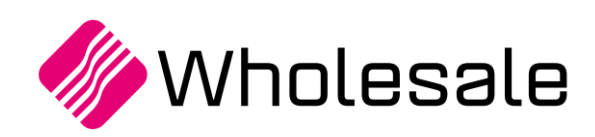

**Update overzicht**

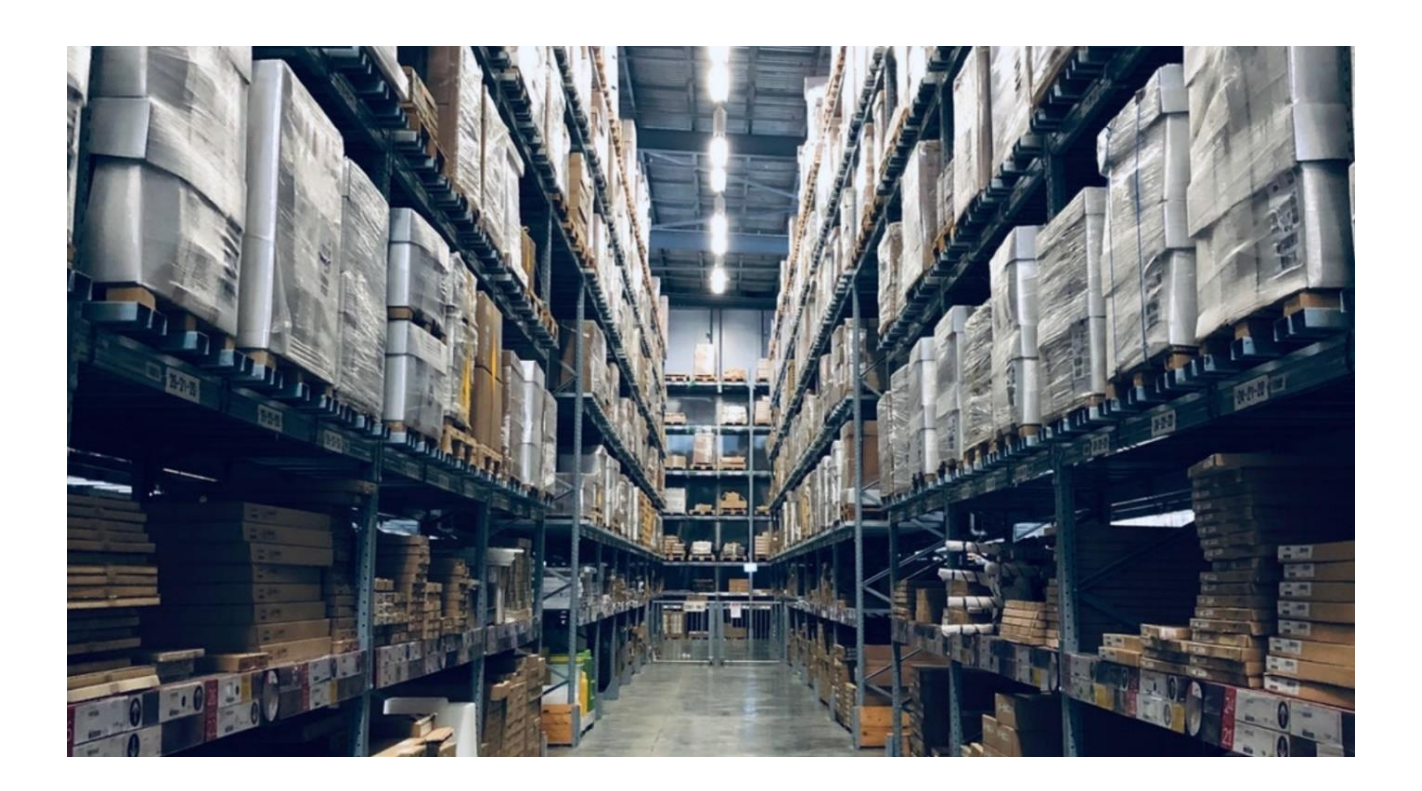

# **Update overzicht Wholesale SPE SP6**

**Update 104**

www.kerridgecs.nl

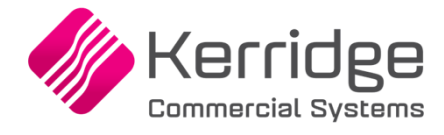

# **INHOUD**

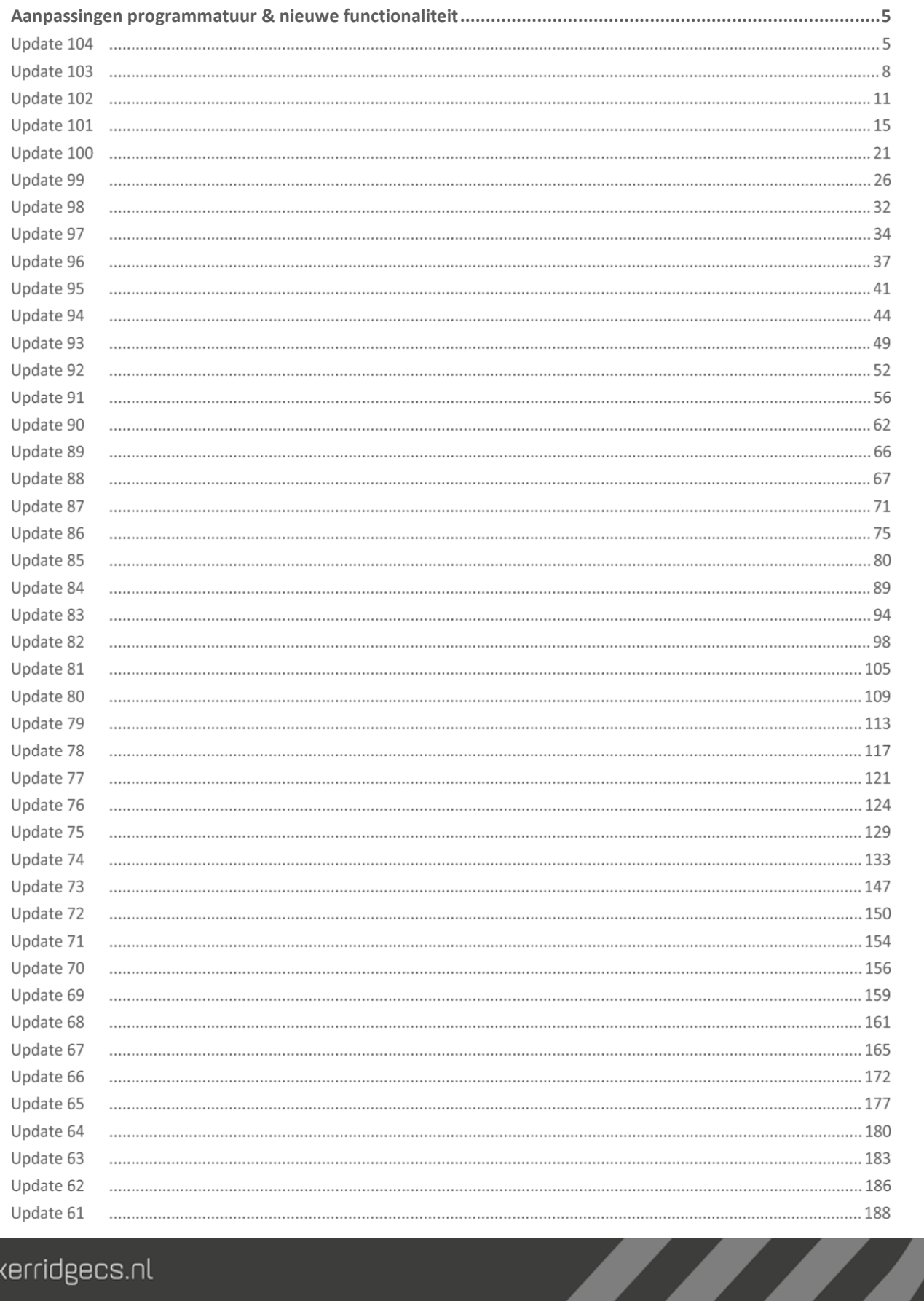

www.kerridgecs.nl

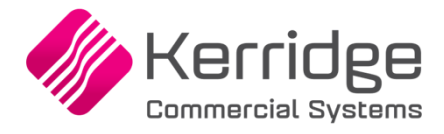

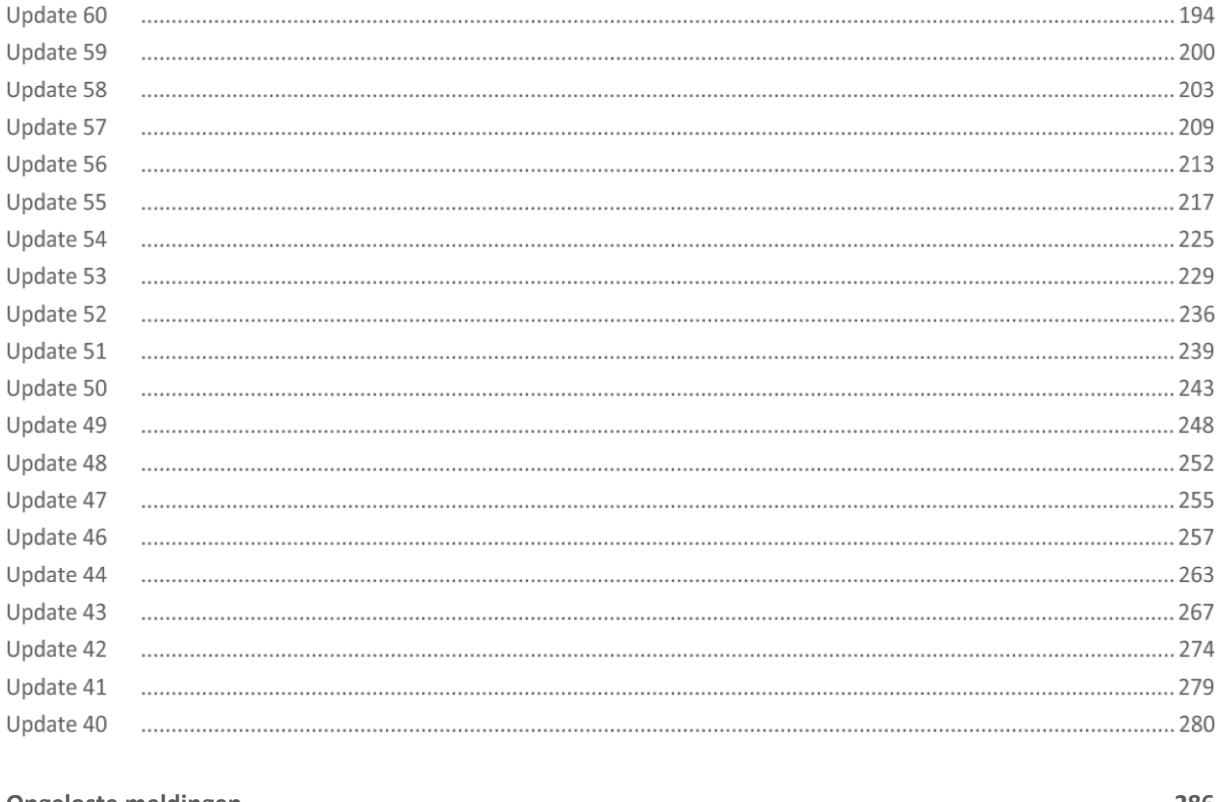

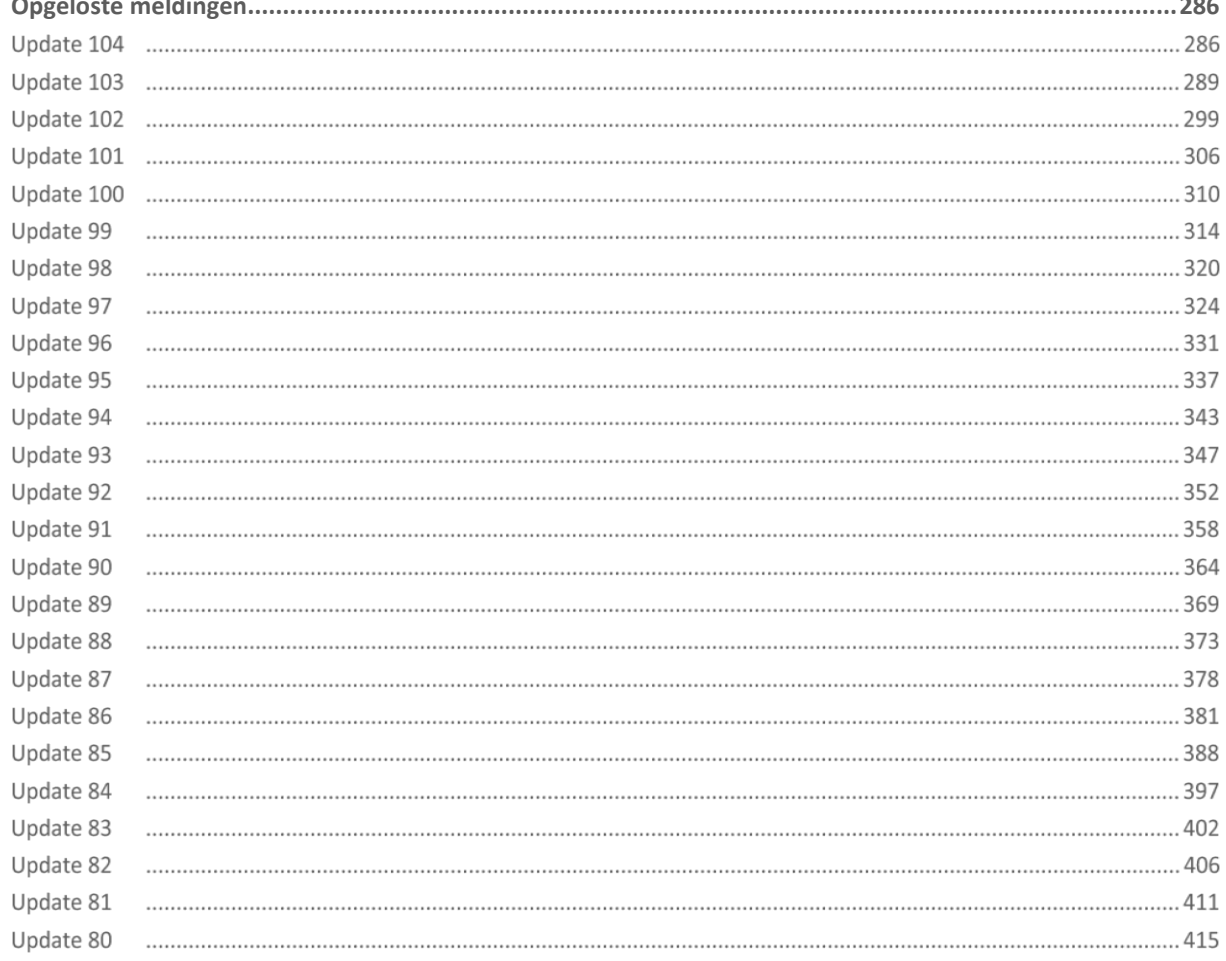

**The Second Service** 

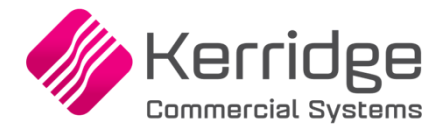

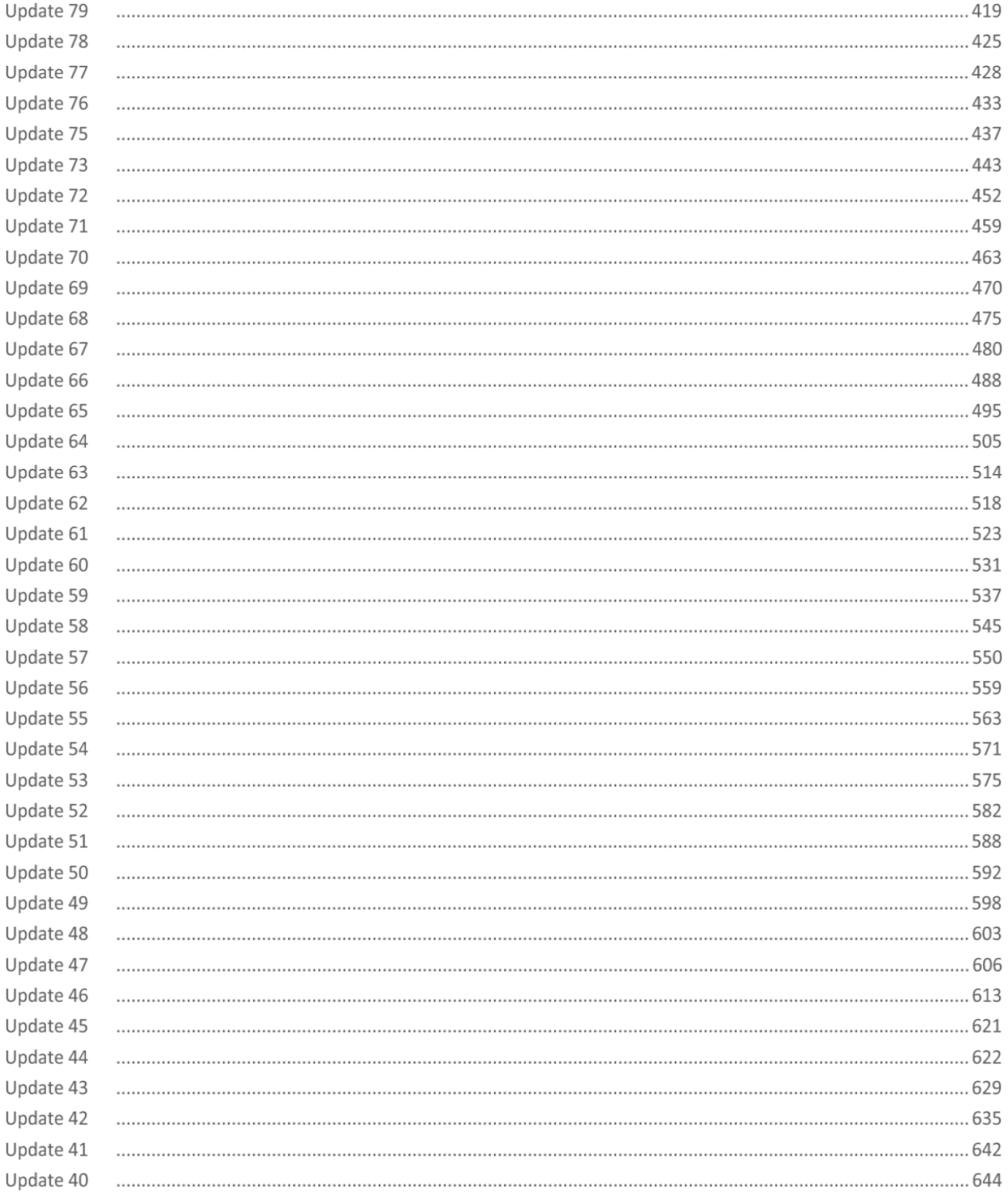

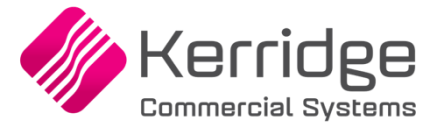

# <span id="page-4-0"></span>**Aanpassingen programmatuur & nieuwe functionaliteit**

#### **Update 104**

24 mei 2023

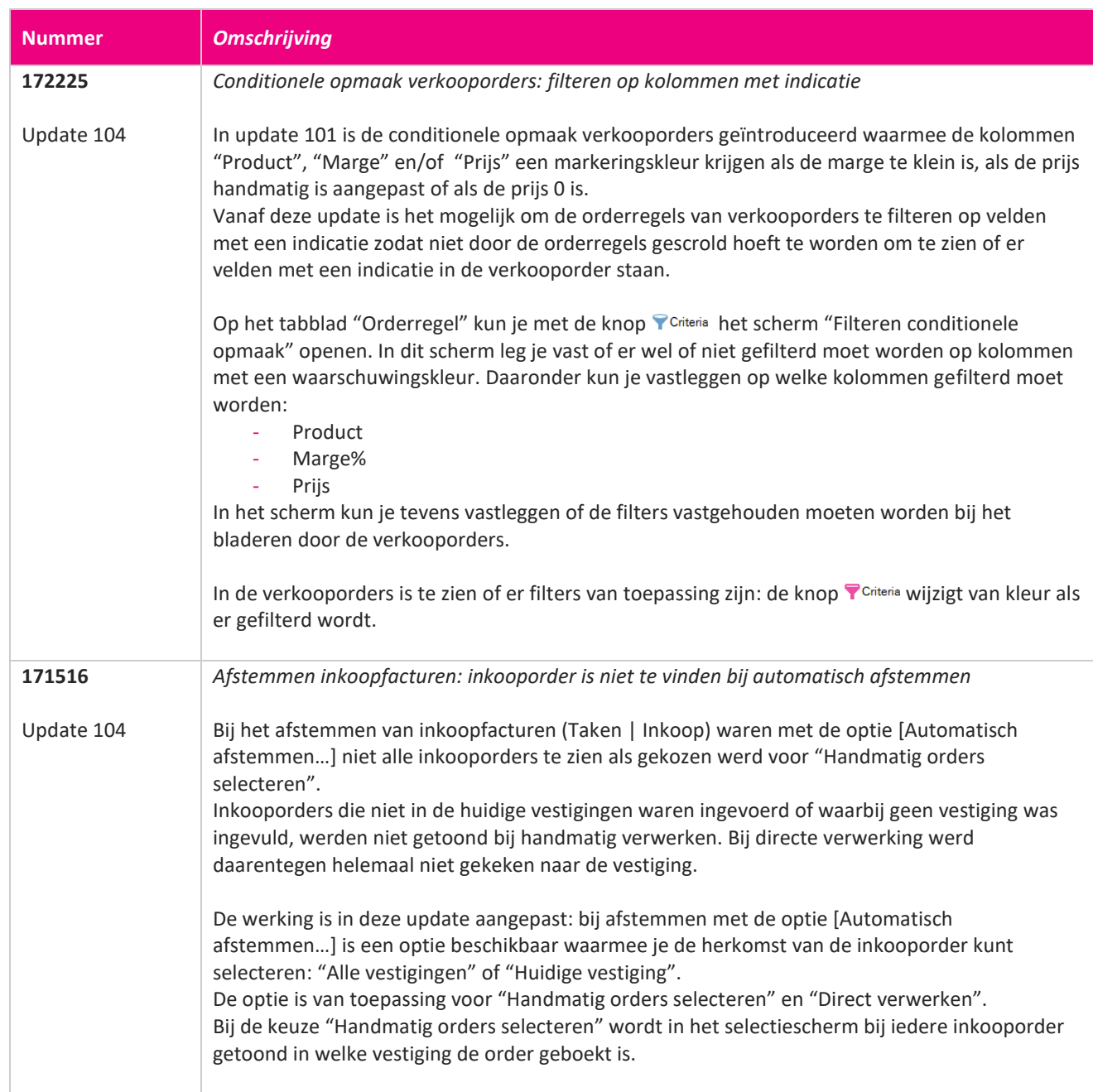

**TANA** 

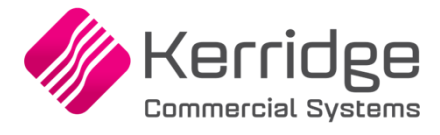

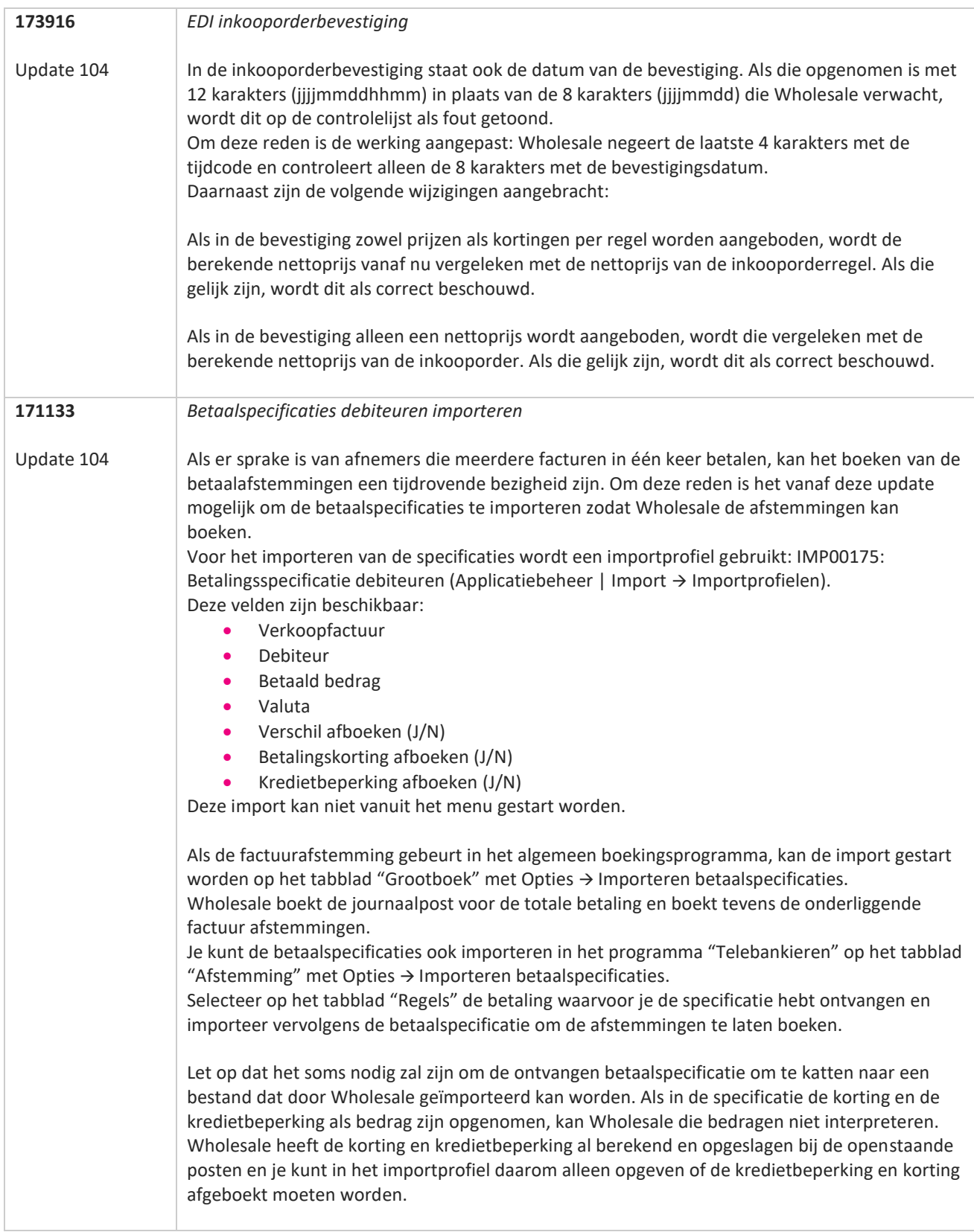

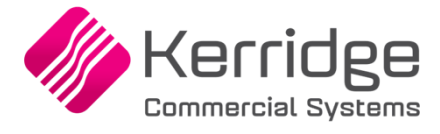

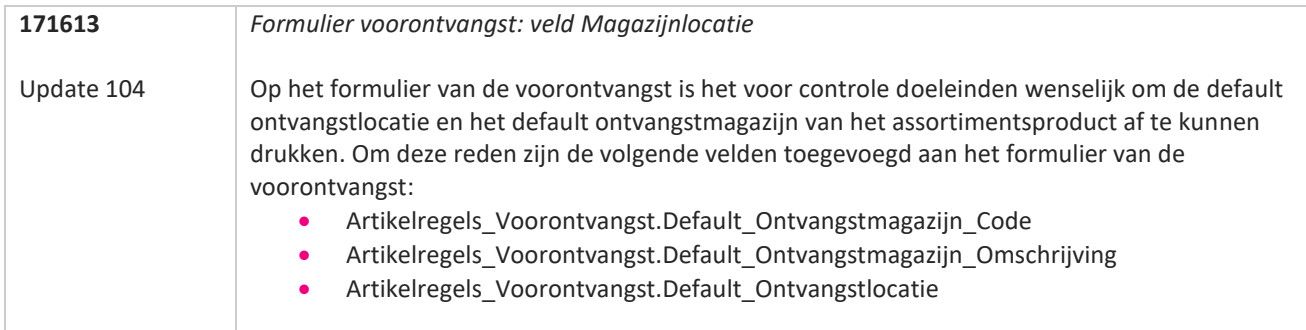

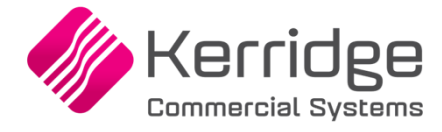

### **Update 103**

3 mei 2023

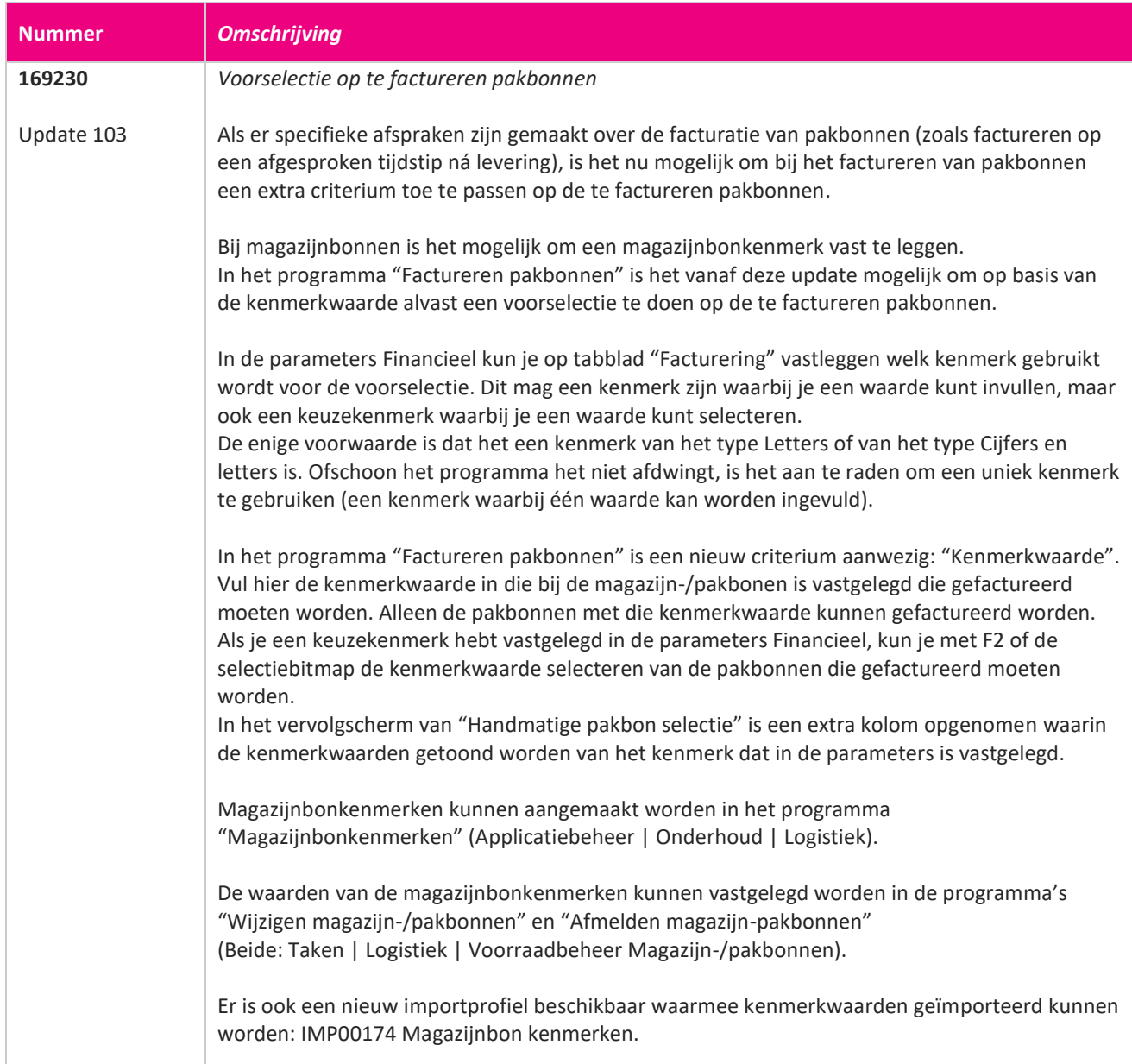

77

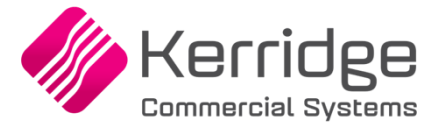

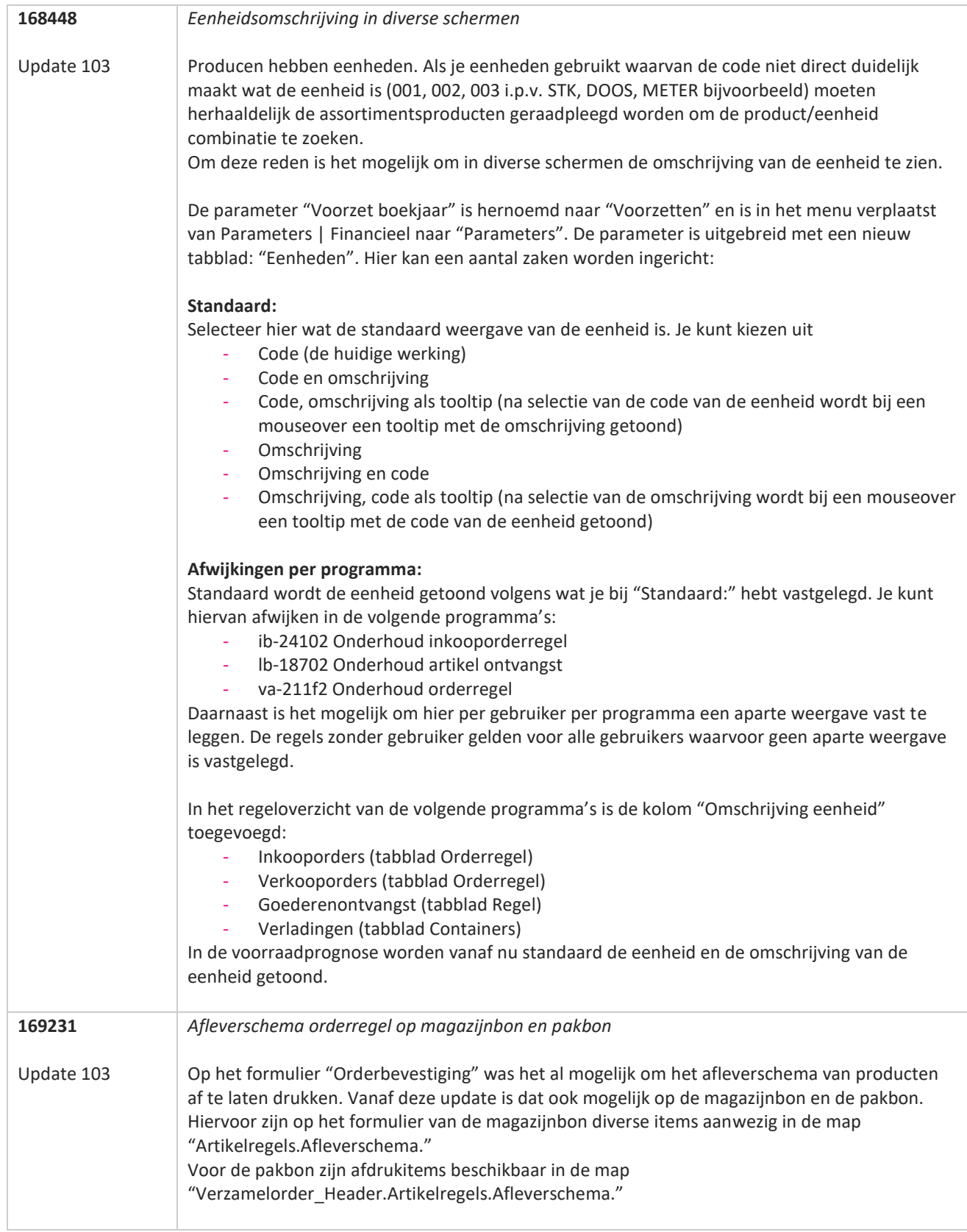

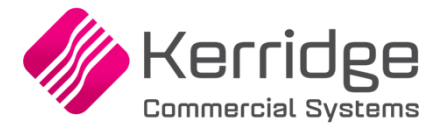

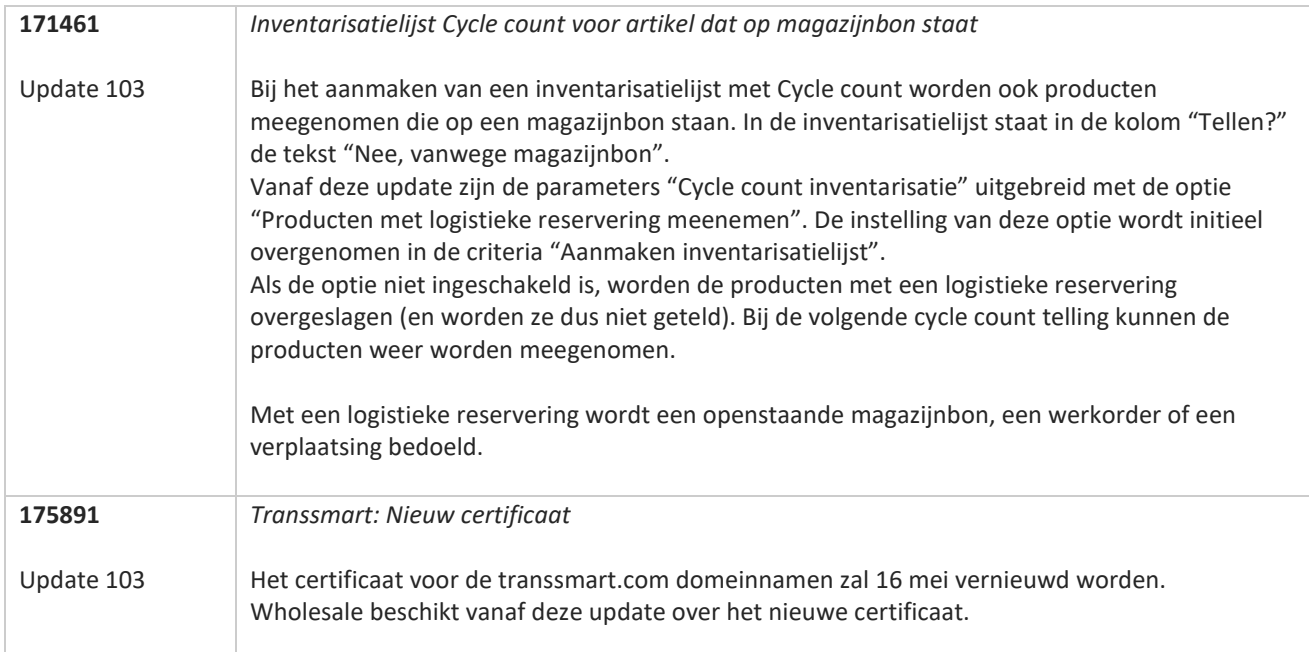

**The Second Service** 

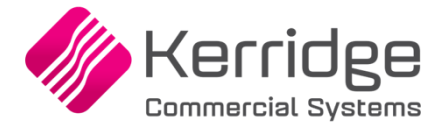

### **Update 102**

Datum: 7 april 2023

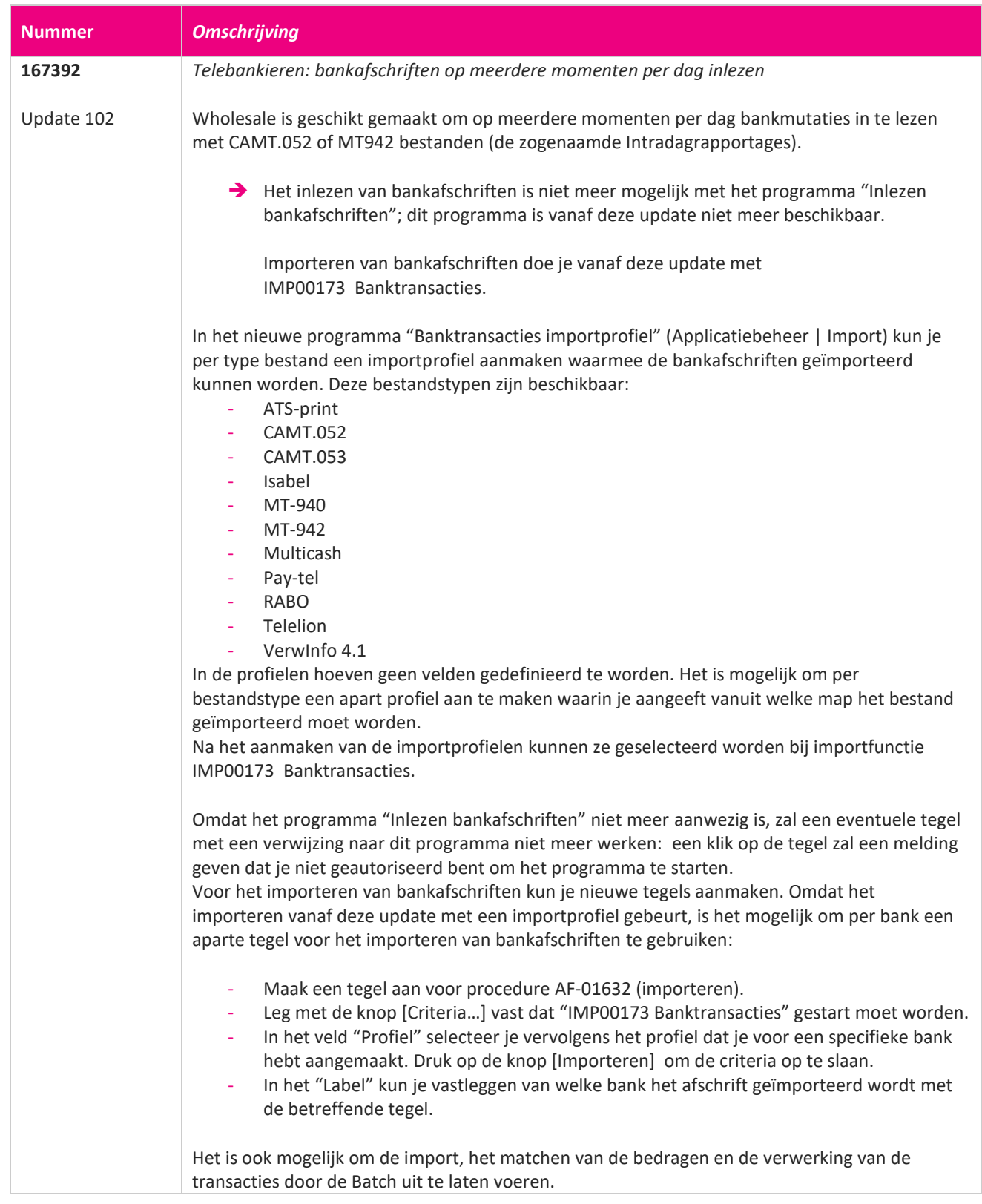

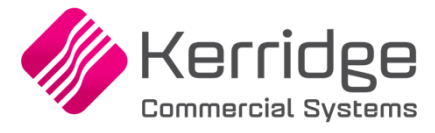

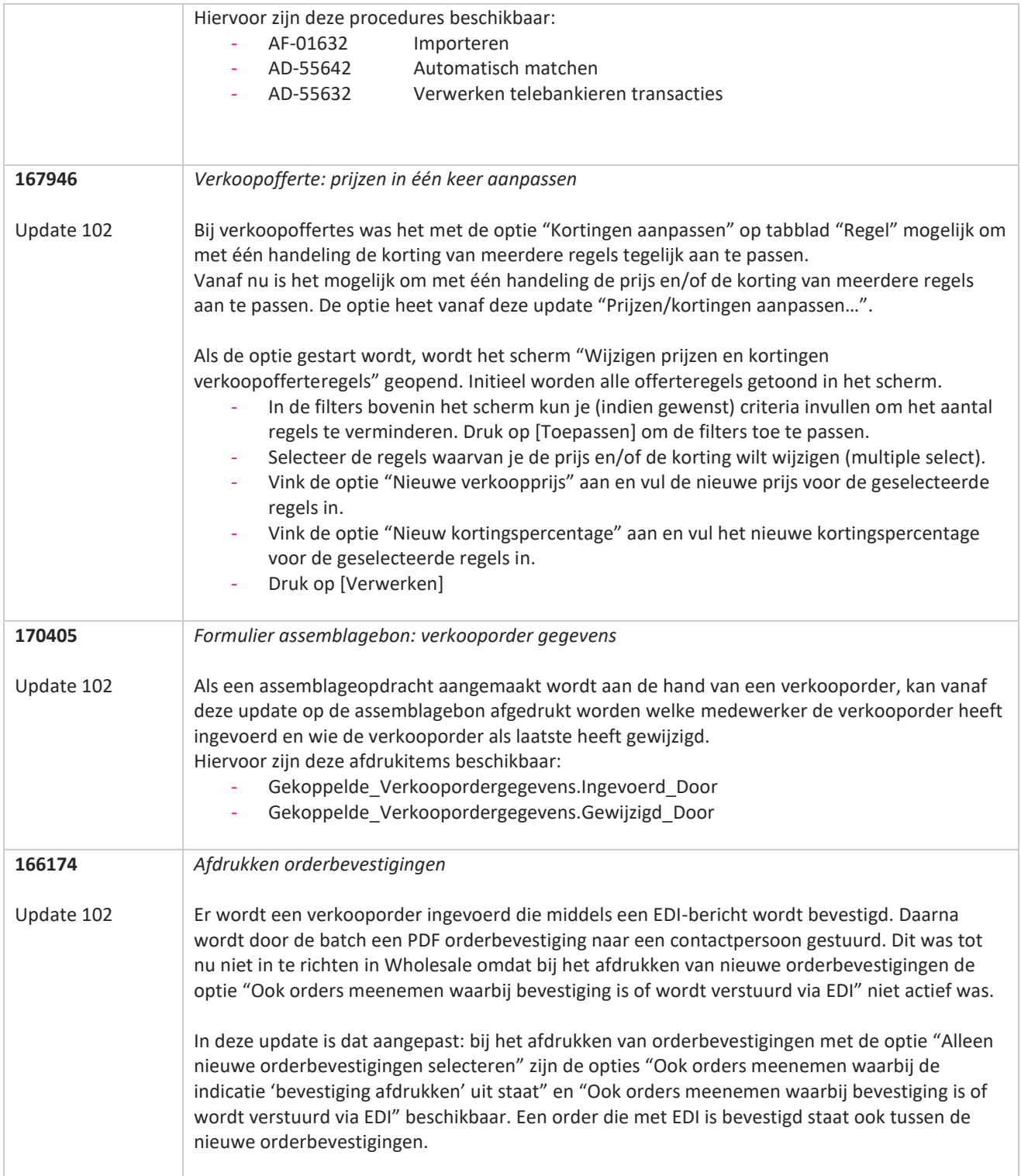

**TANA** 

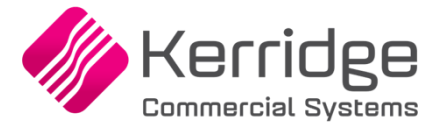

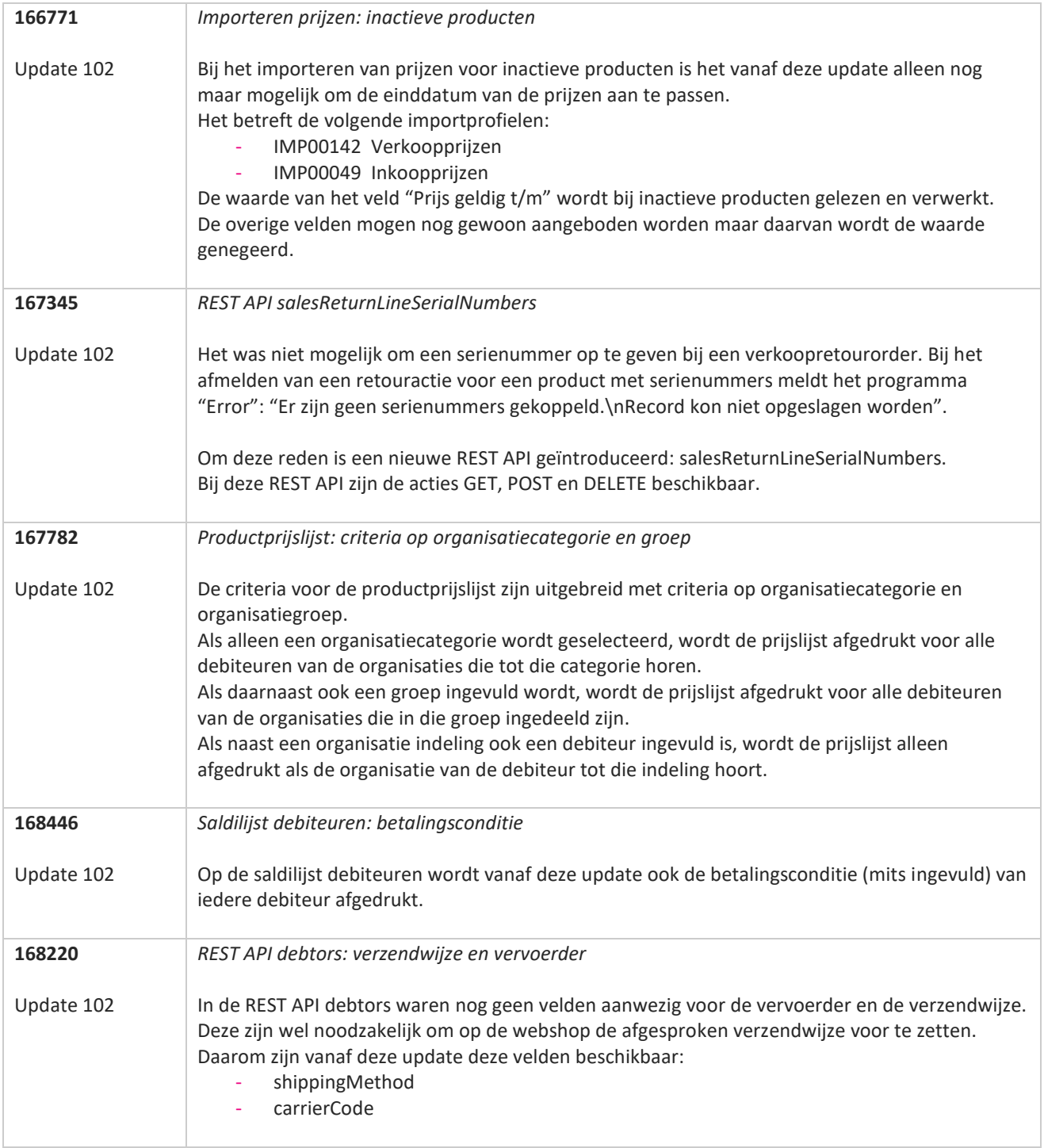

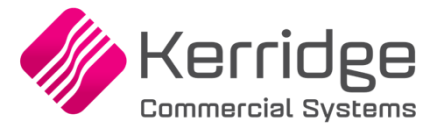

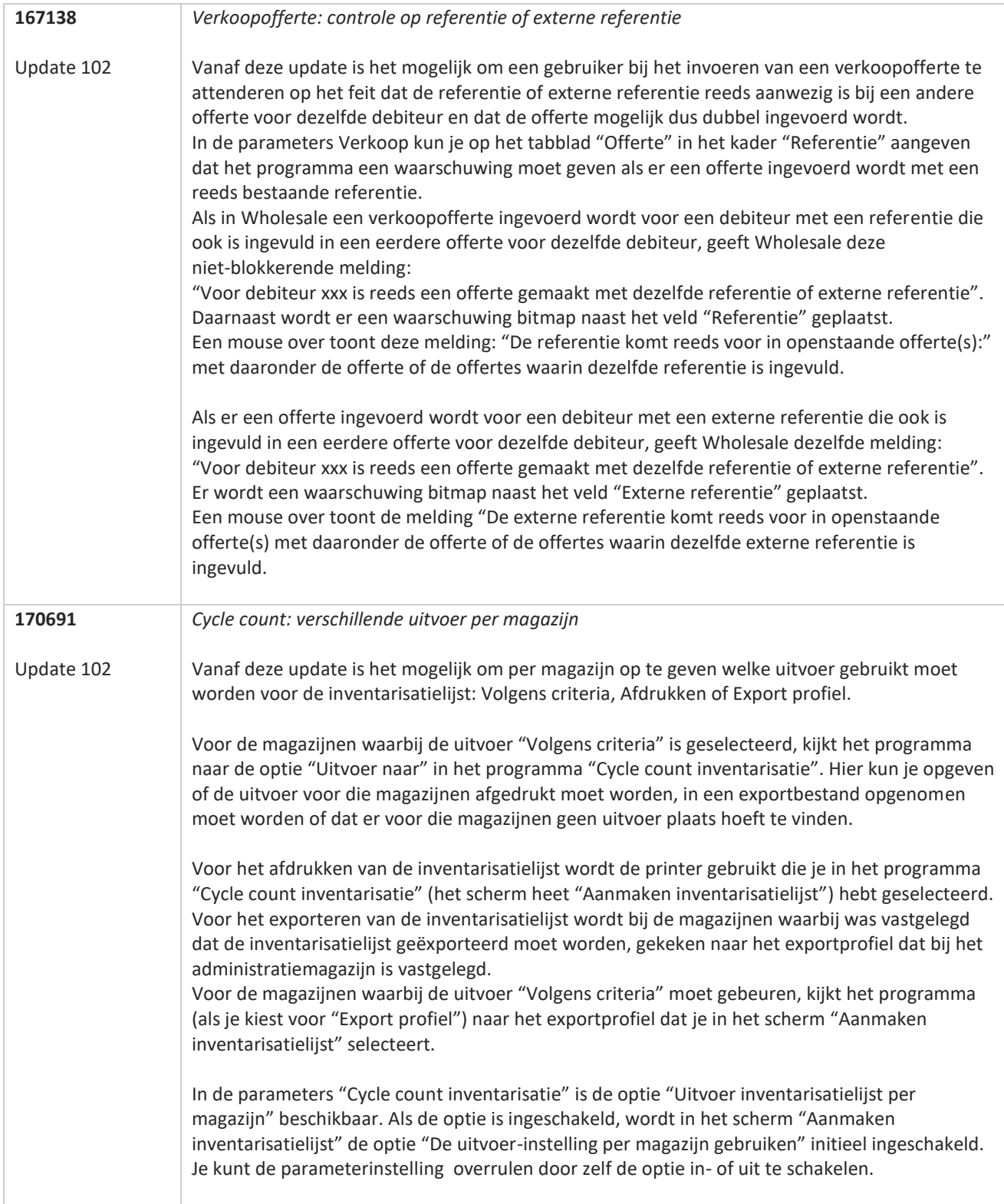

77

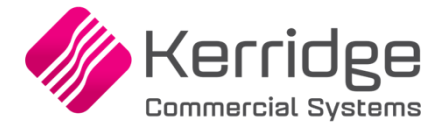

### **Update 101**

Datum: 22 maart 2023

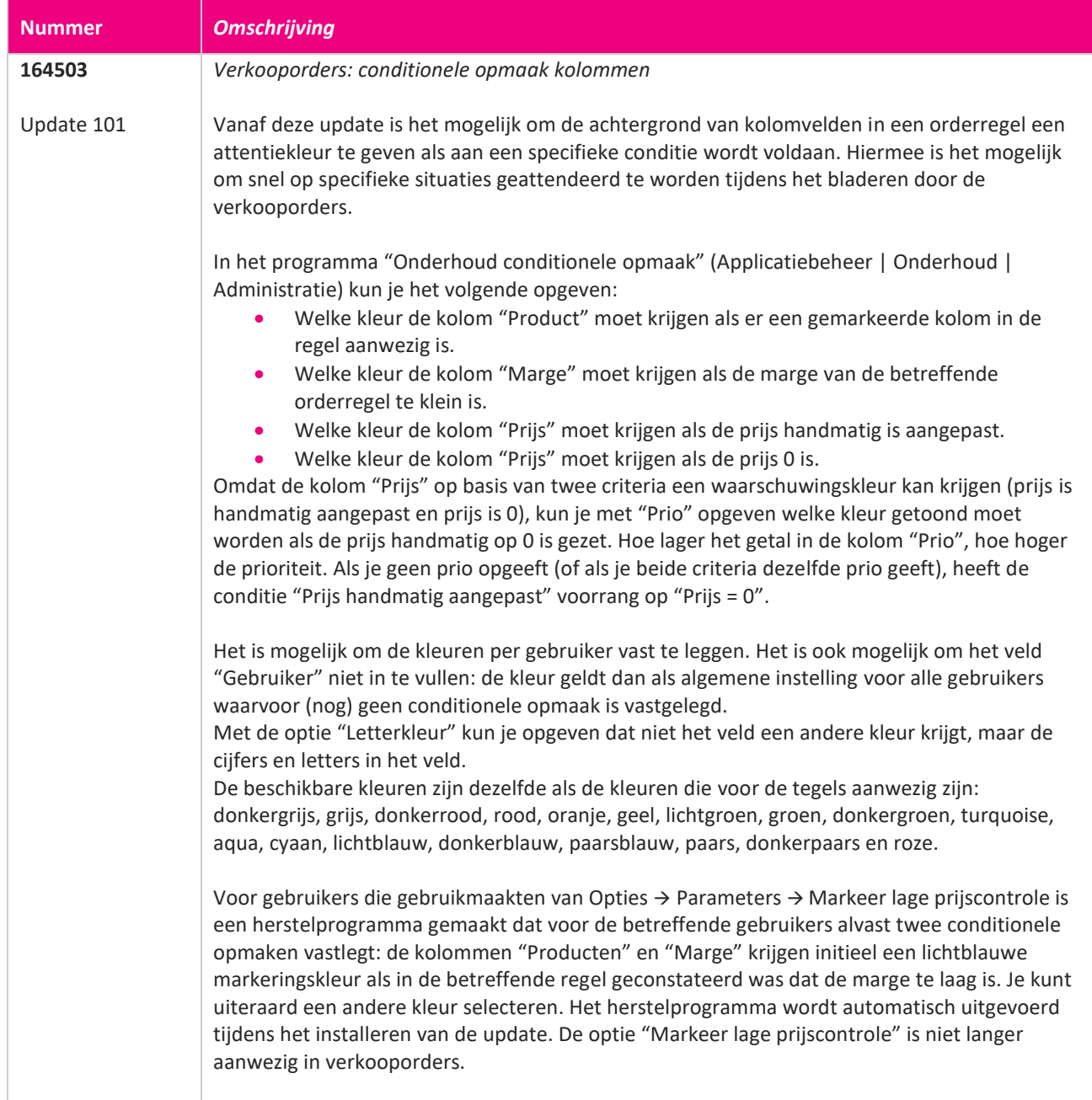

77

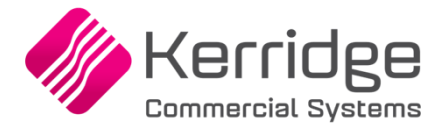

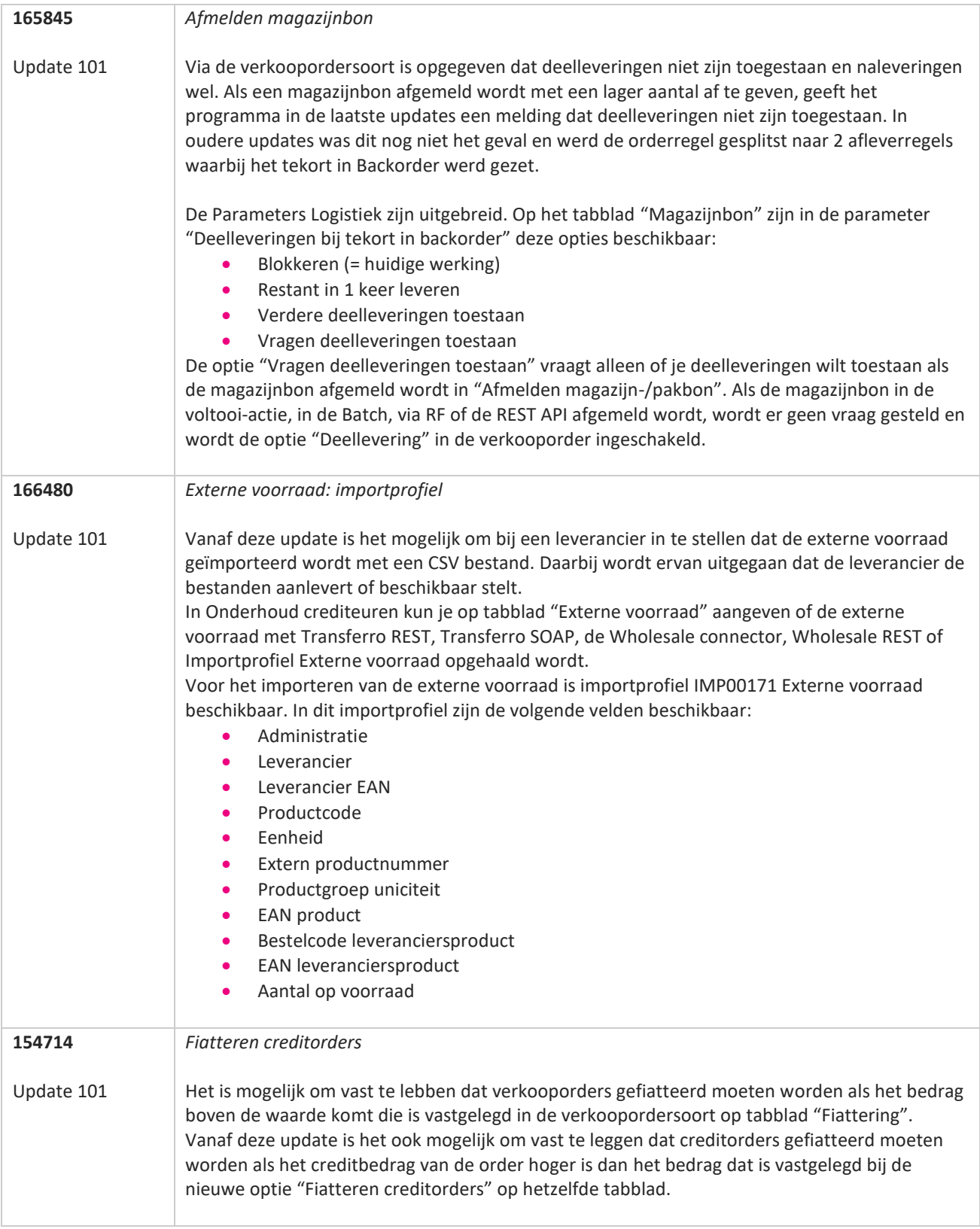

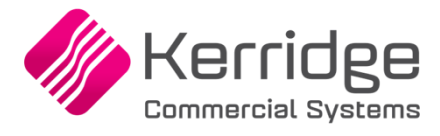

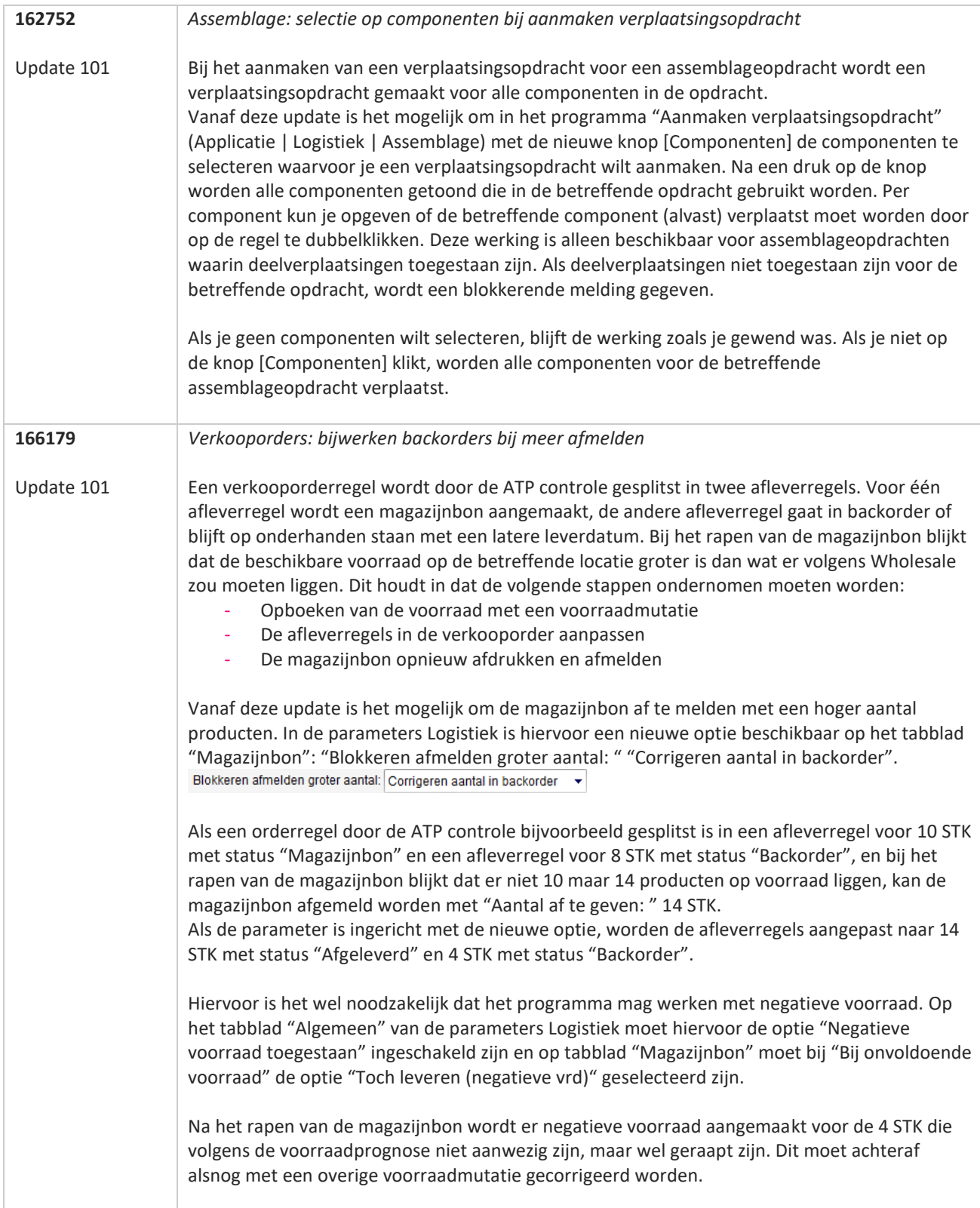

**The Second Service** 

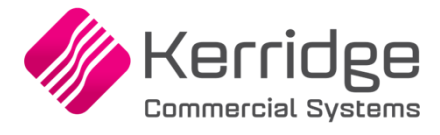

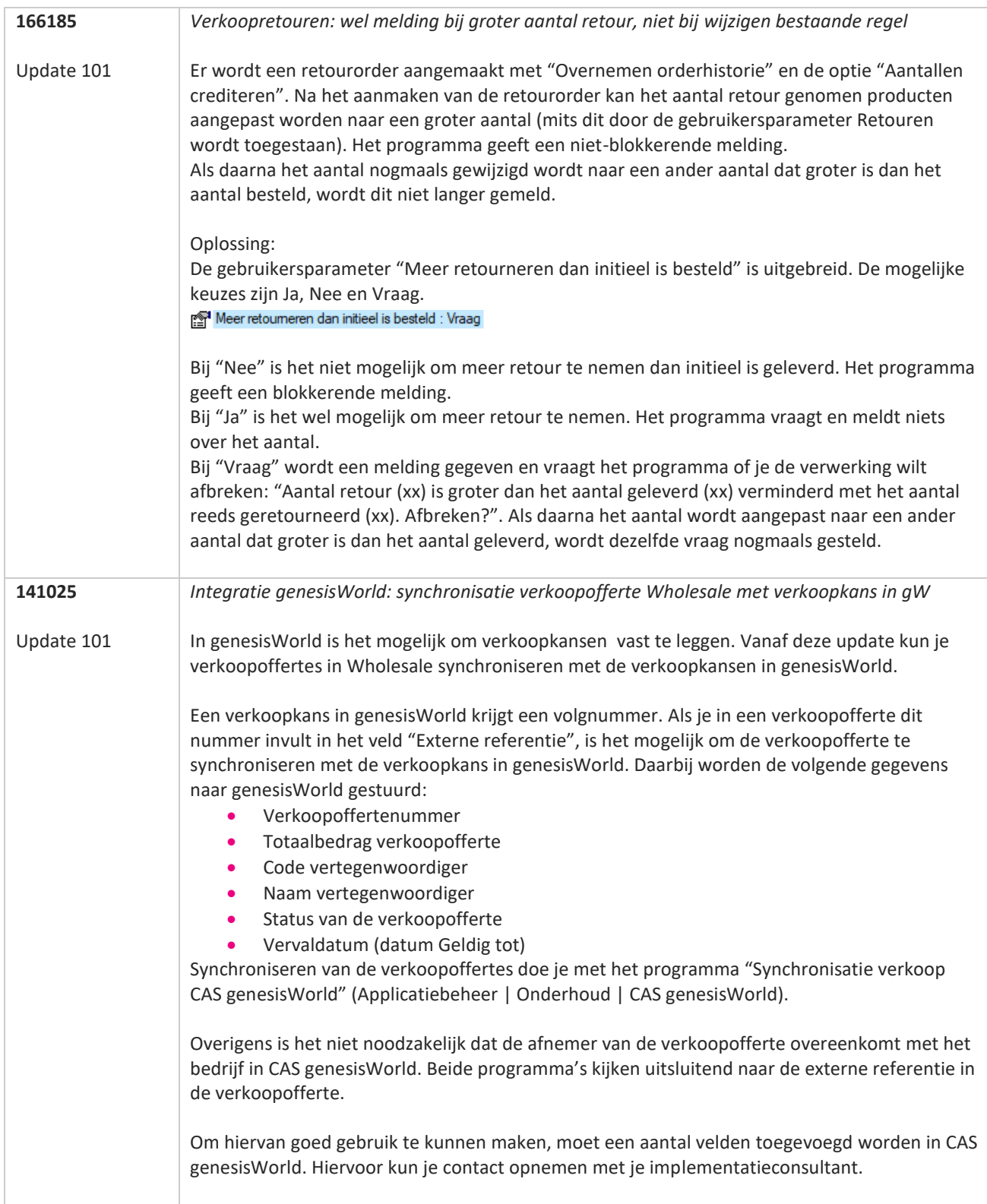

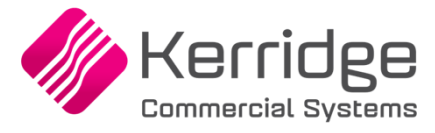

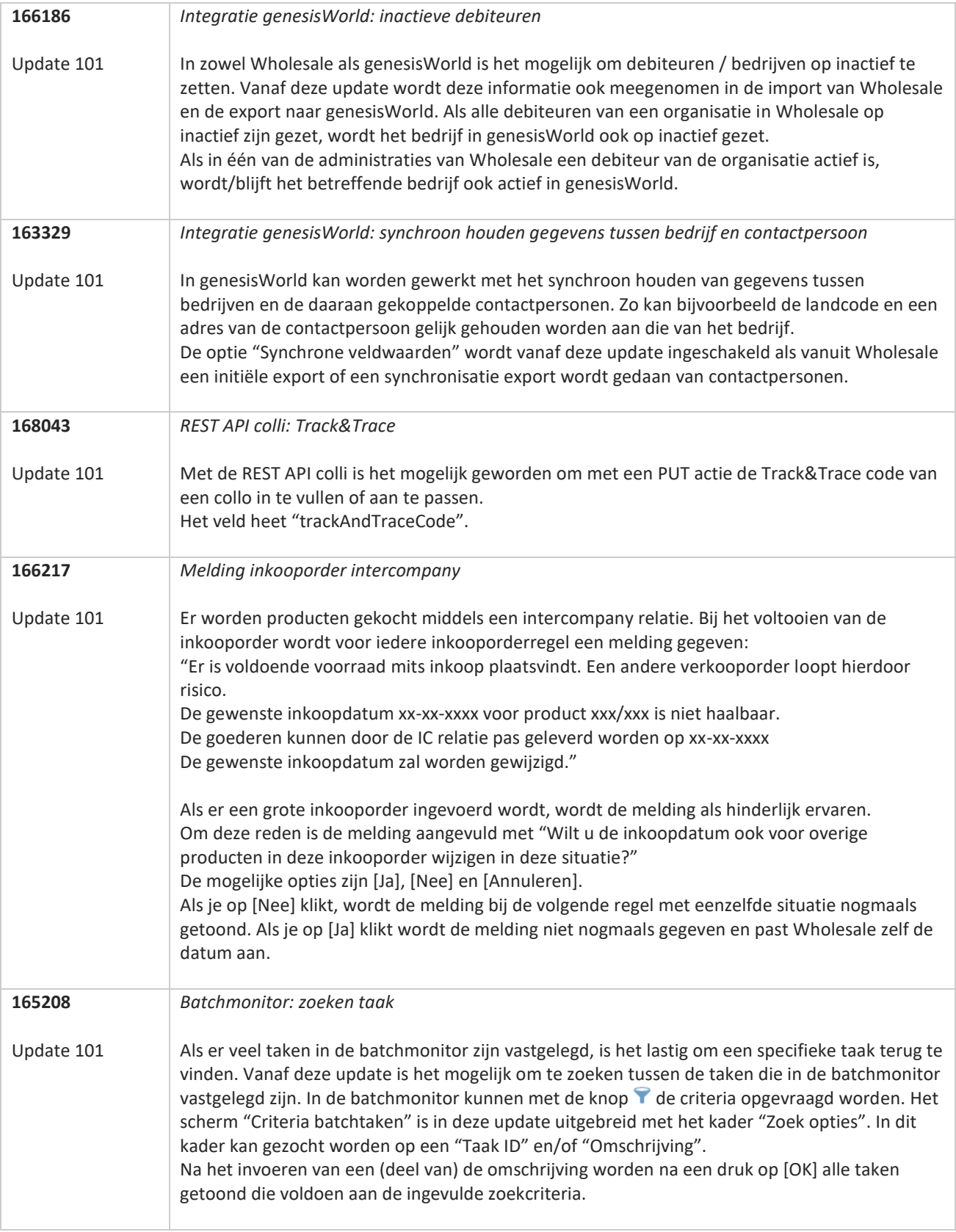

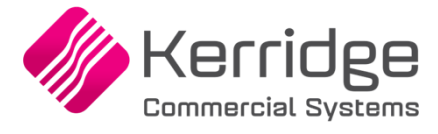

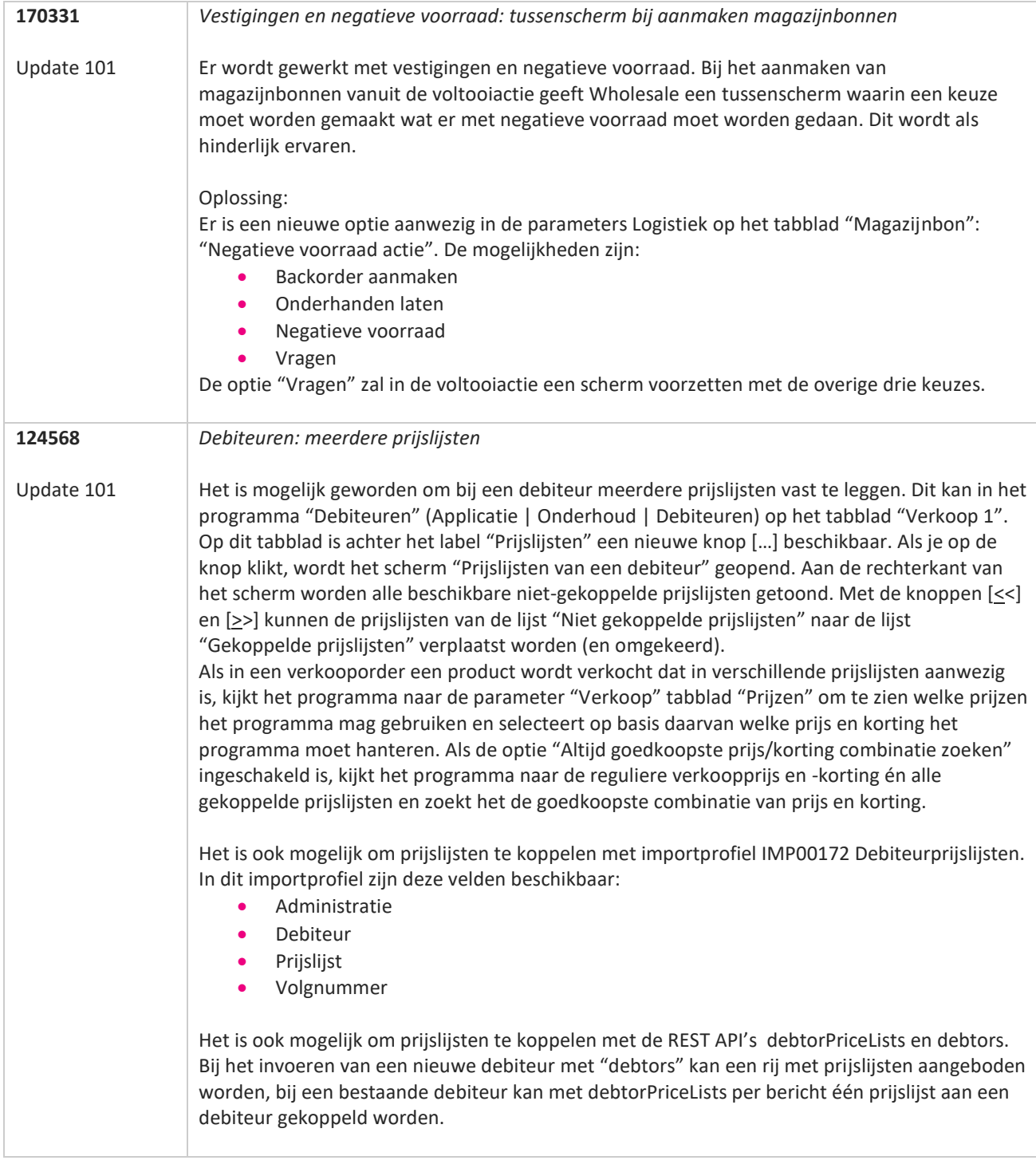

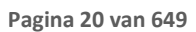

T FI

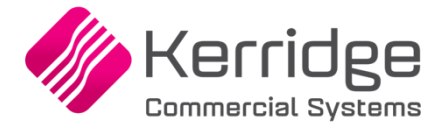

### **Update 100**

Datum: 24 februari 2023

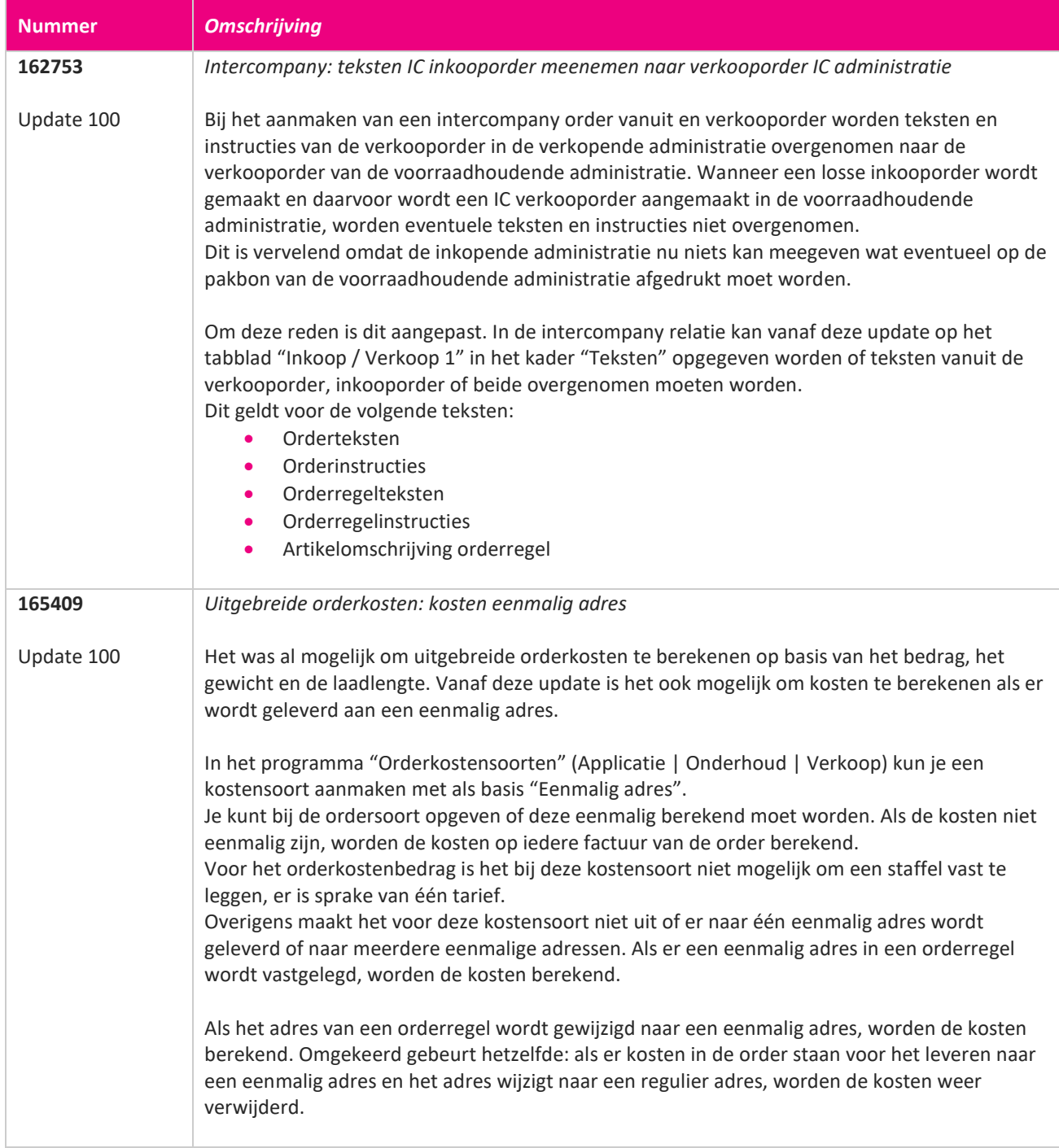

77

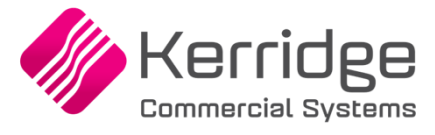

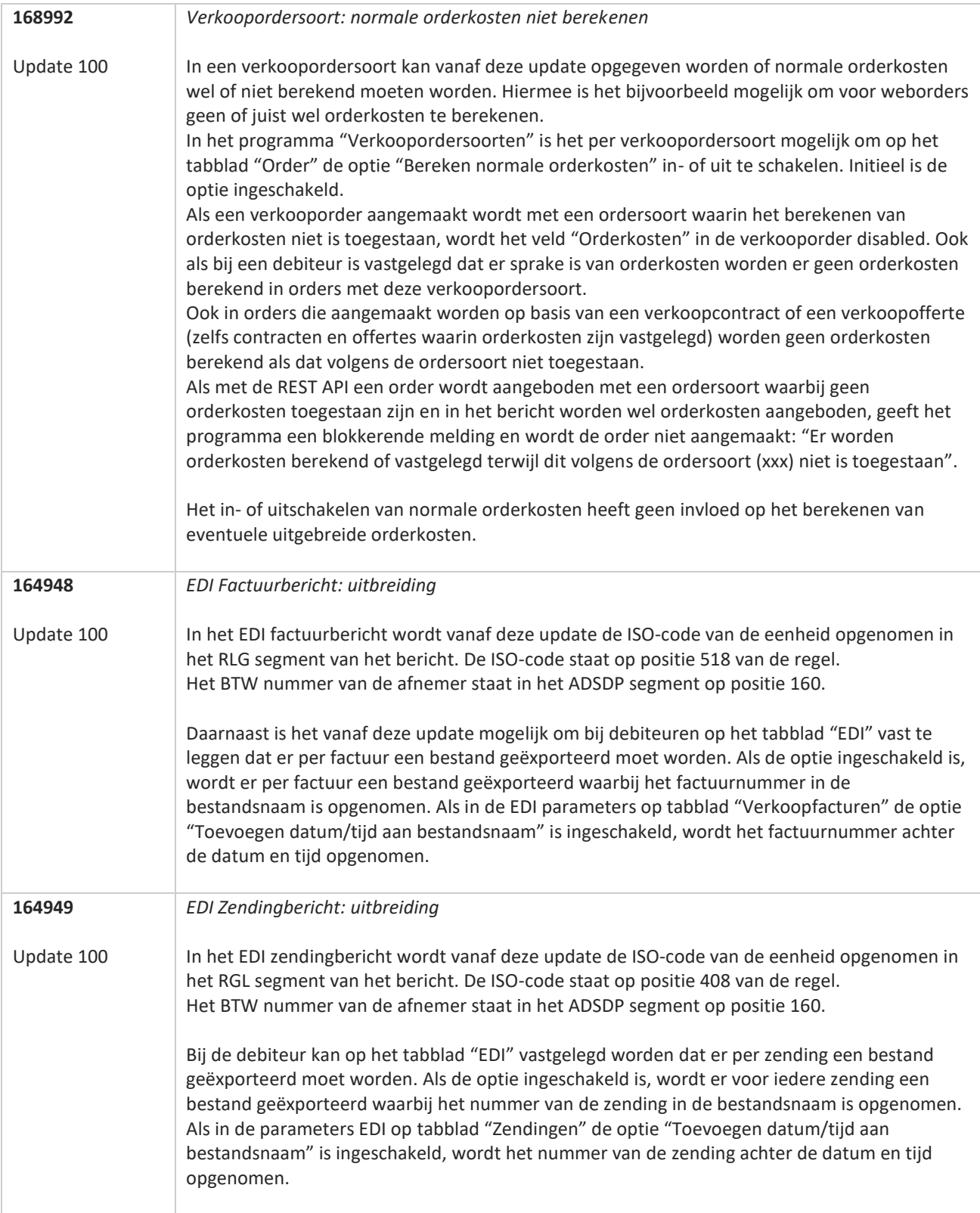

**The Second Service** 

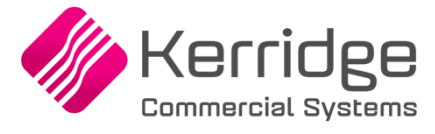

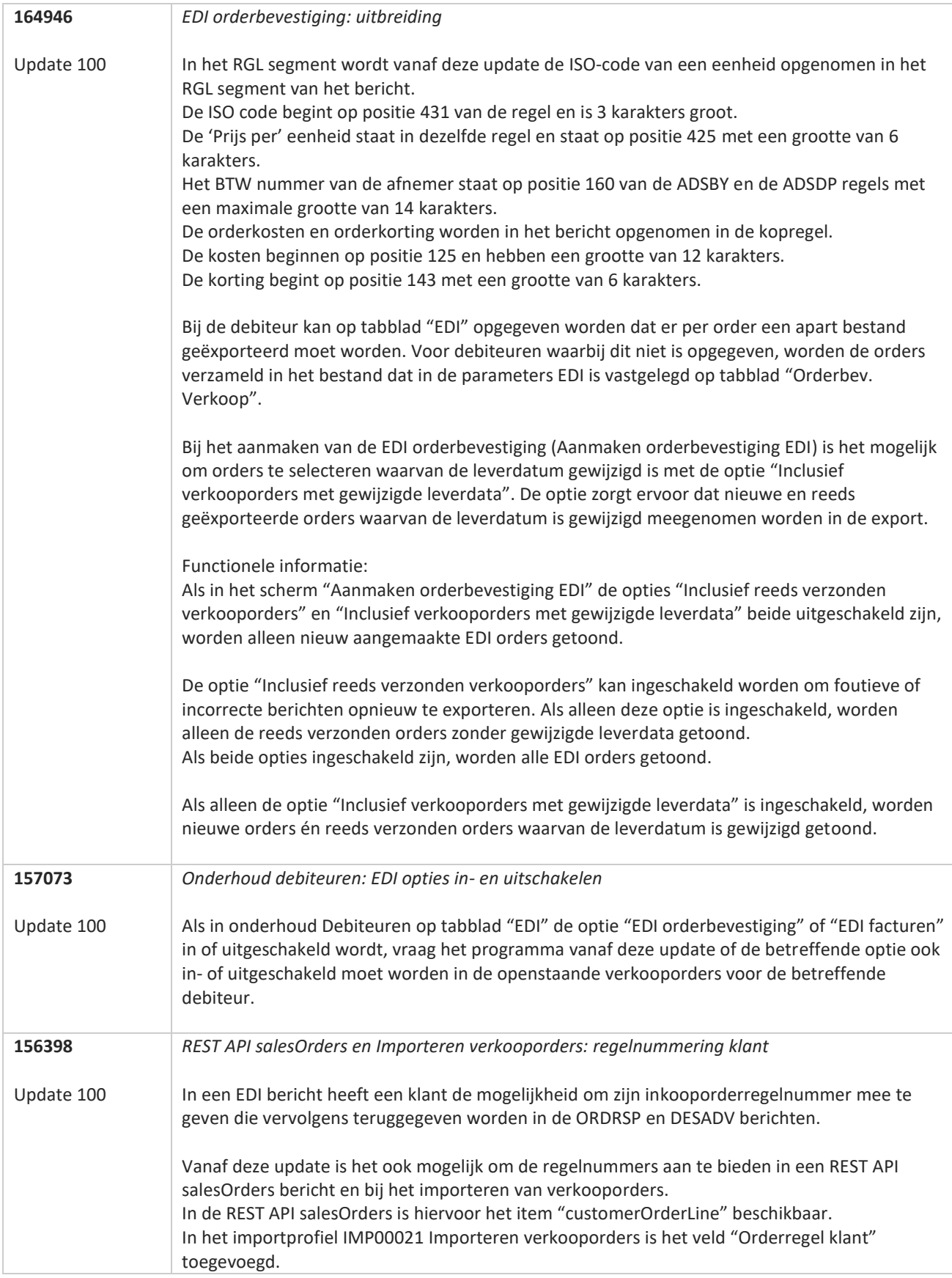

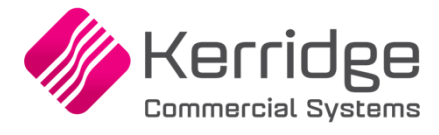

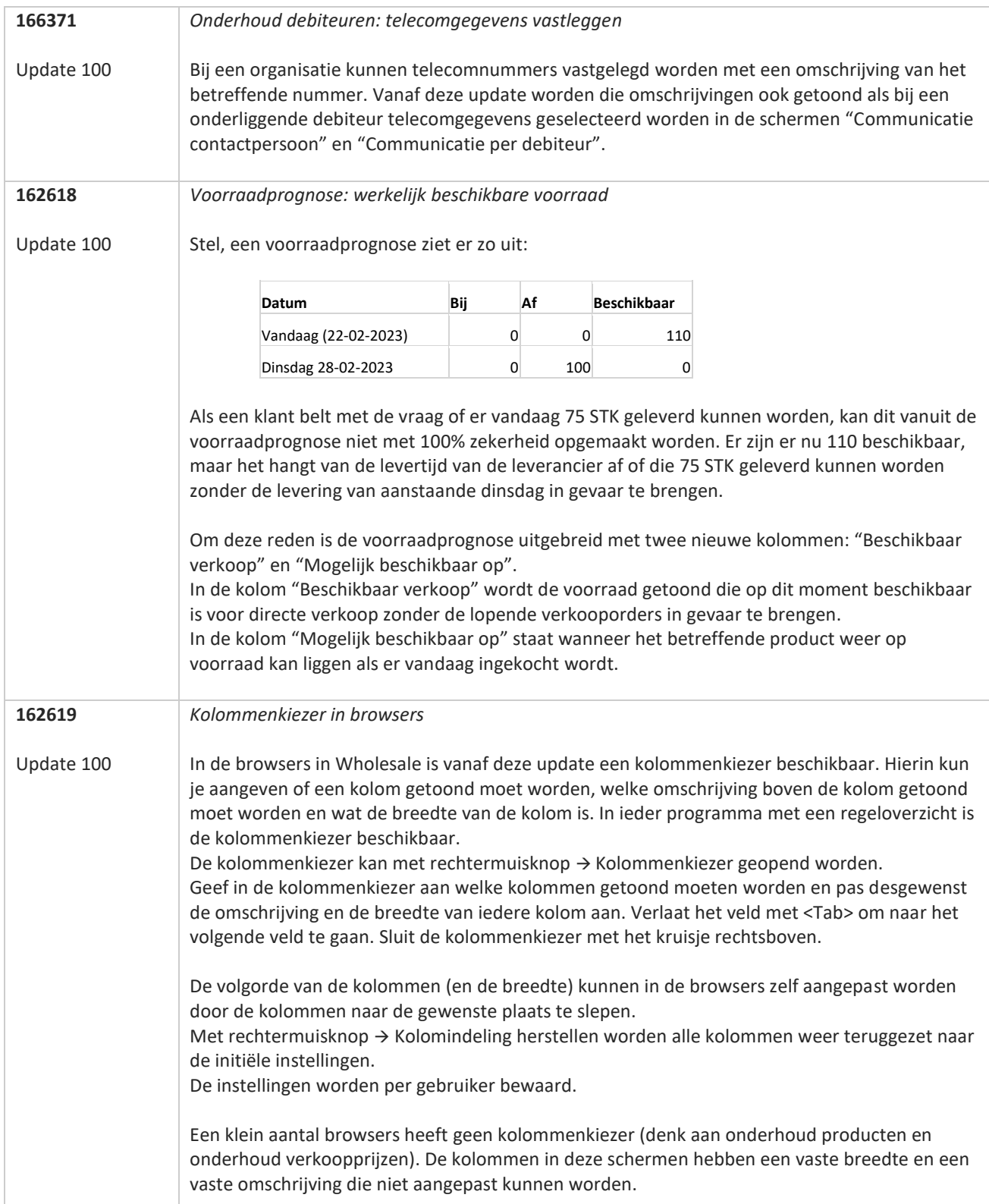

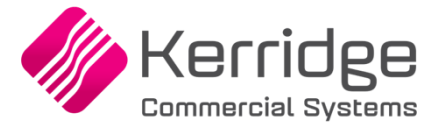

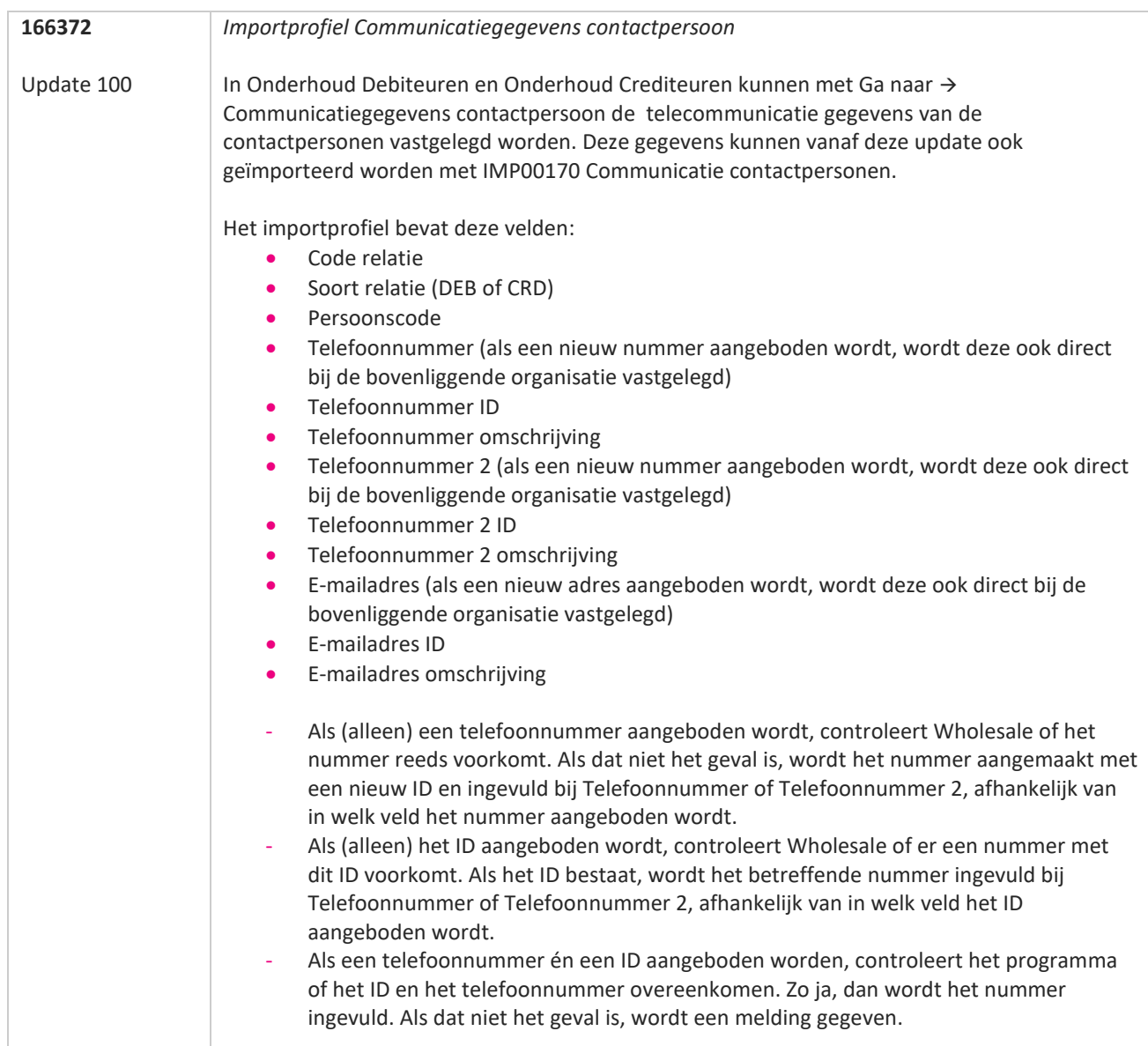

**Pagina 25 van 649**

T FI

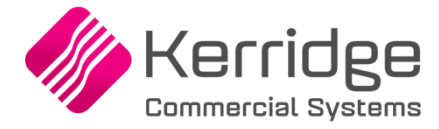

#### **Update 99**

Datum: 6 februari 2023

Er zijn aanpassingen doorgevoerd in de EDI orderbevestiging (WI 153508).

Als je daarvan gebruikt wilt maken, kun je contact opnemen met je EDI provider zodat zij de vertaaltabel kunnen updaten. Hieraan kunnen kosten verbonden zijn.

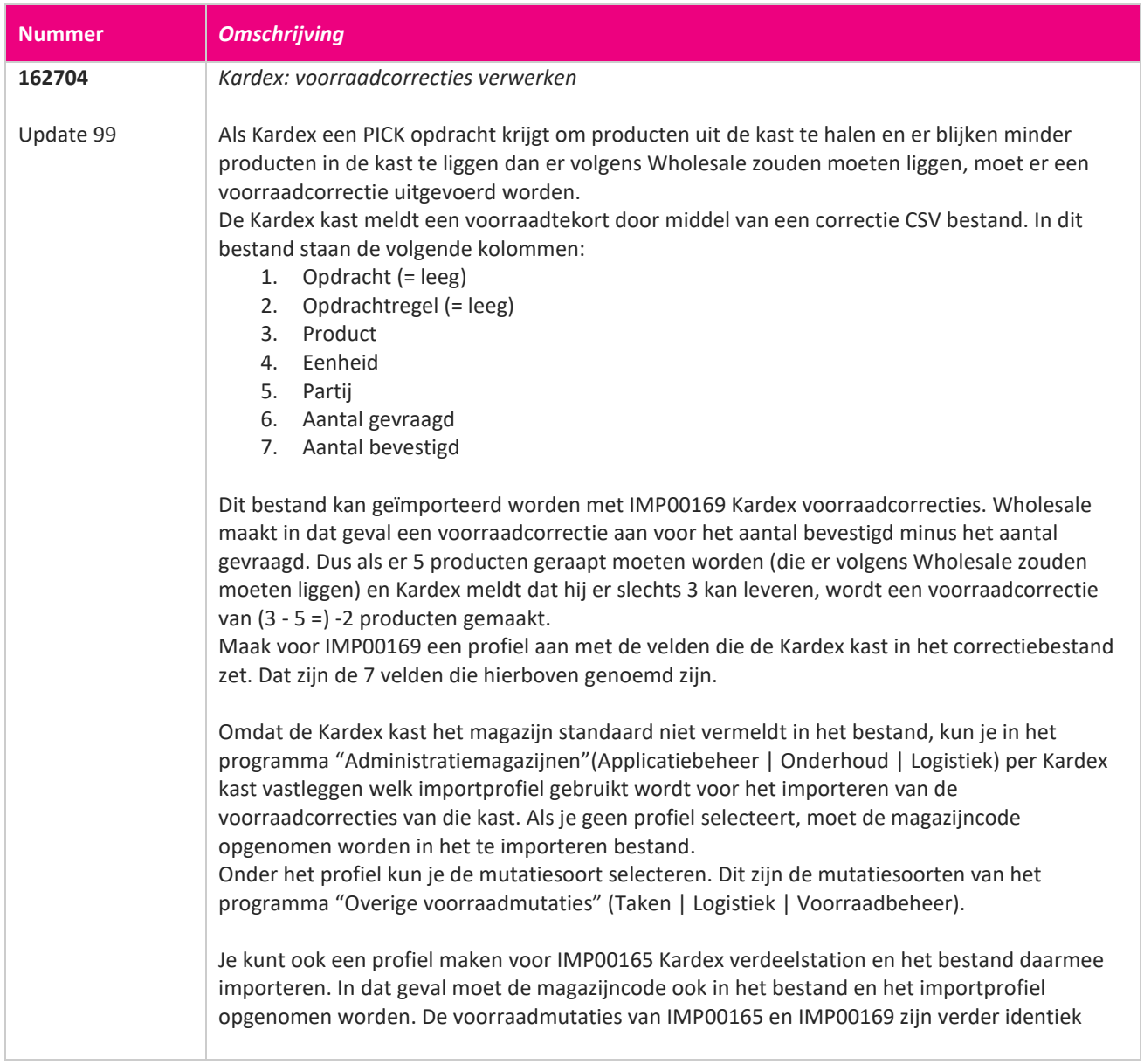

77

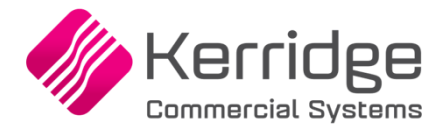

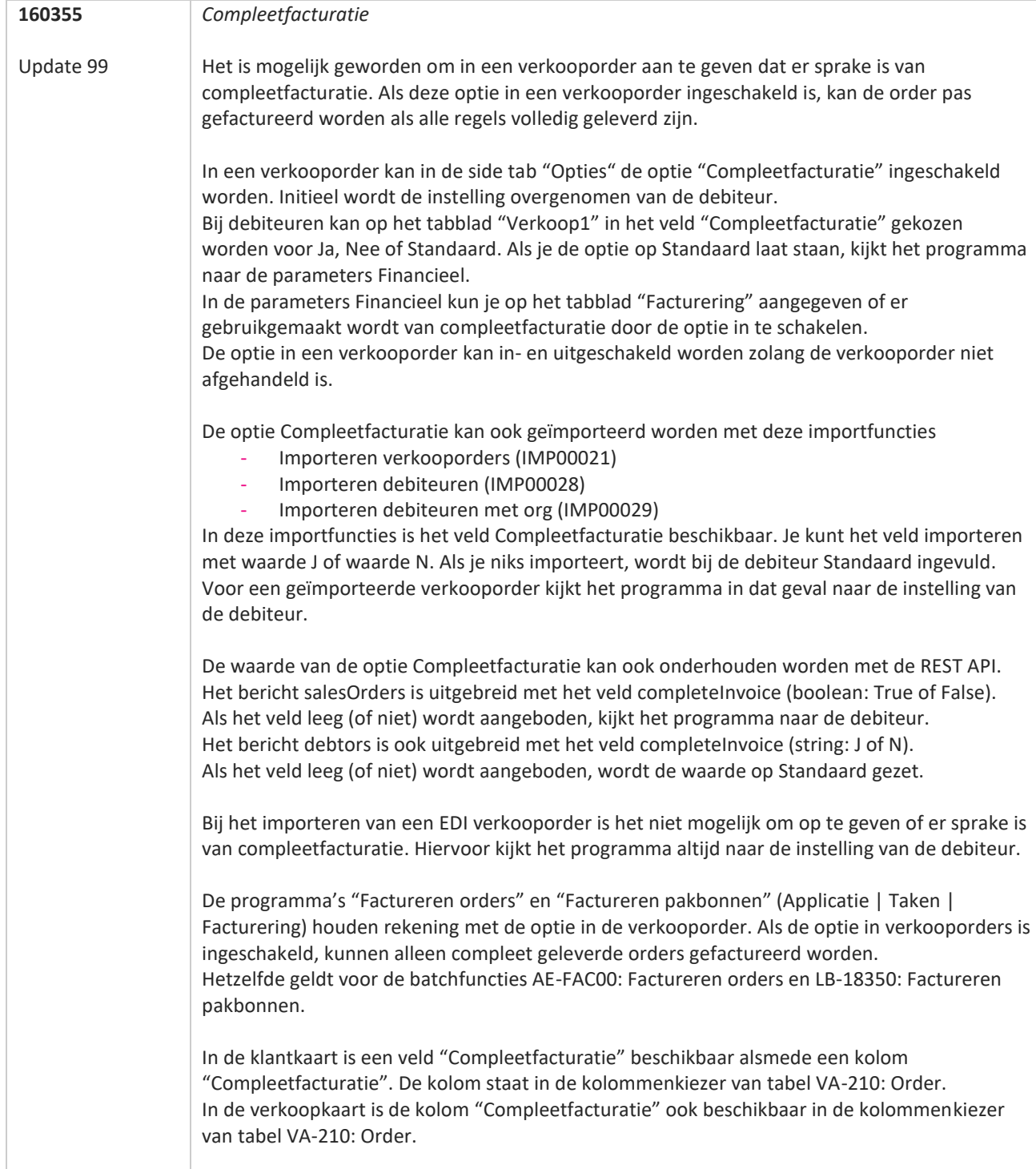

77

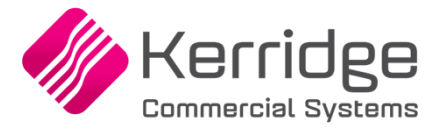

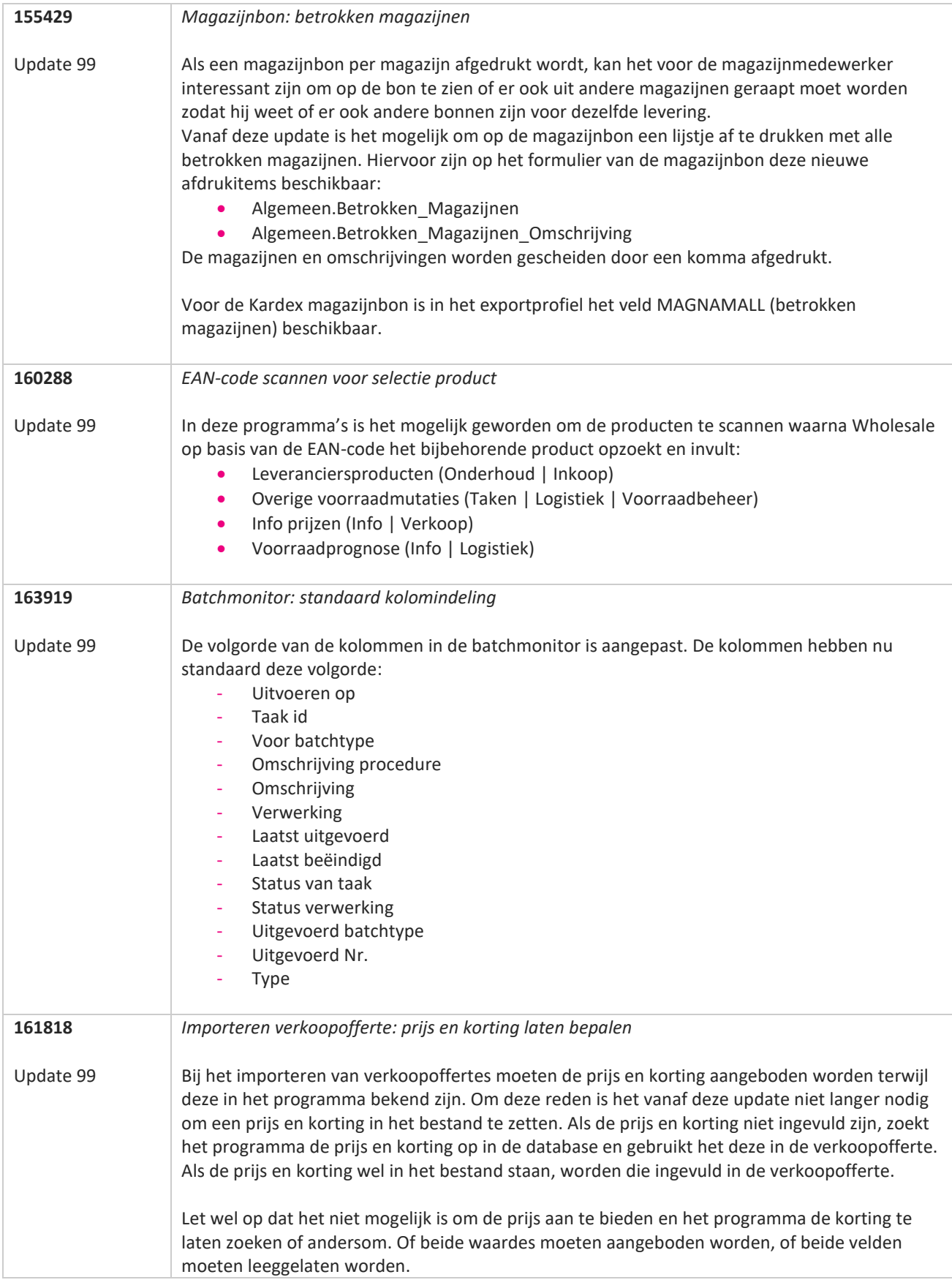

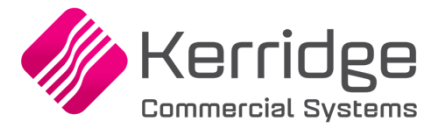

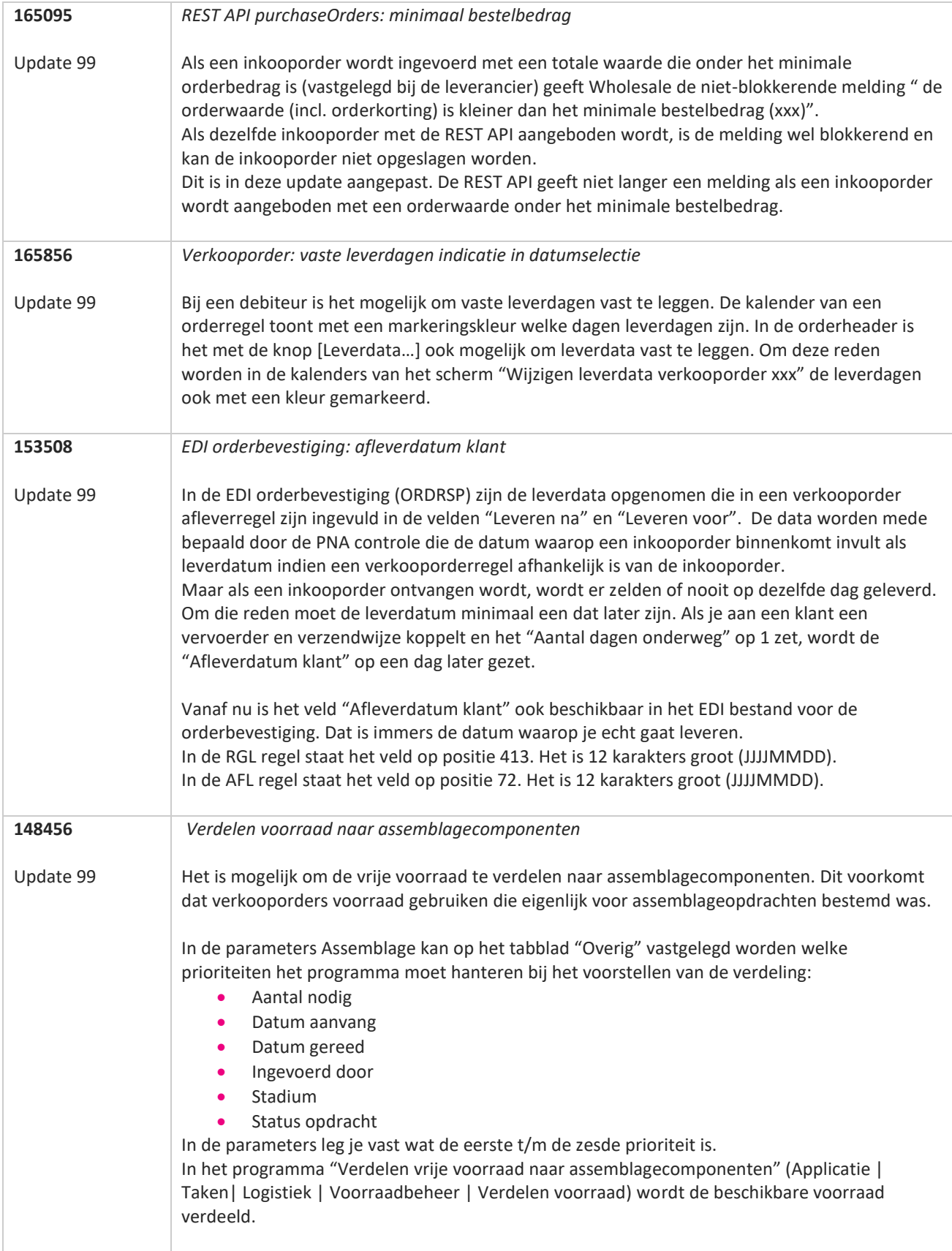

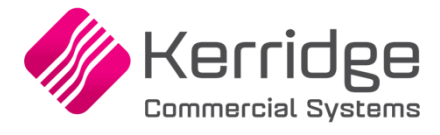

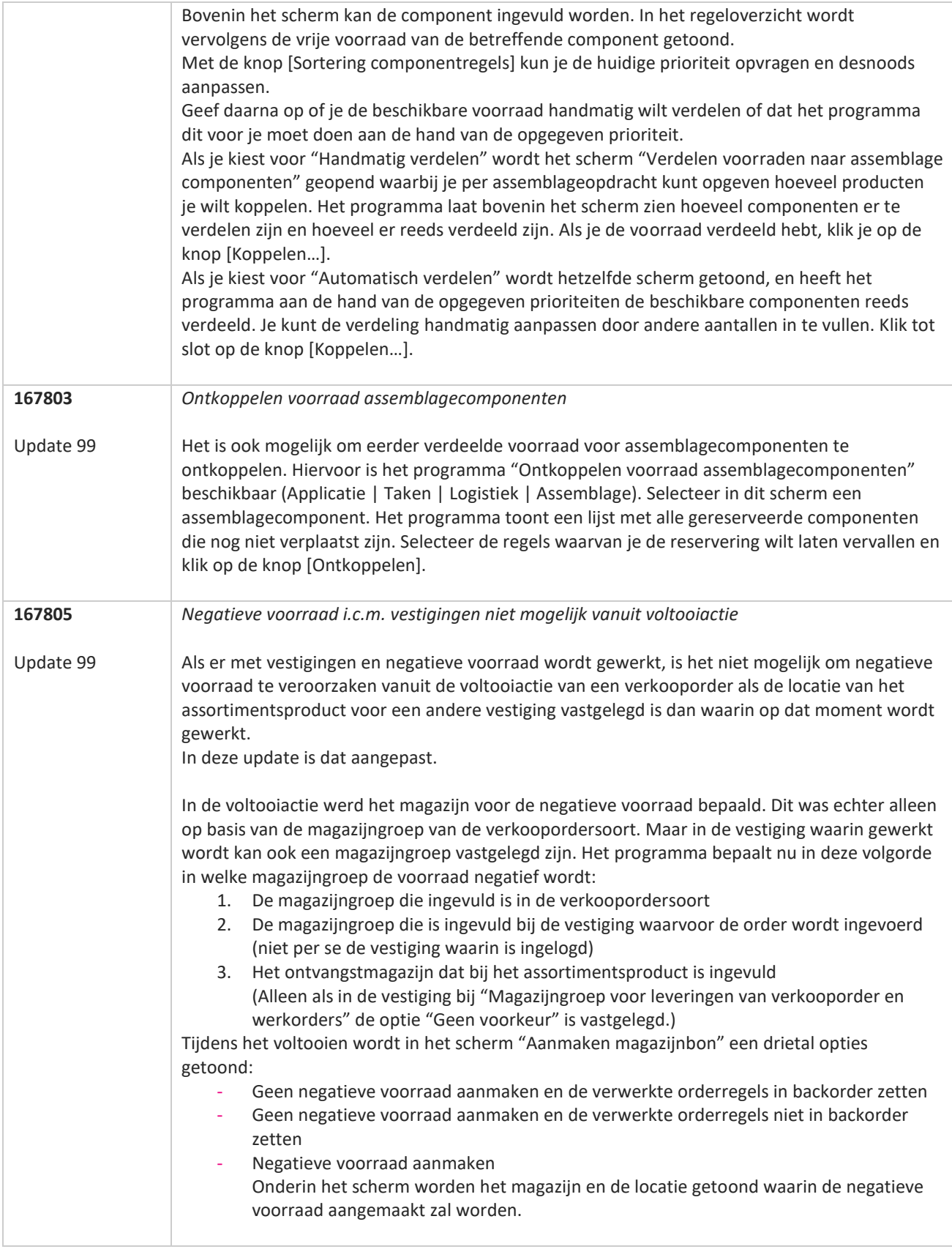

**START** 

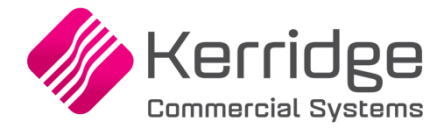

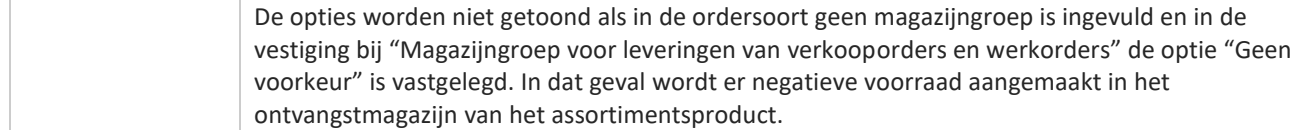

**TANA** 

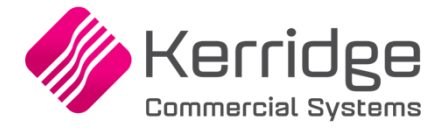

### **Update 98**

Datum: 13 januari 2023

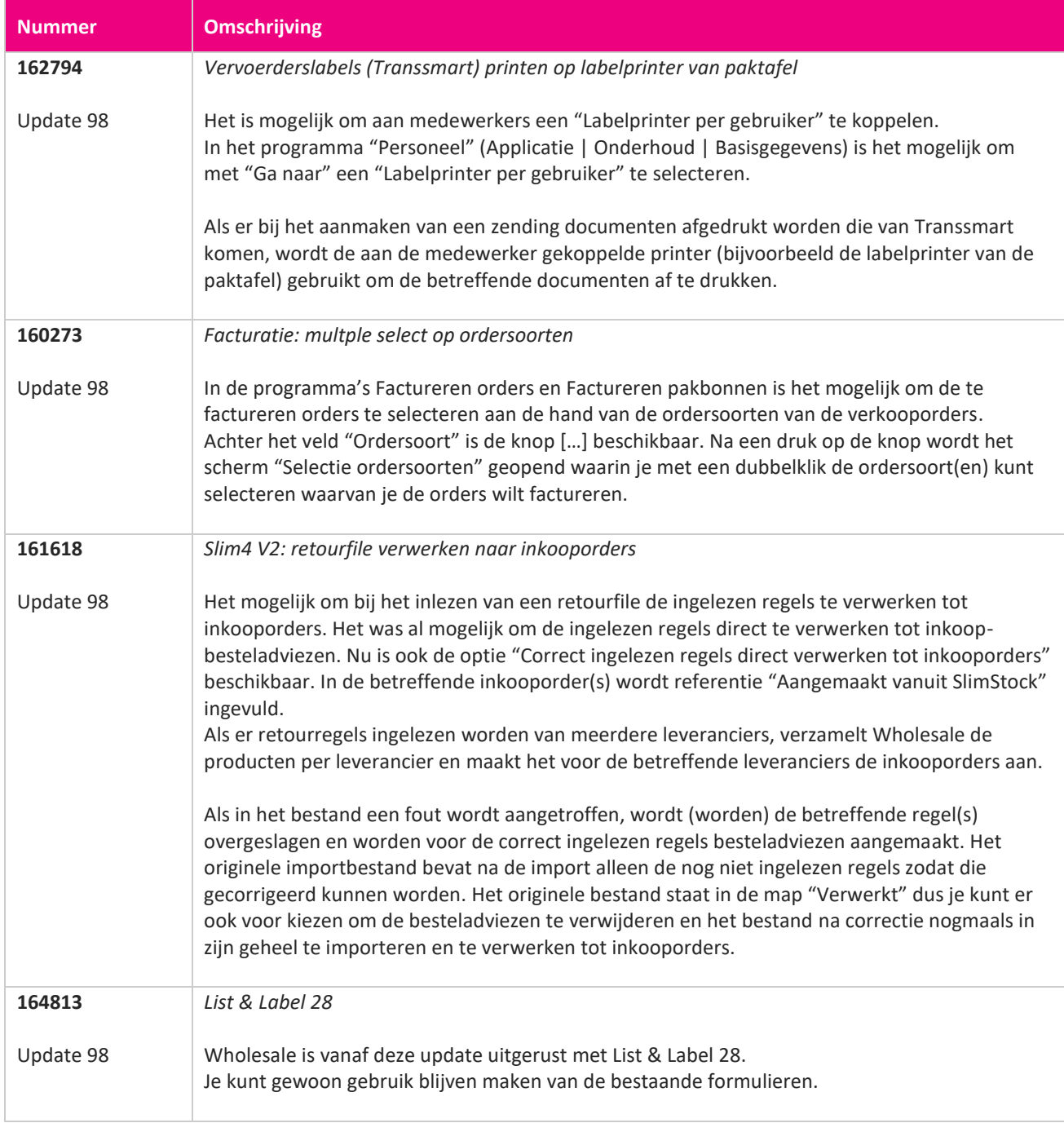

**Pagina 32 van 649**

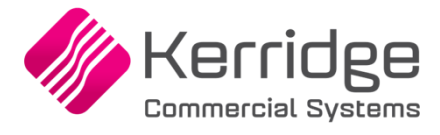

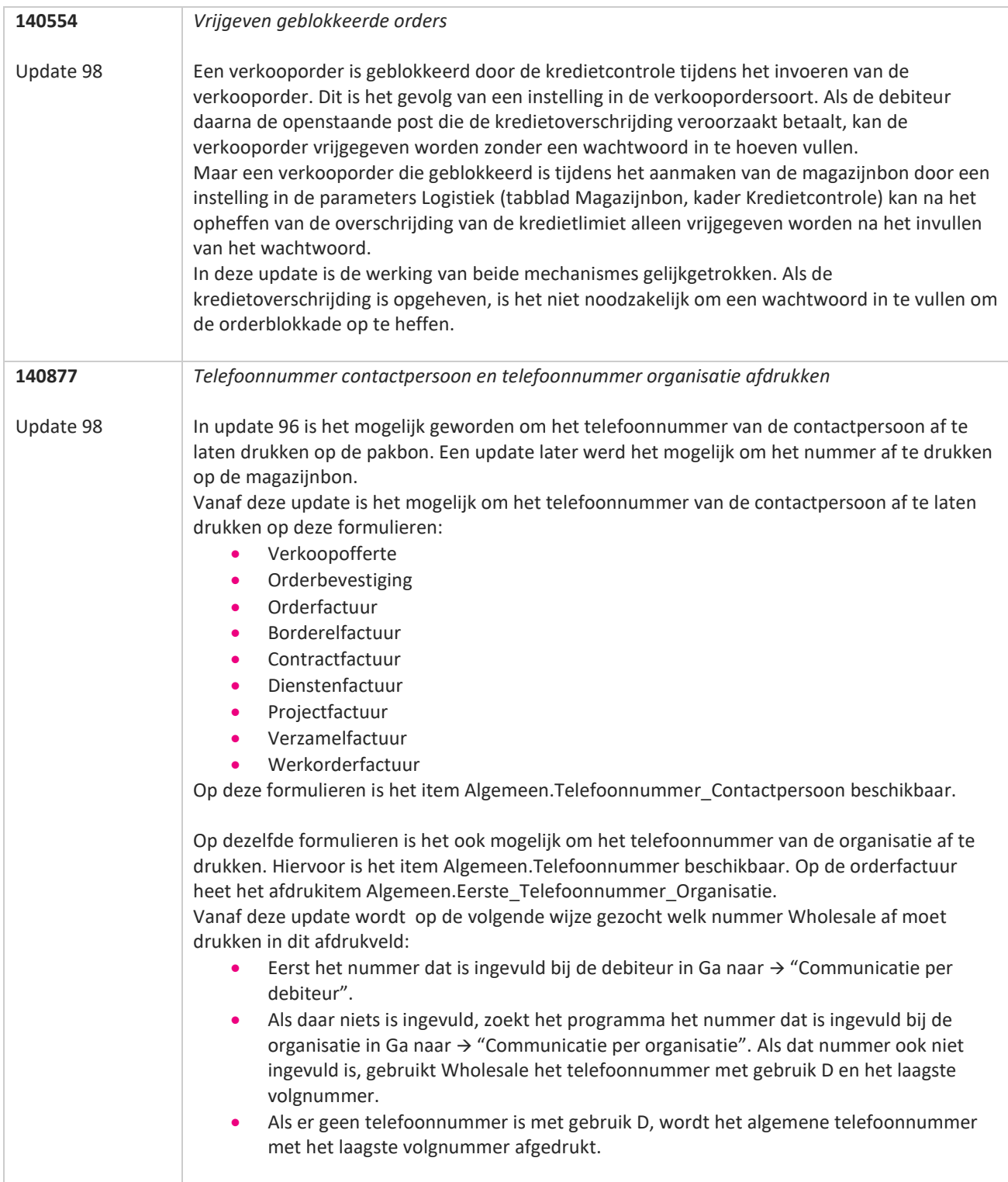

77

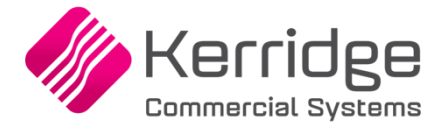

### **Update 97**

Datum: 23 december 2022

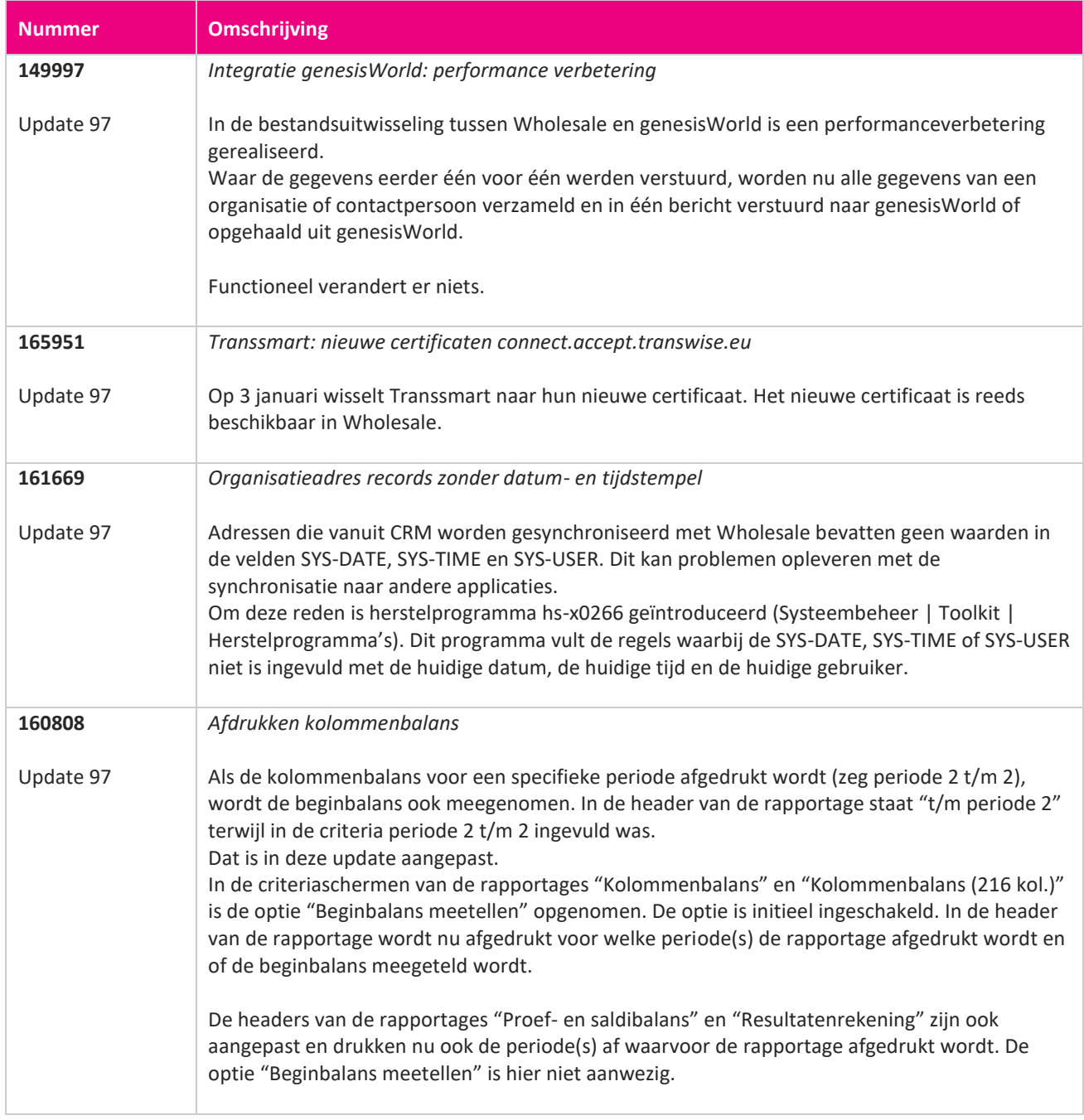

**START START** 

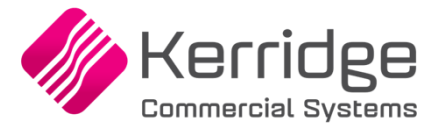

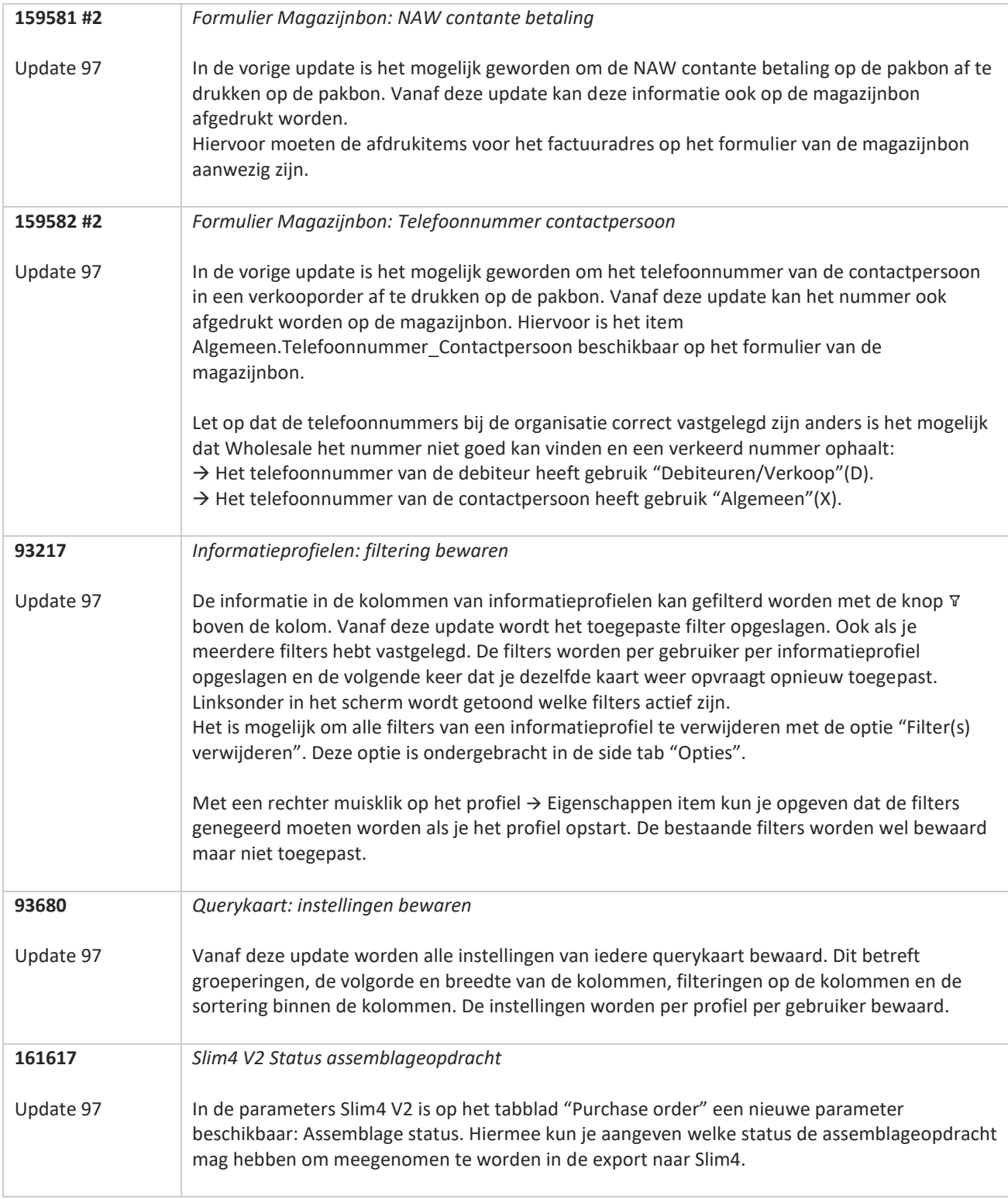

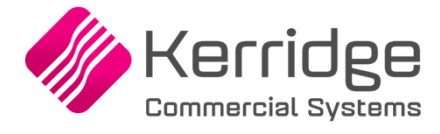

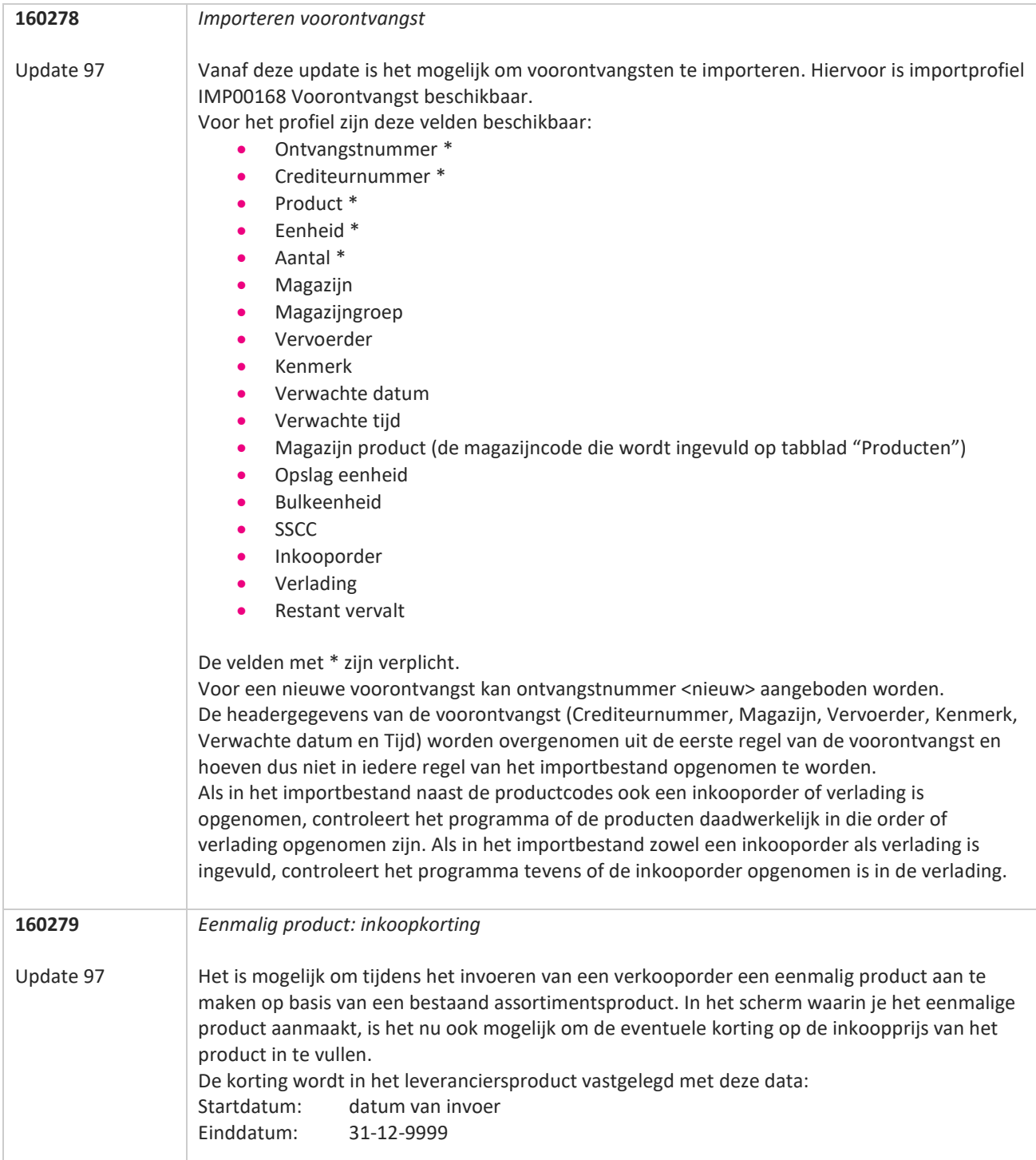

T FI
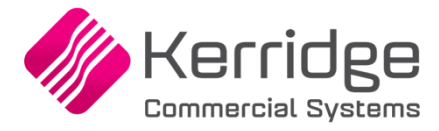

Datum: 1 december 2022

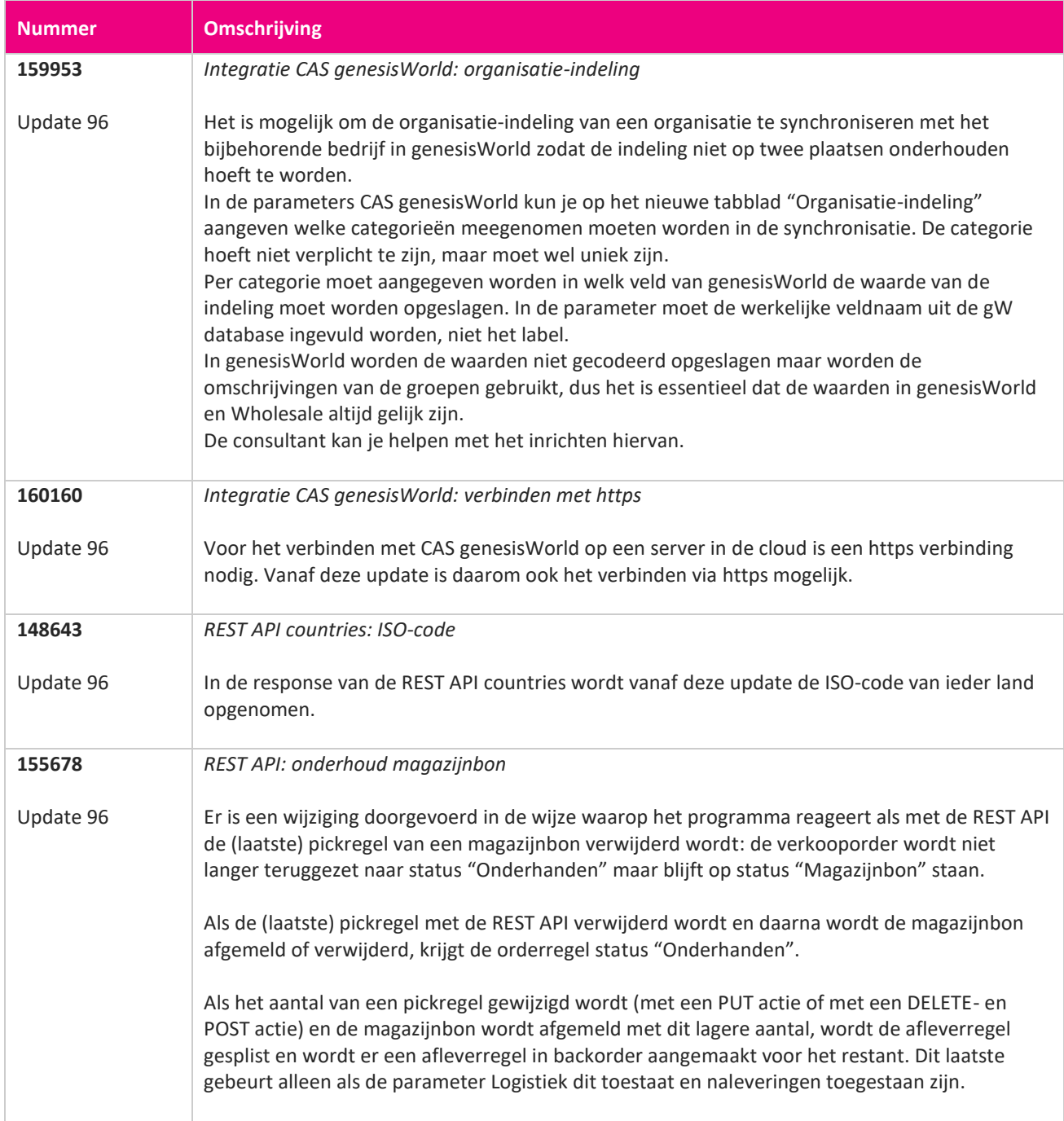

**The Second Service** 

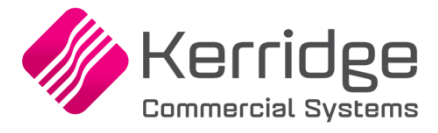

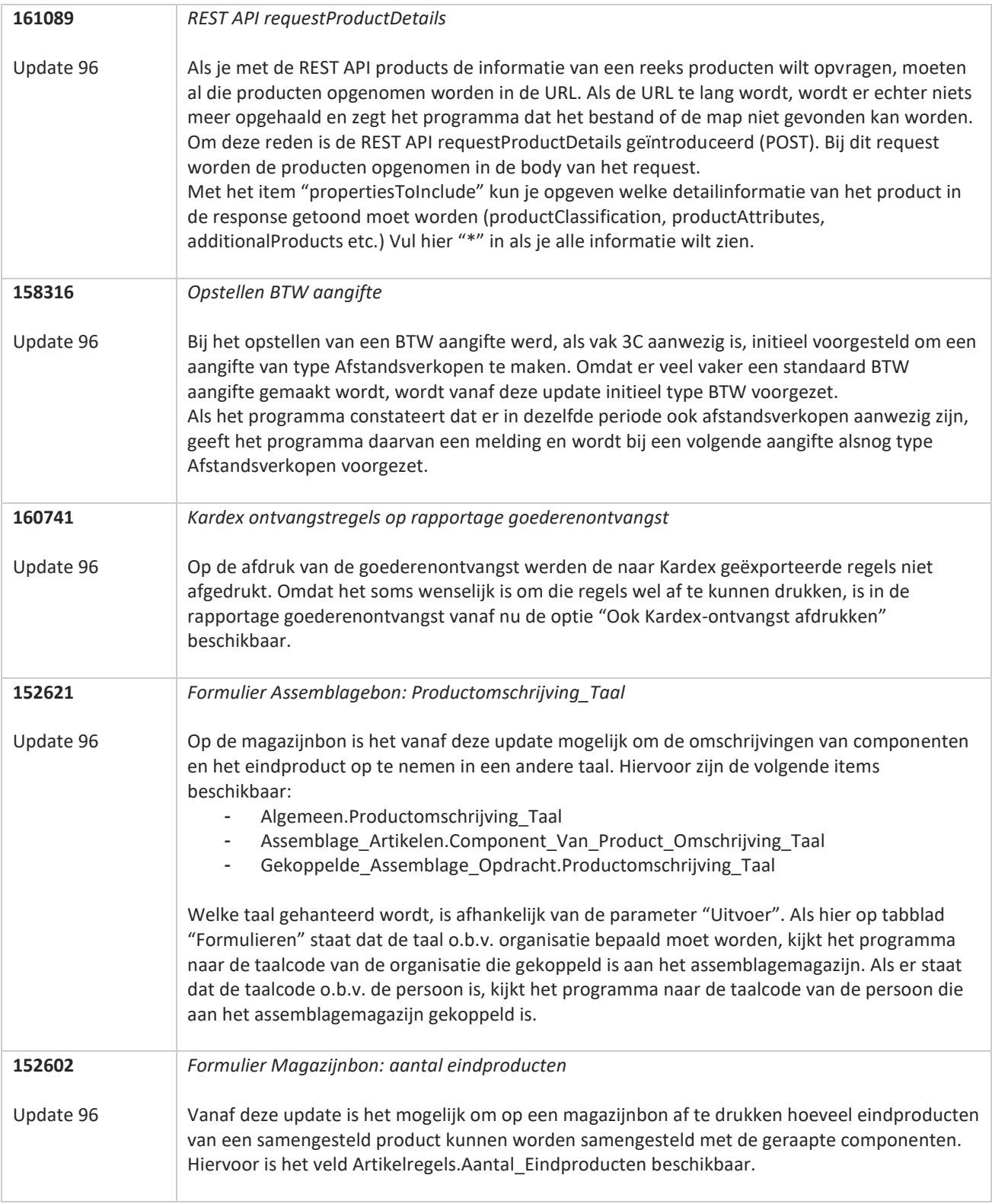

**The Contract of the Contract of the Contract of the Contract of the Contract of the Contract of the Contract o** 

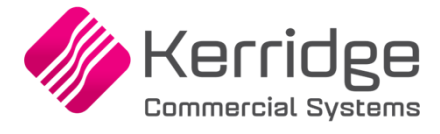

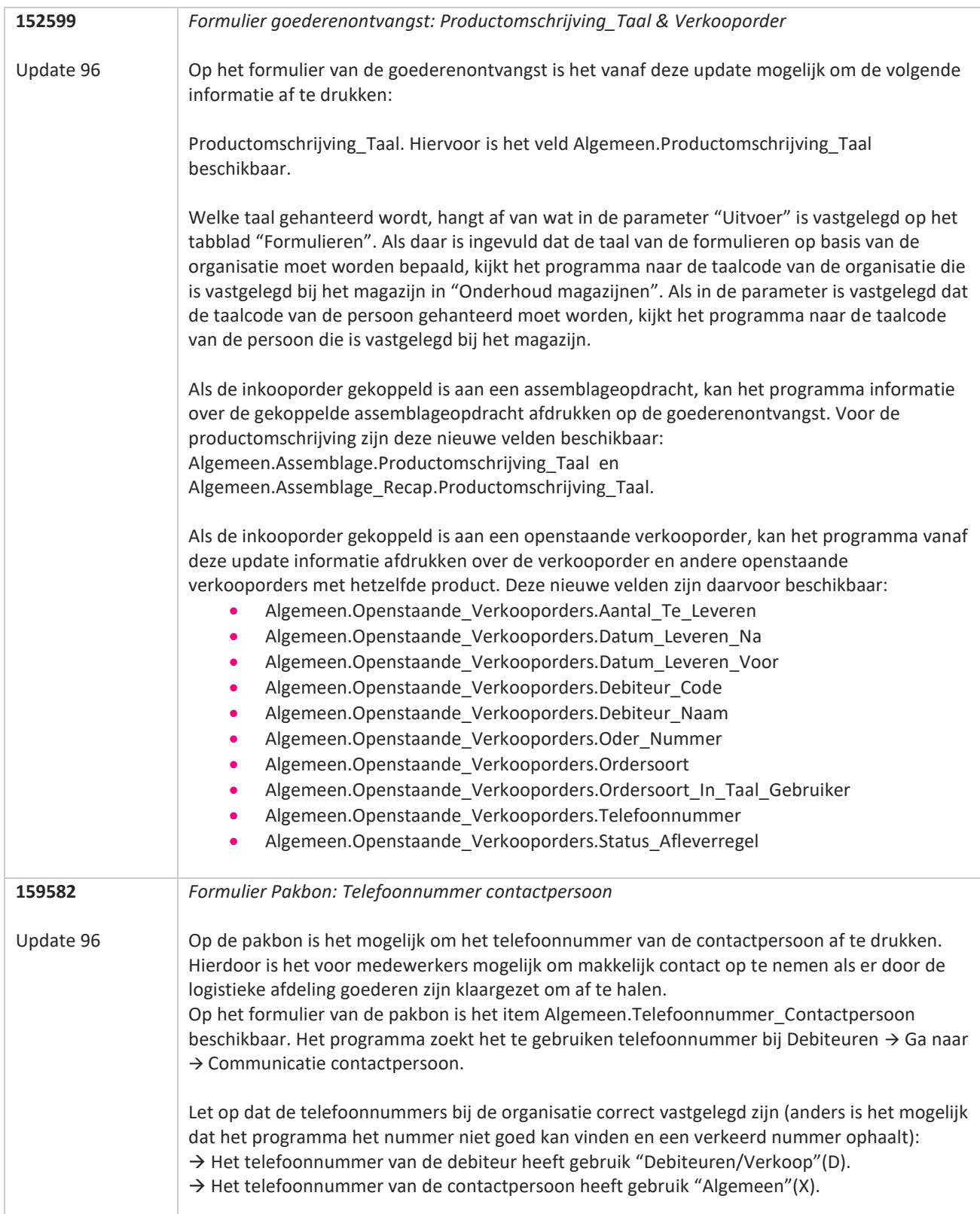

77

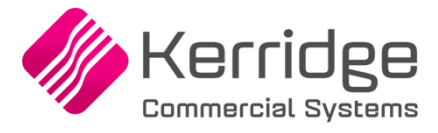

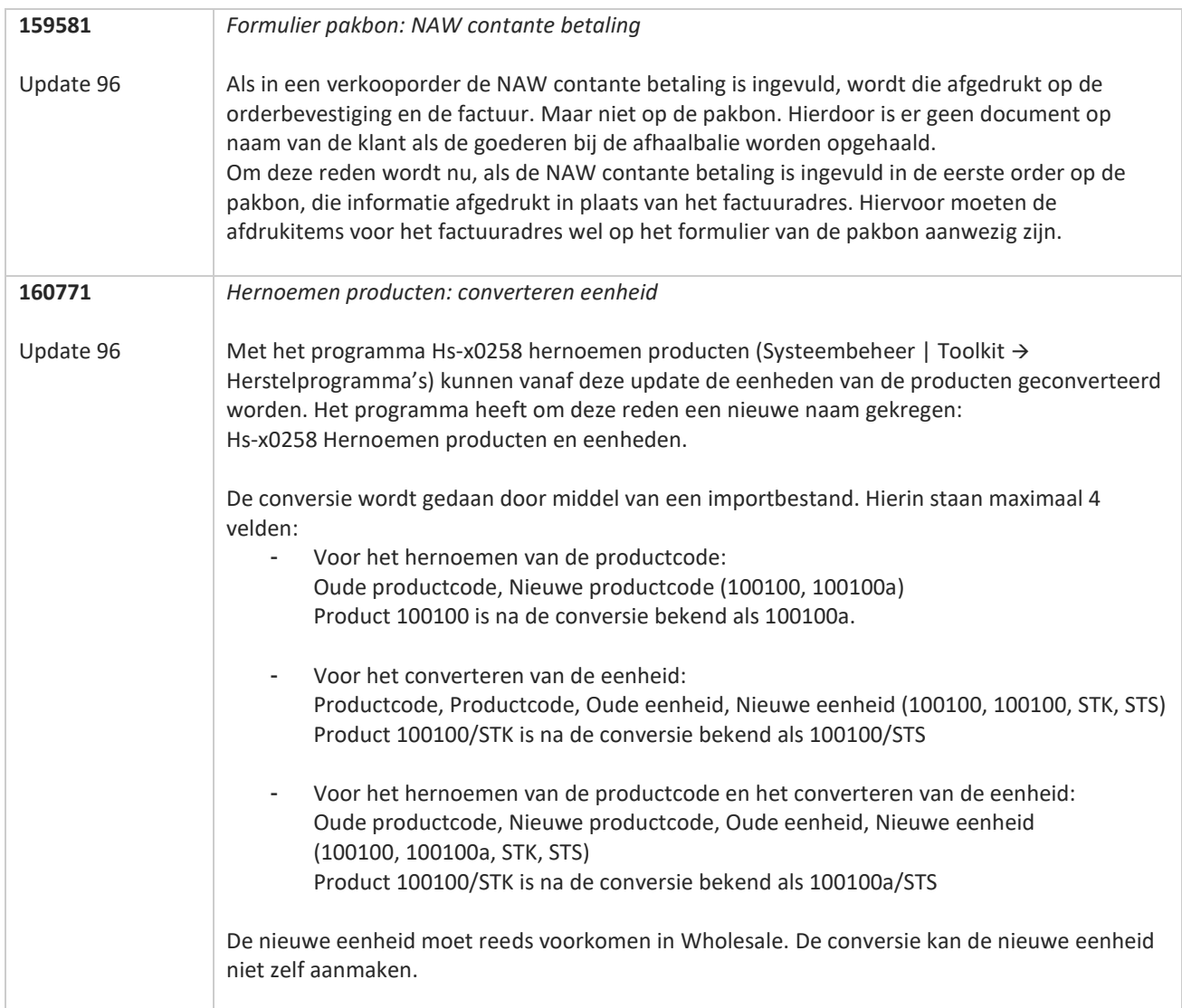

**The Second Service** 

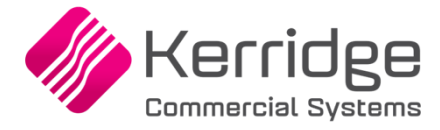

Datum: 14 november 2022

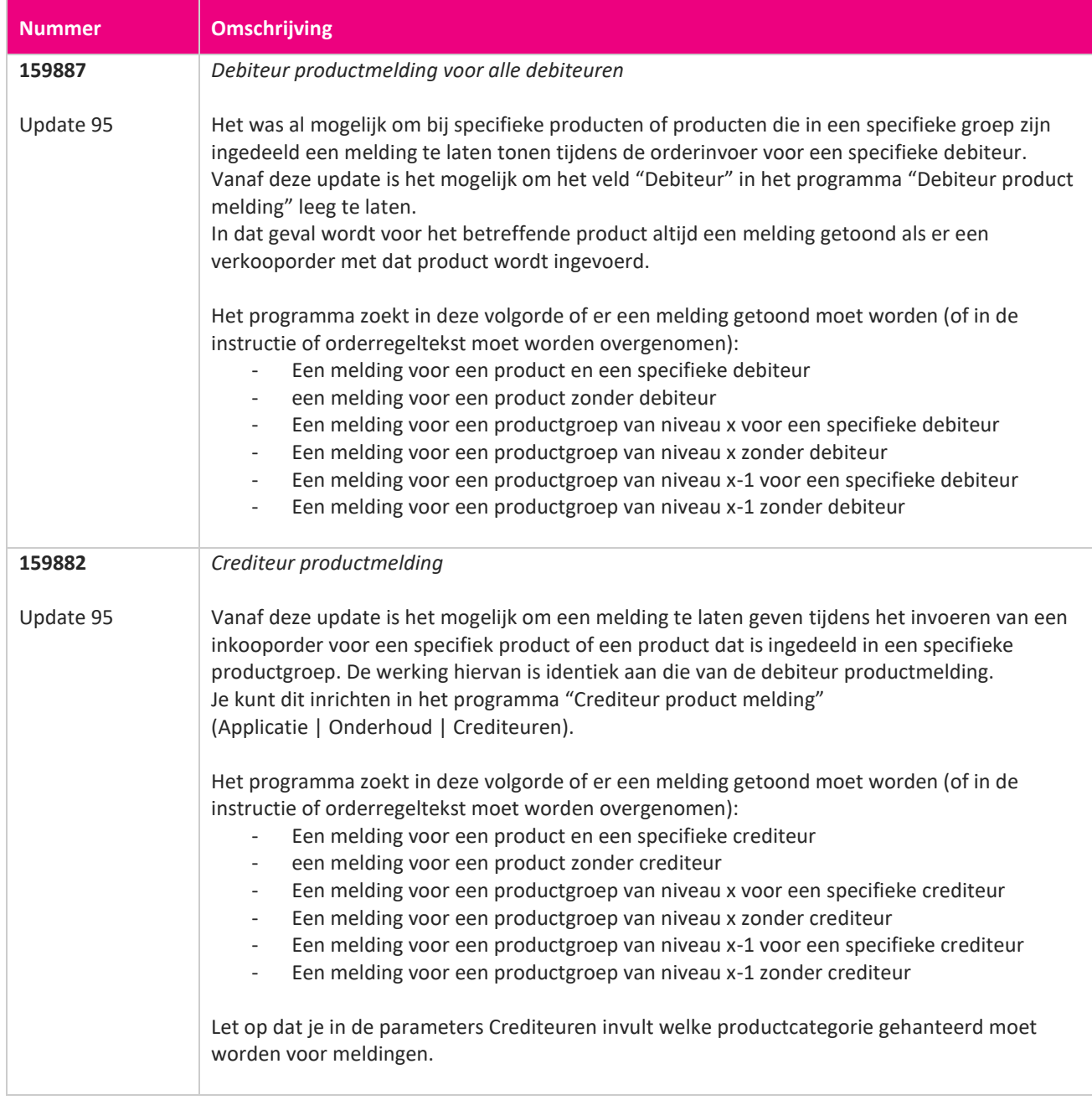

T FI

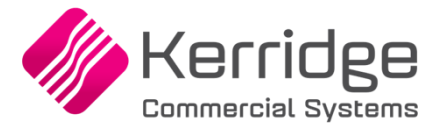

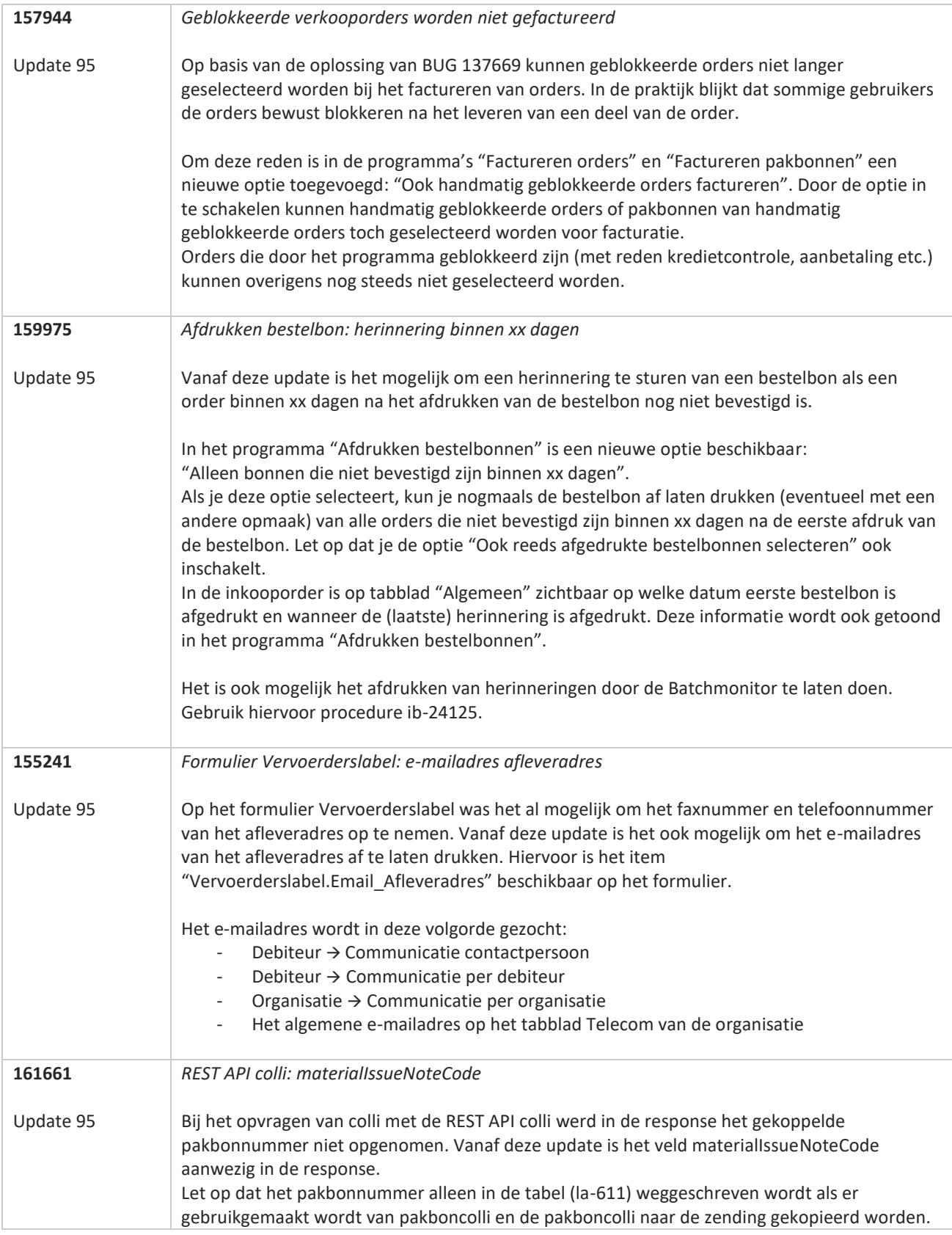

**START** 

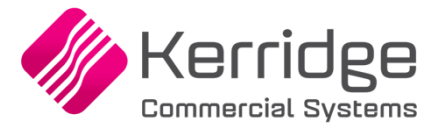

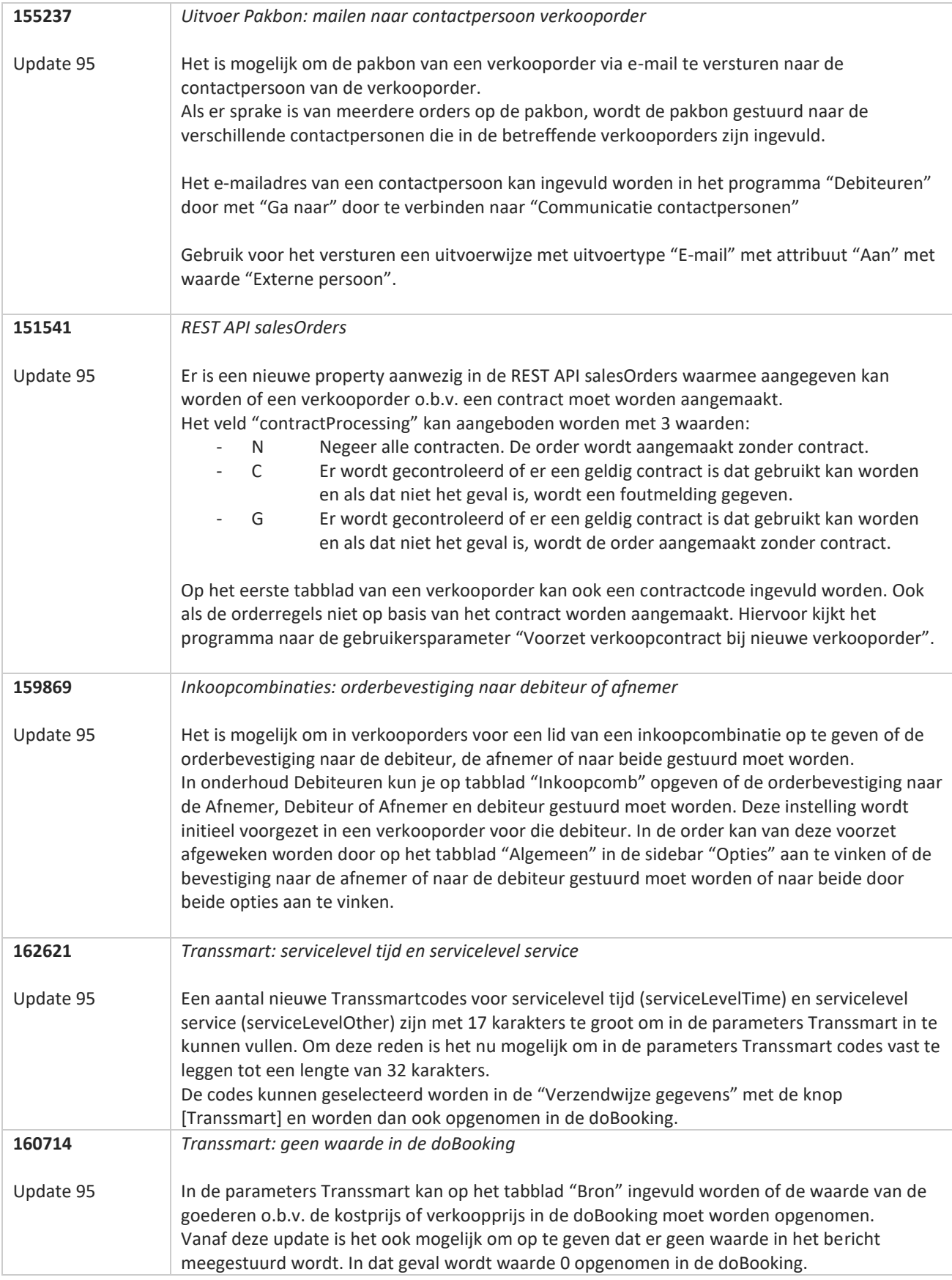

**TANA** 

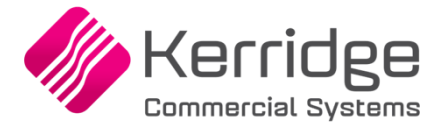

Datum: 21 oktober 2022

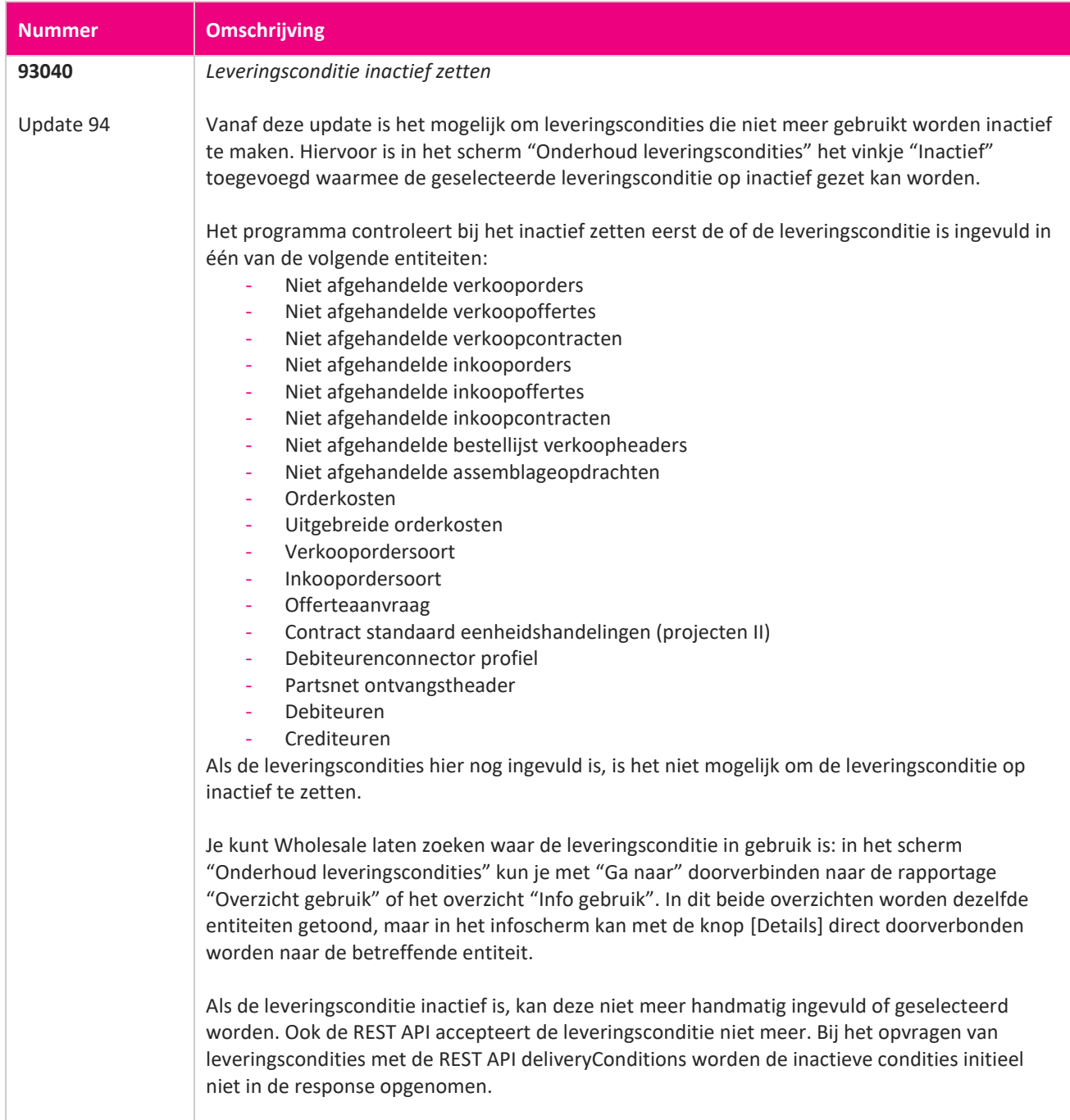

**Pagina 44 van 649**

**The Contract of the Contract of the Contract of the Contract of the Contract of the Contract of the Contract o** 

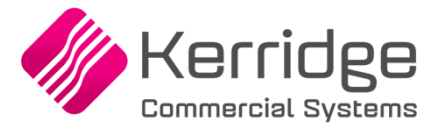

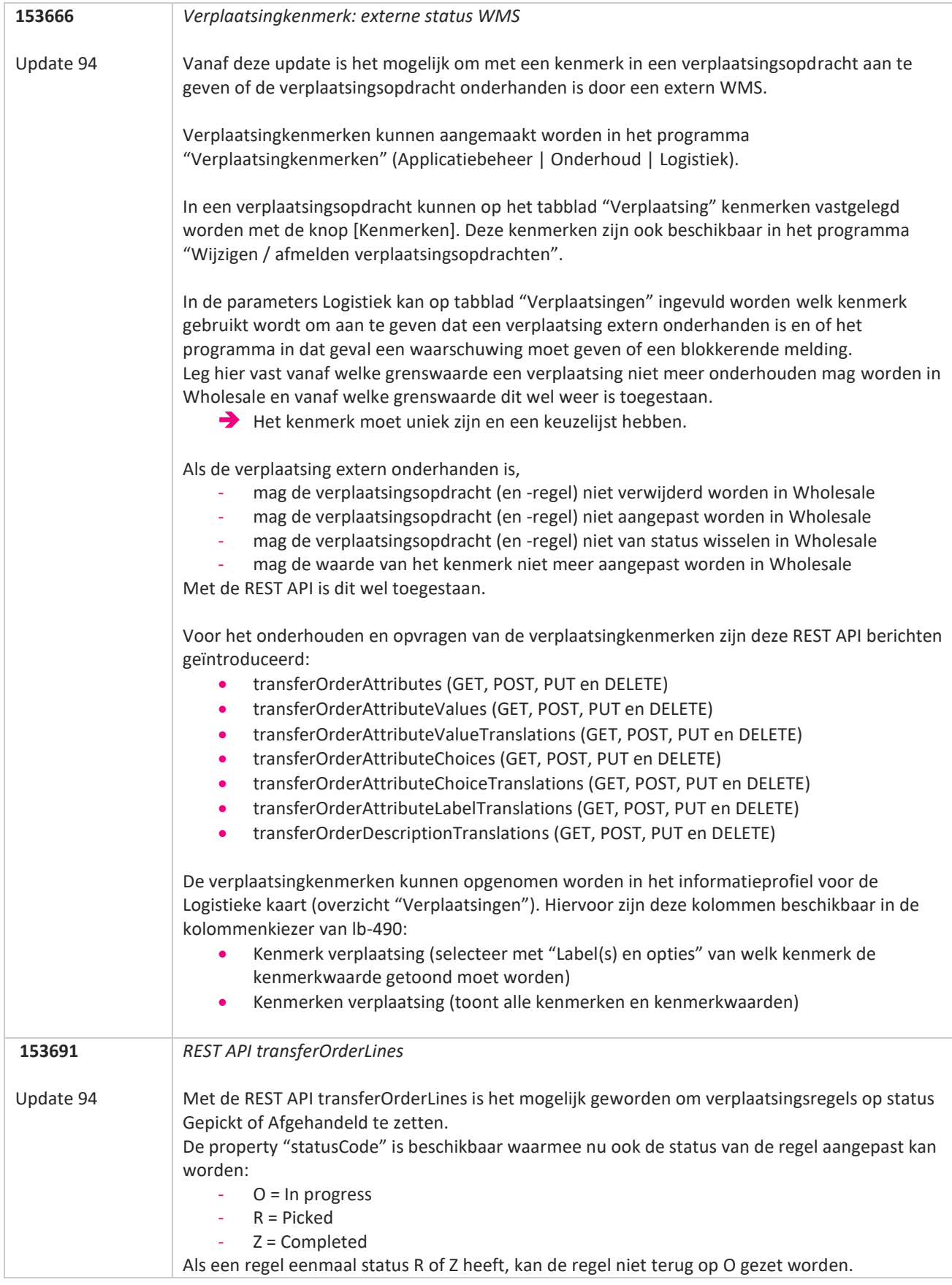

www.kerridgecs.nl

**The Second Service** 

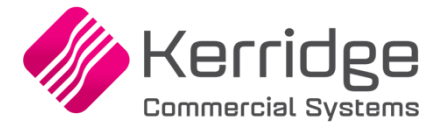

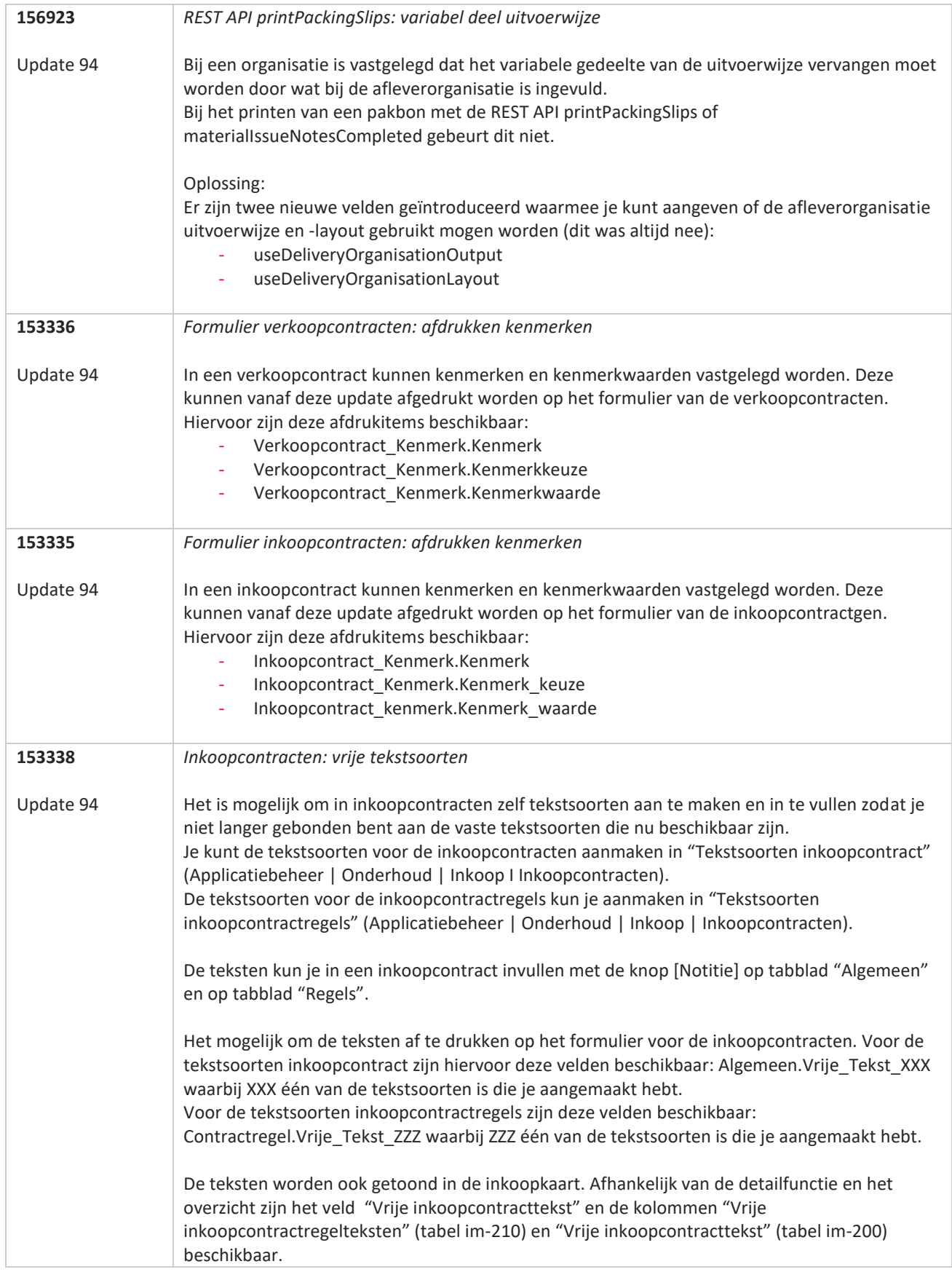

**The Contract of the Contract of the Contract of the Contract of the Contract of the Contract of the Contract o** 

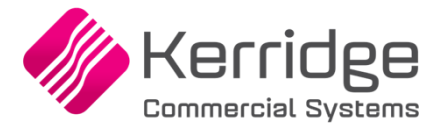

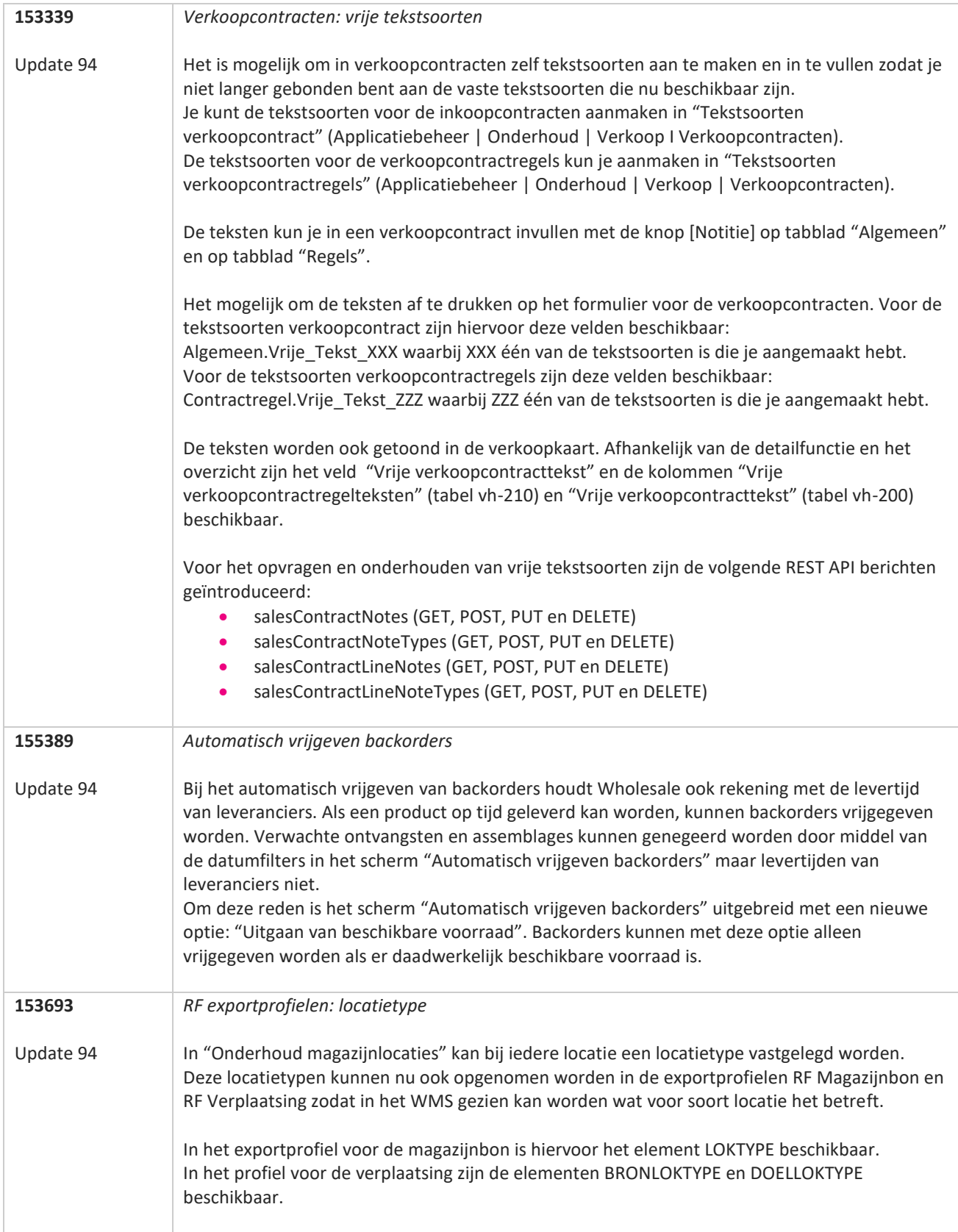

**The Contract of the Contract of the Contract of the Contract of the Contract of the Contract of the Contract o** 

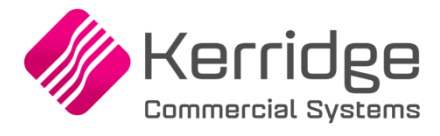

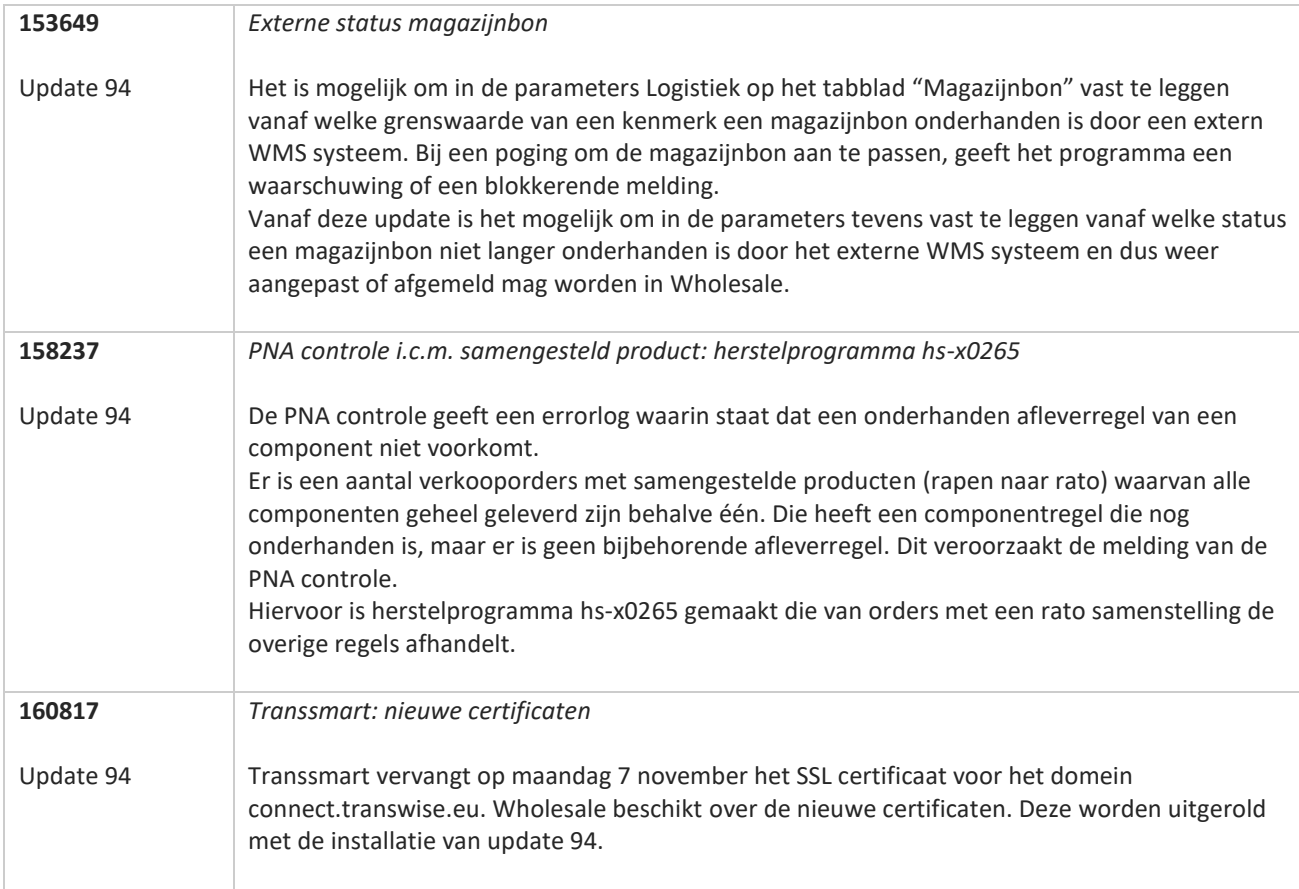

T FI

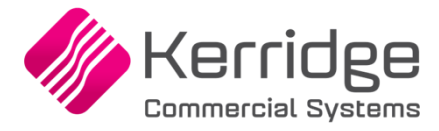

Datum: 30 september 2022

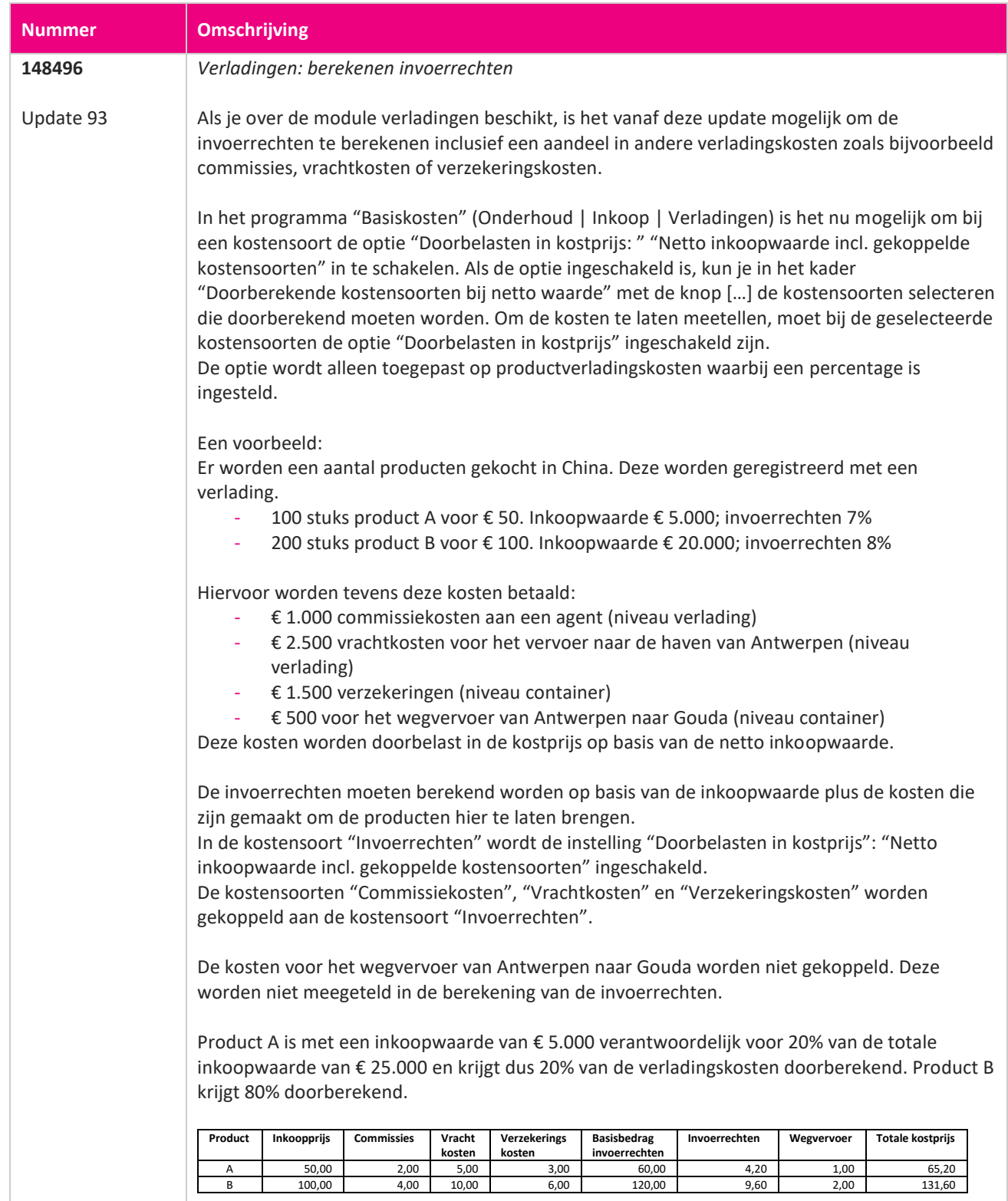

**The Second Service** 

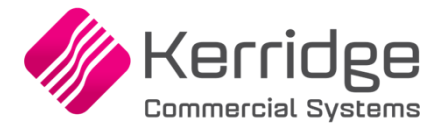

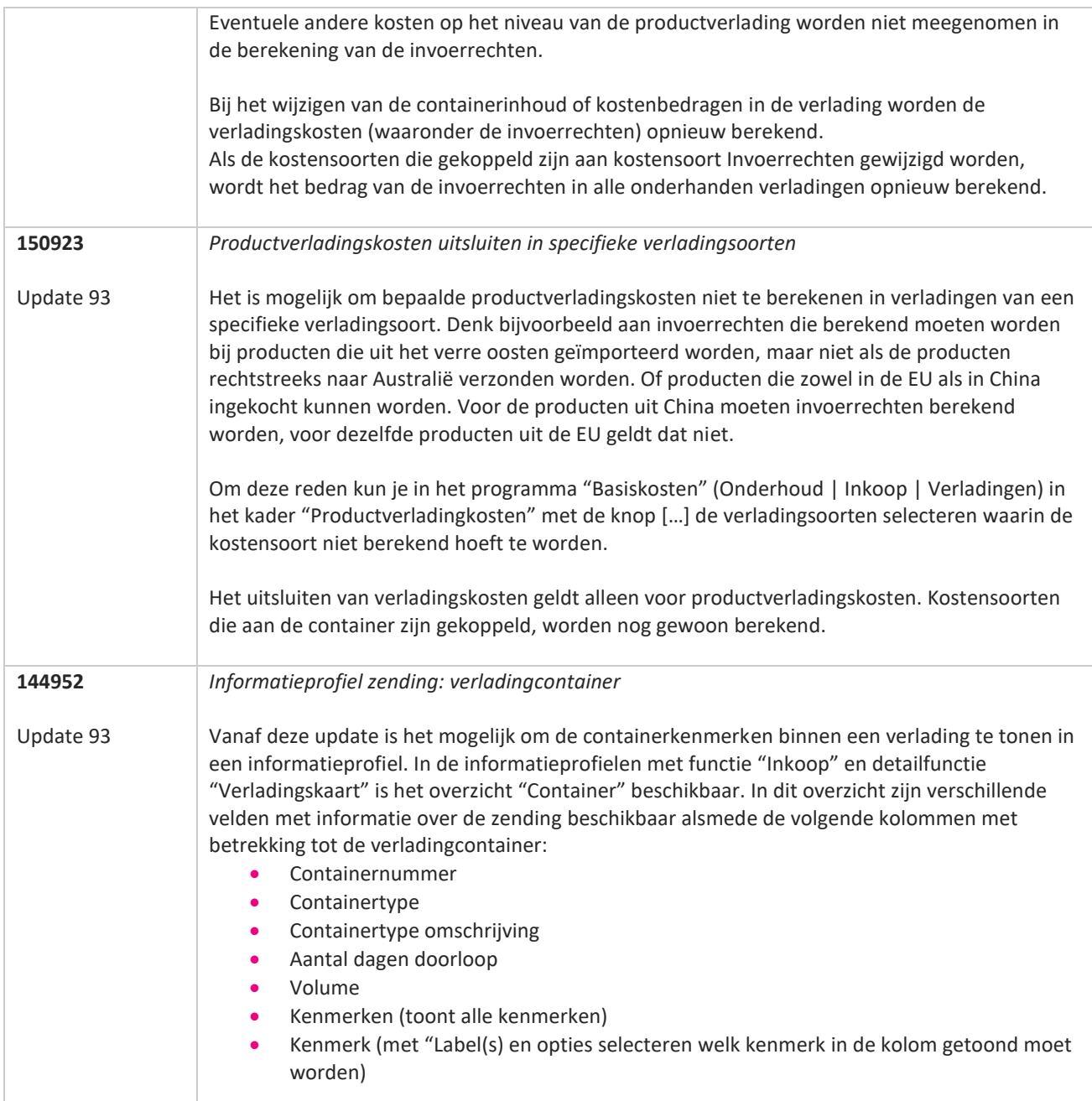

77

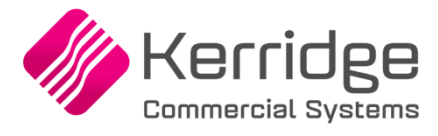

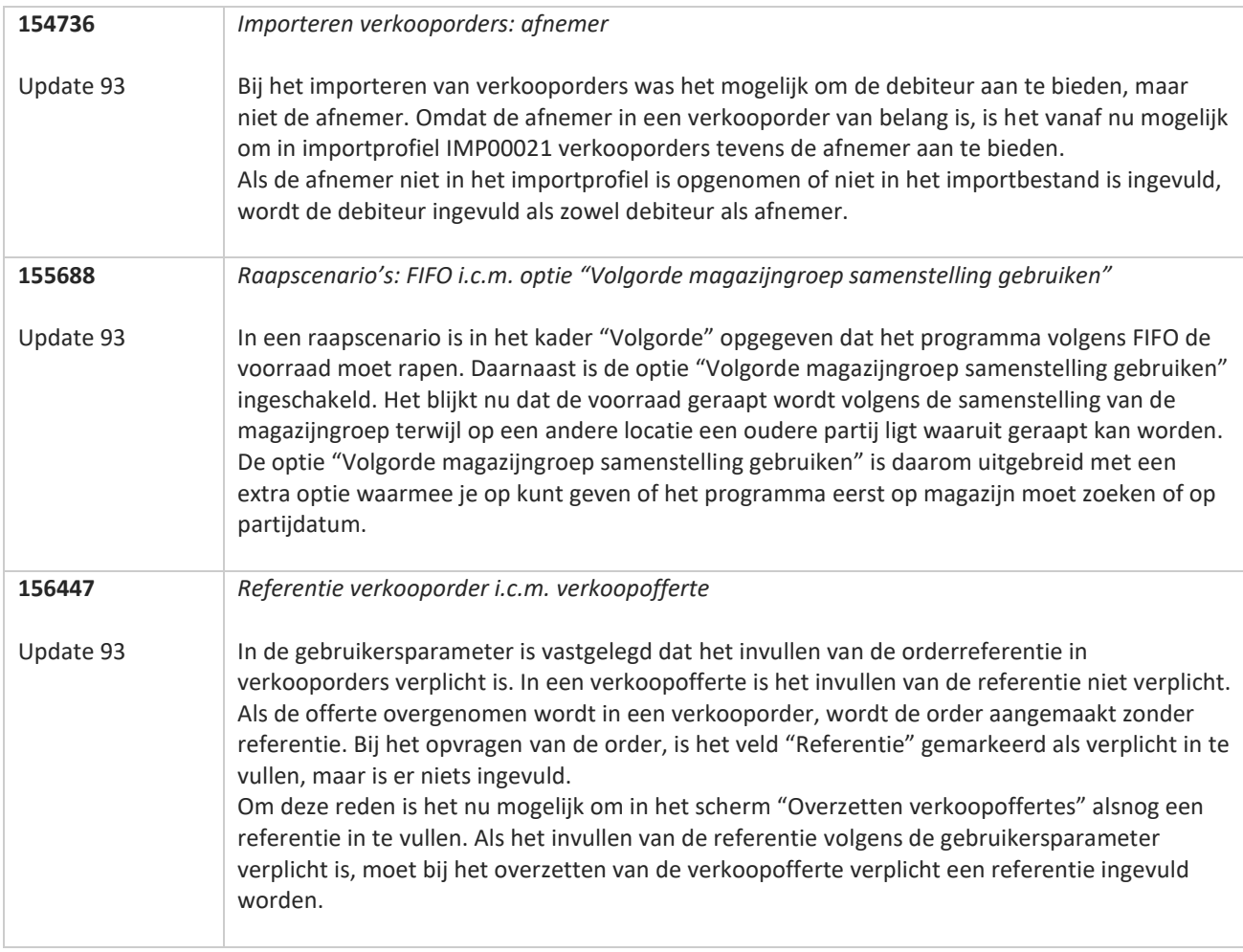

**TANA** 

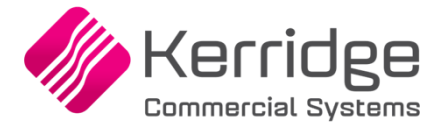

Datum: 7 september 2022

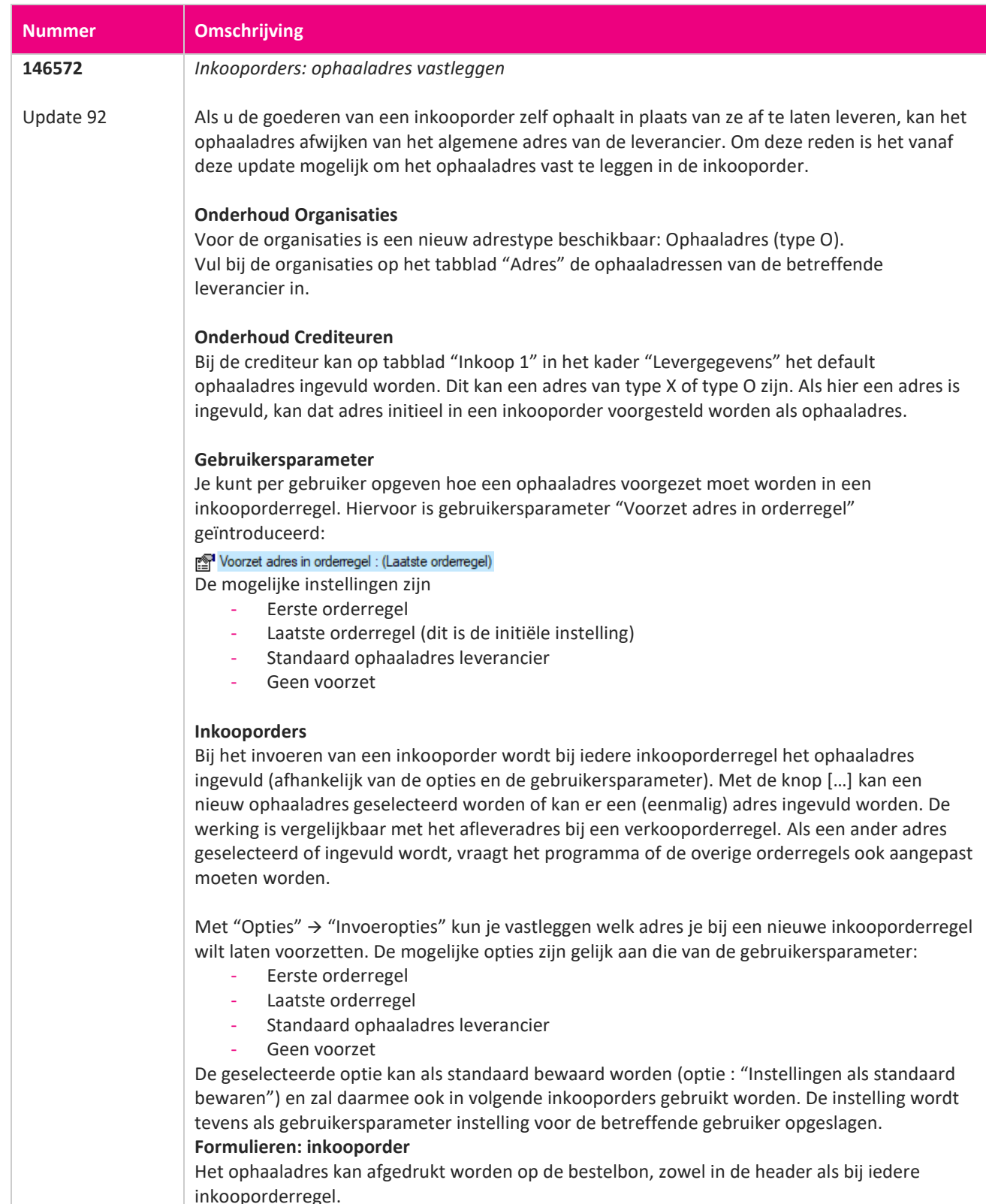

**The Second Service** 

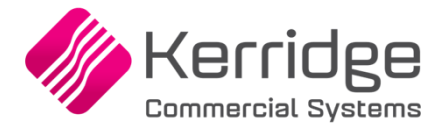

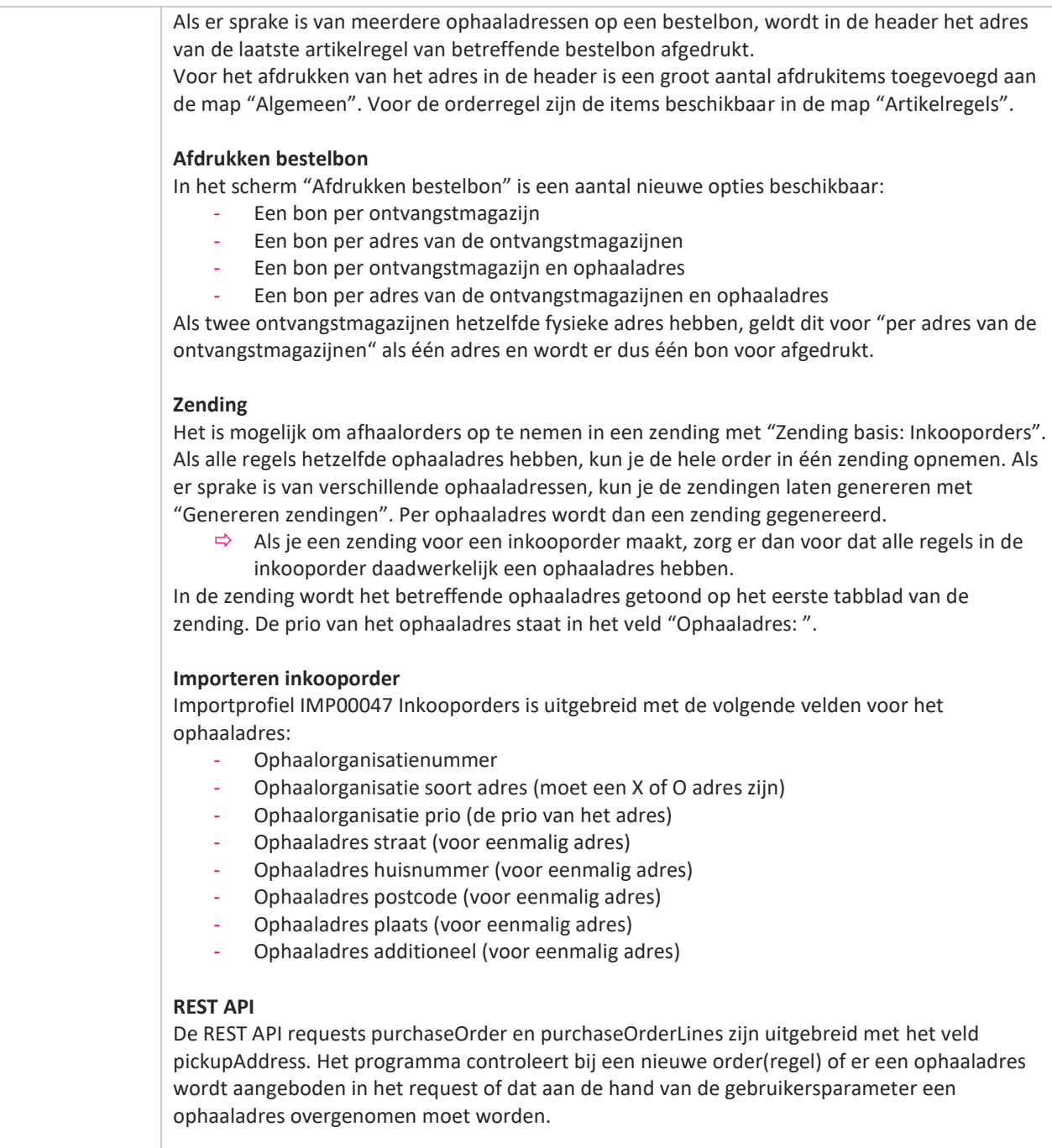

Met de REST API organisations kunnen de adressen van een organisatie opgehaald en onderhouden worden. Dit geldt nu ook voor de ontvangstadressen.

**Pagina 53 van 649**

77

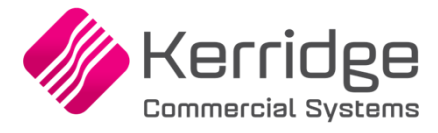

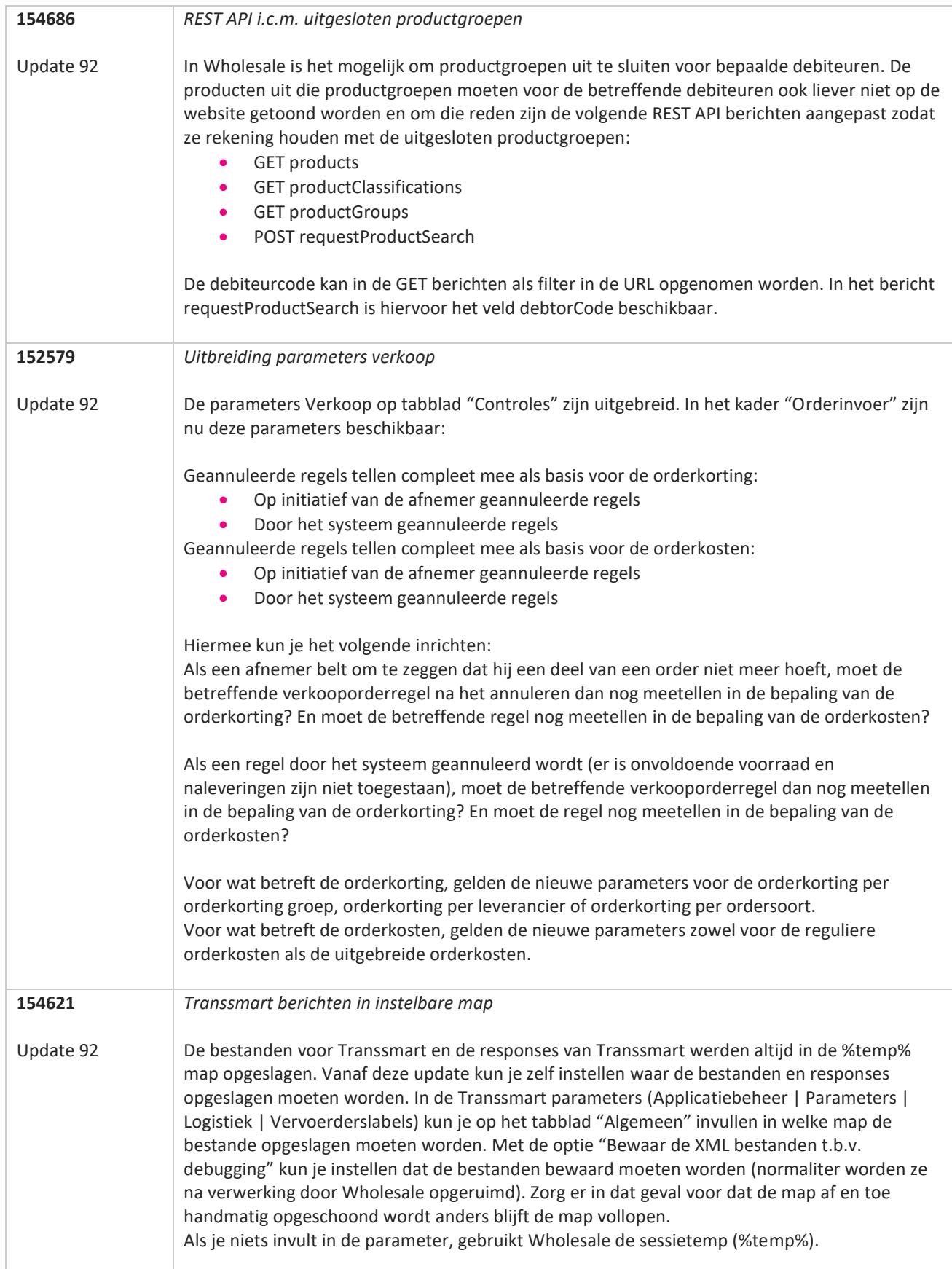

**The Contract of the Contract of the Contract of the Contract of the Contract of the Contract of the Contract o** 

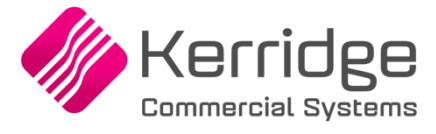

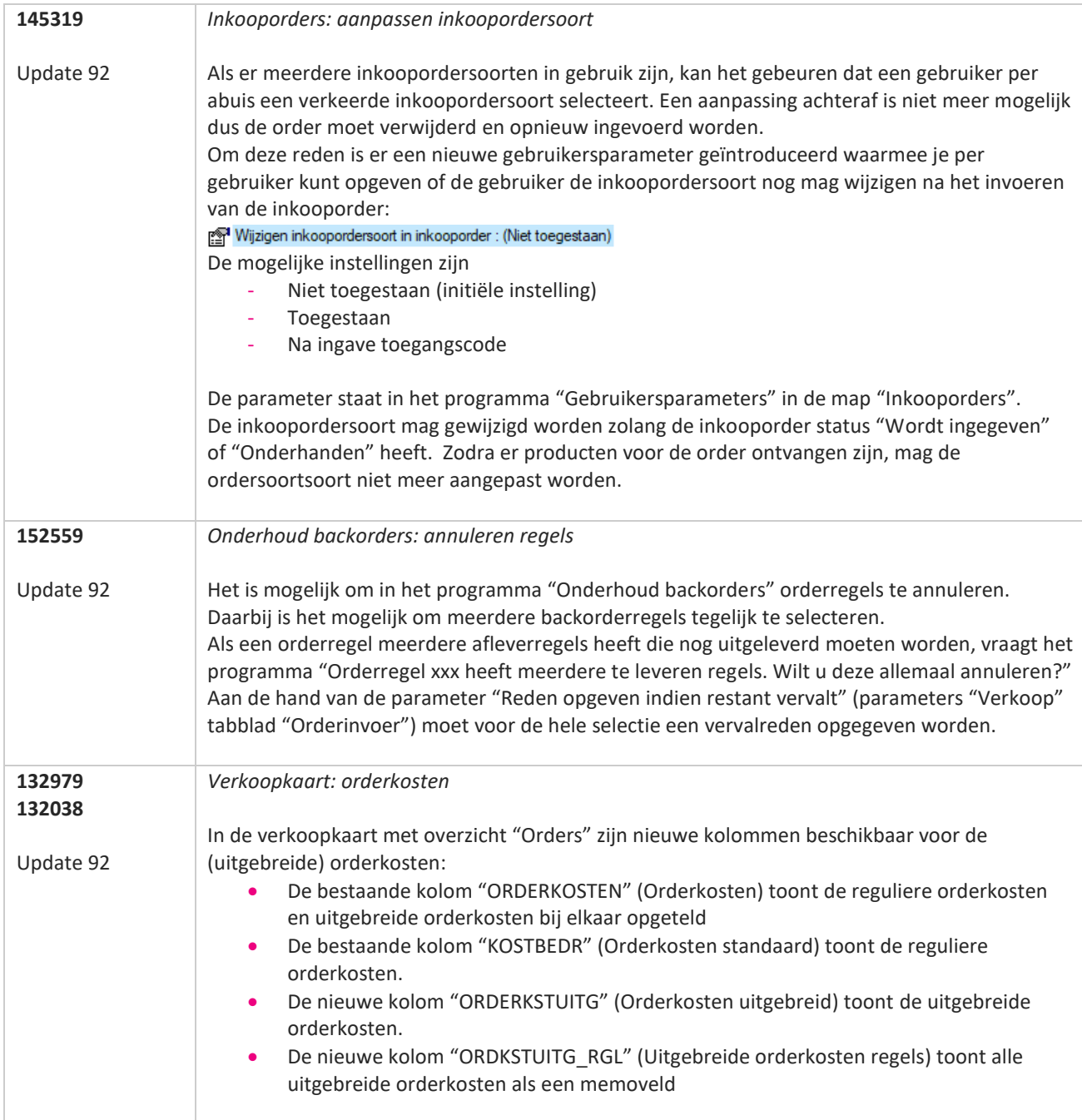

**The Second Service** 

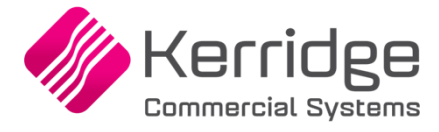

Datum: 17 augustus 2022

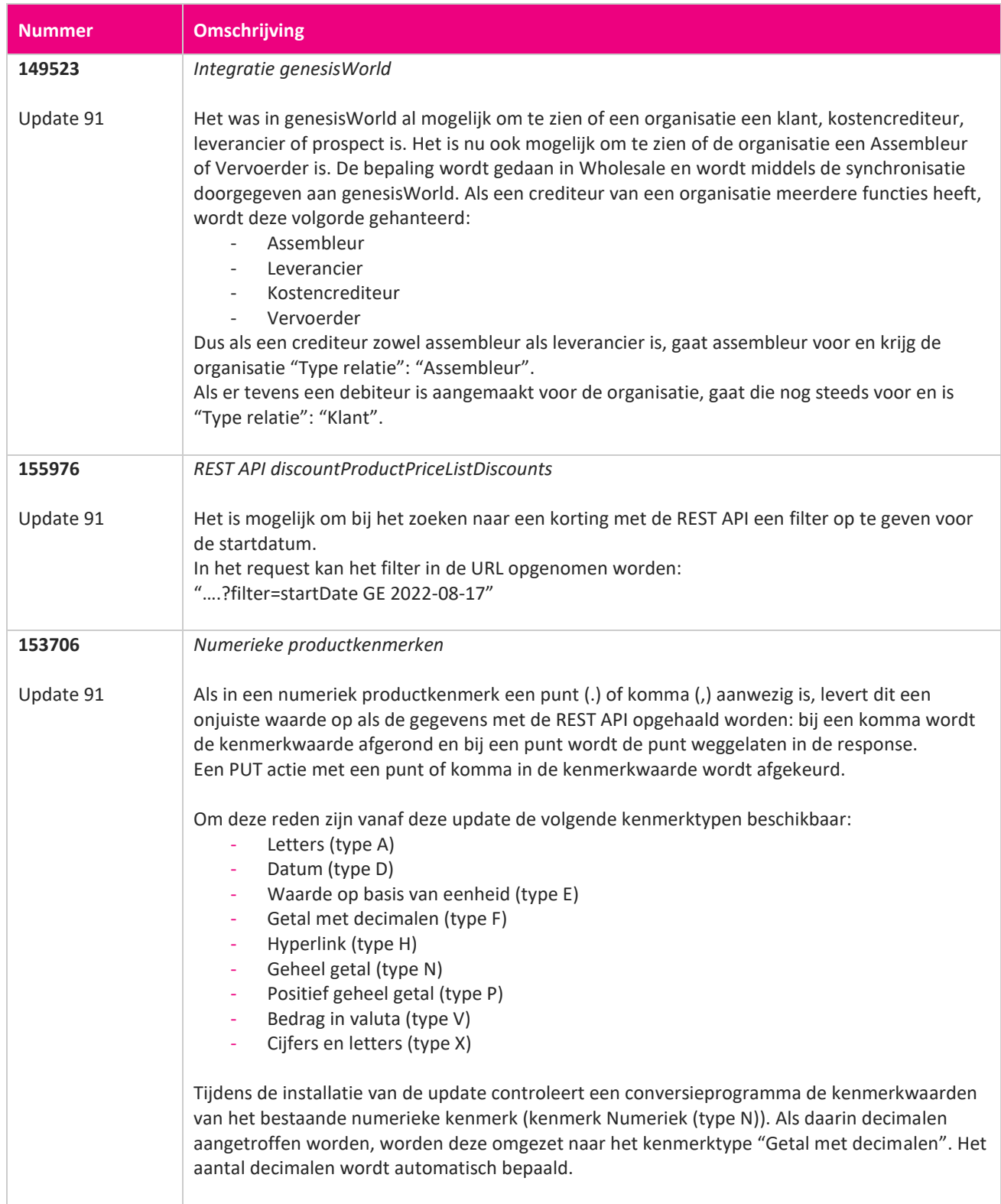

**START START** 

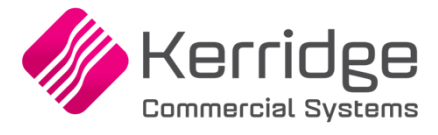

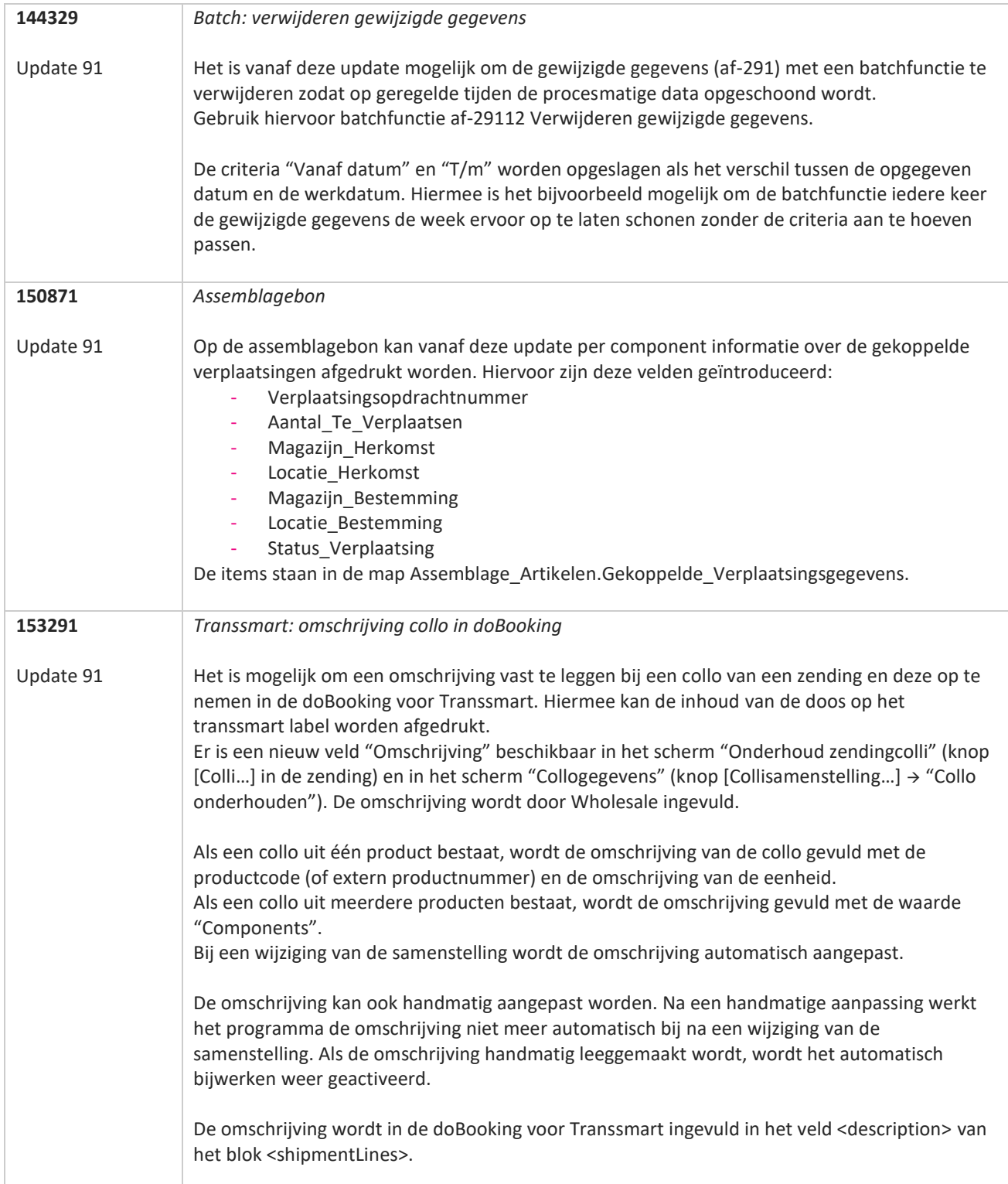

**The Second Service** 

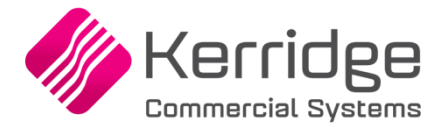

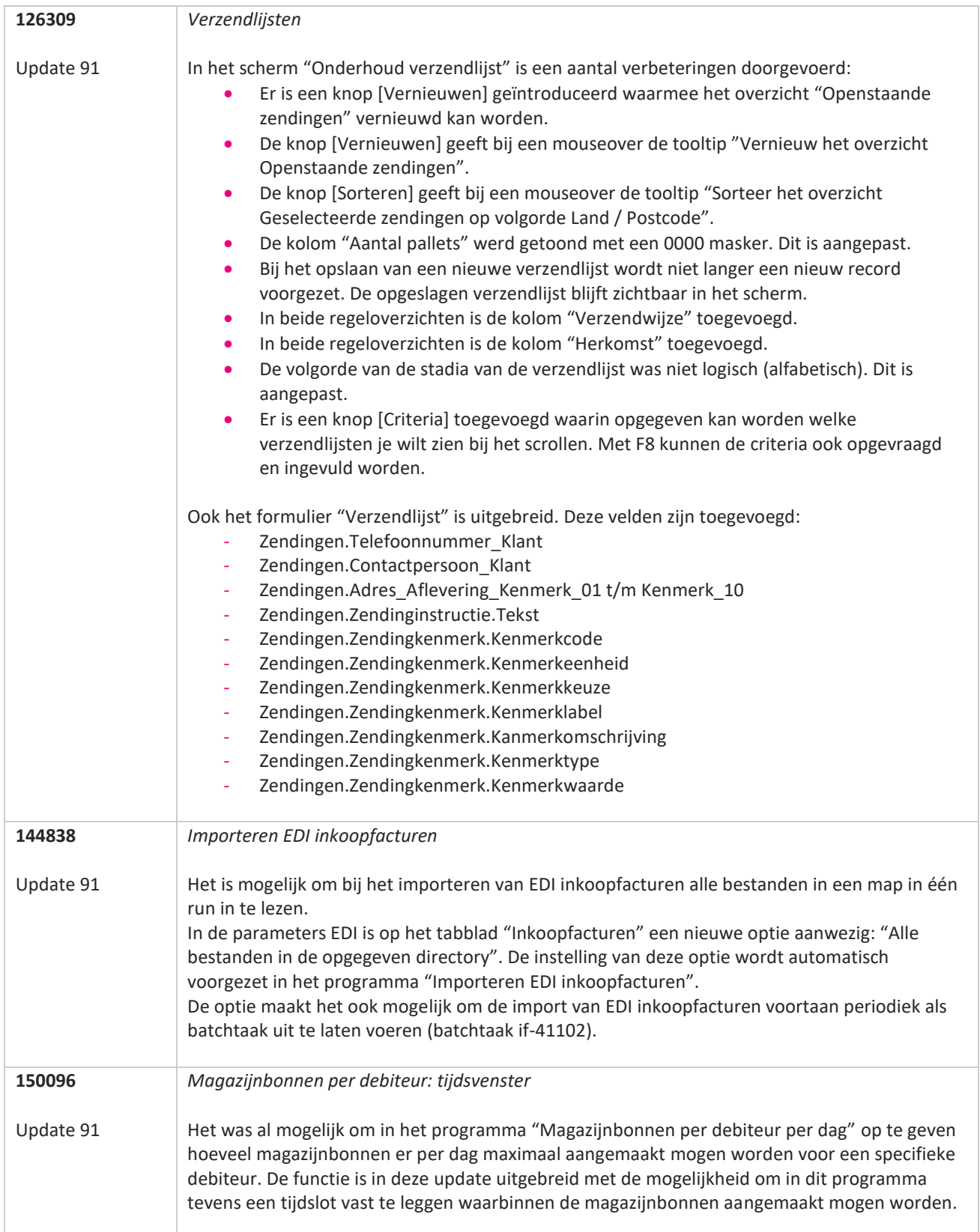

**Pagina 58 van 649**

77

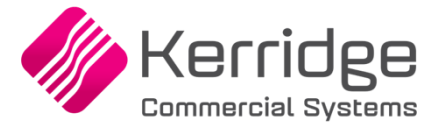

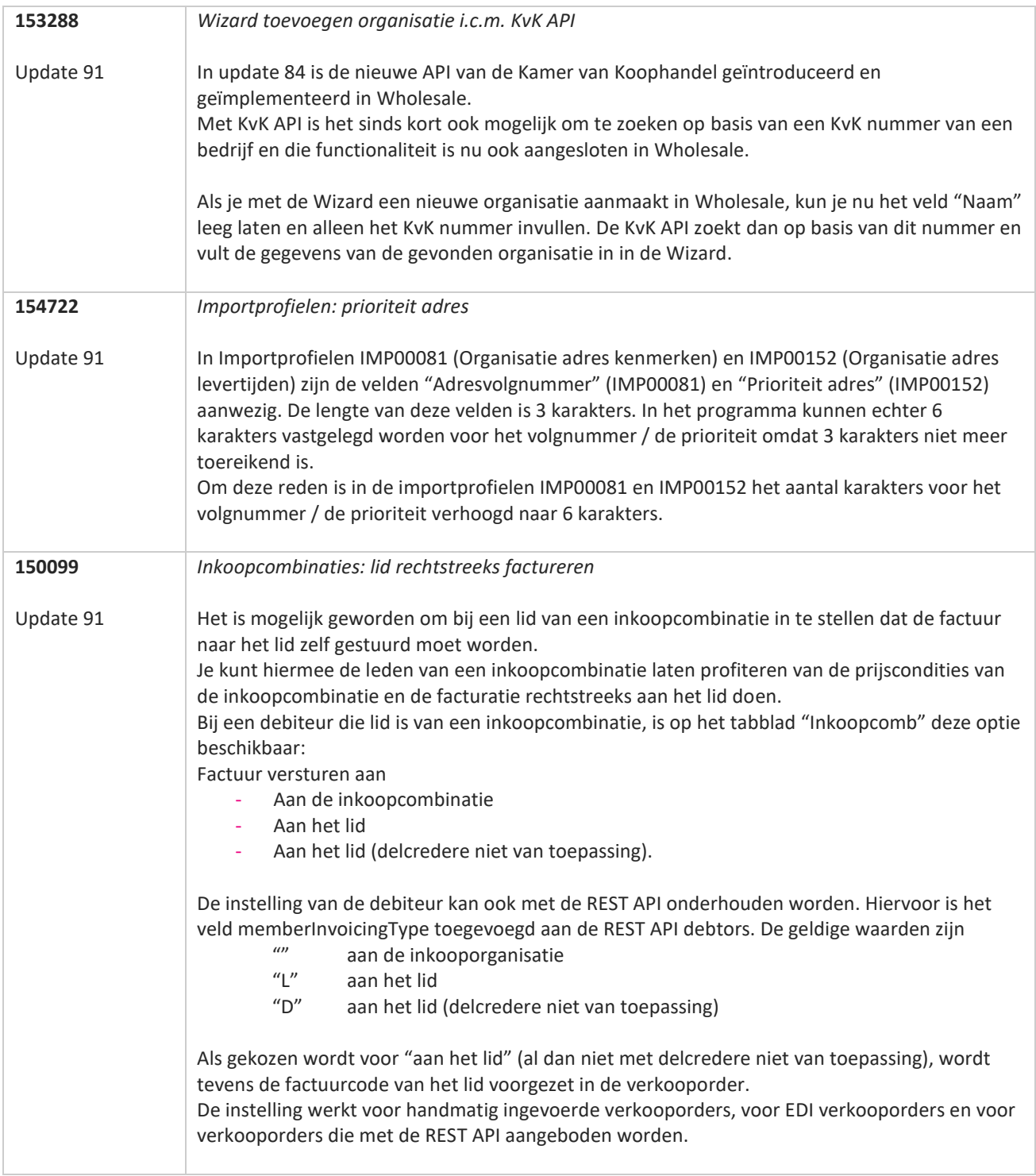

**The Contract of the Contract of the Contract of the Contract of the Contract of the Contract of the Contract o** 

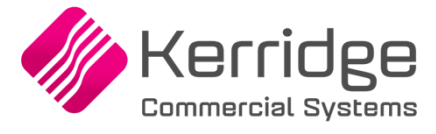

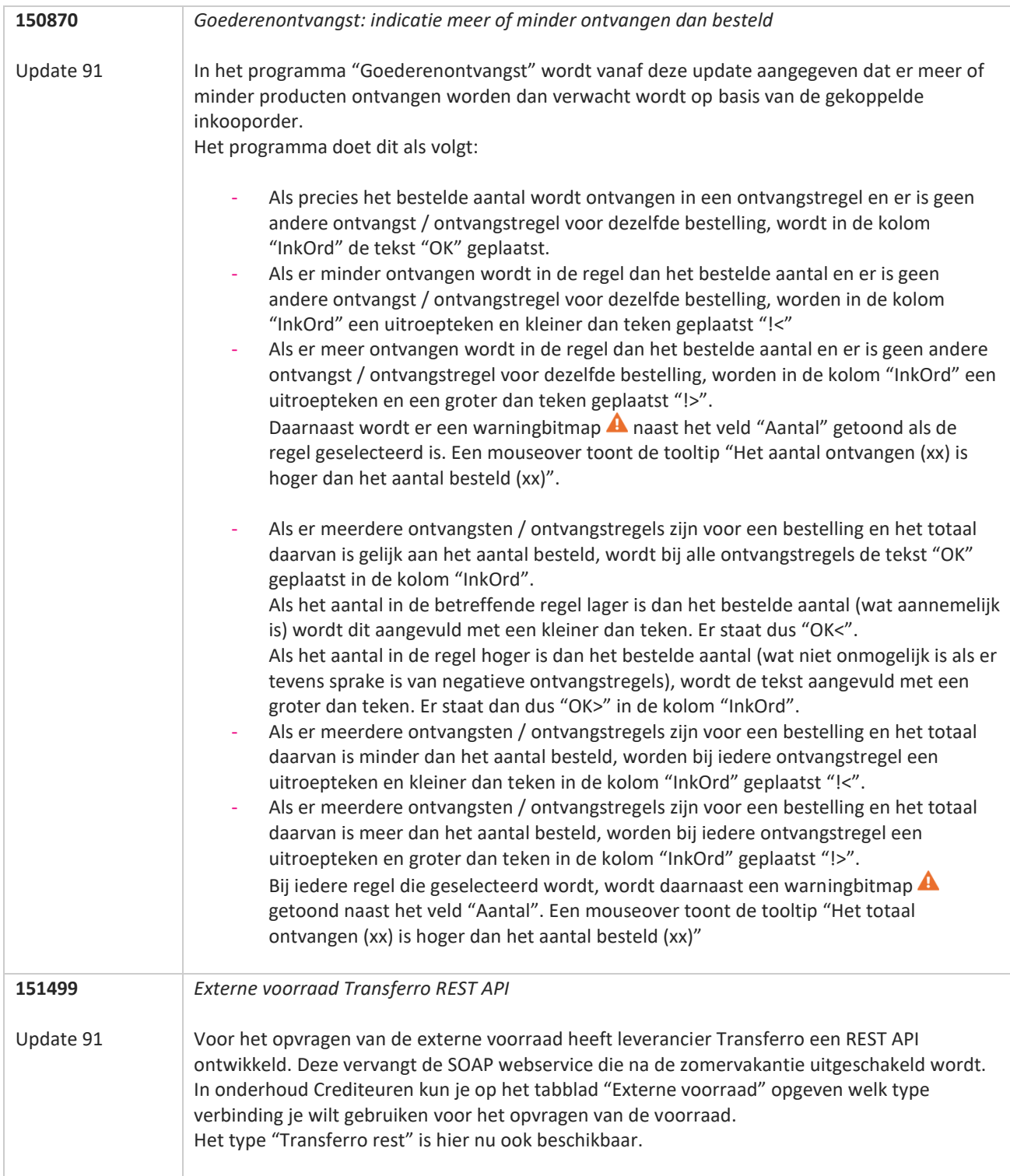

**The Contract of the Contract of the Contract of the Contract of the Contract of the Contract of The Contract o** 

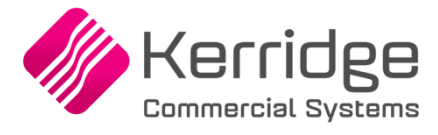

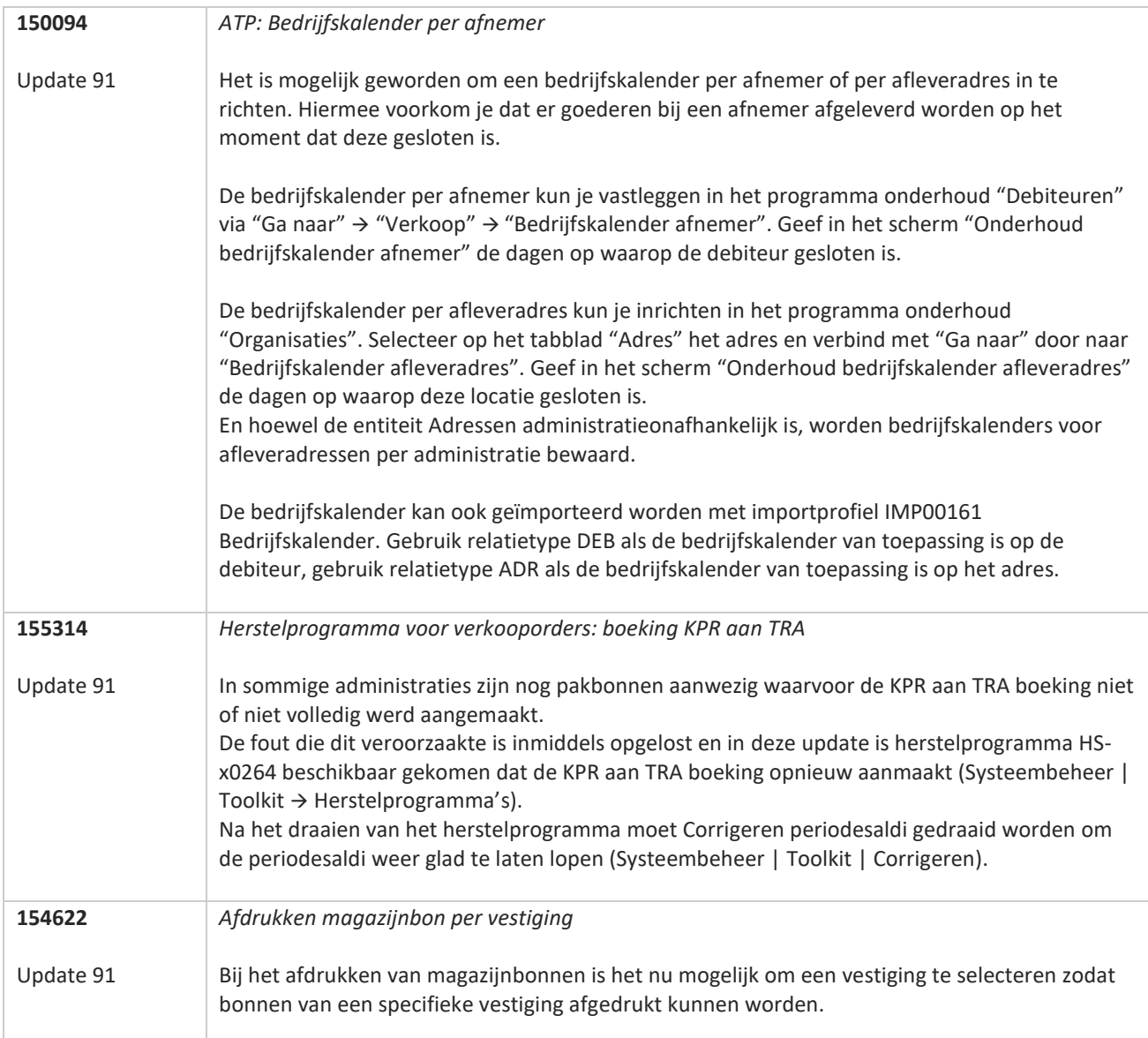

**The Contract of the Contract of the Contract of the Contract of the Contract of the Contract of the Contract o** 

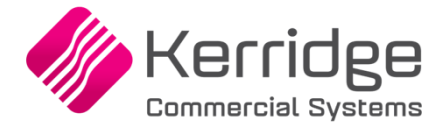

Datum: 27 juli 2022

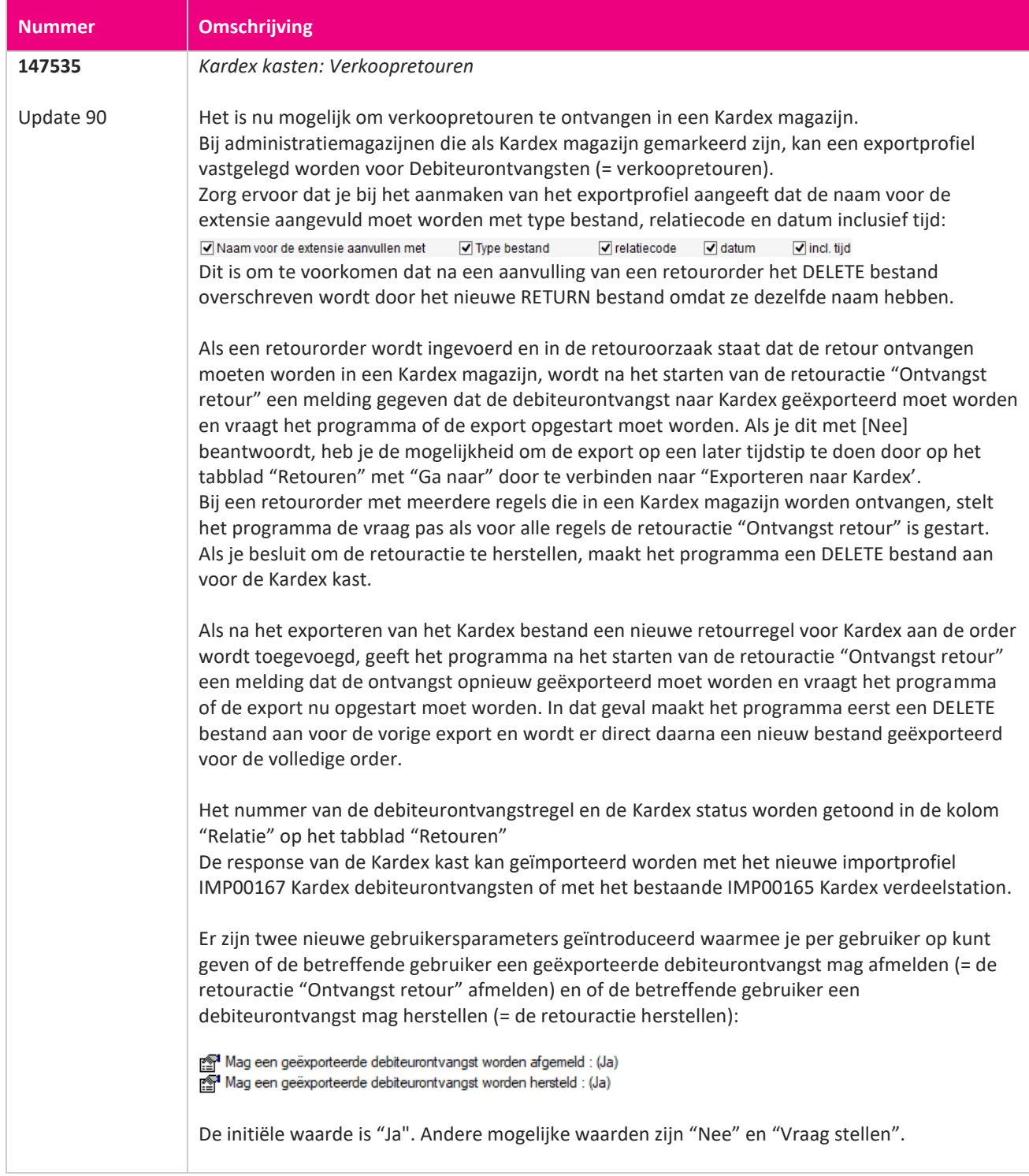

**TIME** 

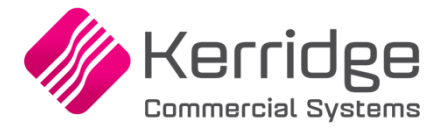

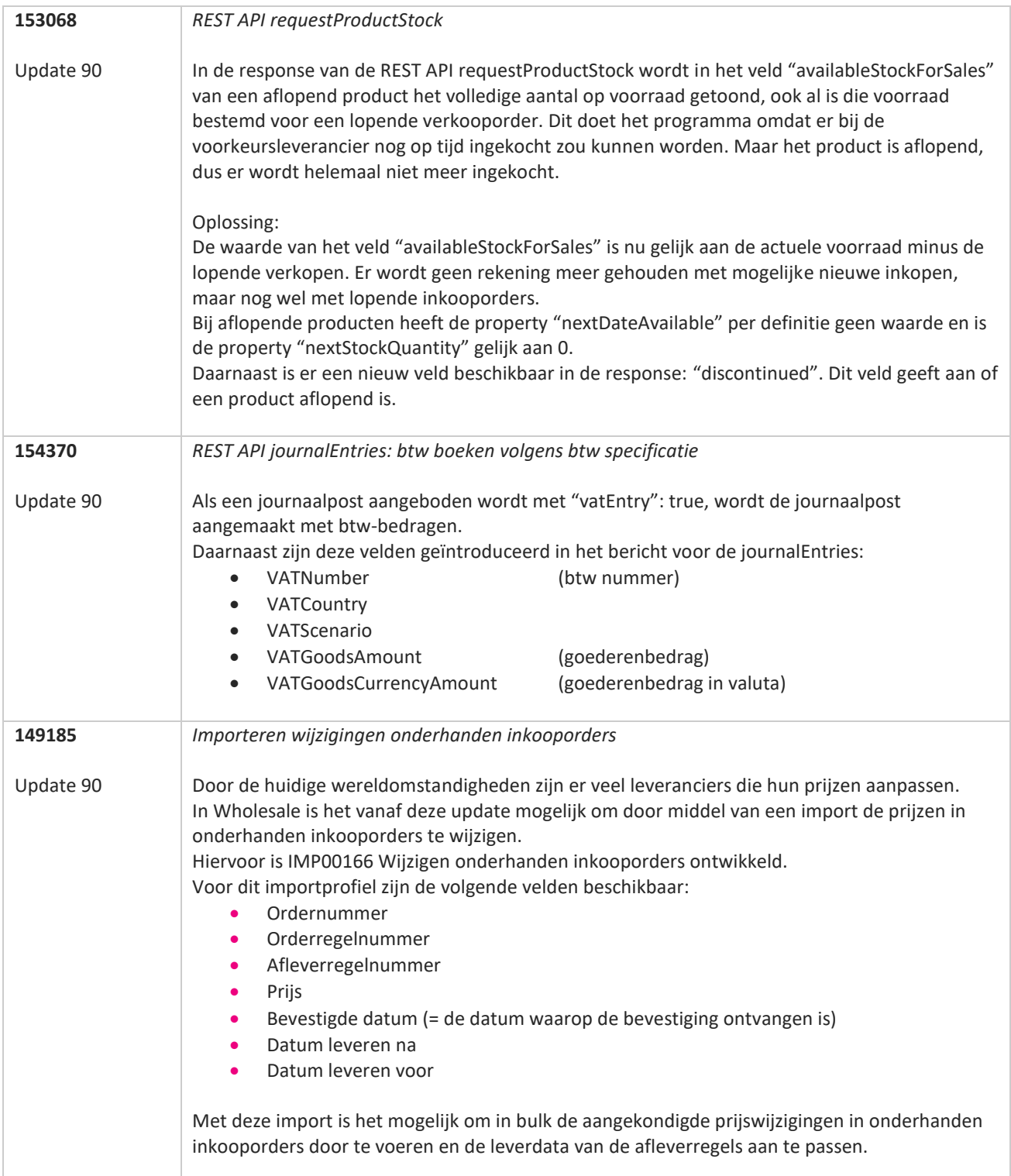

**TANA** 

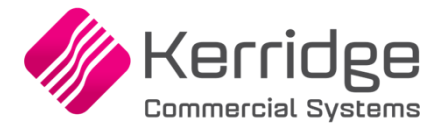

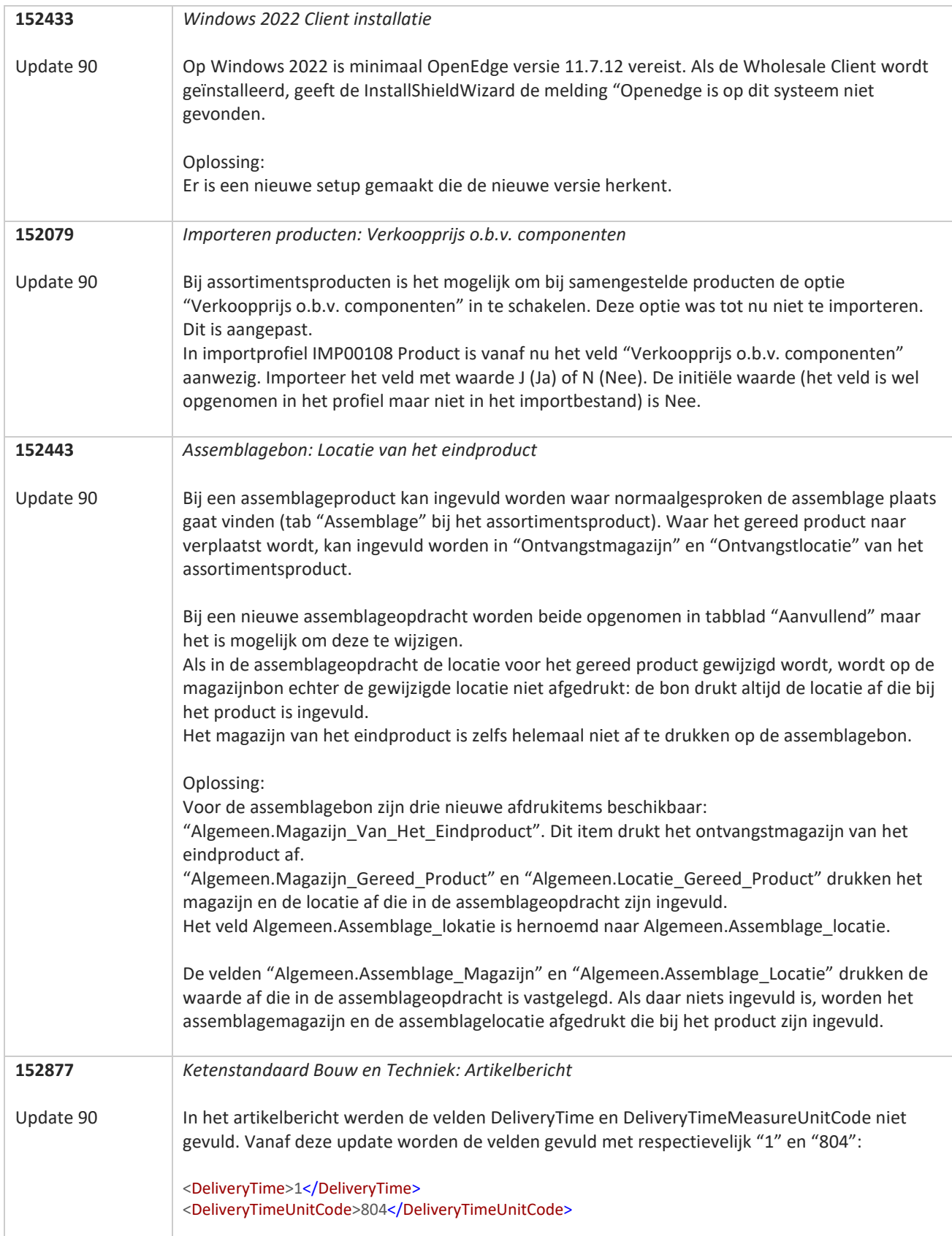

**Pagina 64 van 649**

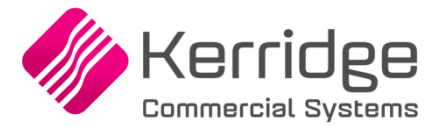

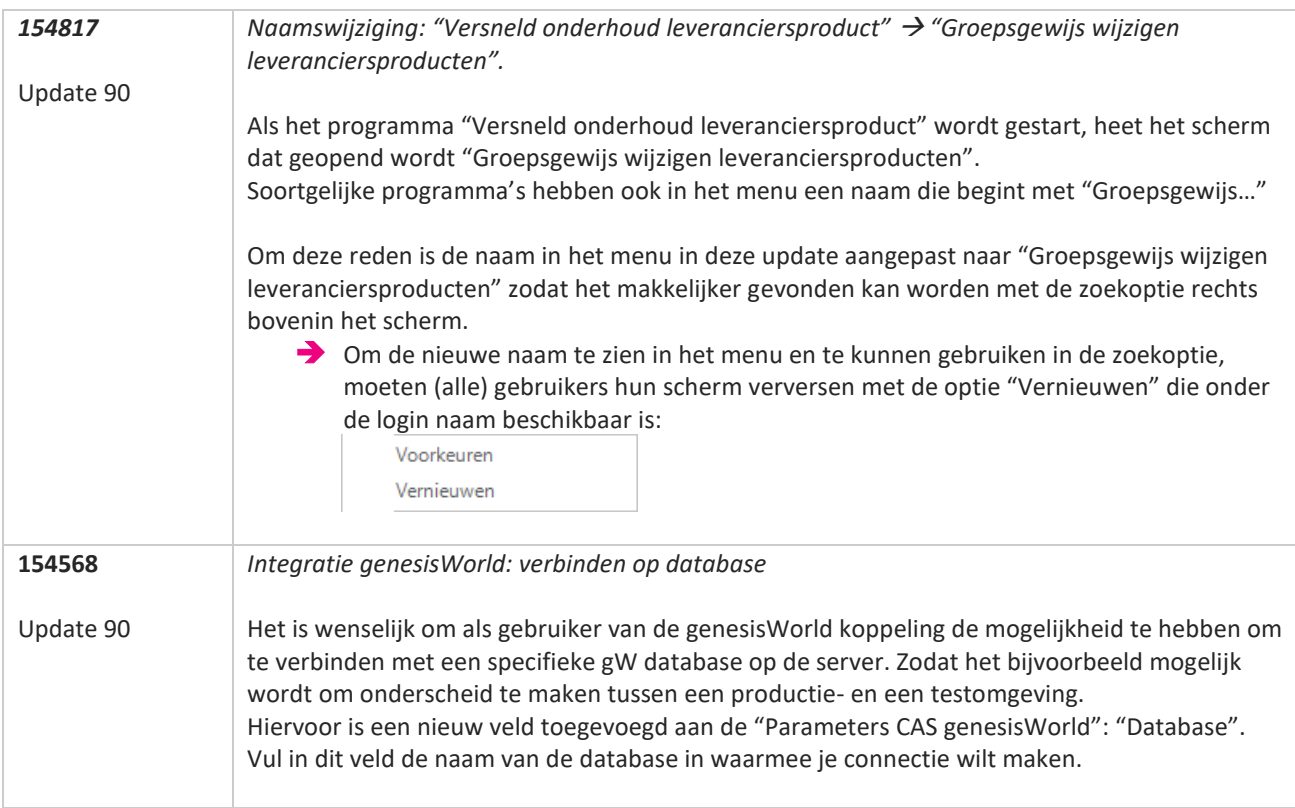

**Pagina 65 van 649**

T FI

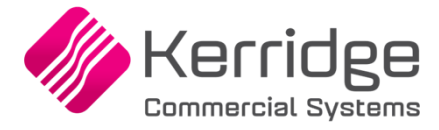

Datum 6 juli 2022

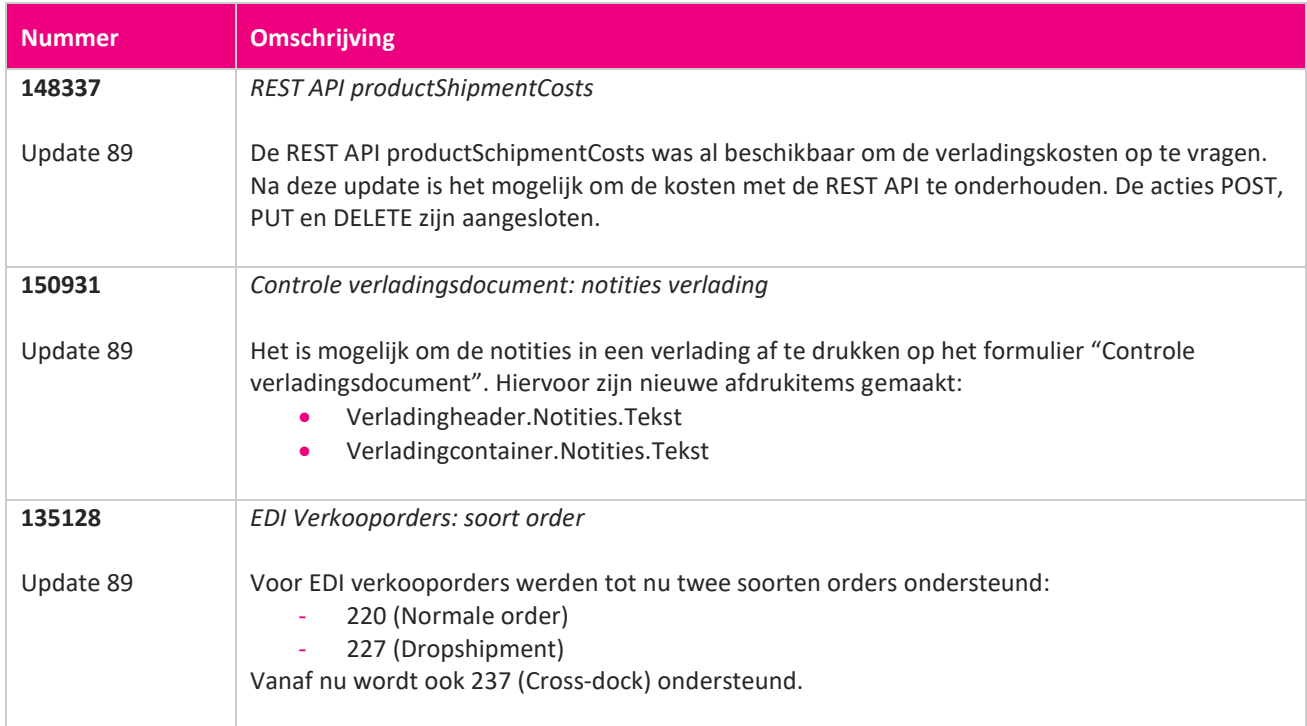

**TIME** 

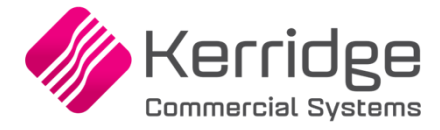

Datum: 23 juni 2022

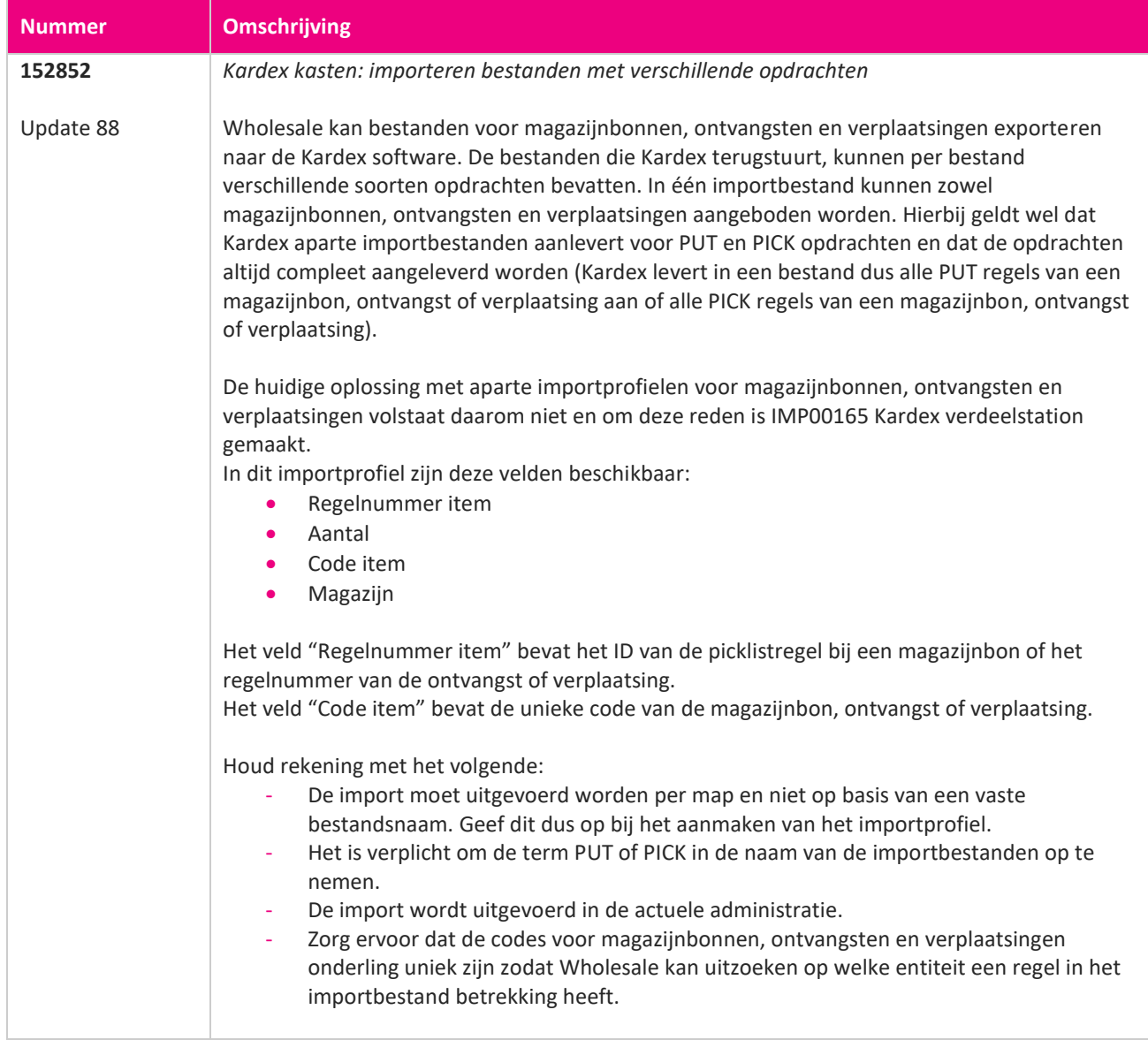

77

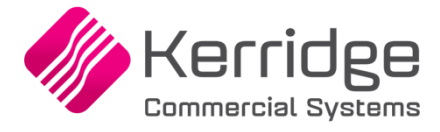

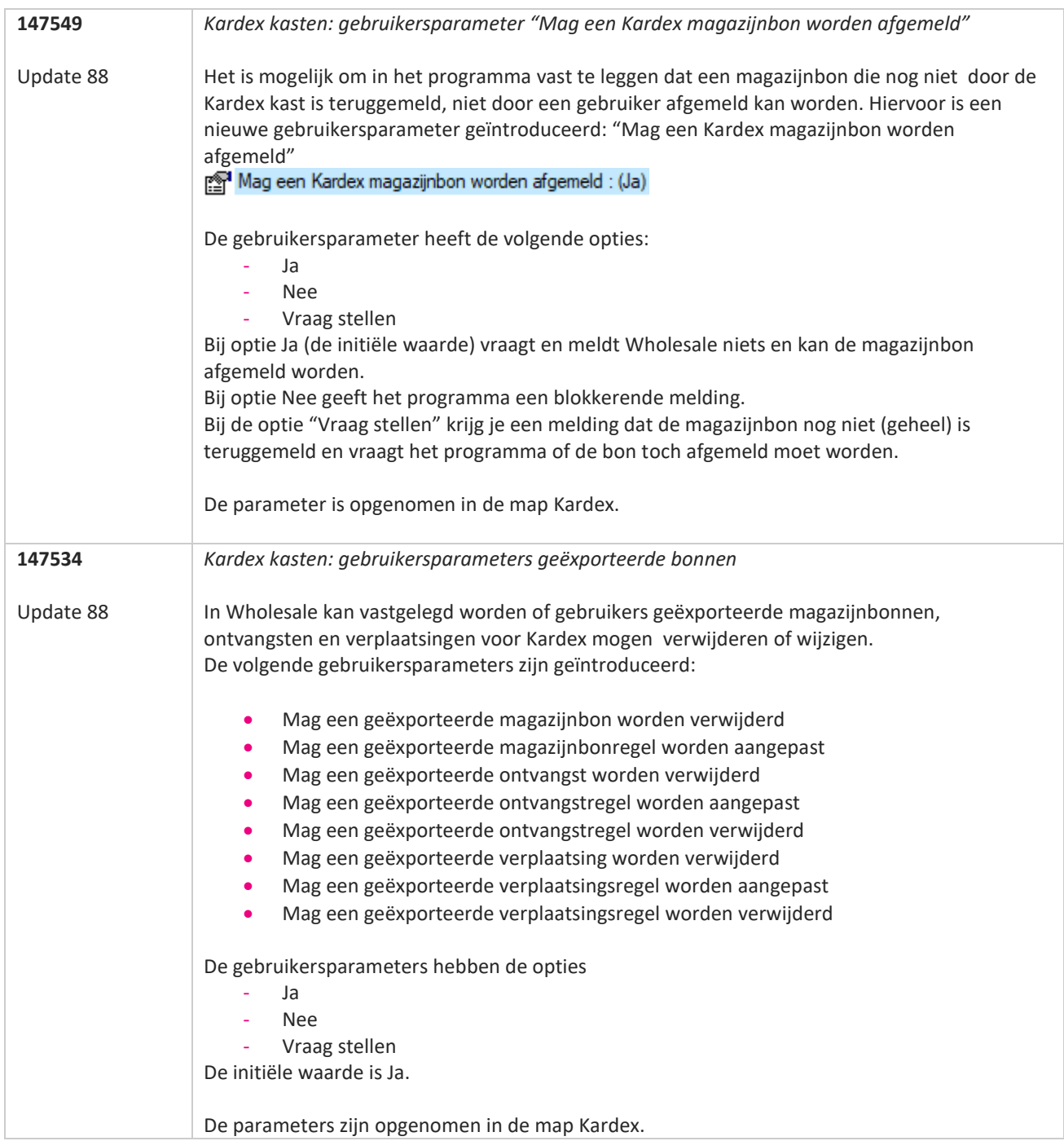

**START** 

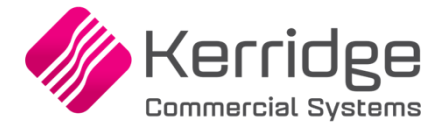

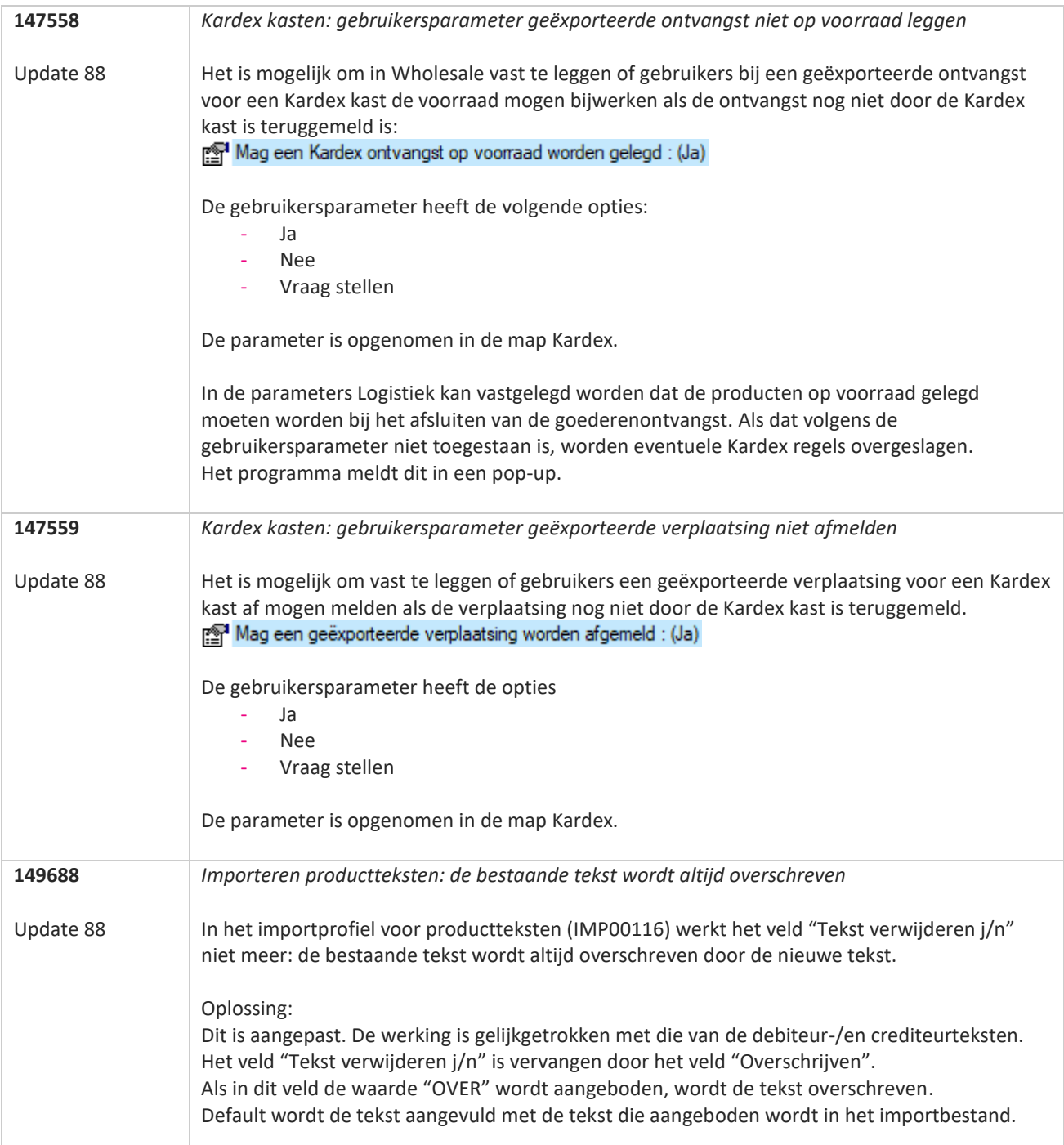

**TANA** 

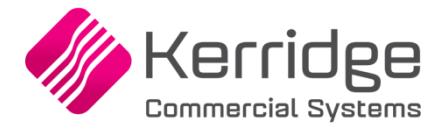

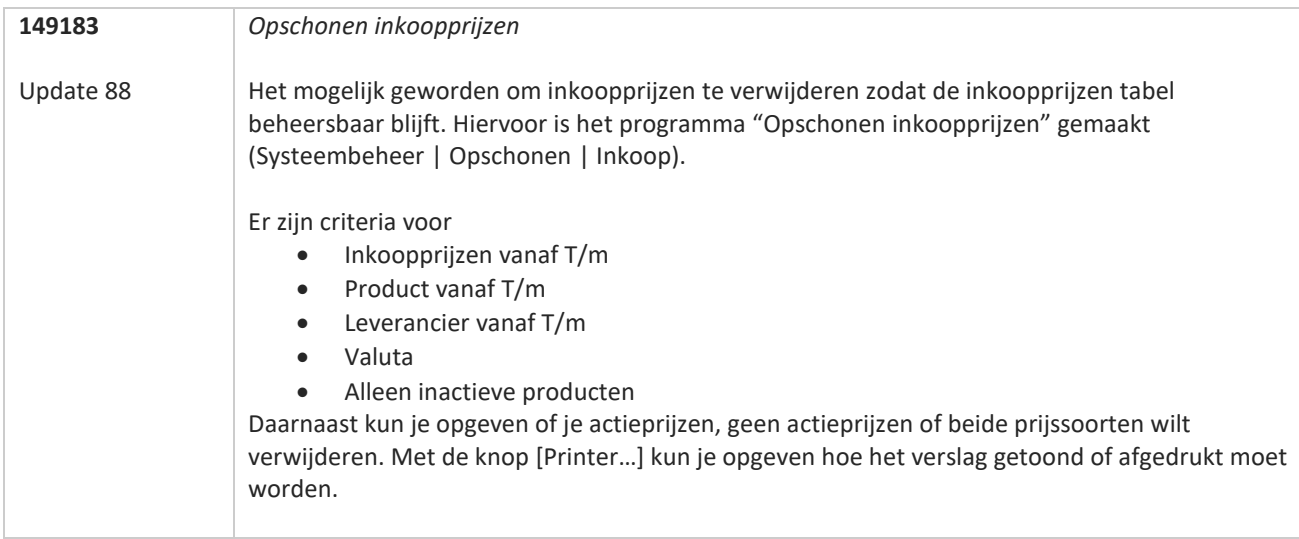

**TANA** 

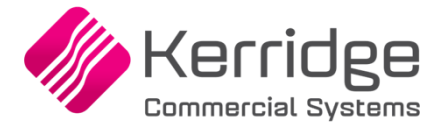

Datum: 1 juni 2022

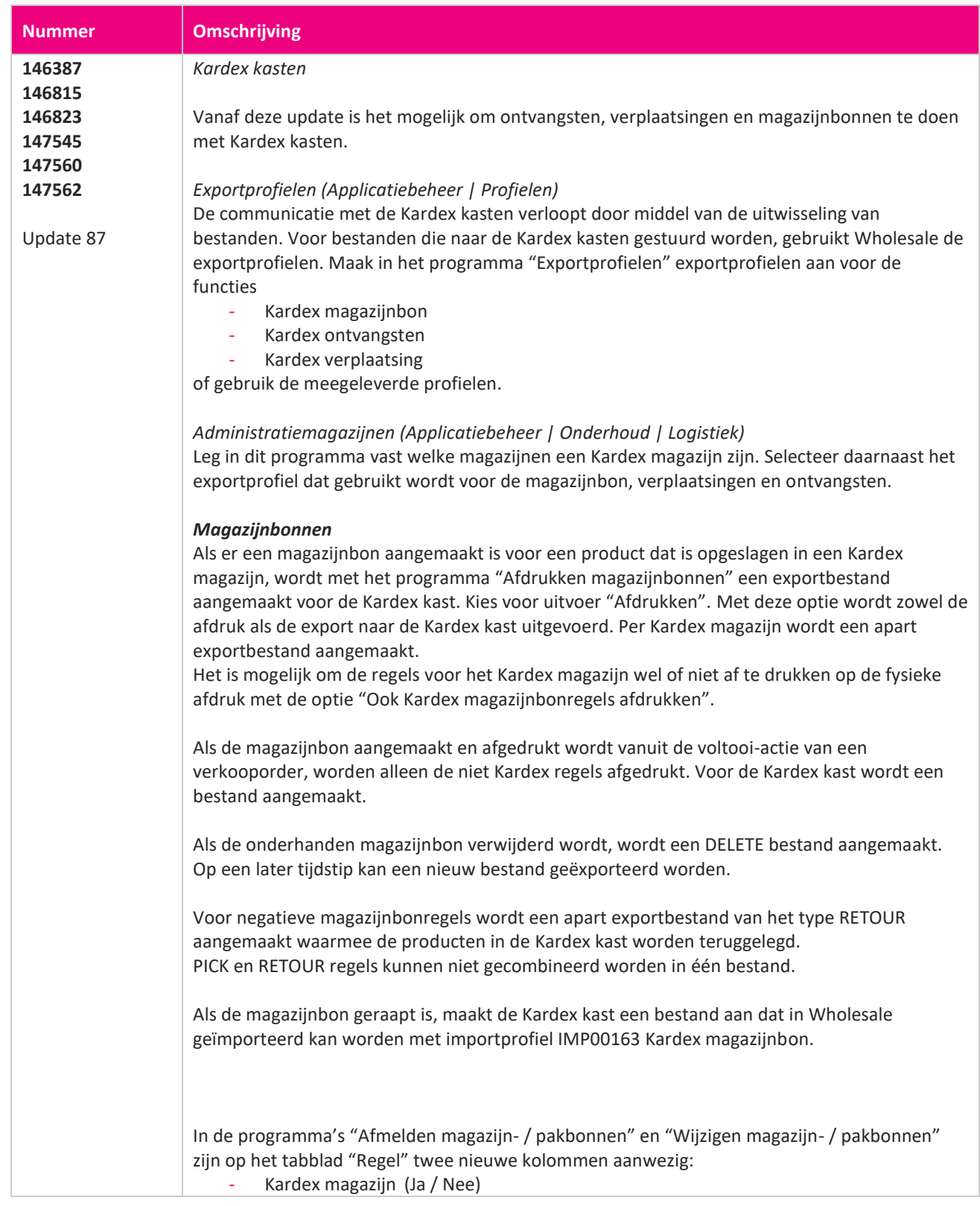

**STATE** 

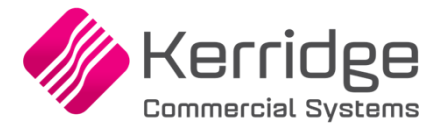

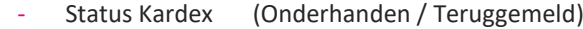

Als de magazijnbon door Kardex teruggemeld wordt met een verschil in het aantal, kleurt de kolom "Aantal" rood en verschijnt er bij het selecteren van de regel een tooltip met de melding dat er meer of minder is teruggemeld.

Het afmelden van de magazijnbon in Wholesale gebeurt op de gebruikelijke wijze in "Afmelden magazijn- / pakbonnen".

### *Verplaatsingen*

Als een verplaatsingsregel een magazijn bevat dat gekenmerkt is als Kardex magazijn, wordt de regel geëxporteerd ten behoeve van de Kardex kast. Er wordt een bestand aangemaakt volgens het profiel dat is vastgelegd bij het betreffende magazijn. Het exporteren gebeurt via het afdrukken van de verplaatsing. Gebruik de uitvoer "Afdrukken".

Met de optie "Ook Kardex verplaatsing afdrukken" kunnen de regels voor Kardex magazijnen ook afgedrukt worden.

Als een verplaatsing een Kardex magazijn bevat, wordt in het onderhoudsprogramma voor verplaatsingsregels de Kardex status getoond:

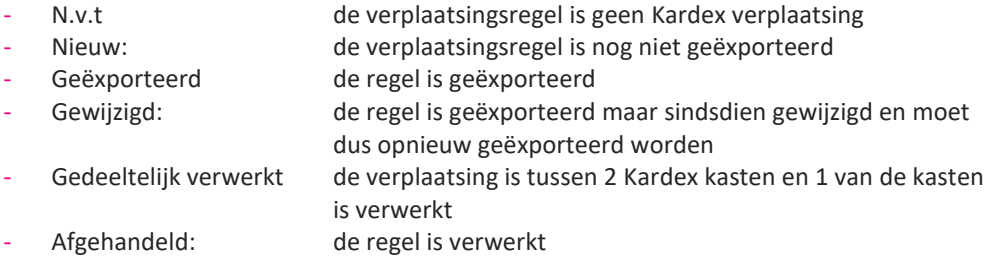

Voor verplaatsingen naar een Kardex magazijn wordt een PUT bestand gemaakt. Verplaatsingen uit een Kardex magazijn worden met een PICK bestand gecommuniceerd.

Na een wijziging van de verplaatsingsregel wordt er eerst een DELETE bericht aangemaakt voor de Kardex kast en vervolgens een nieuw PUT of PICK bericht.

Als de verplaatsing is gedaan, maakt de Kardex kast een bericht aan dat in Wholesale geïmporteerd kan worden. Importeren doe je met profiel IMP00164 Kardex verplaatsingen. De terug gemelde verplaatsingsregels worden vervolgens afgehandeld. Bij een verplaatsing tussen twee Kardex kasten wordt de status van de regel "Gepickt" zodra de verplaatsing uit de eerste kast is verwerkt.

### *Ontvangsten*

In het programma "Goederenontvangsten" is een knop [Kardex] beschikbaar waarmee de goederenontvangst naar de Kardex kast kan worden geëxporteerd. Als je door de goederenontvangsten gaat bladeren of je sluit de ontvangst die nog geëxporteerd moet worden, vraagt Wholesale of de export naar Kardex moet worden gedaan. Voor de ontvangst in een Kardex kast wordt een PUT bestand aangemaakt. Als de ontvangst voor een negatief aantal is, wordt dit met een PICK bestand gecommuniceerd. Als de ontvangst wijzigt, wordt eerst een DELETE bestand aangemaakt, gevolgd door een nieuw PUT bestand. Als de ontvangst verwijderd wordt, wordt een DELETE bestand aangemaakt.

In de header van het programma "Goederenontvangsten" is een tweede statusveld aanwezig waarin de status van de Kardex ontvangst wordt weergegeven:

- '': er is nog geen export gedaan
	- Geëxporteerd: de ontvangst is geëxporteerd
- Gewijzigd: de ontvangst is geëxporteerd maar er heeft een wijziging plaatsgevonden
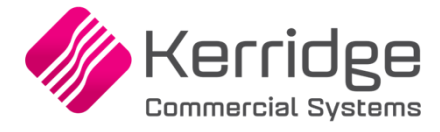

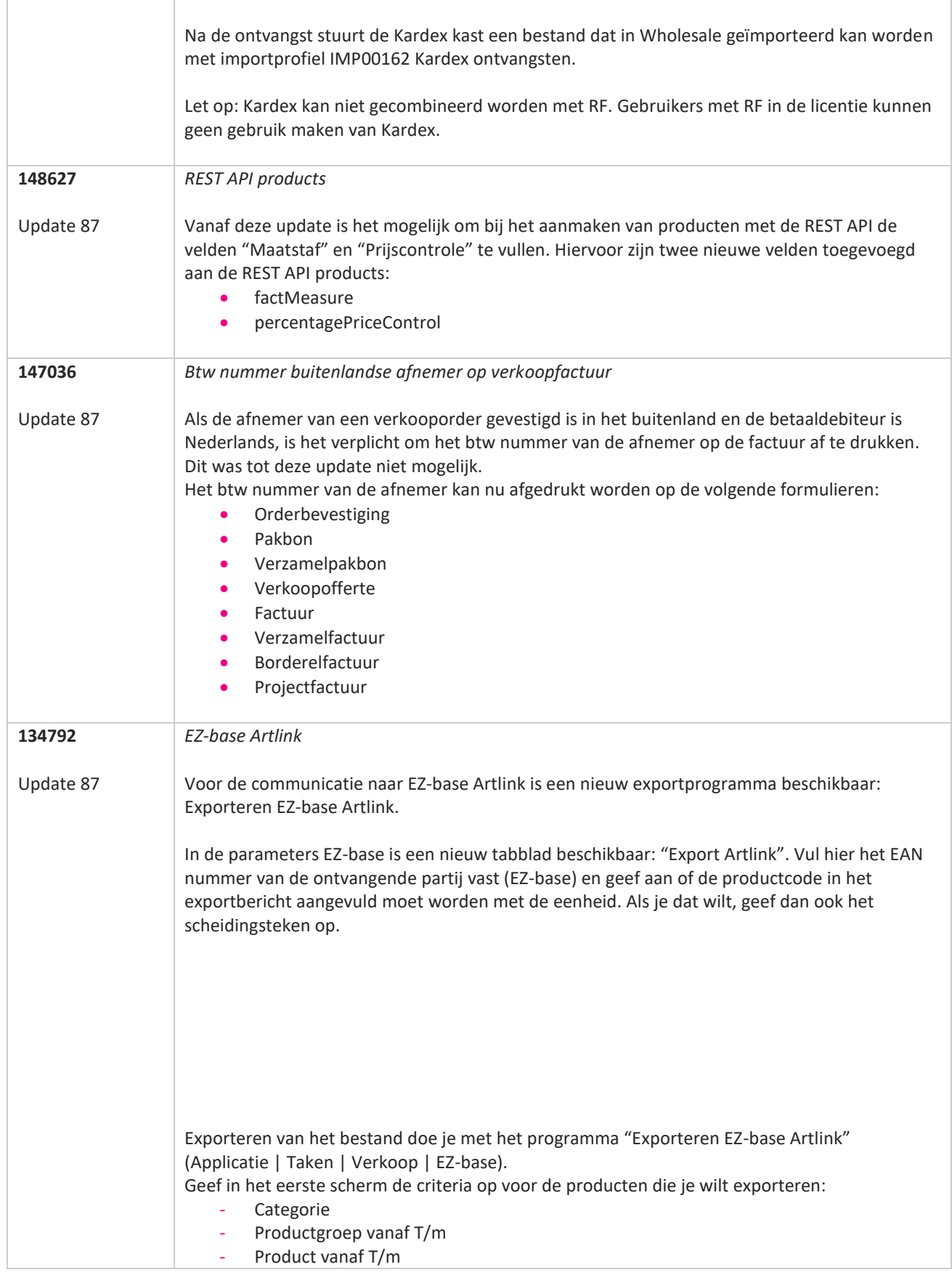

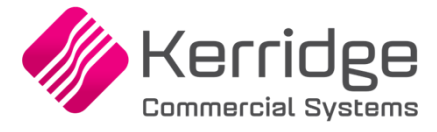

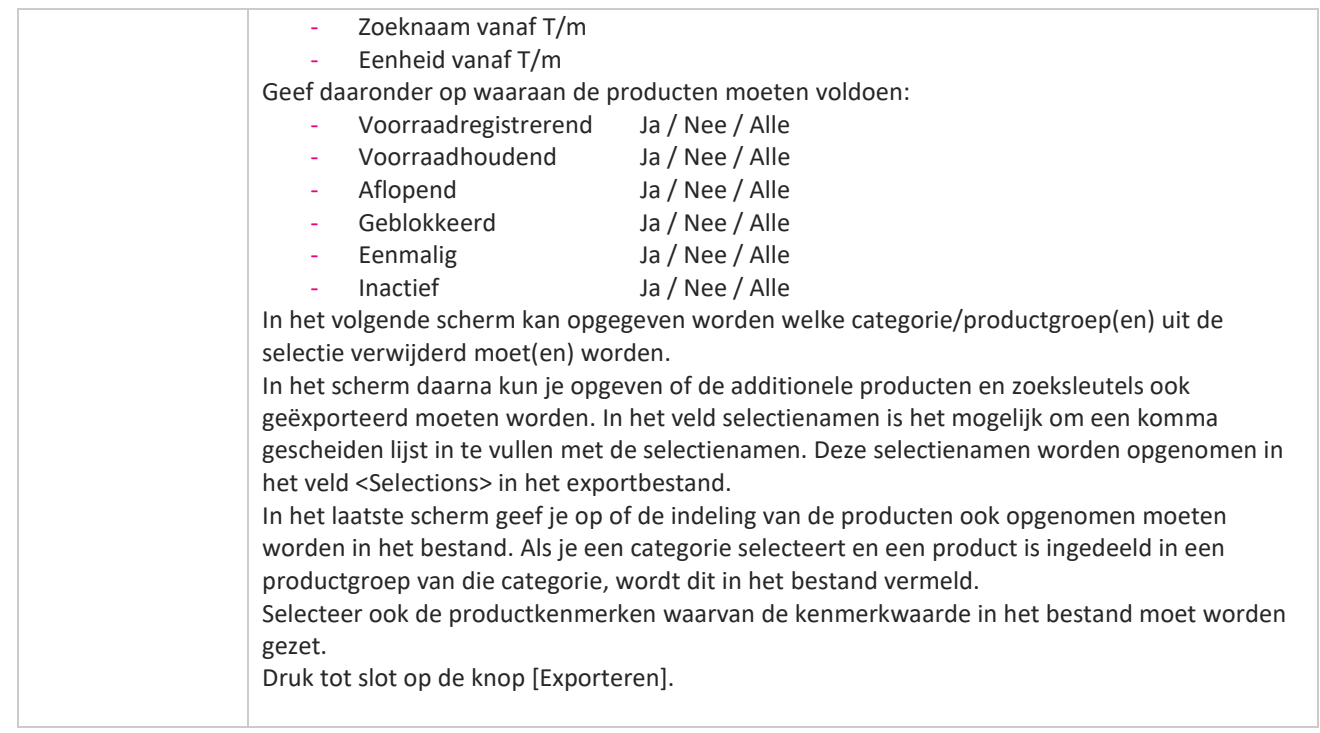

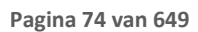

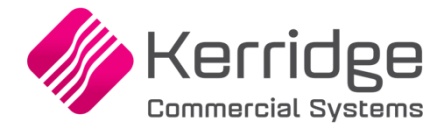

## **Update 86**

Datum: 11 mei 2022

Er zijn aanpassingen doorgevoerd in het EDI Verkooporderbericht. Als u daarvan gebruikt wilt maken, kunt u contact opnemen met uw EDI provider zodat zij uw vertaaltabel kunnen updaten. Hieraan kunnen kosten verbonden zijn.

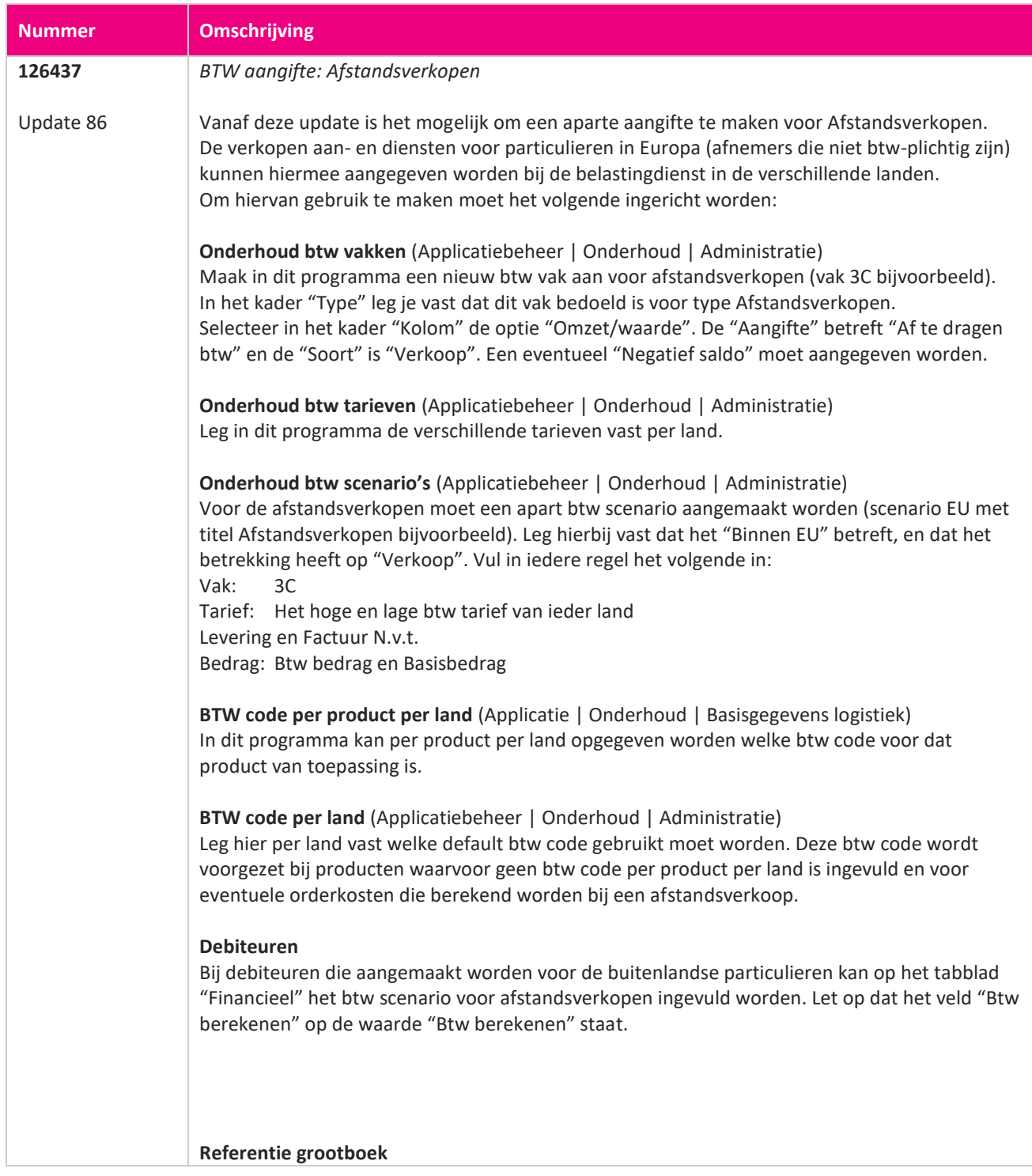

www.kerridgecs.nl

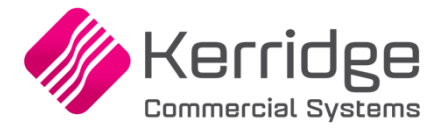

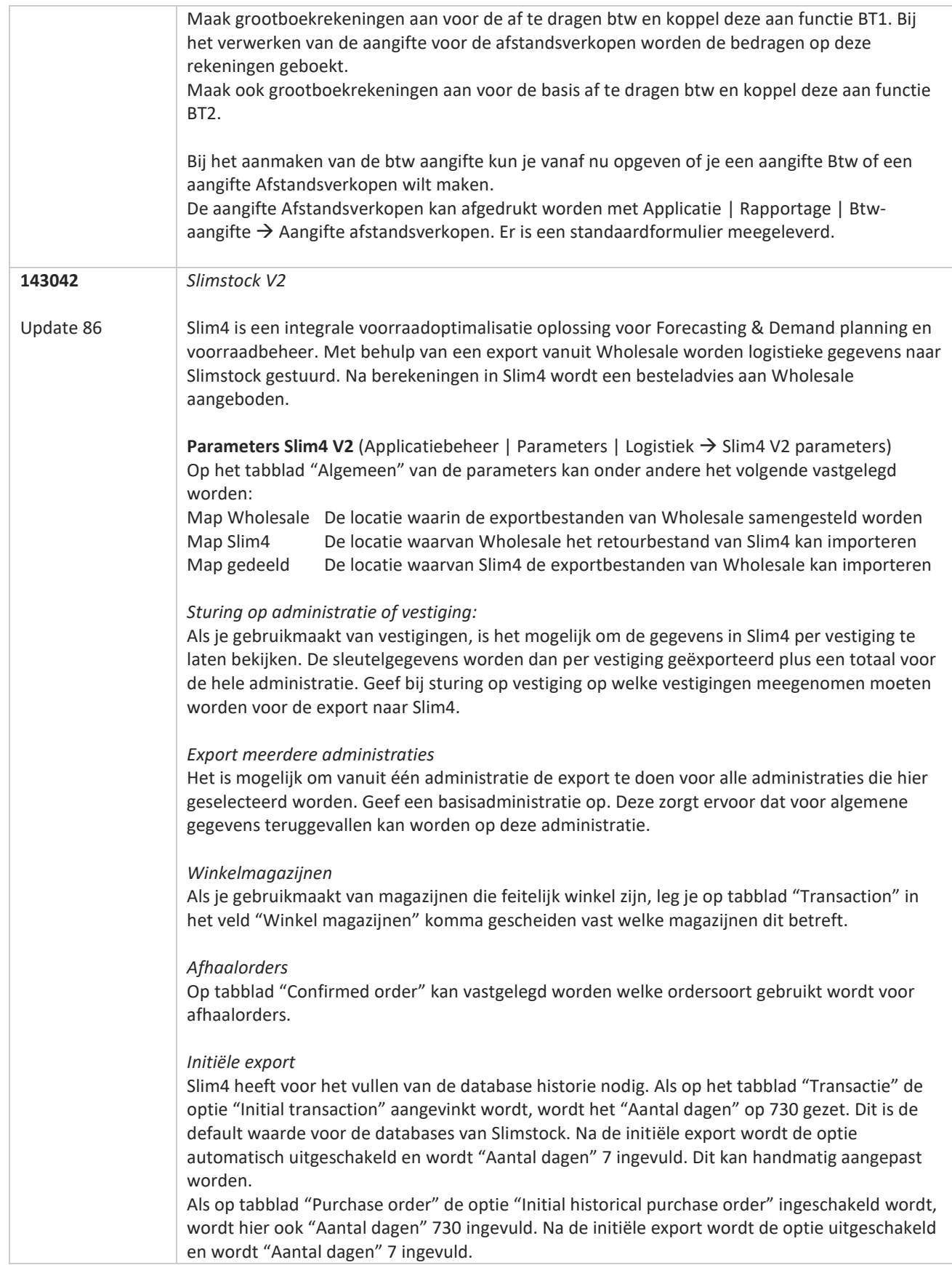

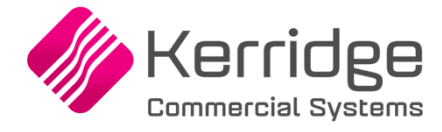

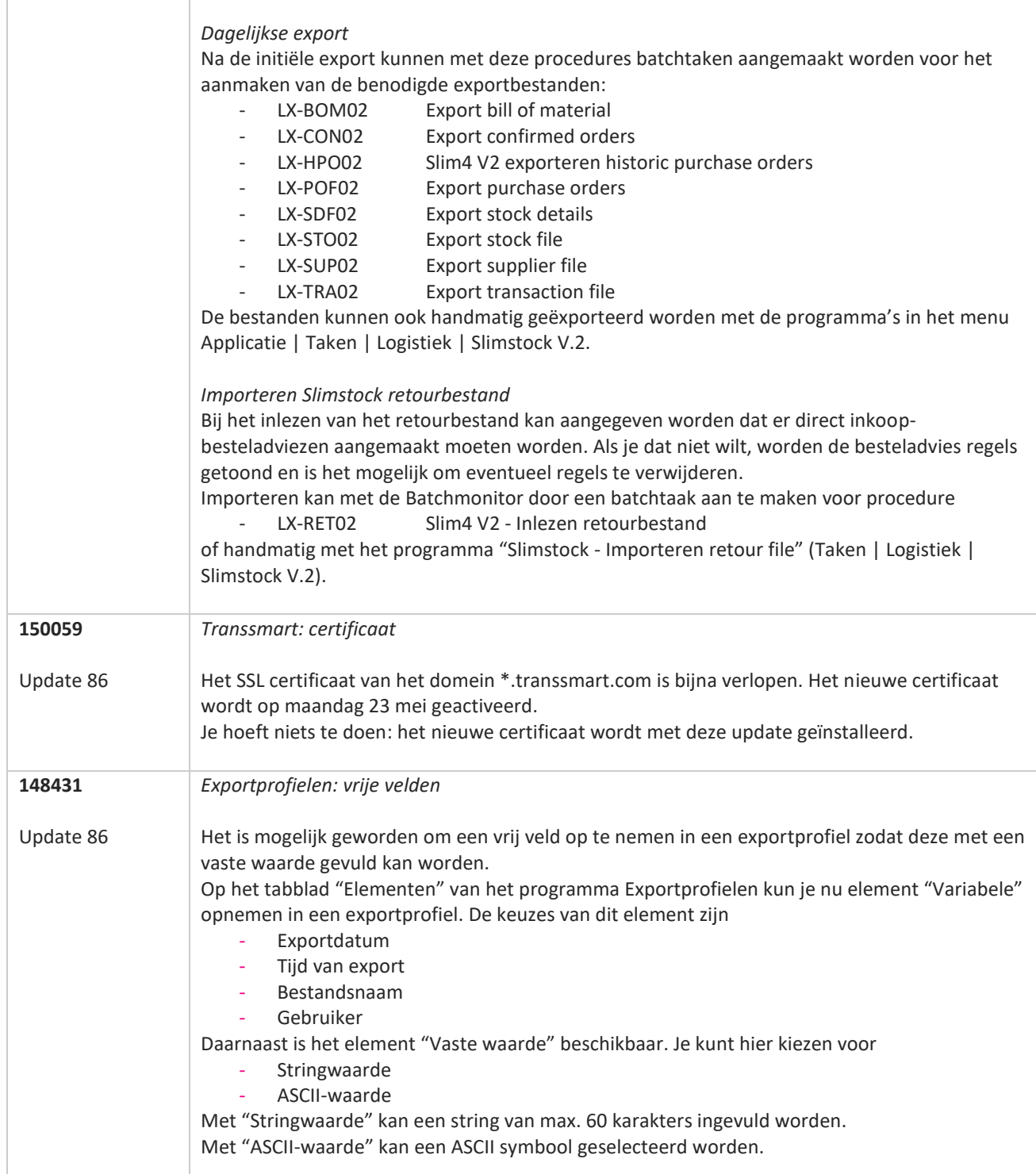

**TANA** 

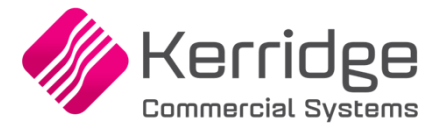

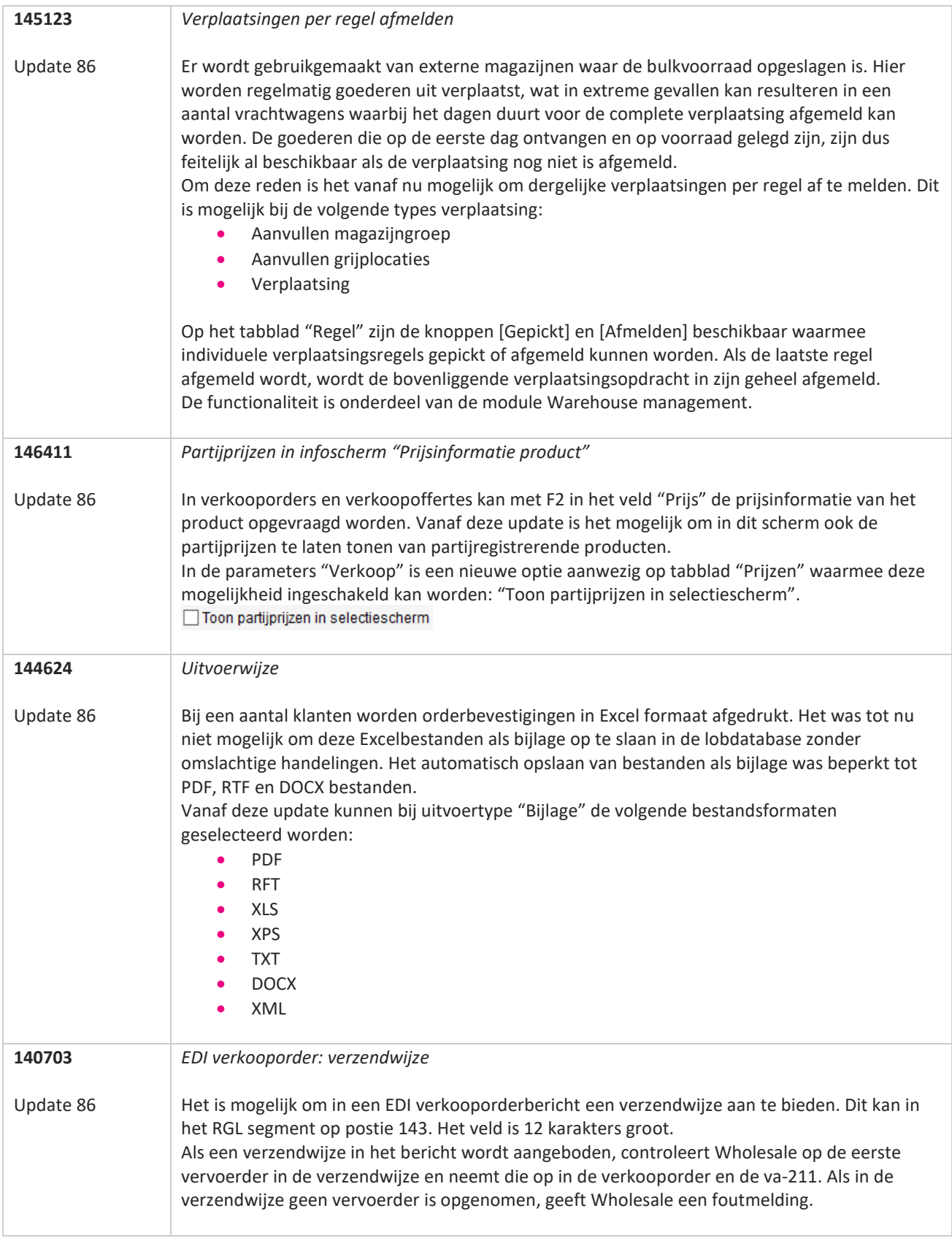

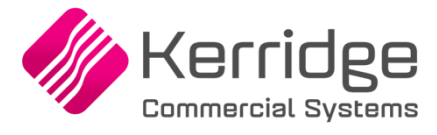

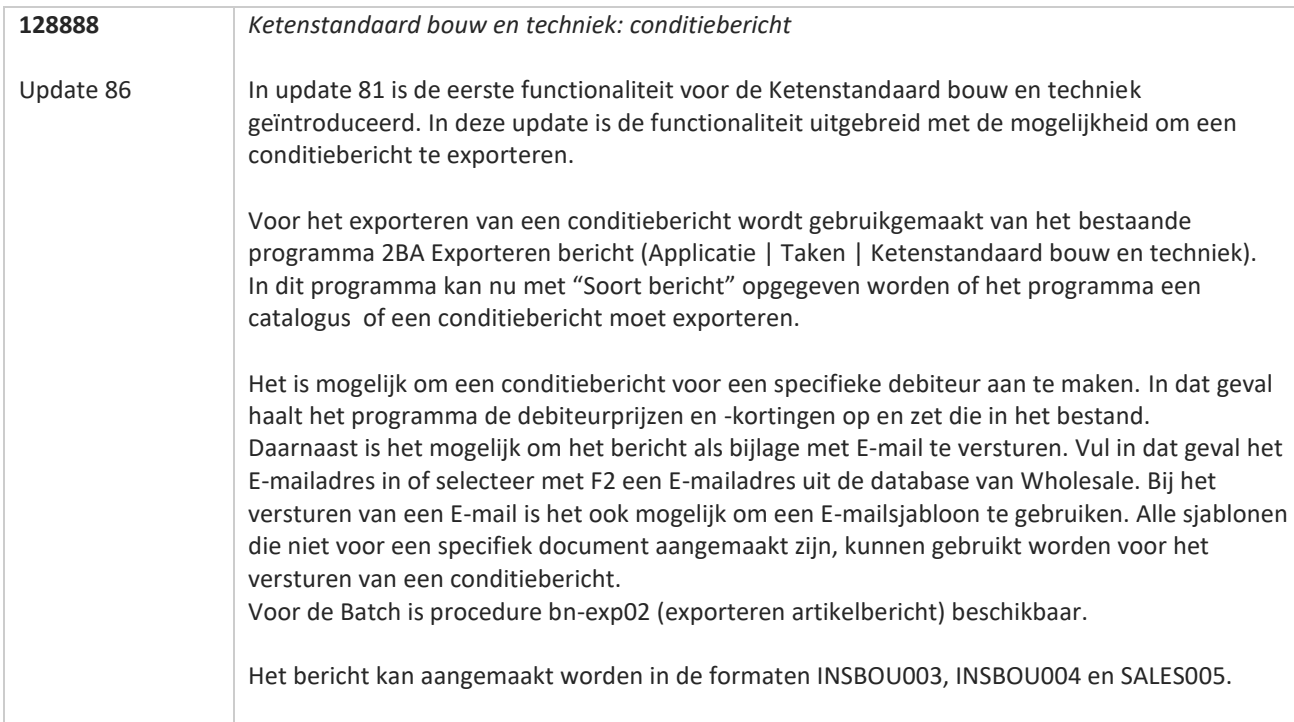

**Albert Street** 

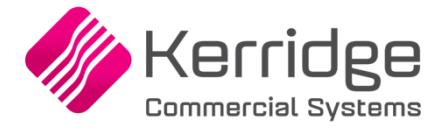

# **Update 85**

Datum: 13 april 2022

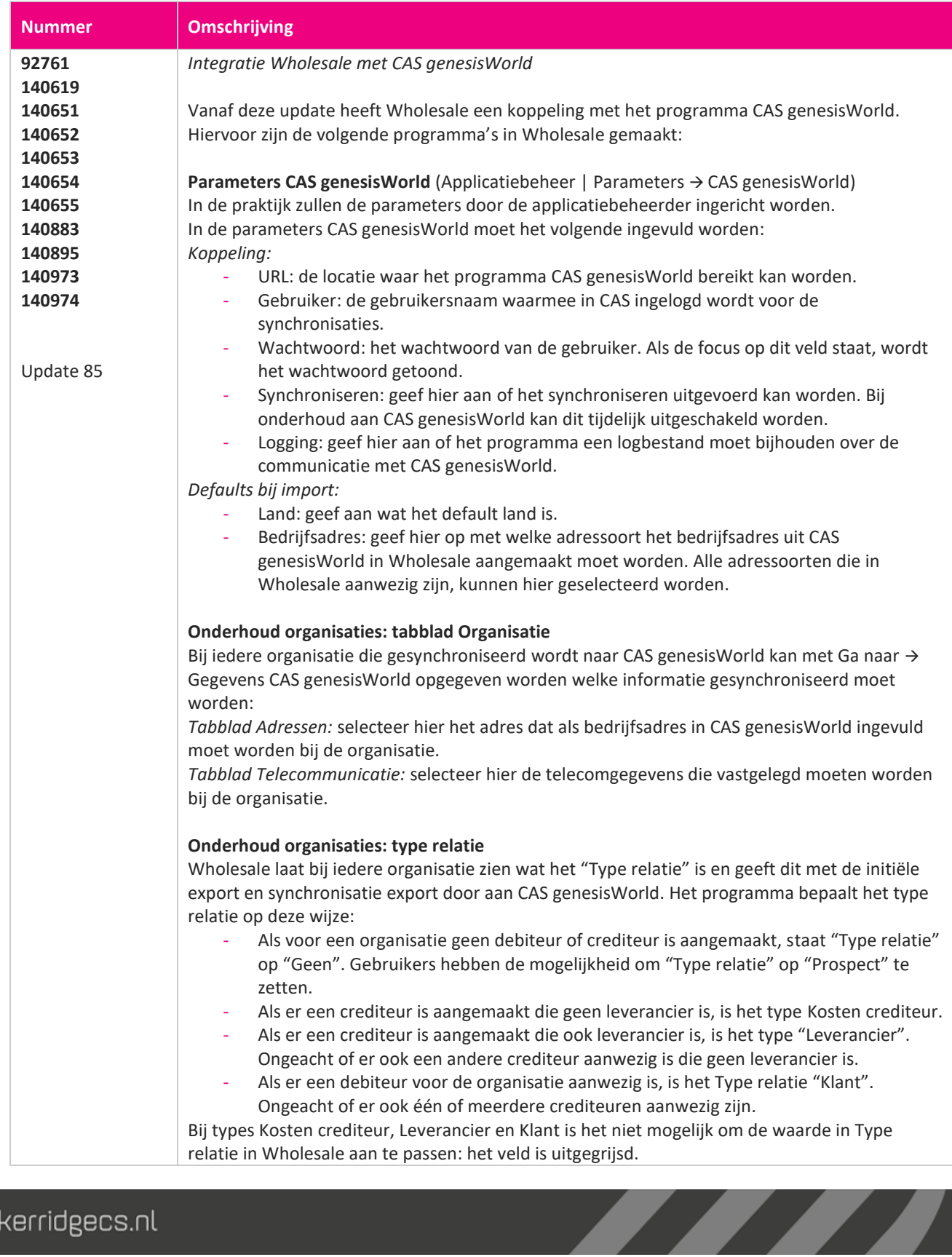

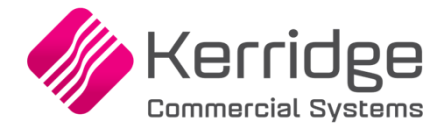

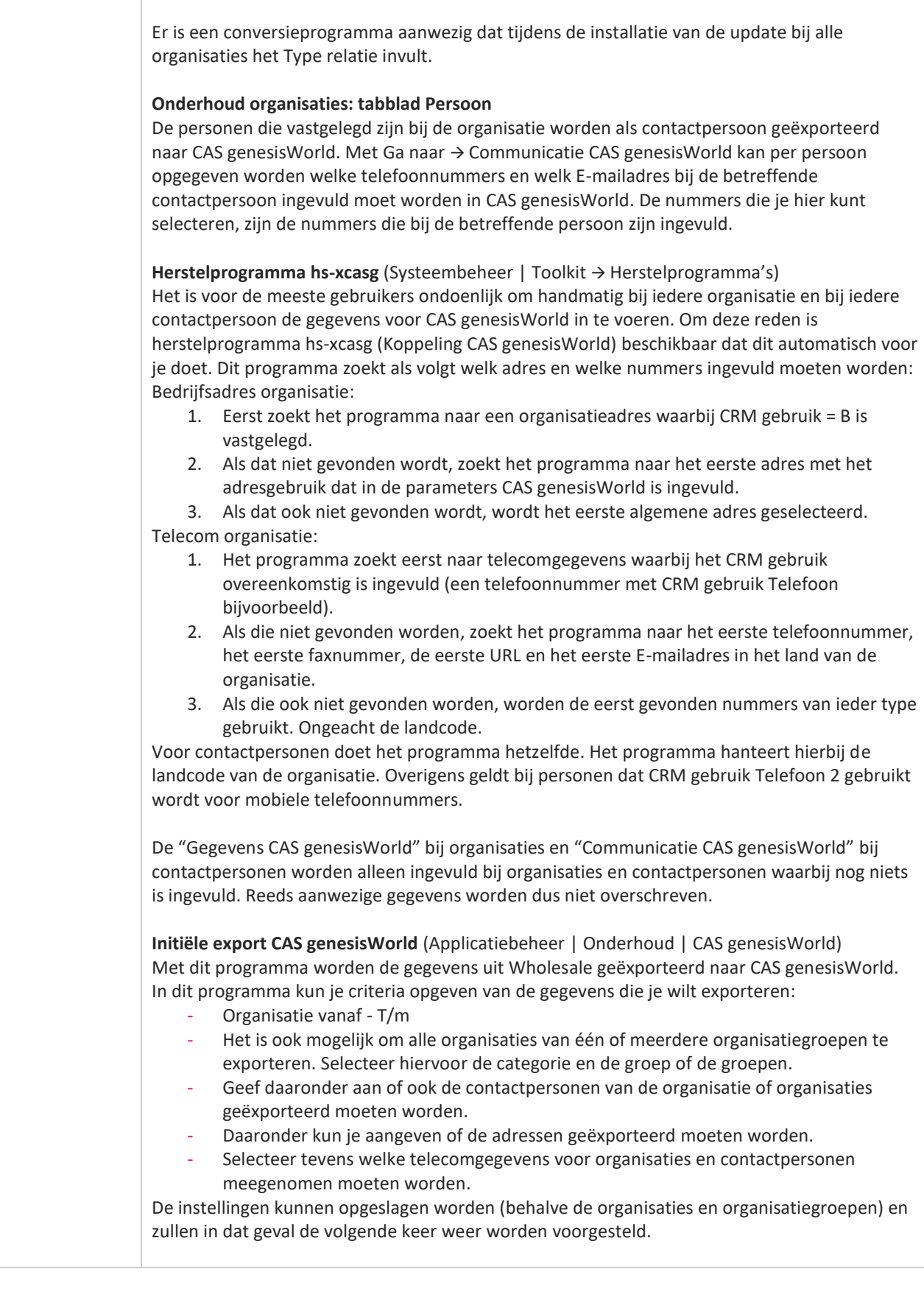

www.kerridgecs.nl

**TANA** 

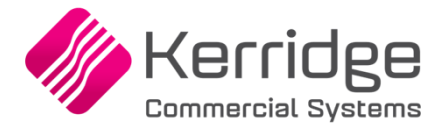

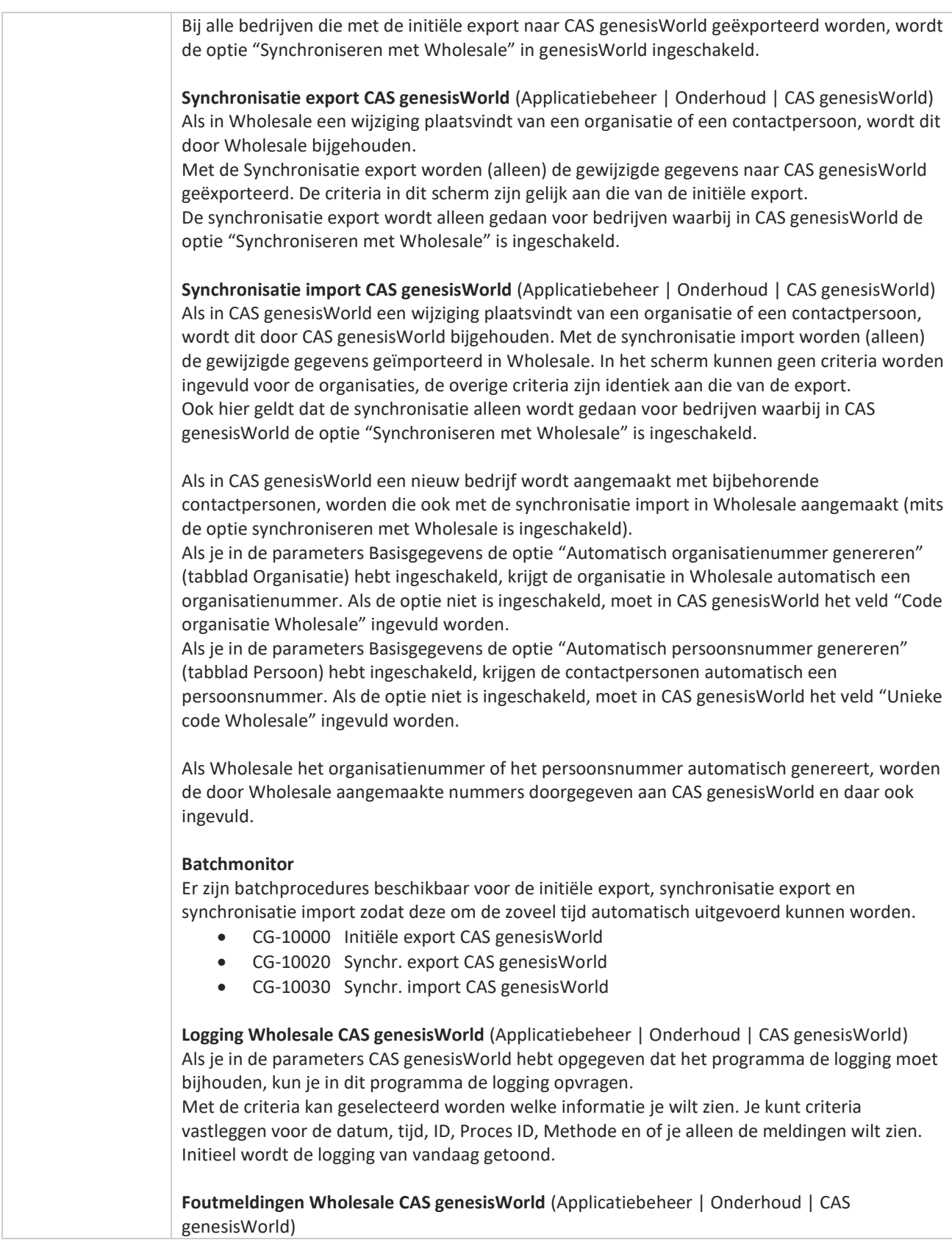

**START** 

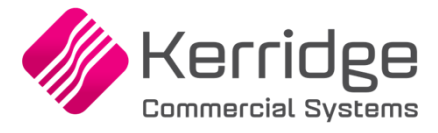

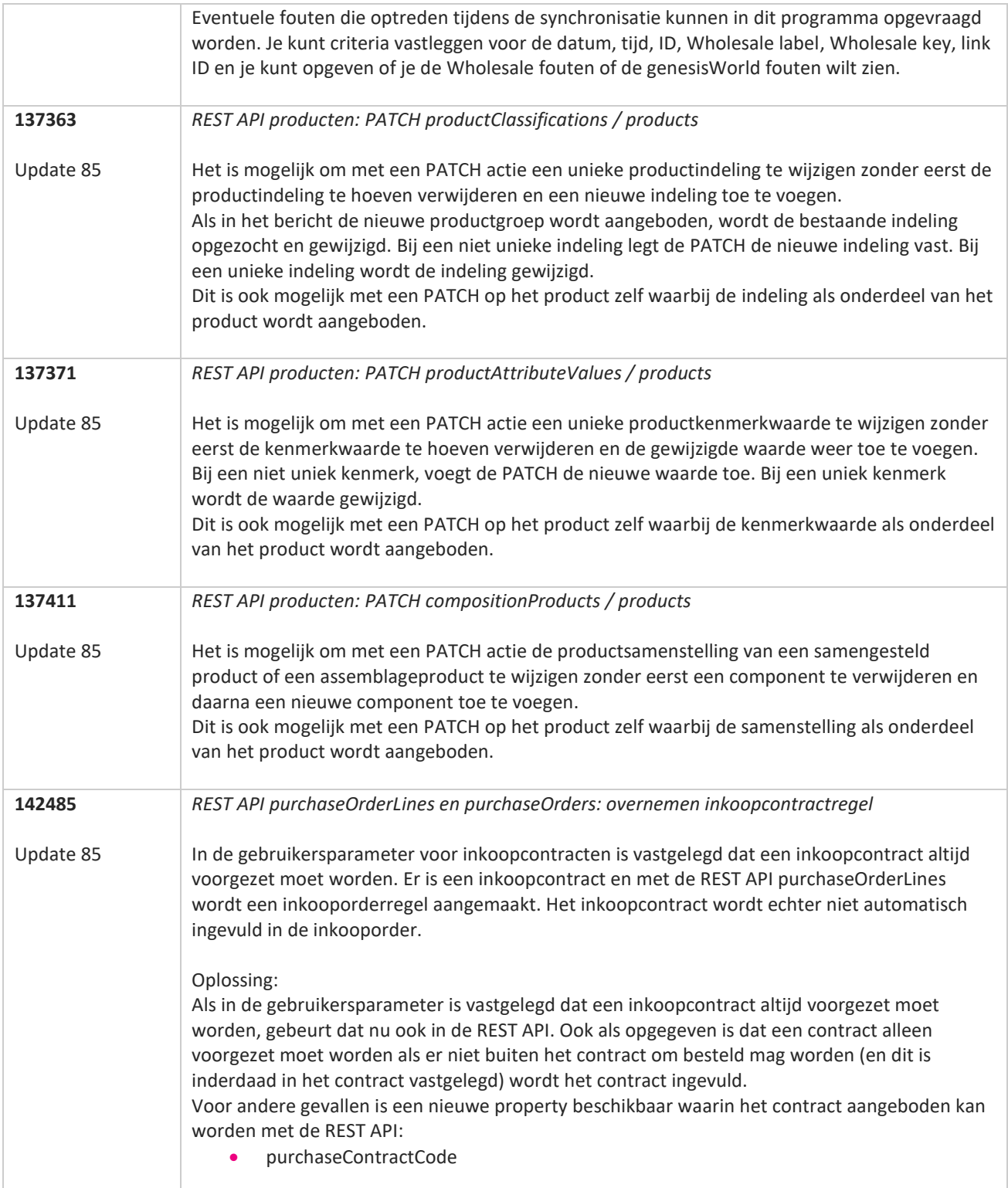

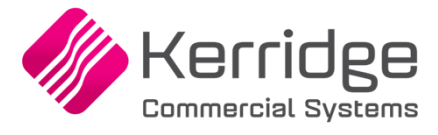

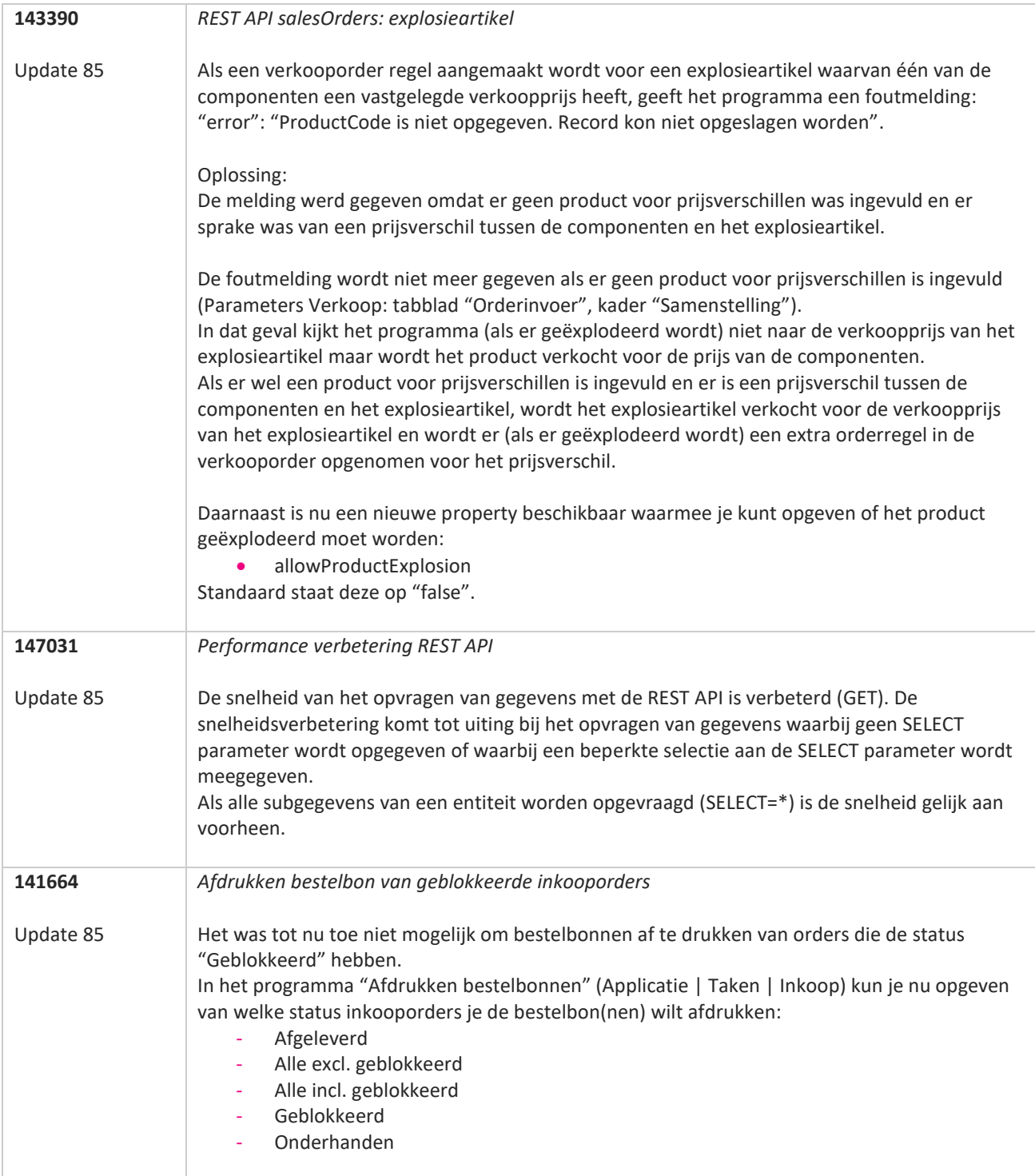

**TANA** 

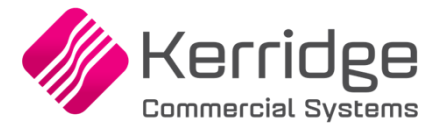

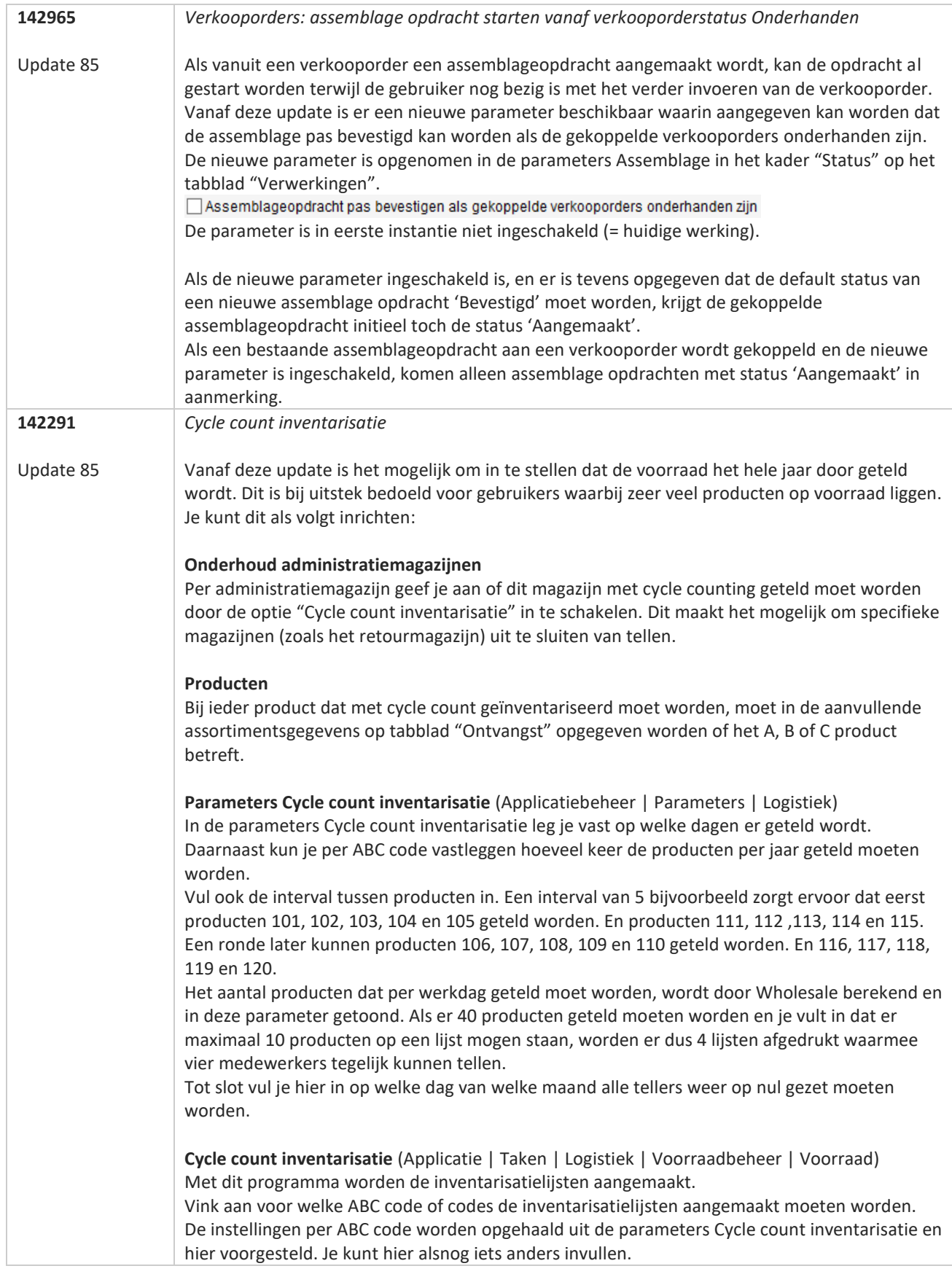

**TANA** 

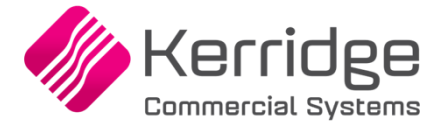

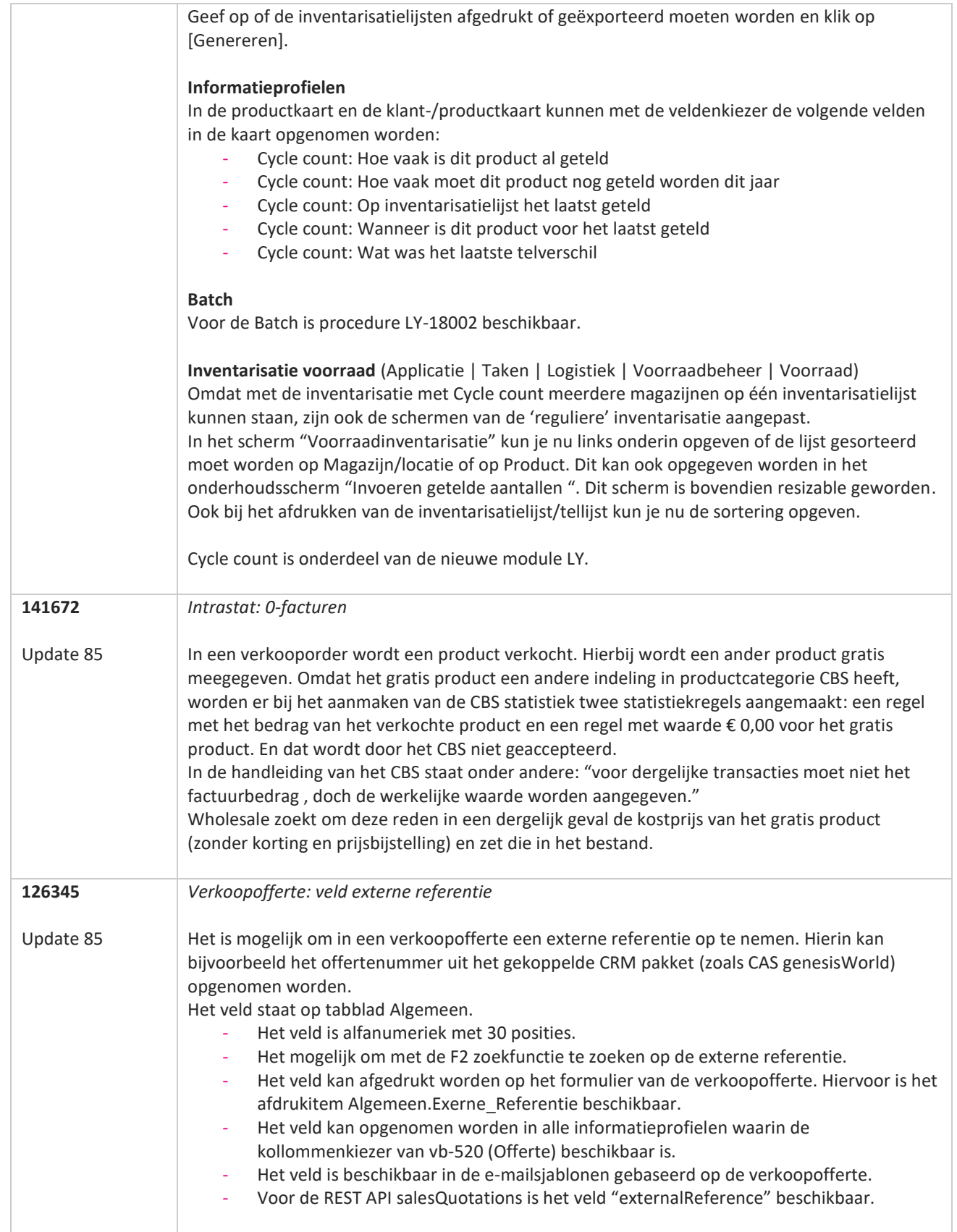

<u>a shekara ta 1999 a shekara ta 1999 a shekara ta 1999 a shekara ta 1999 a shekara ta 1999 a shekara ta 1999 a </u>

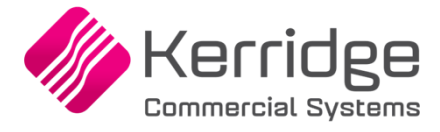

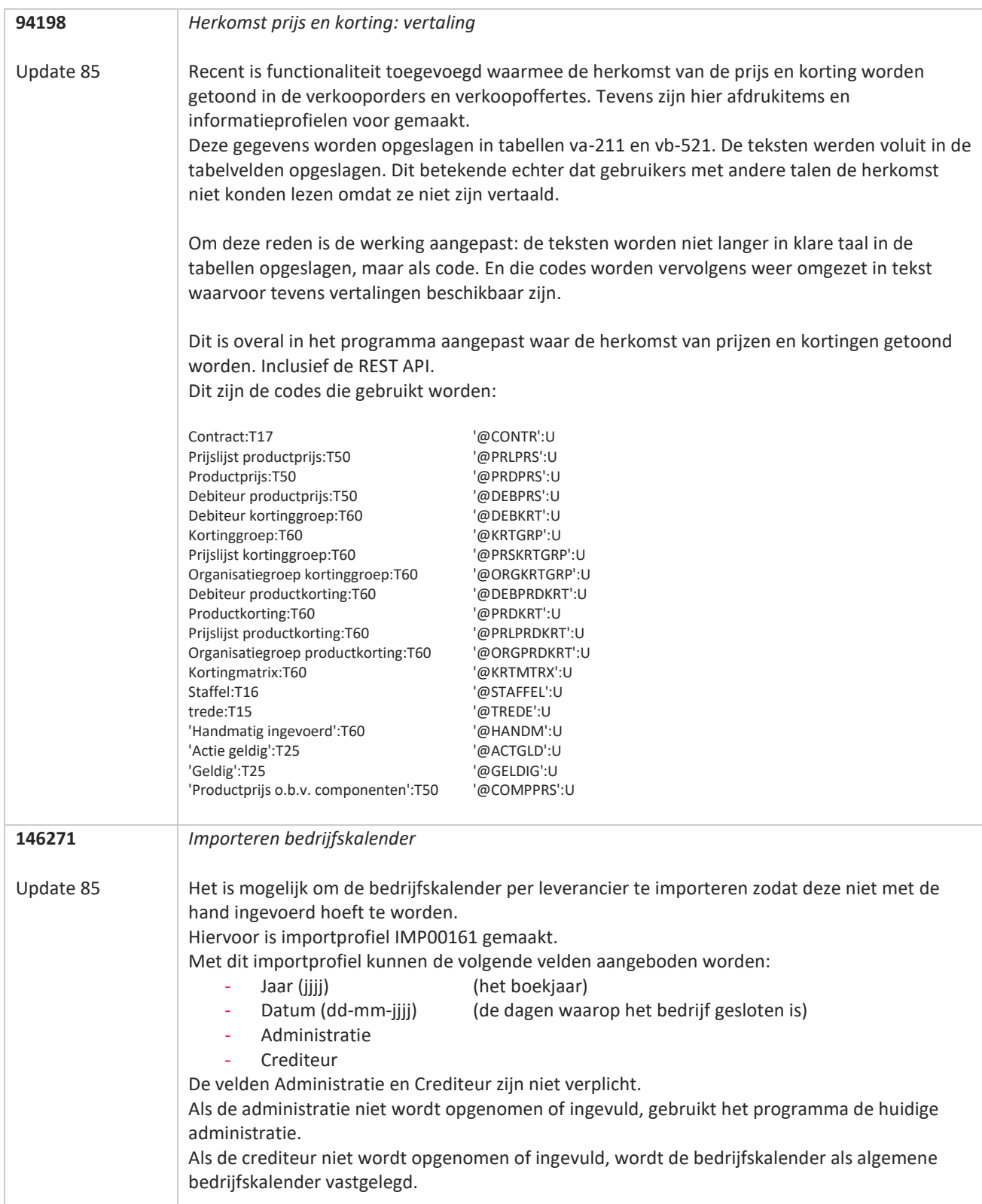

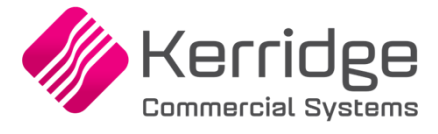

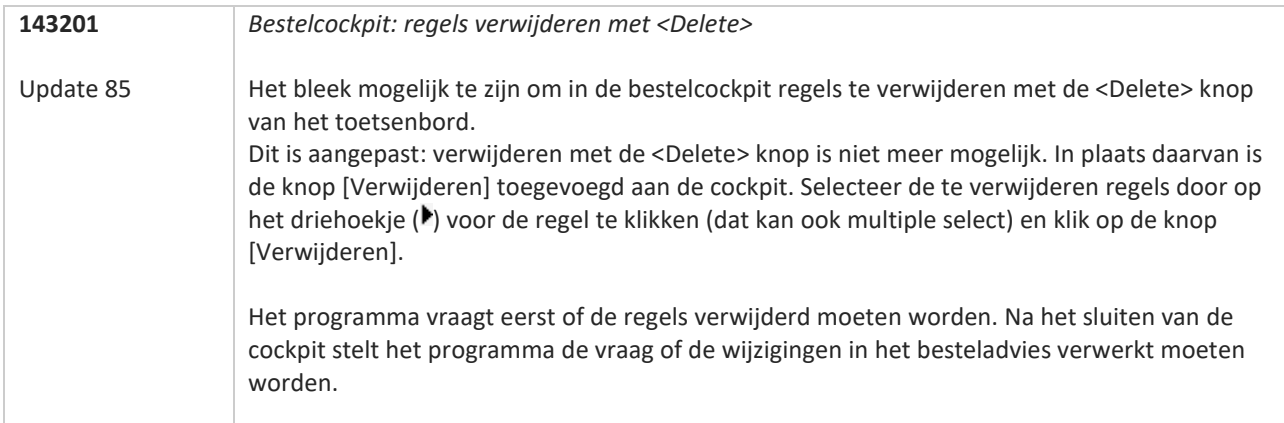

**Pagina 88 van 649**

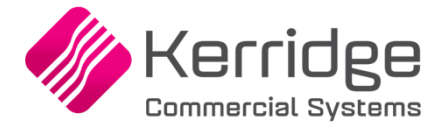

# **Update 84**

Datum: 11 maart 2022

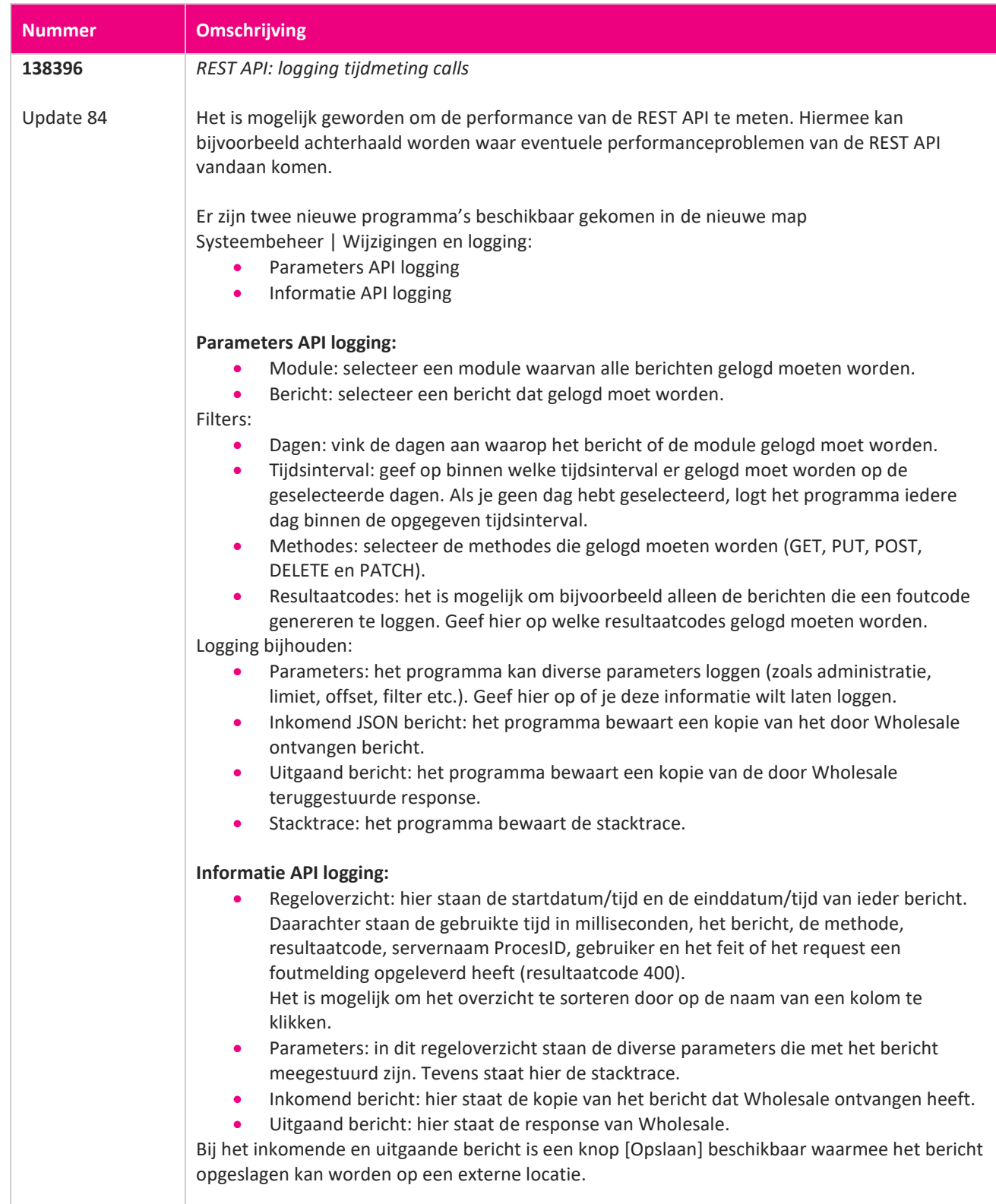

**TAN** 

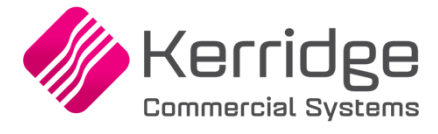

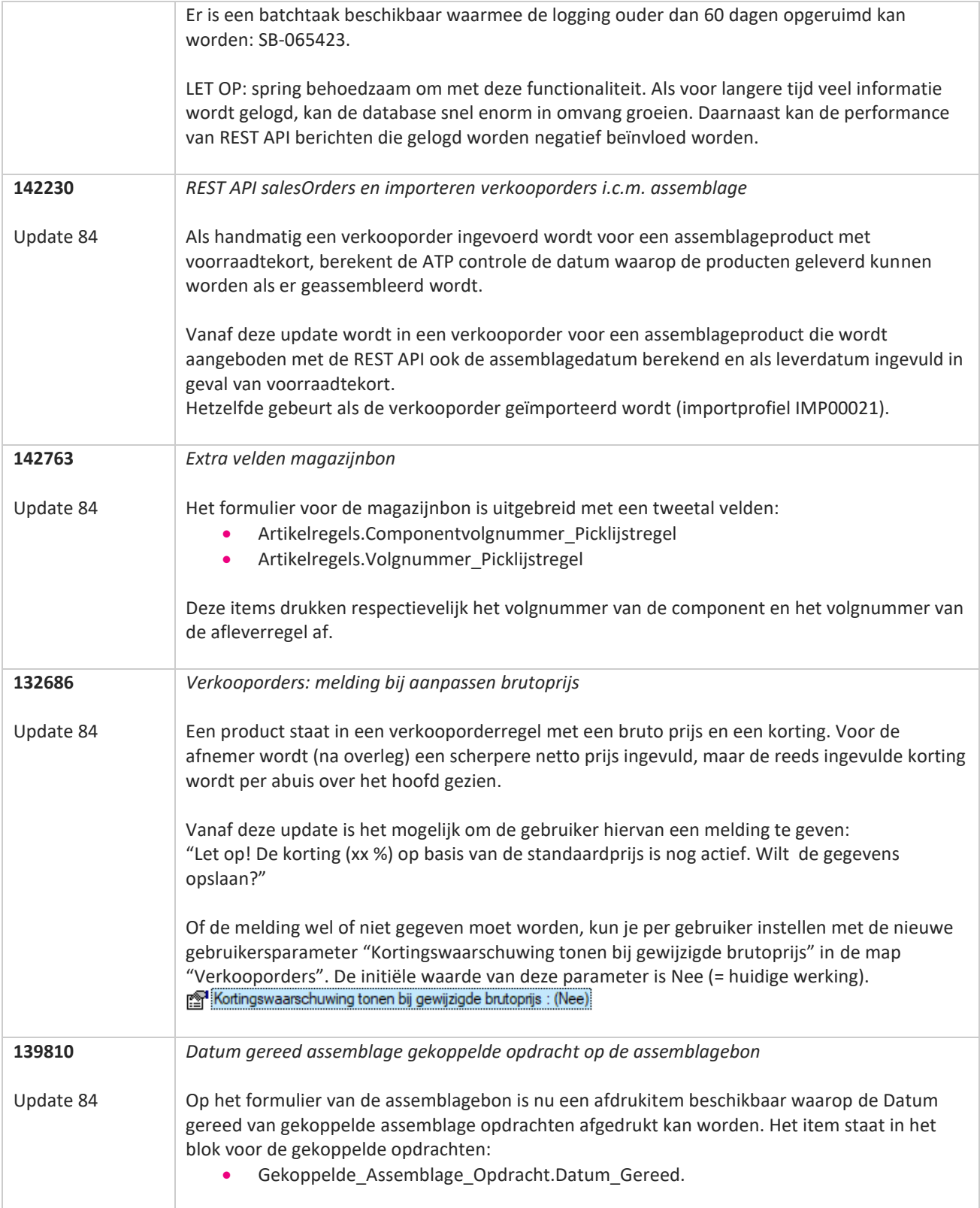

**The Second Service** 

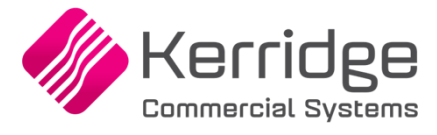

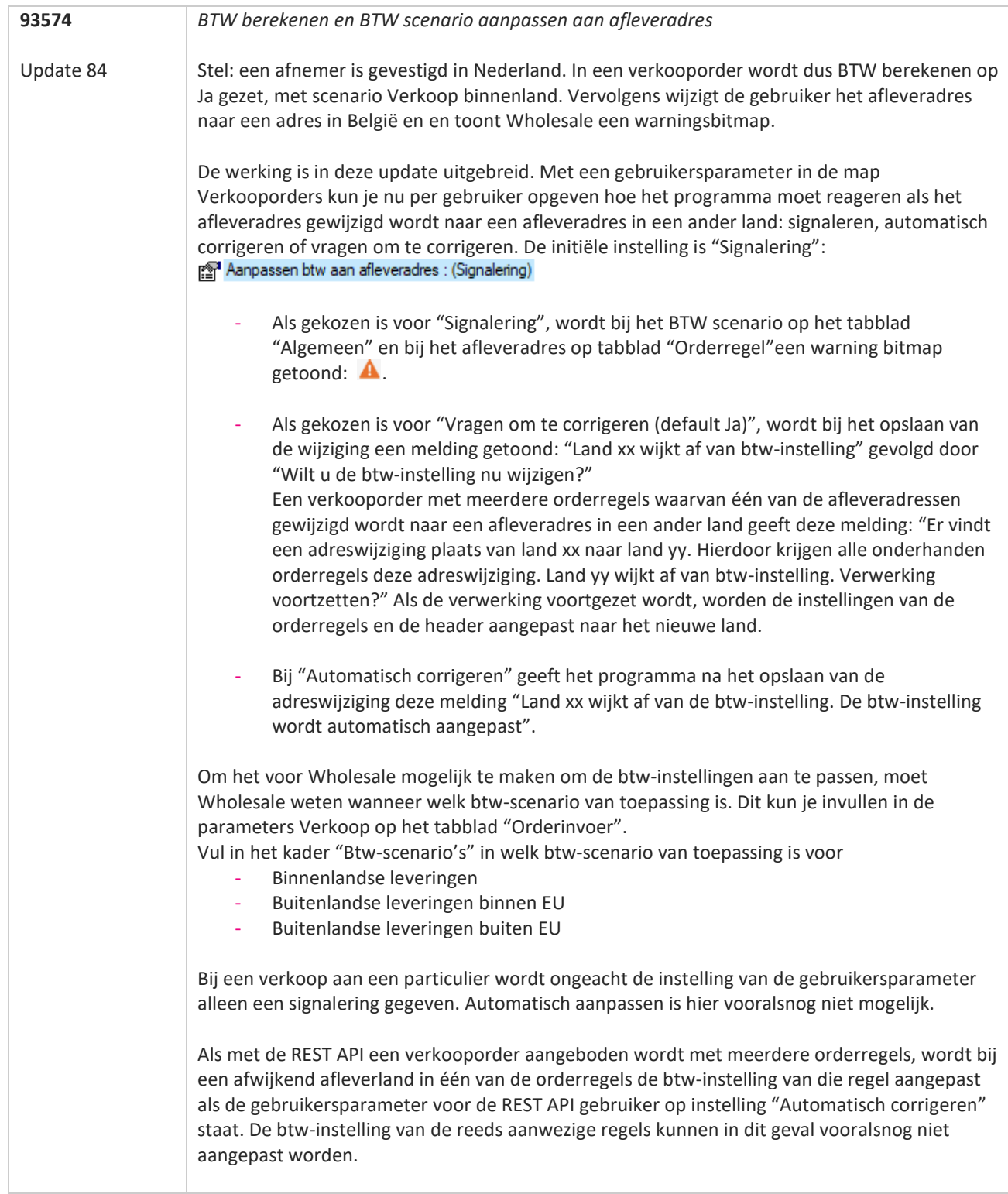

77

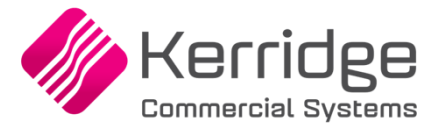

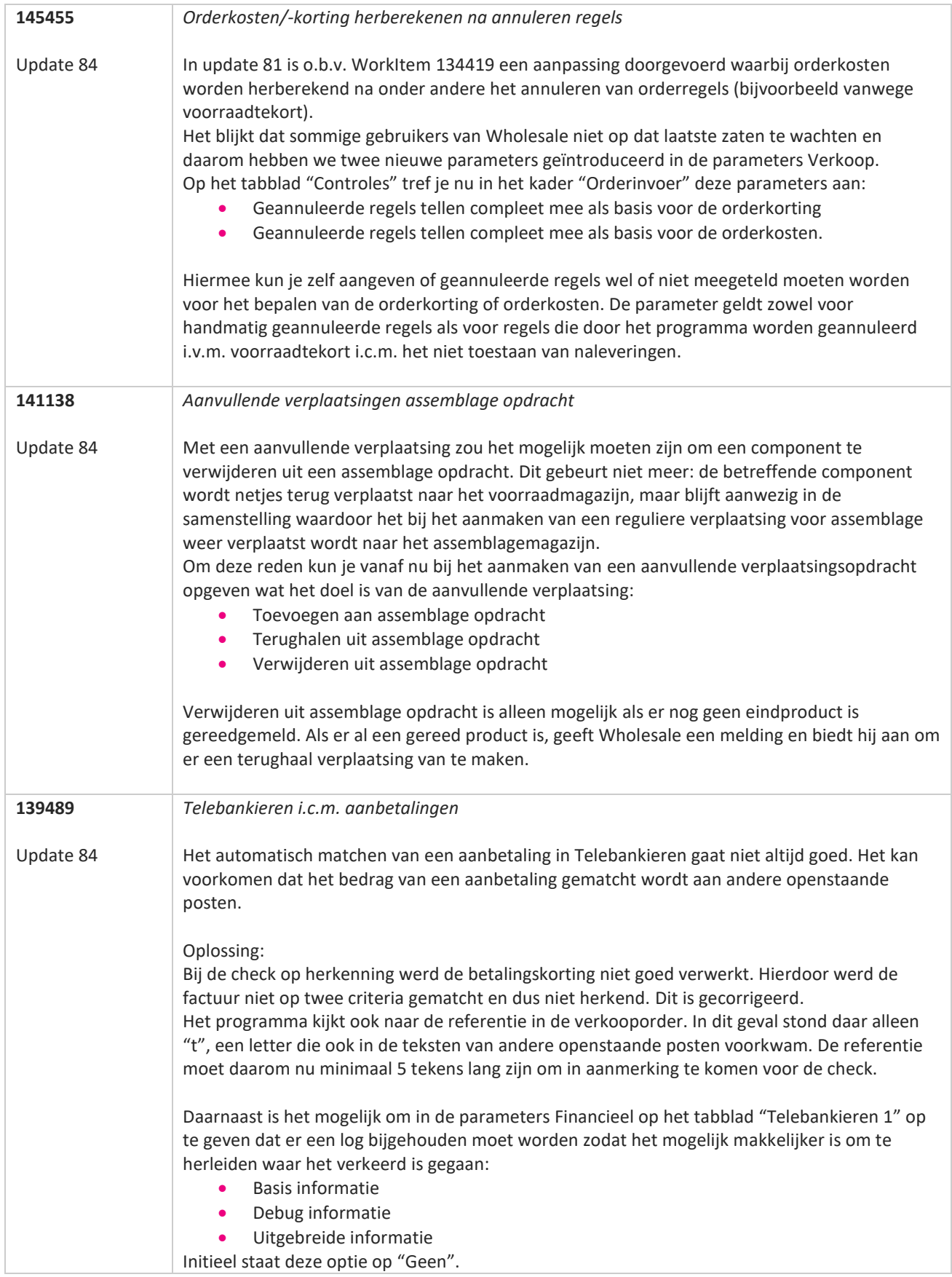

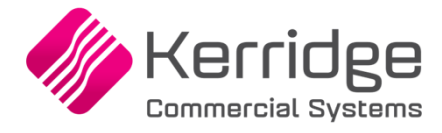

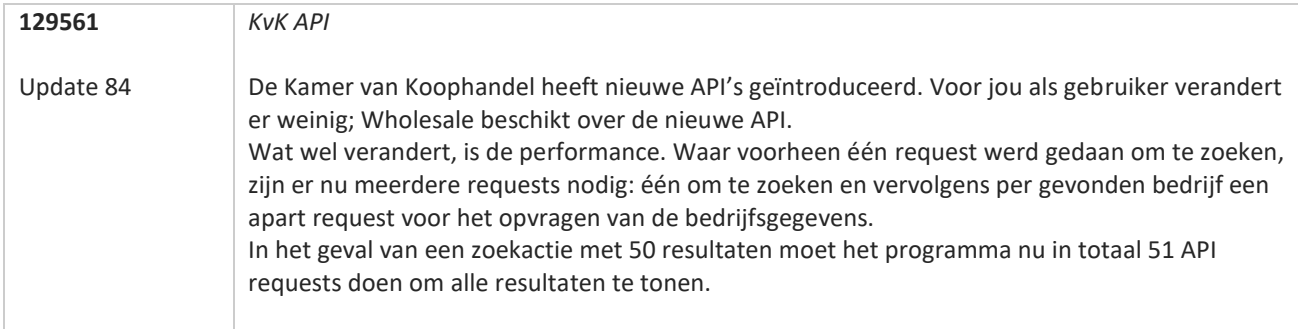

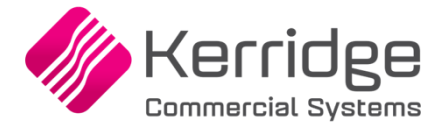

# **Update 83**

Datum: 9 februari 2022

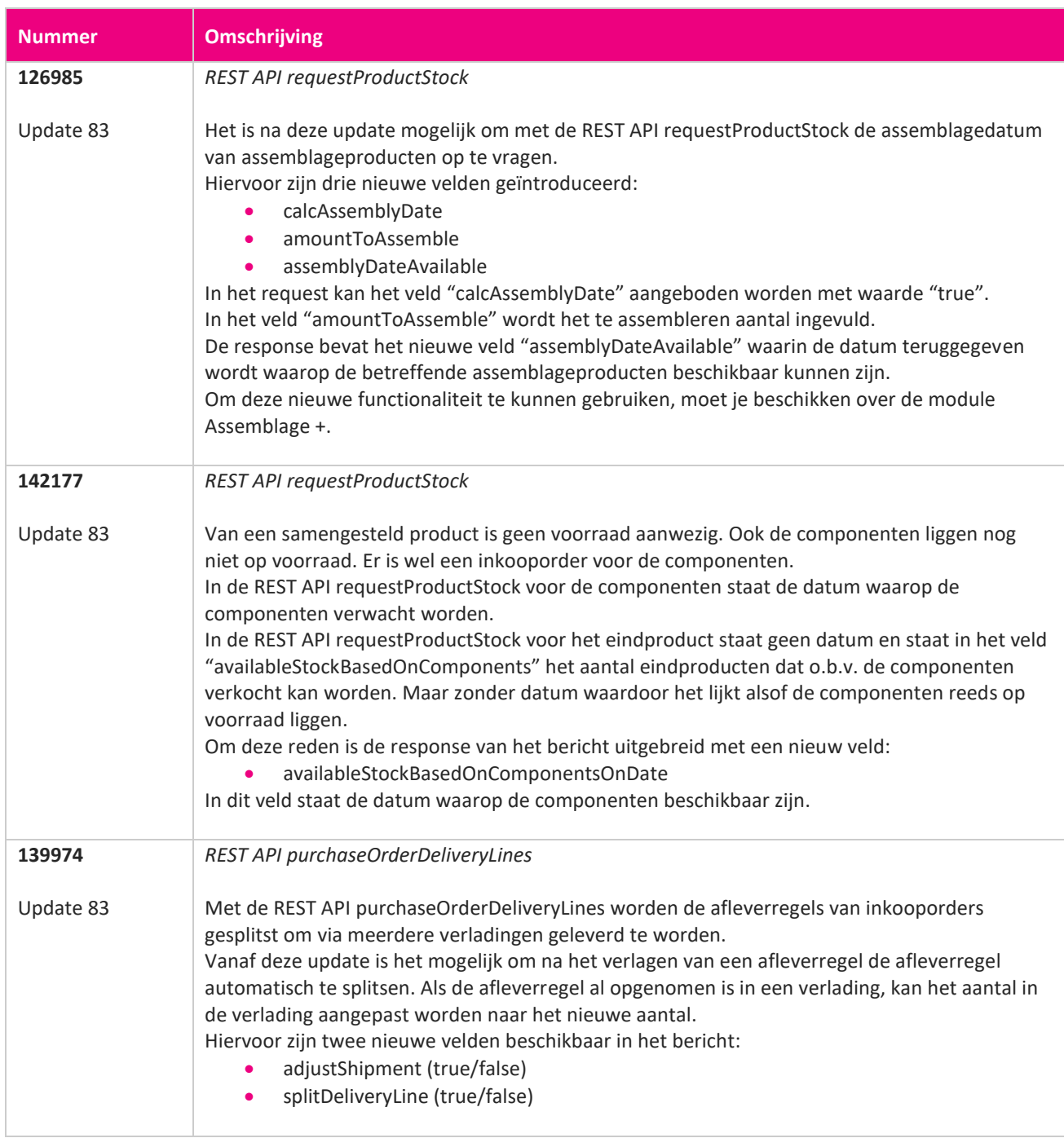

**START START START START START START START START START START START START START START START START START START S** 

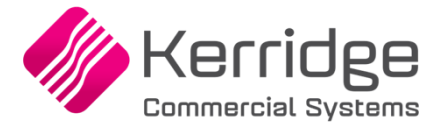

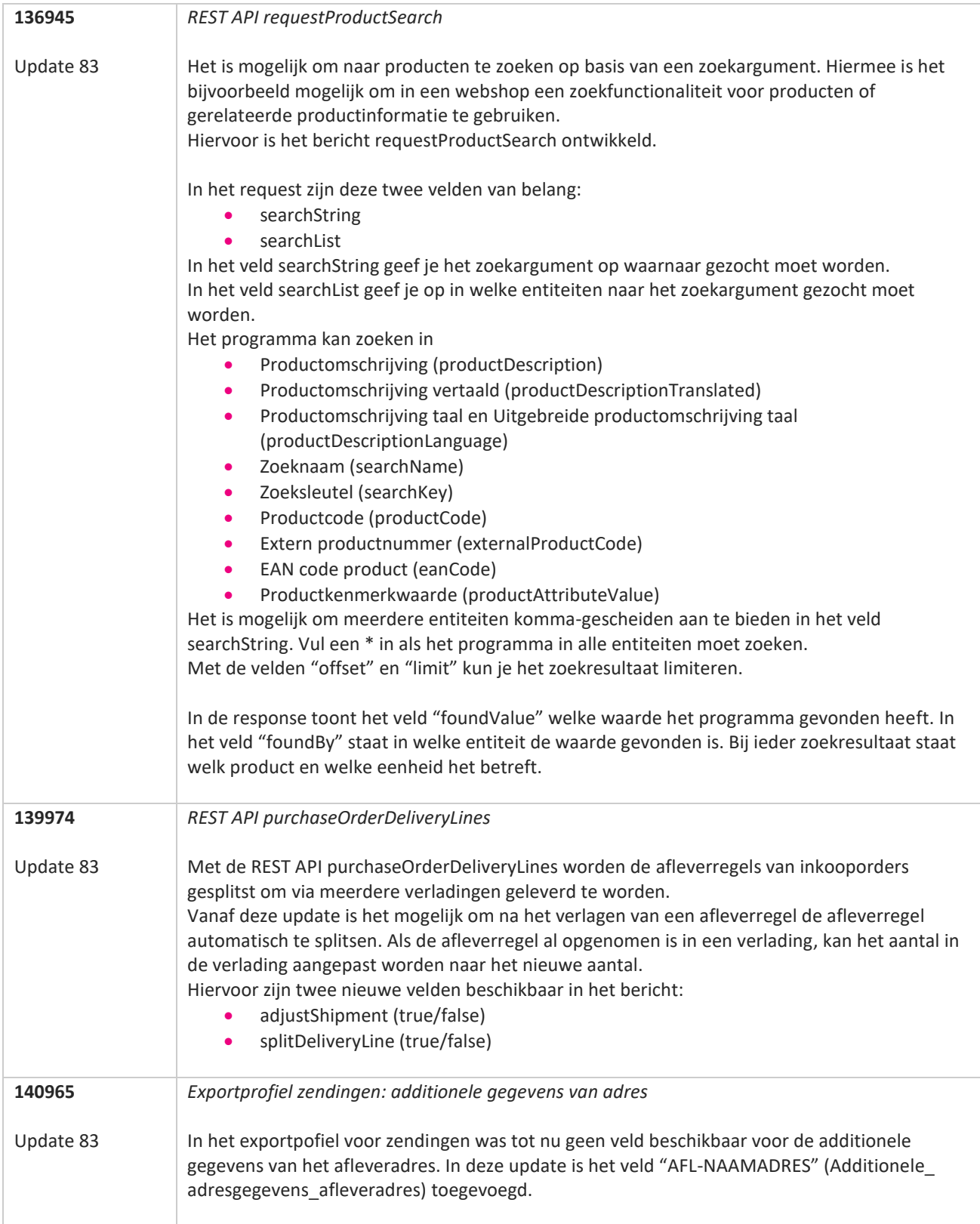

77

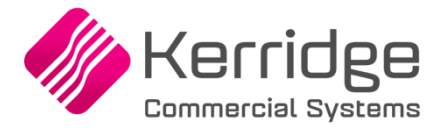

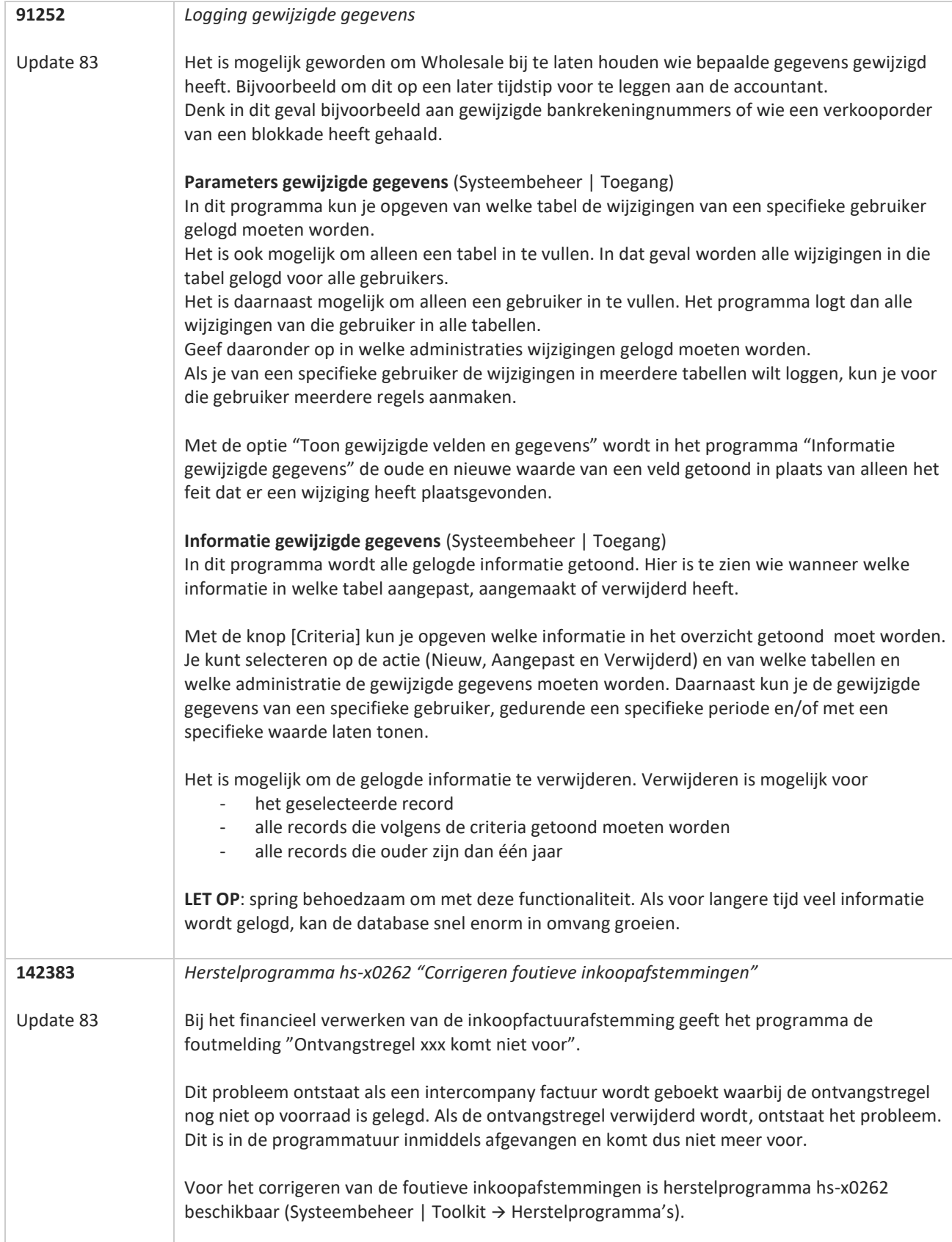

**STAR** 

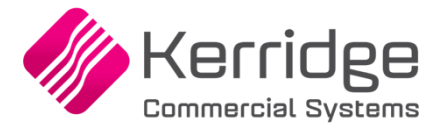

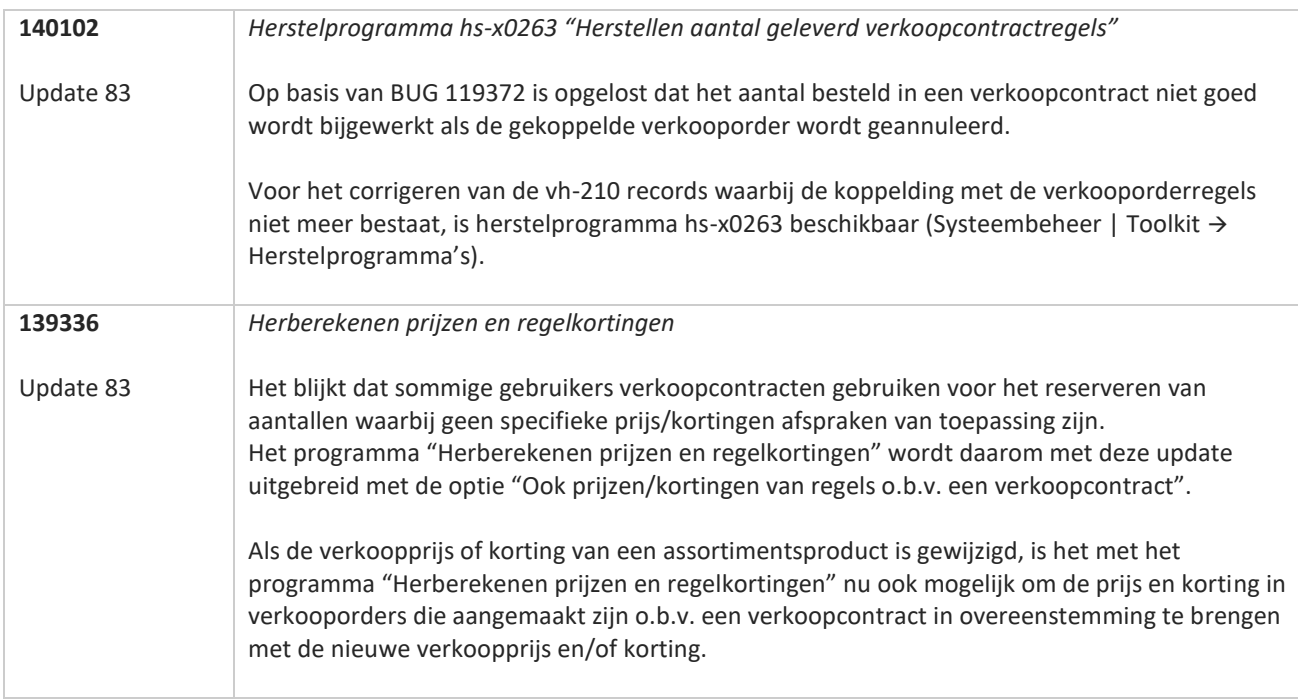

**TANA** 

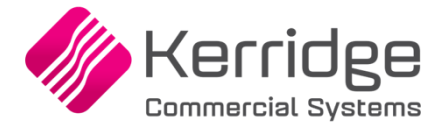

# **Update 82**

Datum: 19 januari 2022

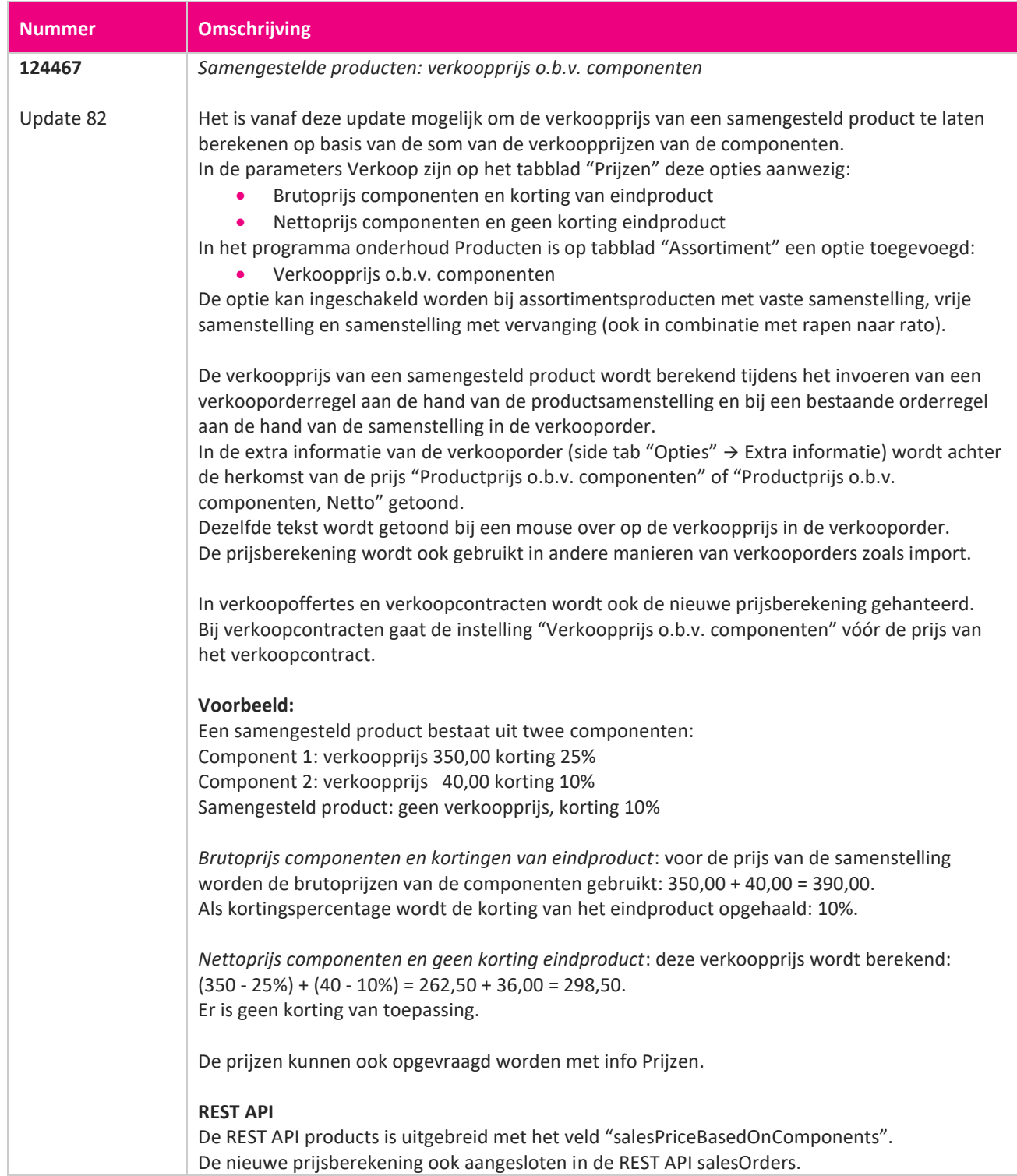

**TANA** 

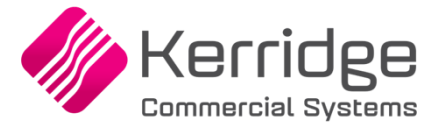

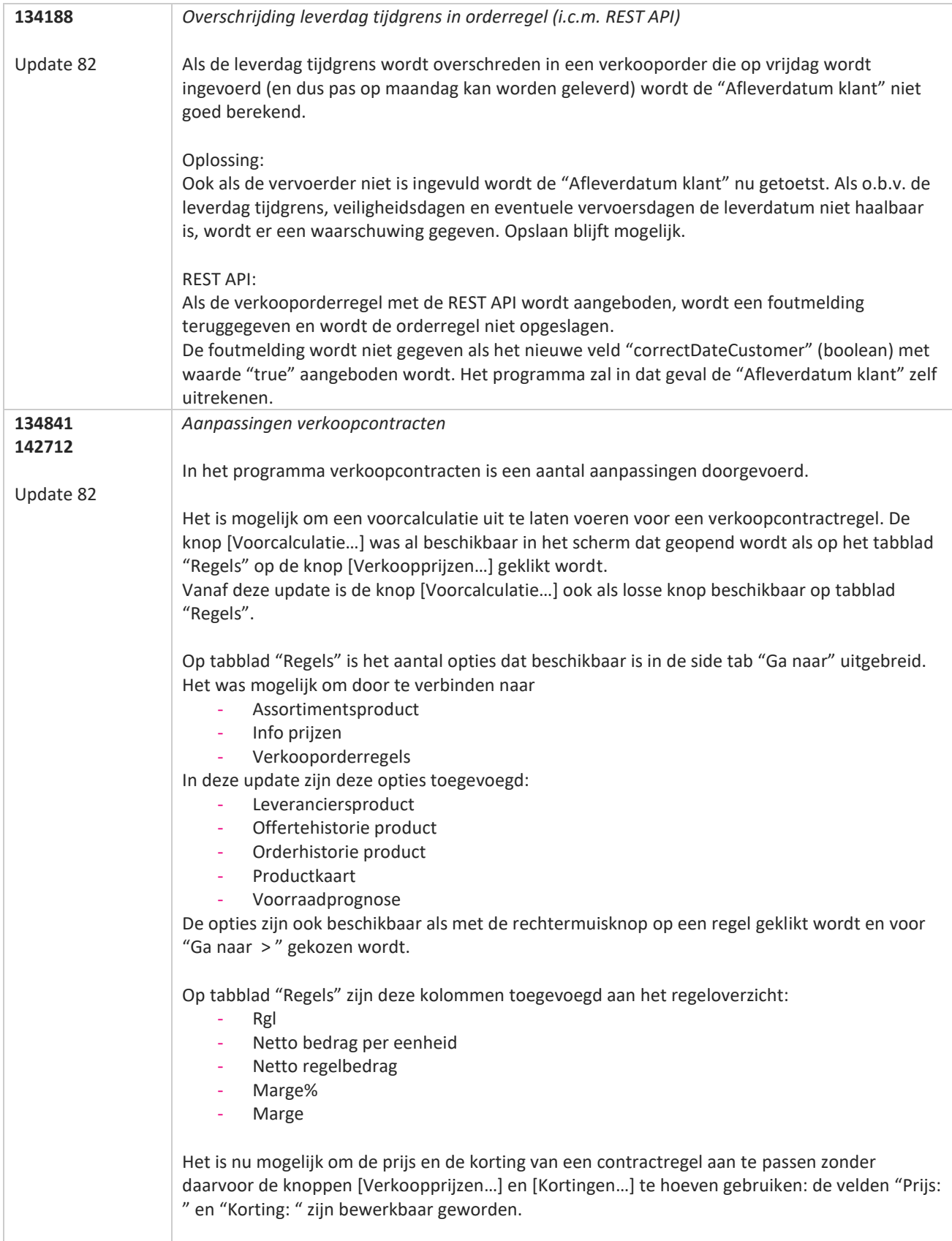

www.kerridgecs.nl

**State** 

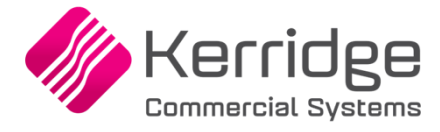

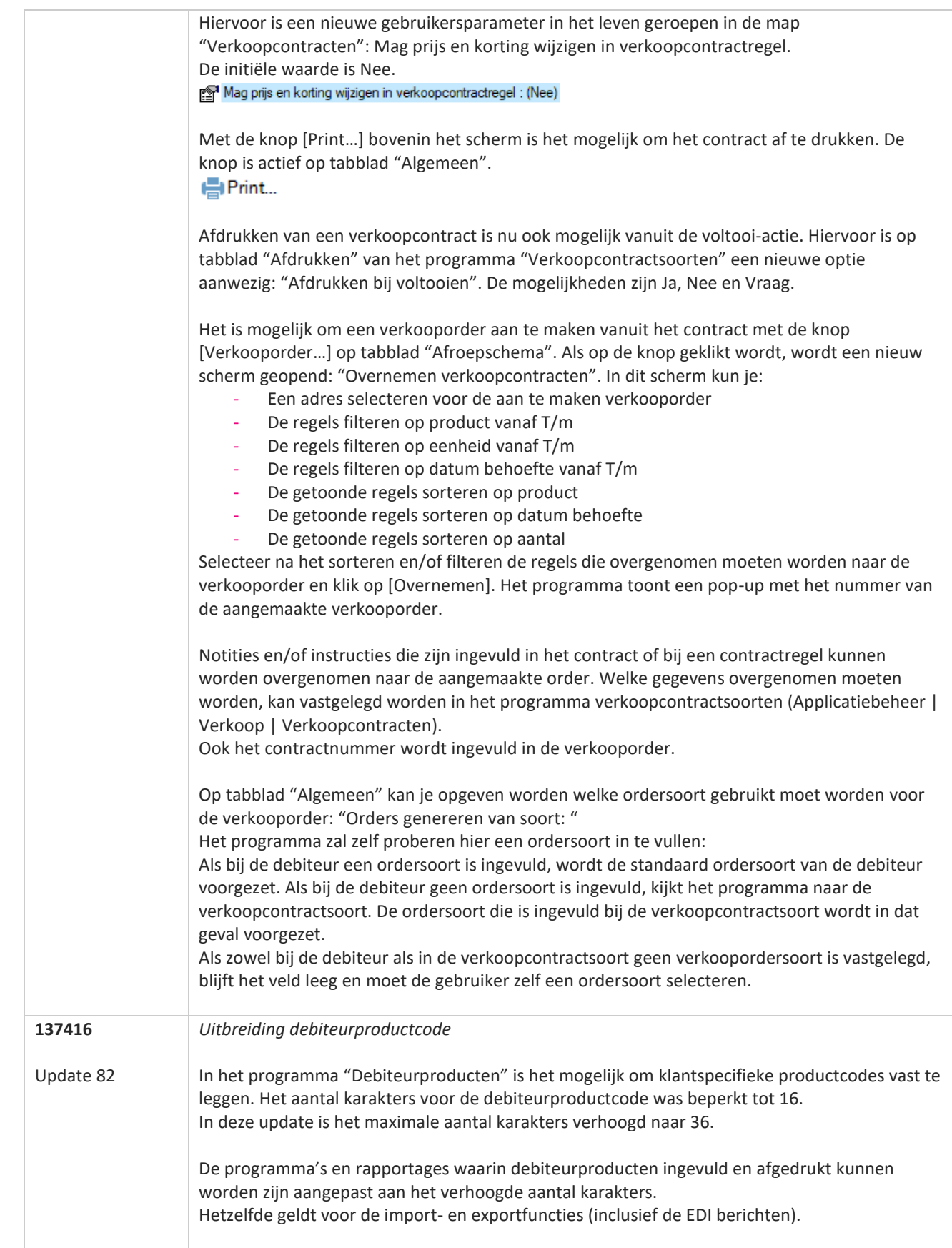

<u>a shekara ta 1999 a shekara ta 1999 a shekara ta 1999 a shekara ta 1999 a shekara ta 1999 a shekara ta 1999 a </u>

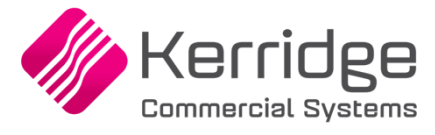

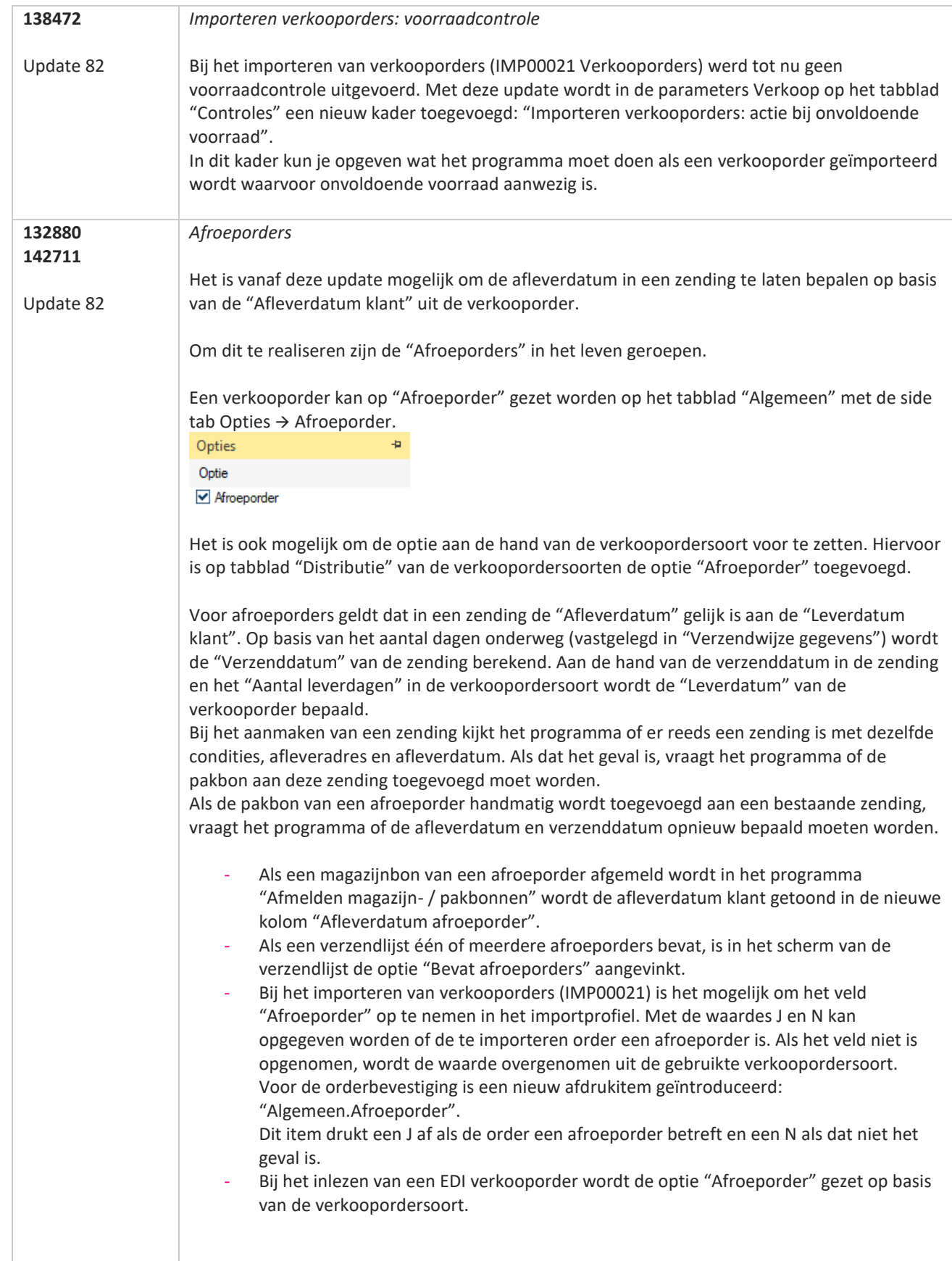

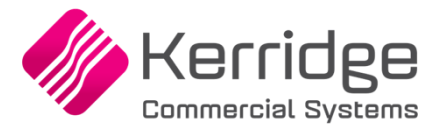

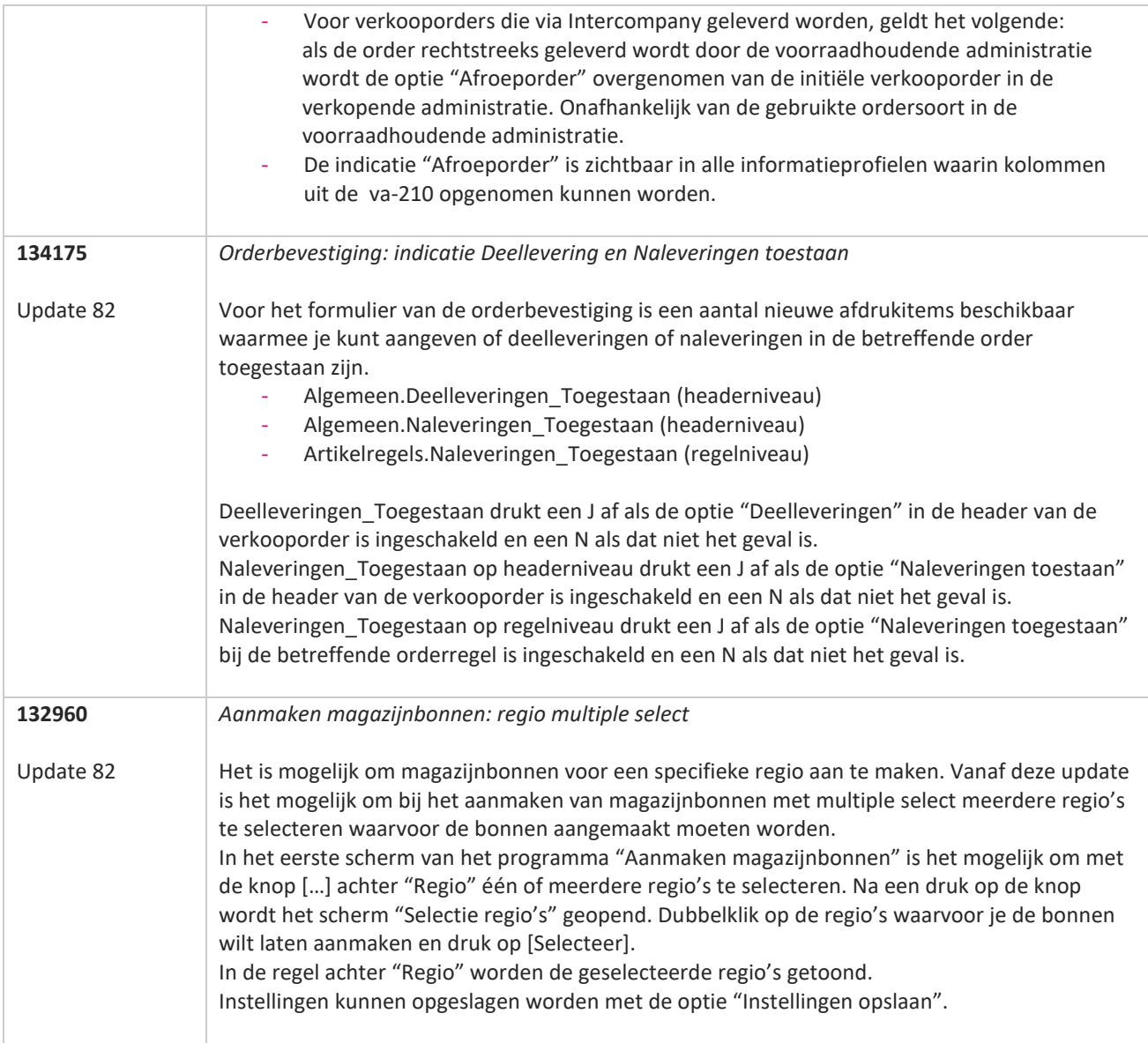

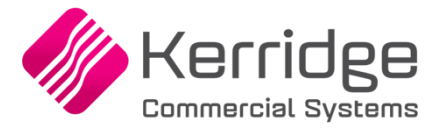

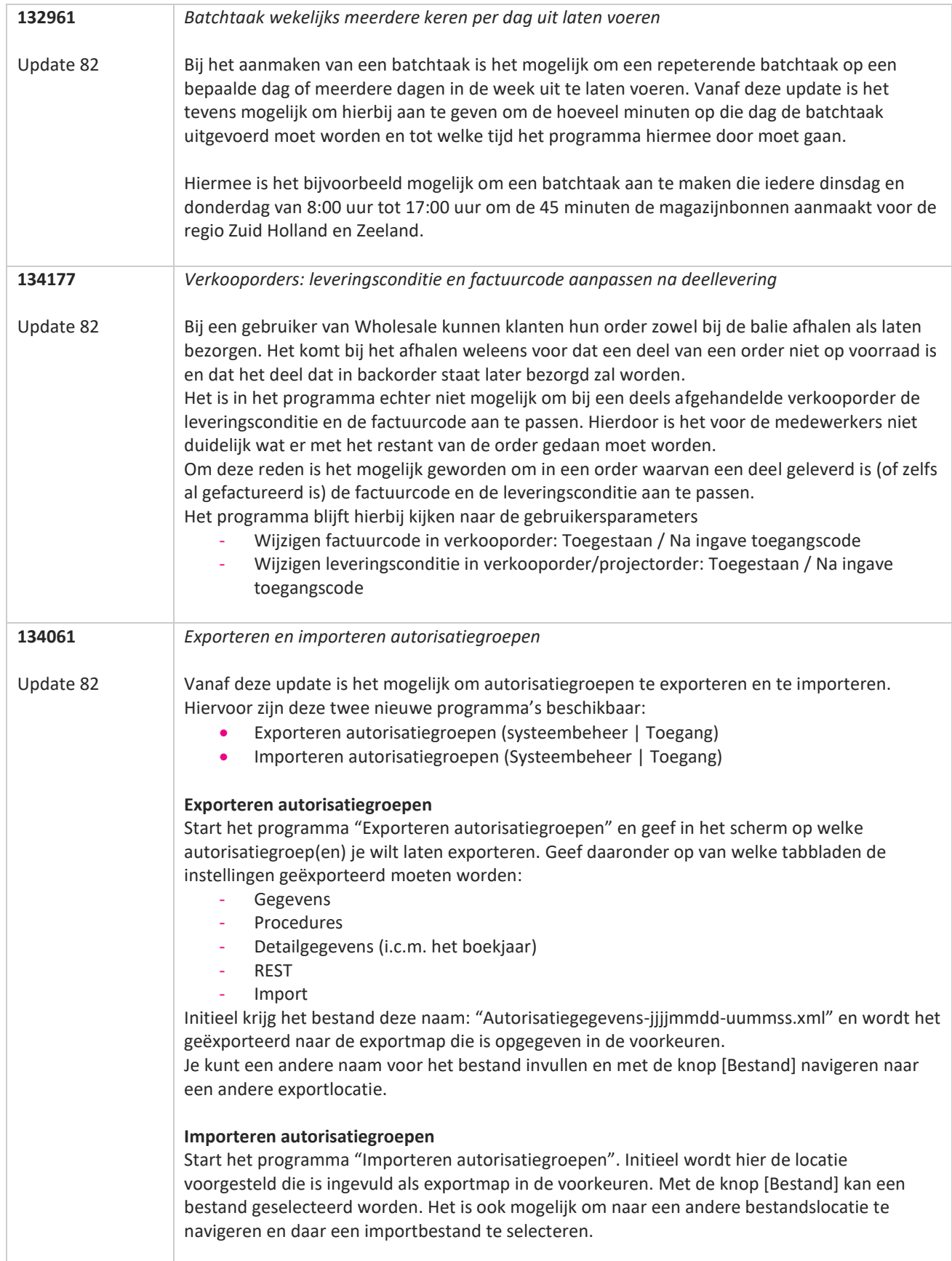

<u>a shekara ta 1999 a shekara ta 1999 a shekara ta 1999 a shekara ta 1999 a shekara ta 1999 a shekara ta 1999 a </u>

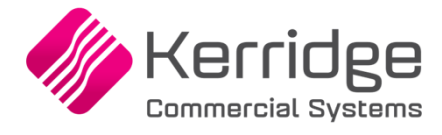

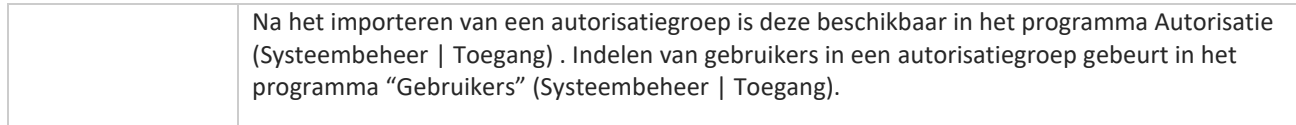

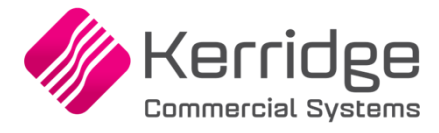

# **Update 81**

Datum: 29 december 2021

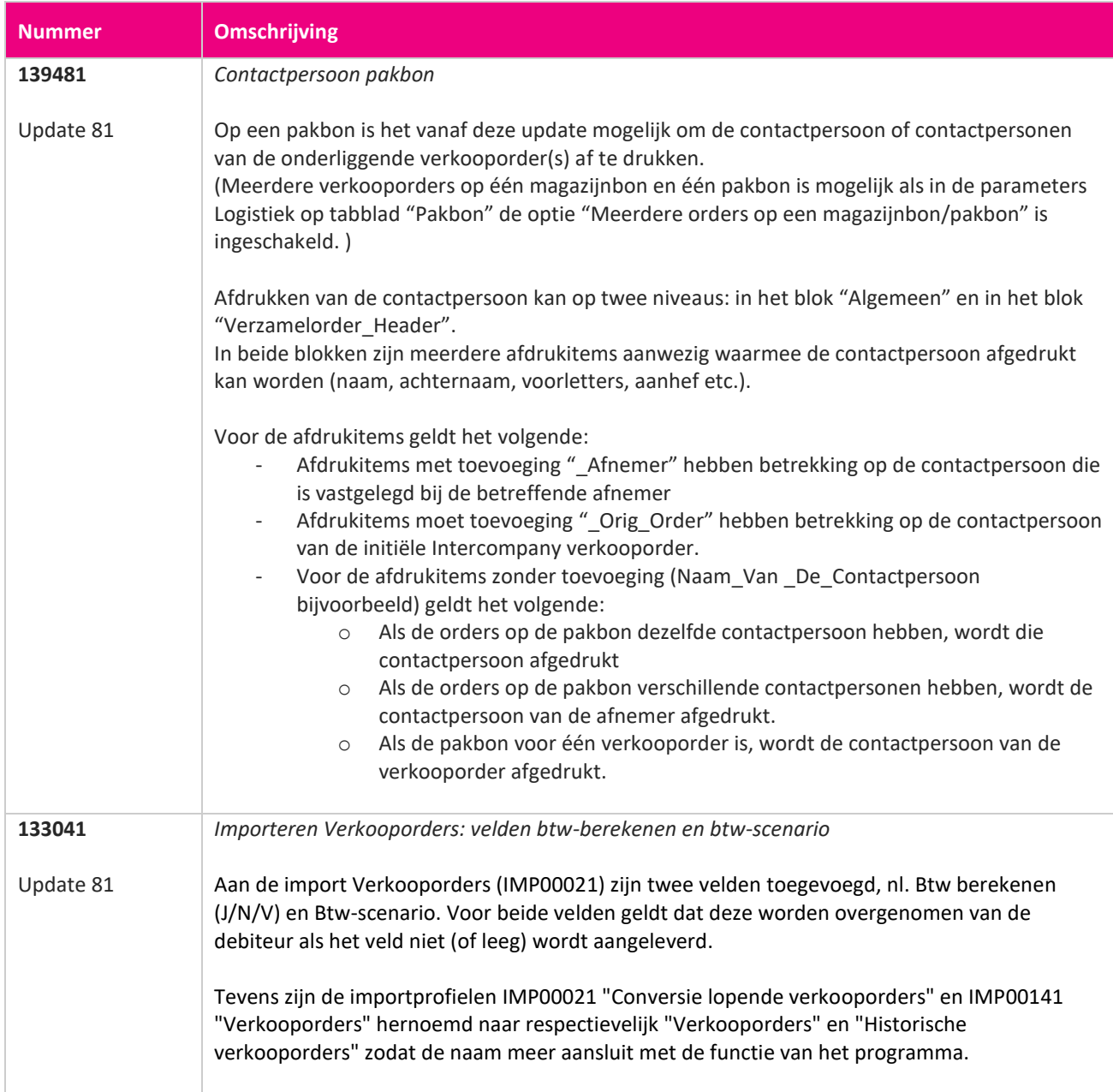

**TAN ANG** 

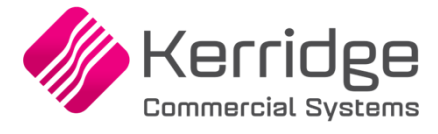

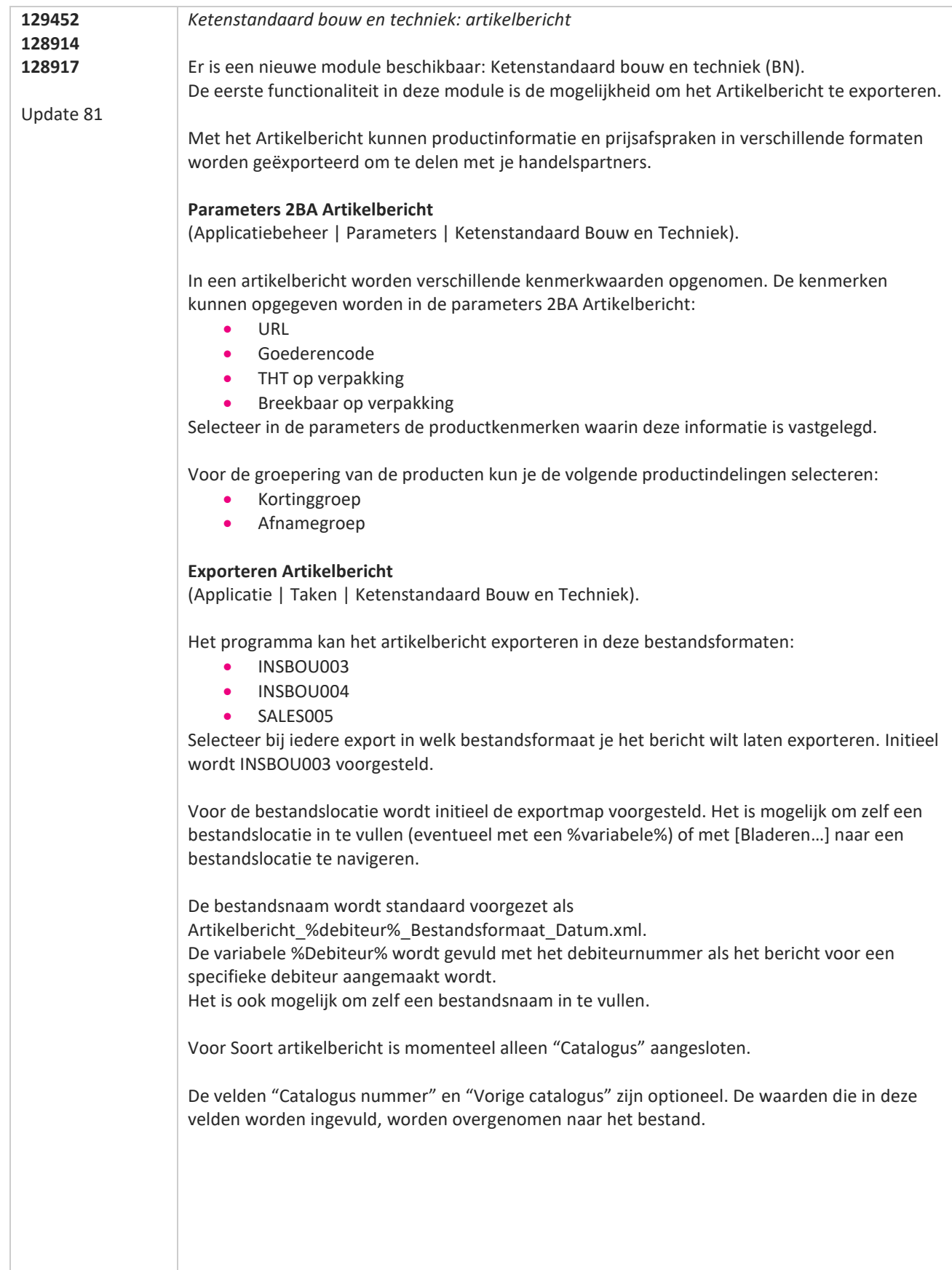

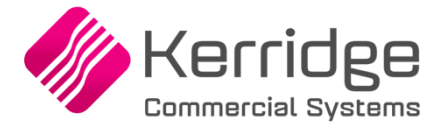

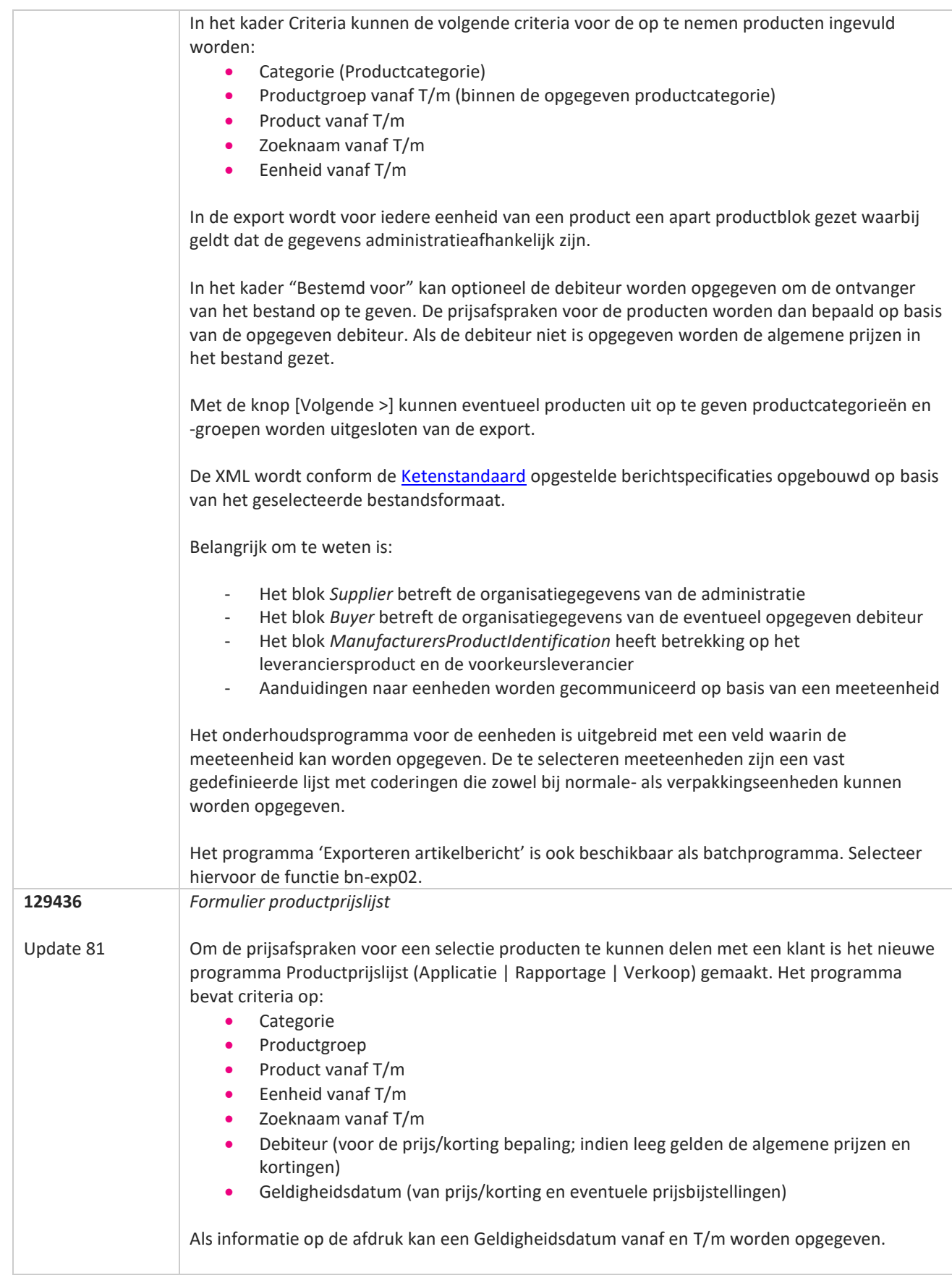

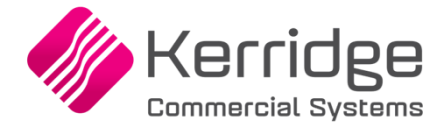

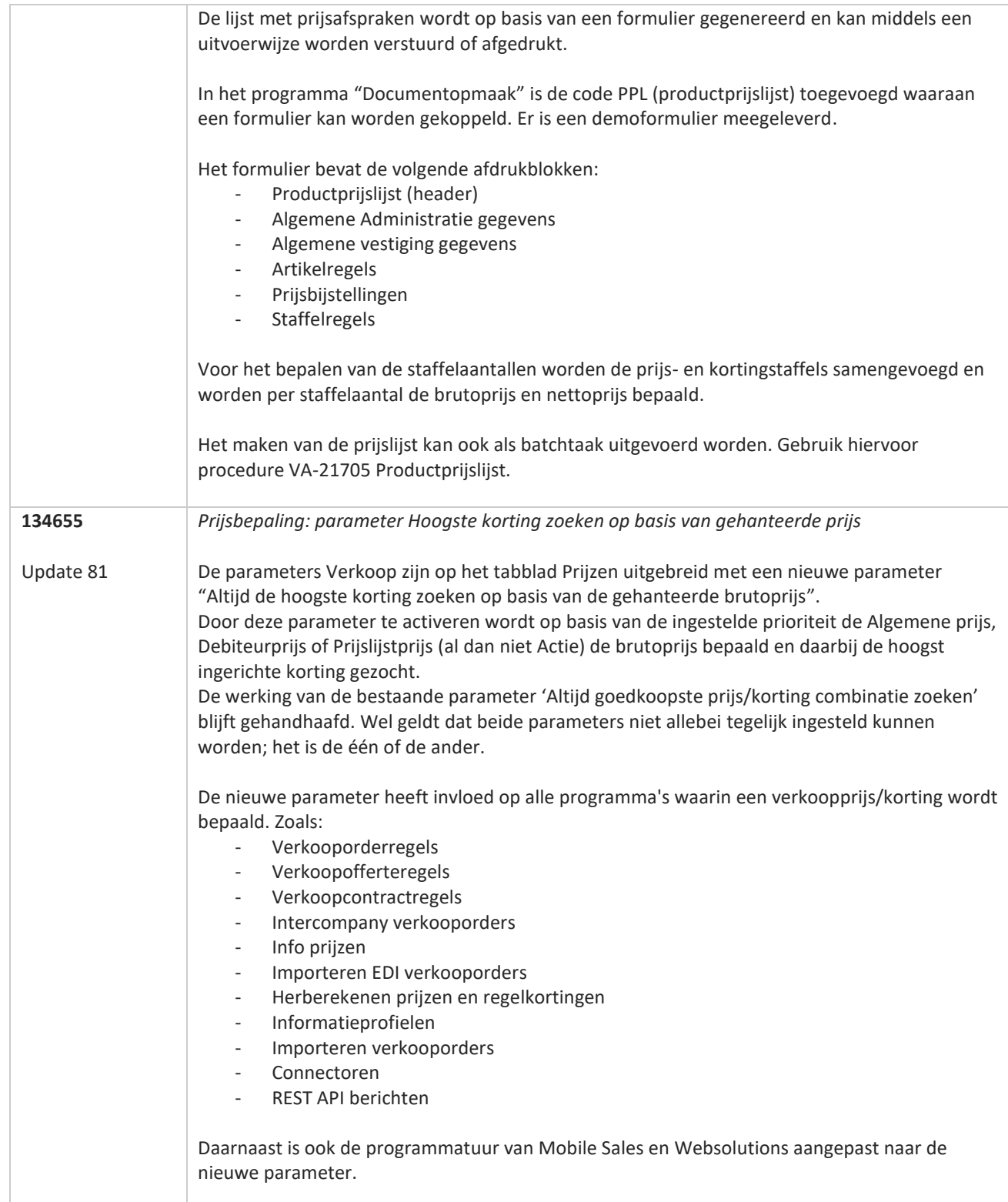

**TANA**
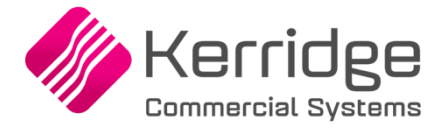

Datum: 8 december 2021

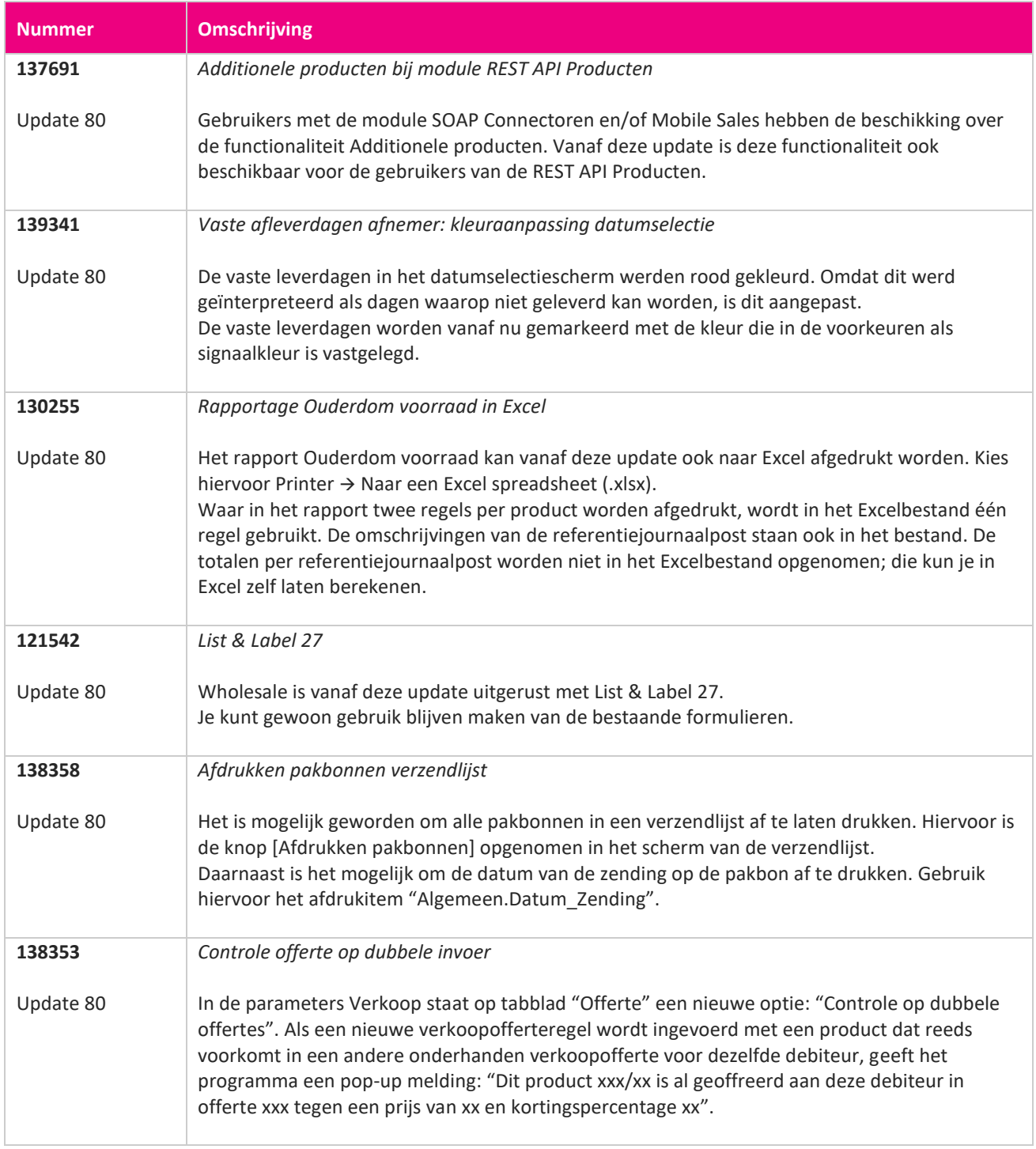

<u> The Contract of the Contract of the Contract of the Contract of the Contract of the Contract of the Contract of the Contract of the Contract of the Contract of the Contract of the Contract of the Contract of the Contract</u>

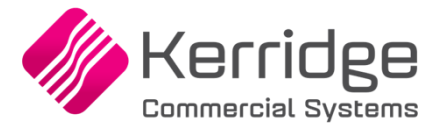

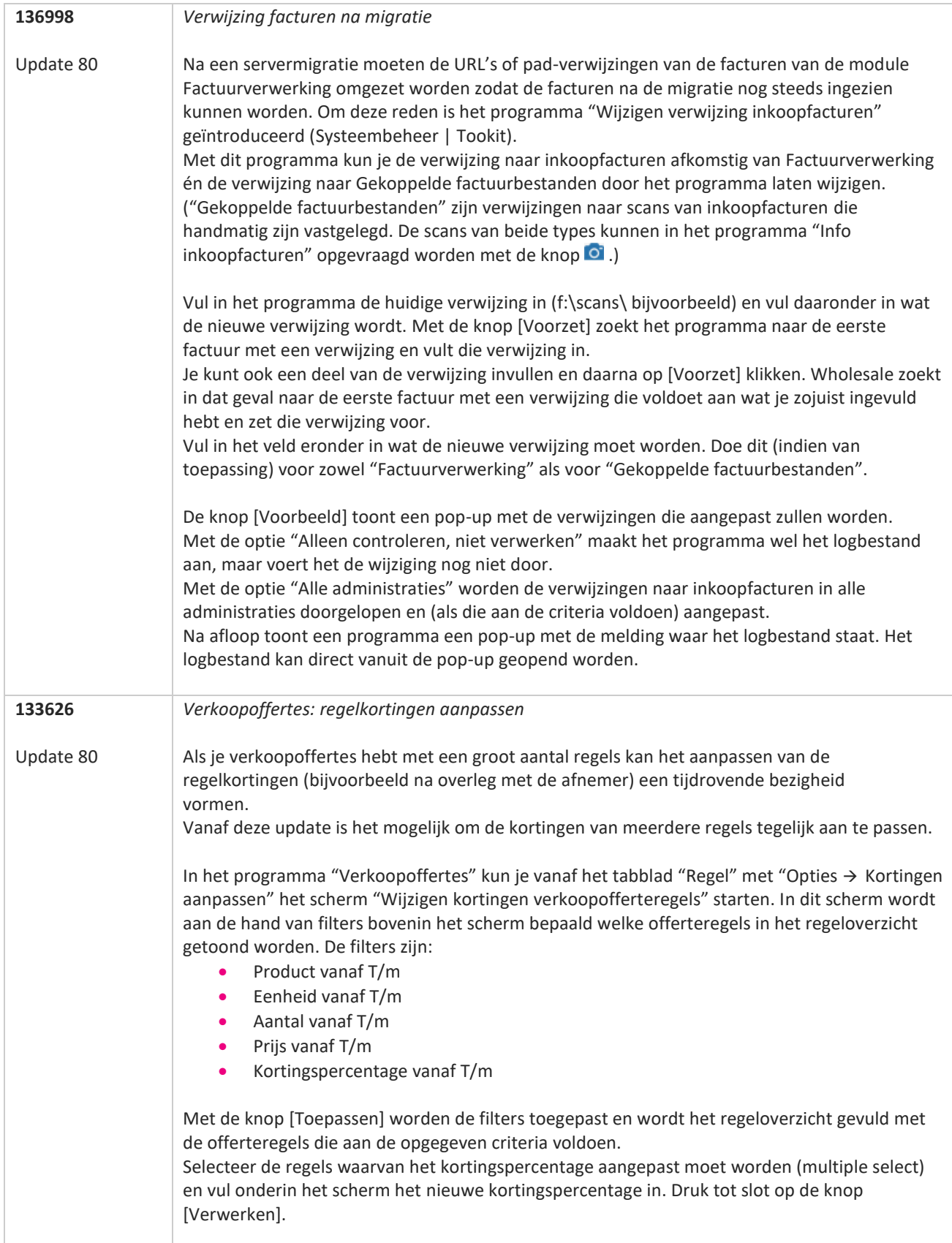

www.kerridgecs.nl

a propinsi pada ang pag-

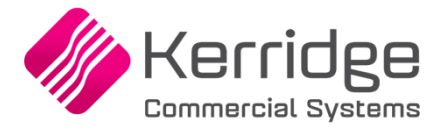

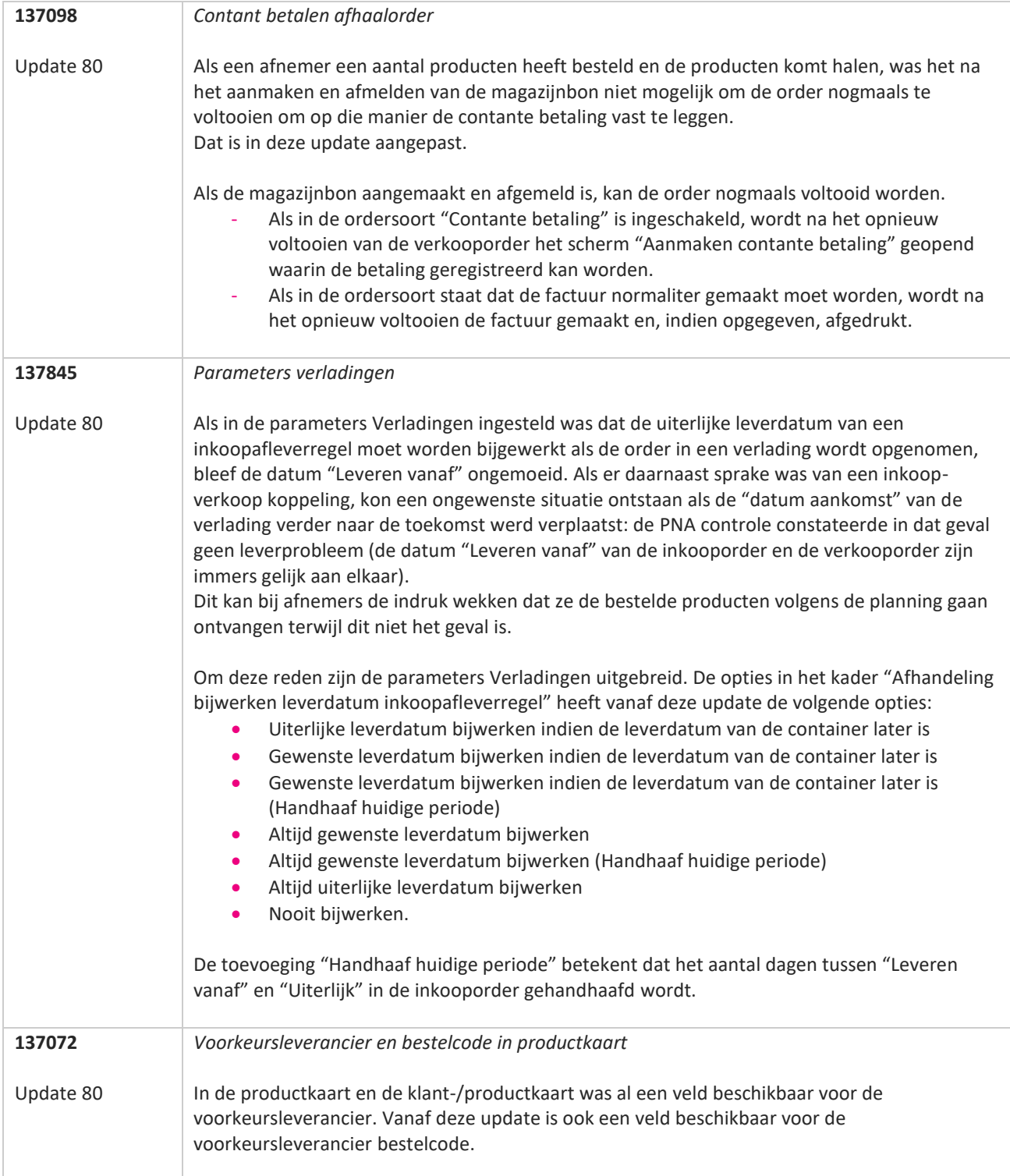

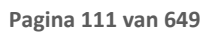

**TAN ANG** 

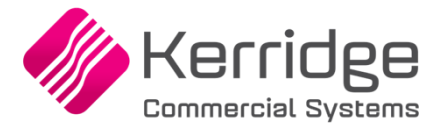

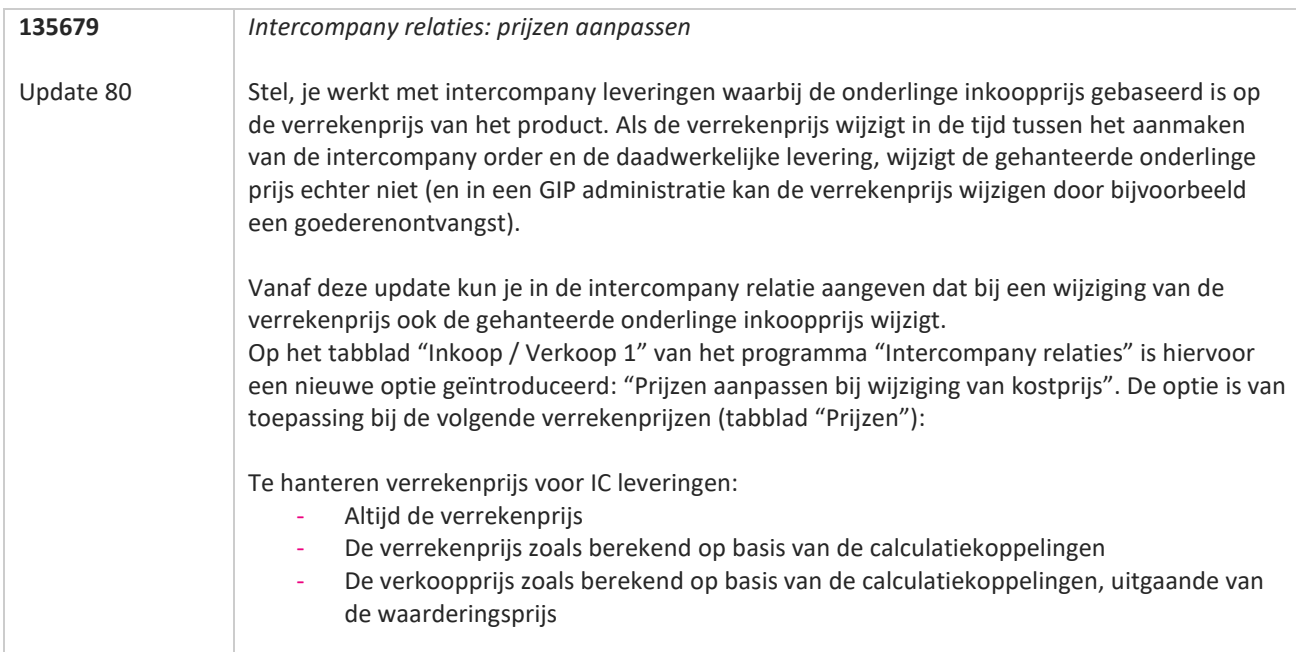

**The Contract of the Contract of the Contract of the Contract of the Contract of the Contract of the Contract o** 

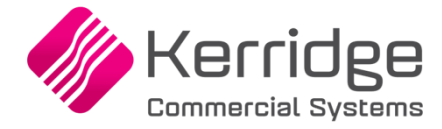

Datum: 2 december 2021

Er zijn aanpassingen doorgevoerd in het EDI Inkoopbericht. Als u daarvan gebruikt wilt maken, kunt u contact opnemen met uw EDI provider zodat zij uw vertaaltabel kunnen updaten. Hieraan kunnen kosten verbonden zijn.

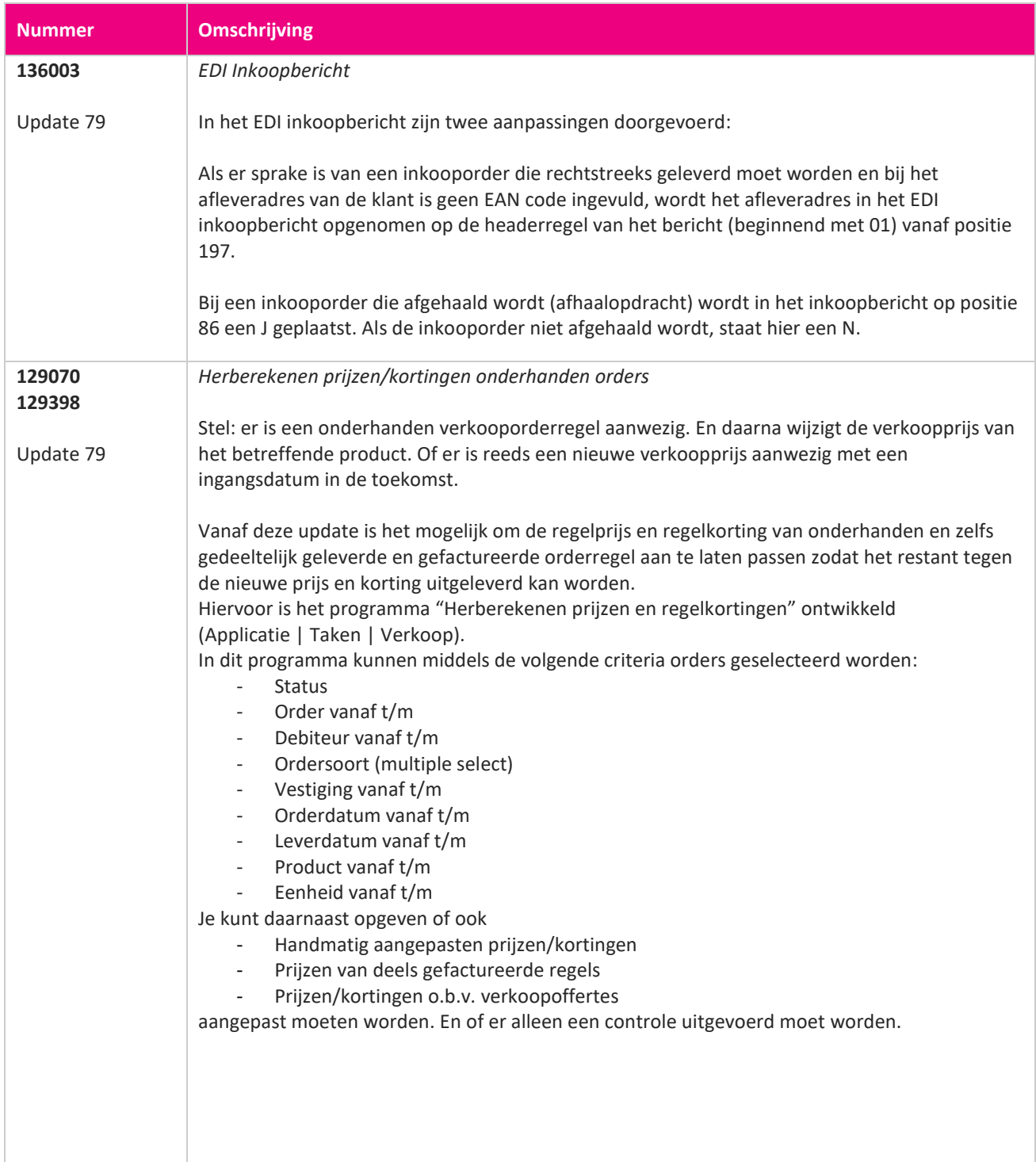

www.kerridgecs.nl

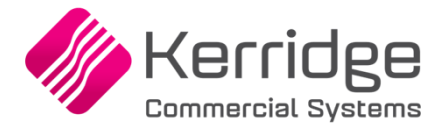

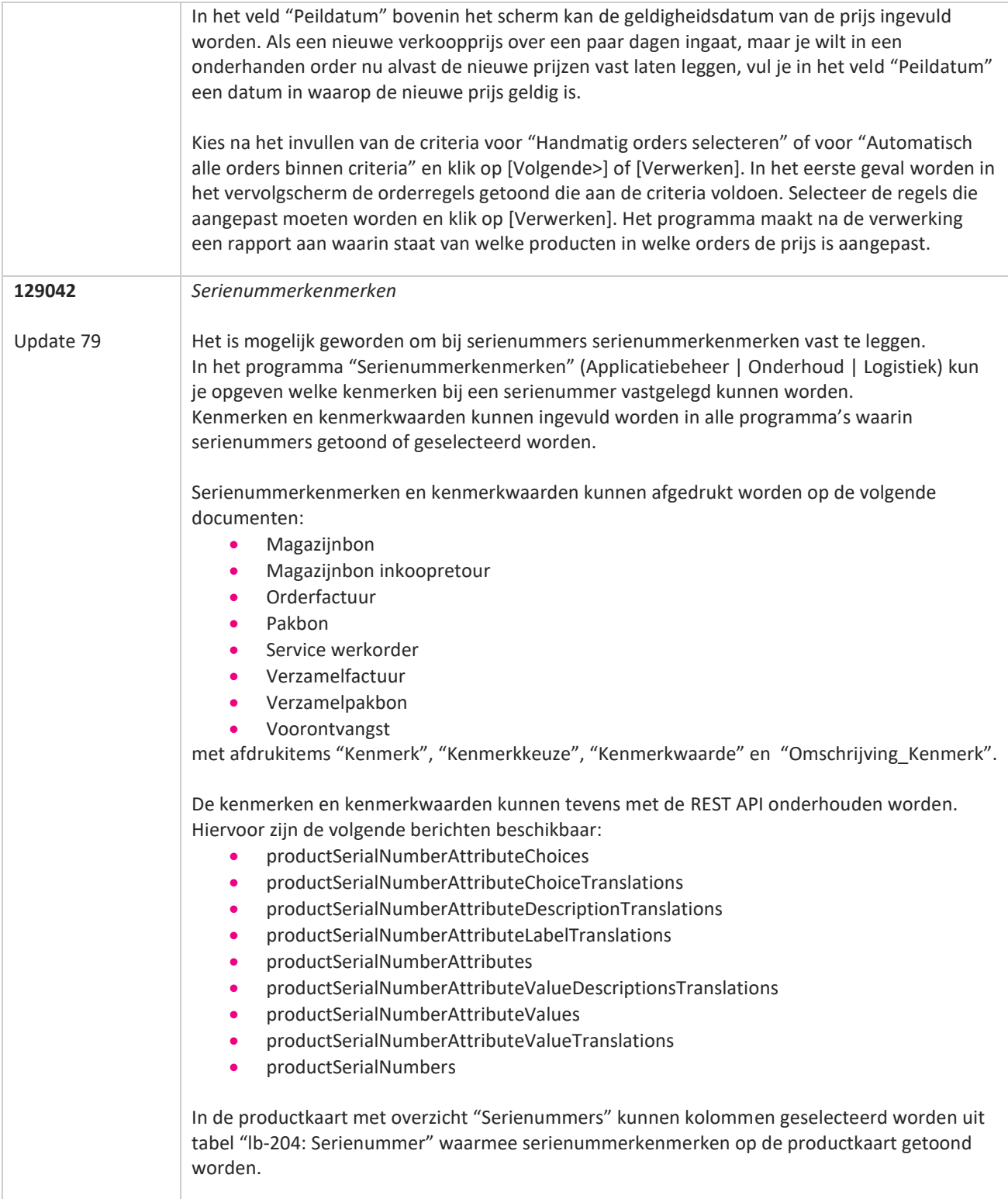

**The Contract of the Contract of the Contract of the Contract of the Contract of the Contract of the Contract o** 

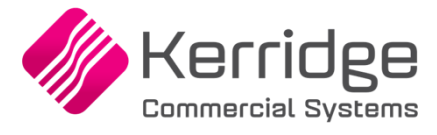

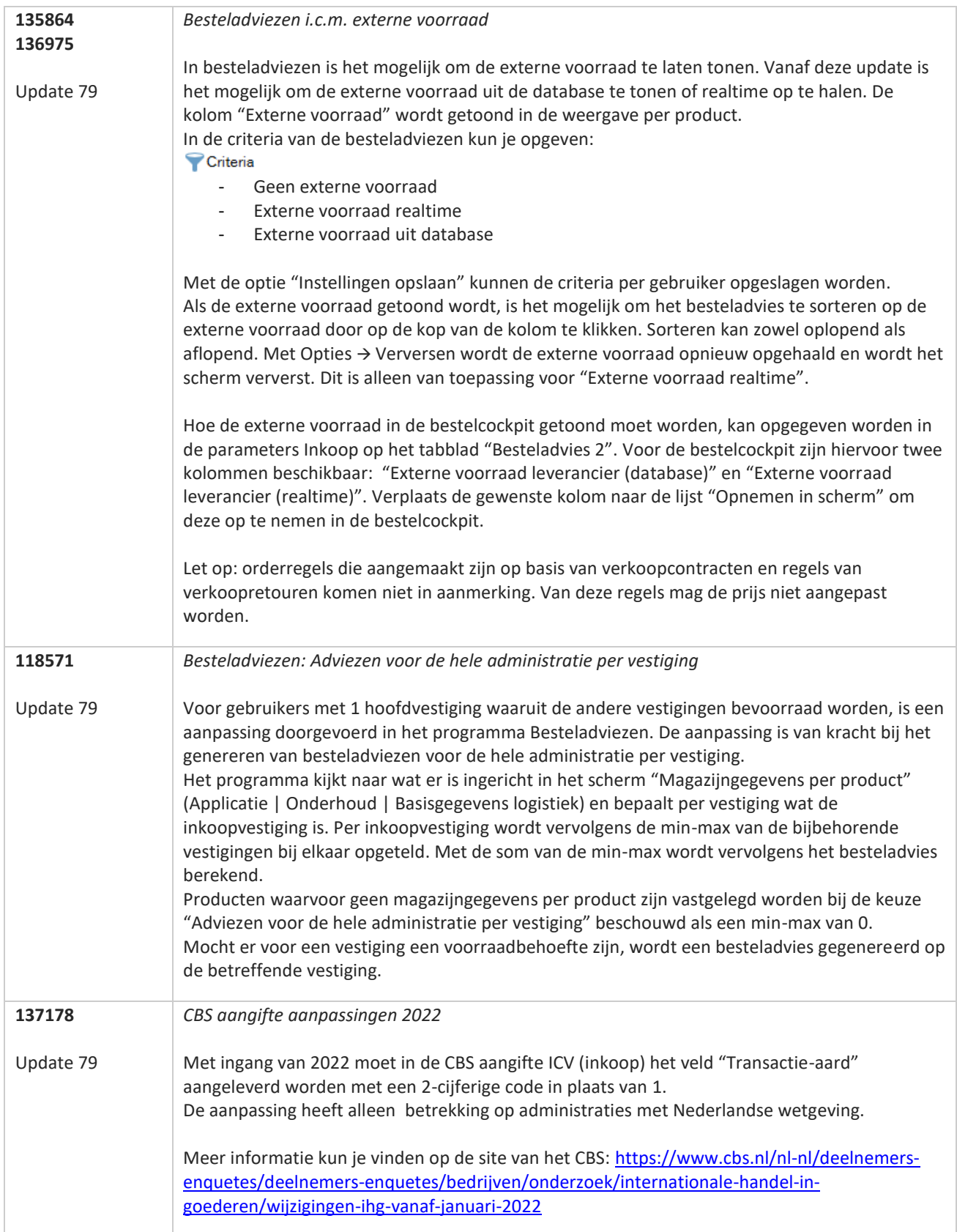

**STAR** 

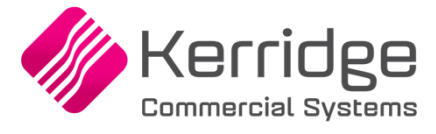

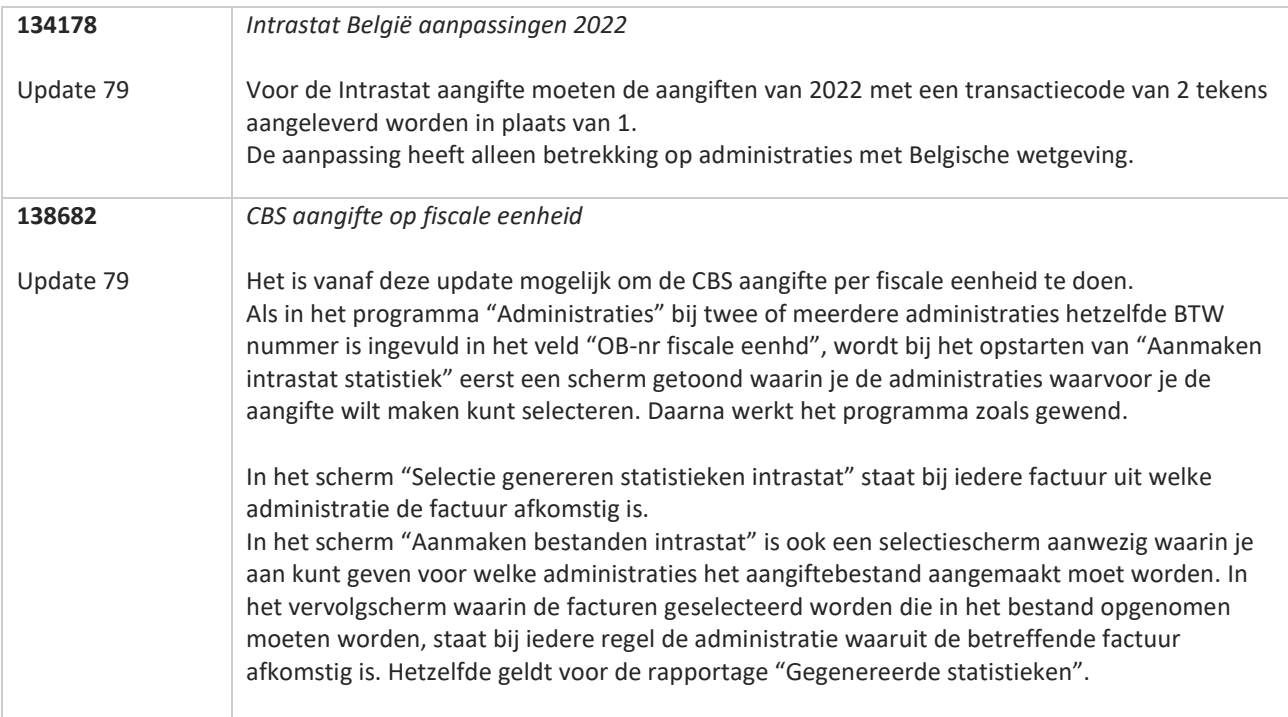

**TATION** 

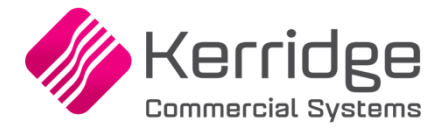

Datum: 10 november 2021

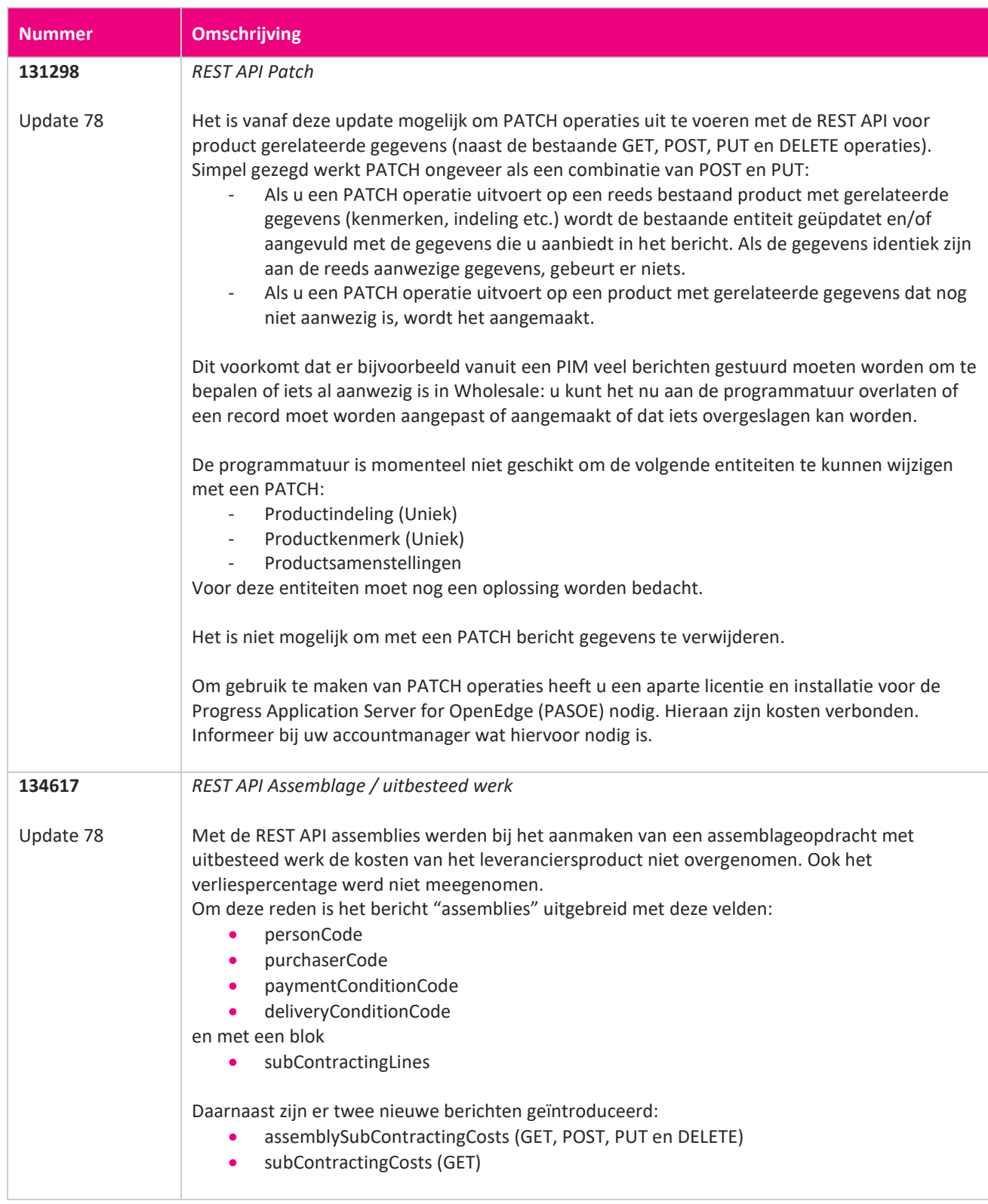

**START START** 

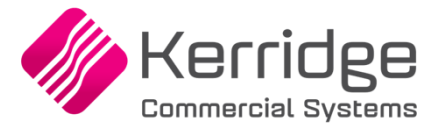

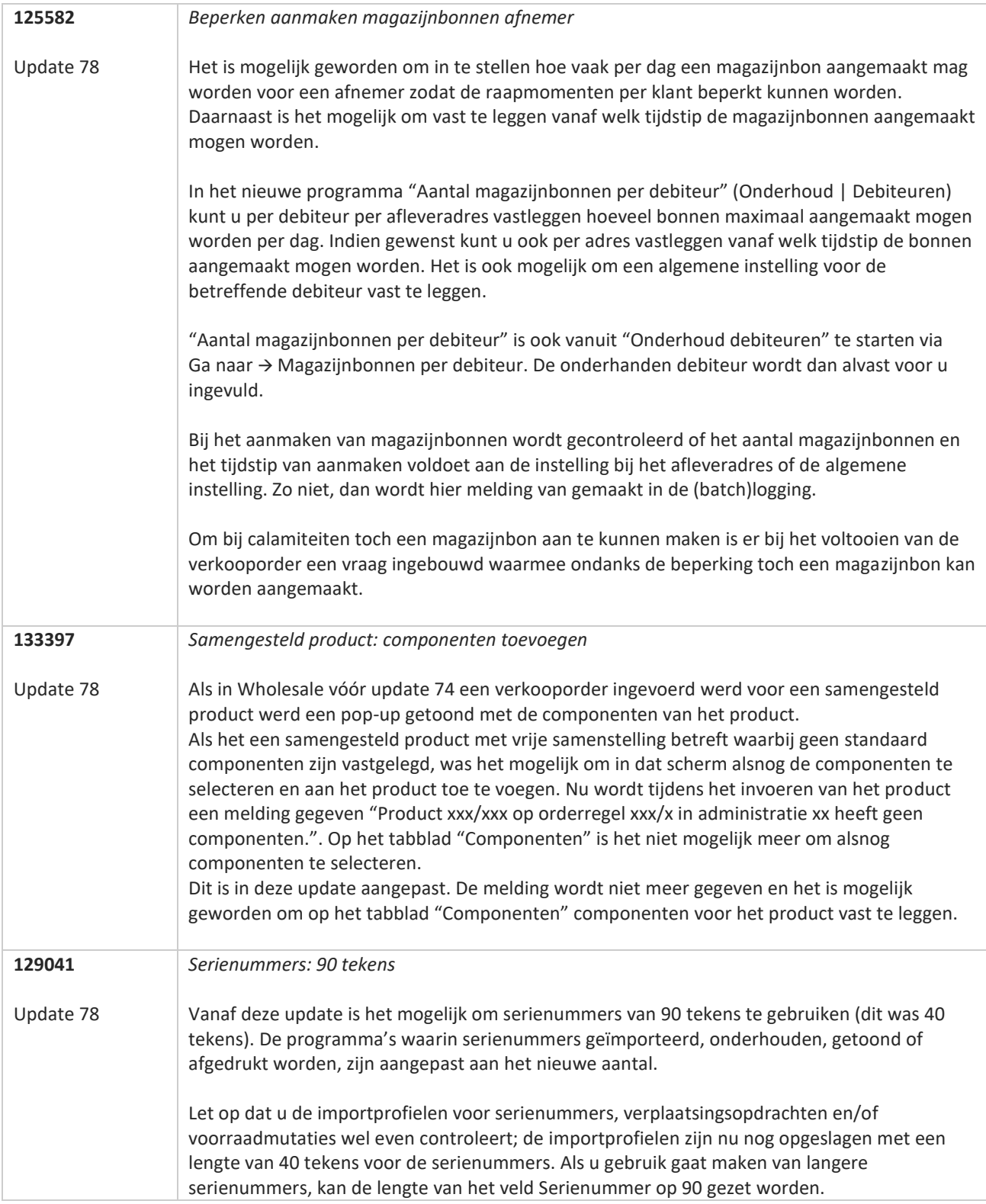

**TAN ANG** 

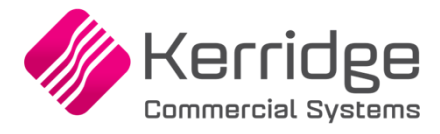

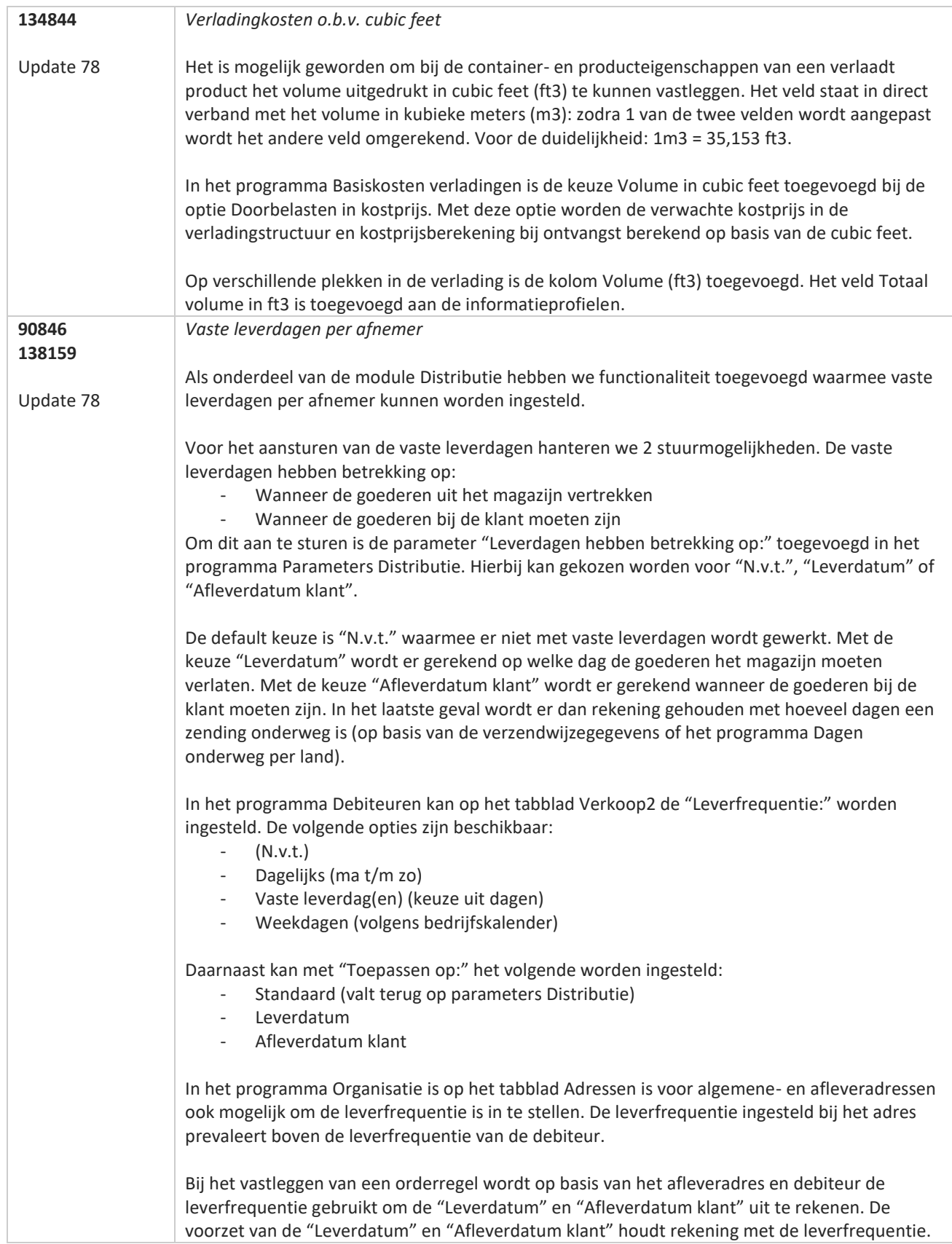

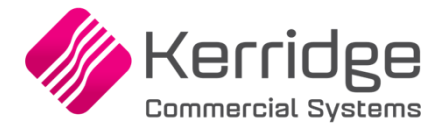

Van deze voorzet kan worden afgeweken. Bij de "Leverdatum" of "Afleverdatum klant" wordt in een dergelijk geval de indicatie "Deze datum is geen leverdag" getoond.

Als bij het opslaan van de orderregel een voorraadtekort wordt geconstateerd wordt in de berekening van de leverdatum en afleverdatum klant rekening gehouden met de leverfrequentie.

Afhankelijk van of de leverfrequentie op de "Leverdatum" of "Afleverdatum klant" wordt aangestuurd wordt respectievelijk bij de kalender van de "Leverdatum" of "Afleverdatum klant" de dagen op basis van de leverfrequentie rood gekleurd.

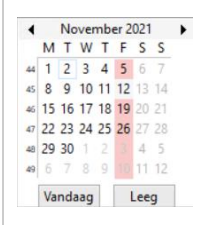

De PNA/PSA functionaliteit is aangepast zodat er bij verschuiven van de leverdatum rekening wordt gehouden met de leverfrequentie.

Bij het gebruik van de module Intercompany wordt bij rechtstreekse leveringen alleen de leverfrequentie van de debiteur of afleveradres gebruikt uit de verkopende administratie. Bij niet rechtstreekse leveringen wordt zowel de leverfrequentie van de verkopende- als voorraadhoudende administratie toegepast.

Voor inlezen van EDI-verkooporders zijn de parameters EDI op het tabblad Verkooporders uitgebreid met de optie "Rekening houden met leverdagen afnemer". Als deze optie is aangevinkt wordt bij het inlezen van de EDI-verkooporders de "Leverdatum" en "Afleverdatum klant" van de afleverregel altijd doorgeschoven naar een leverdag van de debiteur/adres. Met de optie niet aangevinkt wordt dat niet gedaan.

De volgende formulieren zijn uitgebreid met het veld Leverfrequentie:

- Orderbevestiging
- Magazijnbon
- Pakbon
- Verzamelpakbon
- Verzamellooplijst

Afhankelijk van wat er staat ingesteld bij de debiteur wordt in het veld Leverfrequentie de volgende waarden afgedrukt:

- N.v.t
- Dagelijks
- Weekdagen
- Vaste leverdag: [dag]
- Vaste leverdagen: [dag], [dag]

Het veld Leverfrequentie is ook beschikbaar op de klantkaart.

De REST API berichten Debtors en OrganisationAddresses zijn uitgebreid met de velden "deliveryDays", "deliveryDays ApplyTo" en "deliveryFrequency".

Ook bij het aanmaken van orderregels middels de REST API wordt rekening gehouden met de leverfrequentie van de debiteur of afleveradres.

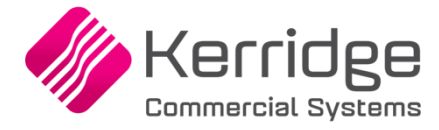

Datum: 15 oktober 2021

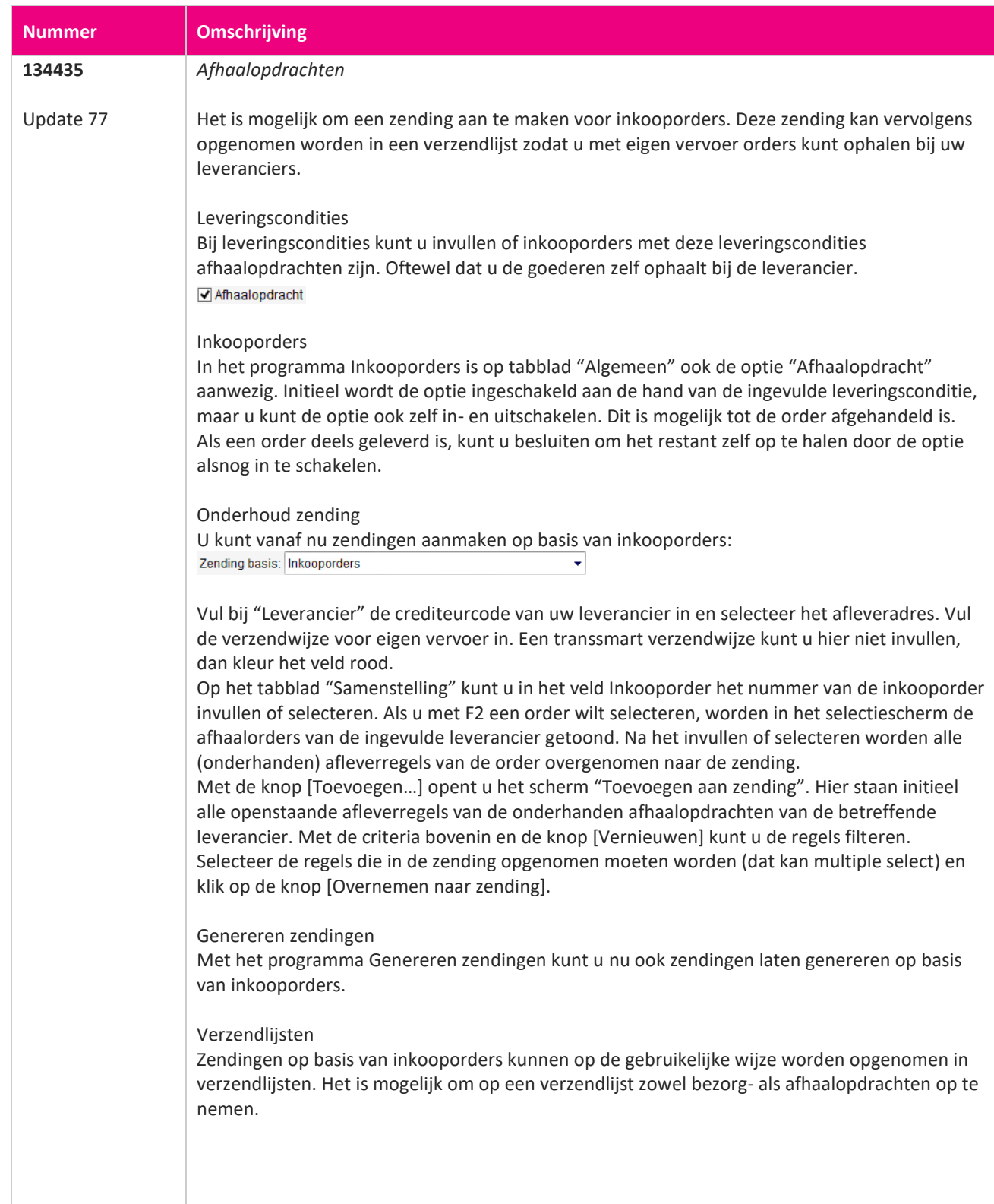

a propinsi ka

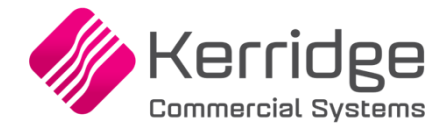

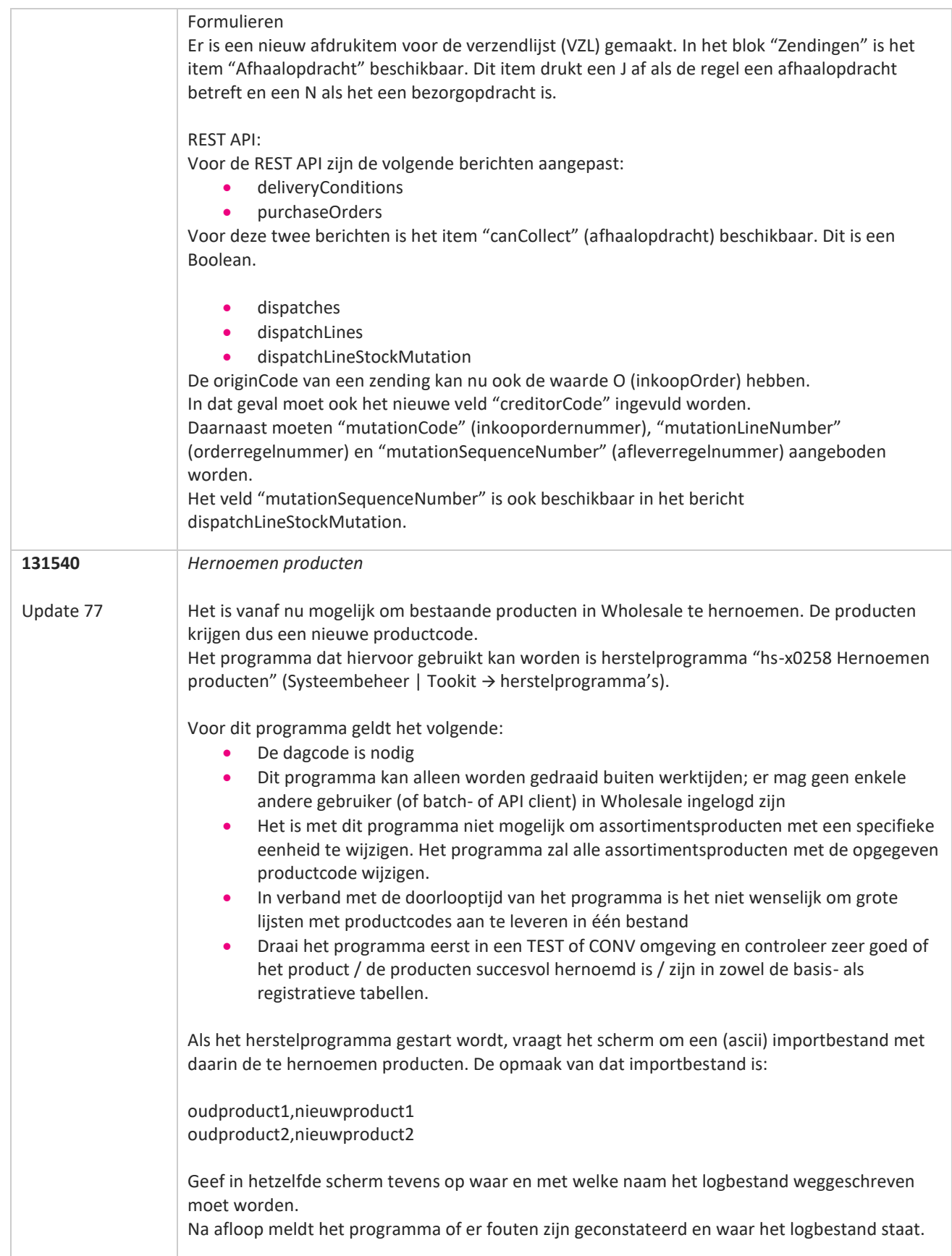

**The Second Service** 

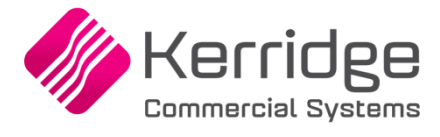

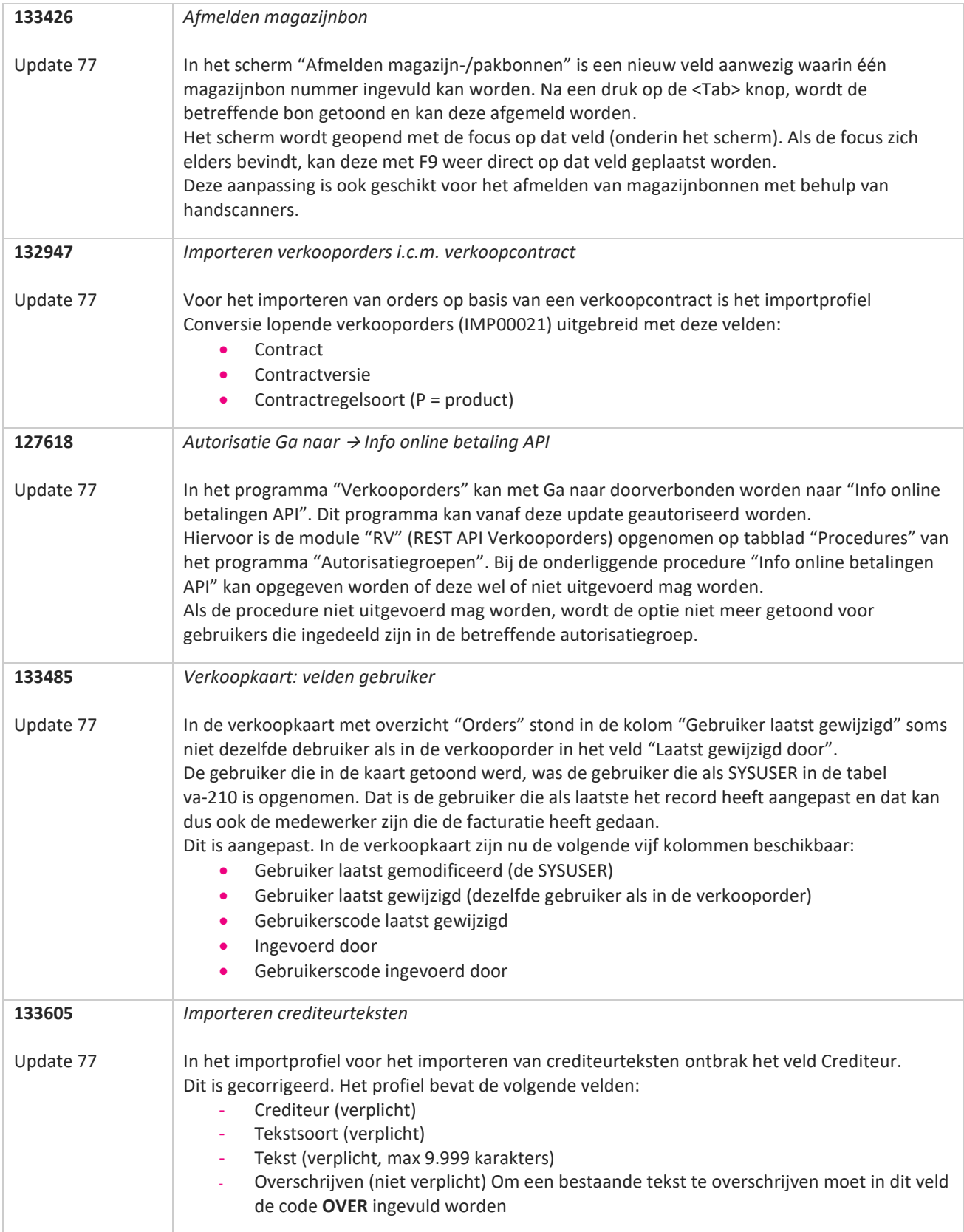

77

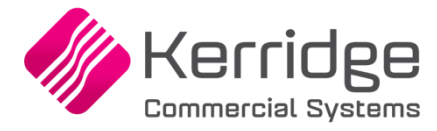

Datum: 17 september 2021

Let op: deze update bevat aanpassingen aan de raapscenario's. Installeer deze update eerst in uw testomgeving en test uw bedrijfsprocessen goed.

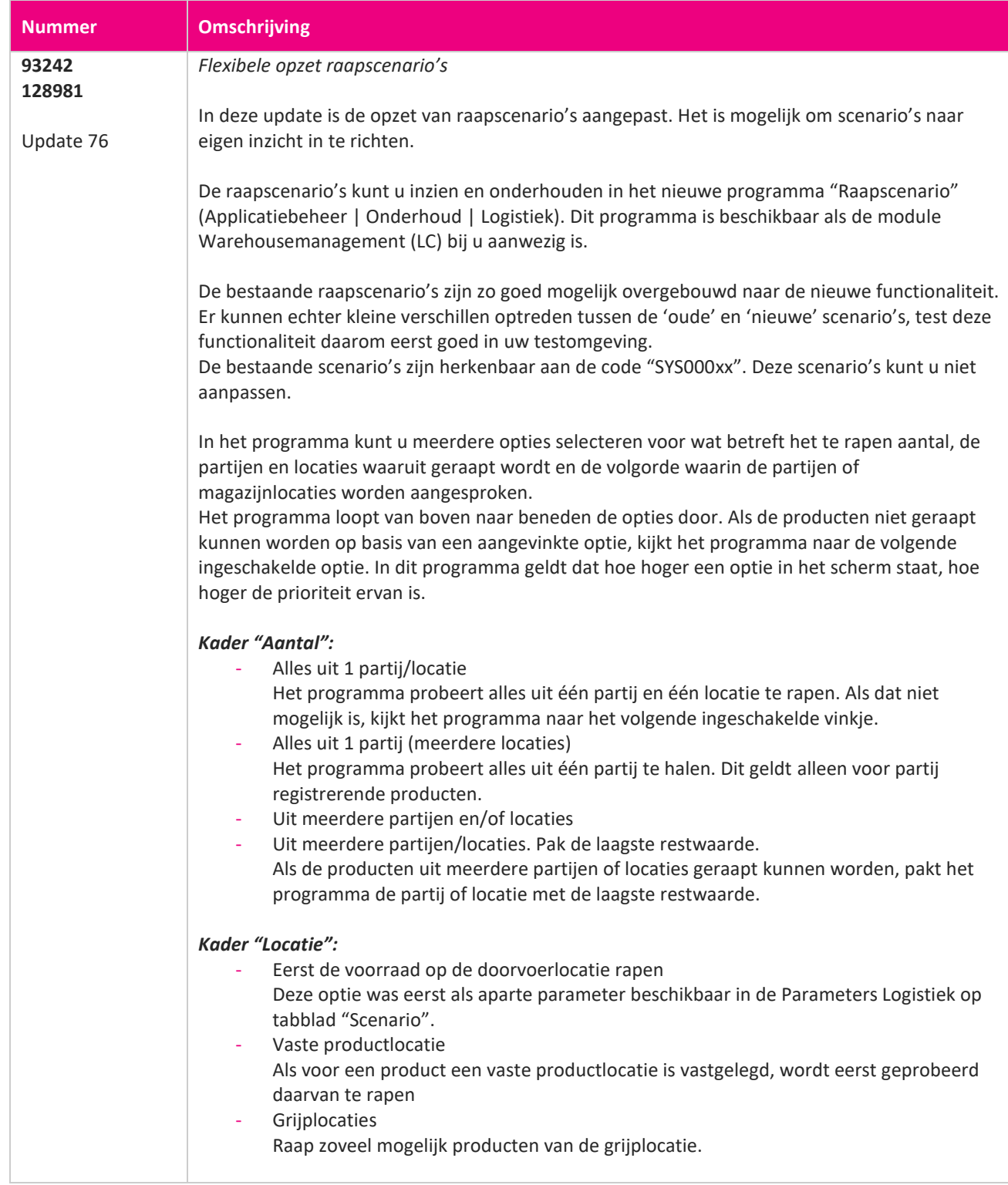

www.kerridgecs.nl

**State** 

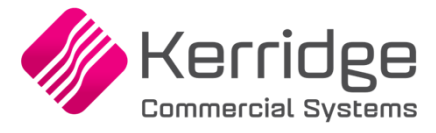

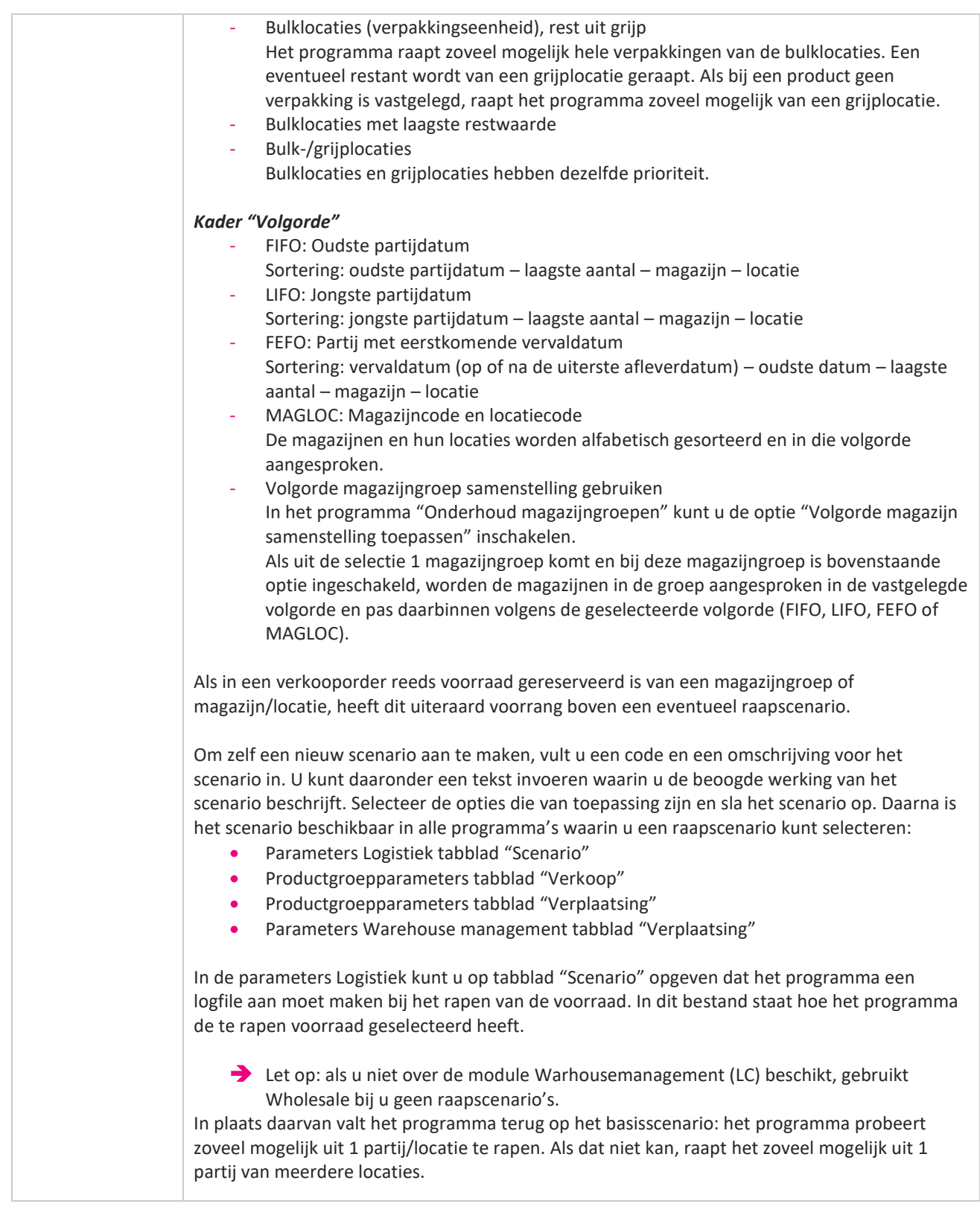

**The Contract of the Contract of the Contract of the Contract of the Contract of the Contract of the Contract o** 

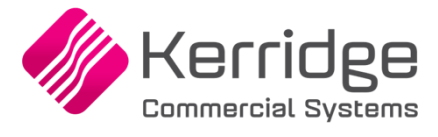

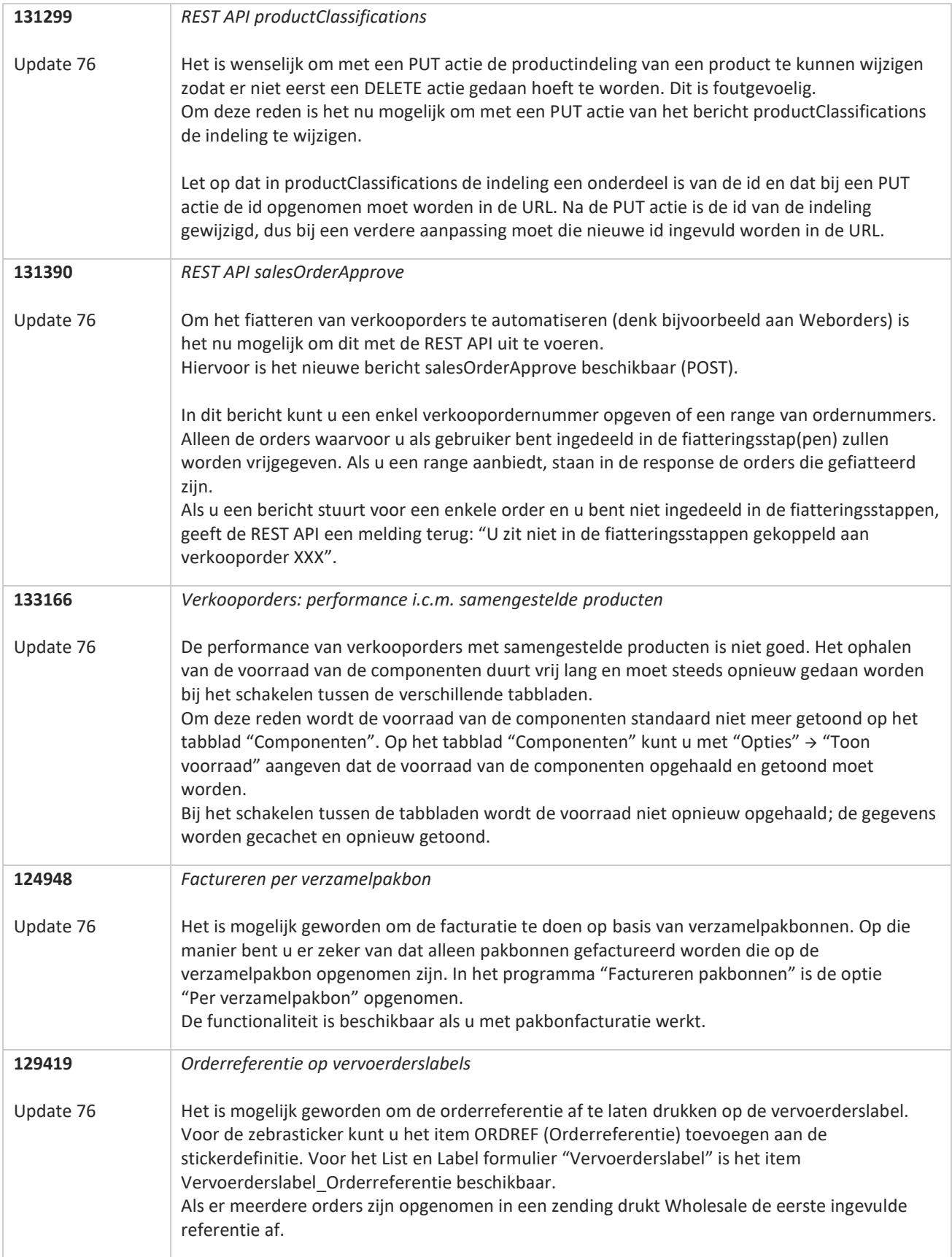

<u>a shekara ta 1999 a shekara ta 1999 a shekara ta 1999 a shekara ta 1999 a shekara ta 1999 a shekara ta 1999 a </u>

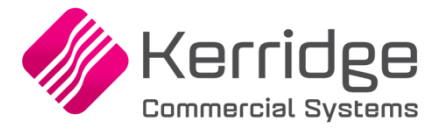

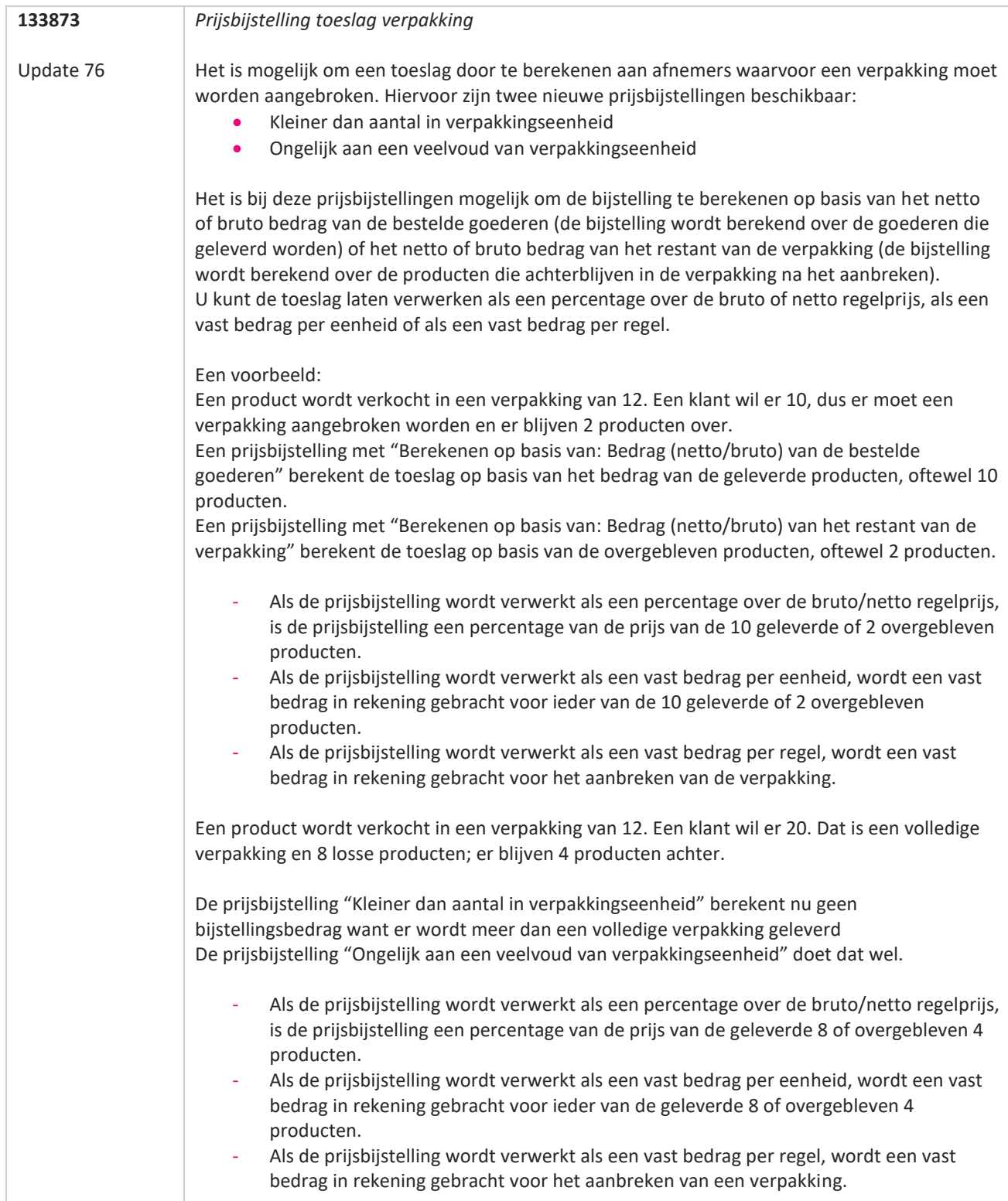

a propinsi ka

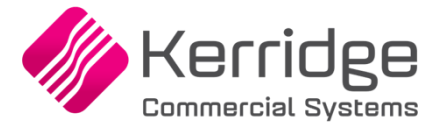

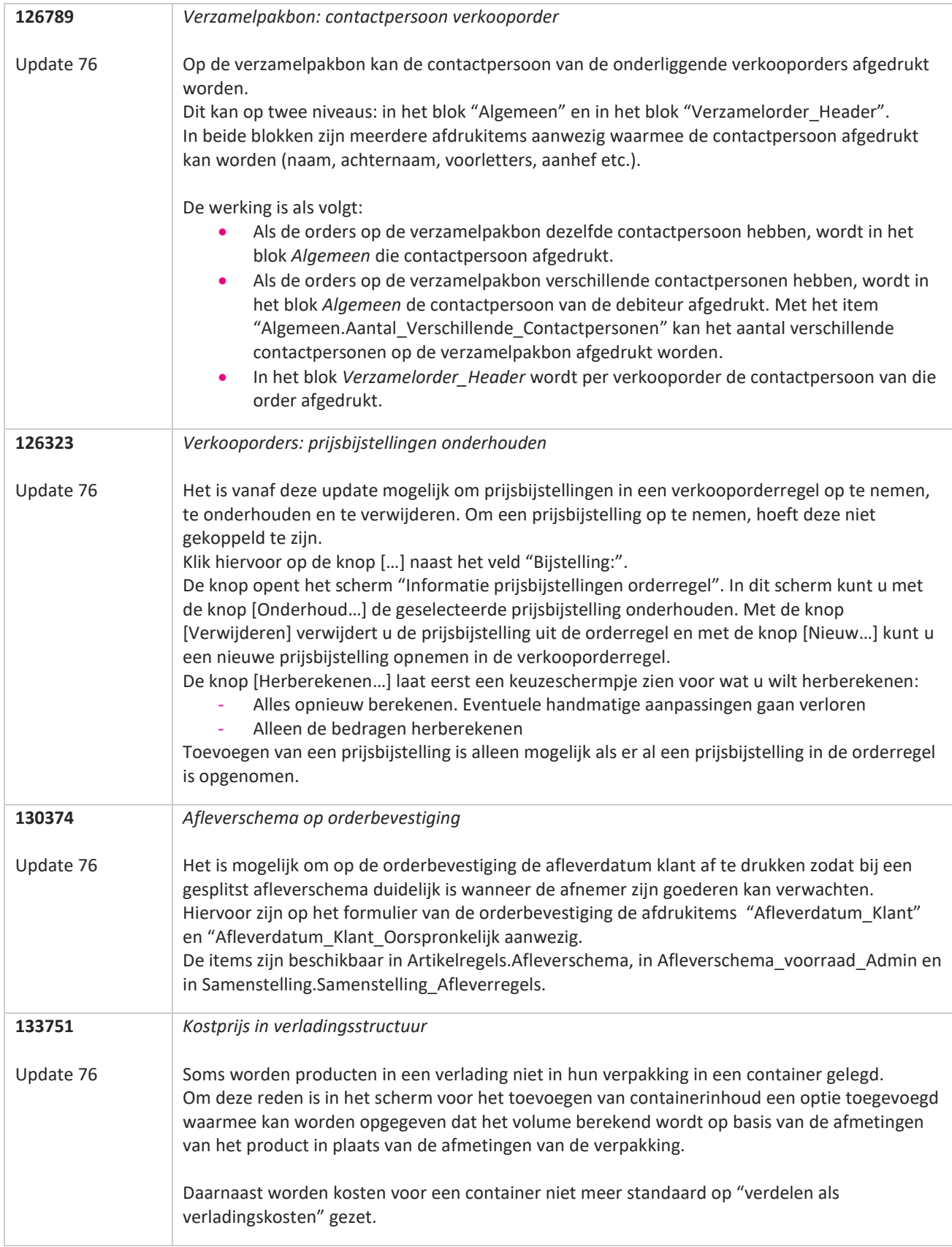

**TATION** 

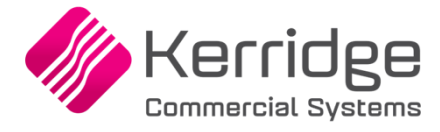

Datum: 25 augustus 2021

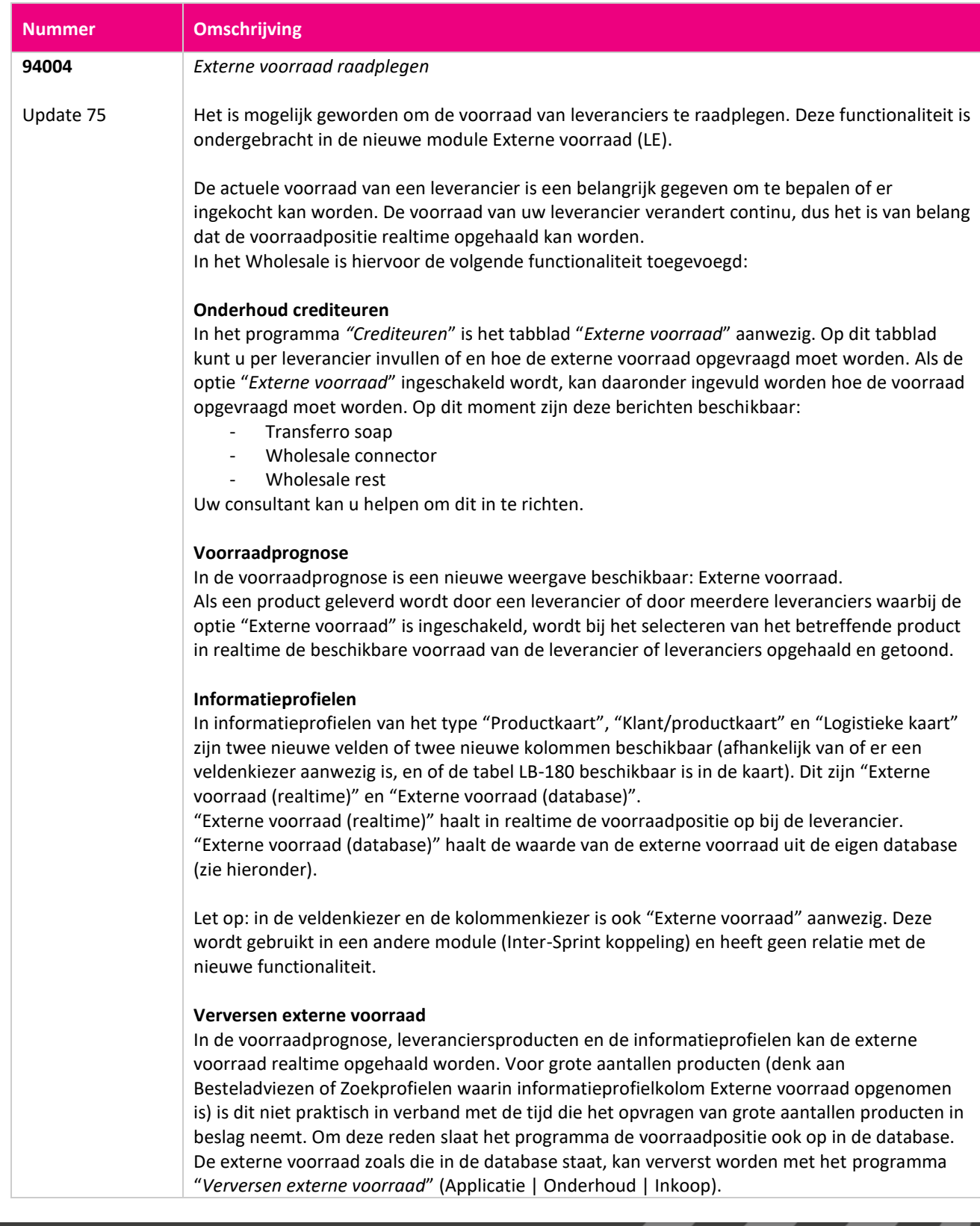

**STAR** 

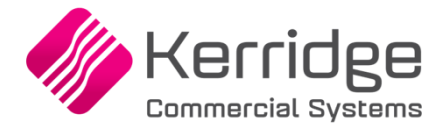

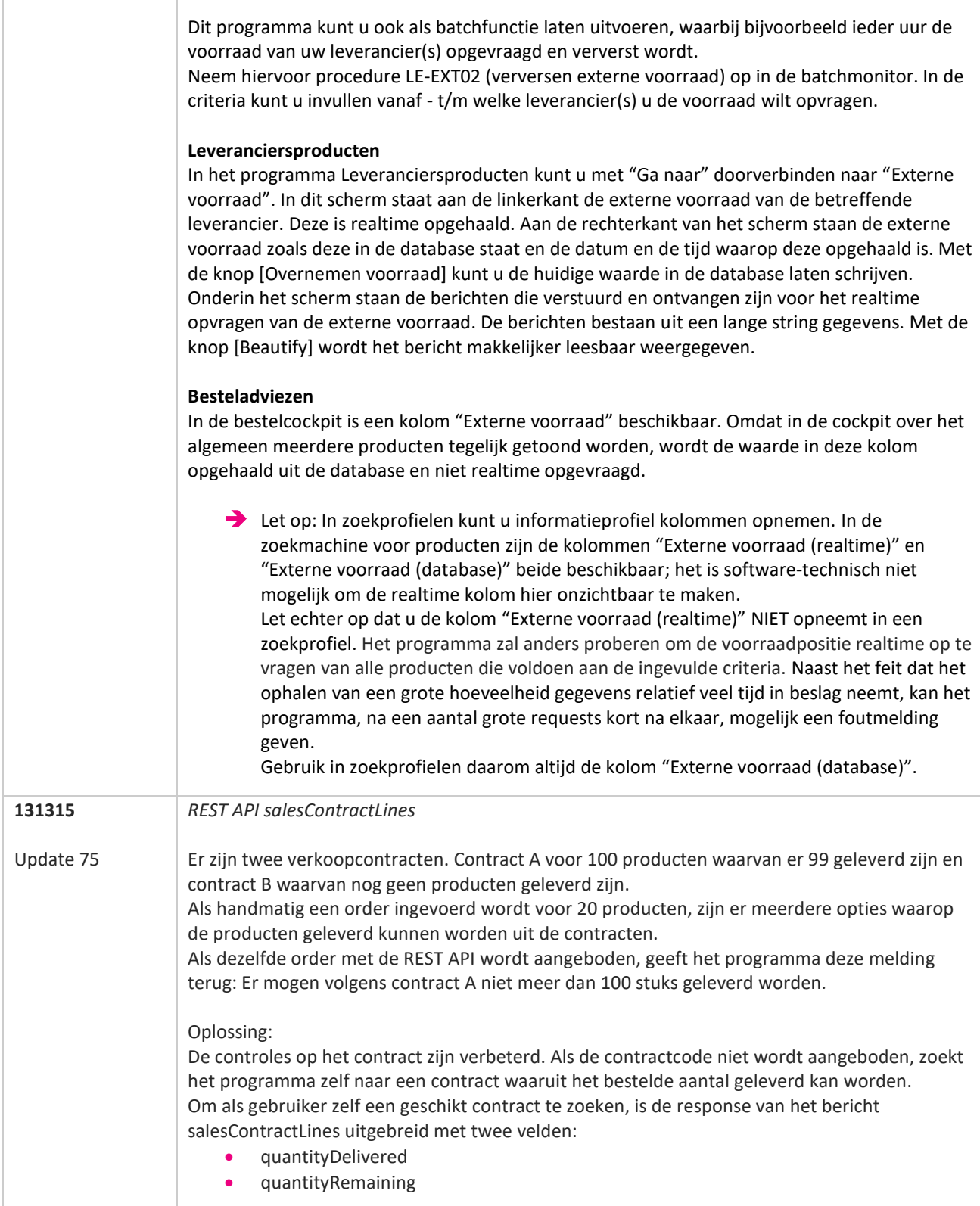

**Pagina 130 van 649**

77

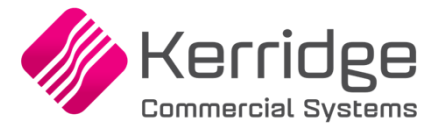

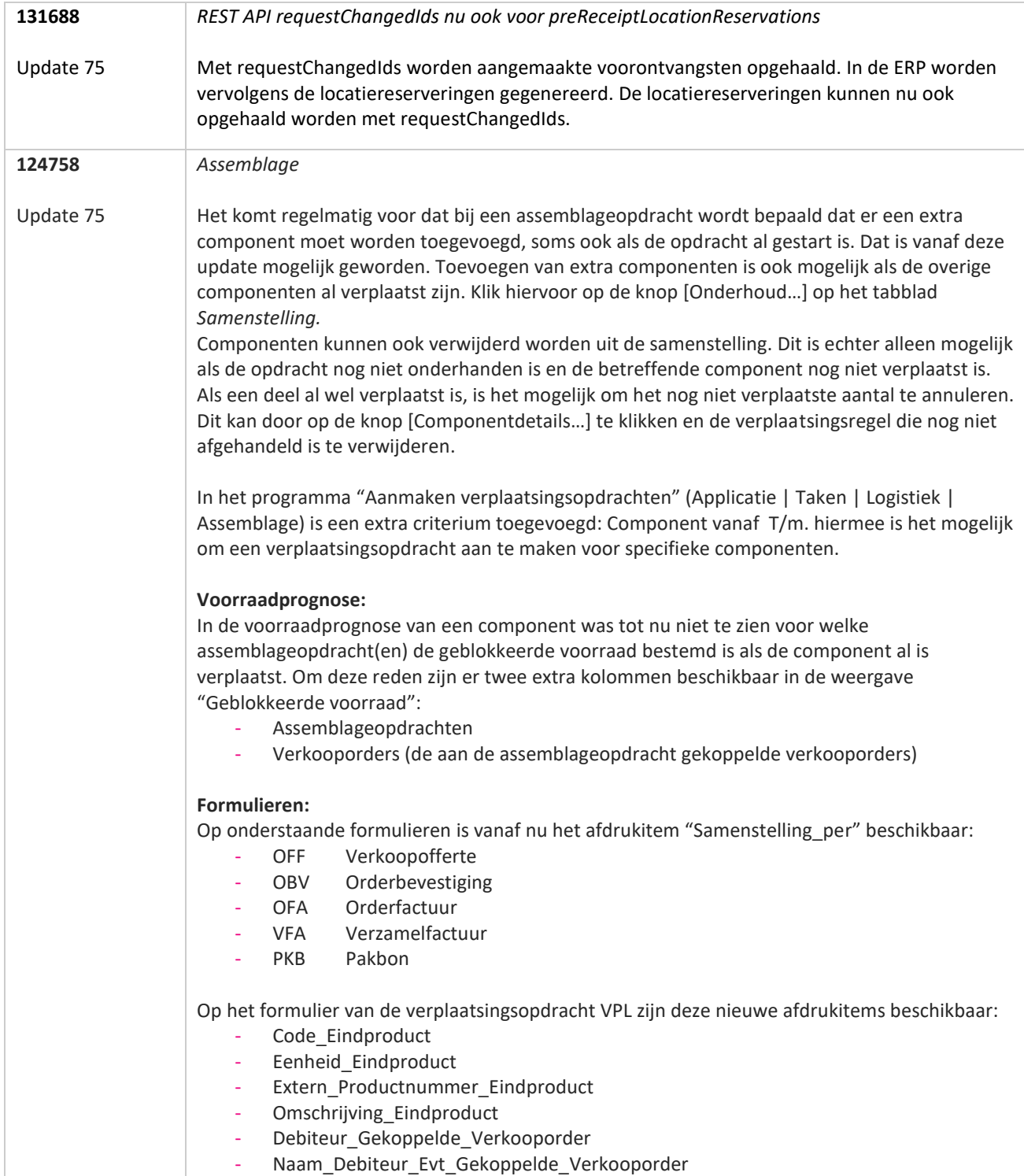

**TANA** 

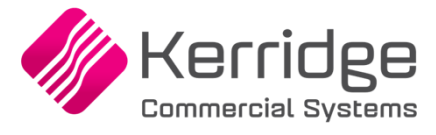

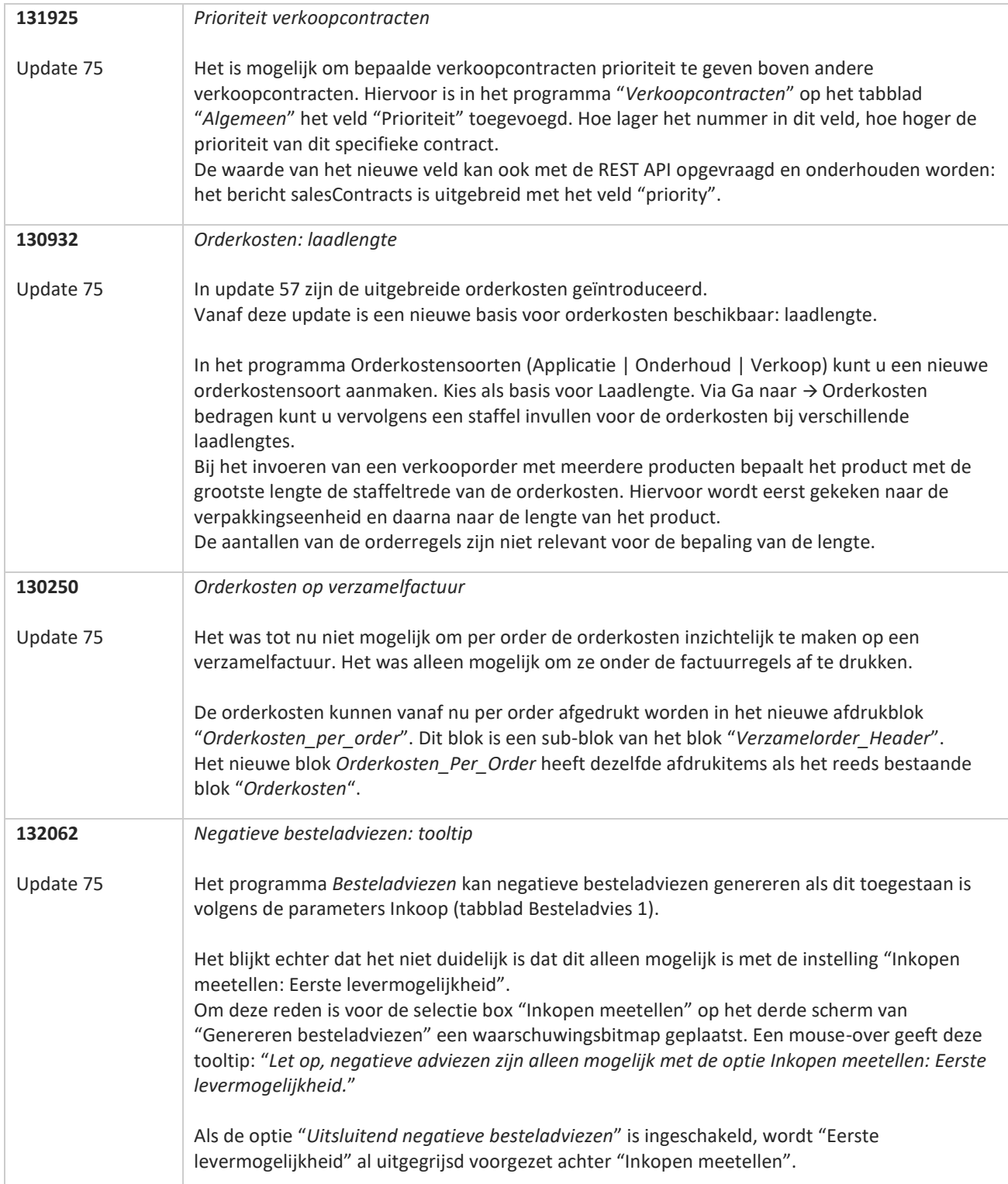

**Pagina 132 van 649**

**TANA** 

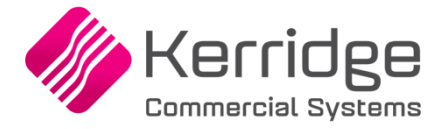

Datum: 12 augustus 2021

Let op: deze update bevat aanpassingen op cruciale tabellen en programma's die betrekking hebben op de verkoopen logistieke processen.

Installeer deze update eerst in uw testomgeving en test uw bedrijfsprocessen goed.

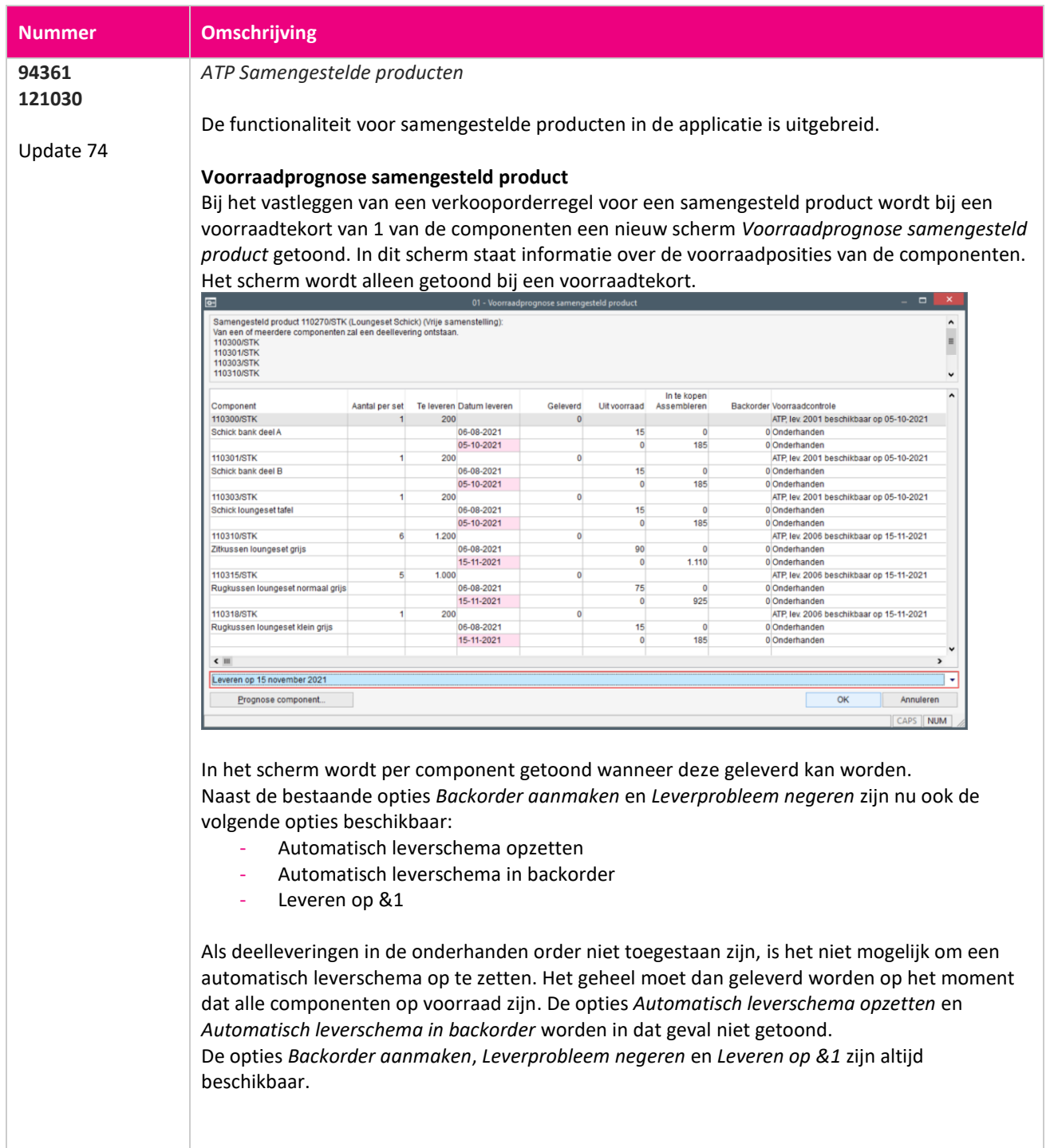

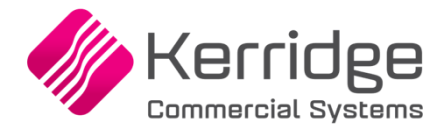

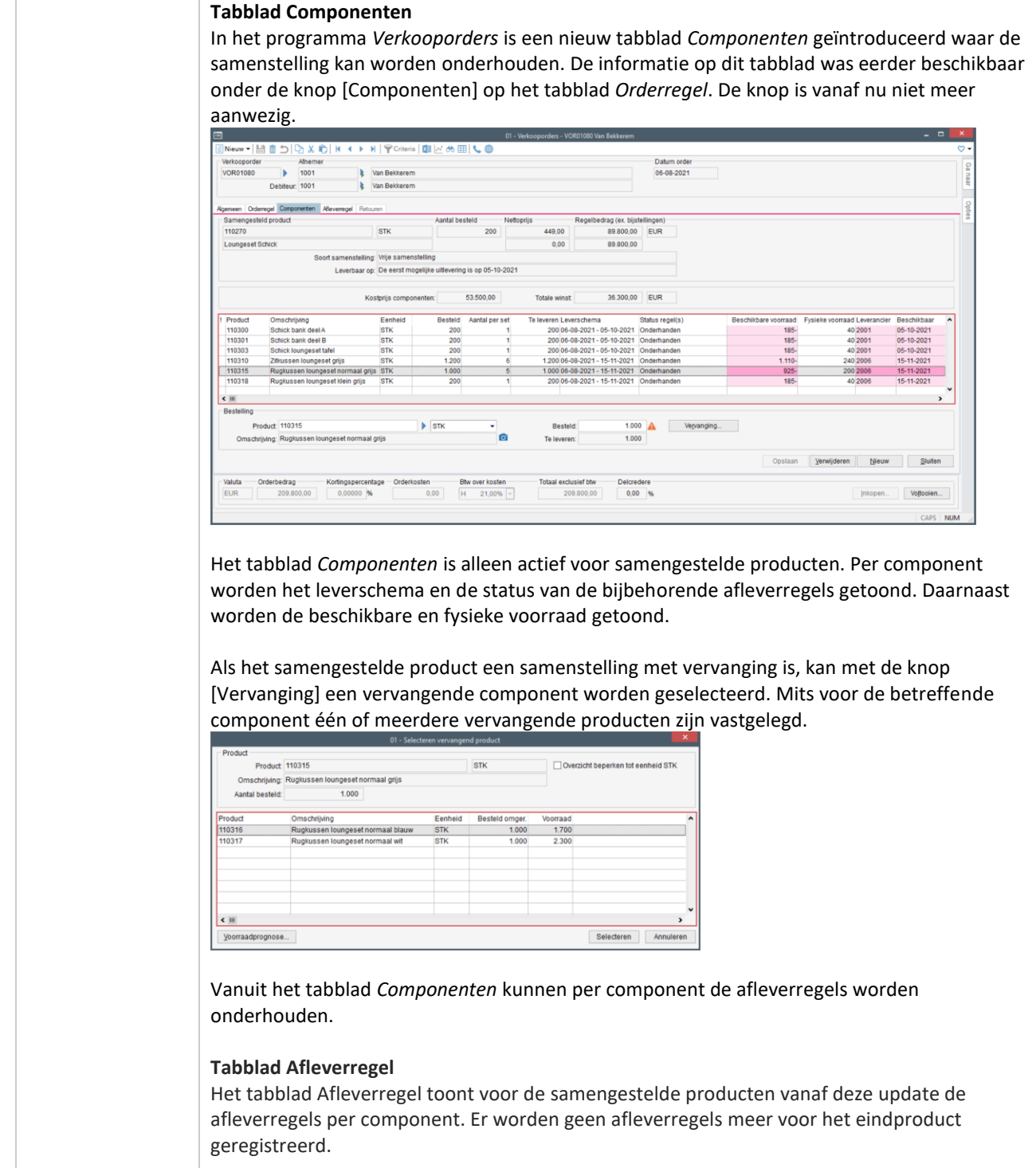

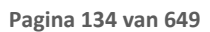

**TANA** 

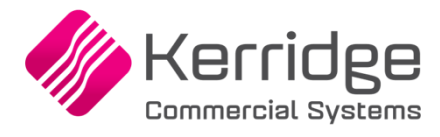

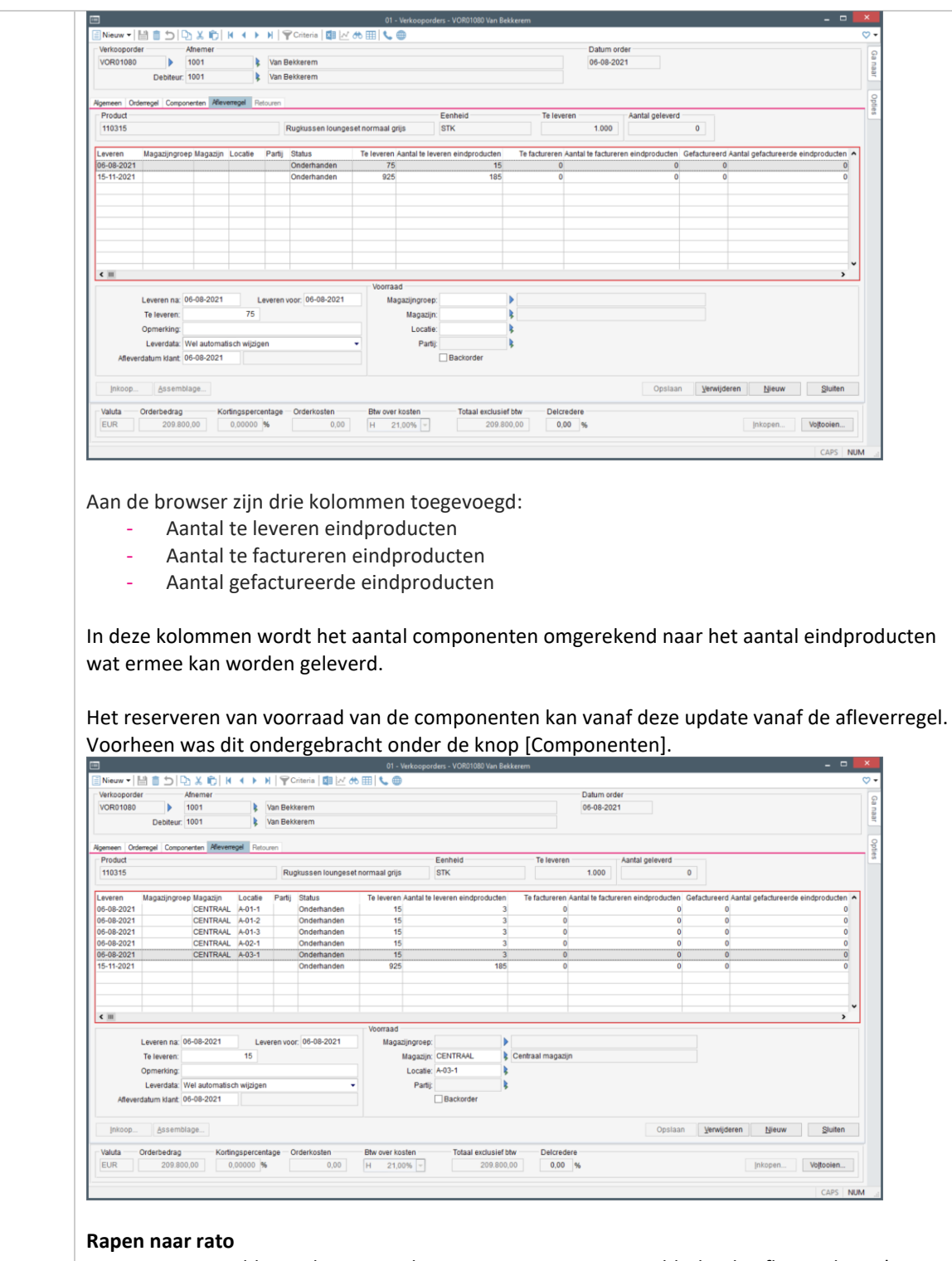

Voor samengestelde producten van het type Rapen naar rato geldt dat de afleverschema's van de onderliggende componenten gelijklopen in leverdata en status.

**Ali** 

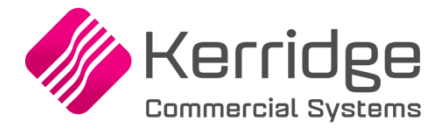

Bij het wijzigen van de leverdata werkt dit door naar de bijbehorende componenten. Hetzelfde gebeurt bij het toekennen of verwijderen van de status Backorder. De bijbehorende componenten veranderen dan in status mee.

Als het aantal van de afleveregel wordt verlaagd, wordt automatisch een nieuwe afleverregel aangemaakt voor het resterende deel.

#### **Formulier Orderbevestiging**

In de afdrukblokken *Afleverschema* en *Afleverschema\_Voorraad\_Admin* wordt nog steeds het afleverschema van de eindproducten afgedrukt. Om het afleverschema van de componenten af te drukken is het blok *Samenstelling\_Afleverregels* toegevoegd aan het blok *Samenstelling*.

#### **Parameters verkoop; tabblad Offerte**

De parameter *Actie bij tekort samengest. prod. overnemen* is uitgebreid met de opties

- Automatisch leverschema
- Automatisch leverschema backorder
- Leveren op &1

Bij het overzetten van een verkoopofferte naar de verkooporder kunnen de nieuwe opties worden ingezet. Bij de optie *Keuzescherm* wordt bij een voorraadtekort van het samengestelde product het nieuwe scherm *Voorraadprognose samengesteld product* getoond.

#### **Aanmaken magazijnbonnen**

Het aanmaken van magazijnbonnen is voor samengestelde producten aangepast naar de nieuwe opzet van een afleverregel per component. Dit geldt voor het aanmaken van magazijnbonnen met de losse menufunctie, via de batch en vanuit de voltooiactie van de verkooporder.

#### **Afmelden magazijnbonnen**

Het afmelden van magazijnbonnen is voor samengestelde producten aangepast naar de nieuwe opzet van een afleverregel per component. Het aantal afgegeven producten wordt verwerkt naar de afleverregels per component.

#### **Factureren orders**

Het factureren van verkooporders is voor samengestelde producten aangepast naar de nieuwe opzet van een afleverregel per component. Het aantal te factureren componenten wordt verwerkt naar het aantal eindproducten op de factuur.

#### **Factureren pakbonnen**

Het factureren van pakbonnen is voor samengestelde producten aangepast naar de nieuwe opzet van een afleverregel per component. Het aantal te factureren componenten wordt verwerkt naar het aantal eindproducten op de factuur.

#### **Voorraadprognose**

In de voorraadprognose met weergave "Verkooporders" is het doorverbinden naar de verkooporder aangepast voor samengestelde producten. Vanuit de voorraadprognose van een regulier product wordt u doorverbonden naar het tabblad *Afleverregel*. Dit is niet veranderd. Vanuit de voorraadprognose van een samengesteld product wordt u nu doorverbonden naar het tabblad *Orderregel*

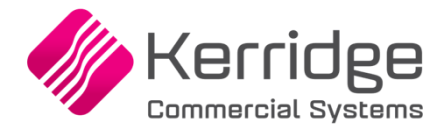

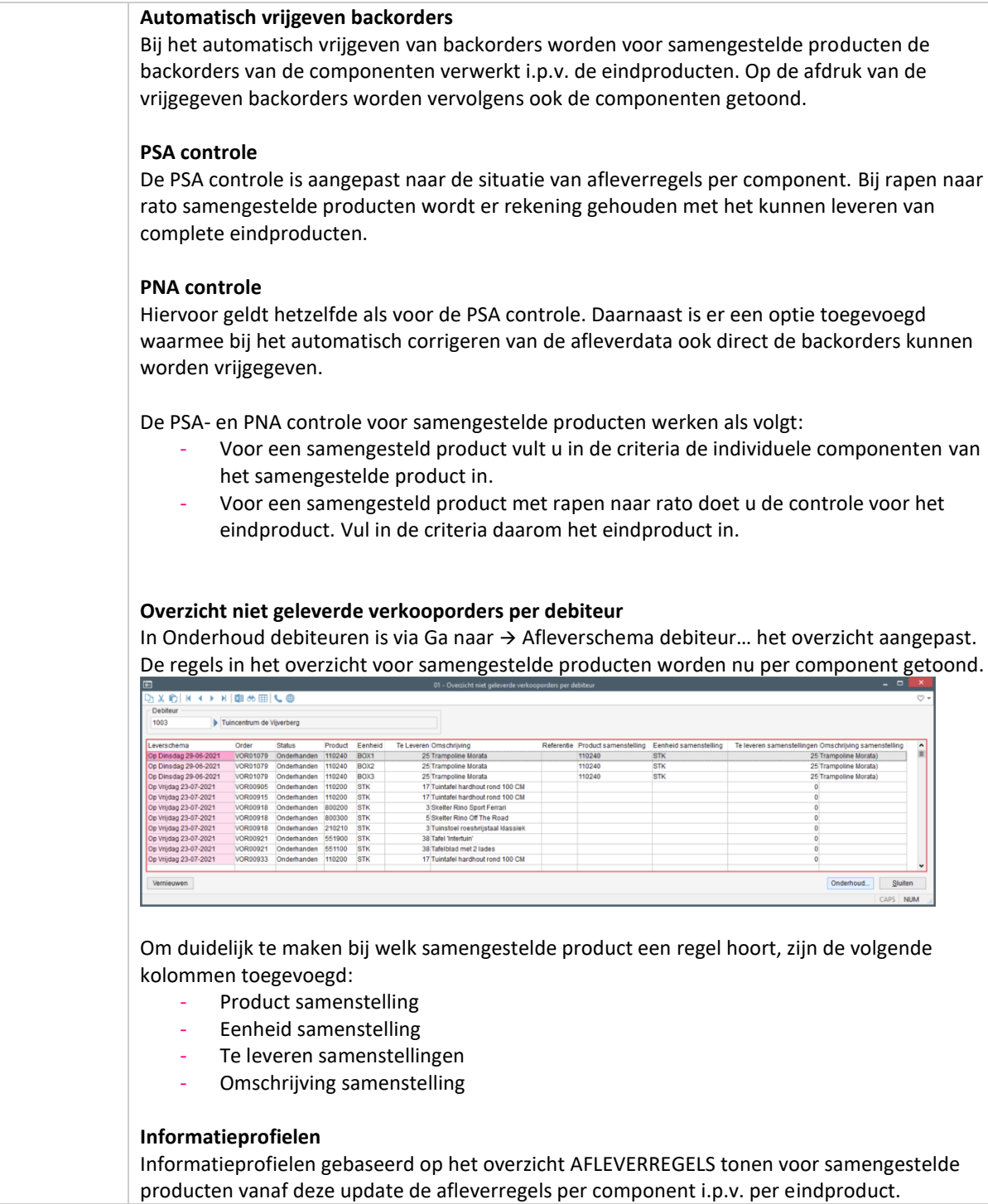

**Pagina 137 van 649**

77

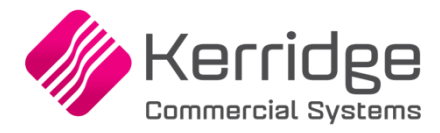

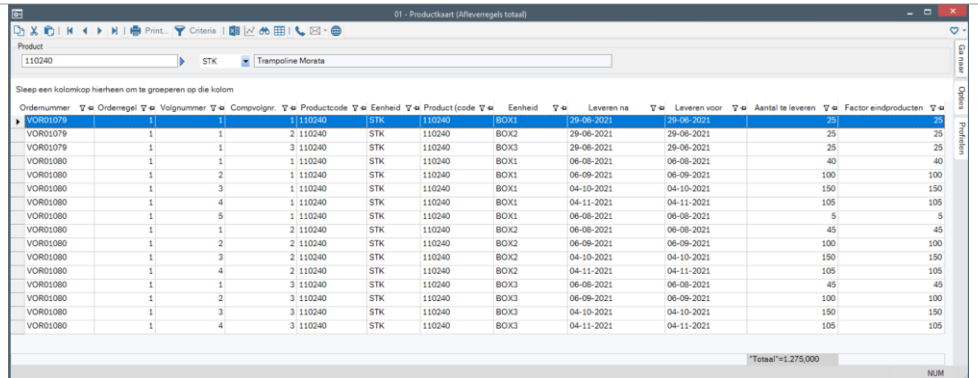

In de kolommenkiezer kunnen op basis van de tabel va-211 de product gerelateerde gegevens van het samengestelde product worden opgenomen. Op basis van de tabel van va-226 kunnen de product gerelateerde gegevens van de componenten worden opgenomen.

In de kolommenkiezer zijn voor de tabel va-226 de velden *Component volgnummer* en *Factor eindproducten* toegevoegd.

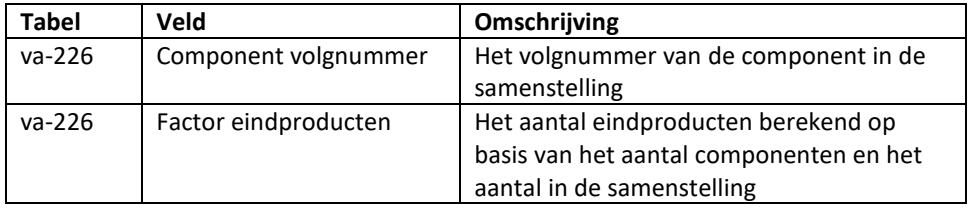

### **Databasewijzigingen**

Bij samengestelde producten worden de afleverregels (tabel va-226) nu per component geregistreerd i.p.v. per eindproduct. De afleverregels van een normaal product hebben voor het veld *compvolgnr* altijd de waarde 0. Voor samengestelde producten bevat het veld het volgnummer van het component uit de verkoopsamenstelling (tabel va-229)

De volgende tabellen zijn uitgebreid met het veld *compvolgnr* voor het componentvolgnummer van de samenstelling:

- af-250 (Datumhistorie afleverregels)
- va-226 (Orderregel aflevering)
- lb-192 (Afstemming aflevering pakbon)
- lb-193 (Picklijst)
- lf-067 (Koppeling inkoop IC-verkoop
- pa-727 (Tussenbestand facturering)
- zj-201 (Beleverdatum per afleverregel)

Het nieuwe veld compvolgnr maakt onderdeel uit van de unieke sleutel van de records in deze tabellen.

Bestaande queries op deze tabellen zullen technisch blijven werken, maar het is verstandig om de joins en het resultaat van de queries te controleren.

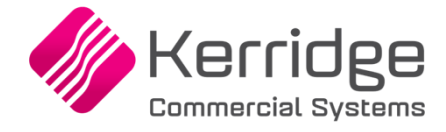

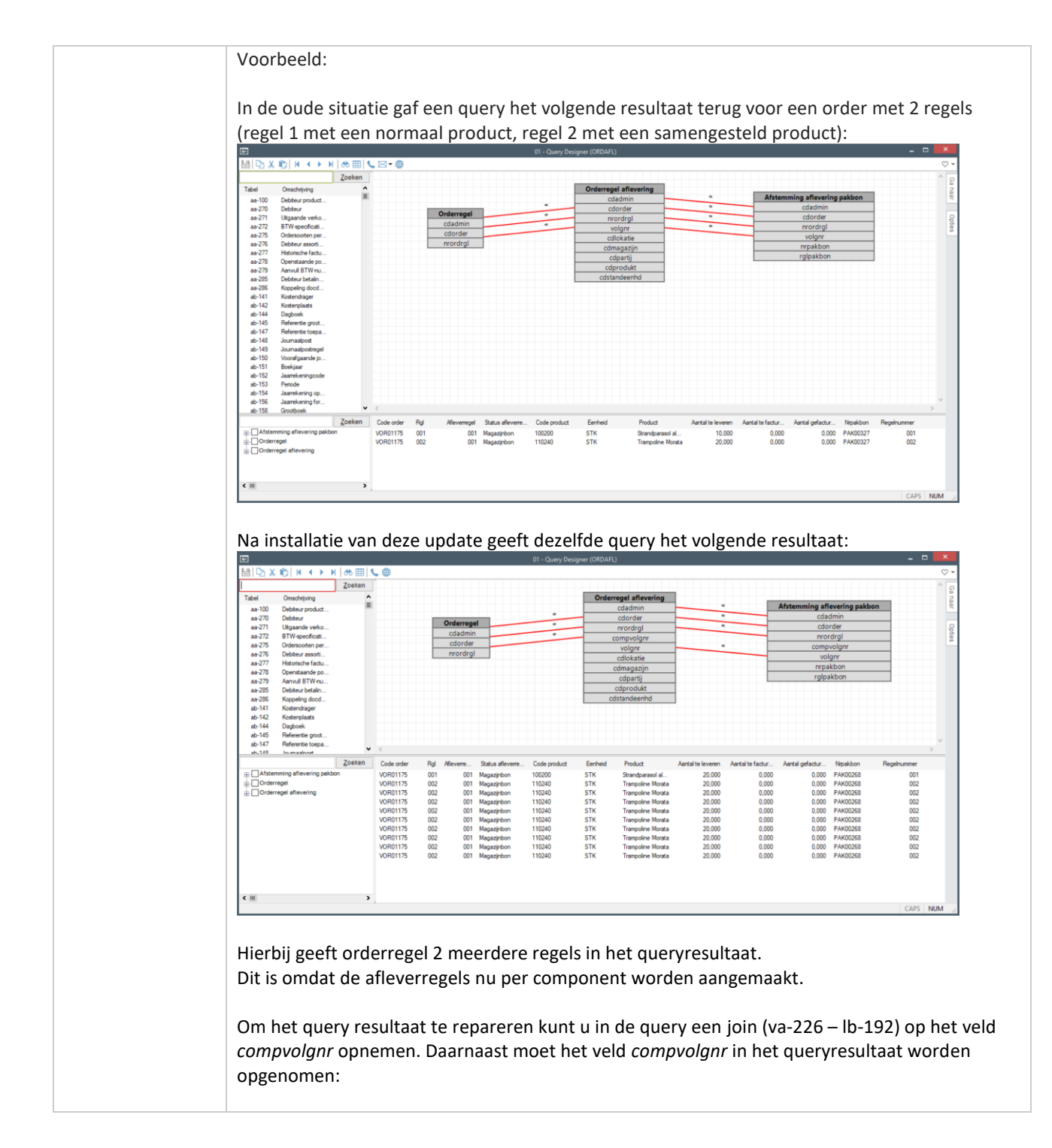

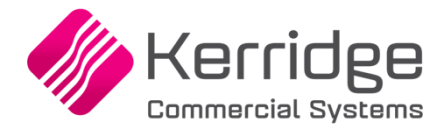

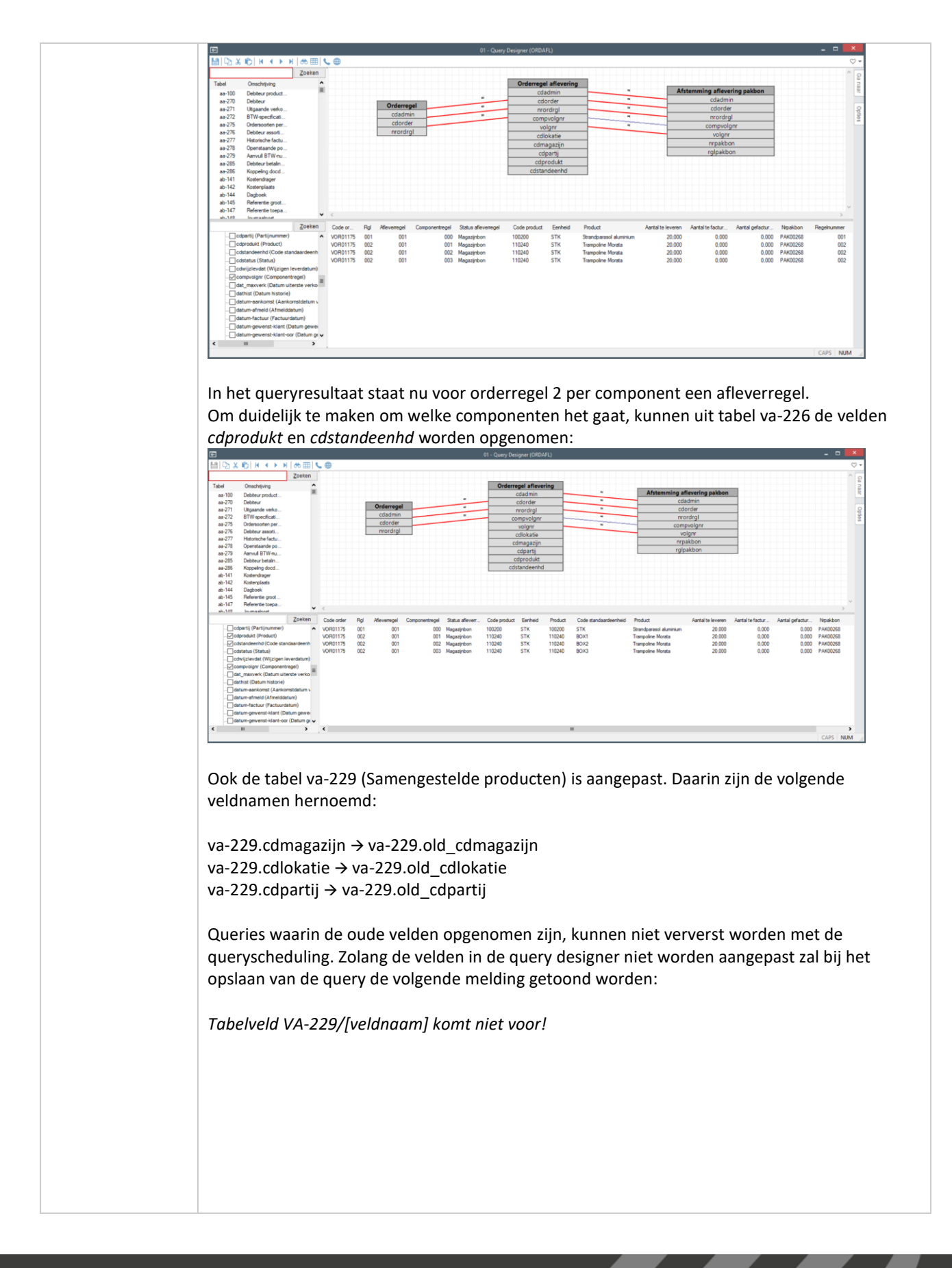

www.kerridgecs.nl

**Pagina 140 van 649**

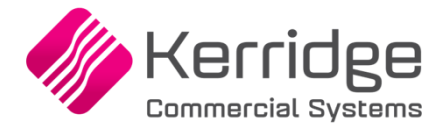

In de query designer kunnen met de F8 criteria de queries met de genoemde tabellen worden opgezocht:

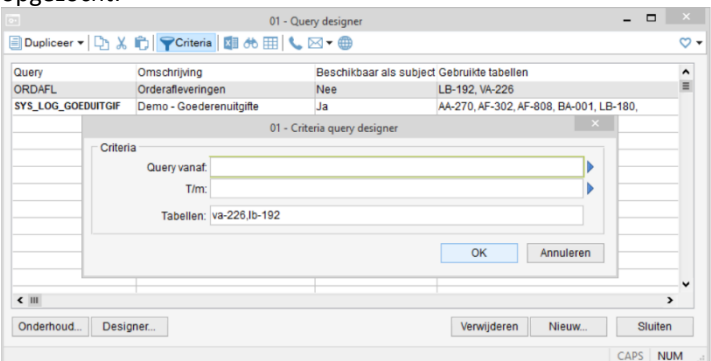

De queries die middels ODBC worden uitgevoerd dienen op dezelfde wijze te worden aangepast.

## **EDI verkoop**

### *Import EDI verkooporders*

Alle in de parameters EDI op te geven acties bij een voorraadtekort zijn nu ook aangesloten voor samengestelde producten.

### *Aanmaken EDI orderbevestiging*

Voor samengestelde producten worden nog steeds de eindproducten opgenomen in het exportbestand van EDI orderbevestiging.

### **Slimstock**

De Confirmed order file V.1 en V.2 zijn aangepast naar de nieuwe opzet van samengestelde producten. De output in het bestand is niet veranderd.

## **RF magazijnbonnen**

Het exportprofiel is uitgebreid met de tag COMPVOLGNR . Deze tag wordt gevuld met het componentvolgnummer van de magazijnbonpickregel. Bij normale producten is de waarde altijd 0. Bij samengestelde producten is de waarde het volgnummer van de component in de verkoopsamenstelling. Bij een samengesteld product met 3 componenten verwijst het componentvolgnummer naar component 1, 2 of 3.

Het importprofiel is uitgebreid met de tag COMPVOLGNR. Deze tag verwijst naar het componentvolgnummer van de magazijnbonpickregel. Bij normale producten is de waarde altijd 0. Bij samengestelde producten is de waarde het volgnummer van de component in de verkoopsamenstelling.

Als de tag niet wordt aangeboden, gaat Wholesale zelf op zoek naar de juiste magazijnbonpickregels.

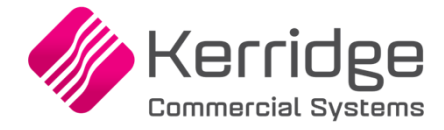

### **REST API**

Op basis van de nieuwe opzet zijn de volgende REST API berichten aangepast of uitgebreid:

#### *SalesOrderLines*

Voor samengestelde producten is het nu ook mogelijk om bij een voorraadtekort (veld stockproblem) te kiezen voor de volgende acties:

- Automatisch leverschema opzetten (AUTO)
- Automatisch leverschema in backorder (AUTO-B)
- Leveren op &1 (NEWDAT)

Raadpleeg de REST API documentatie voor meer informatie over de aansturing van de acties bij een voorraadtekort.

## *SalesOrderDeliveryLines*

Bij samengestelde producten worden de afleverregels nu per component geregistreerd i.p.v. per eindproduct. Het bericht is daarnaast uitgebreid met de volgende velden:

- componentLineNumber (regelnummer van de component; bij normale producten is de waarde altijd 0)
- productIdentifier (component)
- unitCode (componenteenheid)
- productIdentifierComposition (samengesteld product)
- unitCodeComposition (samengesteld producteenheid)
- qtyOfCompositions (aantal eindproducten)

### *SalesOrderLineComposition*

Met dit bericht is het niet meer mogelijk om de voorraad te reserveren met de velden warehouseCode, locationCode en batchCode.

Het reserveren van voorraad gaat nu via de afleverregel (bericht salesOrderDeliveryLines).

### *SalesOrderPurchaseLinks*

Dit bericht is uitgebreid met het veld *interCompanyComponentLineNumber*. Dit veld (alleen lezen) verwijst naar het componentregelnummer van de verkooporder in de voorraadhoudende administratie.

### *MaterialIssueNoteOrderLinks*

Dit bericht is uitgebreid met het veld *orderComponentLineNumber*. Dit veld verwijst naar het componentregelnummer van de samenstelling. Bij normale producten is de waarde 0. Bij samengestelde producten is dit een oplopend nummer per component genummerd vanaf 1. Bij het toevoegen van een pakbon/order koppeling met de REST API moet dit veld worden aangeboden.

#### *MaterialIssueNotePickList*

Dit bericht is uitgebreid met het veld *orderComponentLineNumber*. Dit veld verwijst naar het componentregelnummer van de samenstelling. Bij normale producten is de waarde 0. Bij samengestelde producten is dit een oplopend nummer per component genummerd vanaf 1. Bij het toevoegen van een pickregel met de REST API moet dit veld worden aangeboden.

#### **Connector verkooporders**

De opzet van de volgende berichten is voor samengestelde producten aangepast naar de nieuwe opzet waarbij de afleverregels per component i.p.v. eindproduct worden geregistreerd. Het aanmaken van orderregels is onveranderd gebleven, maar het onderhouden van bestaande afleverregels is nu per component.

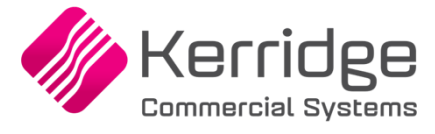

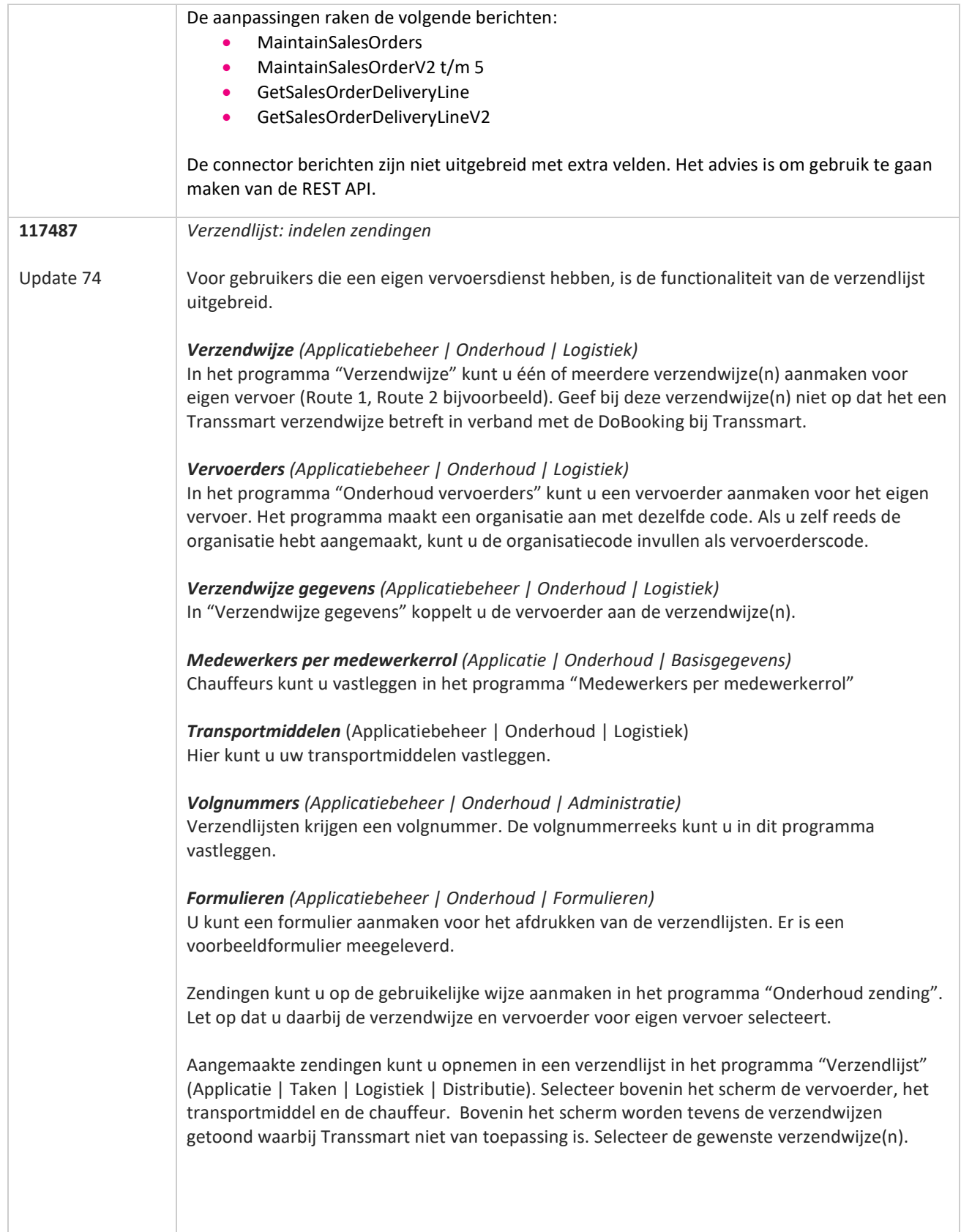

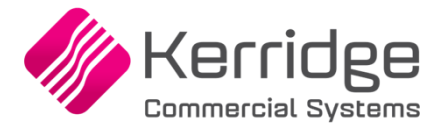

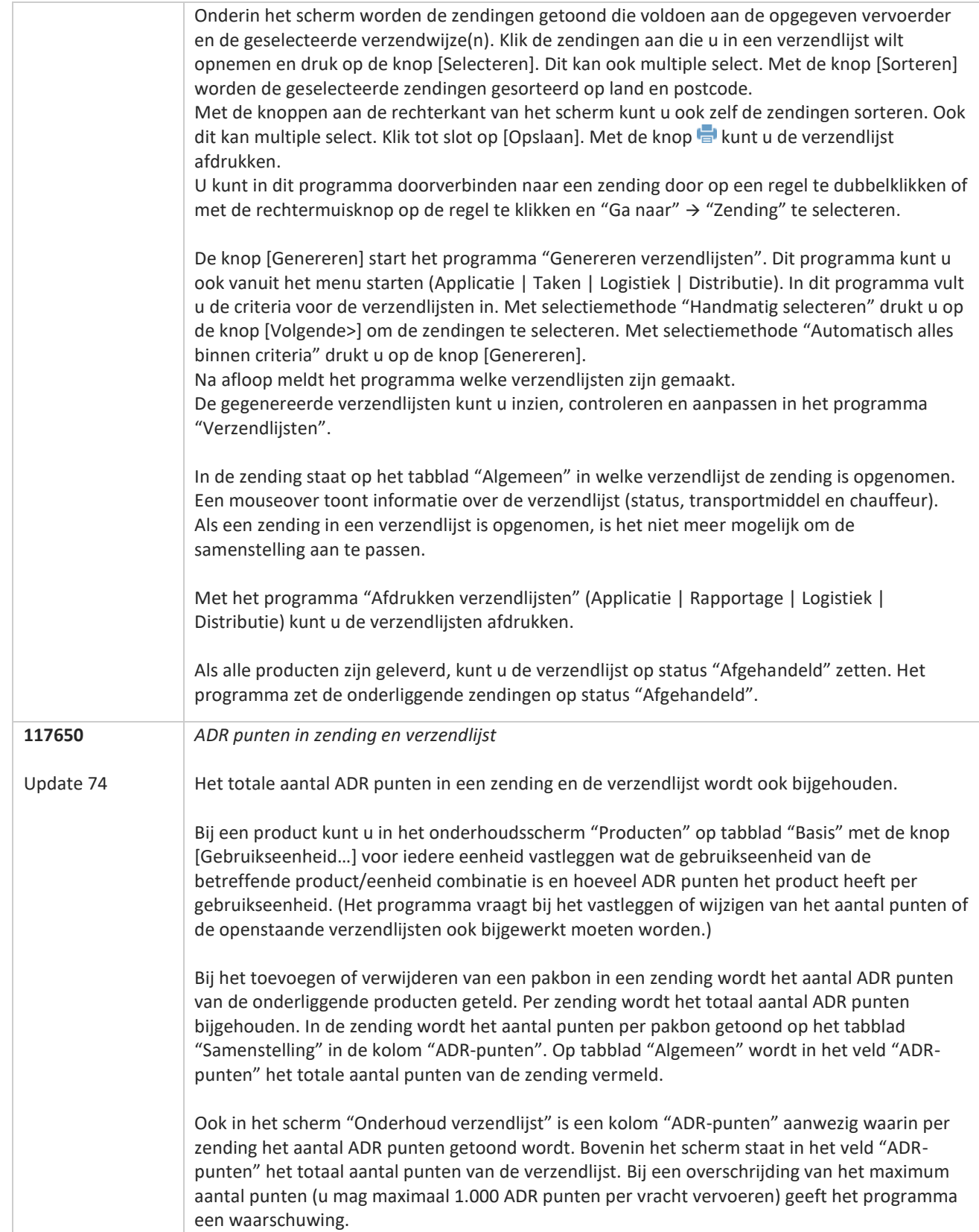
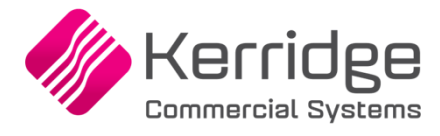

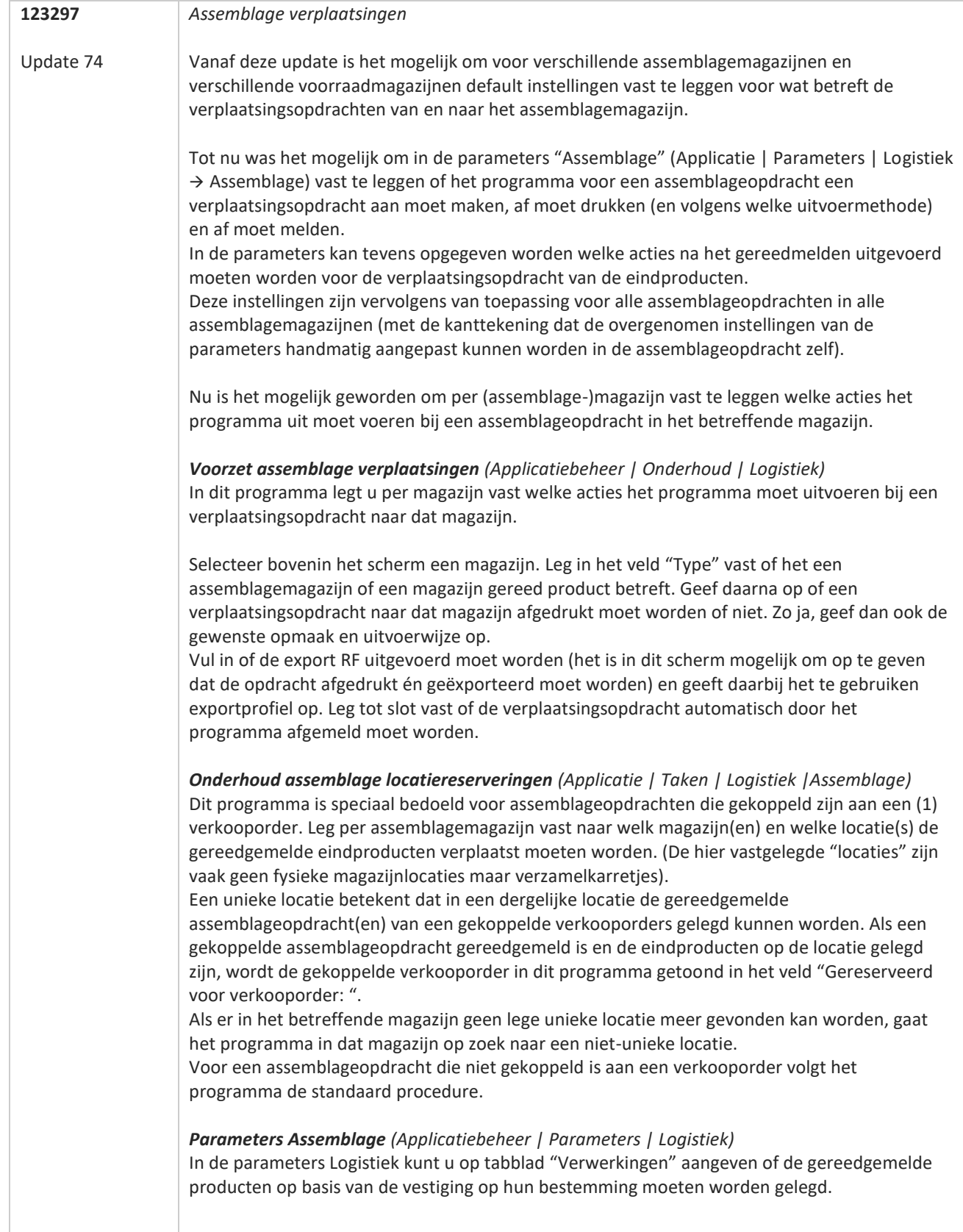

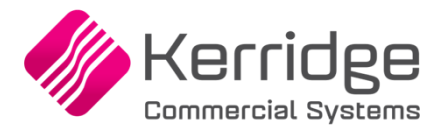

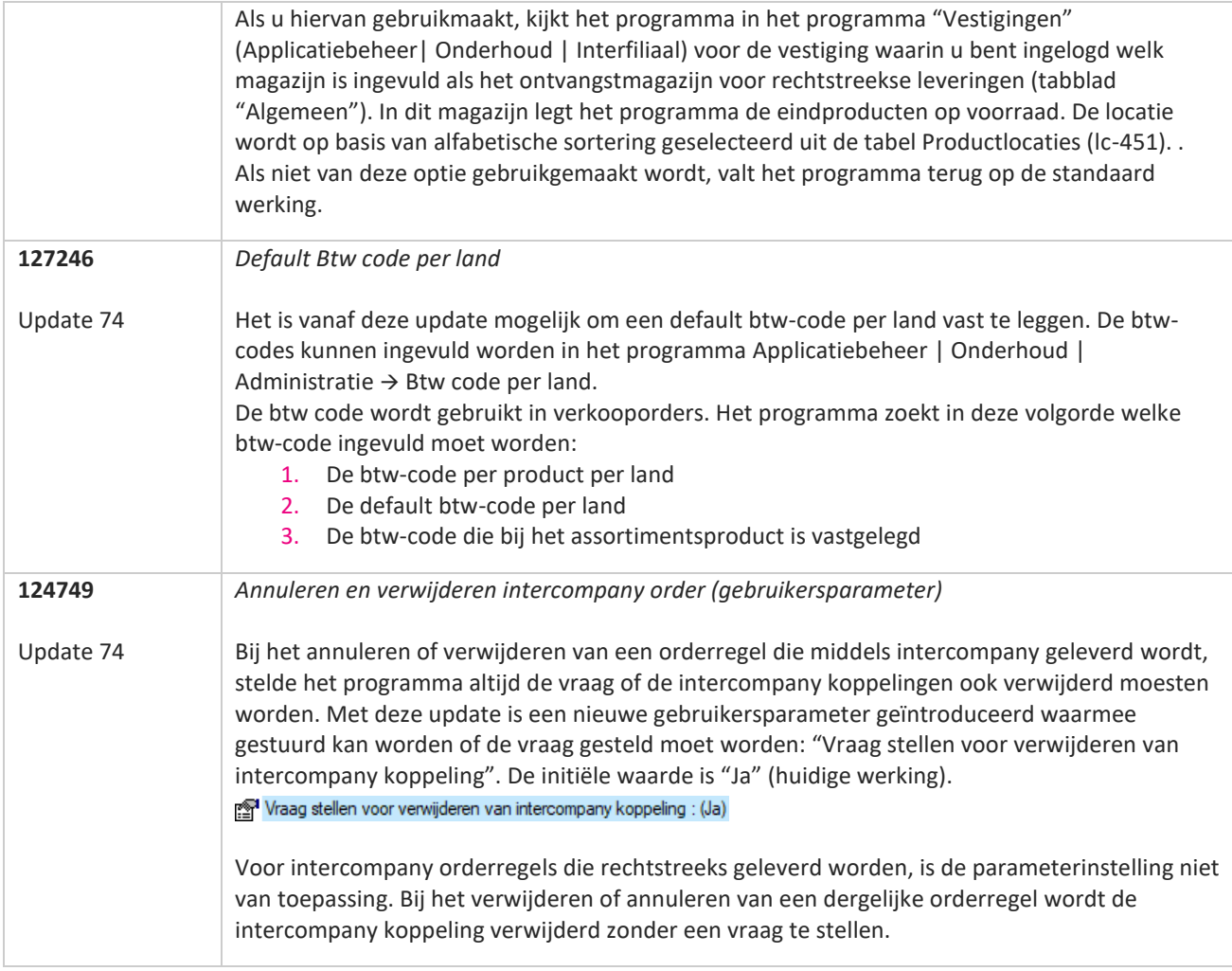

**Pagina 146 van 649**

**TANA** 

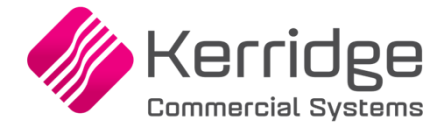

Datum: 4 augustus 2021

Er zijn aanpassingen doorgevoerd in het EDI verkooporder bericht. Als u daarvan gebruikt wilt maken, kunt u contact opnemen met uw EDI provider zodat zij uw vertaaltabel kunnen updaten. Hieraan kunnen kosten verbonden zijn.

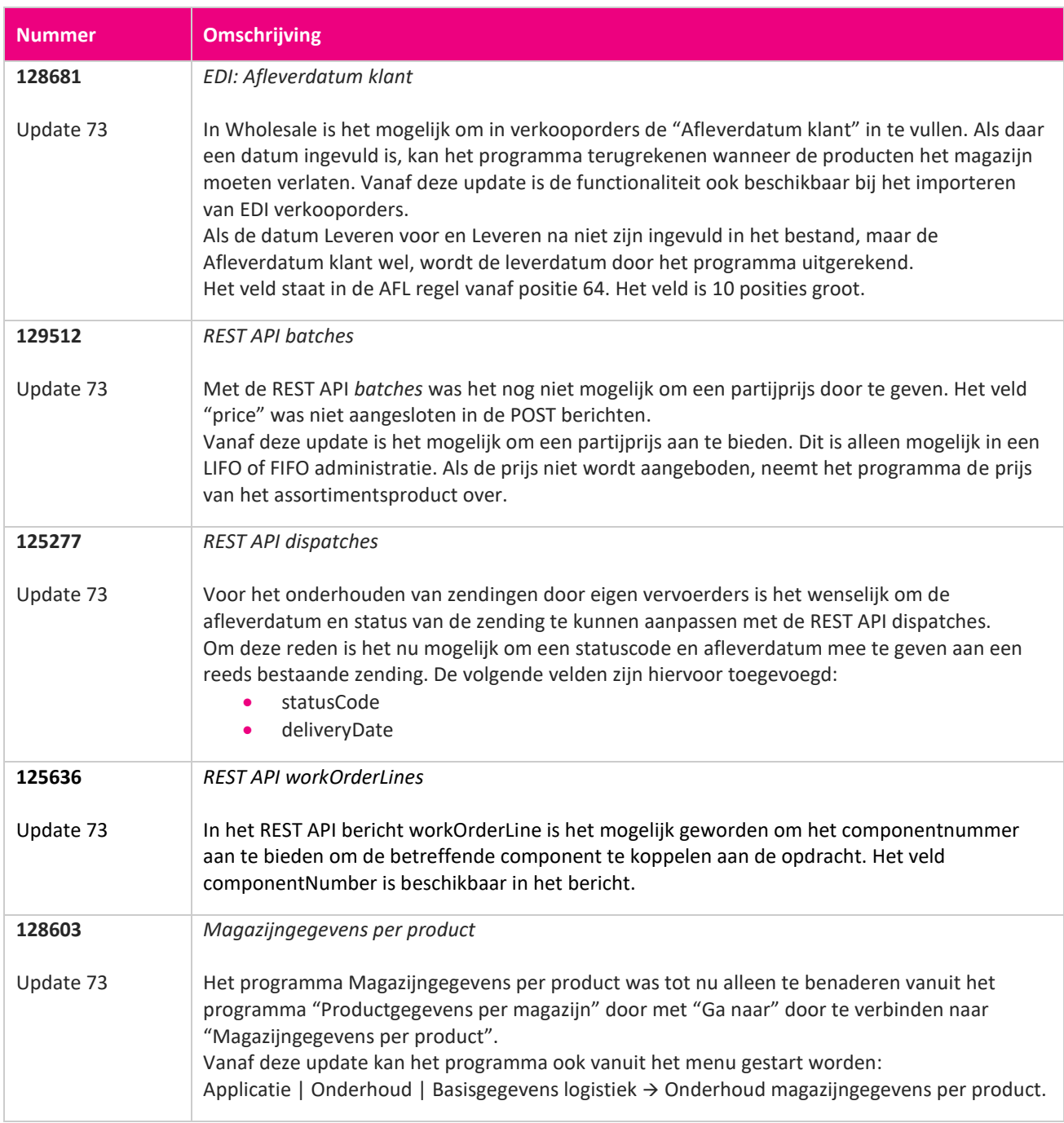

**Pagina 147 van 649**

**TAN ANG** 

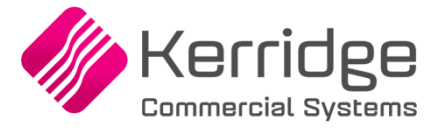

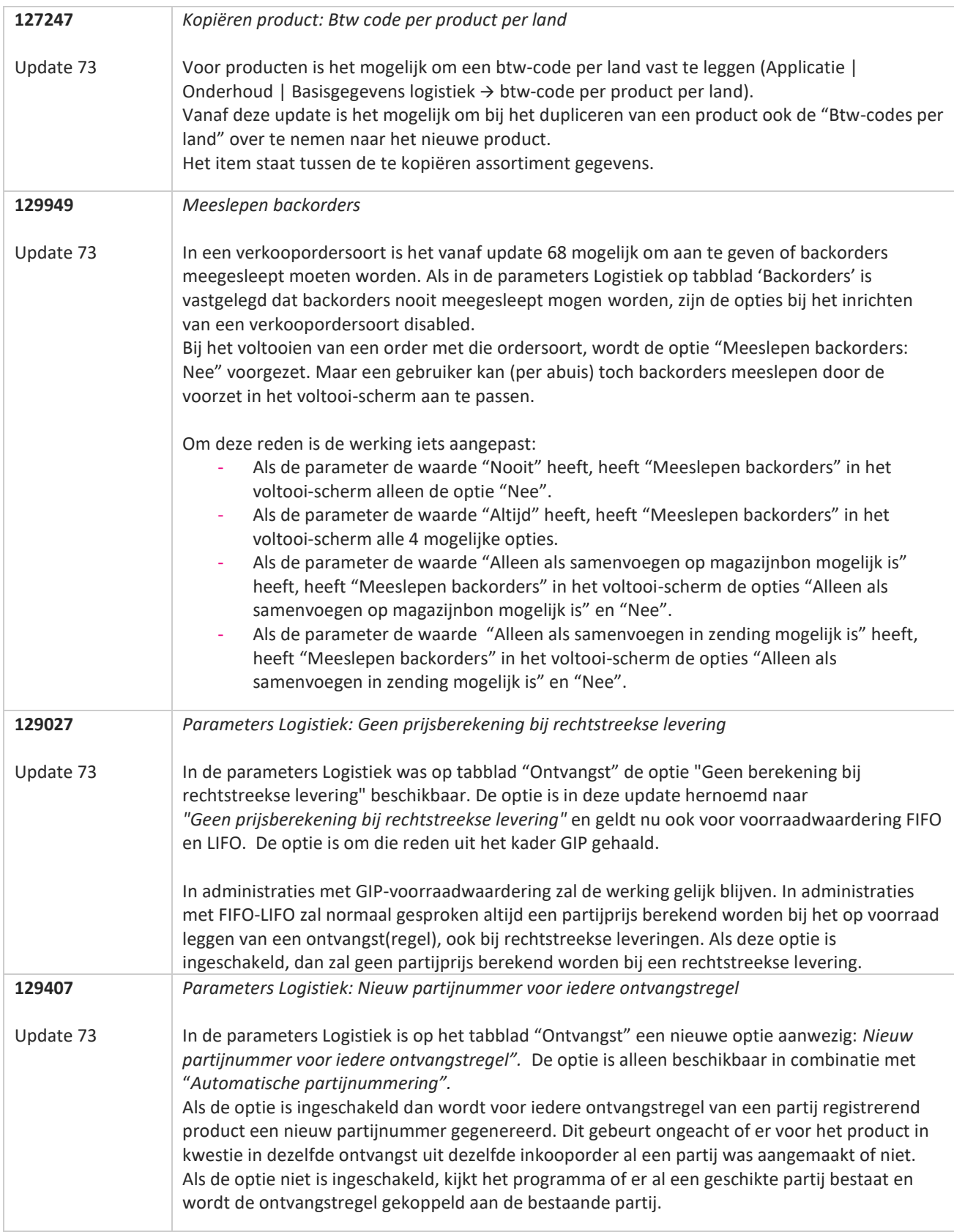

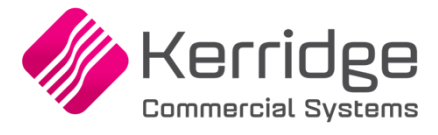

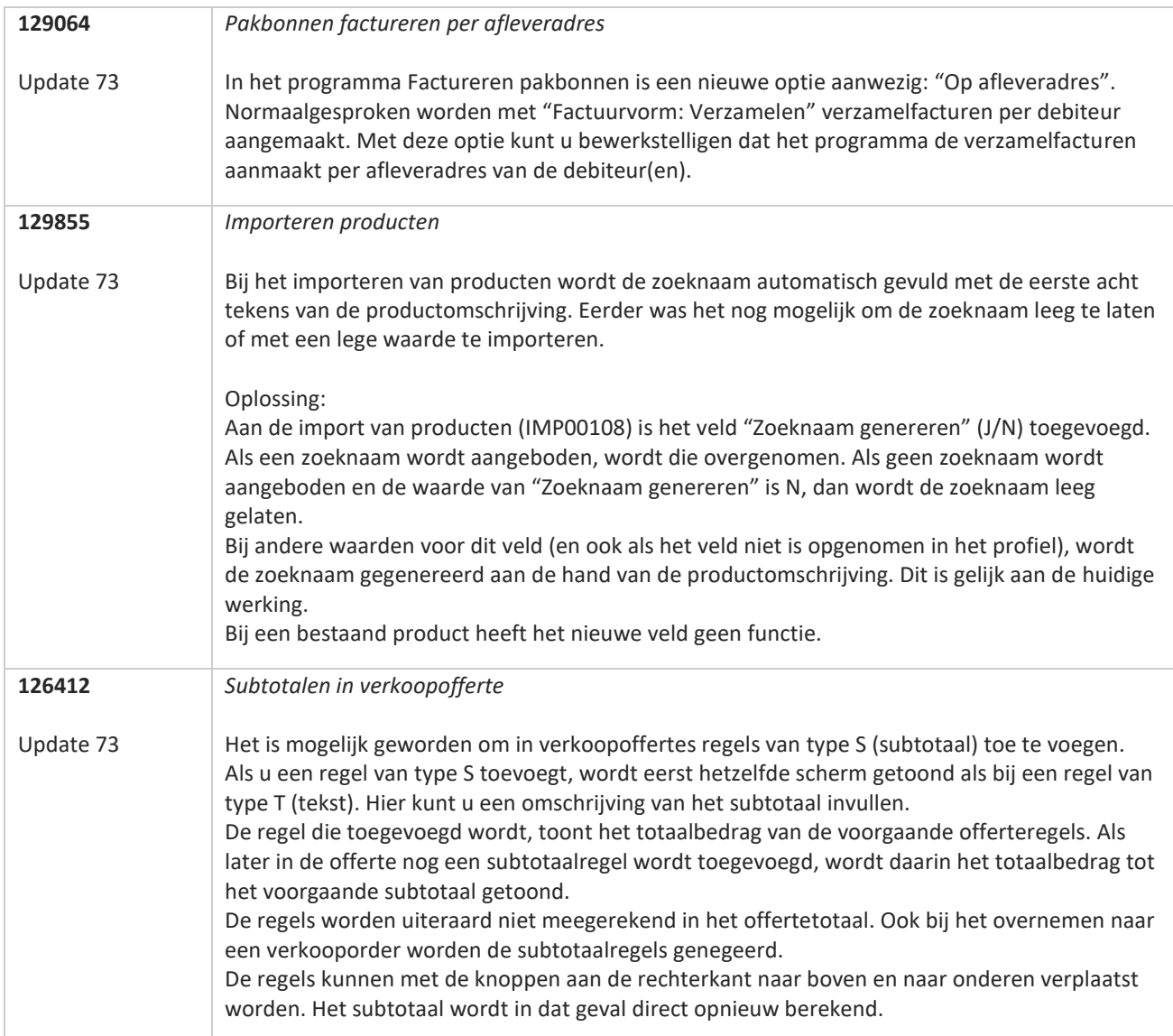

**Pagina 149 van 649**

**TATION** 

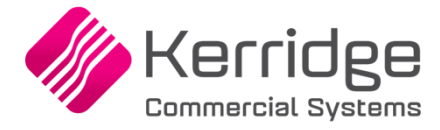

Datum: 23 juni 2012

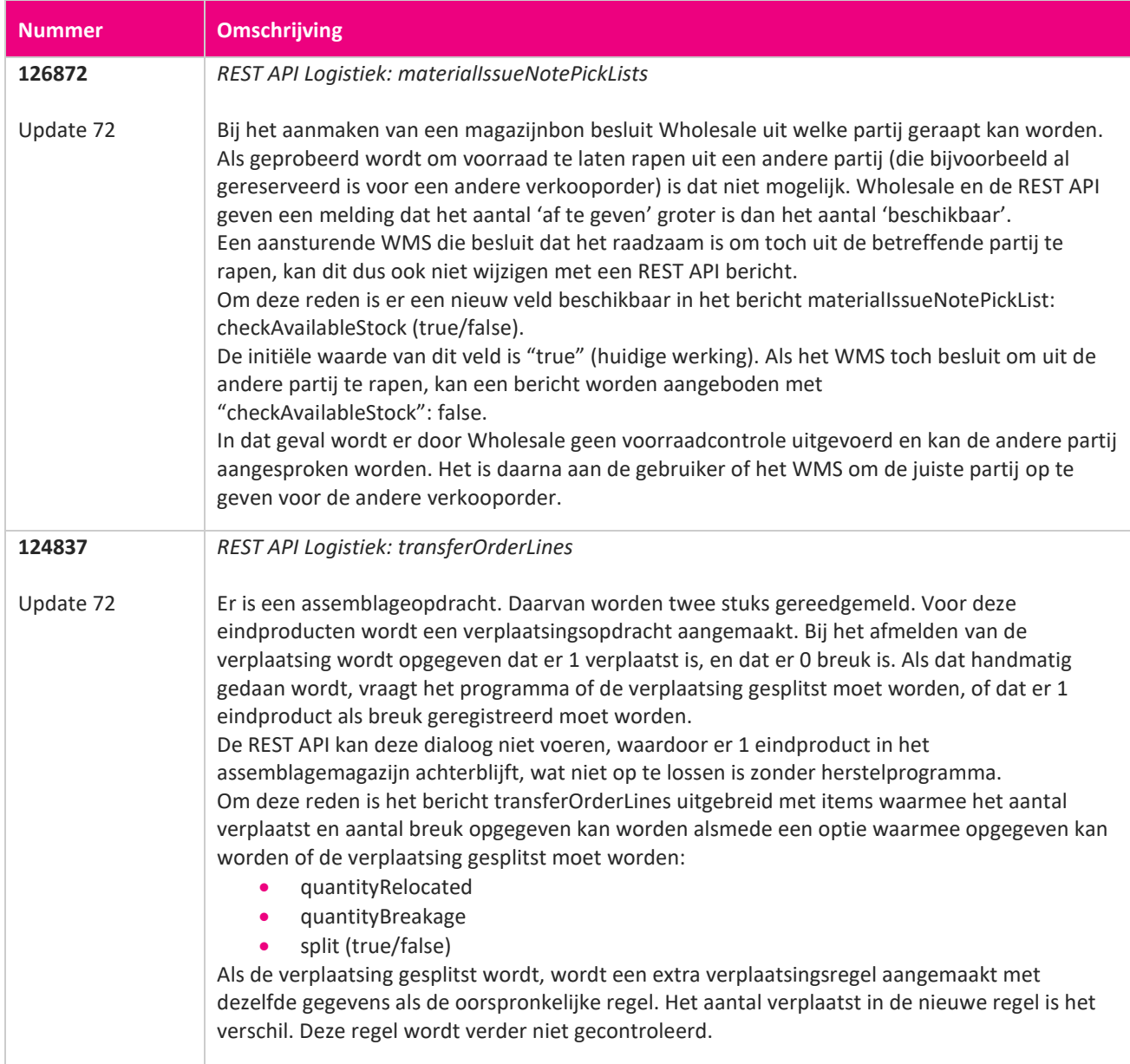

**TAN** 

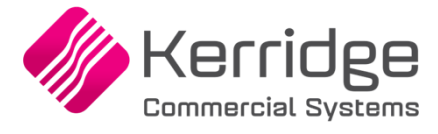

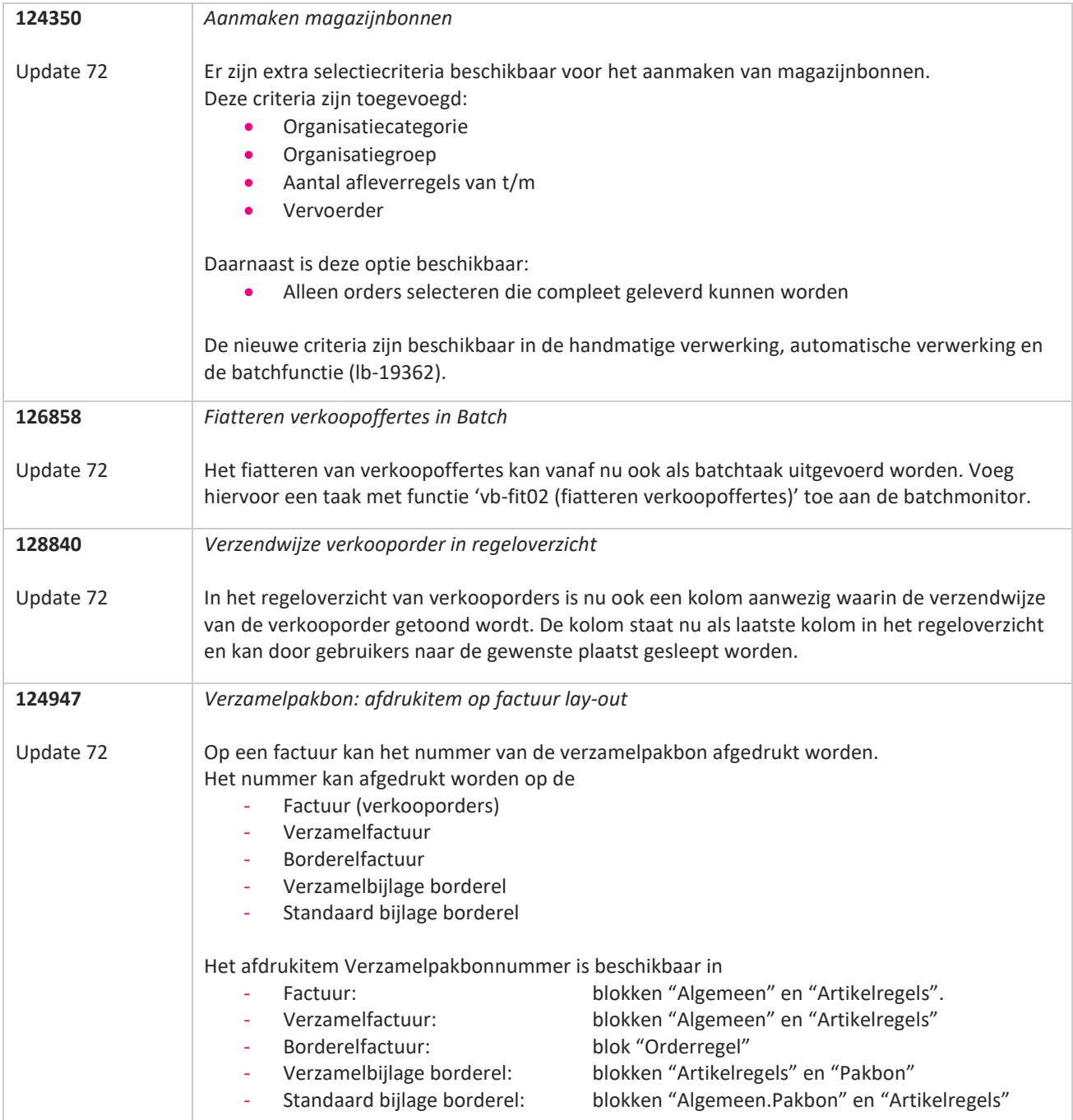

77

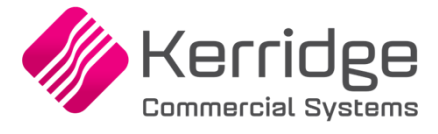

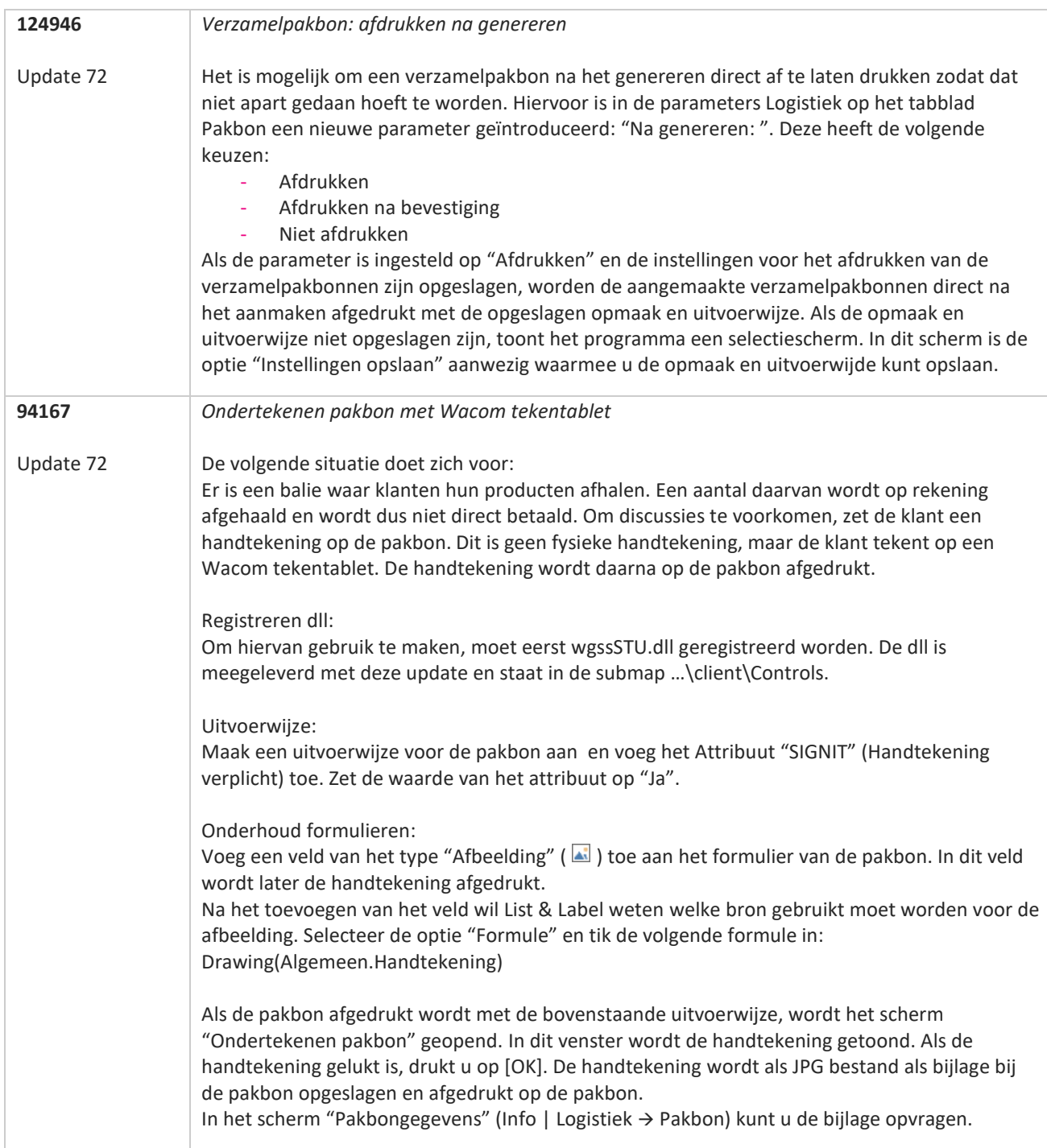

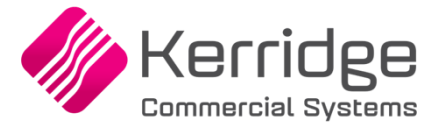

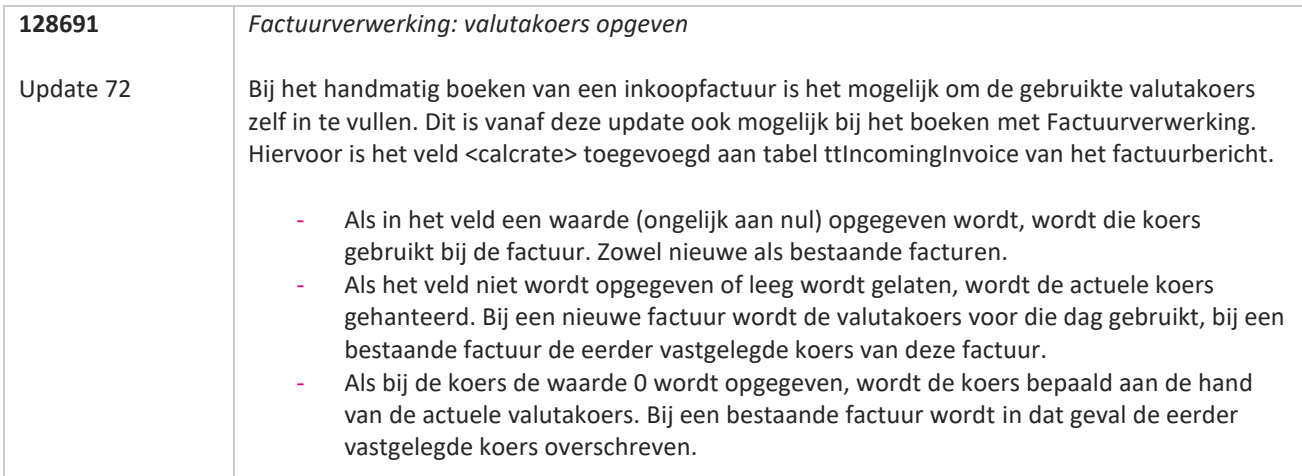

**Pagina 153 van 649**

**TAN AN** 

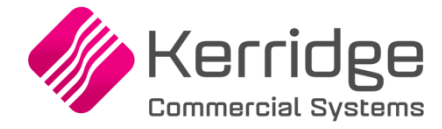

Datum: 2 juni 2021

Er zijn aanpassingen doorgevoerd in het EDI bericht verkoopfacturen. Als u daarvan gebruikt wilt maken, kunt u contact opnemen met uw EDI provider zodat zij uw vertaaltabel kunnen updaten.

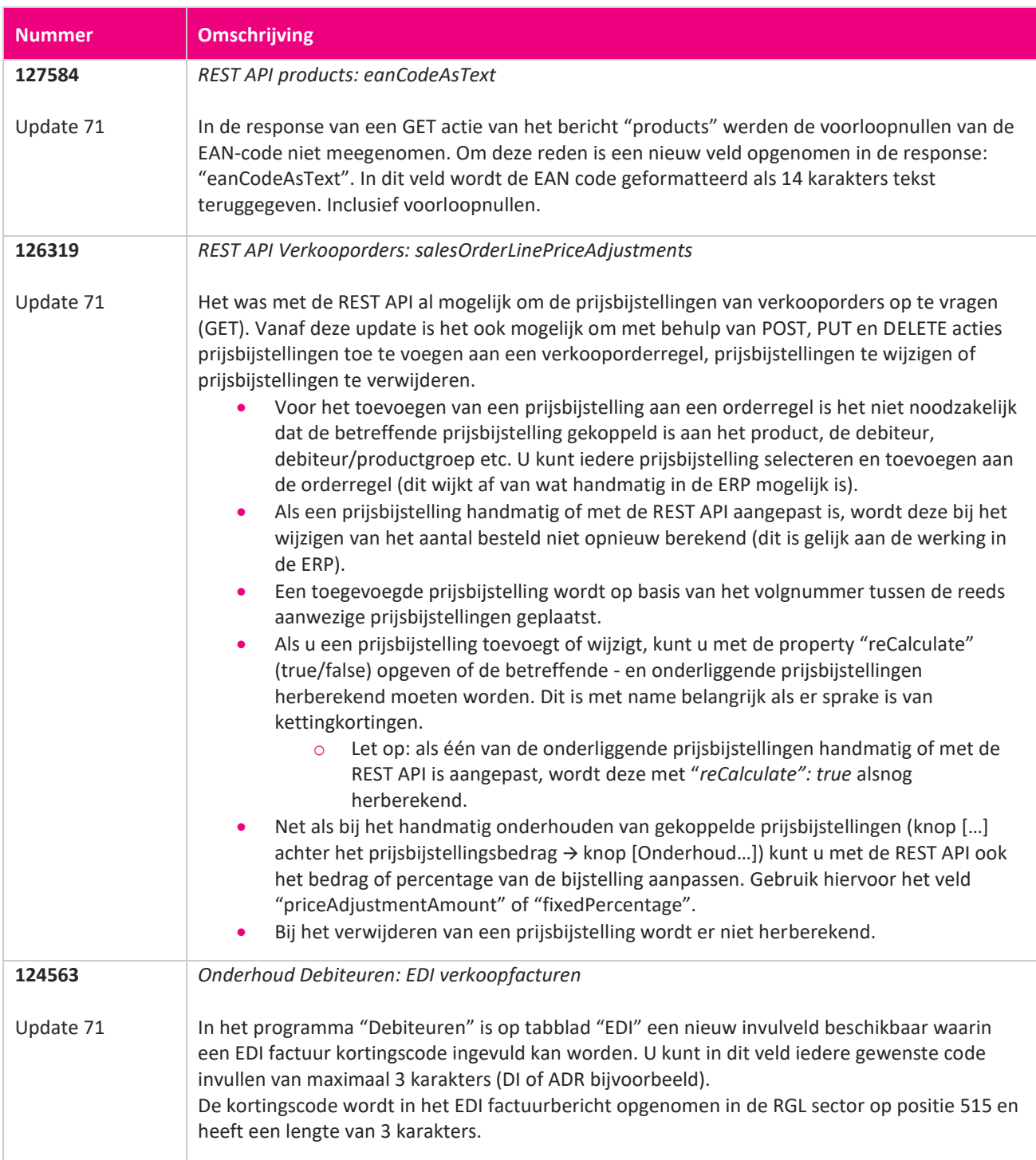

**Pagina 154 van 649**

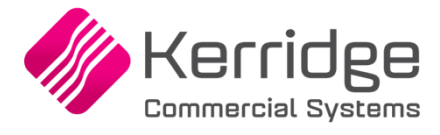

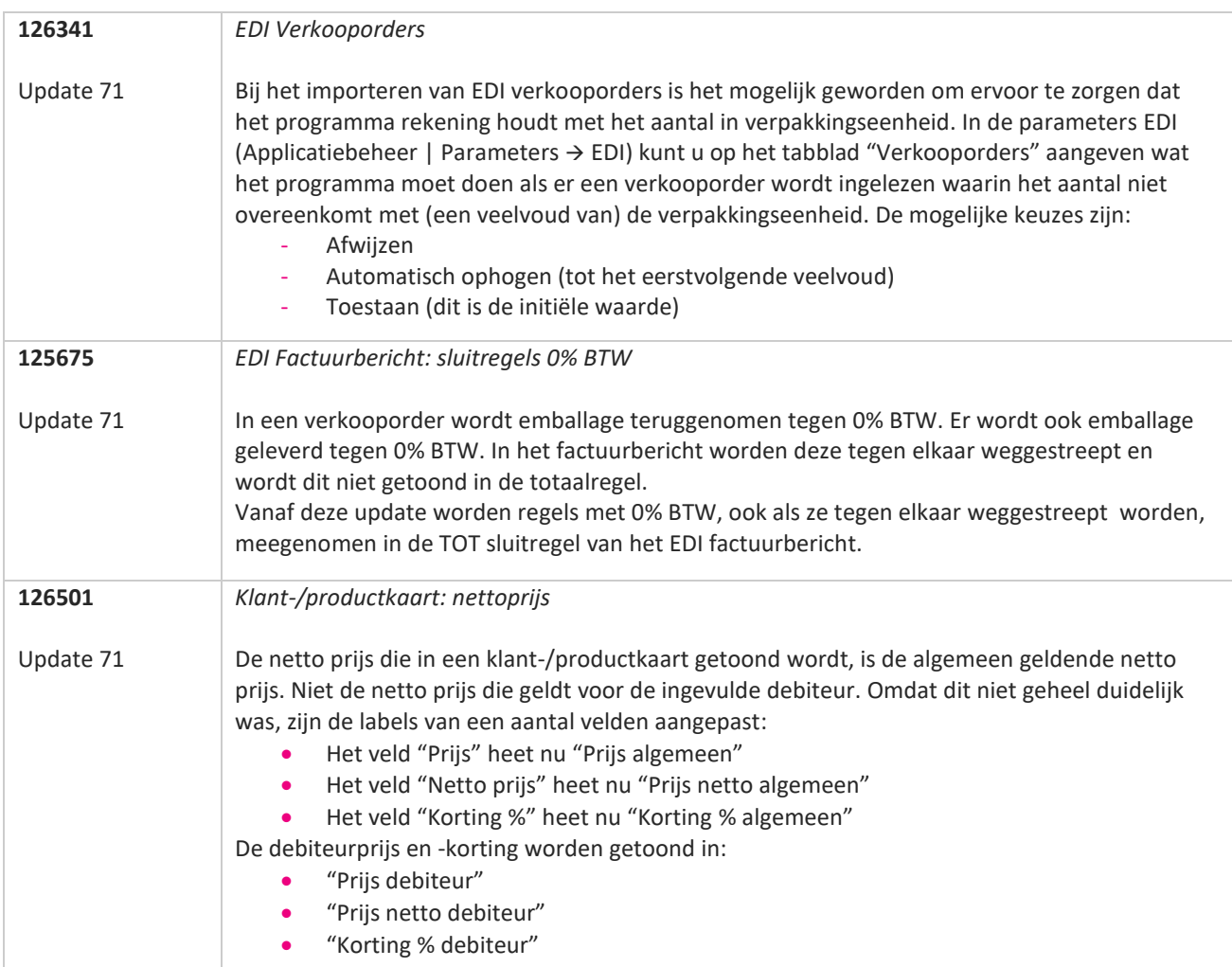

**TANA** 

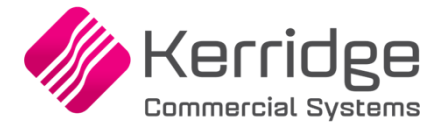

Datum: 12 mei 2021

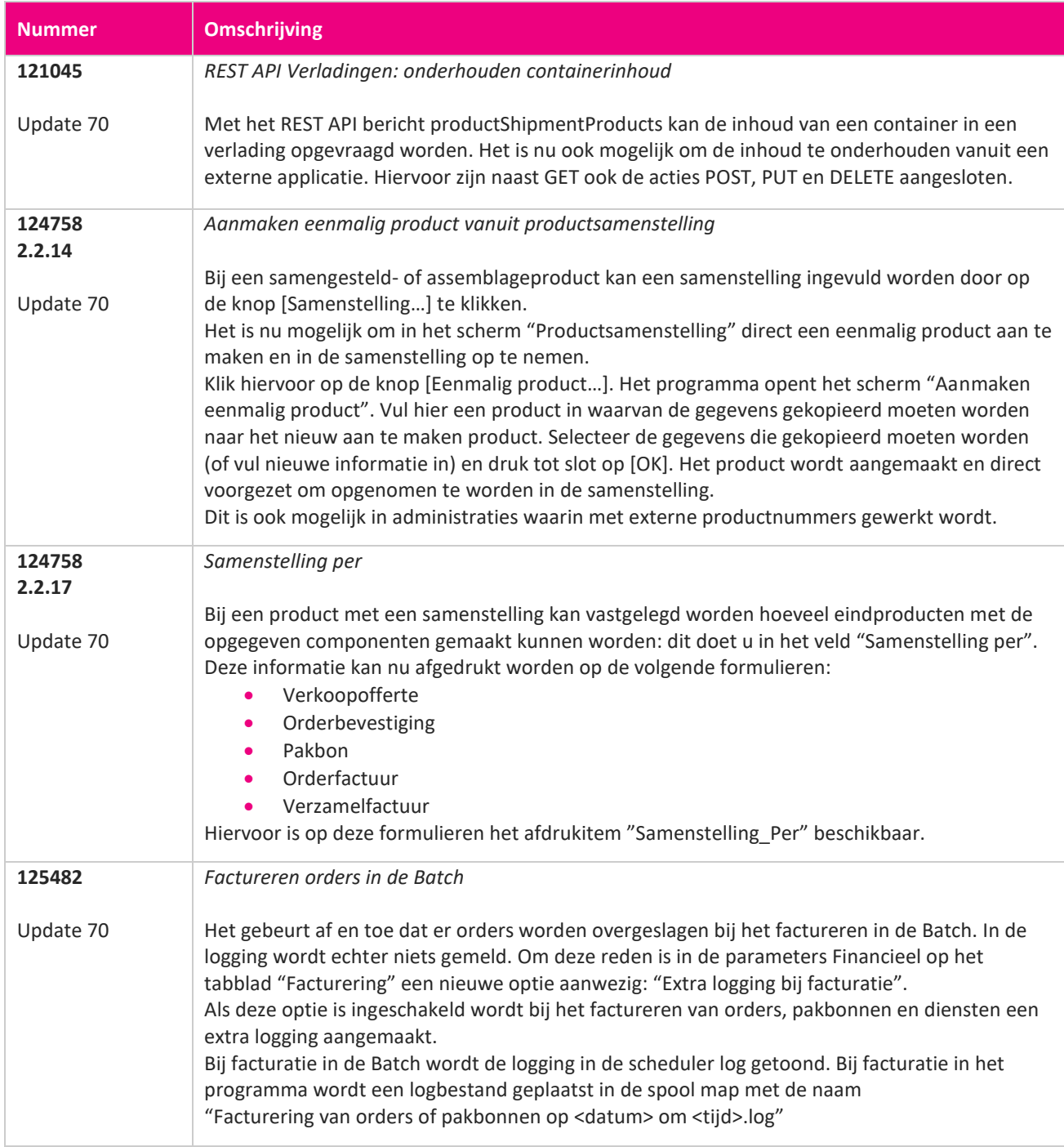

77

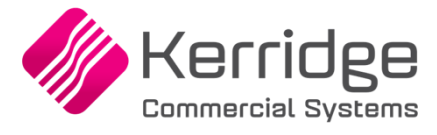

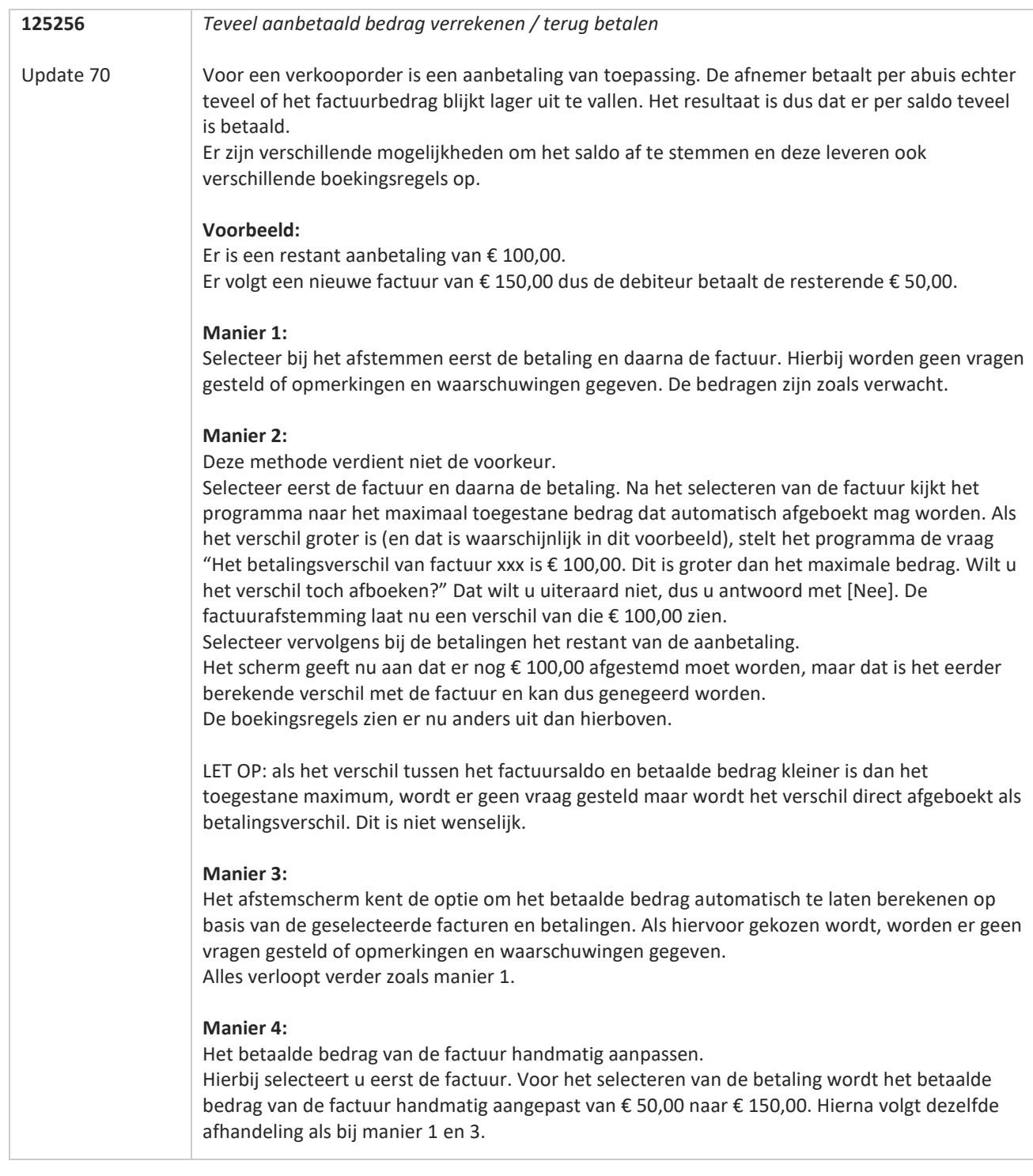

**Pagina 157 van 649**

**TANA** 

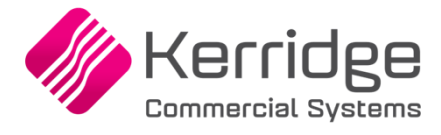

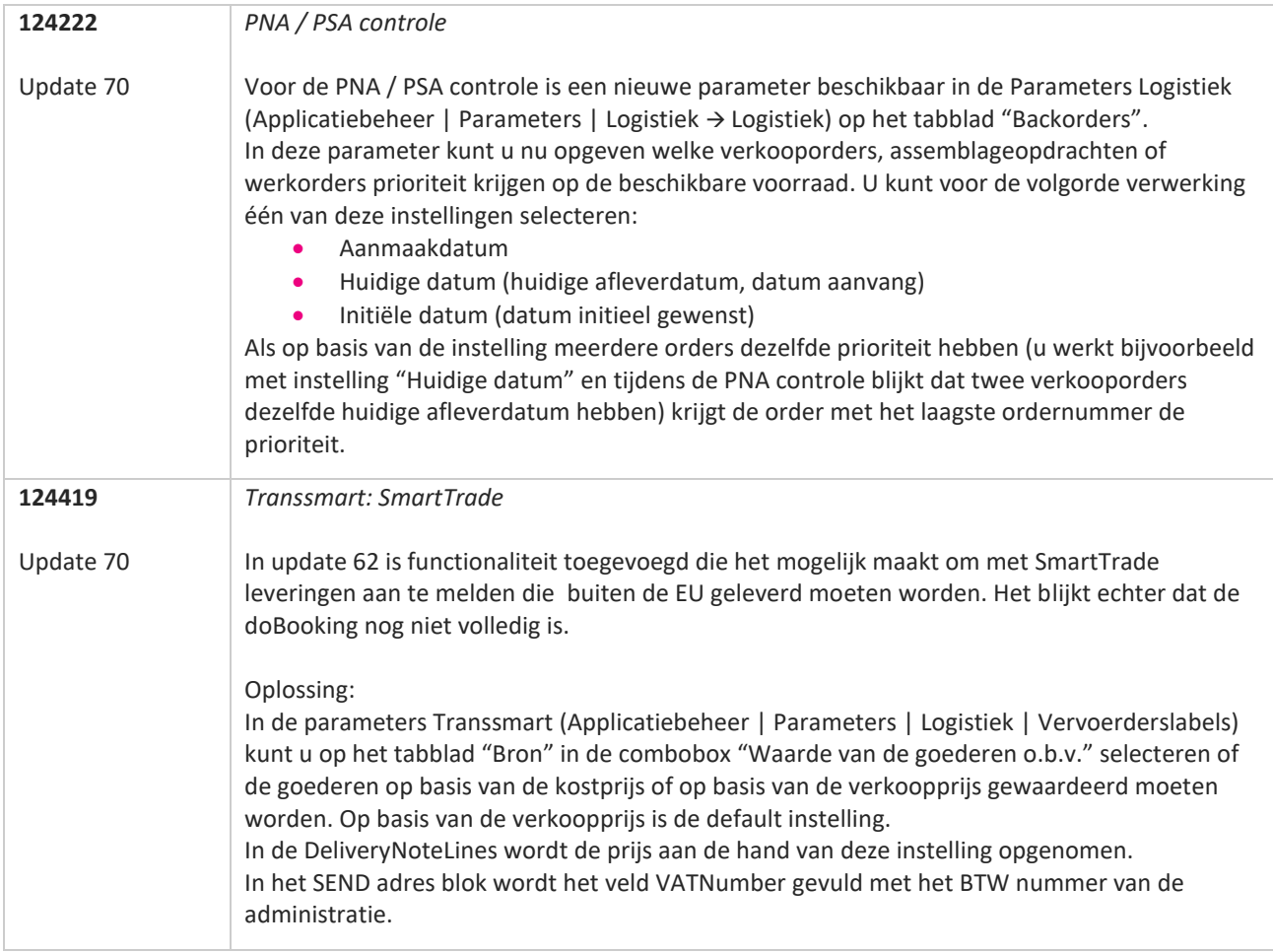

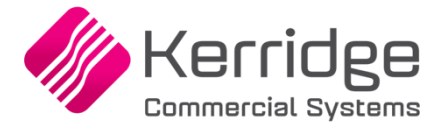

Datum: 21 april 2021

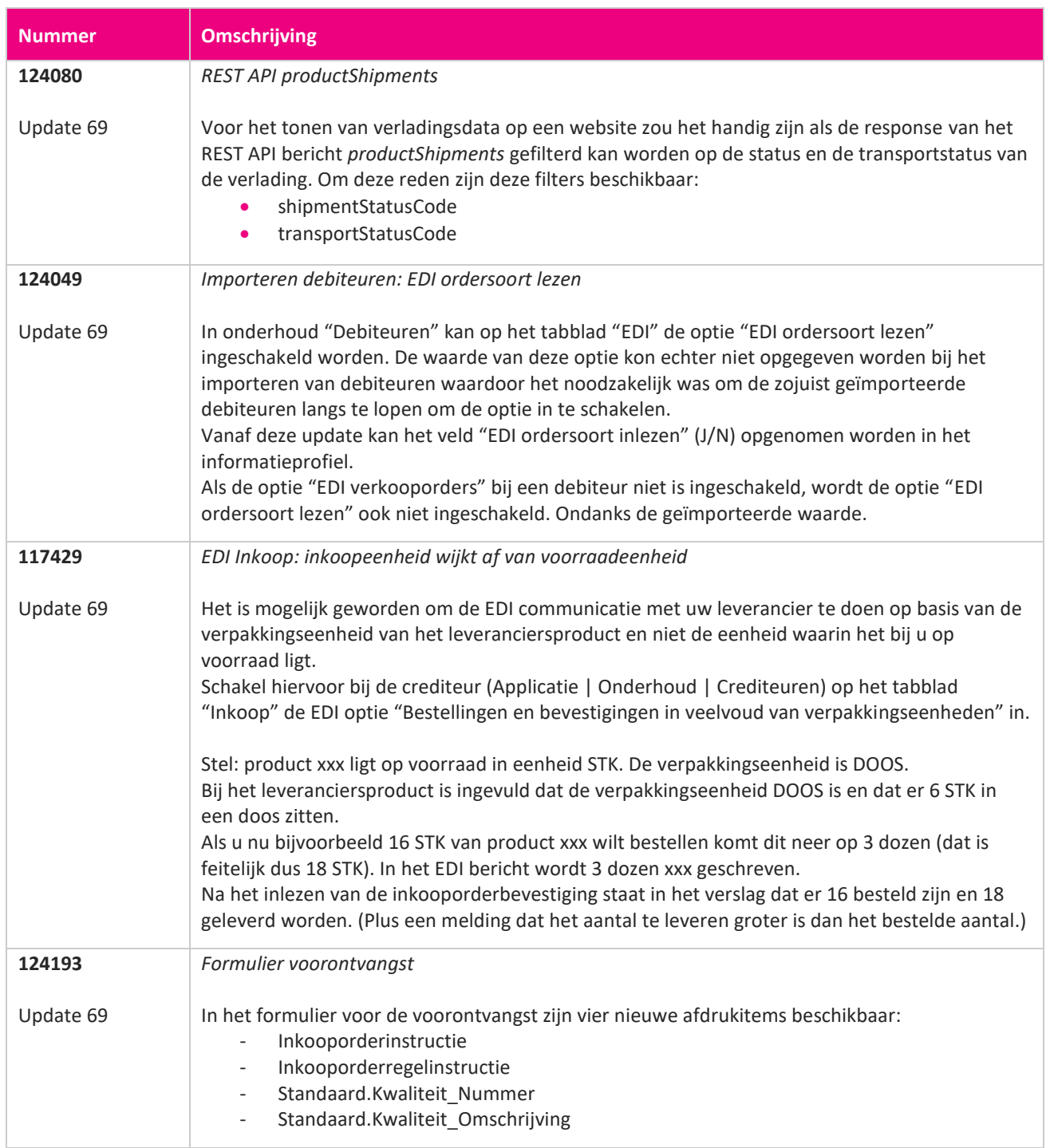

<u> The Books of the Books of the Books of the Books of the Books of the Books of the Books of the Books of the Books of the Books of the Books of the Books of the Books of the Books of the Books of the Books of the Books of</u>

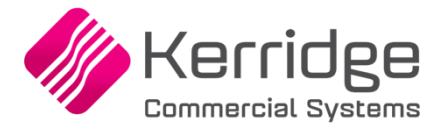

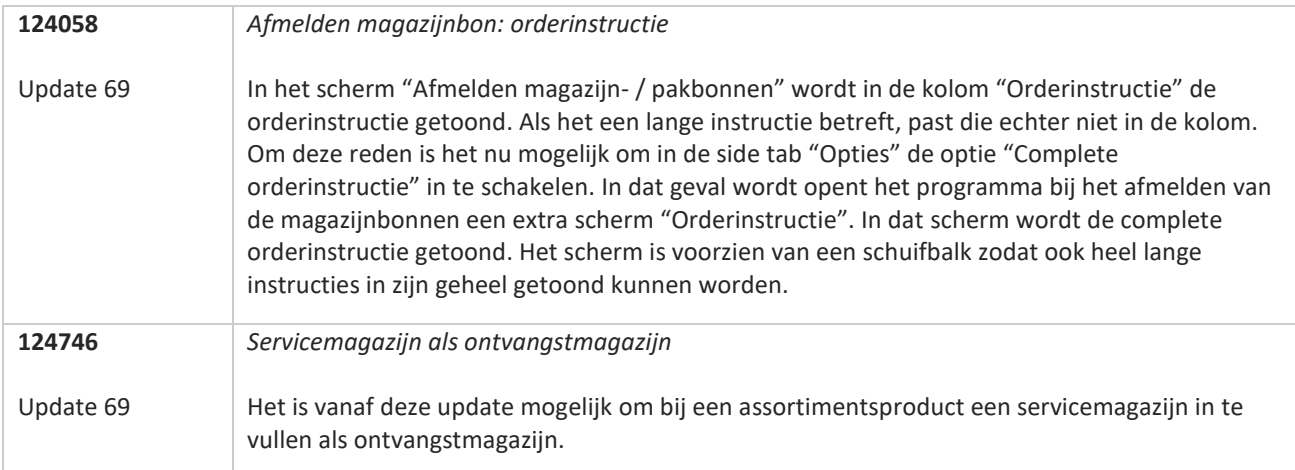

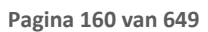

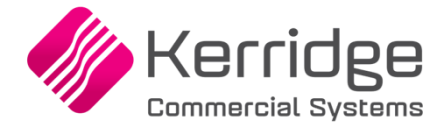

Datum: 31 maart 2021

Op basis van PBI 123062 is het bericht voor EDI verkooporders uitgebreid met de mogelijkheid om een kenmerkwaarde voor het Transsmart E-mailtype aan te kunnen bieden. Als u hiervan gebruikt wilt maken, kunt u contact opnemen met uw EDI provider zodat zij uw vertaaltabel kunnen

updaten. Hieraan kunnen kosten verbonden zijn.

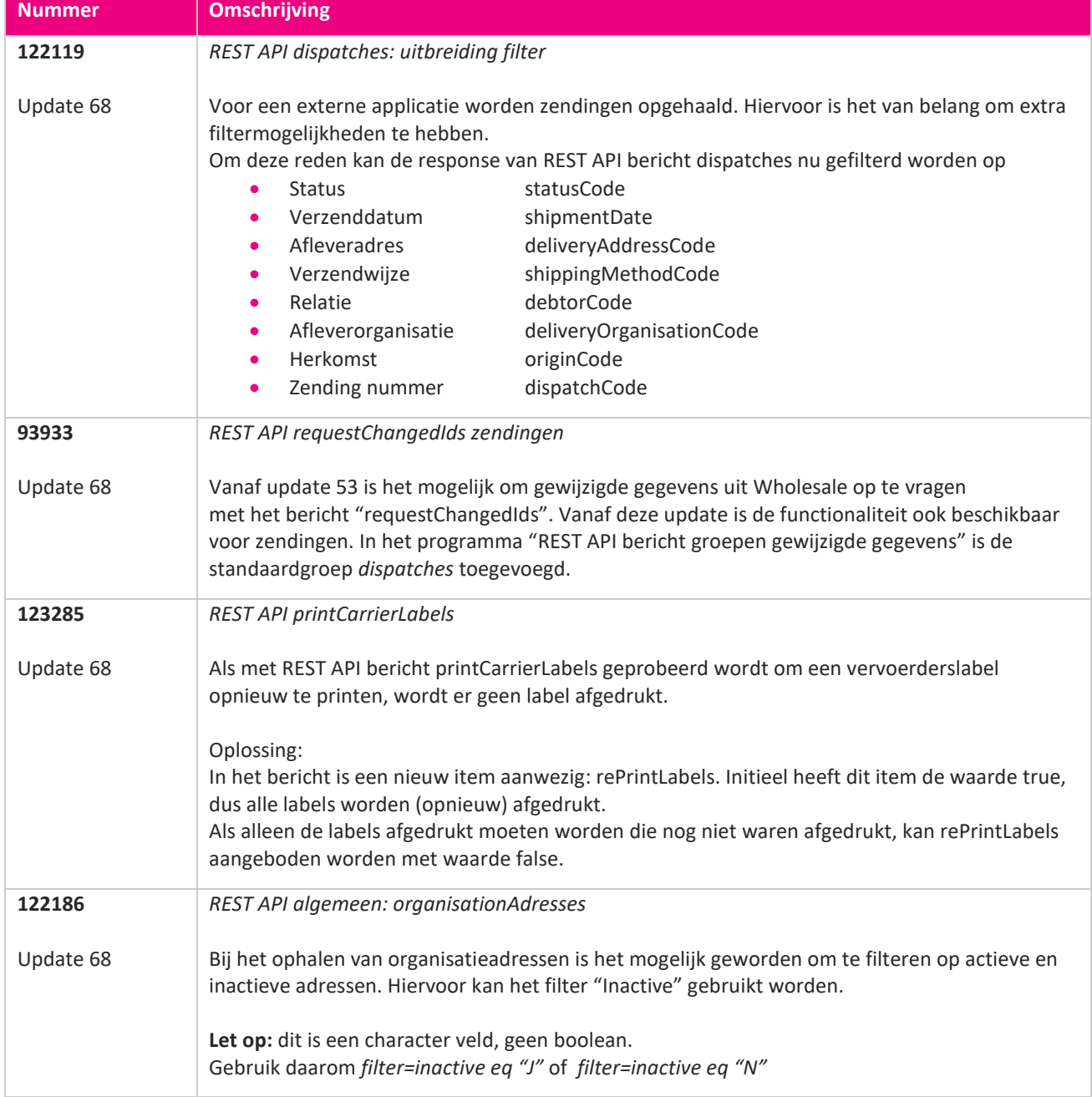

**Pagina 161 van 649**

**TAN** 

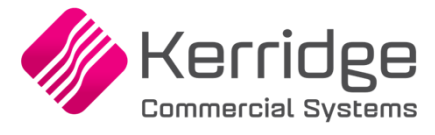

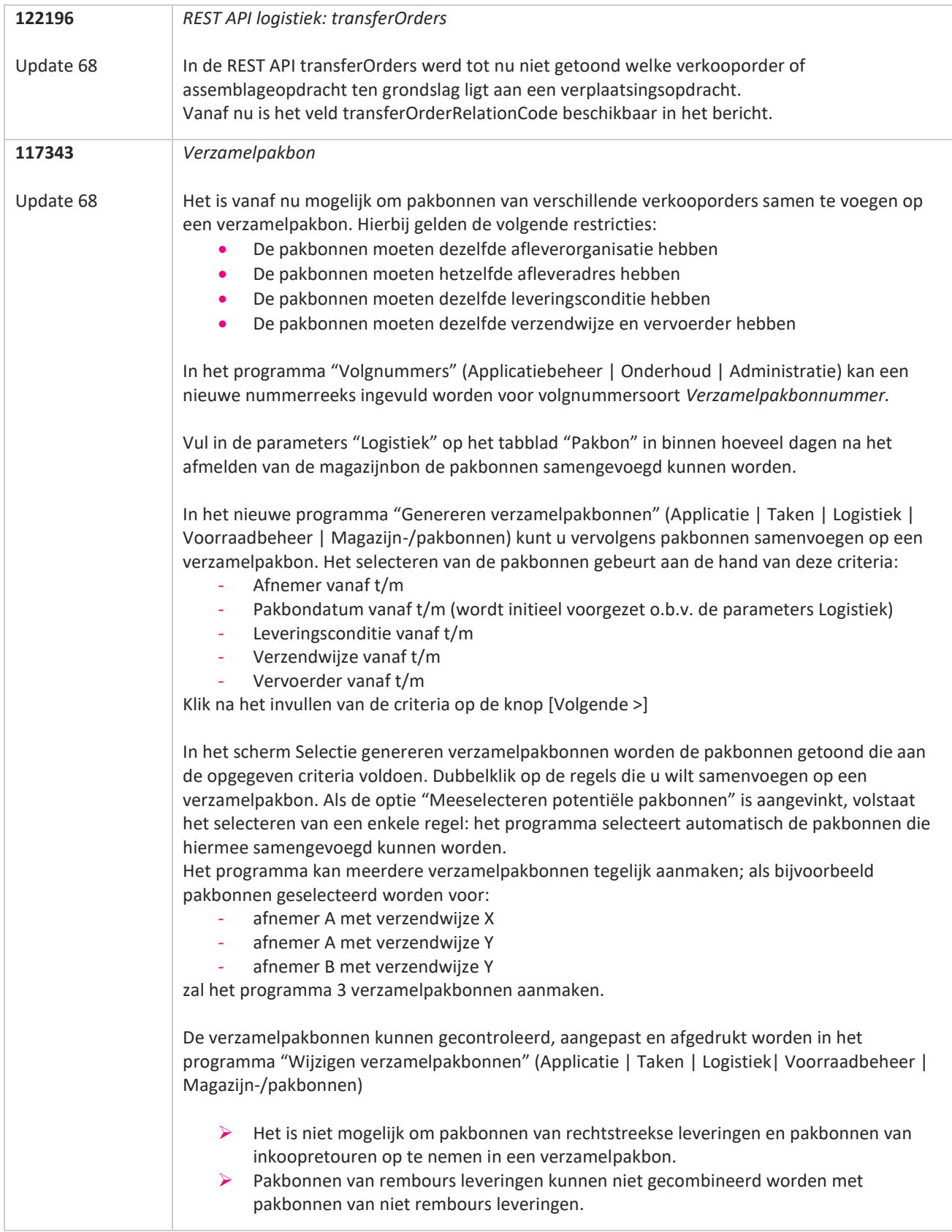

77

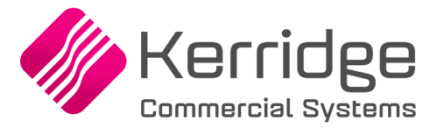

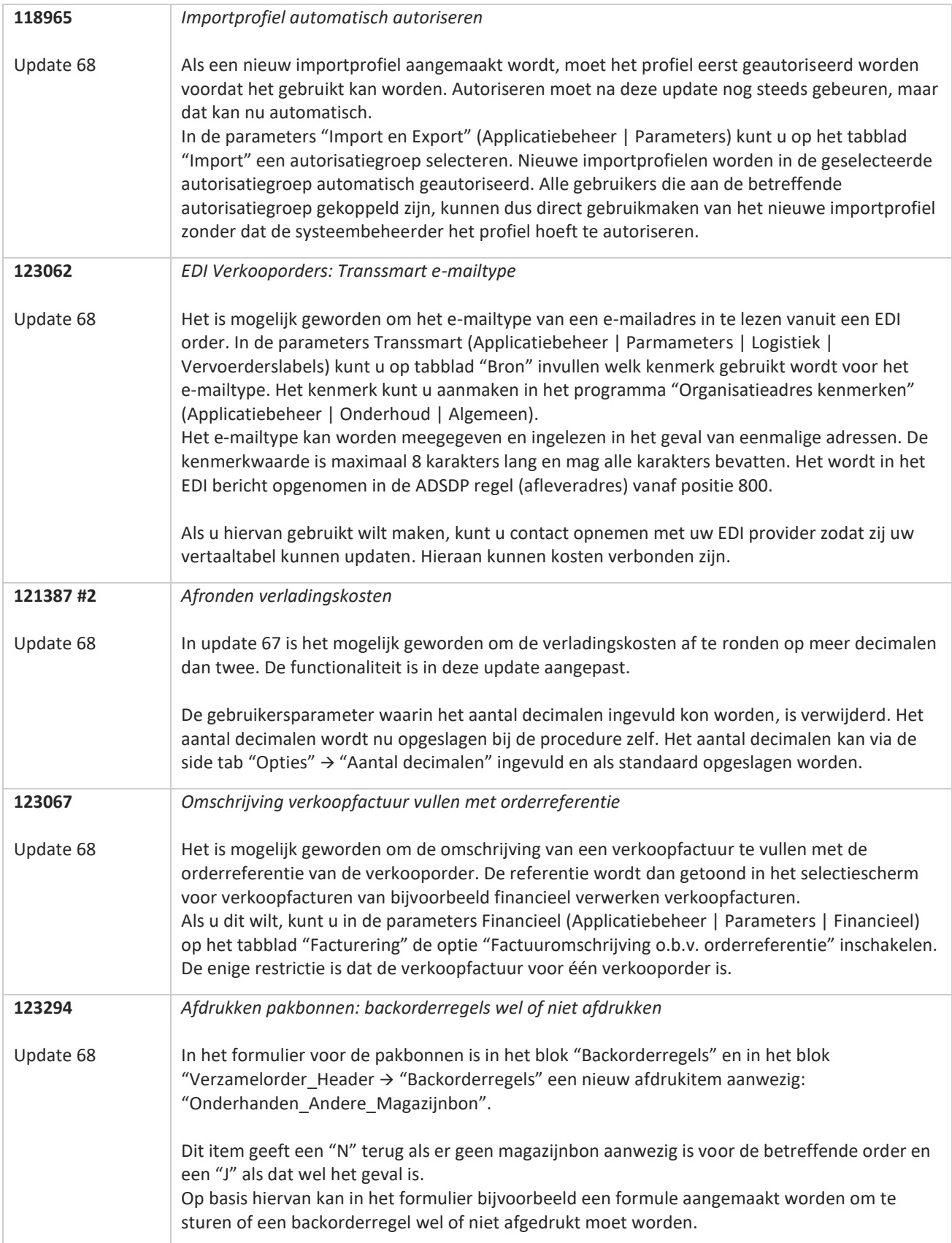

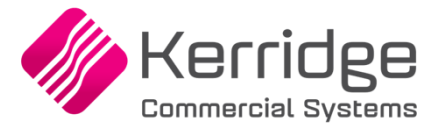

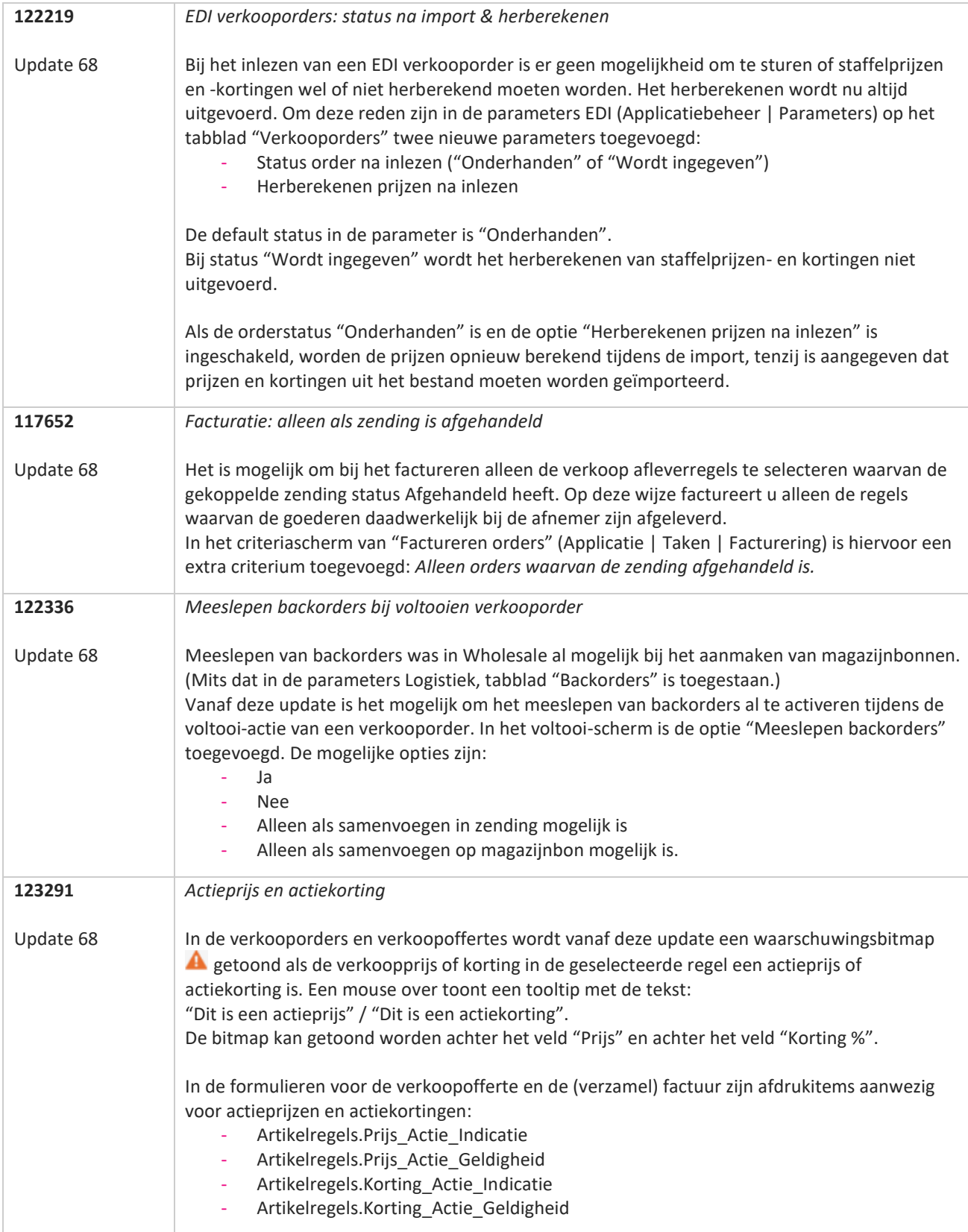

a province

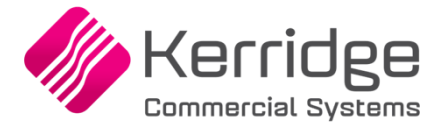

Datum: 10 maart 2021

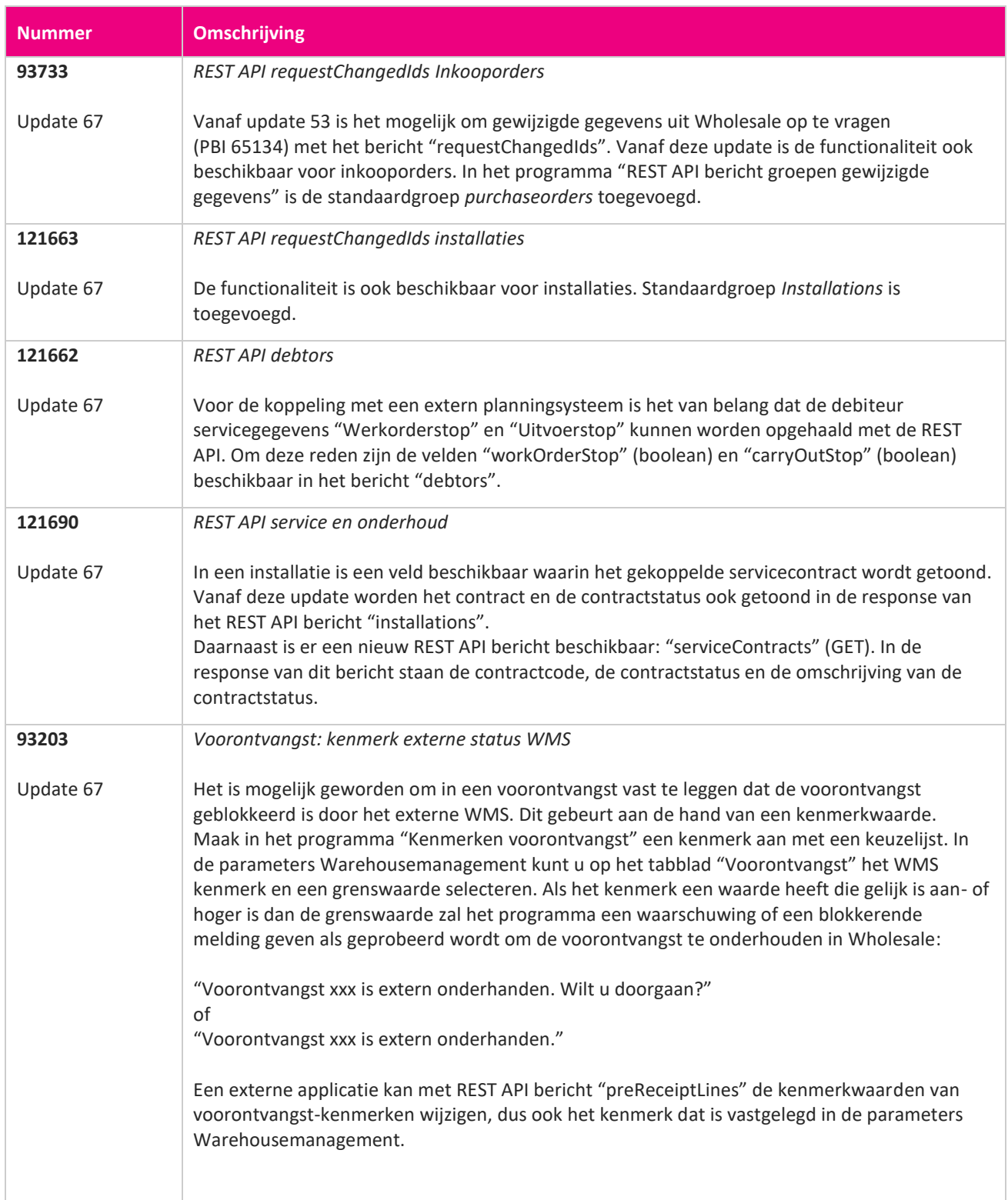

**Albert Street** 

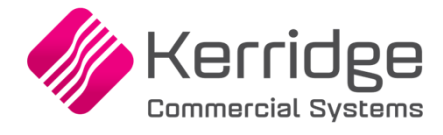

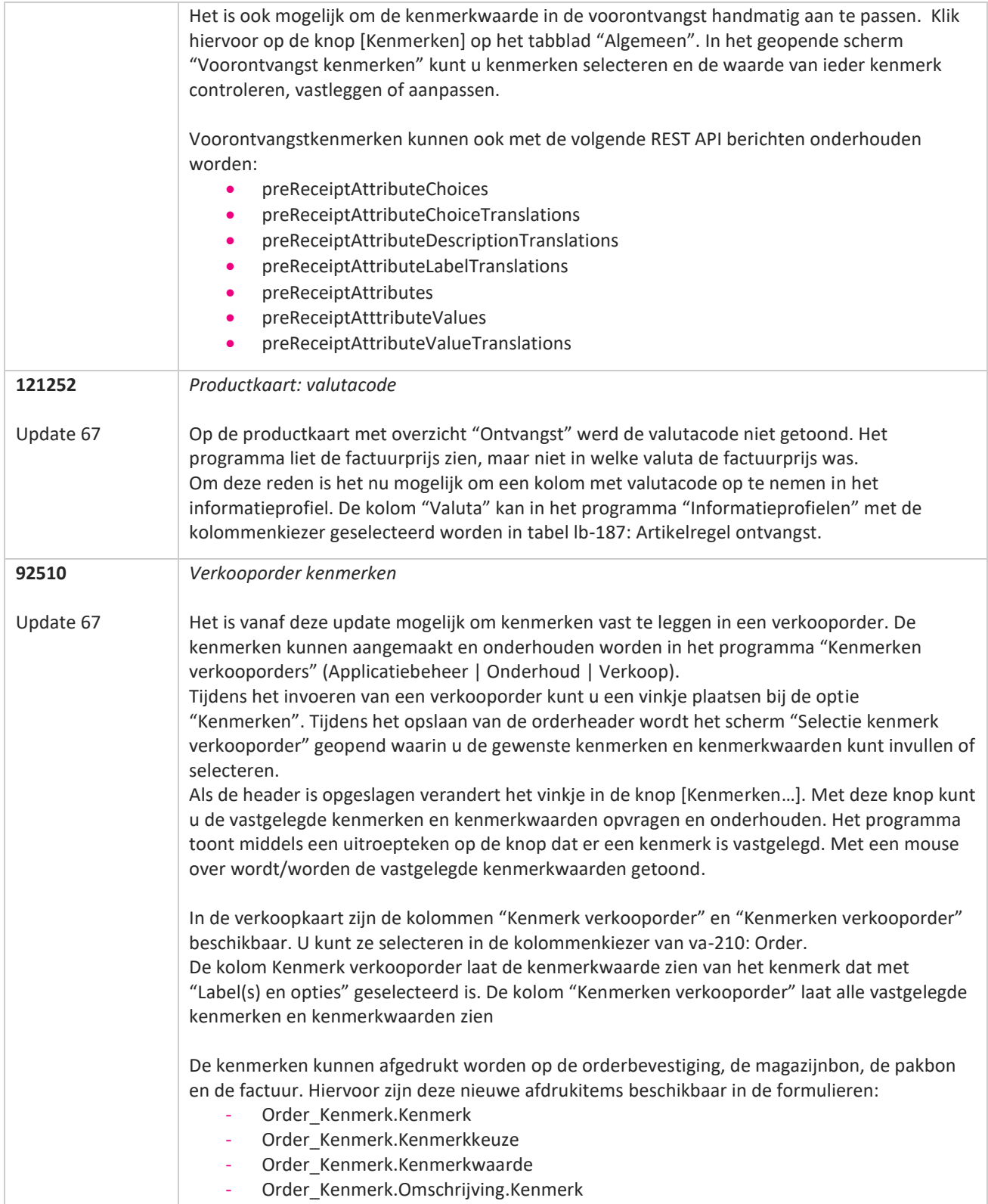

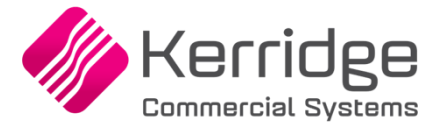

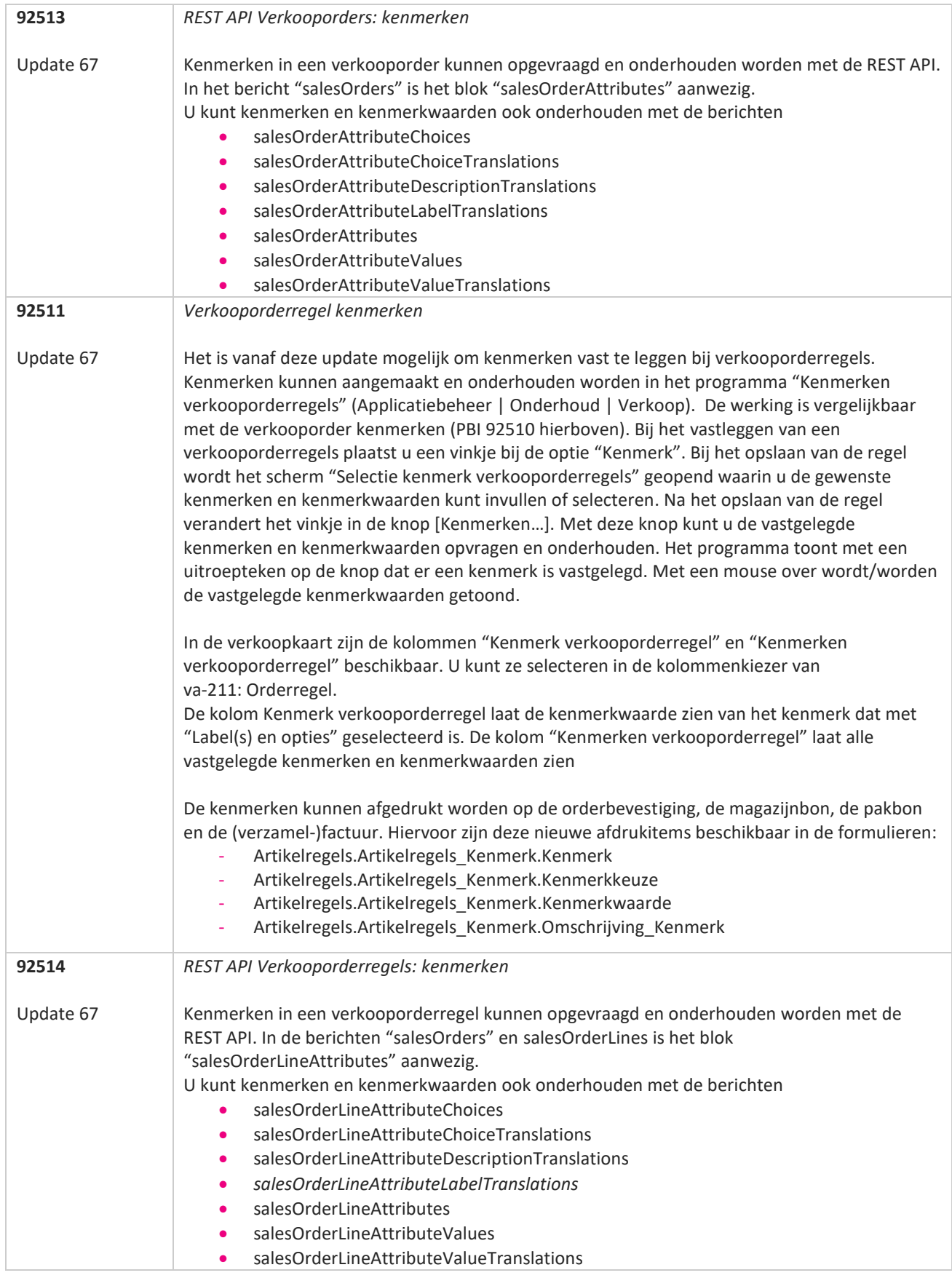

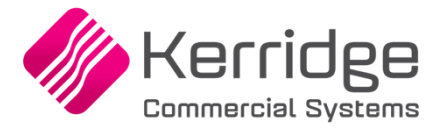

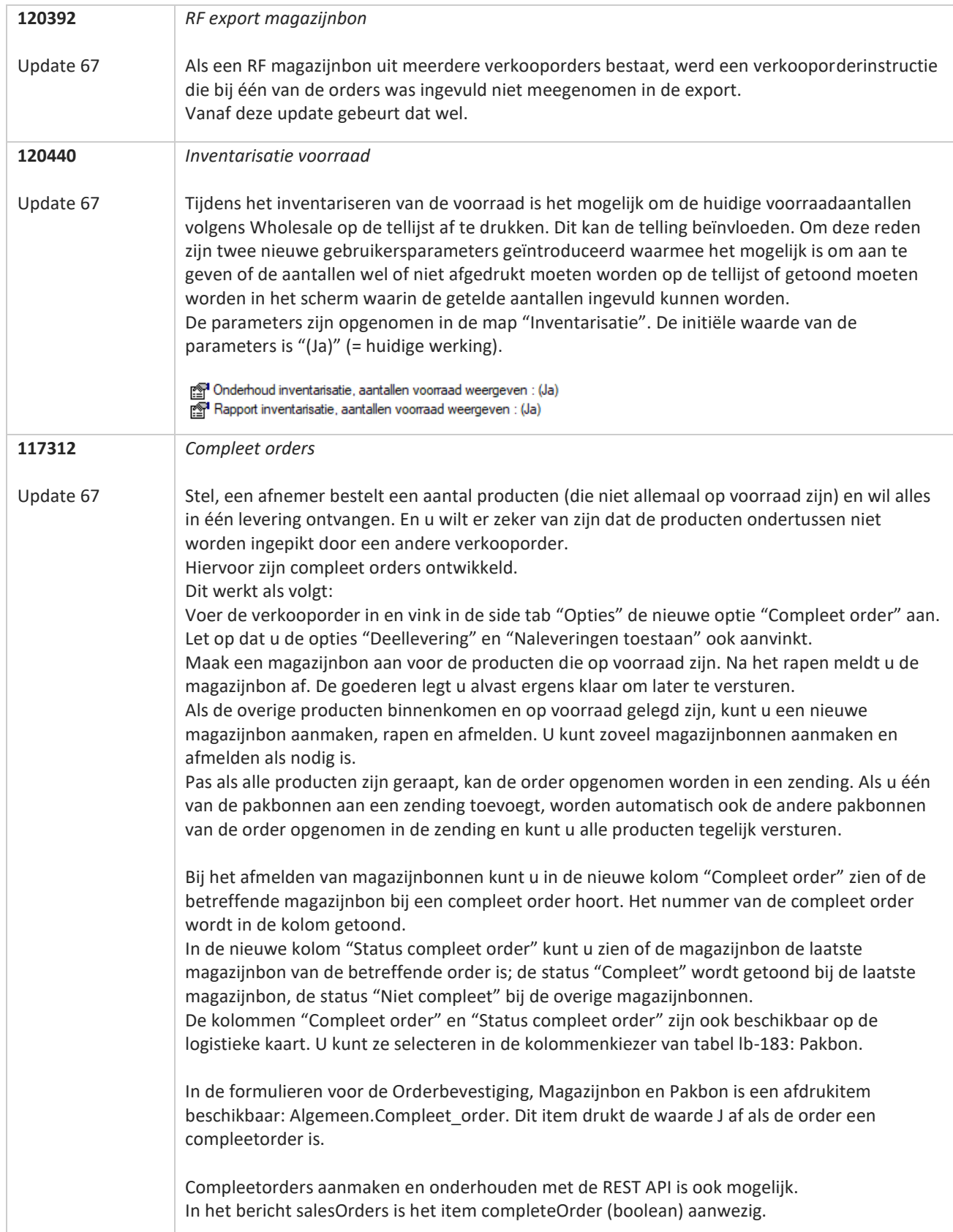

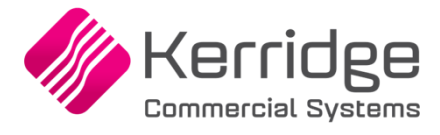

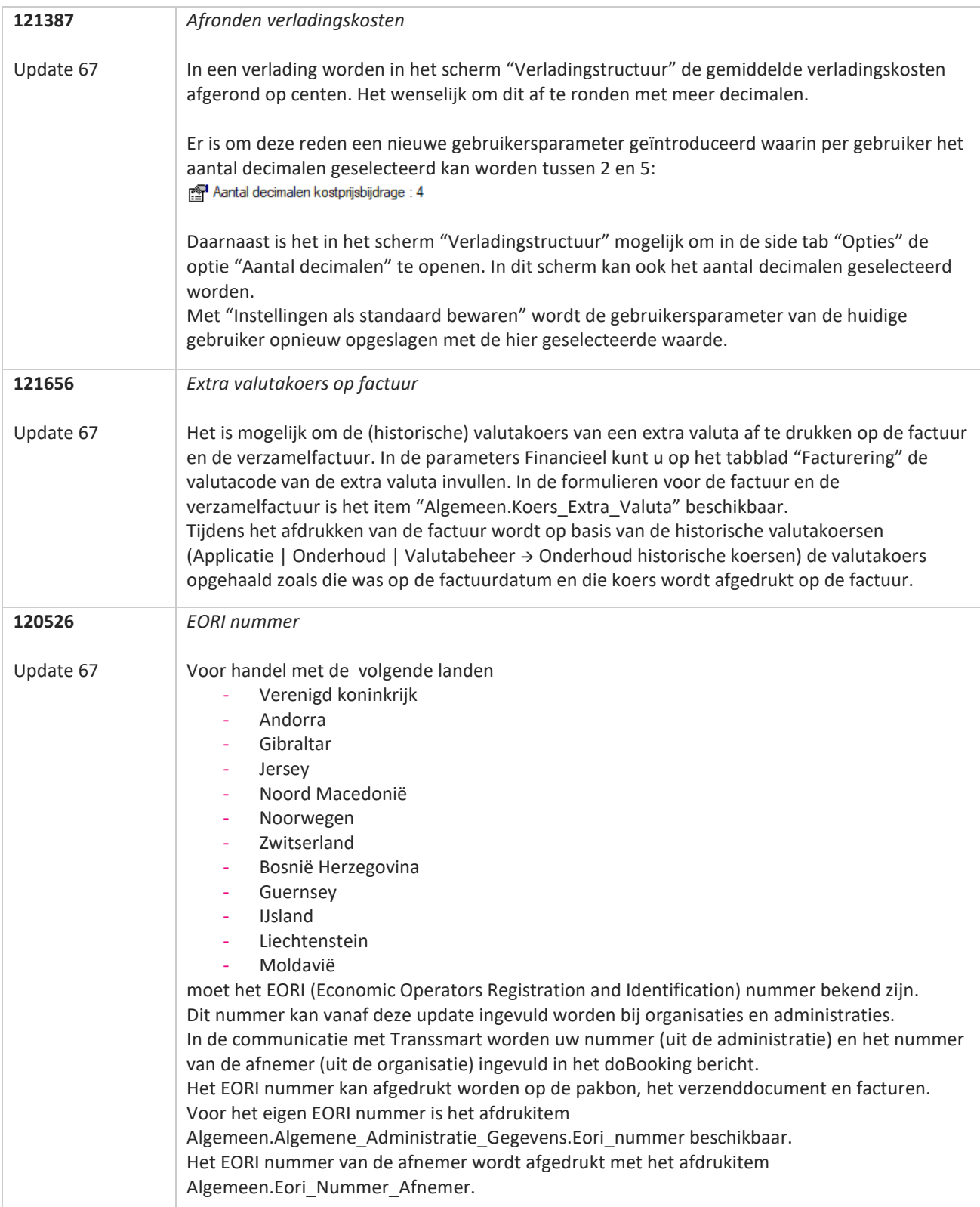

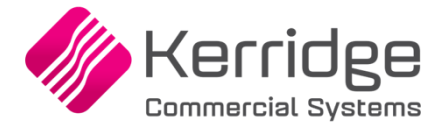

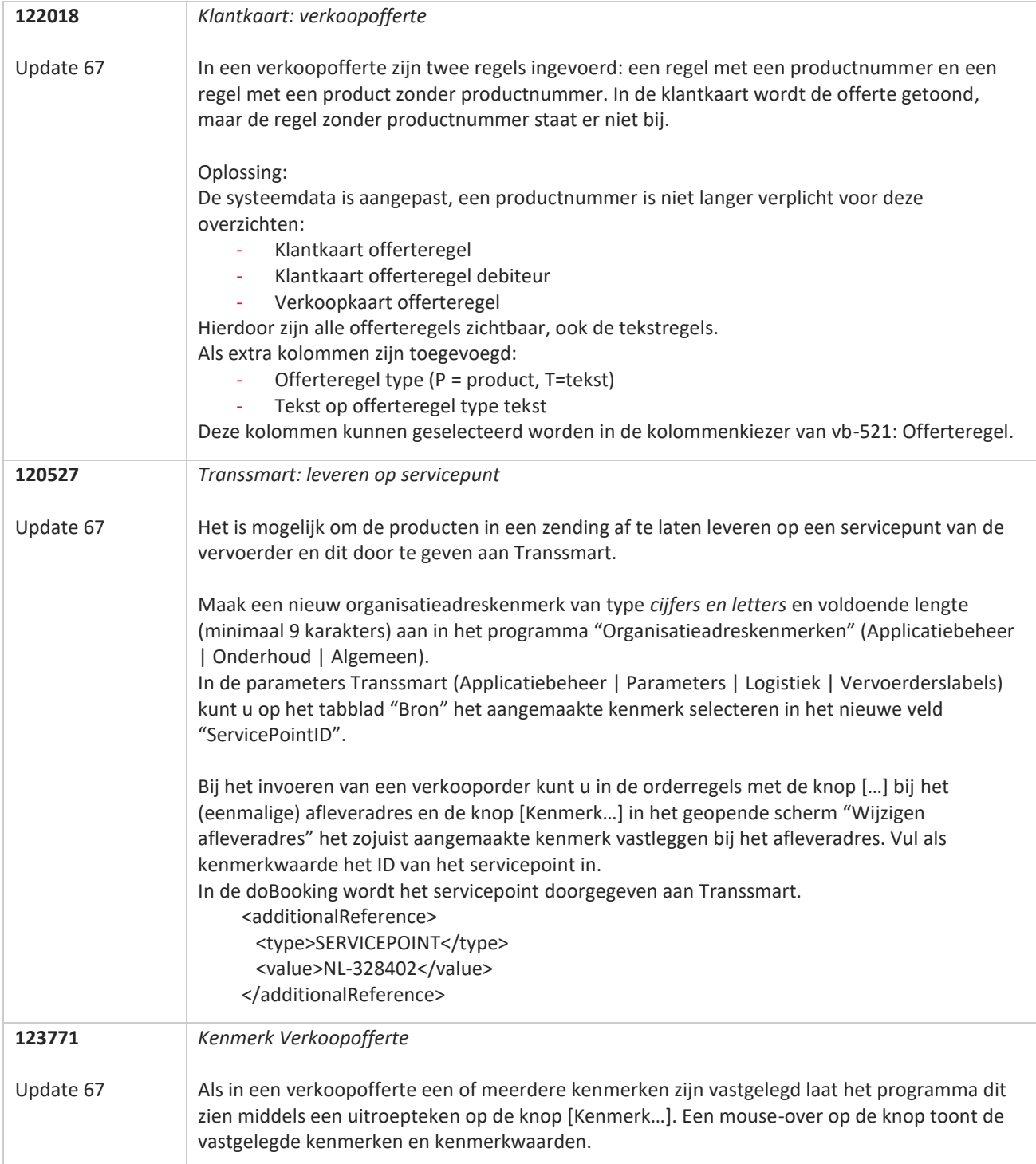

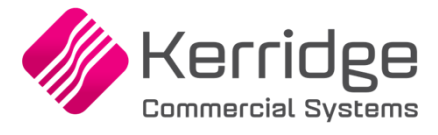

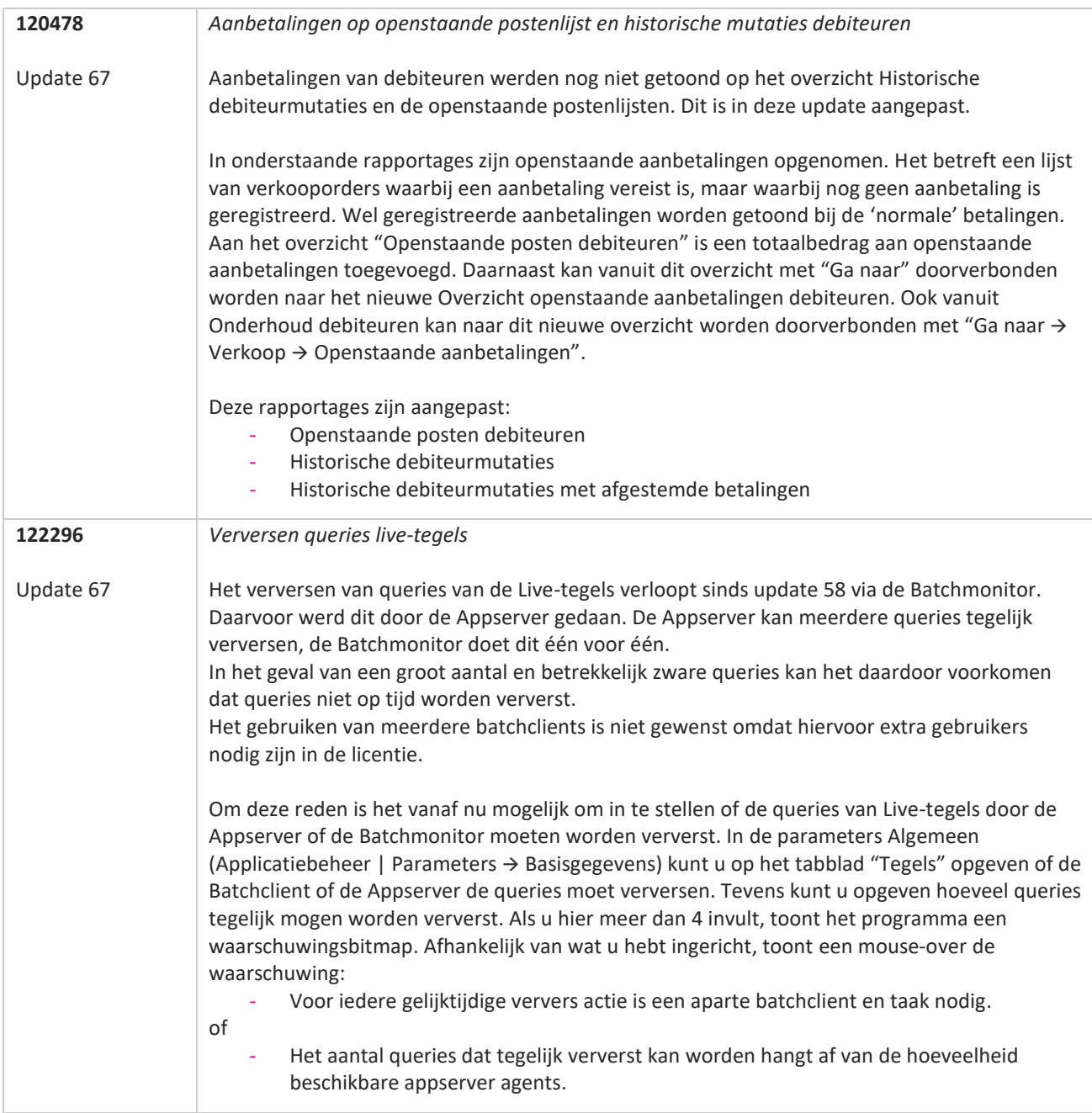

77

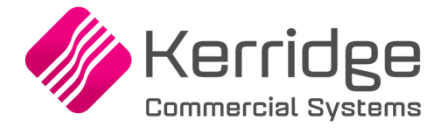

Datum: 17 februari 2021

In verband met gewijzigde functionaliteit is het noodzakelijk om na het installeren van deze update uw batchtaken voor het factureren van orders of pakbonnen opnieuw aan te maken.

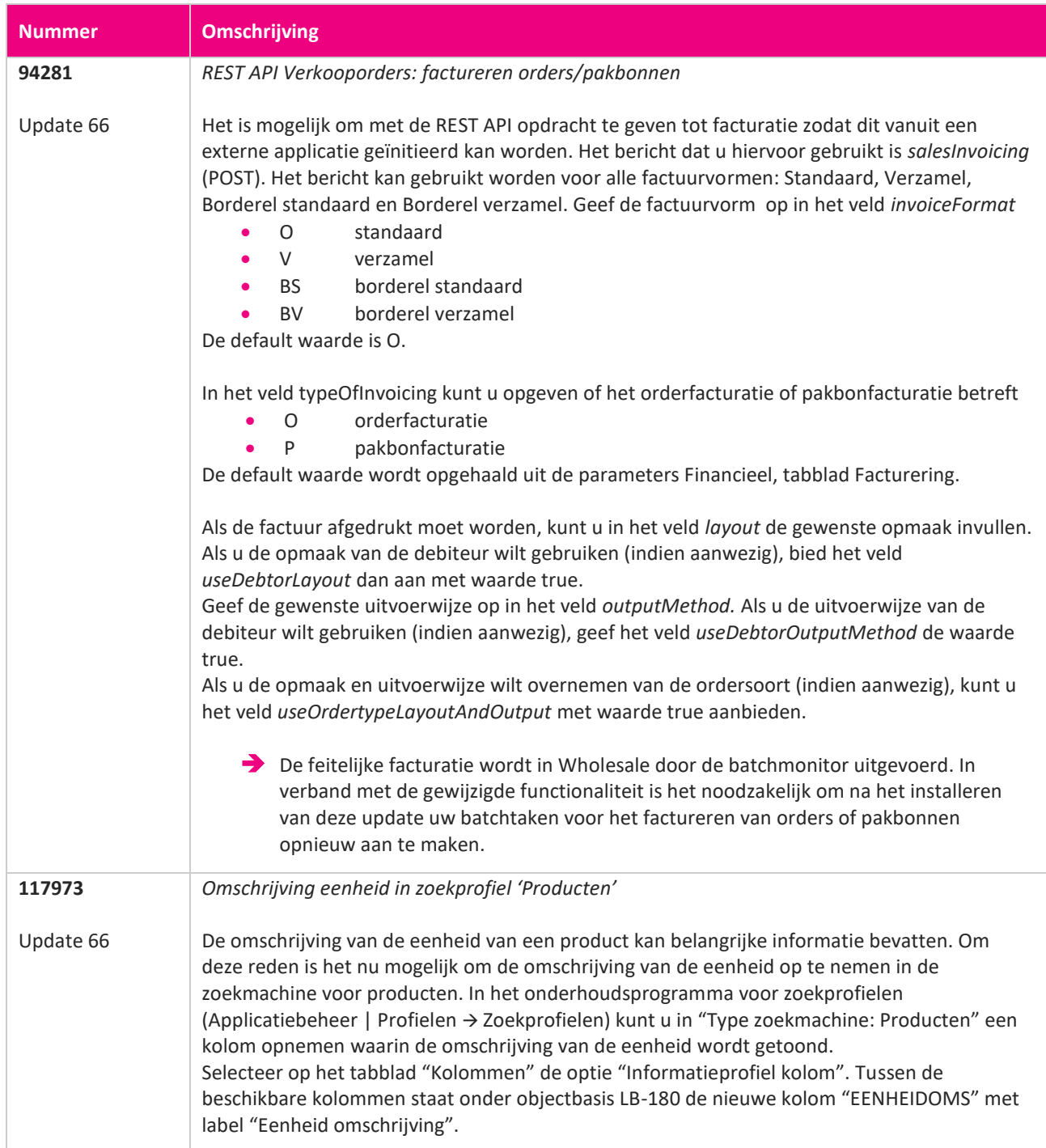

**Pagina 172 van 649**

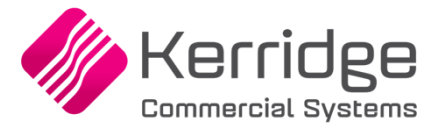

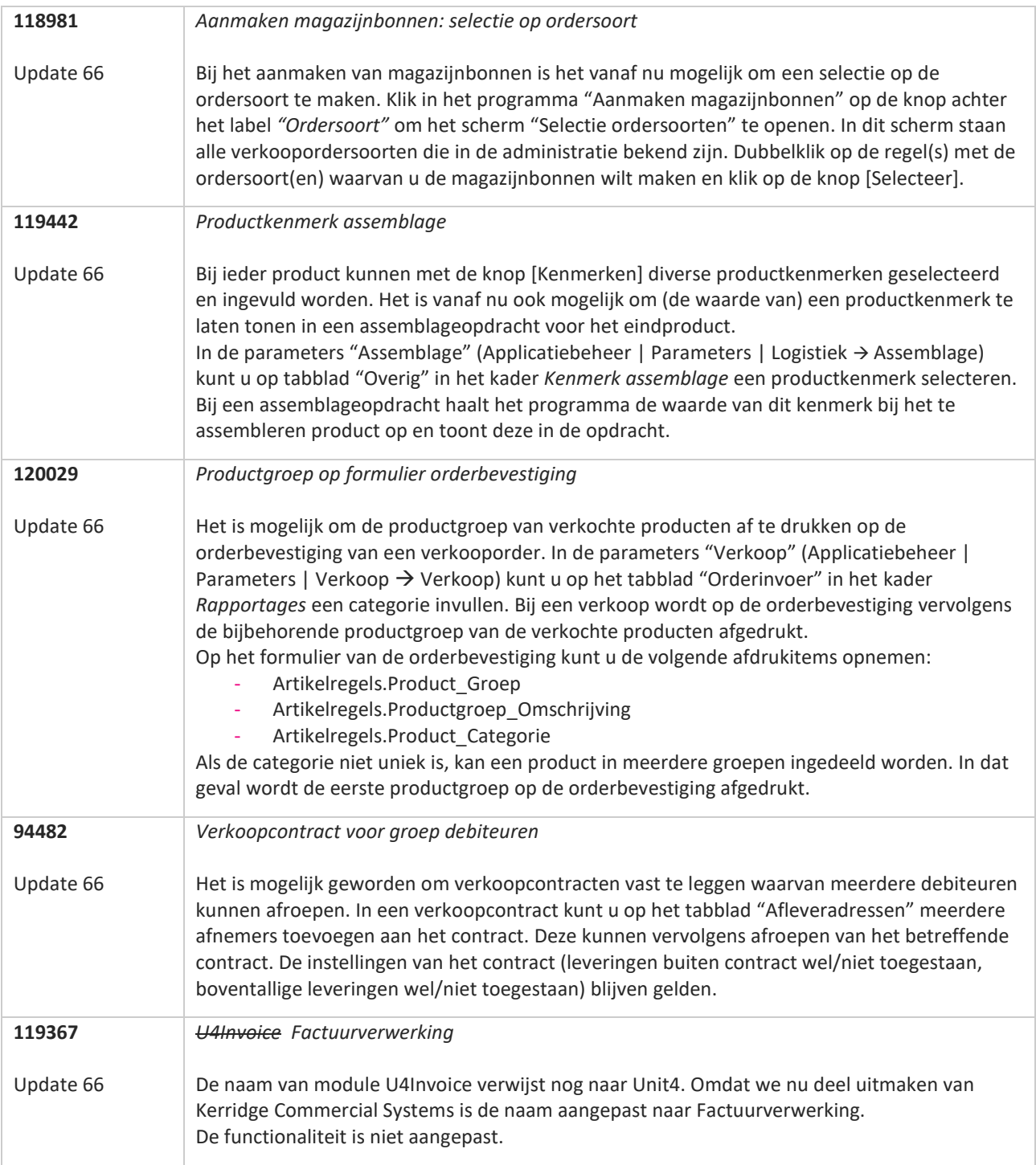

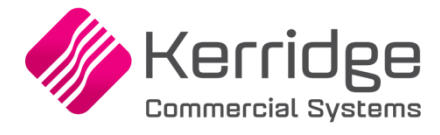

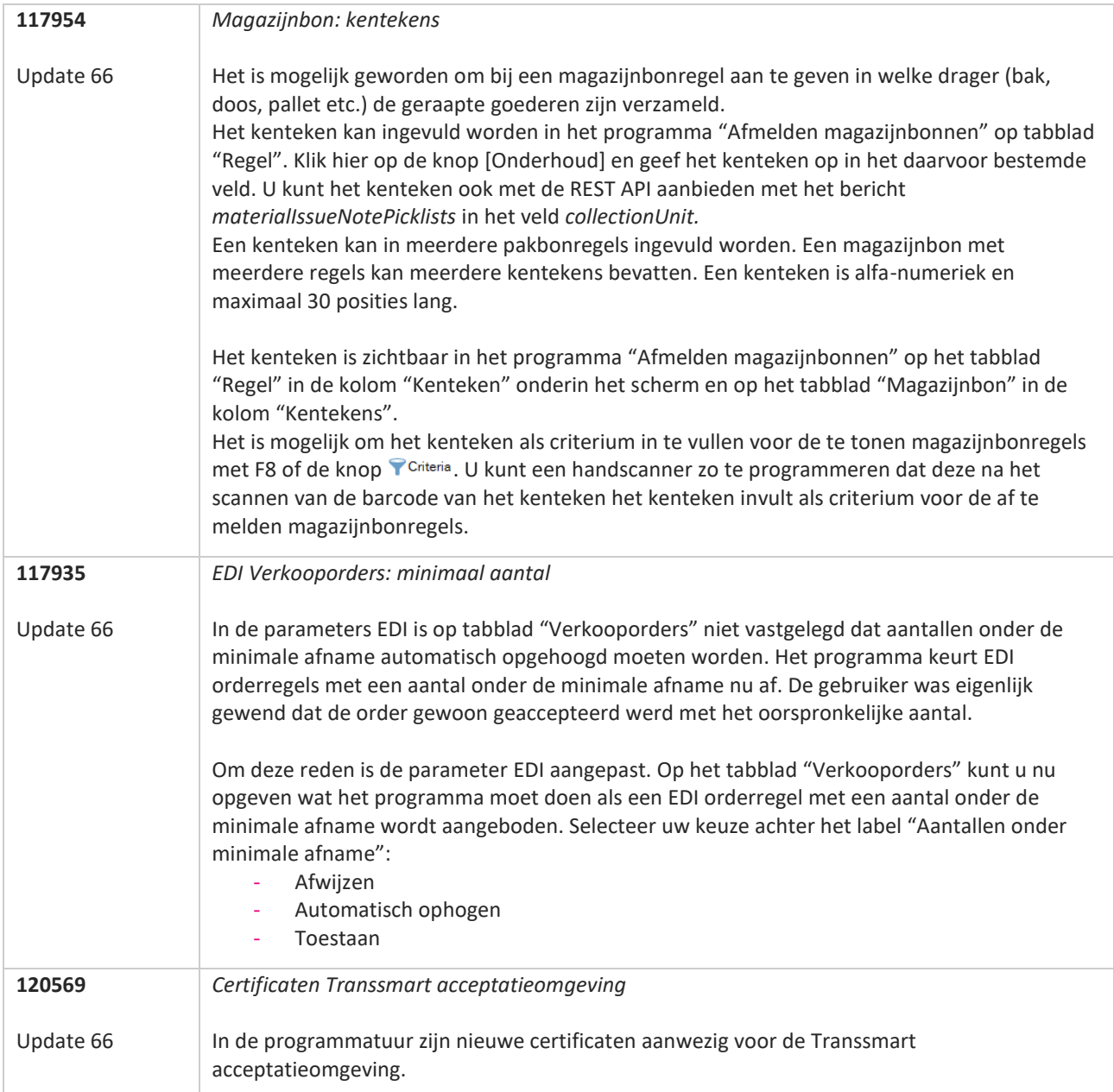

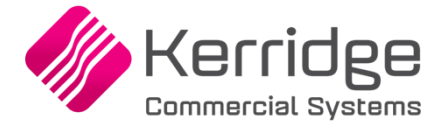

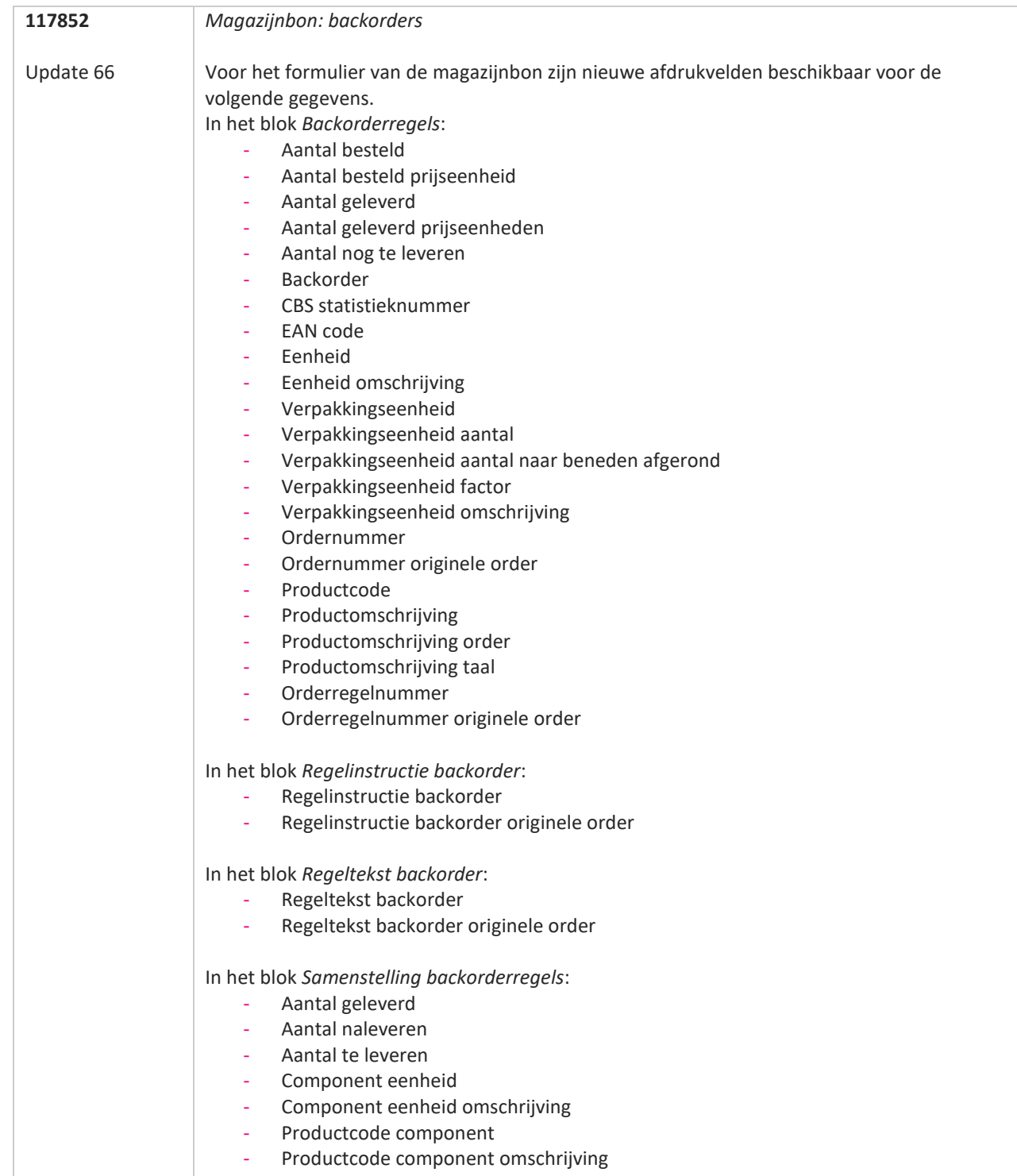

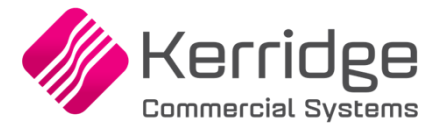

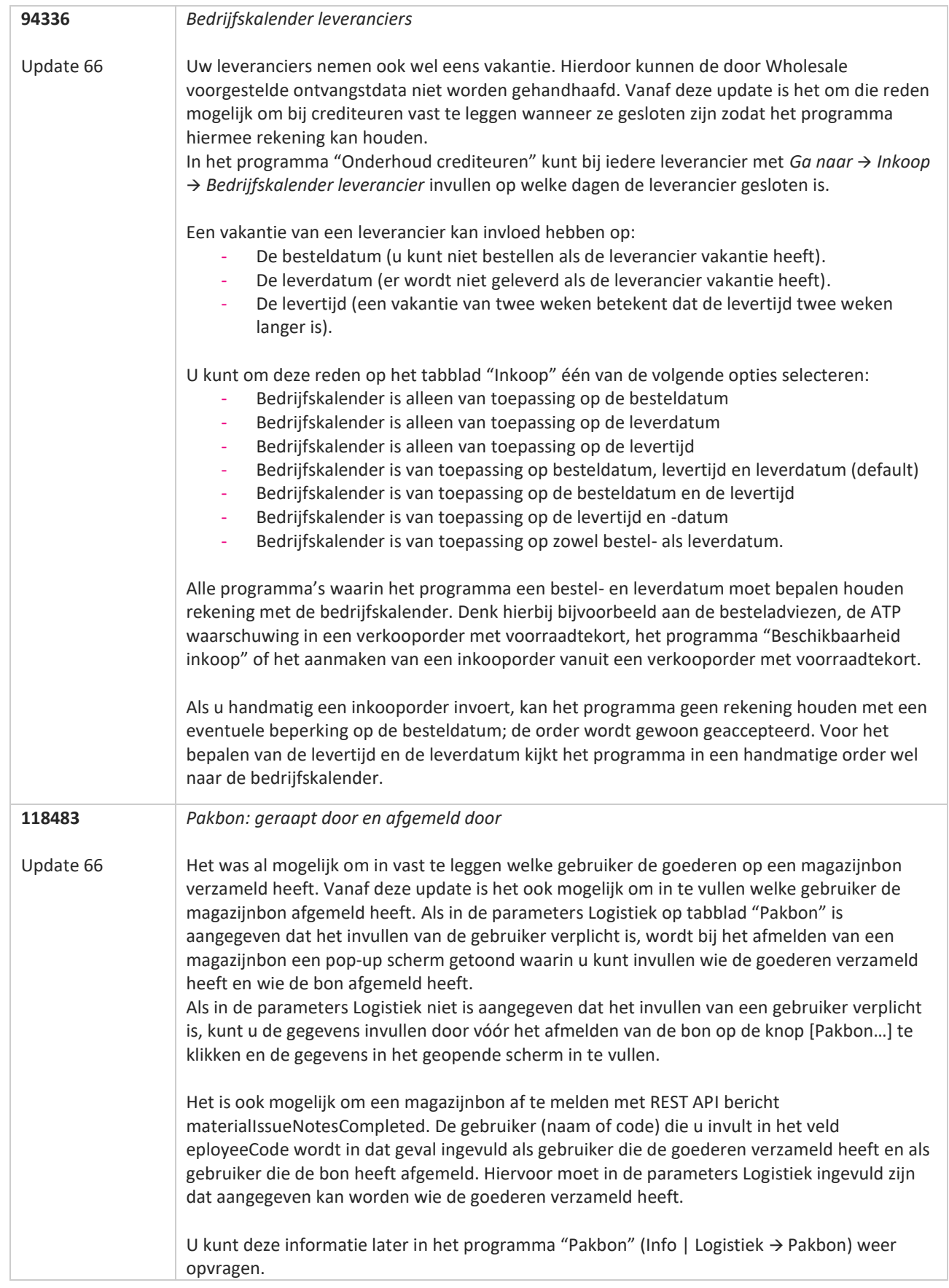

www.kerridgecs.nl

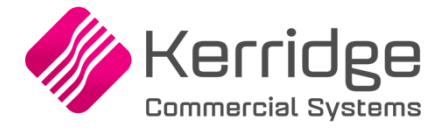

Datum: 27 januari 2021

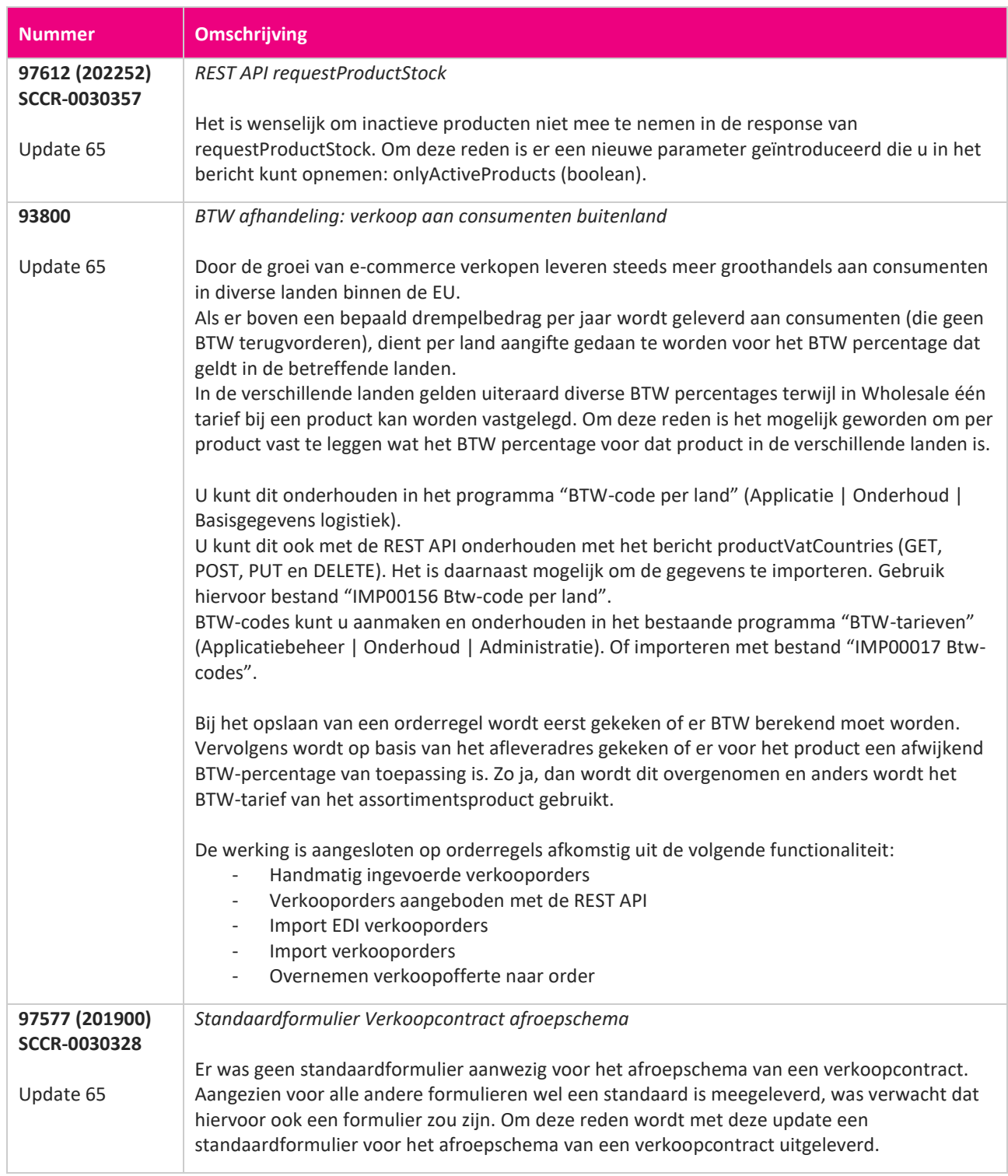

**Pagina 177 van 649**

**START START** 

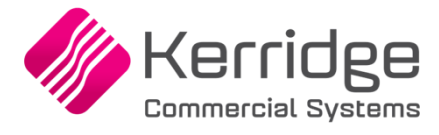

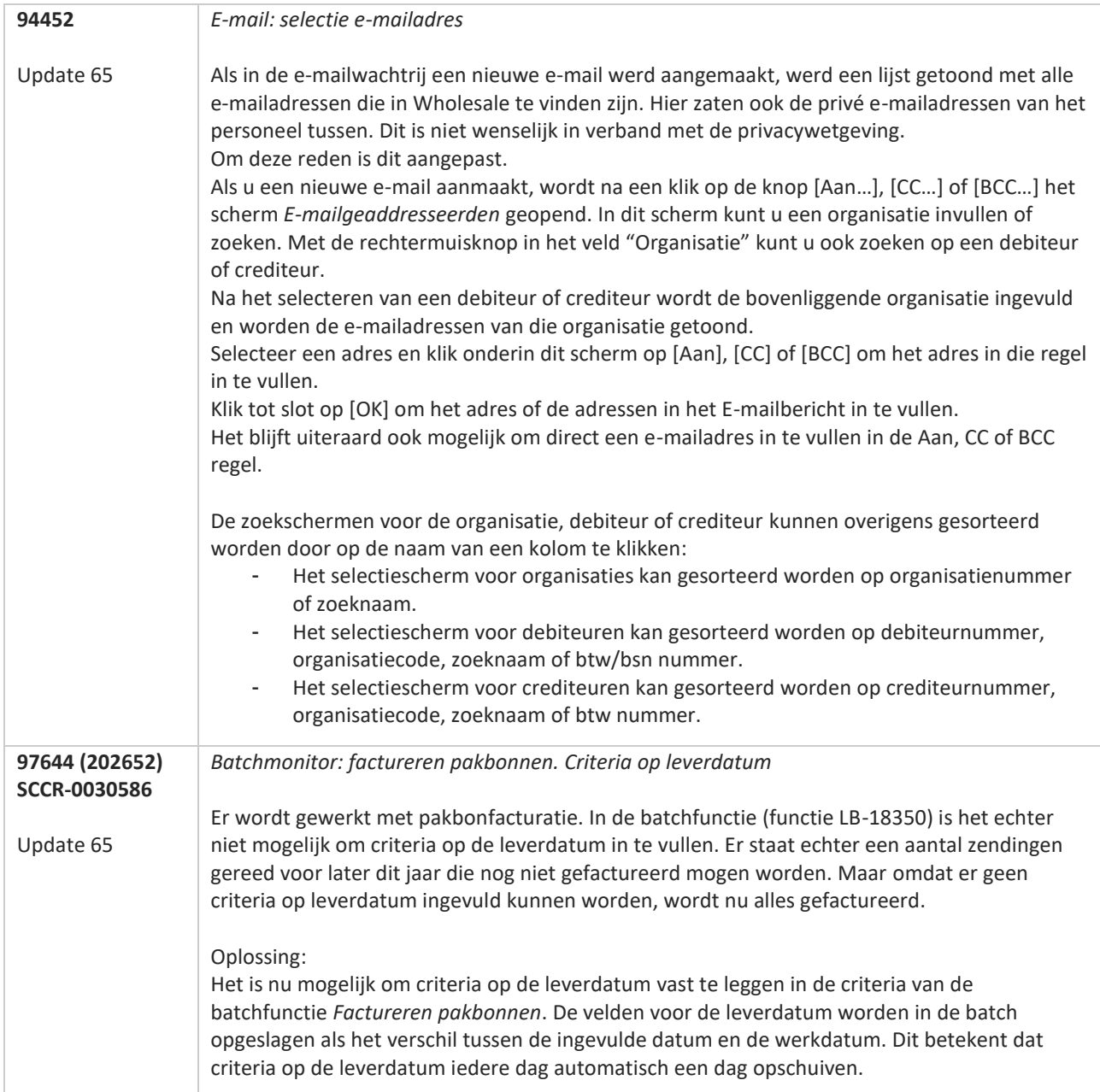

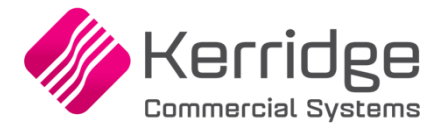

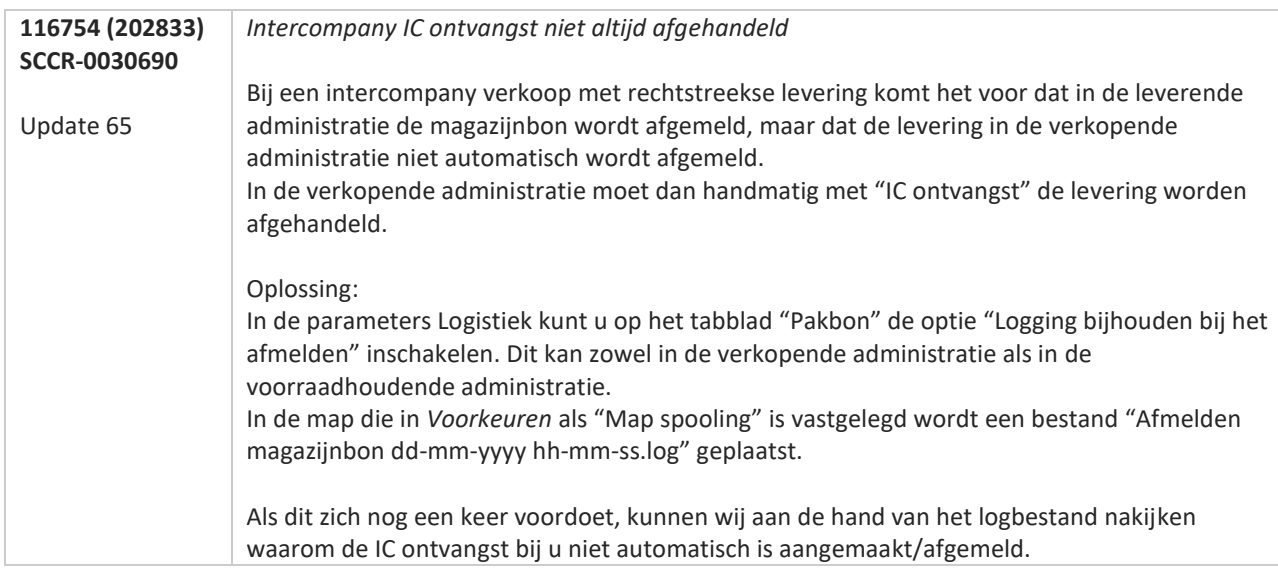

**TAN AN** 

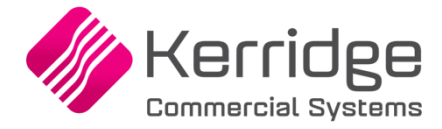

Datum: 6 januari 2021

Er is een aanpassingen doorgevoerd in het EDI bericht van de orderbevestiging. Als u daarvan gebruikt wilt maken, kunt u contact opnemen met uw EDI provider zodat zij uw vertaaltabel kunnen updaten.

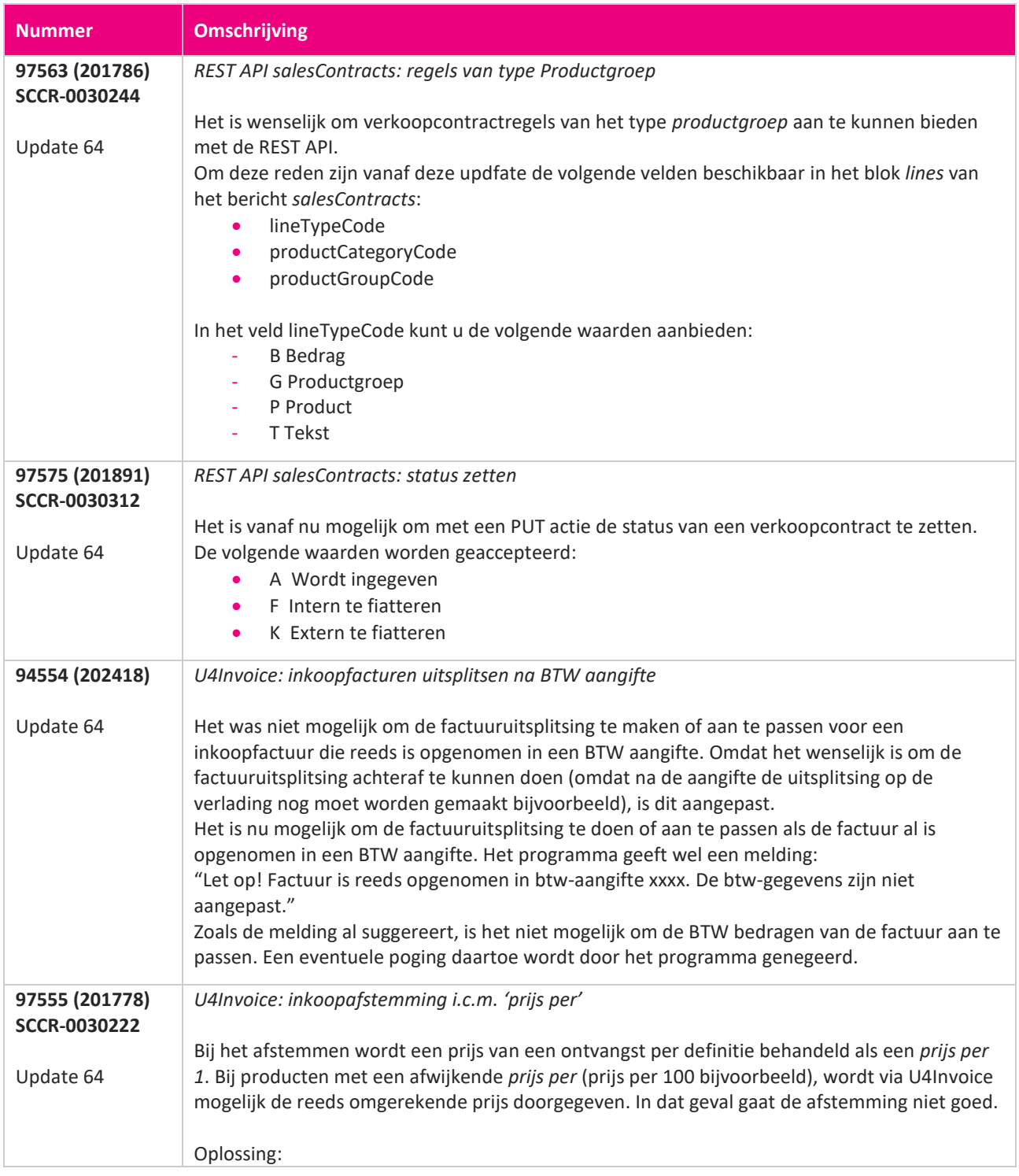

77
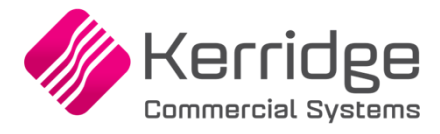

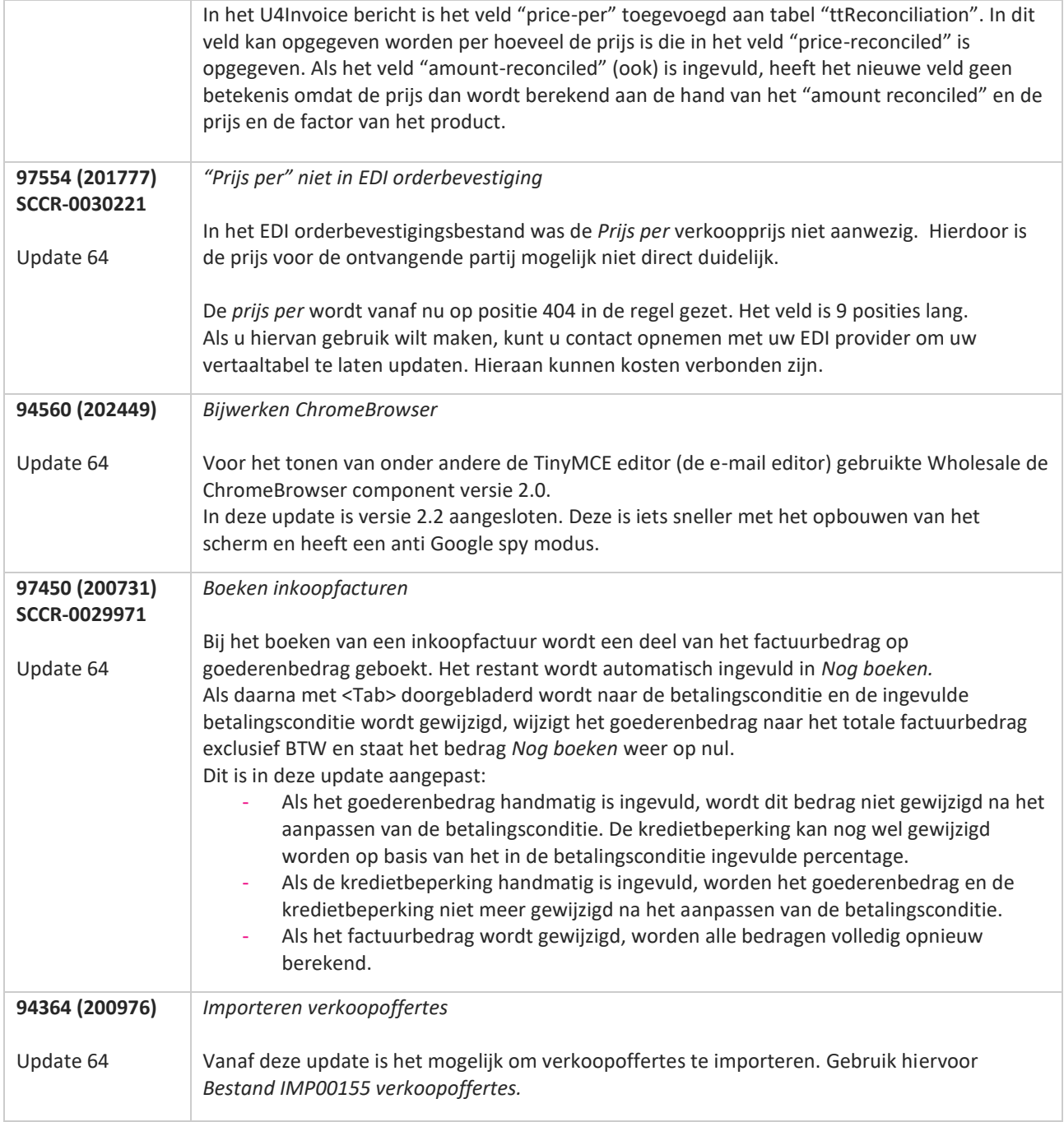

**The Second Service** 

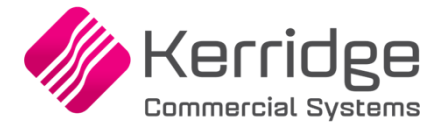

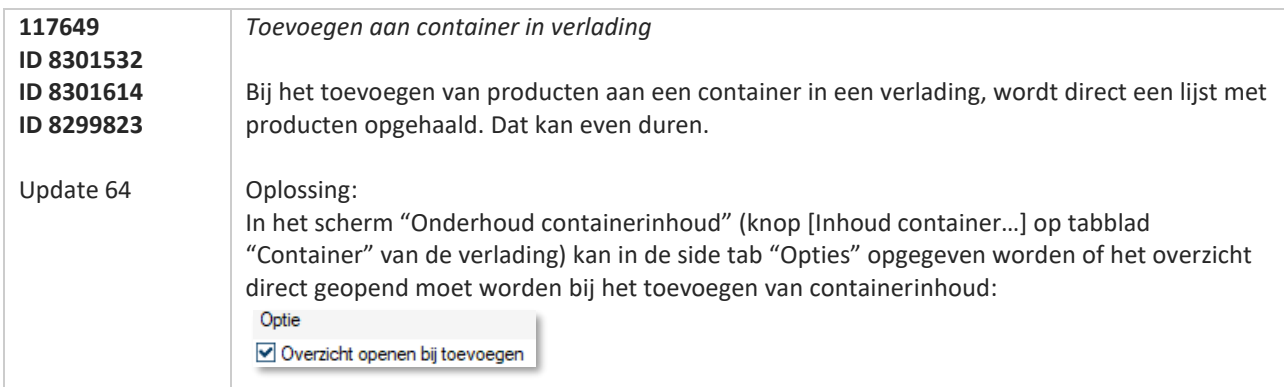

**TAN AN** 

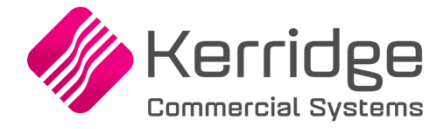

Datum: 25 november 2020

Er is een aanpassingen doorgevoerd in het EDI inkooporder bericht. Als u daarvan gebruikt wilt maken, kunt u contact opnemen met uw EDI provider zodat zij uw vertaaltabel kunnen updaten.

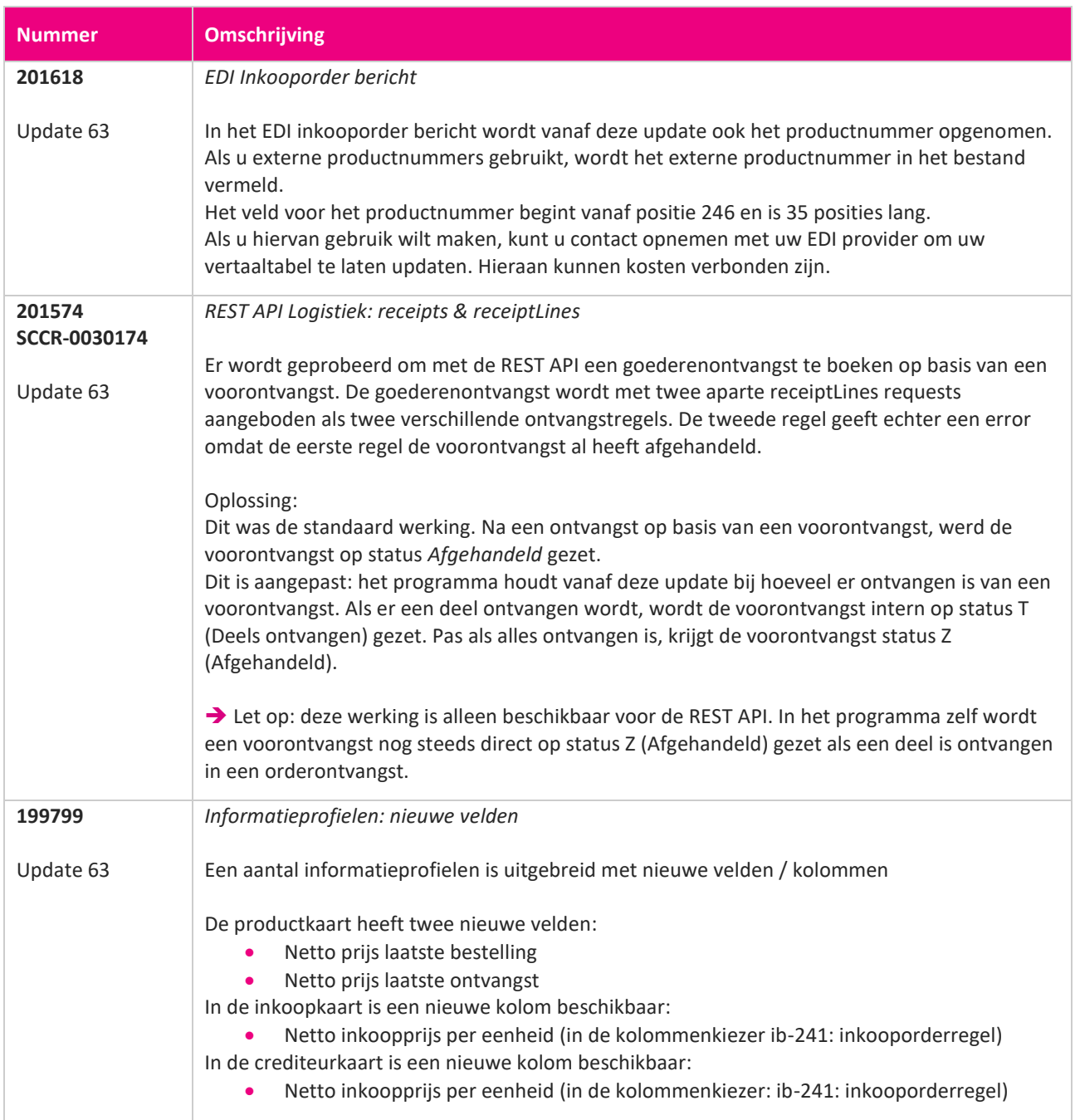

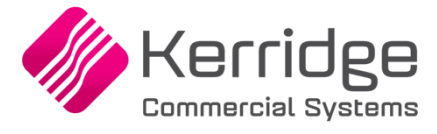

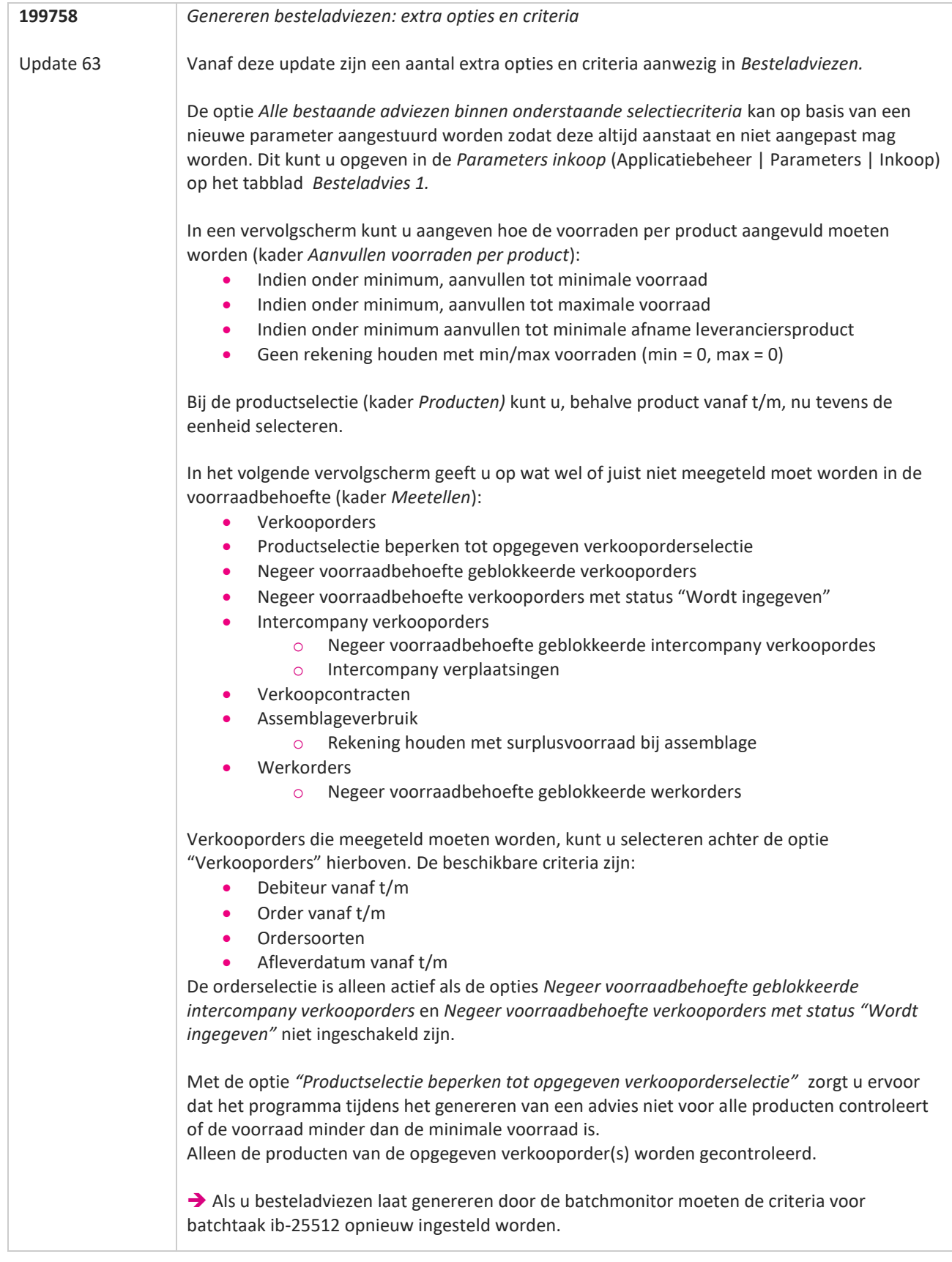

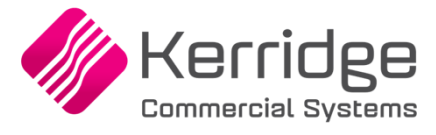

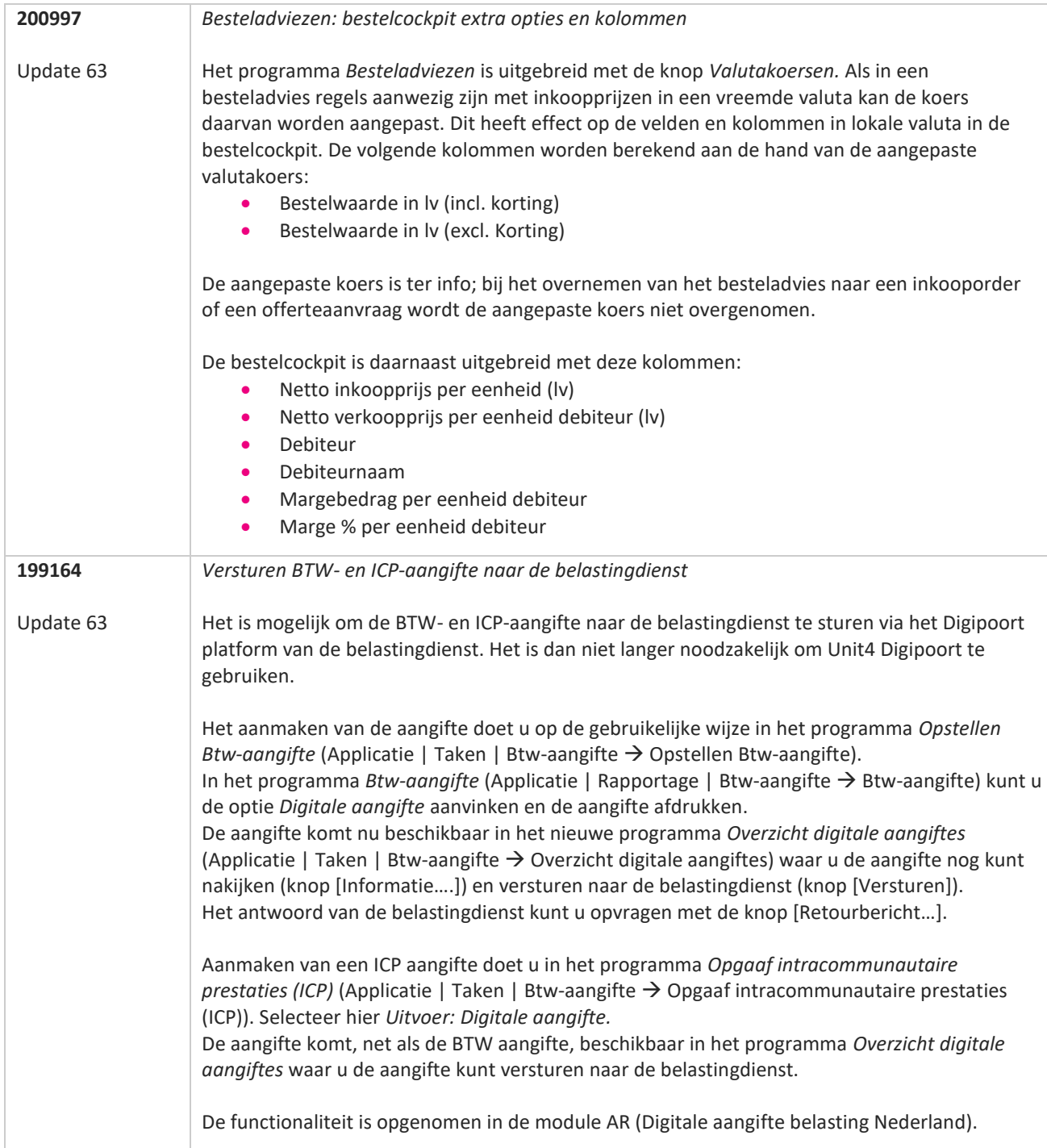

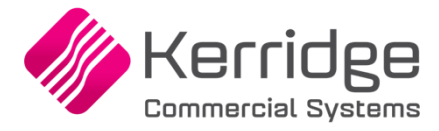

Datum: 4 november 2020

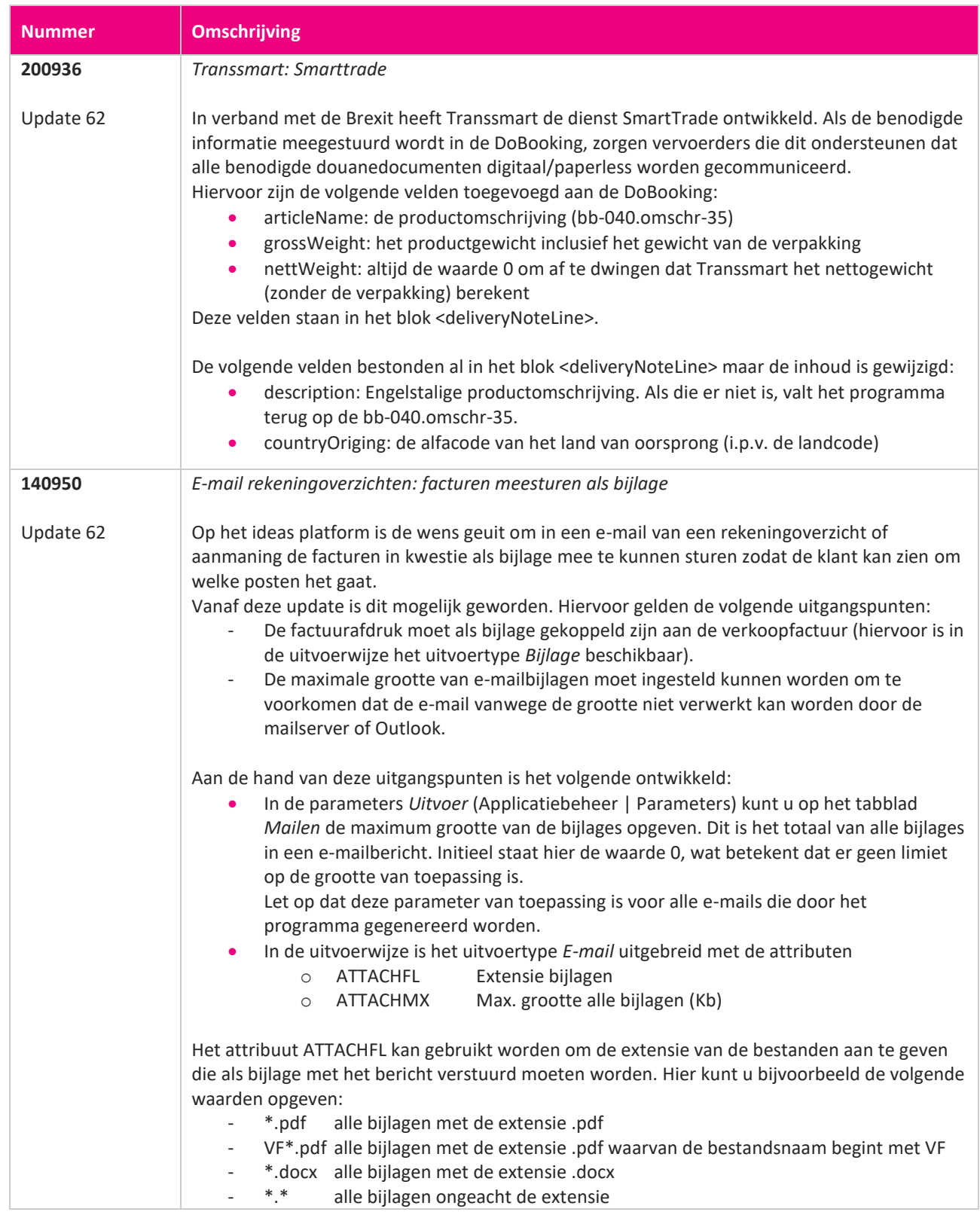

**START START START START START START START START START START START START START START START START START START S** 

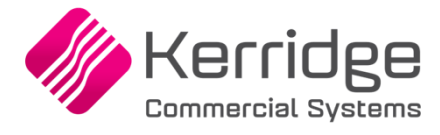

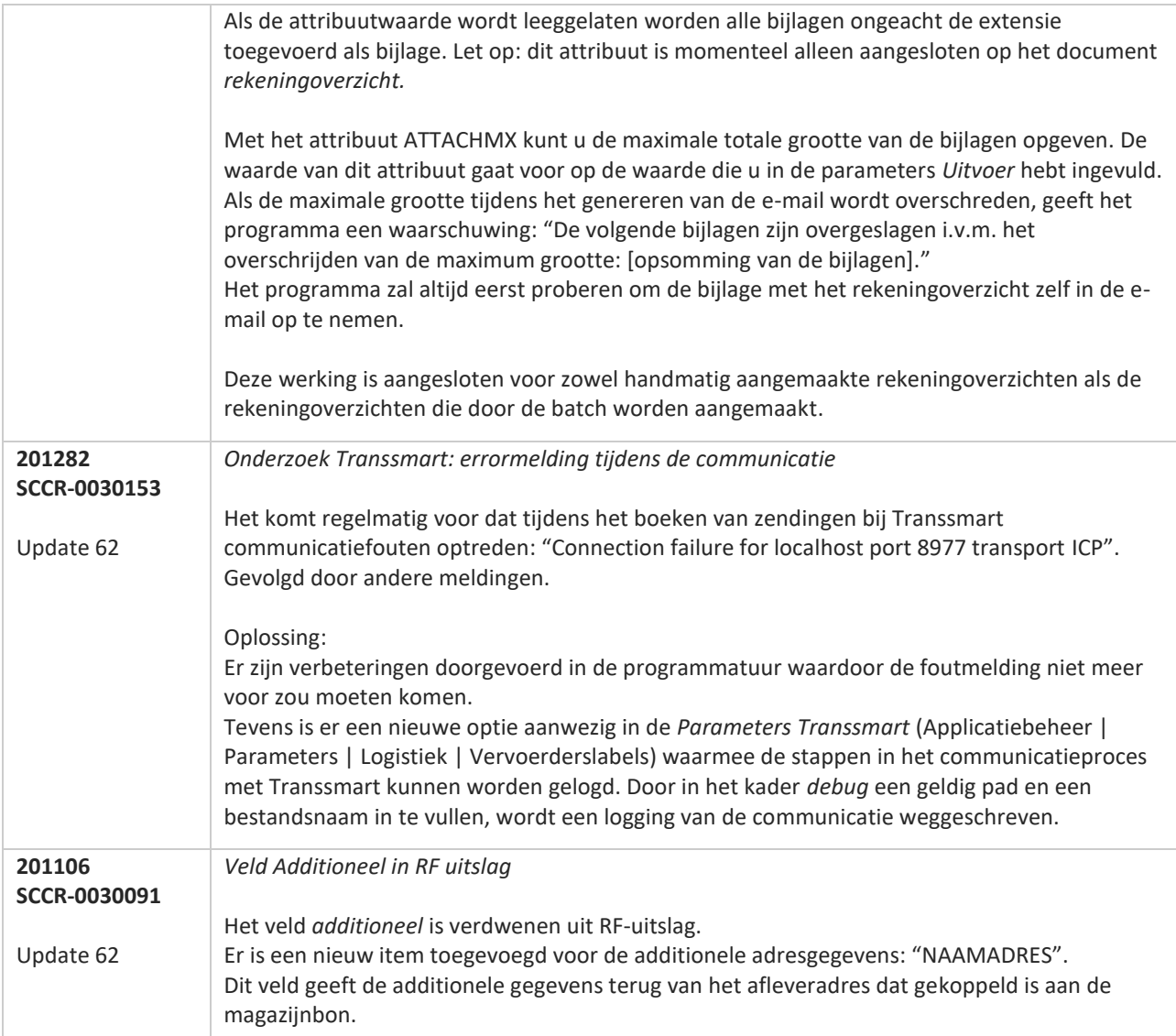

**TAN AN** 

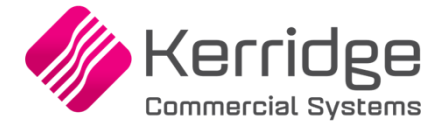

Datum: 20 oktober 2020

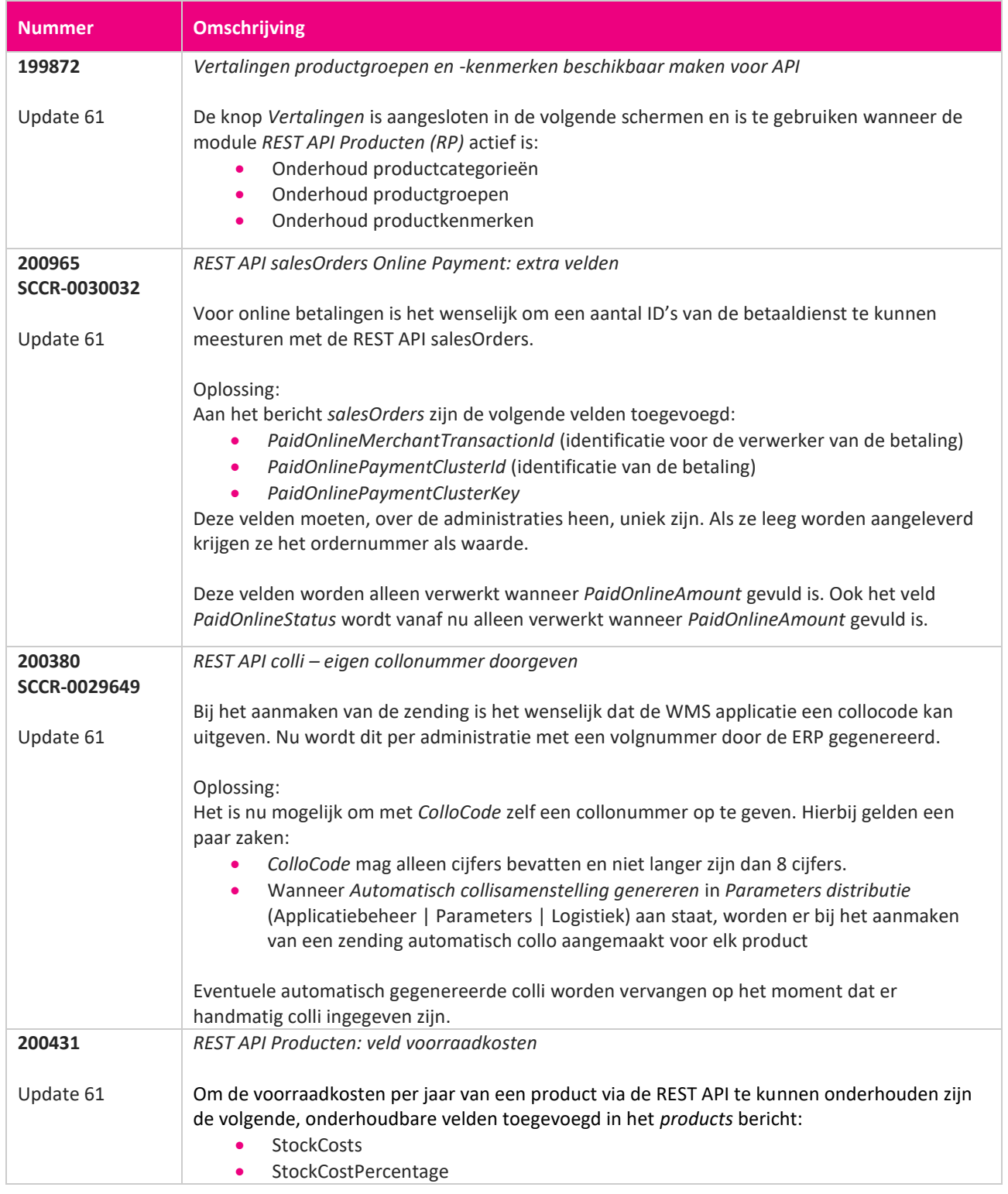

**START START START START START START START START START START START START START START START START START START S** 

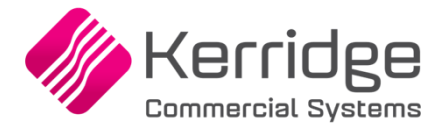

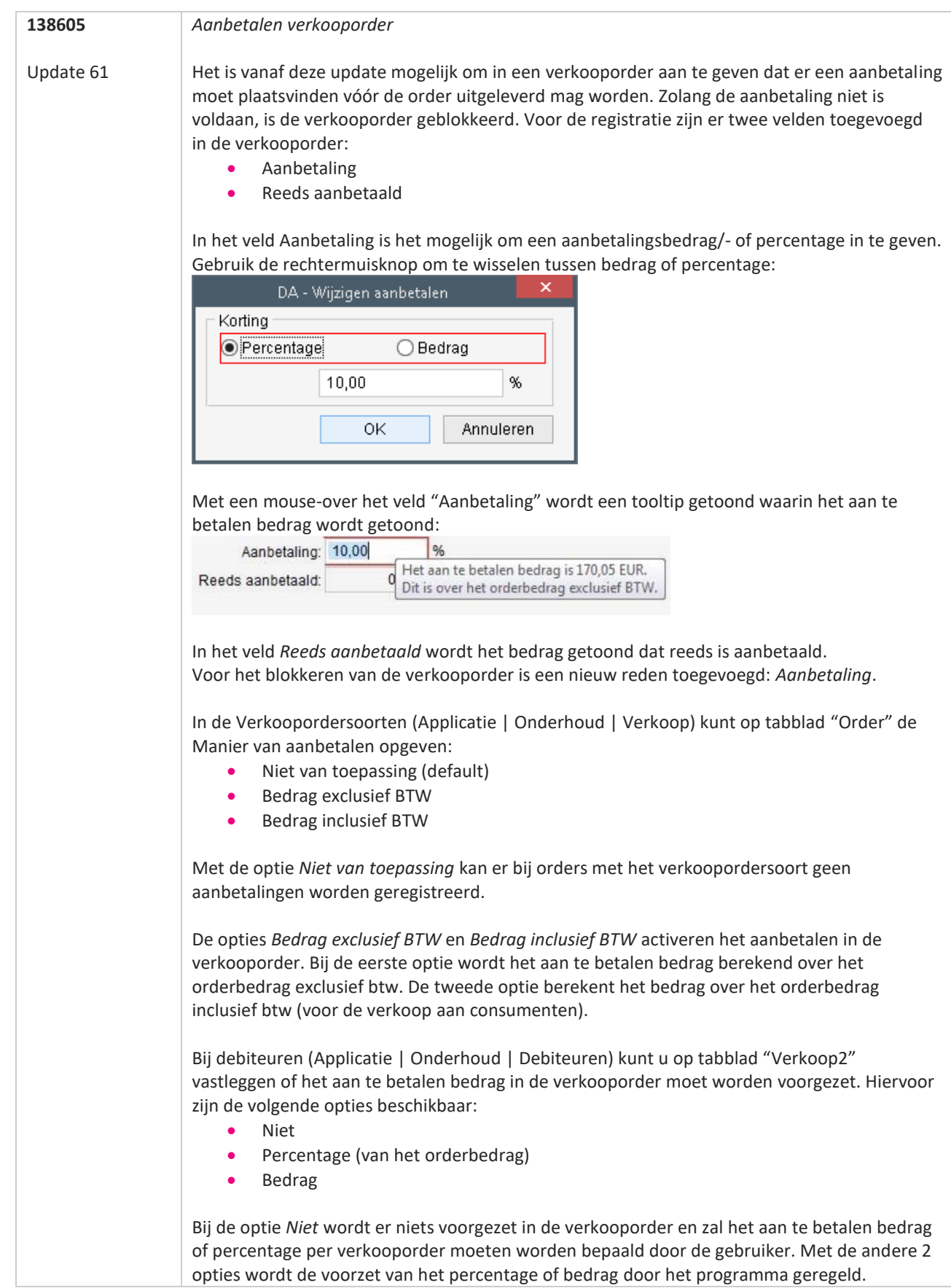

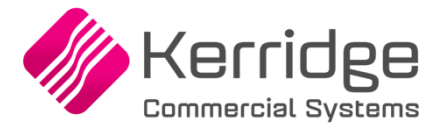

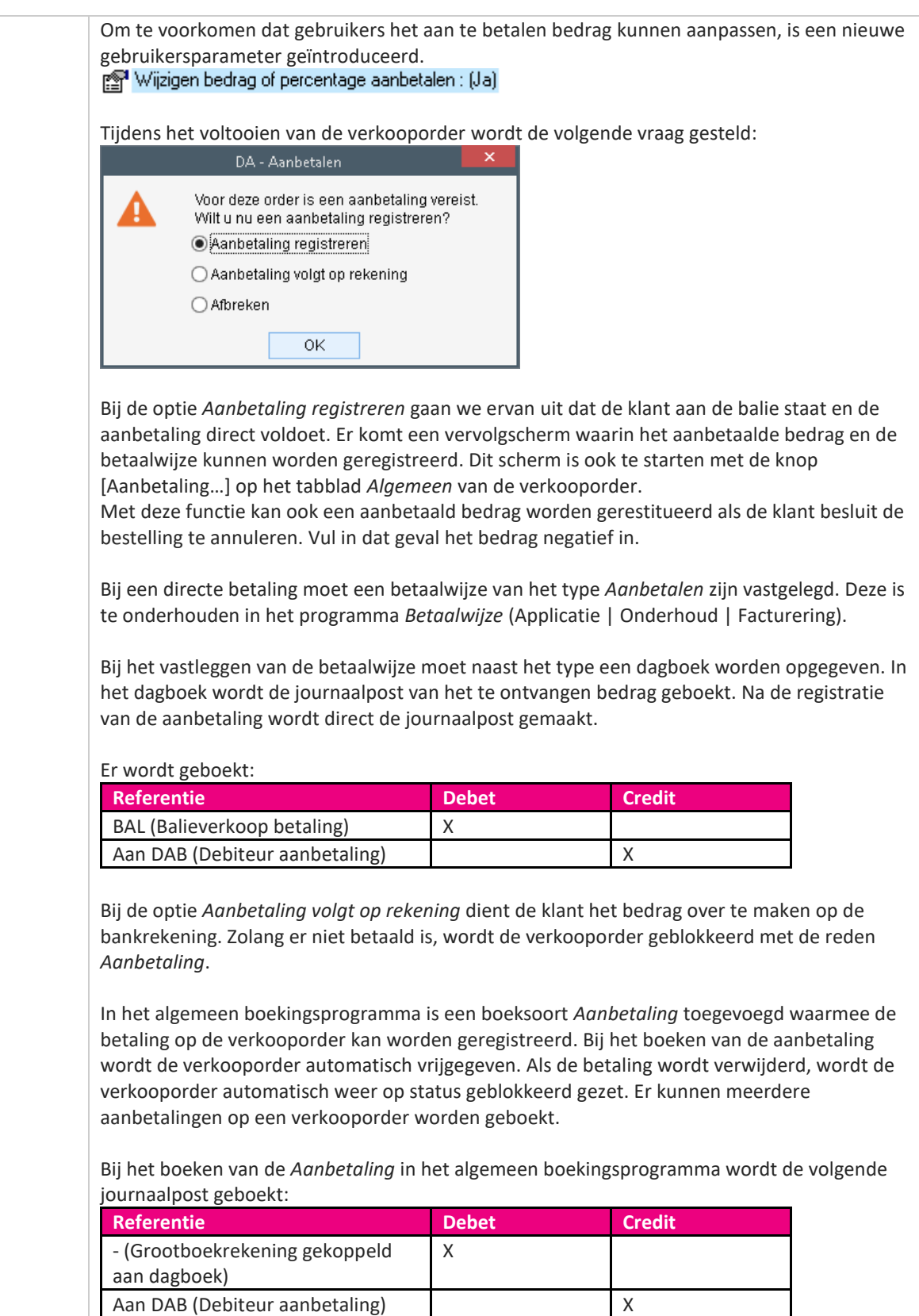

De DAB boeking wordt tegen-geboekt tijdens het financieel verwerken van de verkoopfactuur. Het resterende openstaande bedrag wordt geboekt via referentie DEB.

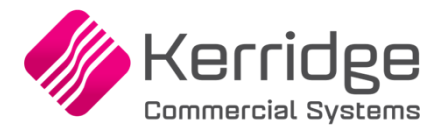

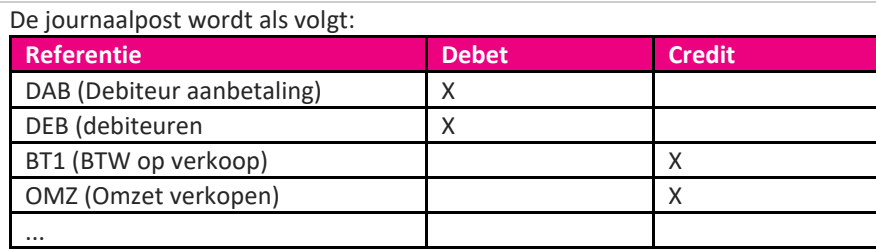

De referentie DAB is nieuw en kan worden ingericht in het programma Referentie grootboek (Applicatie | Onderhoud | Grootboek). Per subgroep (betaalwijze) kan eventueel een aparte grootboekrekening worden gekoppeld.

 $\Rightarrow$  Houd er rekening mee dat de aanbetalingen die op rekening worden volbracht zonder betaalwijze worden geregistreerd. Voor deze aanbetalingen wordt de referentieregel met een lege subgroep gebruikt. Richt deze referentieregel minimaal in om te voorkomen dat er op referentie "vraagposten" wordt geboekt.

Voor het afdrukken van de aanbetalingen zijn er zowel op de orderbevestiging als op de factuur velden beschikbaar. Op de orderbevestiging kan het aan te betalen bedrag worden afgedrukt met de losse velden. Voor de reeds geregistreerde aanbetalingen kan een tabel gemaakt worden met het blok Order\_Aanbetalen.

Op de formulieren van de factuurlay-outs zijn in het tabelblok *Btw\_Totaalregels* de velden *Reeds aanbetaald bedrag* en *Verrekend aanbetaald bedrag* opgenomen om bij meerdere facturen op een verkooporder per factuur het verrekende bedrag van de aanbetaling te tonen. Het zou immers voor kunnen komen dat het aanbetaalde bedrag groter is dan het factuurbedrag van de eerste factuur. Bij de vervolgfacturen wordt het aanbetaalde bedrag verrekend tot de totaalwaarde van facturen het bedrag van de aanbetaling overstijgen.

#### Formulier orderbevestiging

- Aanbetalen bedrag
- Aanbetalen bedrag inclusief btw
- Aanbetalen percentage
- Aanbetalen uitgerekend bedrag
- Tabelblok Order Aanbetalen, de velden:
	- o Bedrag aanbetaling lokale valuta
	- o Bedrag aanbetaling ordervaluta
	- o Bedrag aanbetaling betalingsvaluta
	- o Betalingnummer
	- o Betalingsvaluta
	- o Datum betaling
	- o Lokale valuta
	- o Vestiging betaling
- Tabelblok Btw\_Totaalregels, het veld:
	- o Reeds aanbetaald bedrag

Formulieren orderfactuur, verzamelfactuur en borderelfactuur

- Tabelblok Order Aanbetalingen, de velden:
	- o Bedrag aanbetaling lokale valuta
	- o Bedrag aanbetaling ordervaluta
	- o Bedrag aanbetaling betalingsvaluta
	- o Betalingnummer
	- o Betalingsvaluta

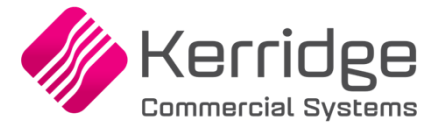

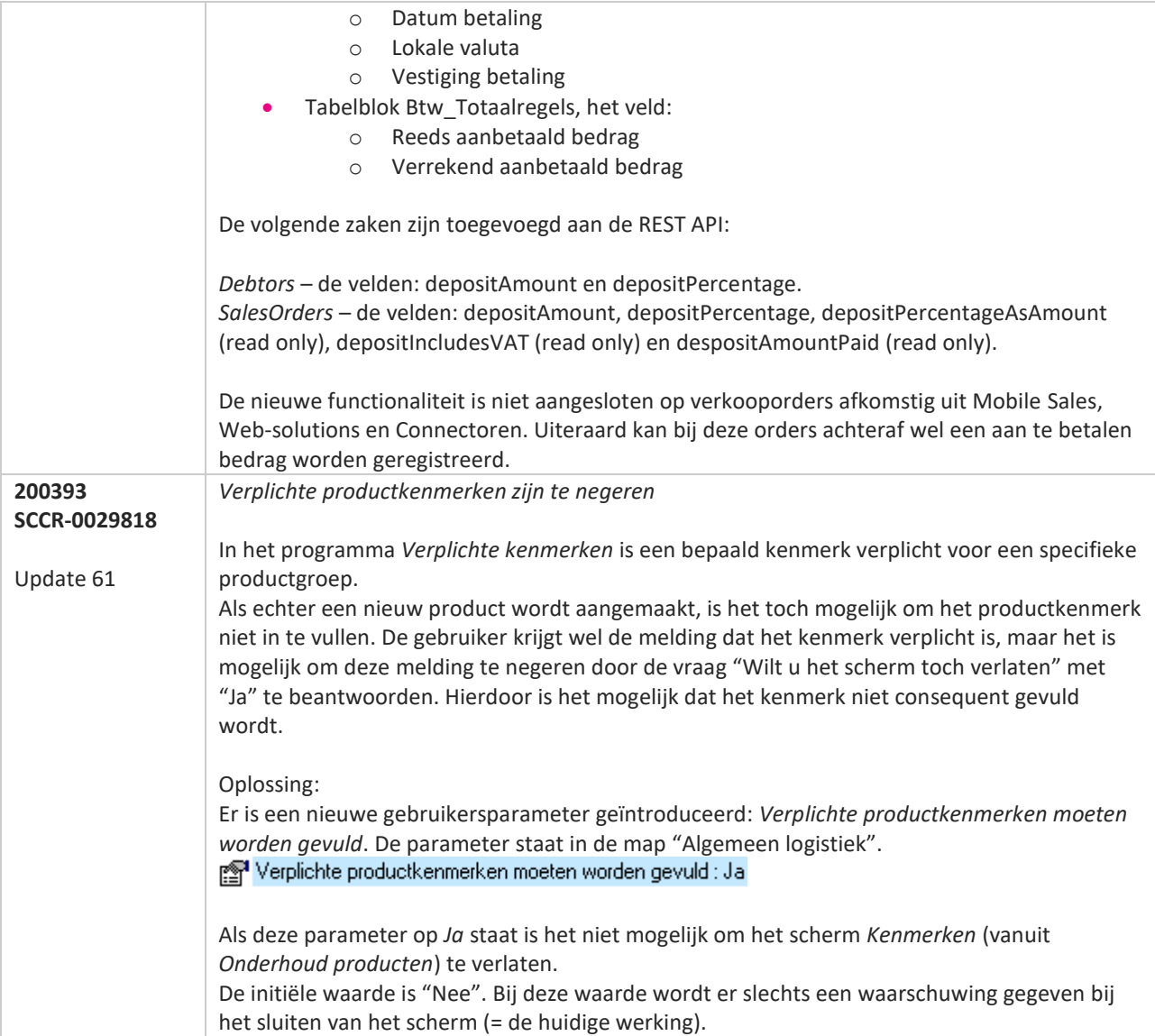

**Pagina 192 van 649**

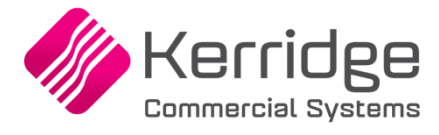

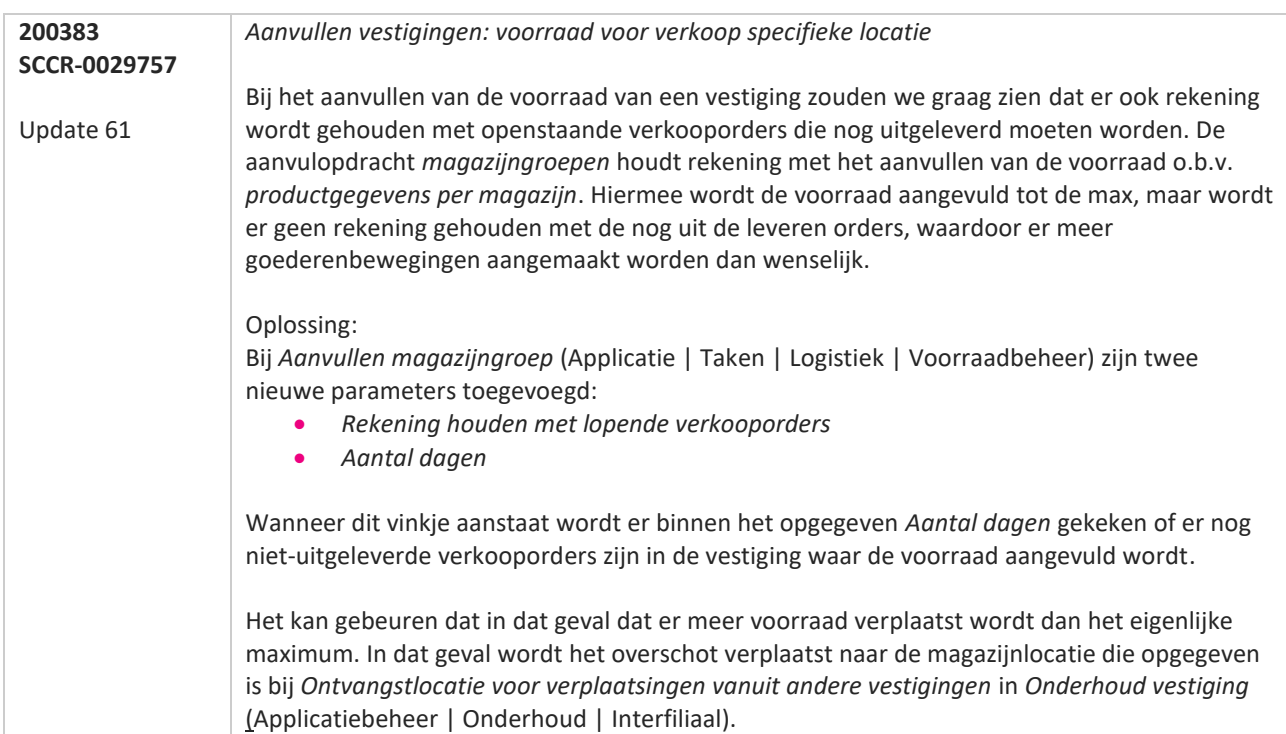

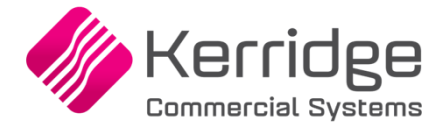

Datum: 23 september 2020

Er zijn diverse aanpassingen voor EDI-berichten doorgevoerd. Als u daarvan gebruikt wilt maken, kunt u contact opnemen met uw EDI provider zodat zij uw vertaaltabel kunnen updaten.

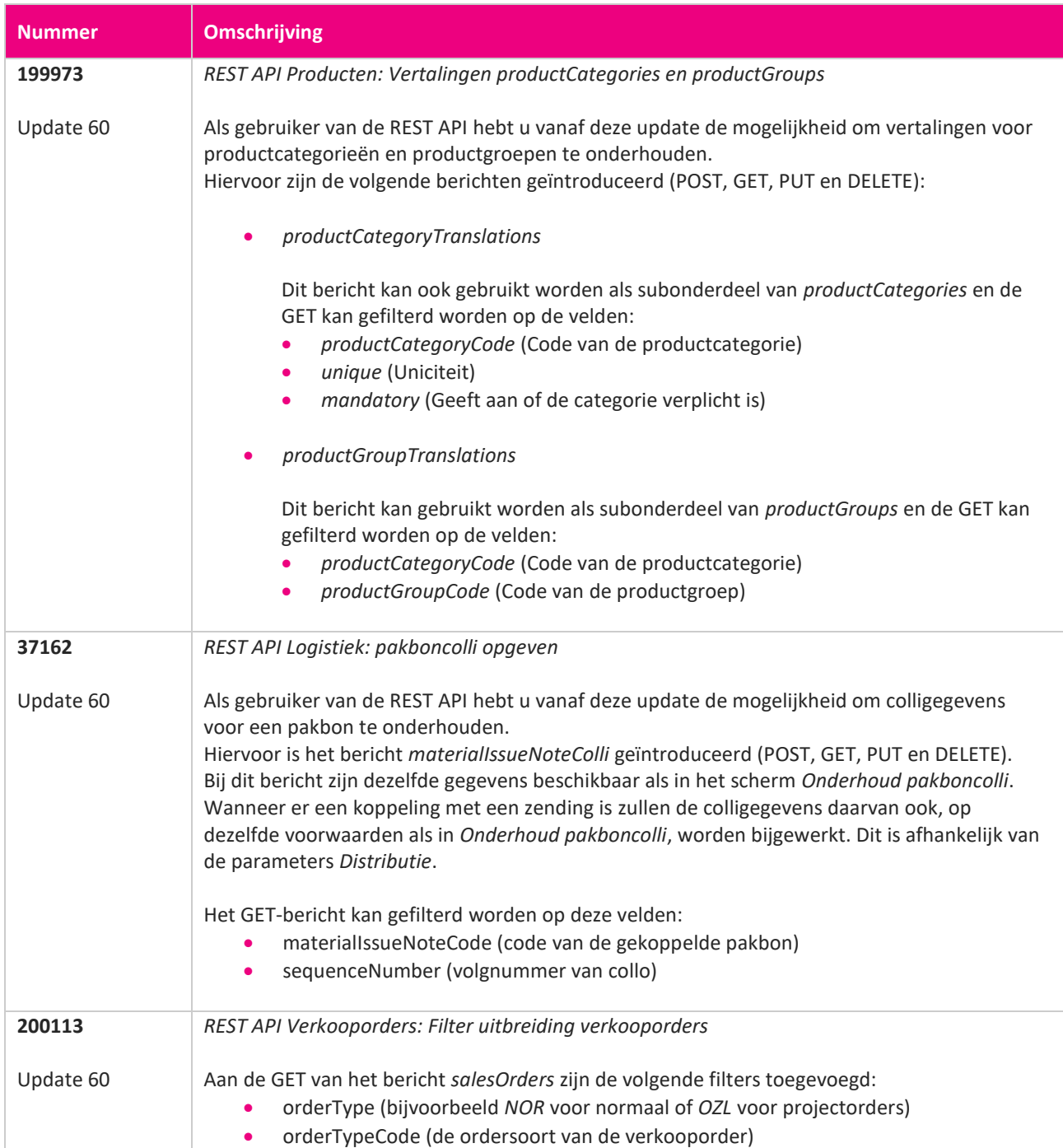

**Pagina 194 van 649**

**The Contract Service** 

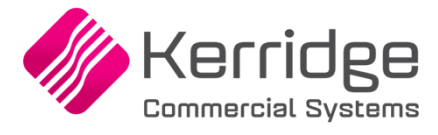

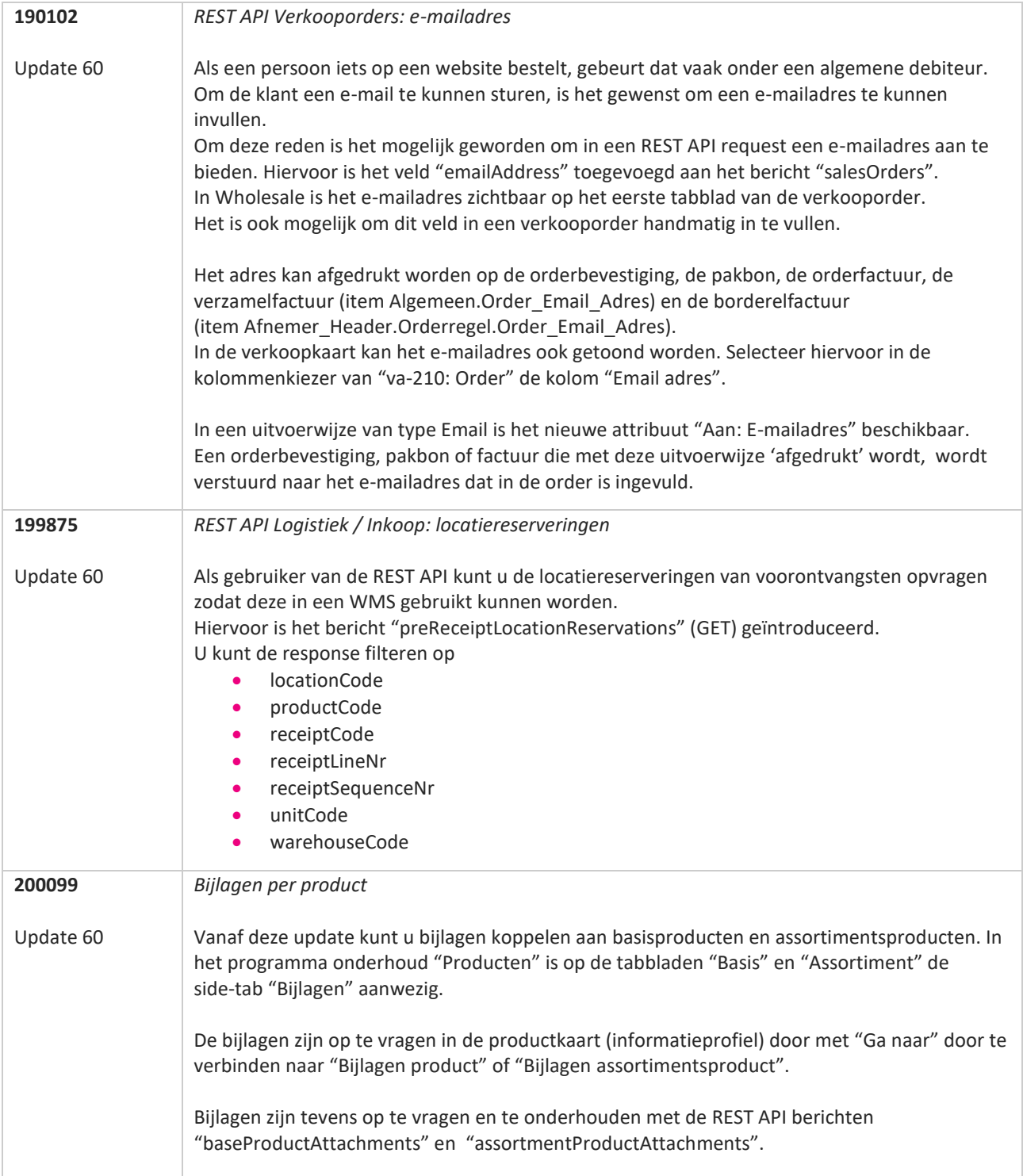

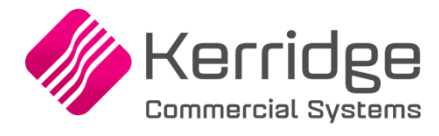

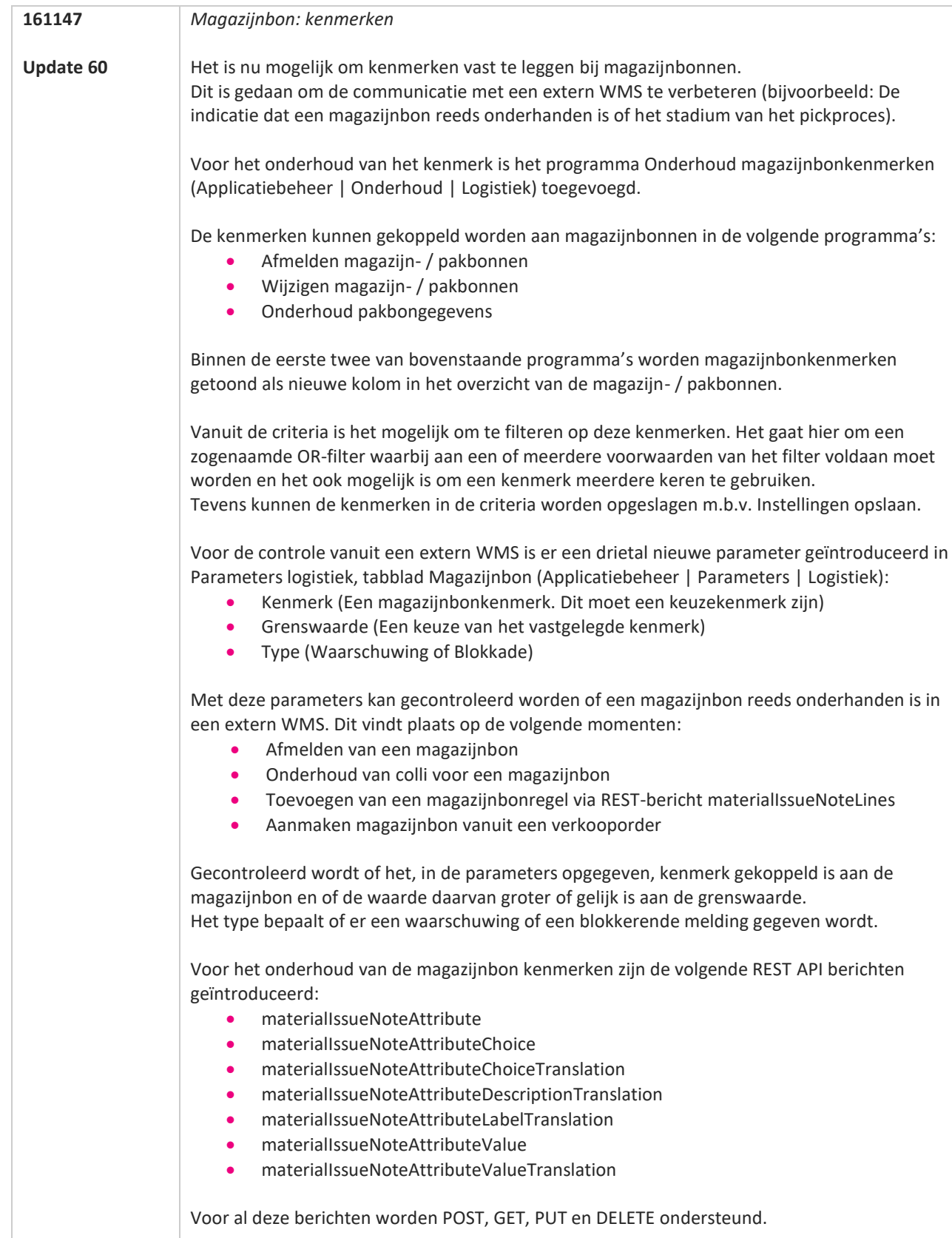

a propinsi kacamatan ing Kabupatén Kabupatén Kabupatén Kabupatén Kabupatén Kabupatén Kabupatén Kabupatén Kabupatén Kabupatén Kabupatén Kabupatén Kabupatén Kabupatén Kabupatén Kabupatén Kabupatén Kabupatén Kabupatén Kabupat

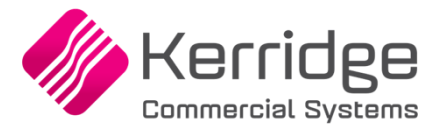

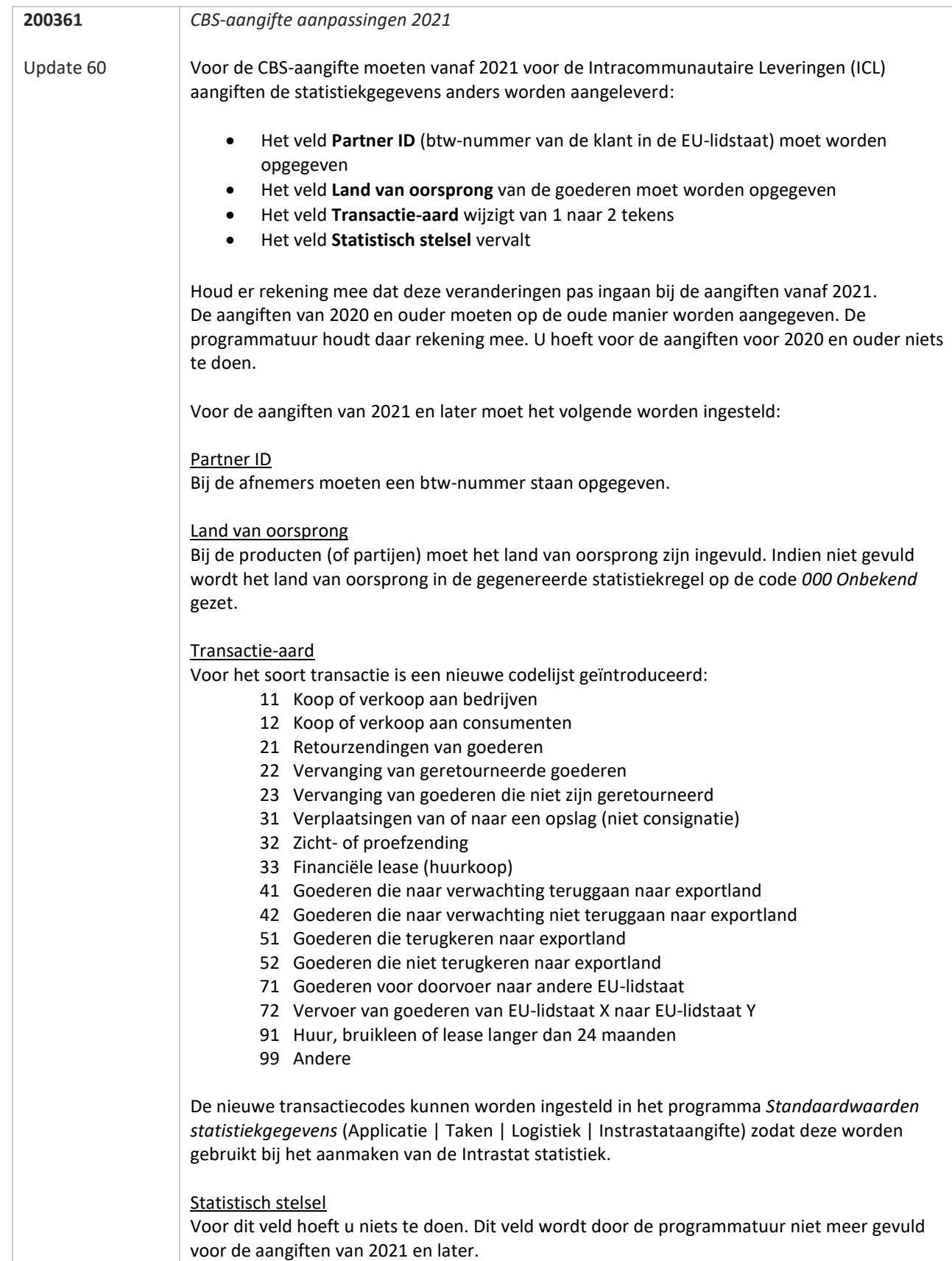

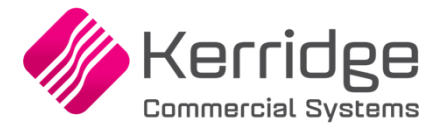

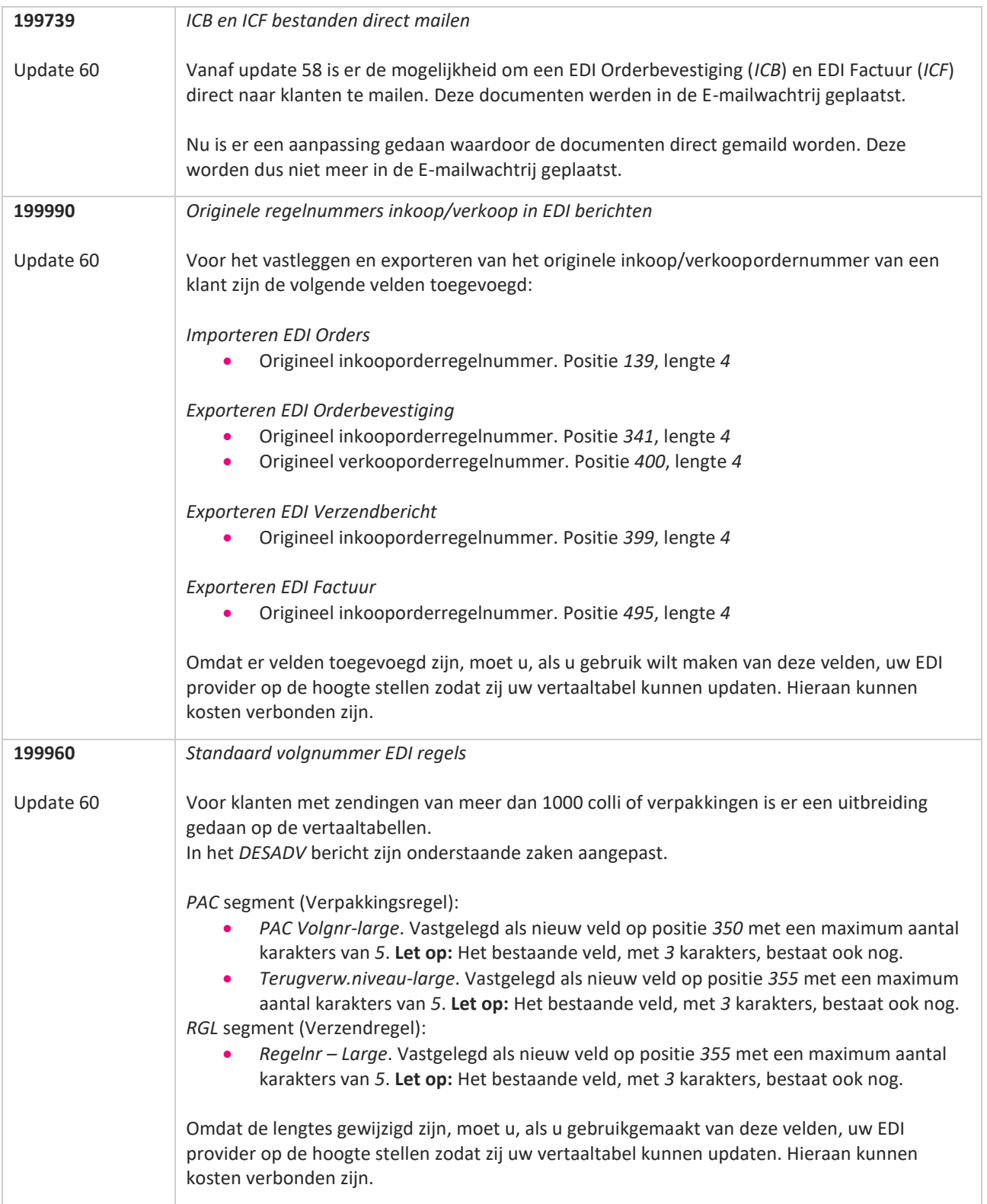

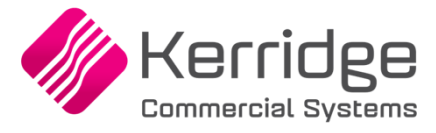

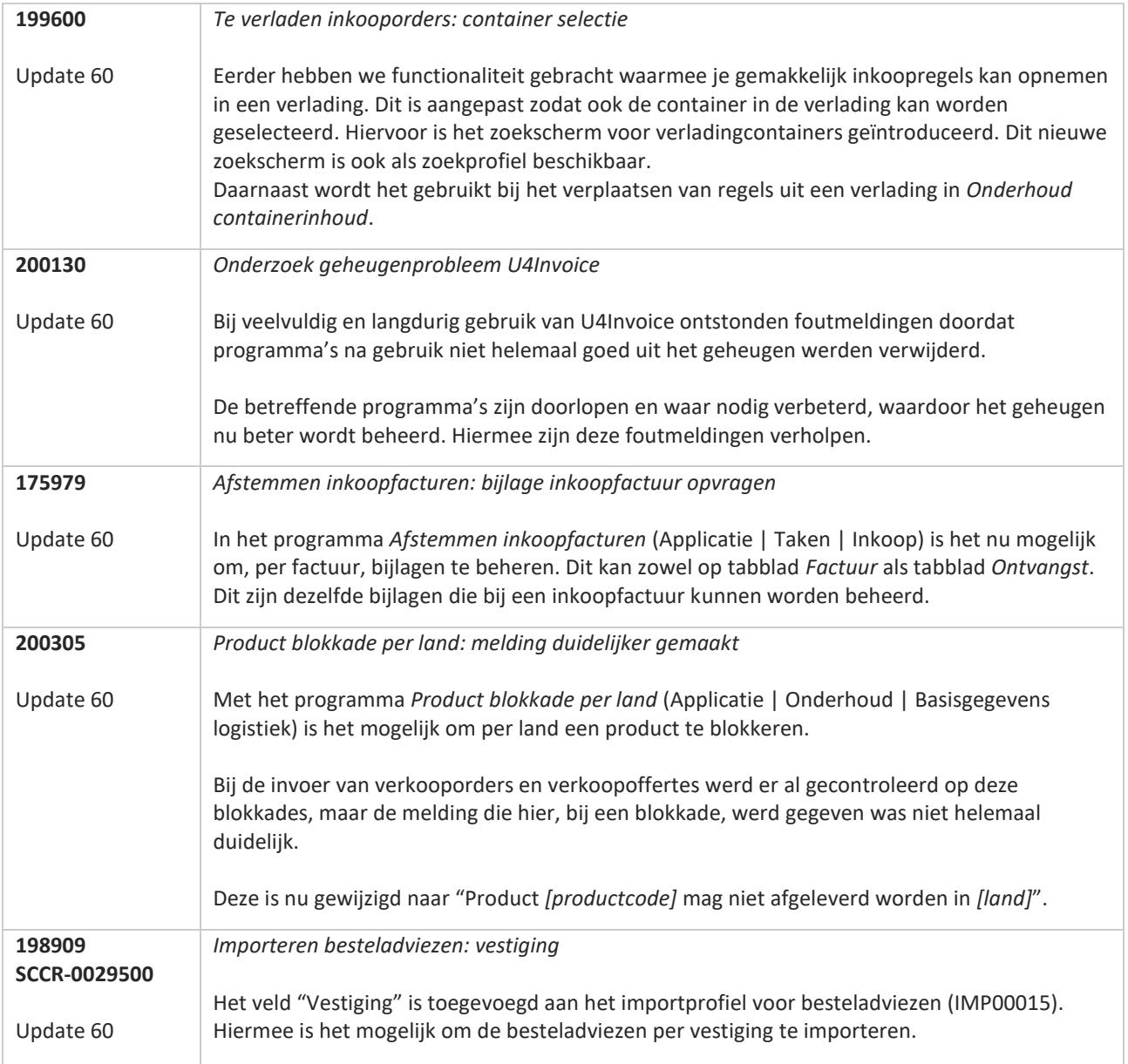

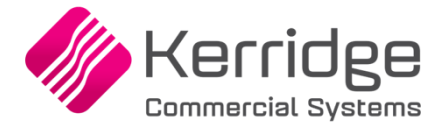

Datum: 2 september 2020

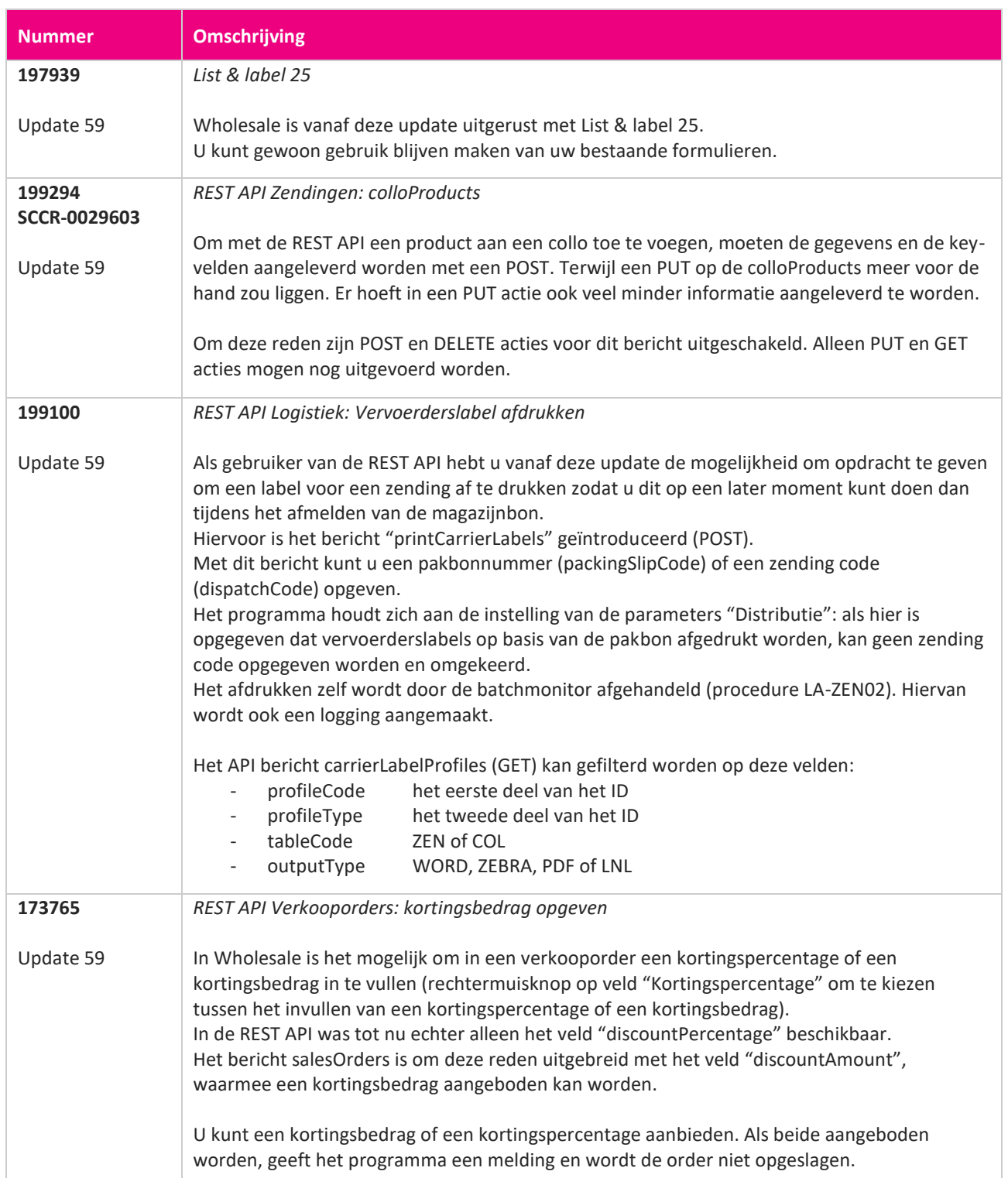

**Pagina 200 van 649**

77

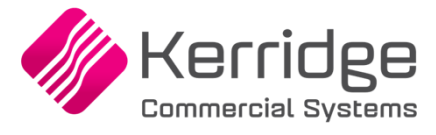

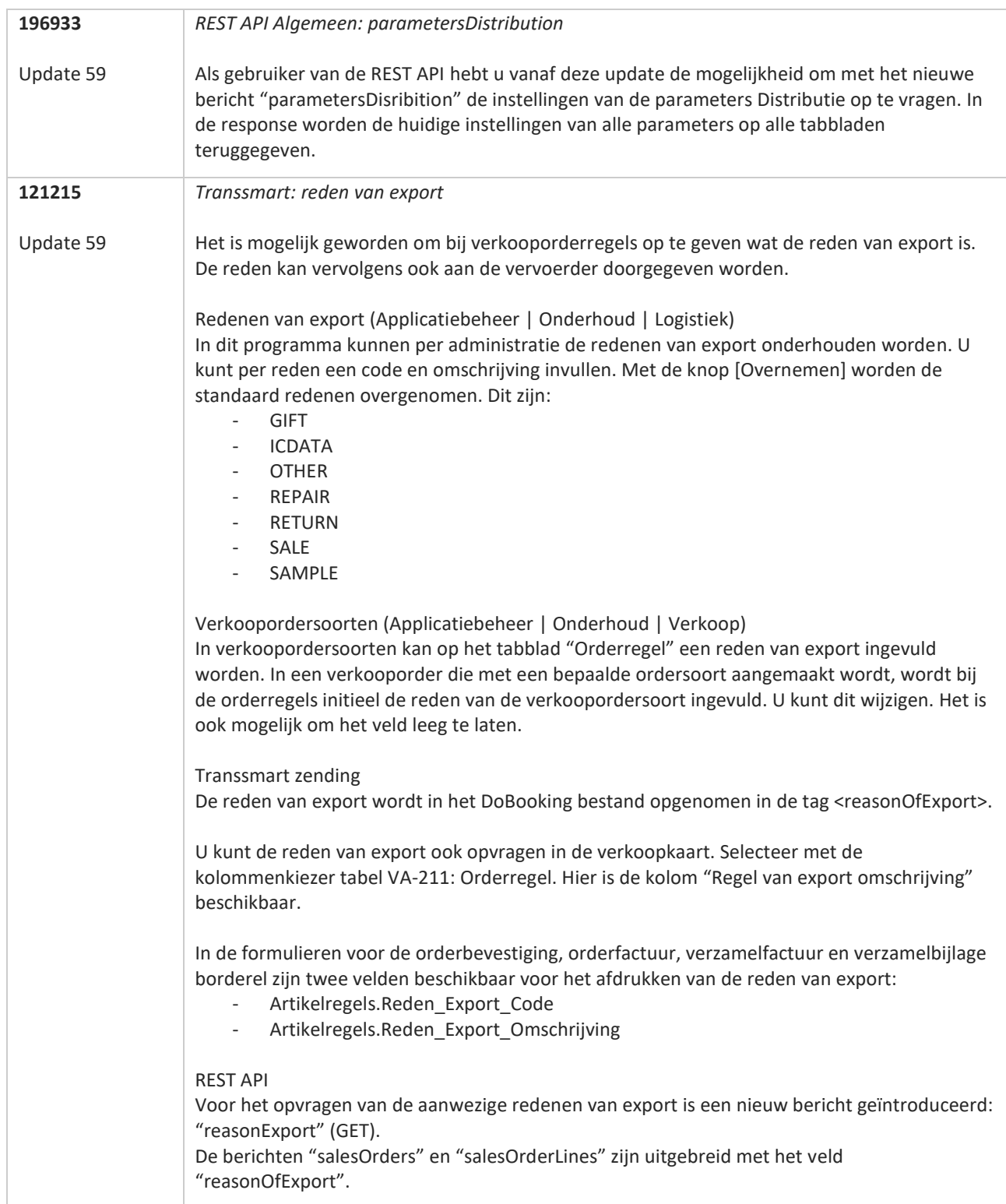

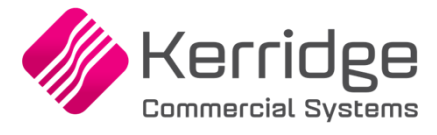

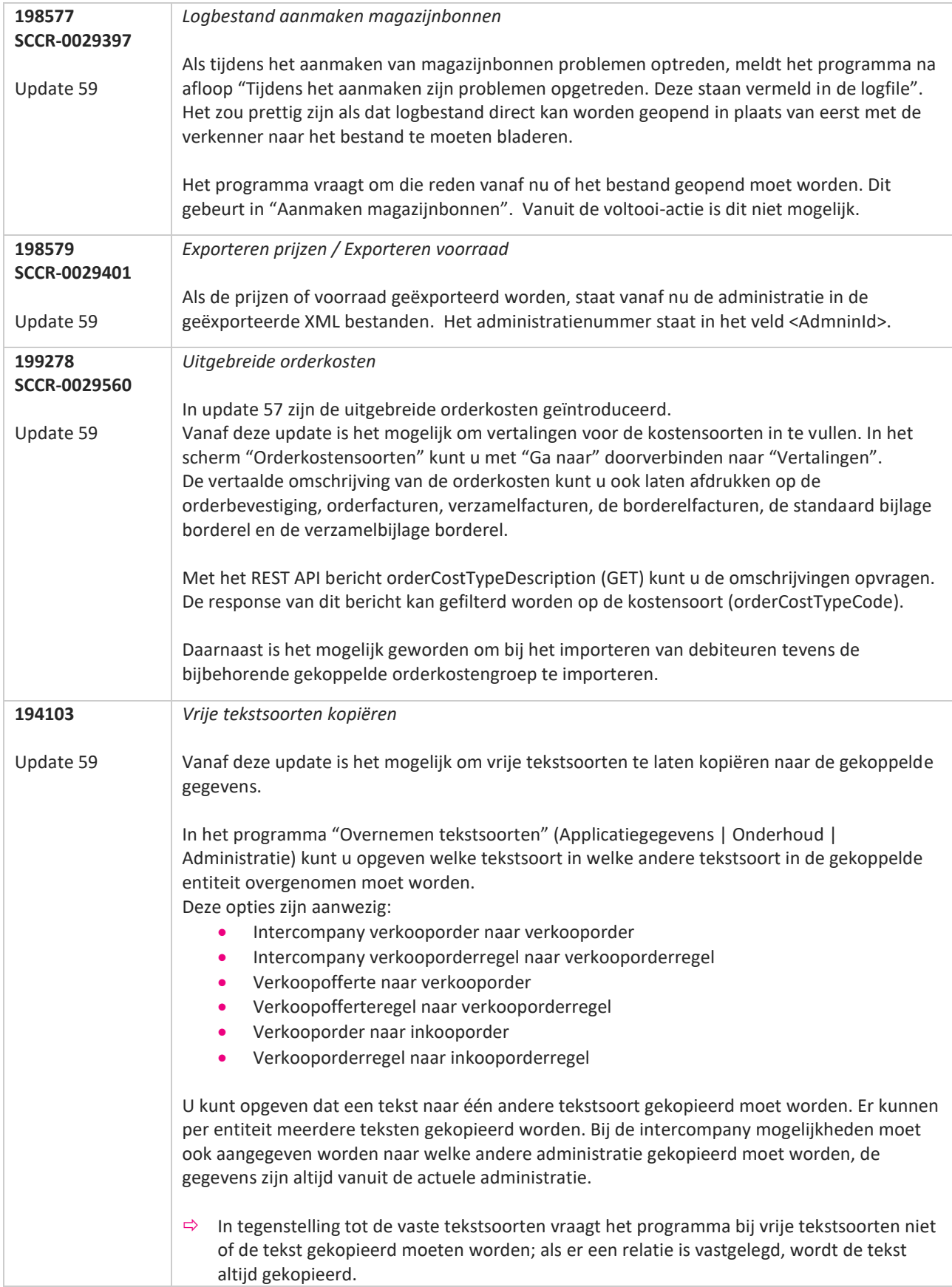

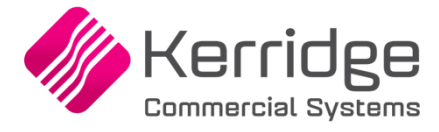

Datum: 12 augustus 2020

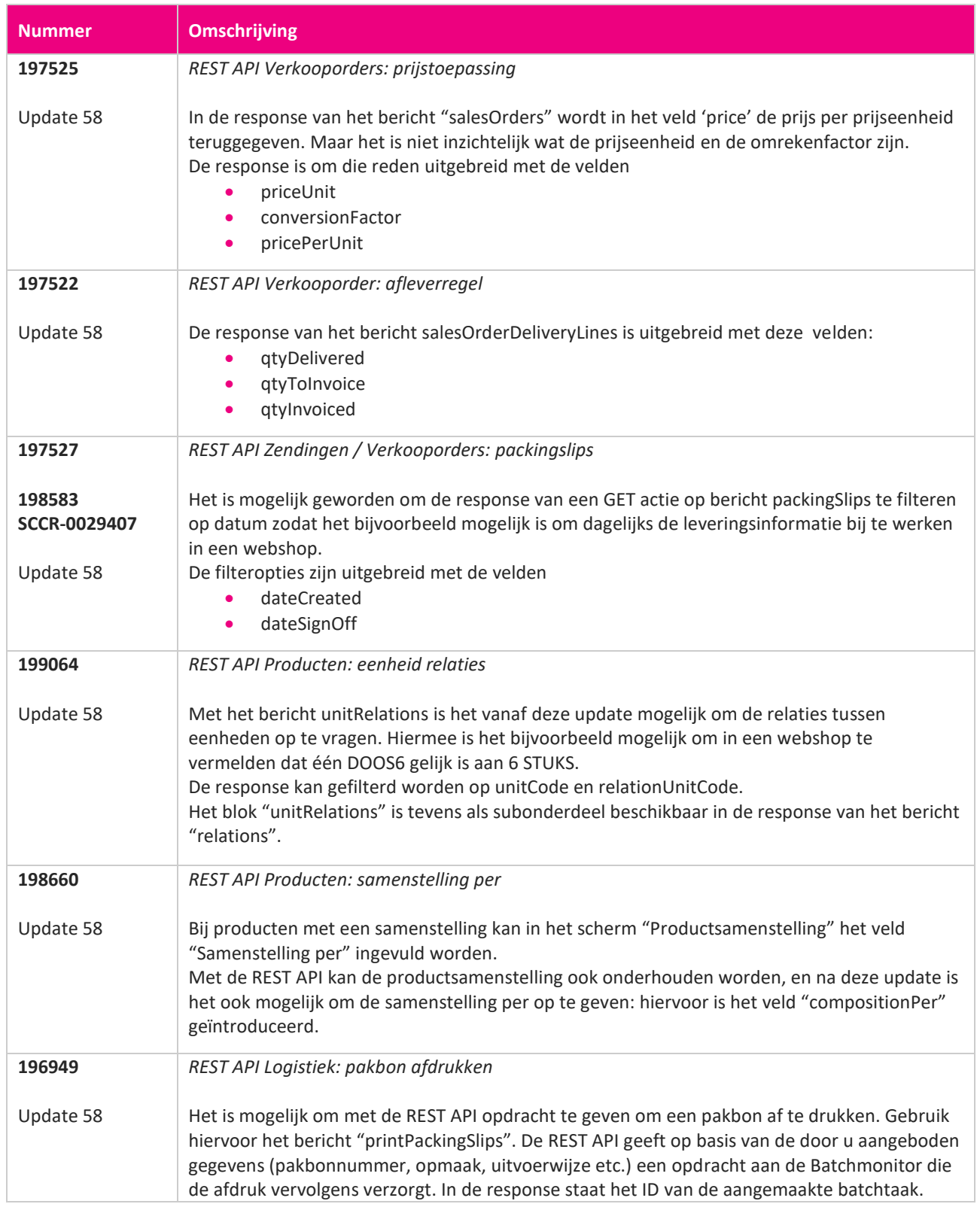

<u> The Contract of the Contract of the Contract of the Contract of the Contract of the Contract of the Contract of the Contract of the Contract of the Contract of the Contract of the Contract of the Contract of the Contract</u>

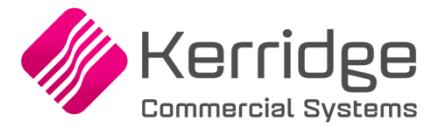

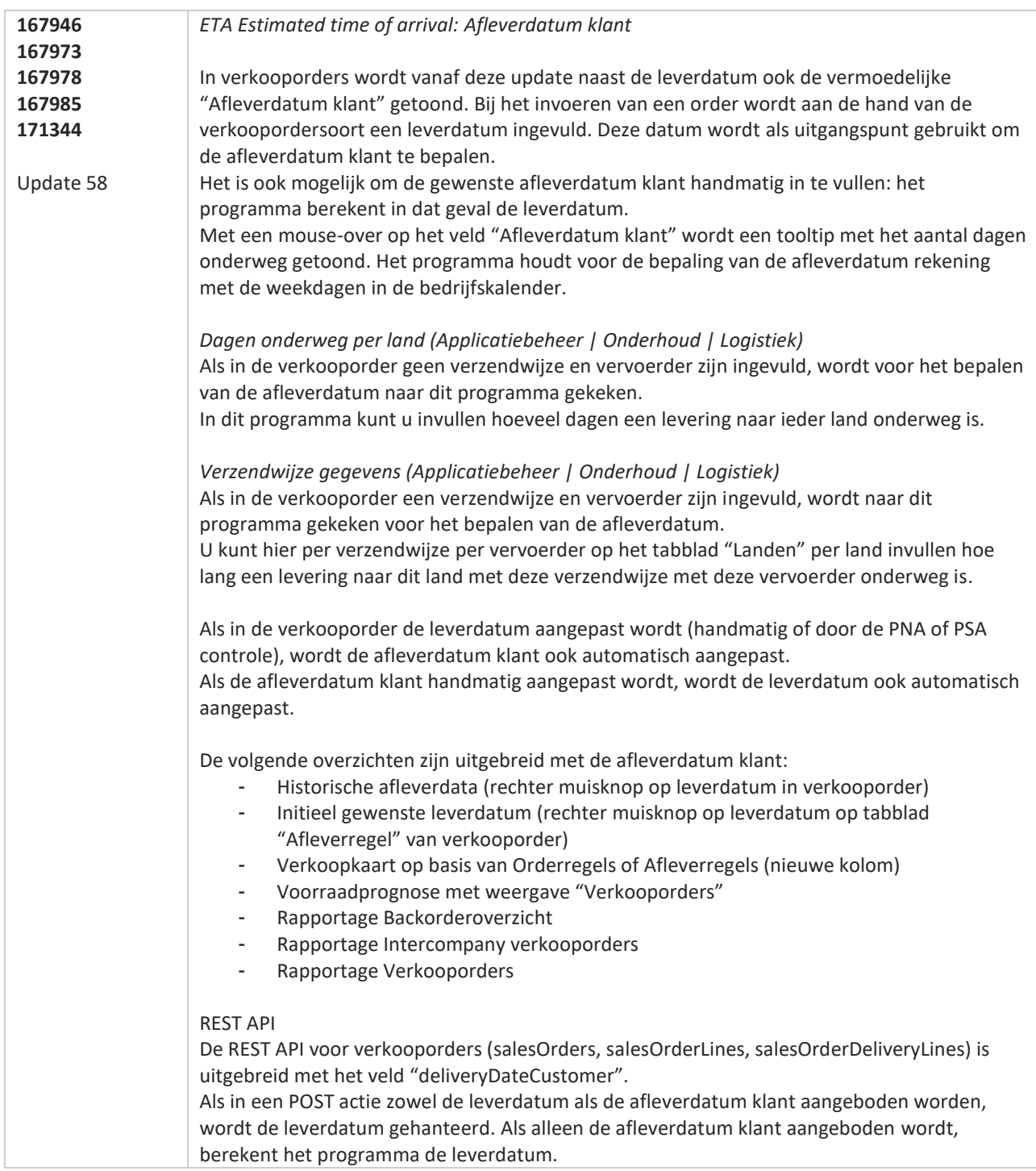

**TATION** 

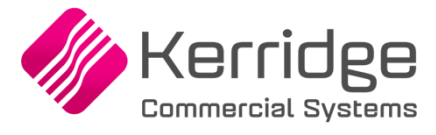

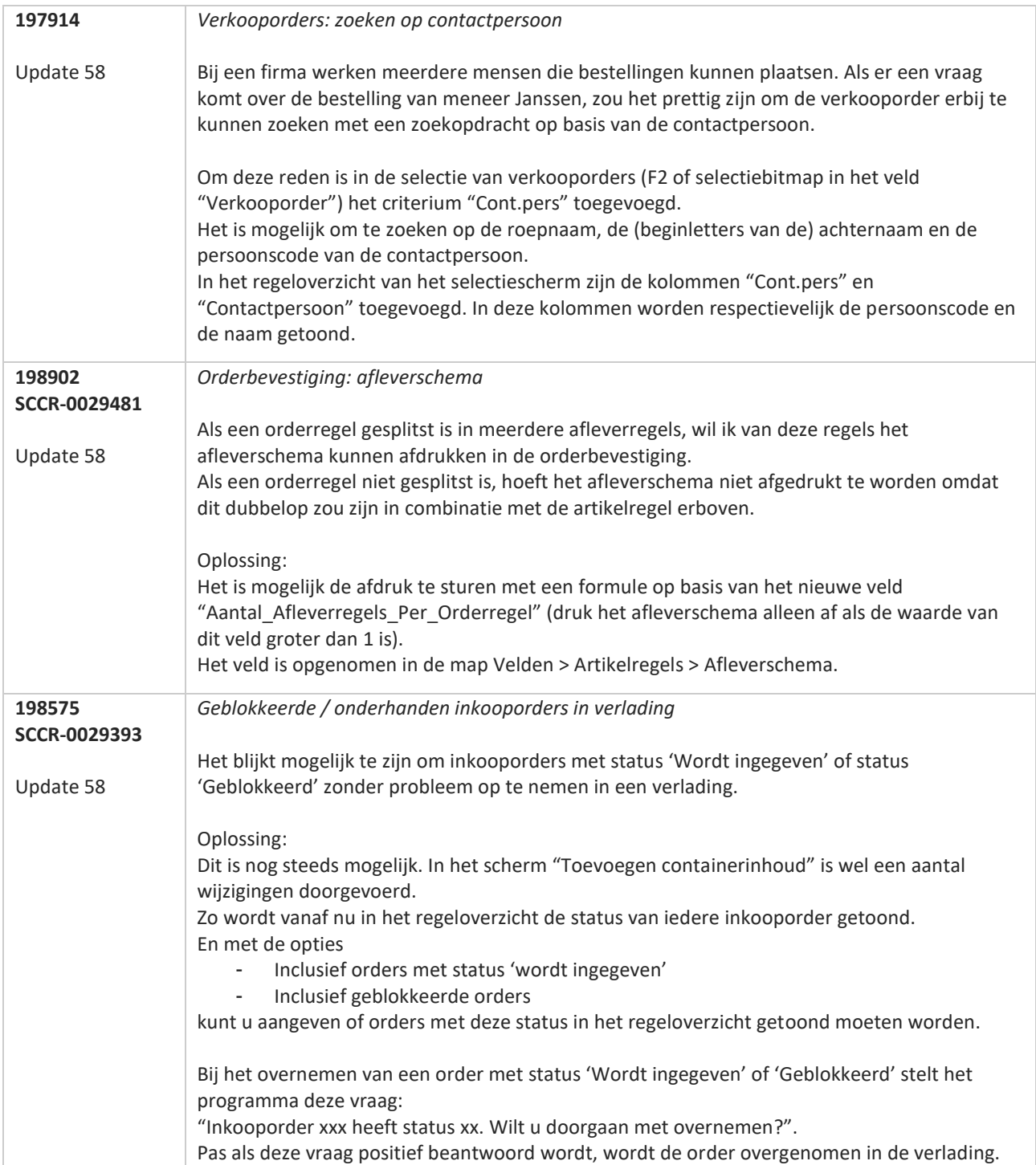

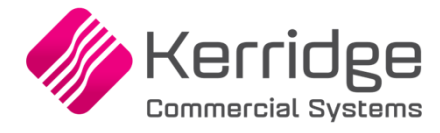

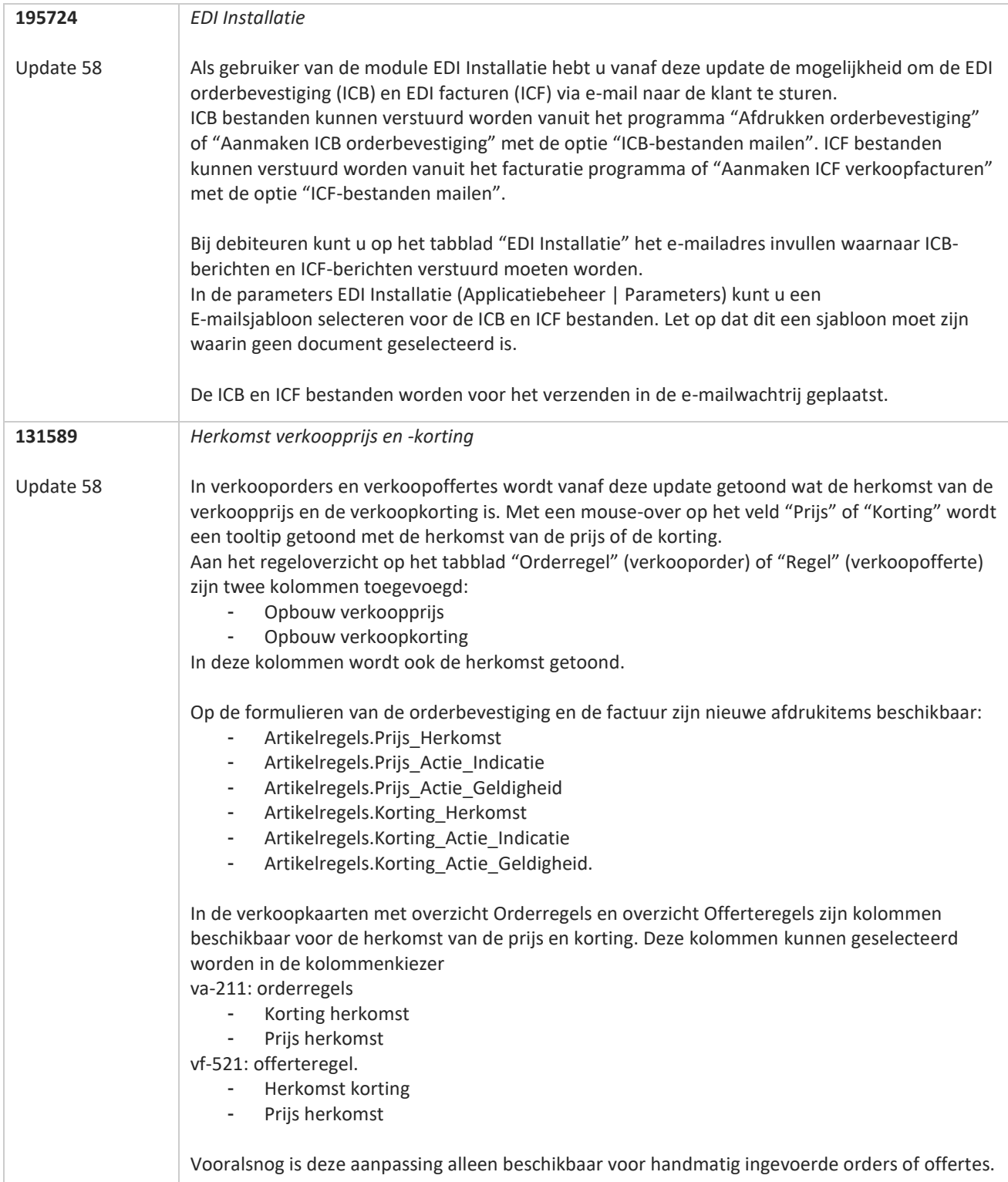

77

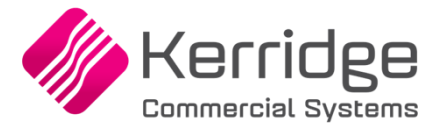

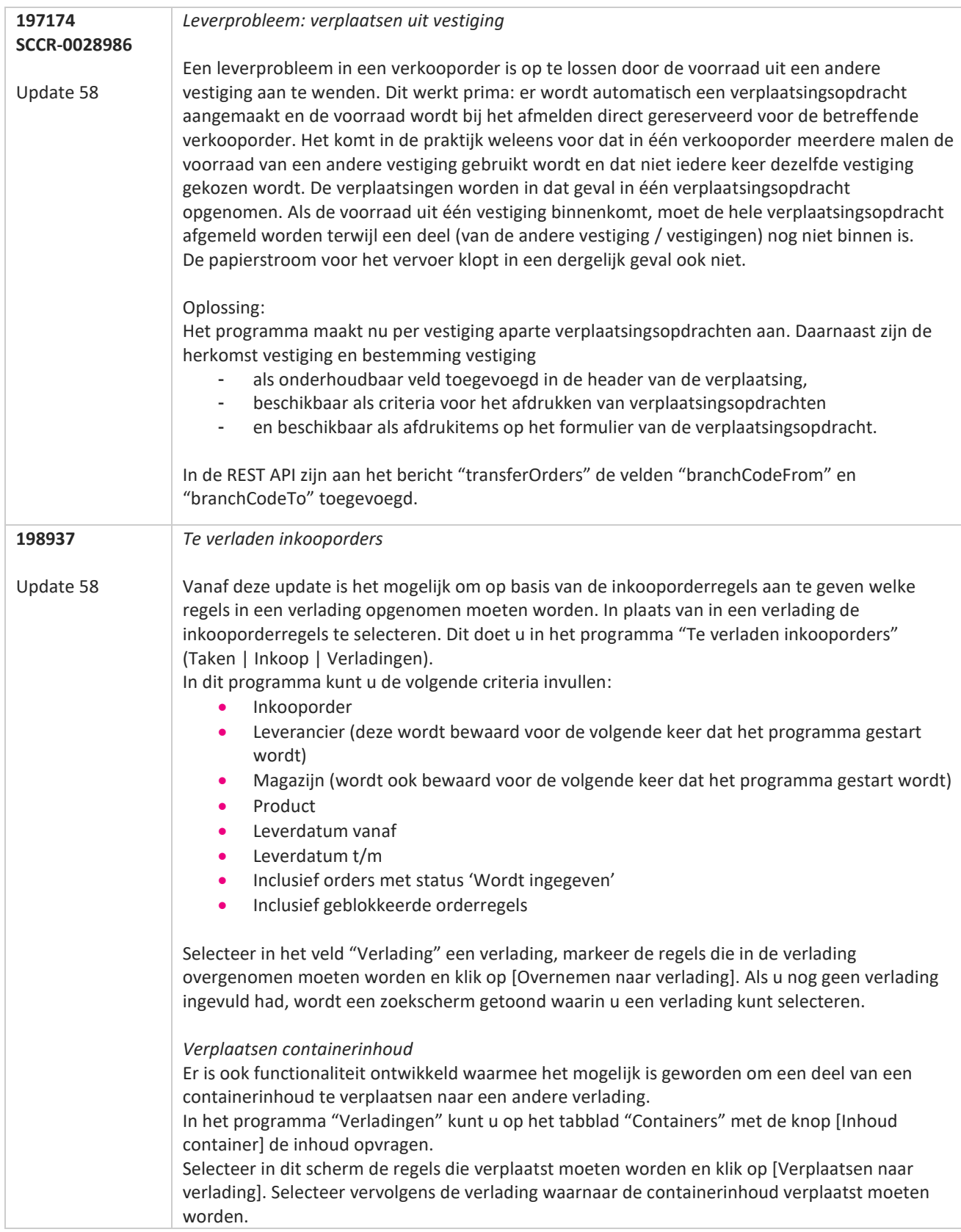

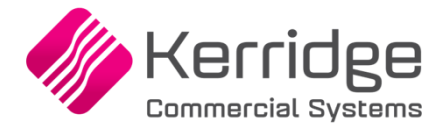

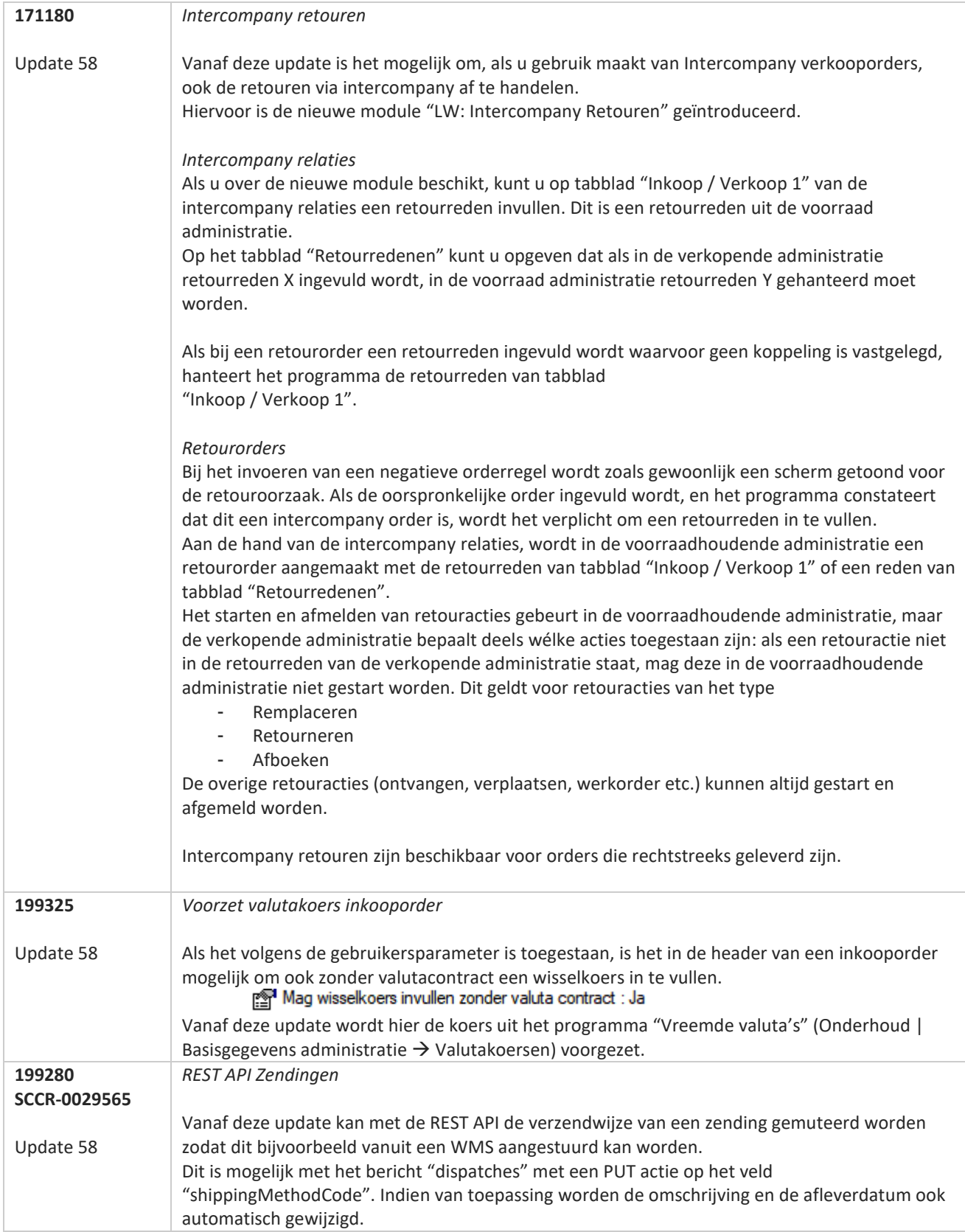

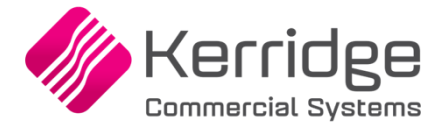

Datum: 22 juli 2020

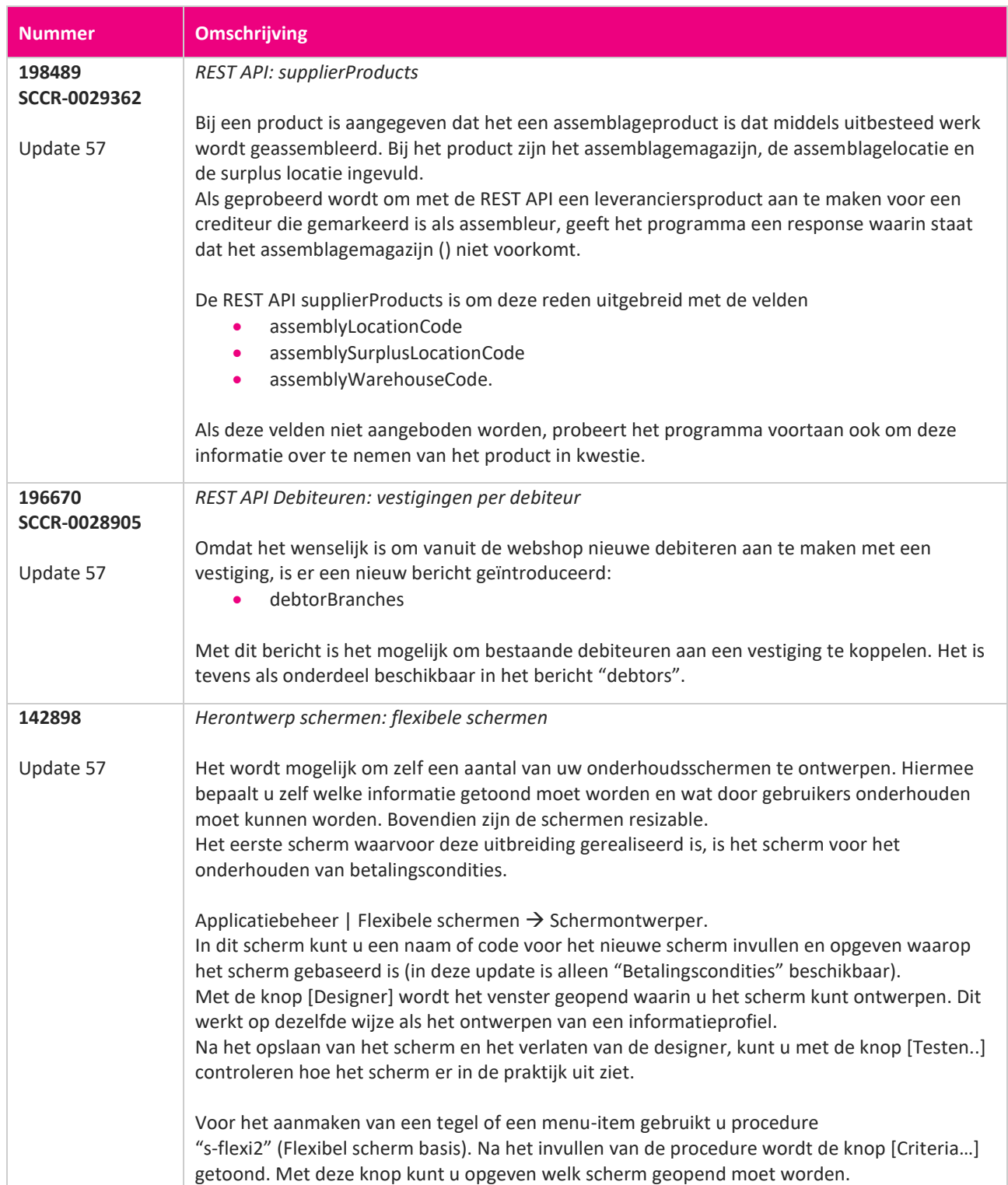

a propinsi ka

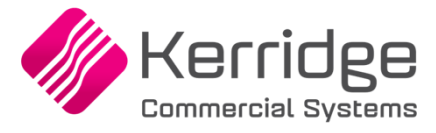

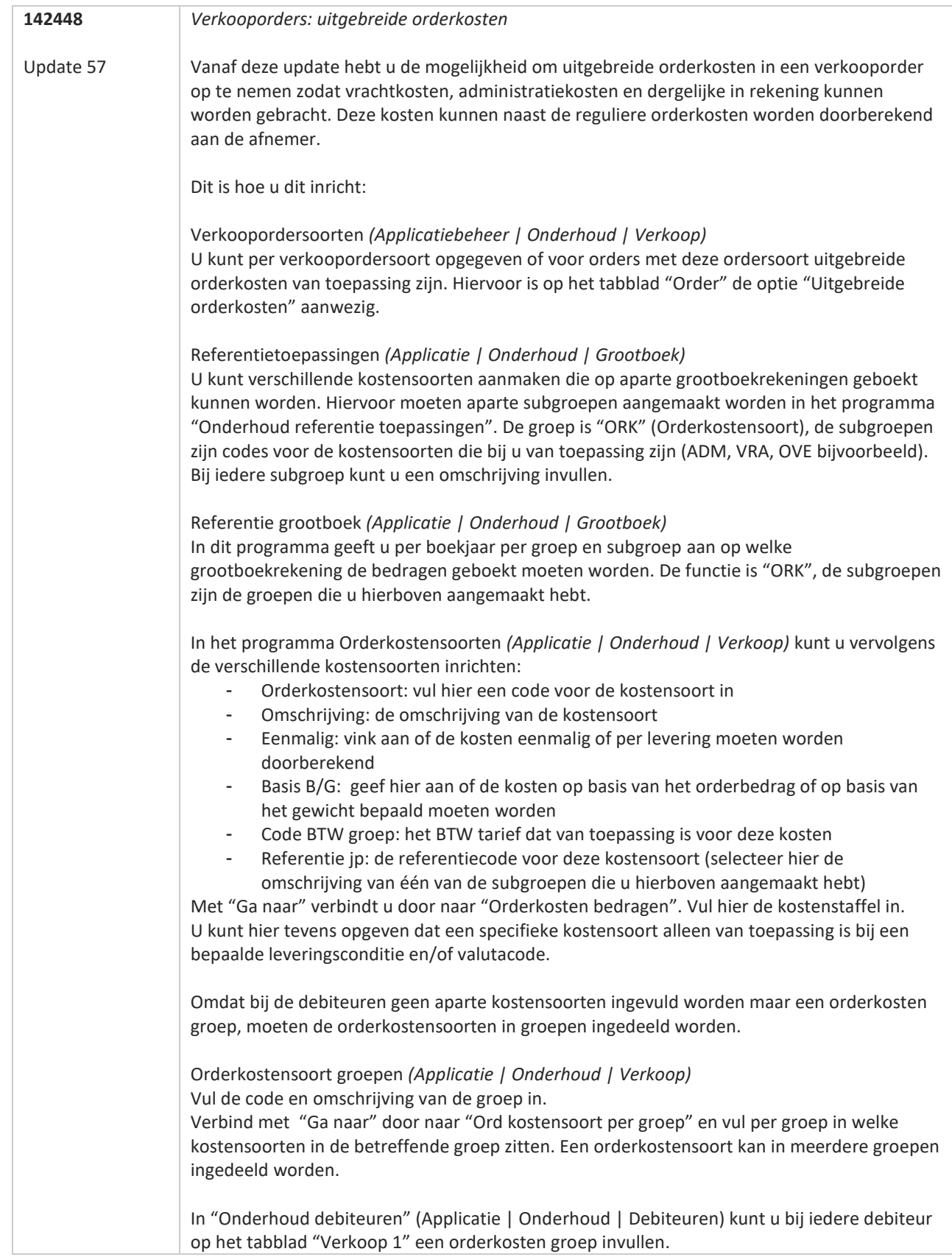

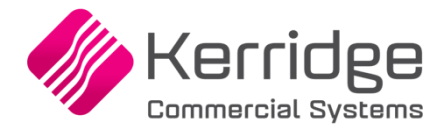

Bij het aanmaken van een verkooporder worden op basis van de bij de debiteur ingevulde orderkosten groep en de instelling van de verkoopordersoort de uitgebreide kosten in de verkooporder ingevuld. Deze zijn in te zien, aan te passen of te verwijderen met de knop […] naast de 'reguliere' orderkosten.

Als een levering is gedaan en de order of pakbon wordt gefactureerd, worden de uitgebreide kosten doorberekend op de factuur. De eenmalige kosten worden alleen bij de eerste factuur in rekening gebracht, de niet-eenmalige kosten worden op iedere factuur doorberekend.

De volgende formulieren zijn voorzien van afdrukitems voor de uitgebreide orderkosten:

- **Orderbevestiging**
- Factuur (verkooporders)
- Verzamelfactuur
- Borderel factuur
- Standaard bijlage borderel
- Verzamel bijlage borderel

De REST API is uitgebreid met het bericht "salesOrderCosts". Met dit bericht kunnen met de REST API ook kosten worden opgegeven. De REST API houdt rekening met de ingestelde orderkostengroep bij de debiteur.

De salesOrderCosts zijn ook onderdeel van het bericht "salesOrders".

Leveringscondities *(Applicatie | Onderhoud | Administratie)*

Bij leveringscondities kunnen vanaf deze update een drempelwaarde en een uitwijkconditie ingevuld worden. Als tijdens het voltooien van een order blijkt dat het orderbedrag onder de drempelwaarde ligt, vraagt het programma of u de leveringsconditie wilt wijzigen naar de uitwijkconditie.

"Het orderbedrag van deze order (xx) is lager dan het drempelbedrag (xx). Moet de leveringsconditie worden gewijzigd naar de uitwijkconditie (xxx)?"

Hiermee is het bijvoorbeeld mogelijk om bij een verkooporder met een orderbedrag onder de drempelwaarde uit te wijken naar een leveringsconditie waarvoor u in het programma "Orderkostensoorten" hebt vastgelegd dat er extra kosten in rekening gebracht worden (bezorgkosten bijvoorbeeld).

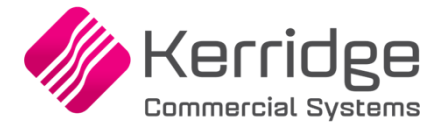

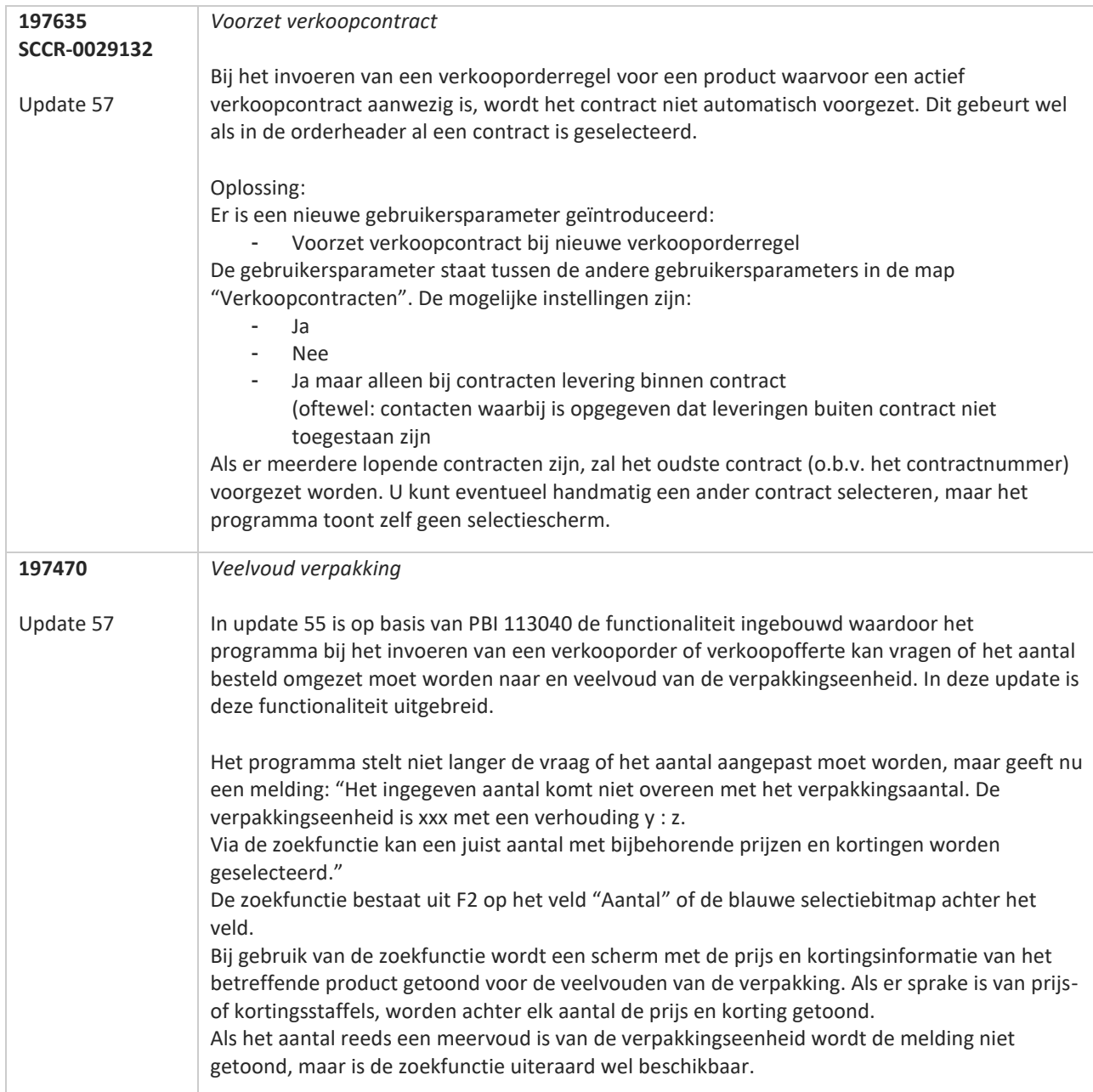

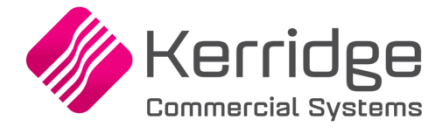

Datum: 29 juni 2020

In deze update is de wijze waarop teksten, vertalingen en kenmerkwaarden opgeslagen worden aangepast. Dit kan invloed hebben op bestaande queries die via ODBC of op basis van de query designer worden uitgevoerd.

Daarnaast is een aanpassing doorgevoerd in het EDI verkooporderbericht: de Transsmartvelden zijn verlengd. Als u gebruikmaakt van de Transsmartvelden in uw bericht, moet u om deze reden contact opnemen met uw EDI provider zodat zij uw vertaaltabel kunnen updaten.

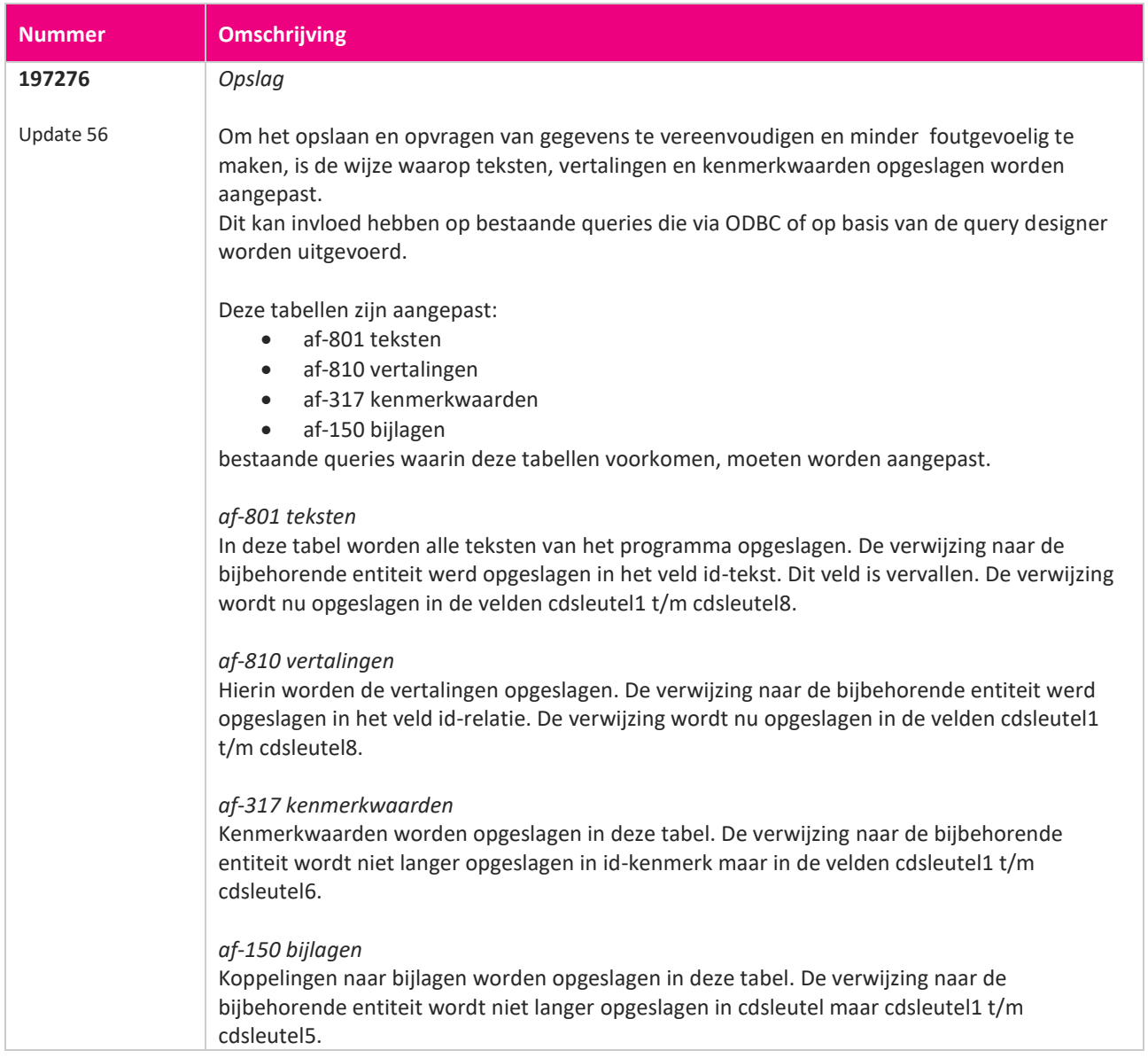

**TAN** 

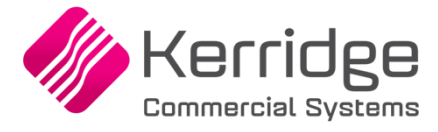

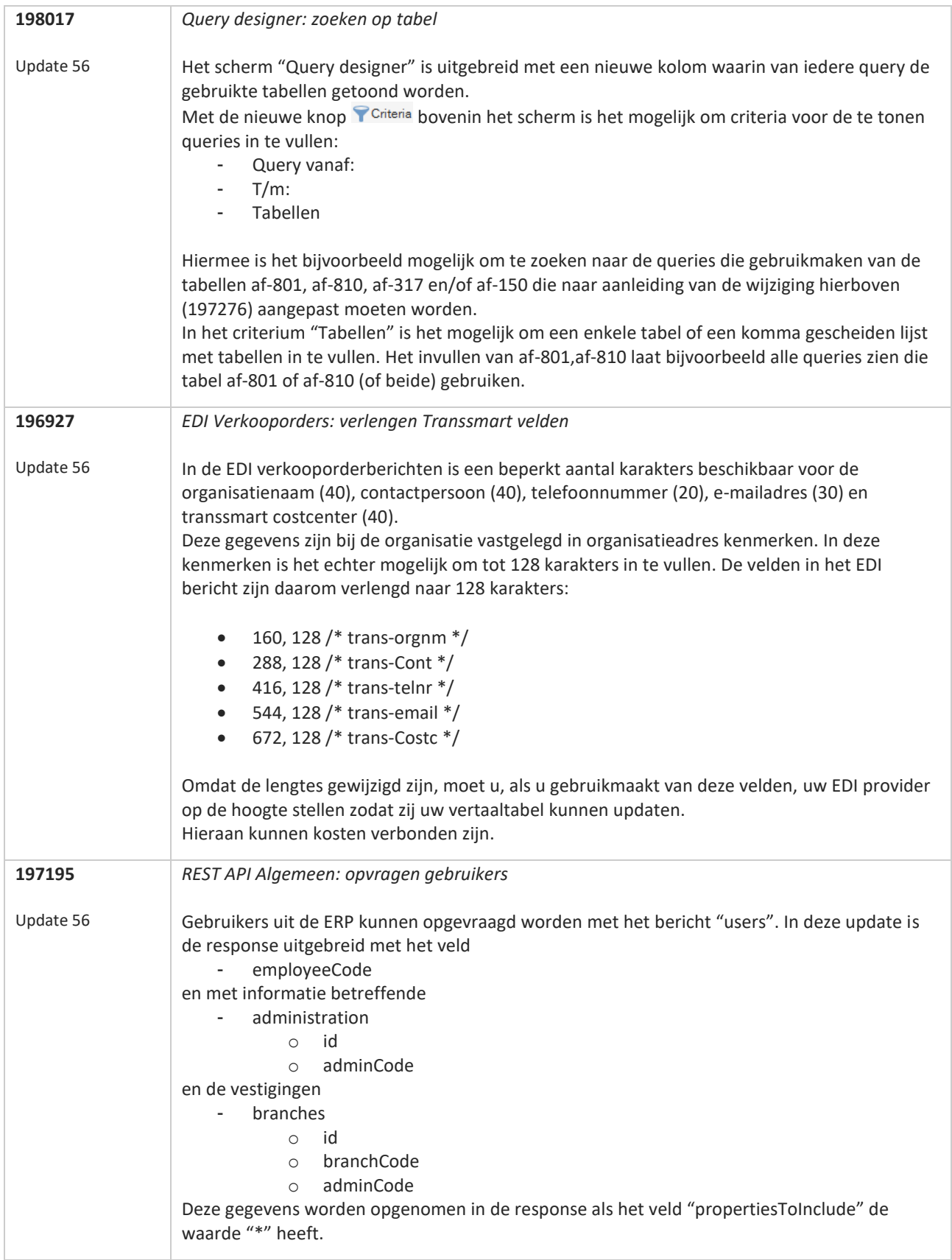

**The Second Service** 

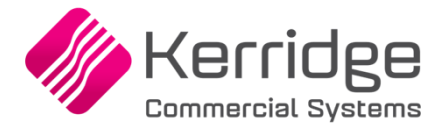

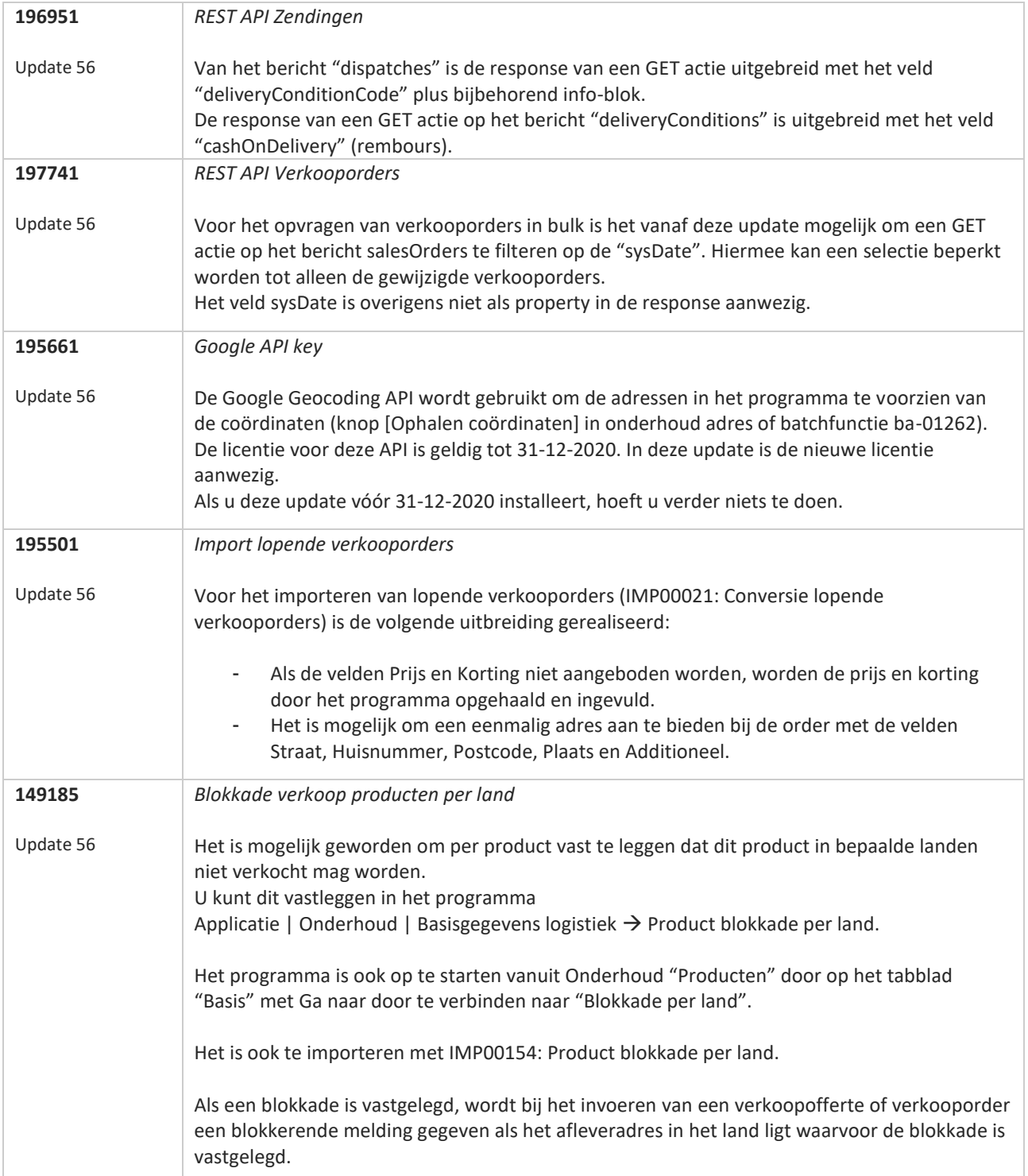

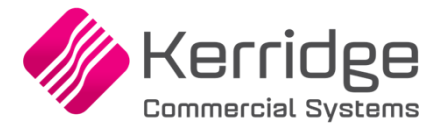

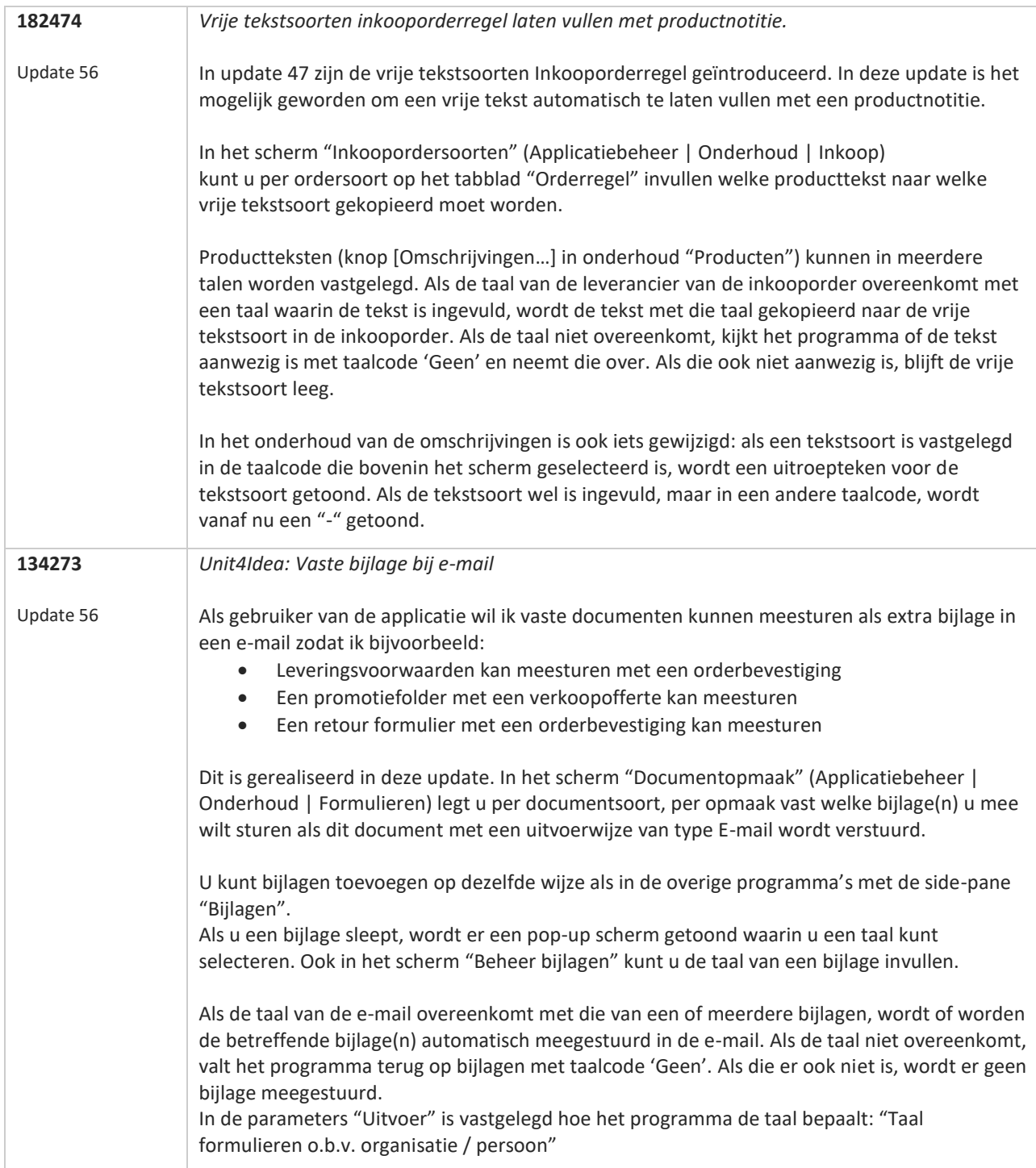

**TATION**
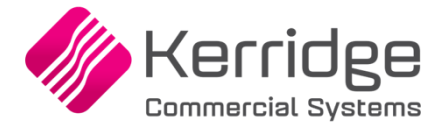

Datum: 8 juni 2020

### In deze update is een grote aanpassing doorgevoerd:

Het onderhoud van importprofielen en de importfunctionaliteit zijn gecentraliseerd.

Dit betekent voor u dat er mogelijk enige aanpassingen nodig zijn: zelf aangemaakte tegels voor importeren, zelf aangemaakte menu items voor importeren alsmede de batchtaken voor importeren zullen na het installeren van deze update niet meer functioneren en moeten om die reden opnieuw aangemaakt worden.

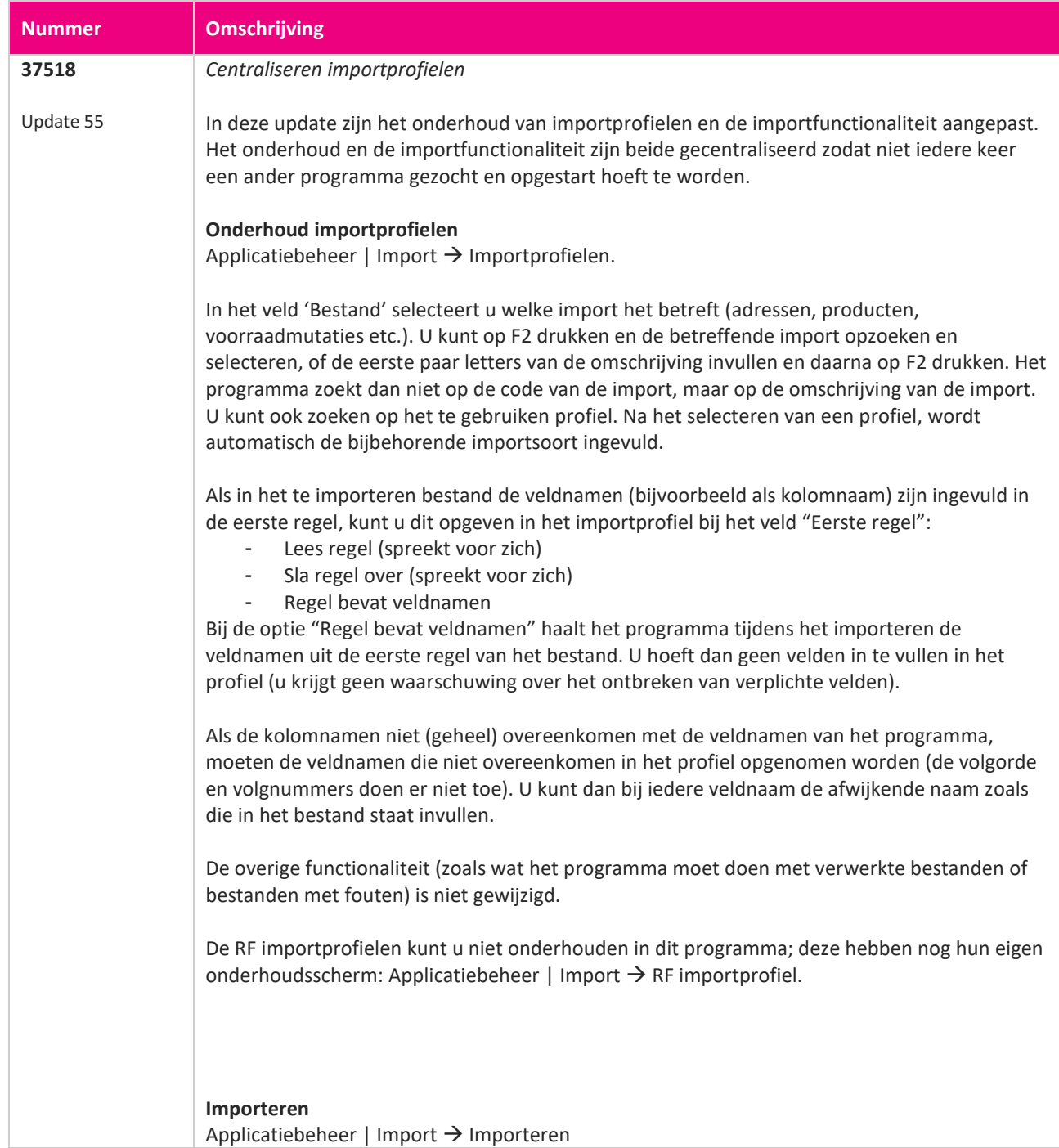

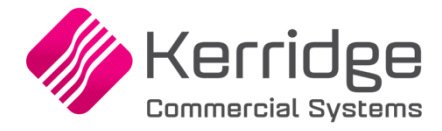

Alle importtaken zijn verhuisd naar dit programma. Selecteer in het veld bestand op dezelfde wijze als hierboven welke import het betreft en selecteer het te gebruiken profiel. Afhankelijk van het type import worden er velden op verplicht gezet, ontoegankelijk gemaakt of opgenomen in een volgend scherm (knop [Volgende >].

Als alles ingevuld is, drukt u op [Importeren] om de import te starten.

### **Autorisatie**

Systeembeheer | Toegang → Autorisatie

Aan de autorisatiegroepen is een nieuw tabblad toegevoegd: "Importprofielen". Op dit tabblad kunt u per importprofiel opgeven of de gebruikers die zijn ingedeeld in de betreffende autorisatiegroep het betreffende profiel kunnen zien (en dus kunnen uitvoeren) of niet. Let dus op dat gebruikers initieel geen importprofielen kunnen uitvoeren als zij (nog) niet zijn ingedeeld in een autorisatiegroep waarin dit is opgegeven.

### **Tegels**

U kunt indien gewenst voor ieder importprofiel een eigen tegel maken. Maak hiervoor op de gebruikelijke wijze een tegel aan en selecteer procedure "AF-01632". Na het invullen van de procedure wordt de knop [Criteria] getoond.

Met deze knop kunt u een import met een profiel selecteren die na een druk op de tegel uitgevoerd moet worden (als u niets invult, wordt gewoon het programma "Importeren" gestart).

Let op dat u voor het selecteren van een importprofiel ingedeeld moet zijn in een autorisatiegroep waarin het tonen van het betreffende profiel toegestaan is.

Als u een bestand en profiel geselecteerd hebt, kunt u desgewenst de optie "Scherm altijd voorzetten (ook als alle criteria ingevuld zijn)" inschakelen.

Met deze optie ingeschakeld wordt na een klik op de tegel eerst het scherm "Importeren" getoond.

Met de optie uitgeschakeld gebeurt dit niet en wordt direct de import uitgevoerd (mits de gebruiker geautoriseerd is).

Let op dat reeds aanwezige tegels voor de import na het installeren van deze update niet meer functioneren. De bestaande tegels dienen om deze reden verwijderd te worden en opnieuw toegevoegd te worden volgens de bovenstaande methode.

#### **Menukeuze**

Systeembeheer | Toegang  $\rightarrow$  Menusamenstelling

Het aanmaken van een menukeuze voor een specifieke import gaat op dezelfde wijze als het aanmaken van een tegel. Voeg in het programma Menusamenstelling een menukeuze toe met procedure "AF-01632" en vul de criteria in.

Eigen menu items voor importeren zijn na het installeren van deze update niet meer aanwezig. De applicatiebeheerder zal deze opnieuw moeten toevoegen.

### **Batchmonitor**

Systeembeheer | Batch → Batchmonitor

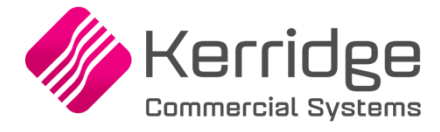

٦

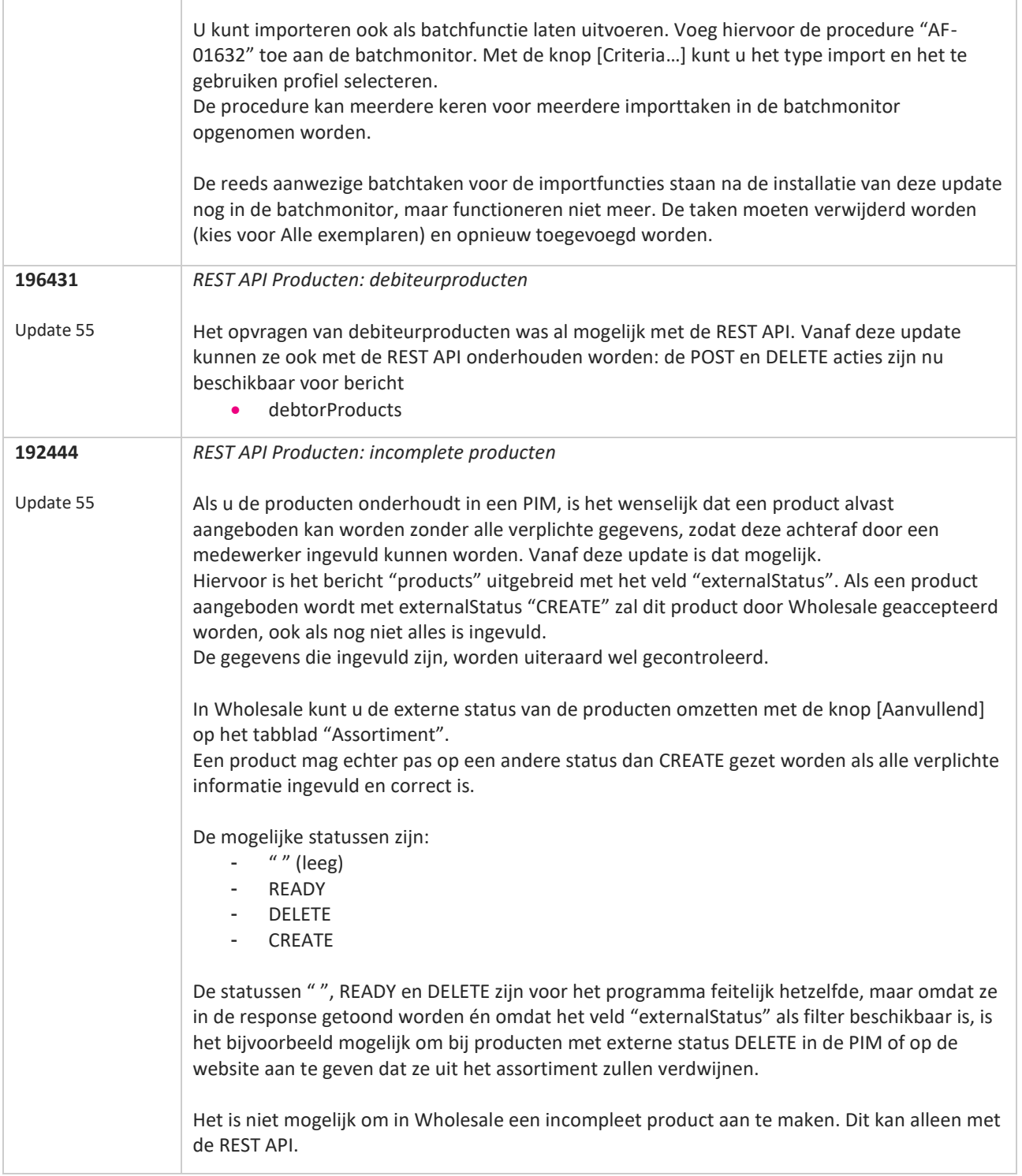

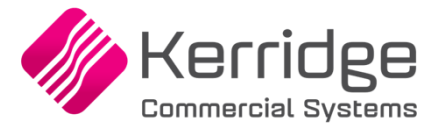

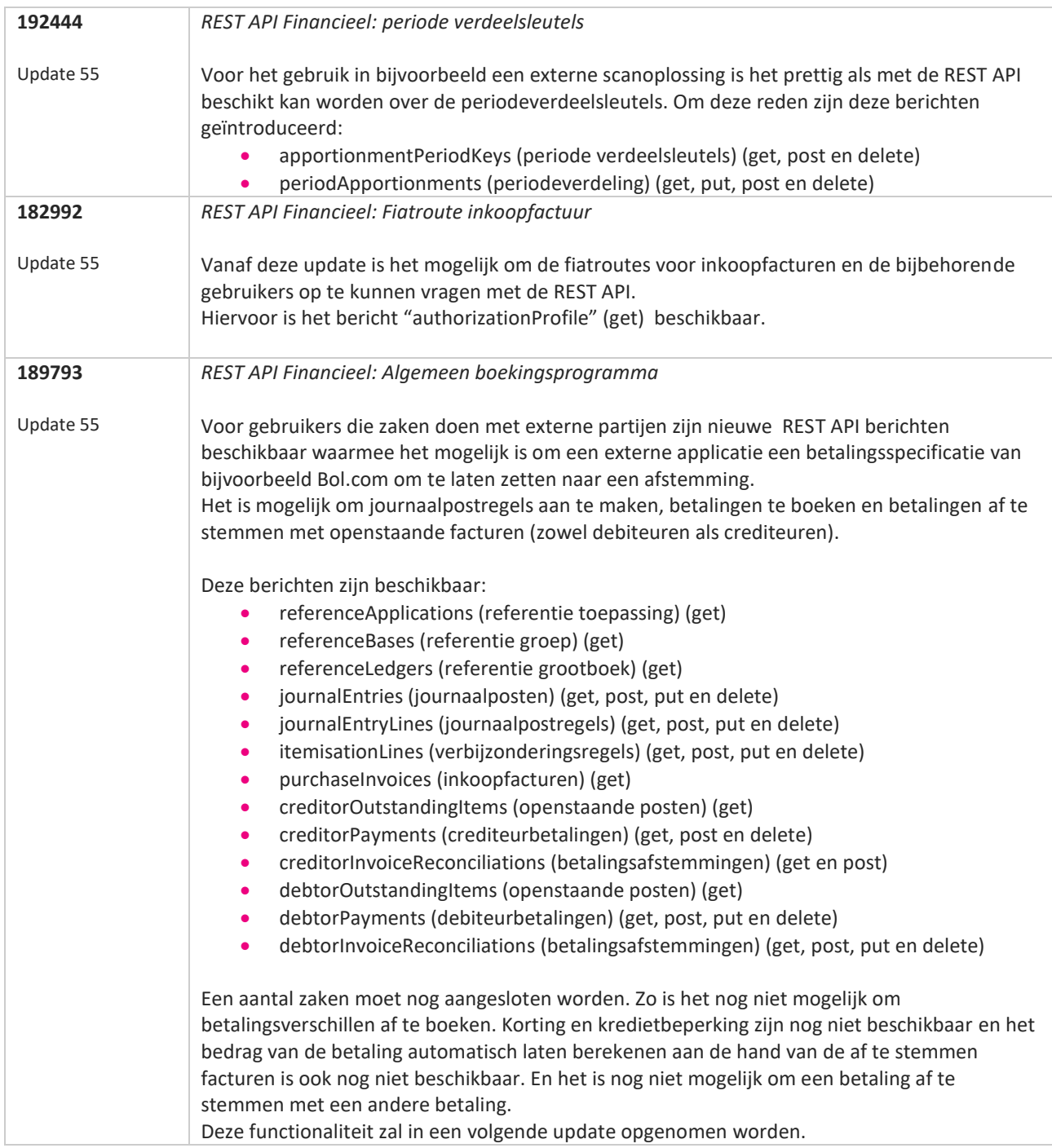

**TAN AN** 

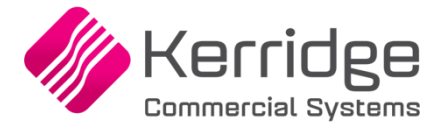

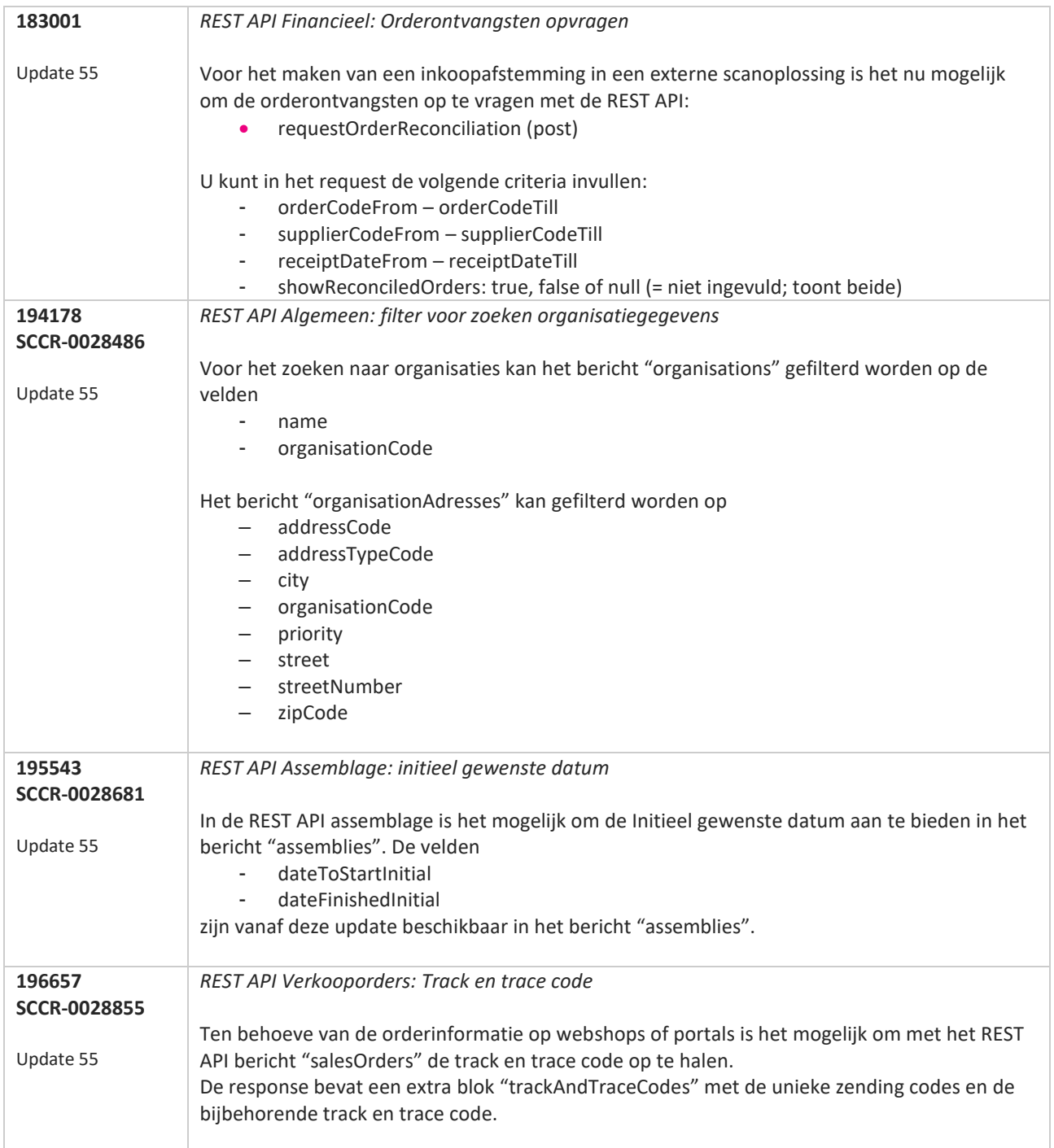

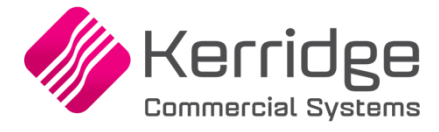

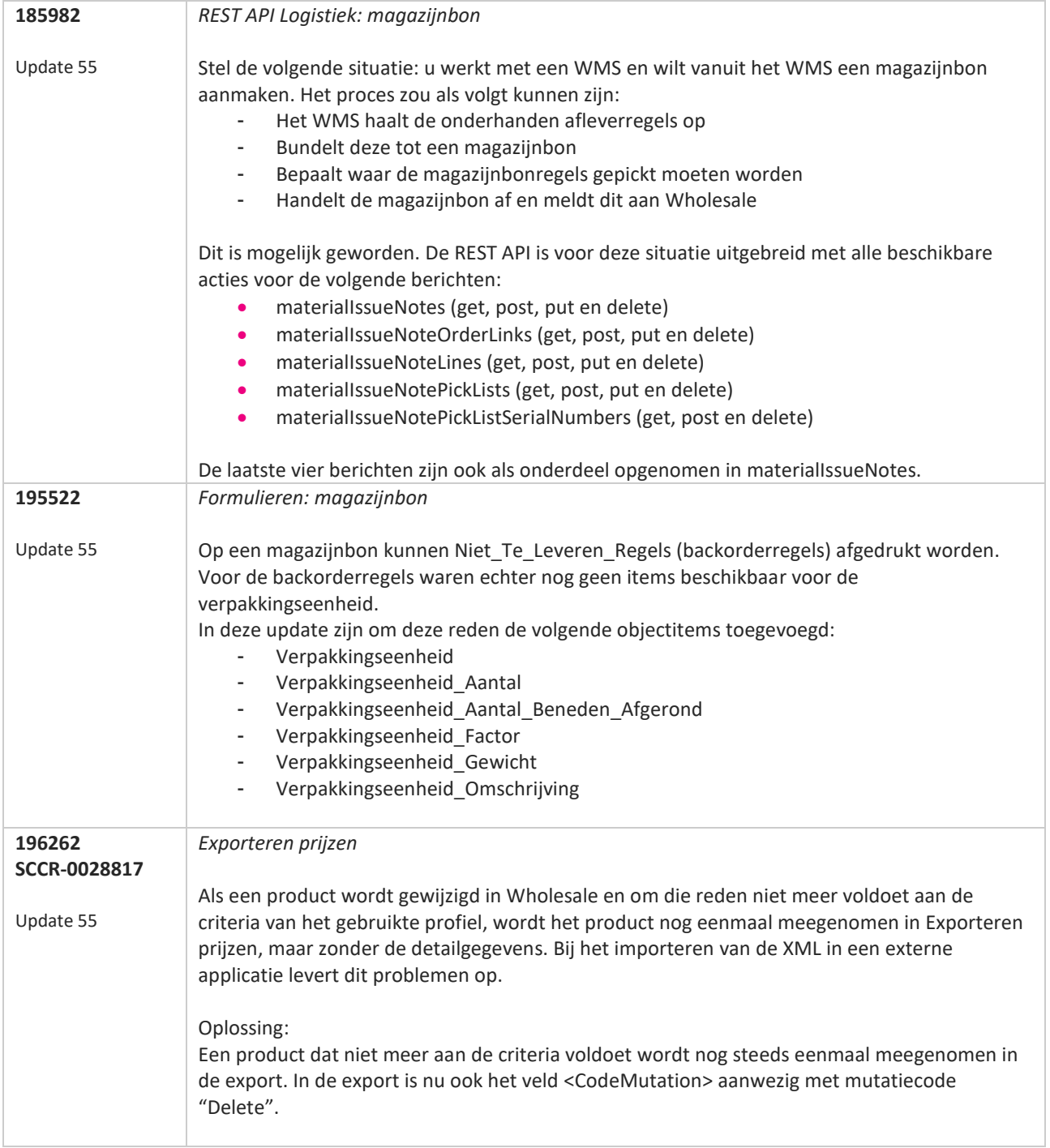

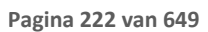

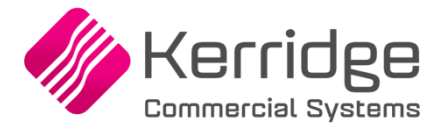

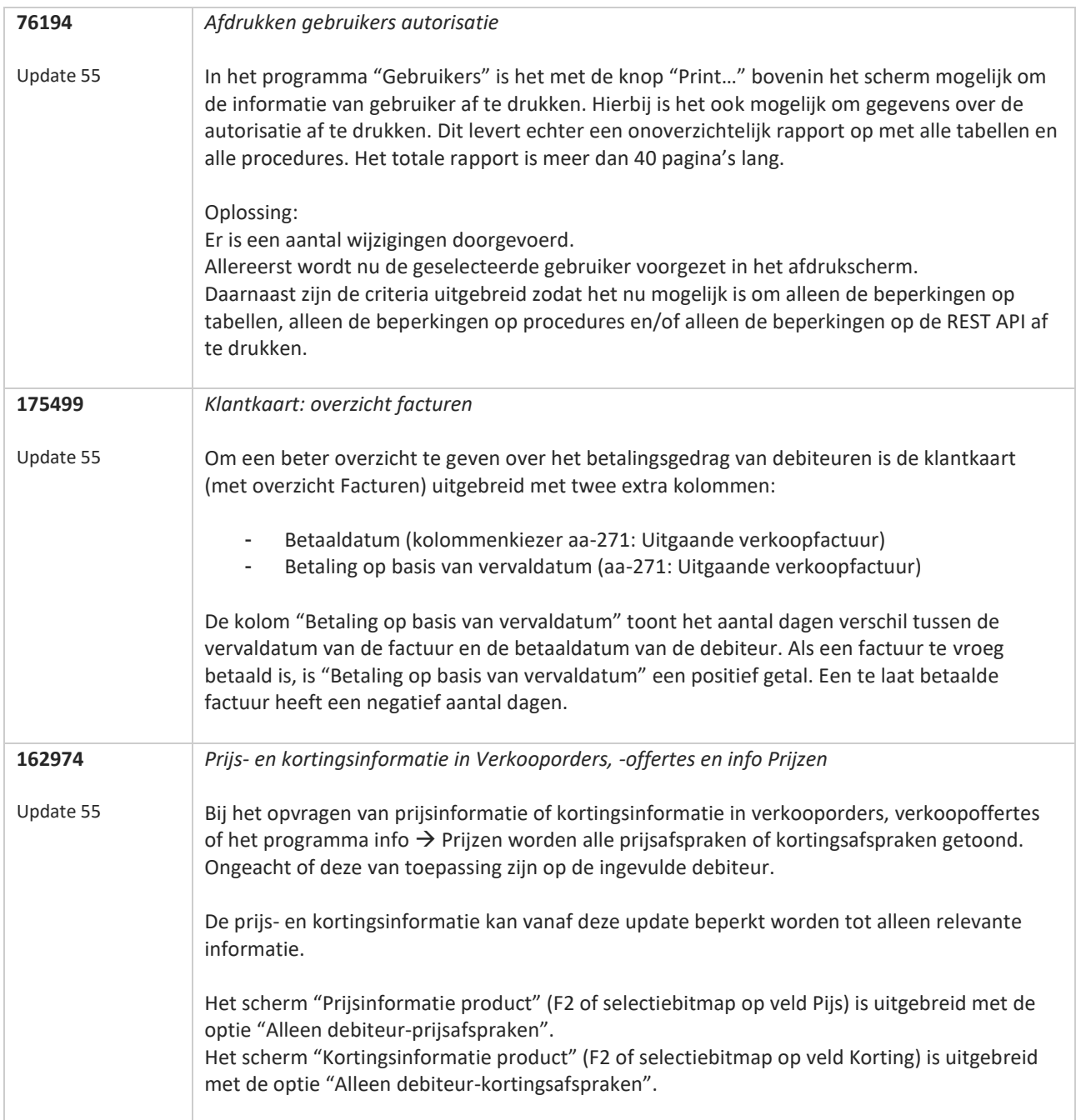

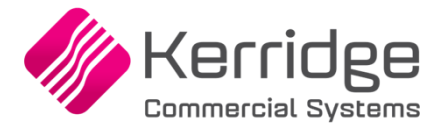

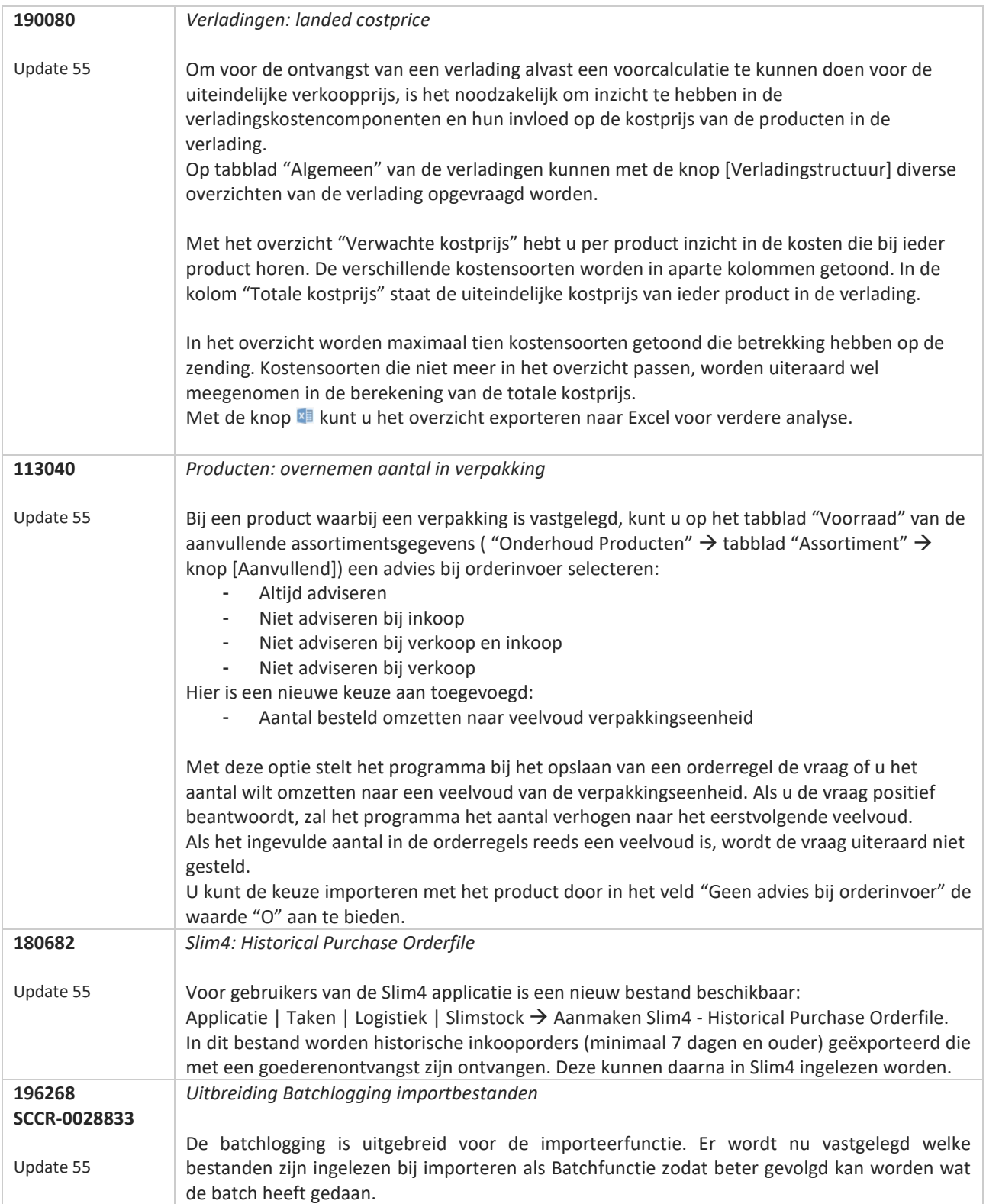

**Pagina 224 van 649**

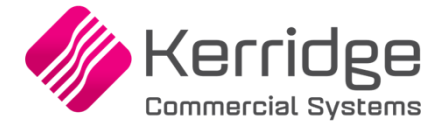

Datum: 18 mei 2020

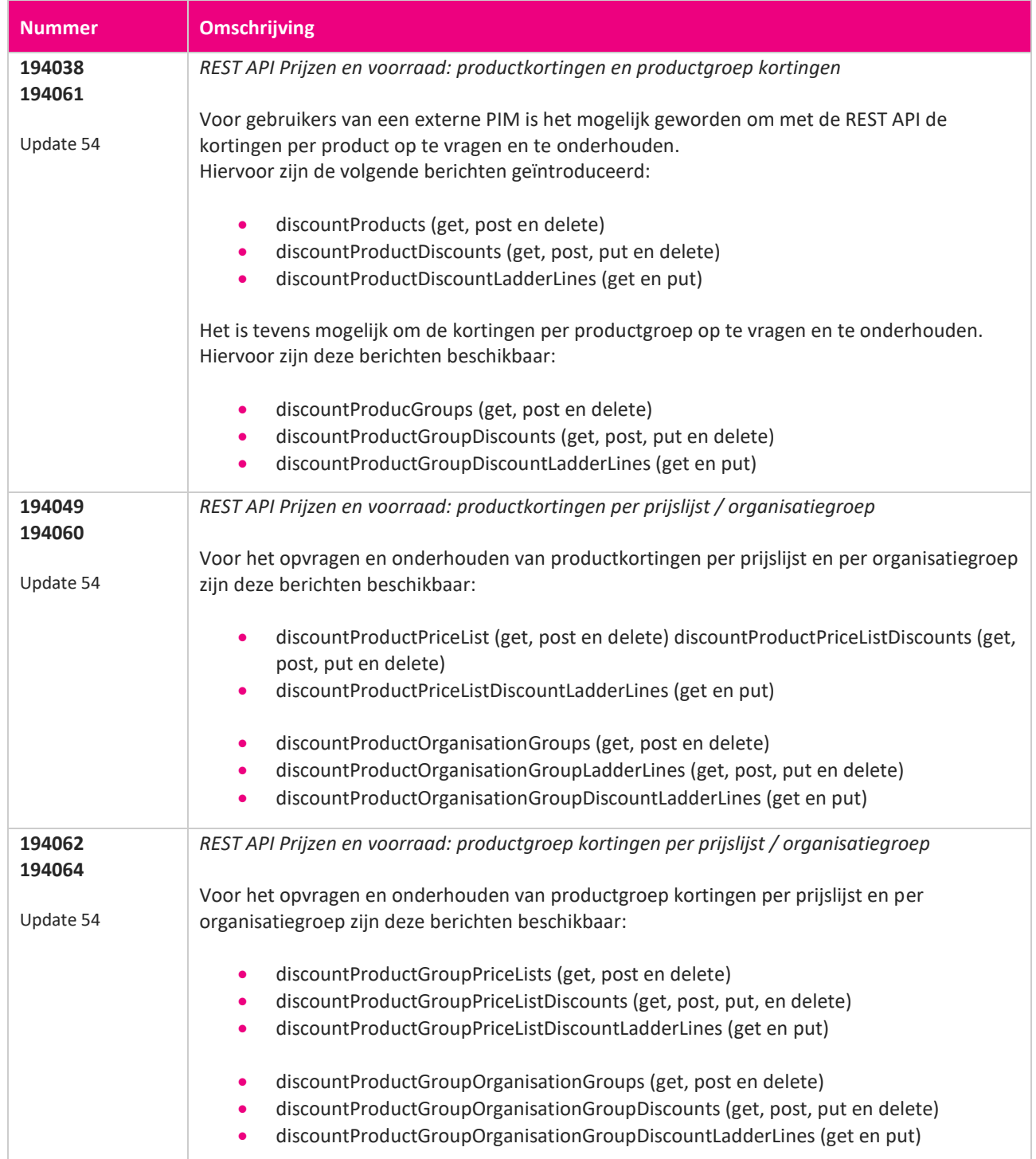

**Pagina 225 van 649**

**START START** 

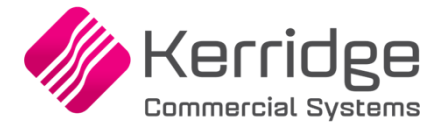

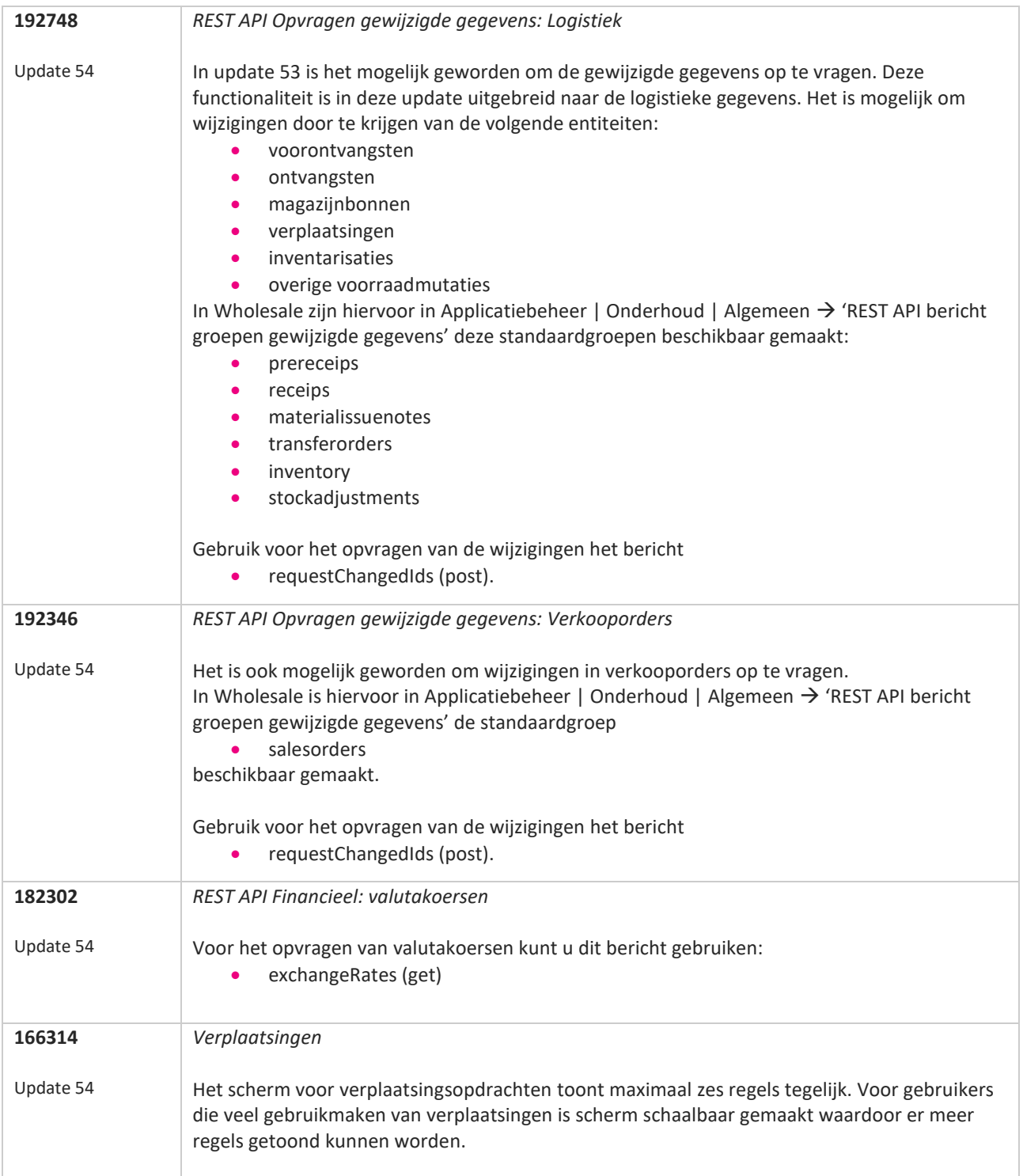

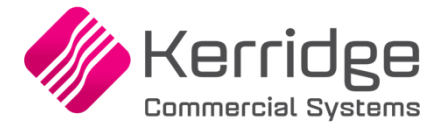

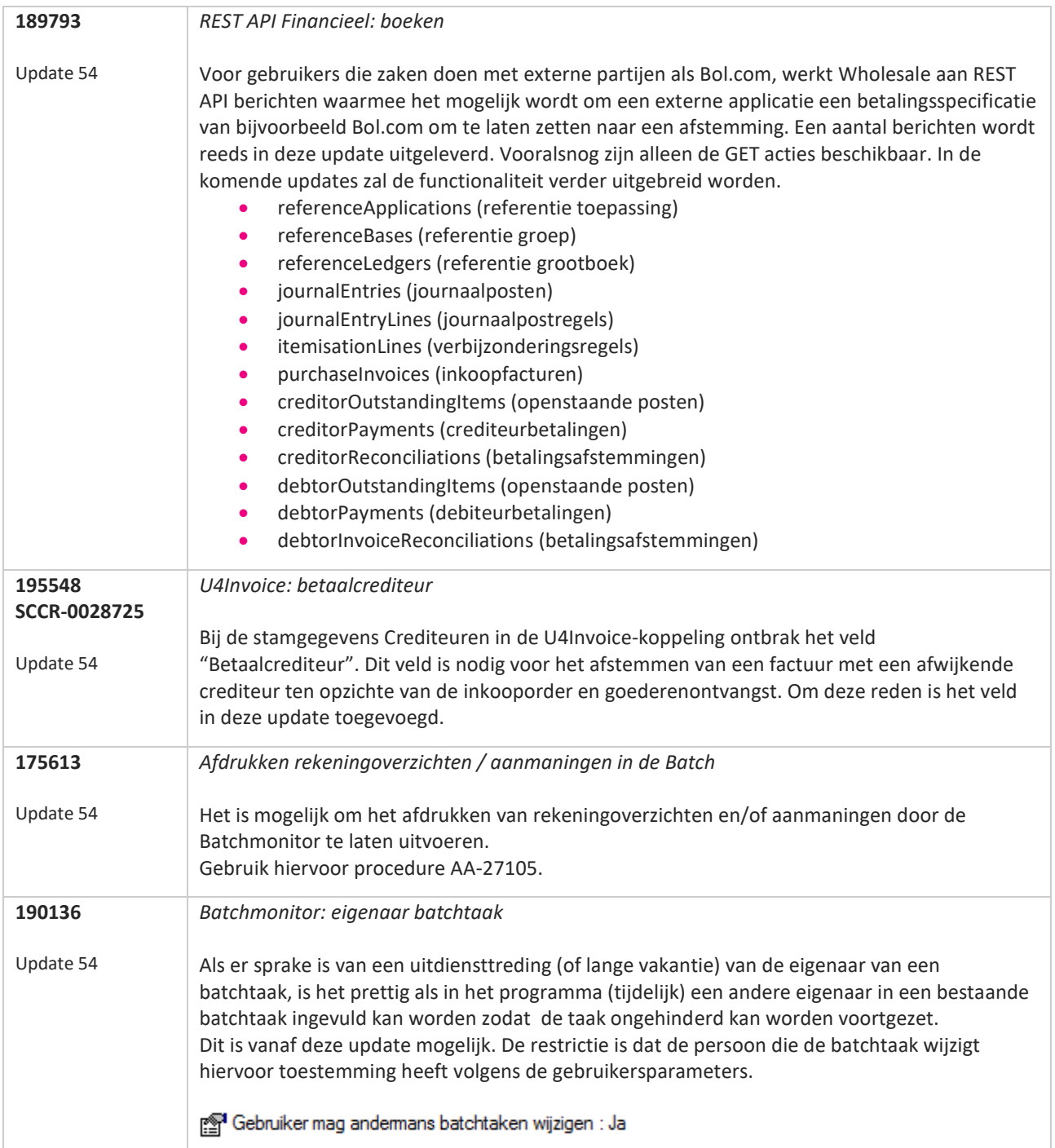

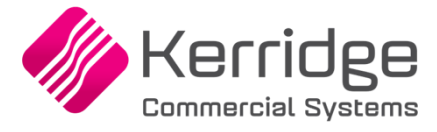

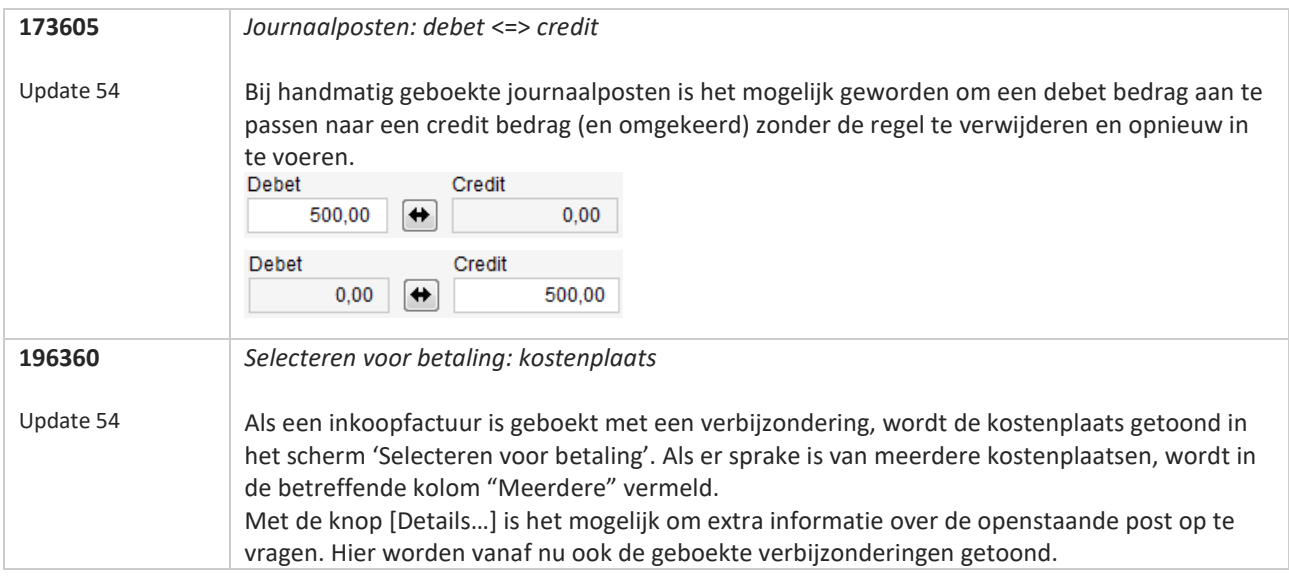

**Pagina 228 van 649**

**The Second Service** 

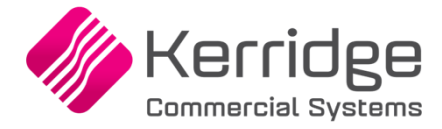

Datum: 1 mei 2020

**Let op:** Deze update bevat databasewijzingen. Gebruik het Continuous Delivery portaal om deze update te installeren. <https://cd.unit4wholesale.nl/>

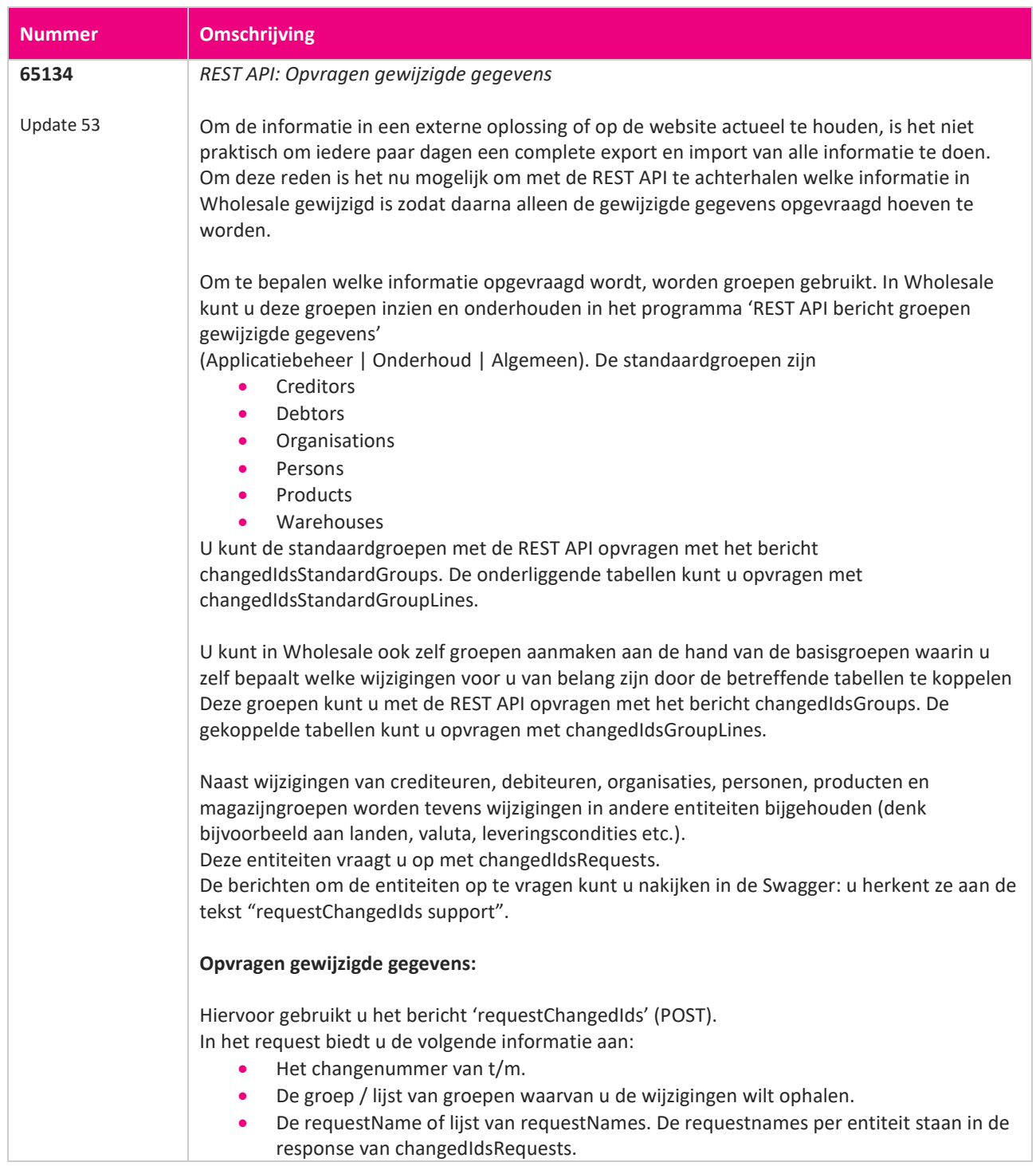

**TANA** 

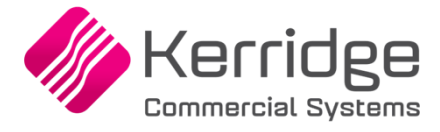

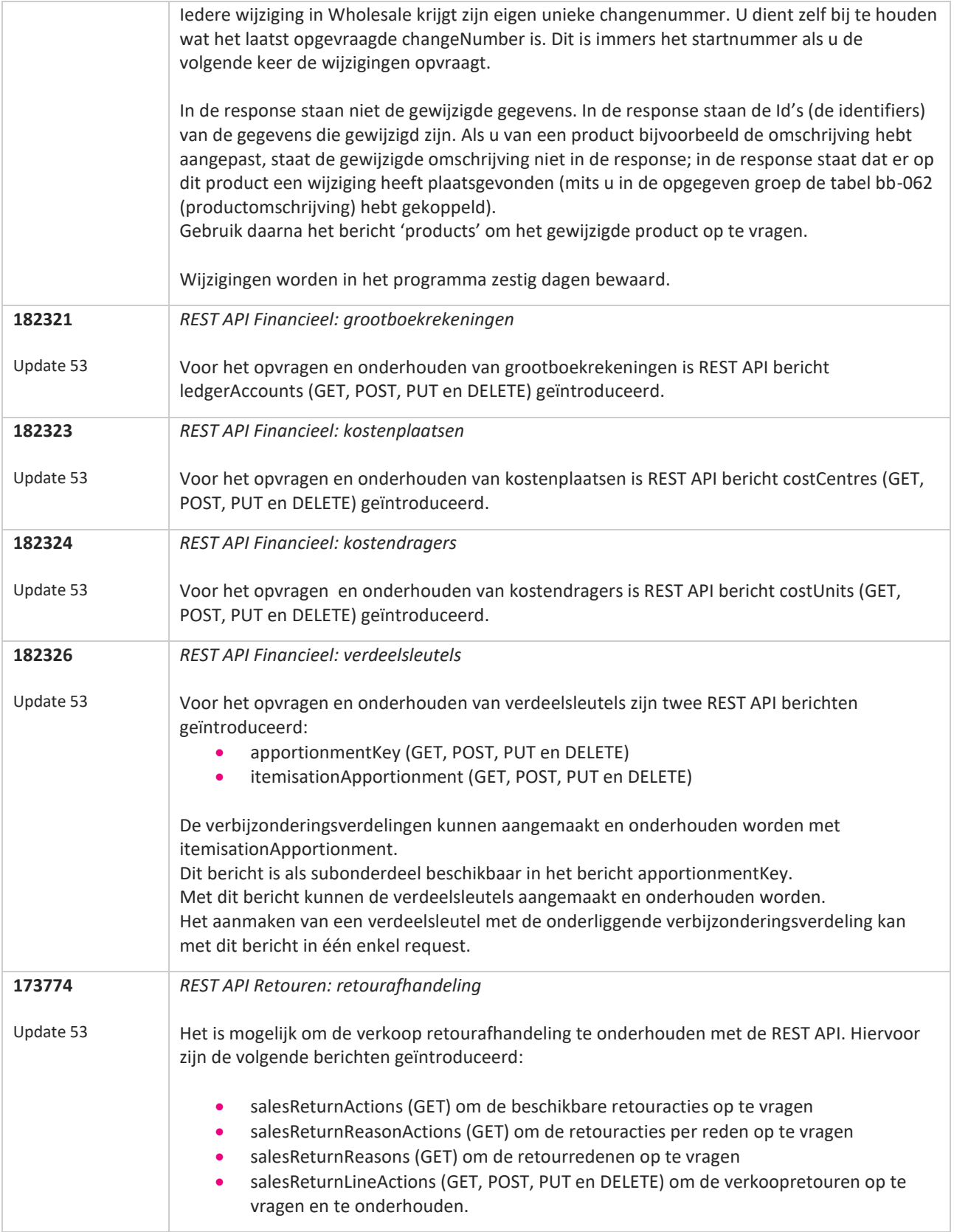

**The Second Service** 

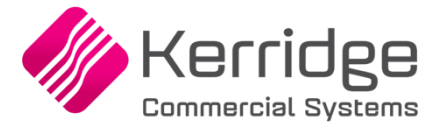

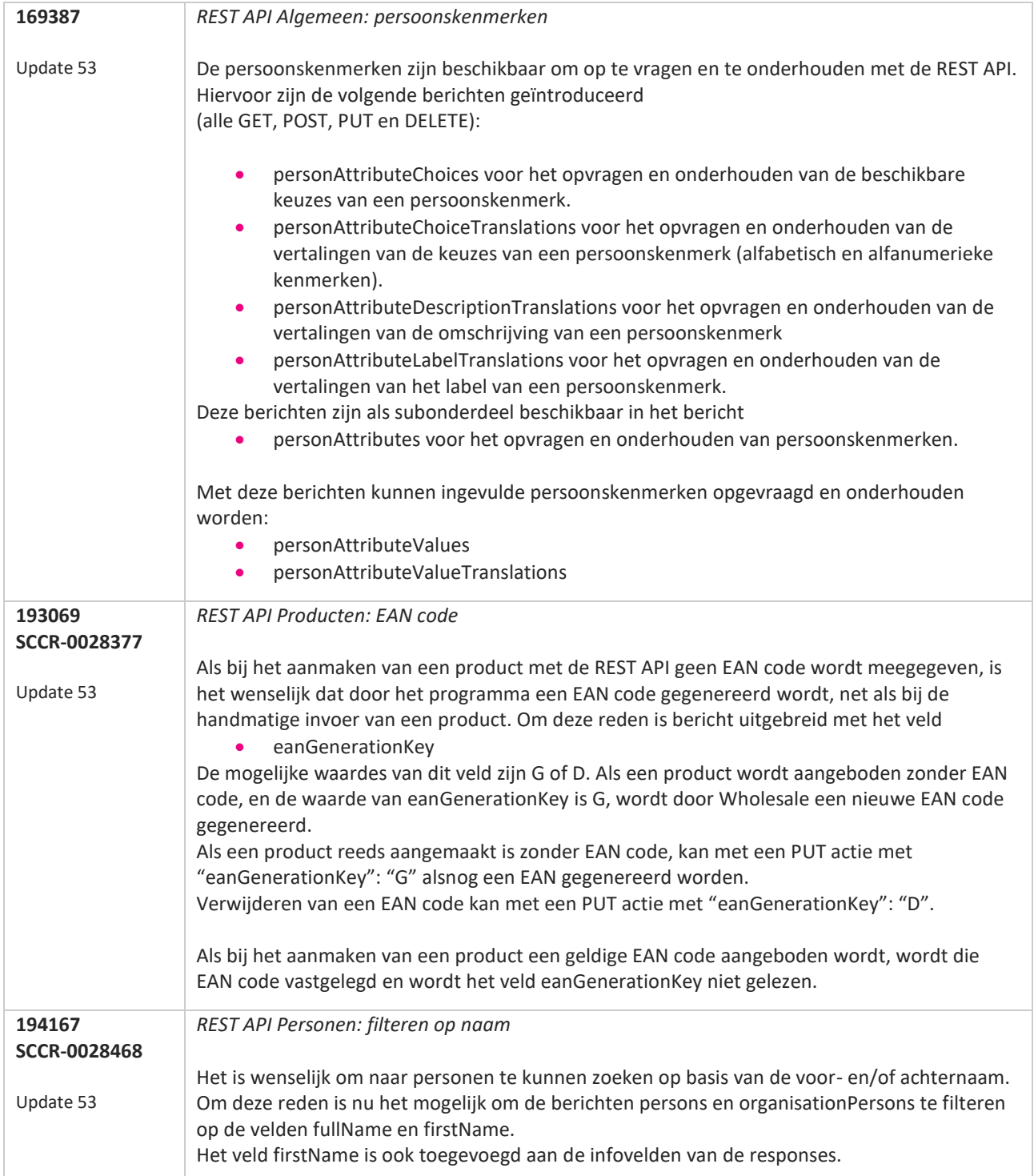

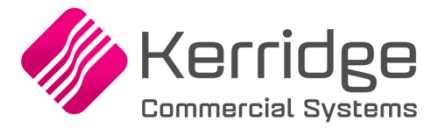

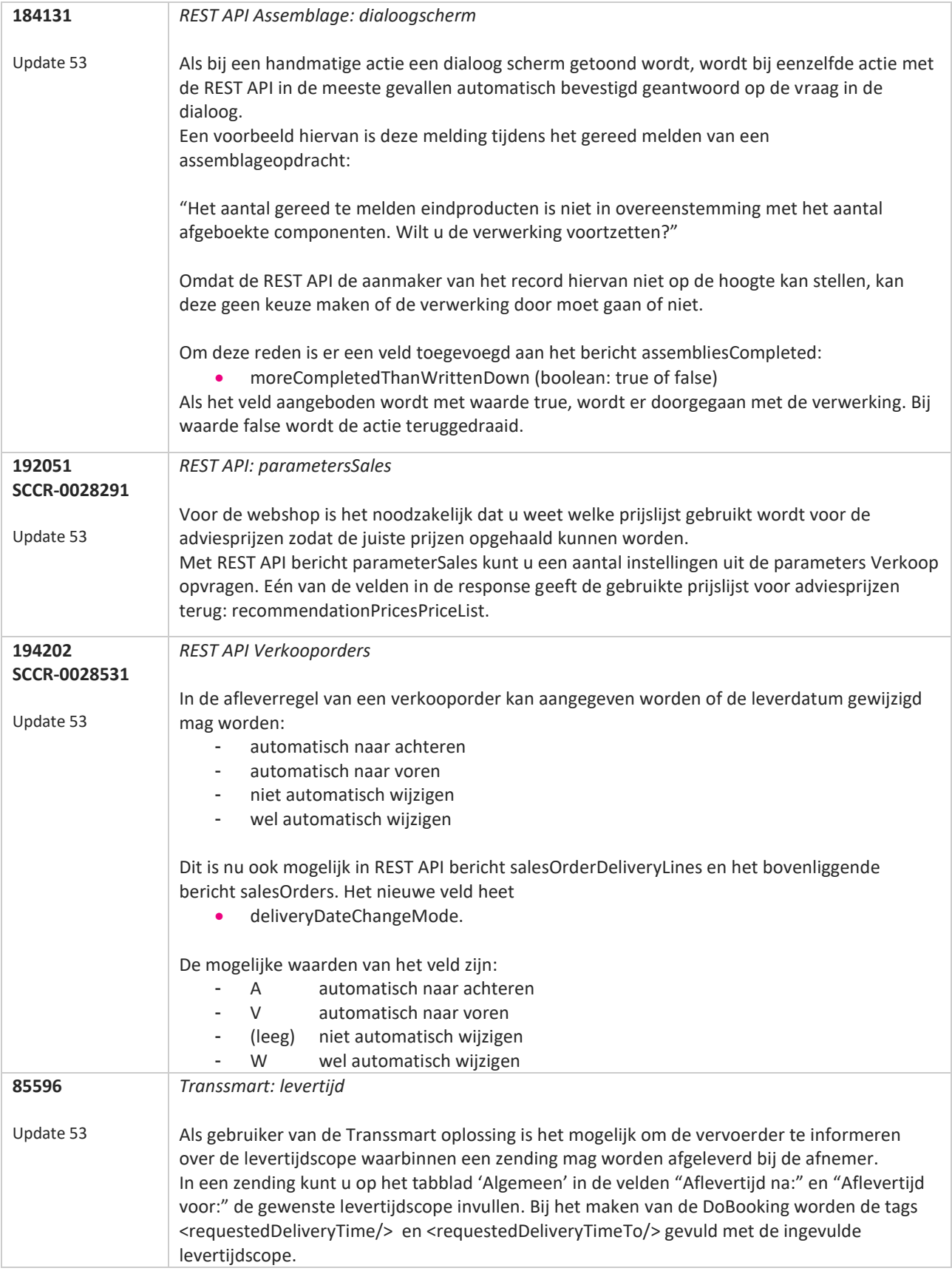

**The Second Service** 

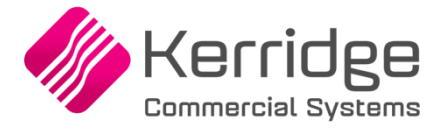

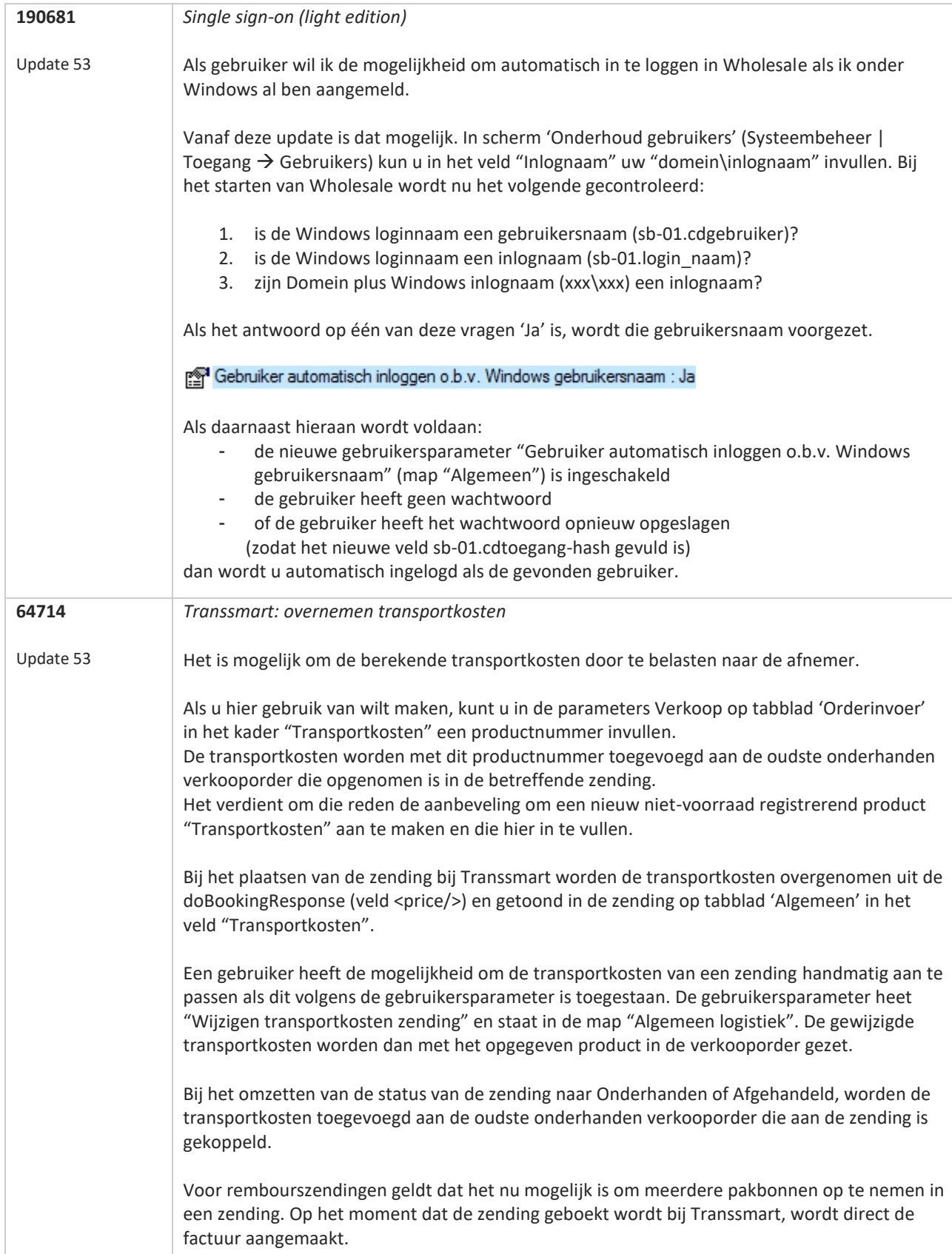

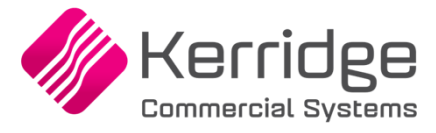

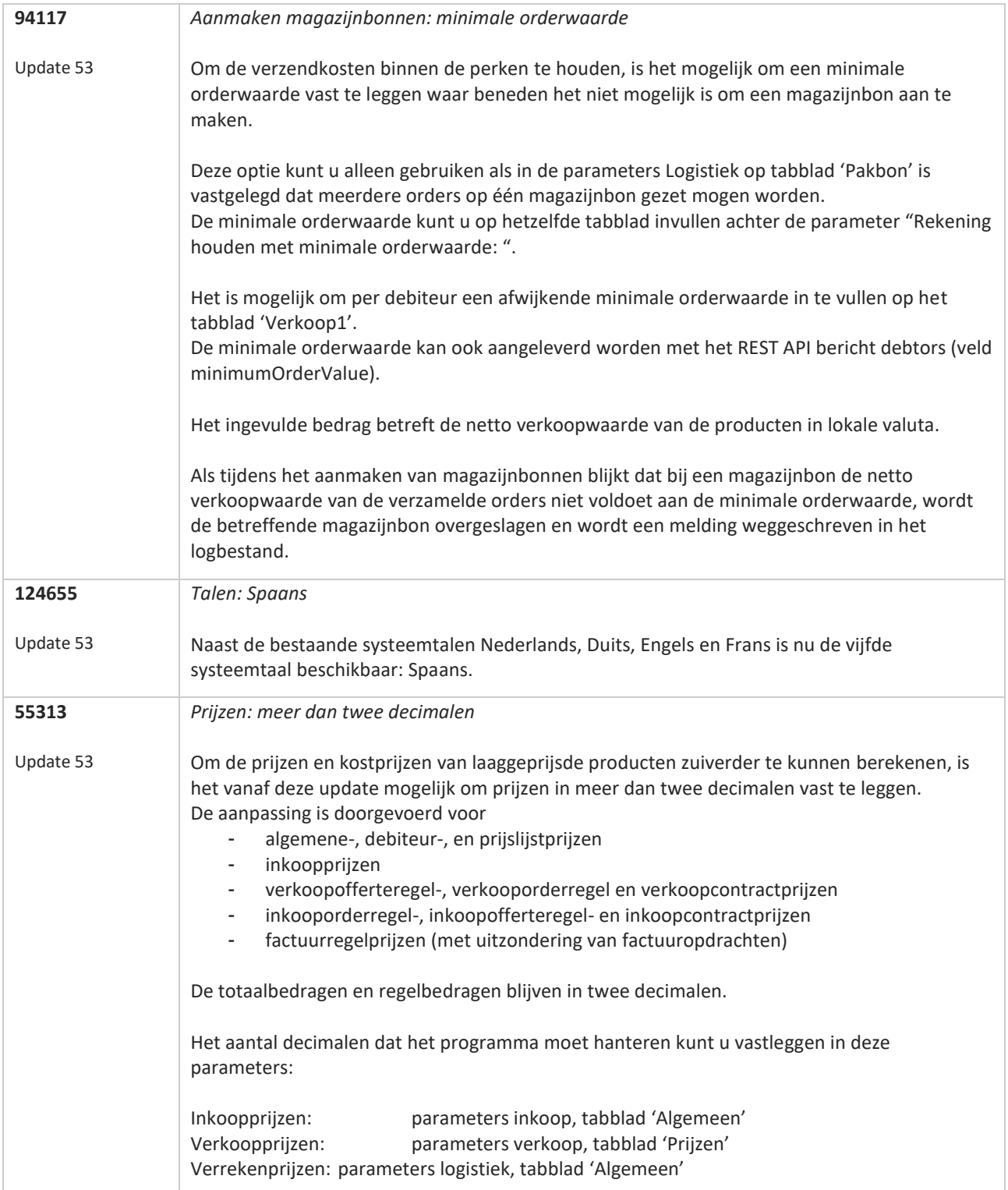

**Pagina 234 van 649**

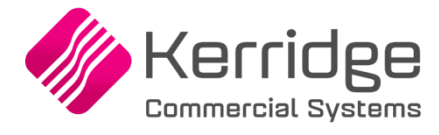

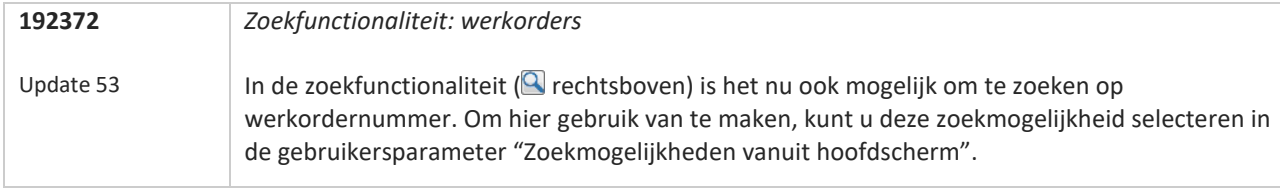

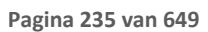

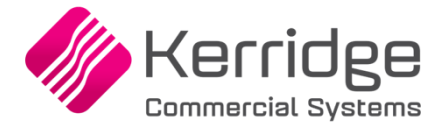

Datum: 6 april 2020

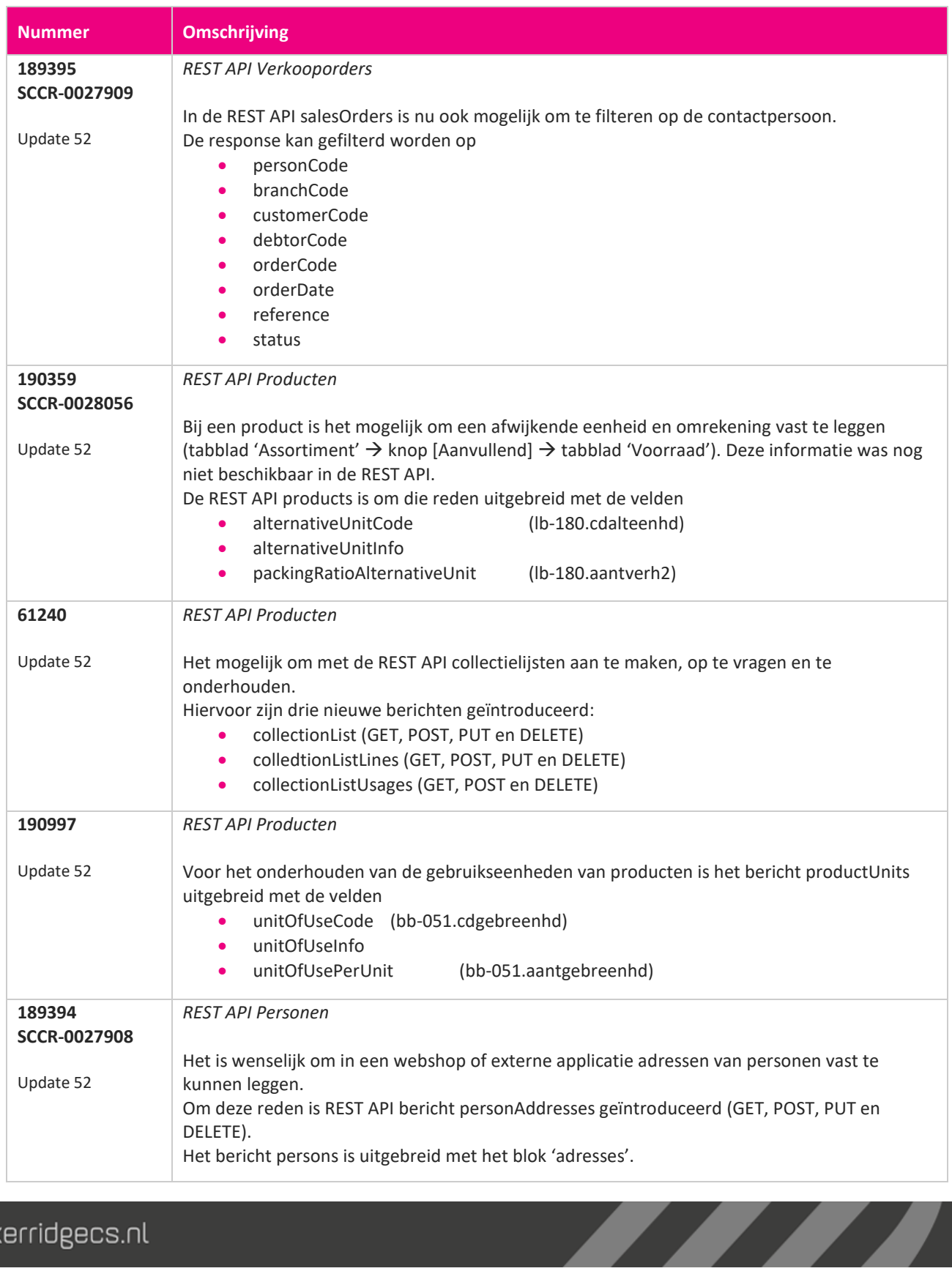

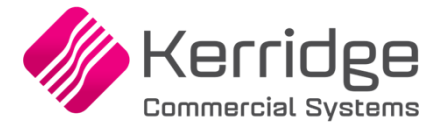

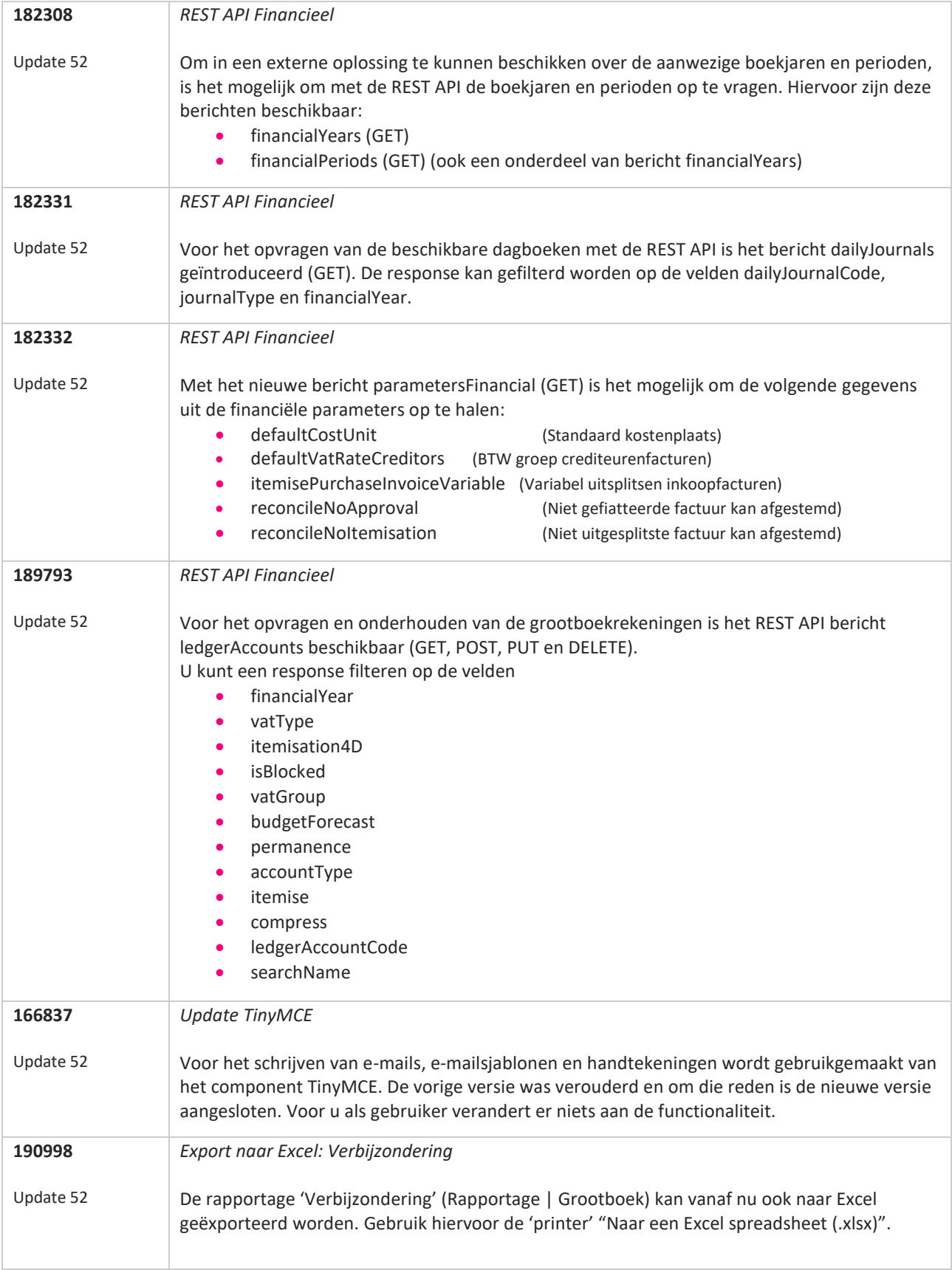

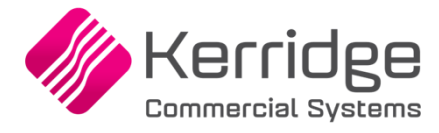

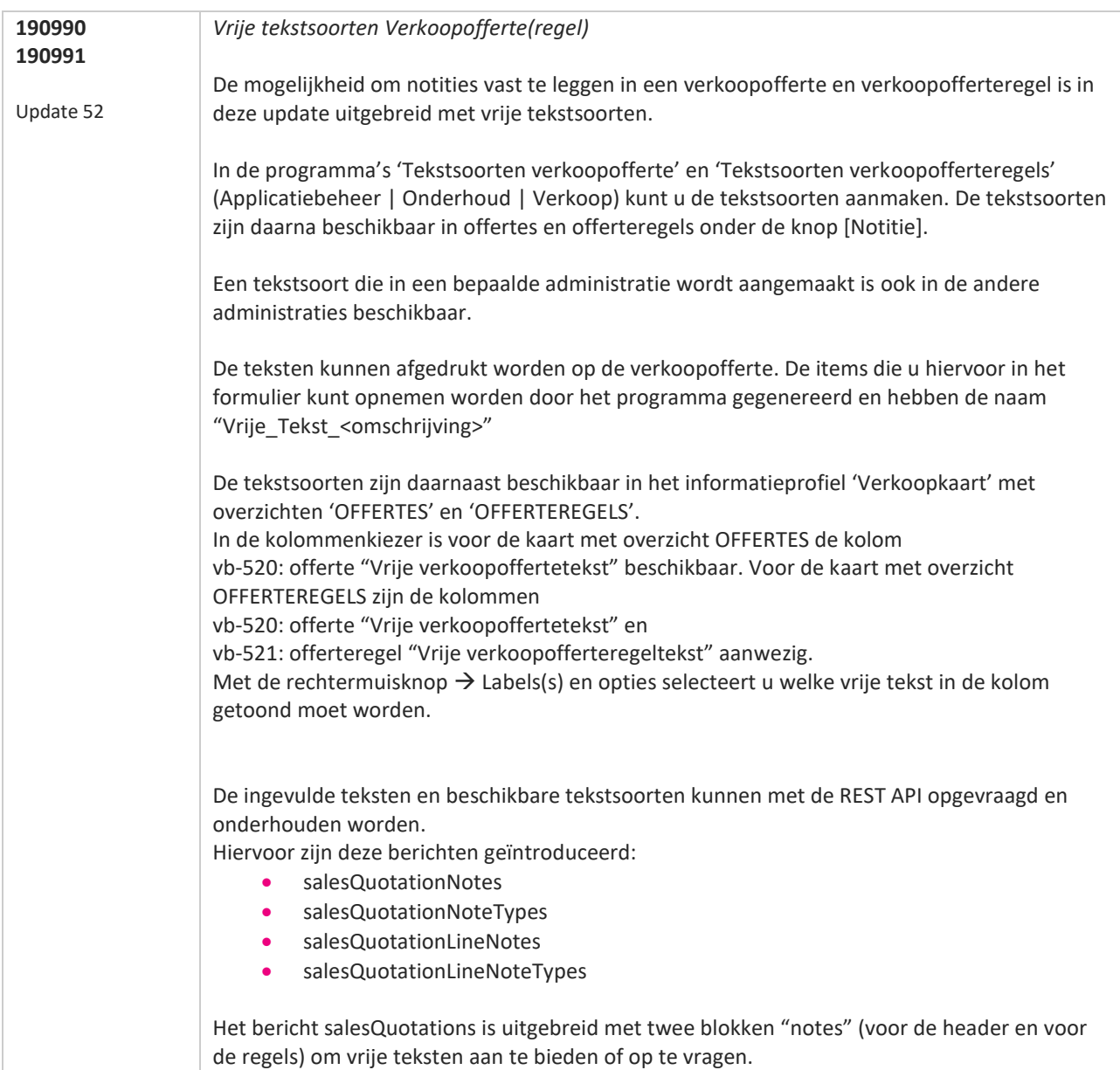

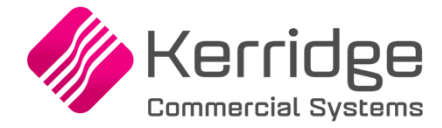

Datum: 16 maart 2020

### **Let op:**

Na de installatie van deze update is het voor de volgende updates niet meer noodzakelijk dat de update uitgevoerd wordt door een medewerker die in Windows Local administrator rechten heeft.

Een 'normale' Windows gebruiker kan nu ook de update installeren. De enige restrictie is dat de gebruiker modify rechten heeft op de map "C:\Unit4SPE\Client" en de onderliggende mappen.

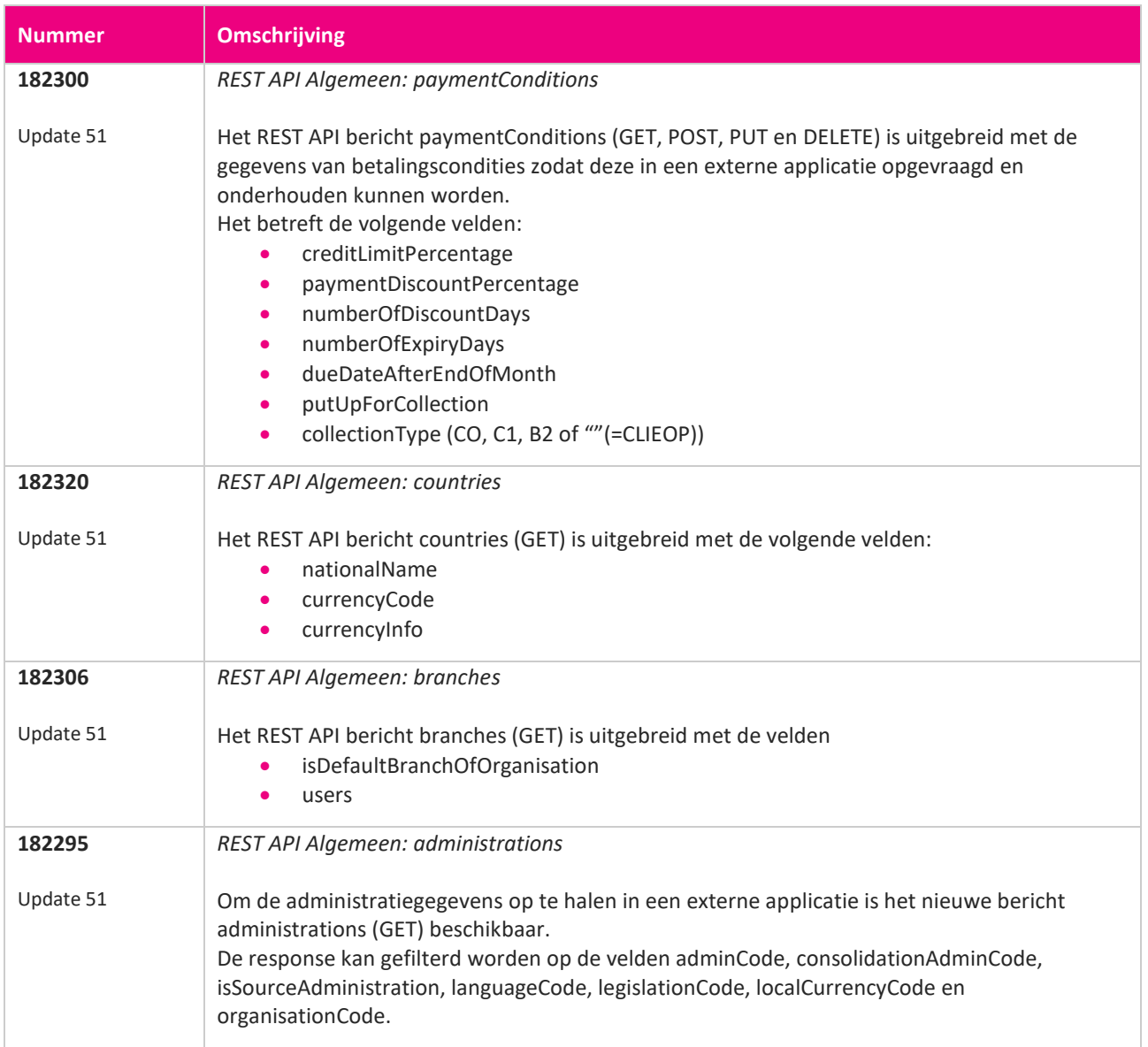

77

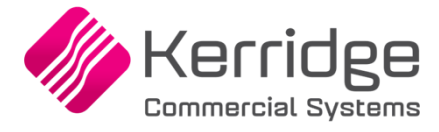

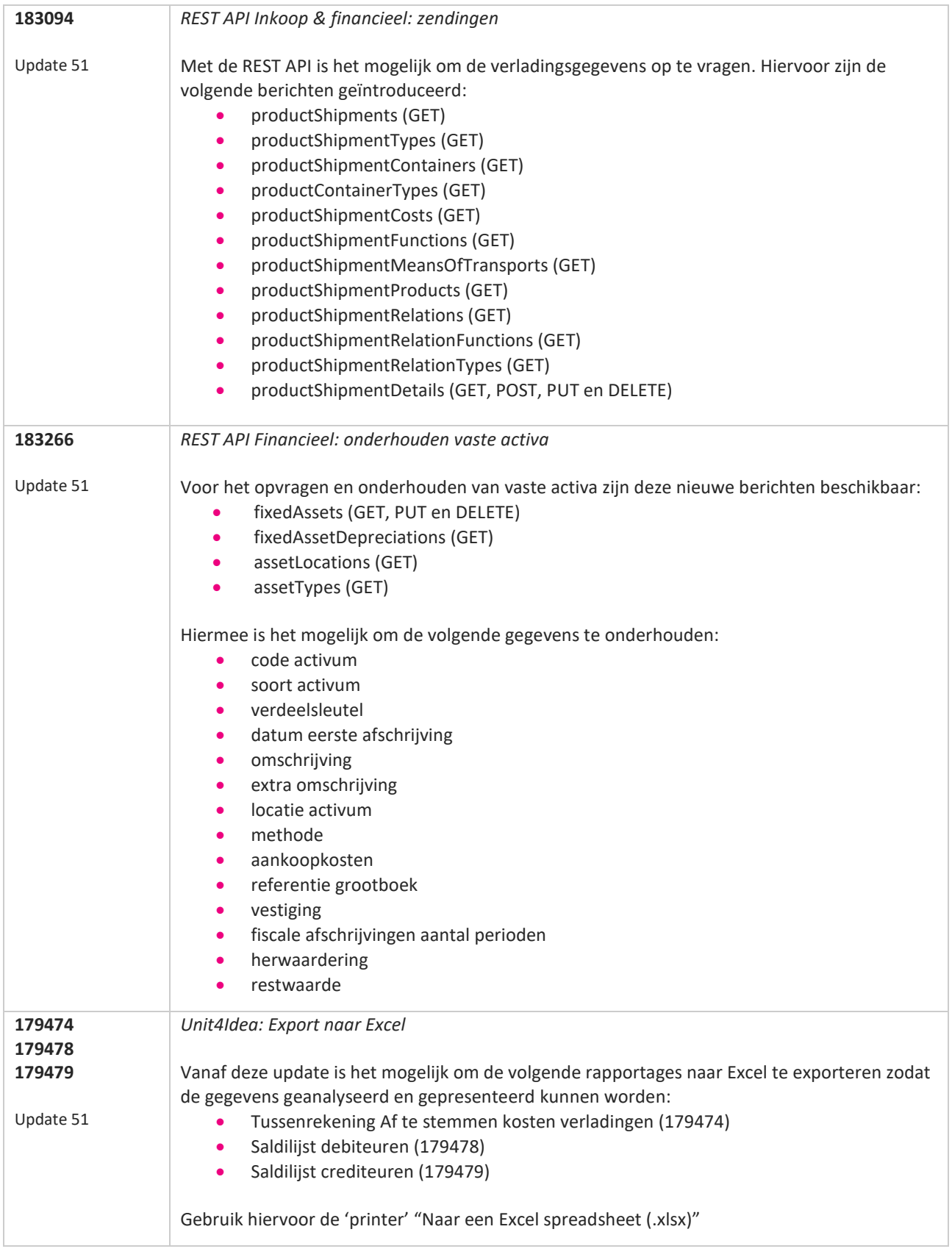

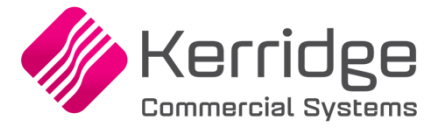

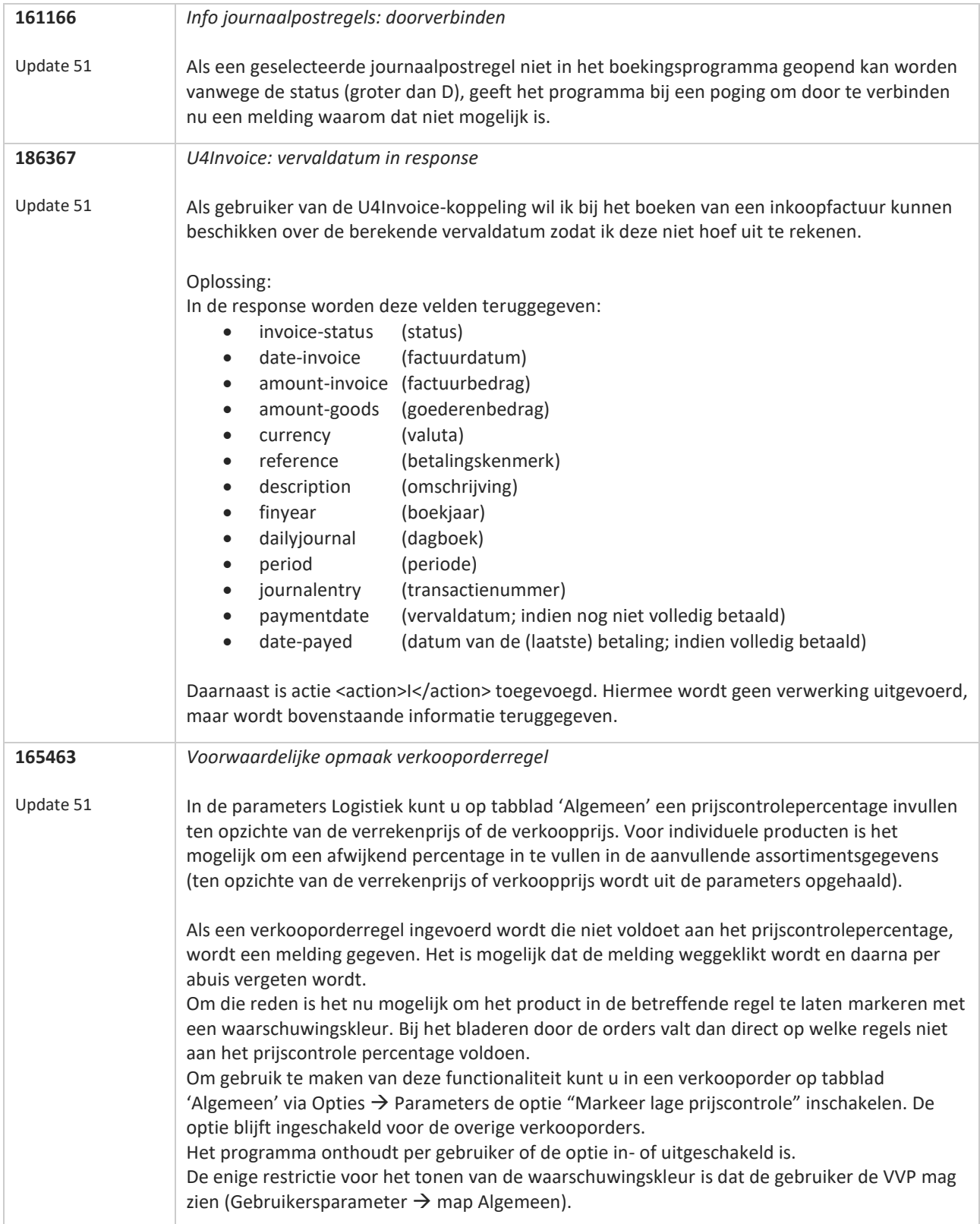

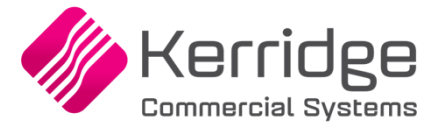

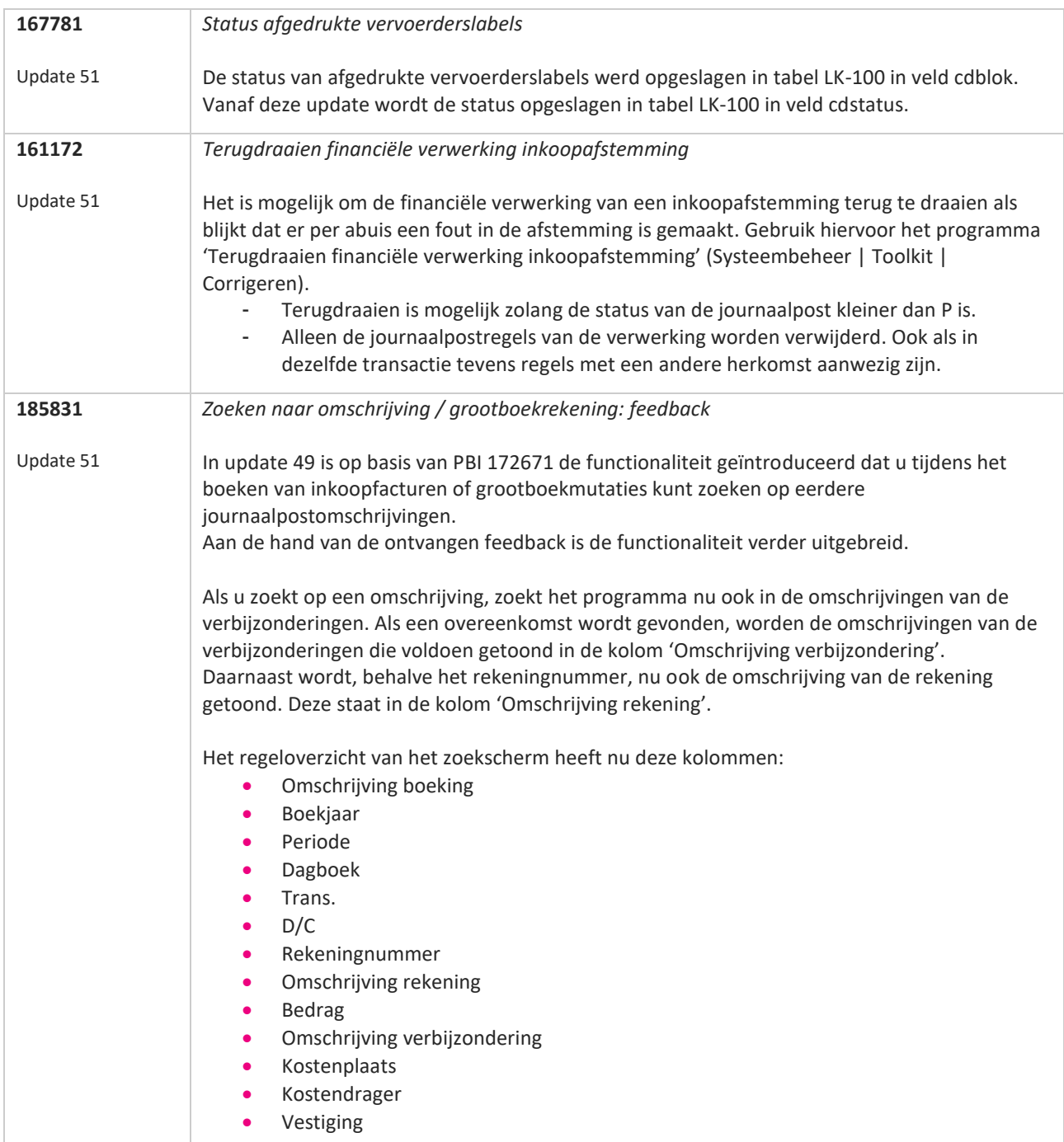

77

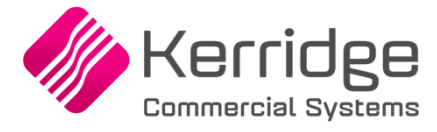

Datum 24 februari 2020

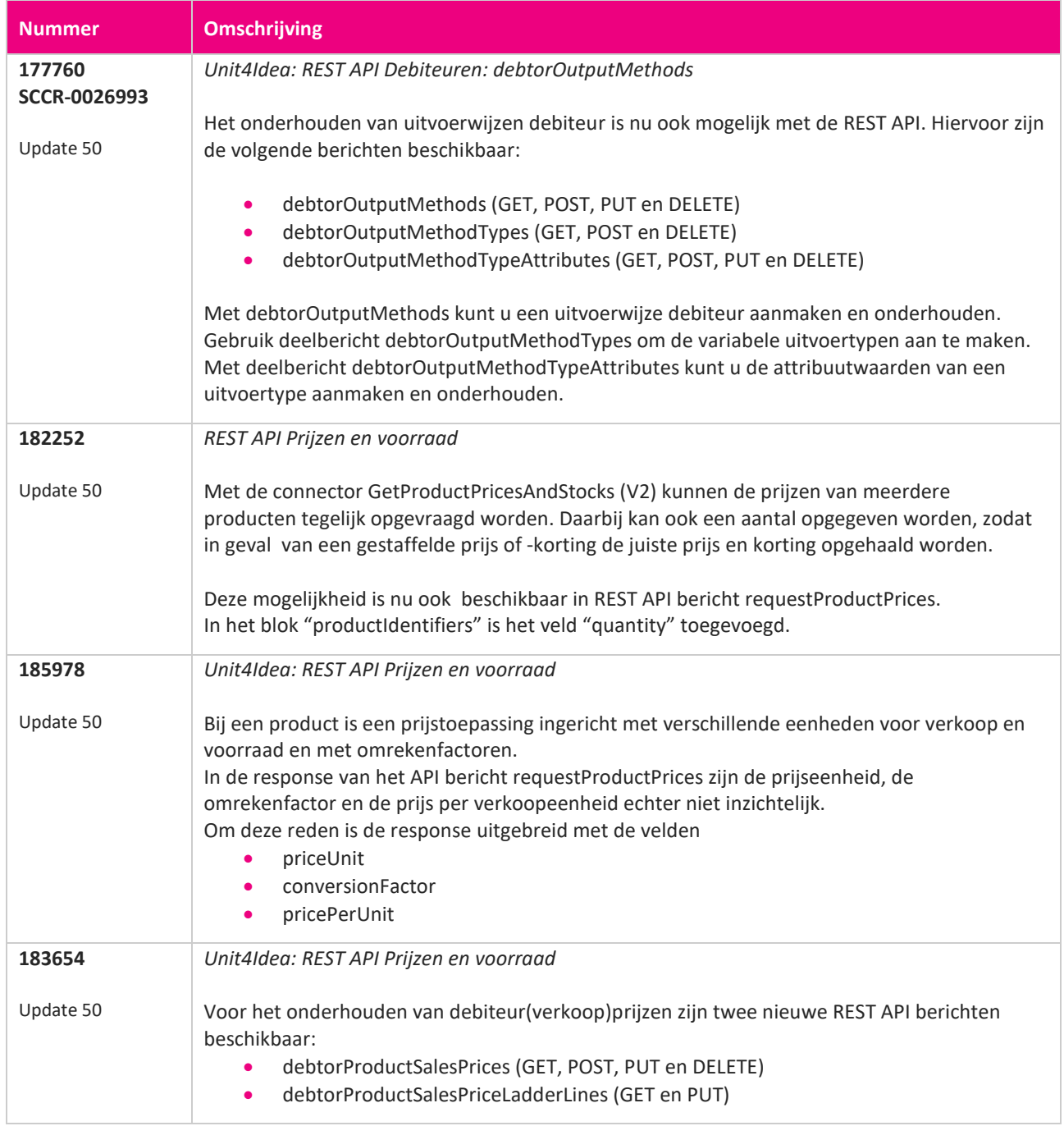

**Pagina 243 van 649**

<u> The Books of the Books of the Books of the Books of the Books of the Books of the Books of the Books of the Books of the Books of the Books of the Books of the Books of the Books of the Books of the Books of the Books of</u>

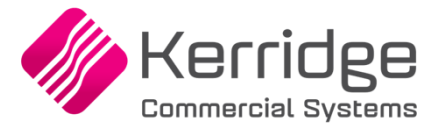

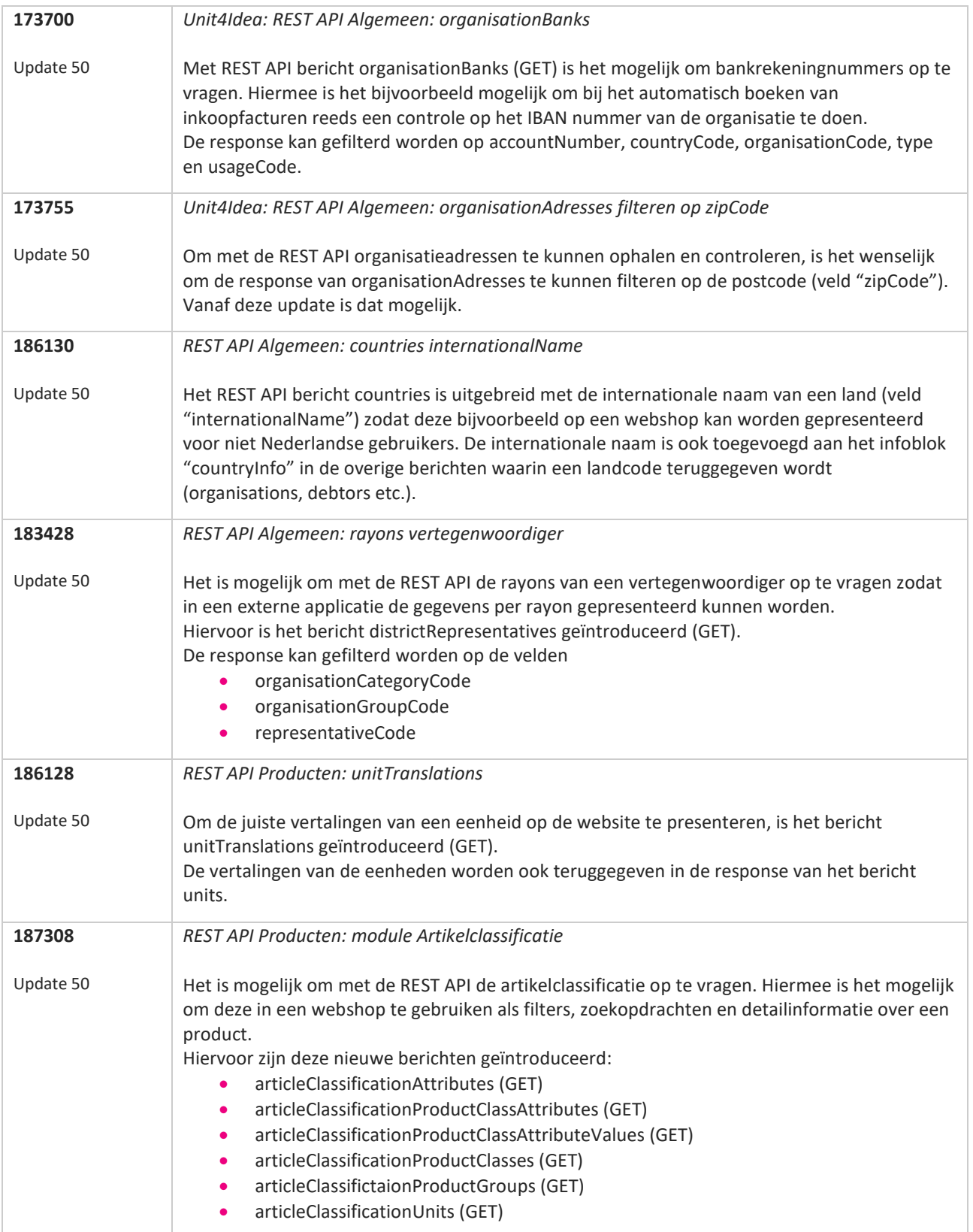

**Pagina 244 van 649**

77

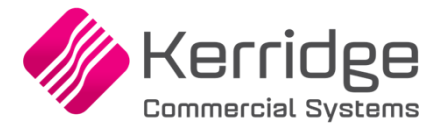

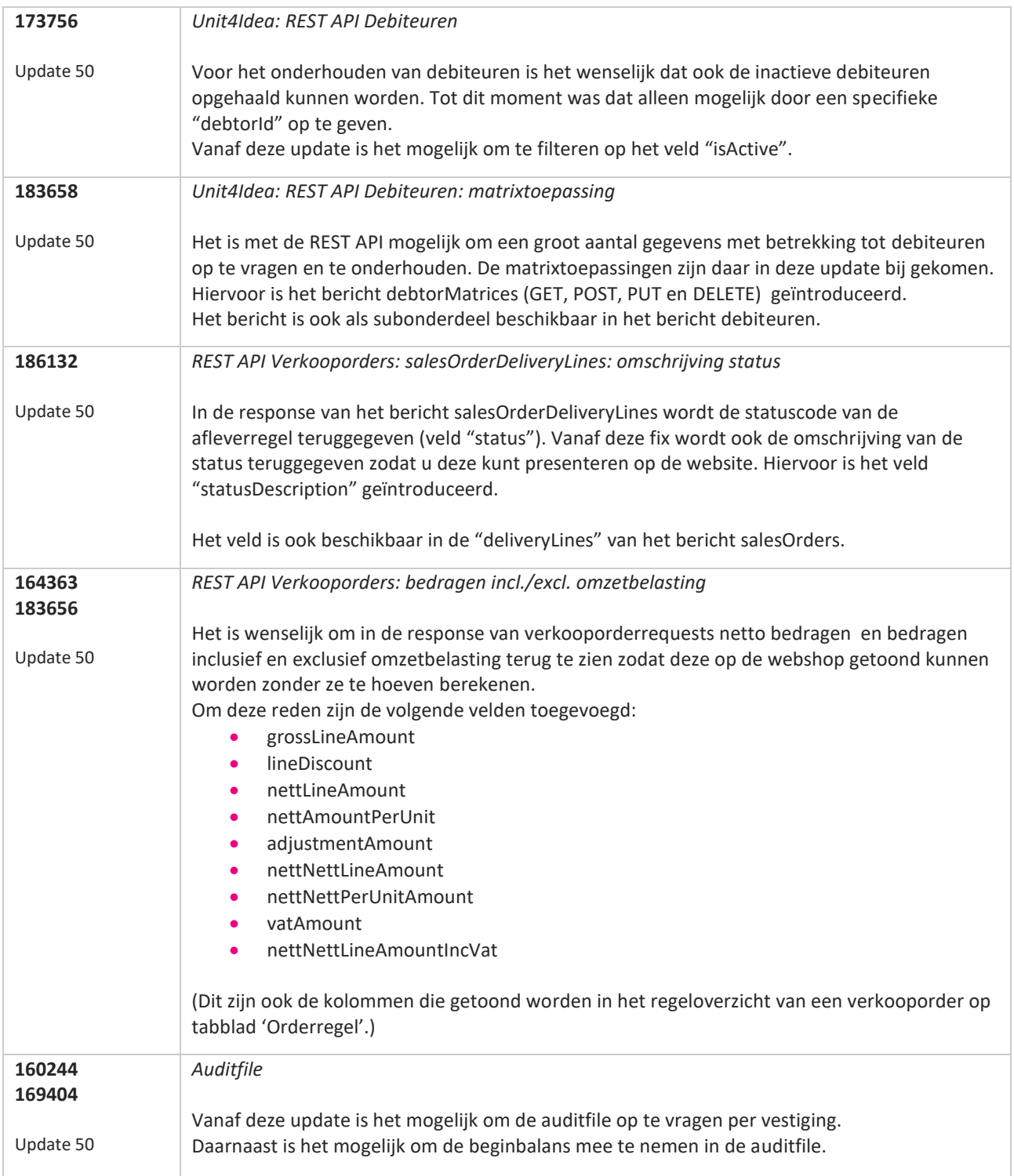

**TANA** 

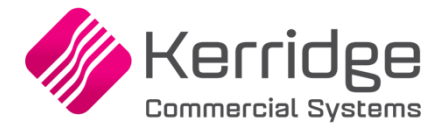

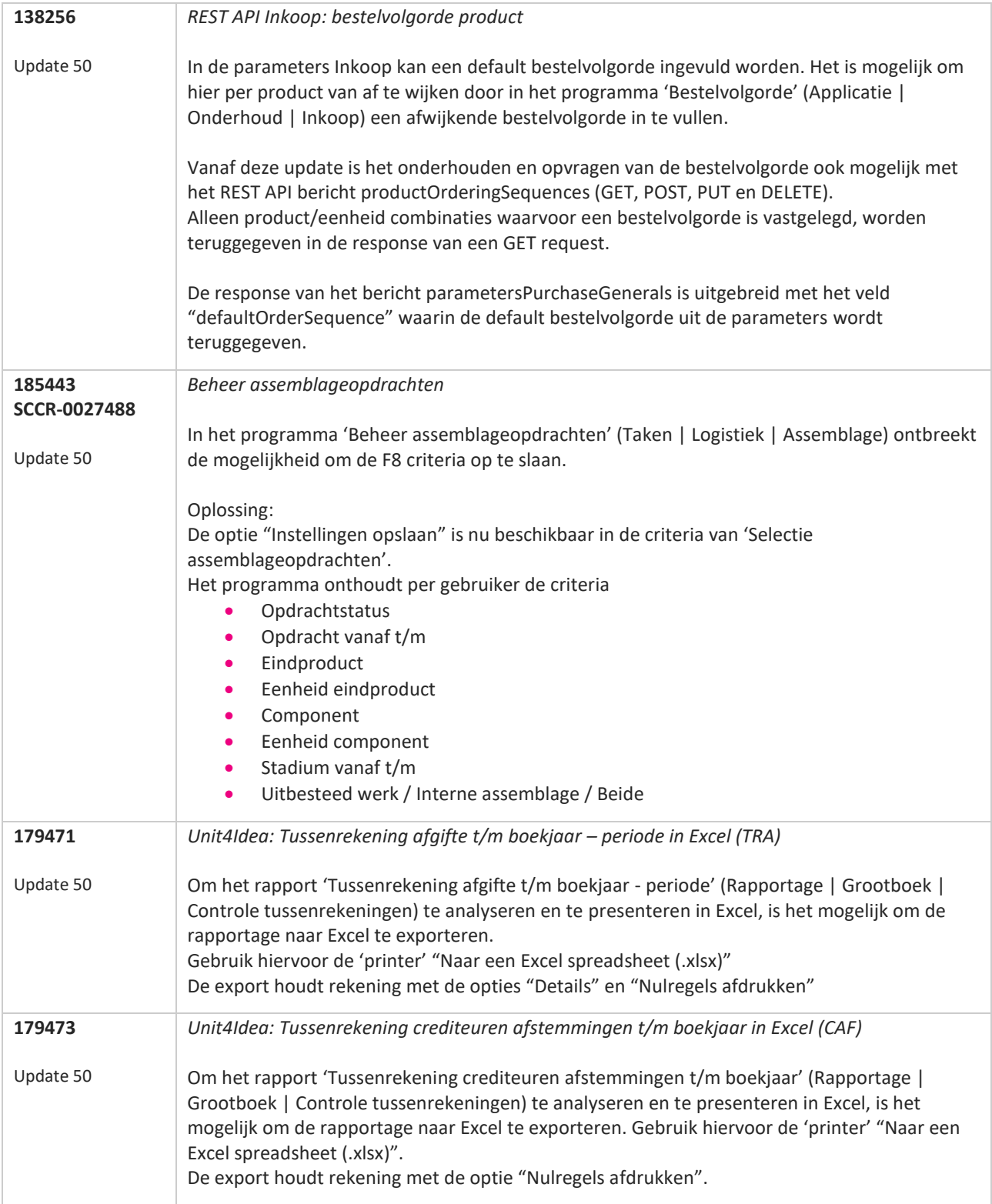

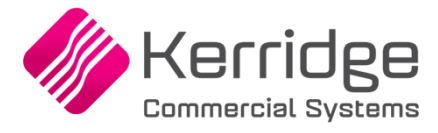

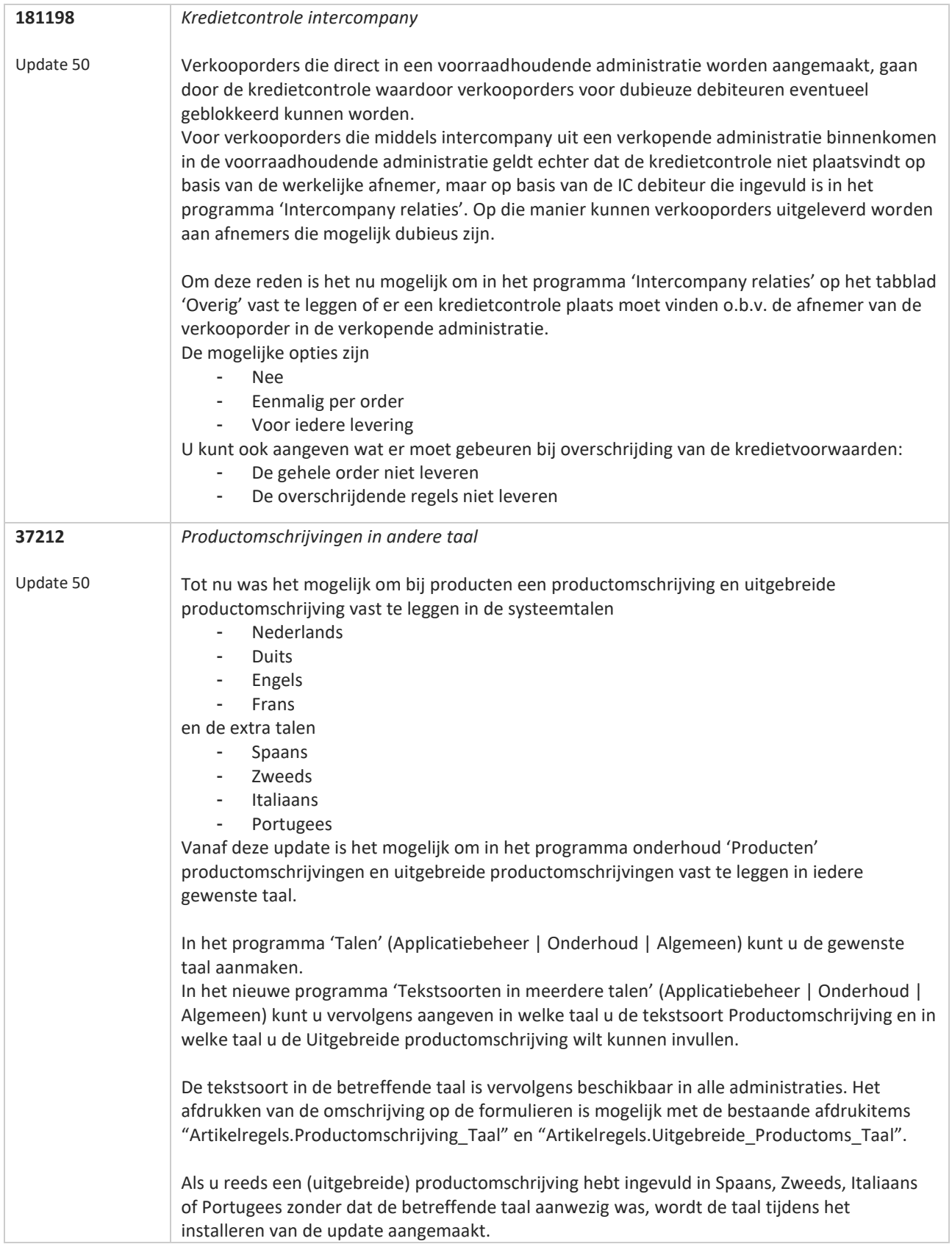

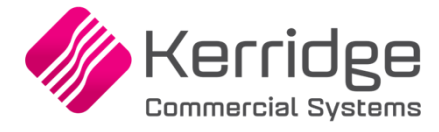

Datum: 3 februari 2020

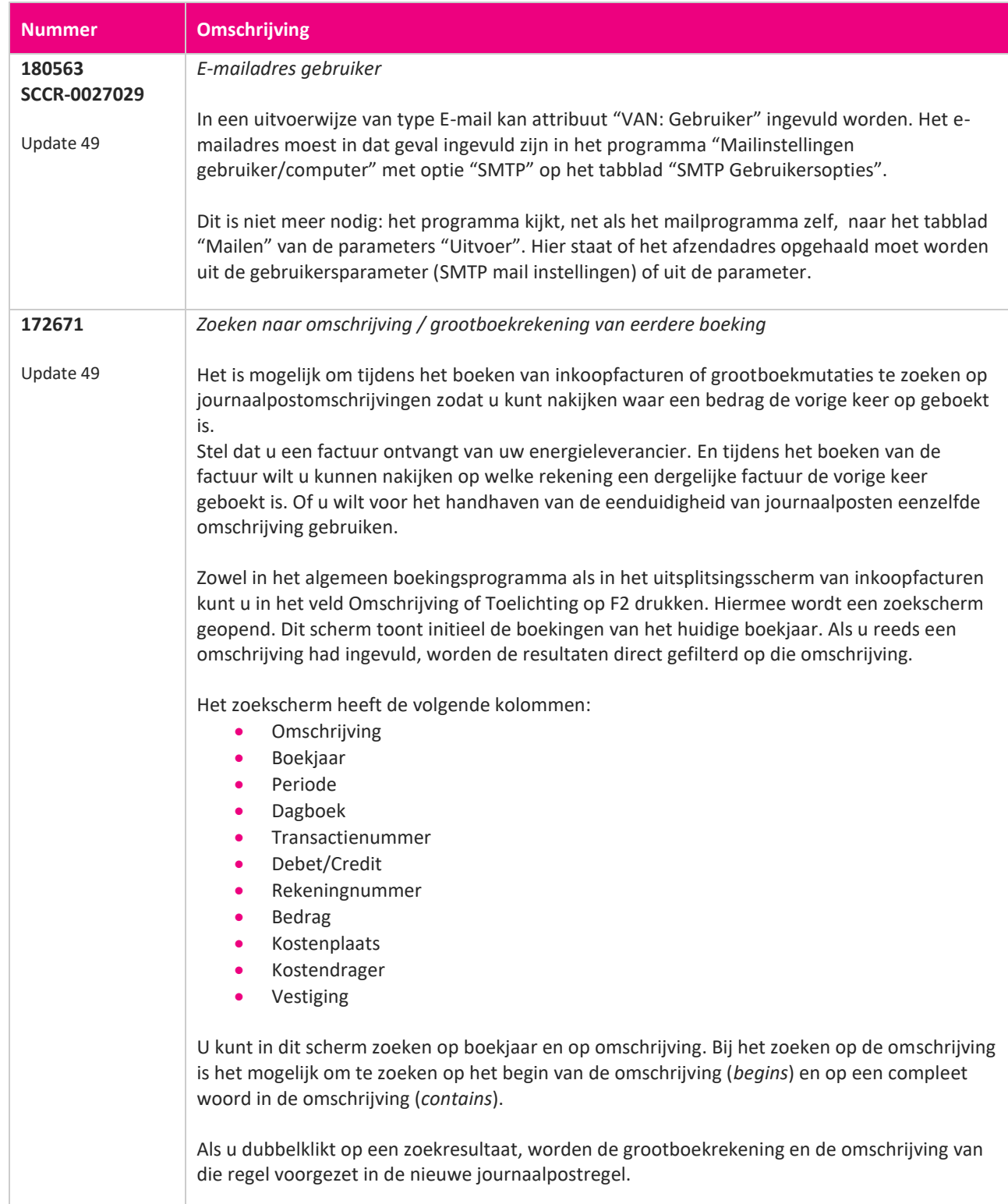

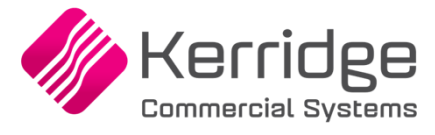

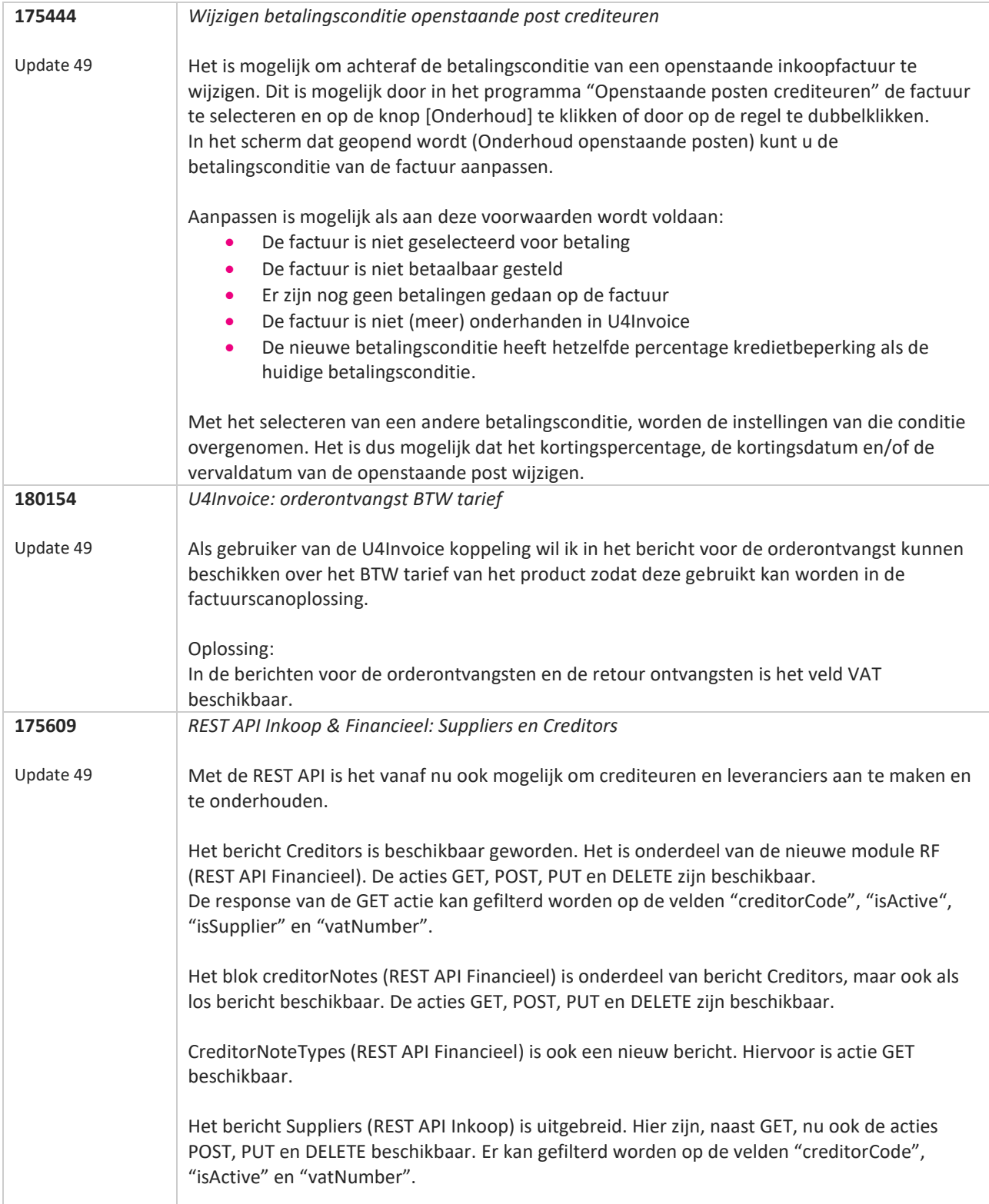

**TANA** 

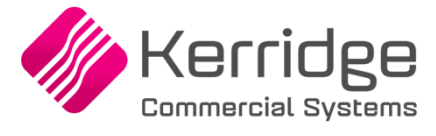

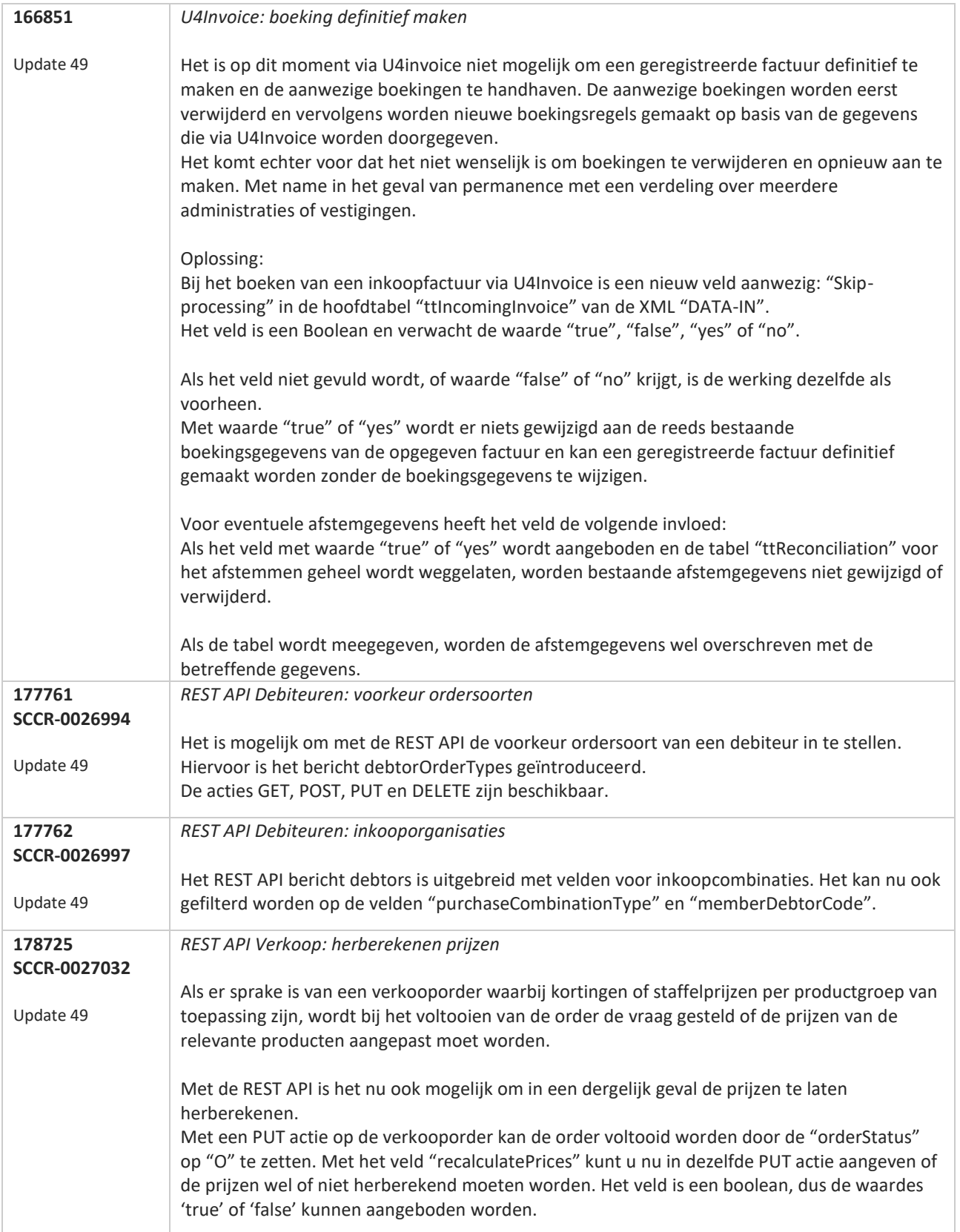

**Pagina 250 van 649**

77

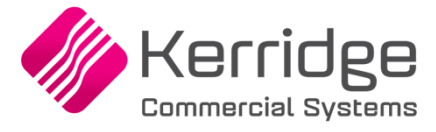

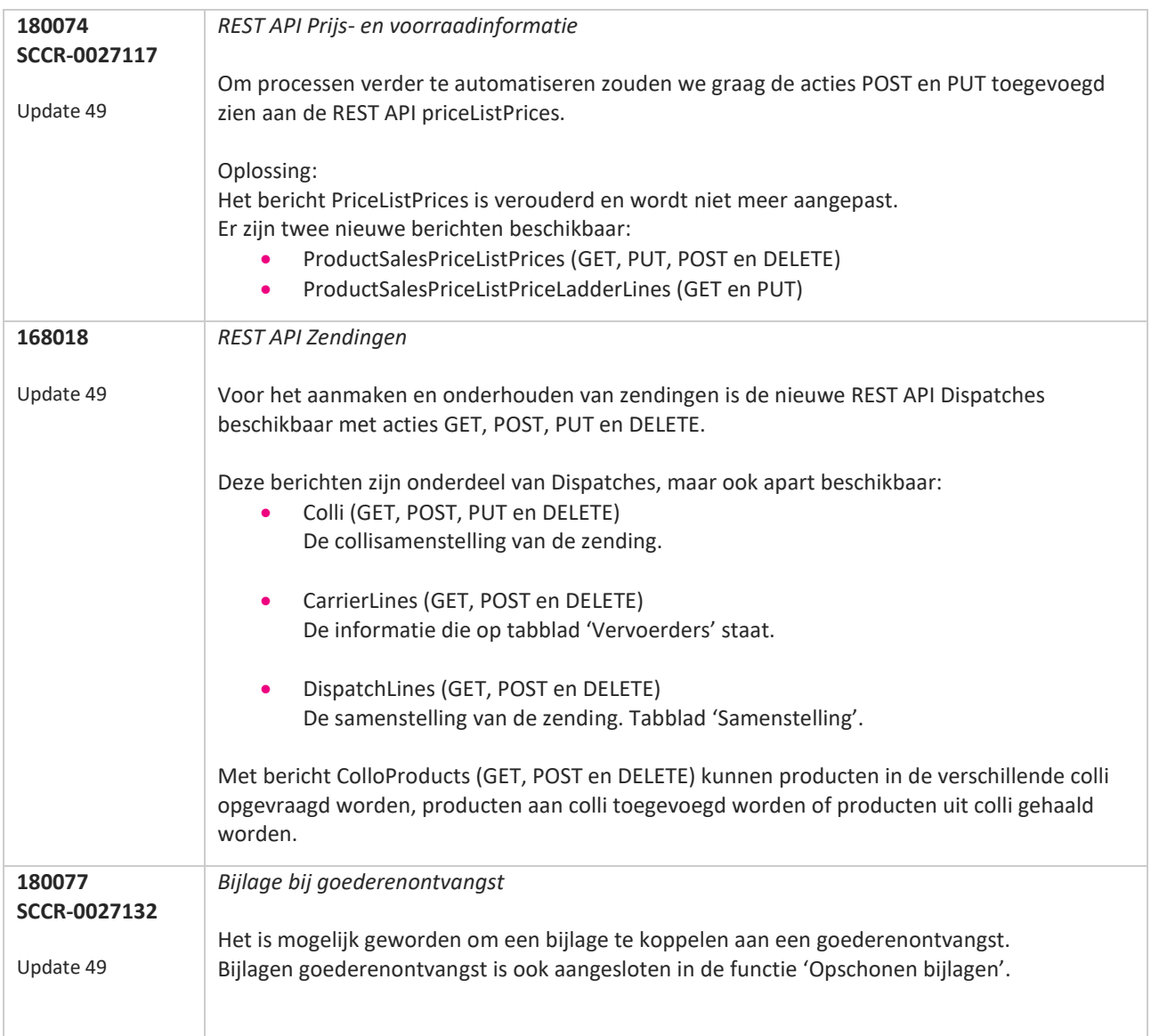

**Pagina 251 van 649**

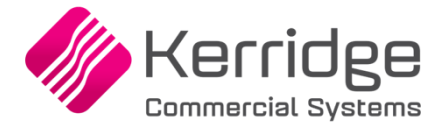

Datum: 23 januari 2020

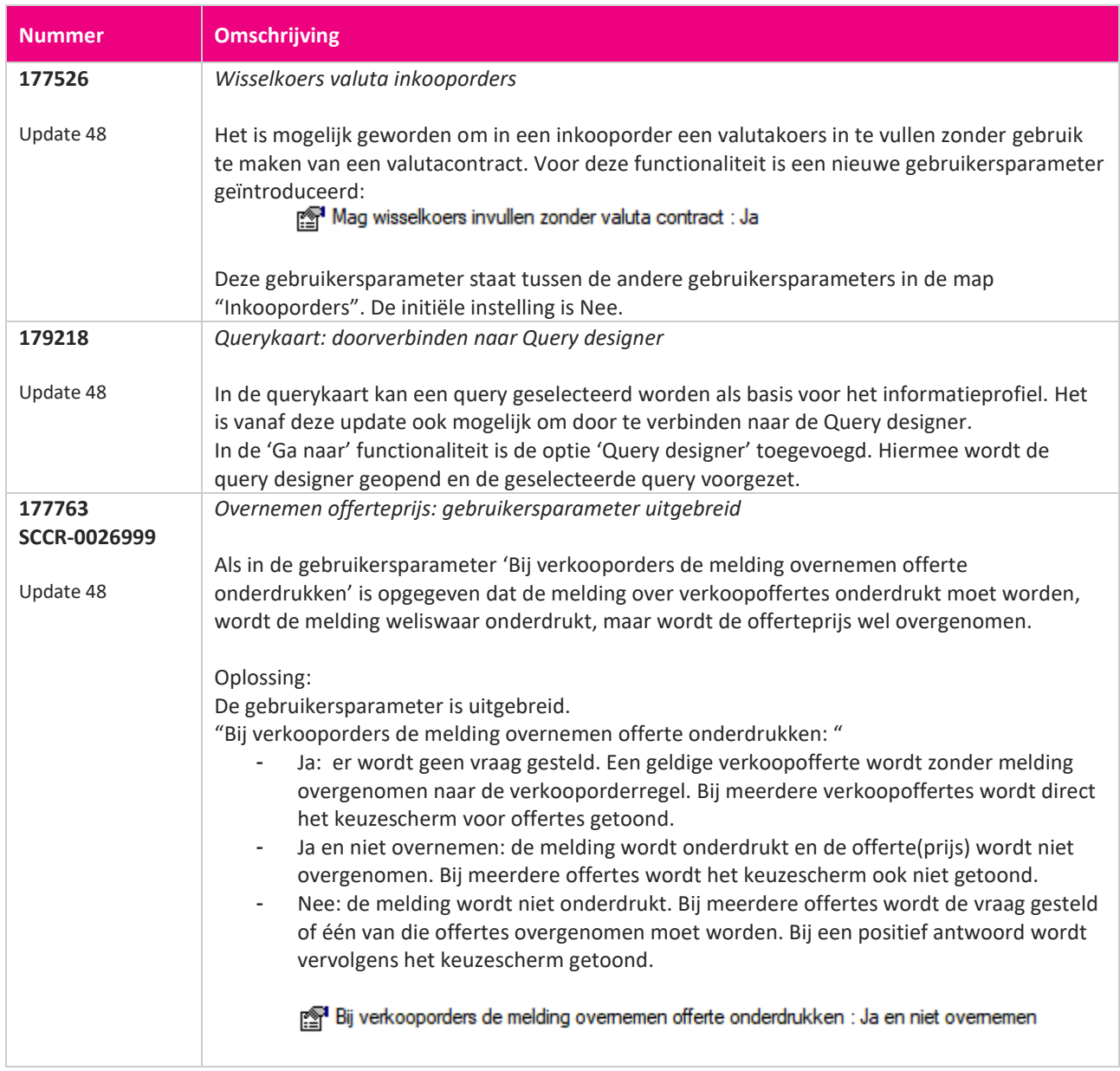

<u> The Contract of the Contract of the Contract of the Contract of the Contract of the Contract of the Contract of the Contract of the Contract of the Contract of the Contract of the Contract of the Contract of the Contract</u>
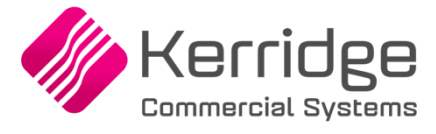

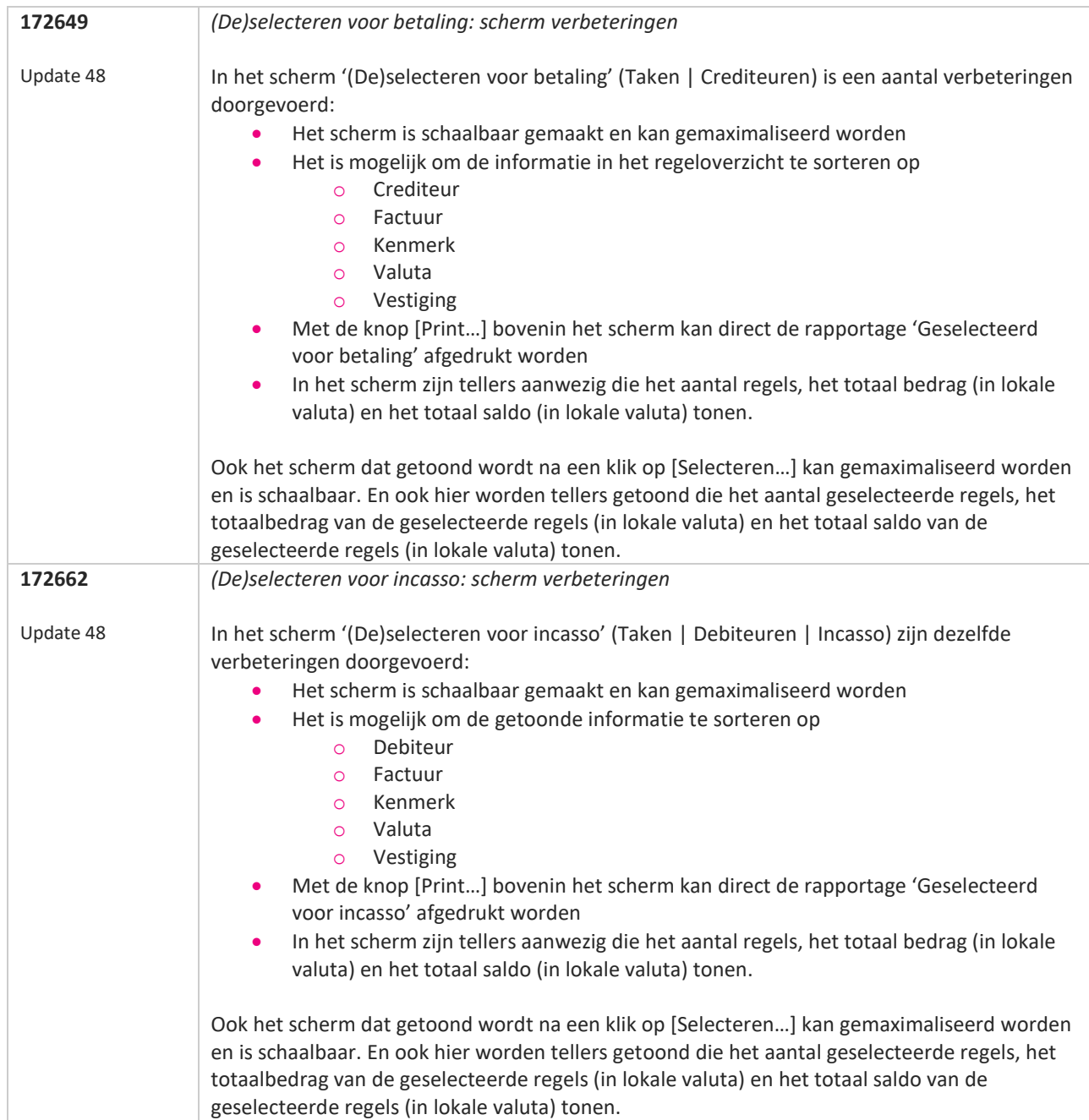

a propinsi ka

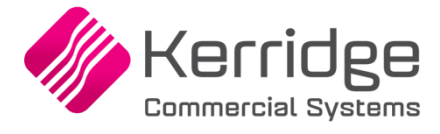

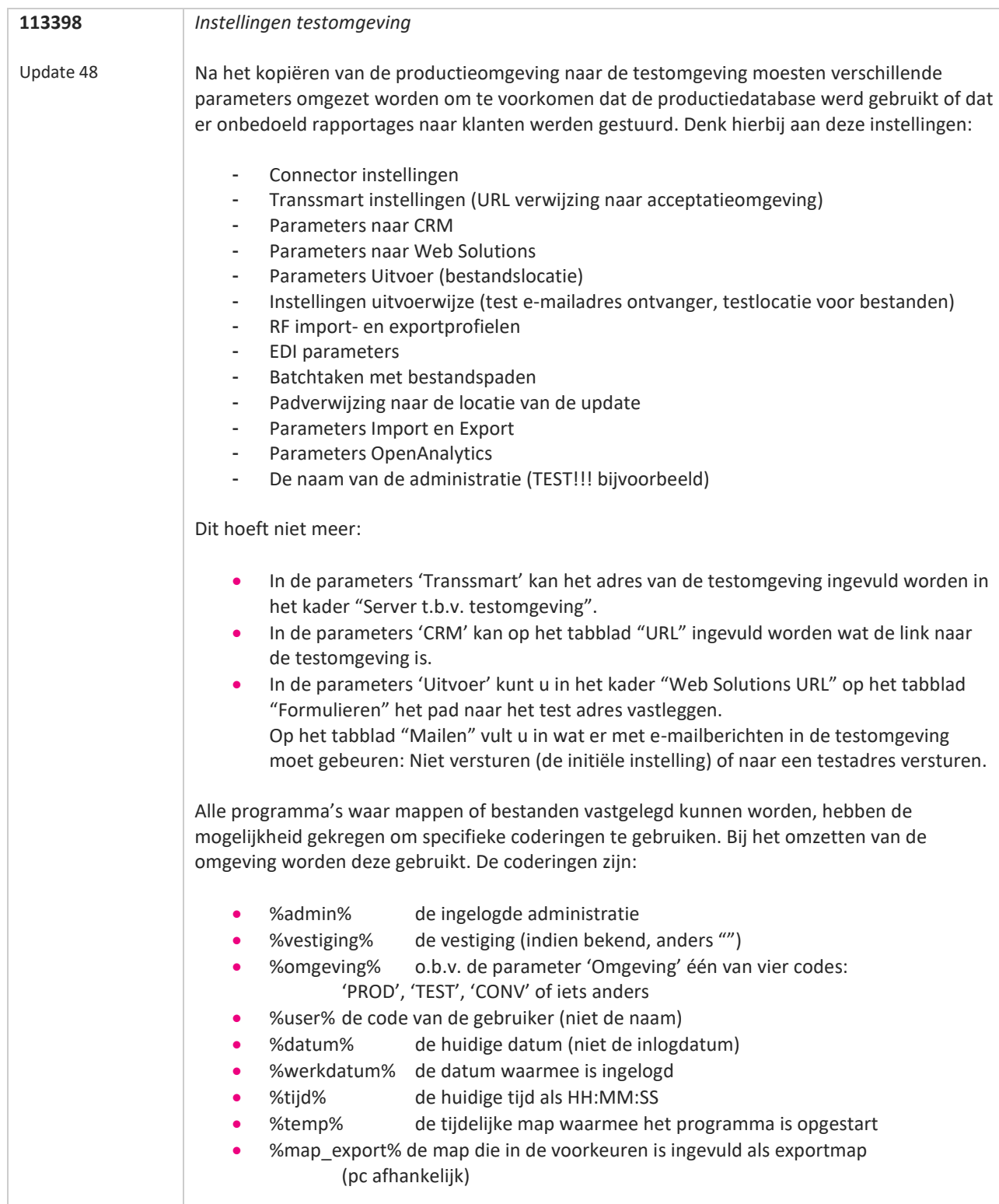

77

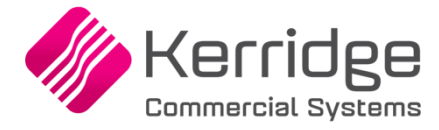

# **Update 47**

Datum: 13 januari 2019

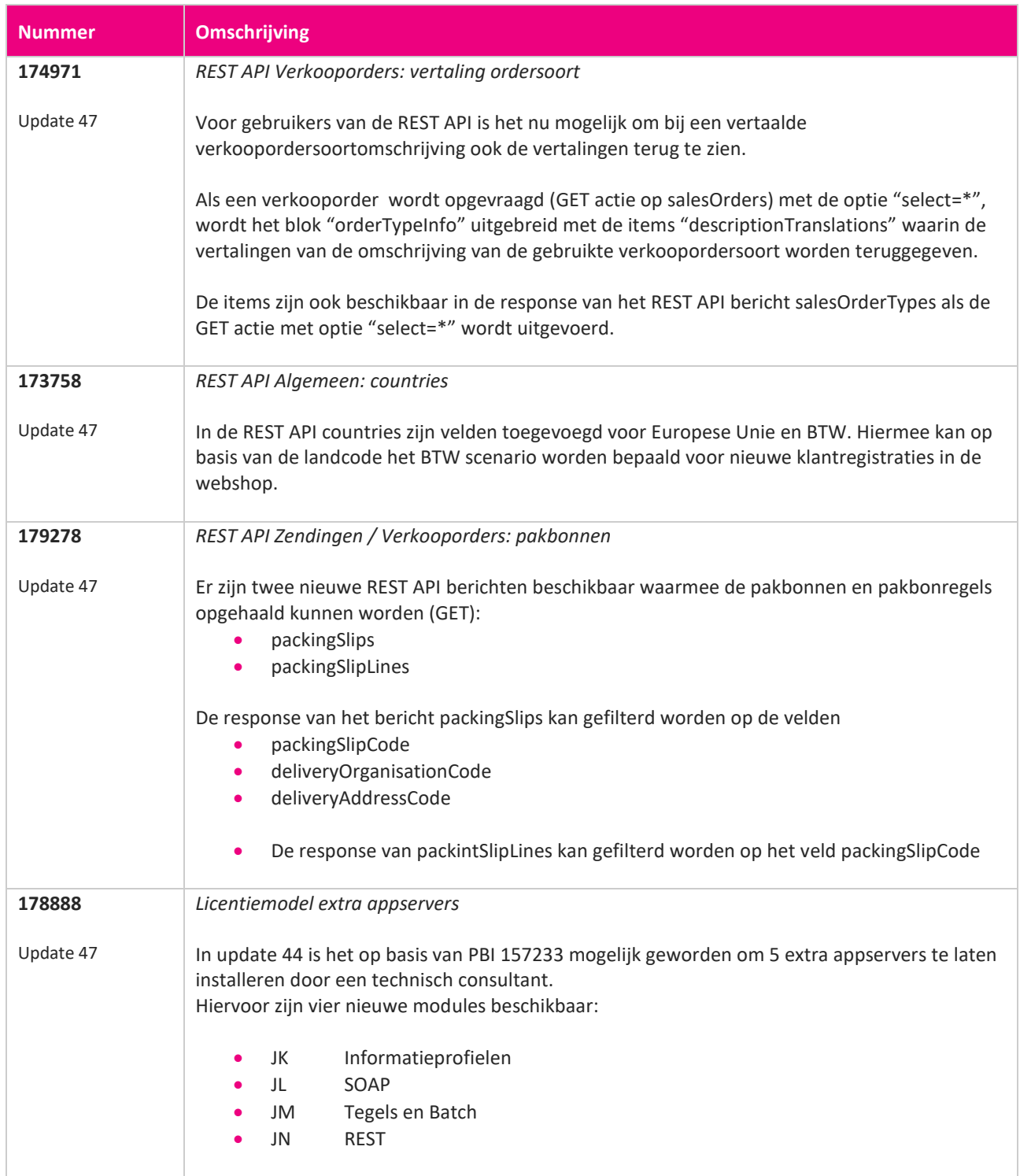

**Pagina 255 van 649**

**The Company of the Company of the Company of the Company of the Company of the Company of the Company of the C** 

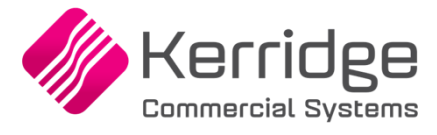

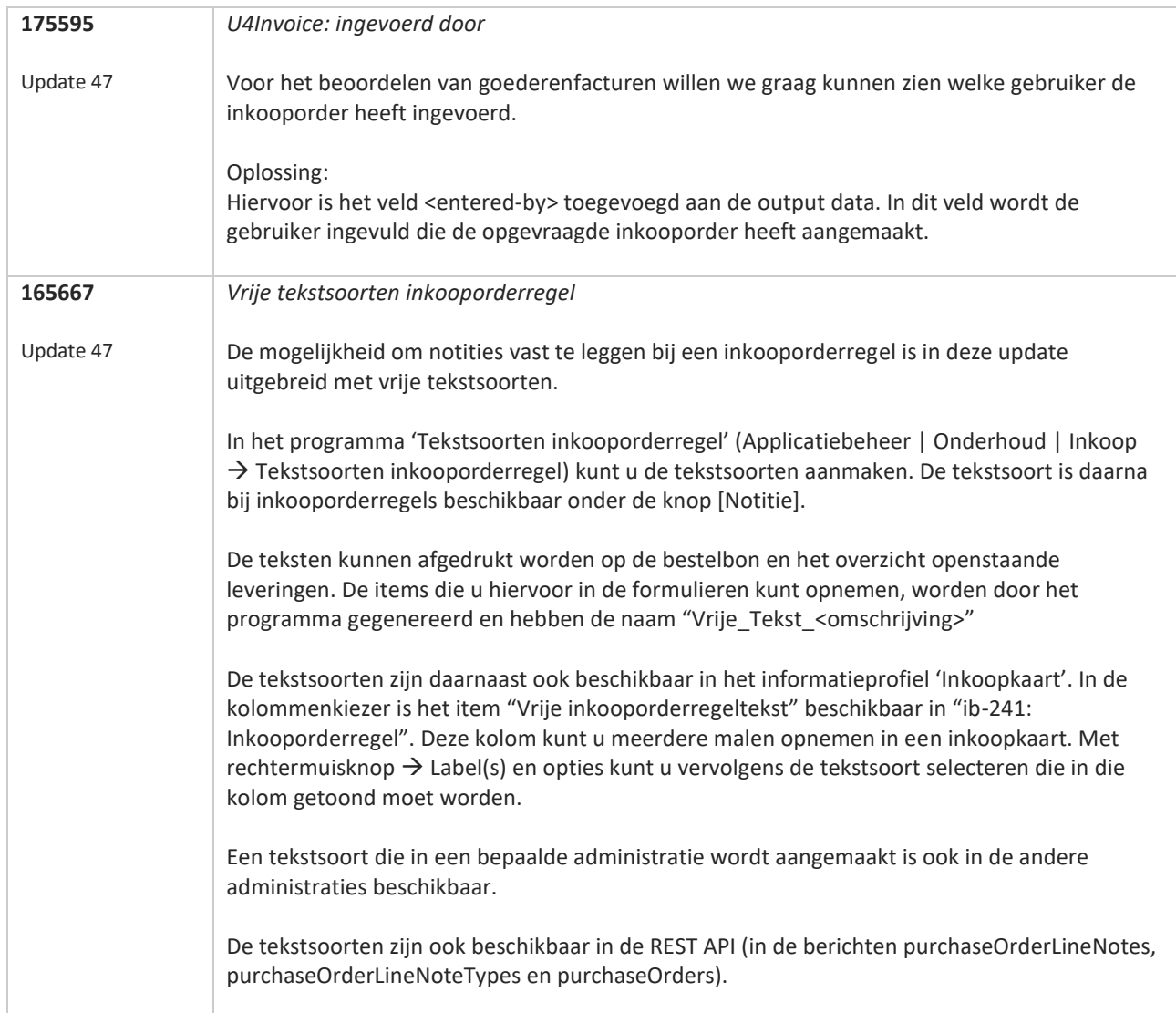

**Pagina 256 van 649**

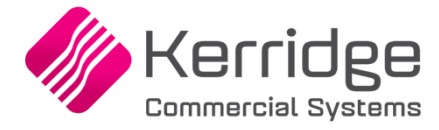

# **Update 46**

Datum: 23 december 2019

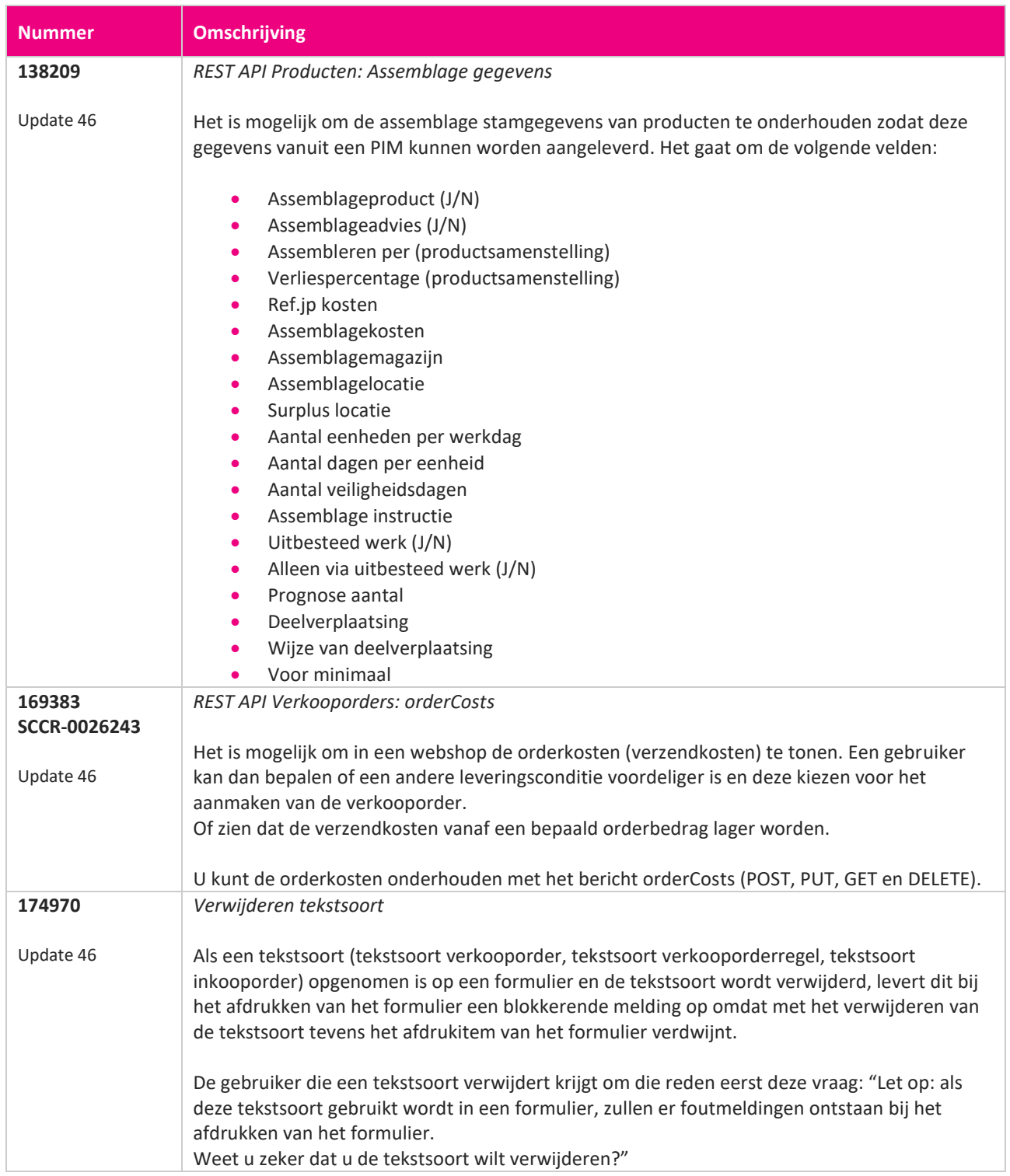

**Pagina 257 van 649**

<u> The Contract of the Contract of the Contract of the Contract of the Contract of the Contract of the Contract of the Contract of the Contract of the Contract of the Contract of the Contract of the Contract of the Contract</u>

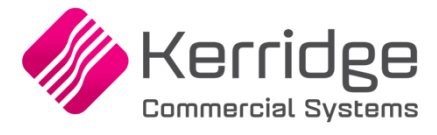

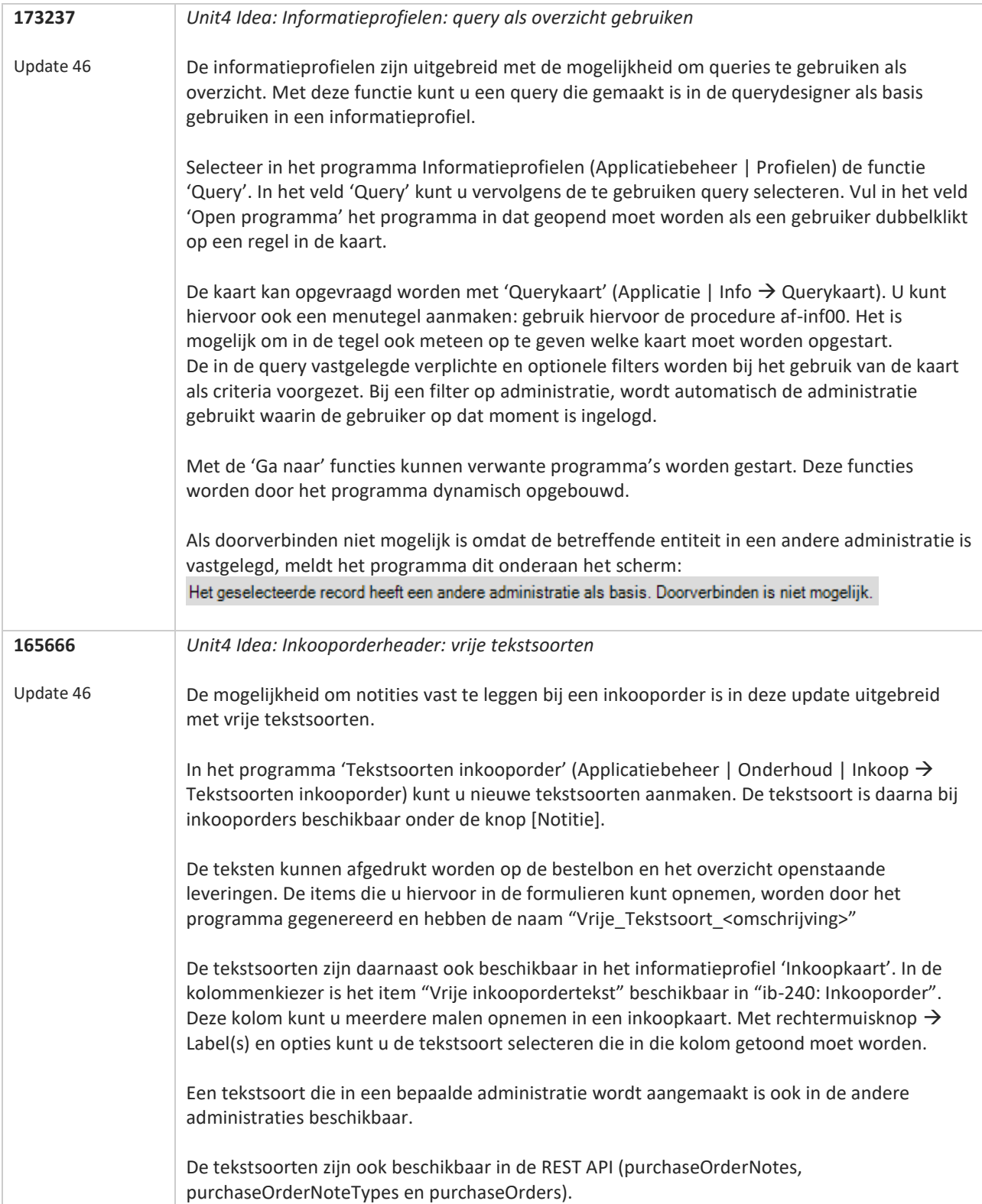

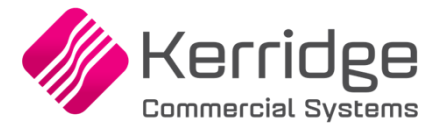

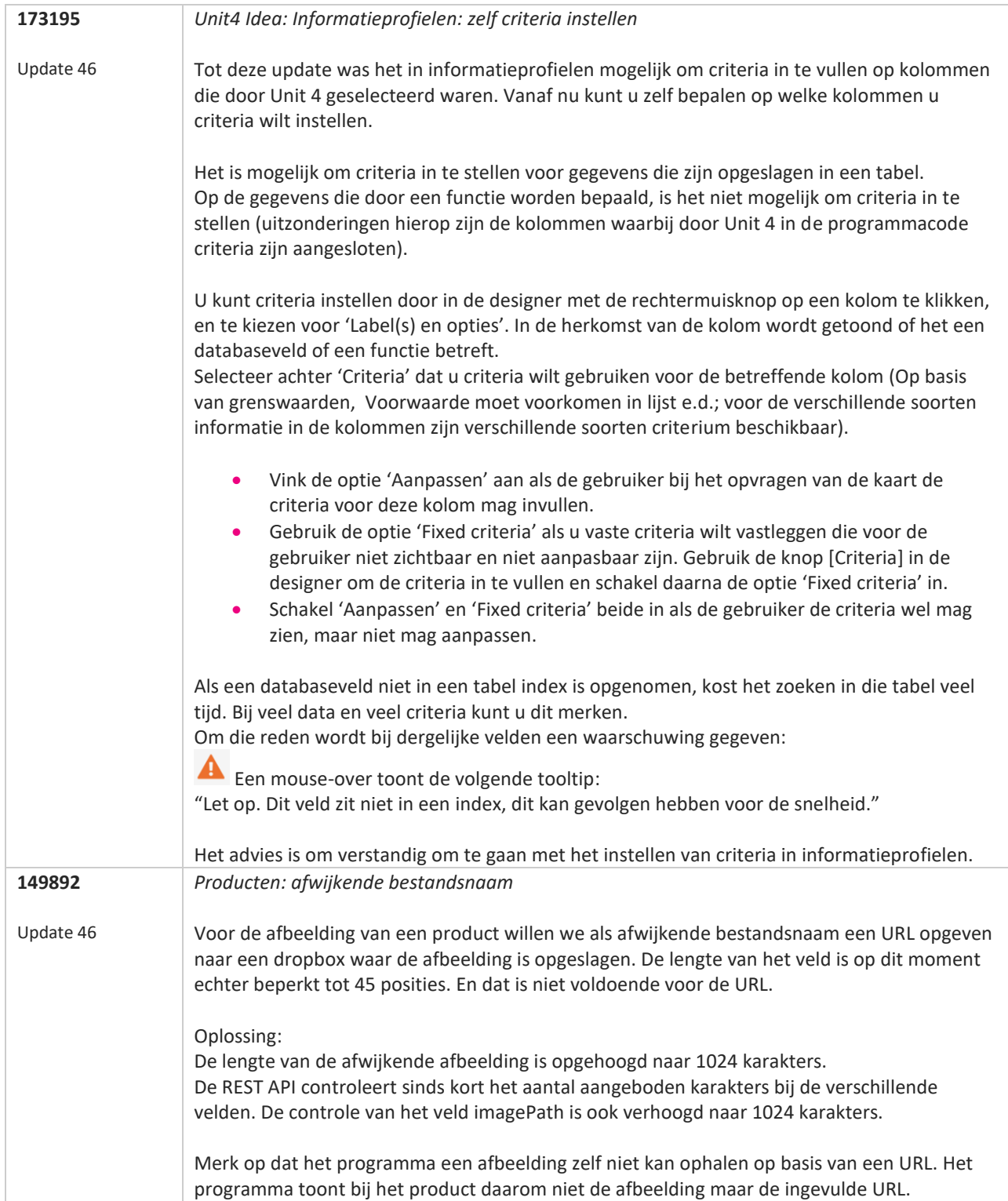

**Pagina 259 van 649**

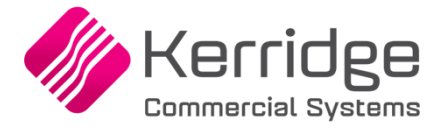

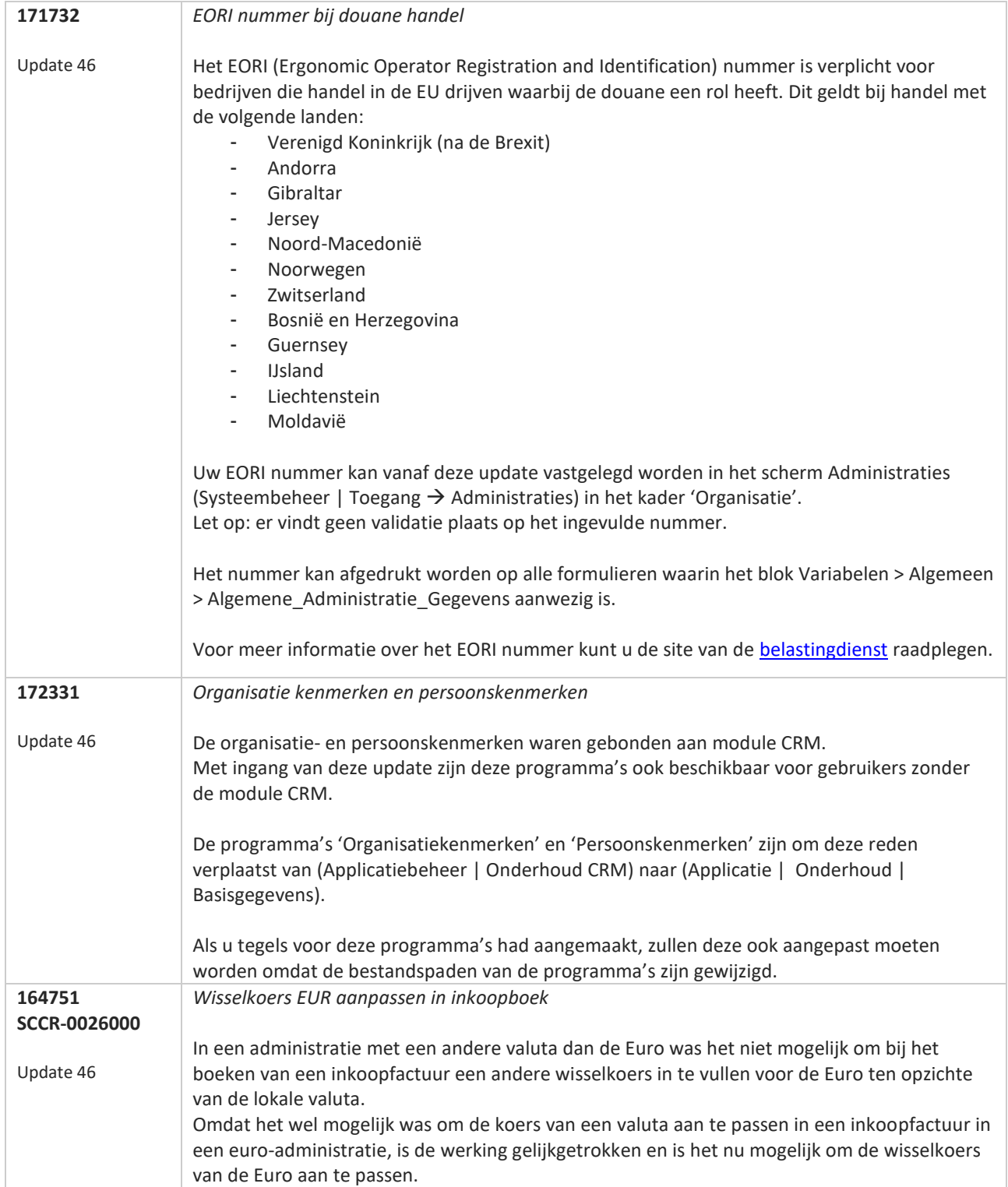

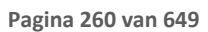

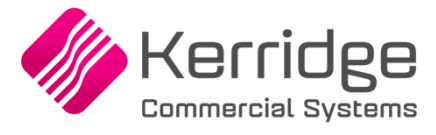

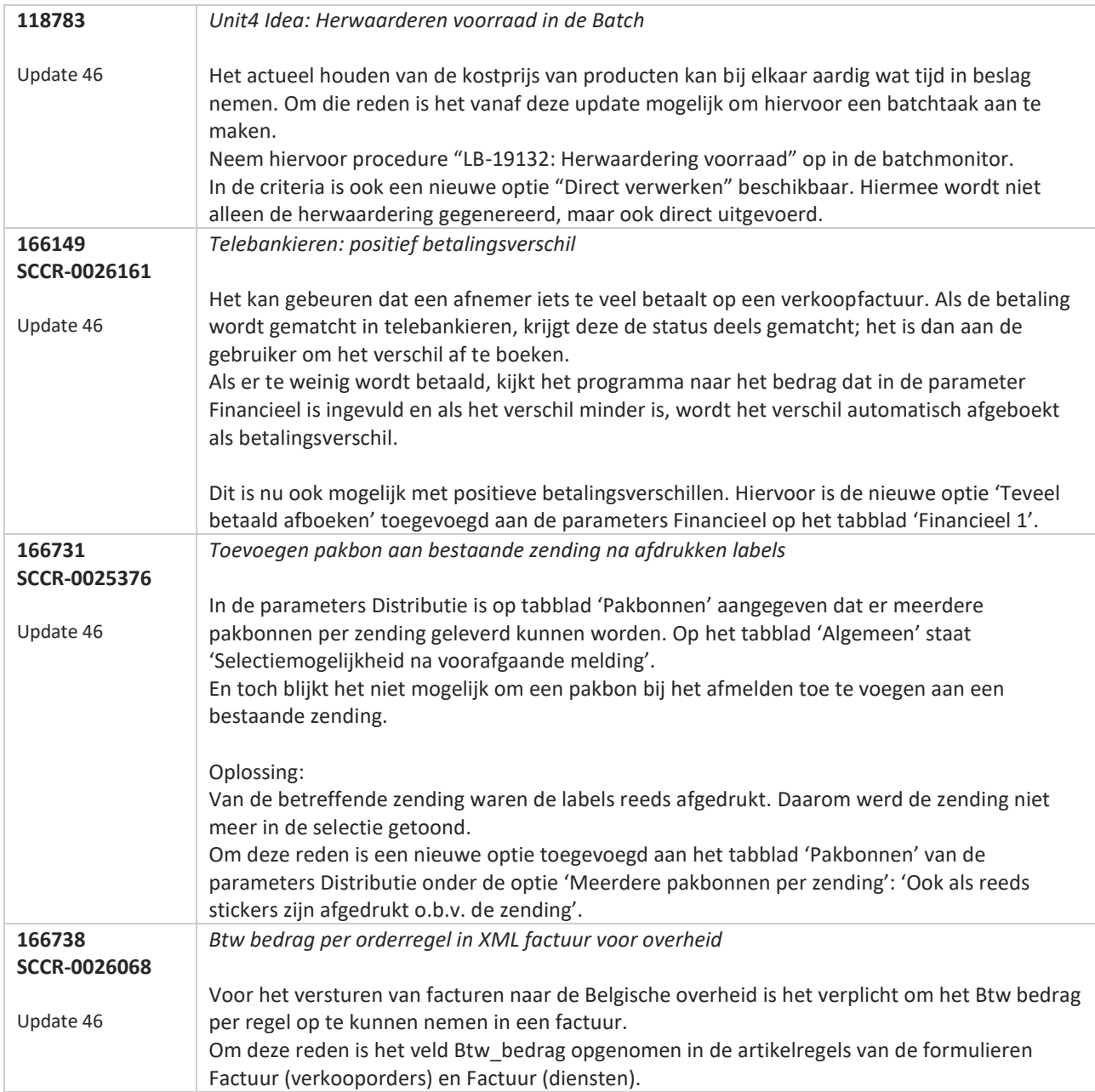

77

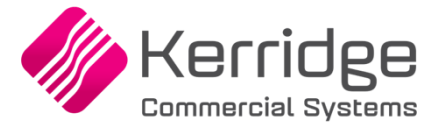

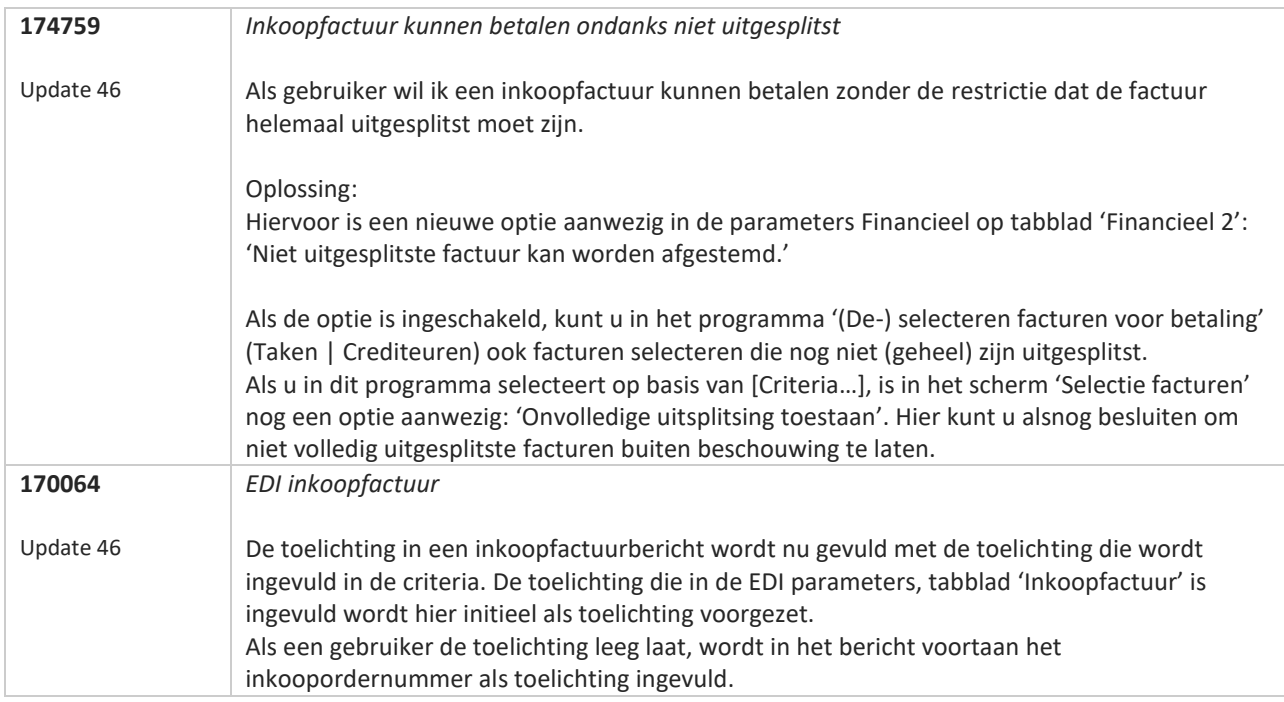

77

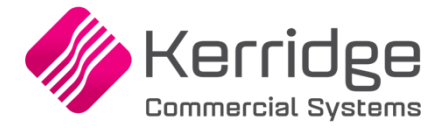

### **Update 44**

Datum: 2 december 2019

#### **Let op:**

In deze update is een aantal verbeteringen doorgevoerd in de functionaliteit van de vrije tekstsoorten verkooporder. Om deze reden is het wellicht noodzakelijk om de formulieren waarop de afdrukitems opgenomen zijn opnieuw in te richten met de nieuwe veldnamen.

Zie ook item 165665 hieronder.

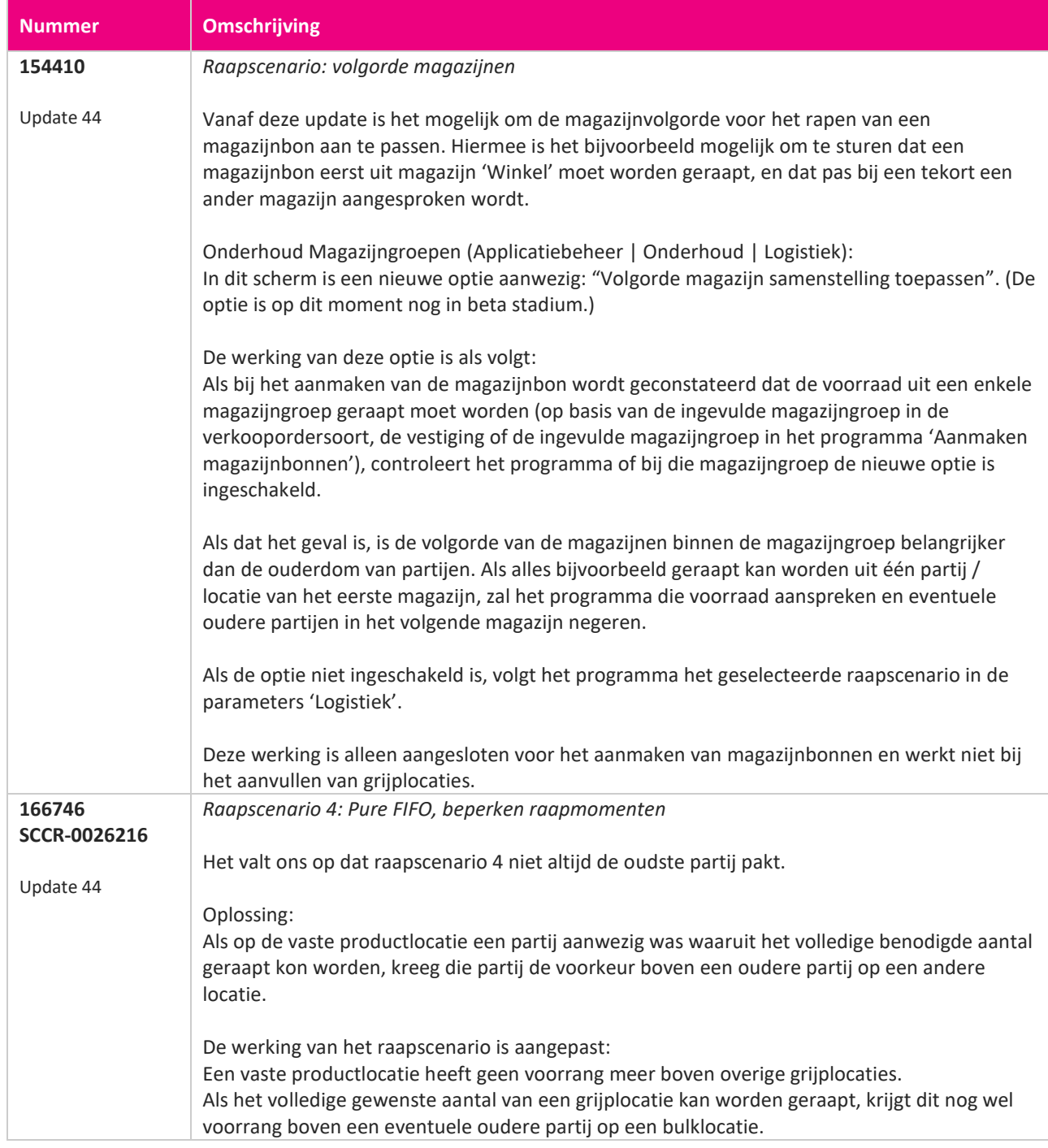

**TA** 

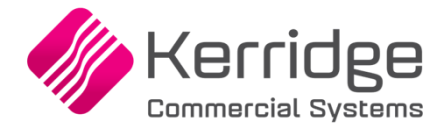

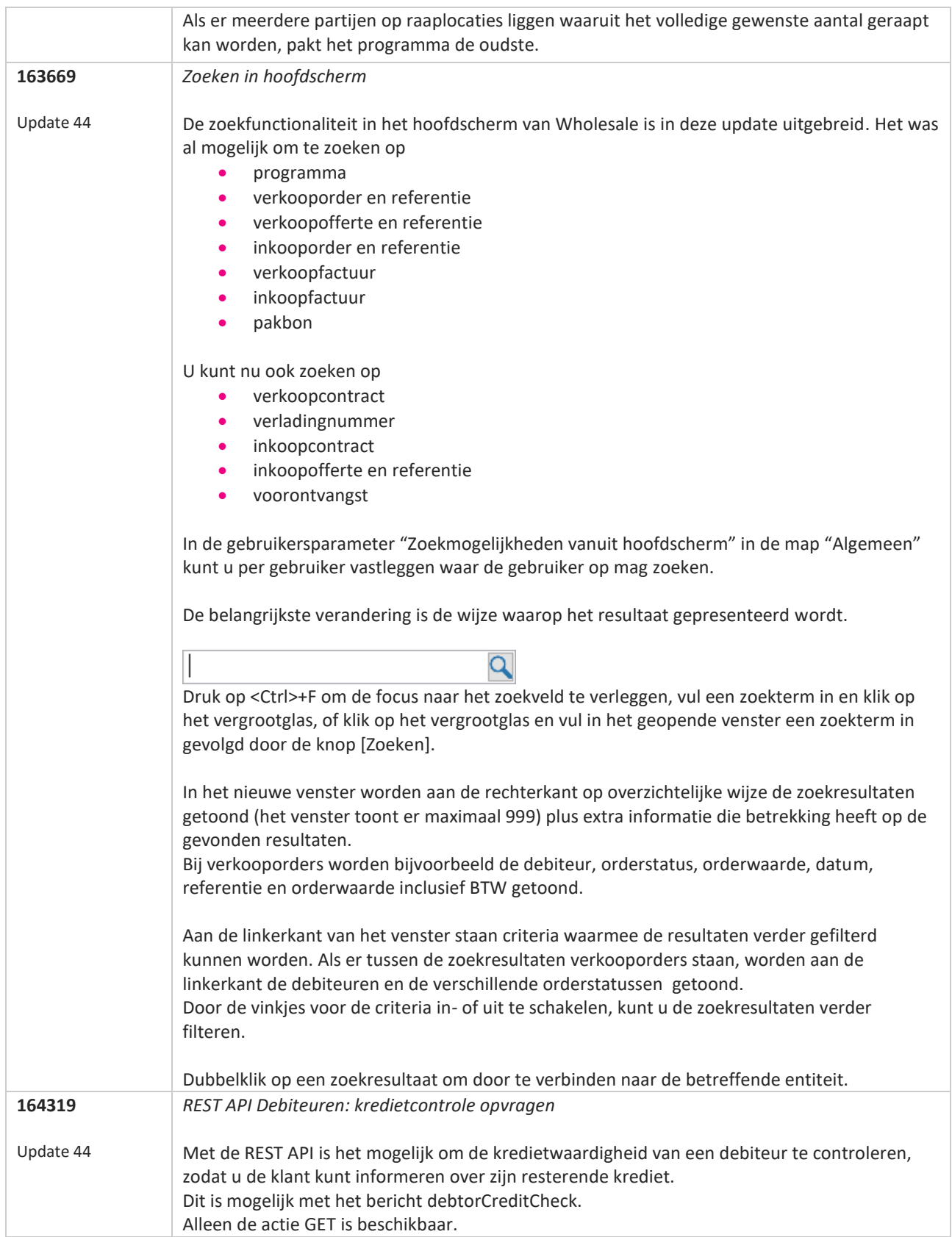

**The Second Service** 

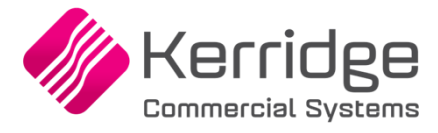

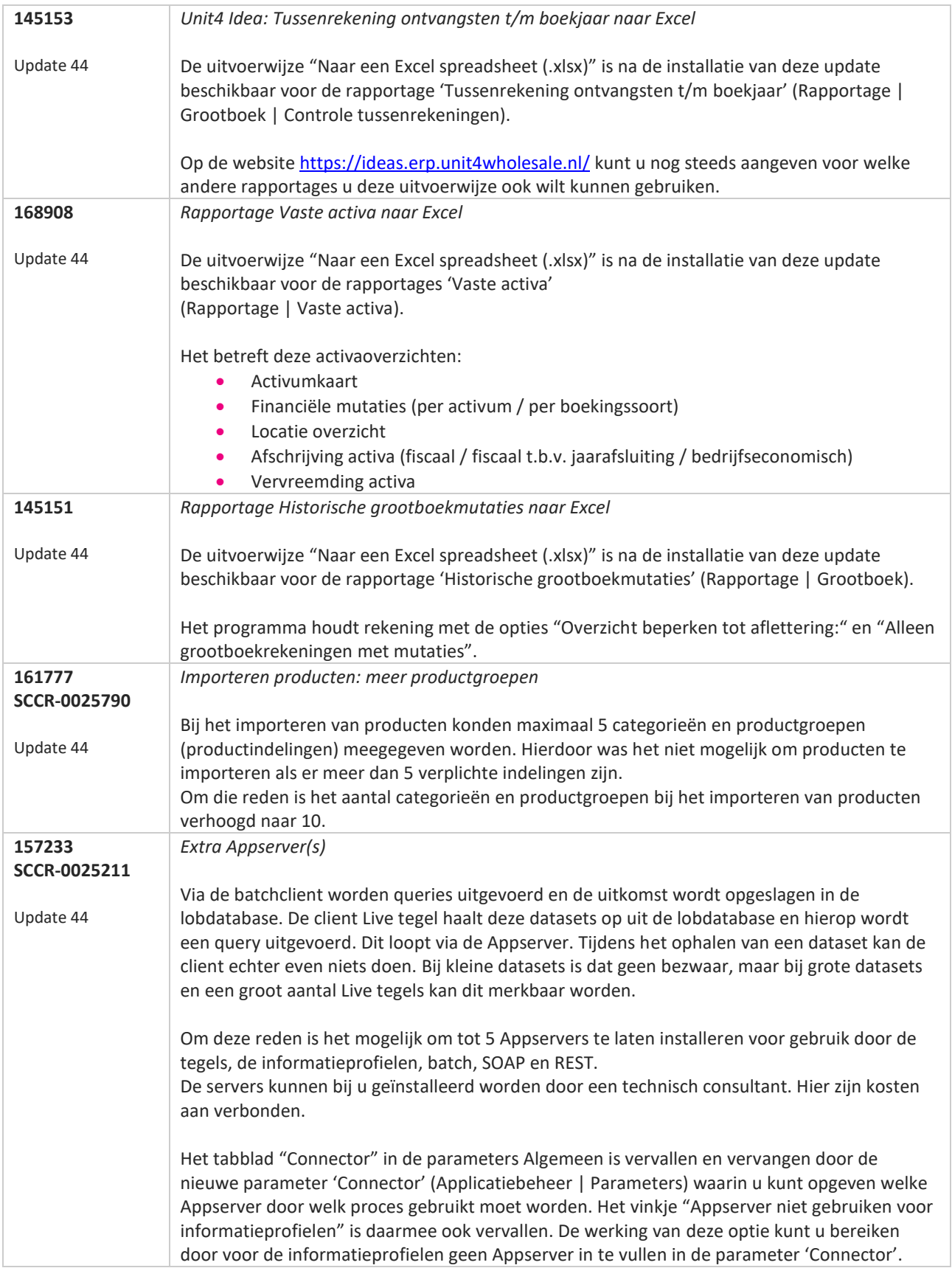

**The Second Service** 

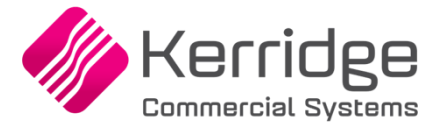

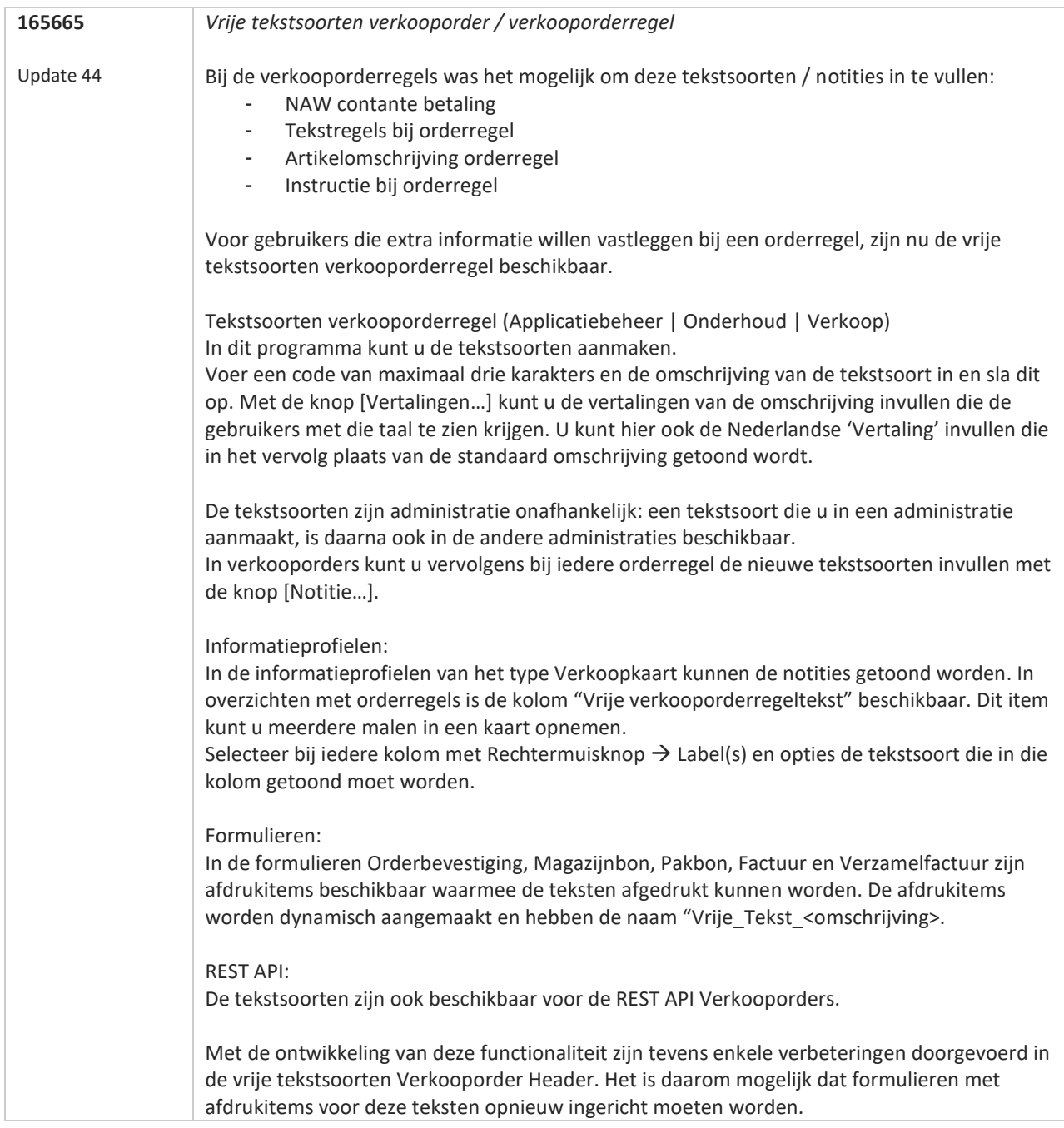

77

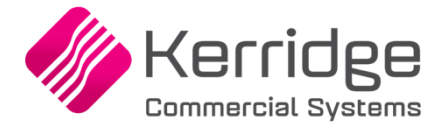

# **Update 43**

Datum: 11 november 2019

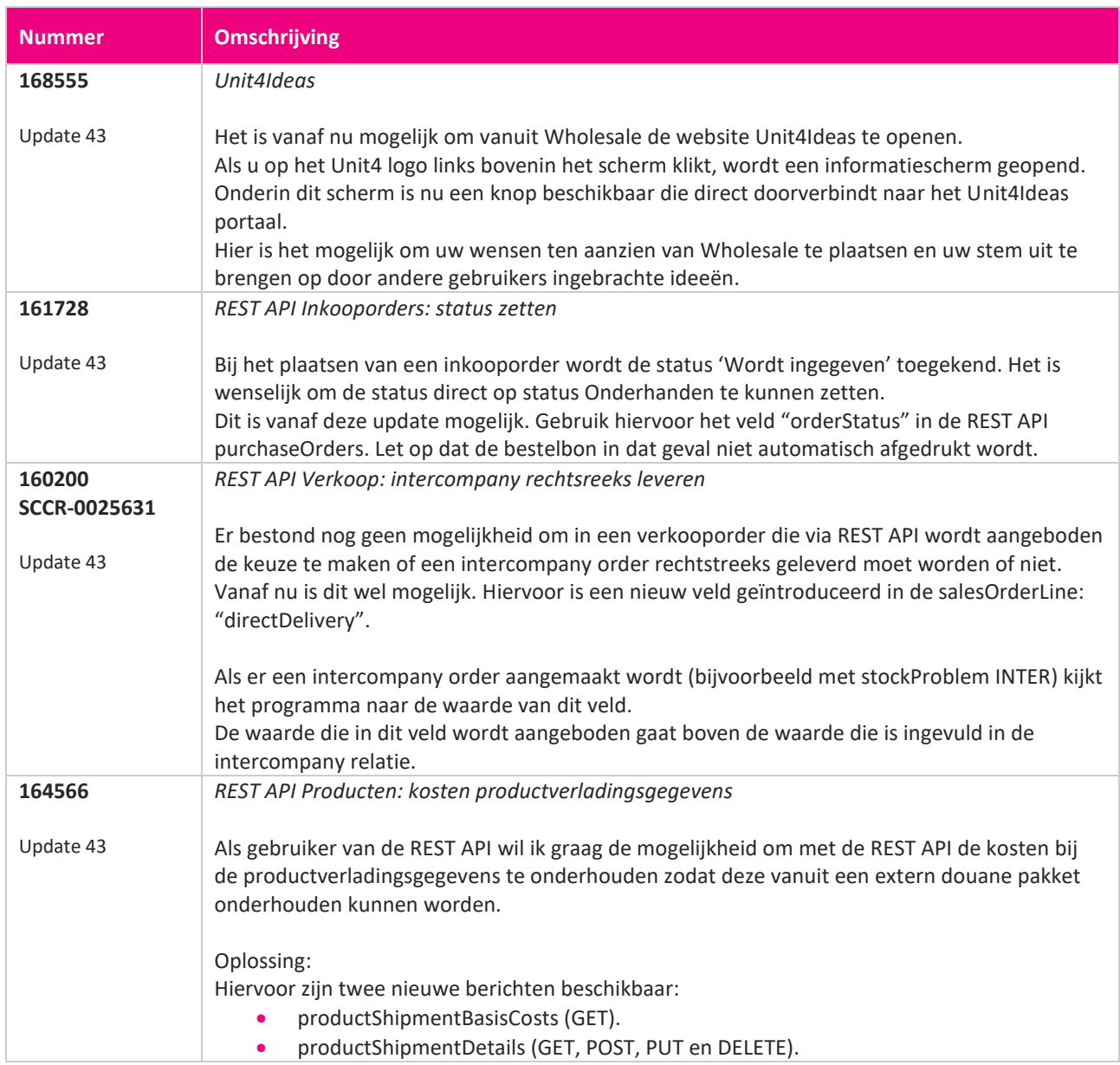

**START START** 

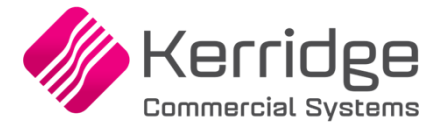

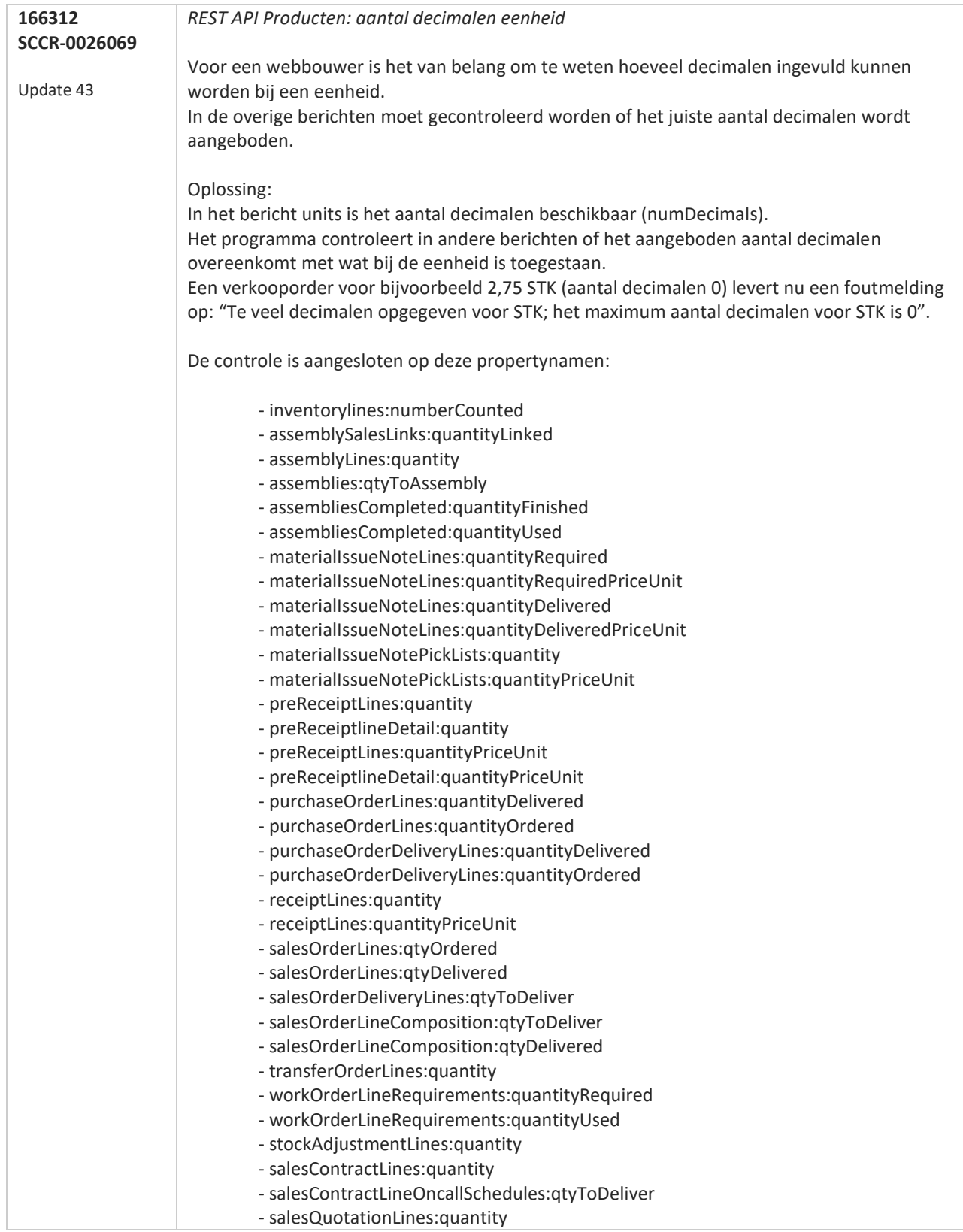

**Pagina 268 van 649**

**Contract Contract Service** 

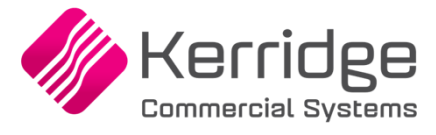

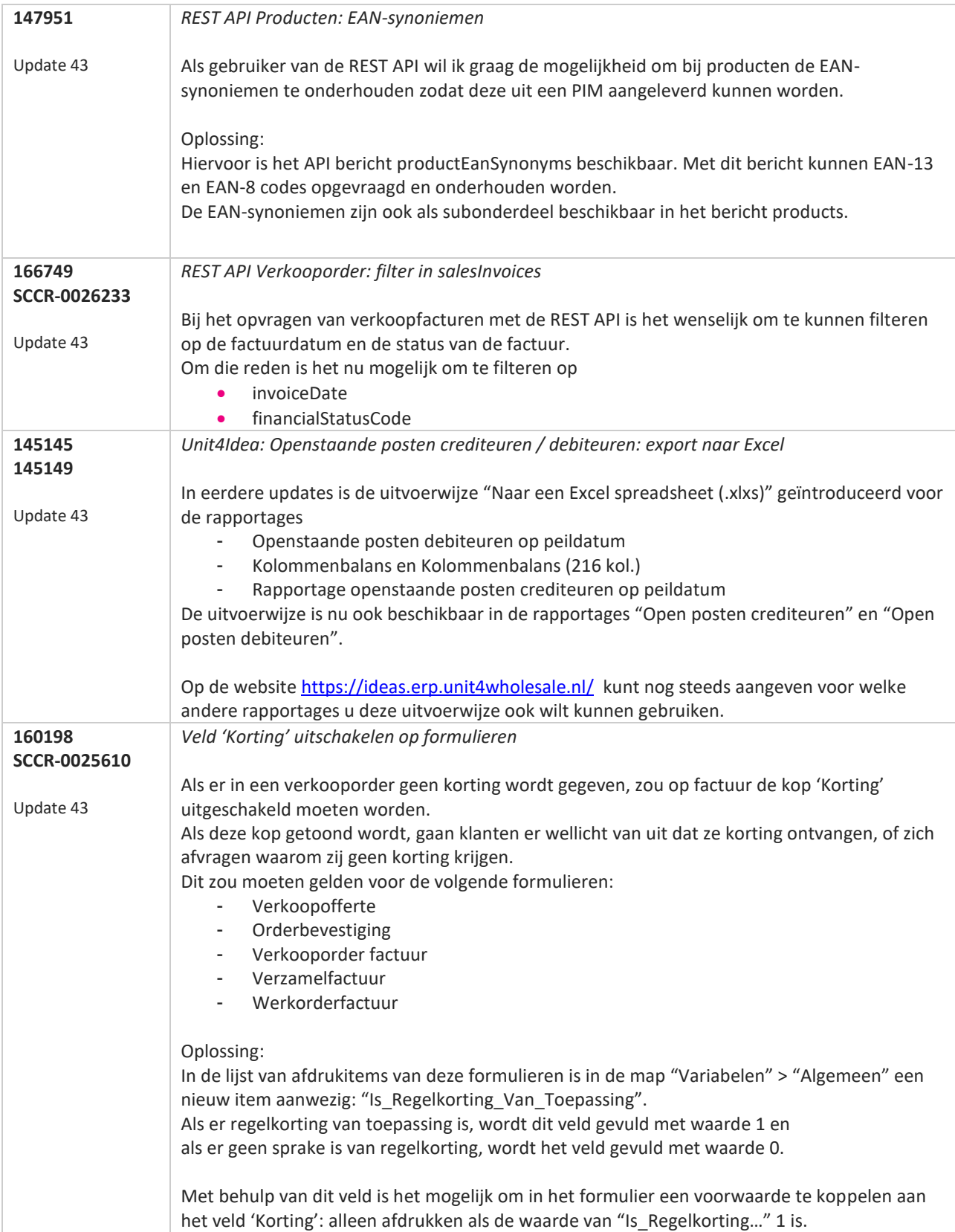

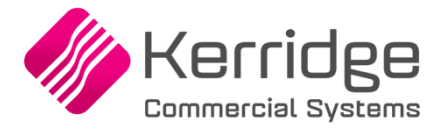

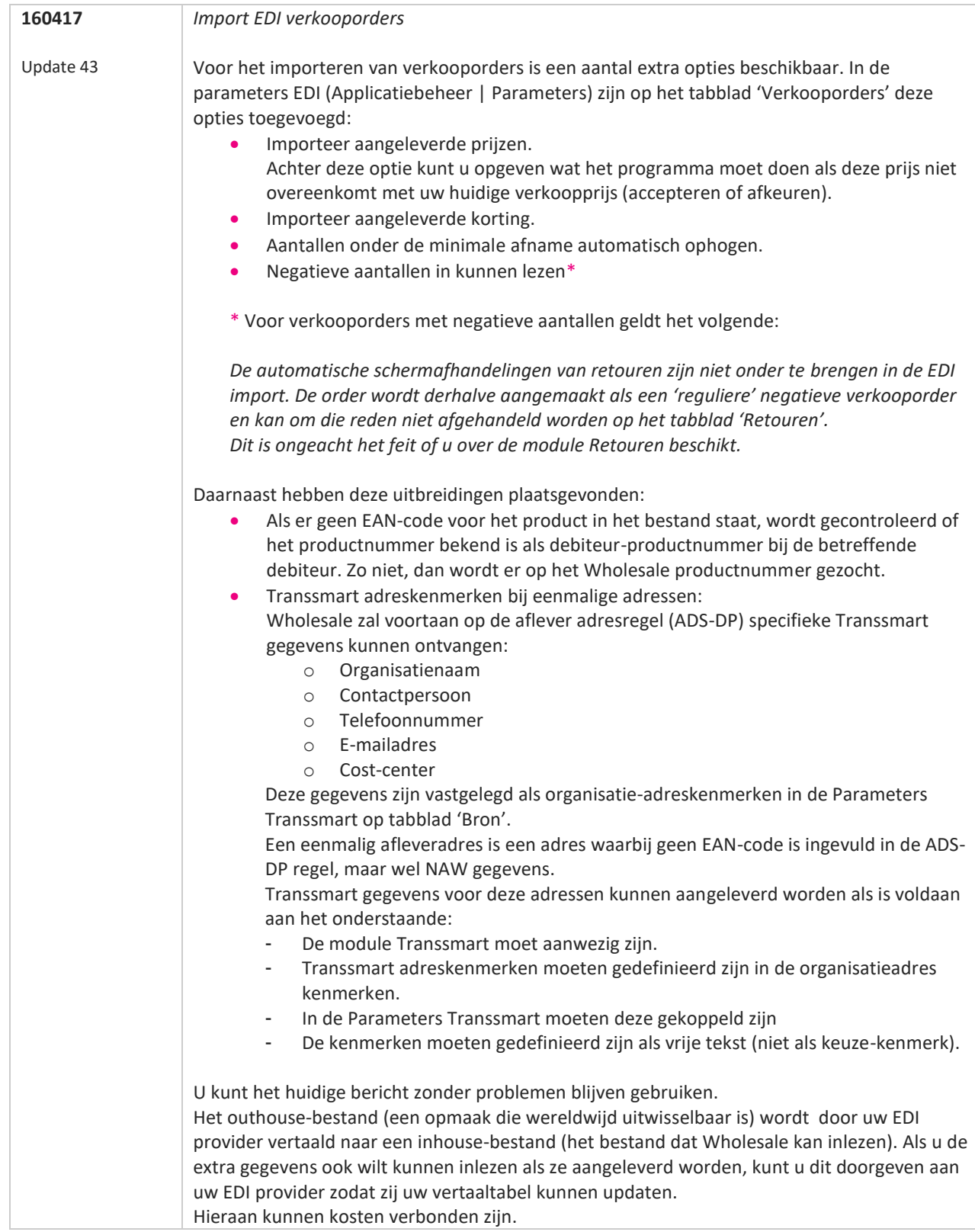

**Pagina 270 van 649**

**TATION** 

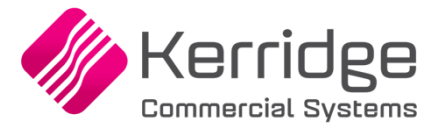

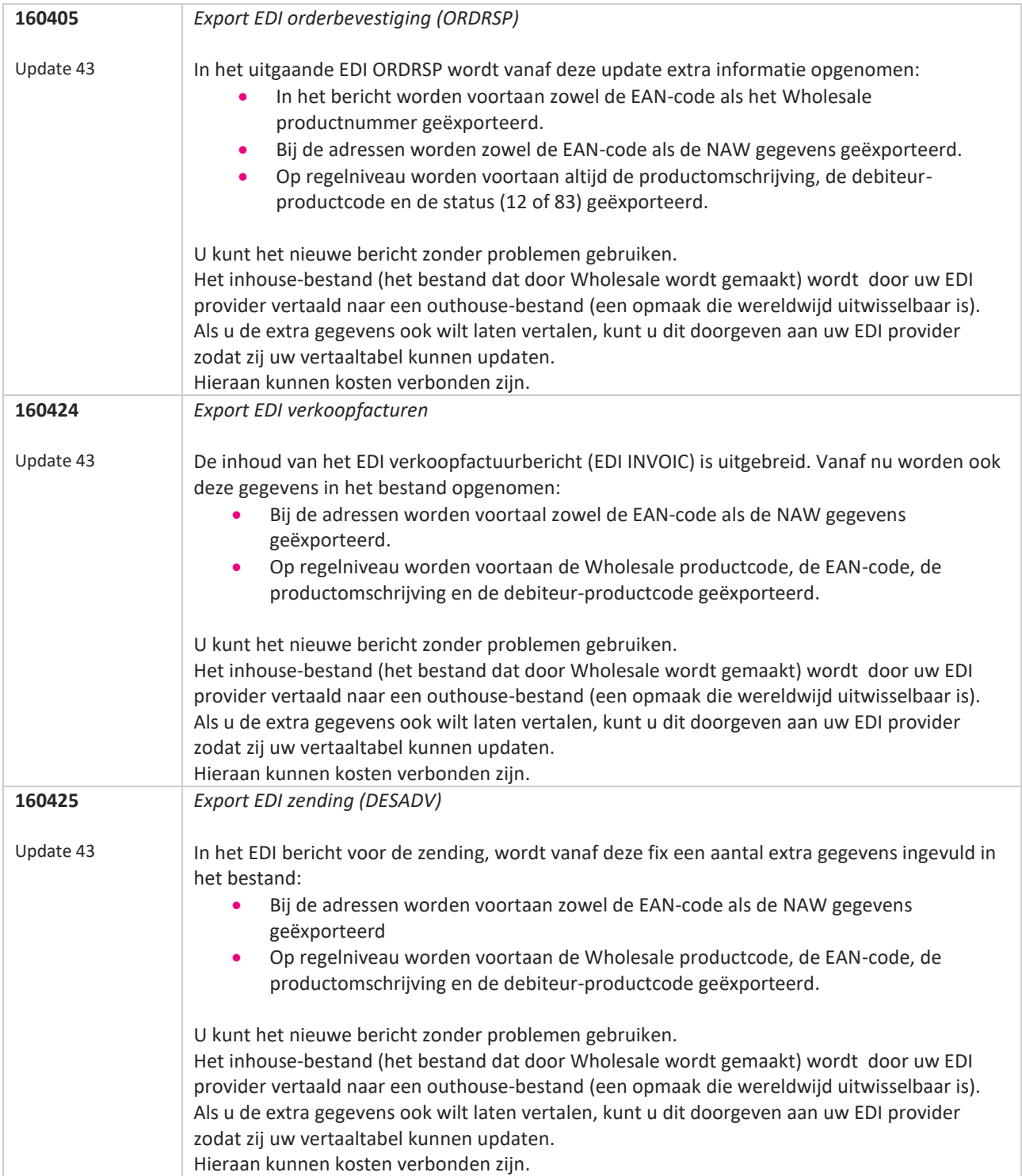

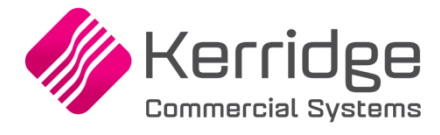

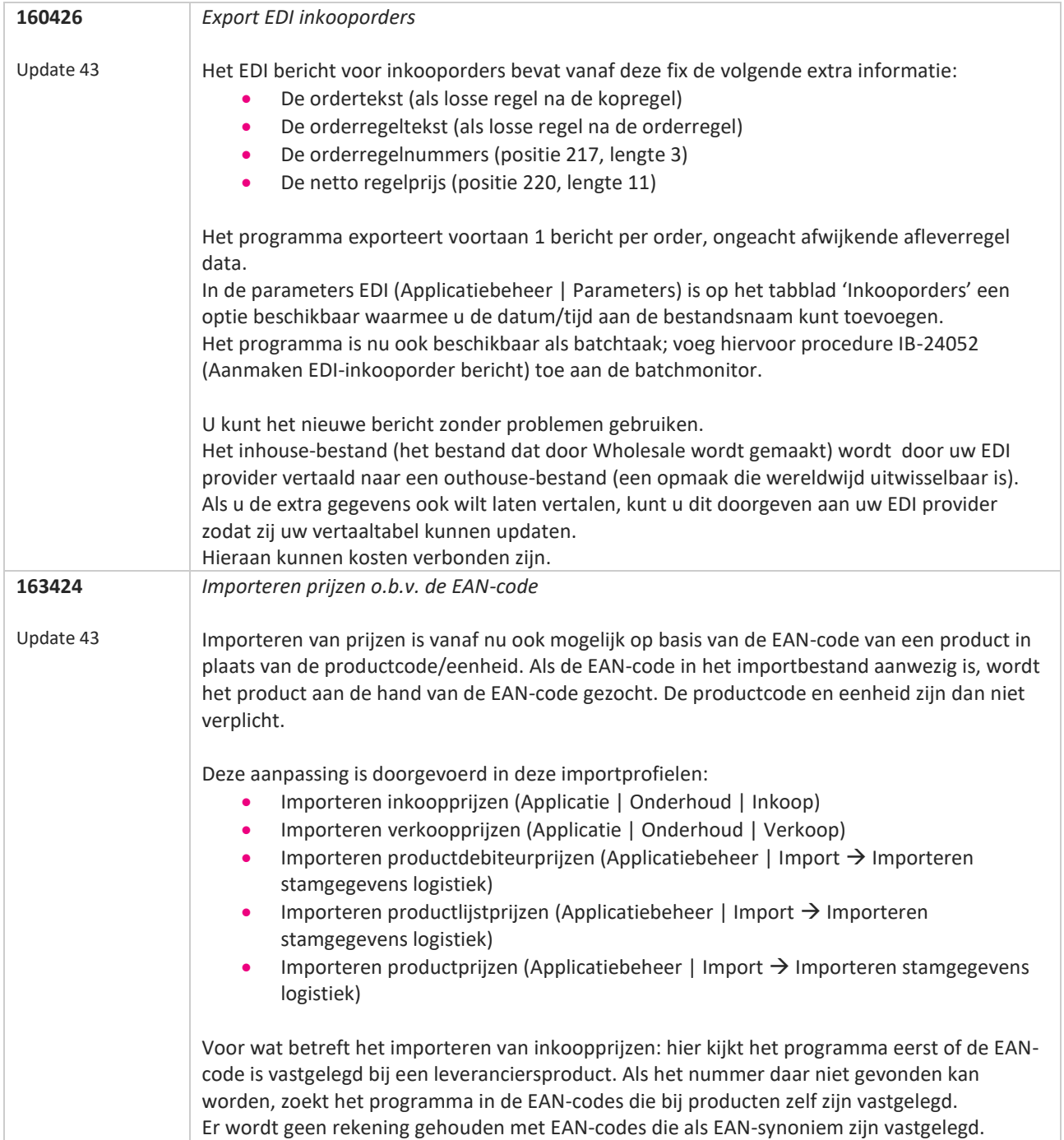

77

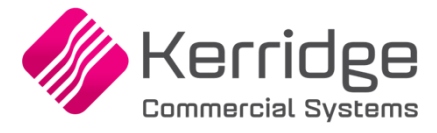

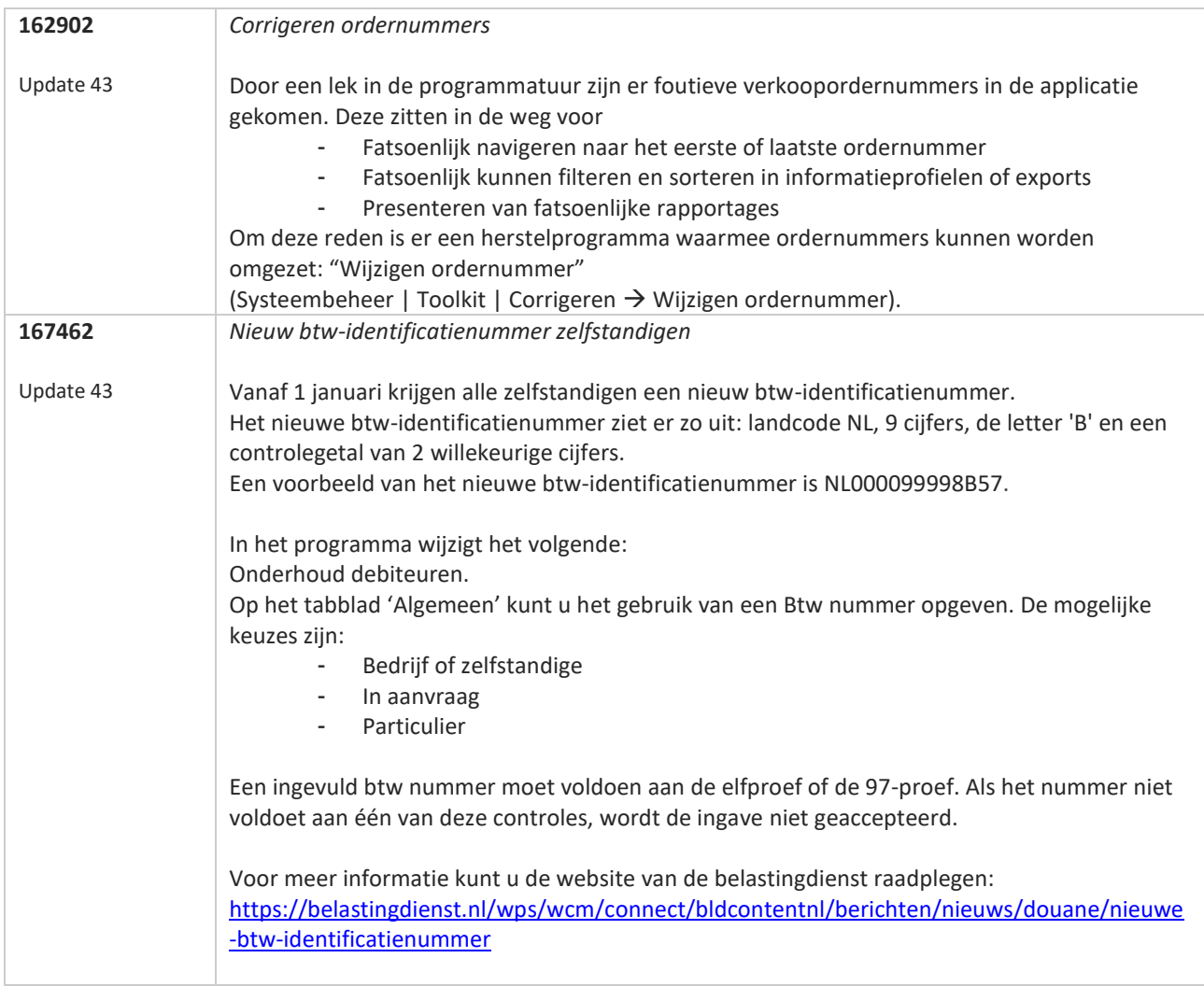

**Pagina 273 van 649**

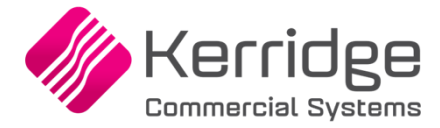

#### **Update 42**

Datum: 21 oktober 2019

#### **53406**

#### **REST API Controle op lengte van velden**

Met ingang van deze update controleert de REST API de lengte van de velden die aangeboden worden. Het was altijd mogelijk om meer aan te bieden dan de velden in Wholesale konden tonen, vanaf nu controleert de REST API dit. Als een aangeboden waarde de maximum lengte van het veld overschrijdt, geeft het programma een melding en wordt de verwerking teruggedraaid.

De Swagger documentatie is aangepast.

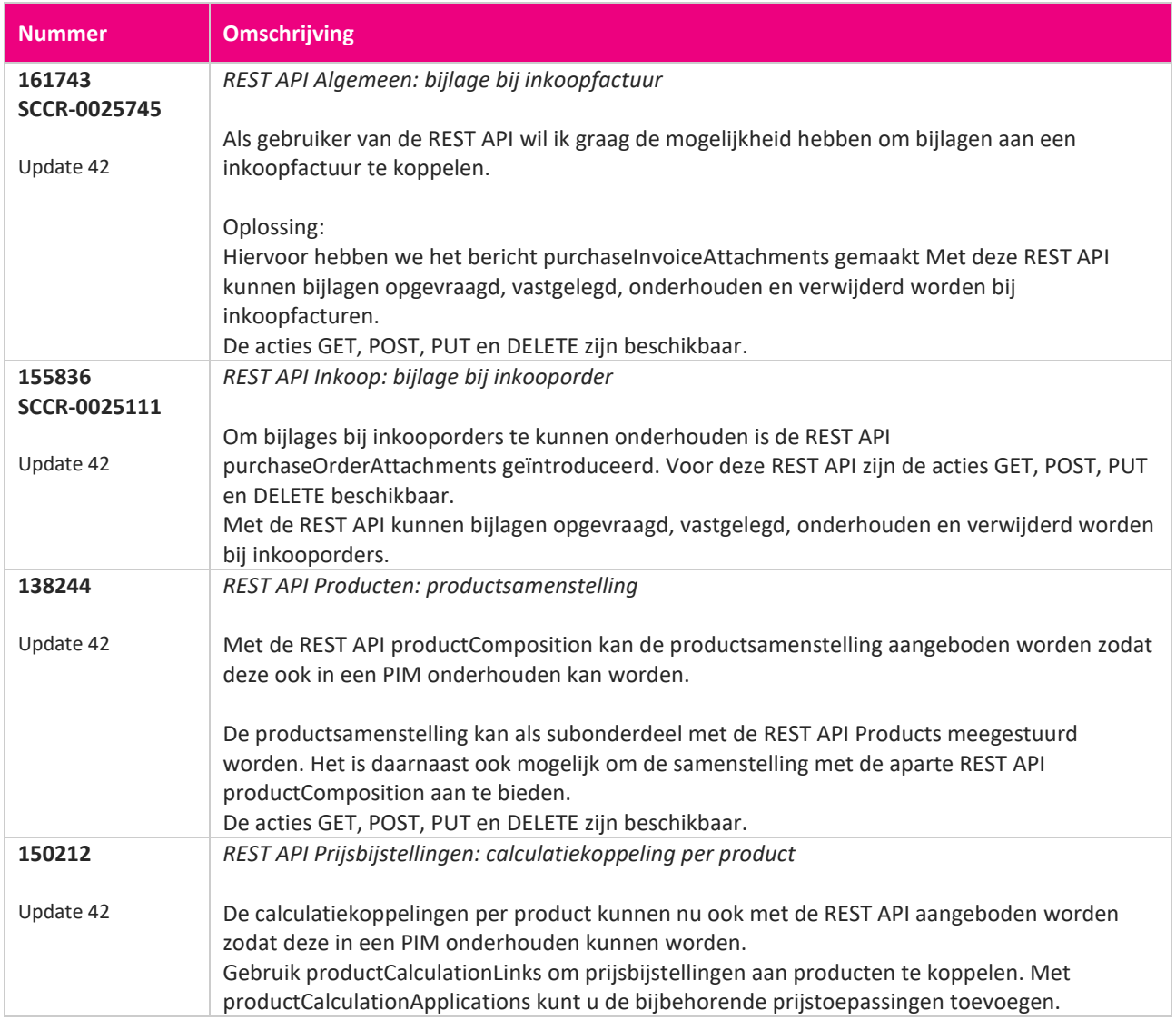

**The Contract Service** 

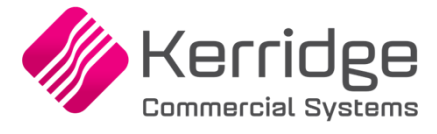

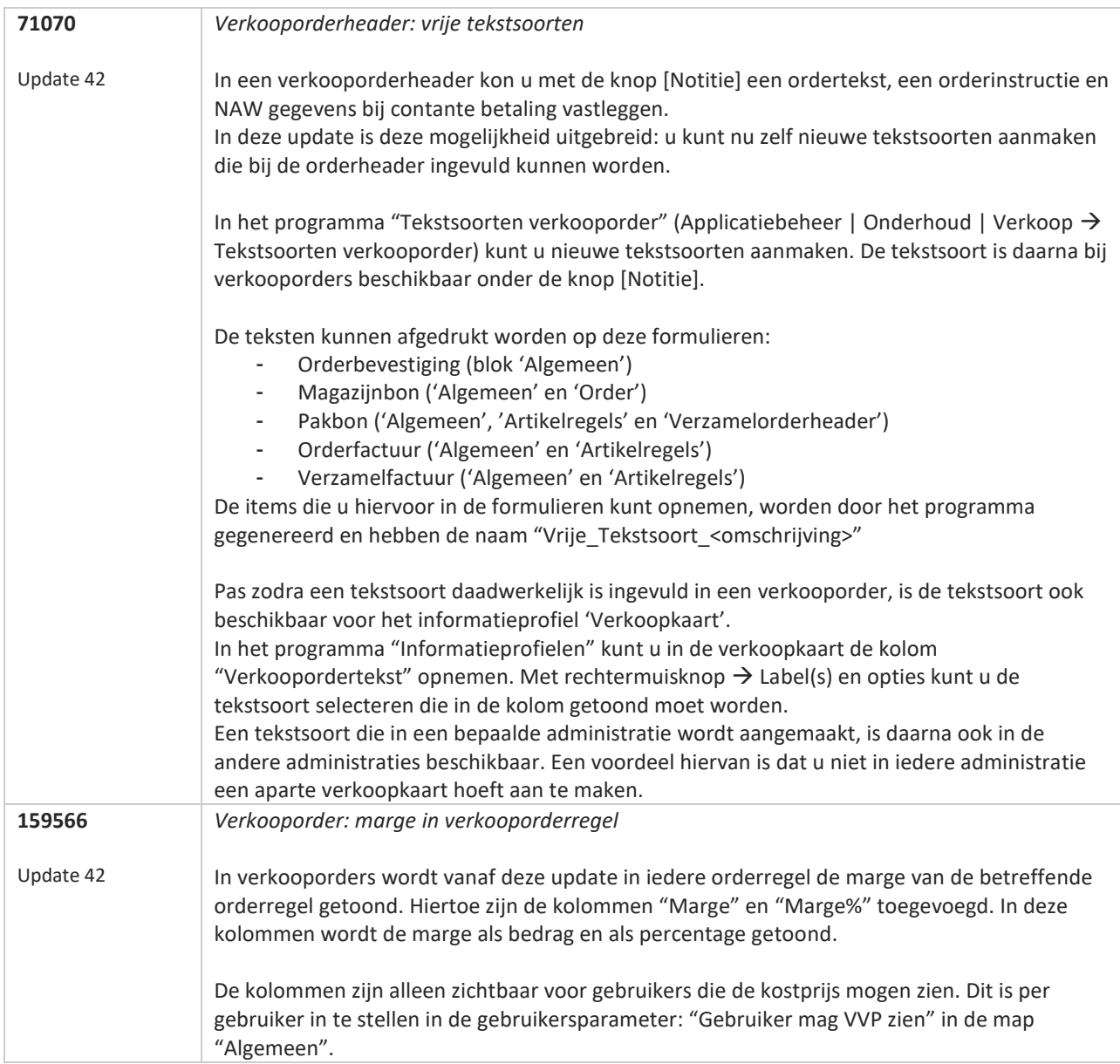

**Pagina 275 van 649**

**TANA** 

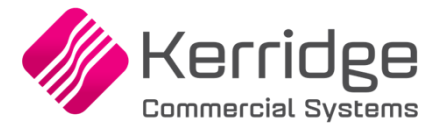

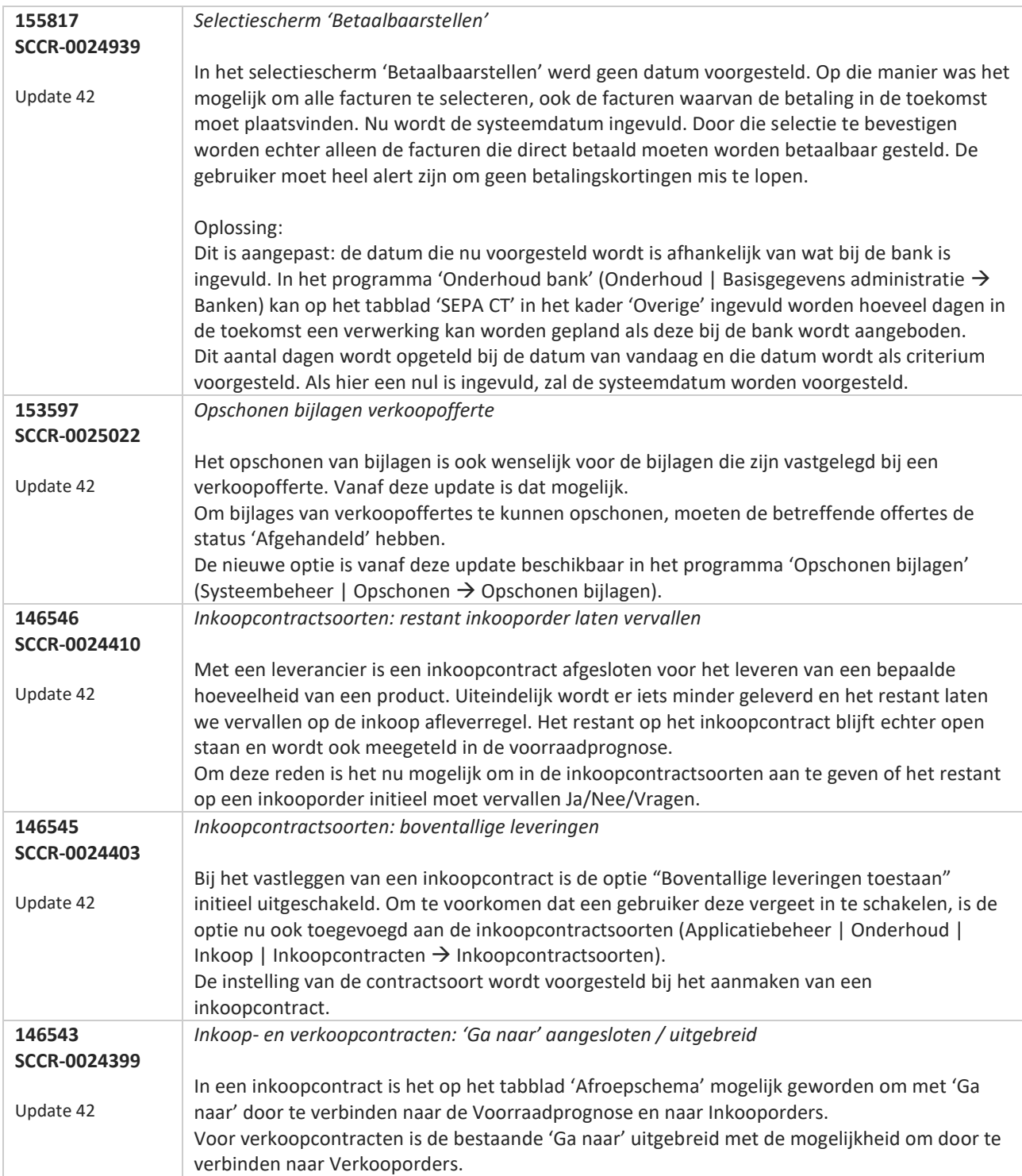

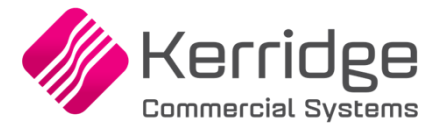

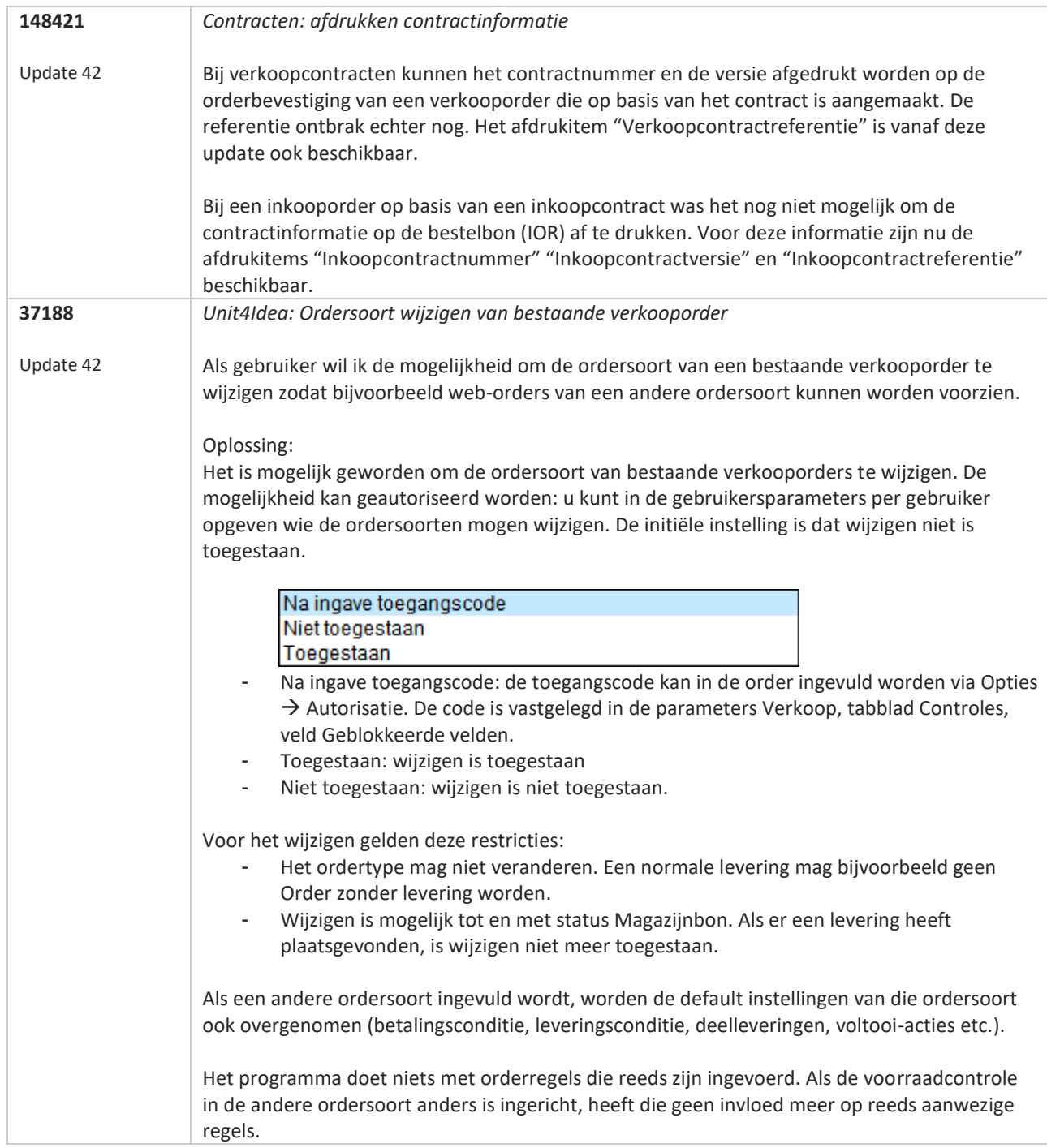

77

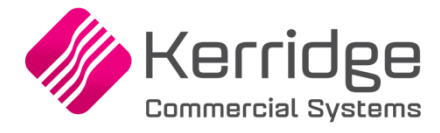

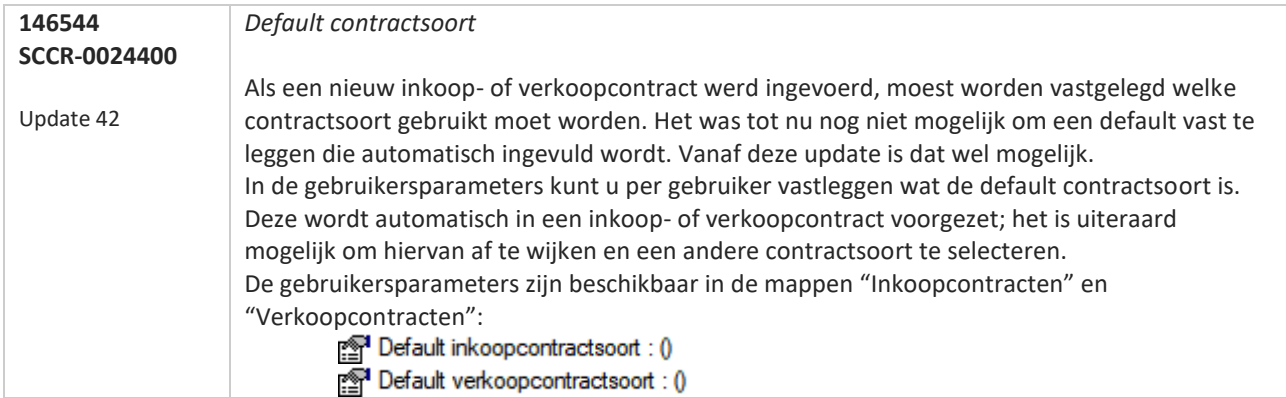

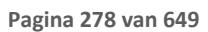

**START** 

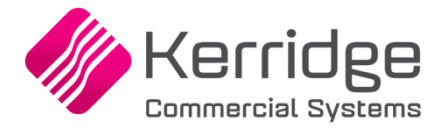

# **Update 41**

Datum: 4 oktober 2019

### **Aanpassingen programmatuur & nieuwe functionaliteit**

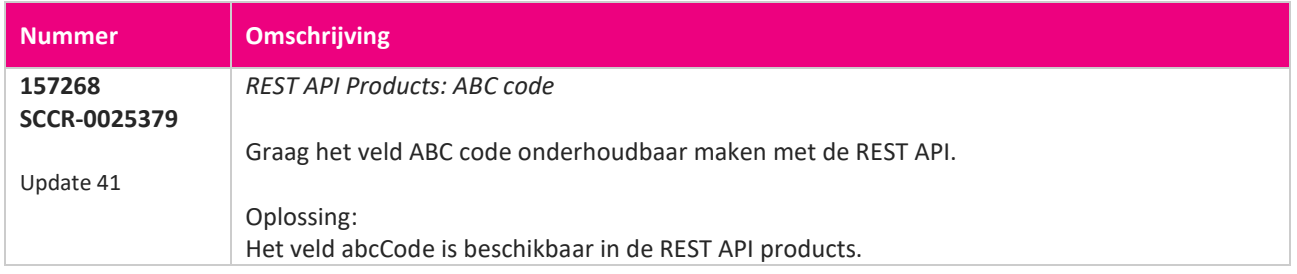

**START START** 

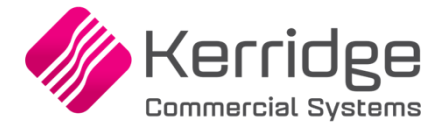

### **Update 40**

Datum: 30 september 2019

#### **Let op:**

Na de installatie van deze update wijzigt de manier waarop adressen worden vastgelegd. Hieronder kunt u lezen wat er precies verandert.

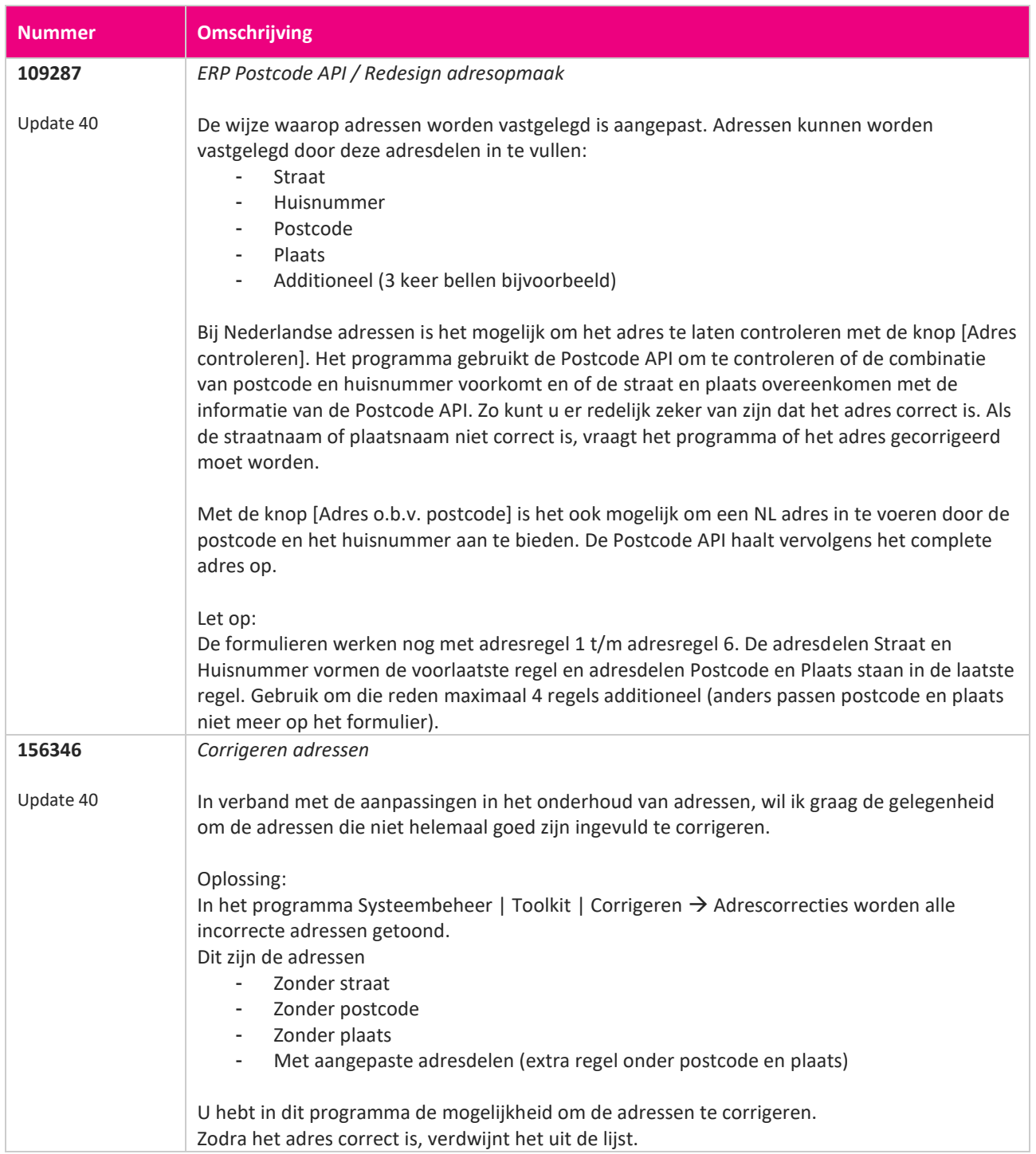

**Albert Strate** 

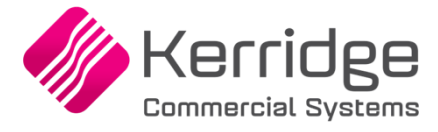

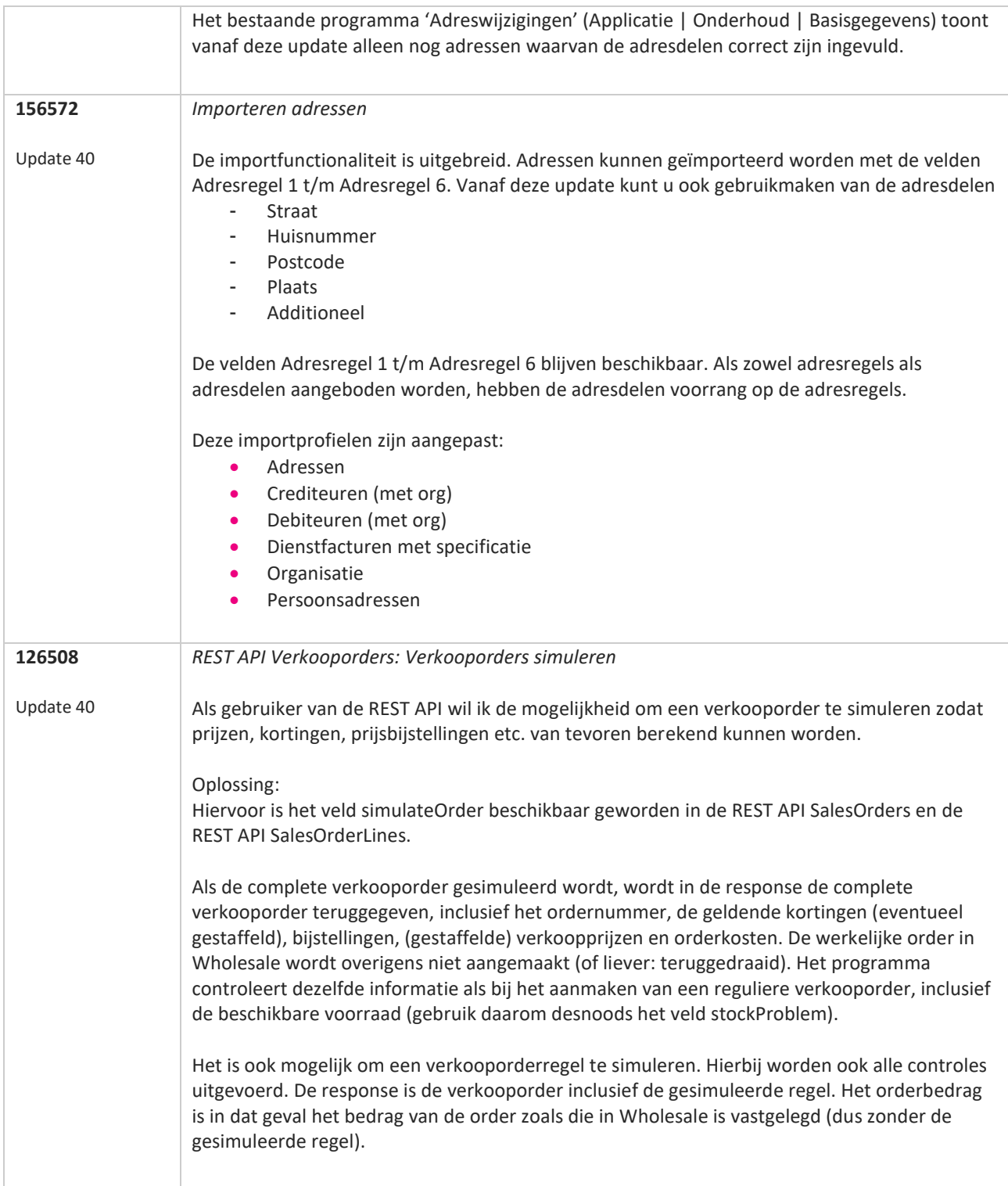

**Pagina 281 van 649**

**The Second Service** 

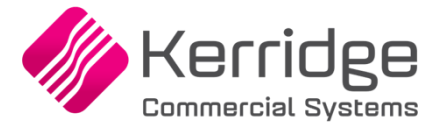

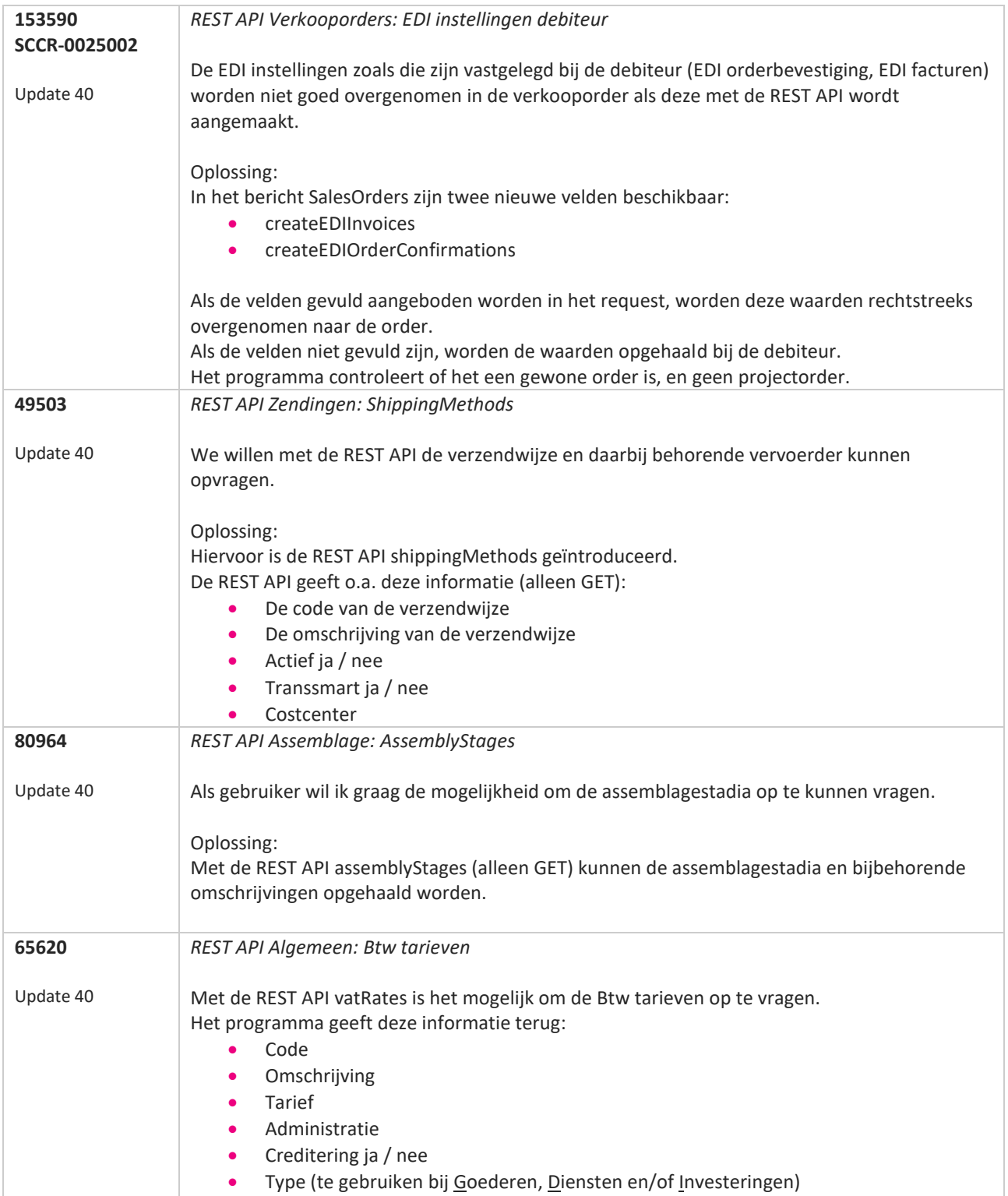

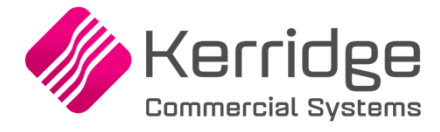

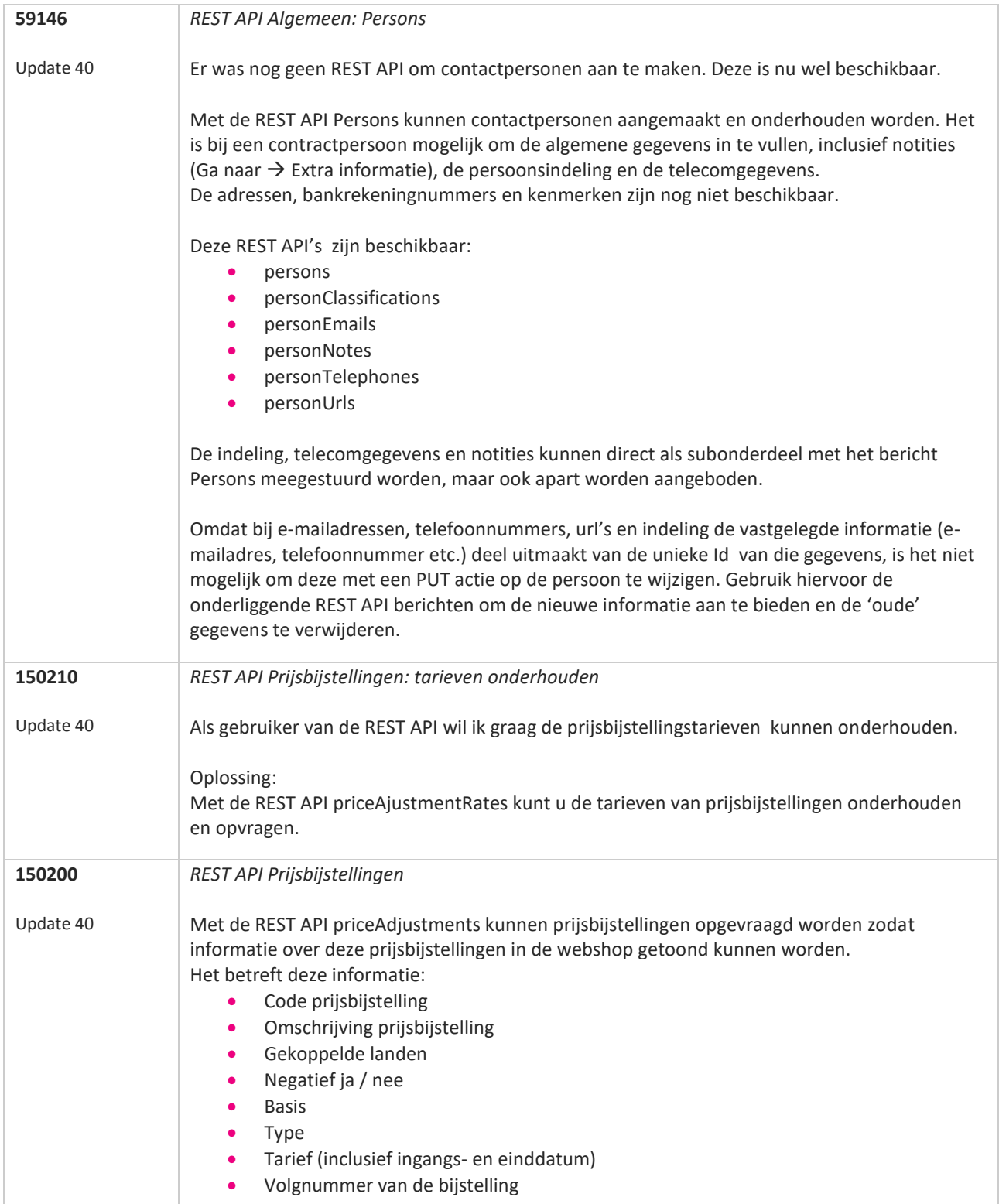

**TANA** 

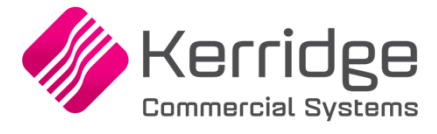

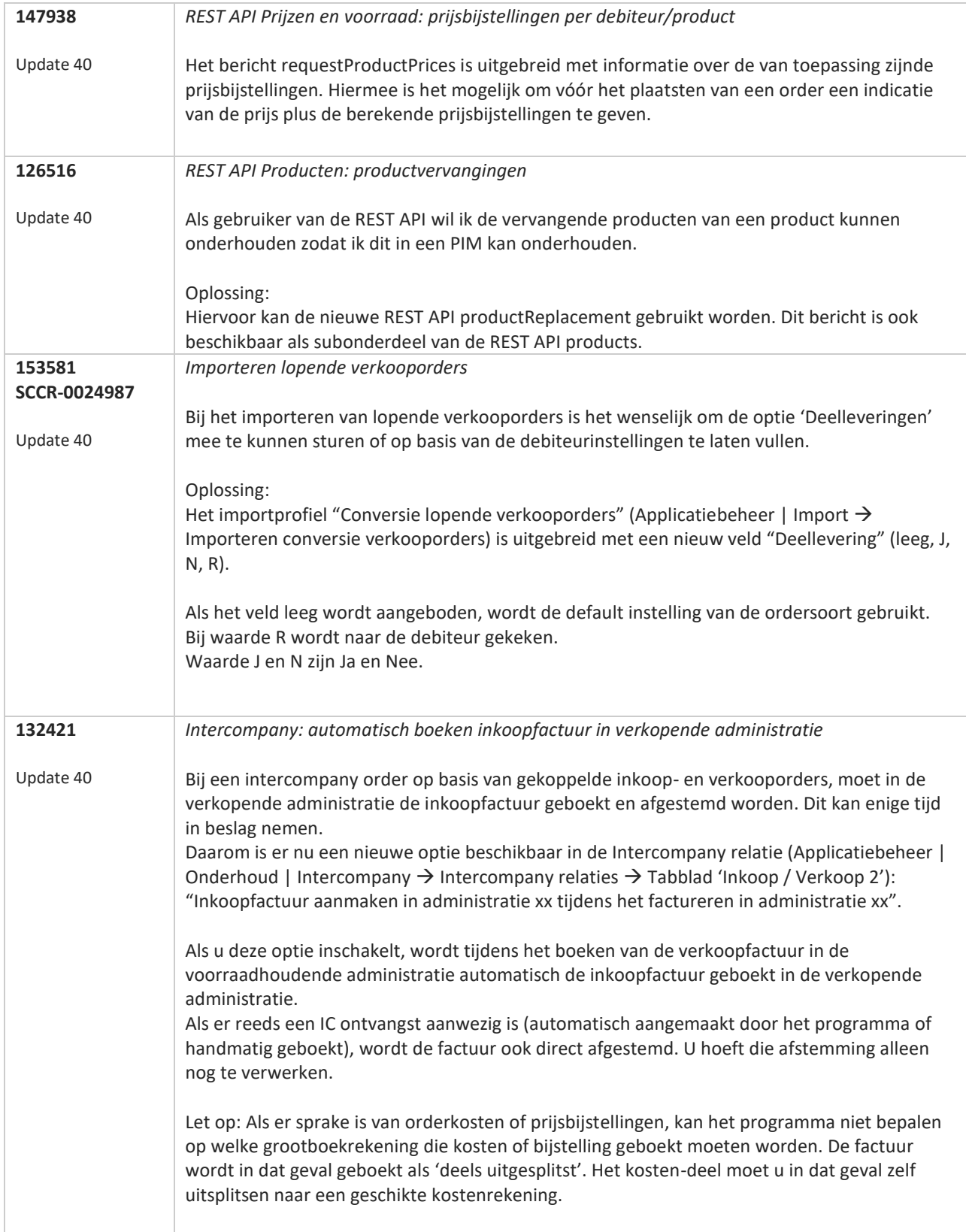

a provincia de la provincia de la provincia de la provincia de la provincia de la provincia de la provincia de

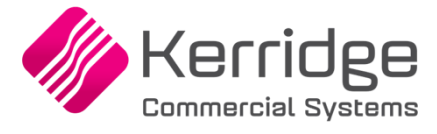

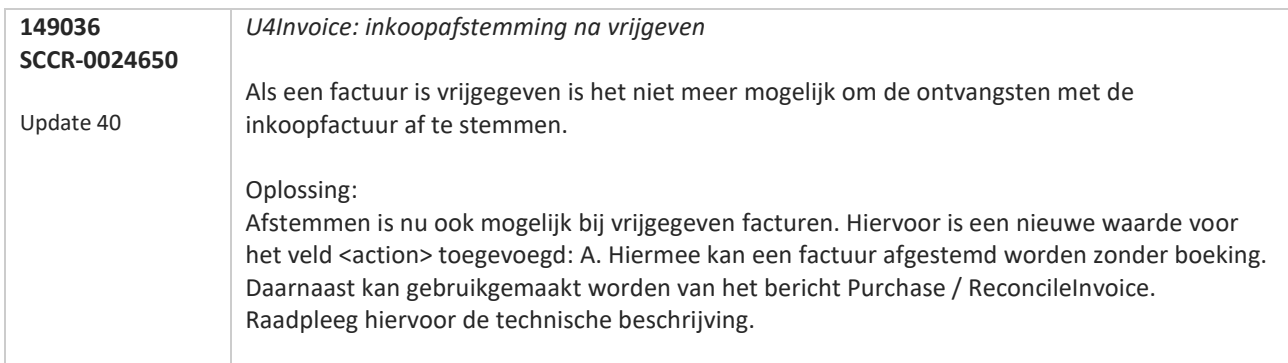

**TATION** 

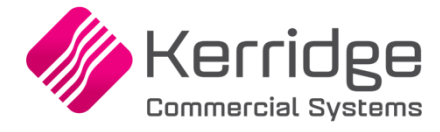

# **Opgeloste meldingen**

# **Update 104**

### 24 mei 2023

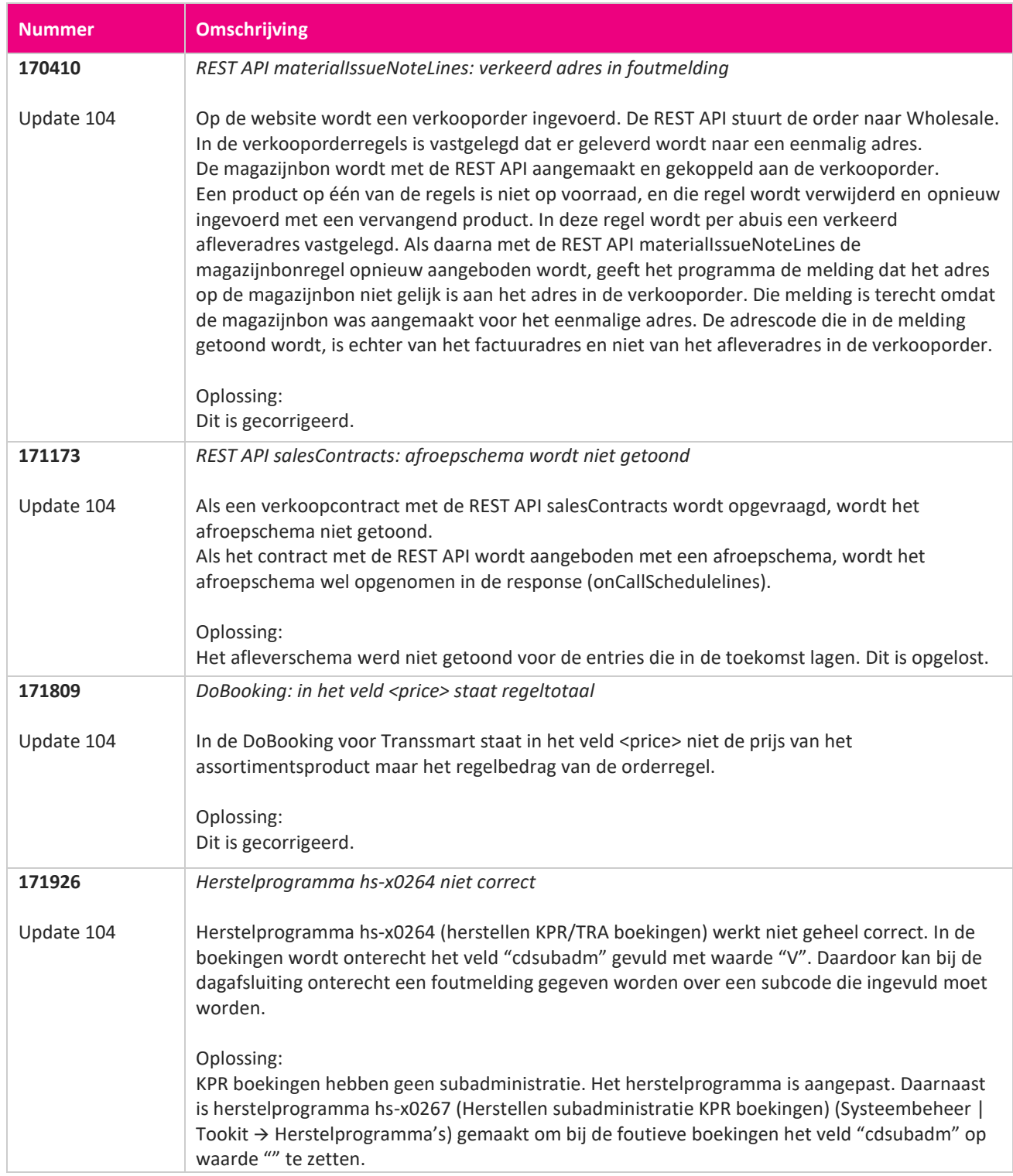

**The Second Service** 

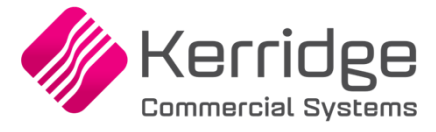

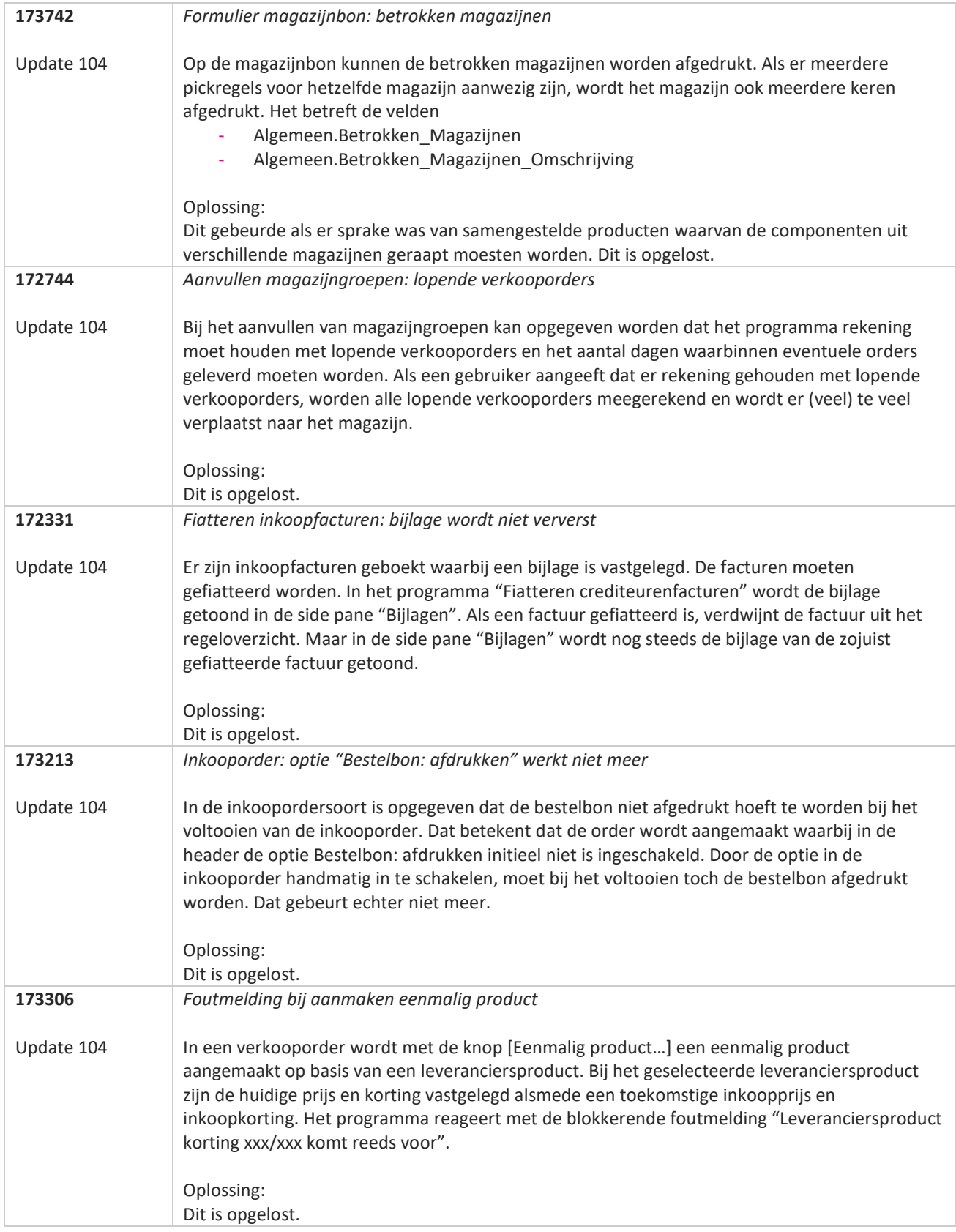

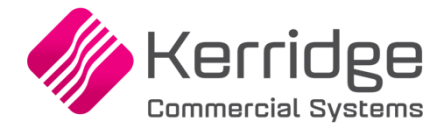

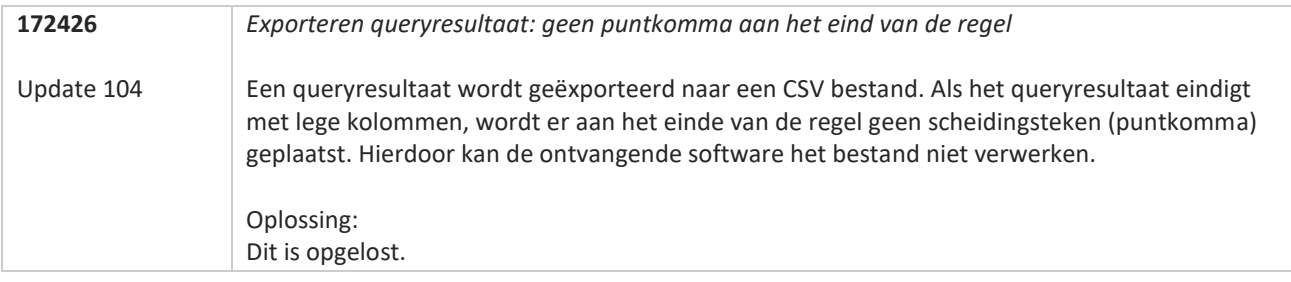
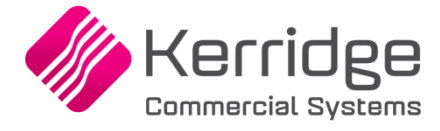

# **Update 103**

3 mei 2023

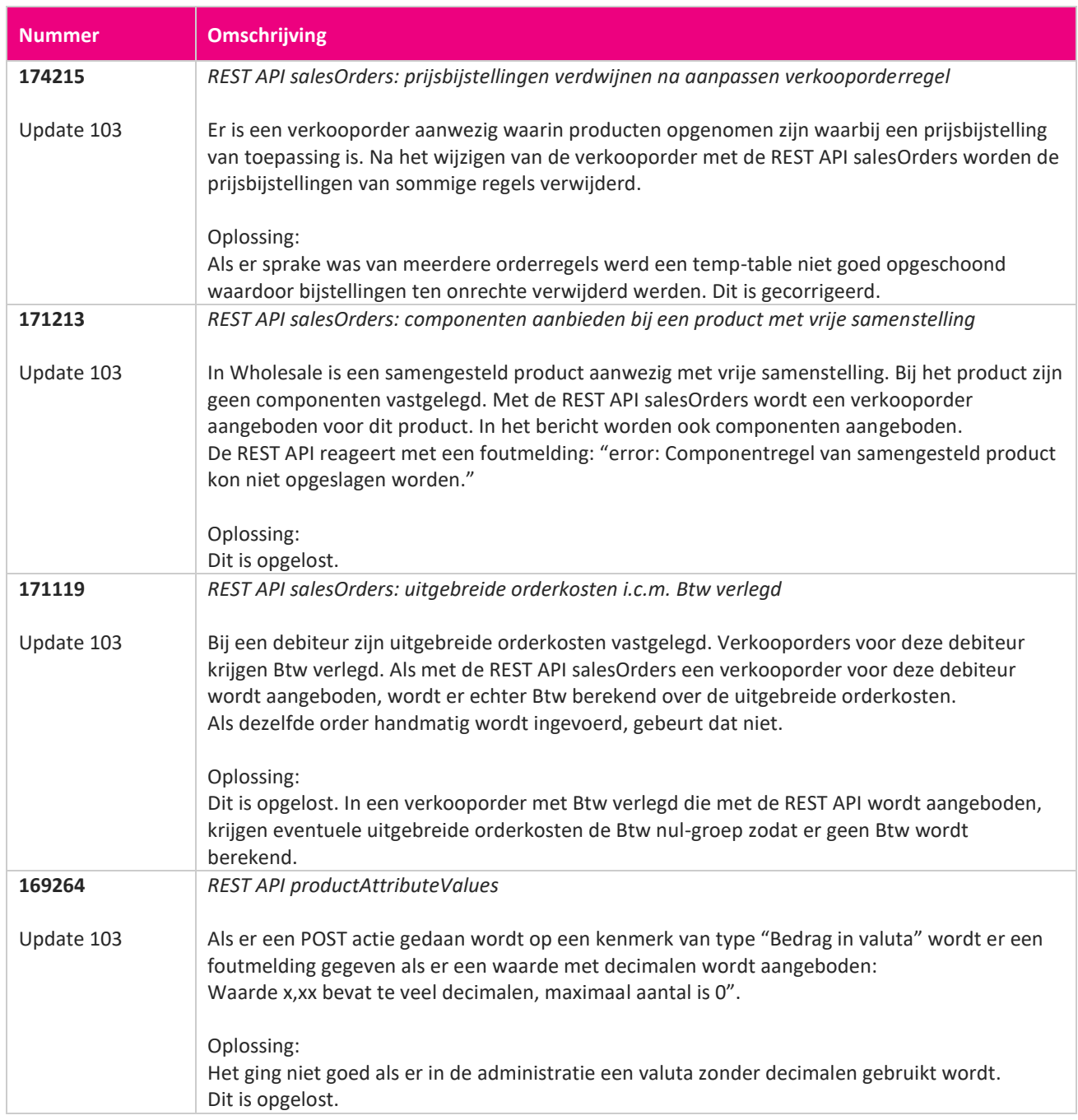

**Pagina 289 van 649**

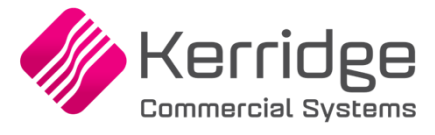

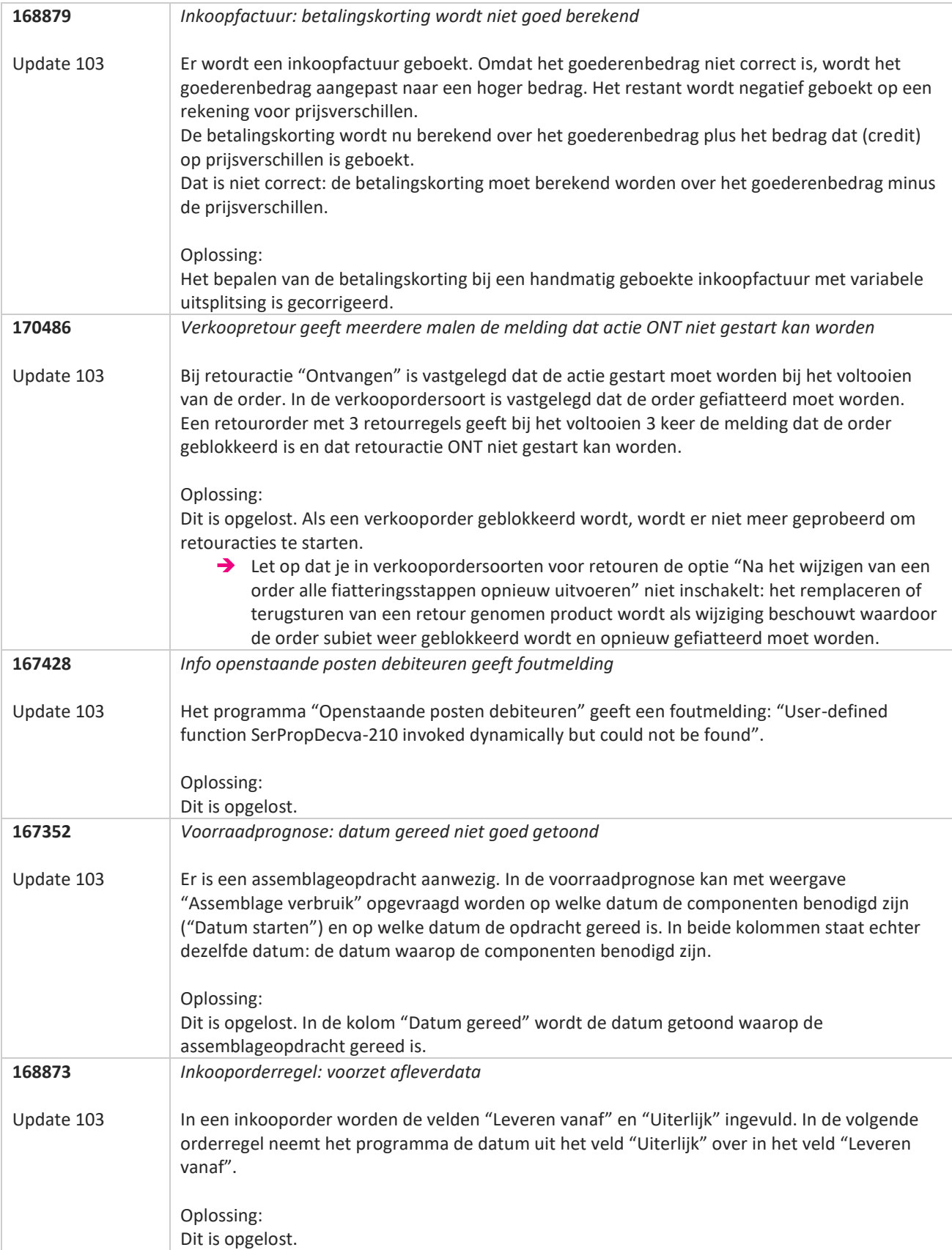

77

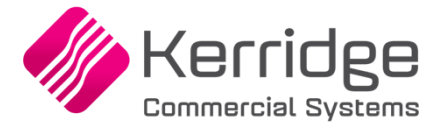

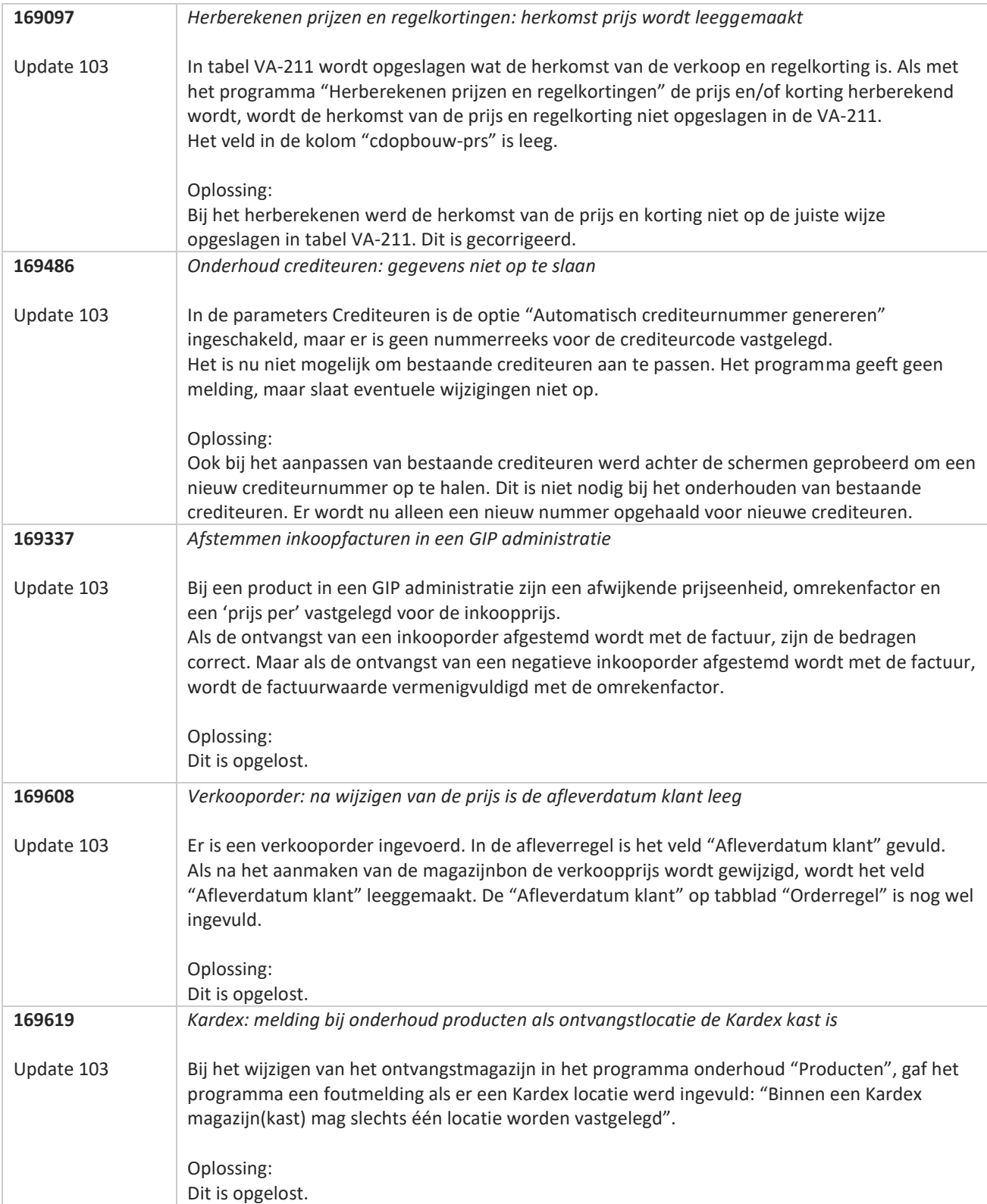

**Pagina 291 van 649**

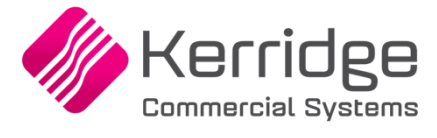

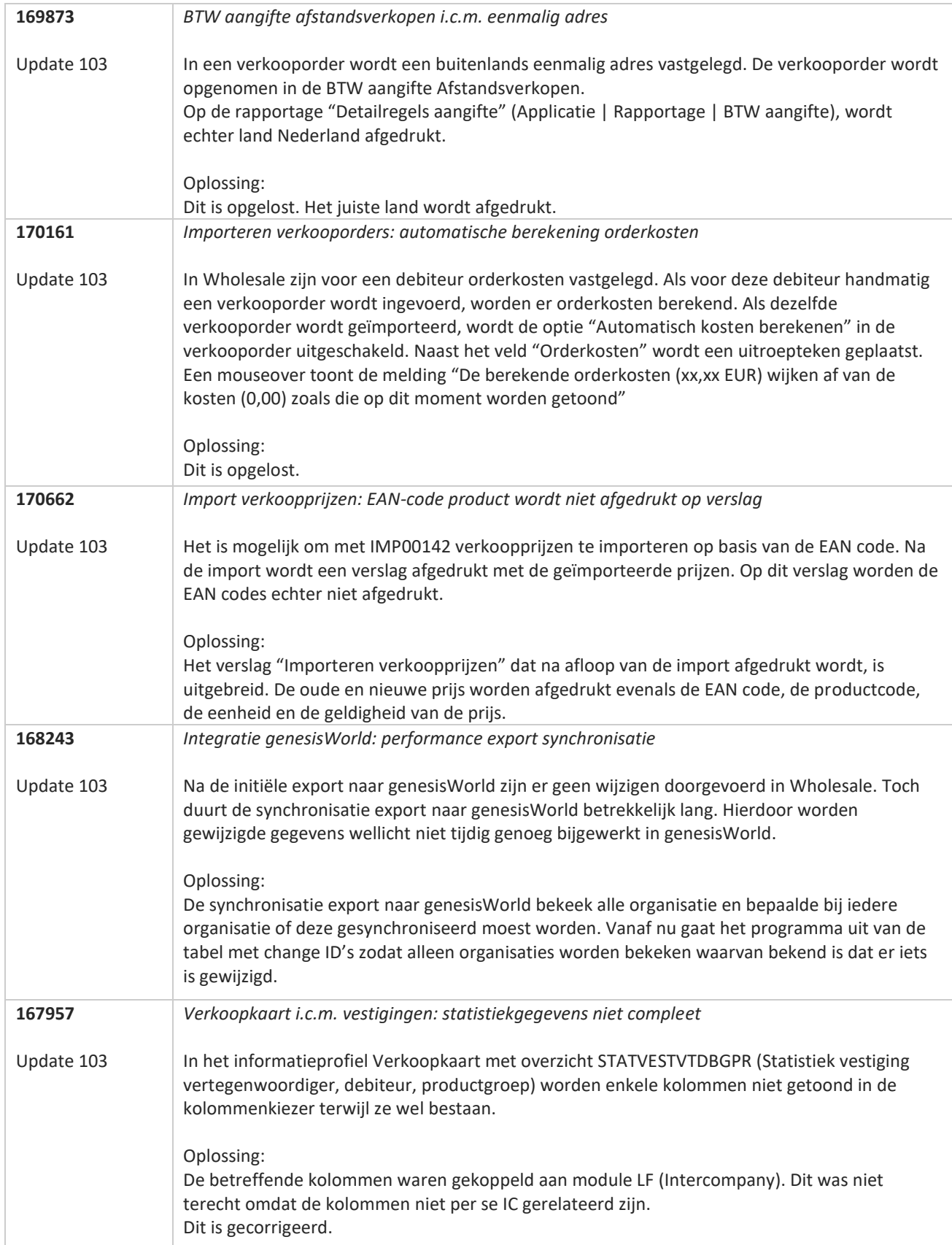

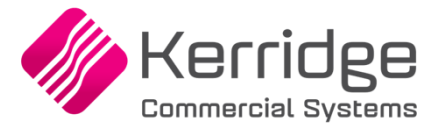

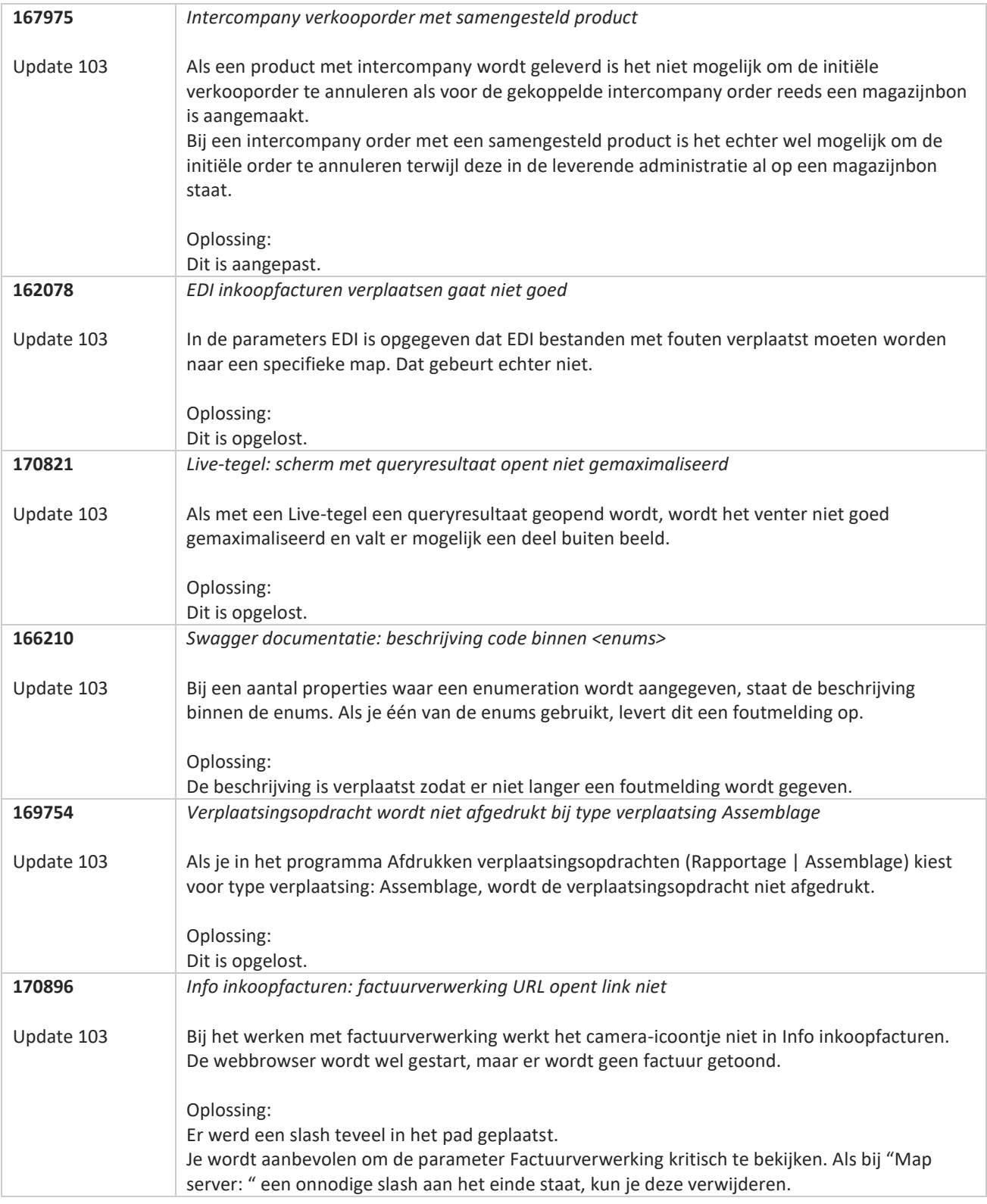

**Pagina 293 van 649**

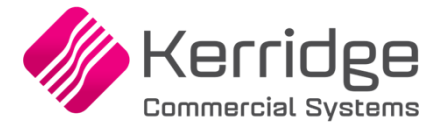

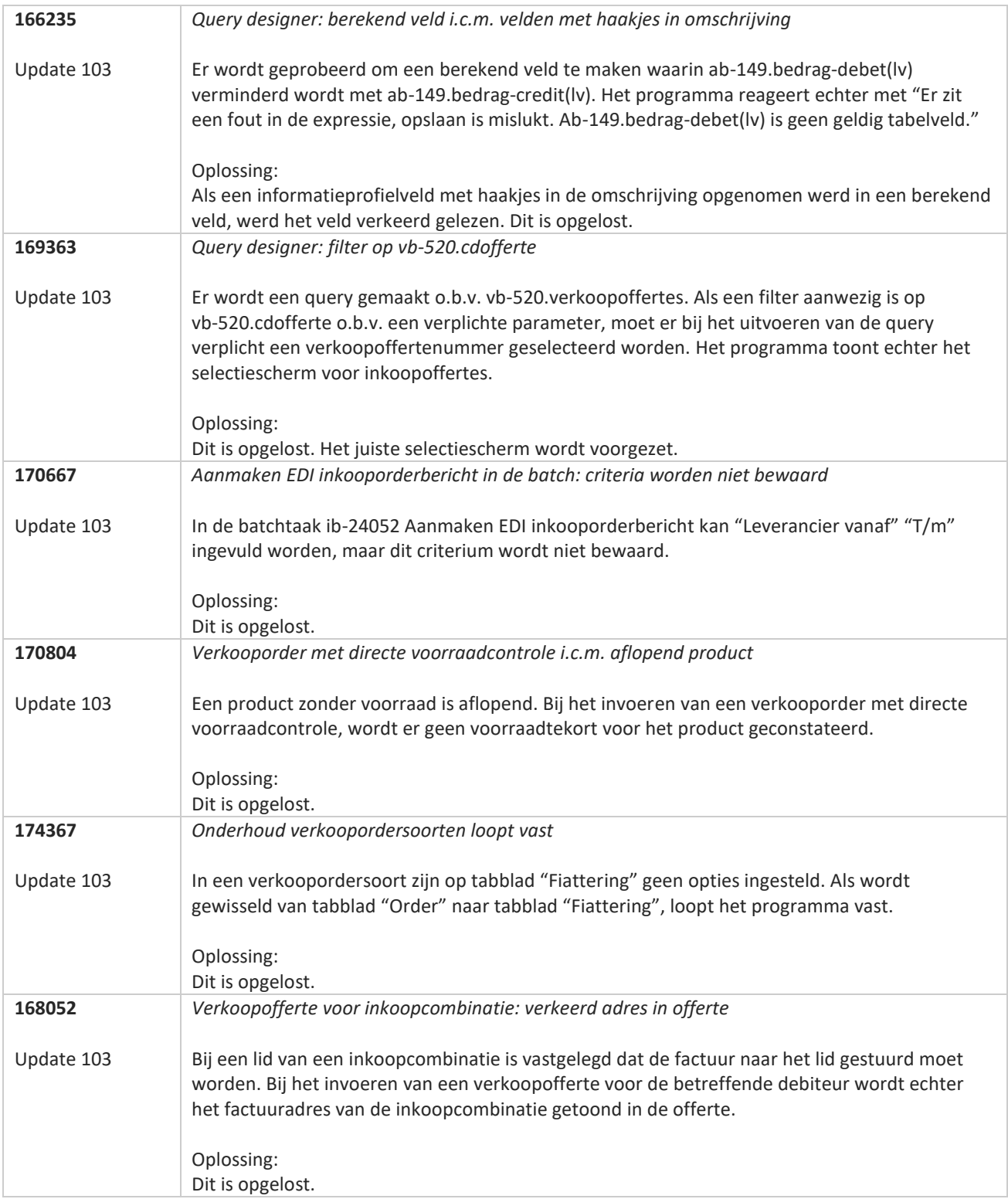

**Pagina 294 van 649**

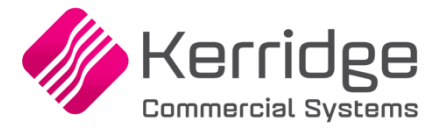

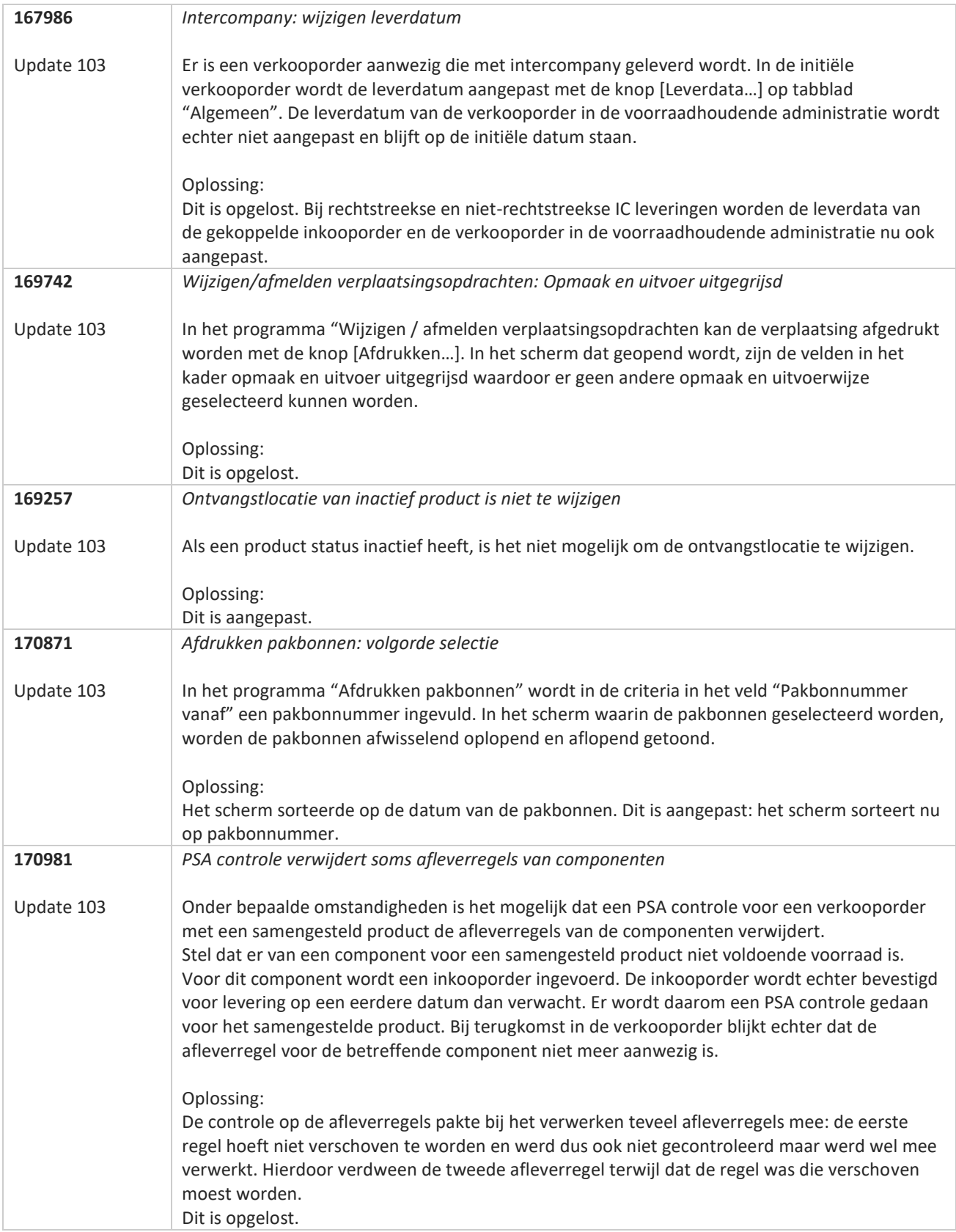

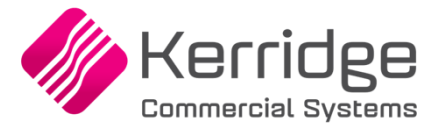

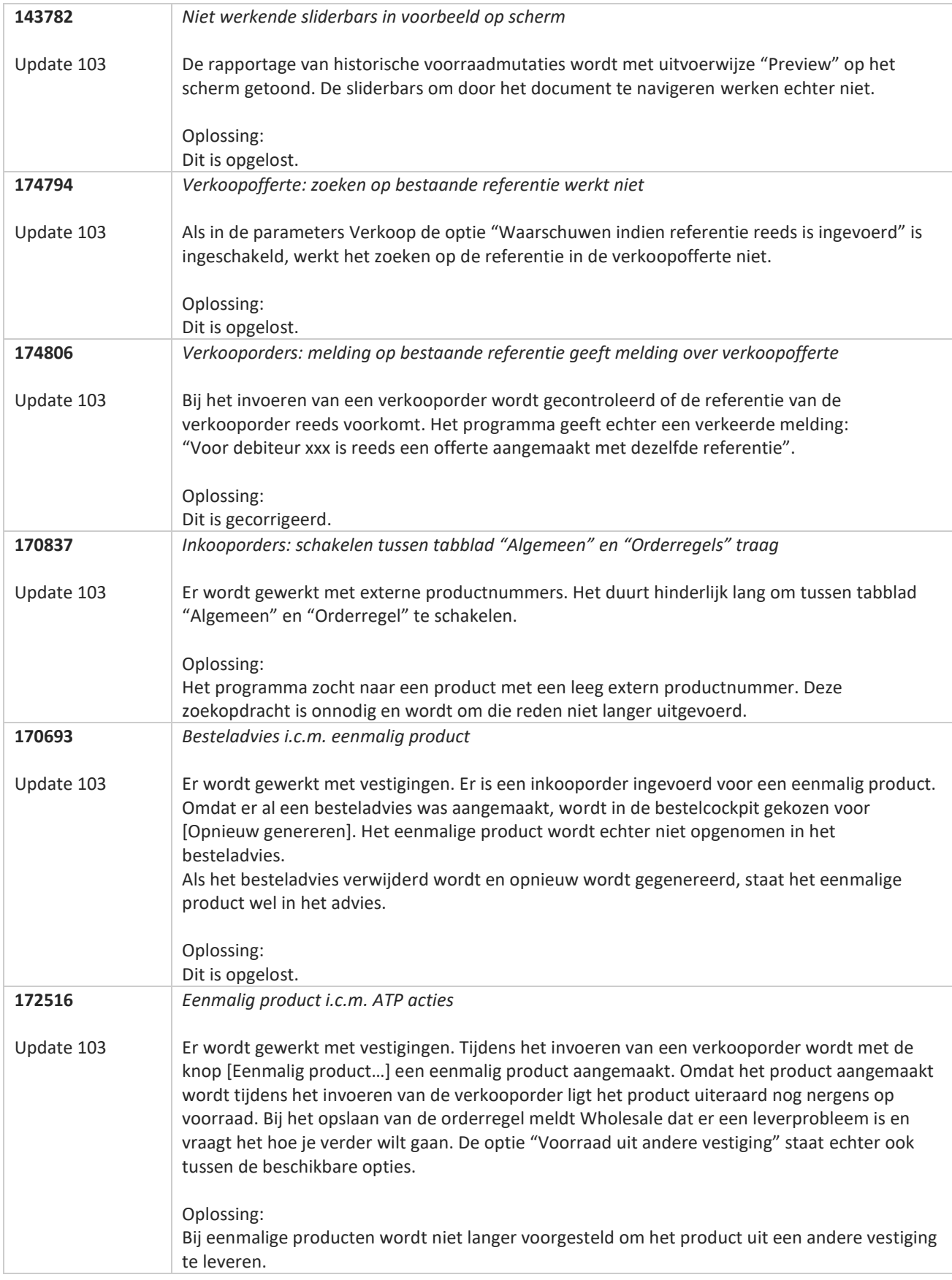

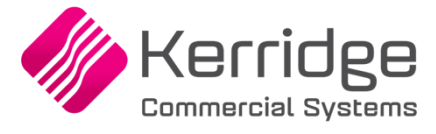

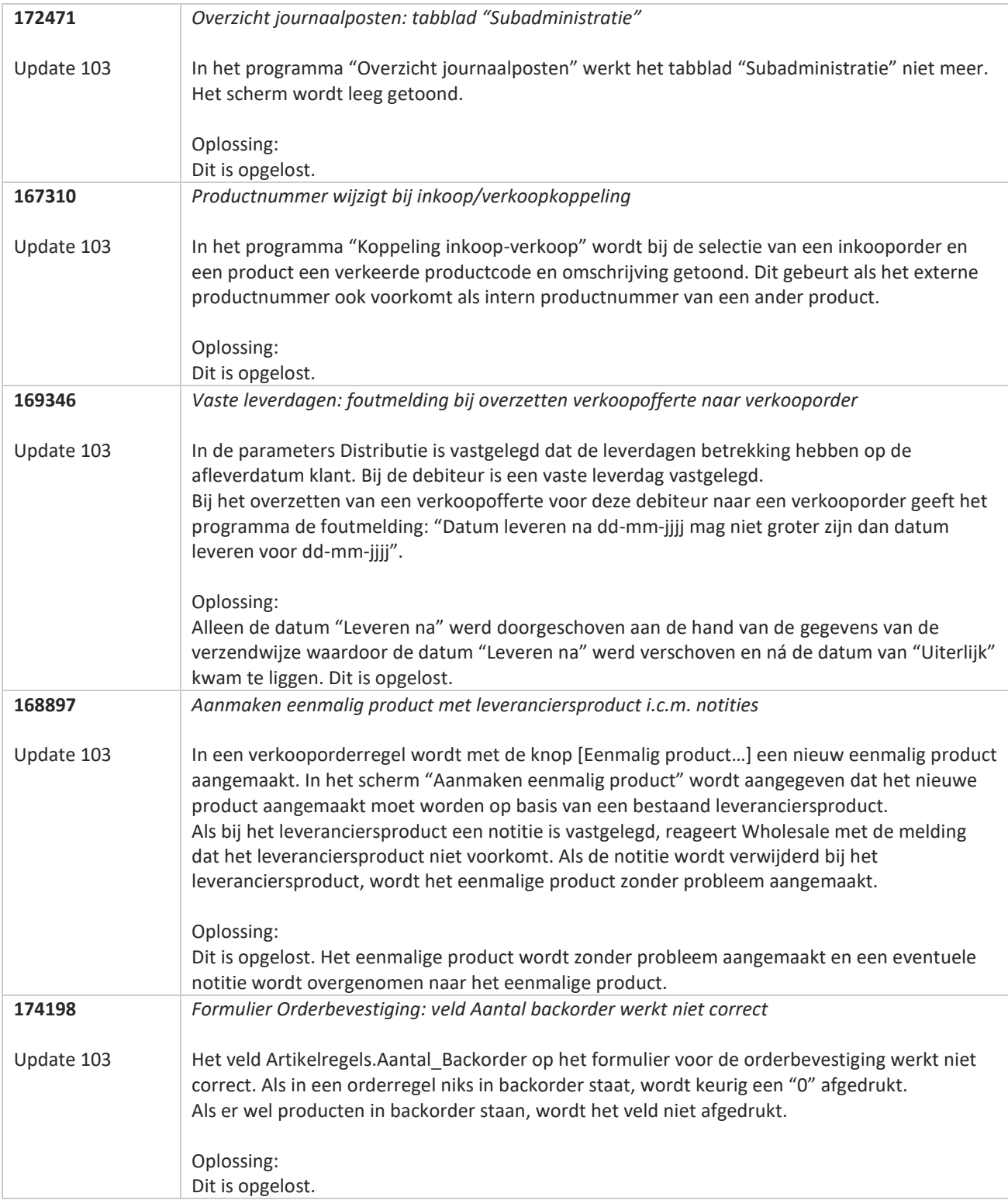

**Pagina 297 van 649**

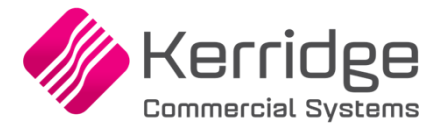

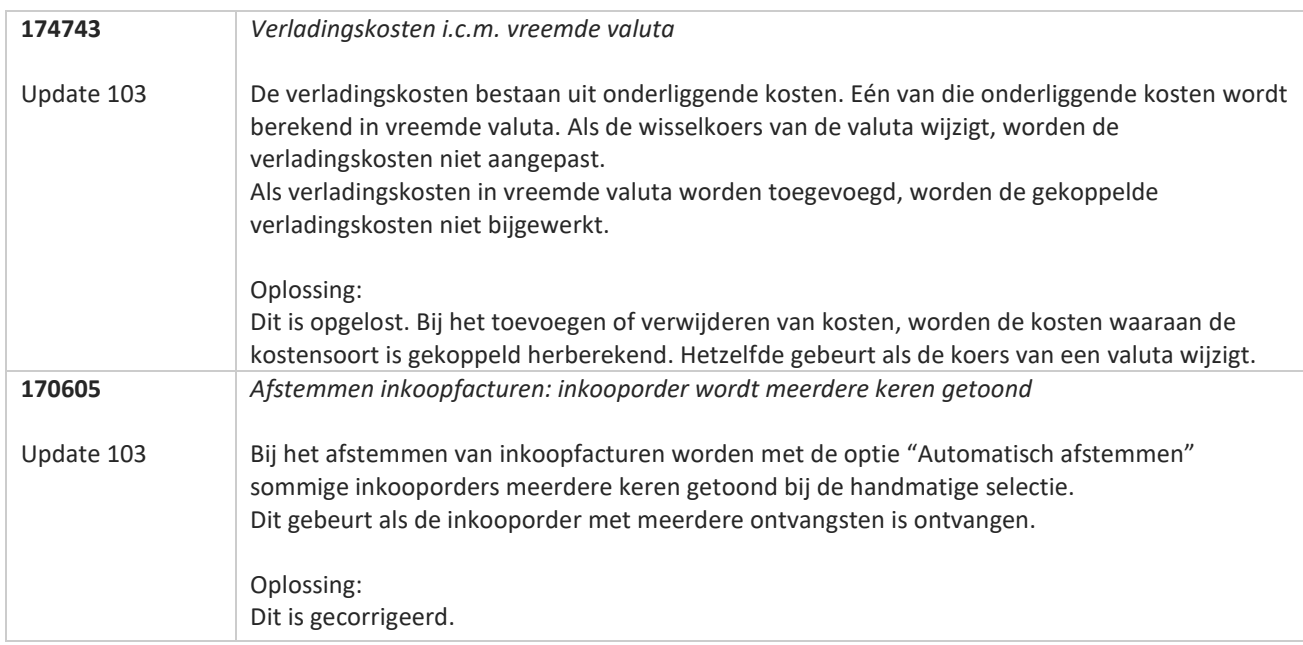

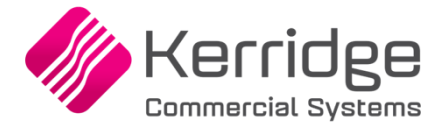

# **Update 102**

Datum: 7 april 2023

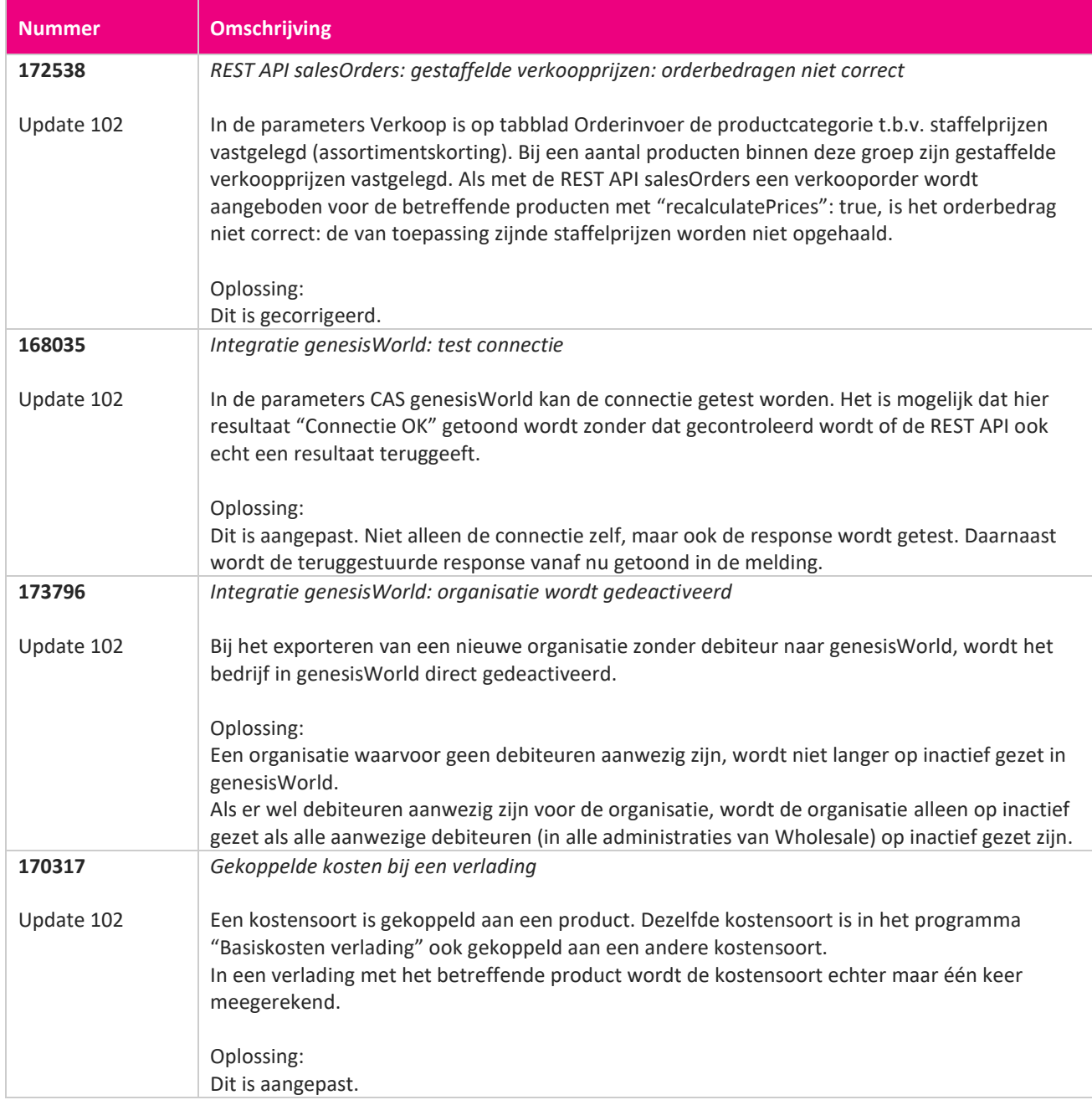

**TAN** 

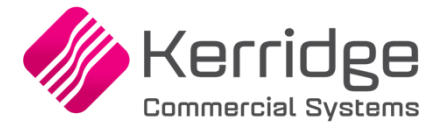

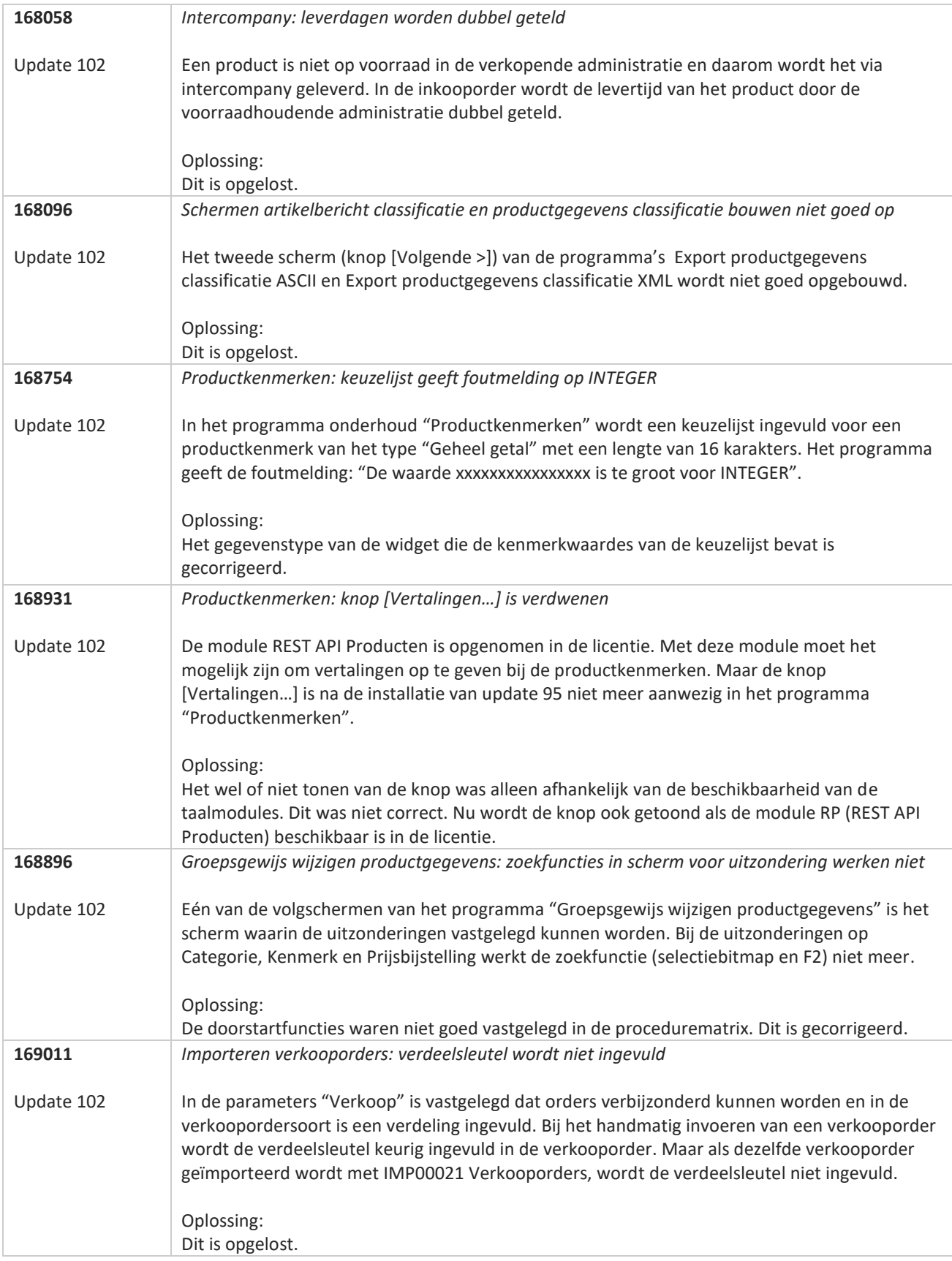

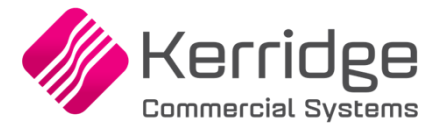

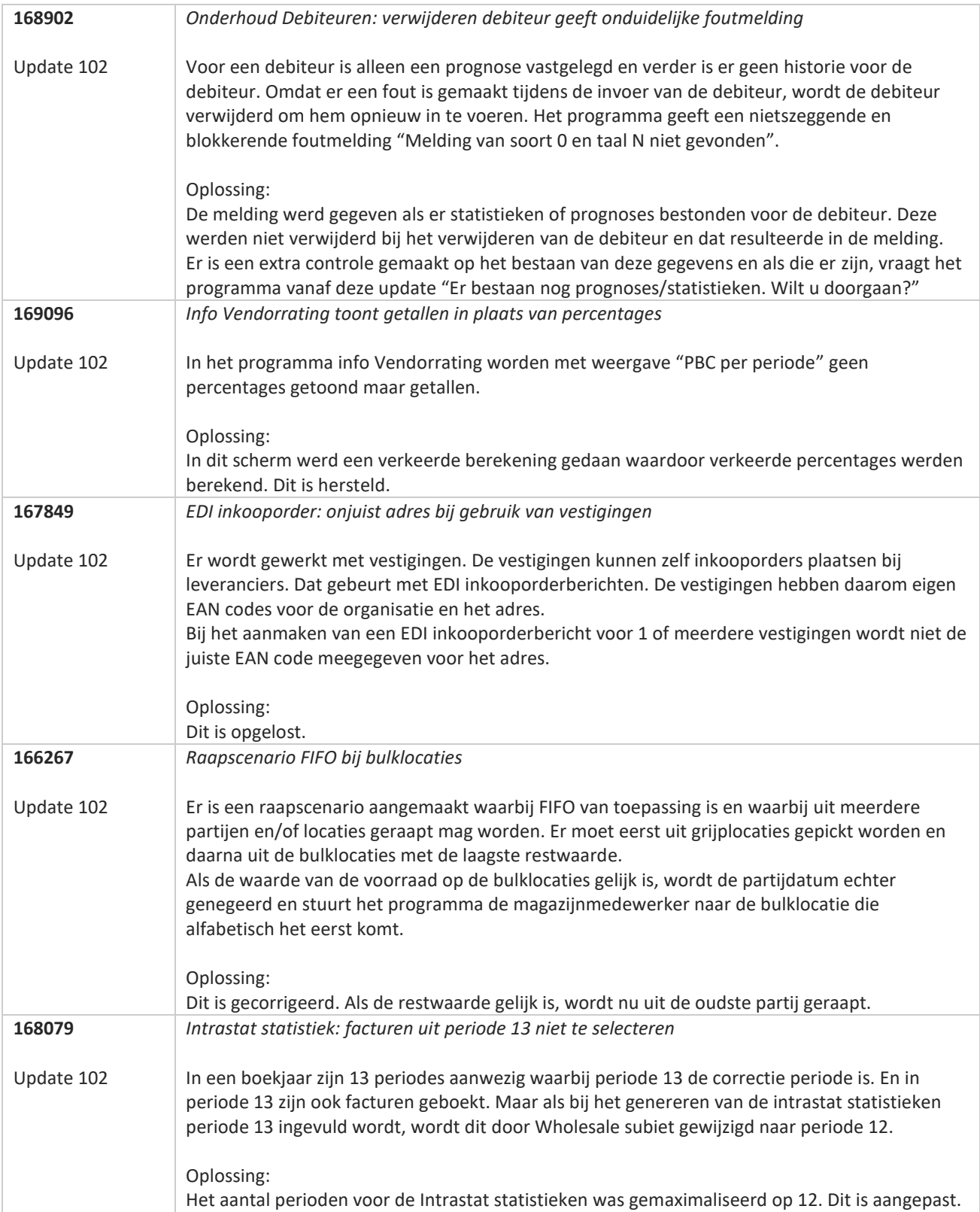

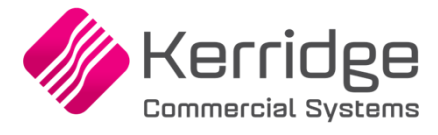

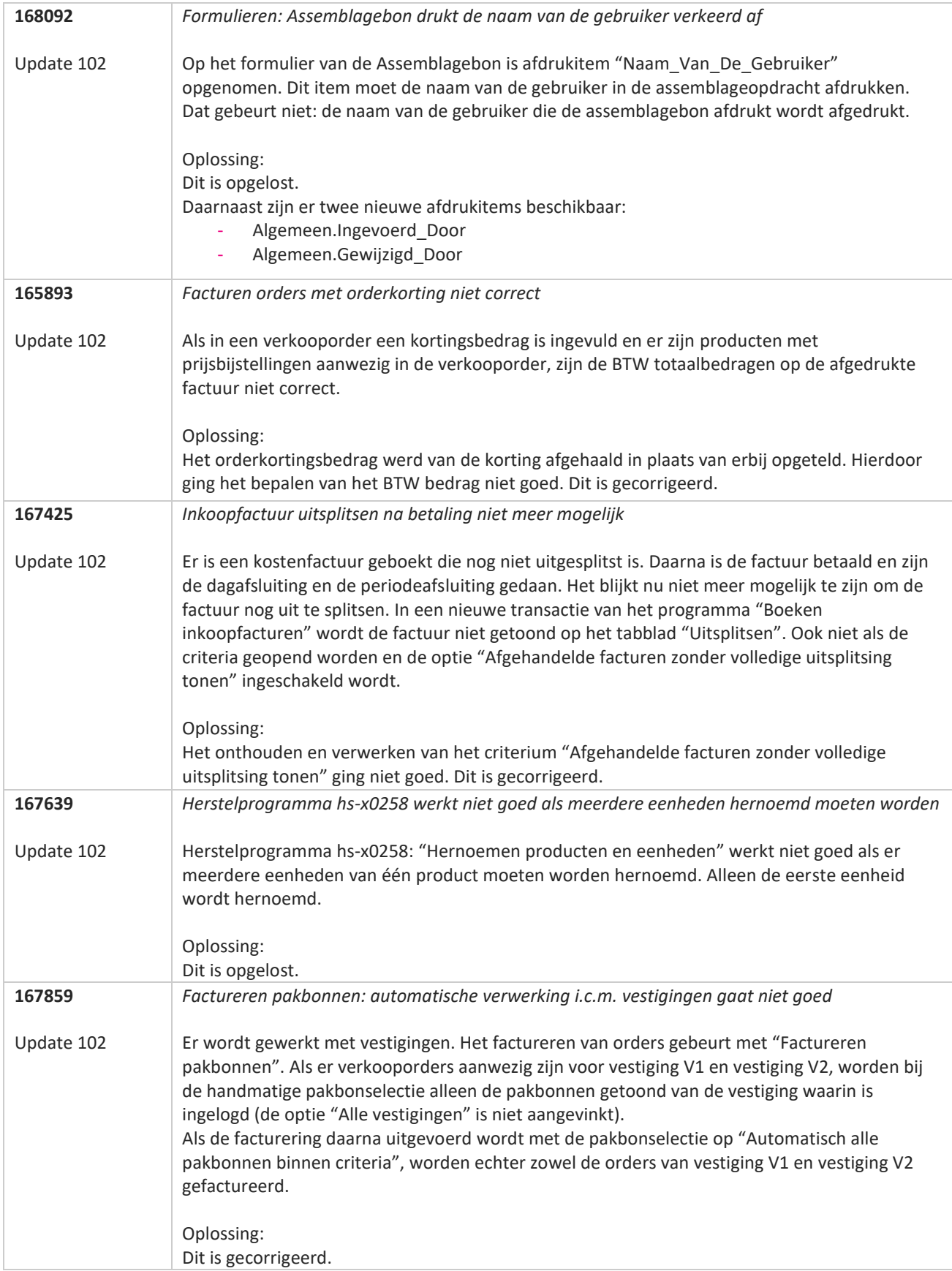

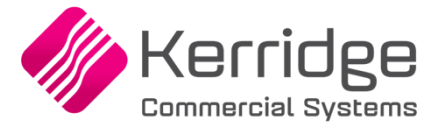

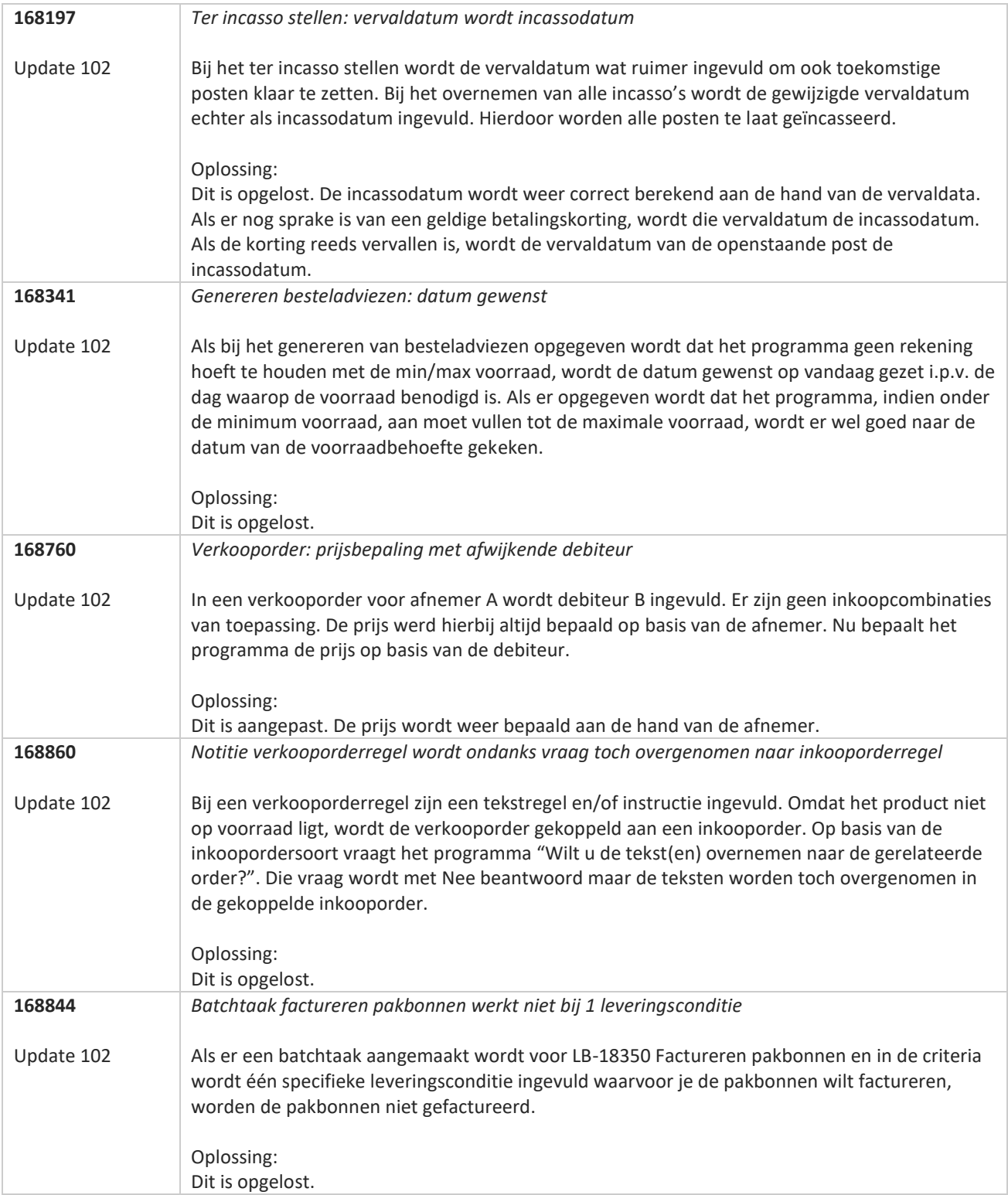

**Pagina 303 van 649**

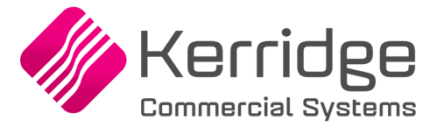

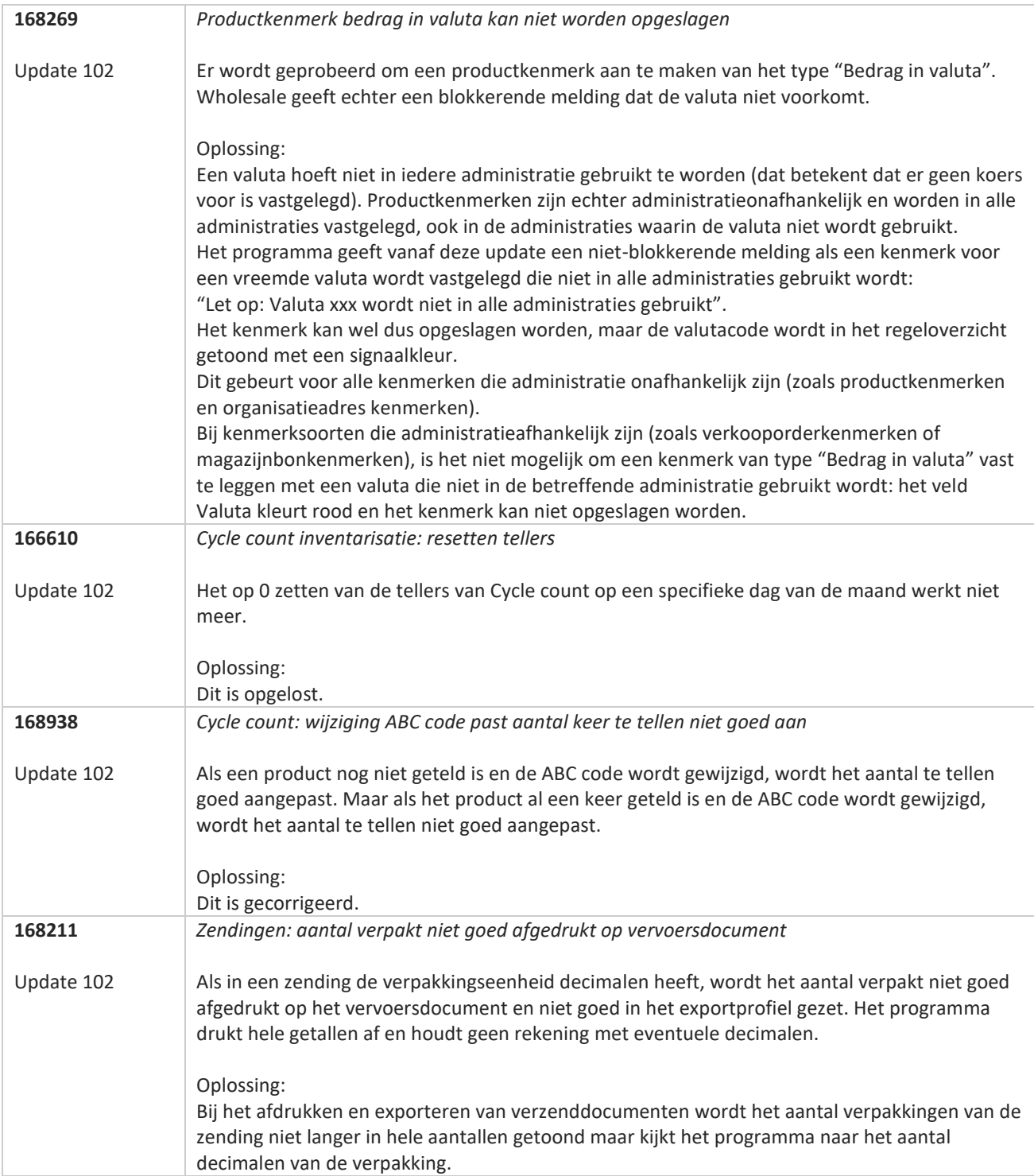

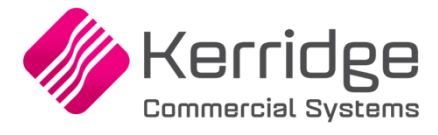

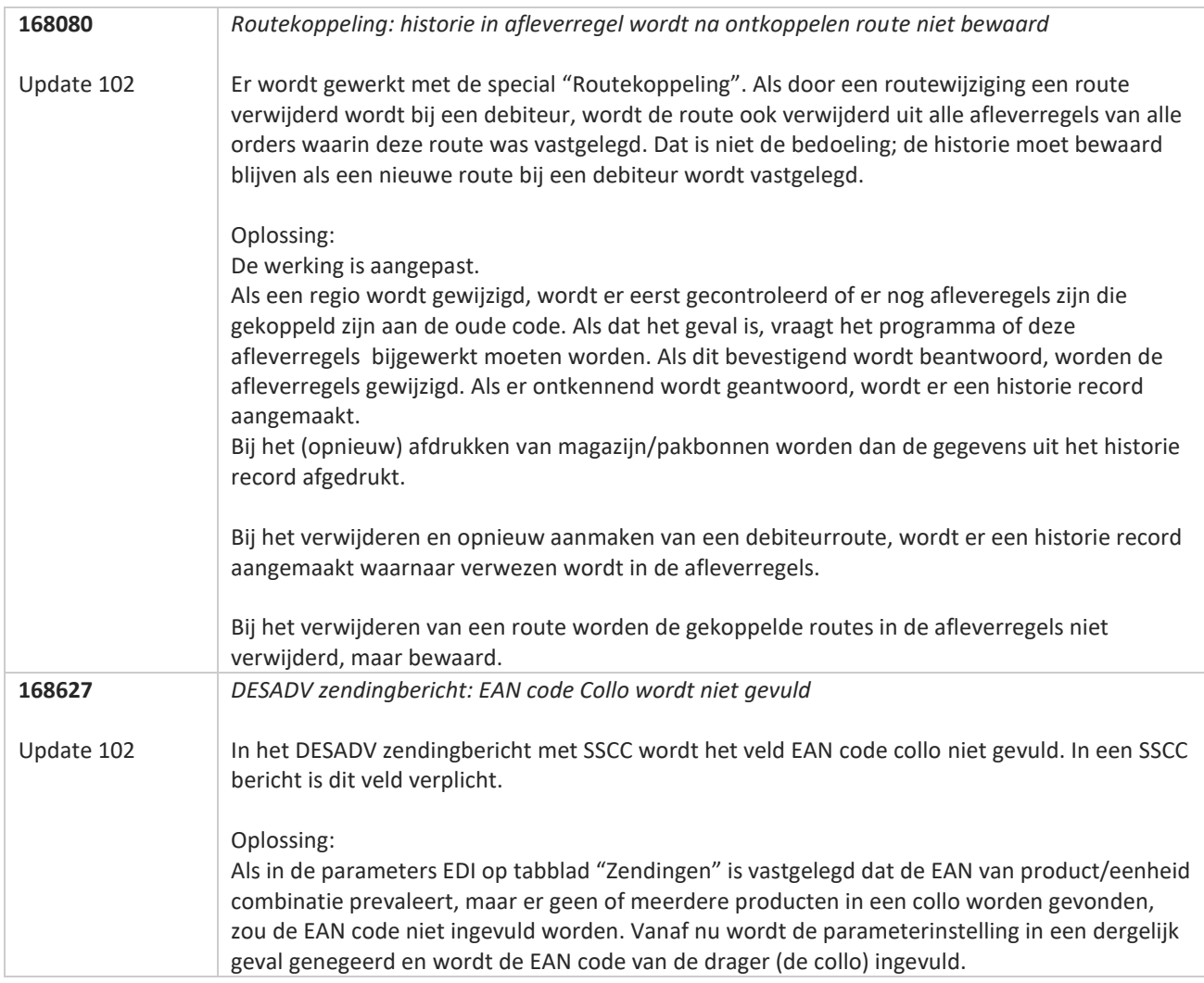

77

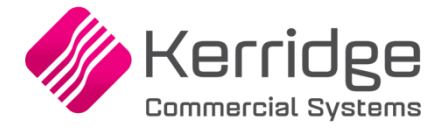

# **Update 101**

Datum: 22 maart 2023

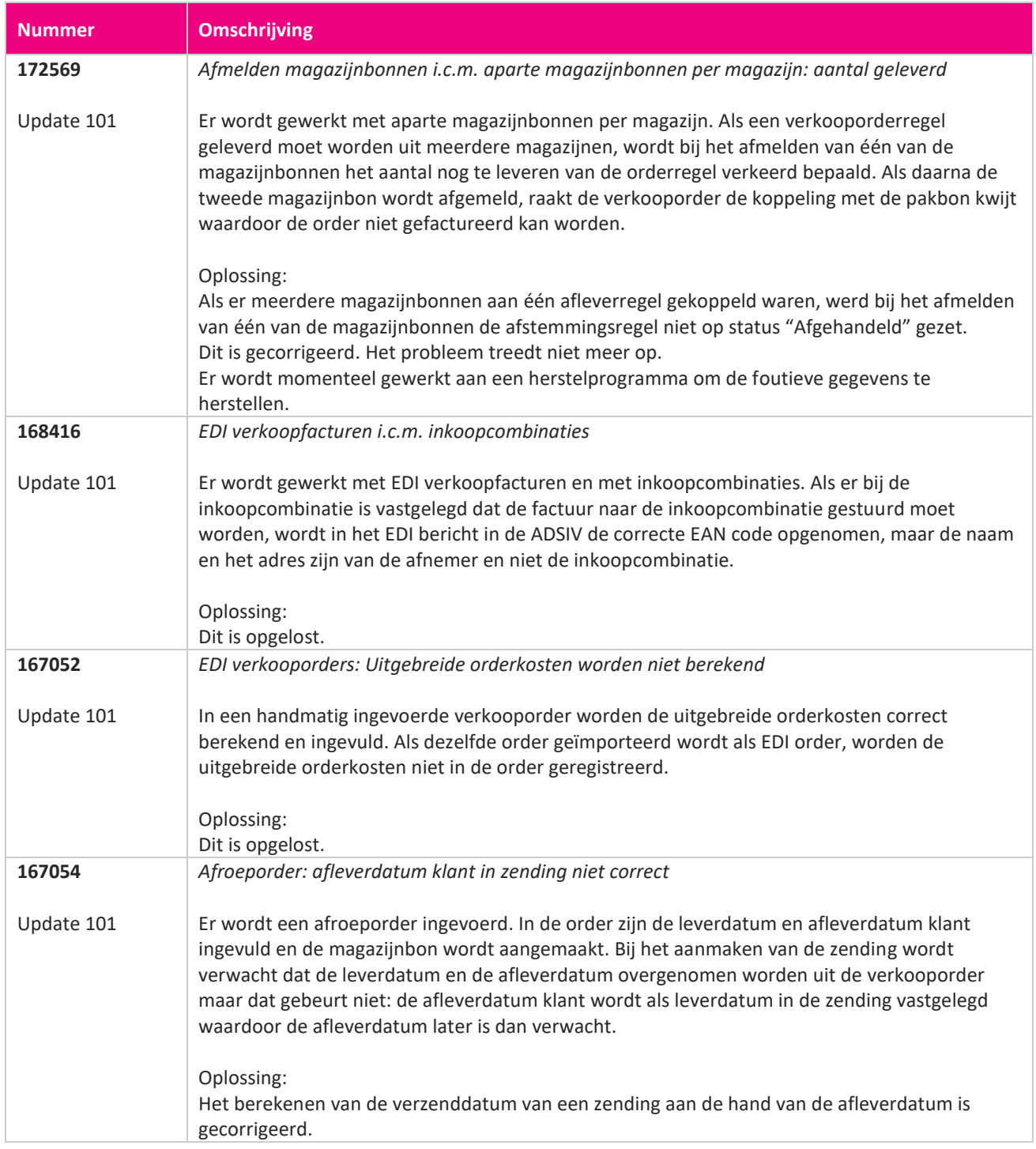

<u> The Books of the Books of the Books of the Books of the Books of the Books of the Books of the Books of the Books of the Books of the Books of the Books of the Books of the Books of the Books of the Books of the Books of</u>

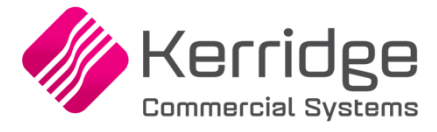

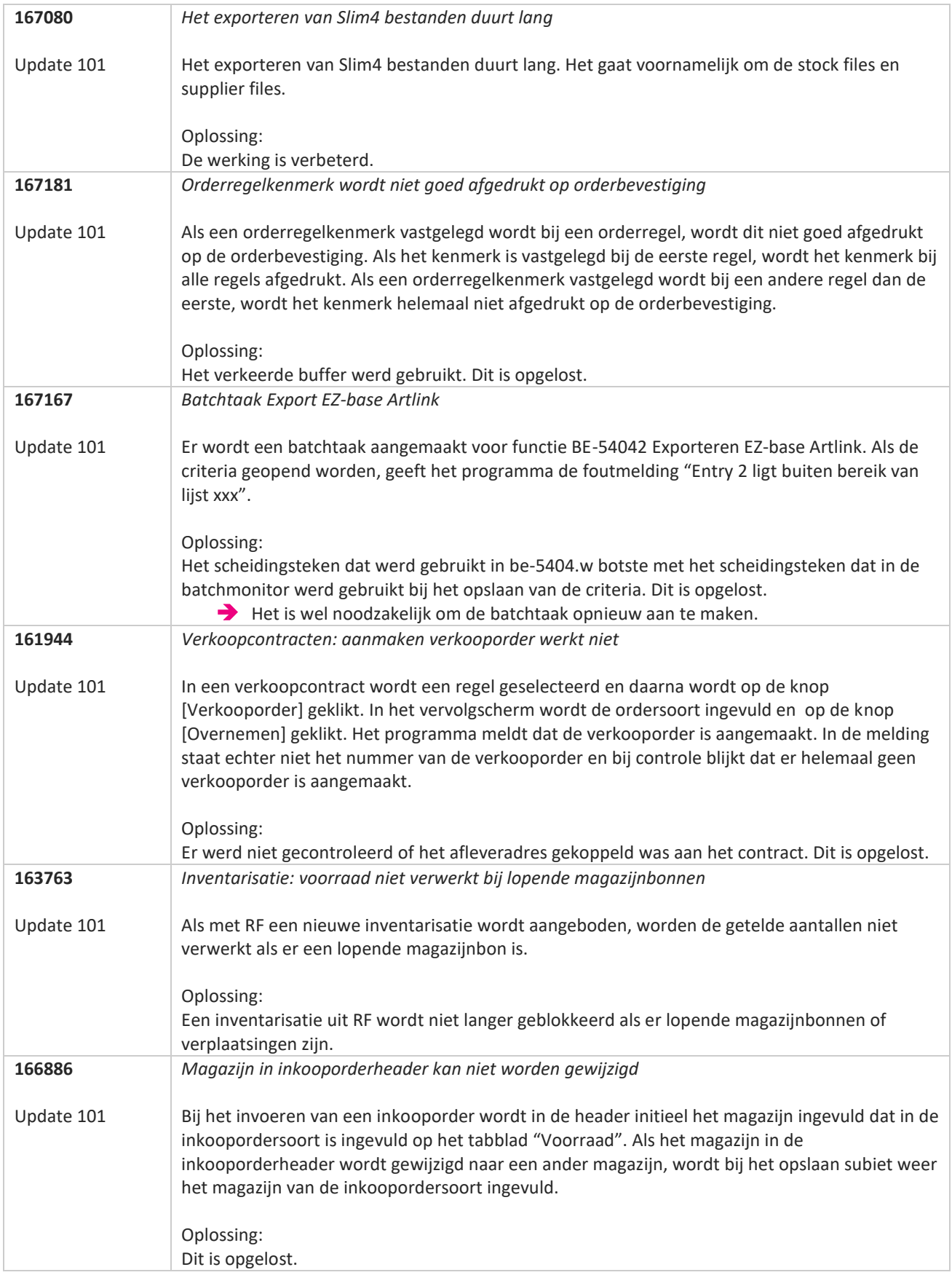

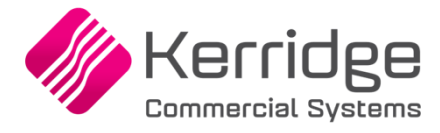

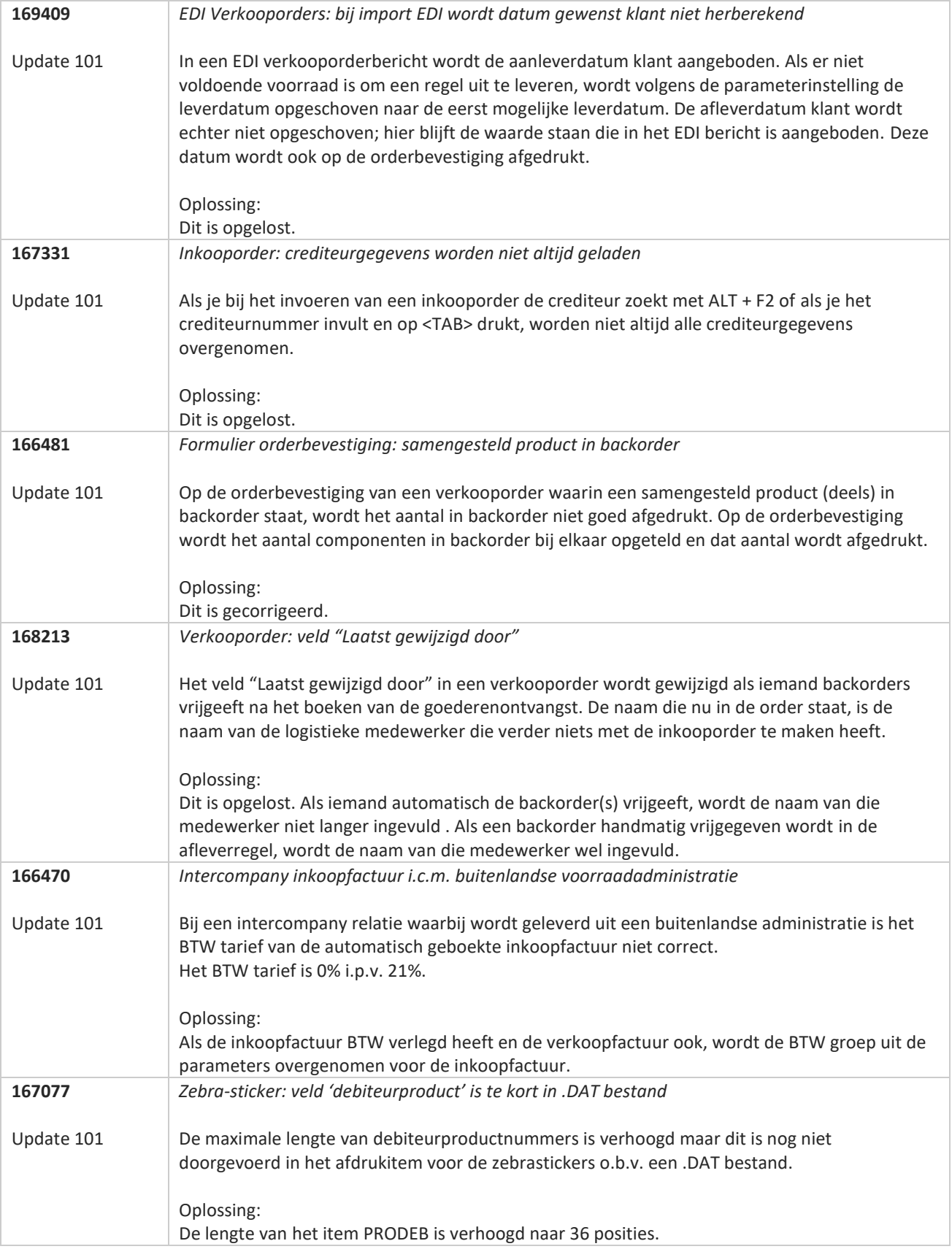

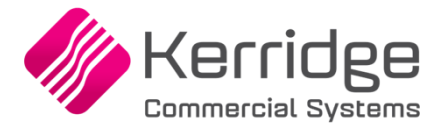

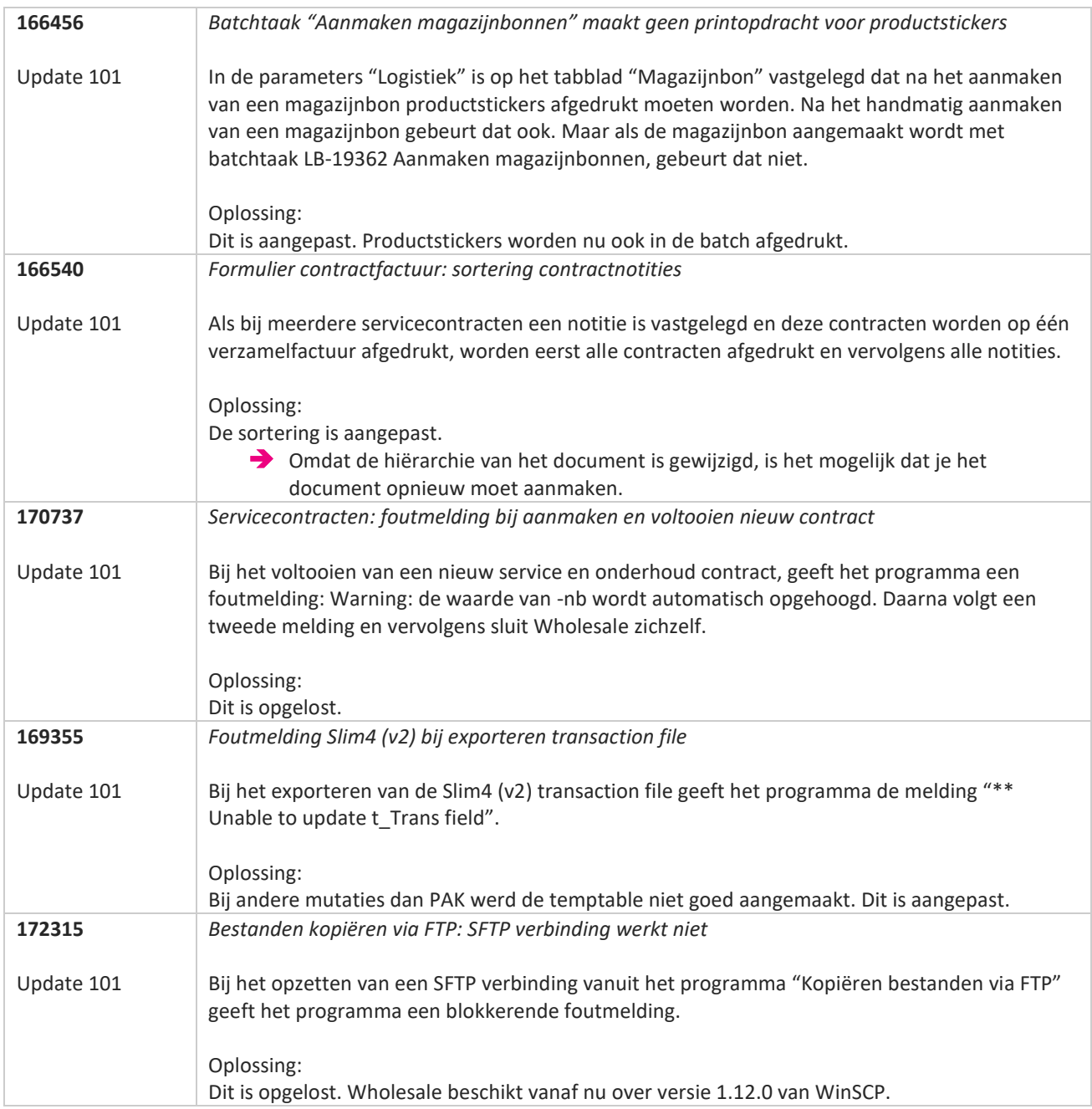

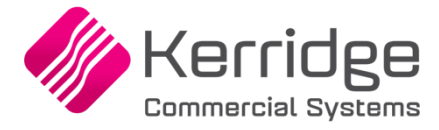

# **Update 100**

Datum: 24 februari 2023

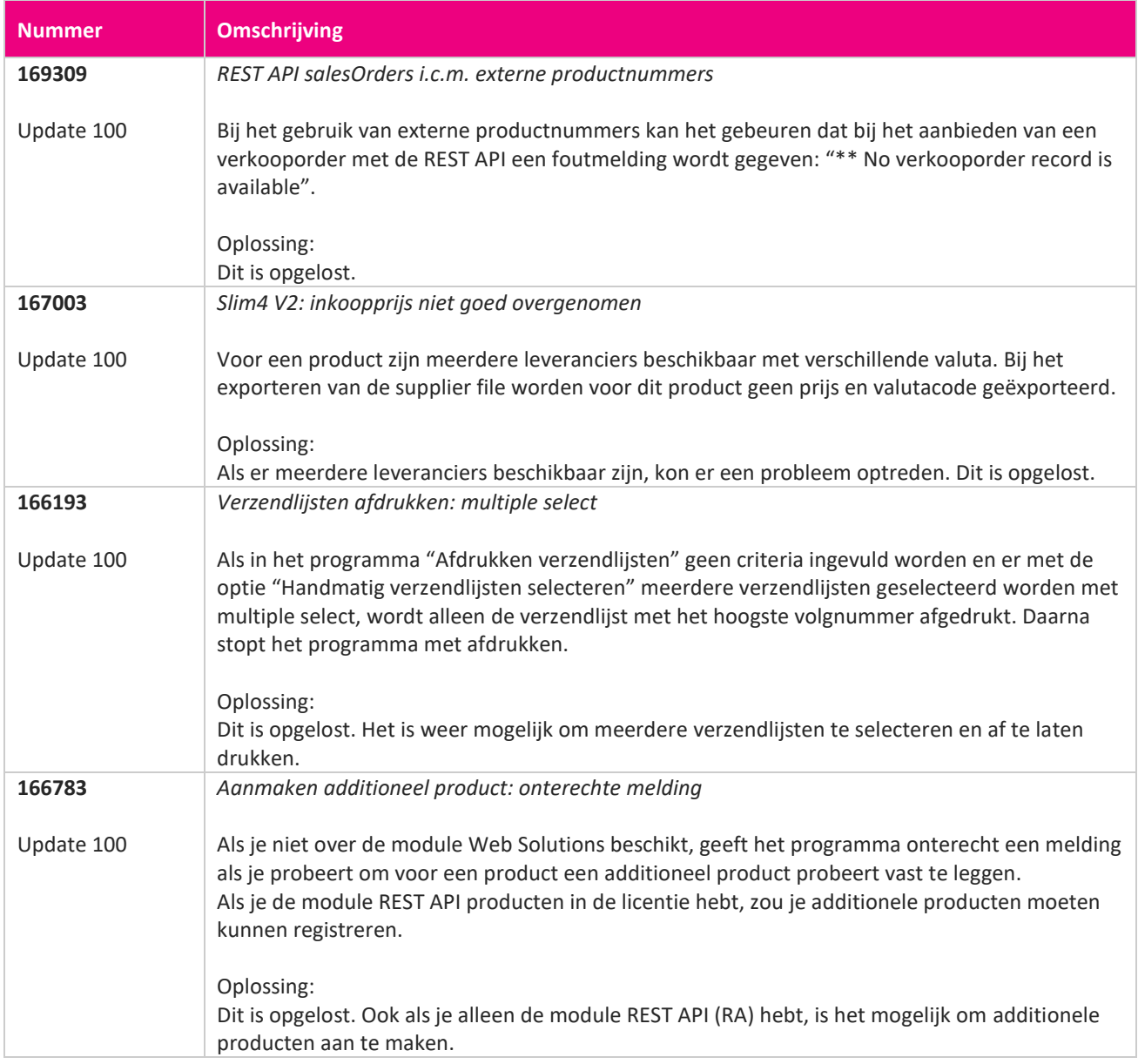

<u> The Books of the Books of the Books of the Books of the Books of the Books of the Books of the Books of the Books of the Books of the Books of the Books of the Books of the Books of the Books of the Books of the Books of</u>

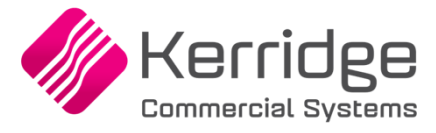

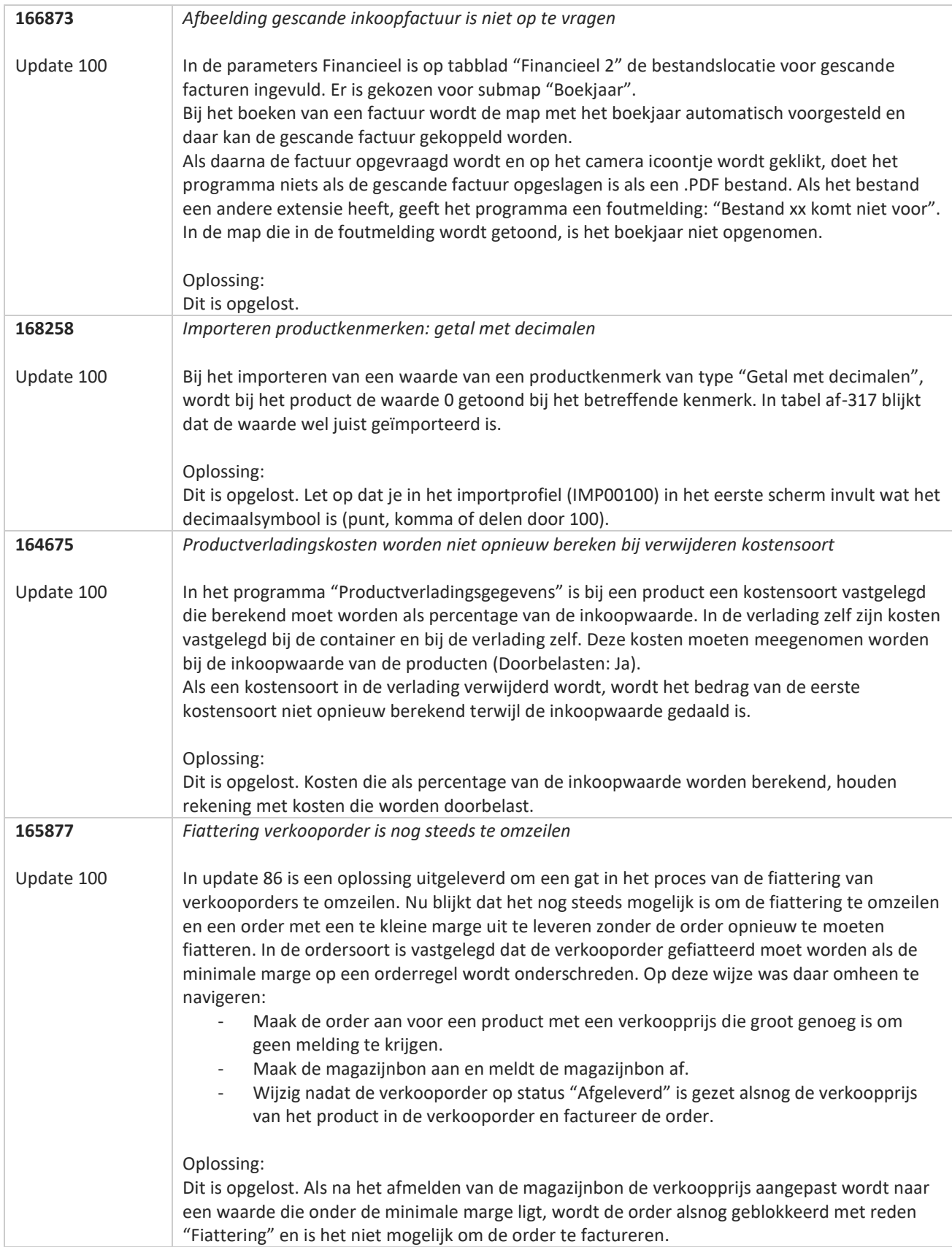

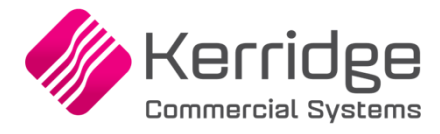

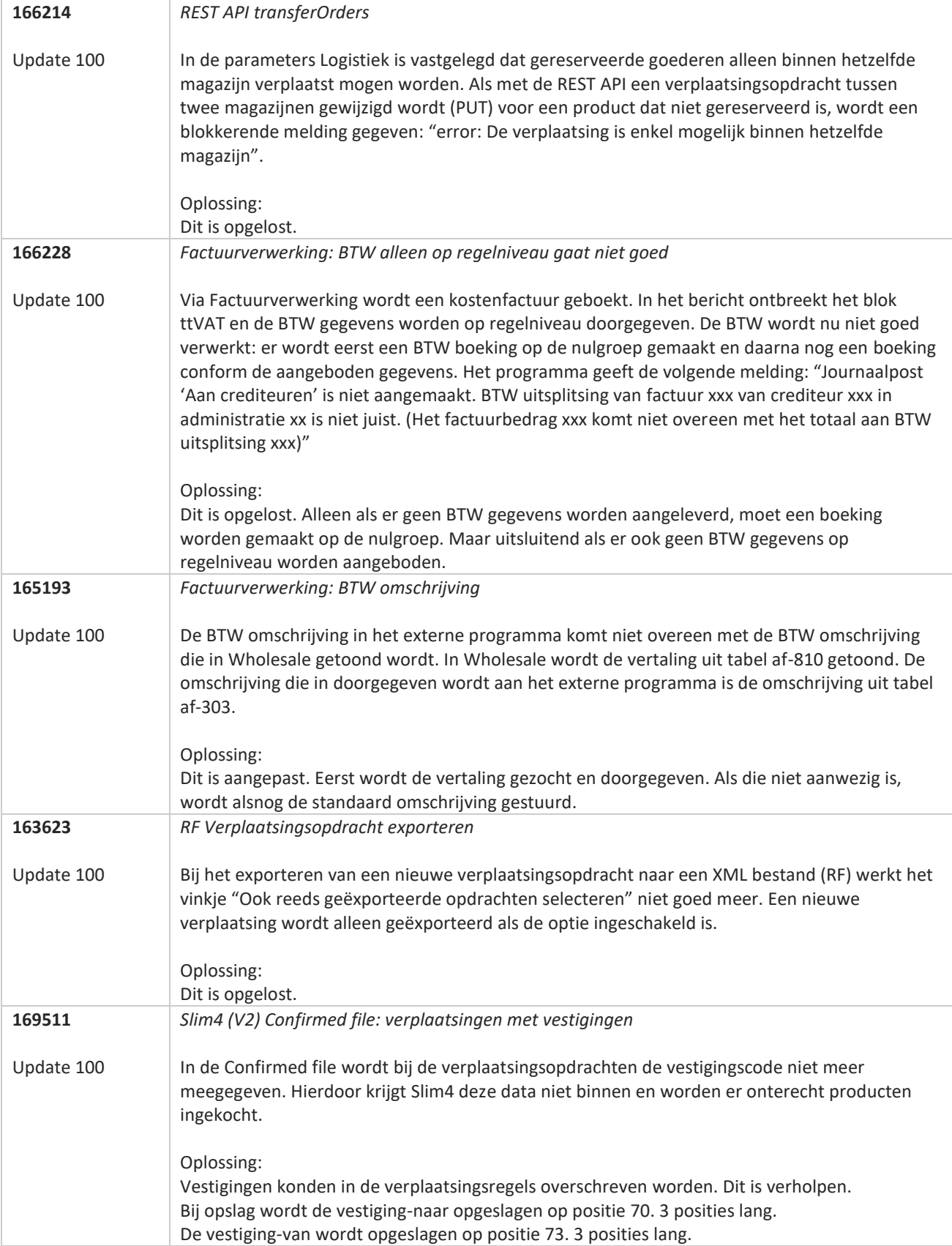

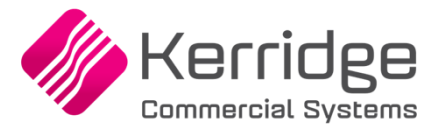

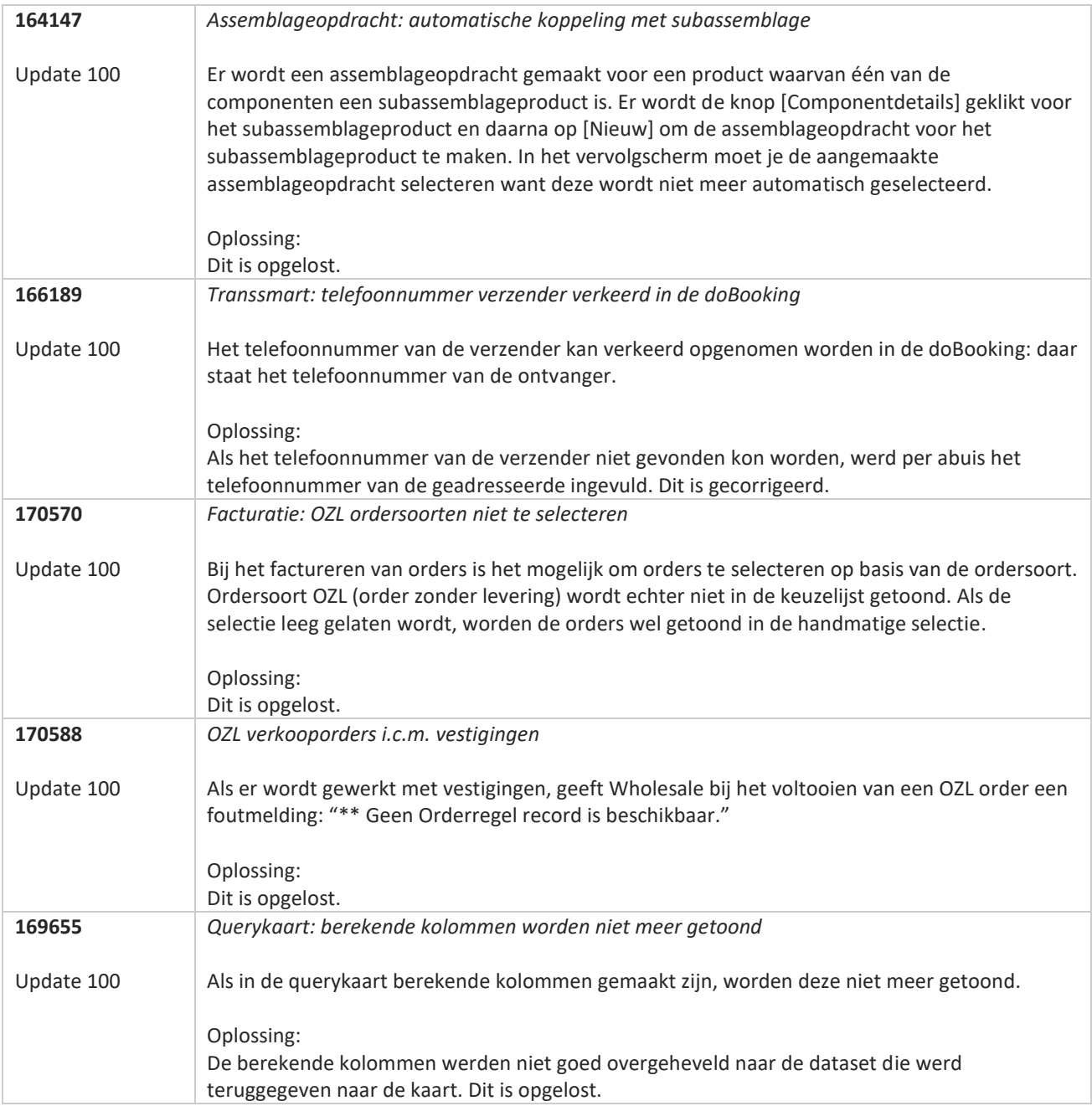

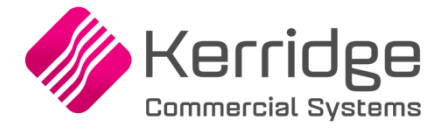

# **Update 99**

Datum: 6 februari 2023

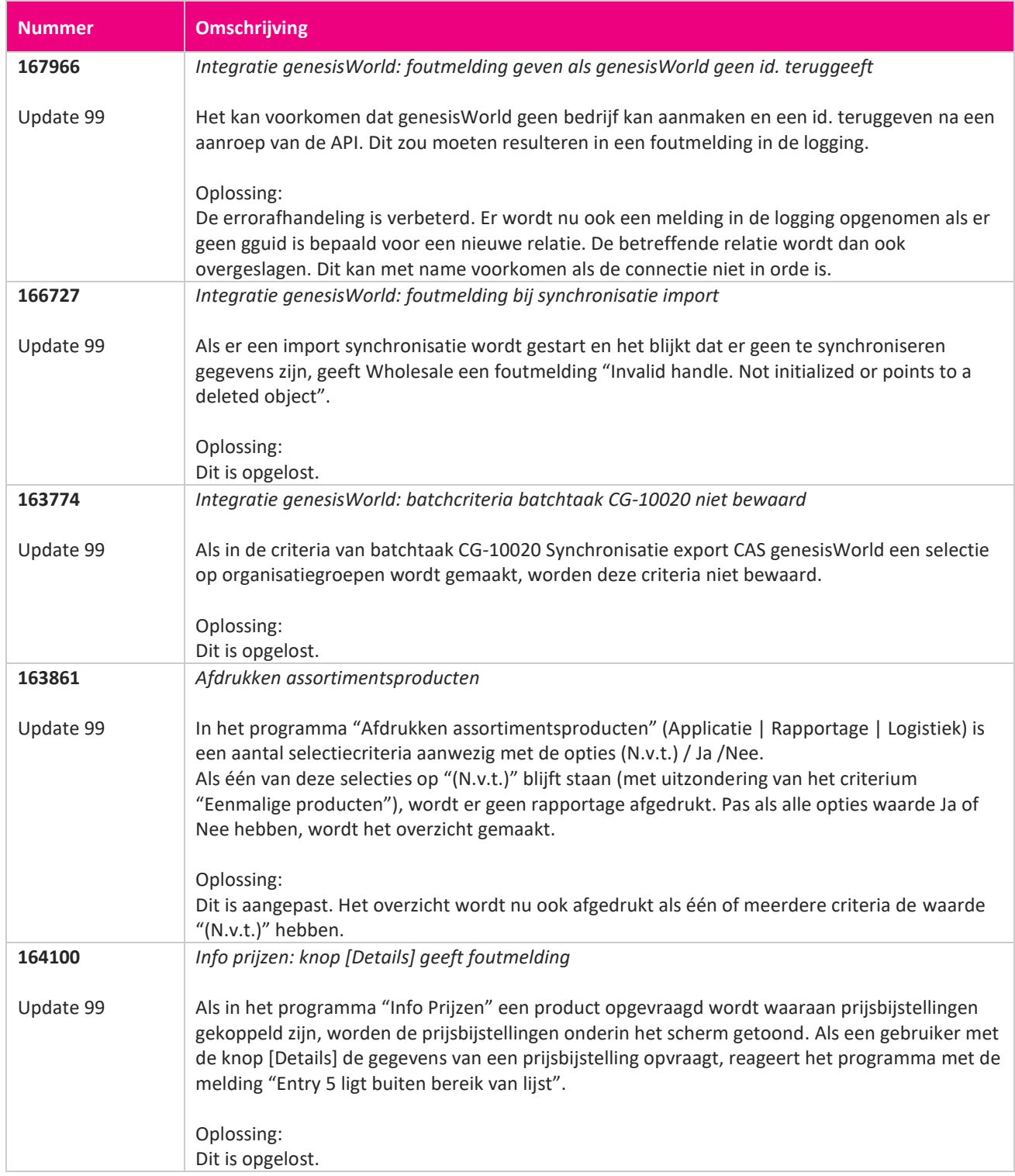

**Pagina 314 van 649**

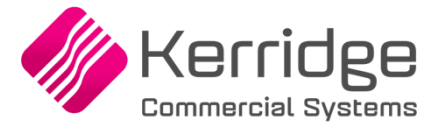

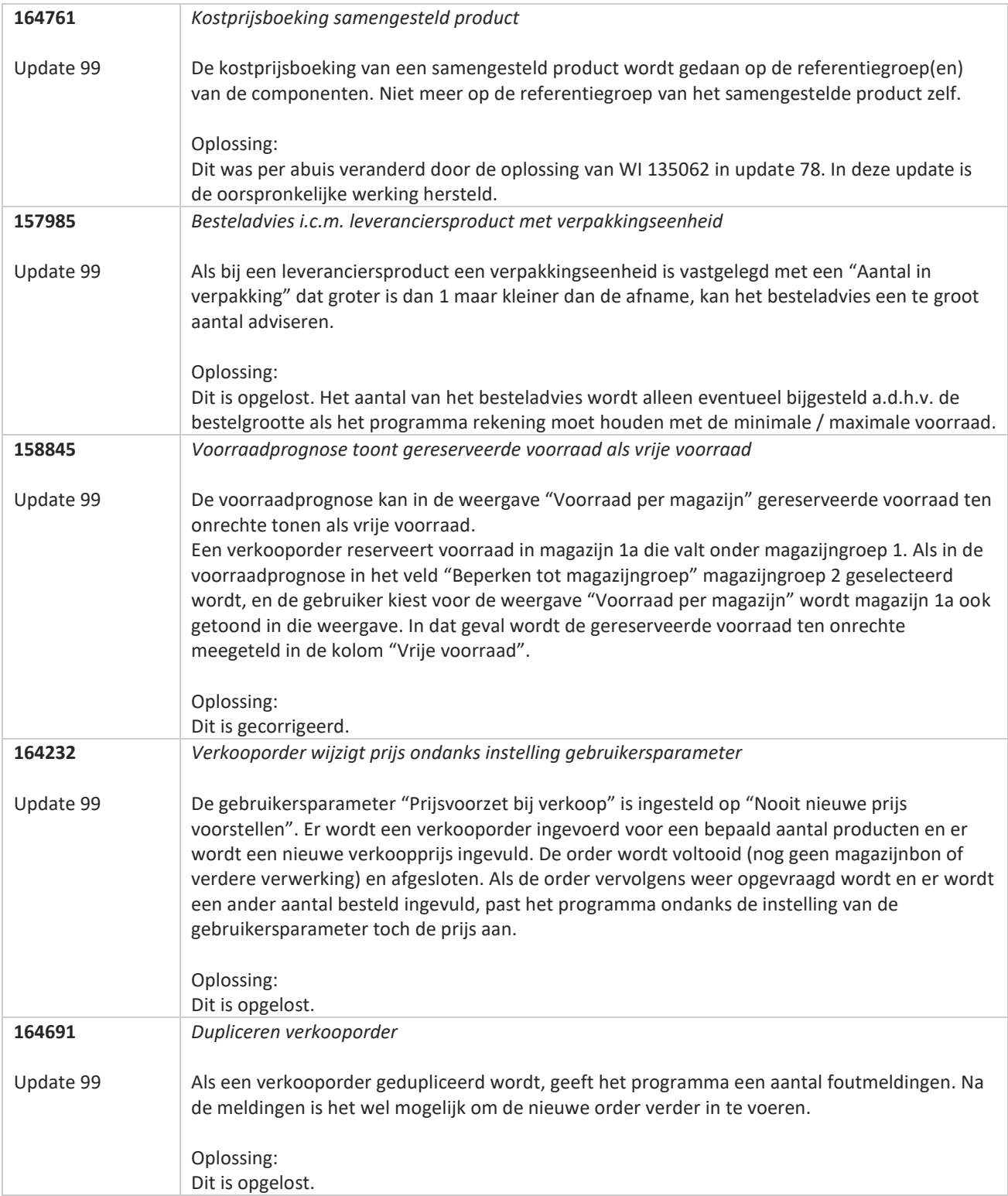

**Pagina 315 van 649**

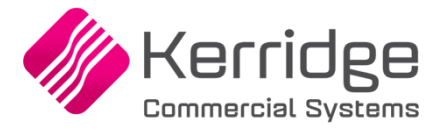

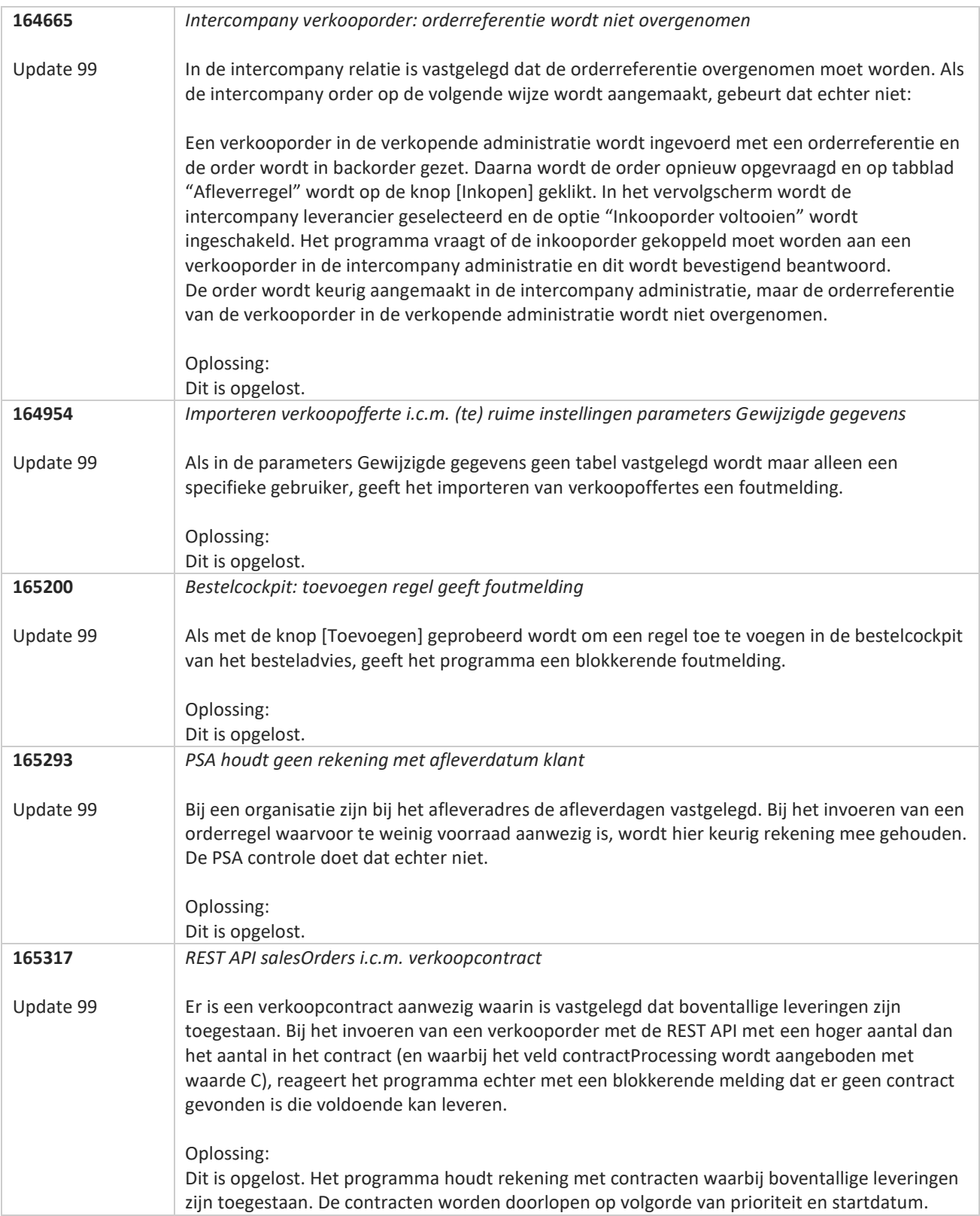

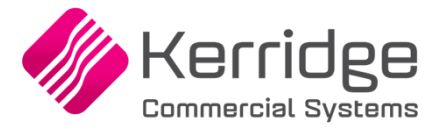

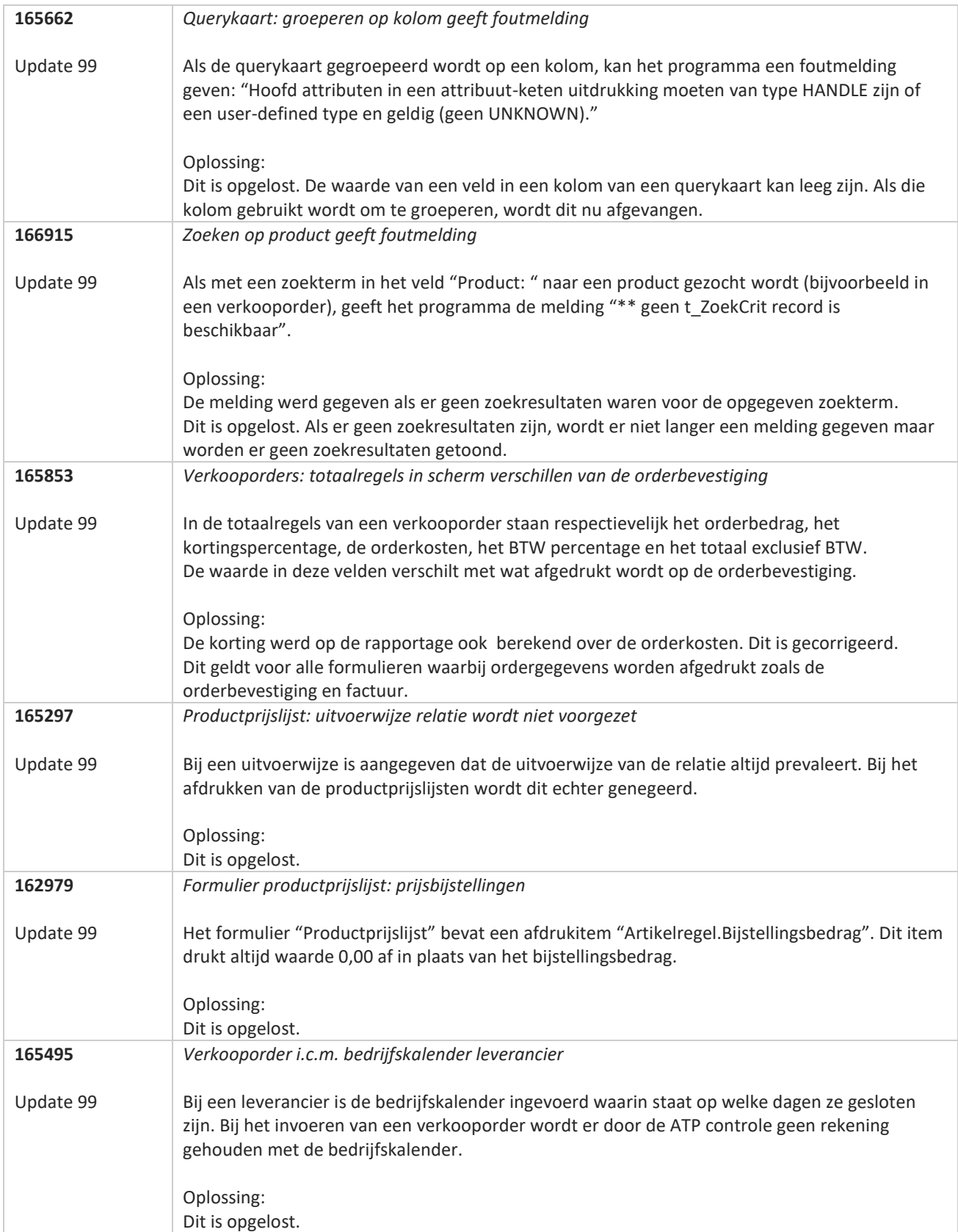

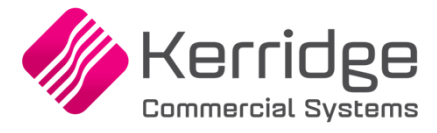

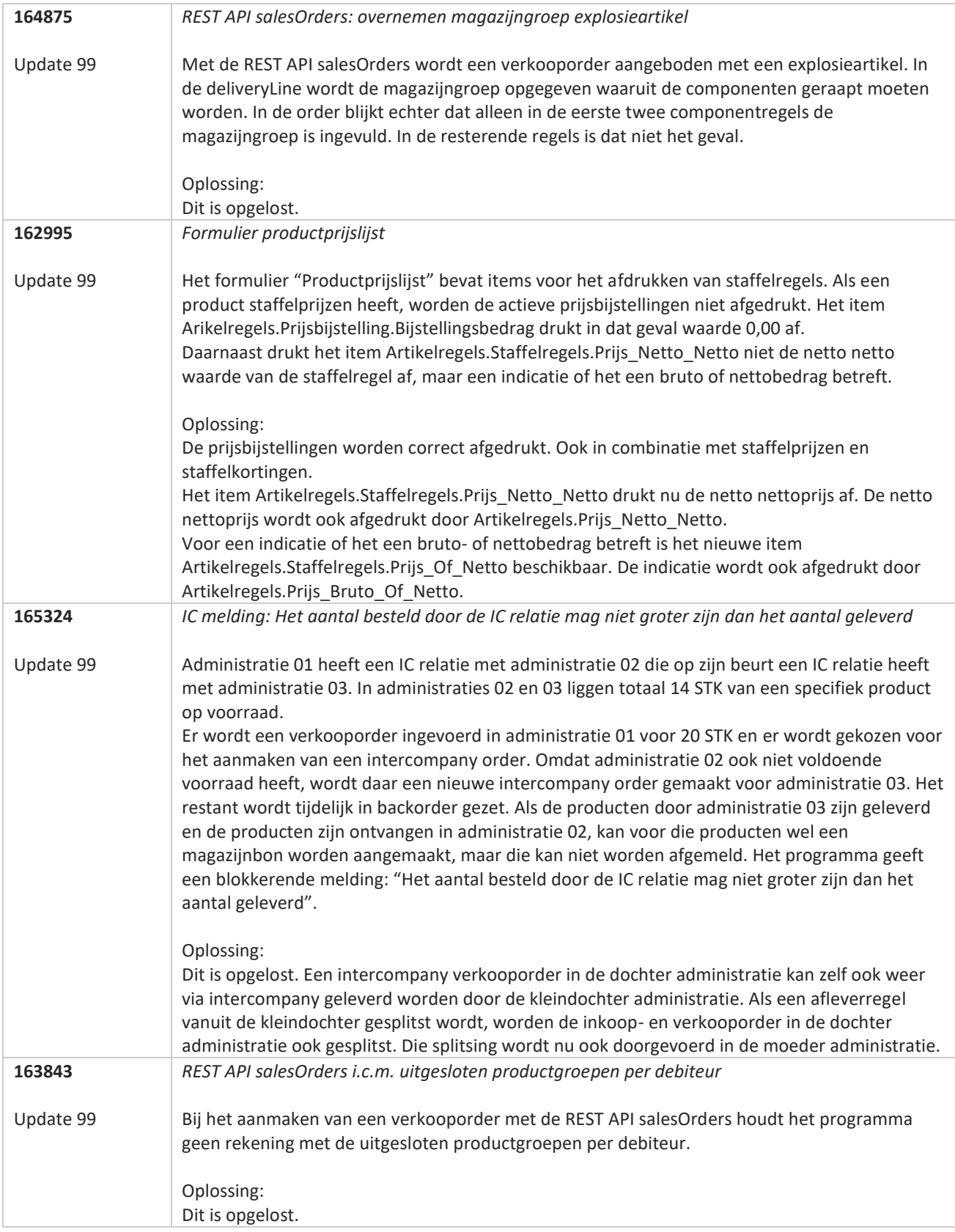

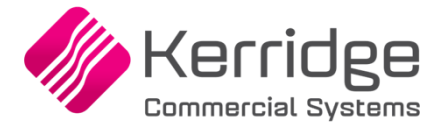

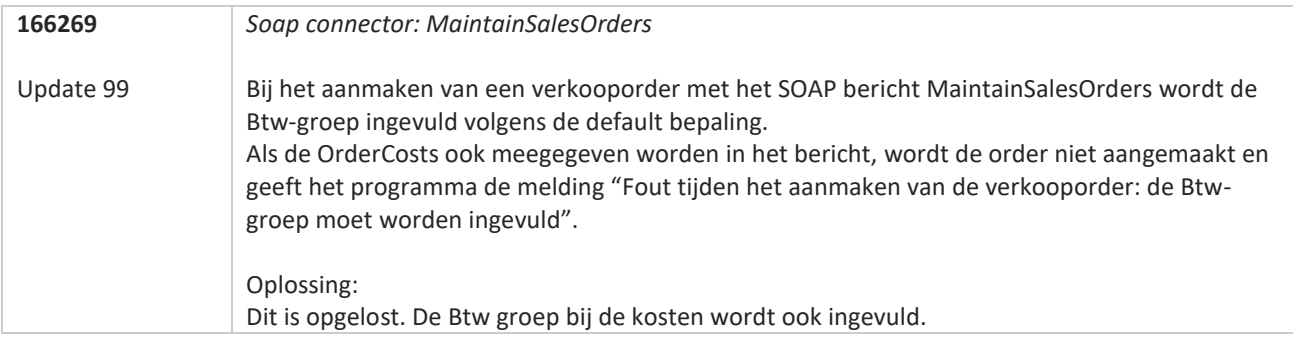

77

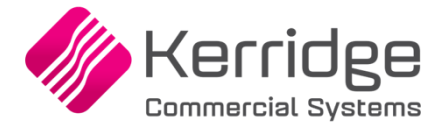

# **Update 98**

Datum: 13 januari 2023

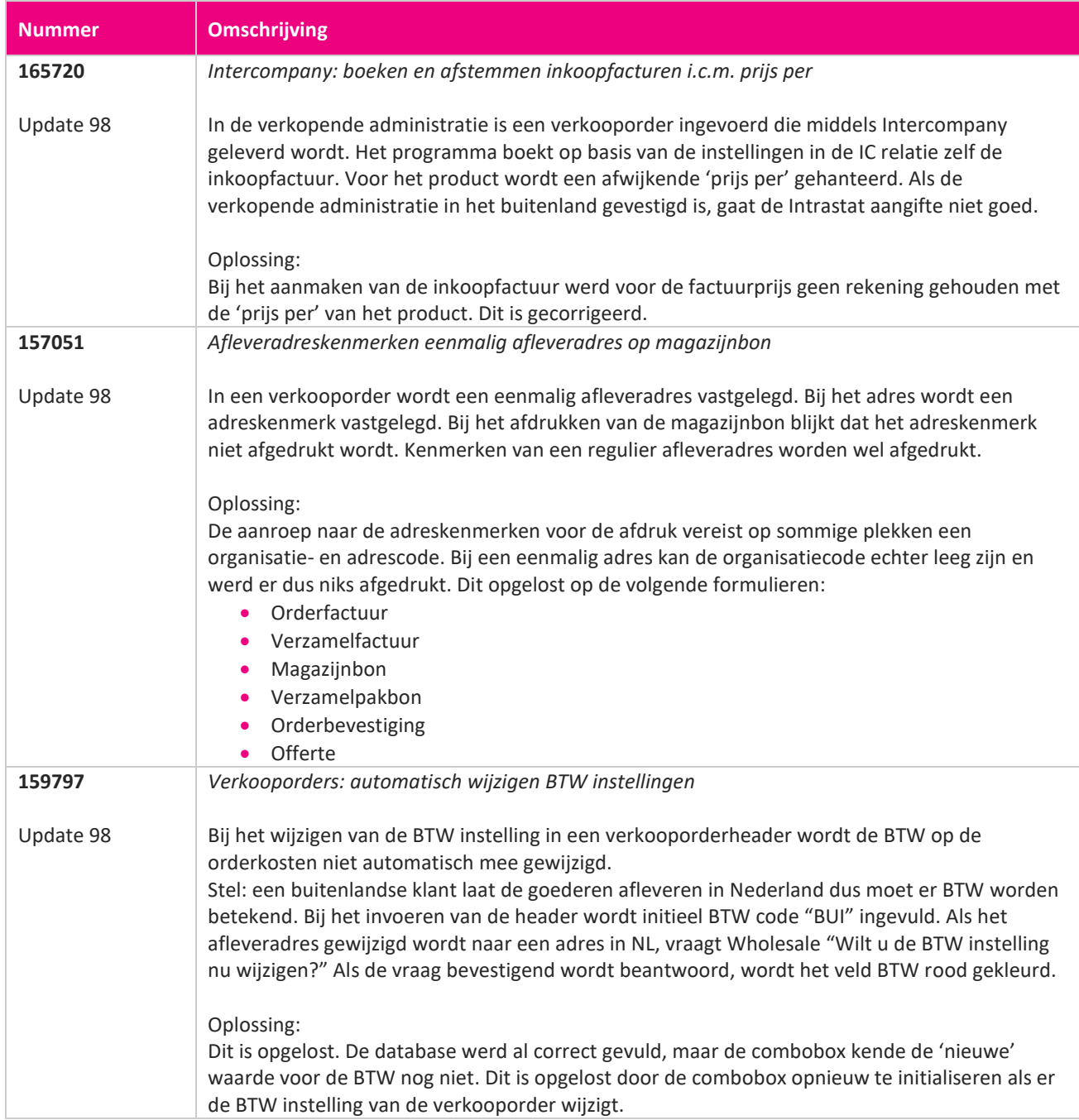

**TAN** 

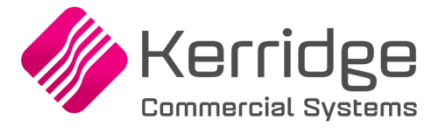

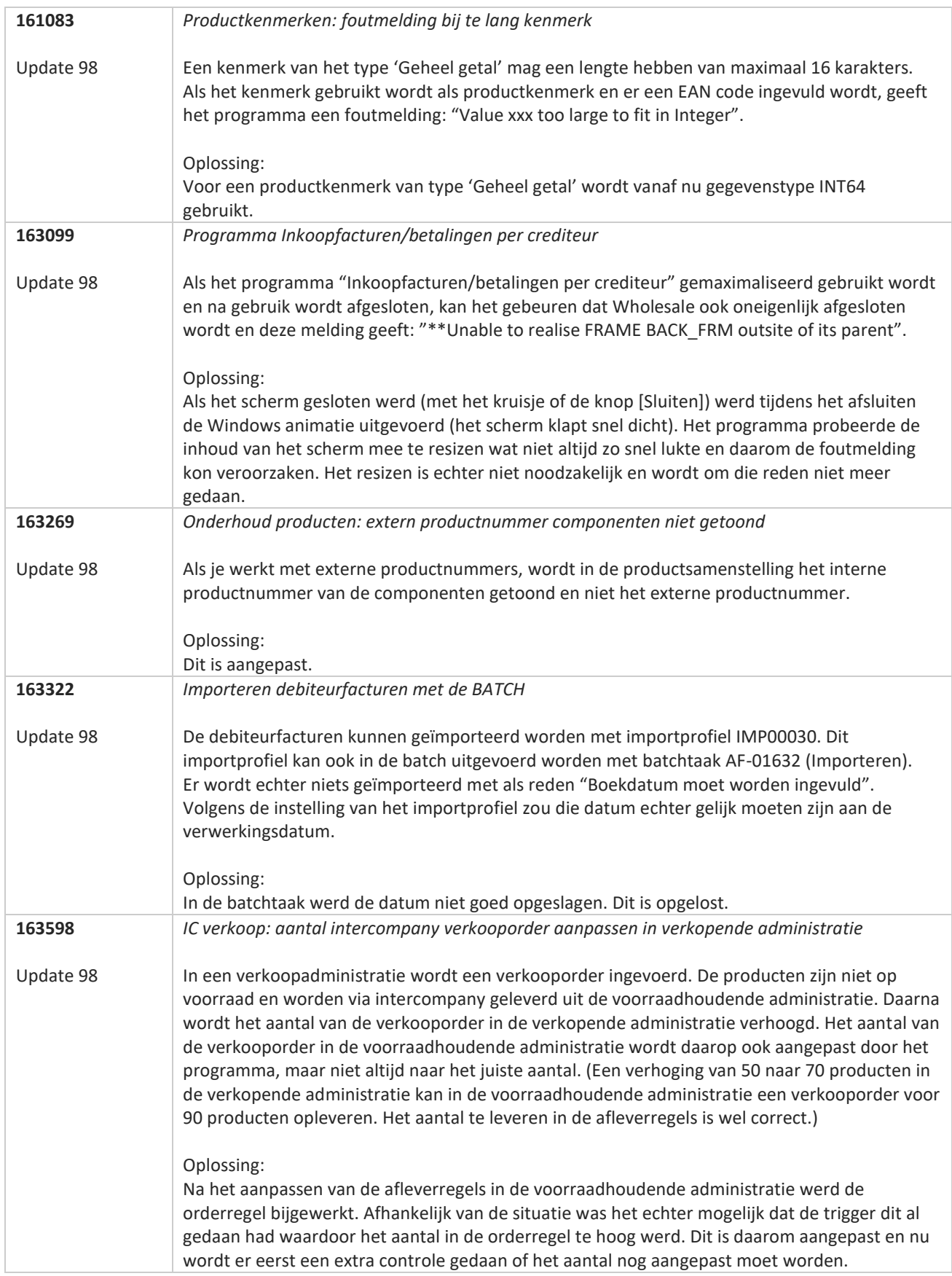

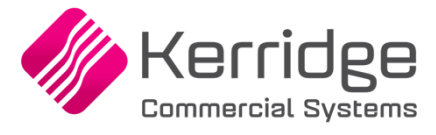

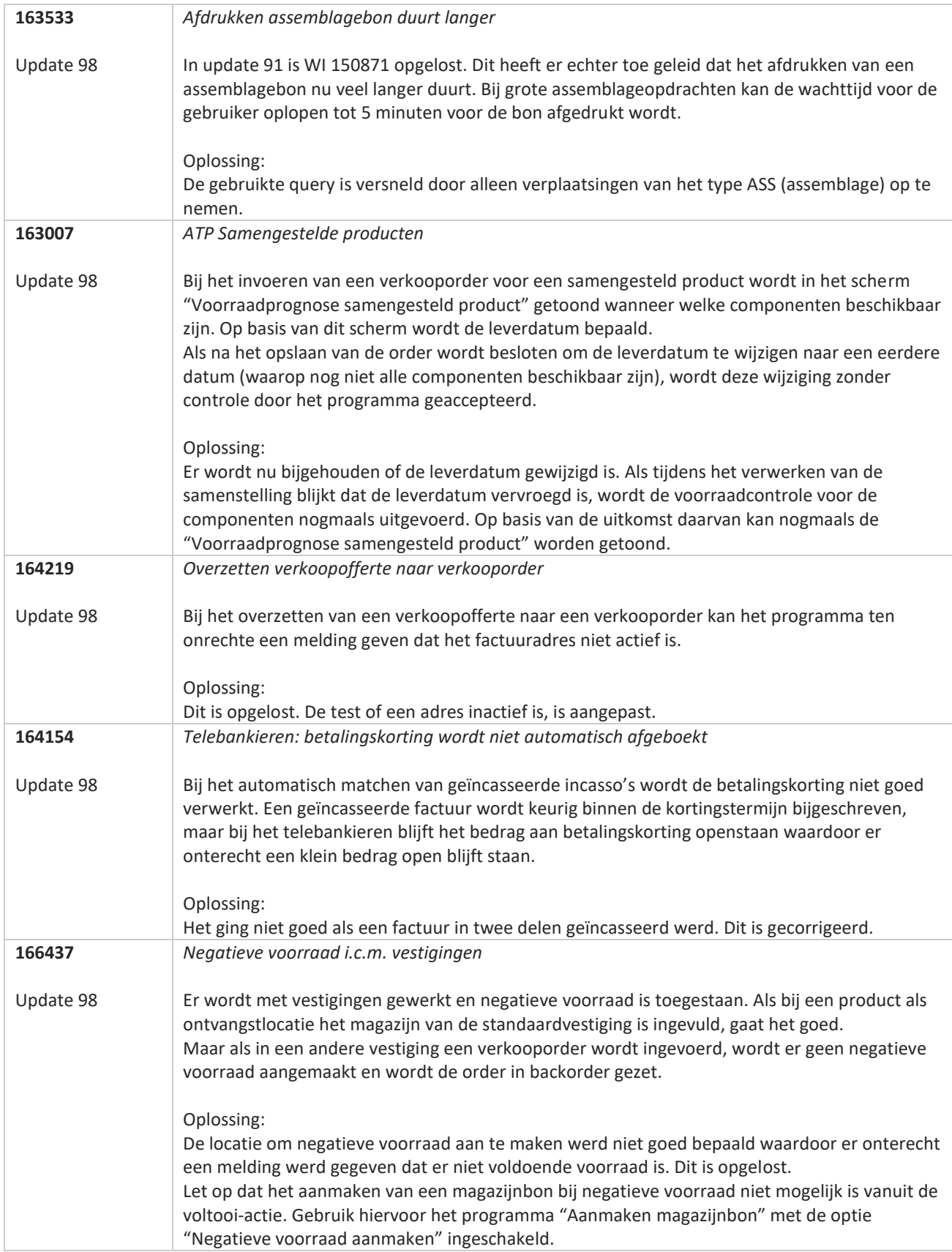

**TANA** 

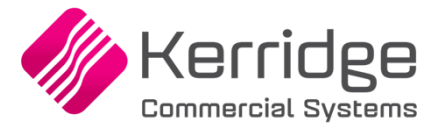

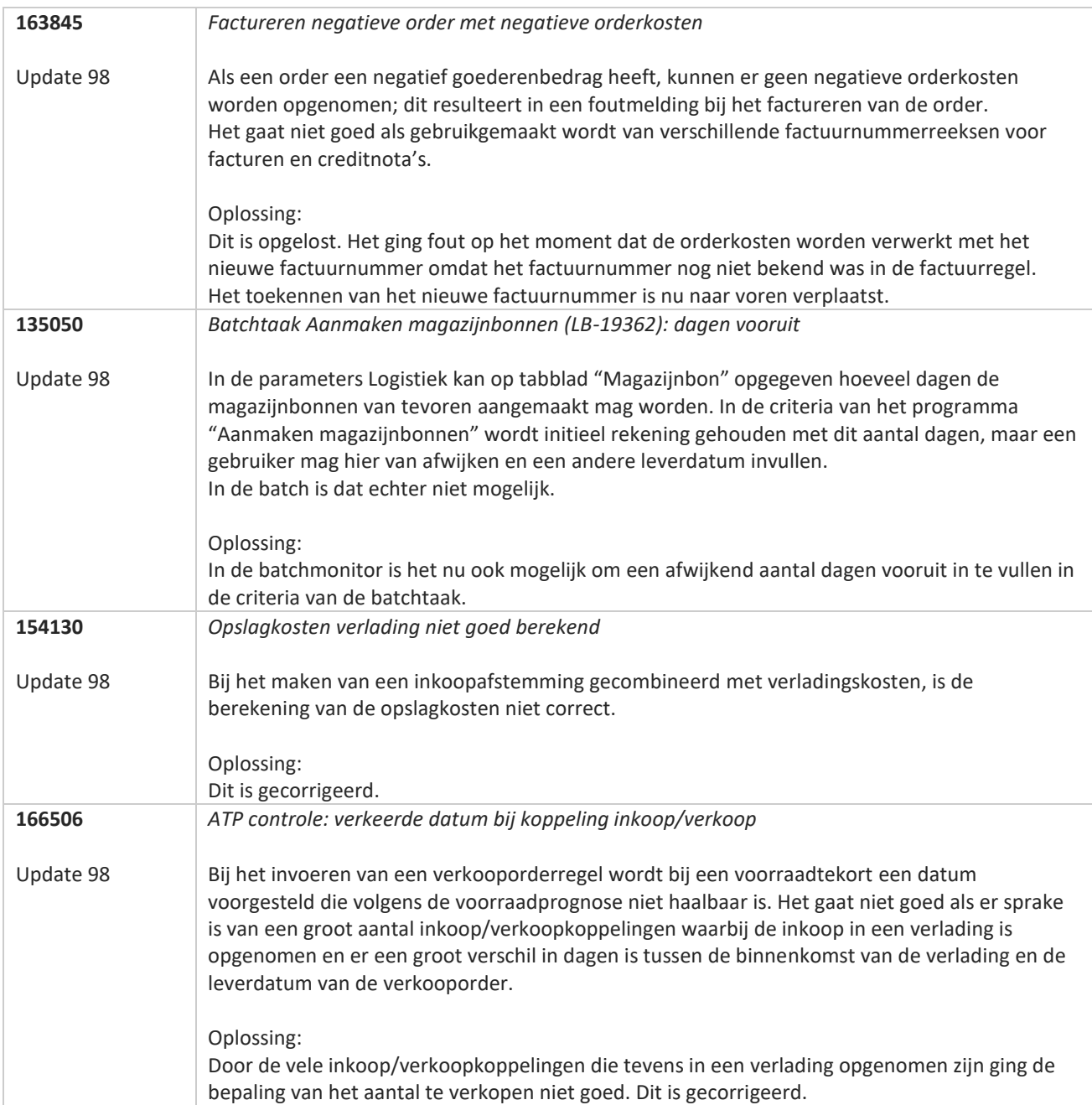

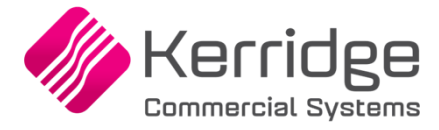

# **Update 97**

Datum: 23 december 2022

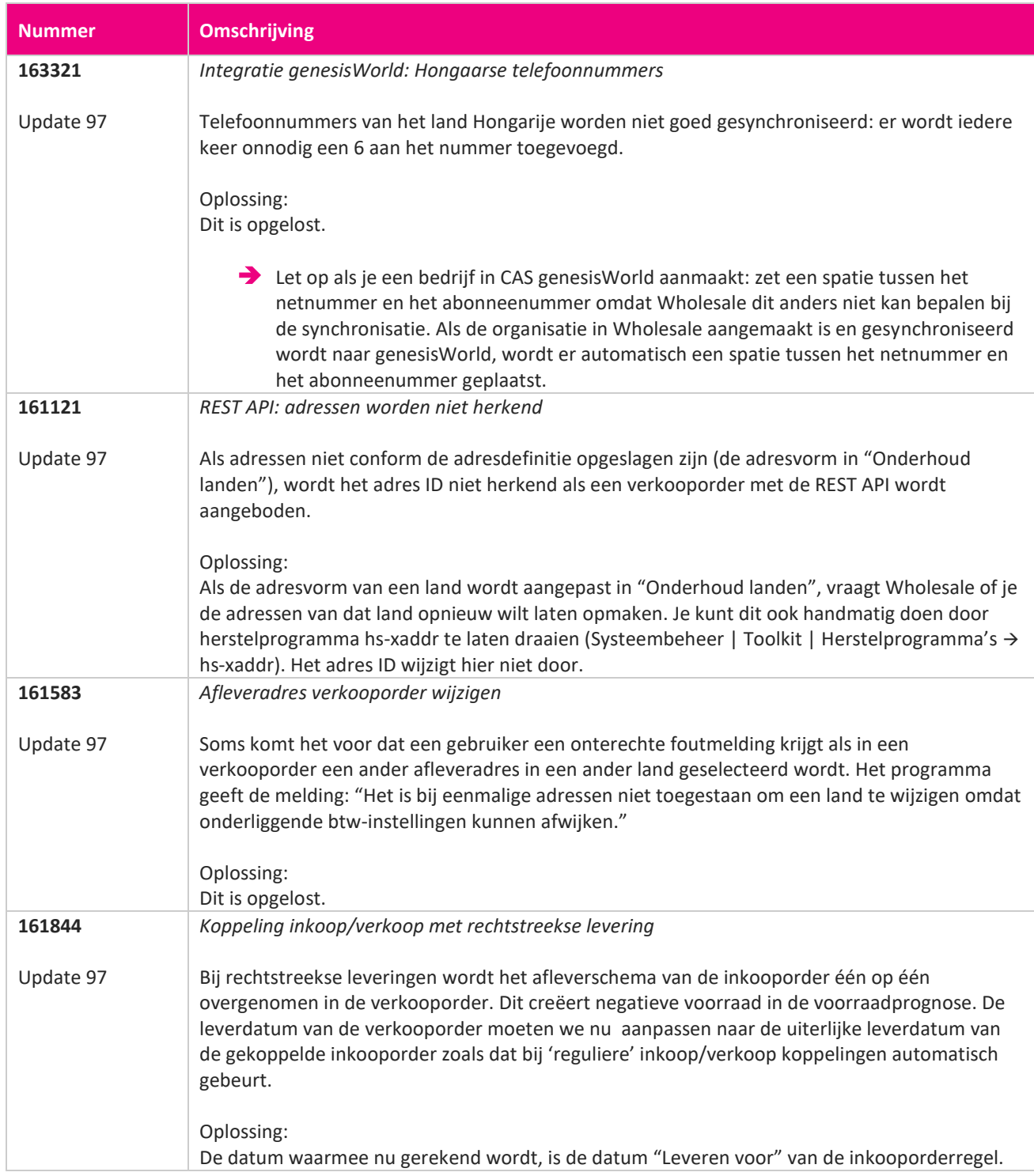

**START START START START START START START START START START START START START START START START START START S**
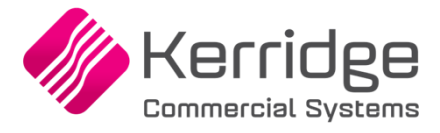

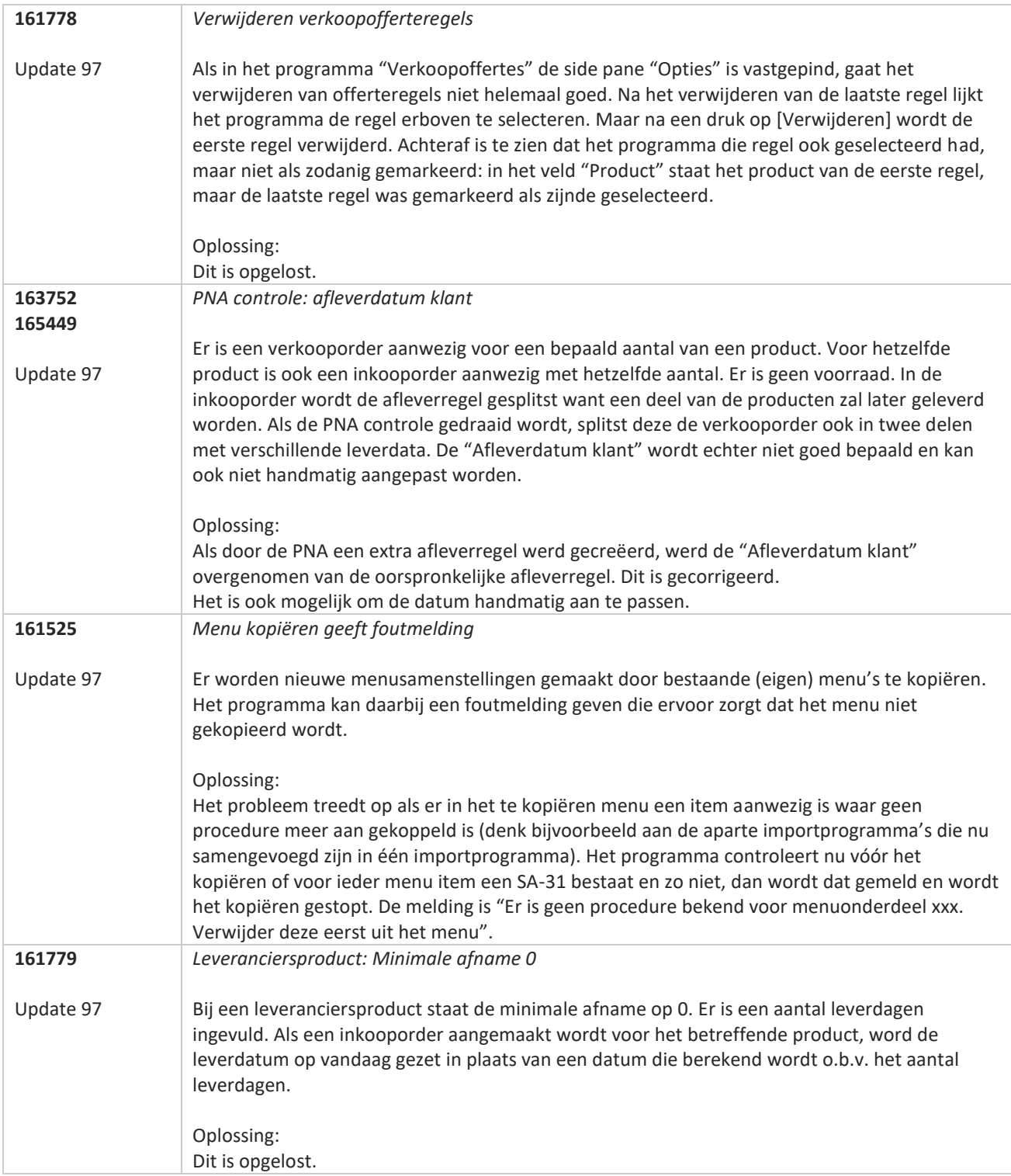

**Pagina 325 van 649**

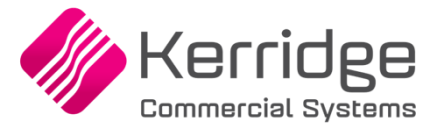

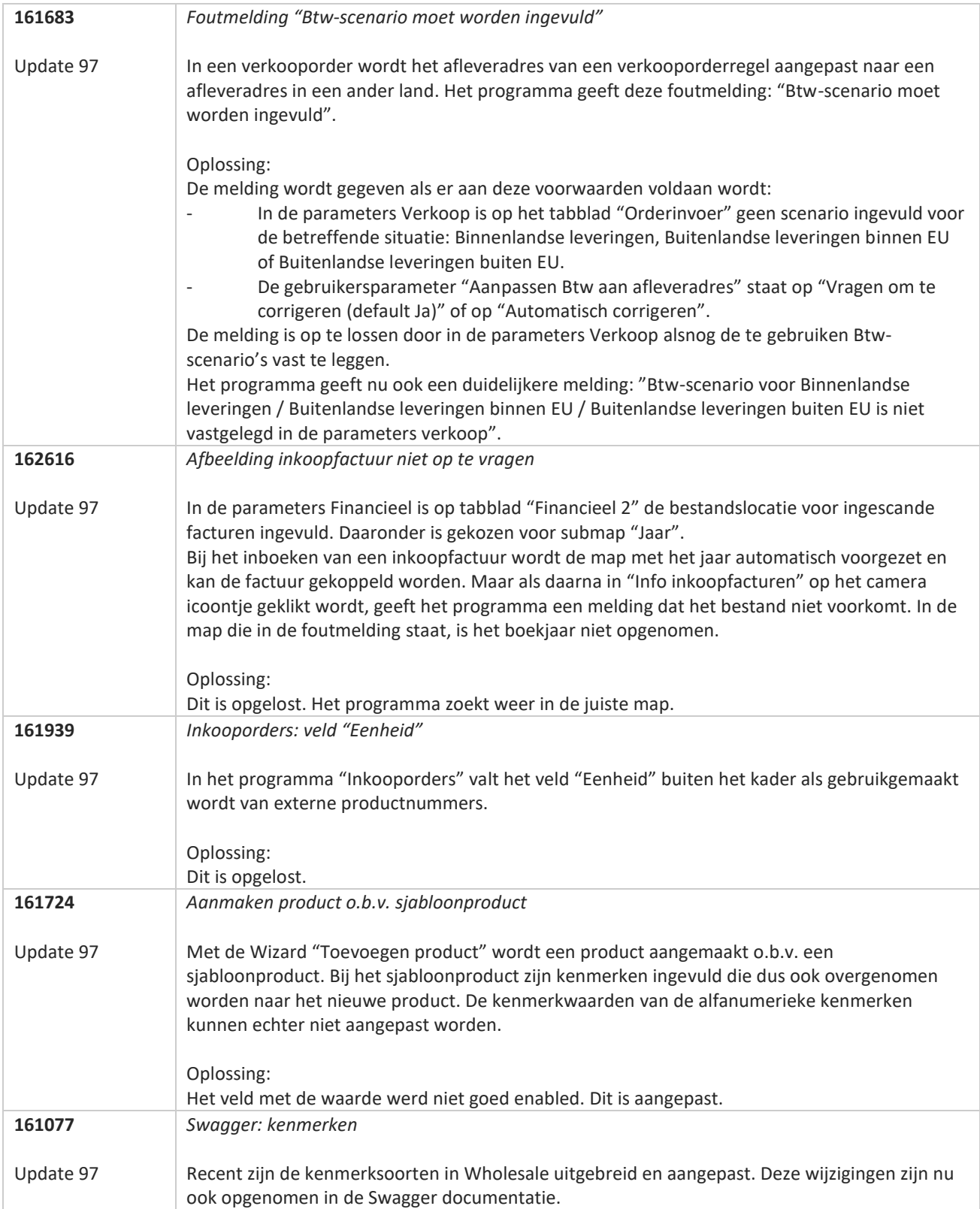

**Pagina 326 van 649**

**START START** 

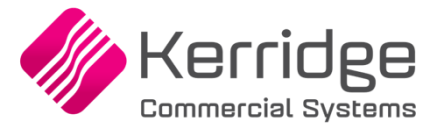

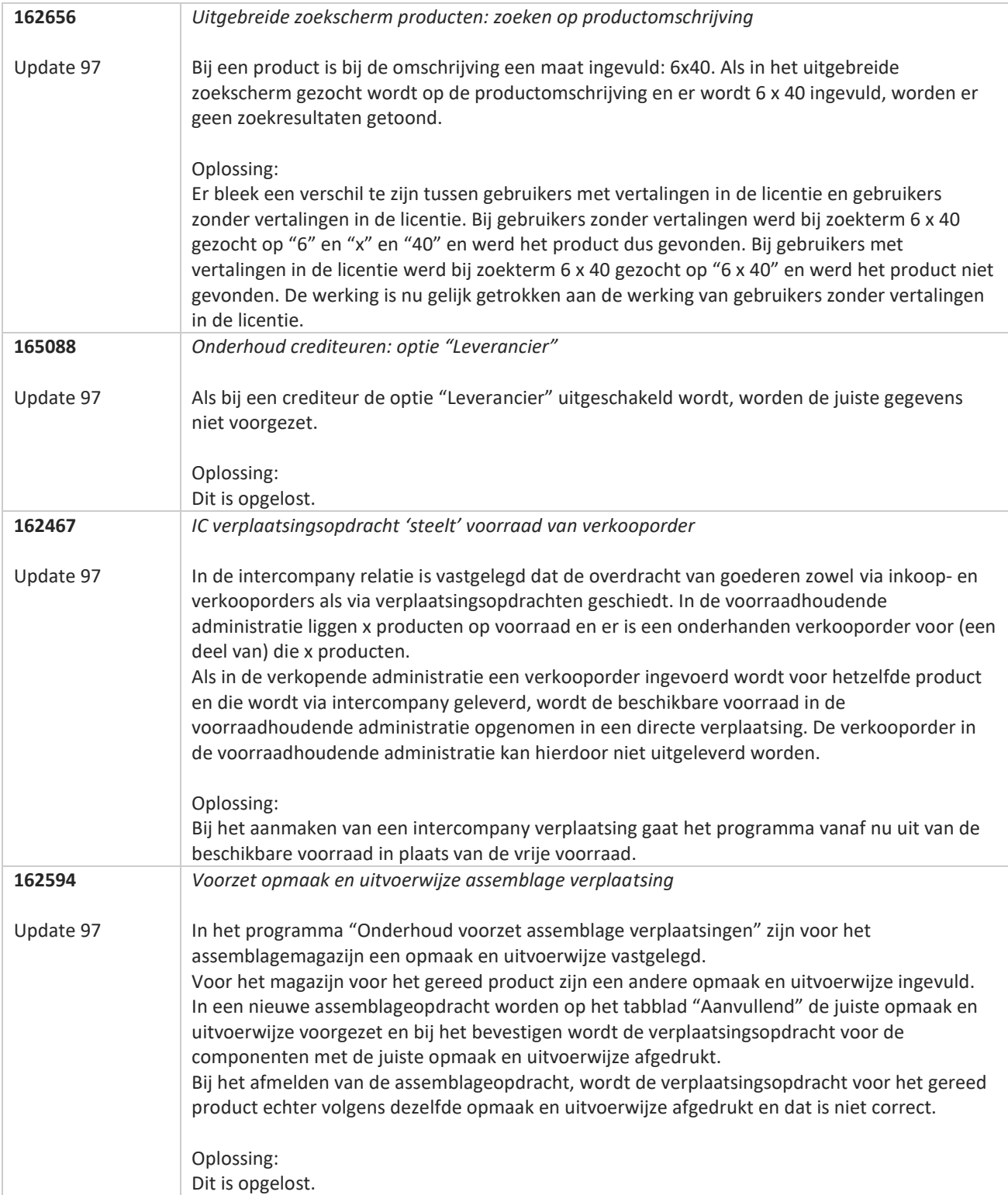

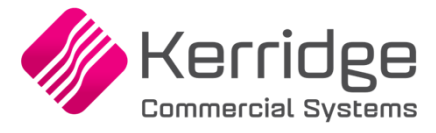

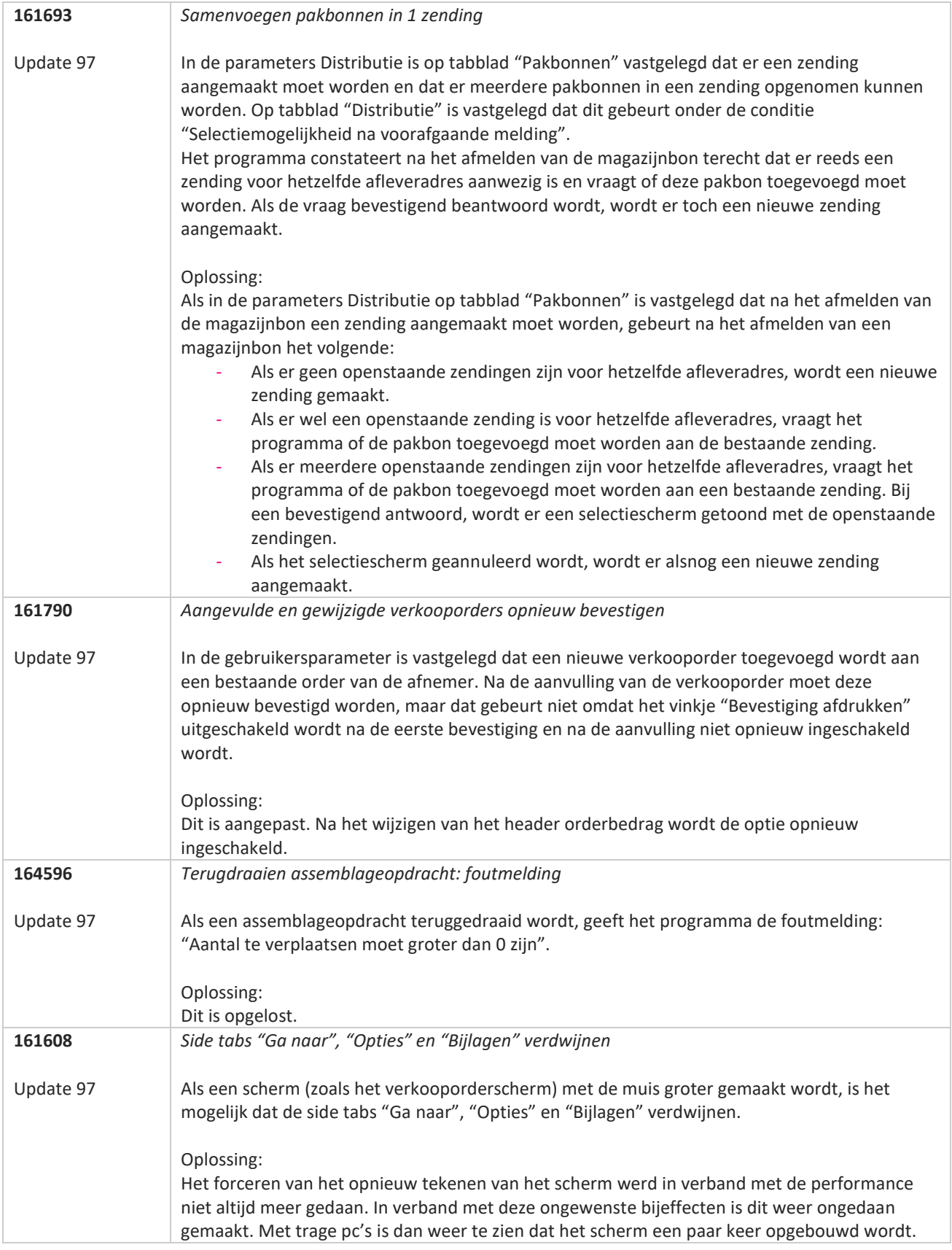

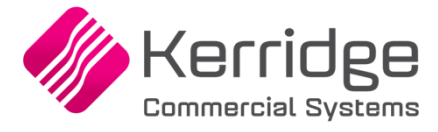

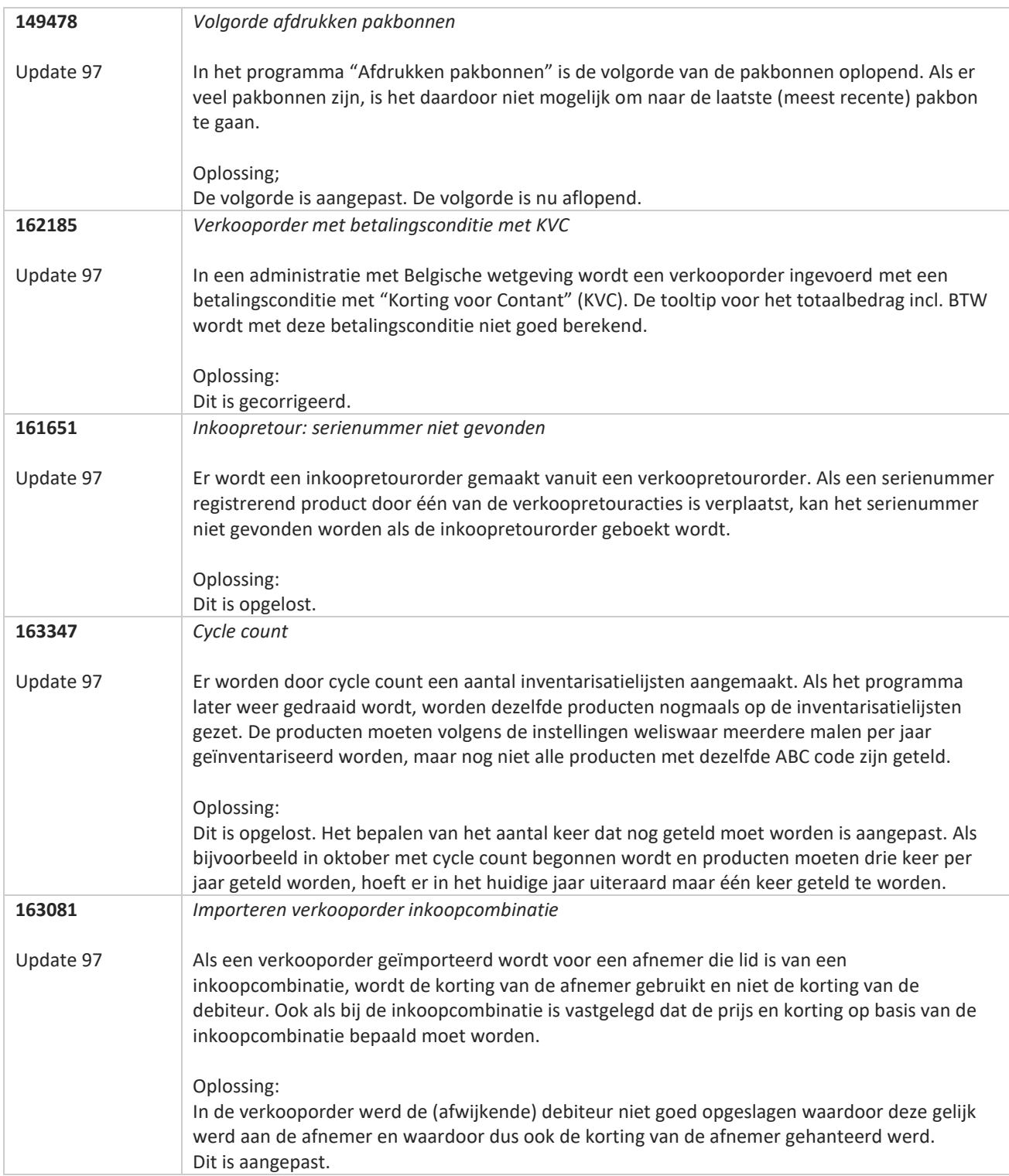

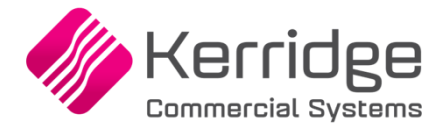

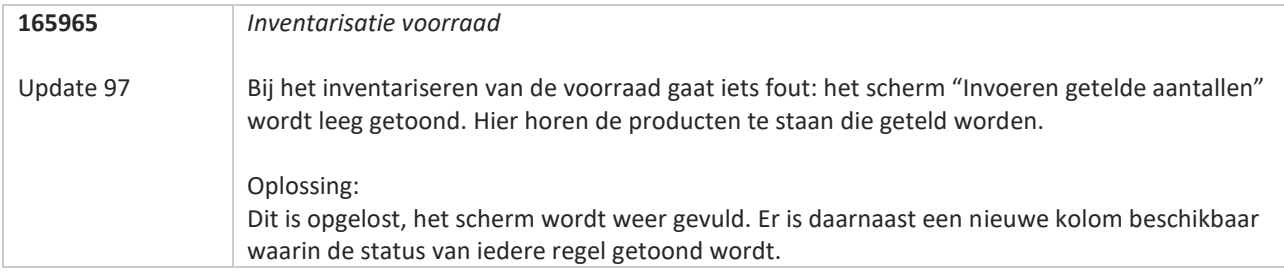

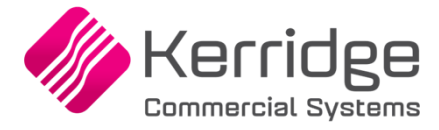

# **Update 96**

Datum: 1 december 2022

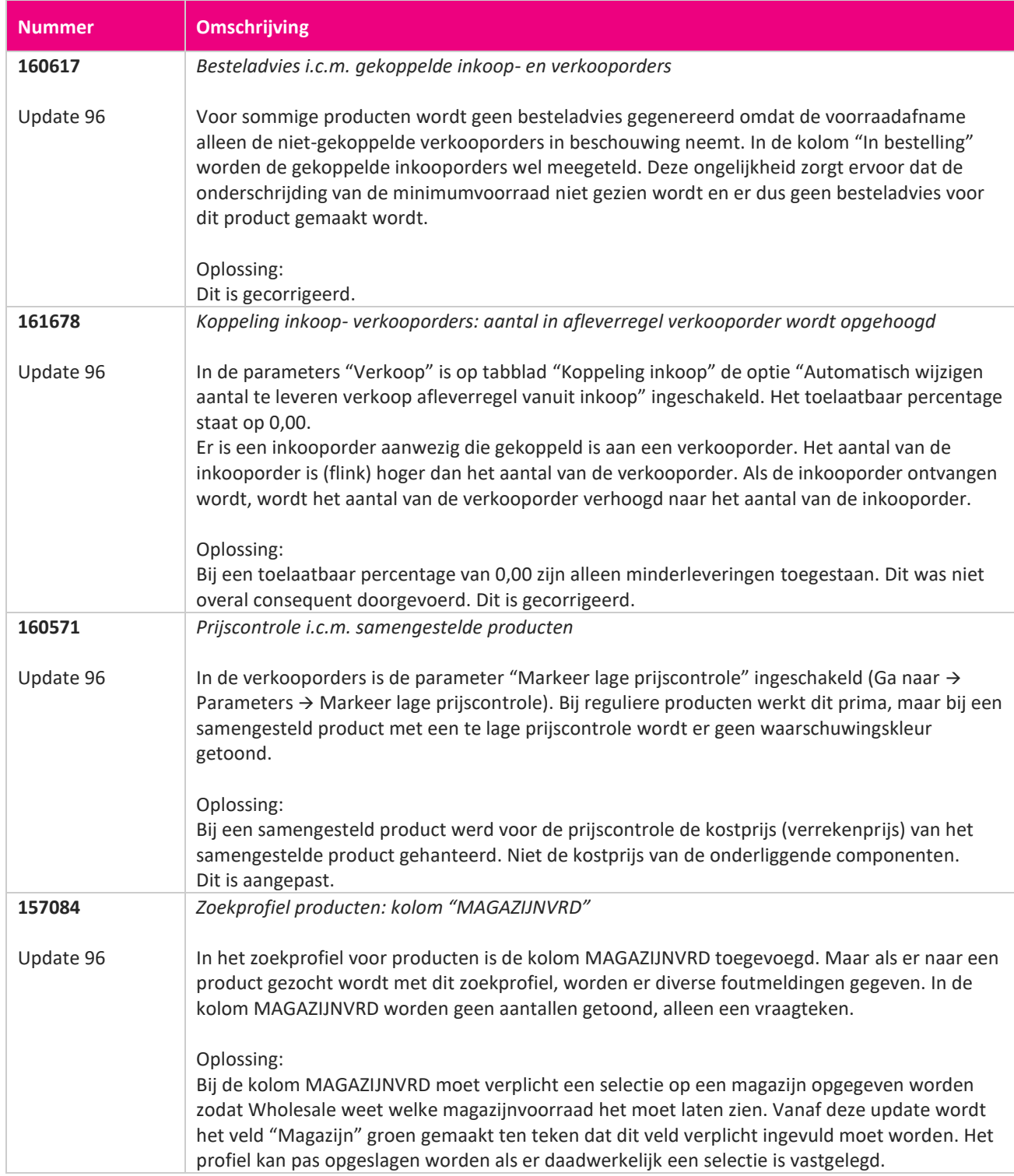

**TANA** 

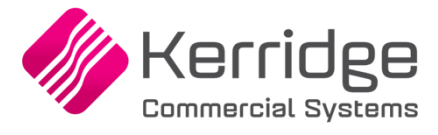

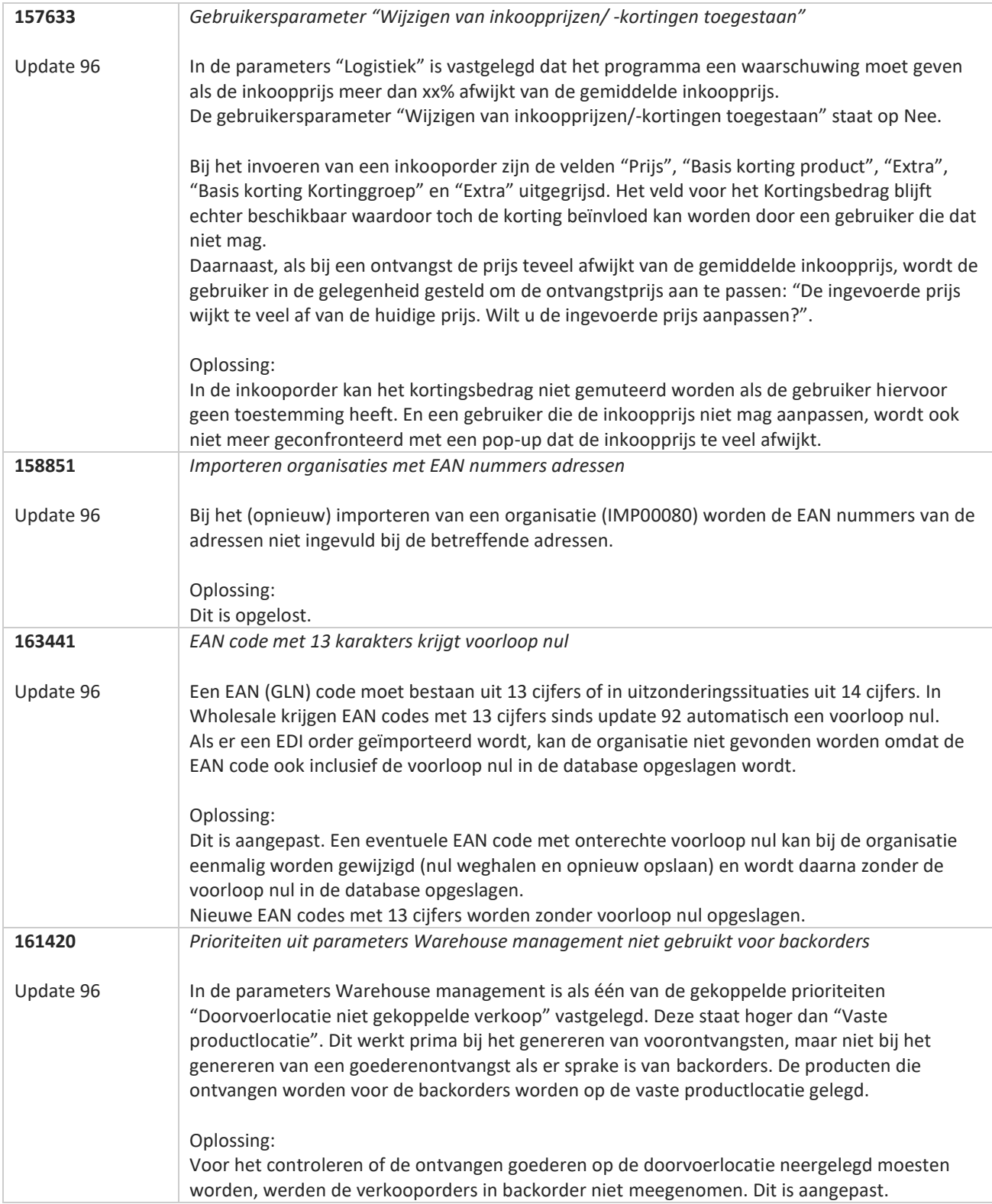

77

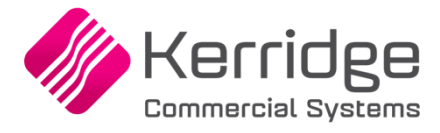

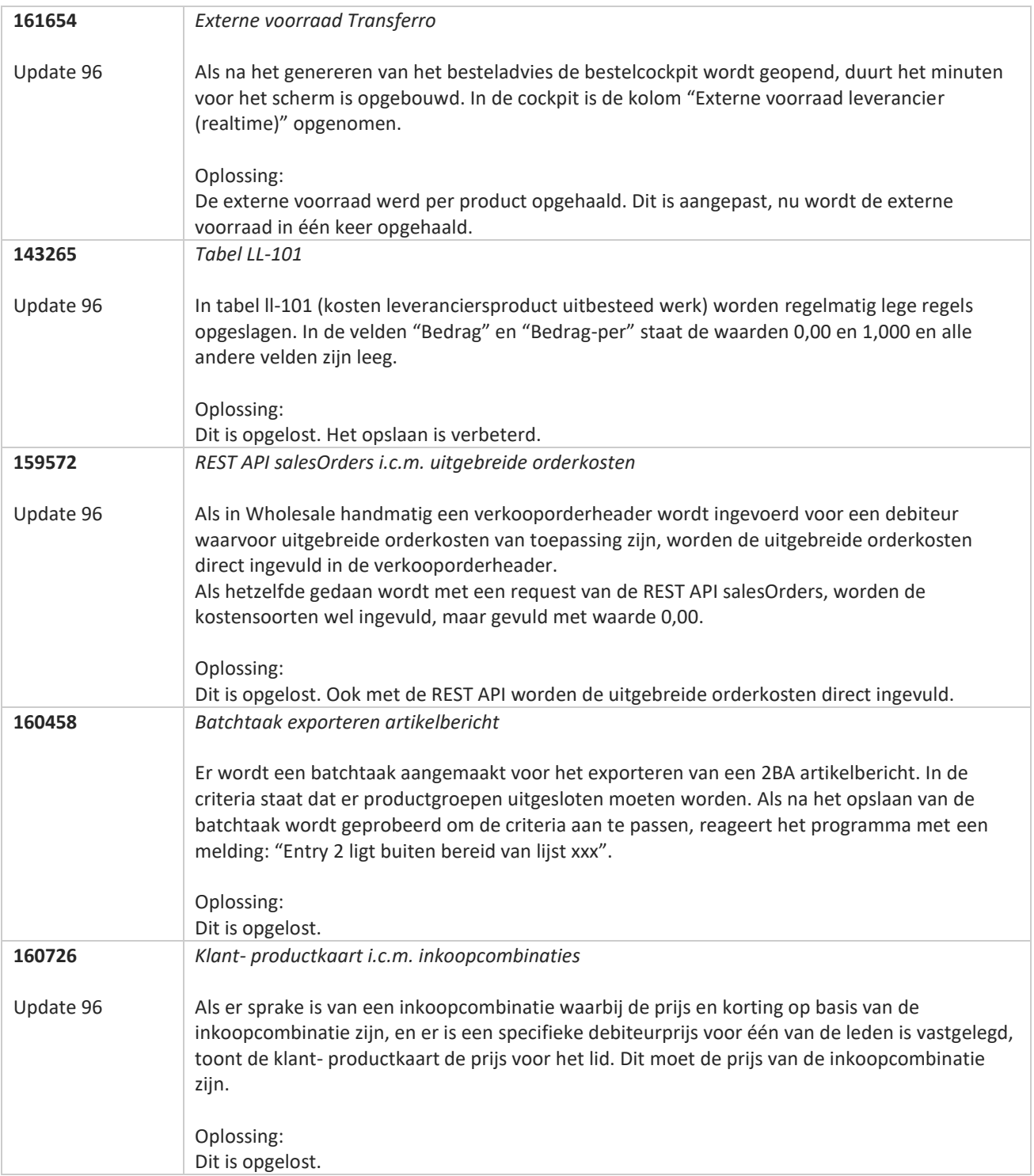

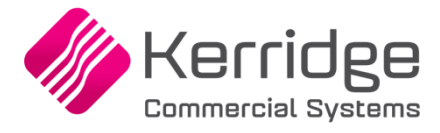

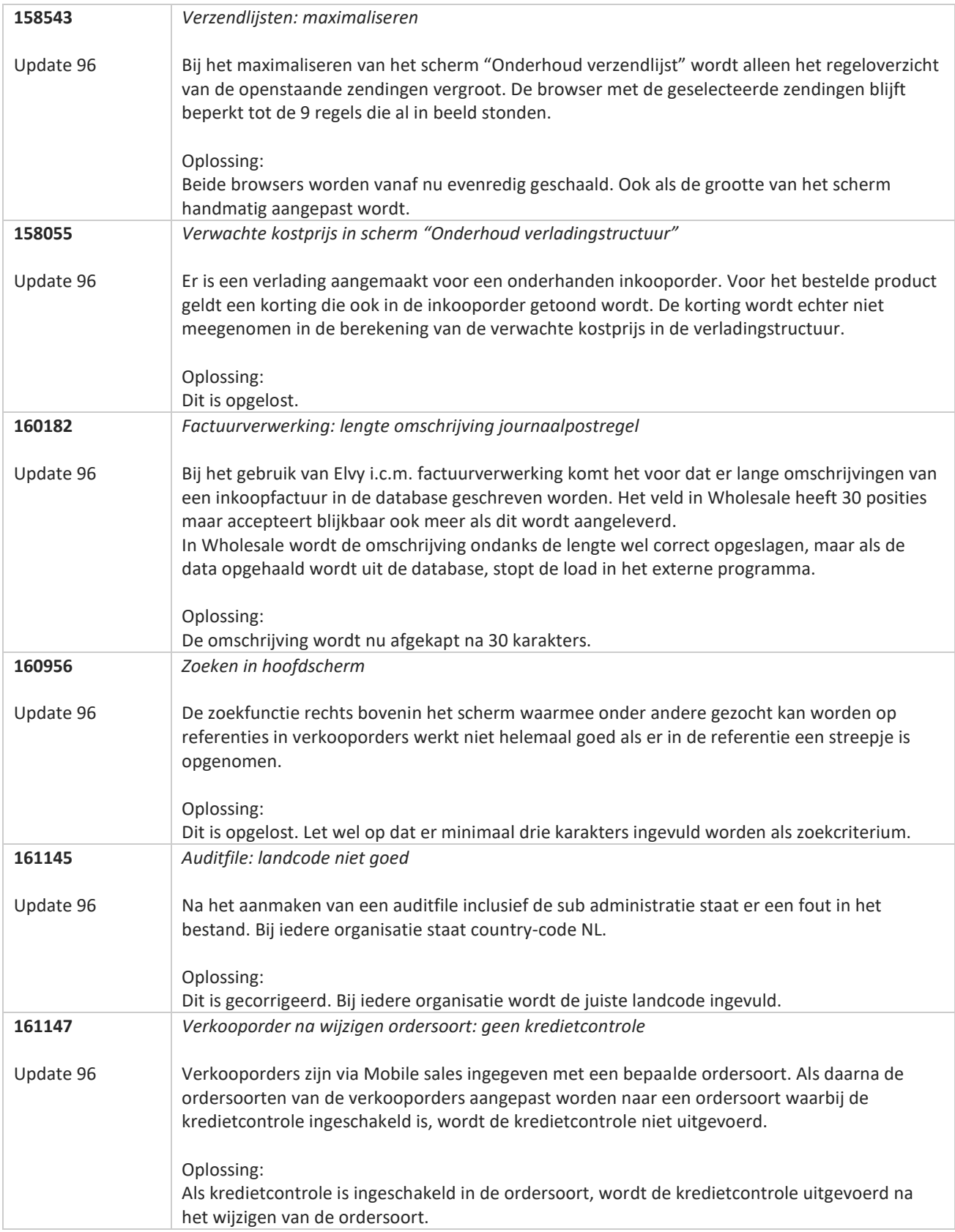

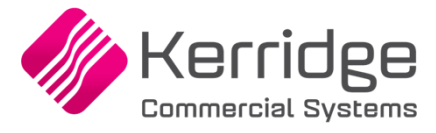

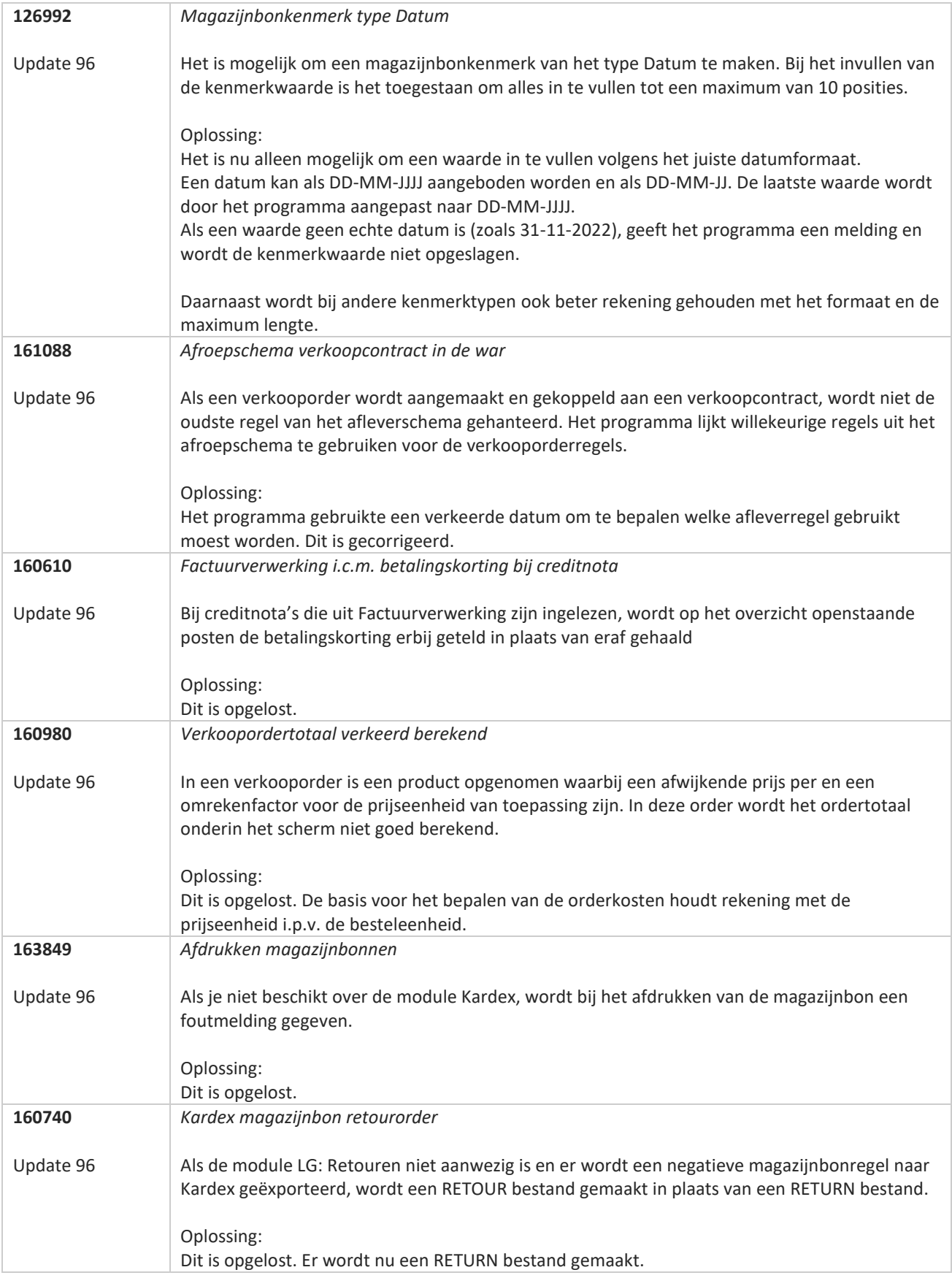

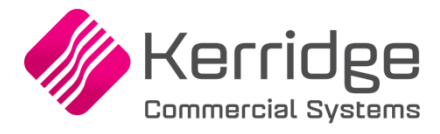

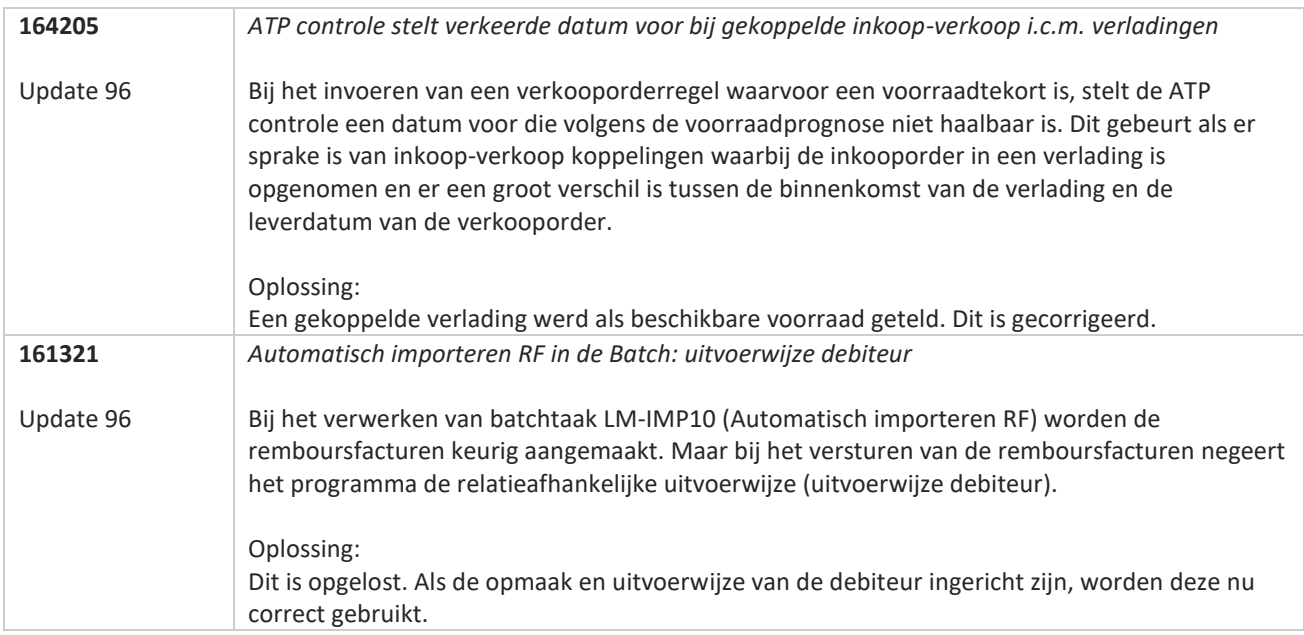

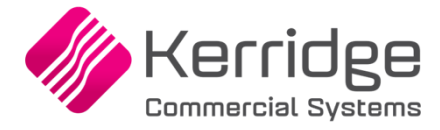

# **Update 95**

Datum: 14 november 2022

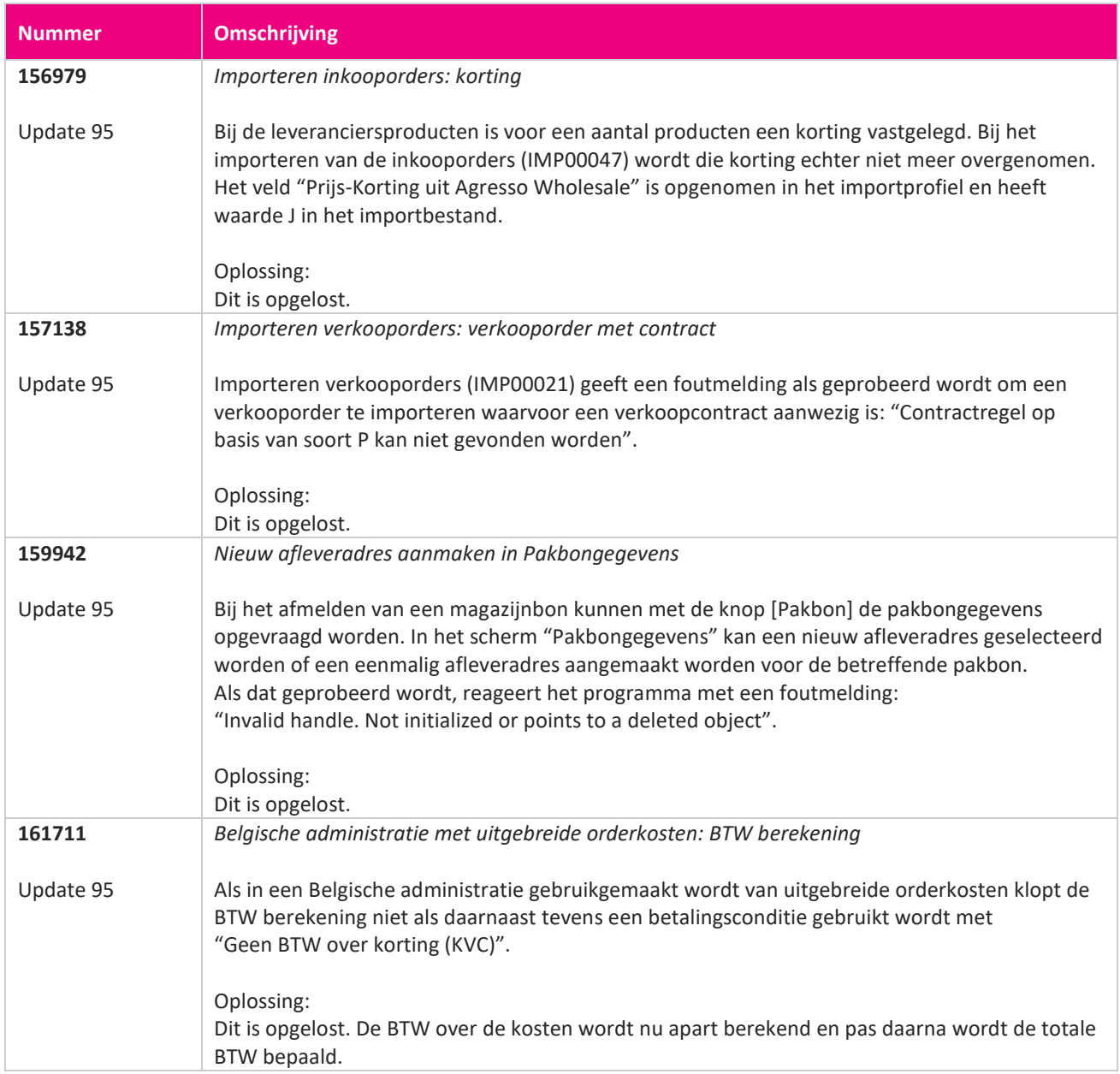

**START START** 

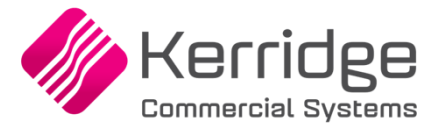

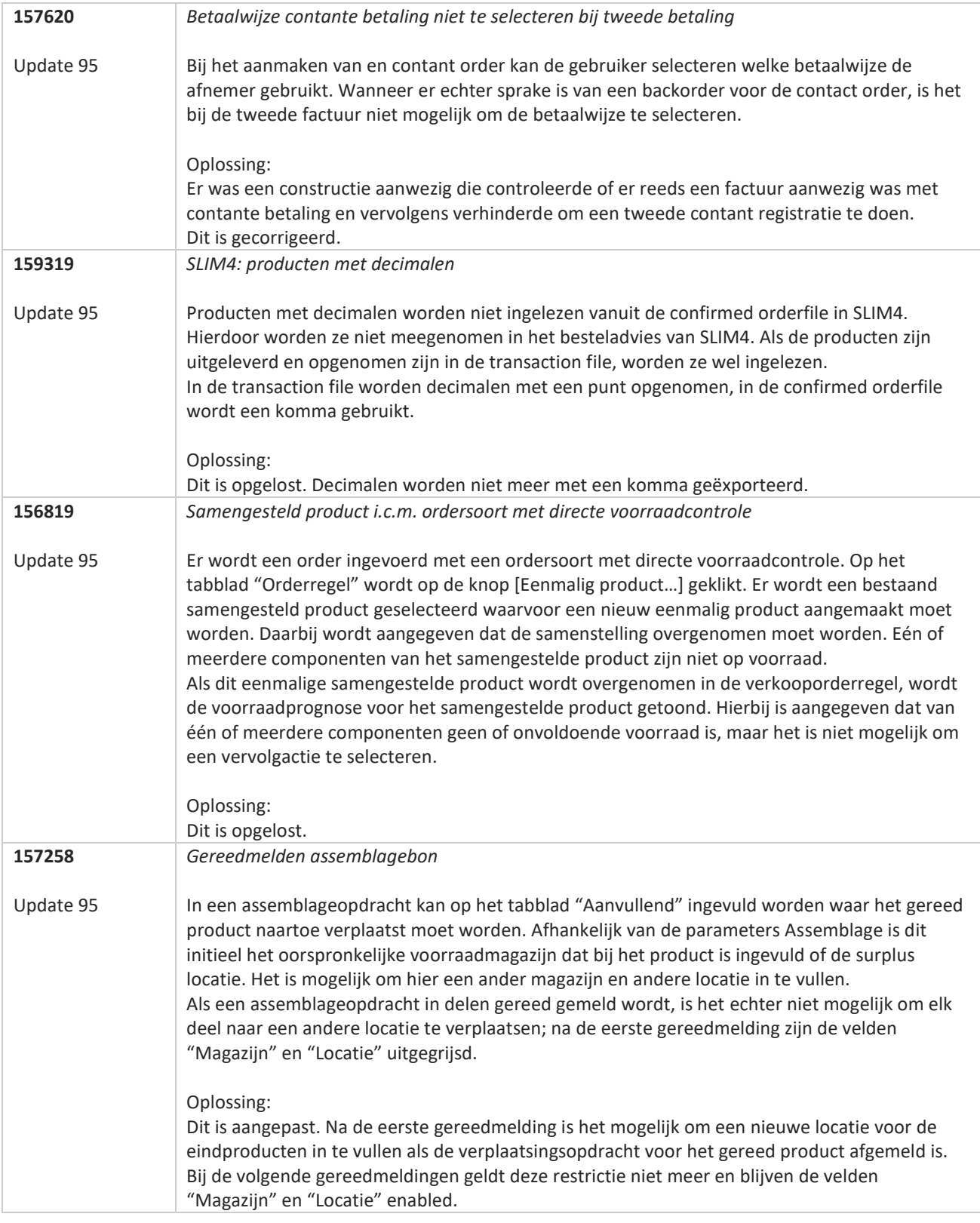

**TATION** 

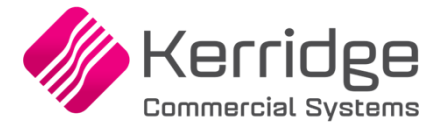

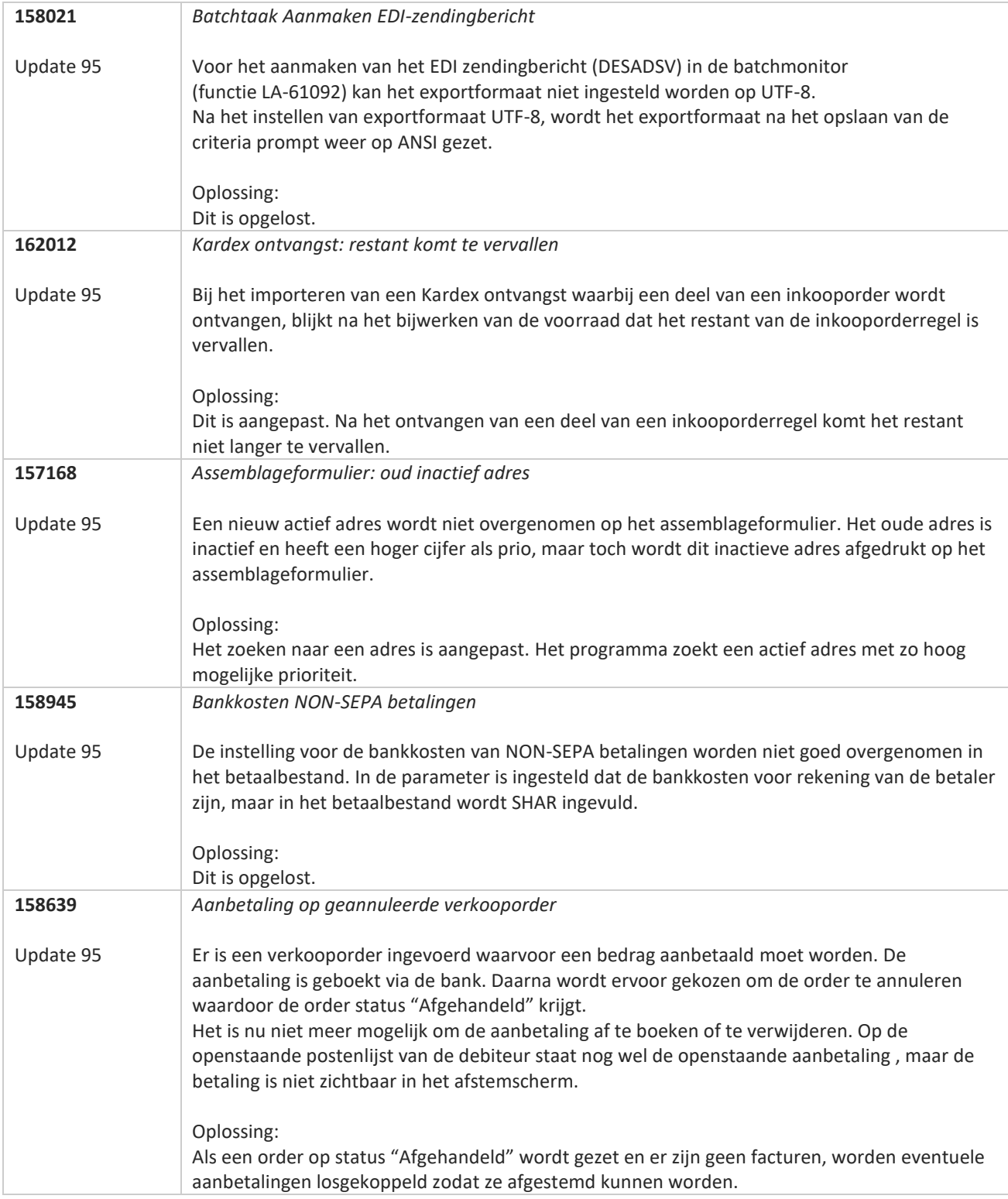

**Pagina 339 van 649**

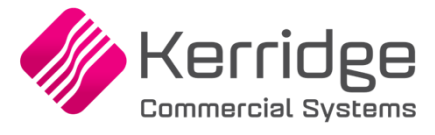

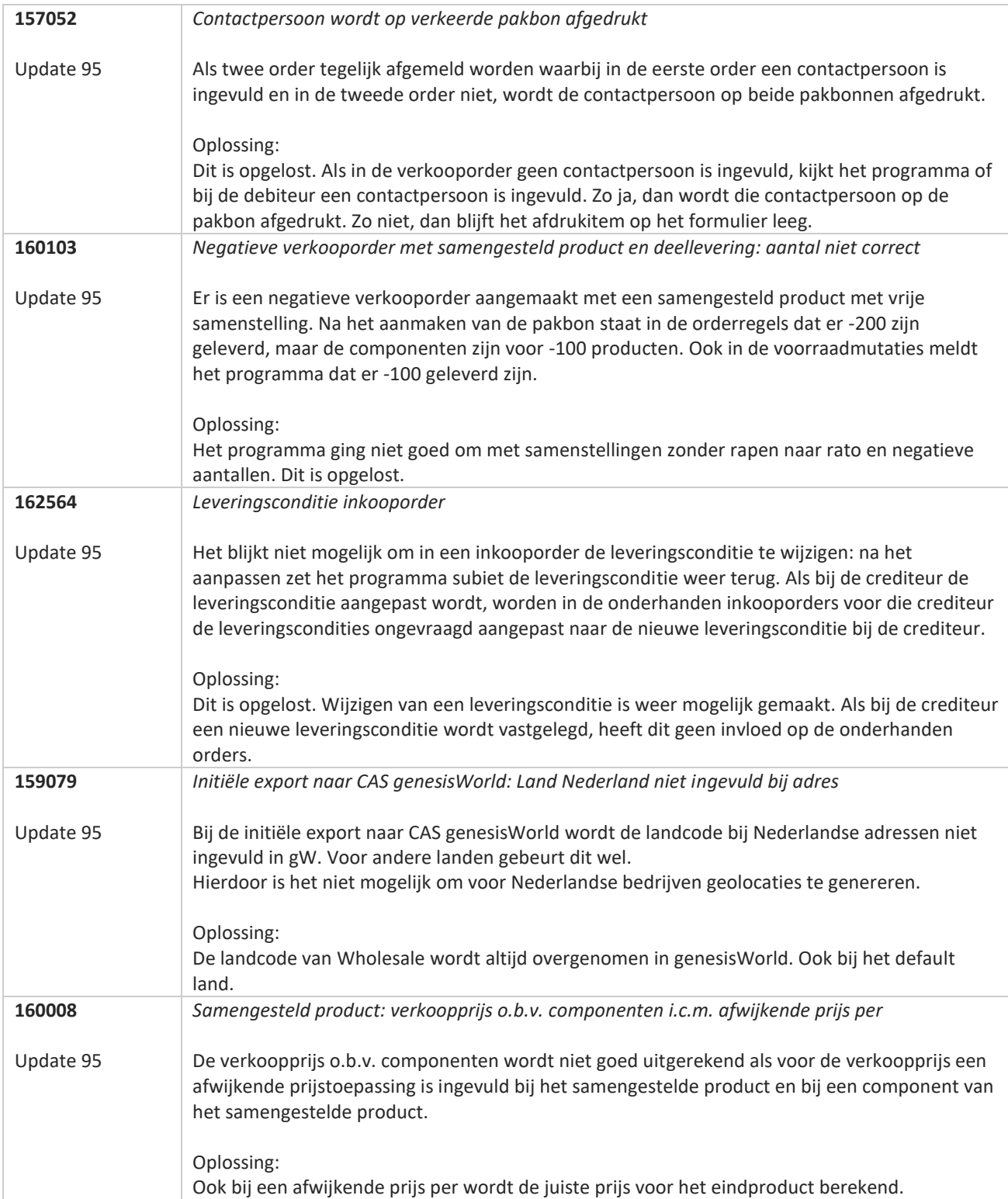

**Pagina 340 van 649**

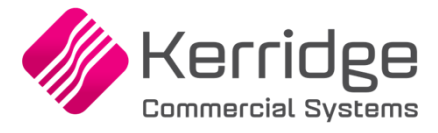

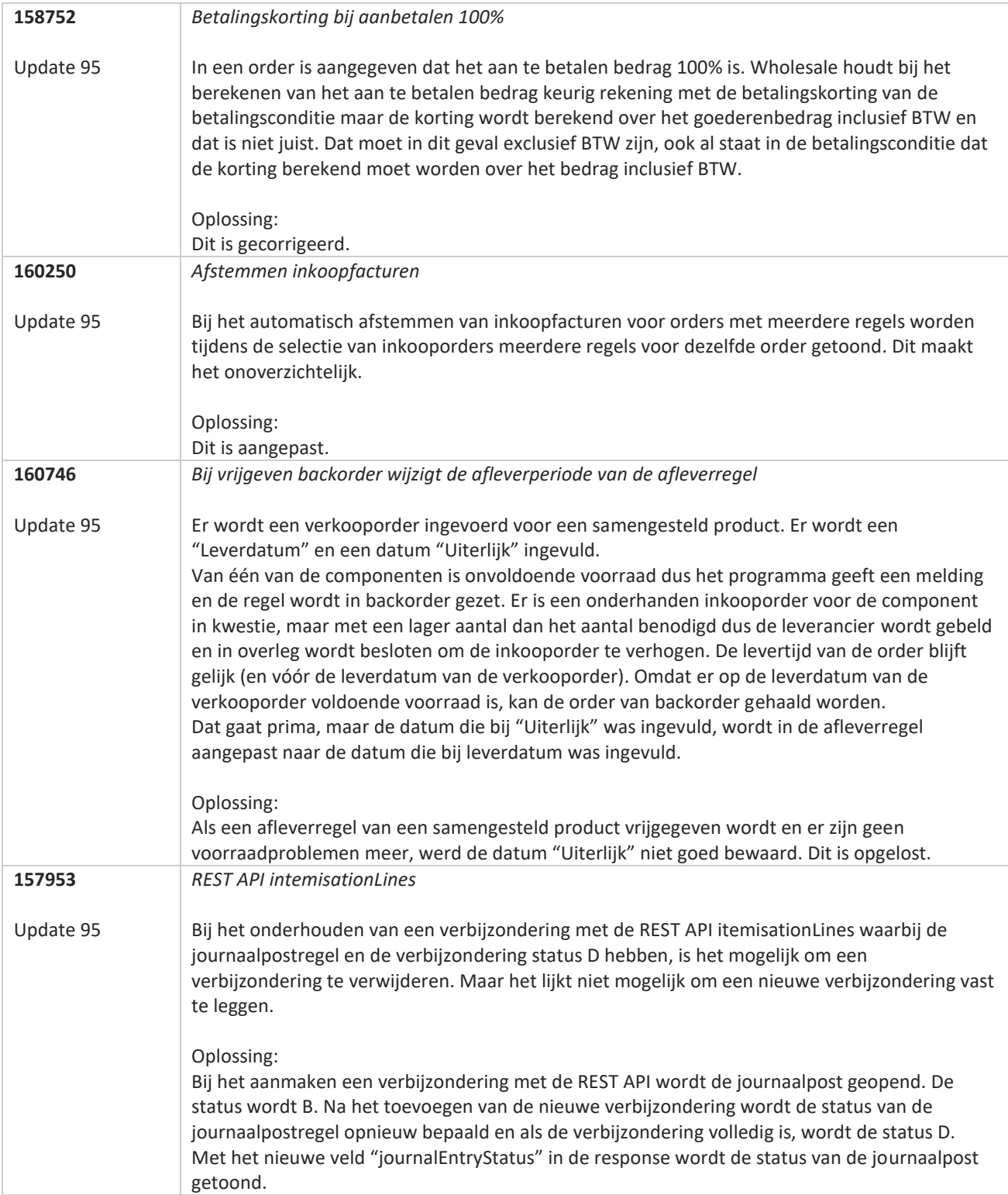

**Pagina 341 van 649**

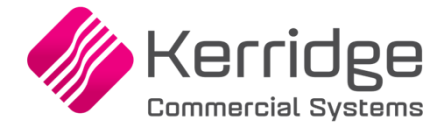

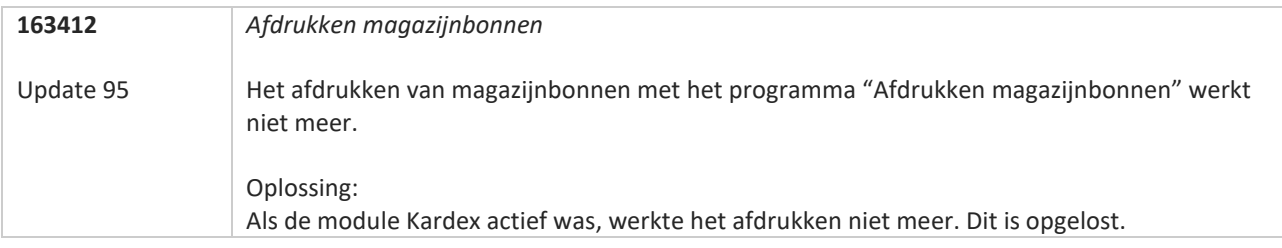

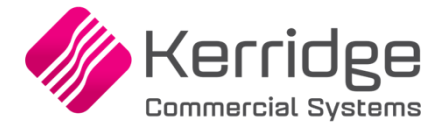

# **Update 94**

Datum: 21 oktober 2022

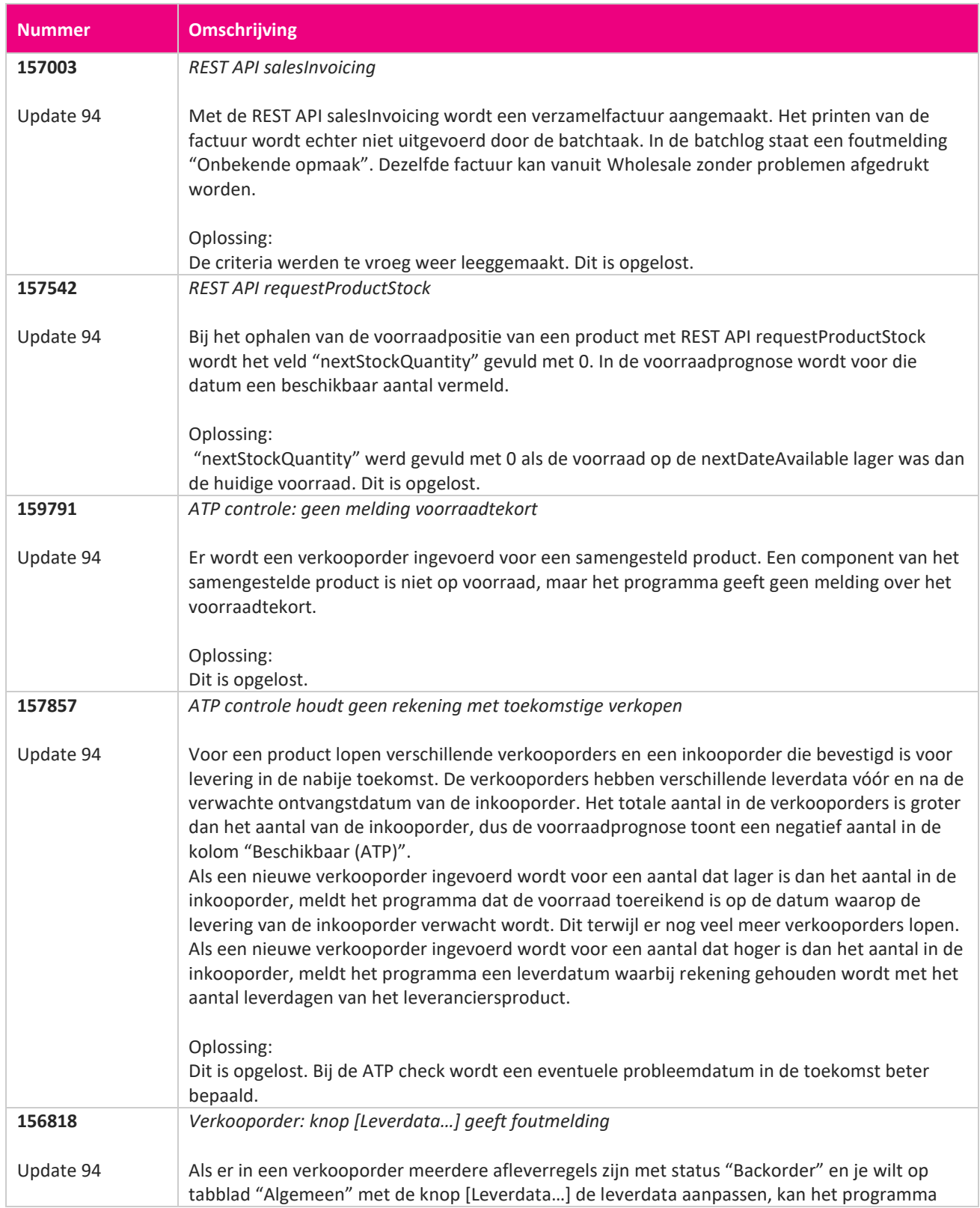

**START START START START START START START START START START START START START START START START START START S** 

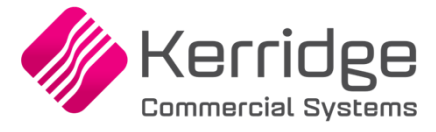

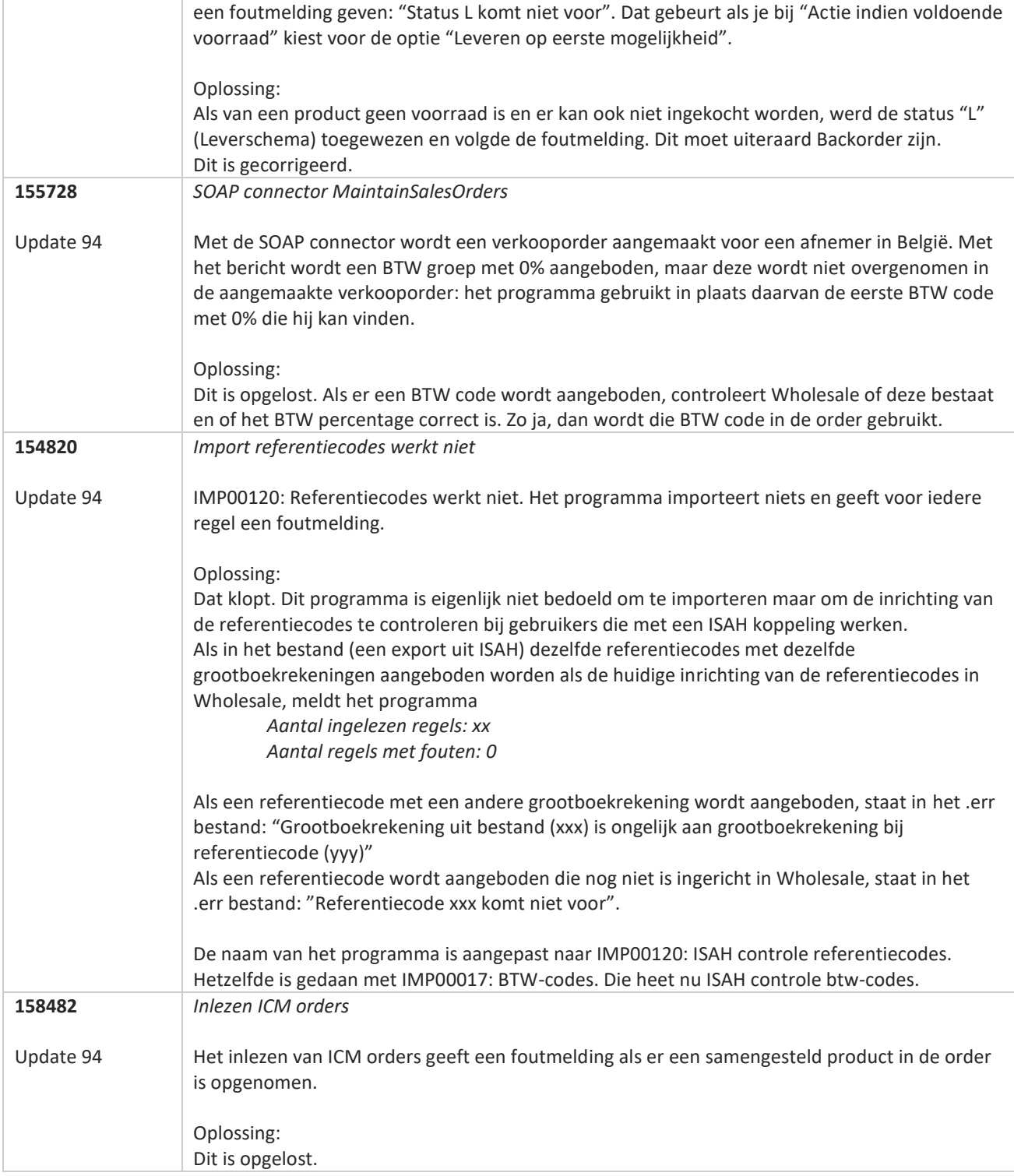

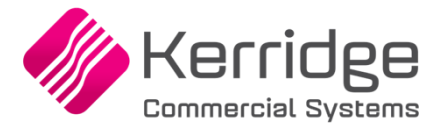

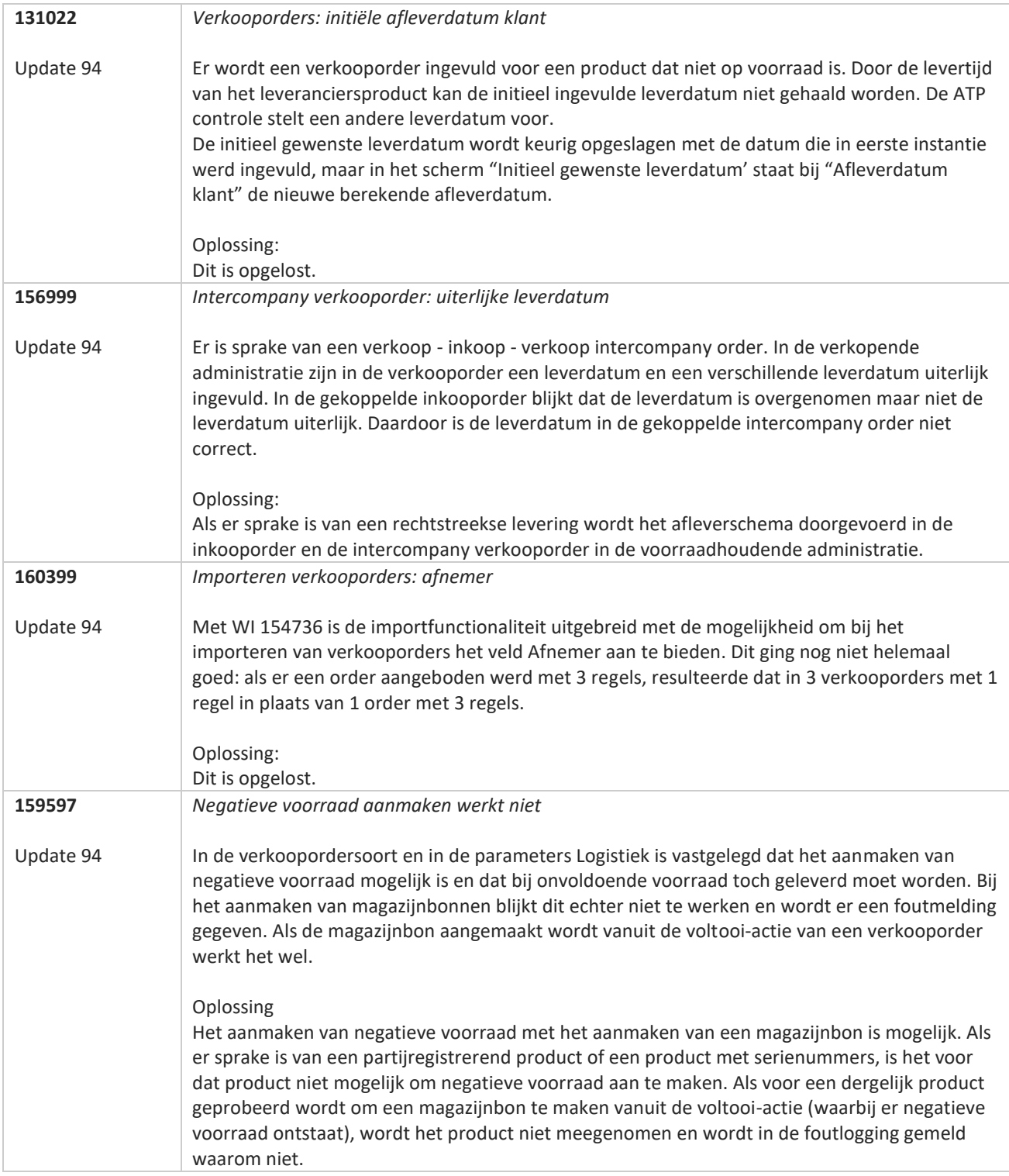

**Pagina 345 van 649**

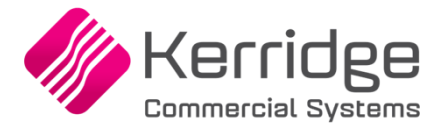

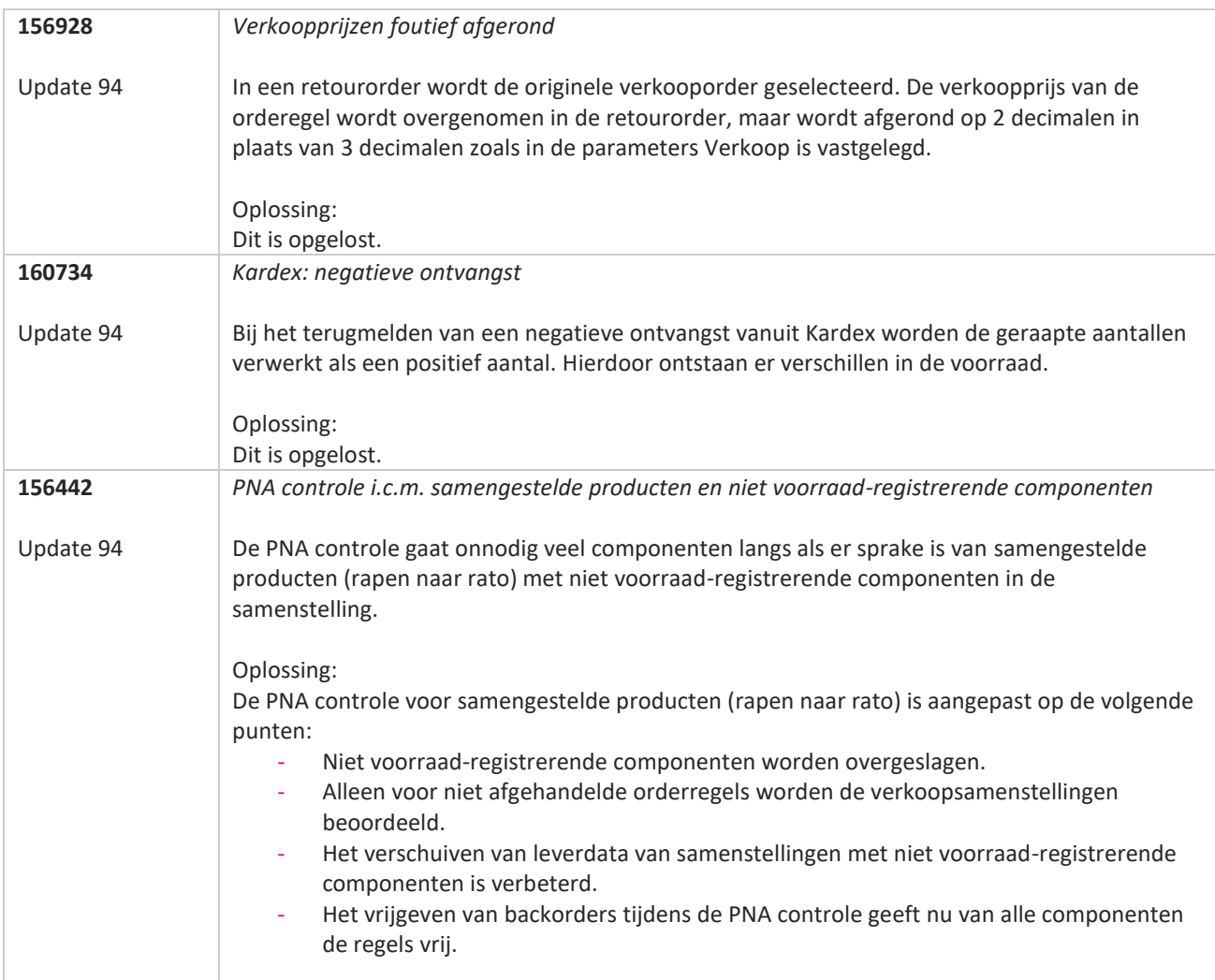

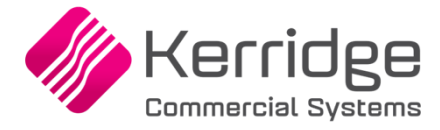

# **Update 93**

Datum: 30 september 2022

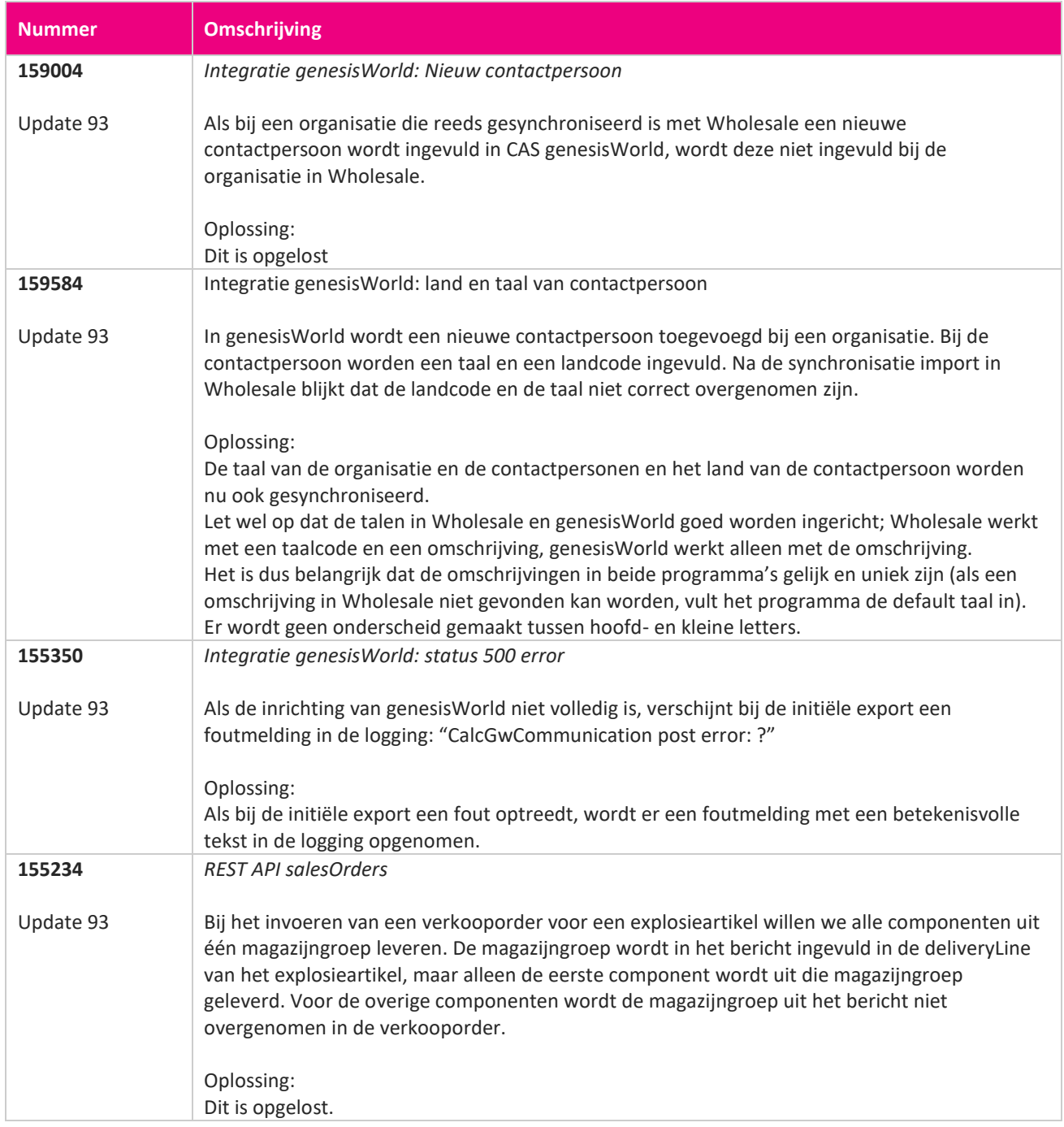

**Pagina 347 van 649**

<u> The Contract of the Contract of the Contract of the Contract of the Contract of the Contract of the Contract of the Contract of the Contract of the Contract of the Contract of the Contract of the Contract of the Contract</u>

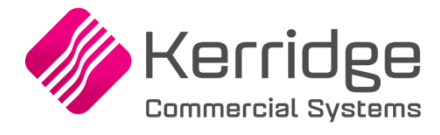

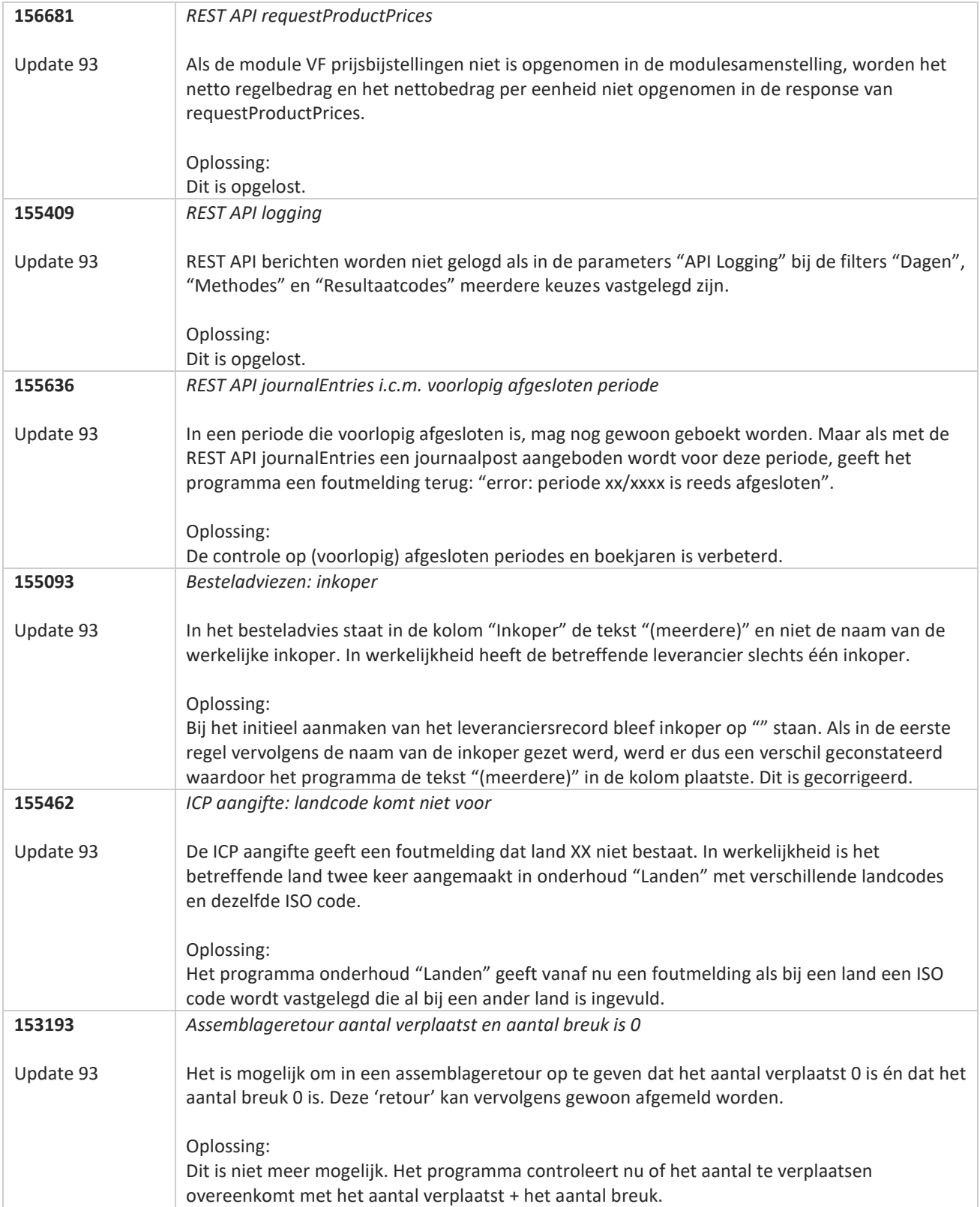

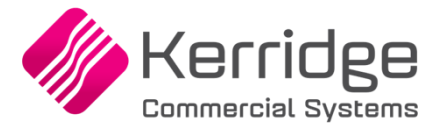

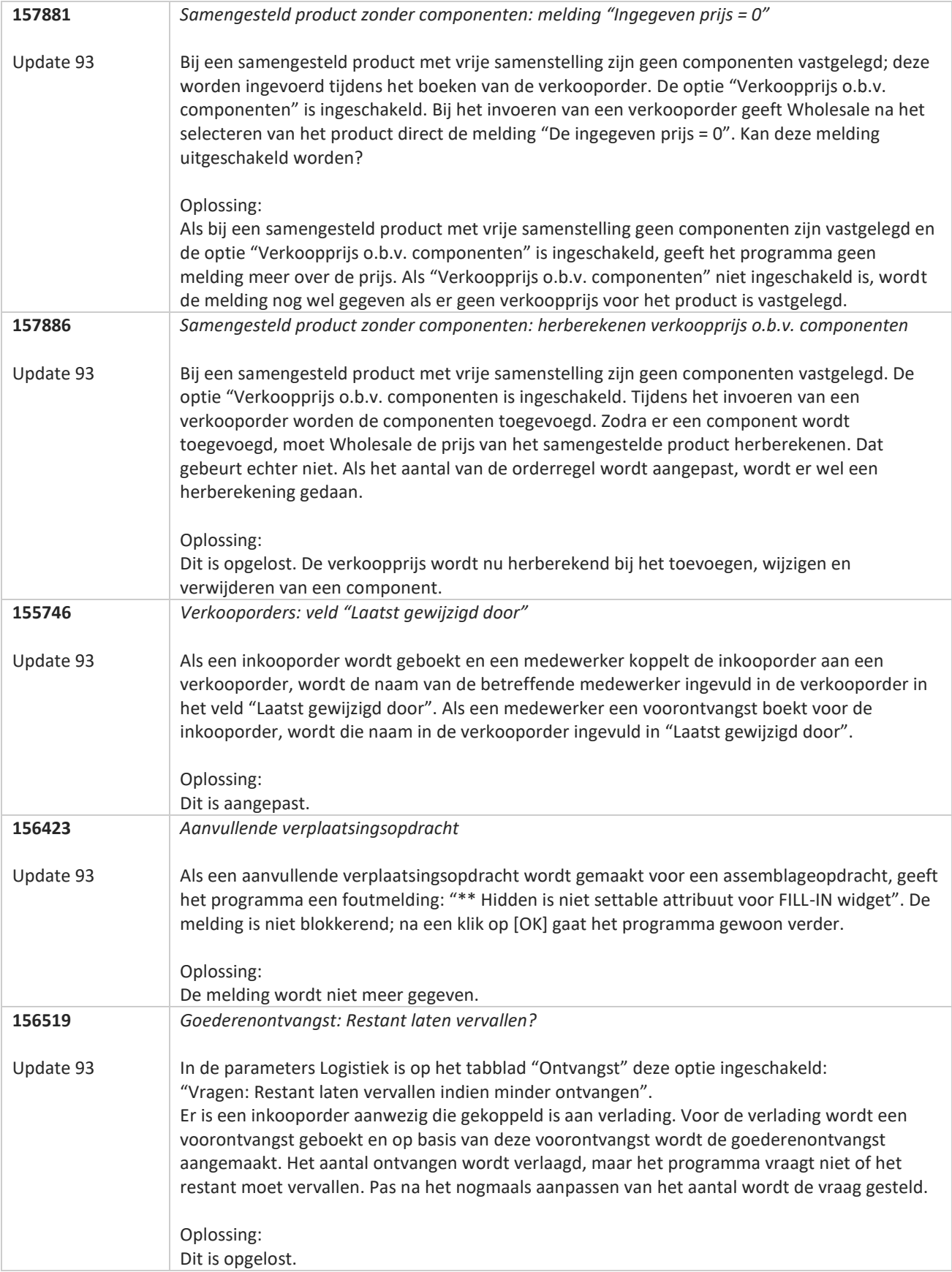

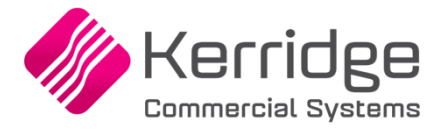

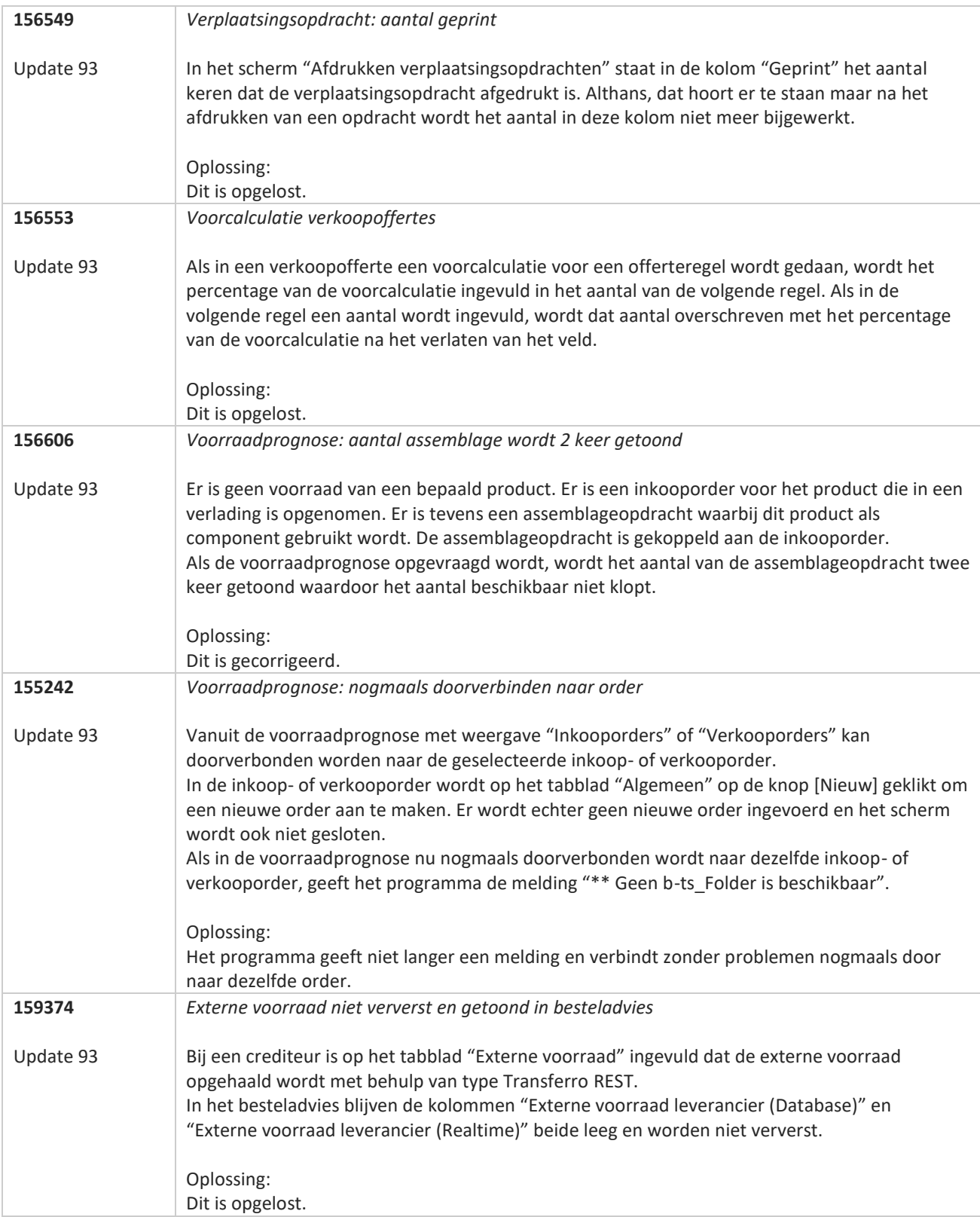

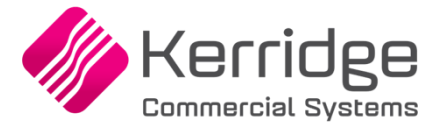

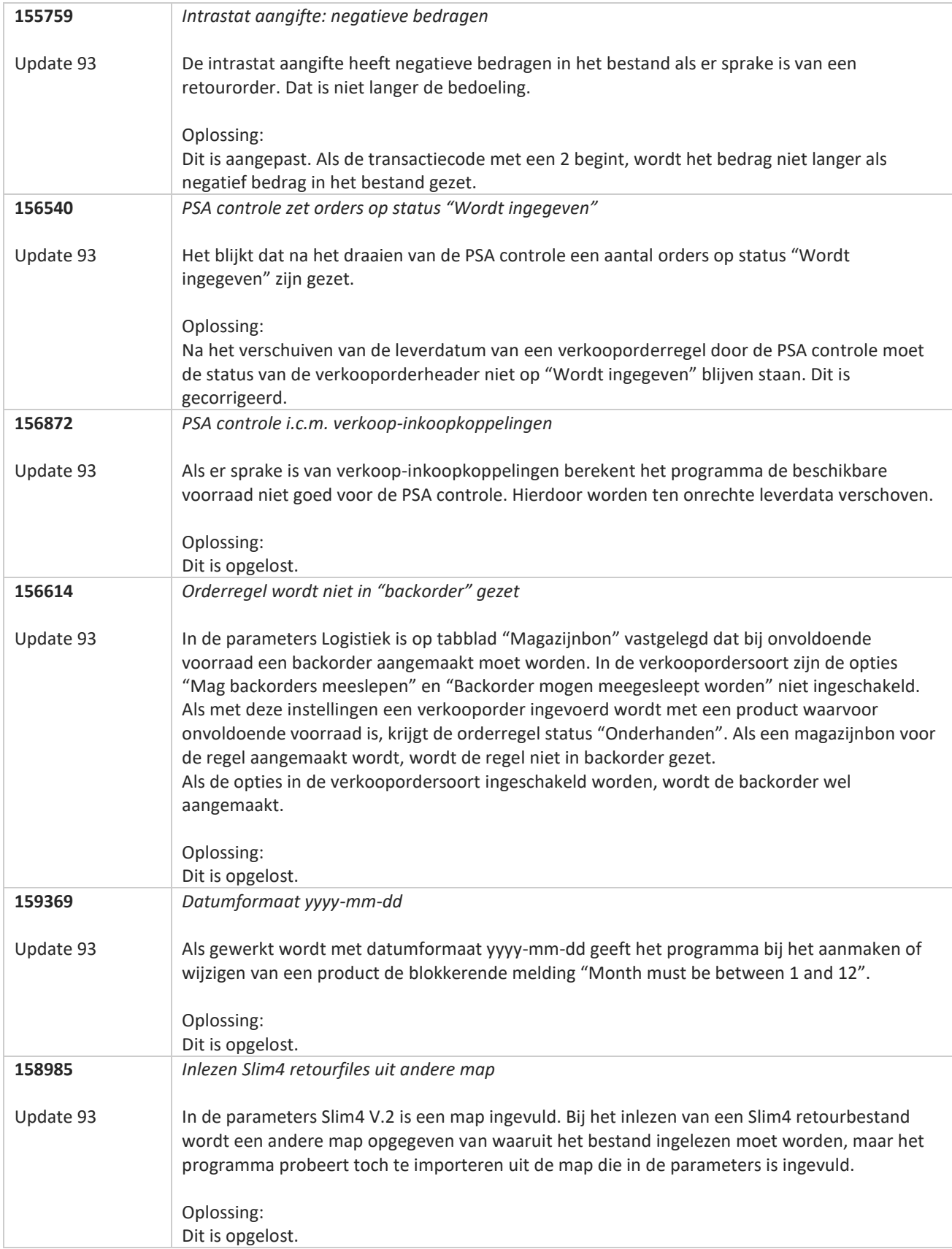

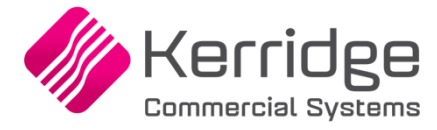

# **Update 92**

Datum: 7 september 2022

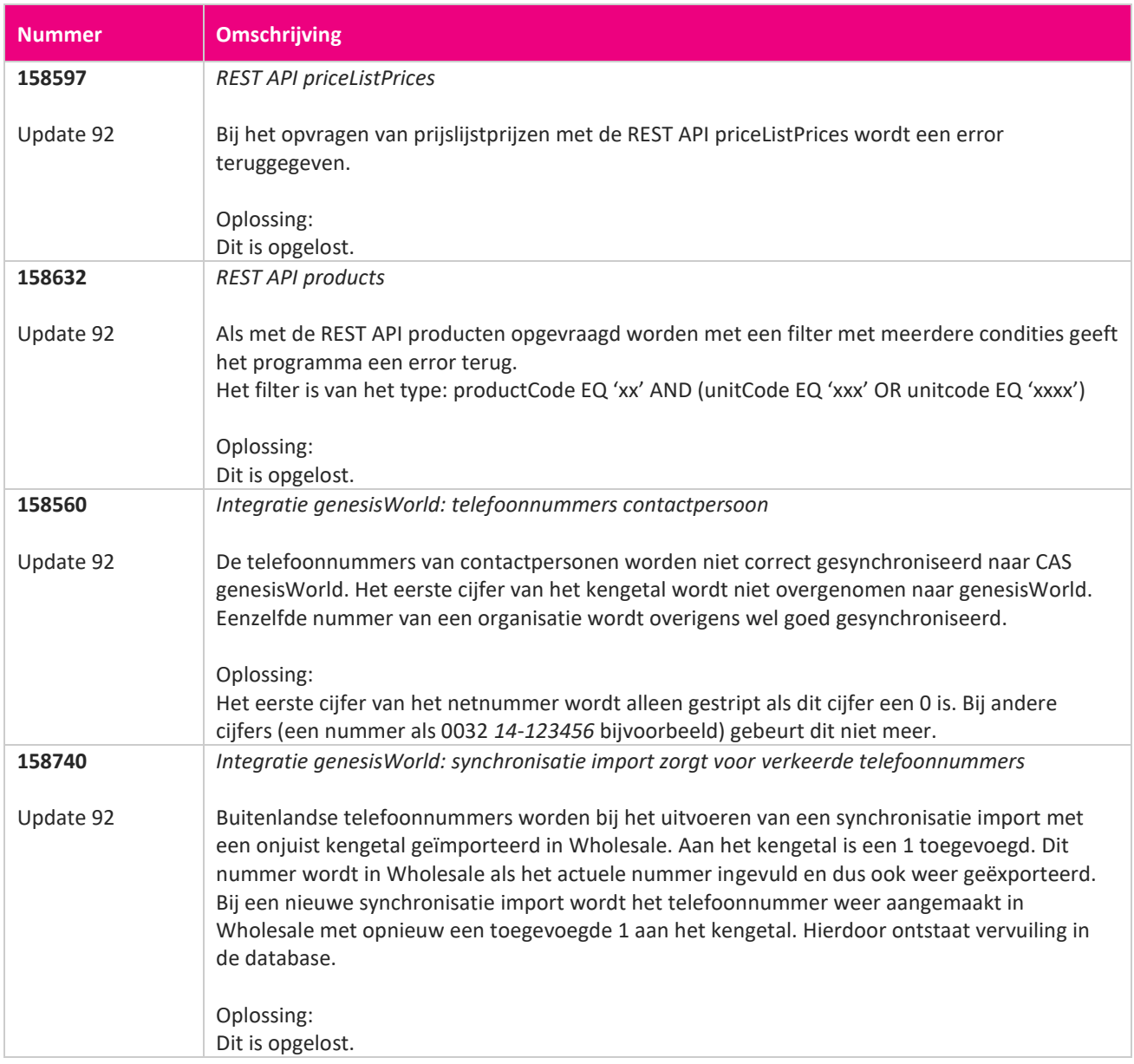

<u> The Contract of the Contract of the Contract of the Contract of the Contract of the Contract of the Contract of the Contract of the Contract of the Contract of the Contract of the Contract of the Contract of the Contract</u>

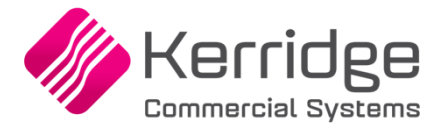

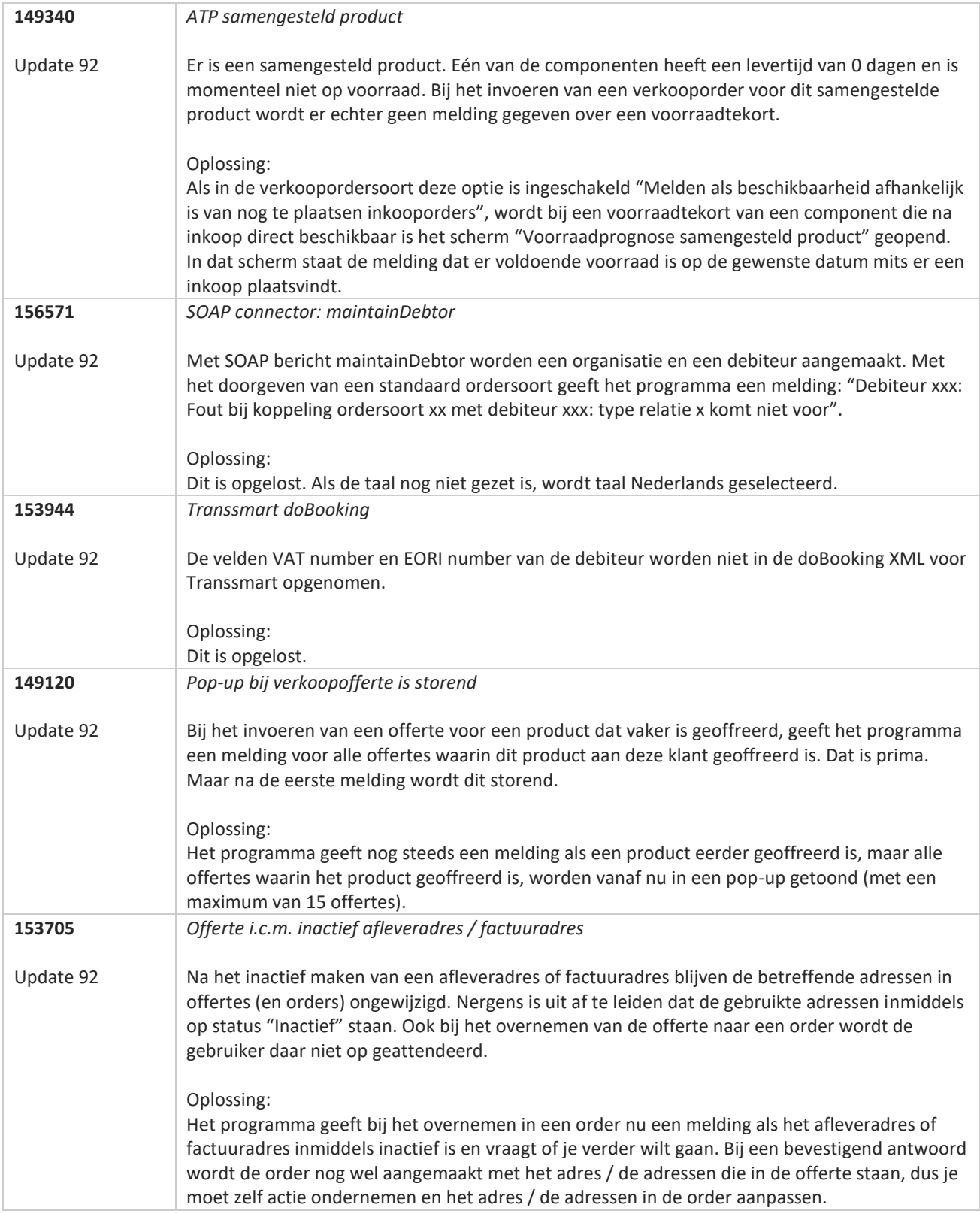

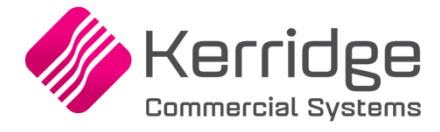

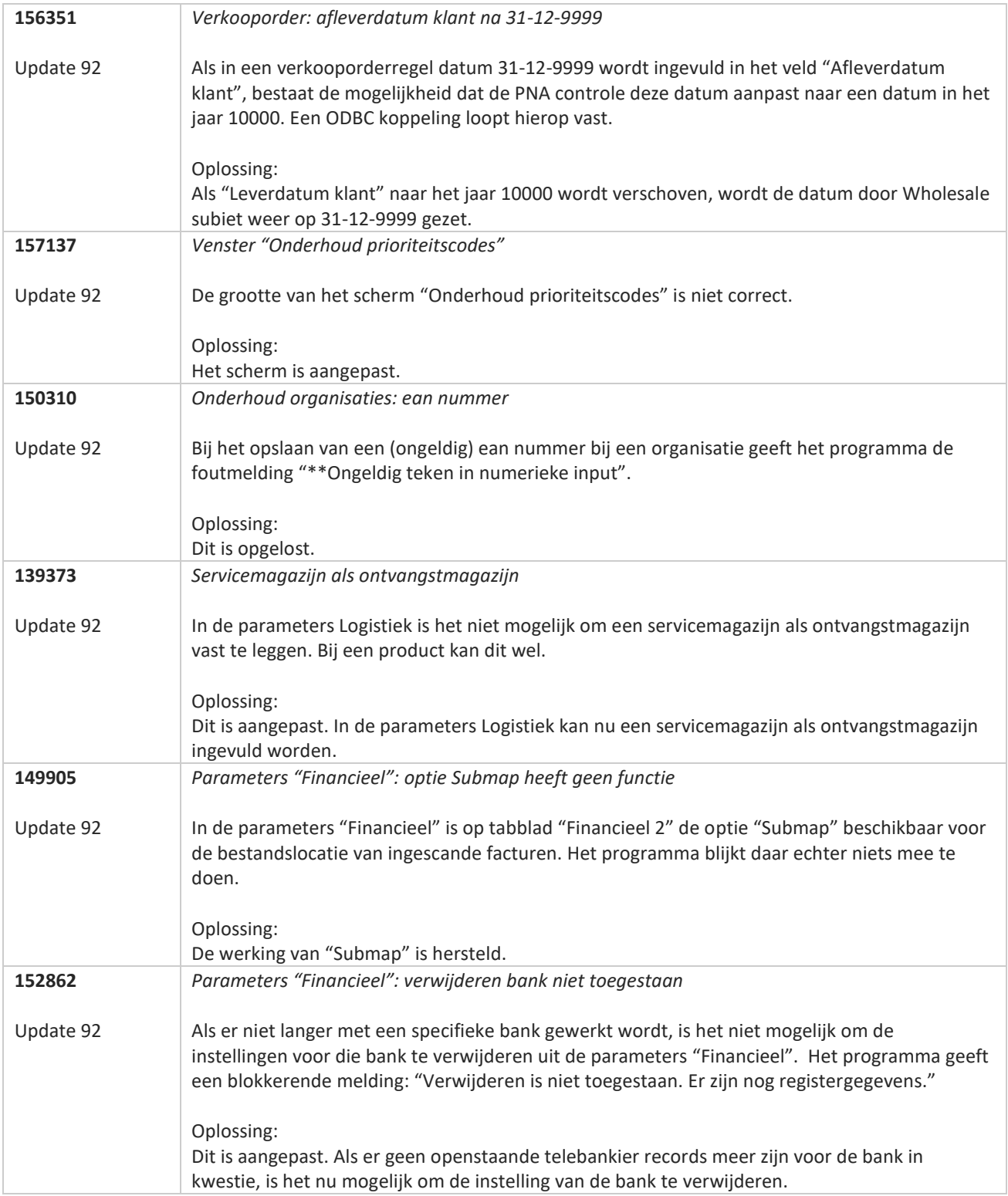

**Pagina 354 van 649**

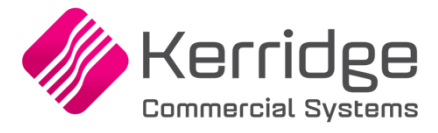

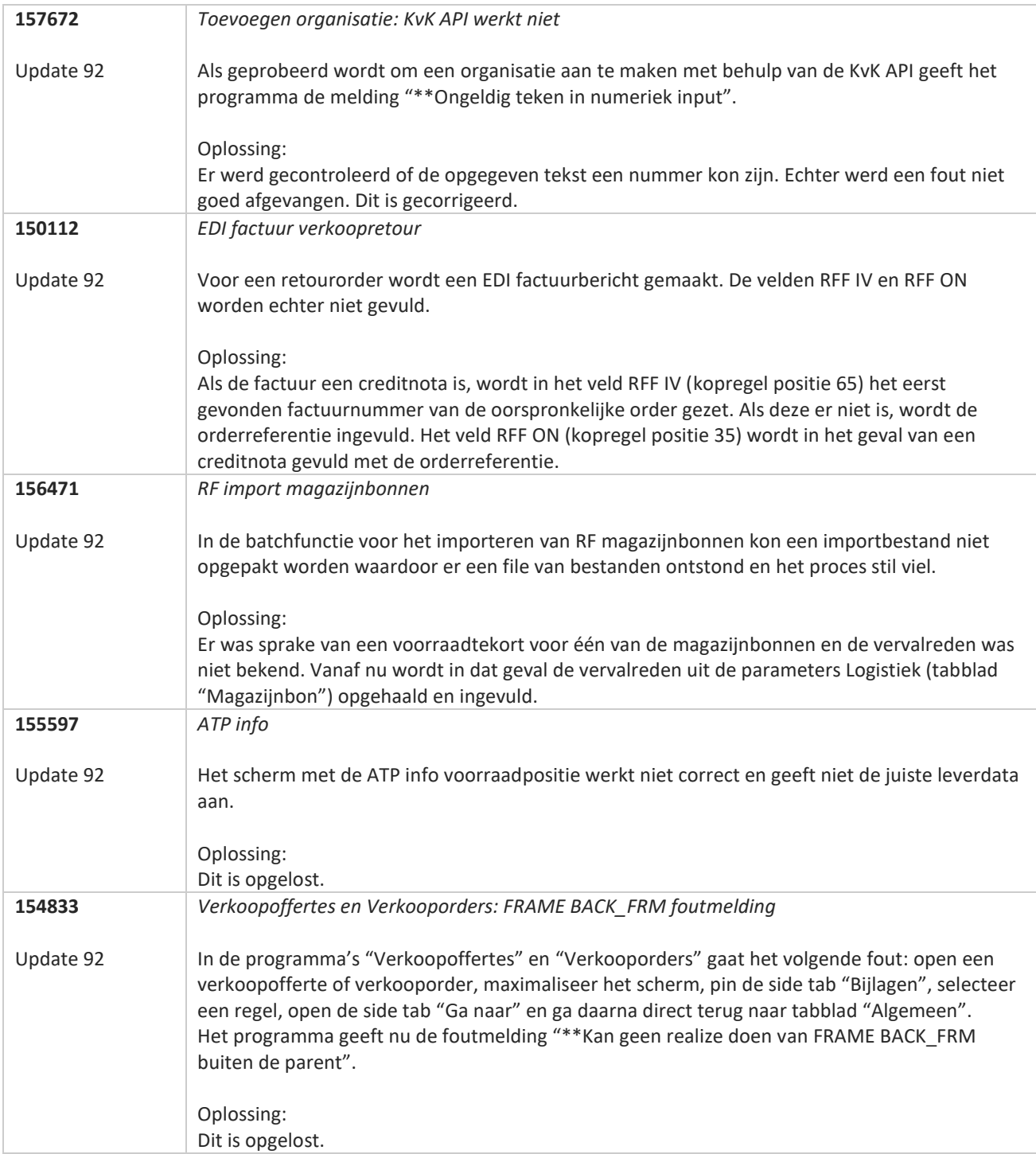

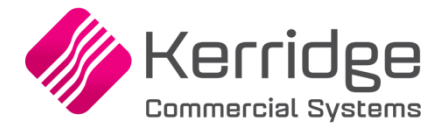

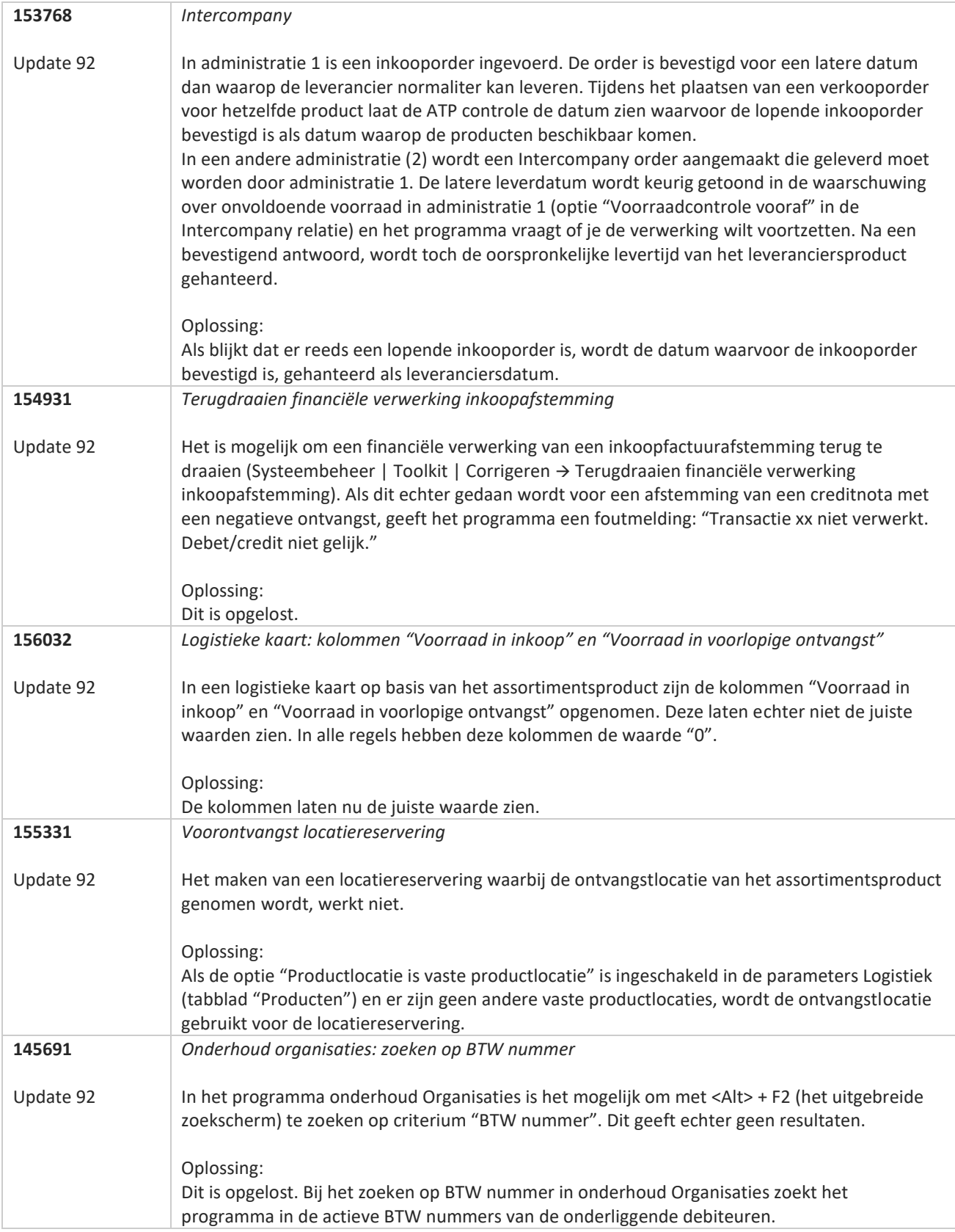

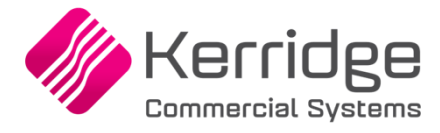

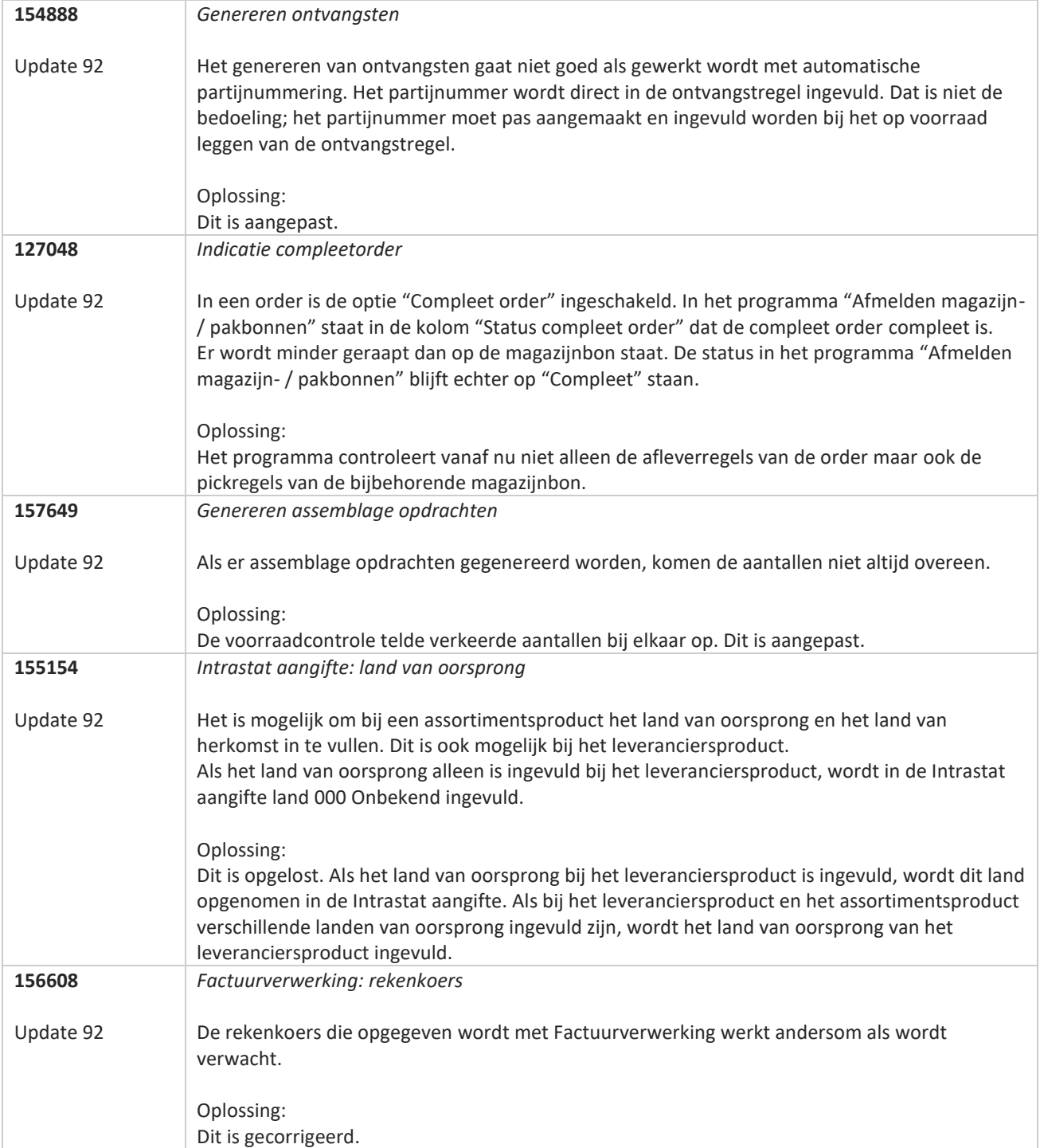

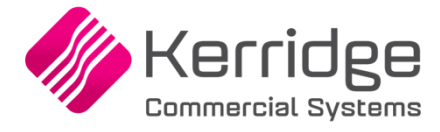

# **Update 91**

Datum: 17 augustus 2022

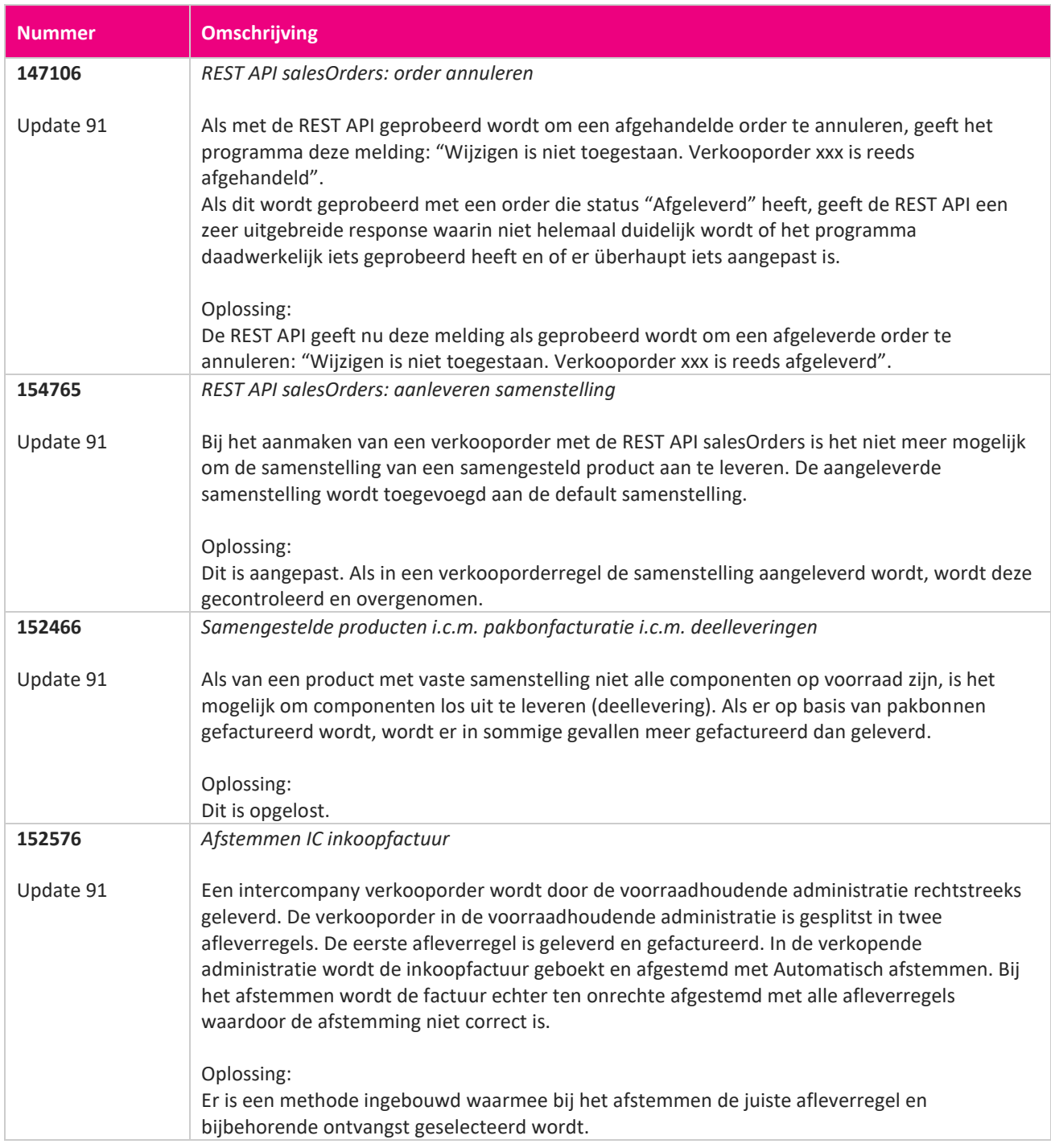

<u> The Contract of the Contract of the Contract of the Contract of the Contract of the Contract of the Contract of the Contract of the Contract of the Contract of the Contract of the Contract of the Contract of the Contract</u>

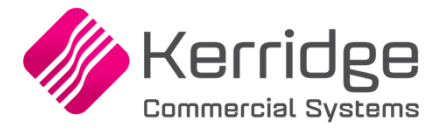

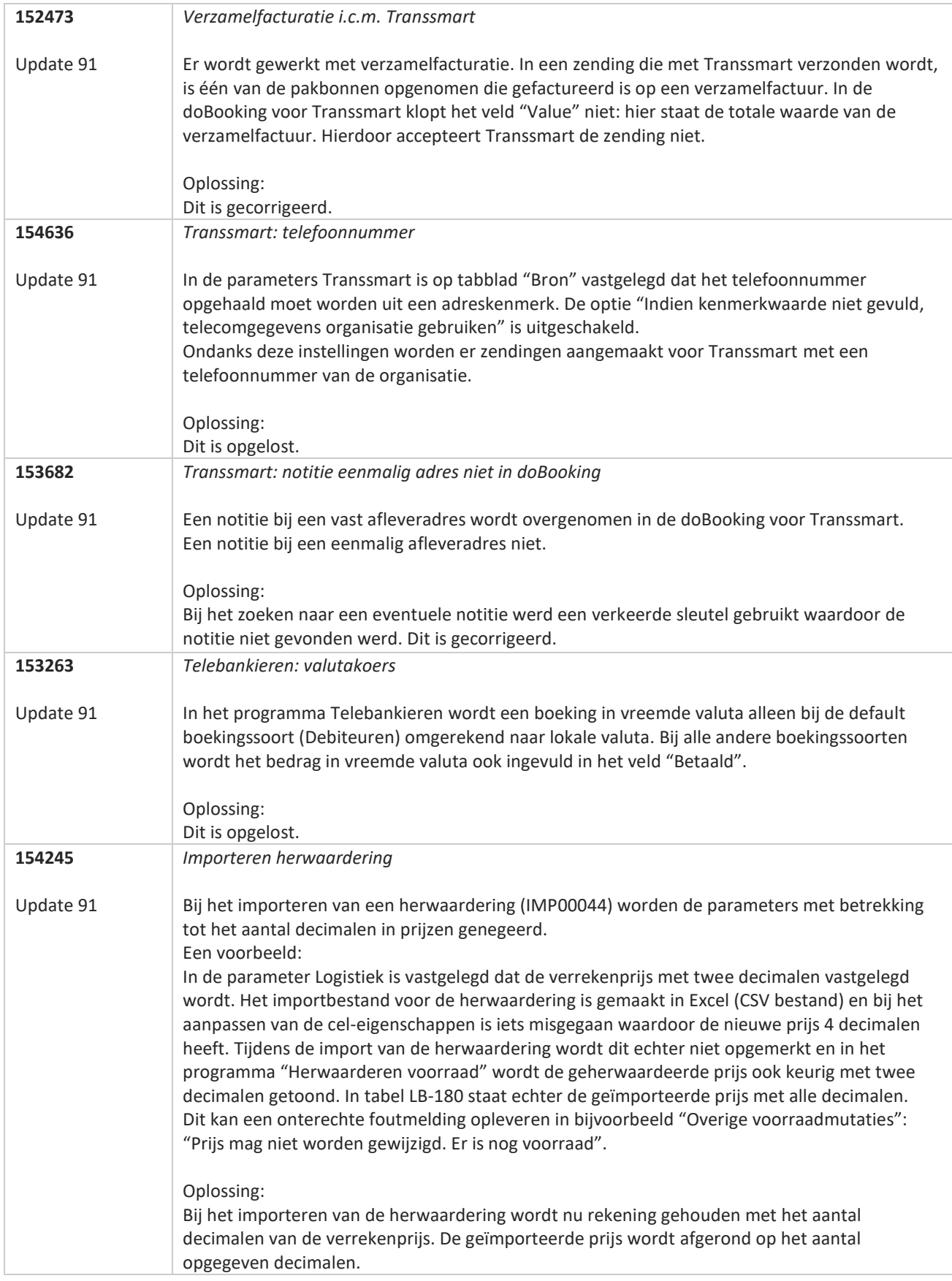

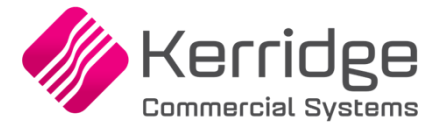

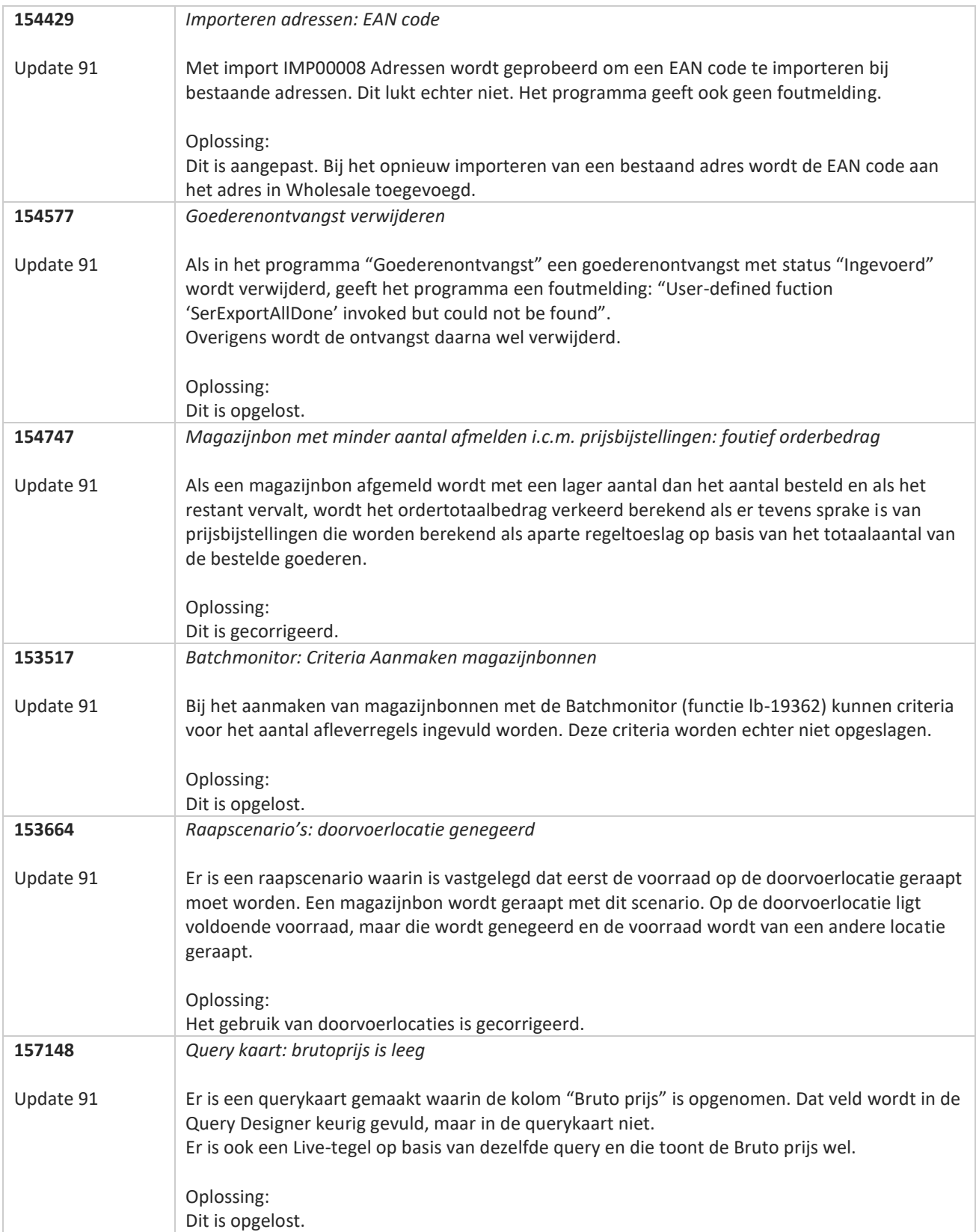

**Pagina 360 van 649**
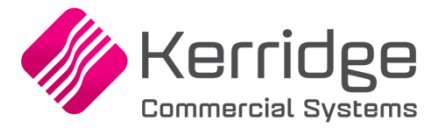

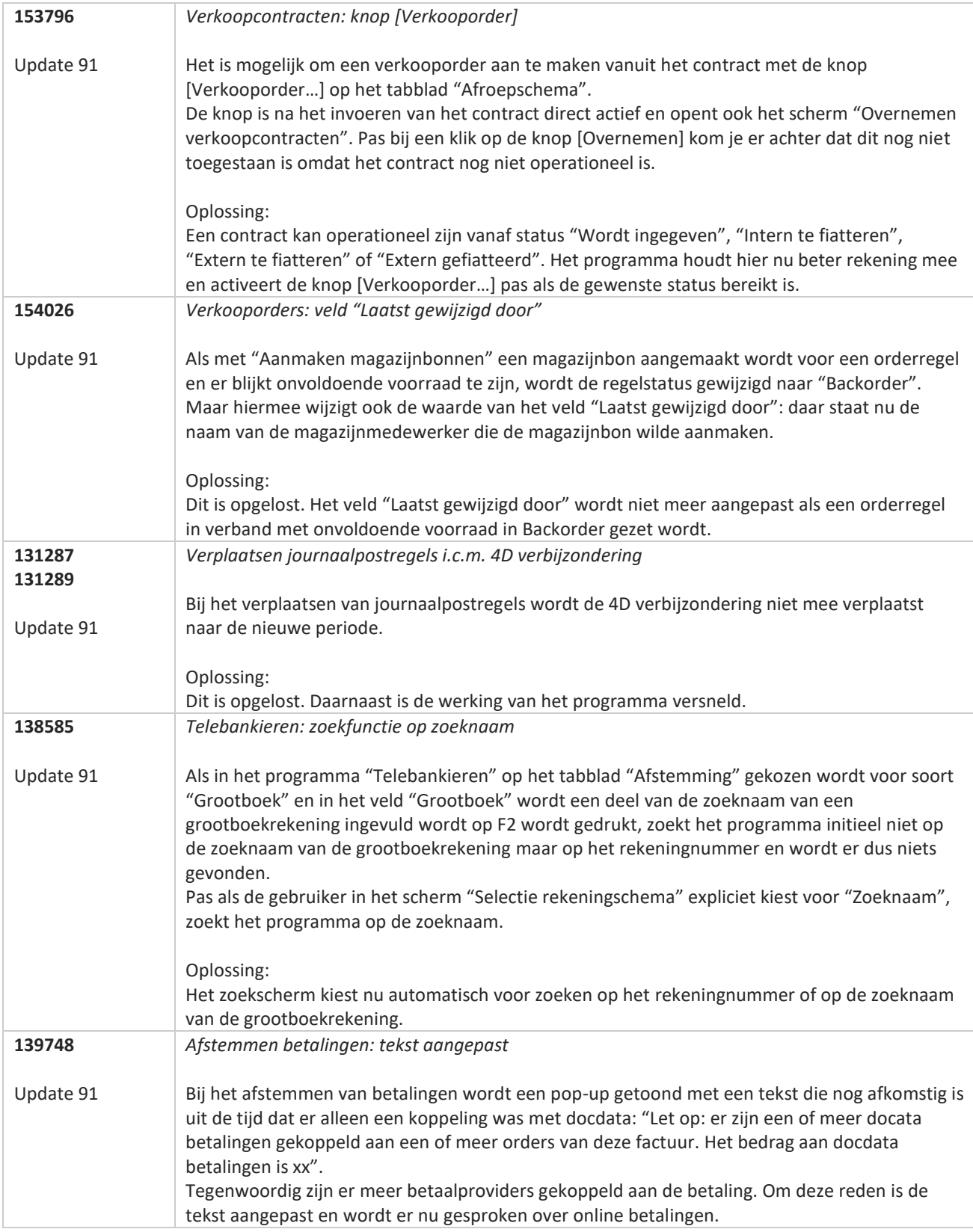

77

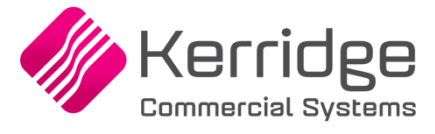

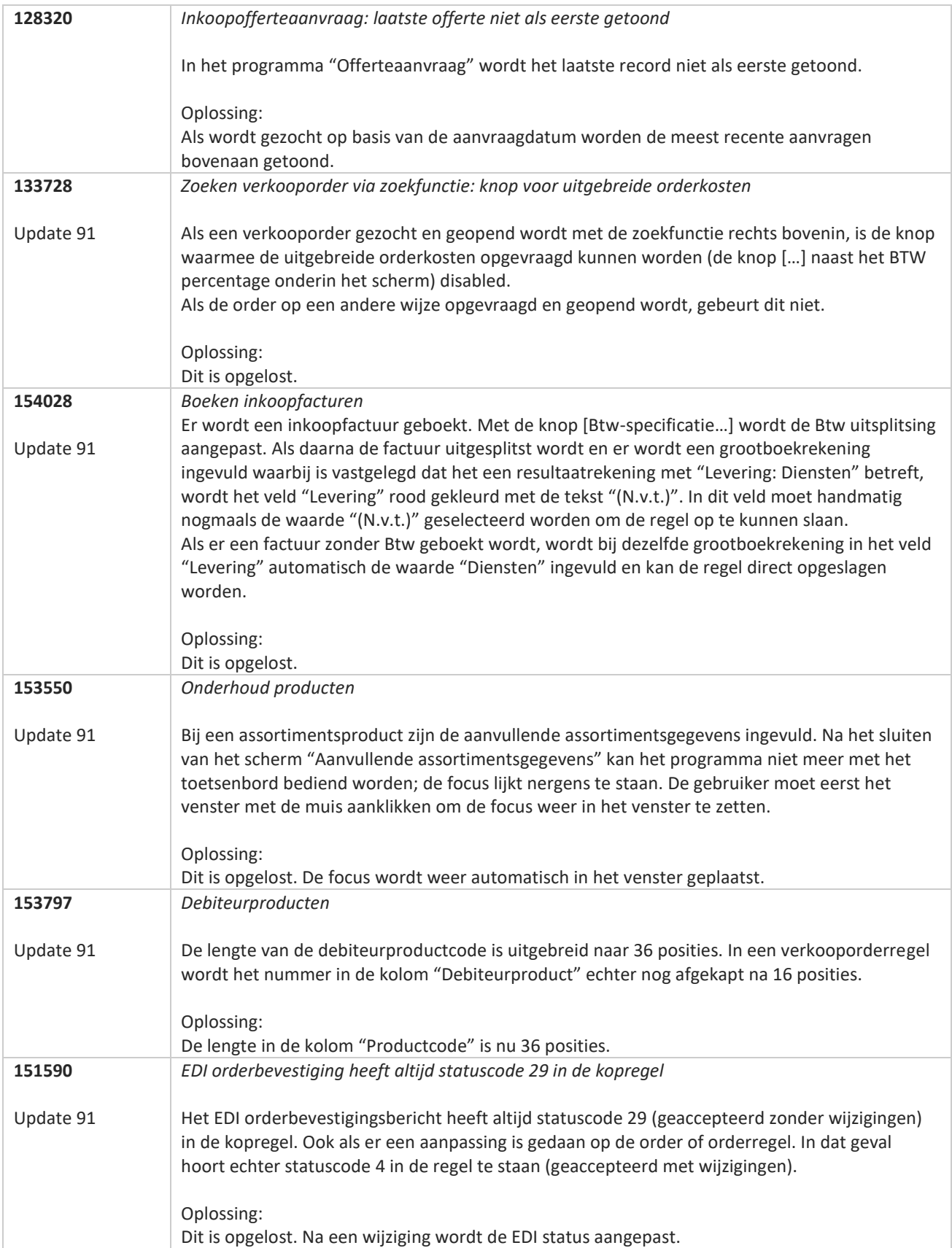

<u>a shekara ta 1999 da ya shekara ta 1999 da ya shekara ta 1999 da ya shekara ta 1999 da ya shekara ta 1999 da ya shekara ta 1999 da ya shekara ta 1999 da ya shekara ta 1999 da ya shekara ta 1999 da ya shekara ta 1999 da ya</u>

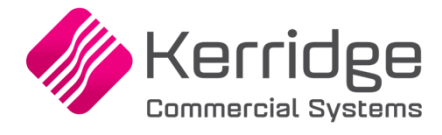

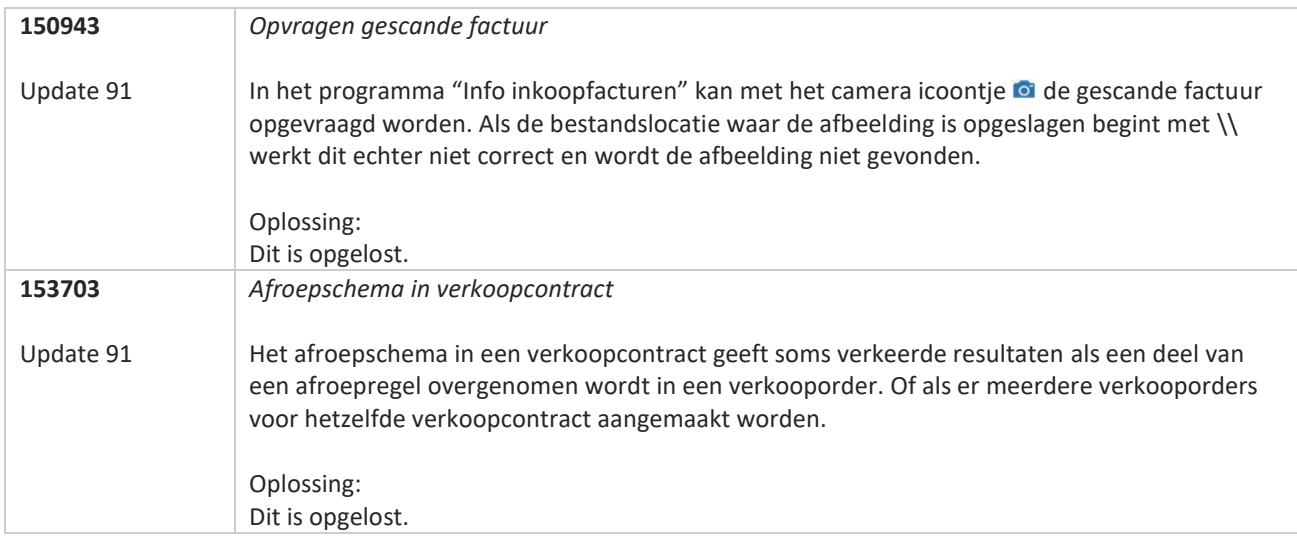

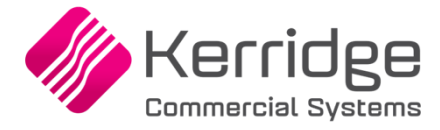

# **Update 90**

Datum: 27 juli 2022

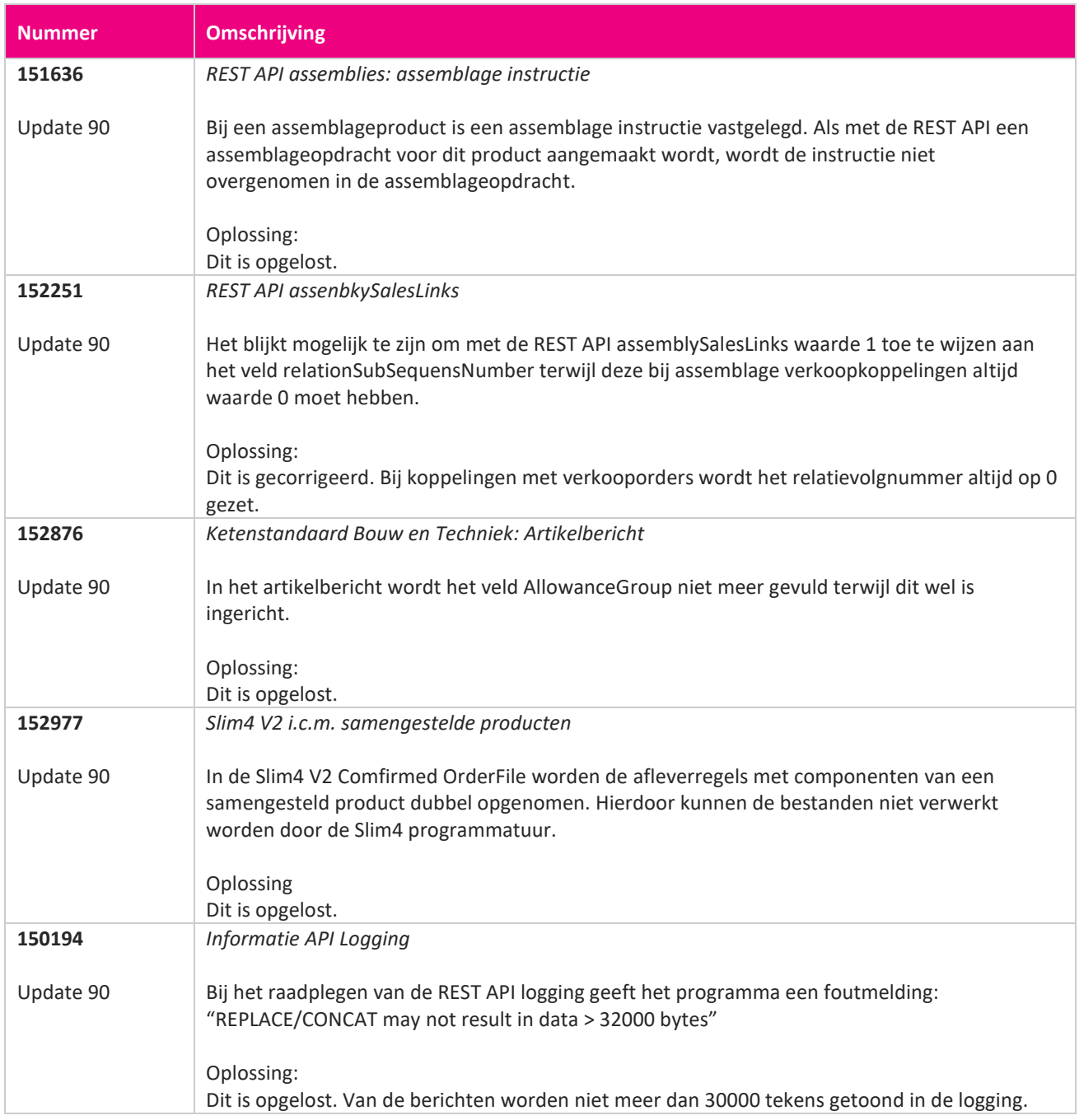

**Pagina 364 van 649**

**The Company of the Company of the Company of the Company of the Company of the Company of the Company of the** 

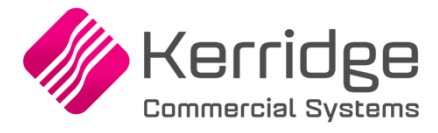

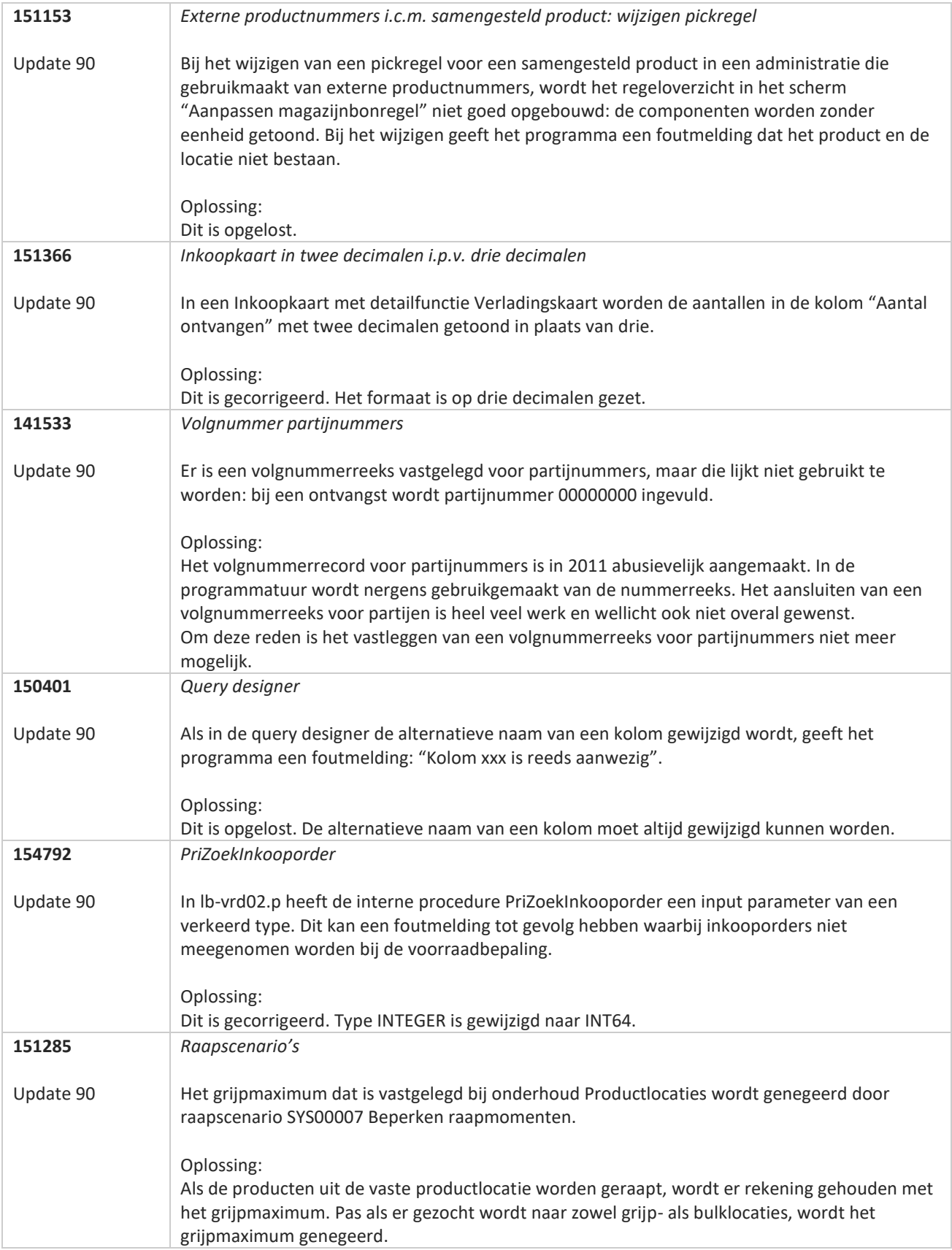

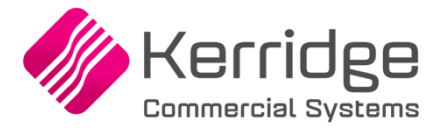

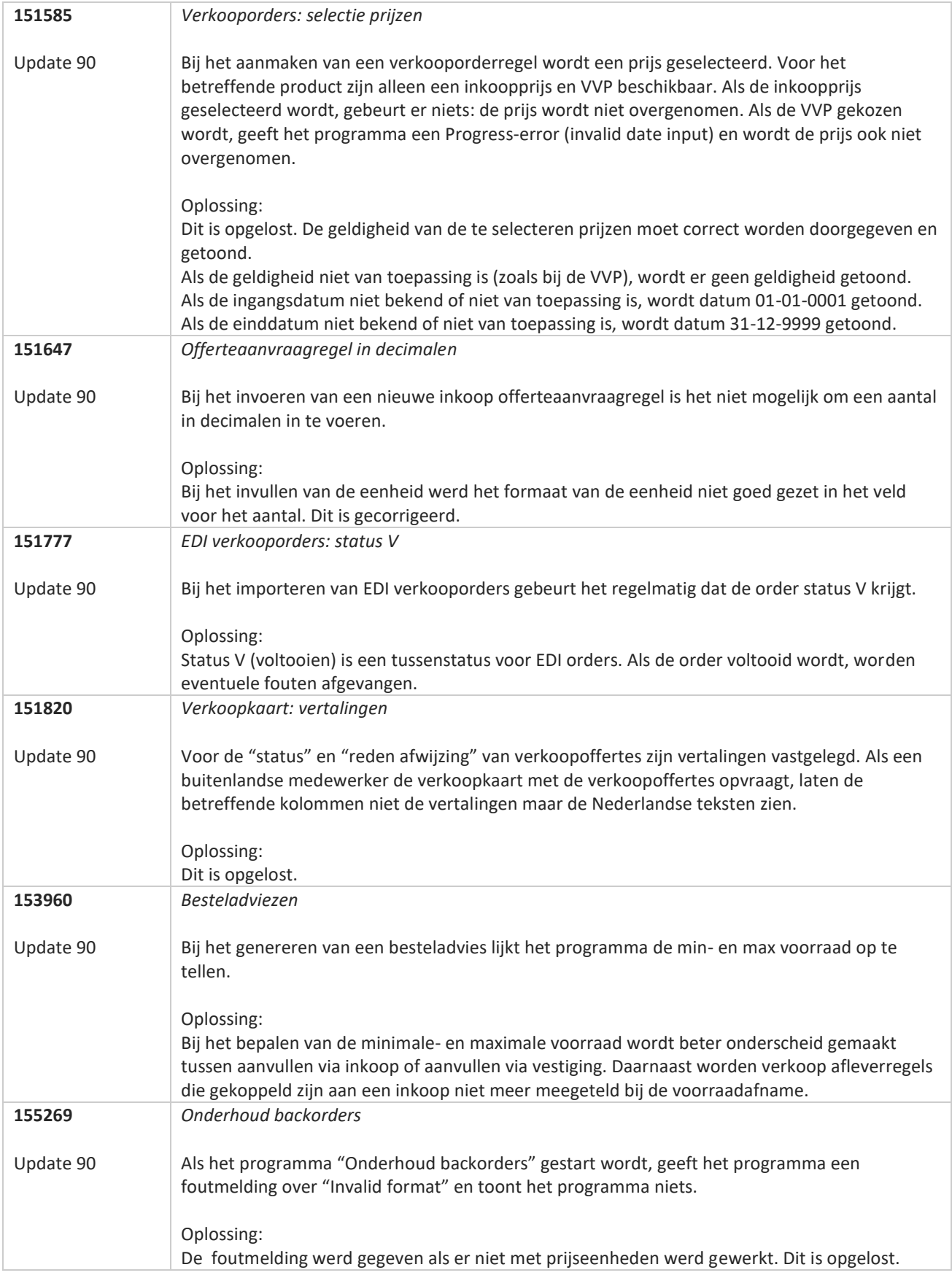

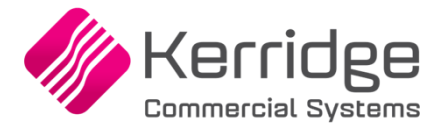

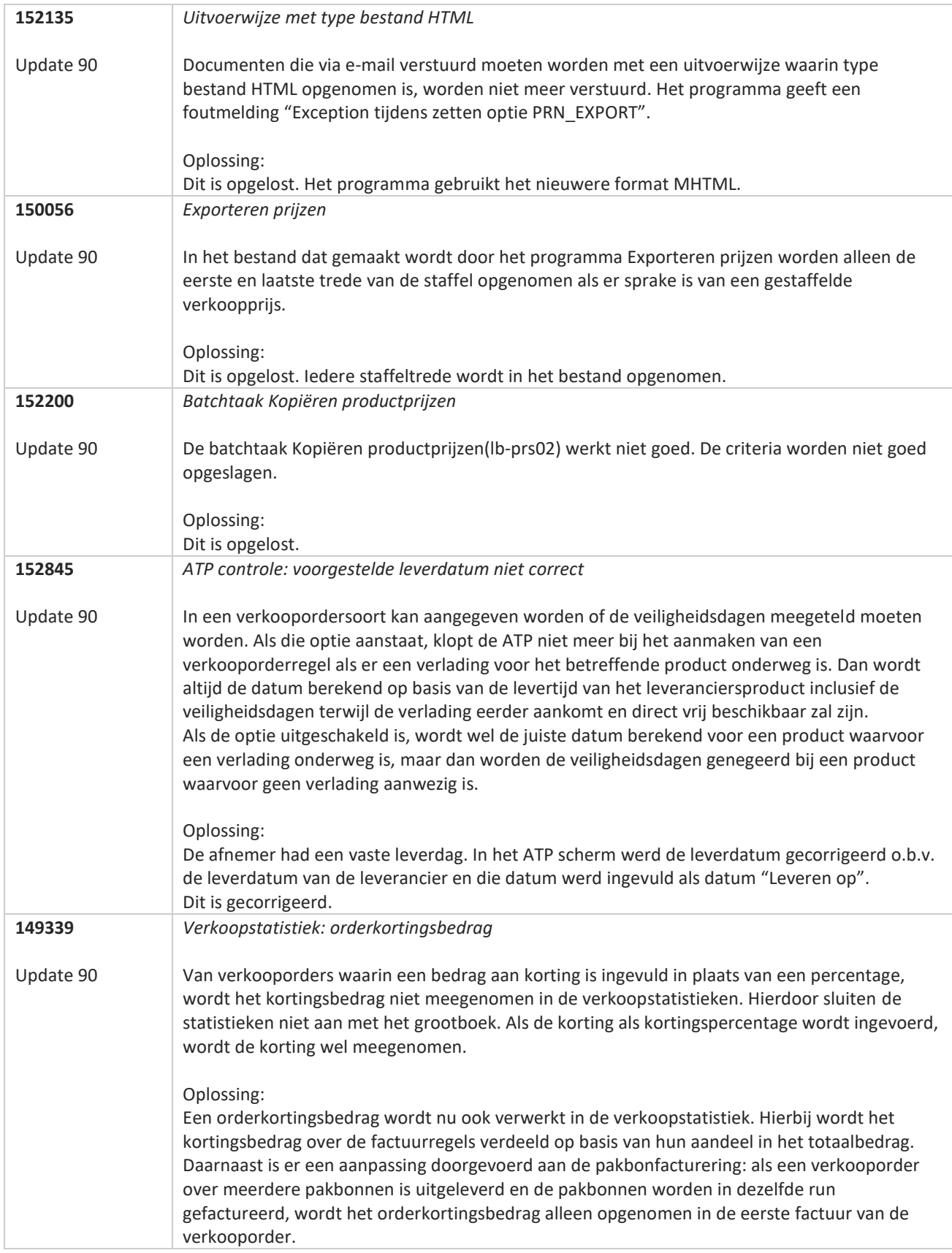

**TATION** 

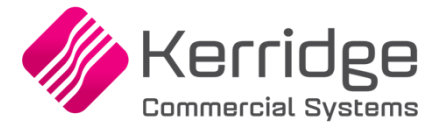

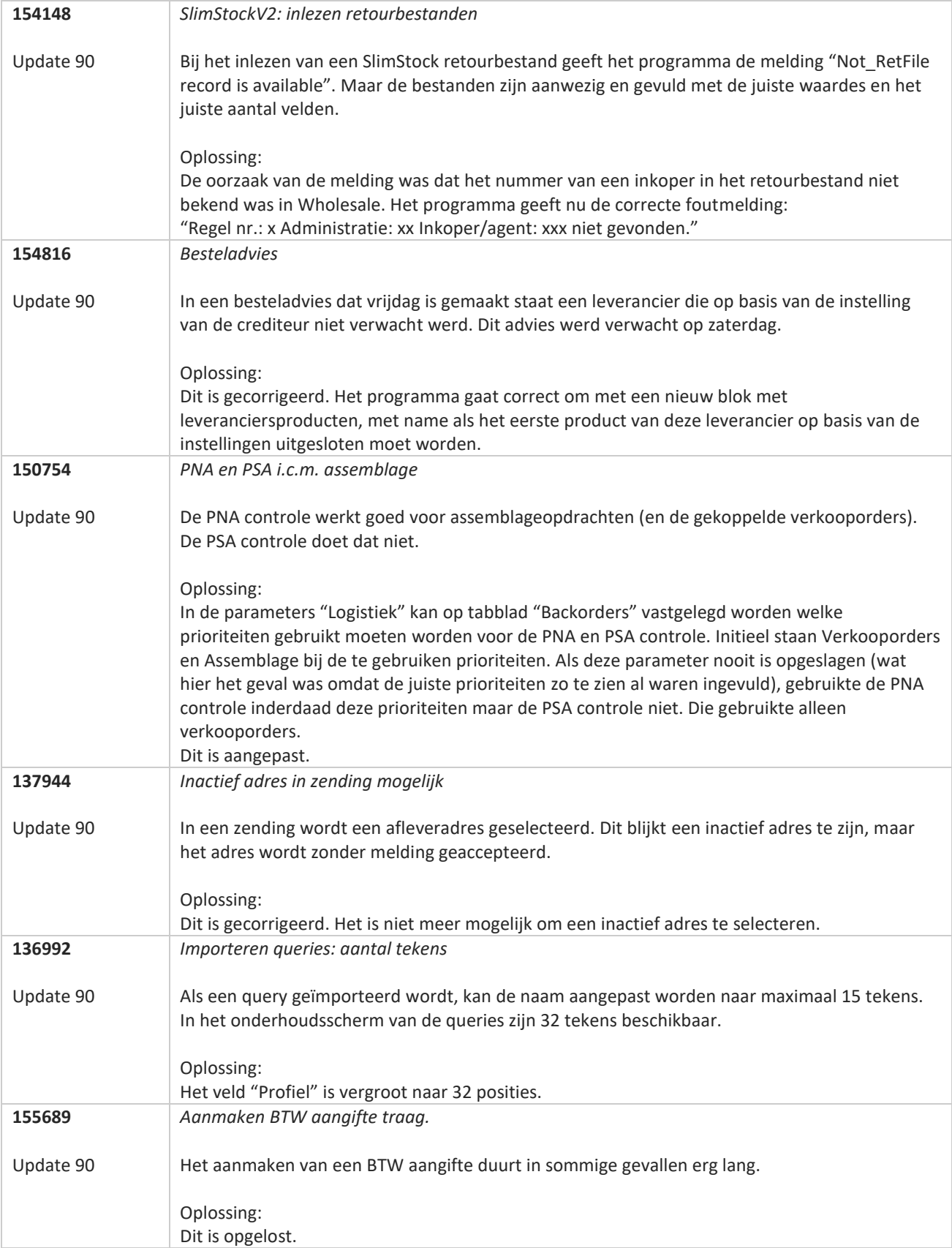

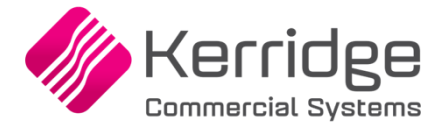

# **Update 89**

Datum 6 juli 2022

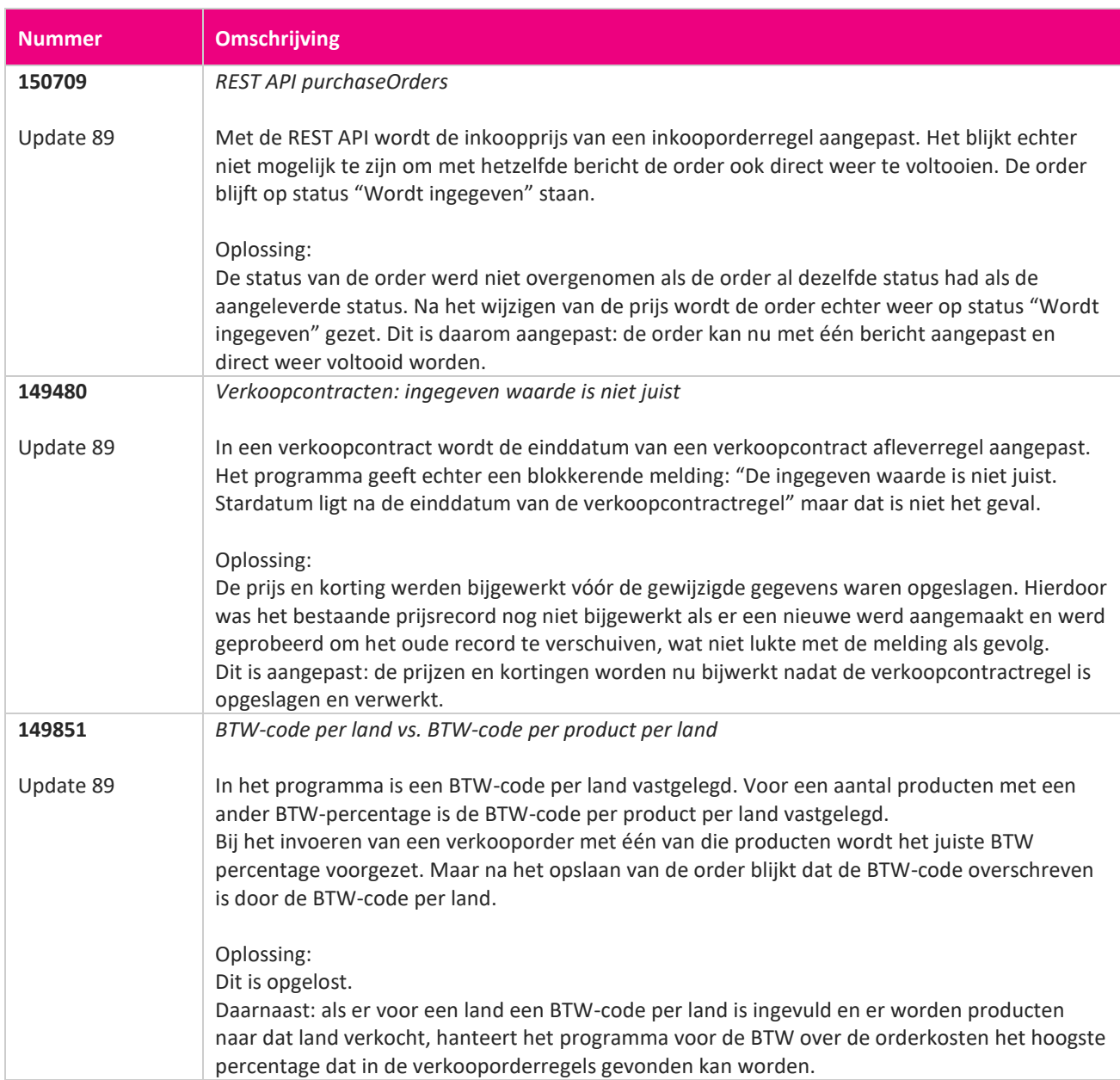

**Pagina 369 van 649**

77

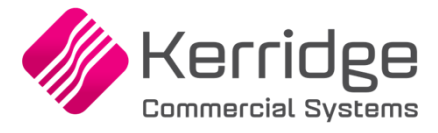

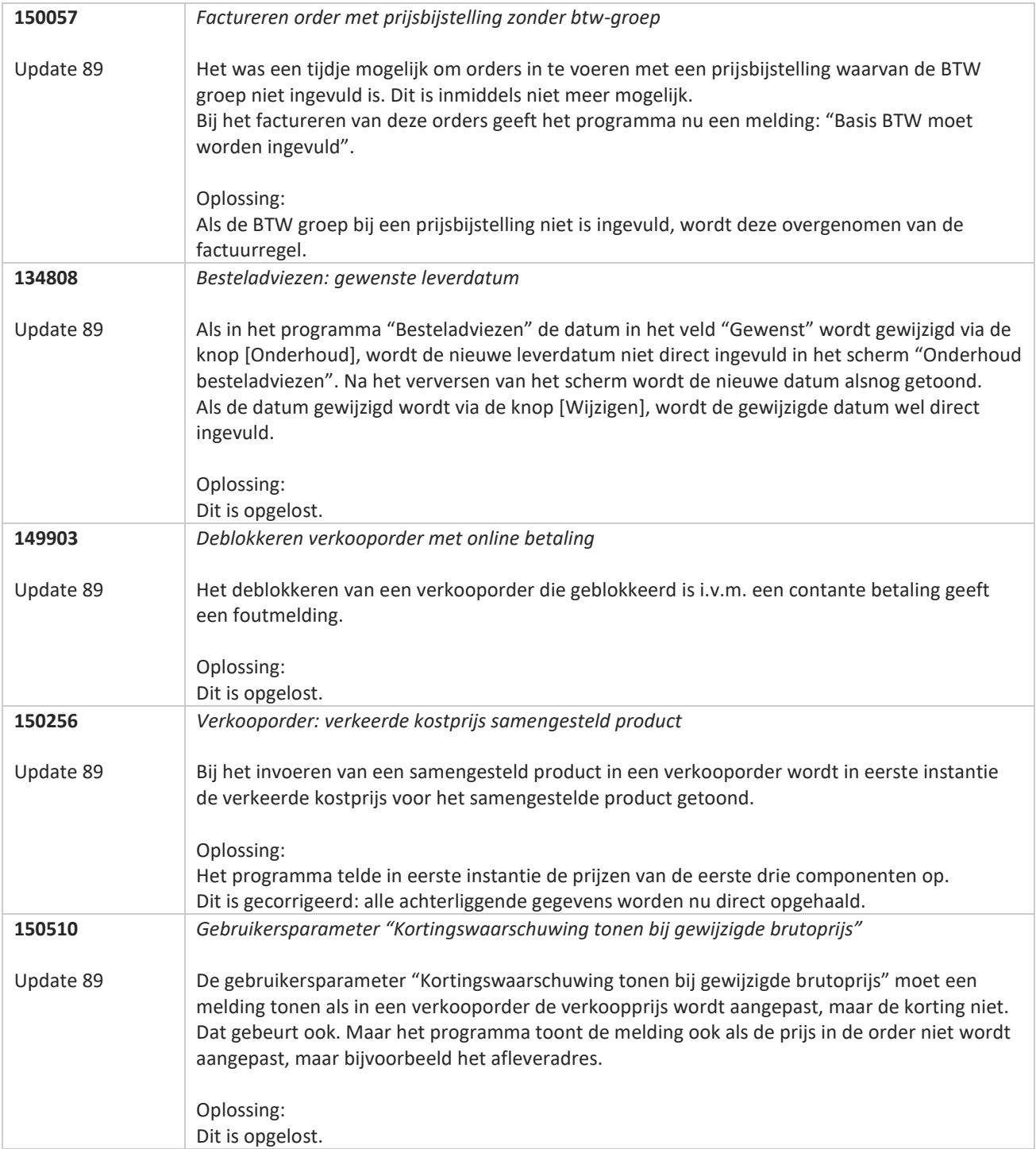

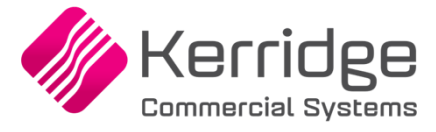

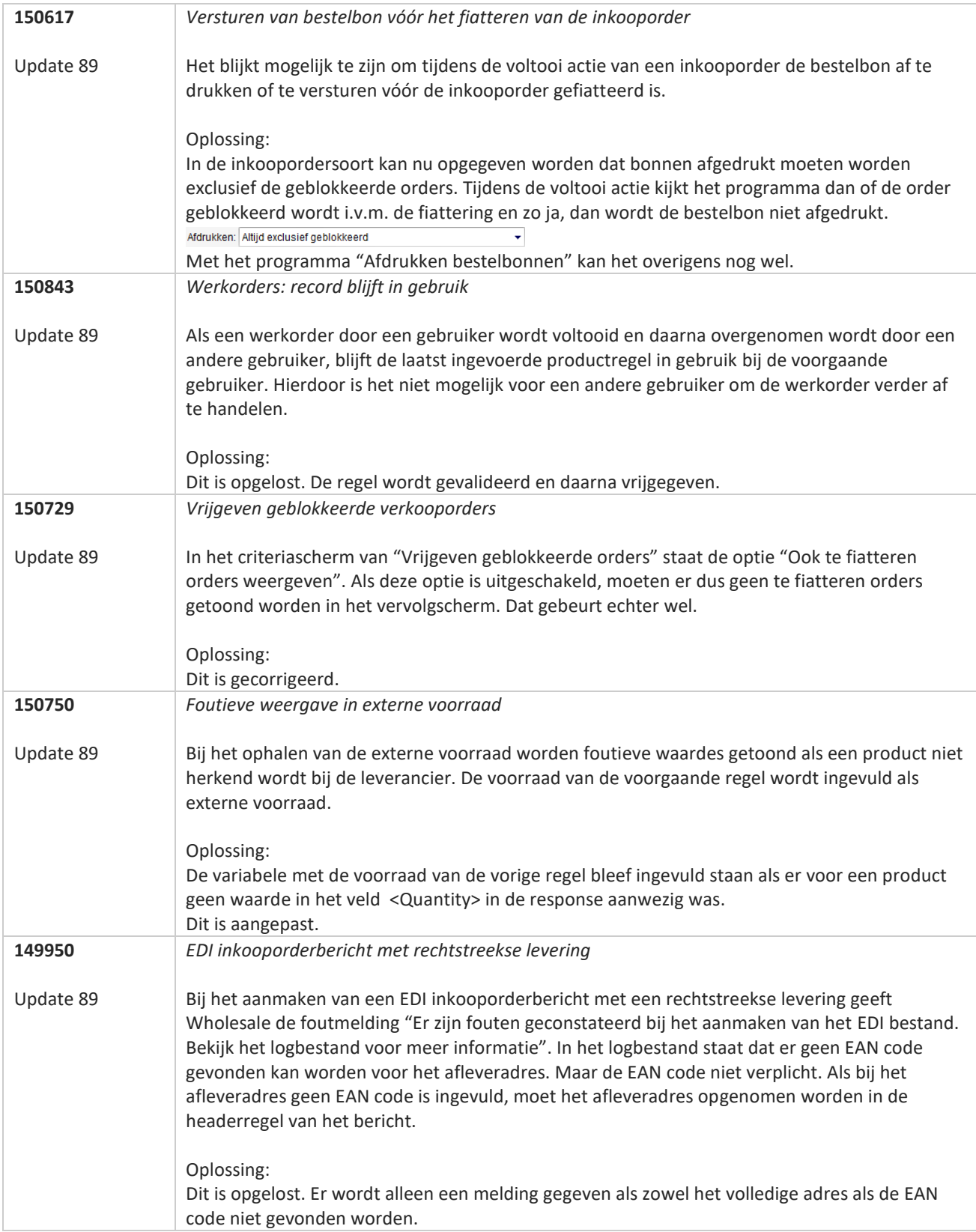

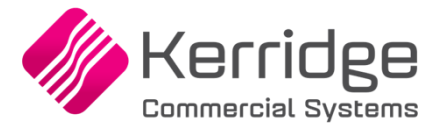

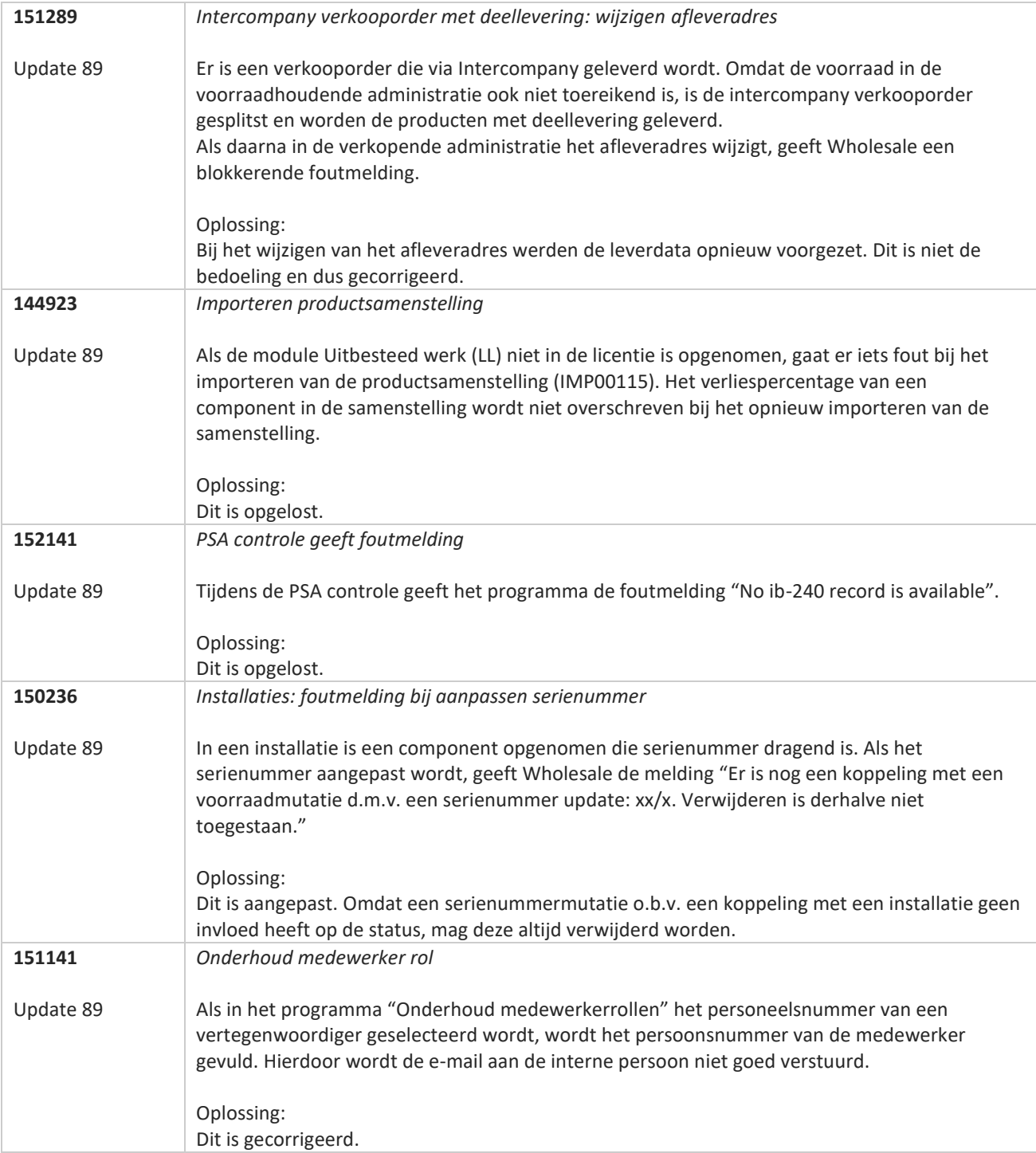

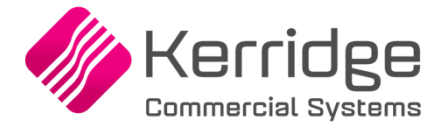

# **Update 88**

Datum: 23 juni 2022

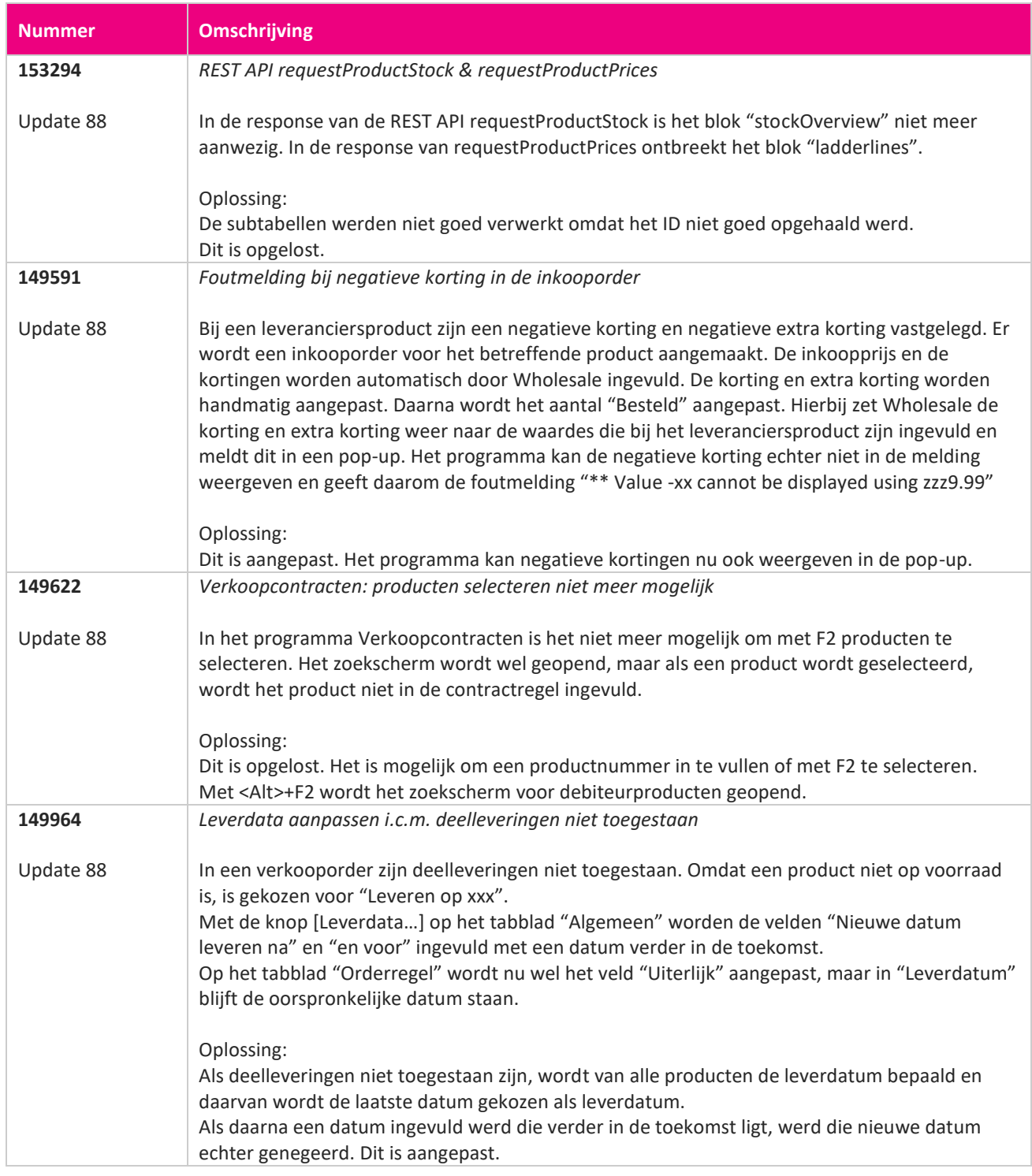

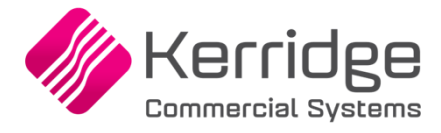

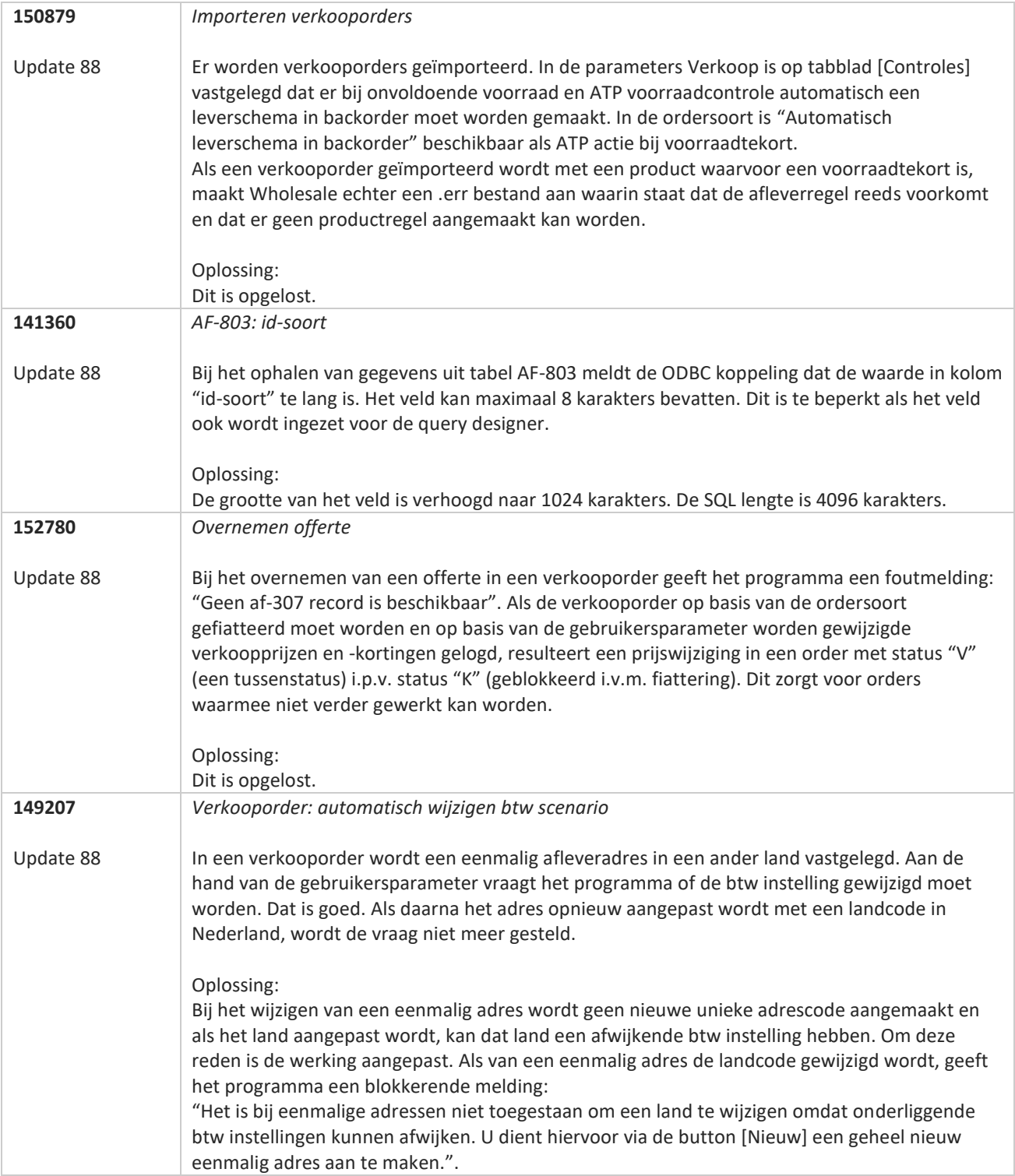

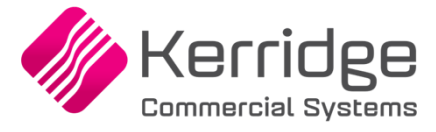

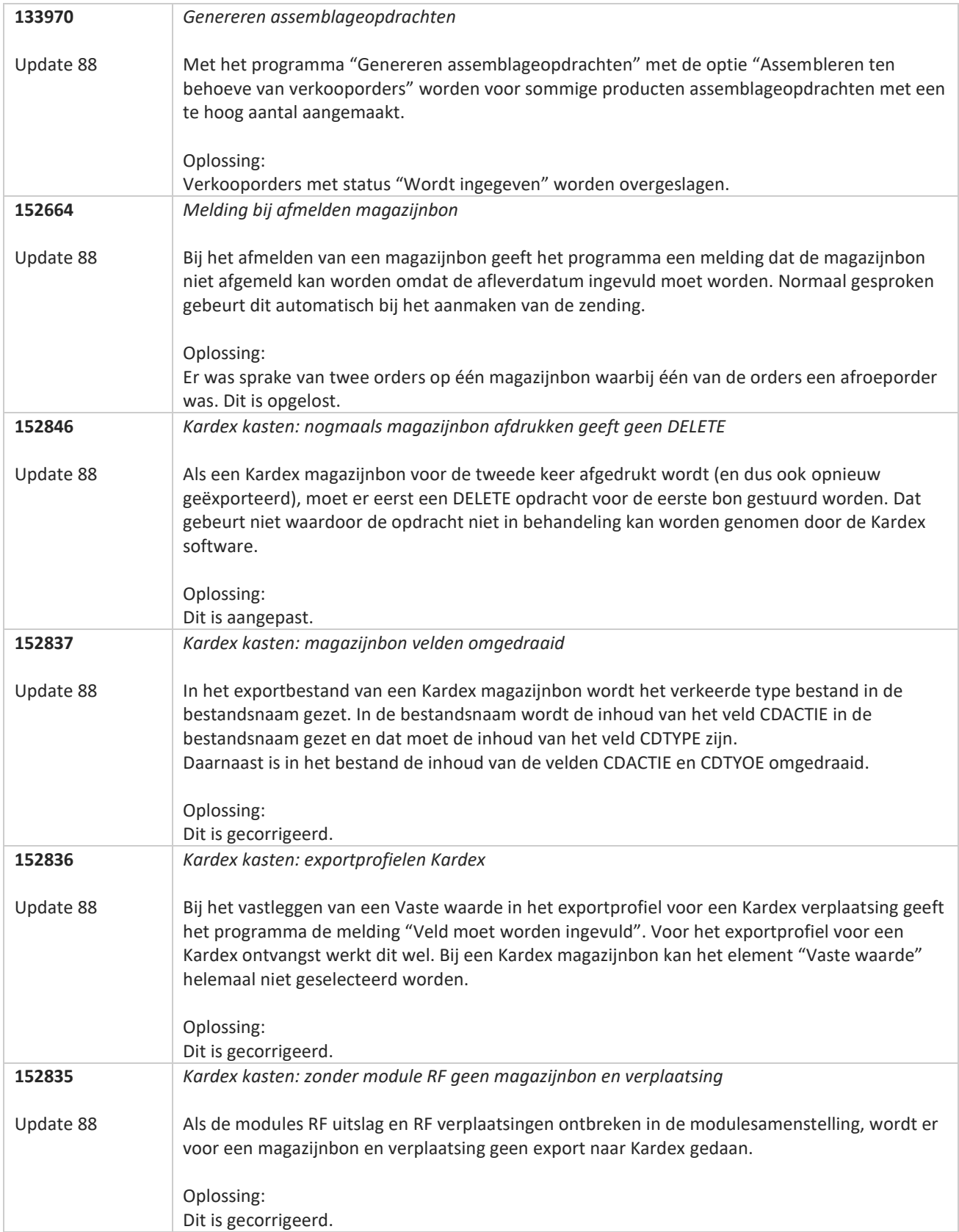

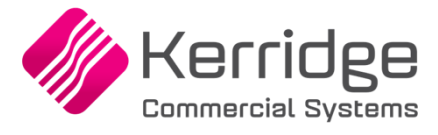

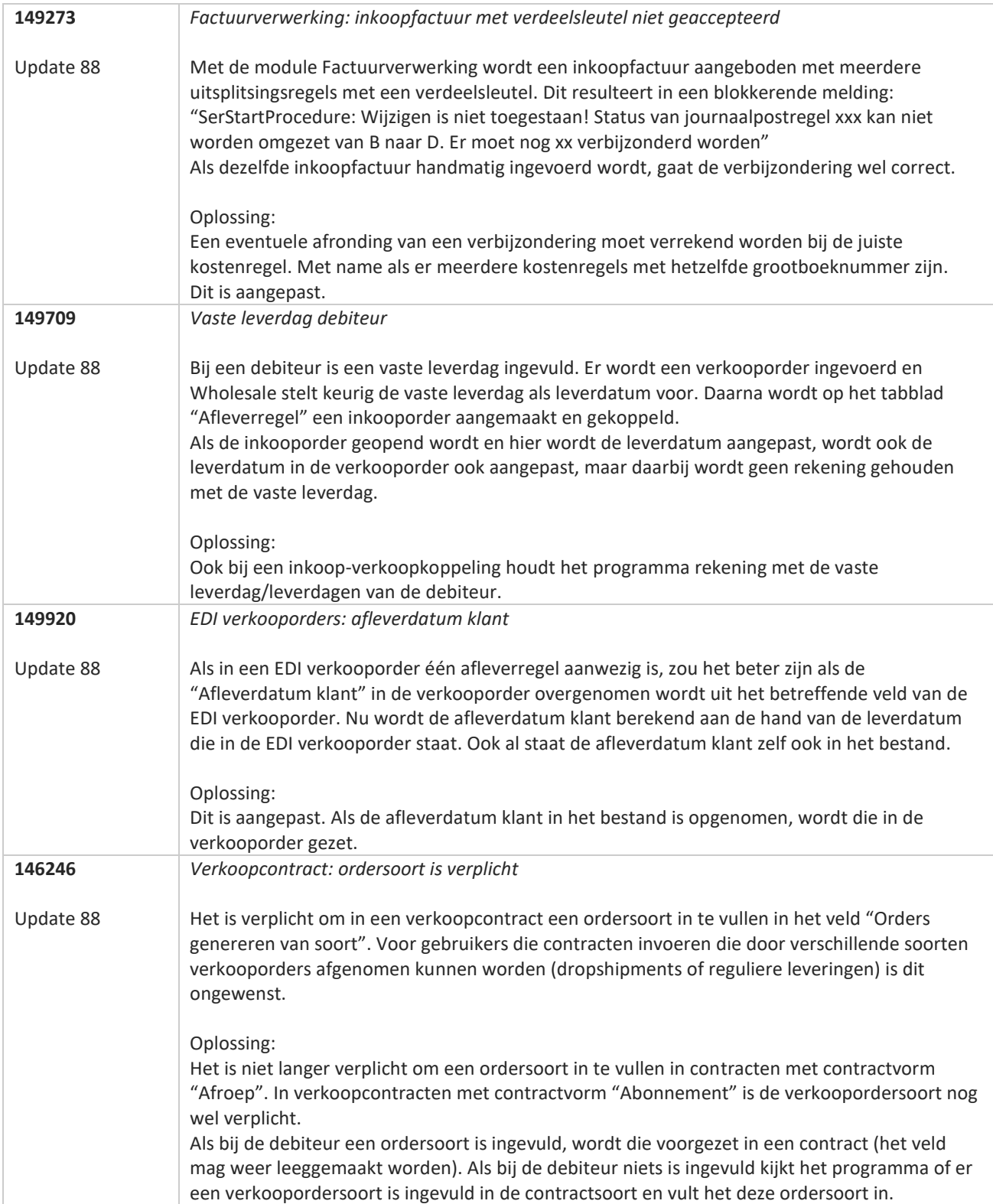

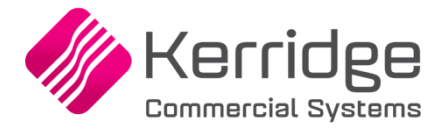

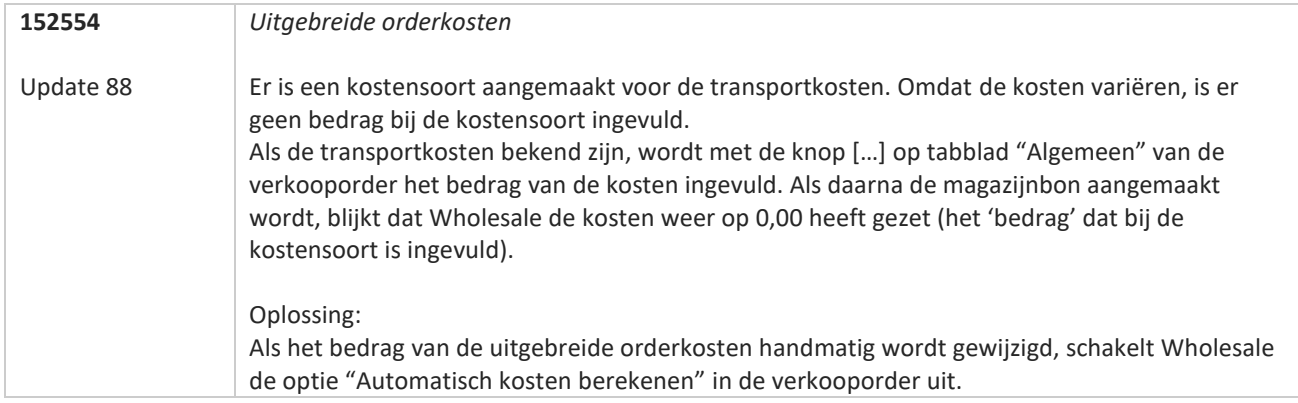

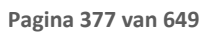

**TAN AN** 

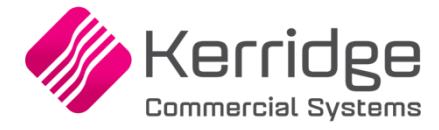

# **Update 87**

Datum: 1 juni 2022

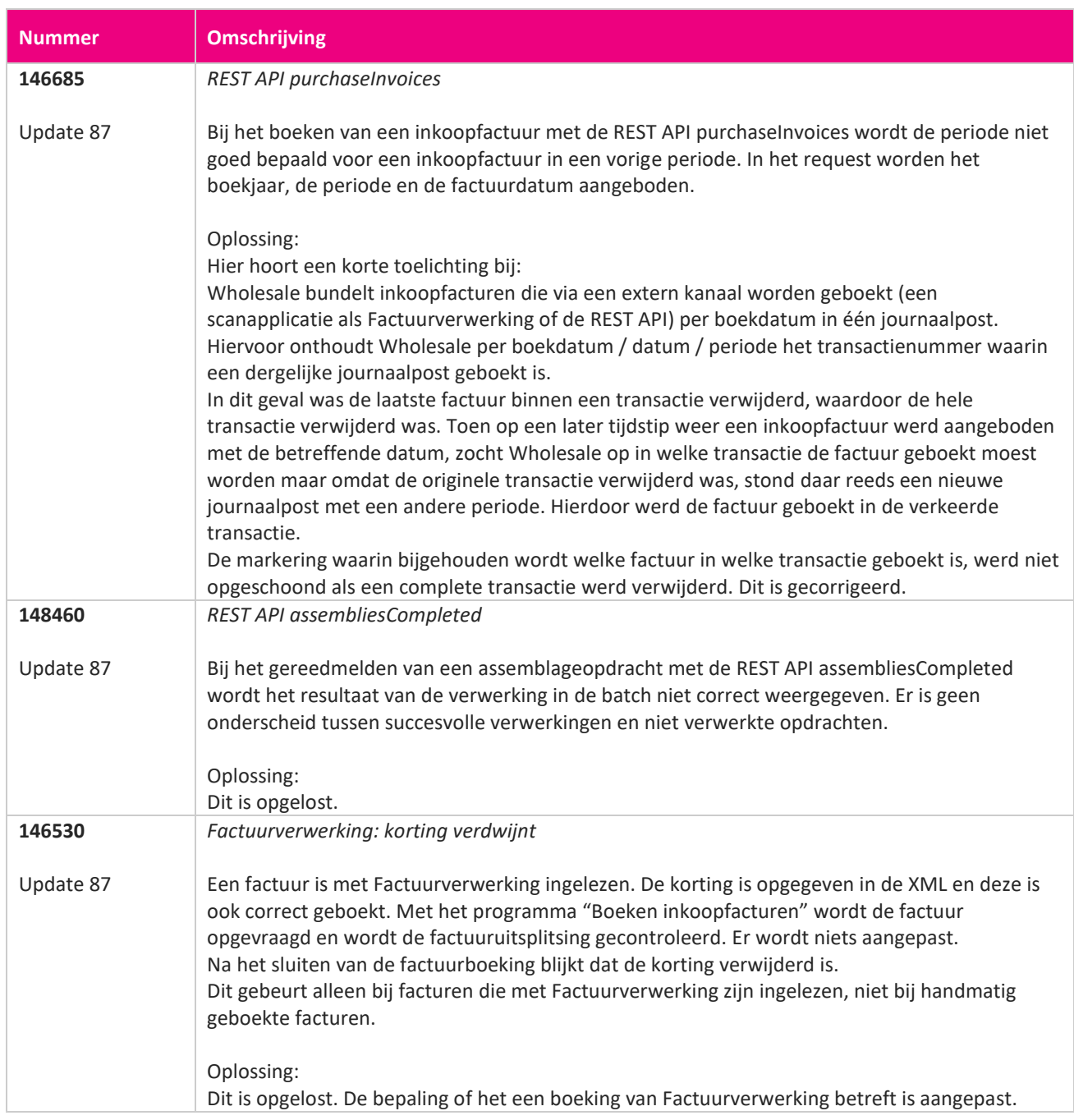

**The Second Service** 

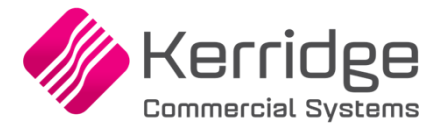

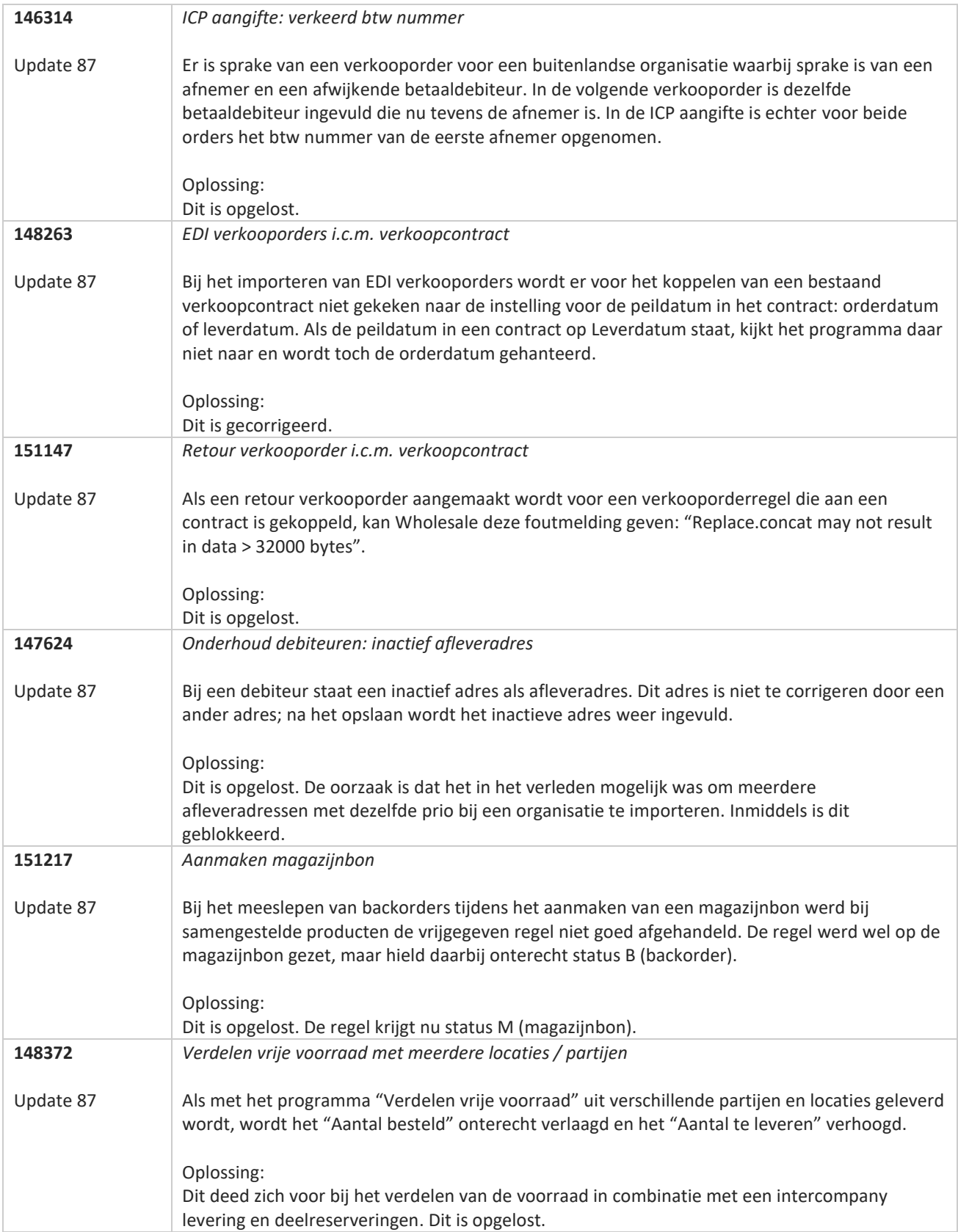

**Pagina 379 van 649**

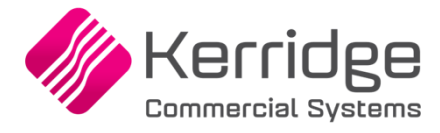

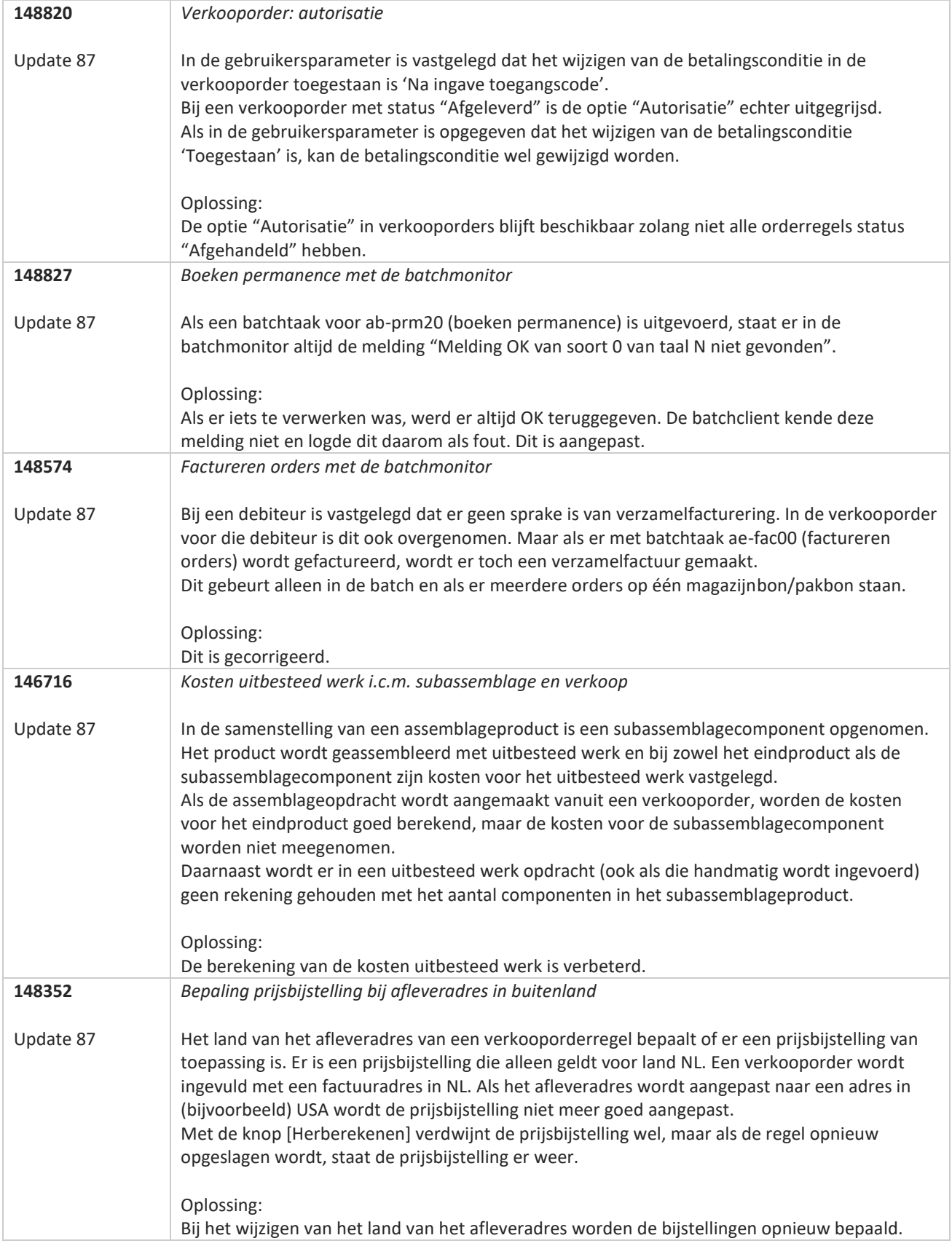

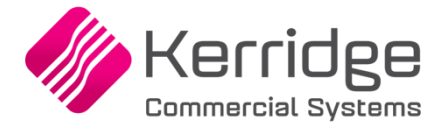

# **Update 86**

Datum: 11 mei 2022

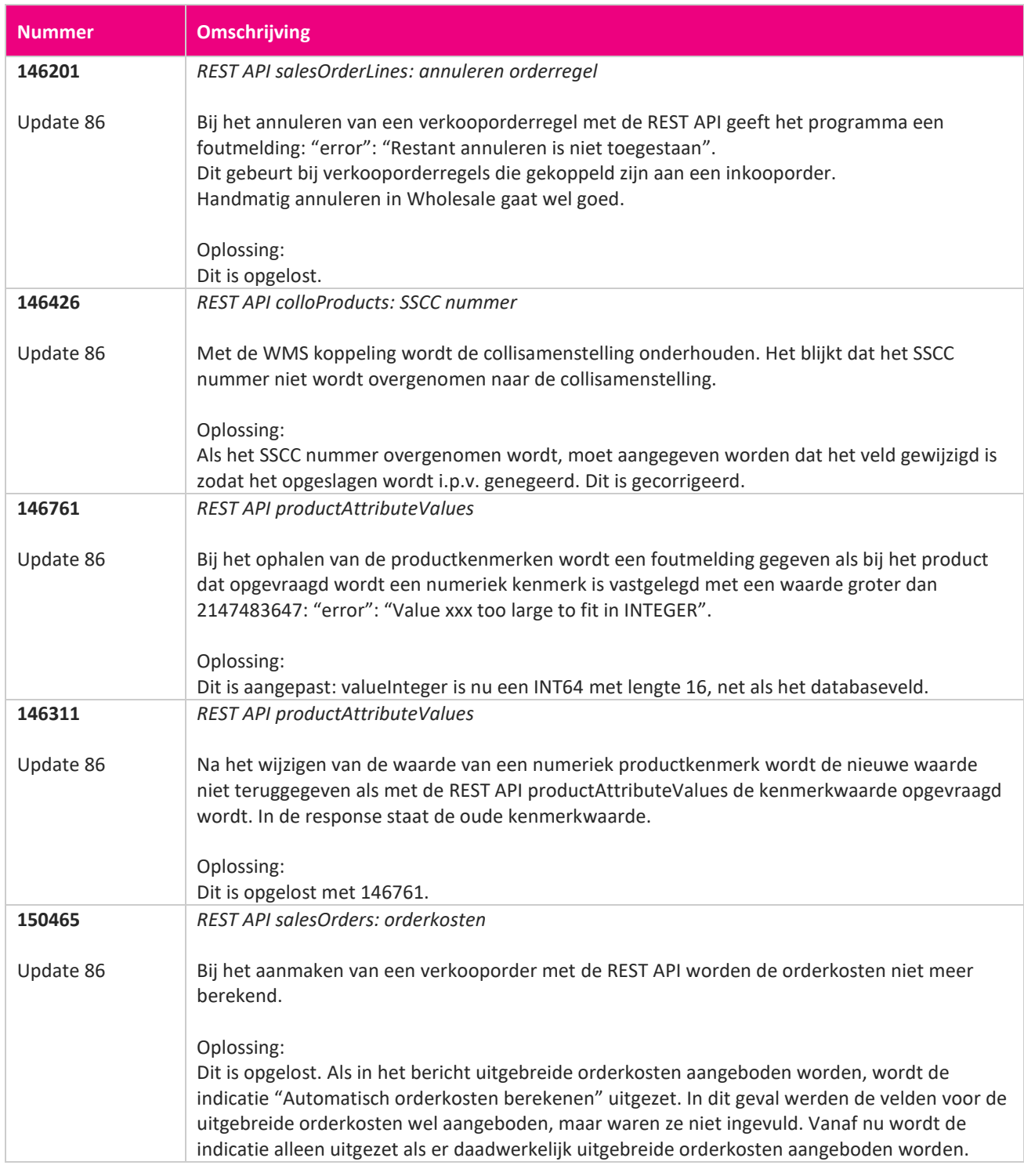

<u> The Contract of the Contract of the Contract of the Contract of the Contract of the Contract of the Contract of the Contract of the Contract of the Contract of the Contract of the Contract of the Contract of the Contract</u>

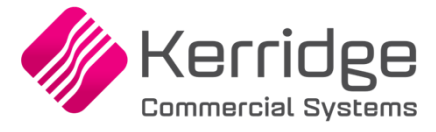

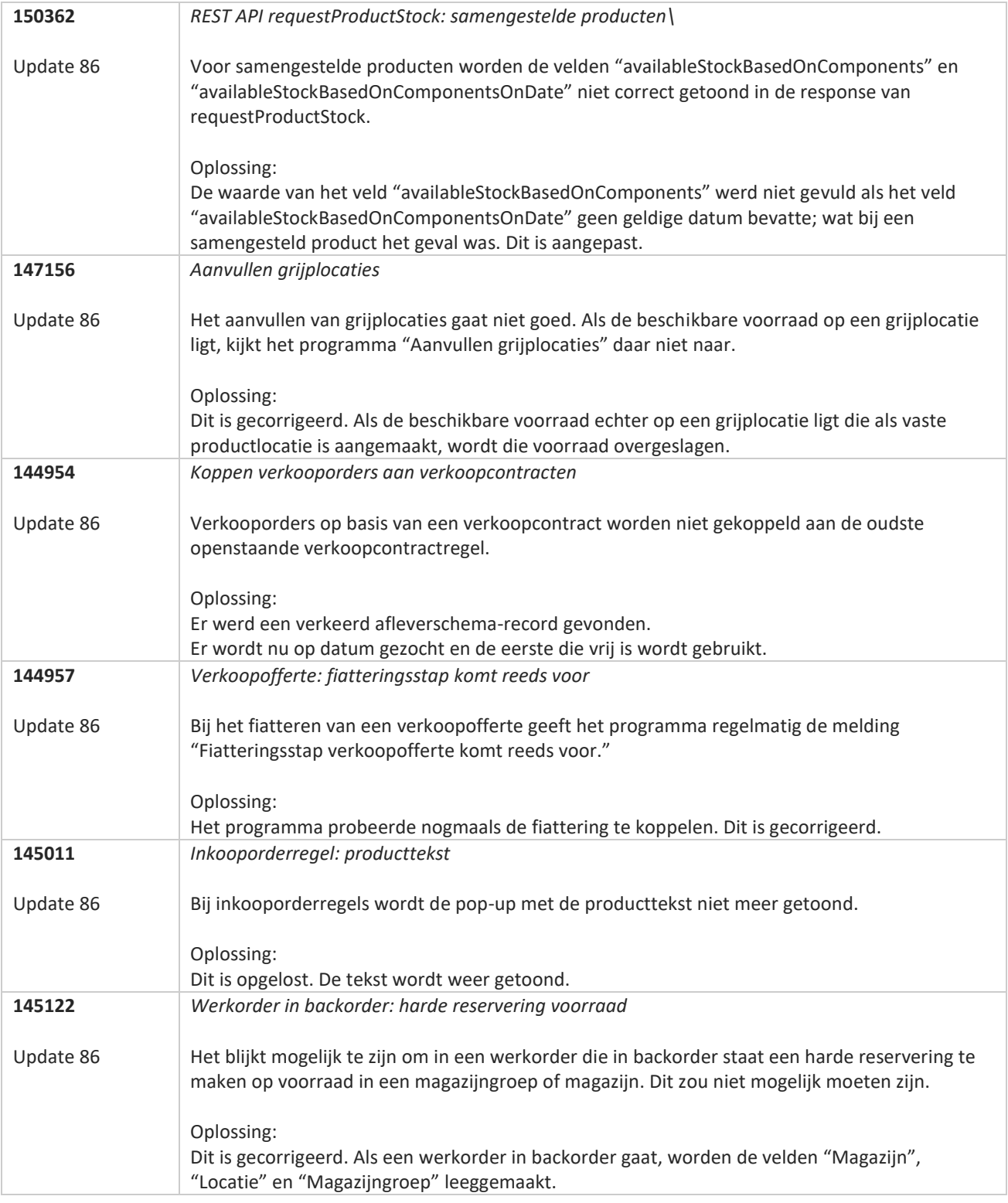

**Pagina 382 van 649**

**The Second Service** 

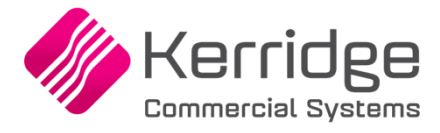

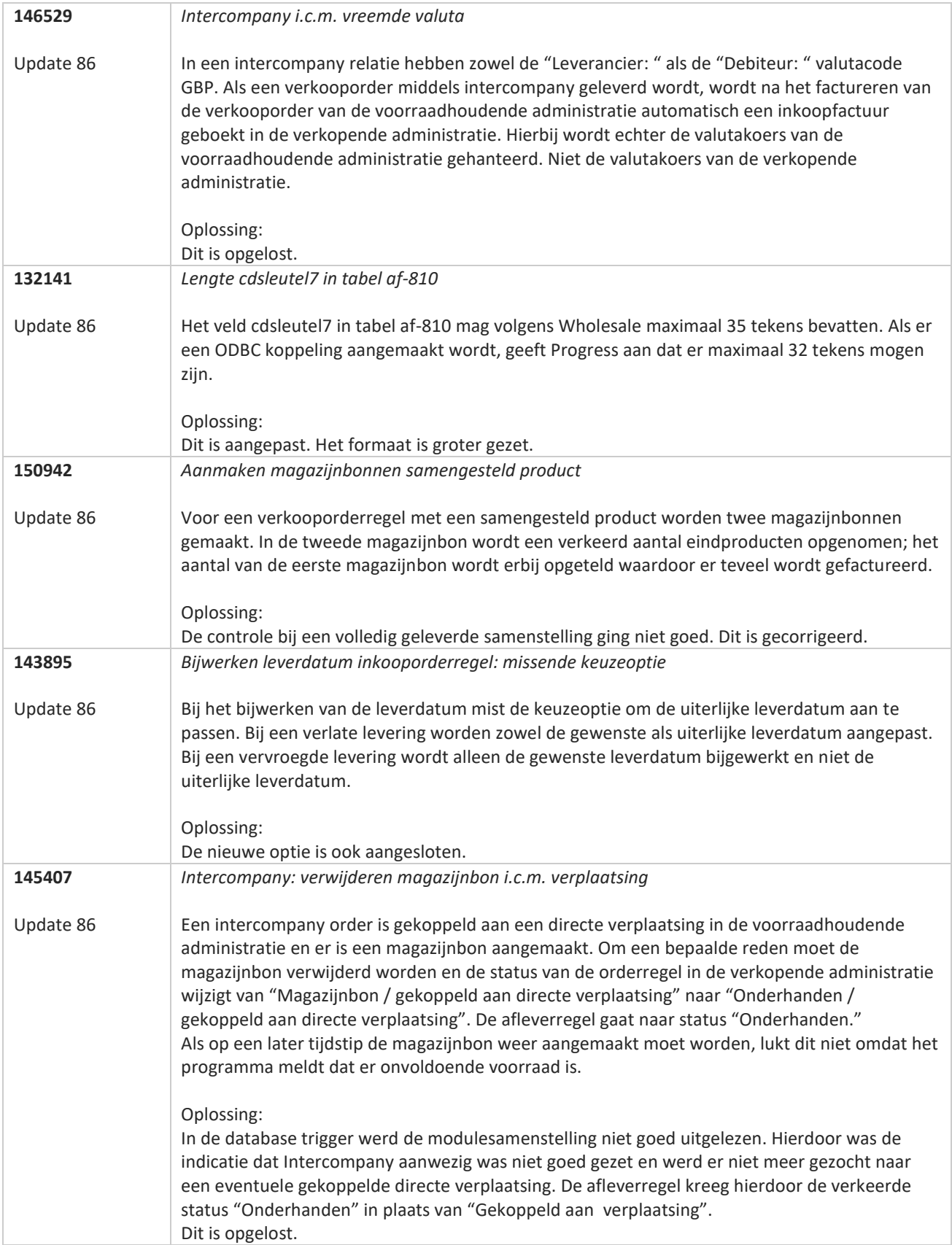

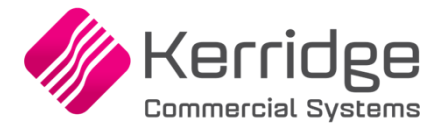

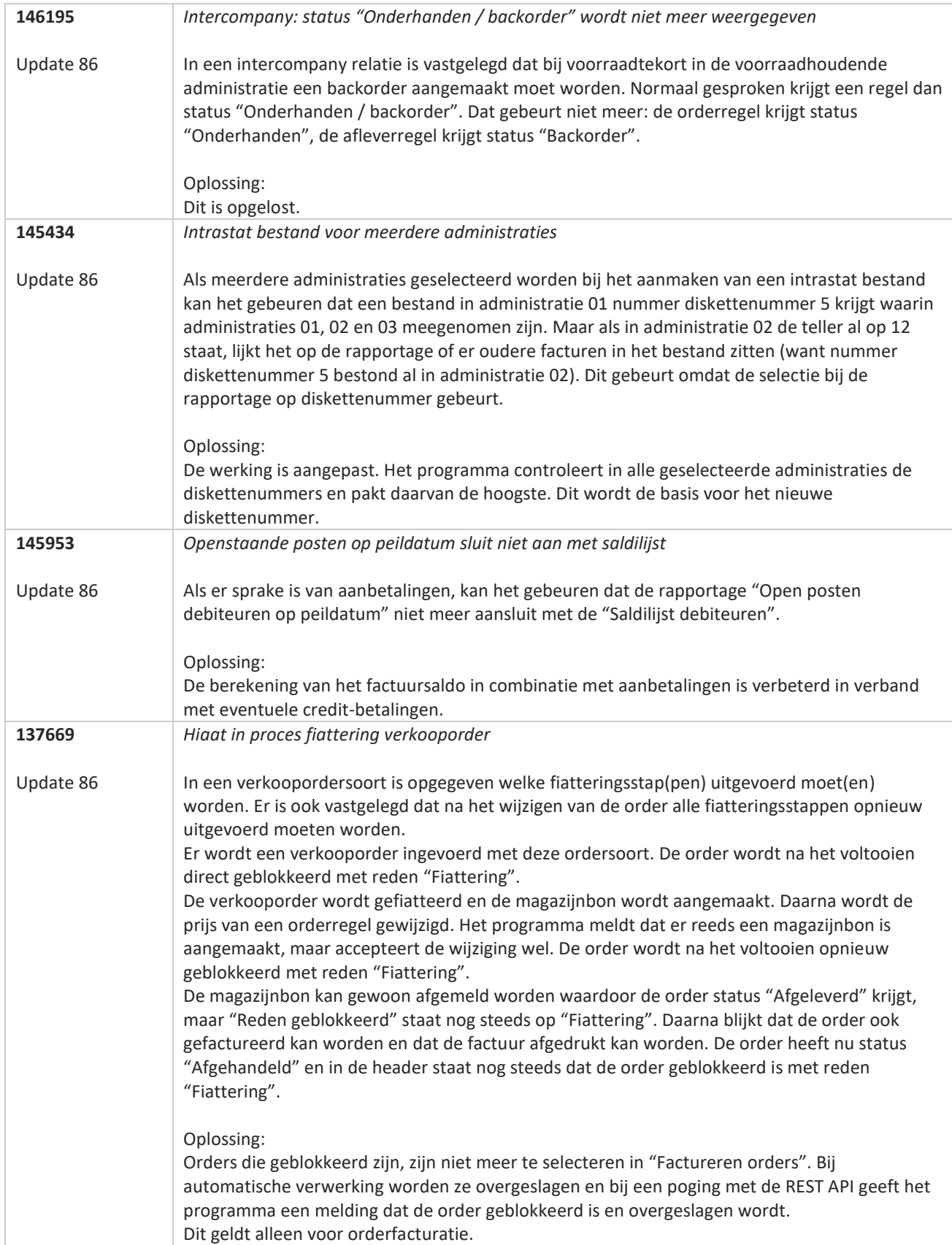

a propinsi pada ang pag-

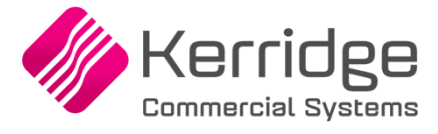

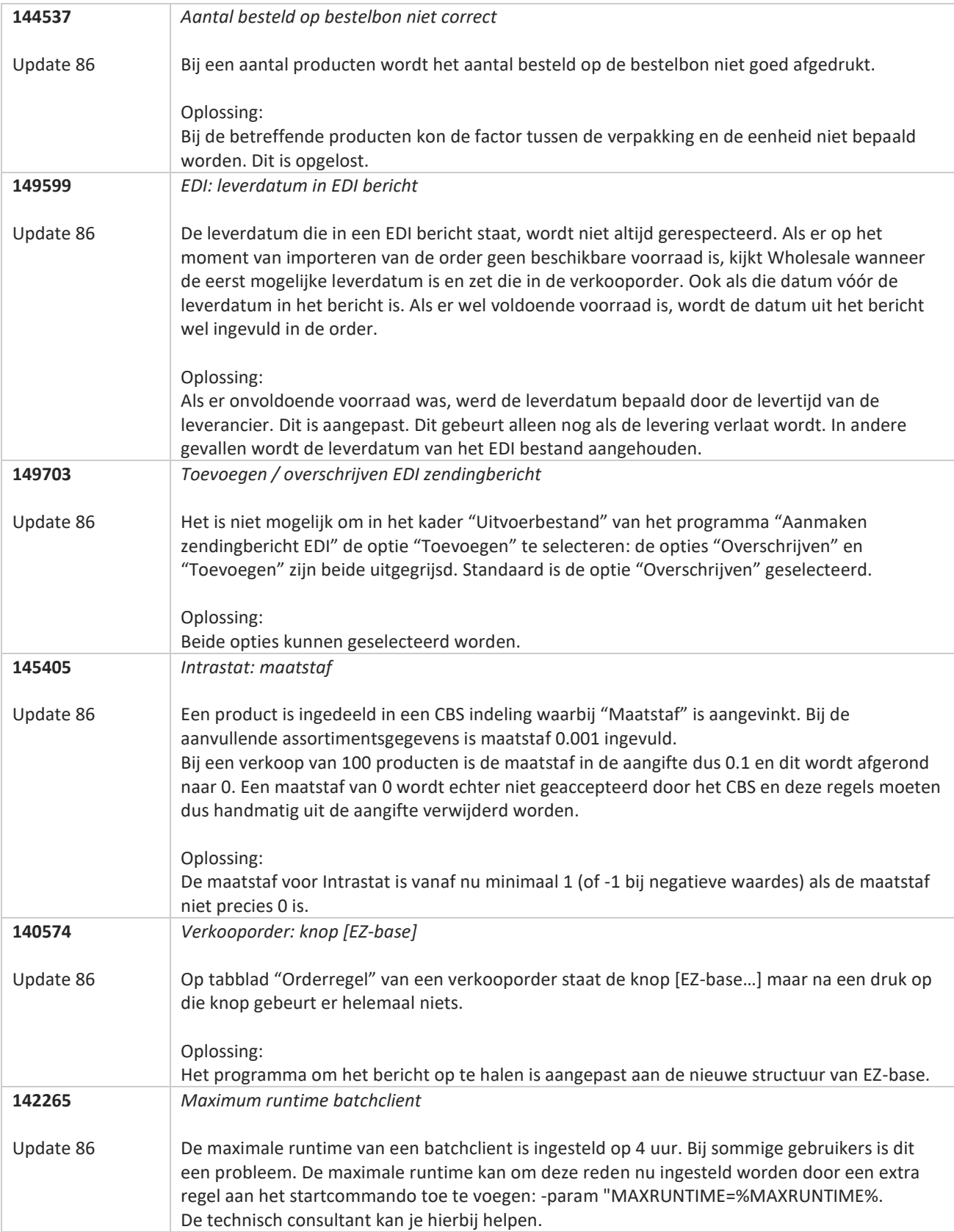

**Pagina 385 van 649**

**TATION** 

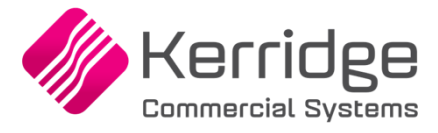

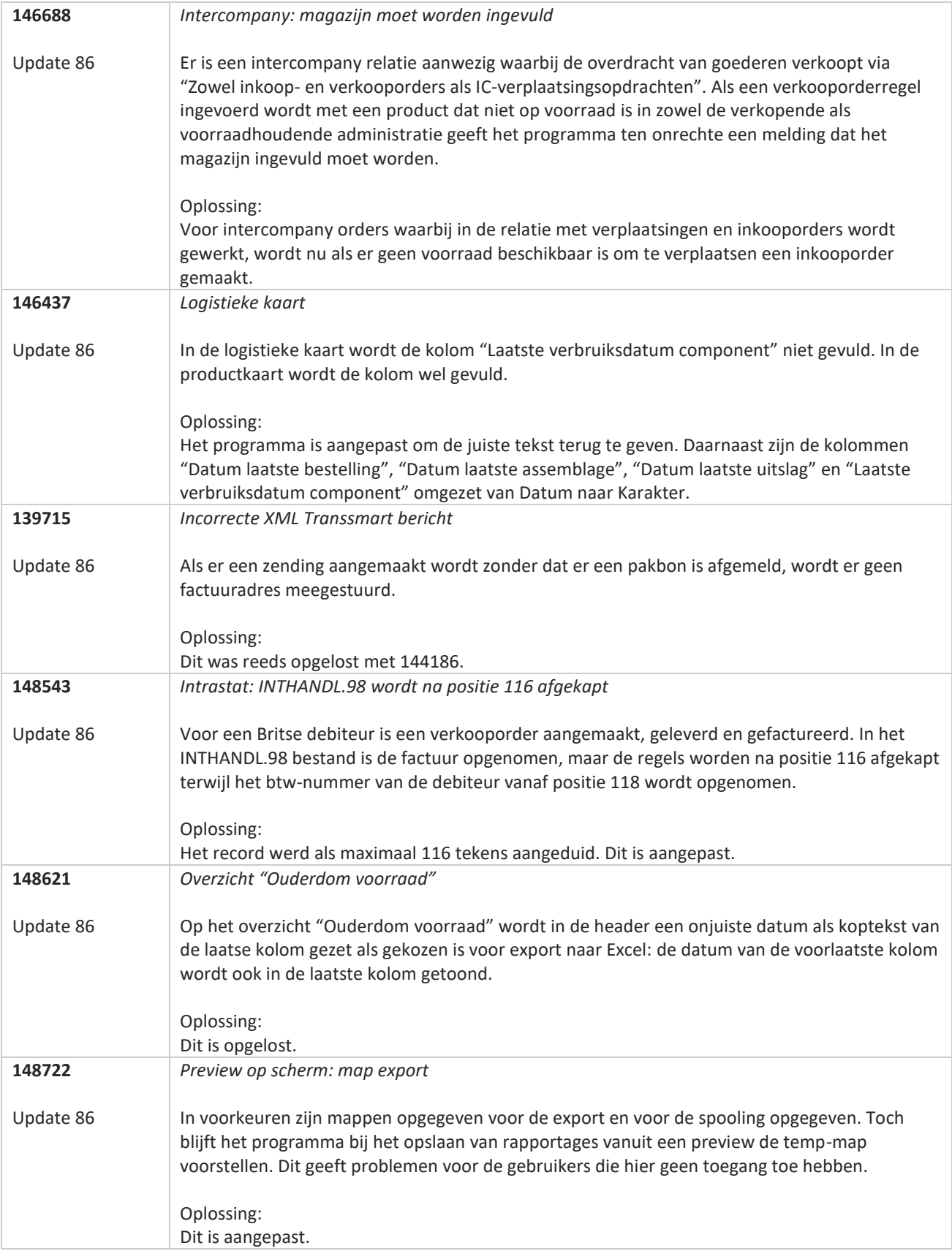

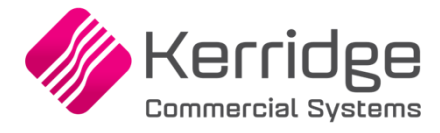

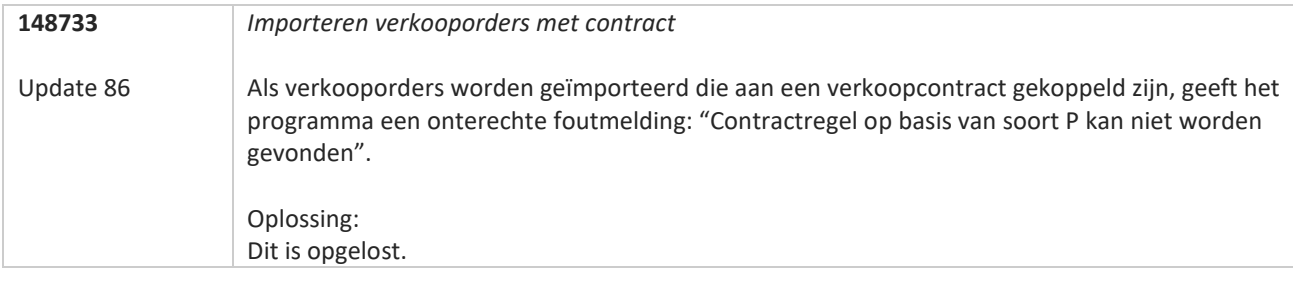

<u>a shekara ta 1999 a shekara ta 1999 a shekara ta 1999 a shekara ta 1999 a shekara ta 1999 a shekara ta 1999 a </u>

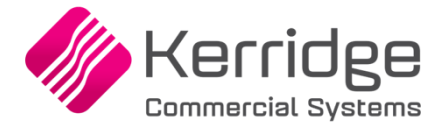

# **Update 85**

Datum: 13 april 2022

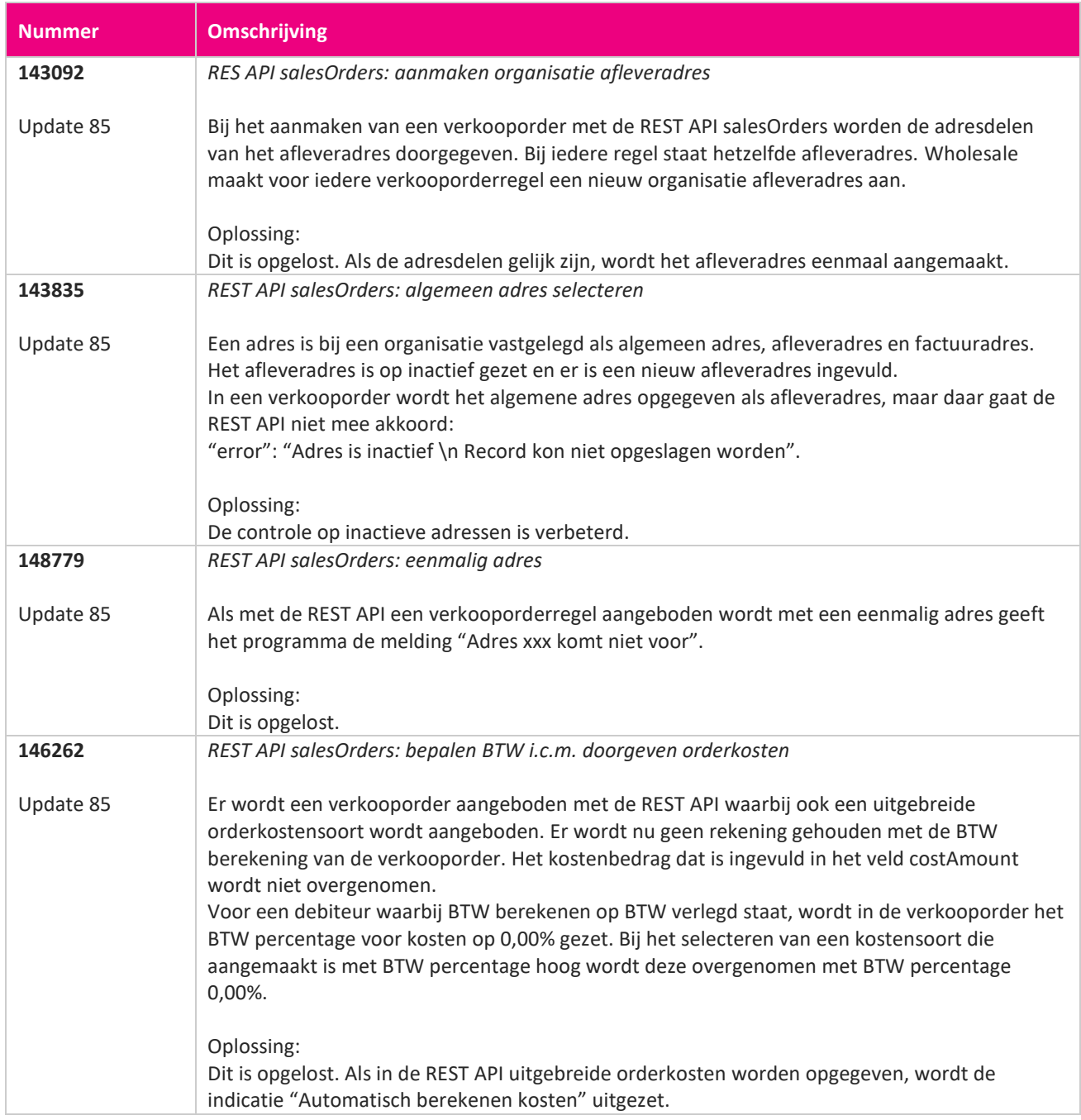

**Pagina 388 van 649**

<u> The Contract of the Contract of the Contract of the Contract of the Contract of the Contract of the Contract of the Contract of the Contract of the Contract of the Contract of the Contract of the Contract of the Contract</u>

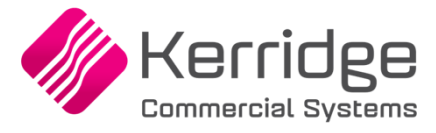

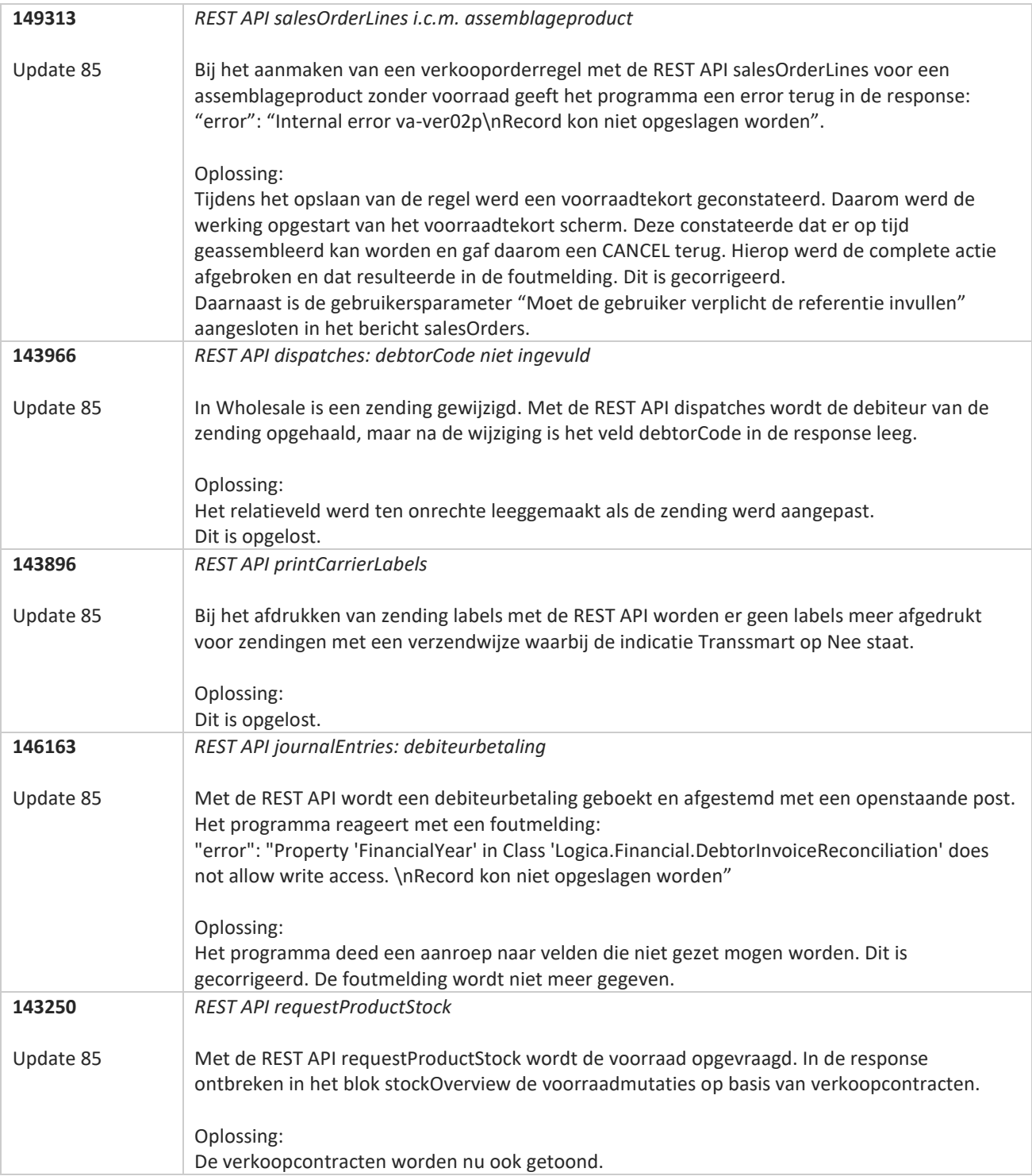

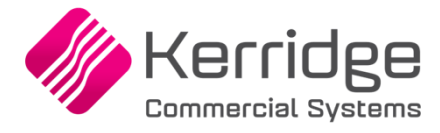

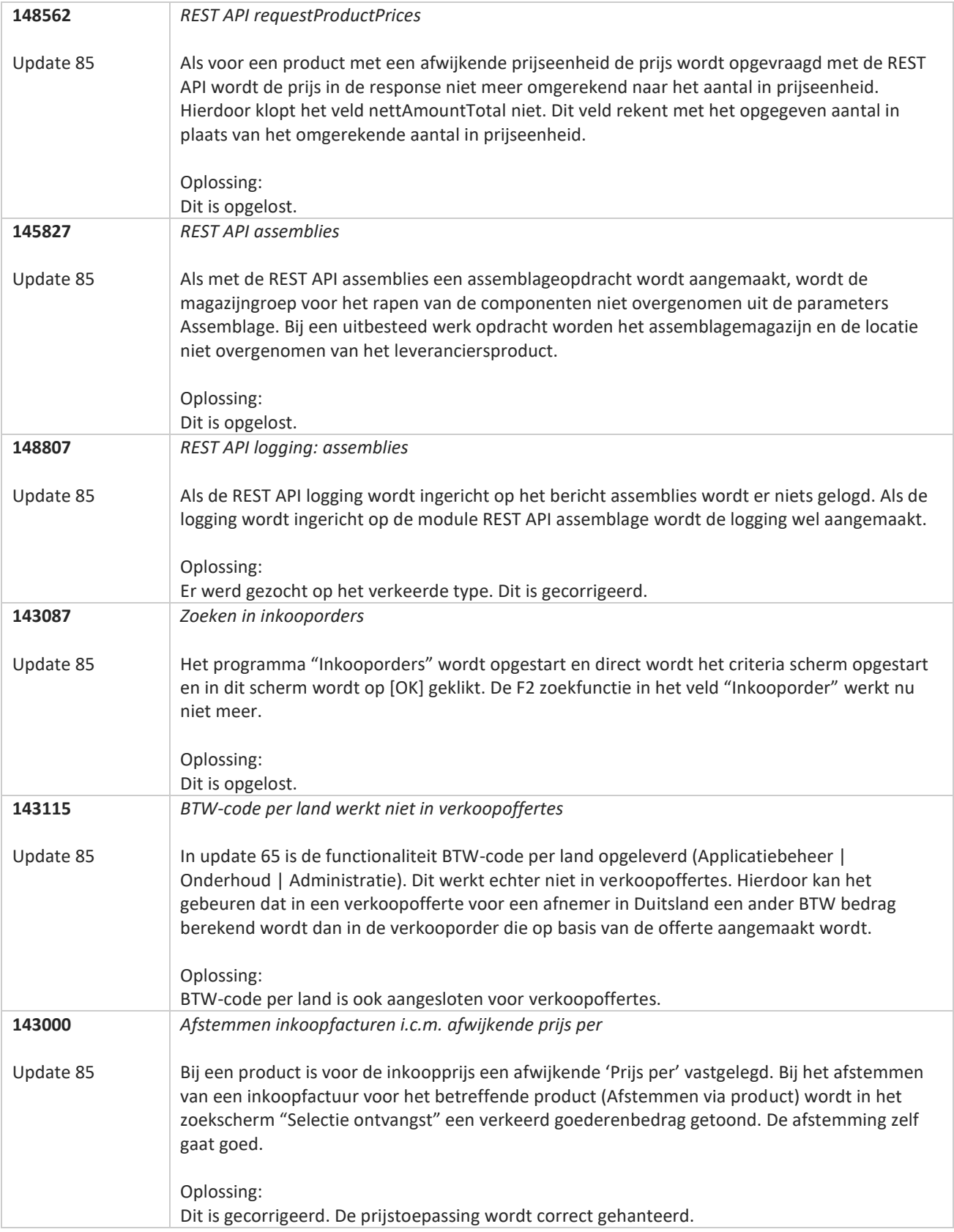

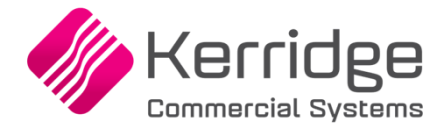

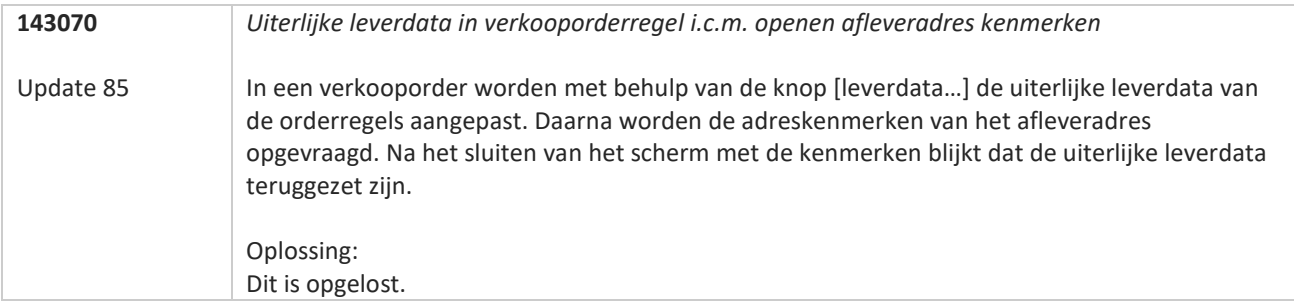

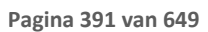

**TANA** 

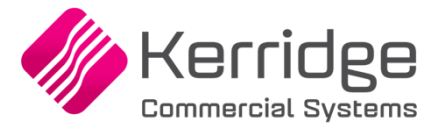

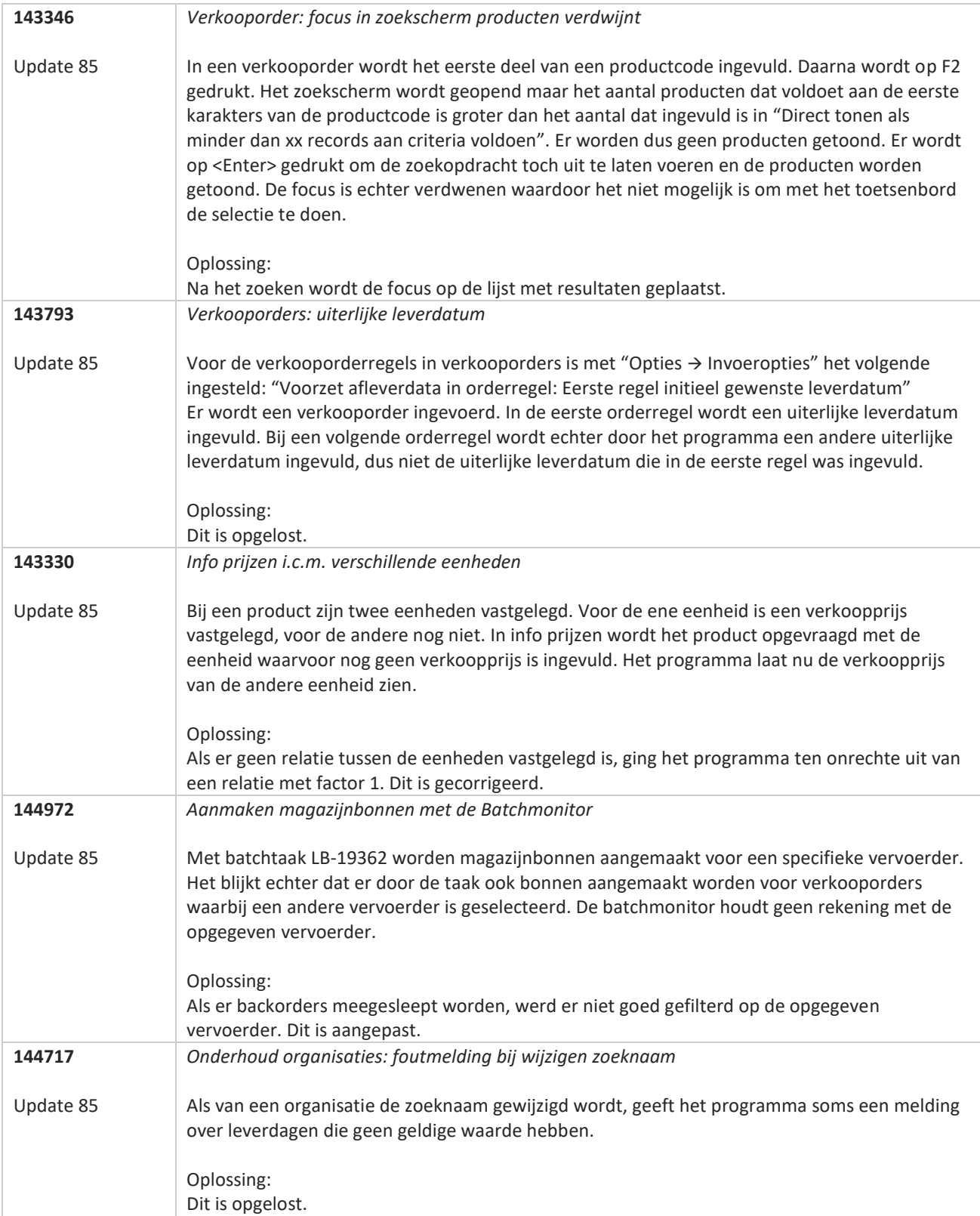

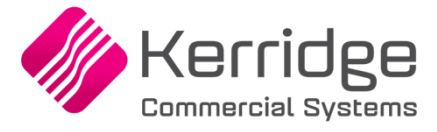

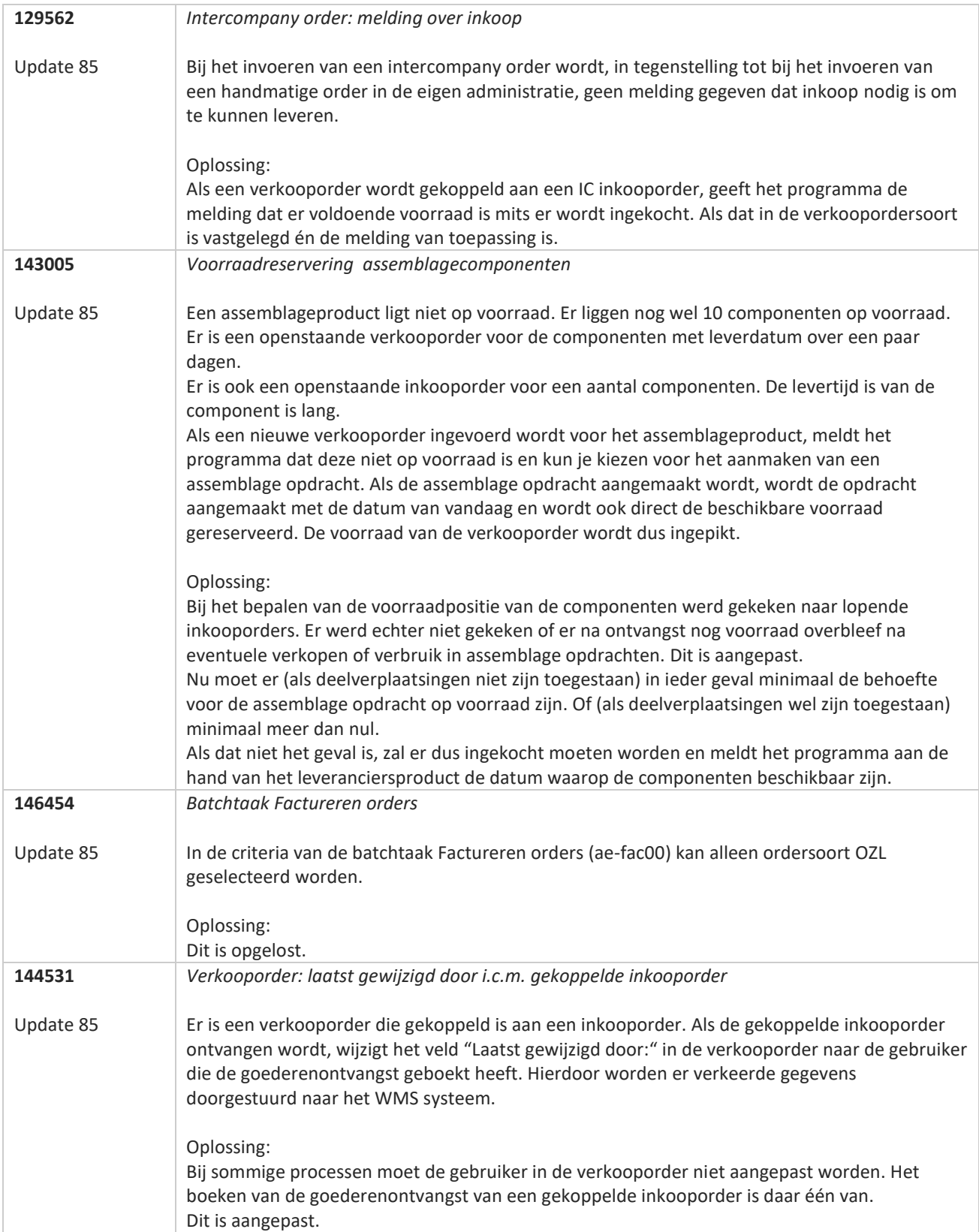

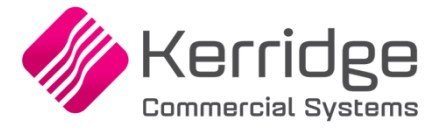

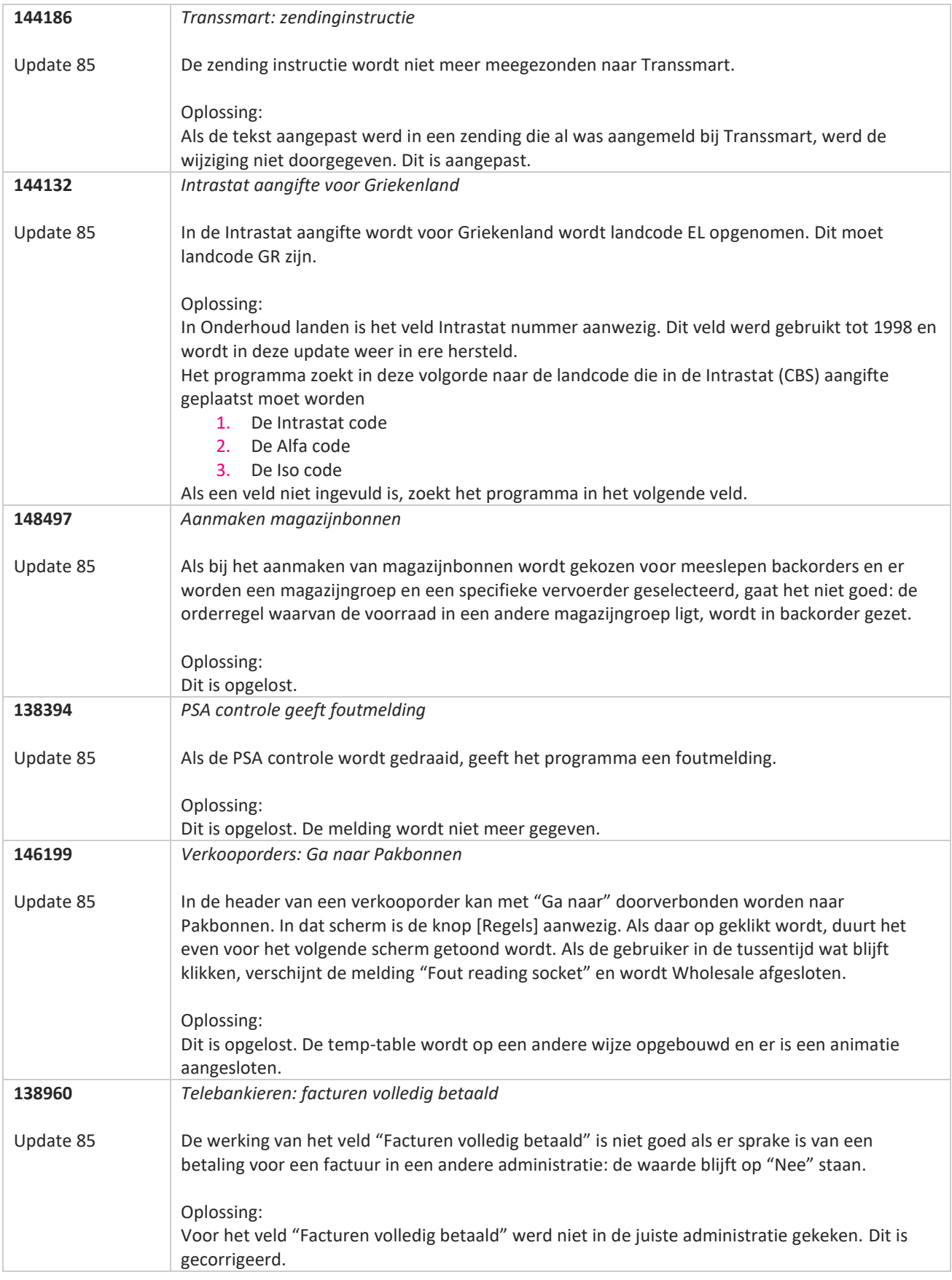

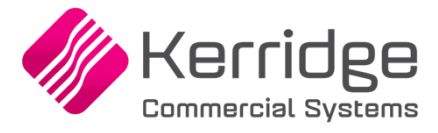

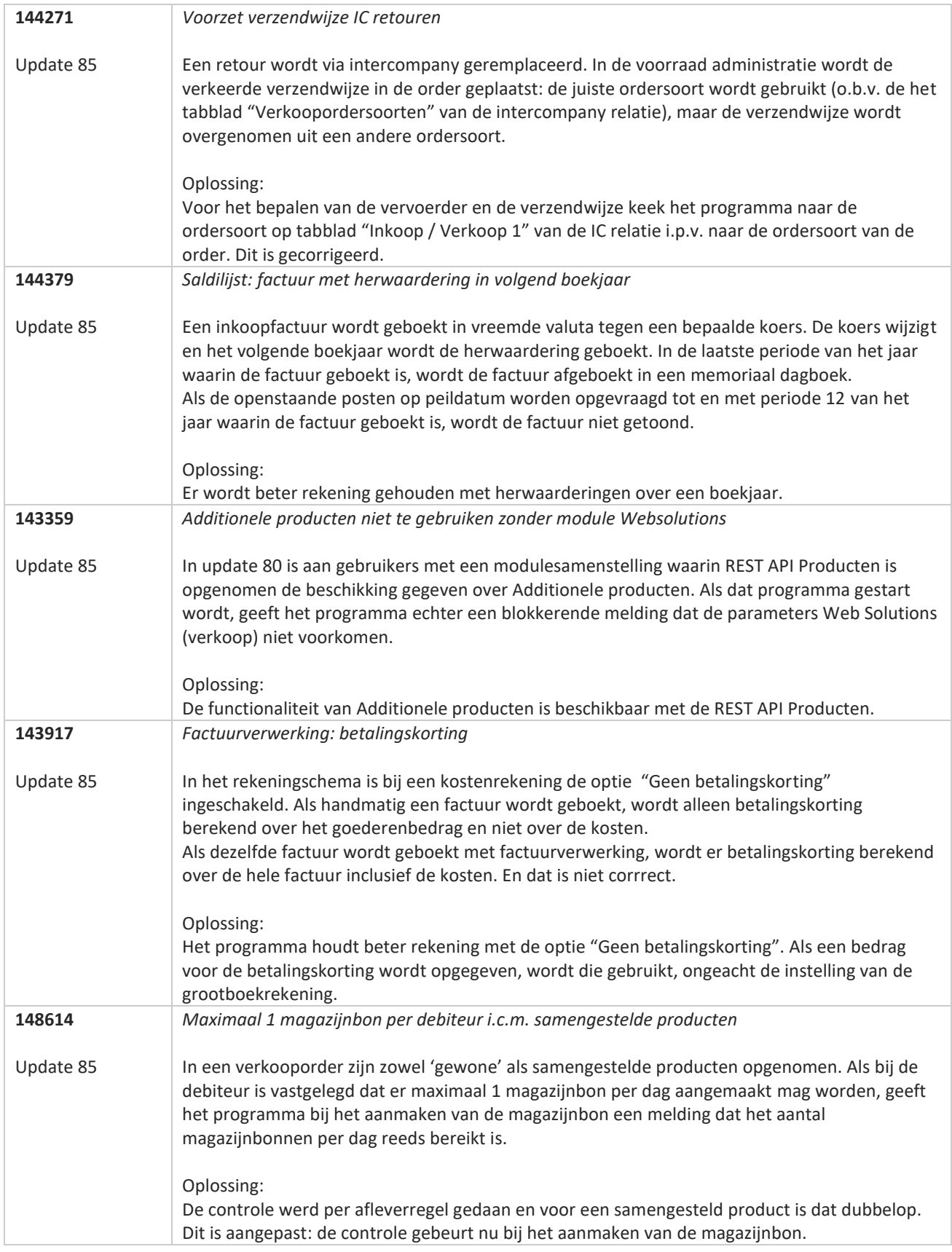

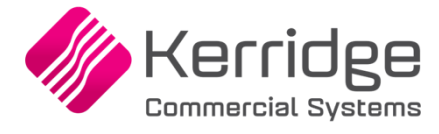

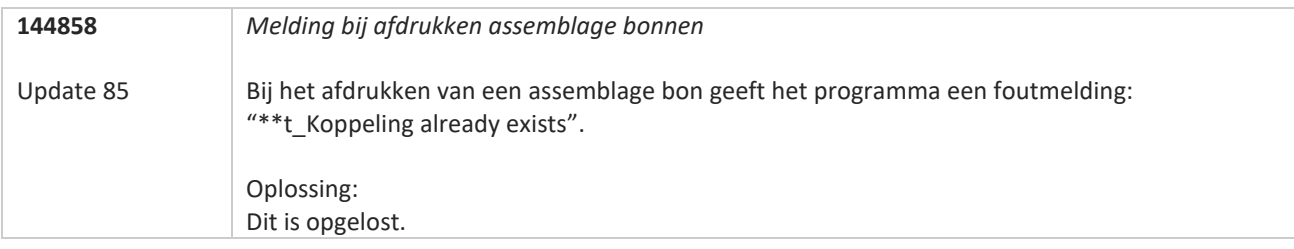
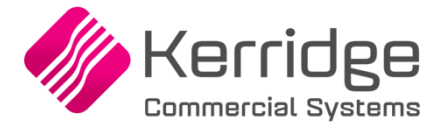

Datum: 11 maart 2022

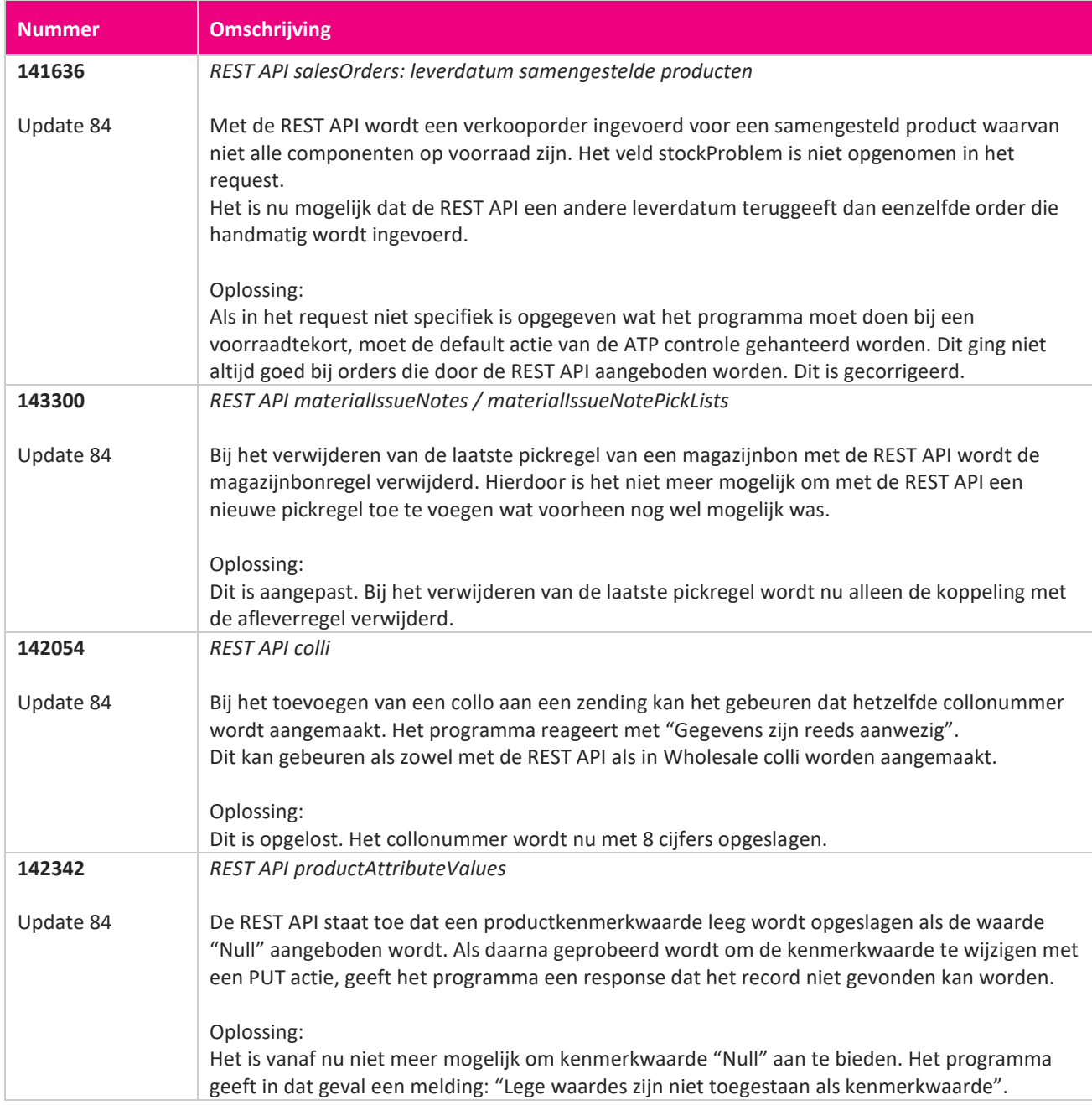

**Pagina 397 van 649**

77

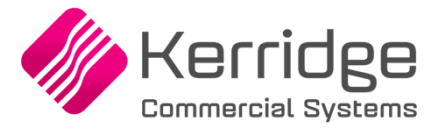

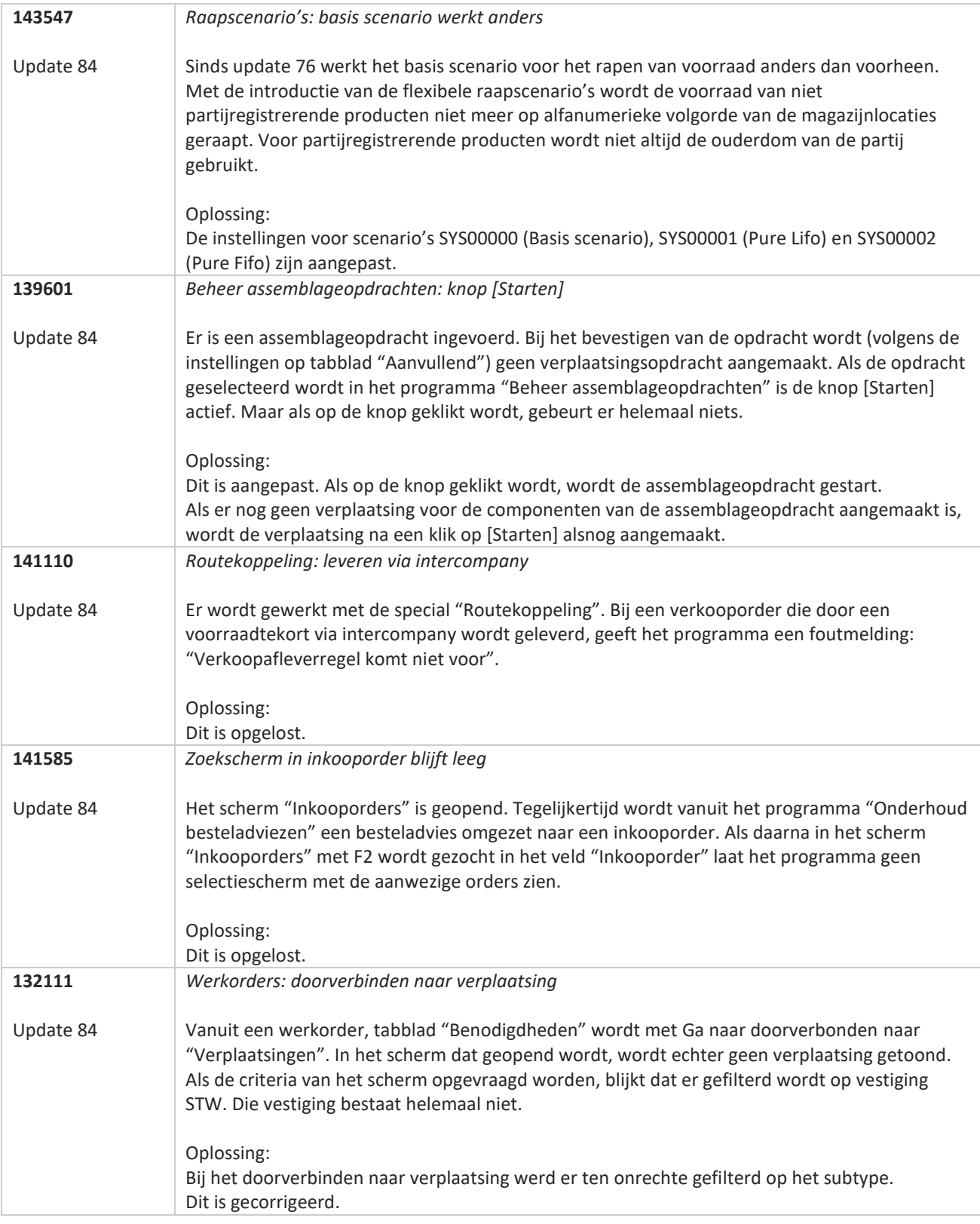

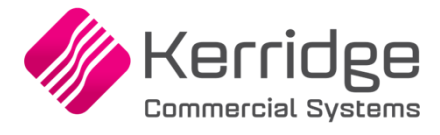

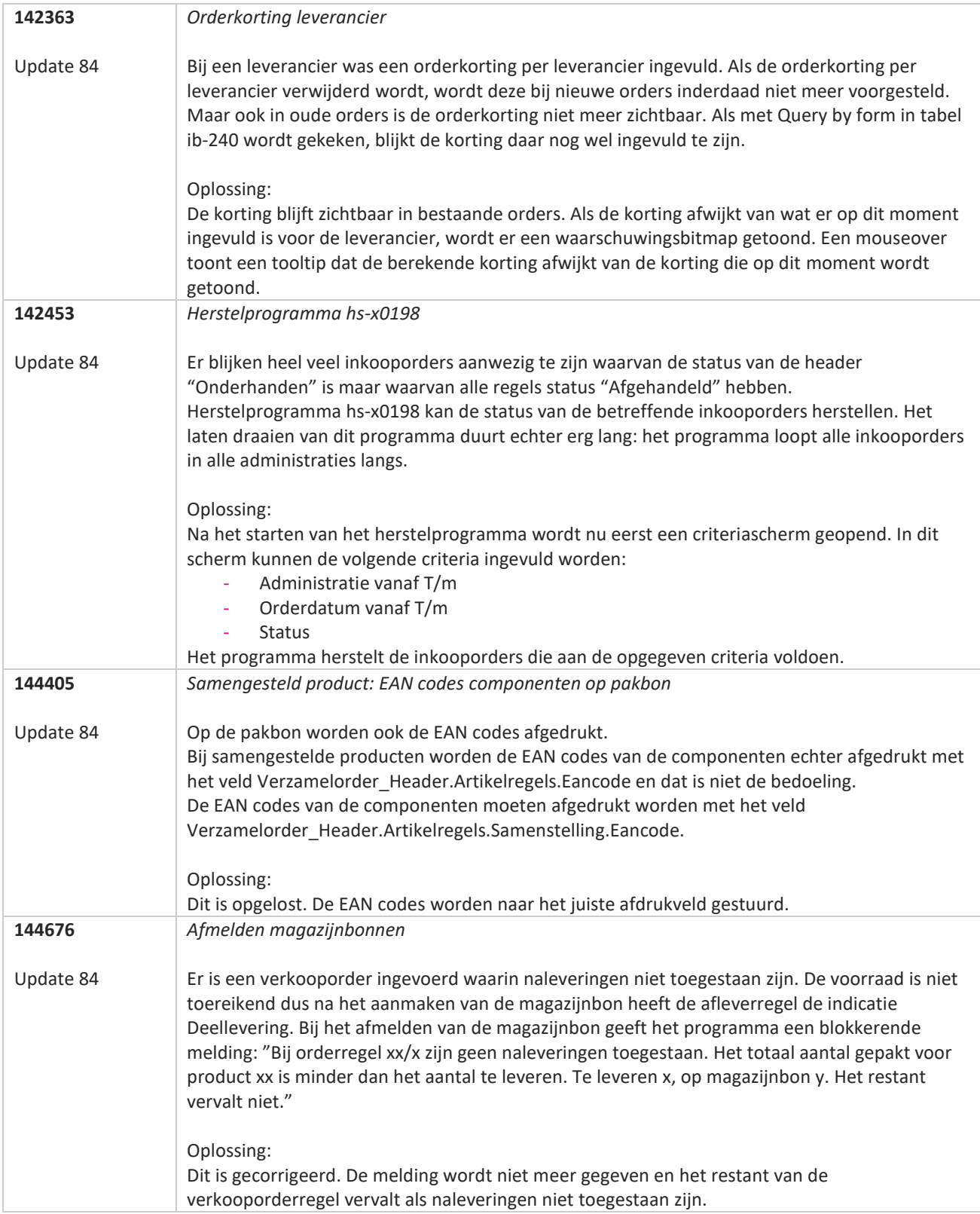

**TATION** 

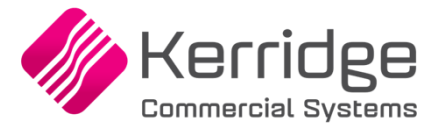

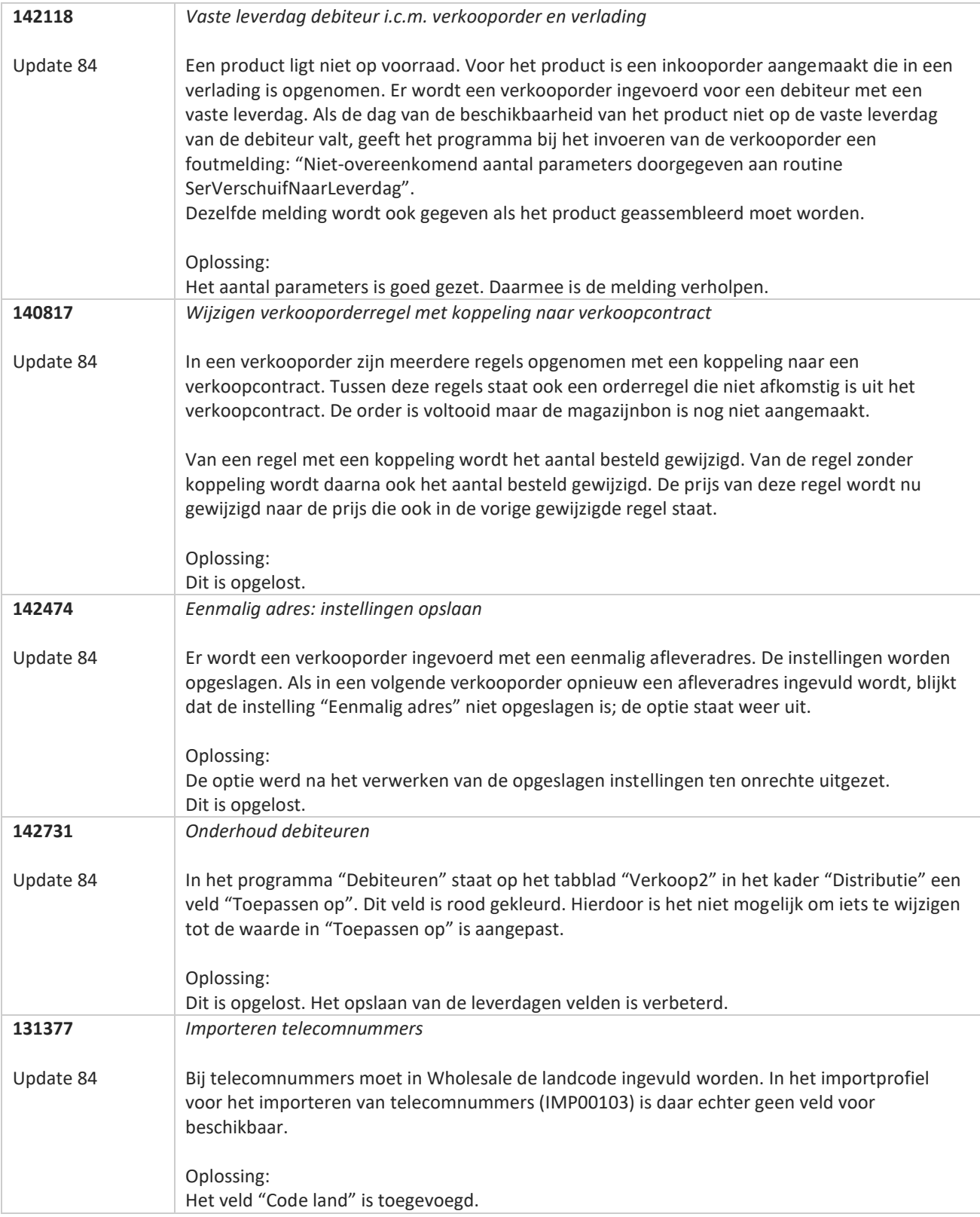

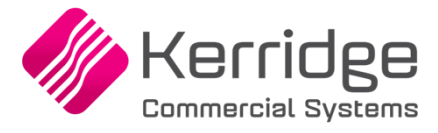

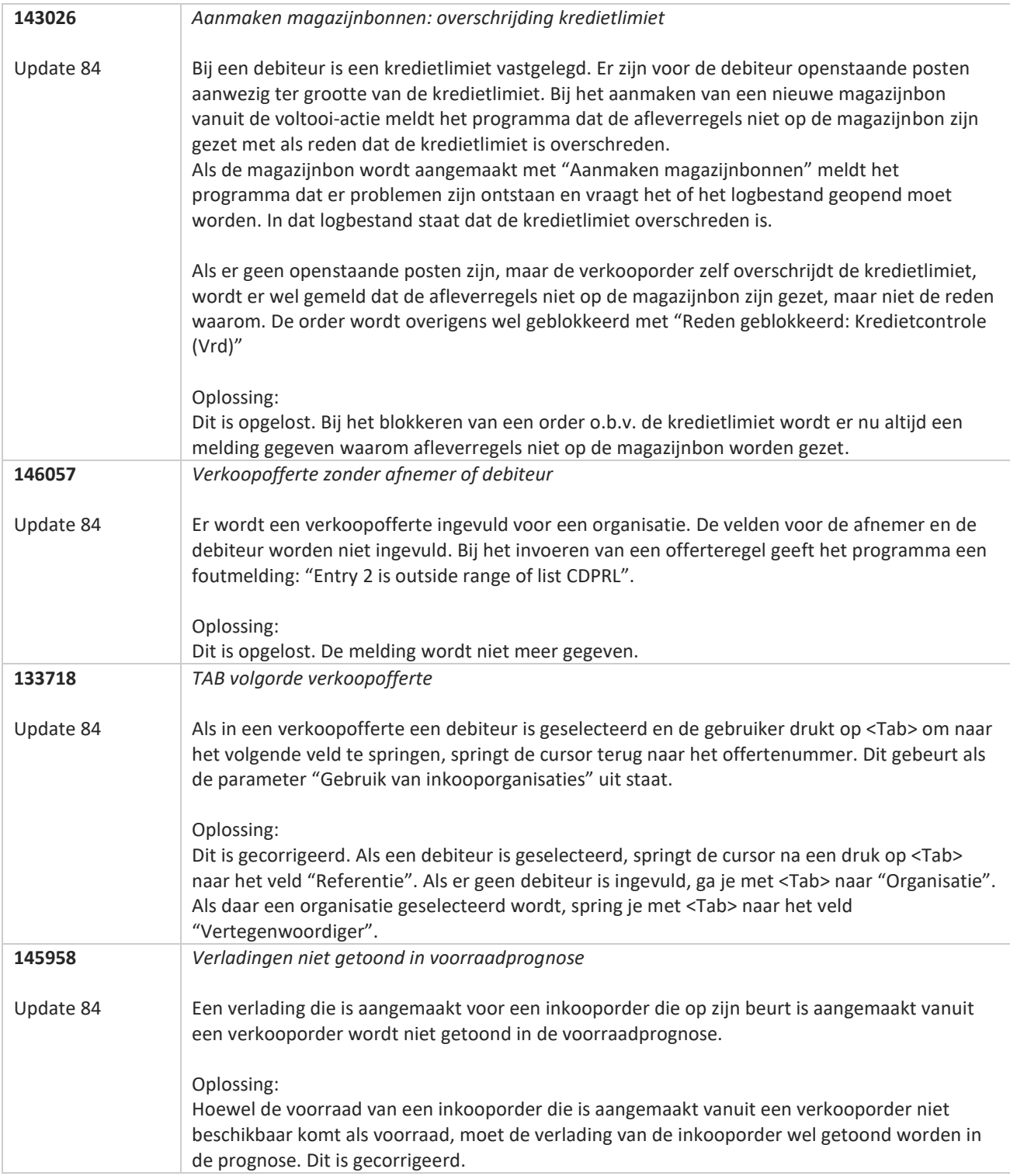

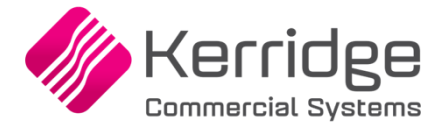

Datum: 9 februari 2022

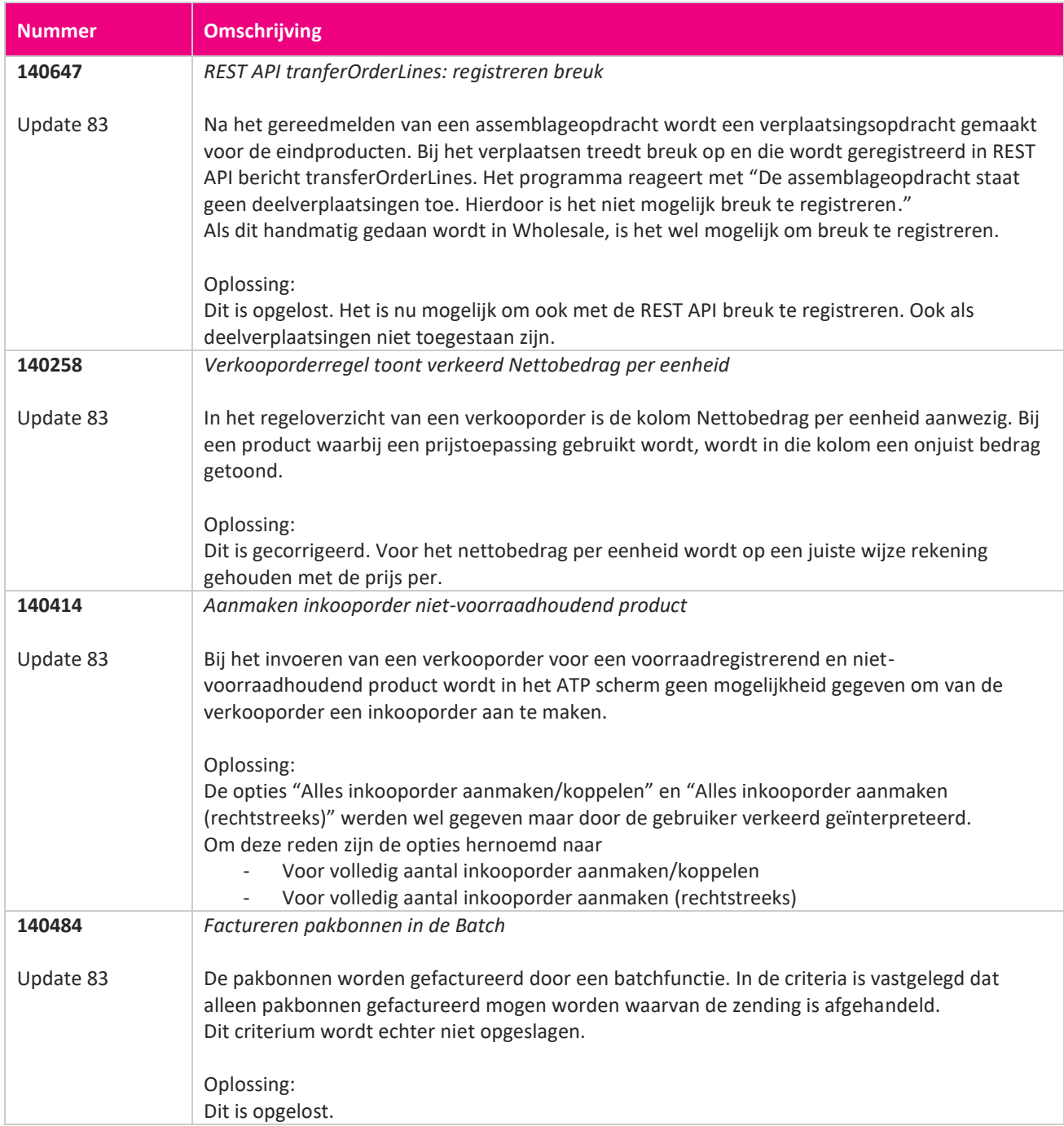

<u> The Books of the Books of the Books of the Books of the Books of the Books of the Books of the Books of the Books of the Books of the Books of the Books of the Books of the Books of the Books of the Books of the Books of</u>

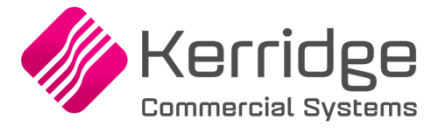

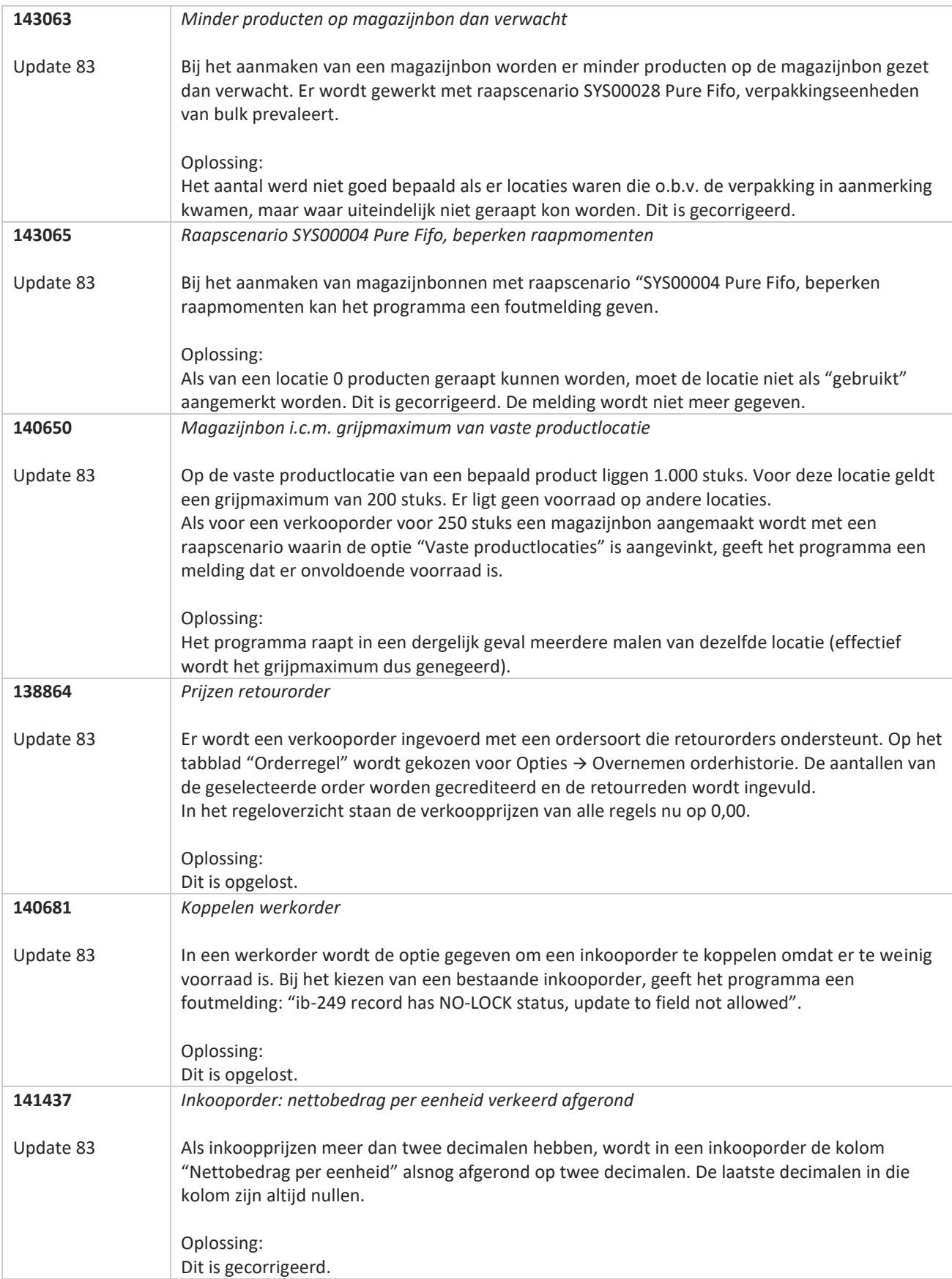

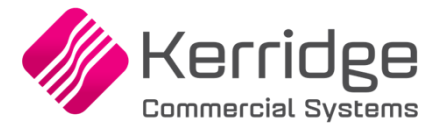

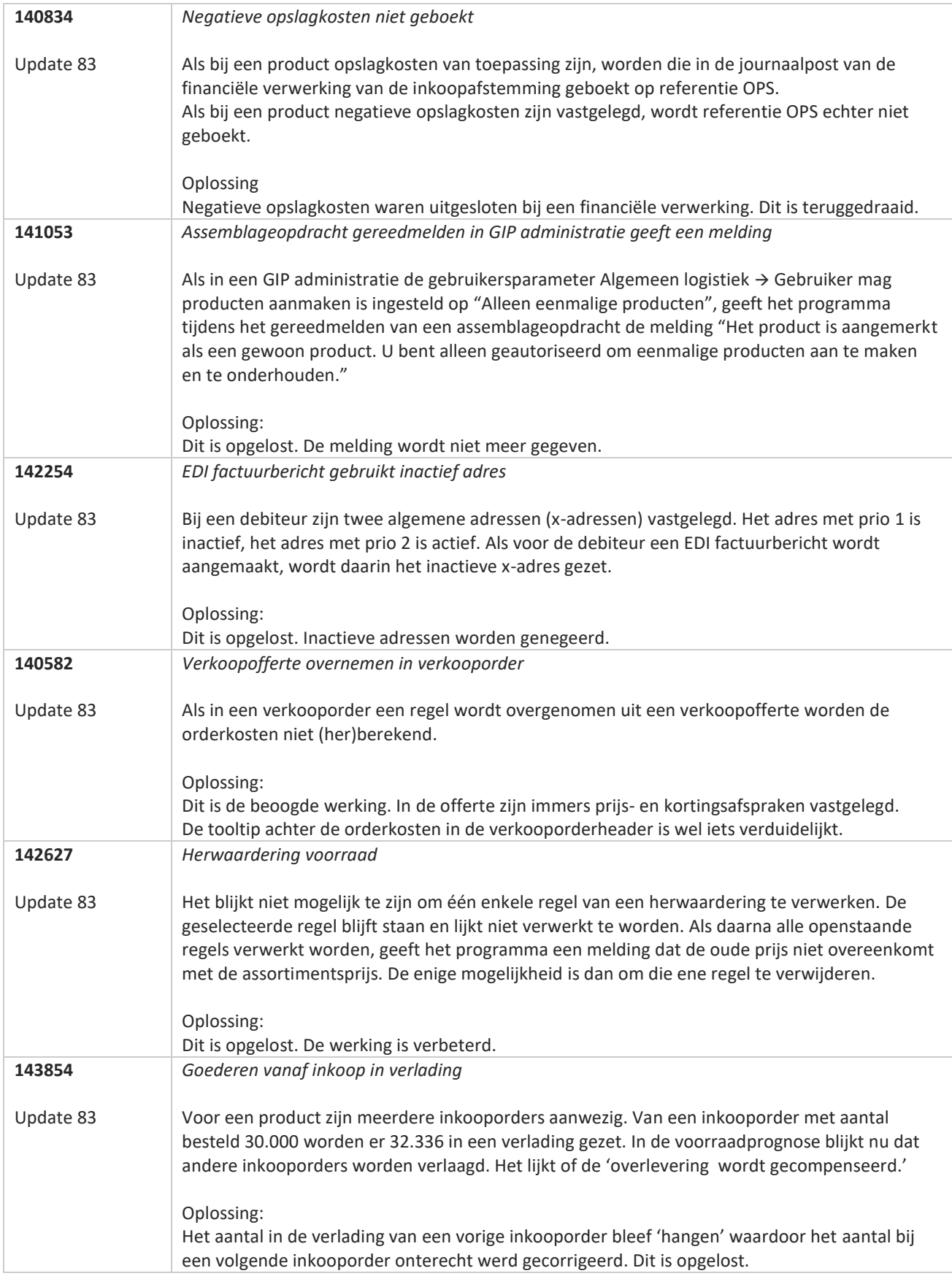

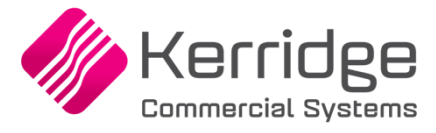

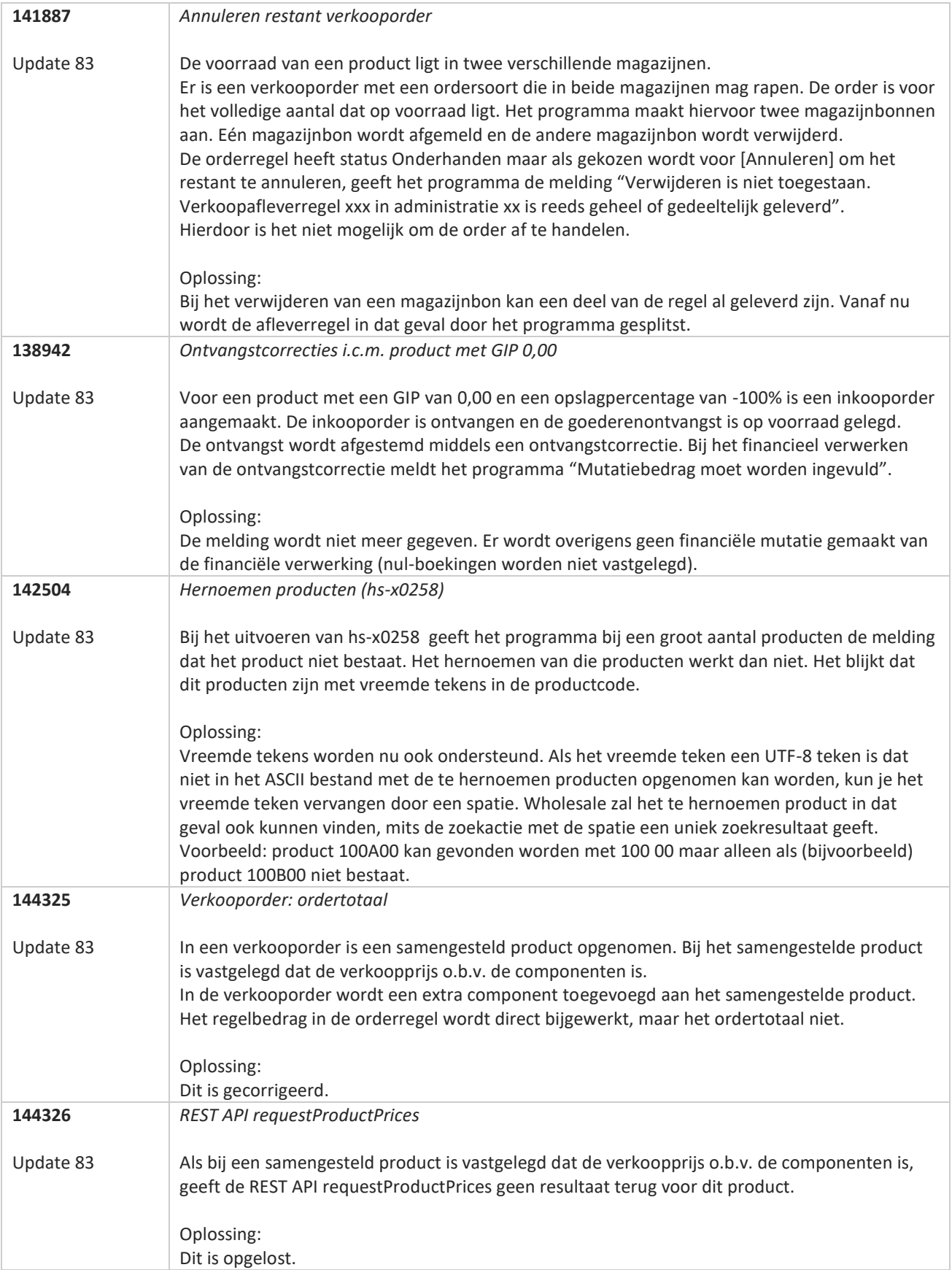

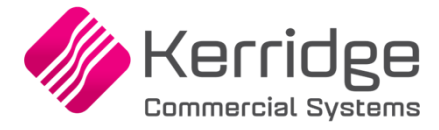

Datum: 19 januari 2022

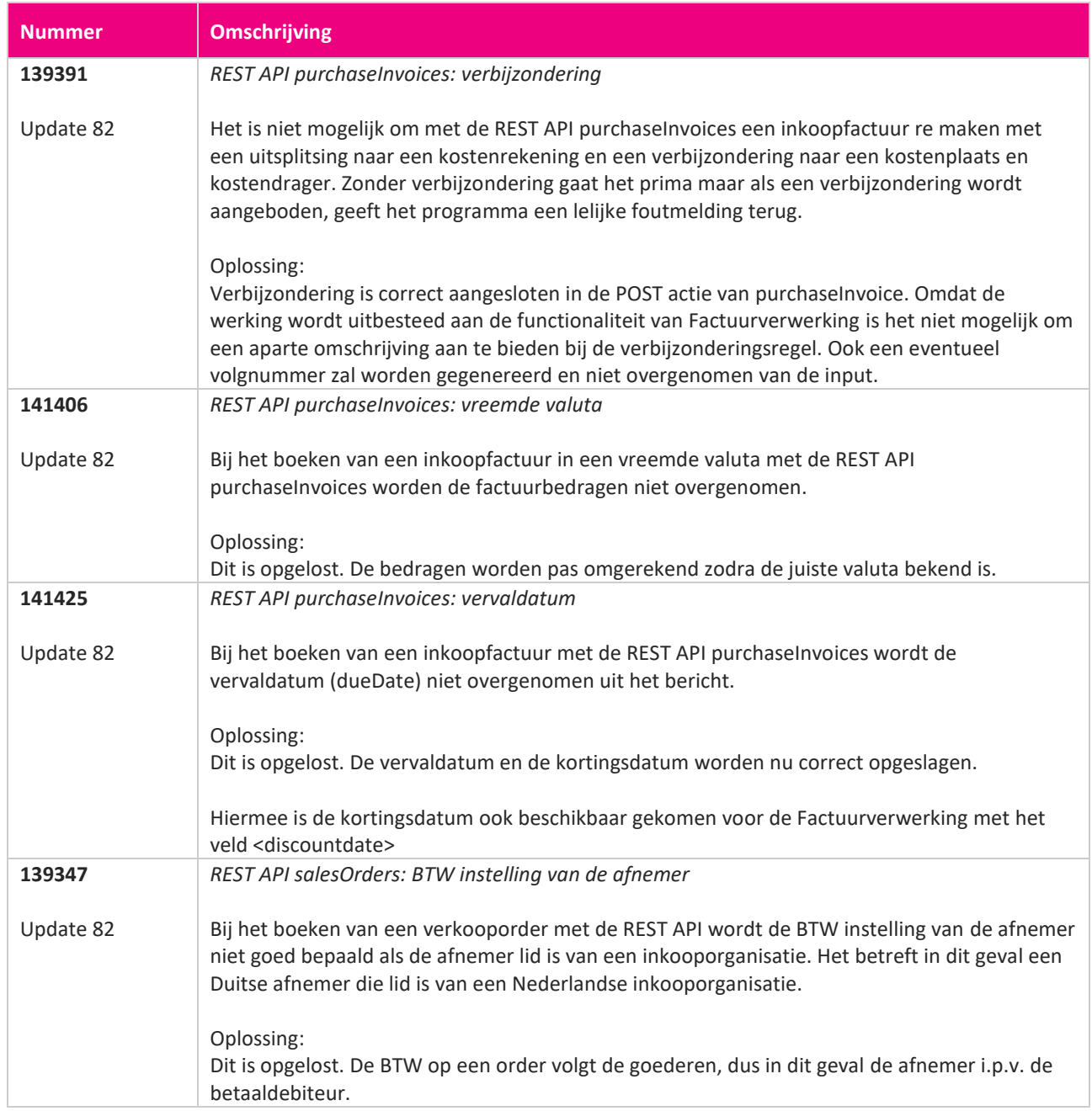

**Pagina 406 van 649**

<u> The Contract of the Contract of the Contract of the Contract of the Contract of the Contract of the Contract of the Contract of the Contract of the Contract of the Contract of the Contract of the Contract of the Contract</u>

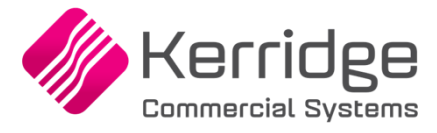

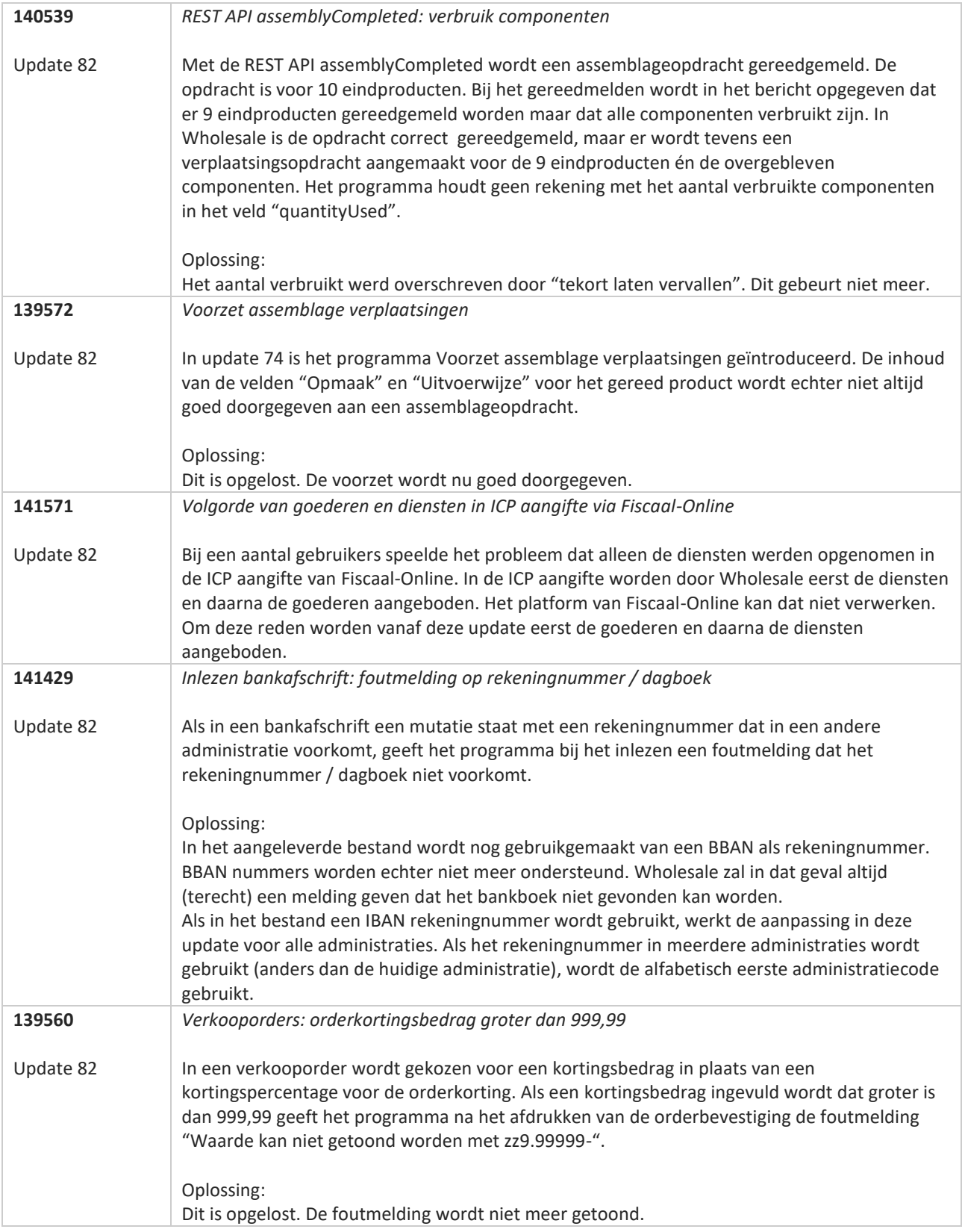

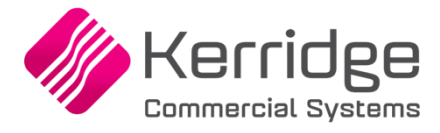

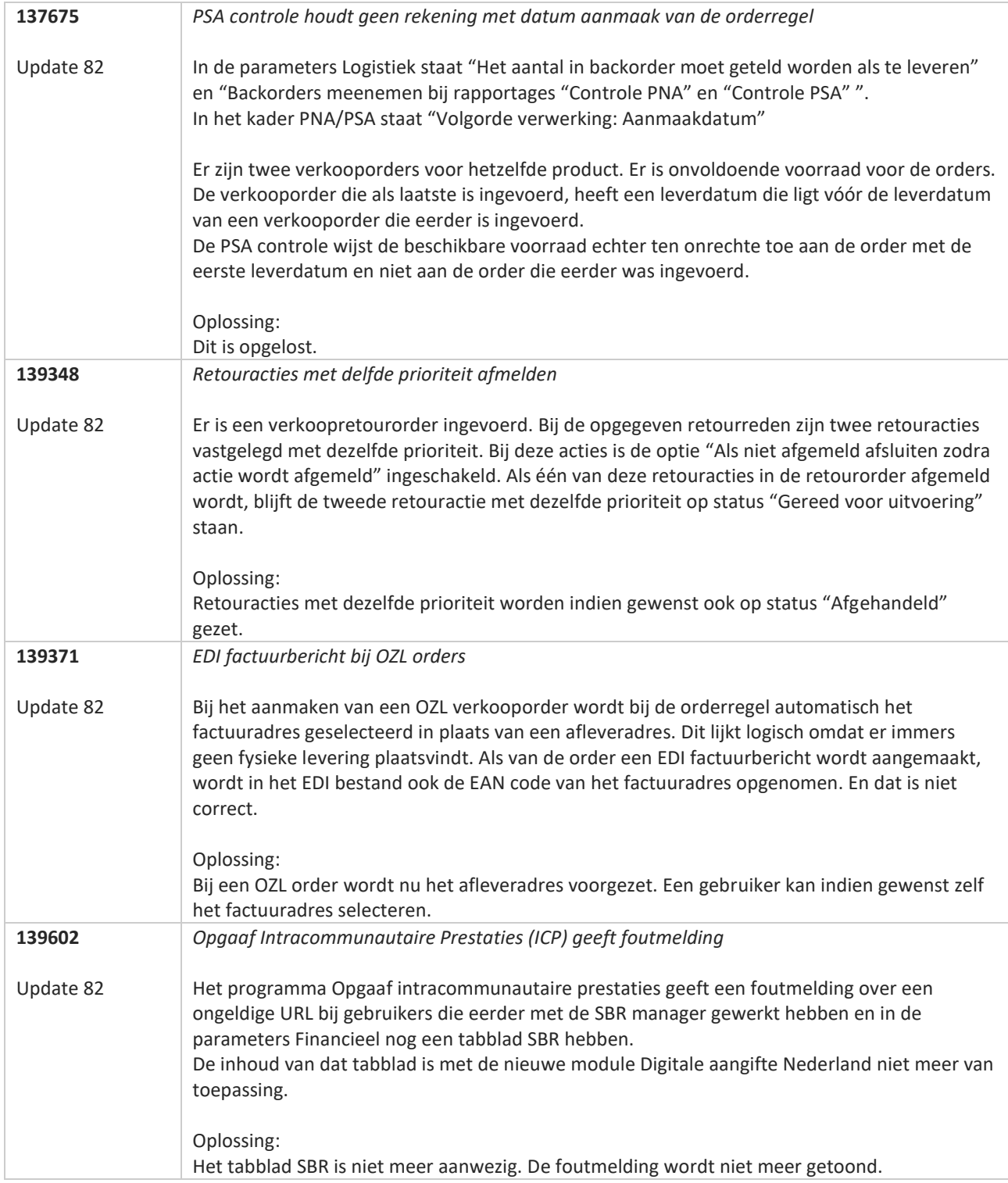

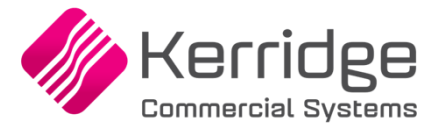

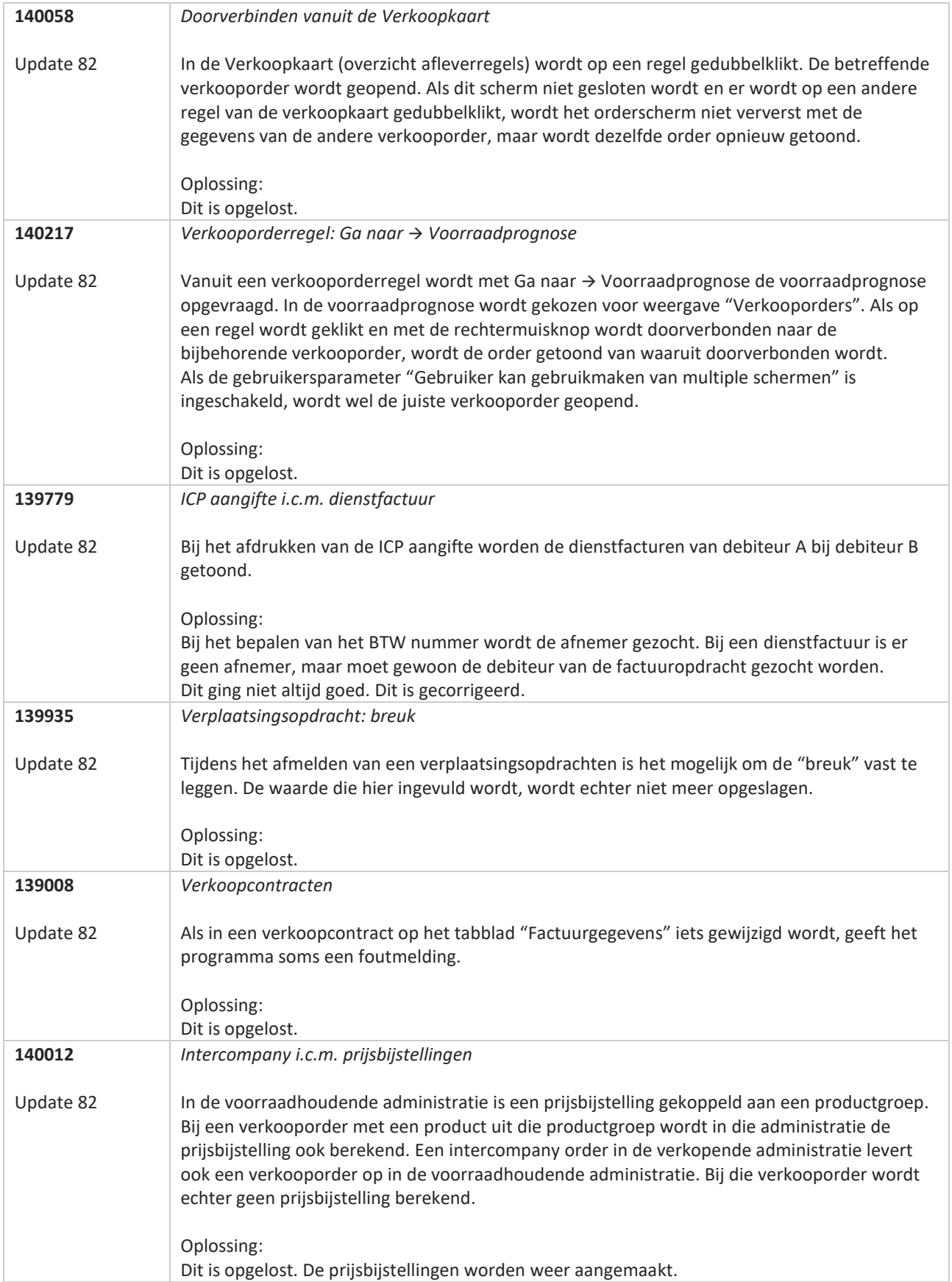

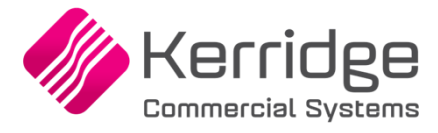

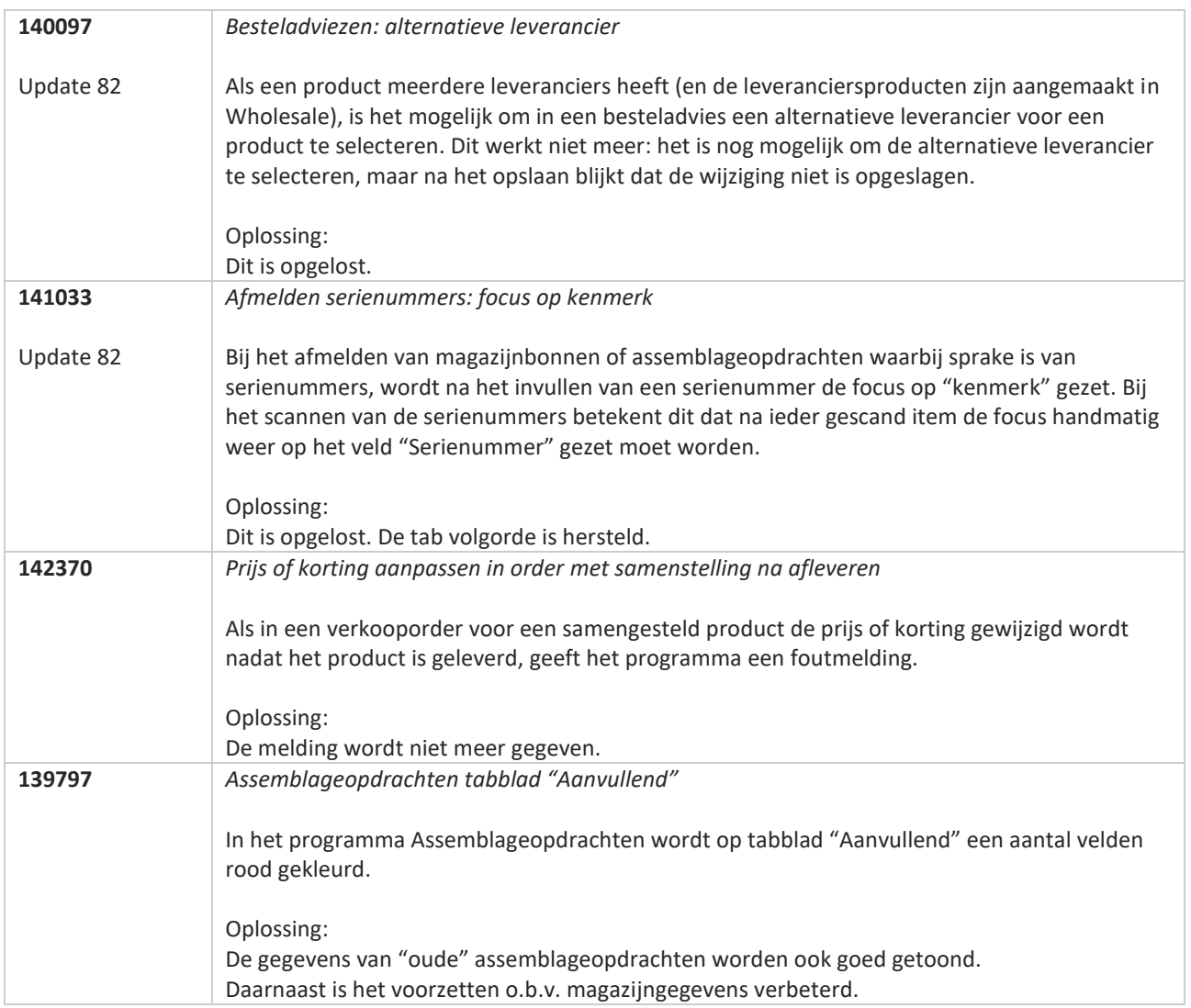

**The Second Service** 

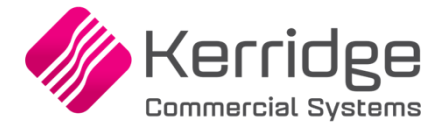

Datum: 29 december 2021

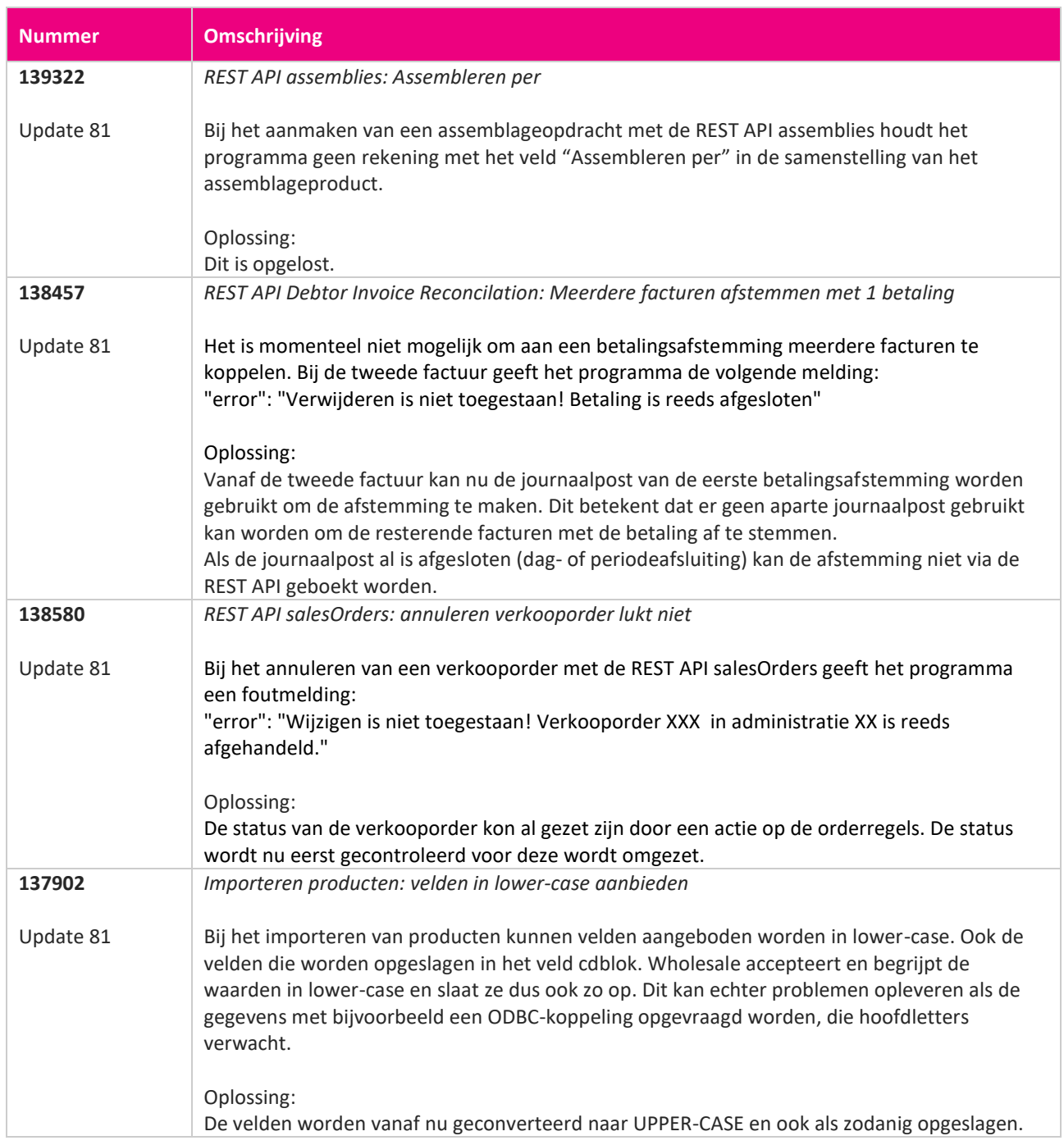

**Pagina 411 van 649**

<u> The Contract of the Contract of the Contract of the Contract of the Contract of the Contract of the Contract of the Contract of the Contract of the Contract of the Contract of the Contract of the Contract of the Contract</u>

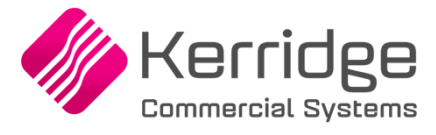

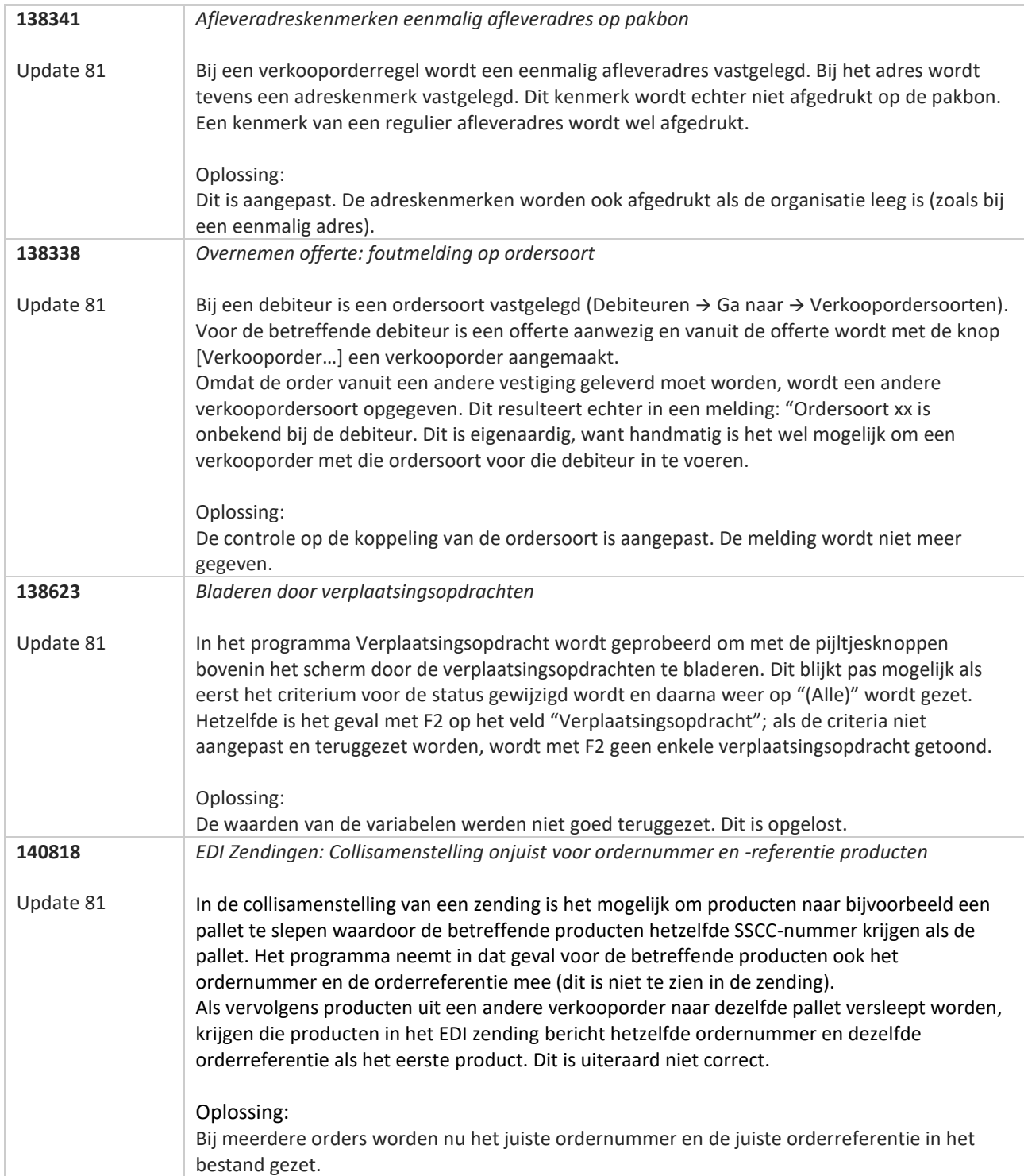

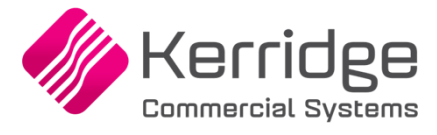

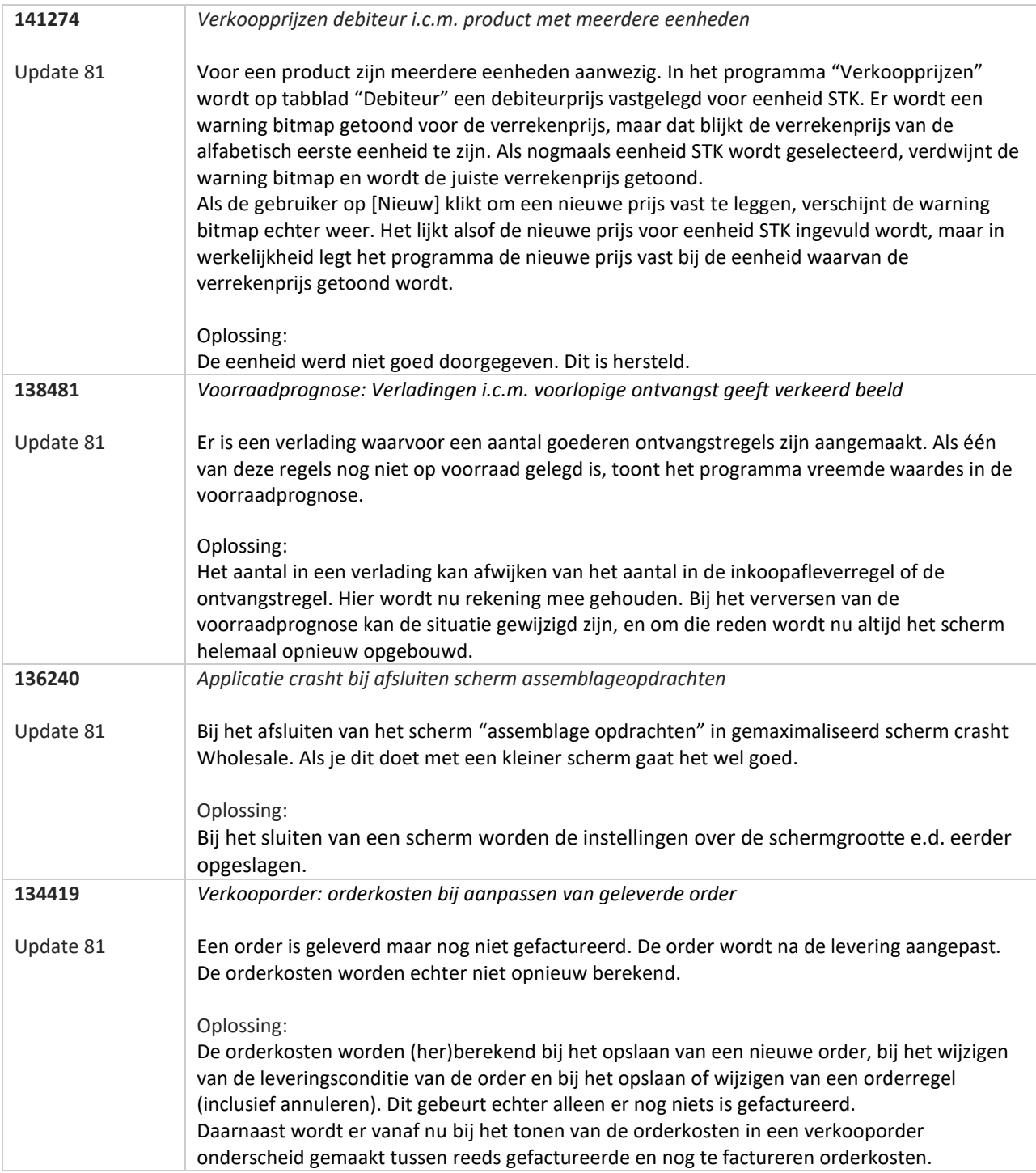

77

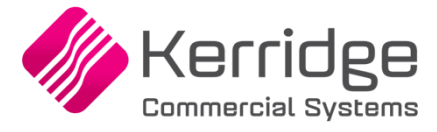

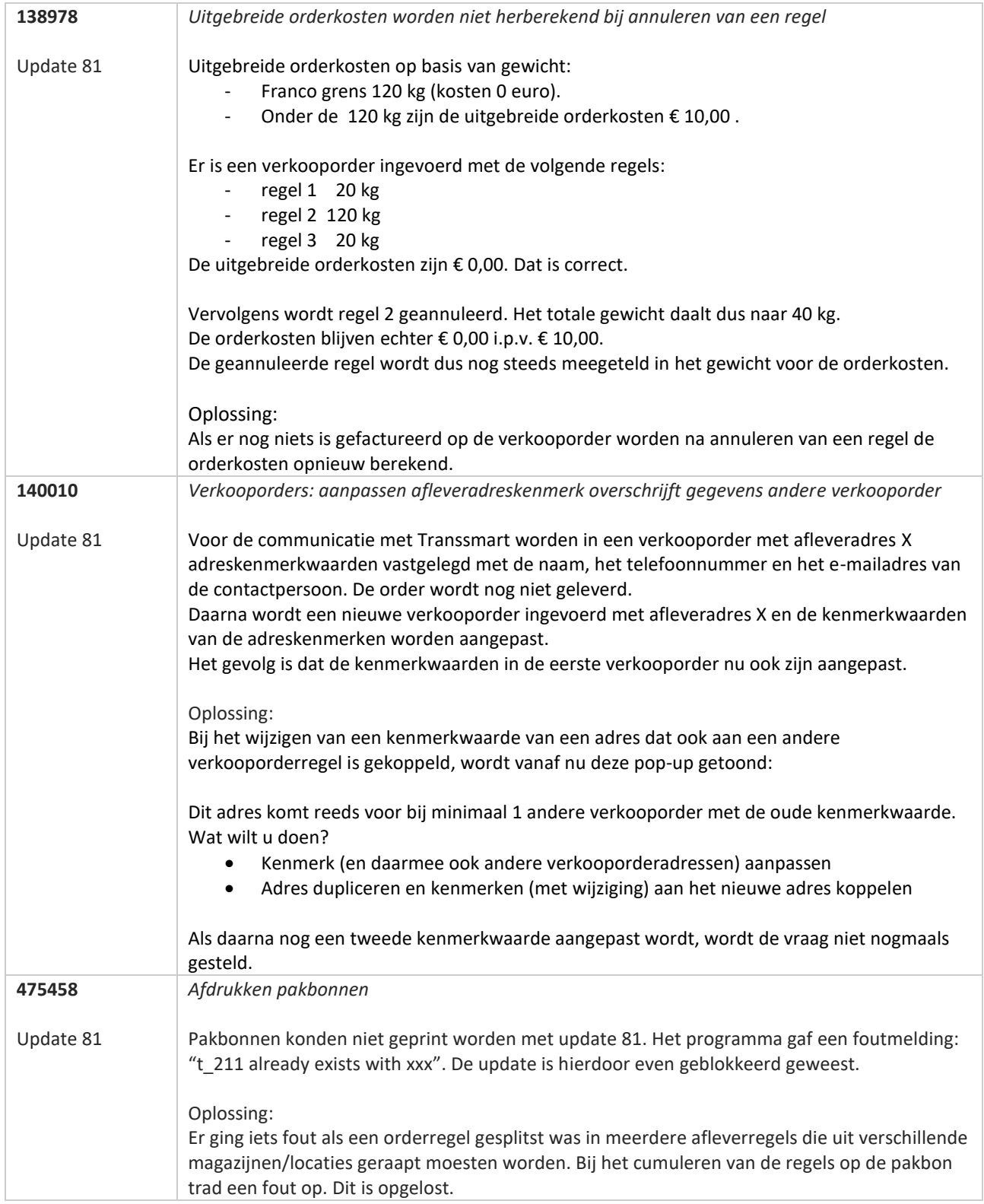

**Pagina 414 van 649**

**The Second Service** 

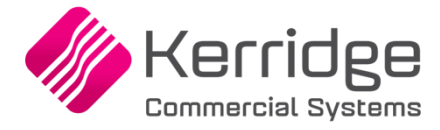

Datum: 8 december 2021

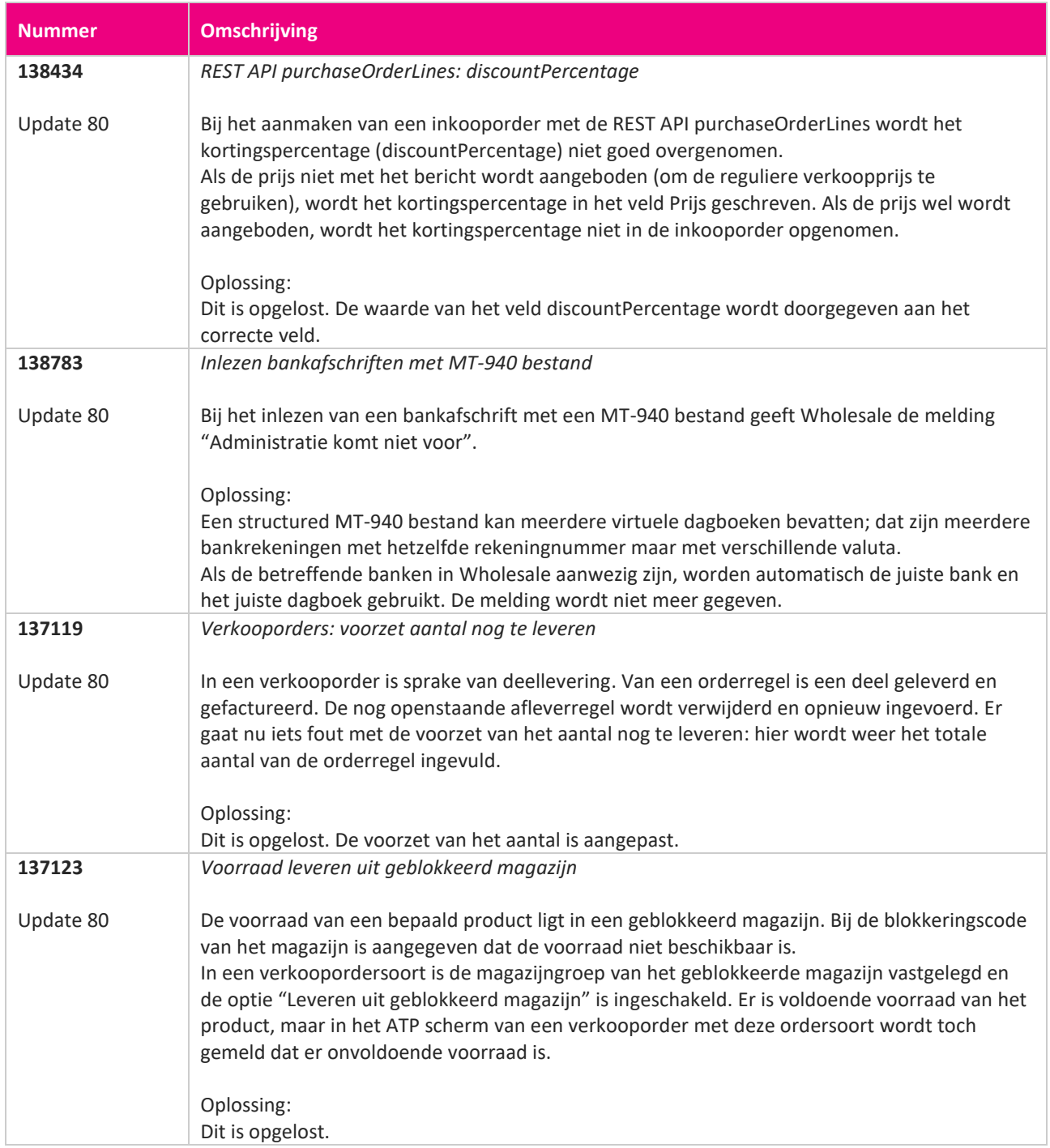

**Pagina 415 van 649**

<u> The Contract of the Contract of the Contract of the Contract of the Contract of the Contract of the Contract of the Contract of the Contract of the Contract of the Contract of the Contract of the Contract of the Contract</u>

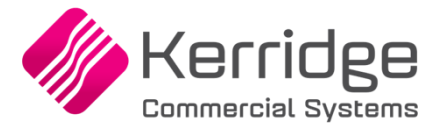

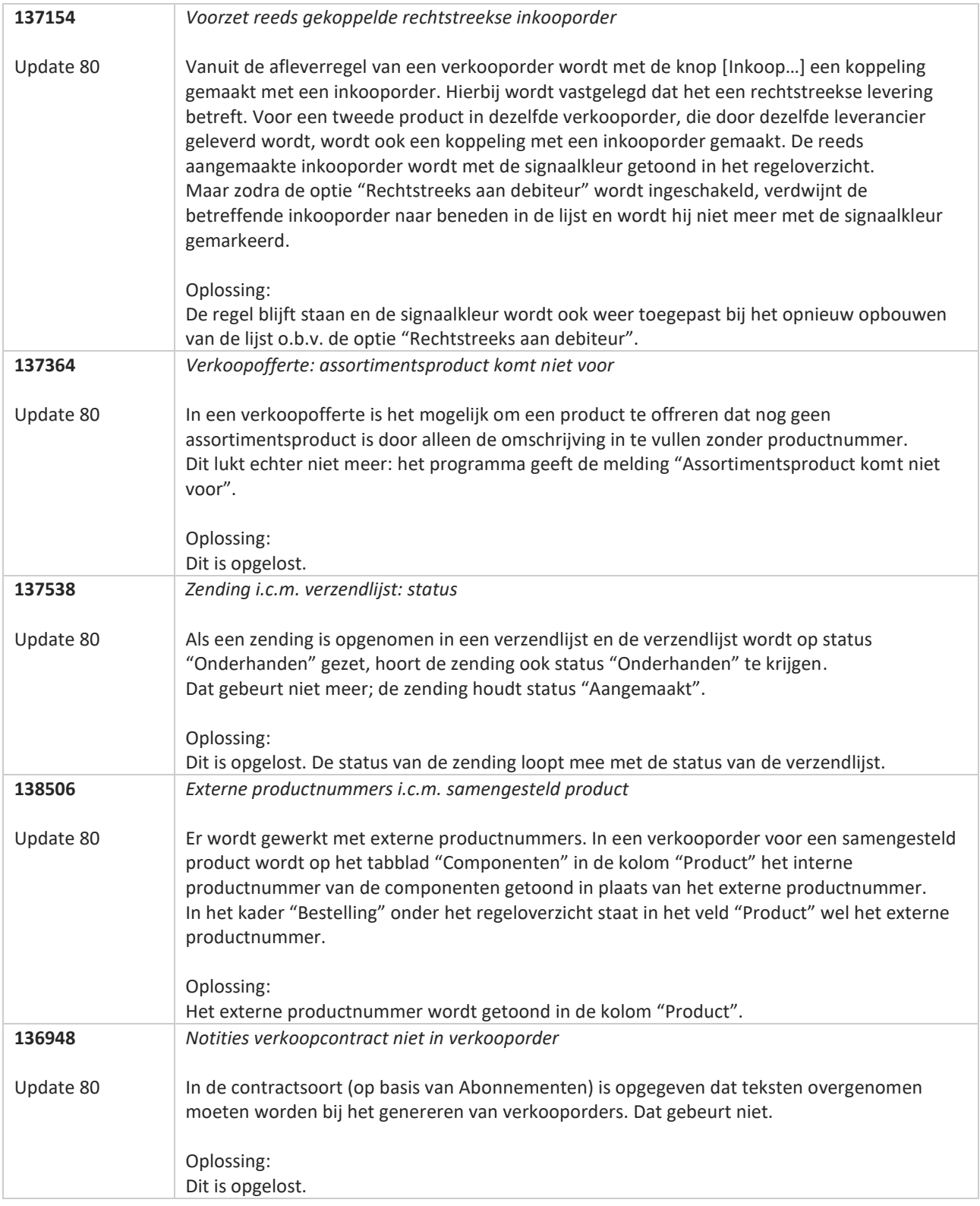

**The Second Service** 

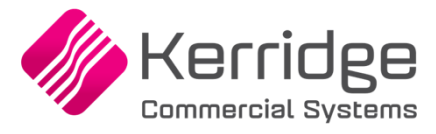

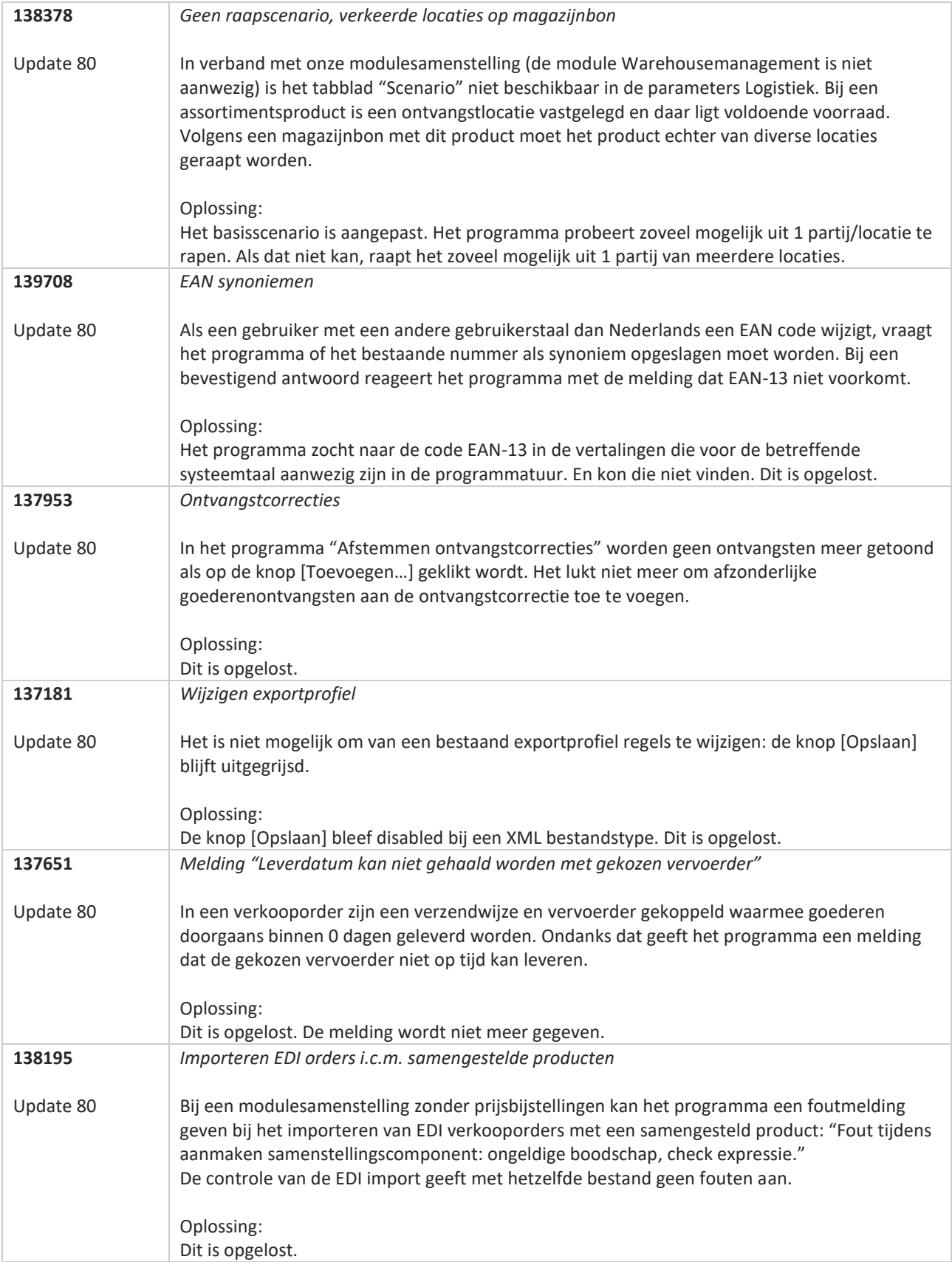

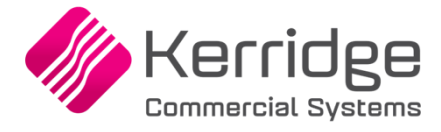

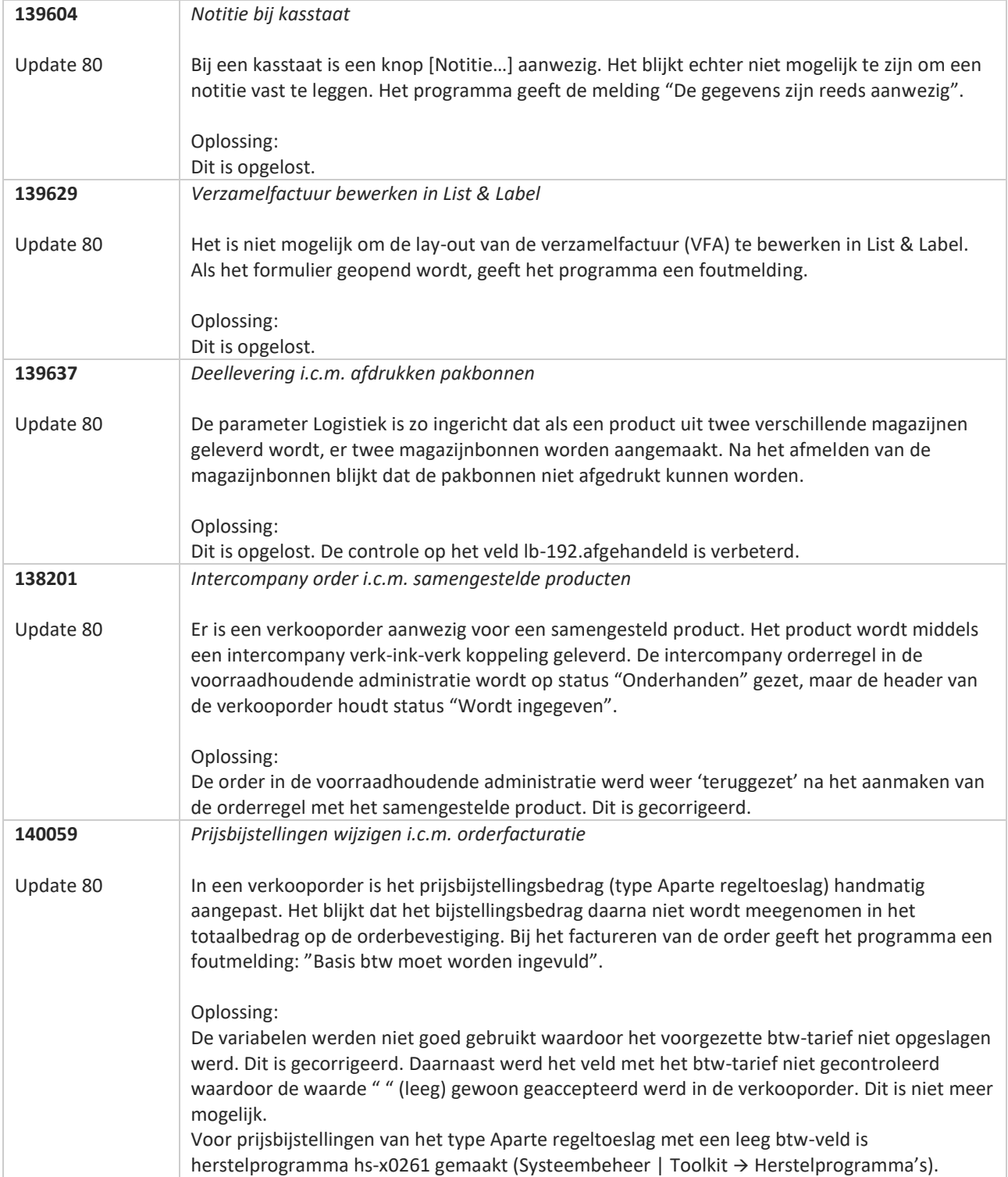

**The Second Service** 

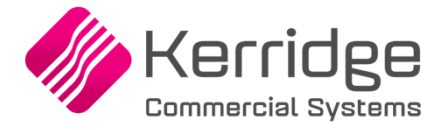

Datum: 2 december 2021

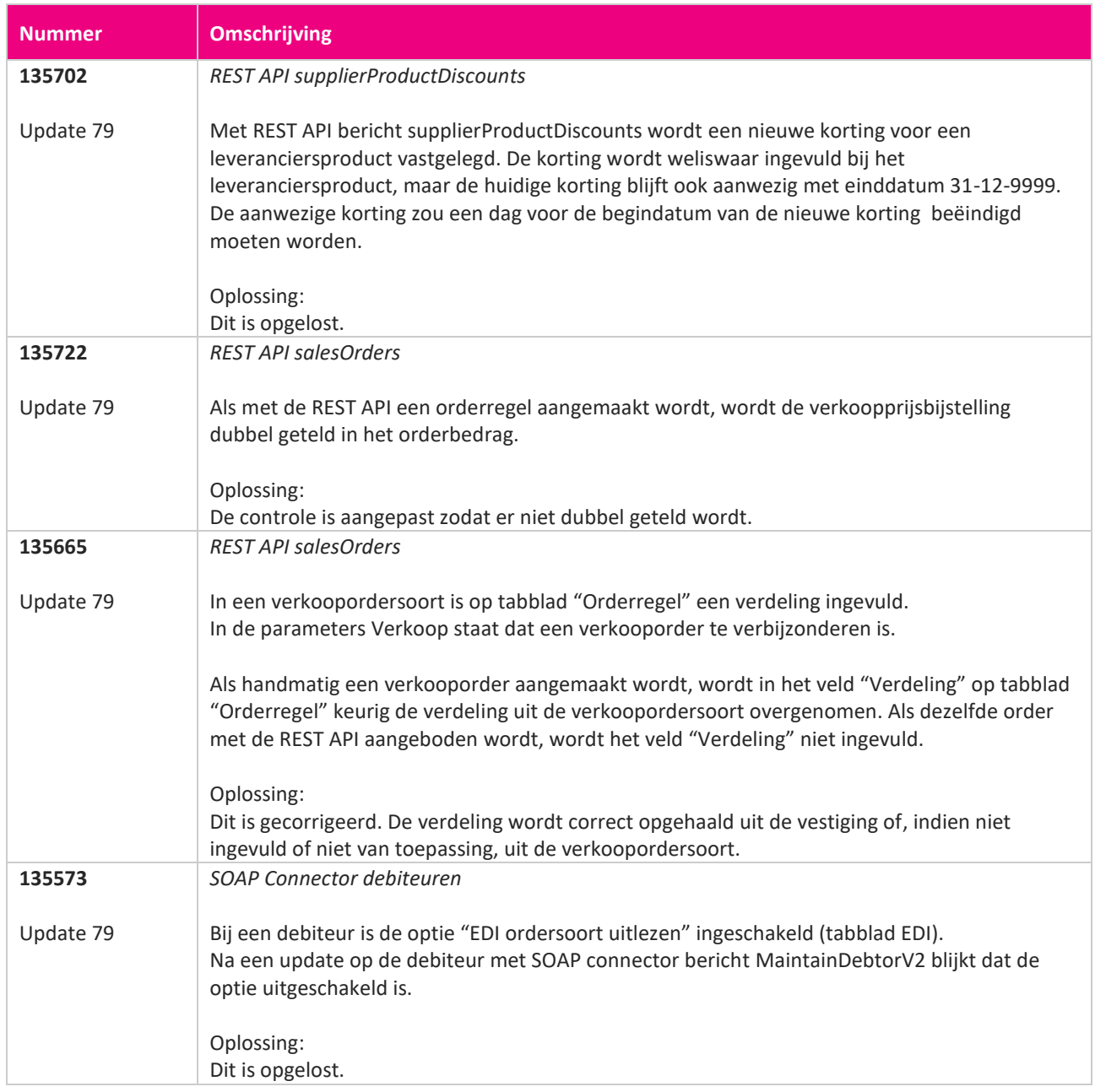

**Pagina 419 van 649**

<u> The Contract of the Contract of the Contract of the Contract of the Contract of the Contract of the Contract of the Contract of the Contract of the Contract of the Contract of the Contract of the Contract of the Contract</u>

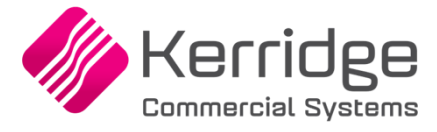

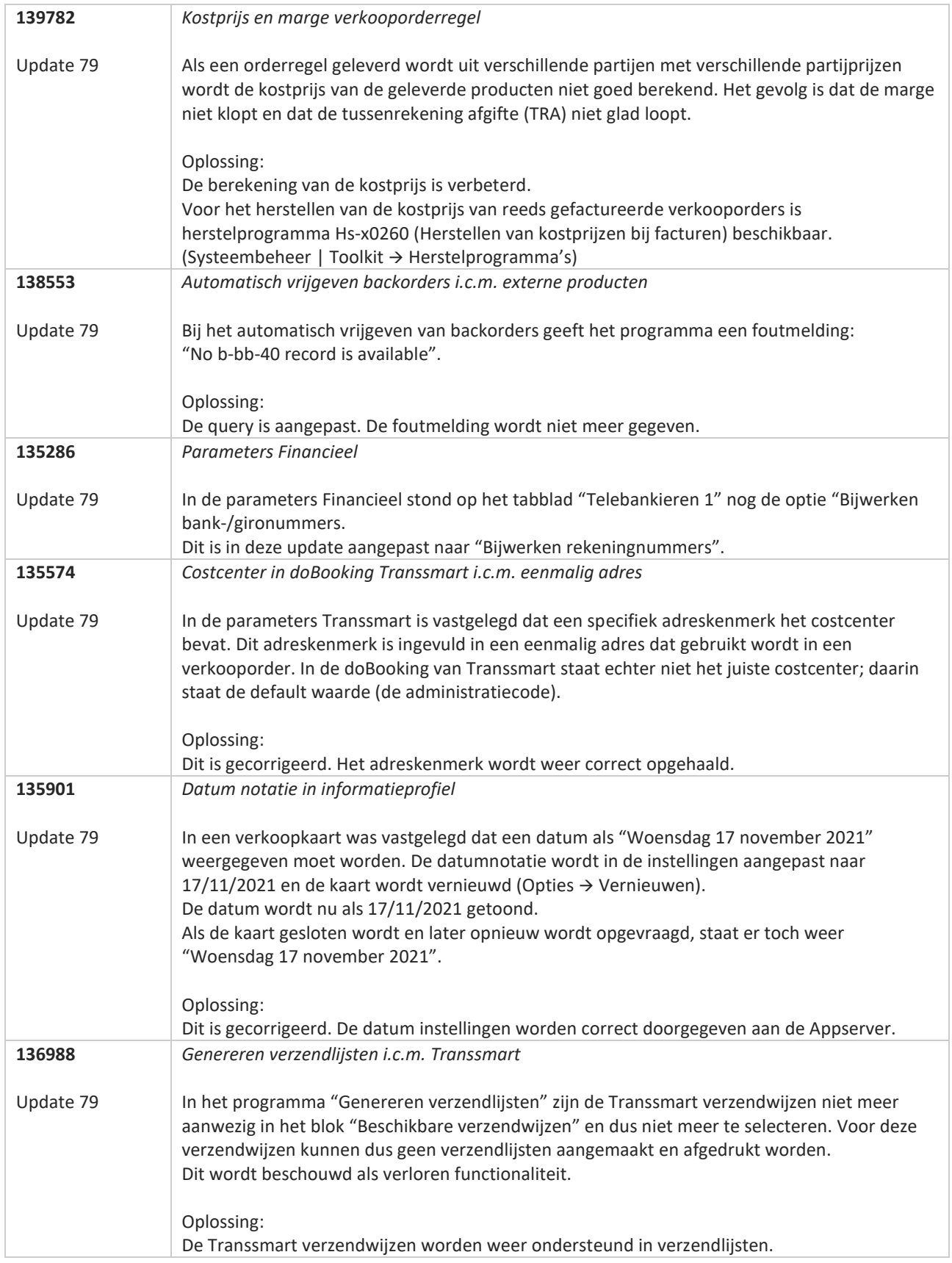

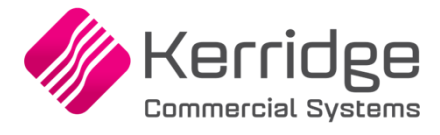

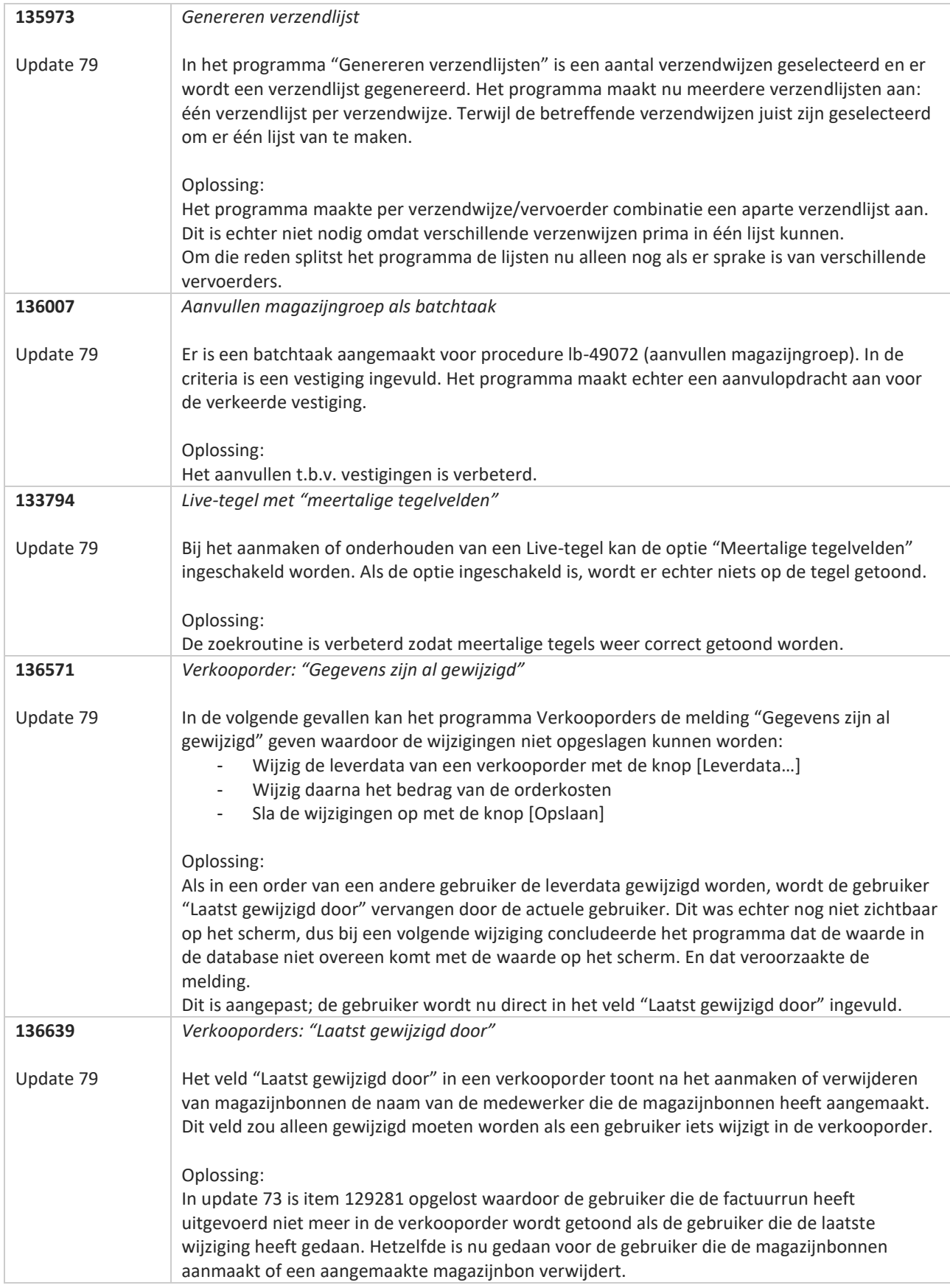

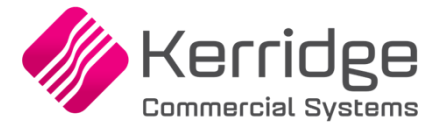

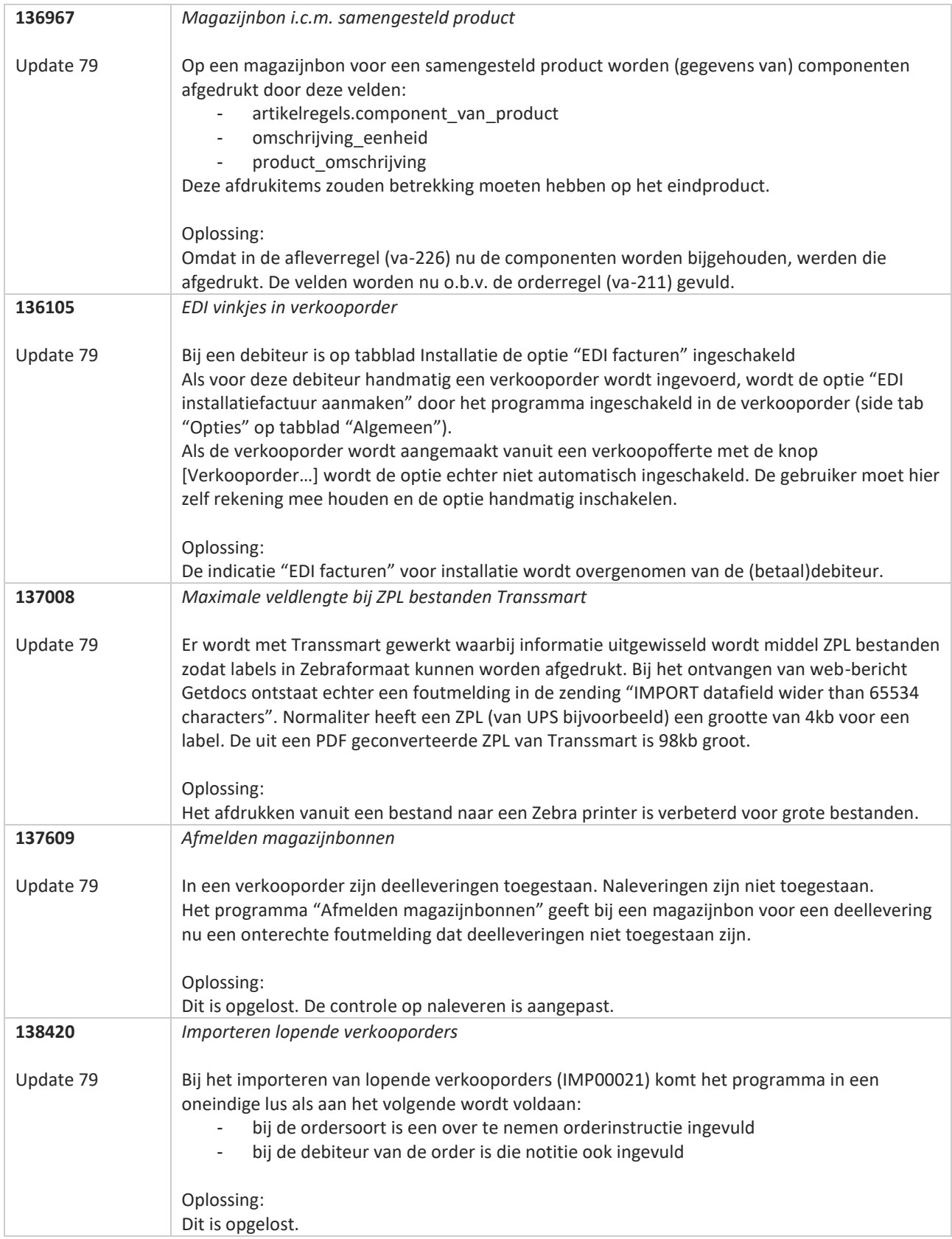

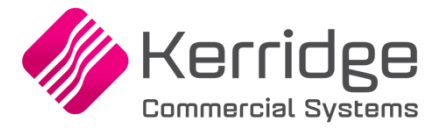

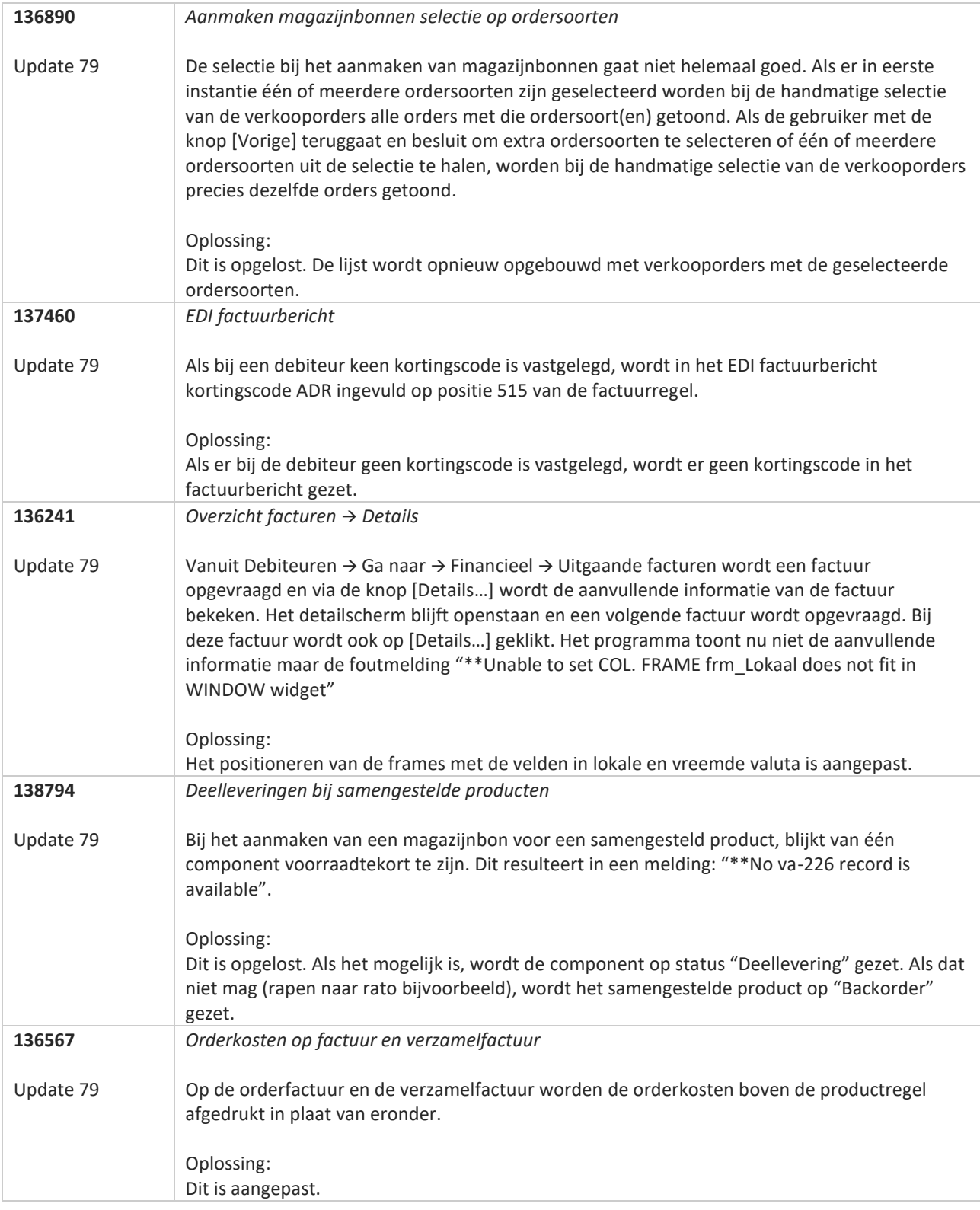

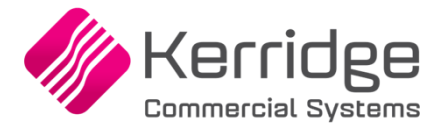

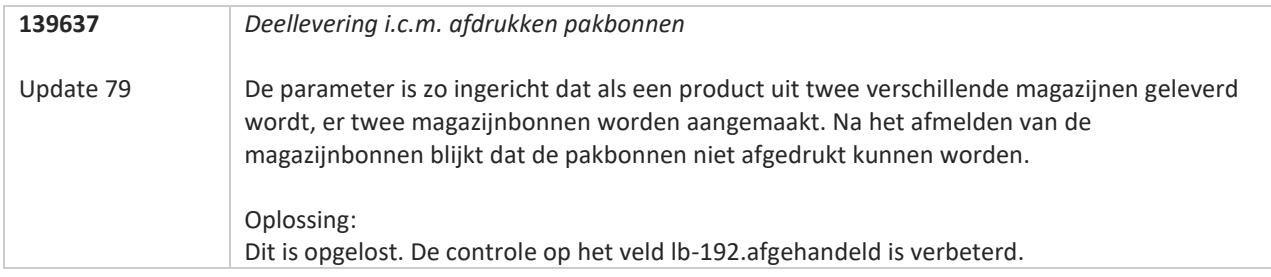

<u>a shekara ta 1999 da kasar Ing Barat Ing Barat Ing Barat Ing Barat Ing Barat Ing Barat Ing Barat Ing Barat Ing Barat Ing Barat Ing Barat Ing Barat Ing Barat Ing Barat Ing Barat Ing Barat Ing Barat Ing Barat Ing Barat Ing </u>

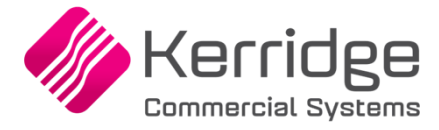

Datum: 10 november 2021

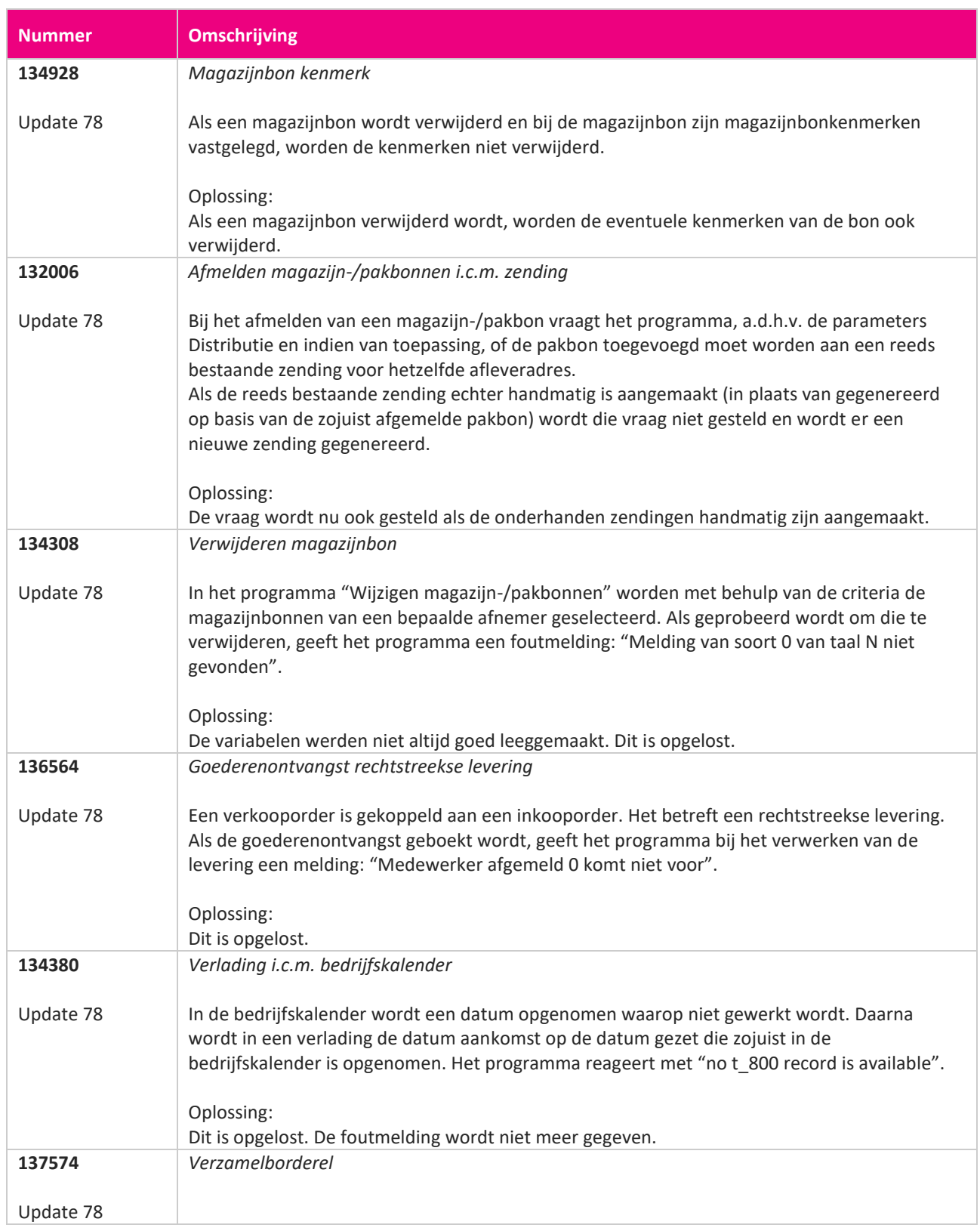

www.kerridgecs.nl

**START START** 

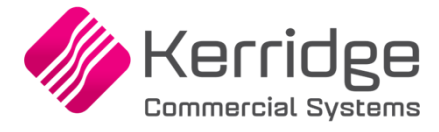

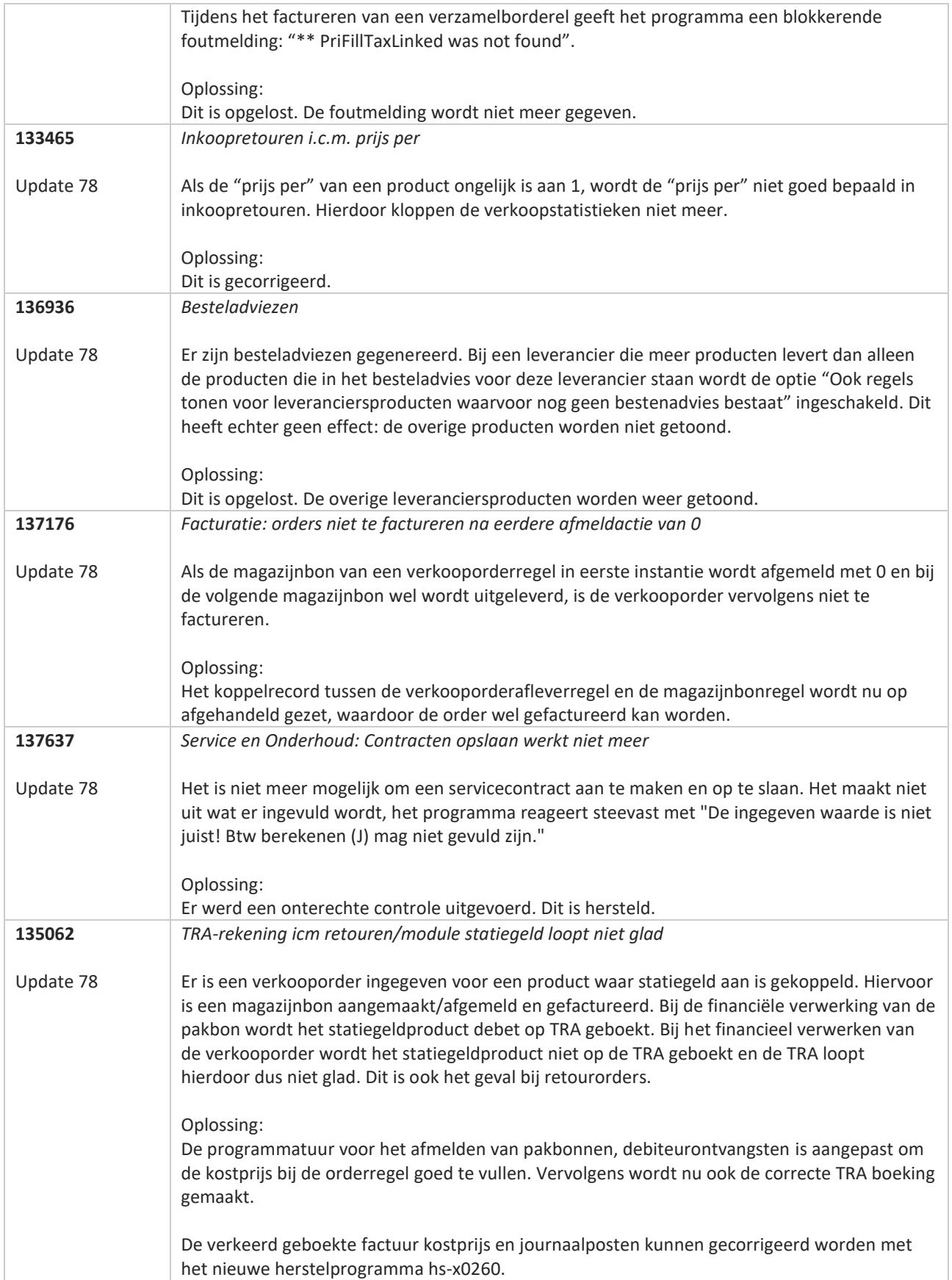

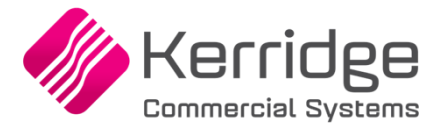

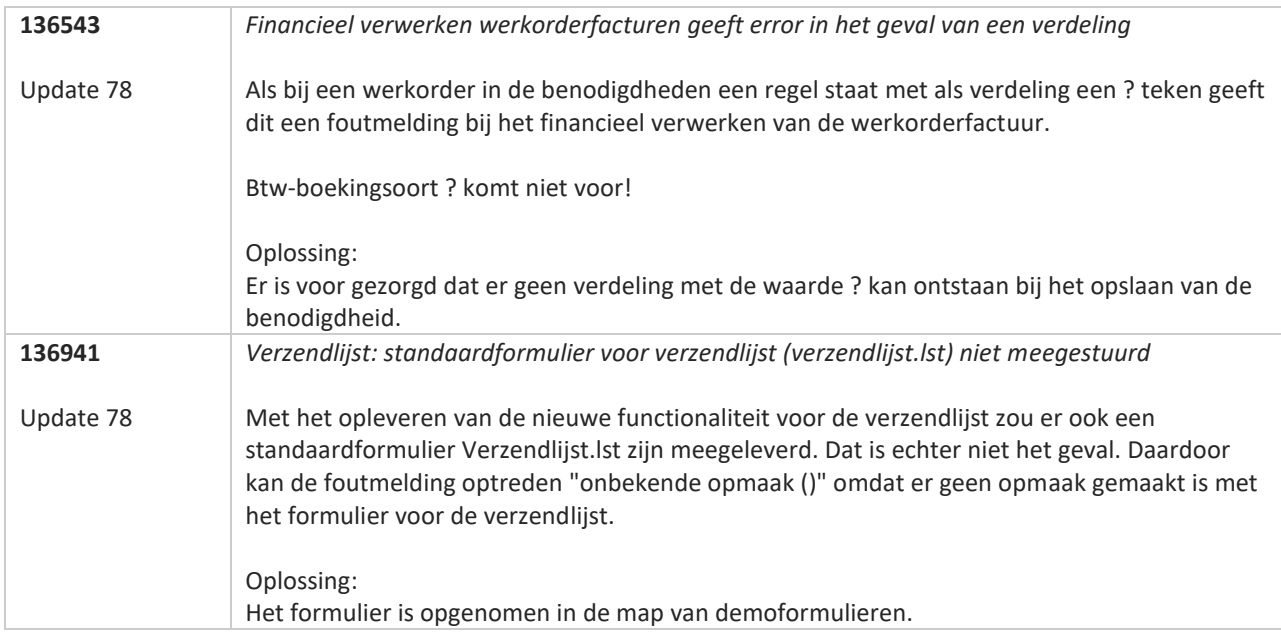

**TAN AN** 

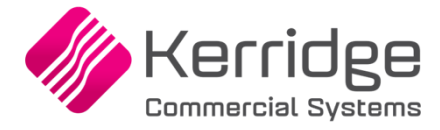

Datum: 6 oktober 2021

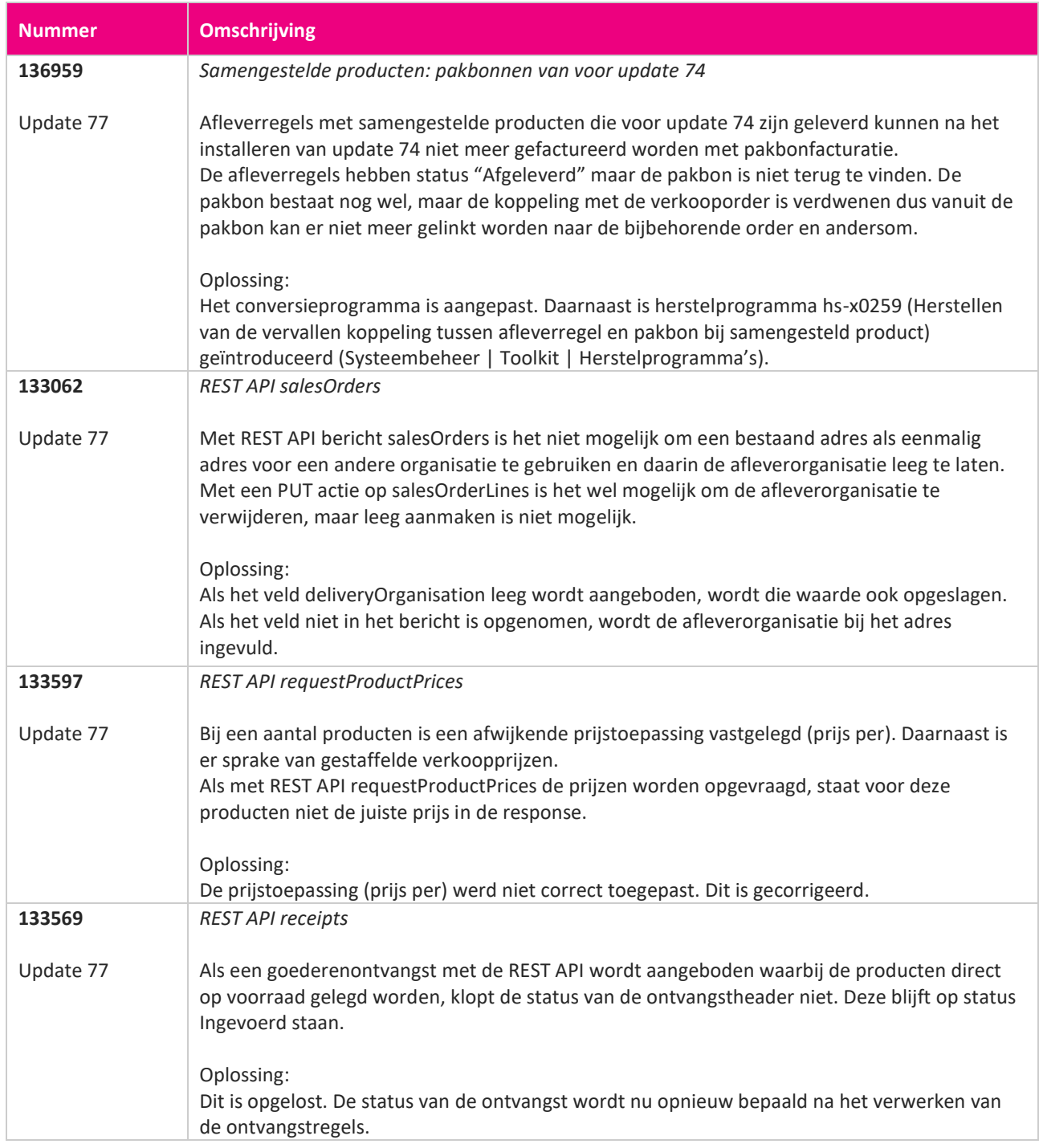

**START START** 

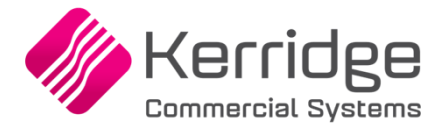

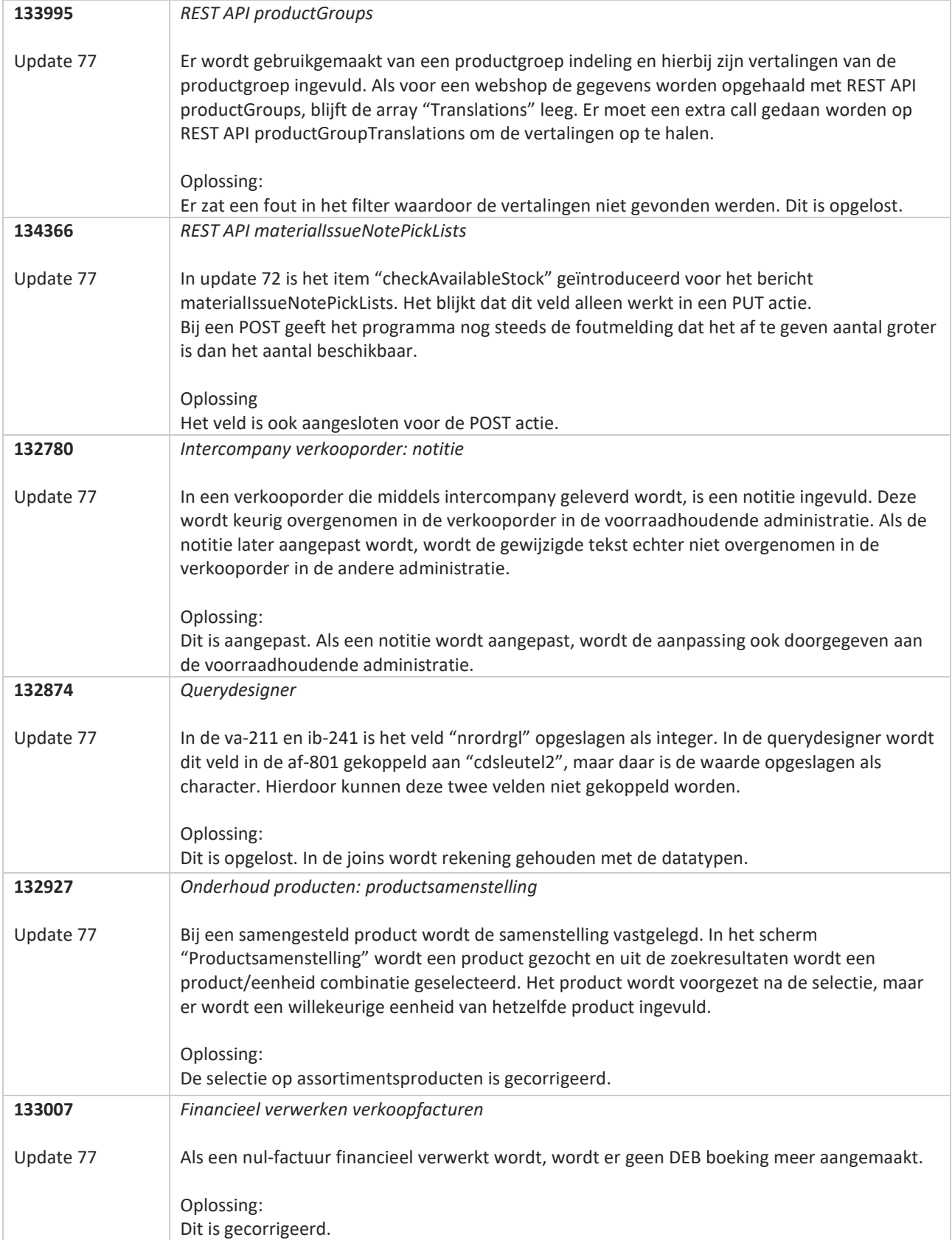

**TAN AN** 

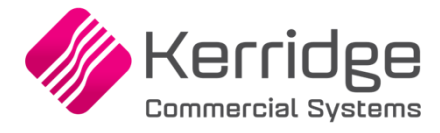

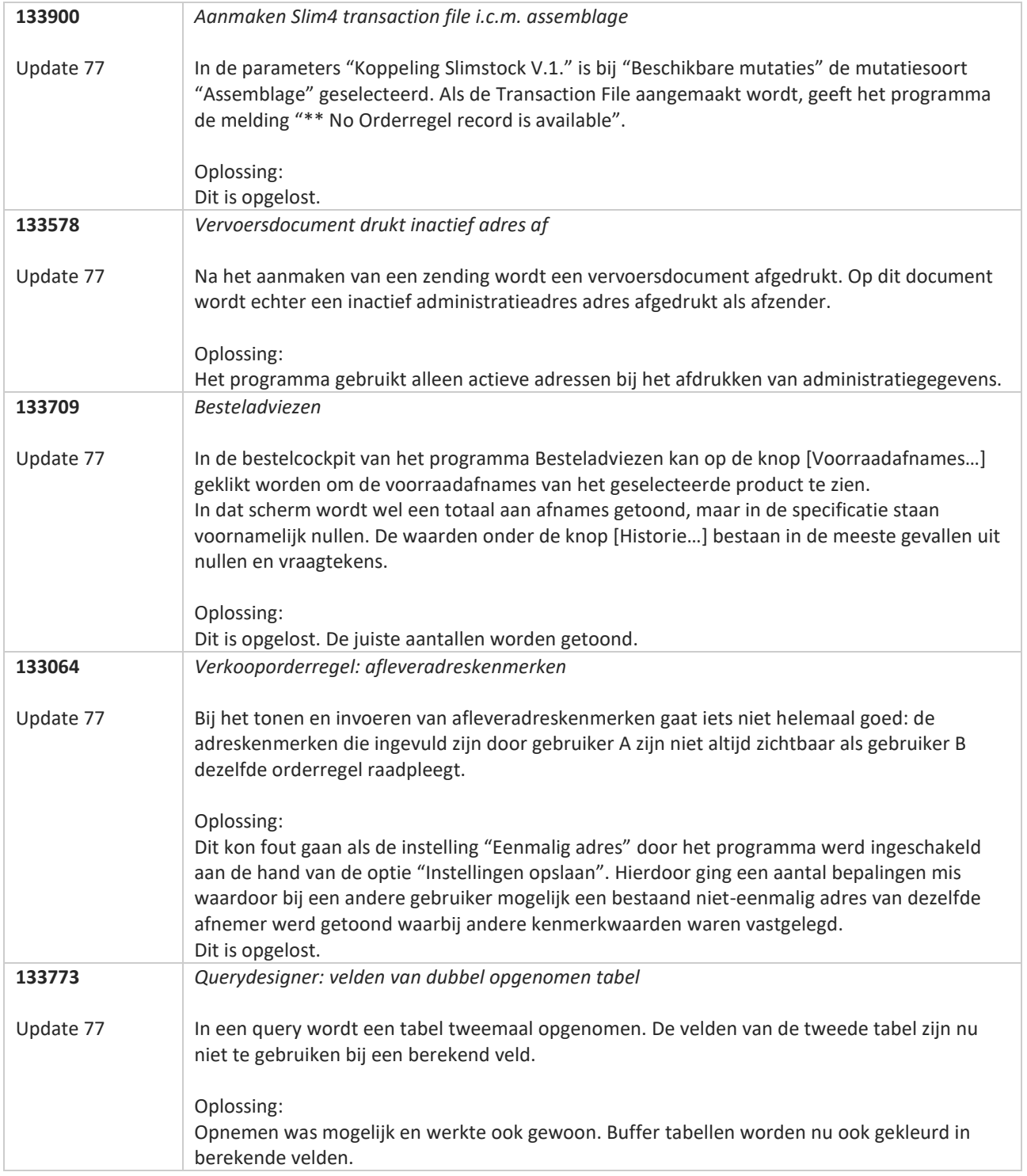

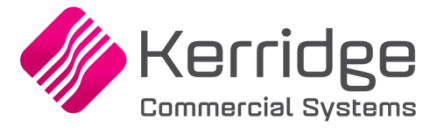

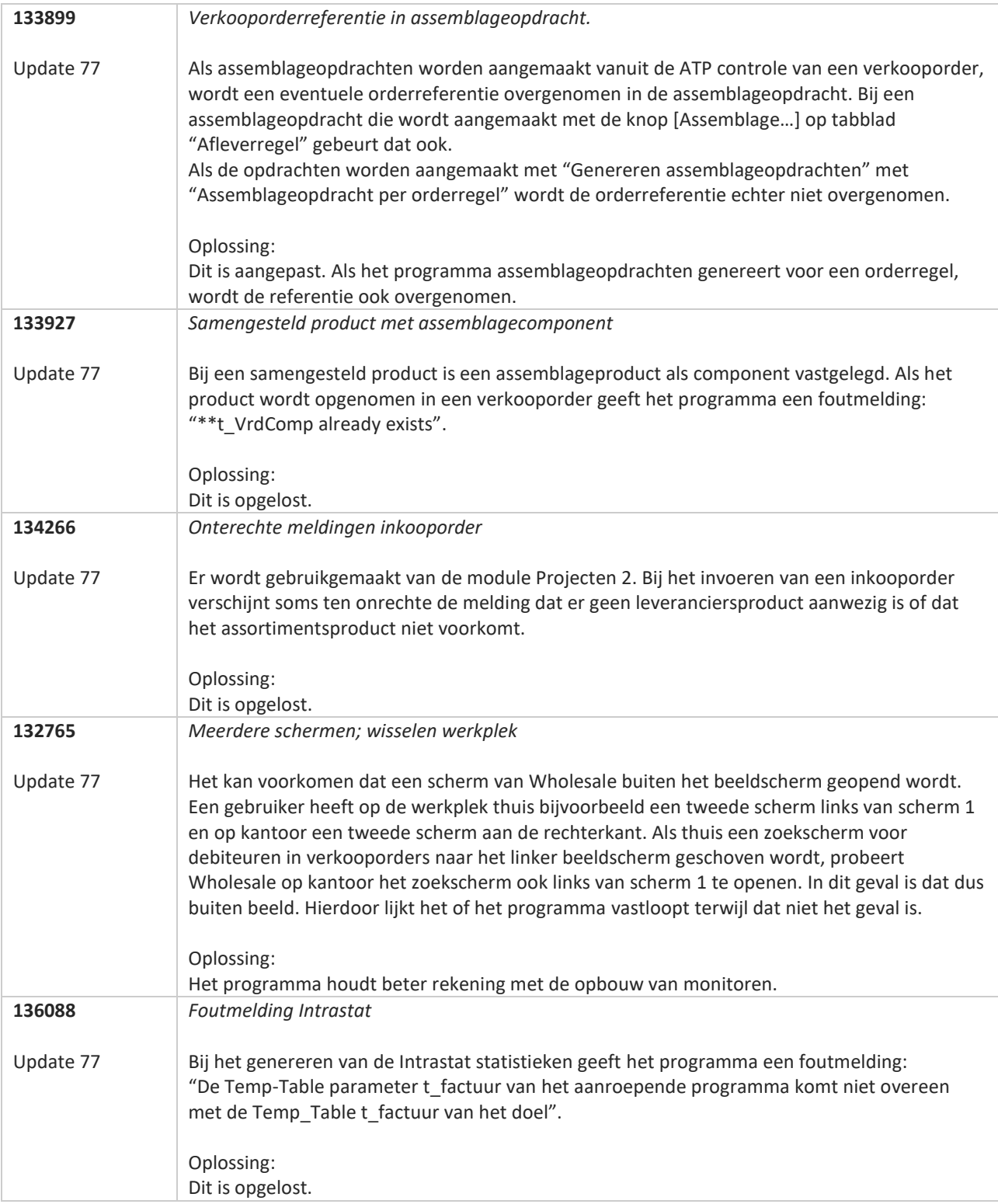

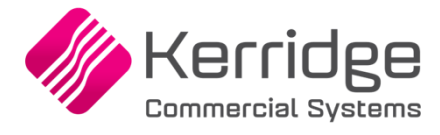

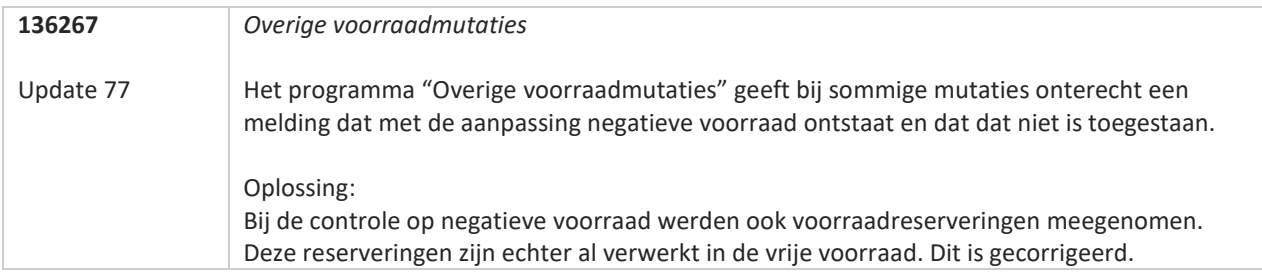

<u>a shekara ta 1999 da kasar Ing Barat Ing Barat Ing Barat Ing Barat Ing Barat Ing Barat Ing Barat Ing Barat Ing Barat Ing Barat Ing Barat Ing Barat Ing Barat Ing Barat Ing Barat Ing Barat Ing Barat Ing Barat Ing Barat Ing </u>
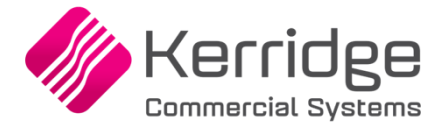

# **Update 76**

Datum: 17 september 2021

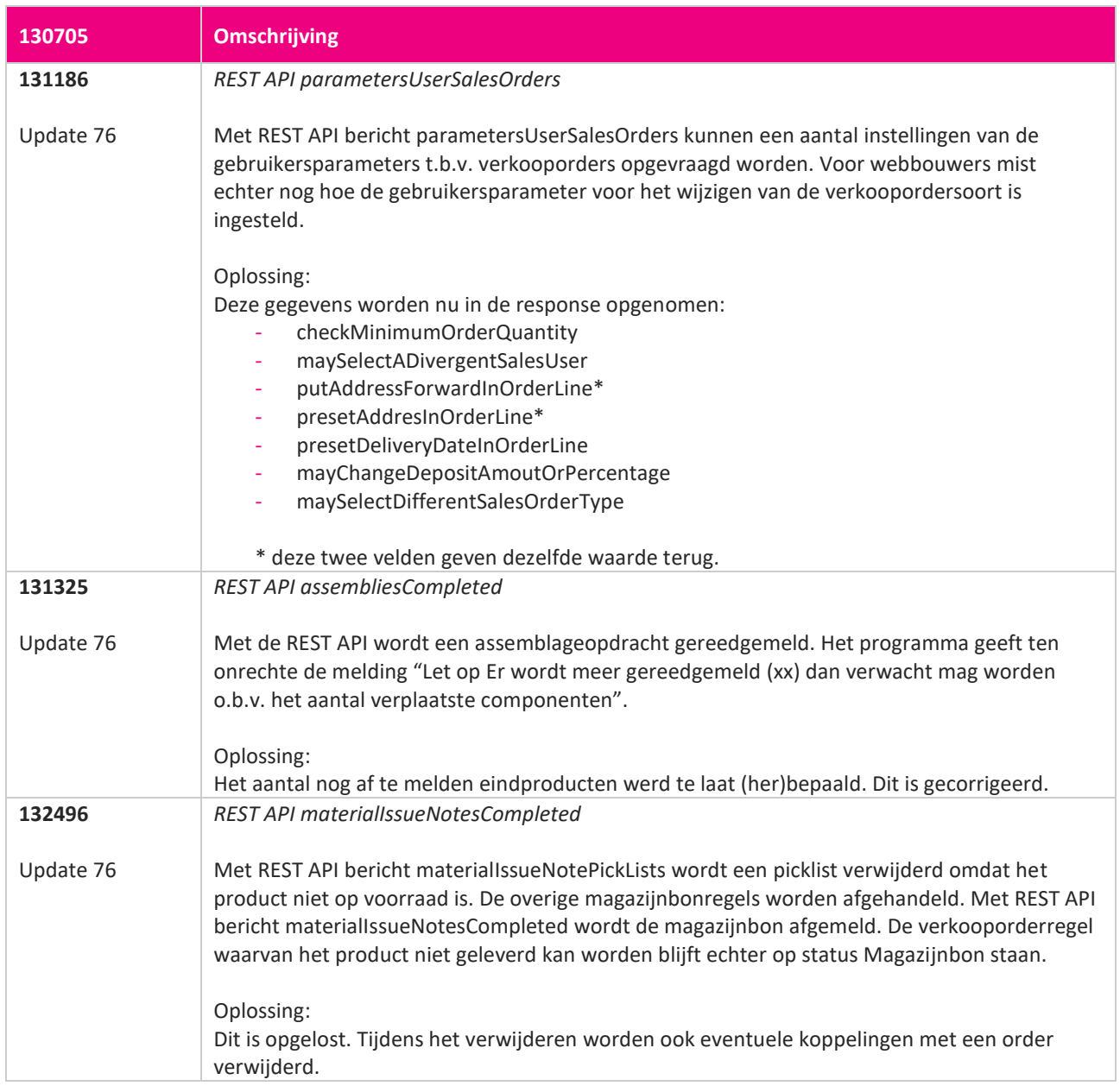

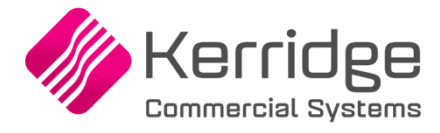

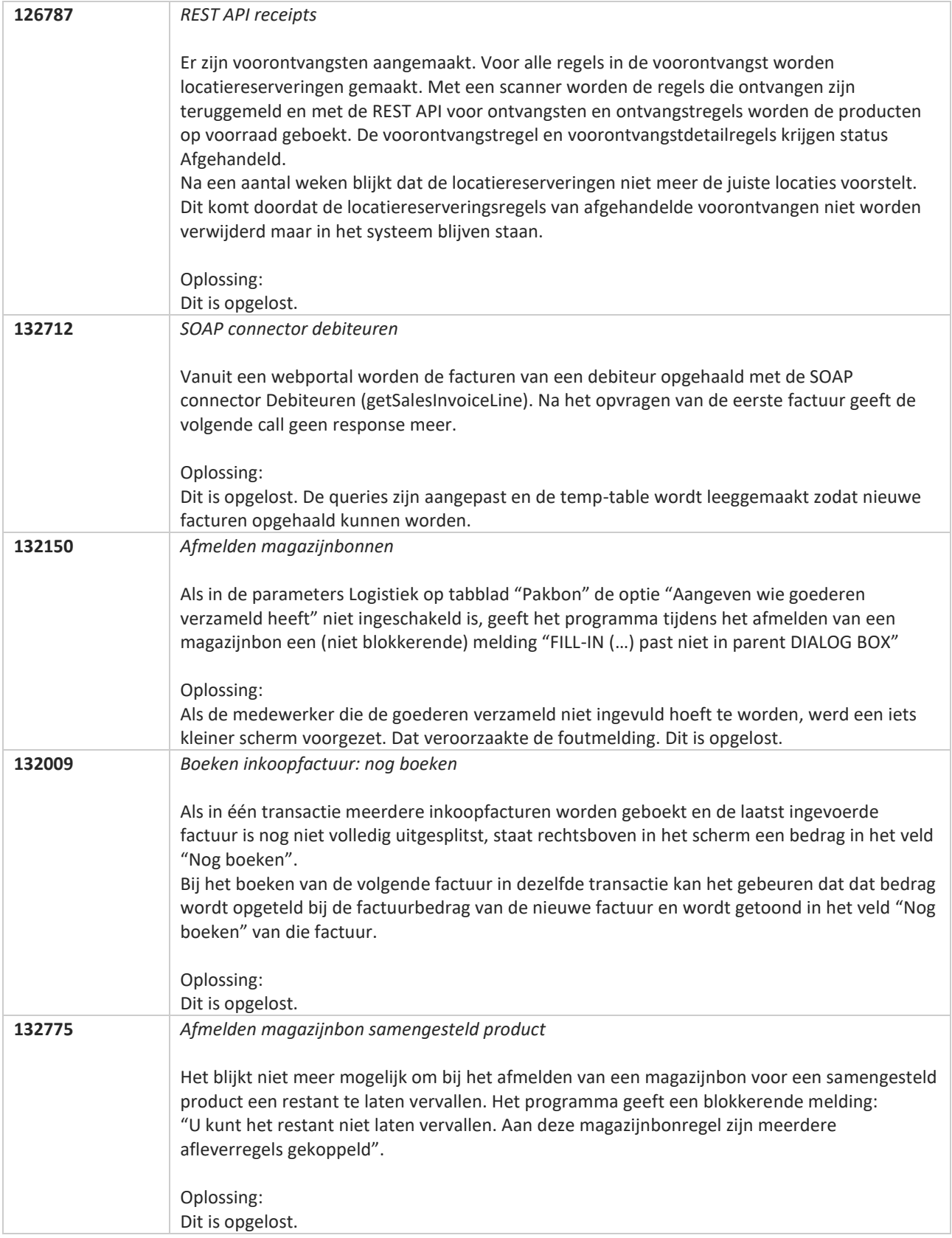

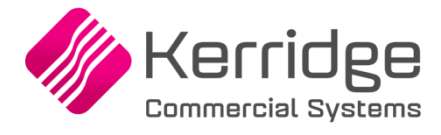

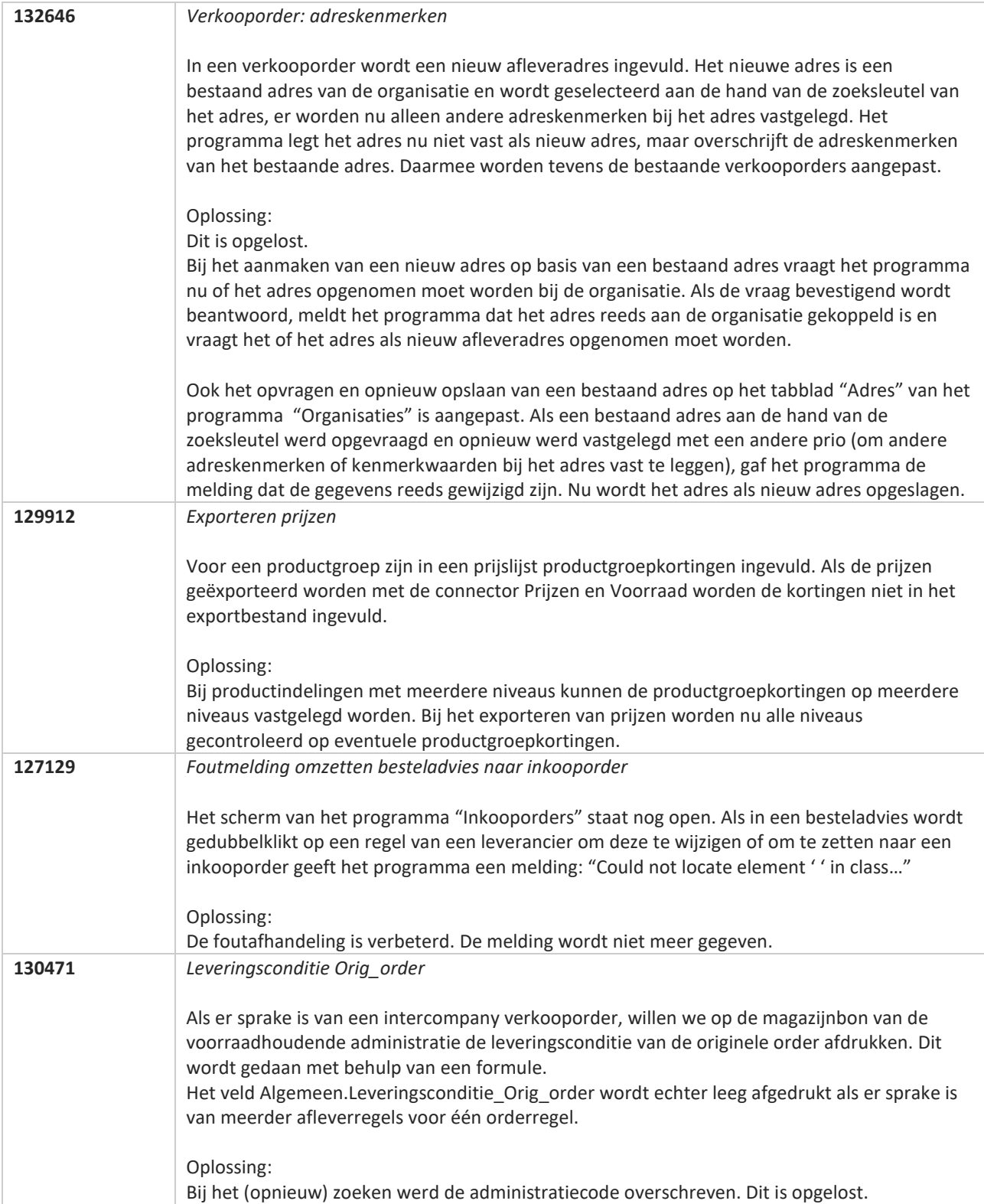

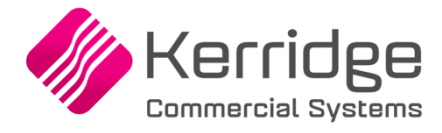

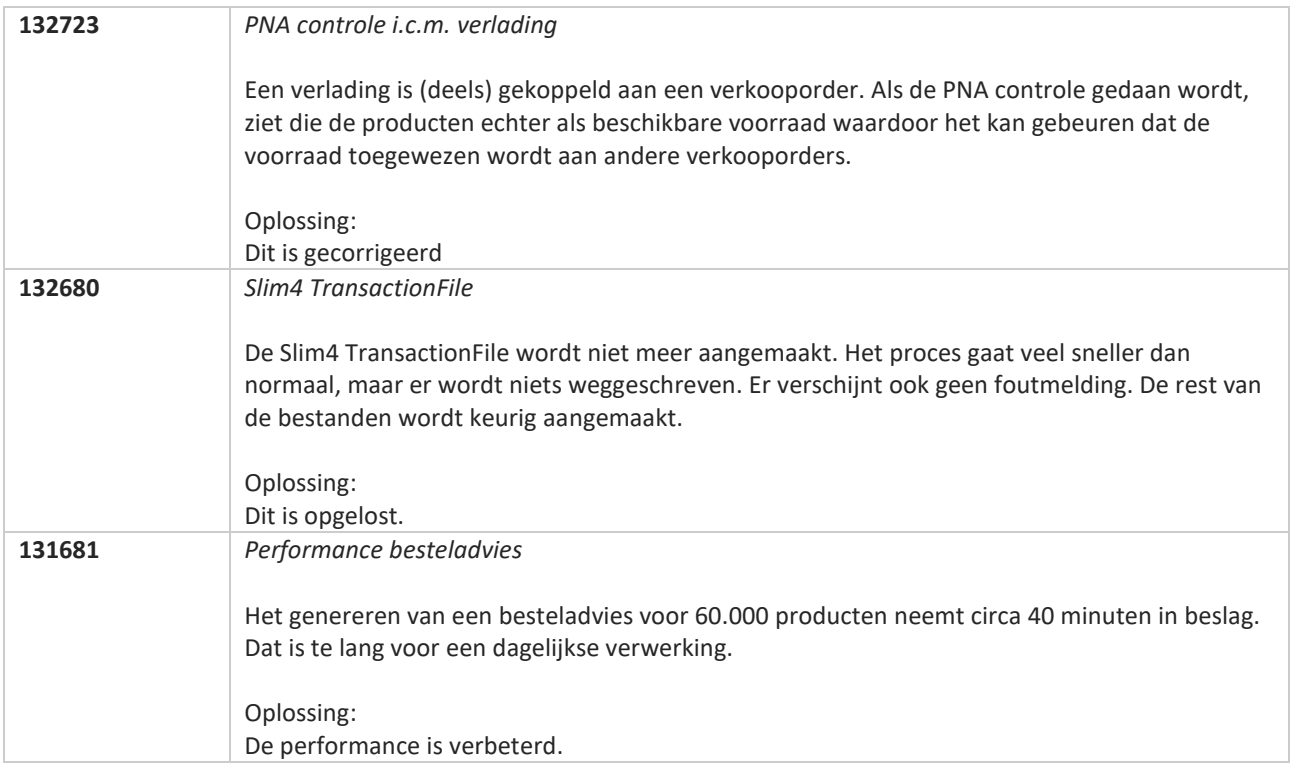

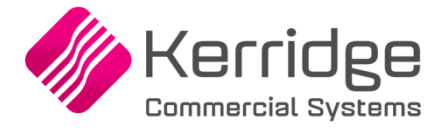

# **Update 75**

Datum: 25 augustus 2021

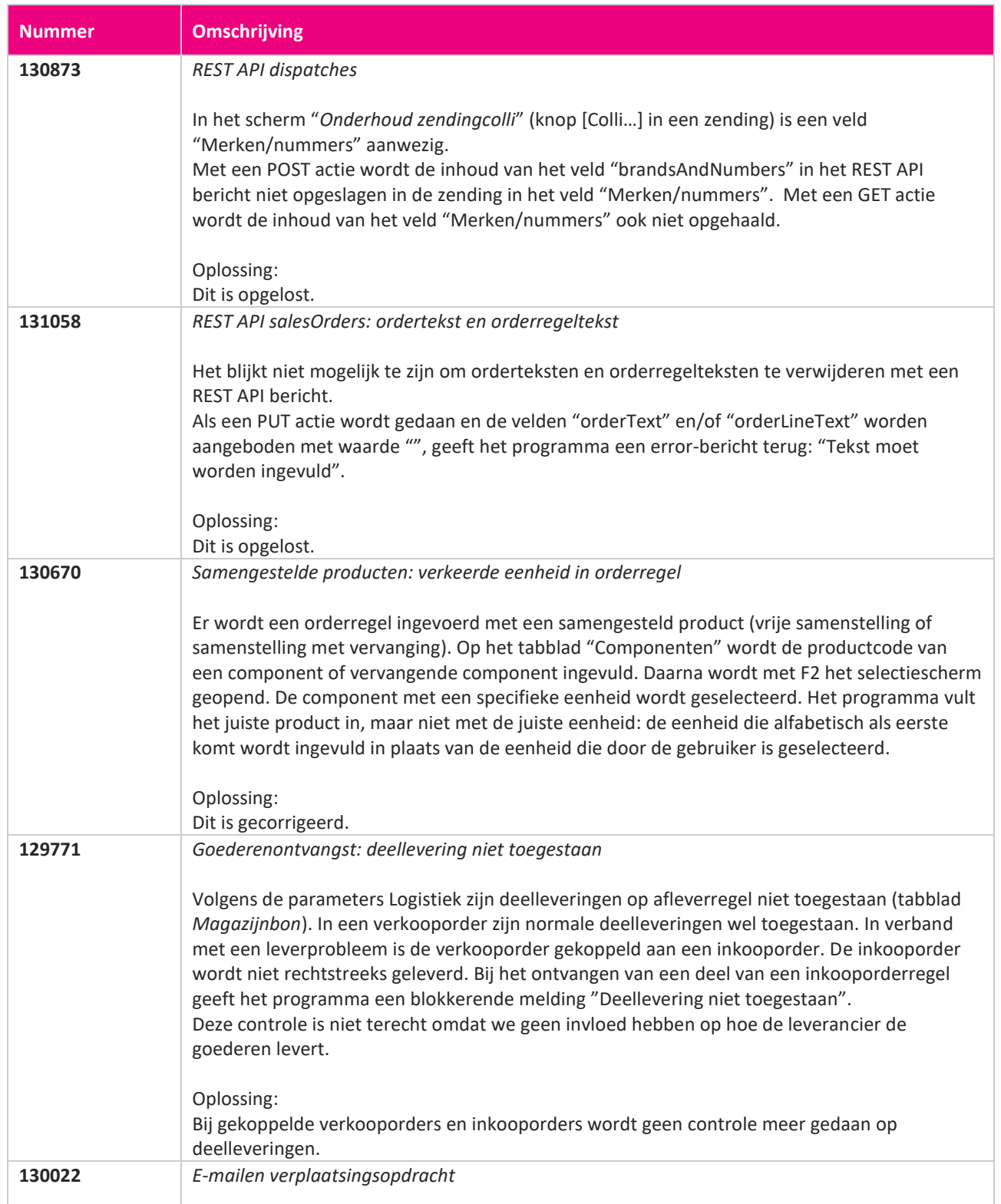

**Pagina 437 van 649**

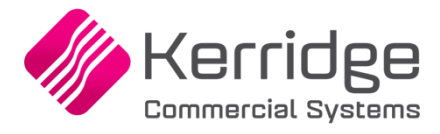

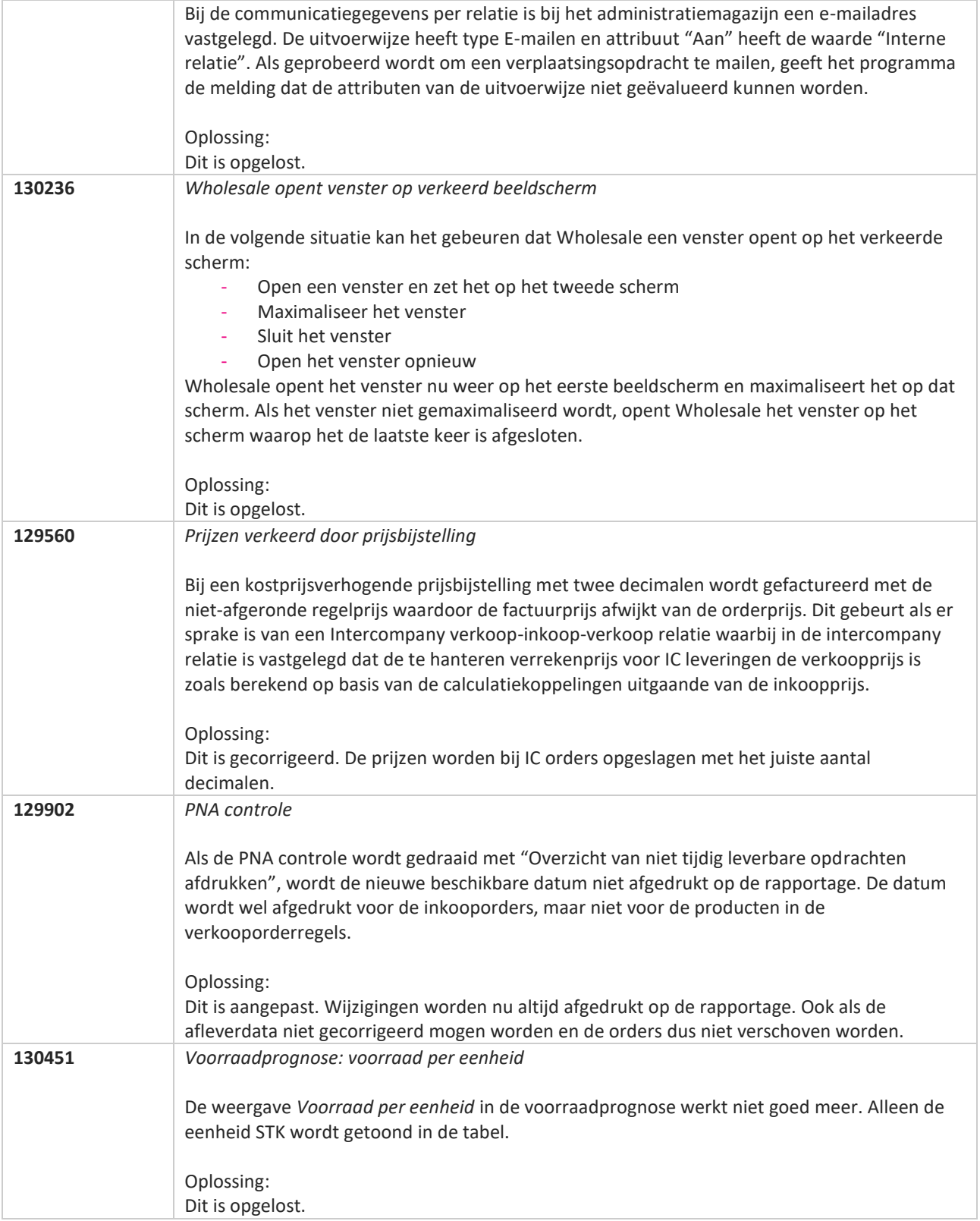

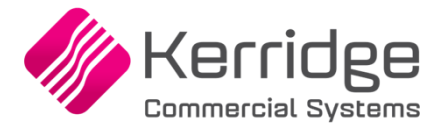

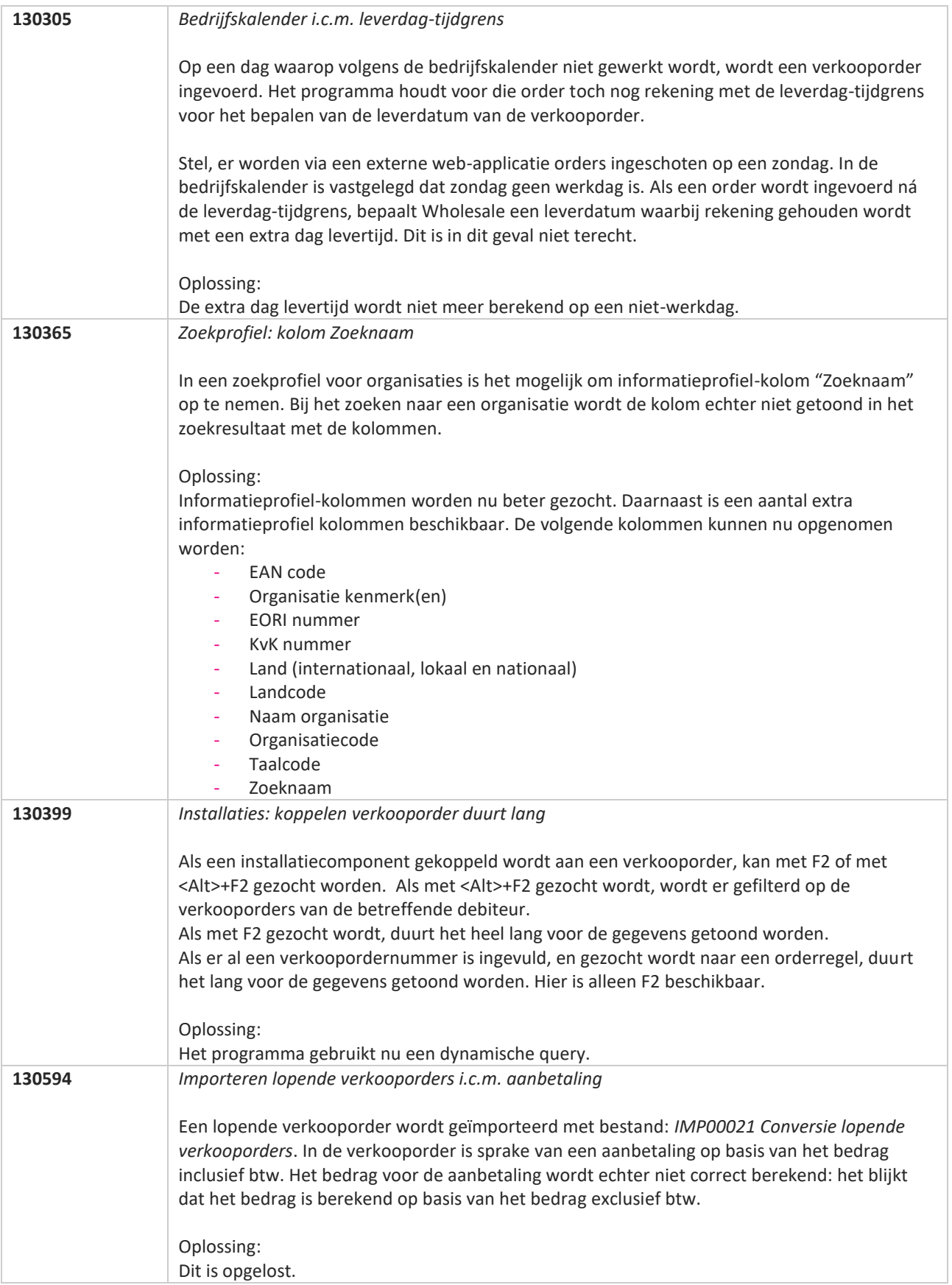

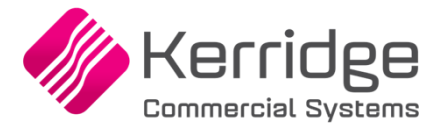

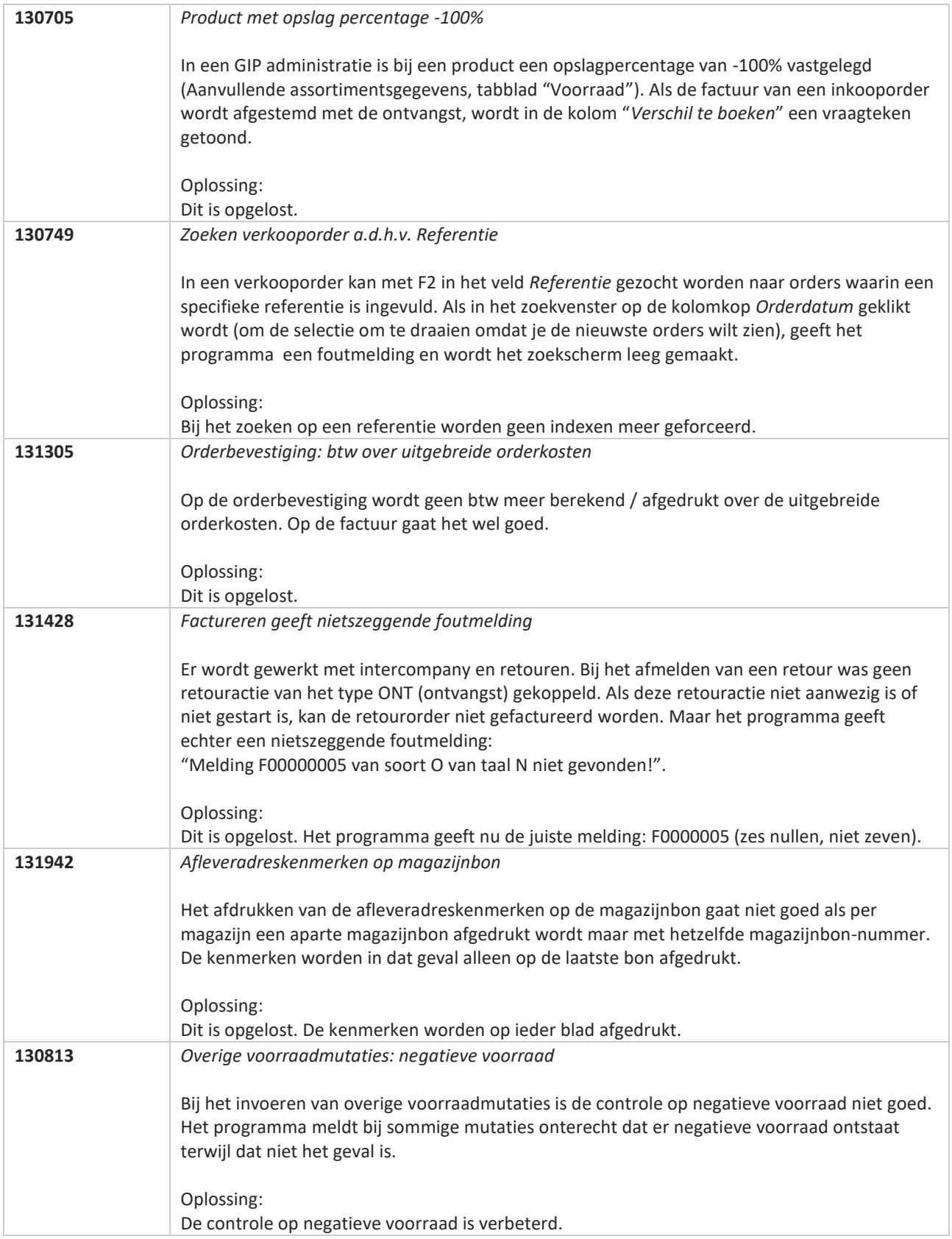

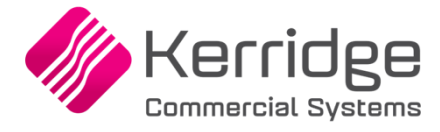

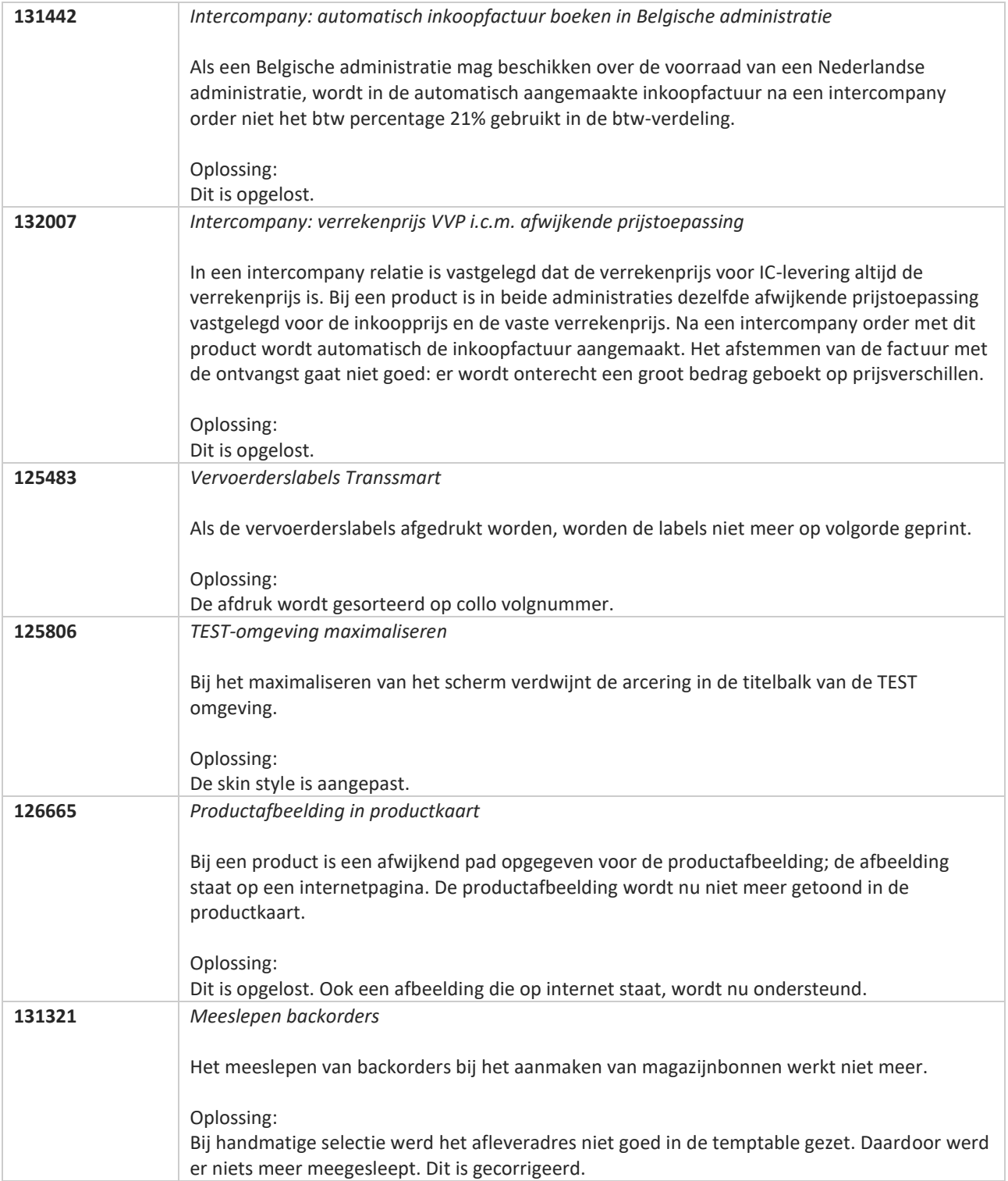

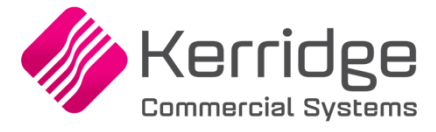

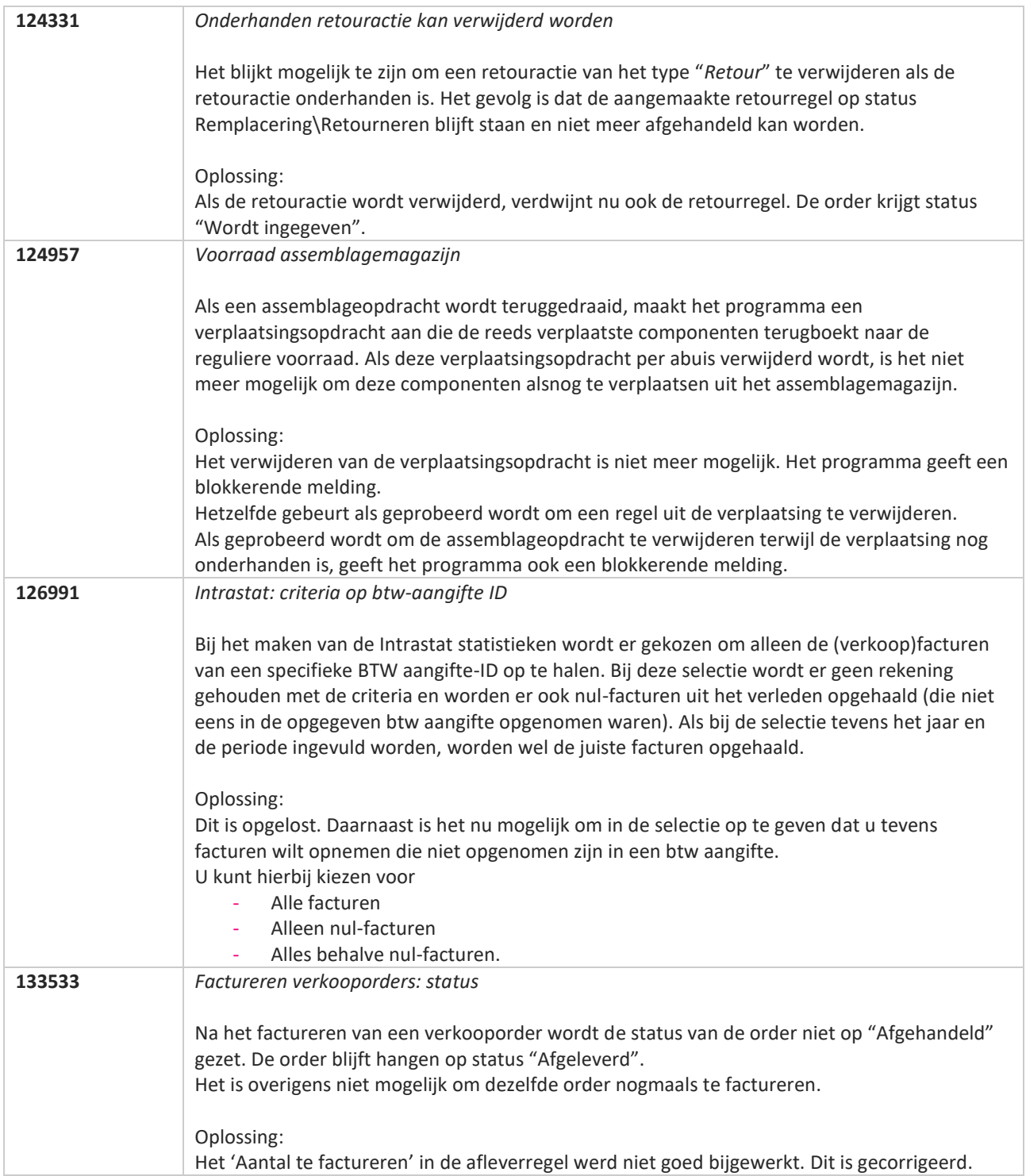

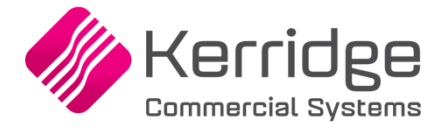

# **Update 73**

Datum: 4 augustus 2021

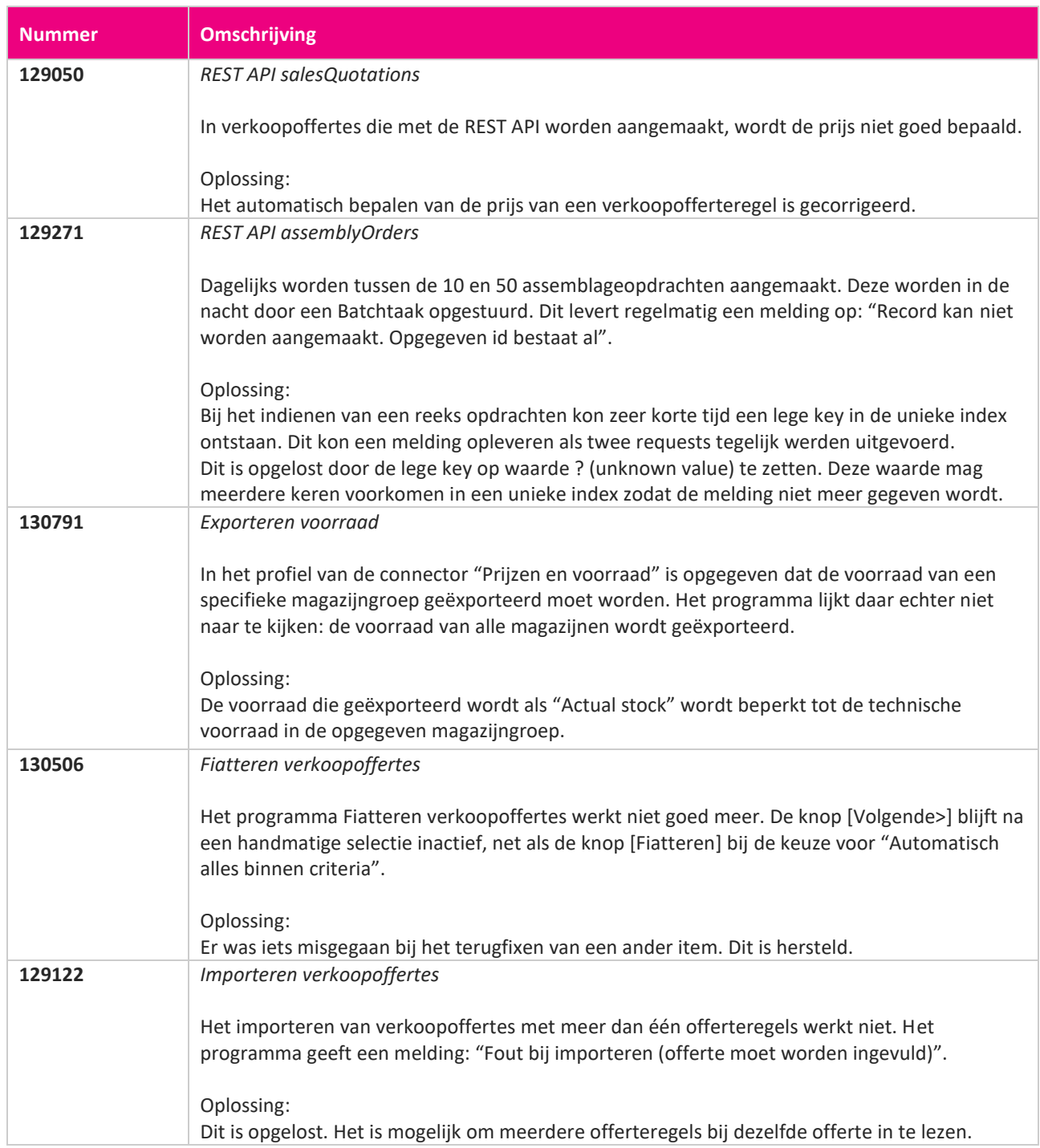

<u> The Contract of the Contract of the Contract of the Contract of the Contract of the Contract of the Contract of the Contract of the Contract of the Contract of the Contract of the Contract of the Contract of the Contract</u>

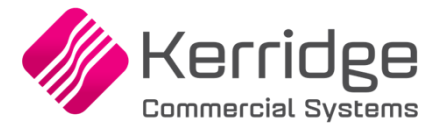

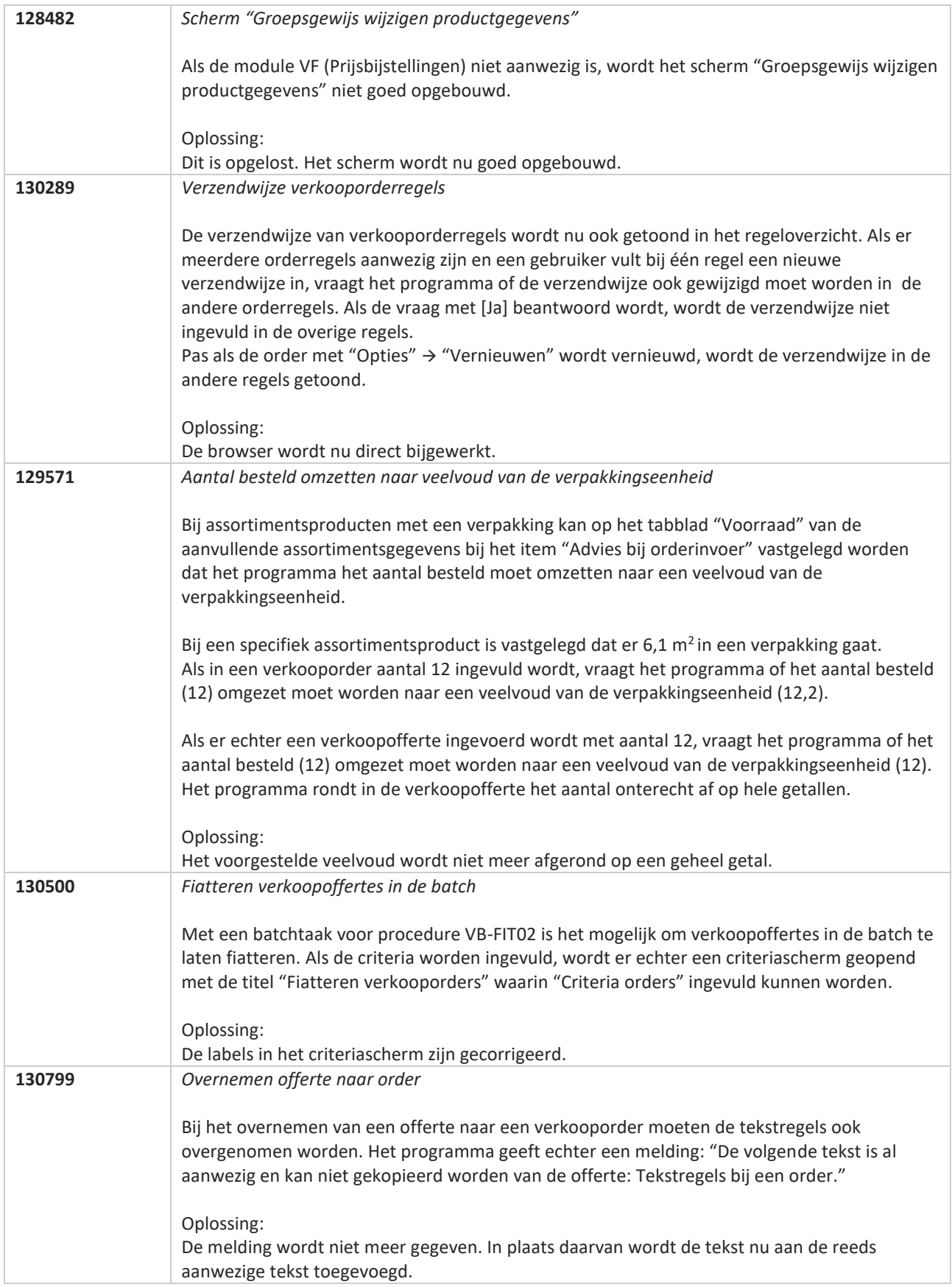

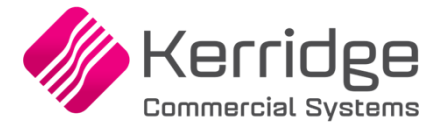

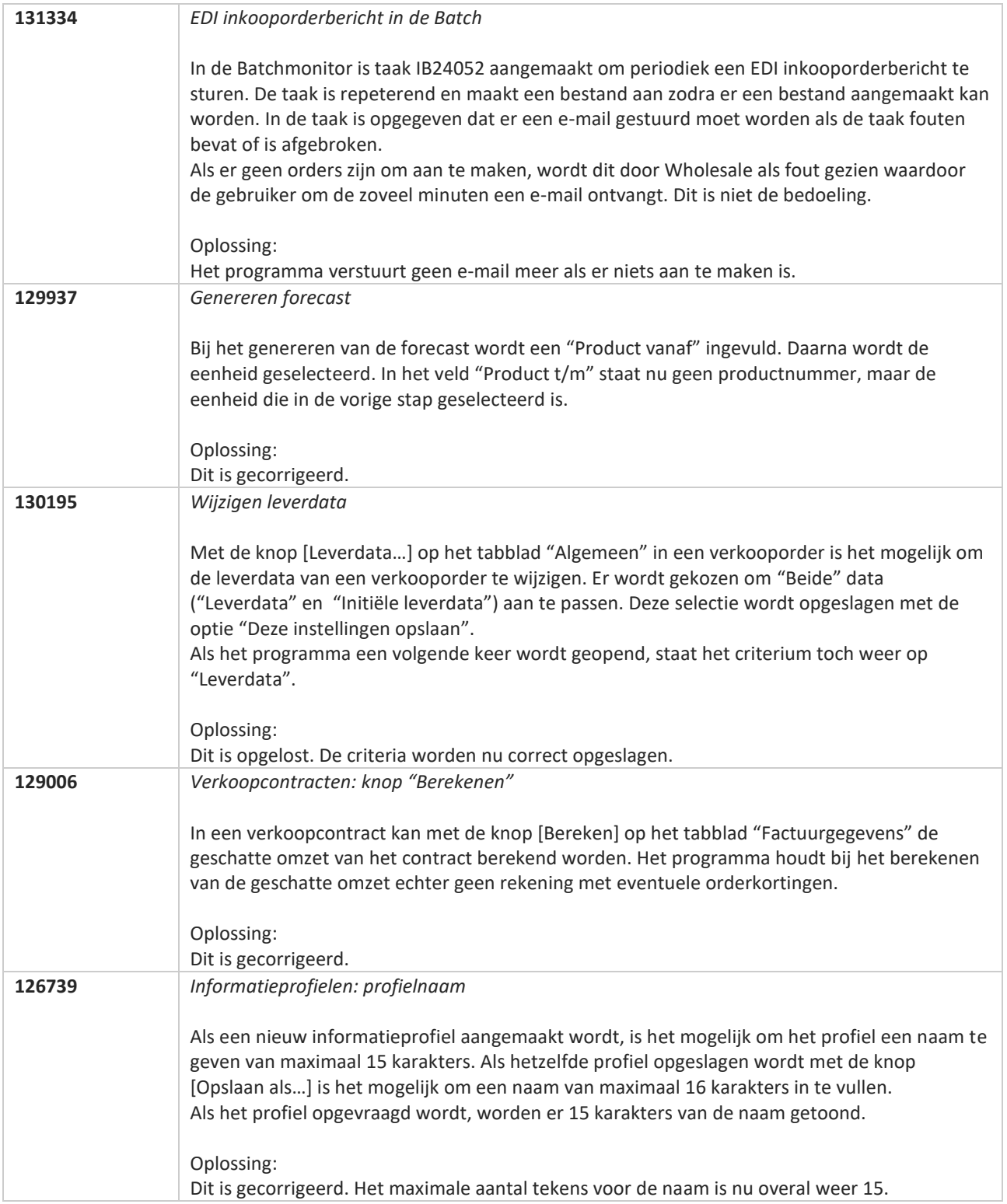

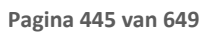

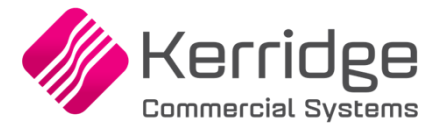

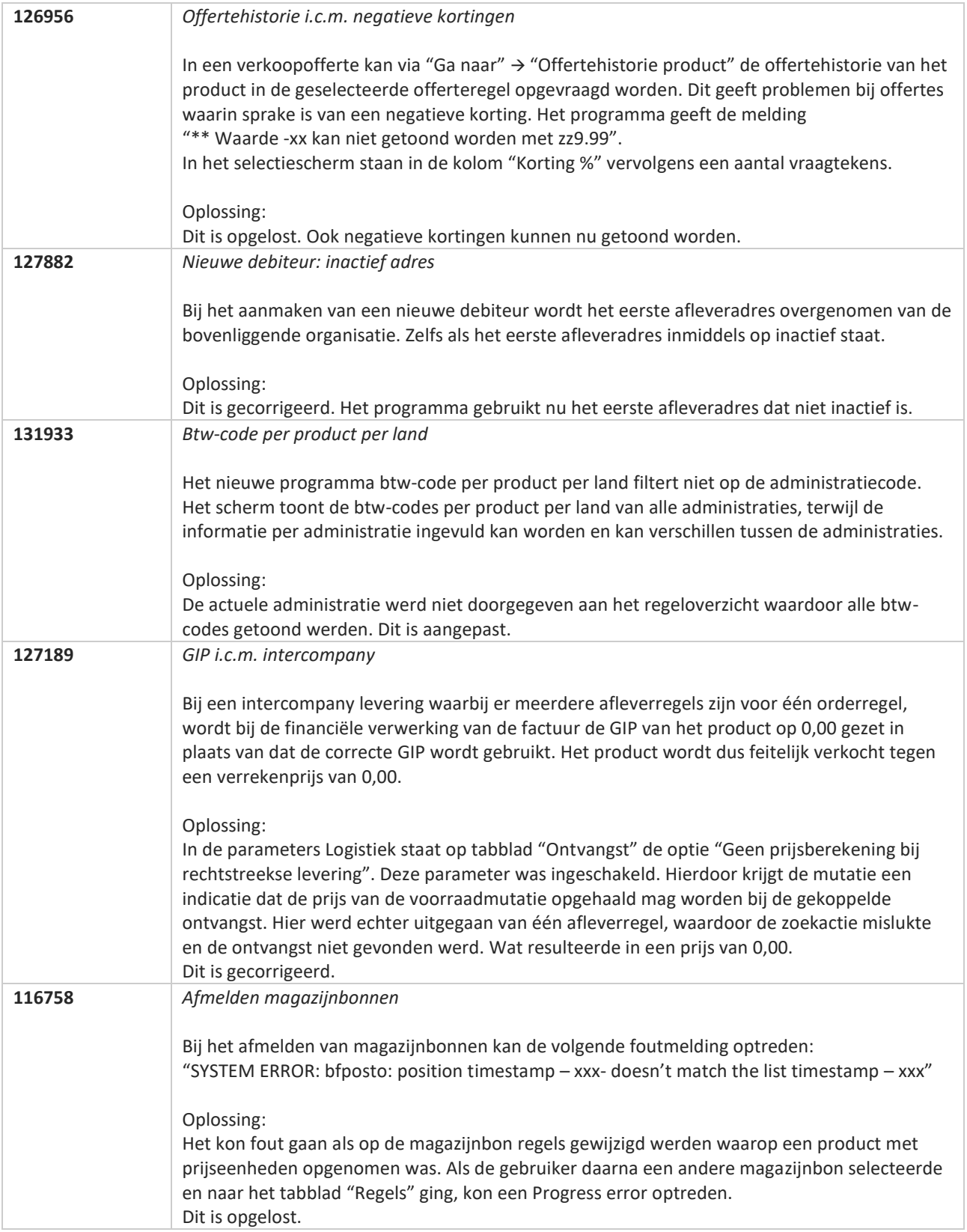

**Pagina 446 van 649**

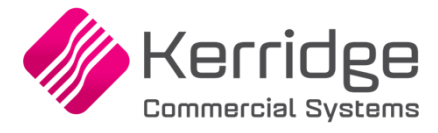

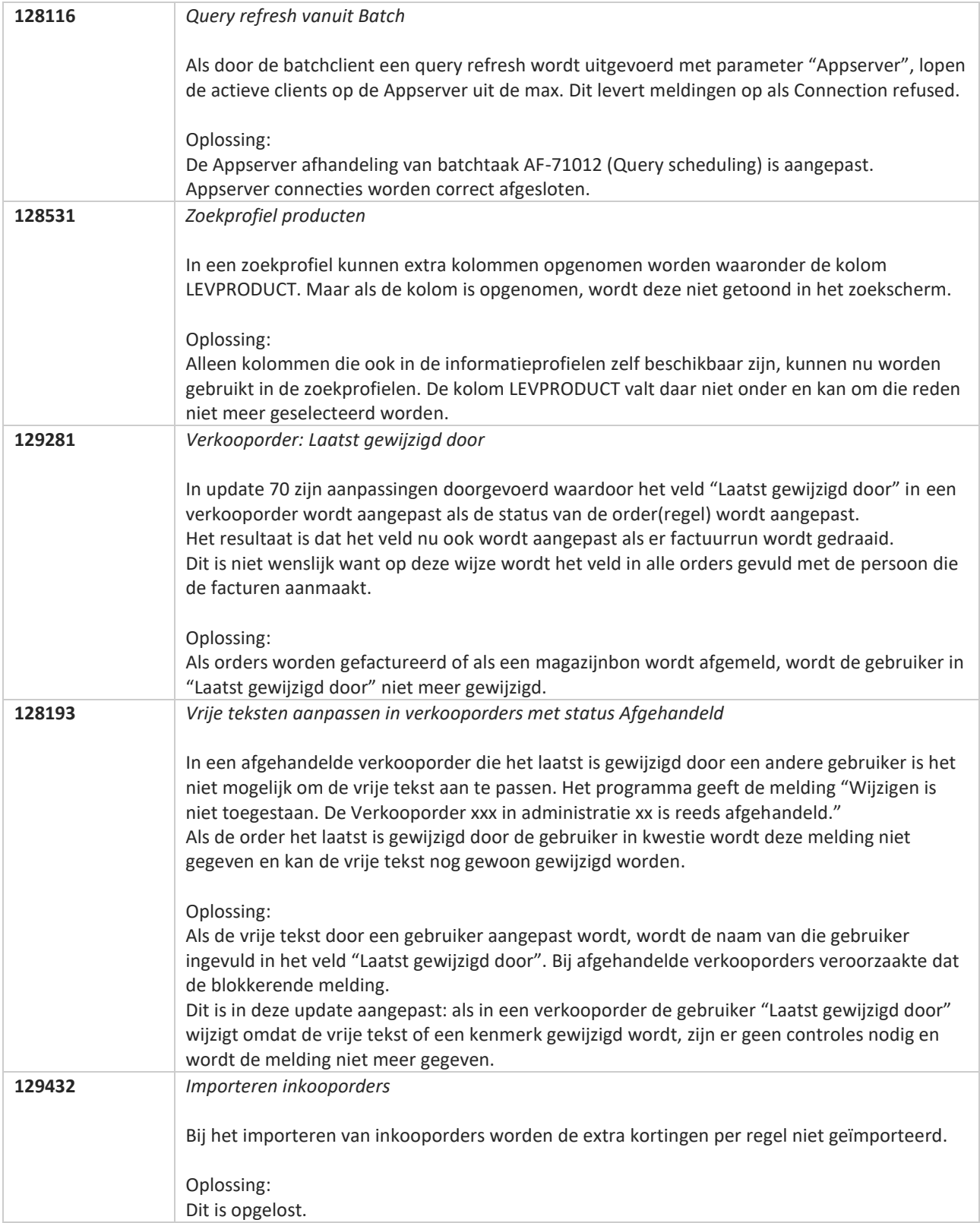

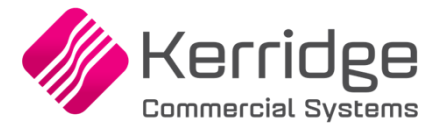

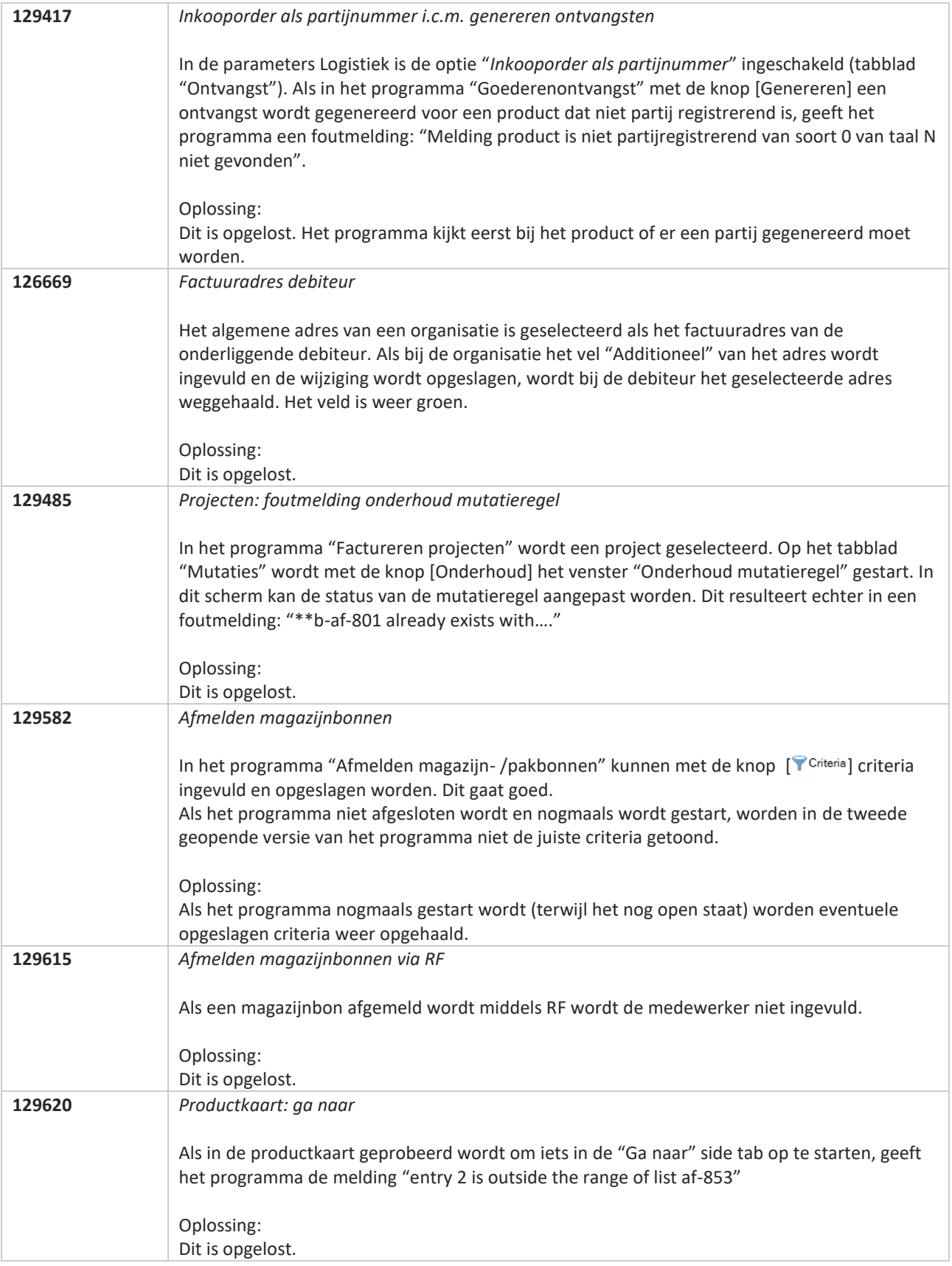

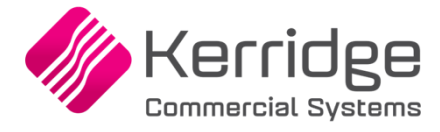

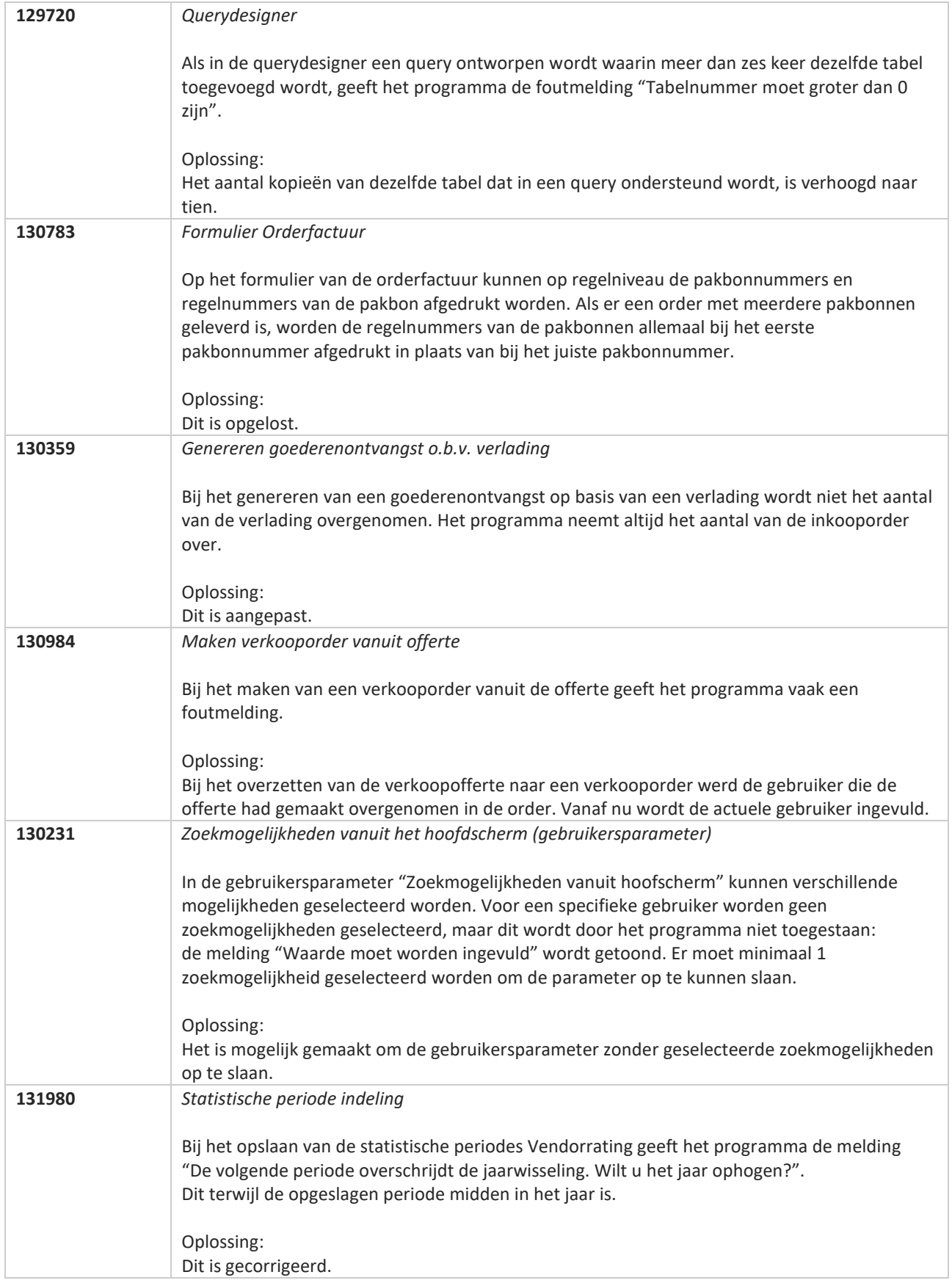

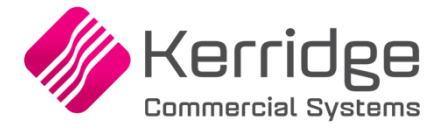

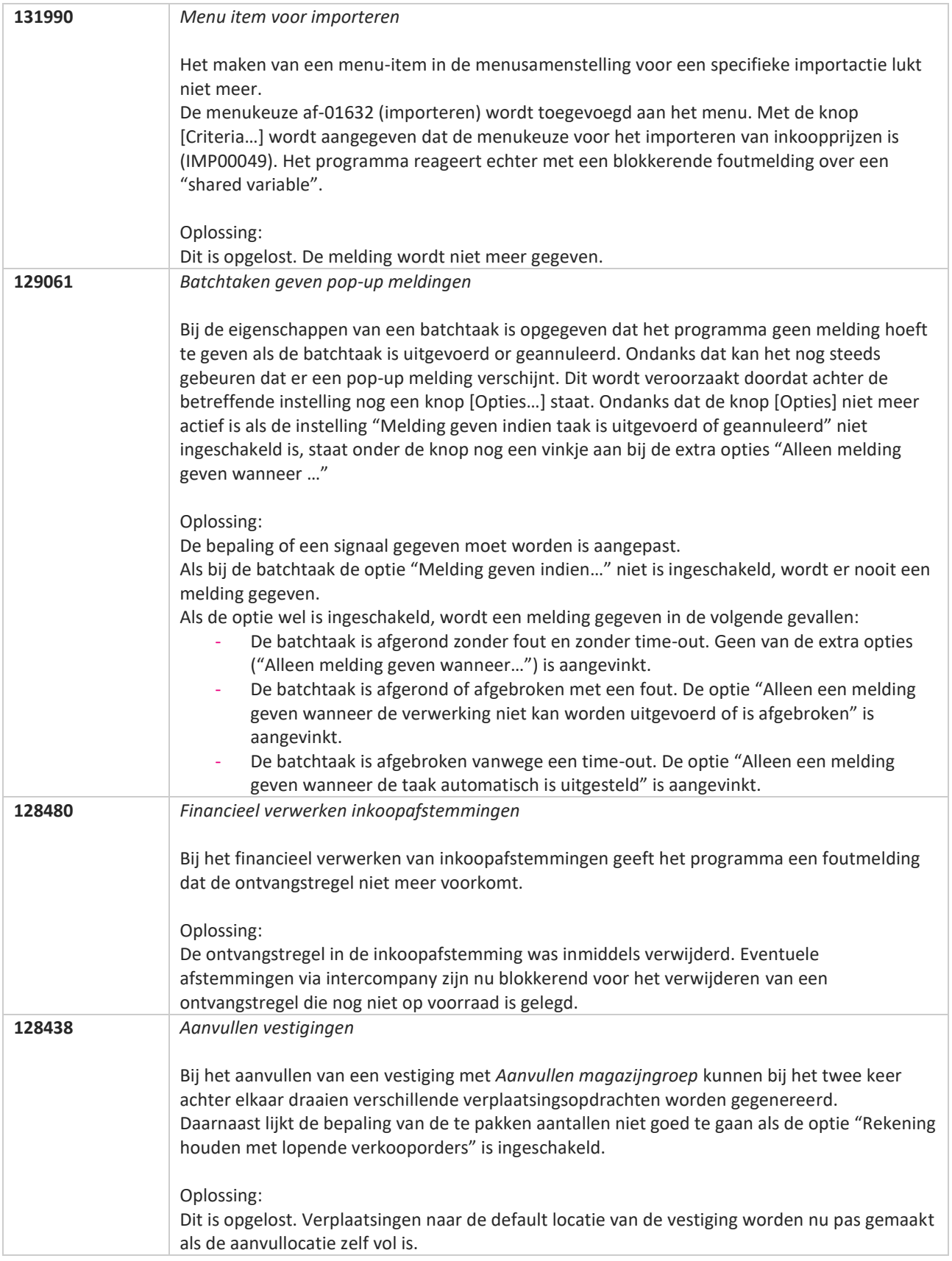

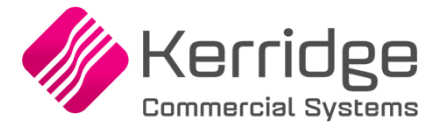

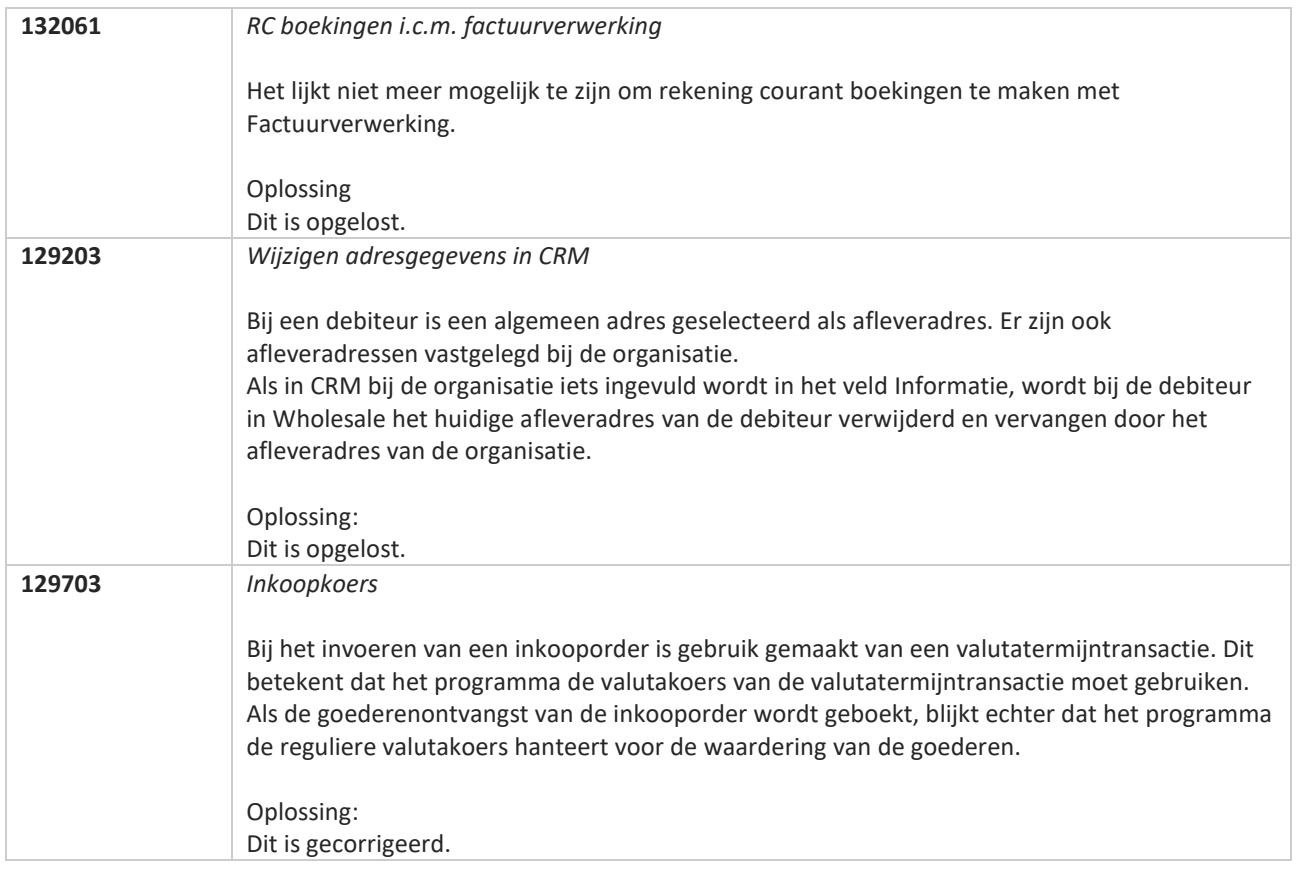

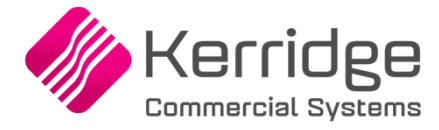

# **Update 72**

Datum: 23 juni 2021

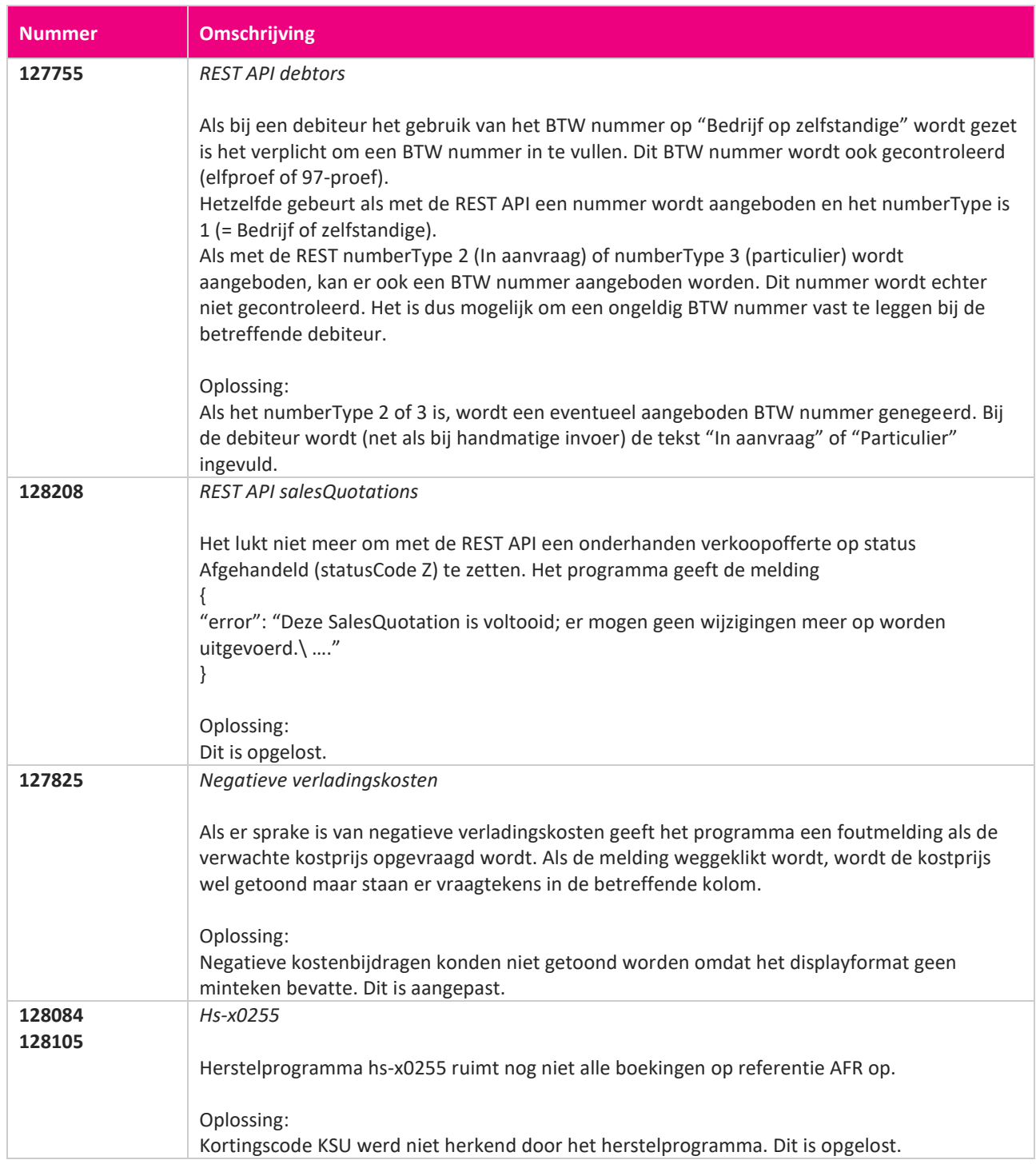

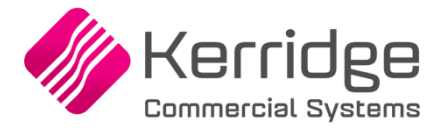

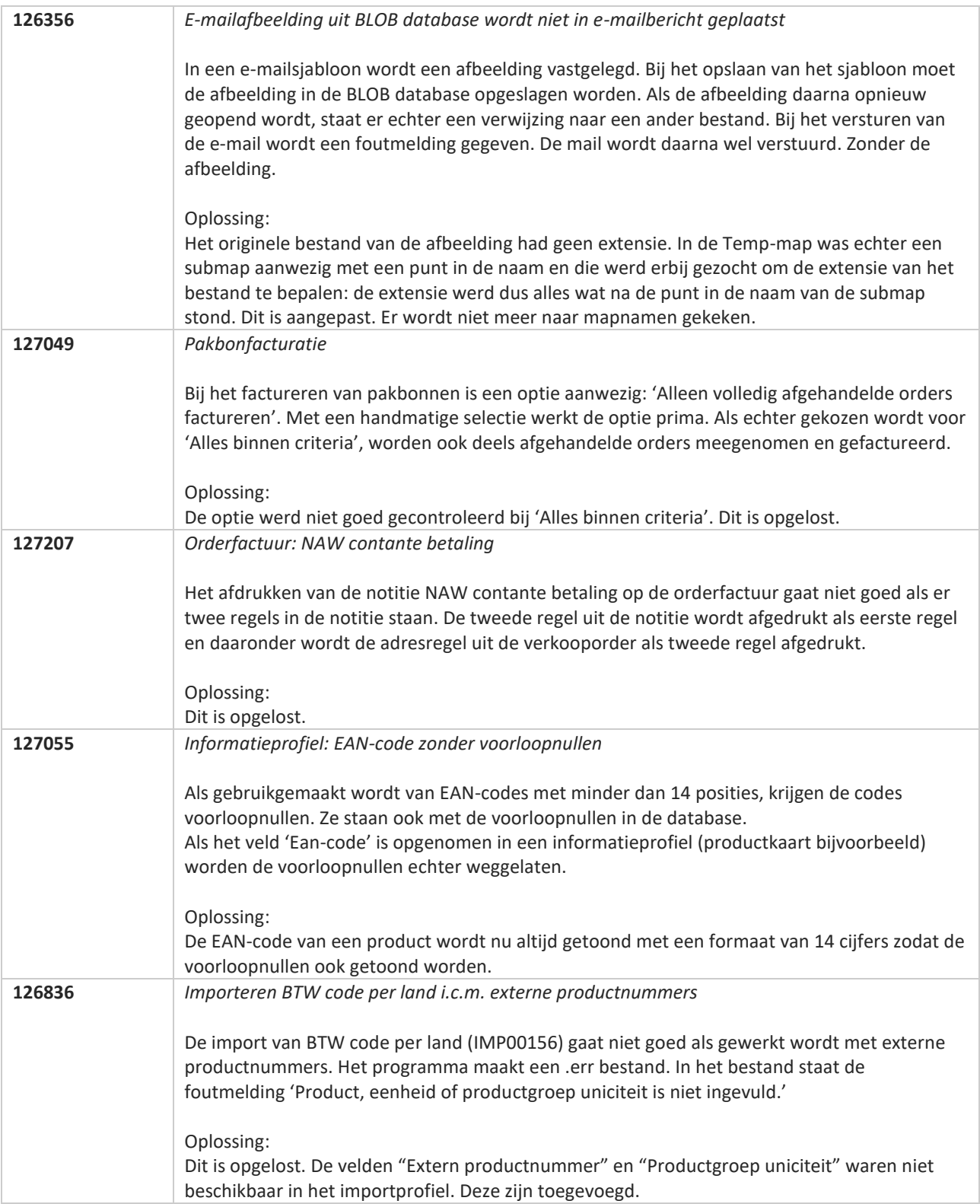

**Pagina 453 van 649**

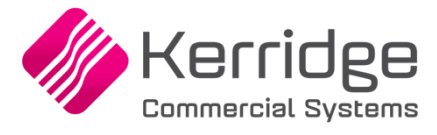

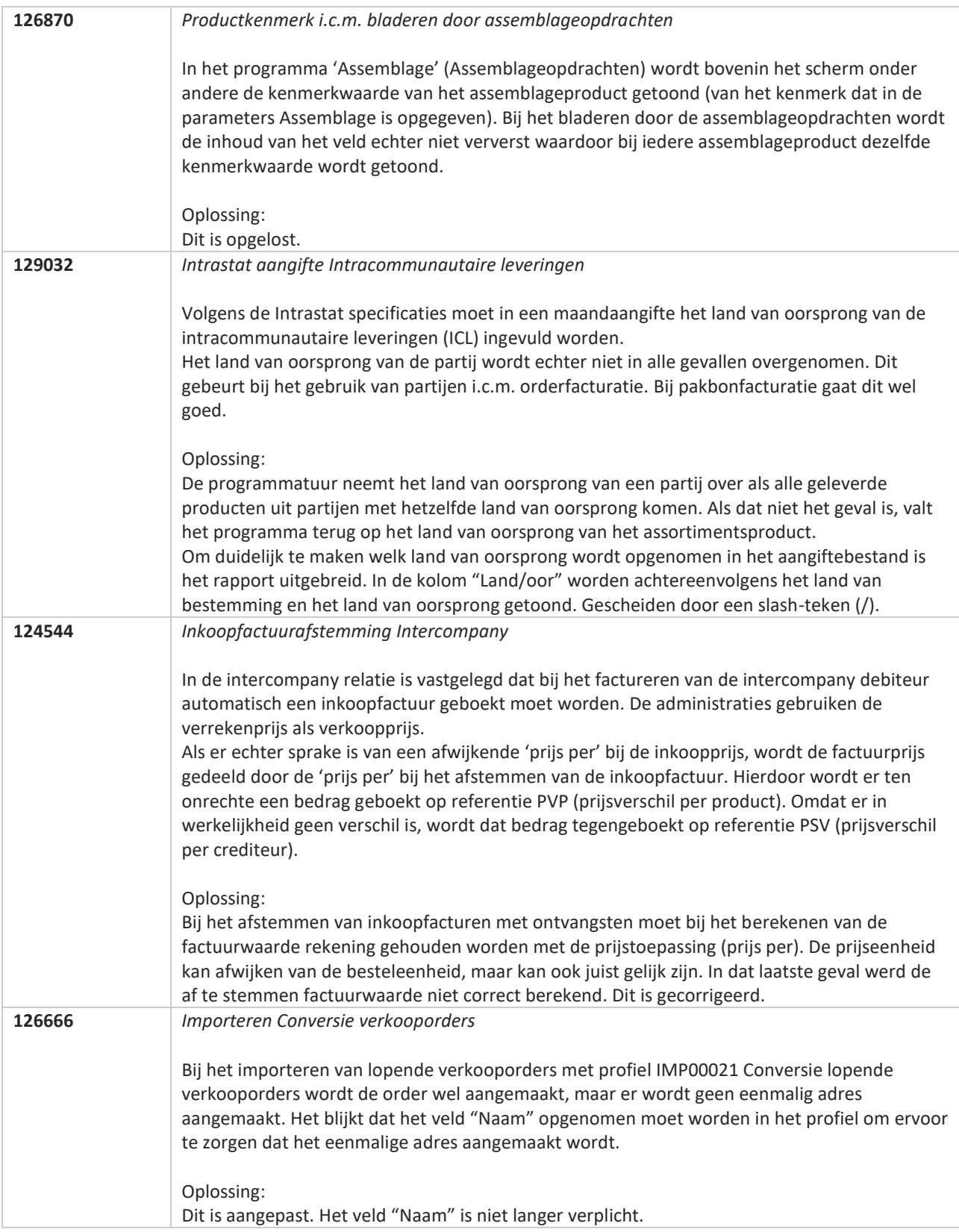

**Pagina 454 van 649**

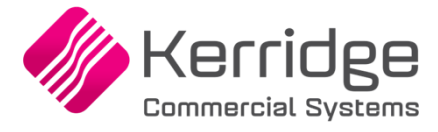

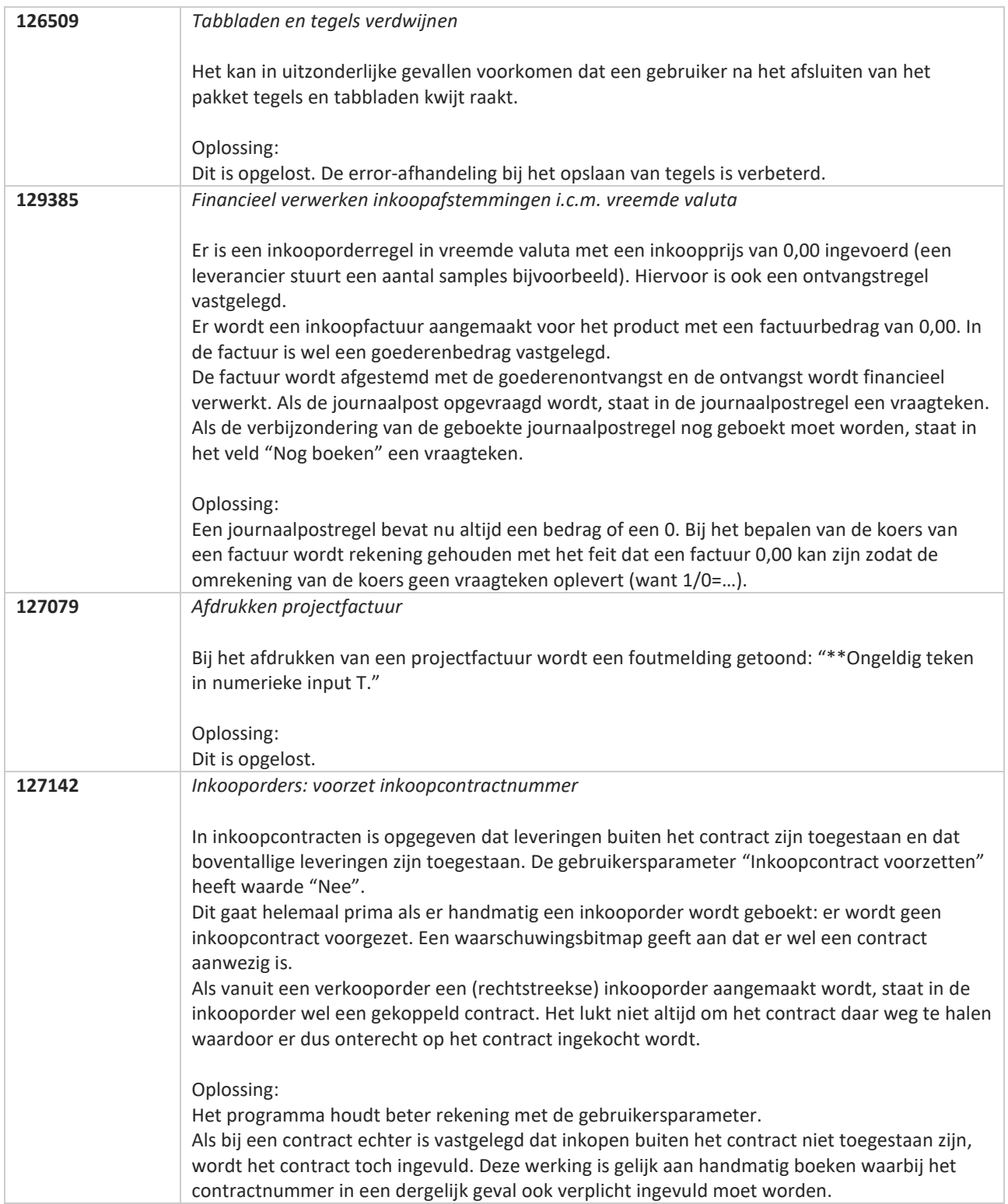

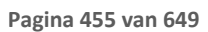

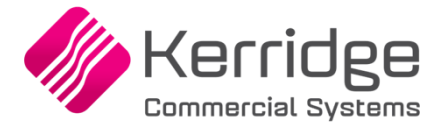

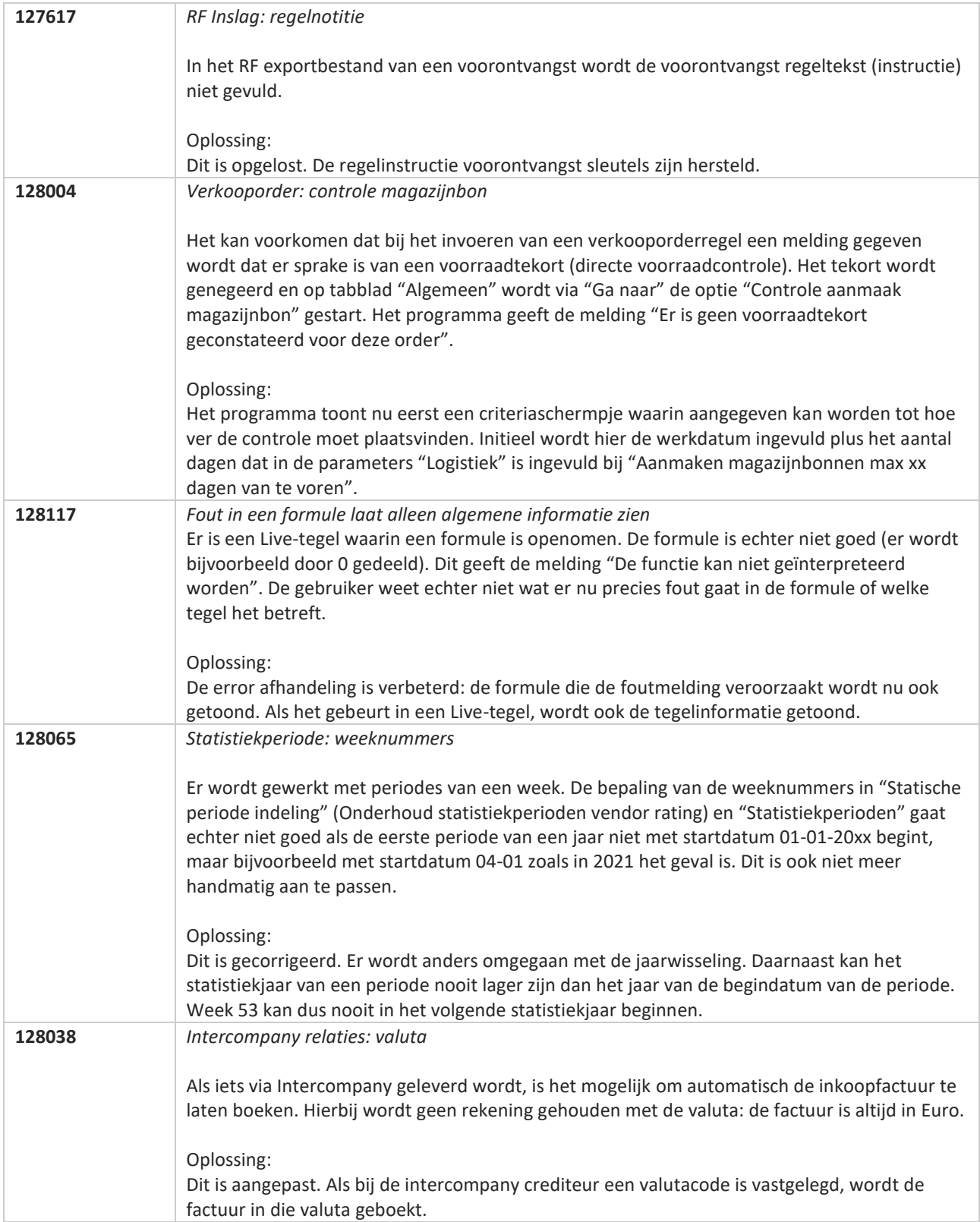

**Pagina 456 van 649**

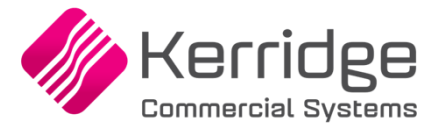

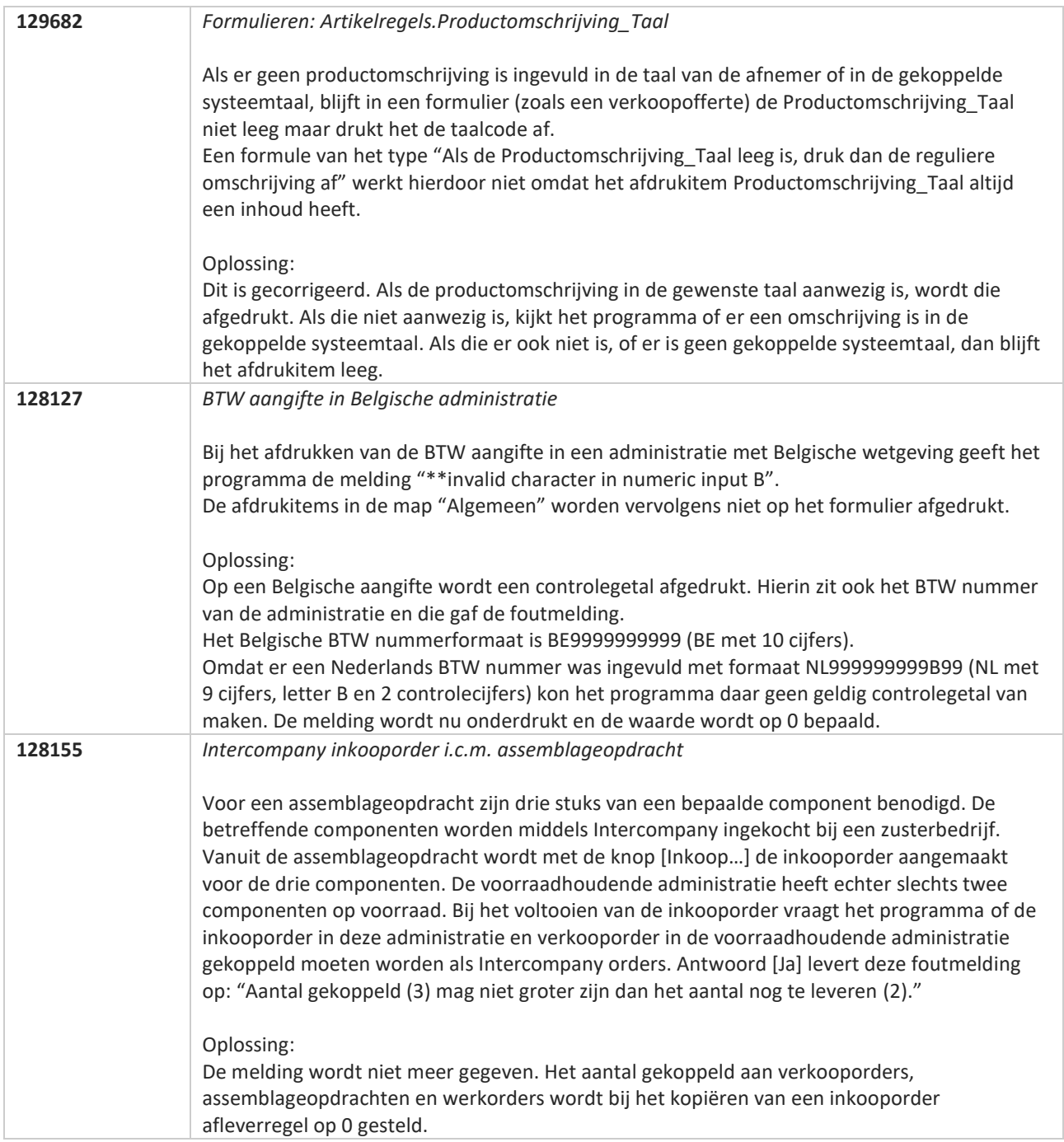

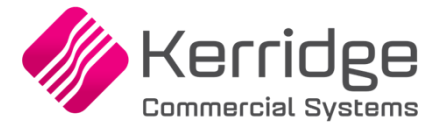

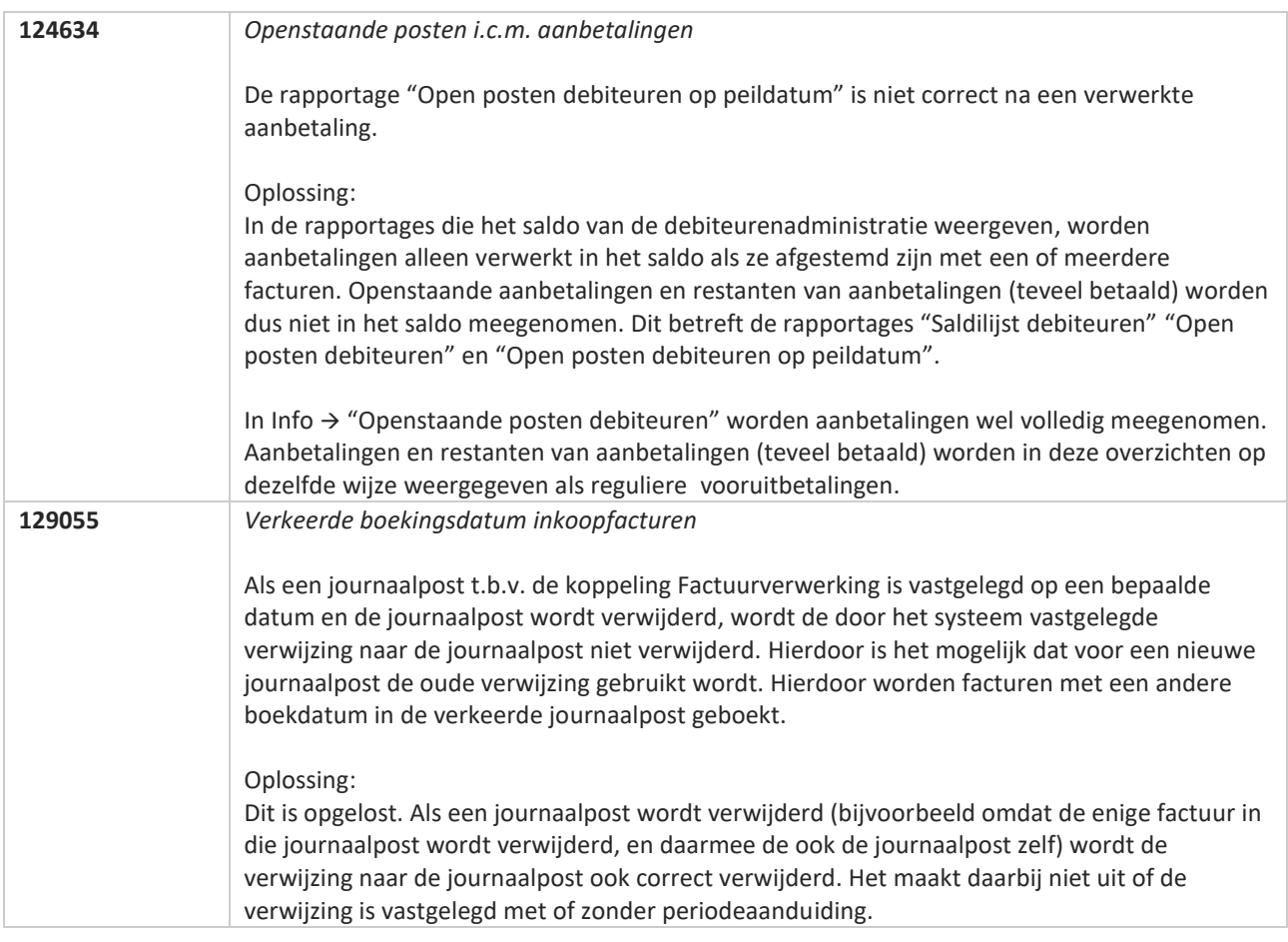

**Pagina 458 van 649**

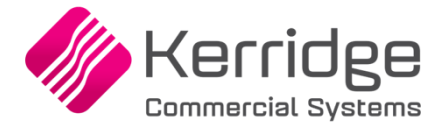

# **Update 71**

Datum: 2 juni 2021

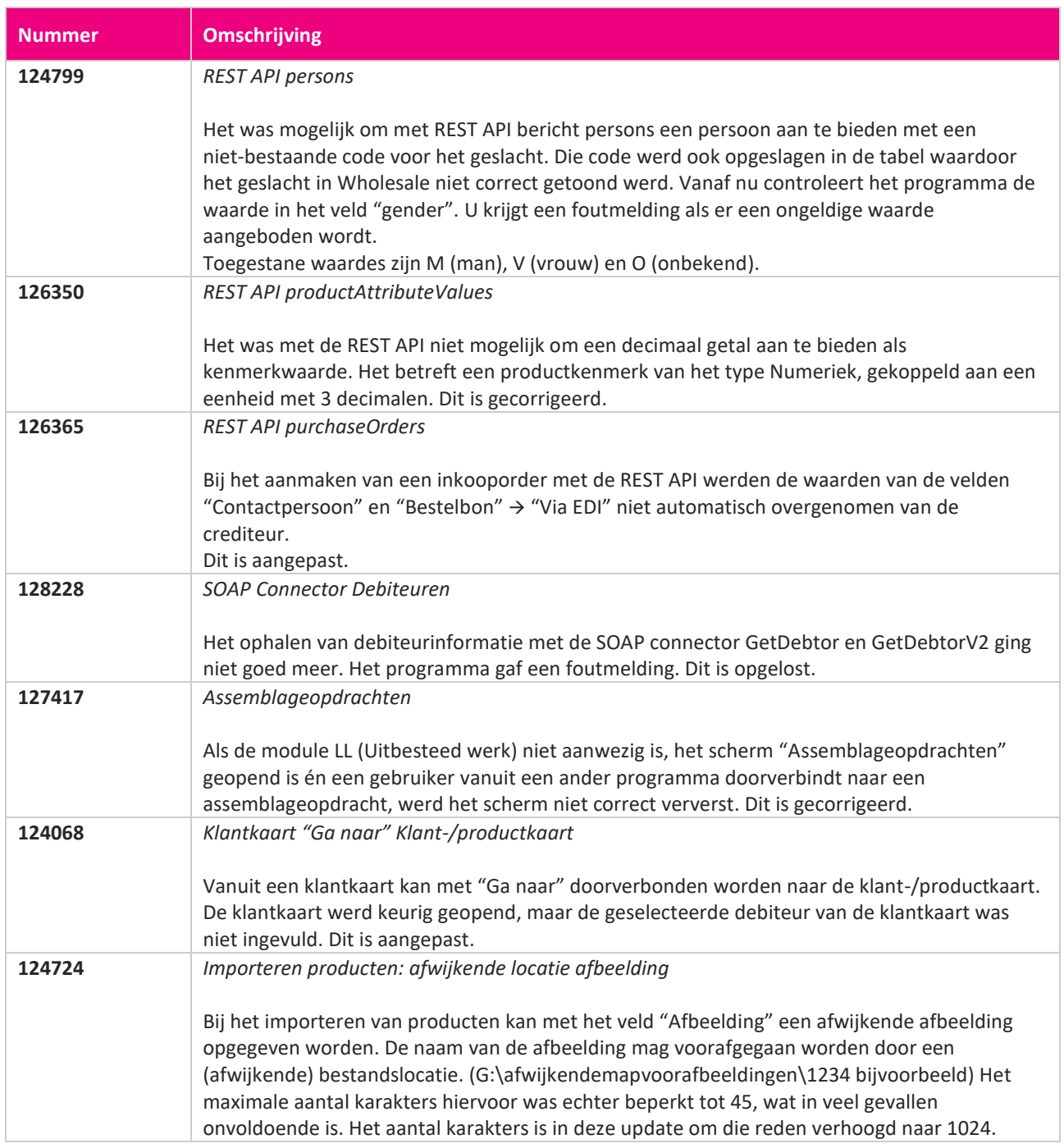

**Pagina 459 van 649**

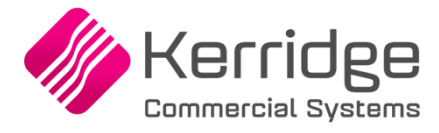

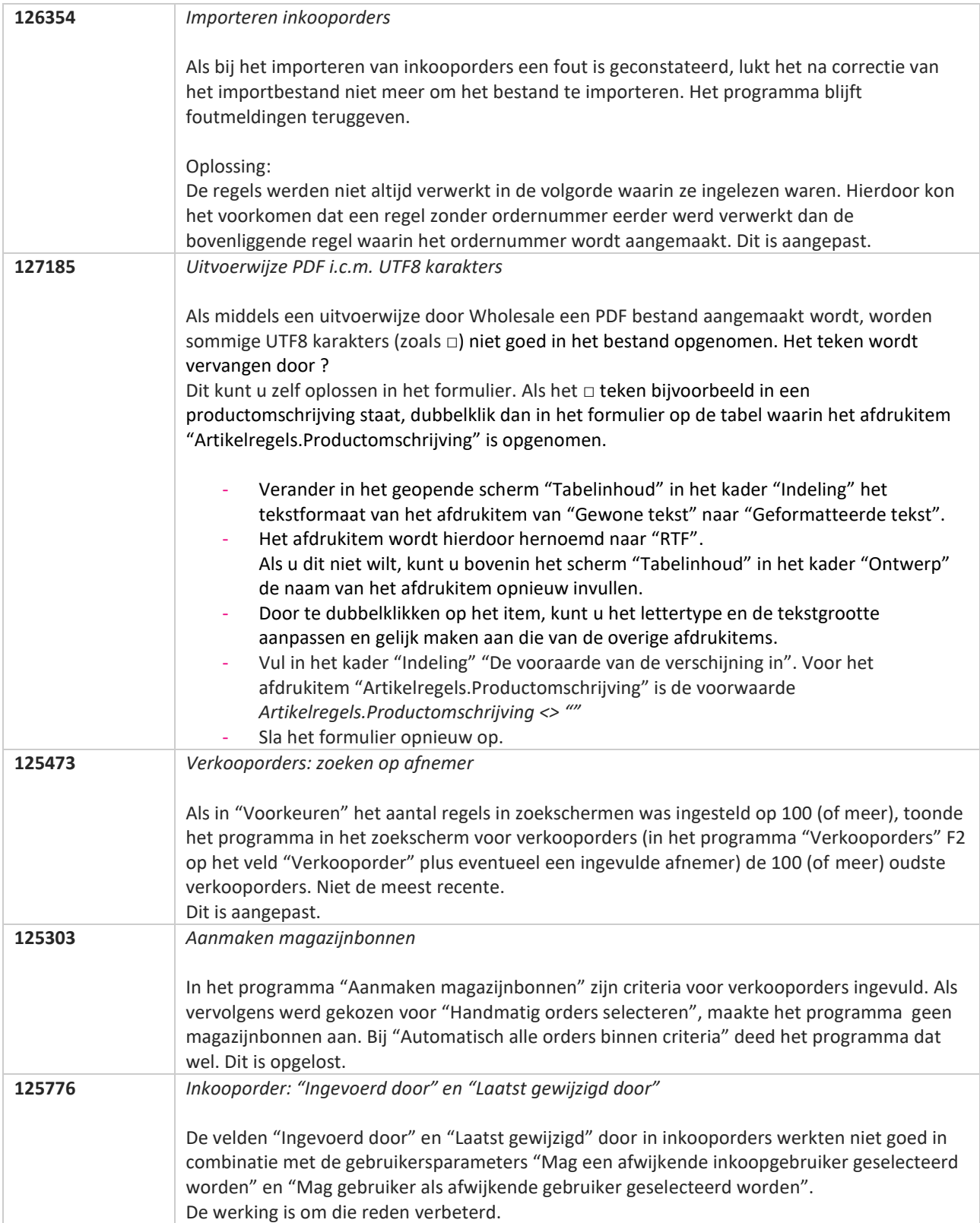

**Pagina 460 van 649**

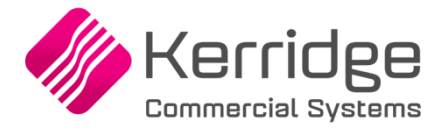

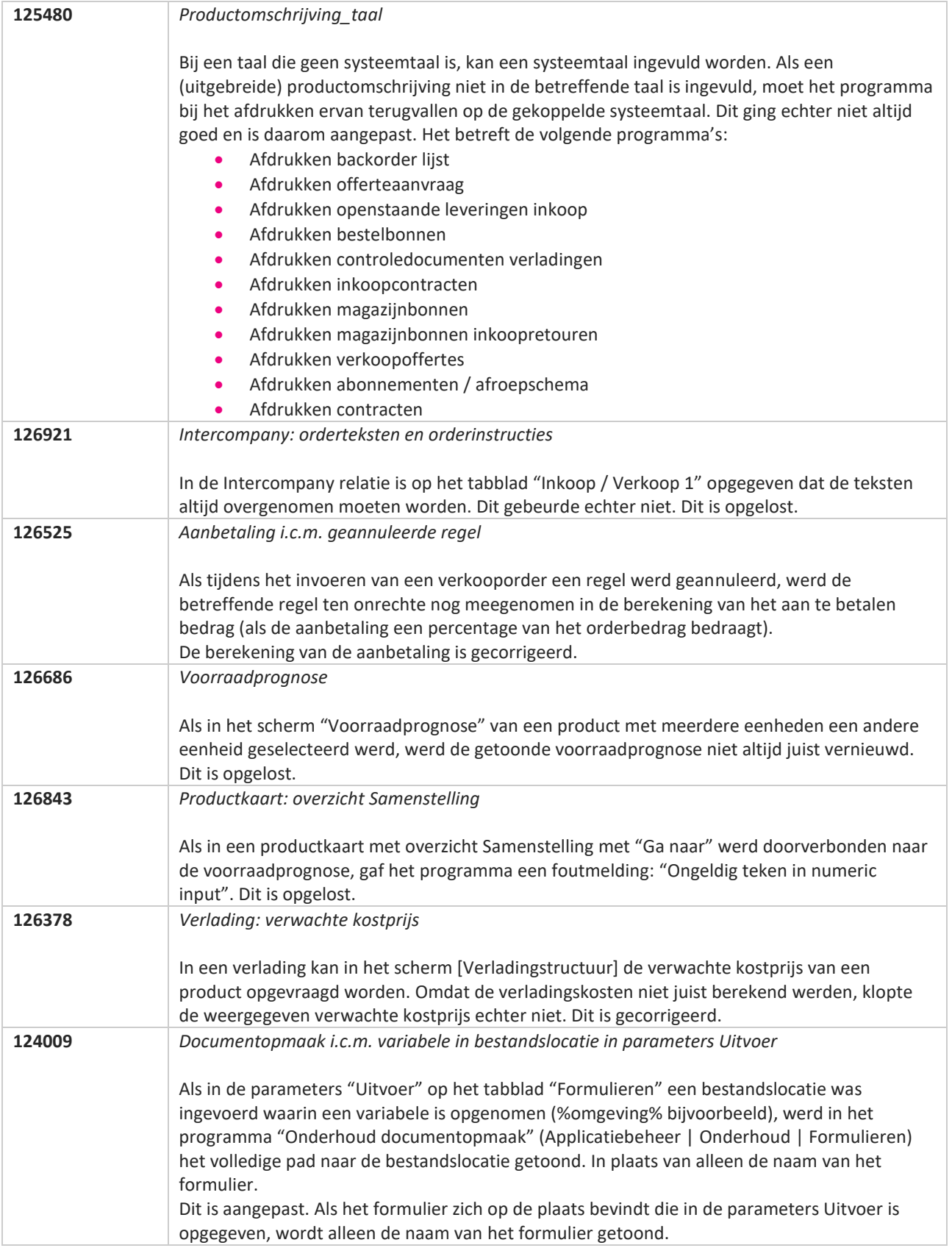

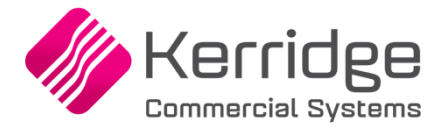

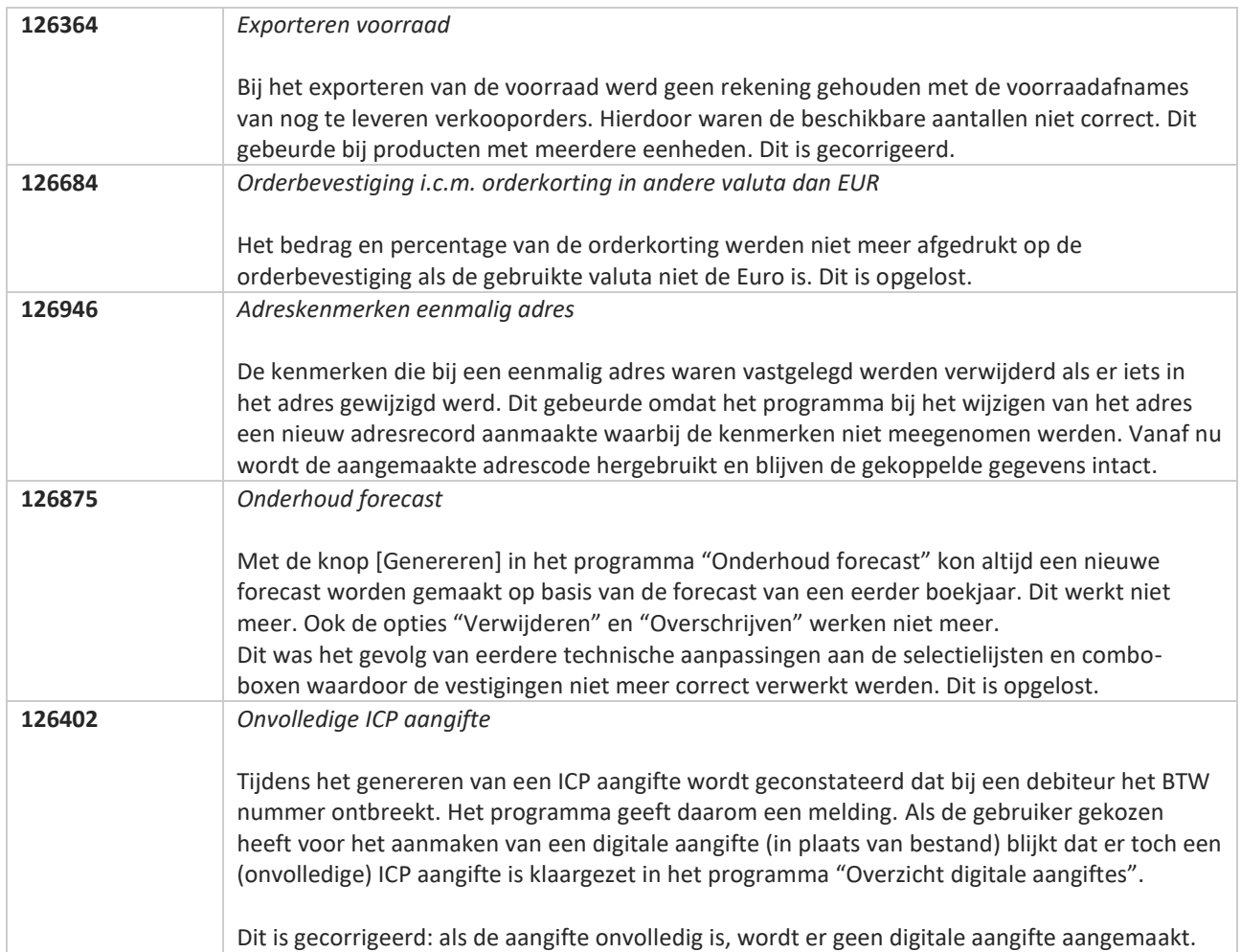

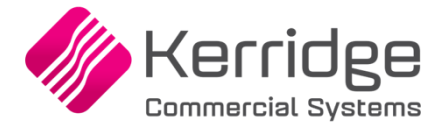

# **Update 70**

Datum: 12 mei 2021

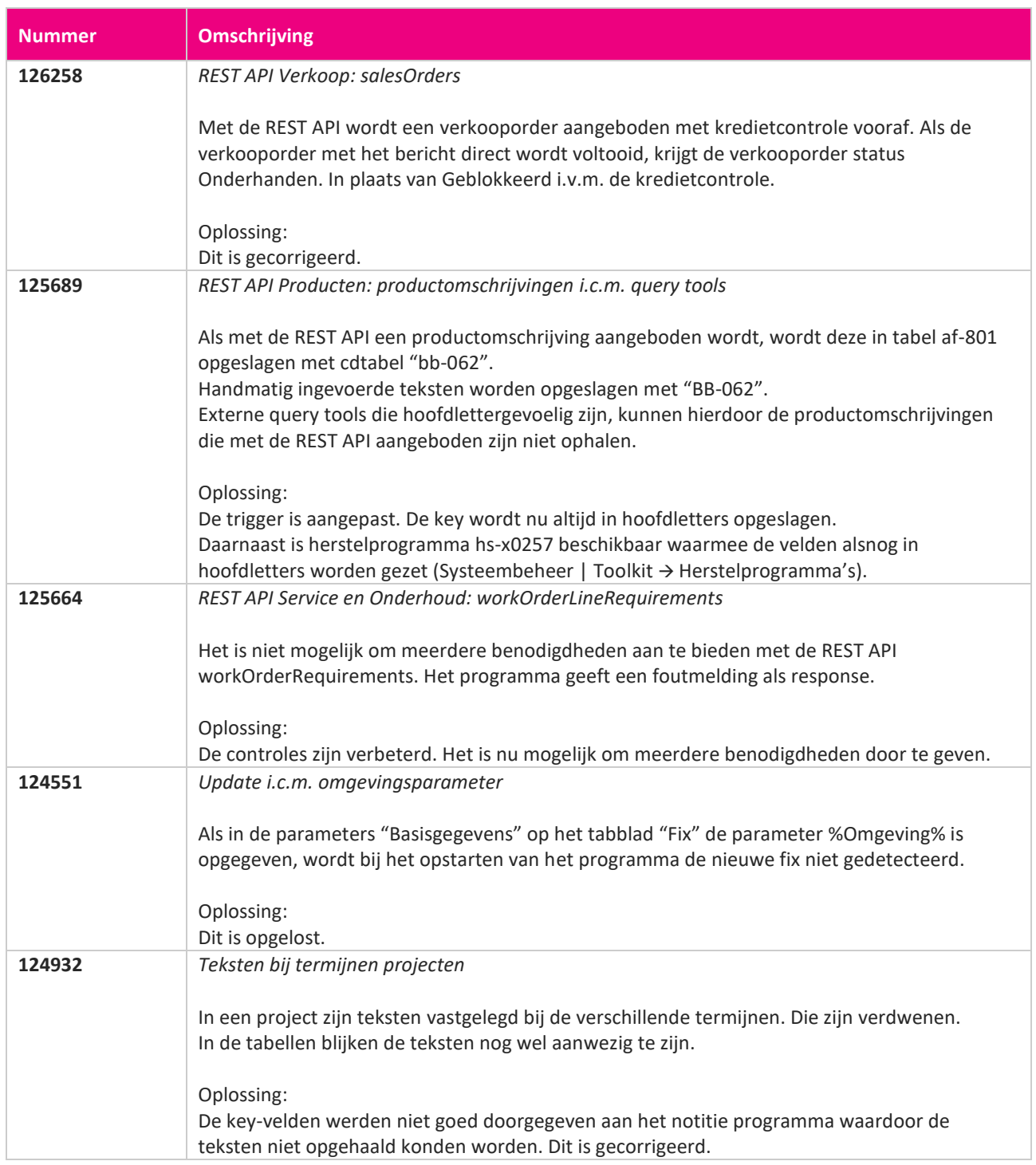

**STATE** 

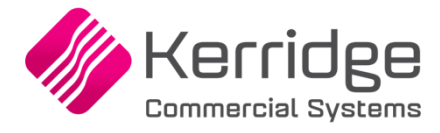

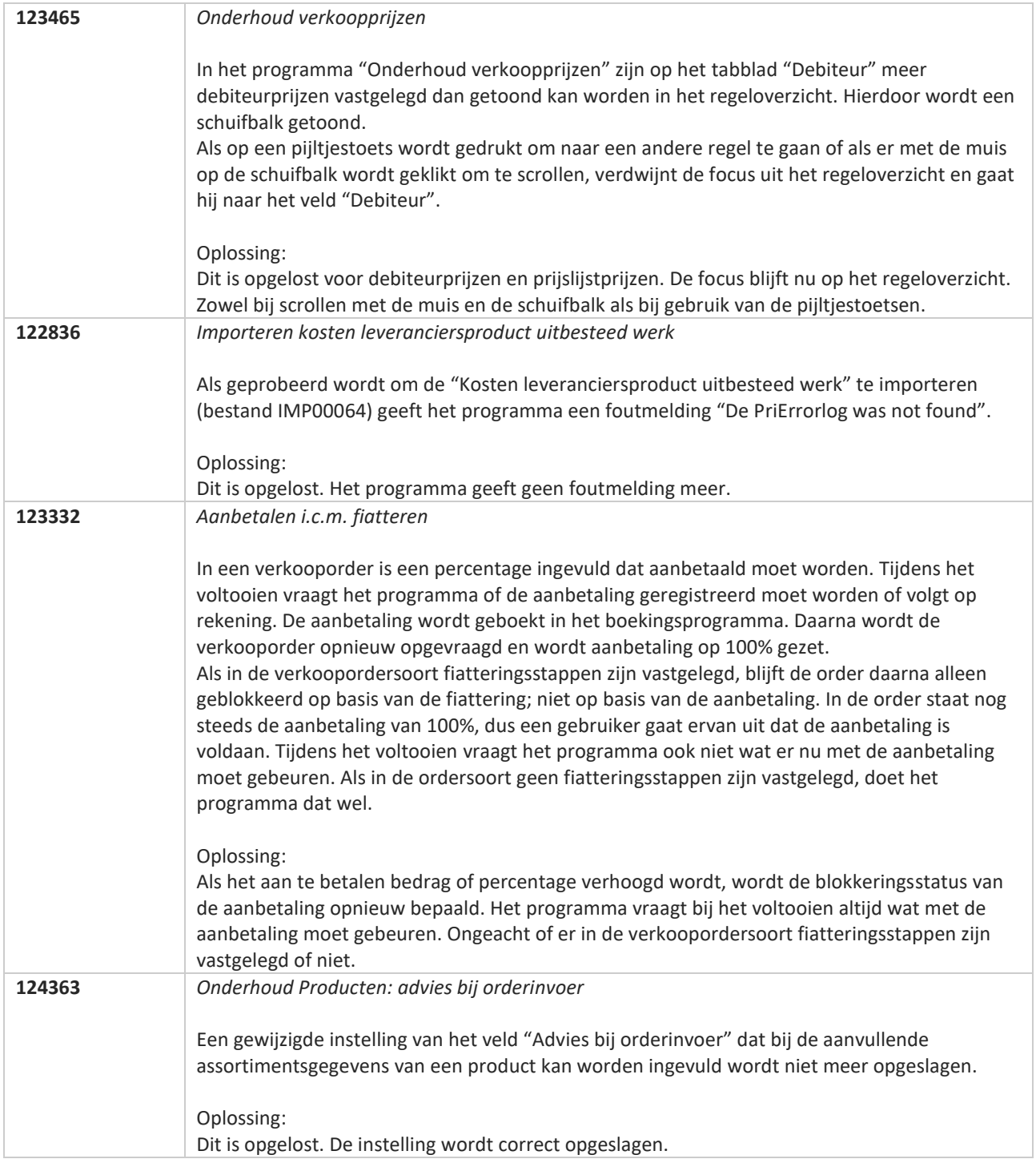

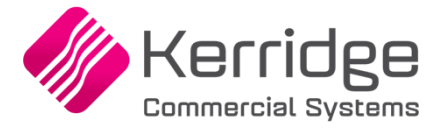

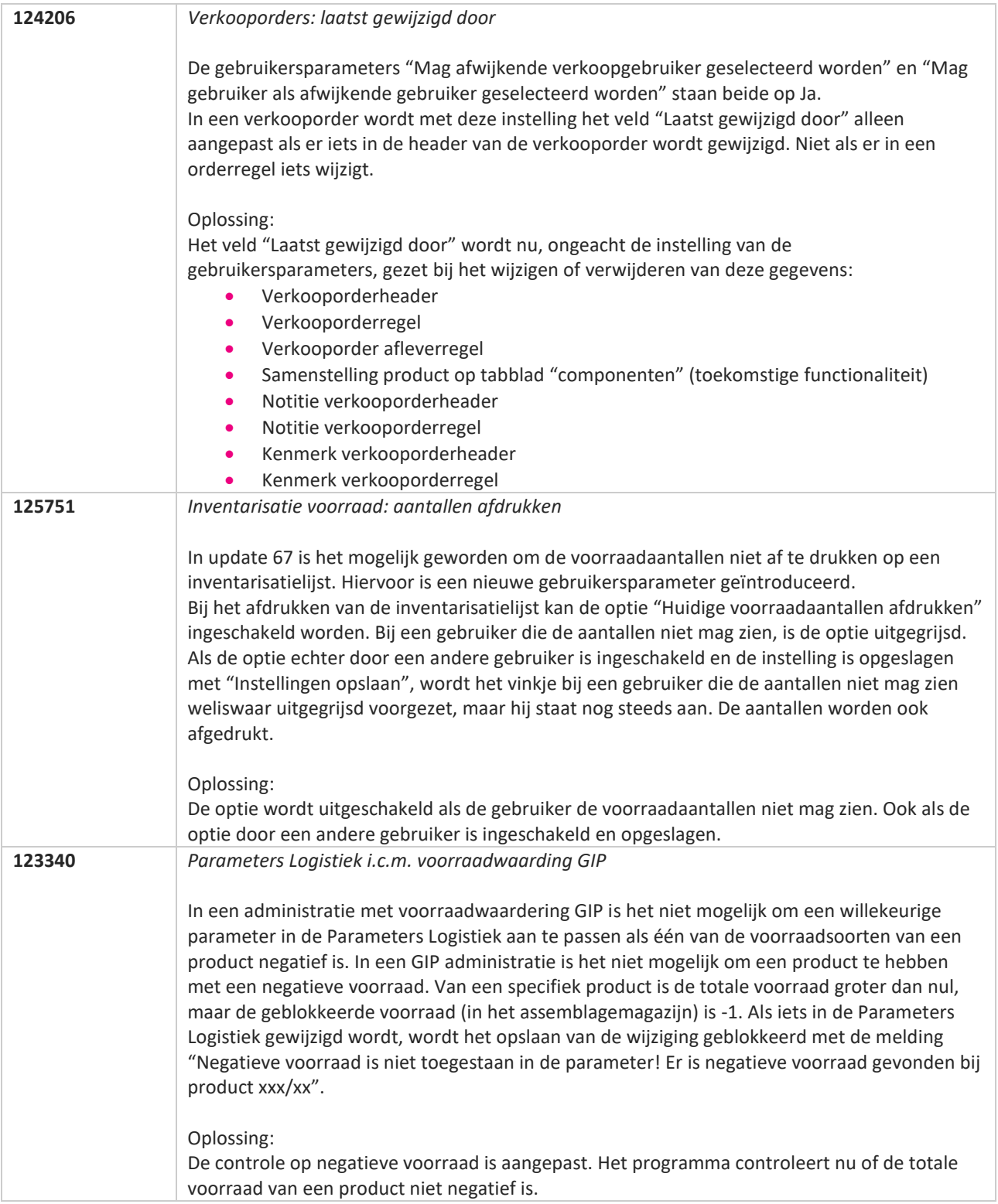

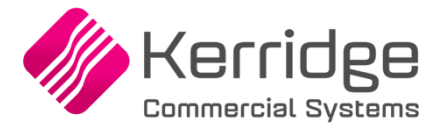

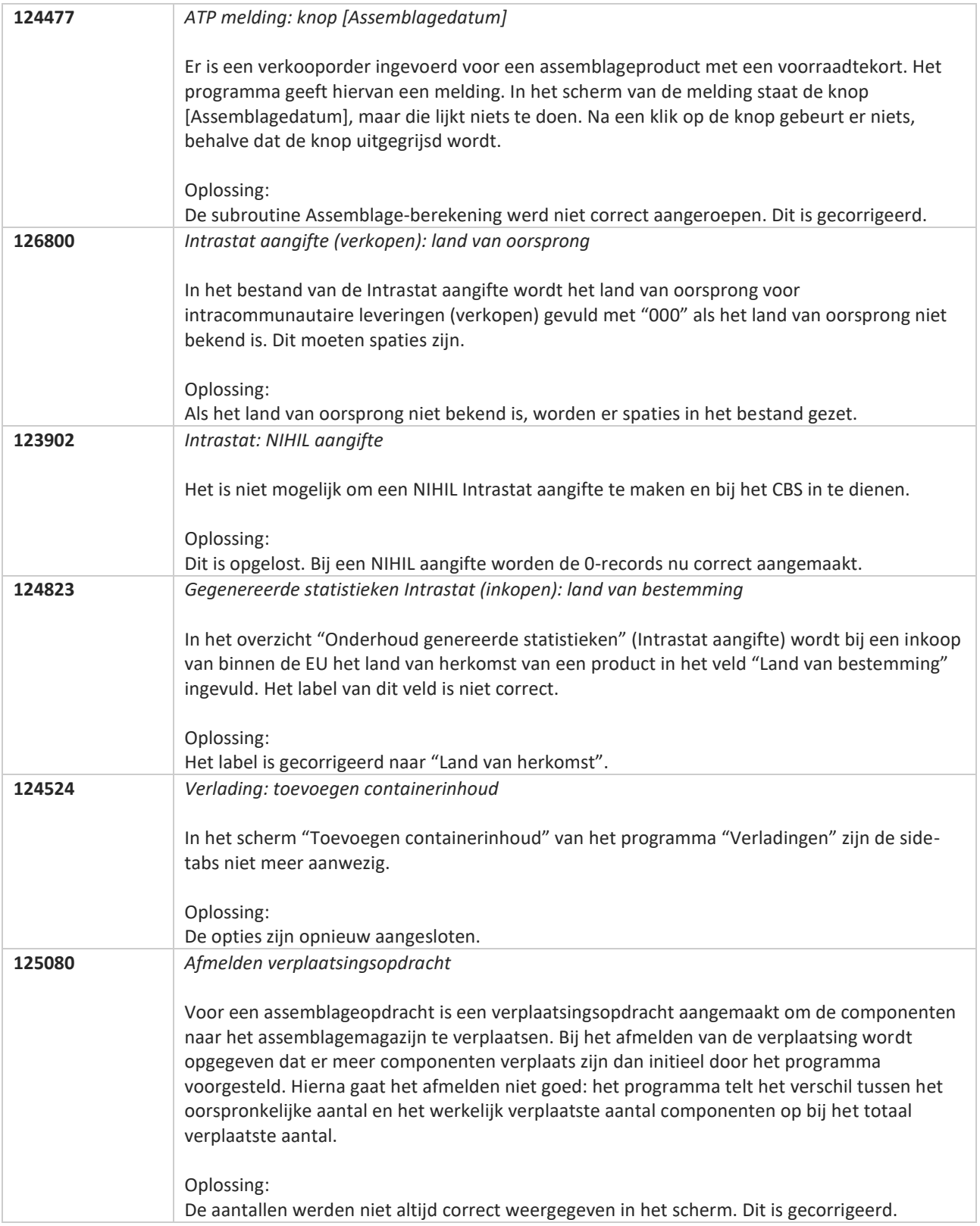

**Pagina 466 van 649**

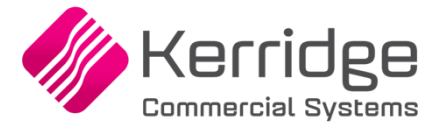

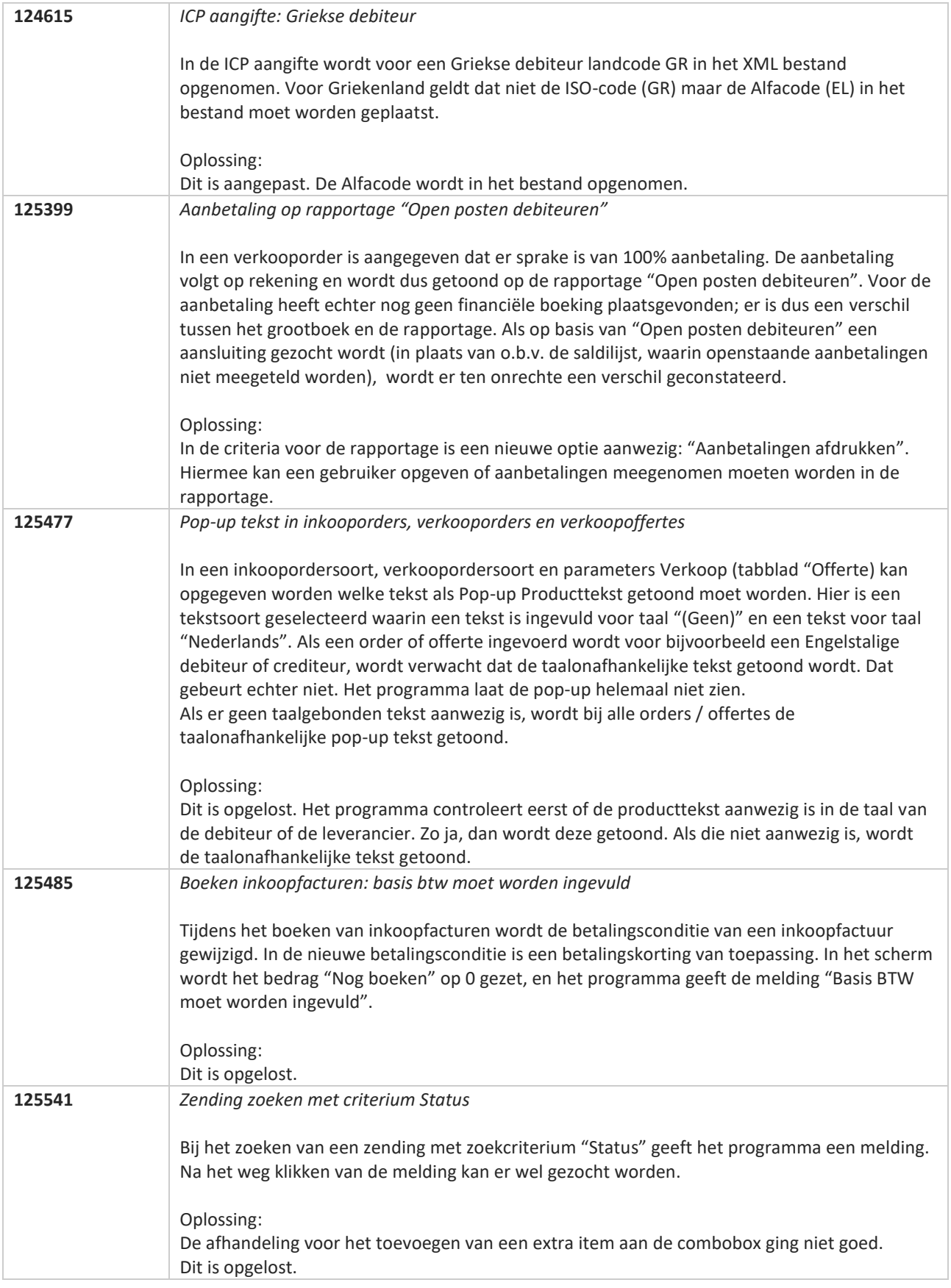

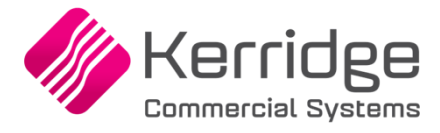

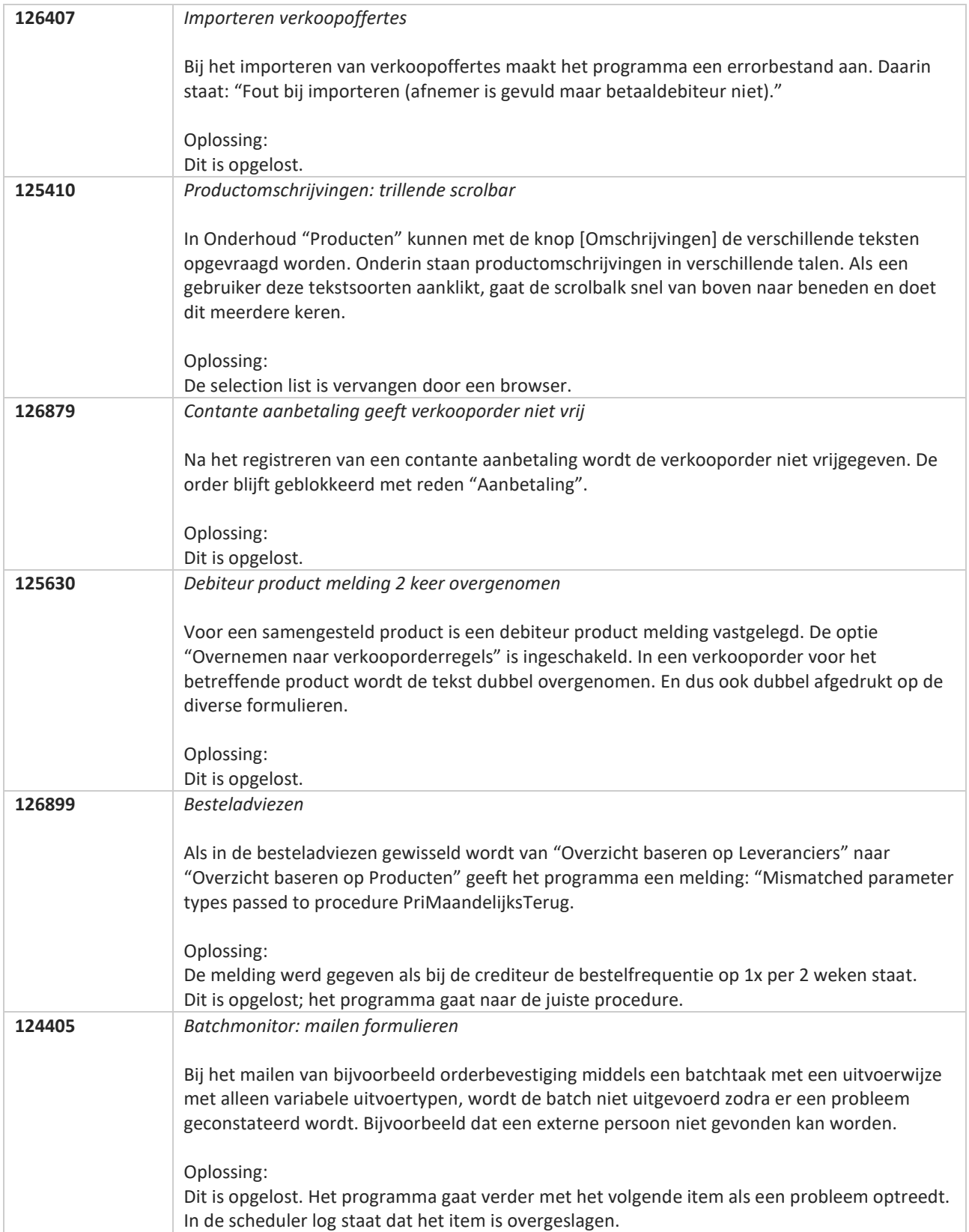

**Pagina 468 van 649**
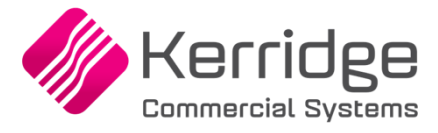

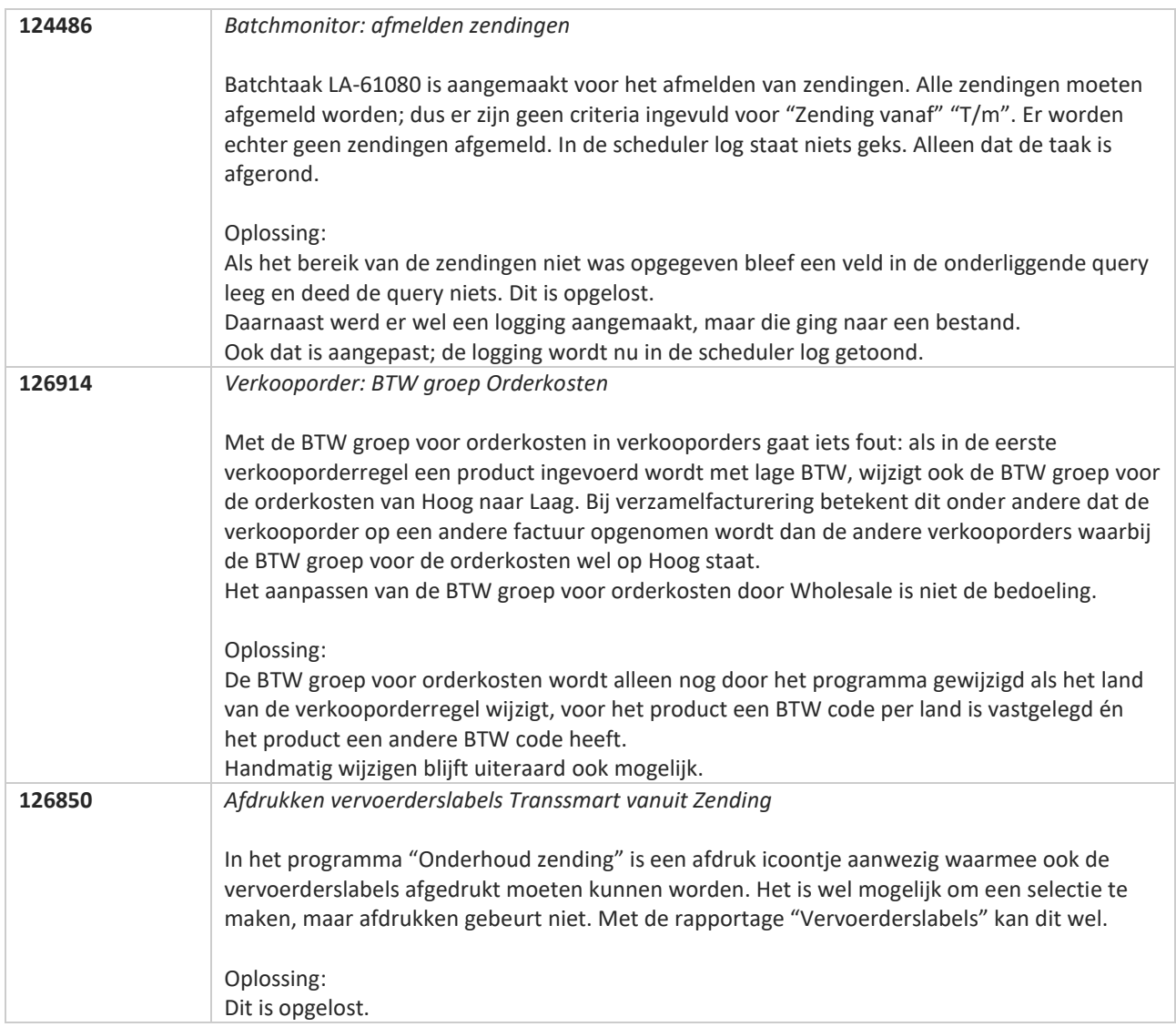

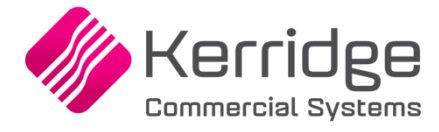

# **Update 69**

Datum: 21 april 2021

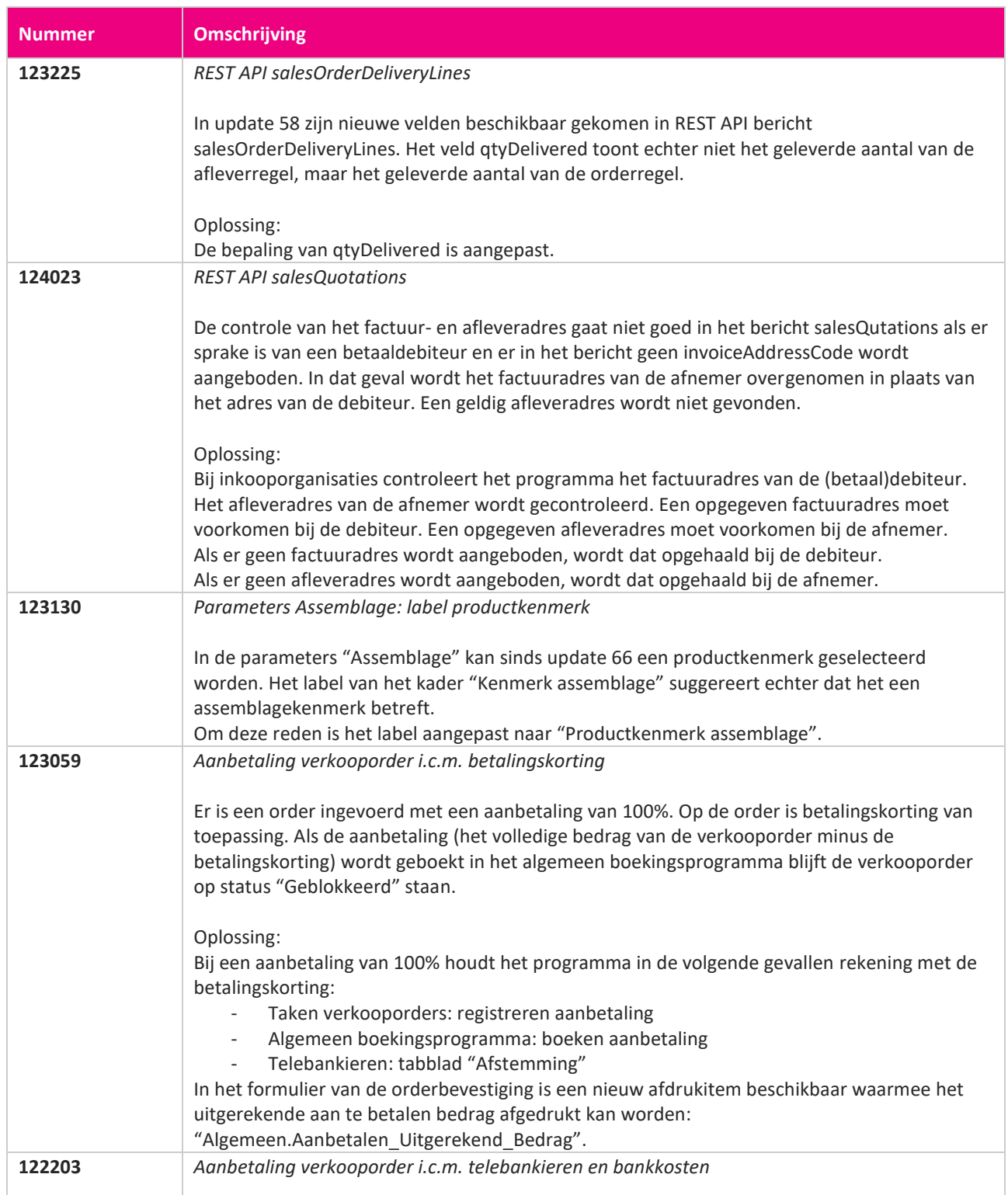

**Pagina 470 van 649**

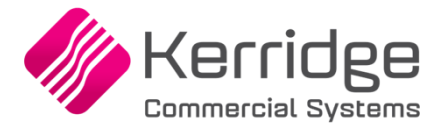

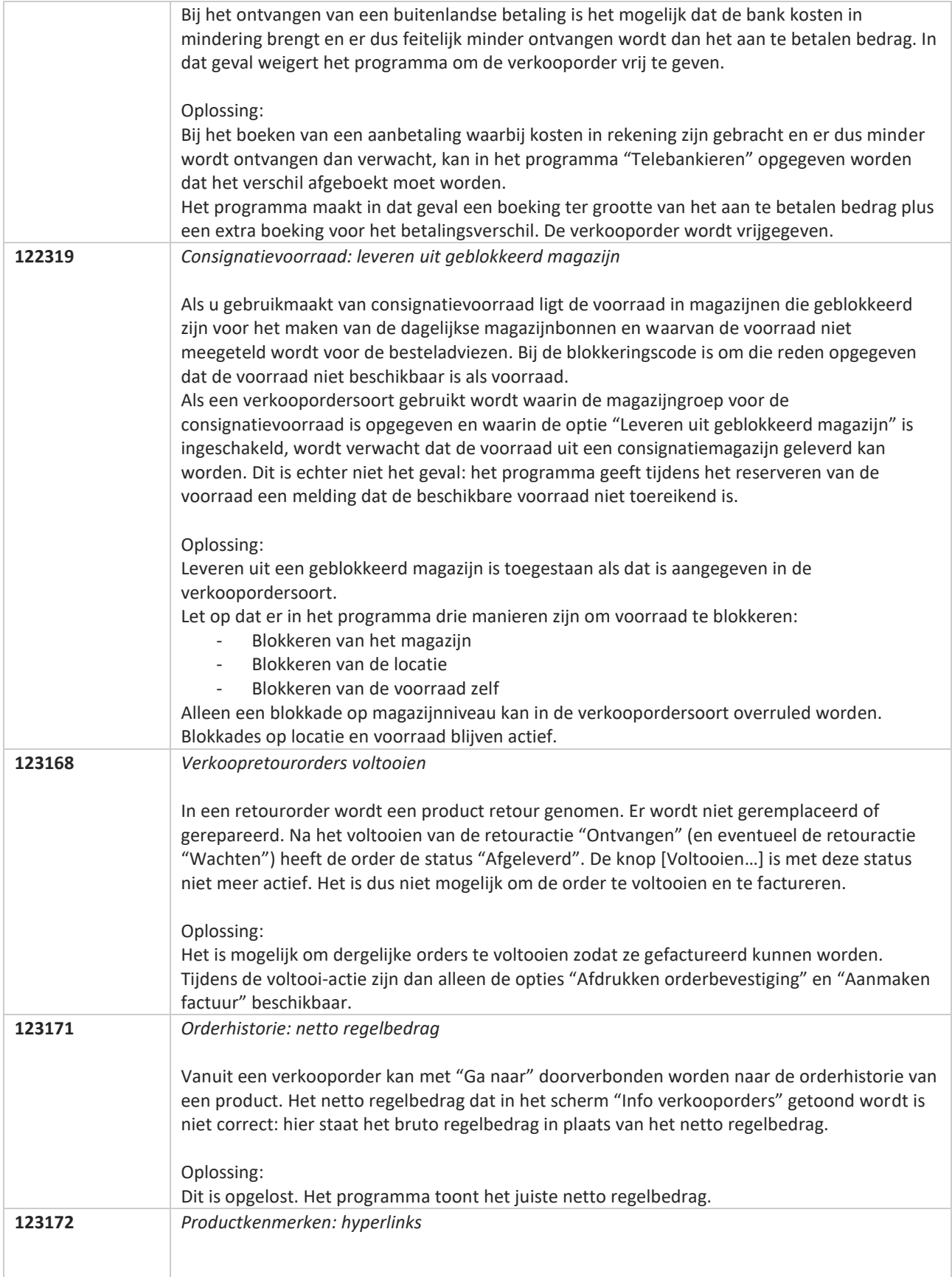

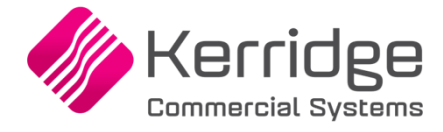

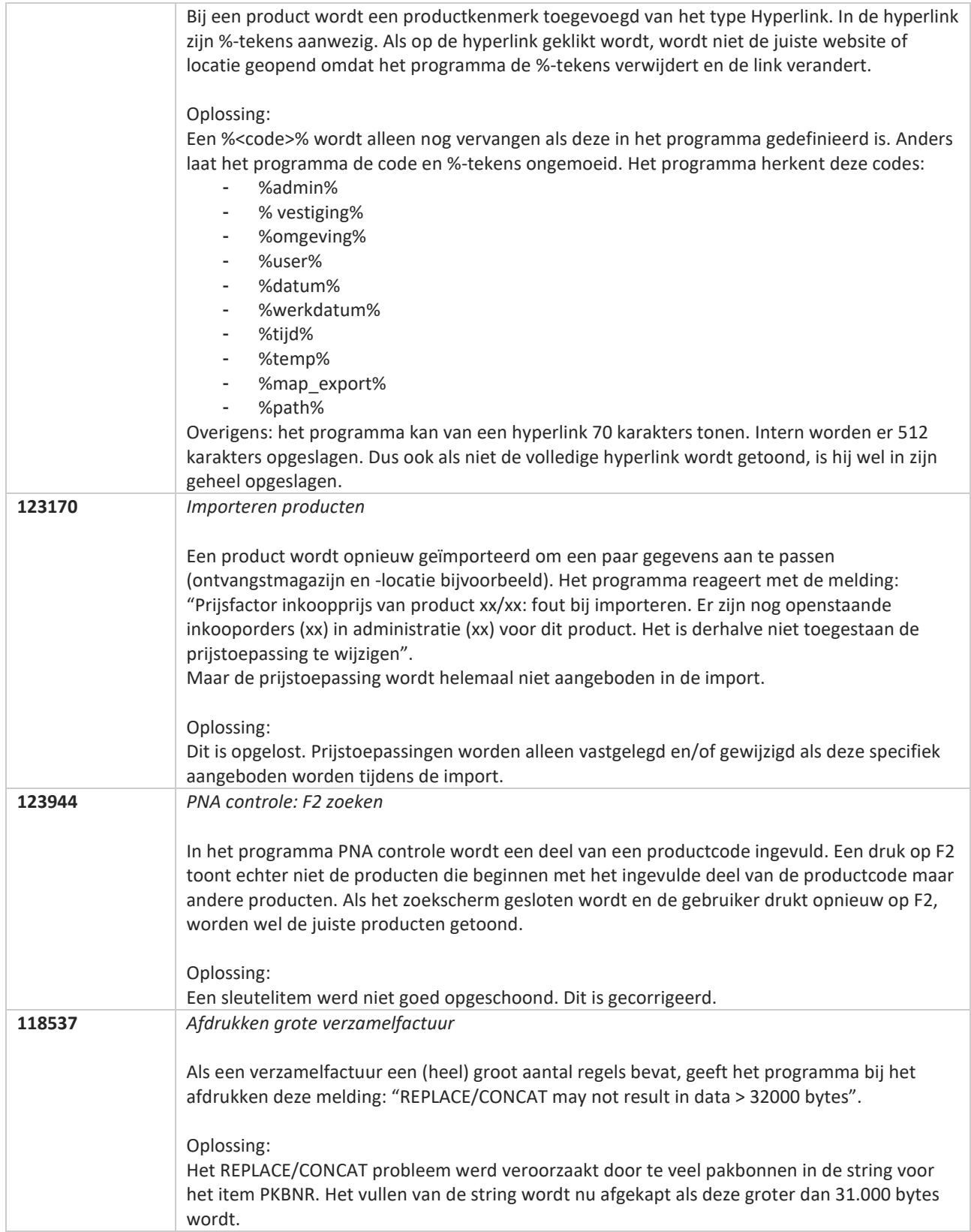

**Pagina 472 van 649**

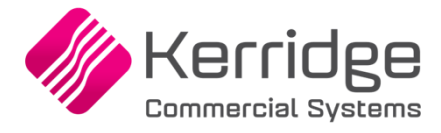

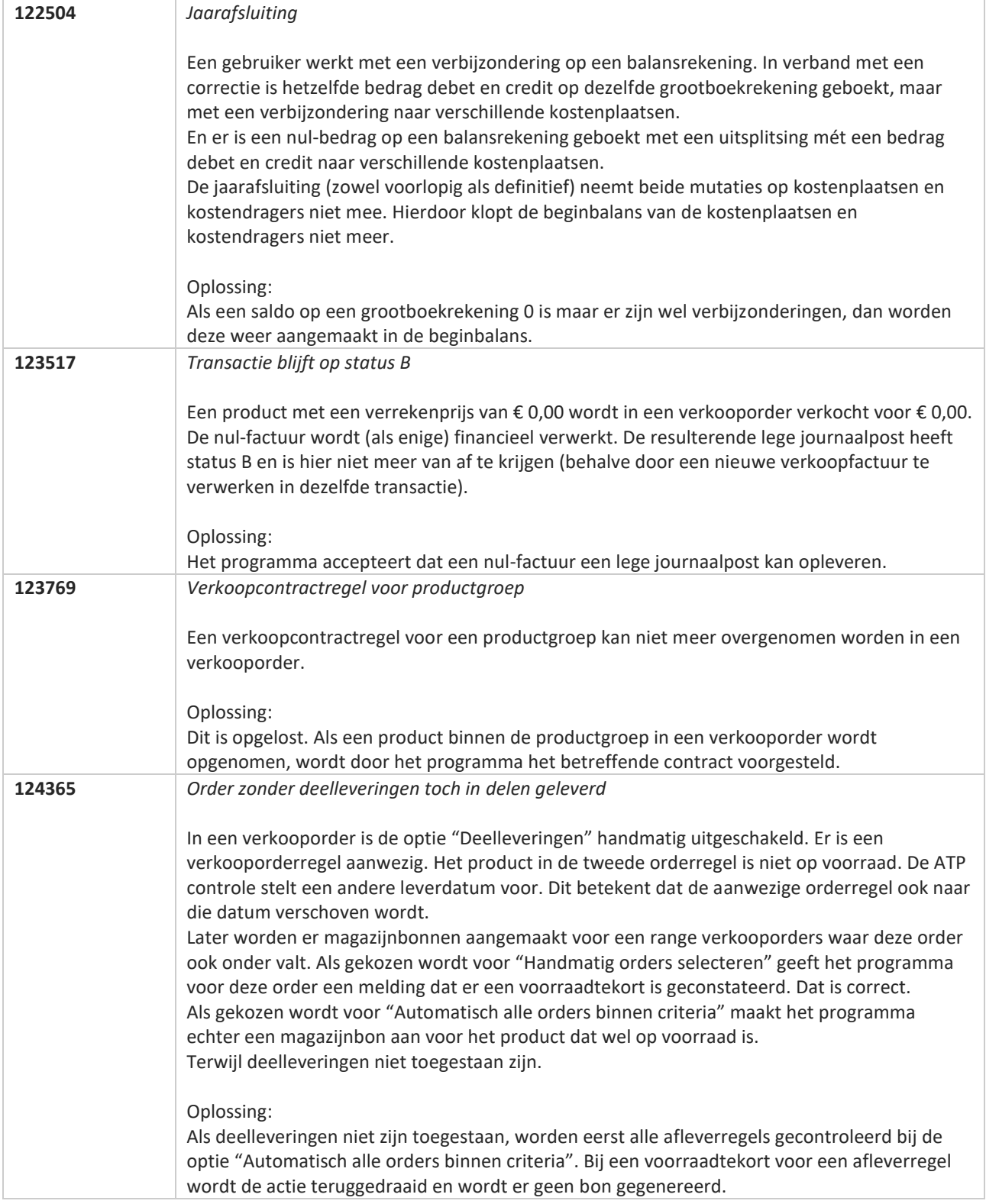

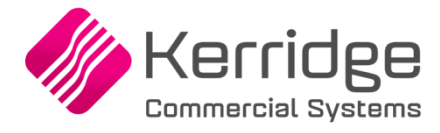

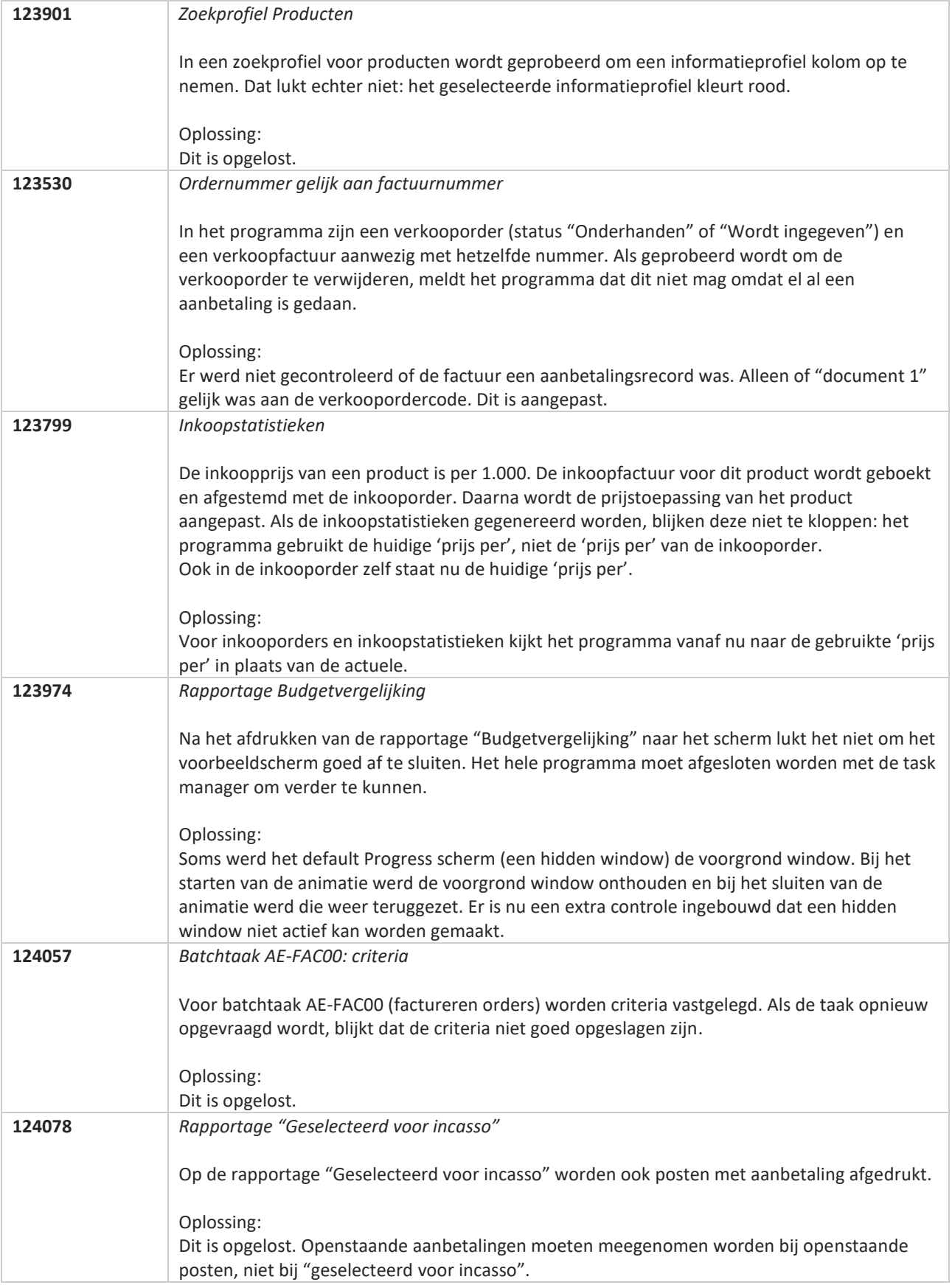

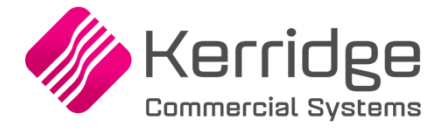

# **Update 68**

Datum: 31 maart 2021

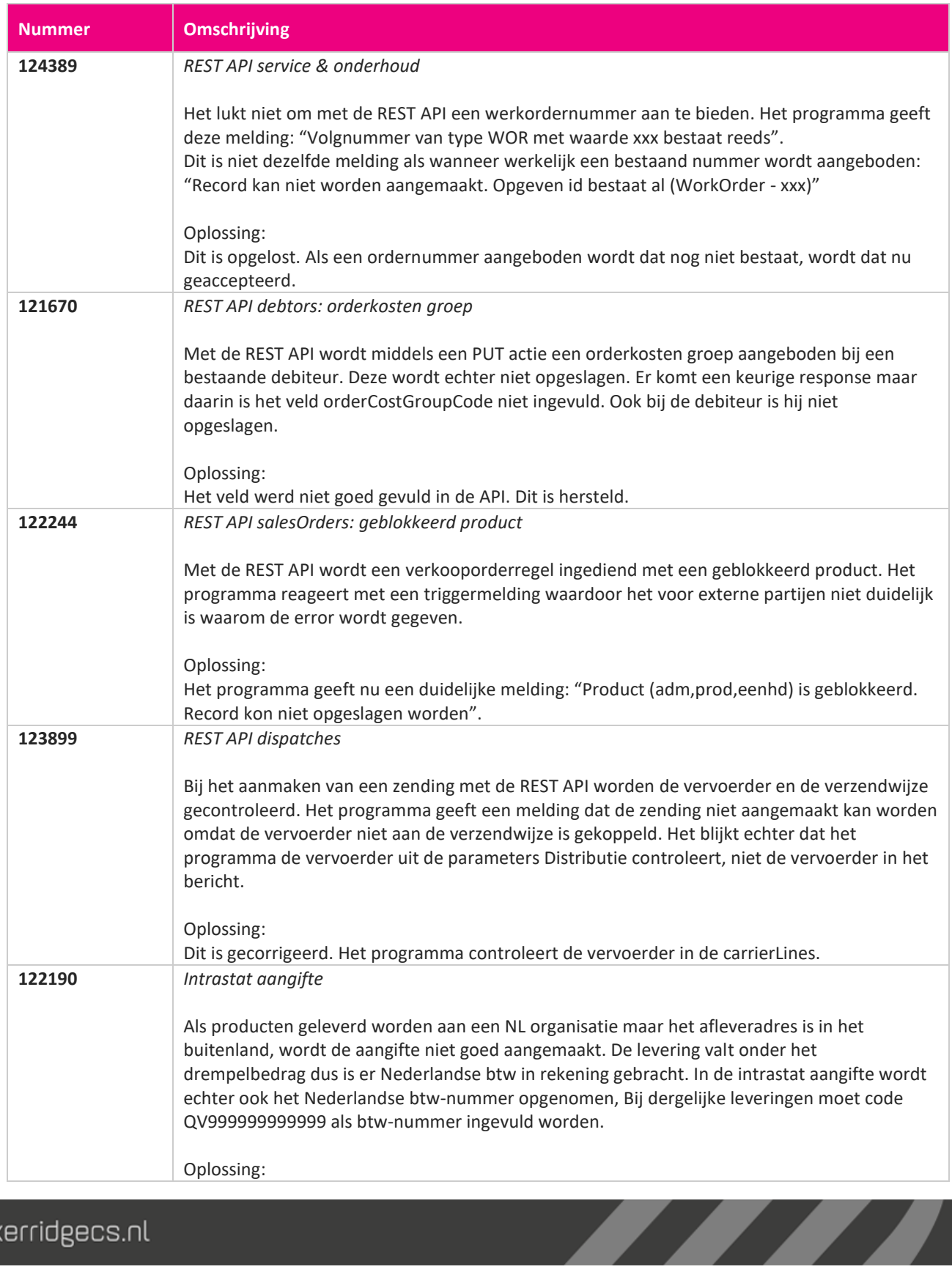

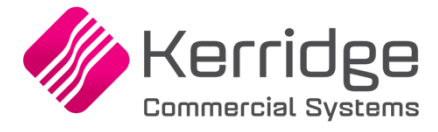

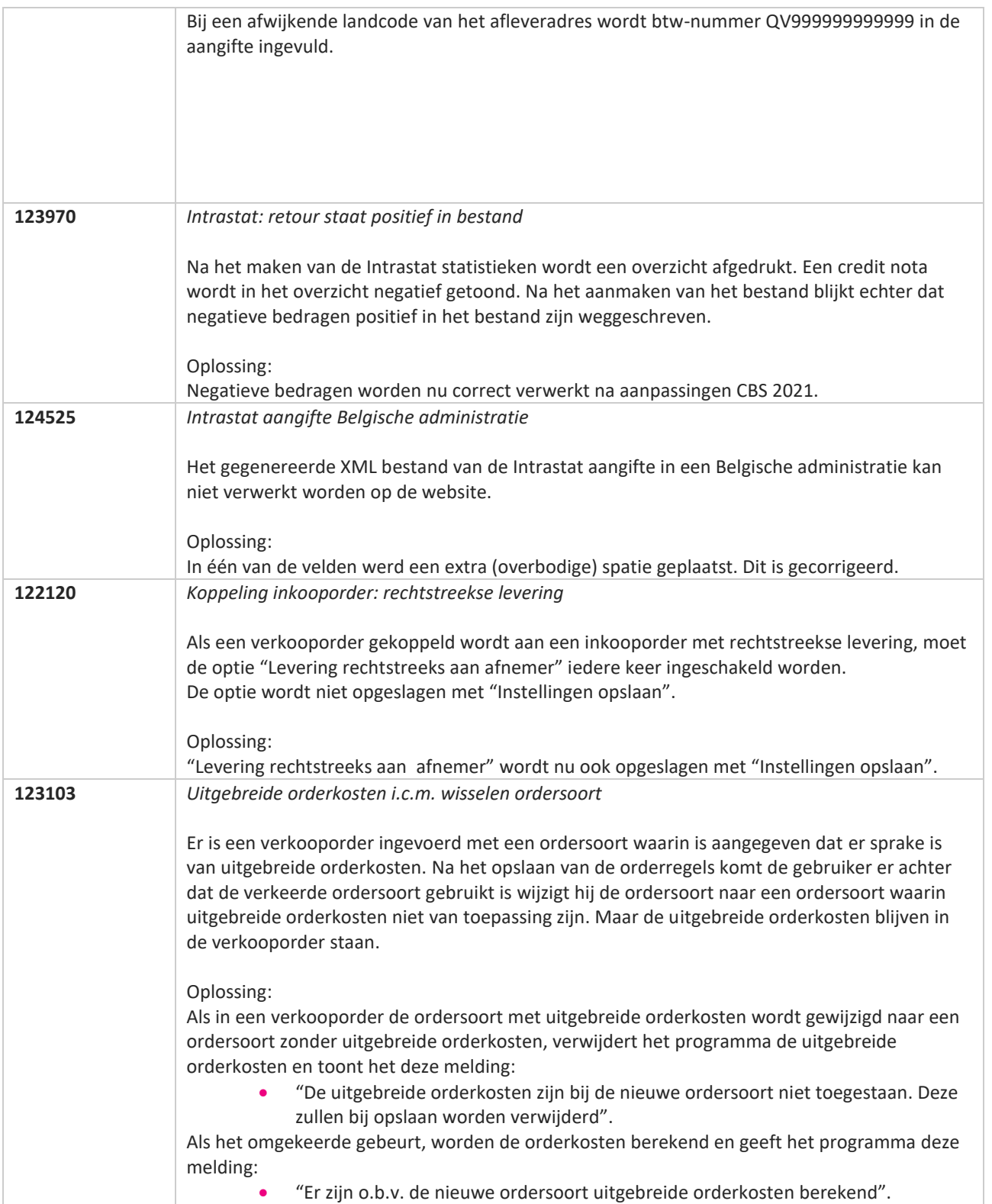

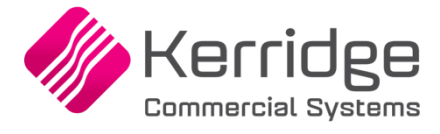

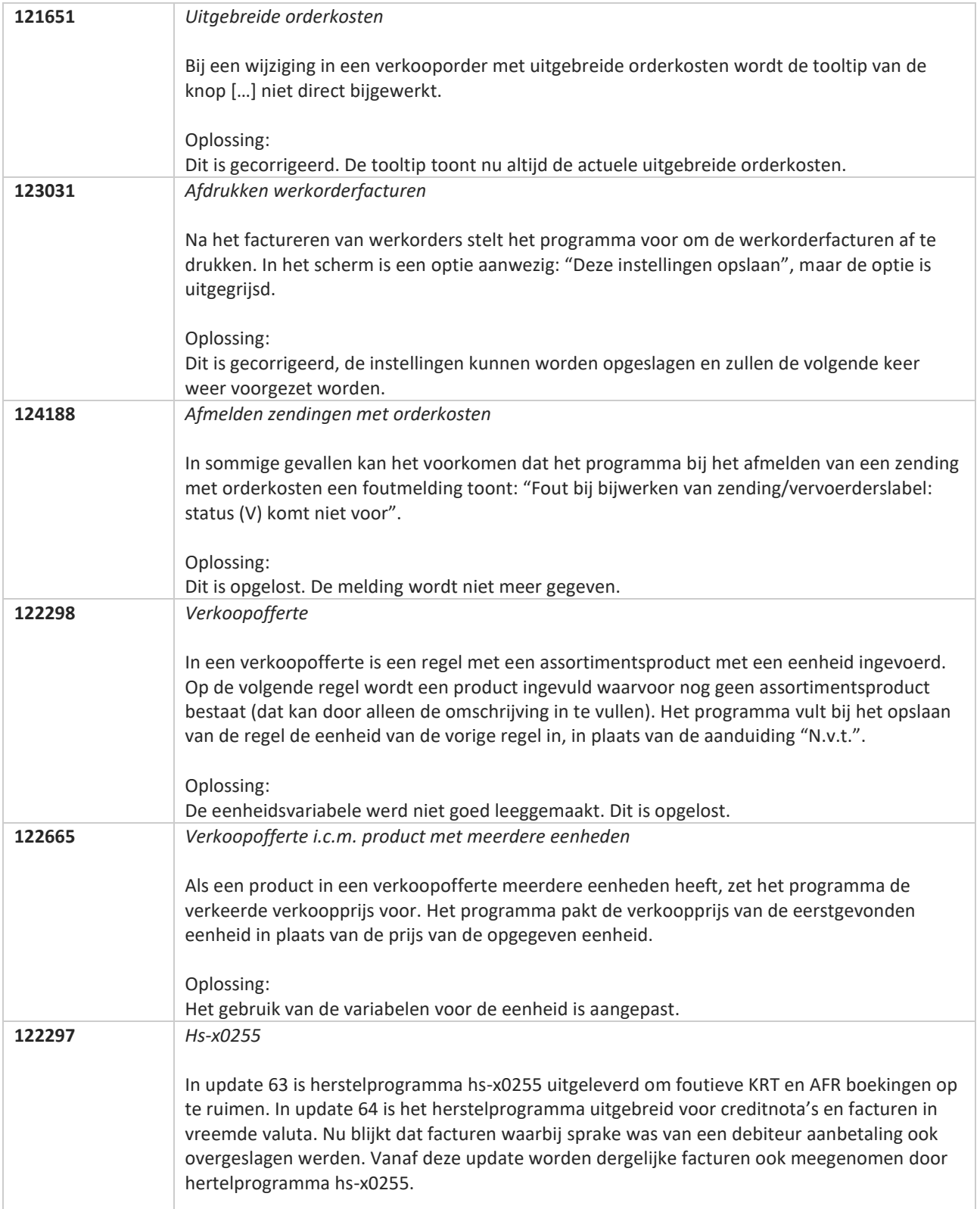

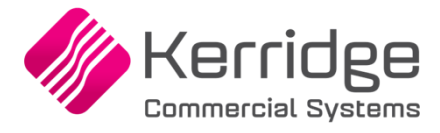

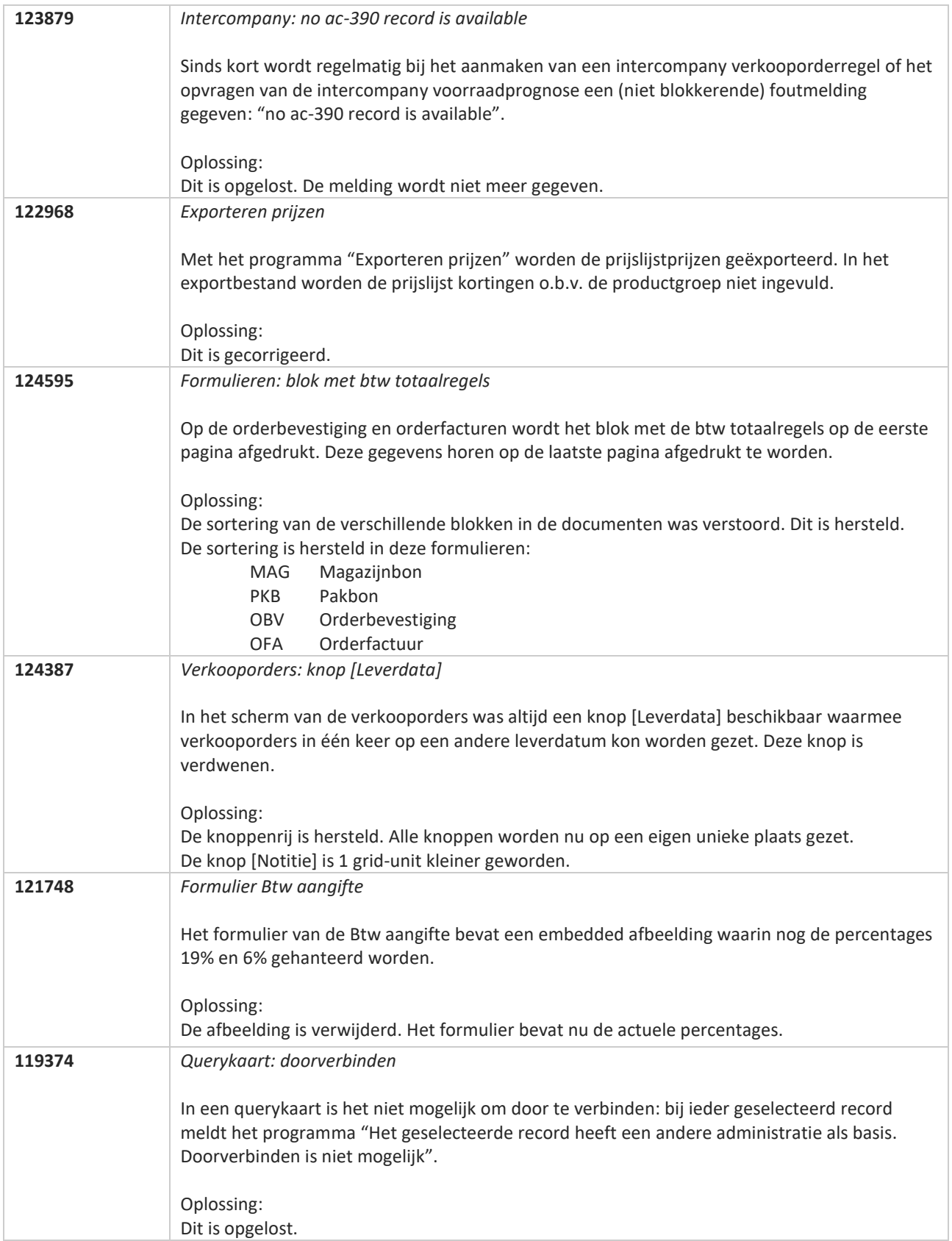

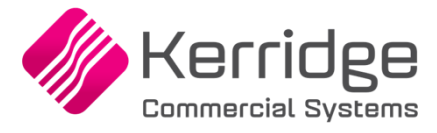

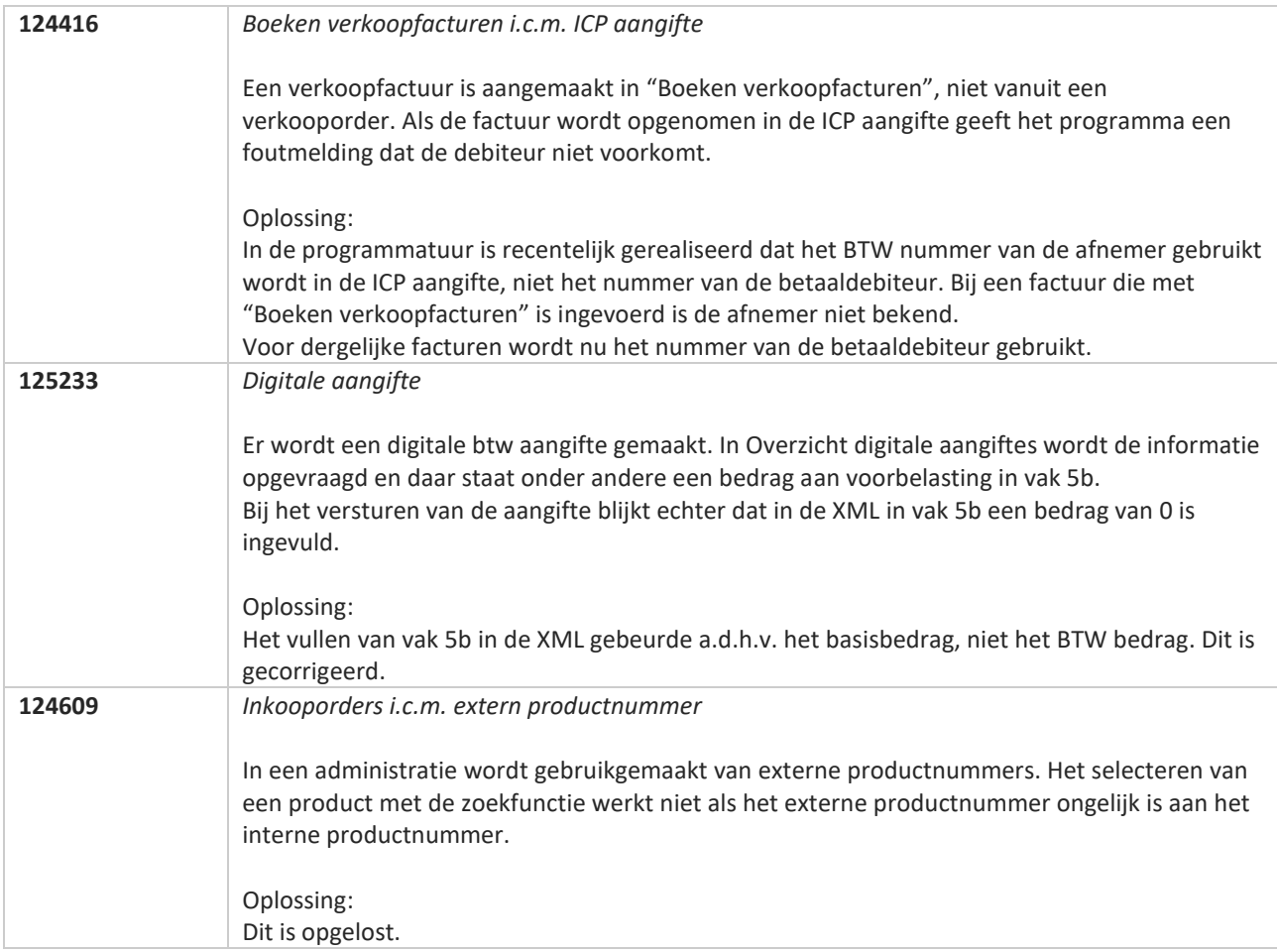

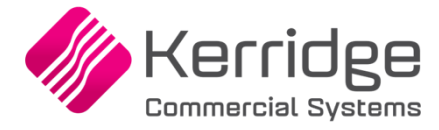

# **Update 67**

Datum: 10 maart 2021

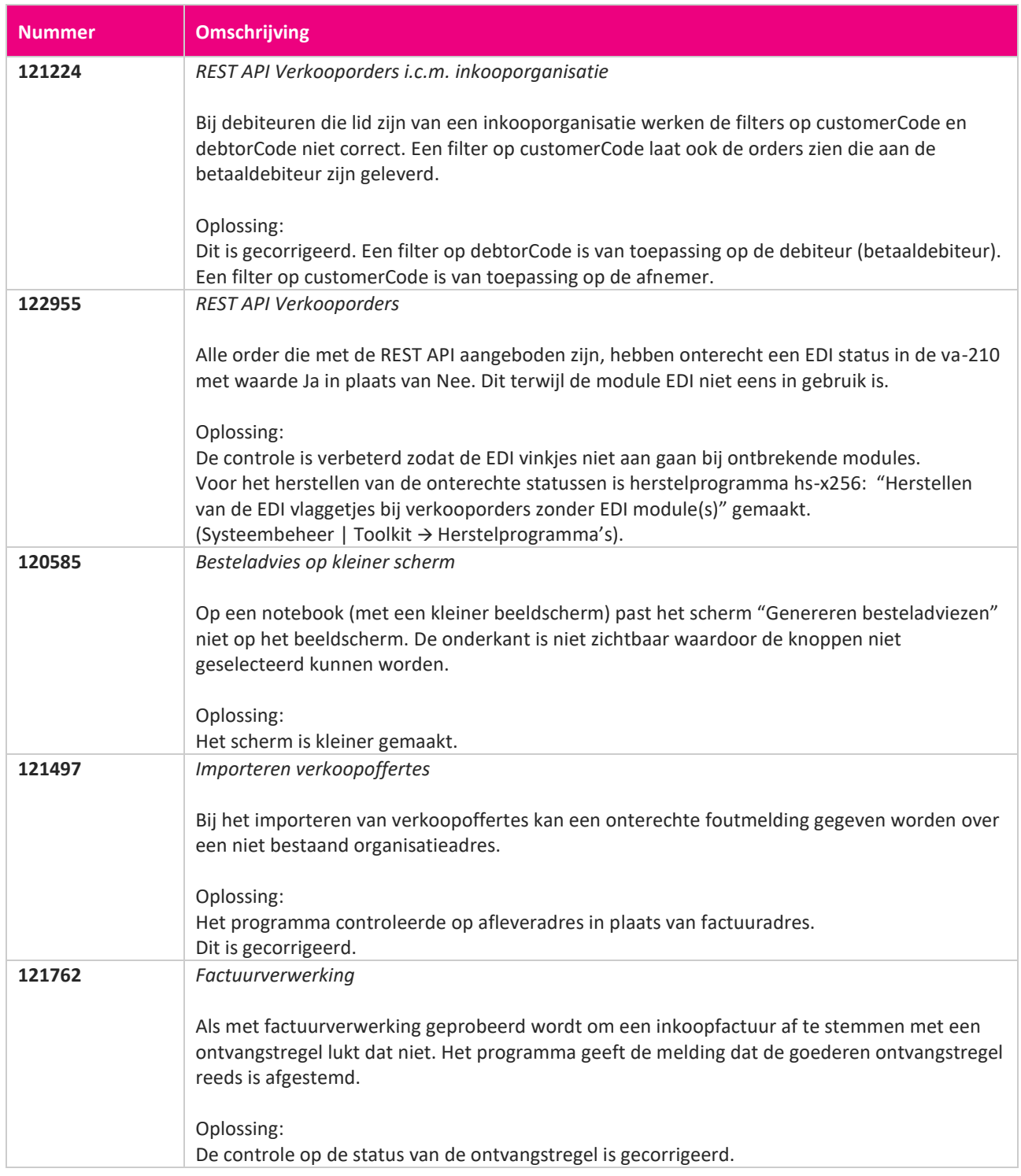

**Pagina 480 van 649**

**START START** 

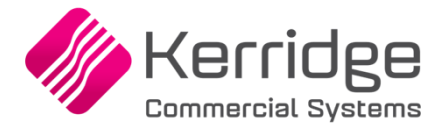

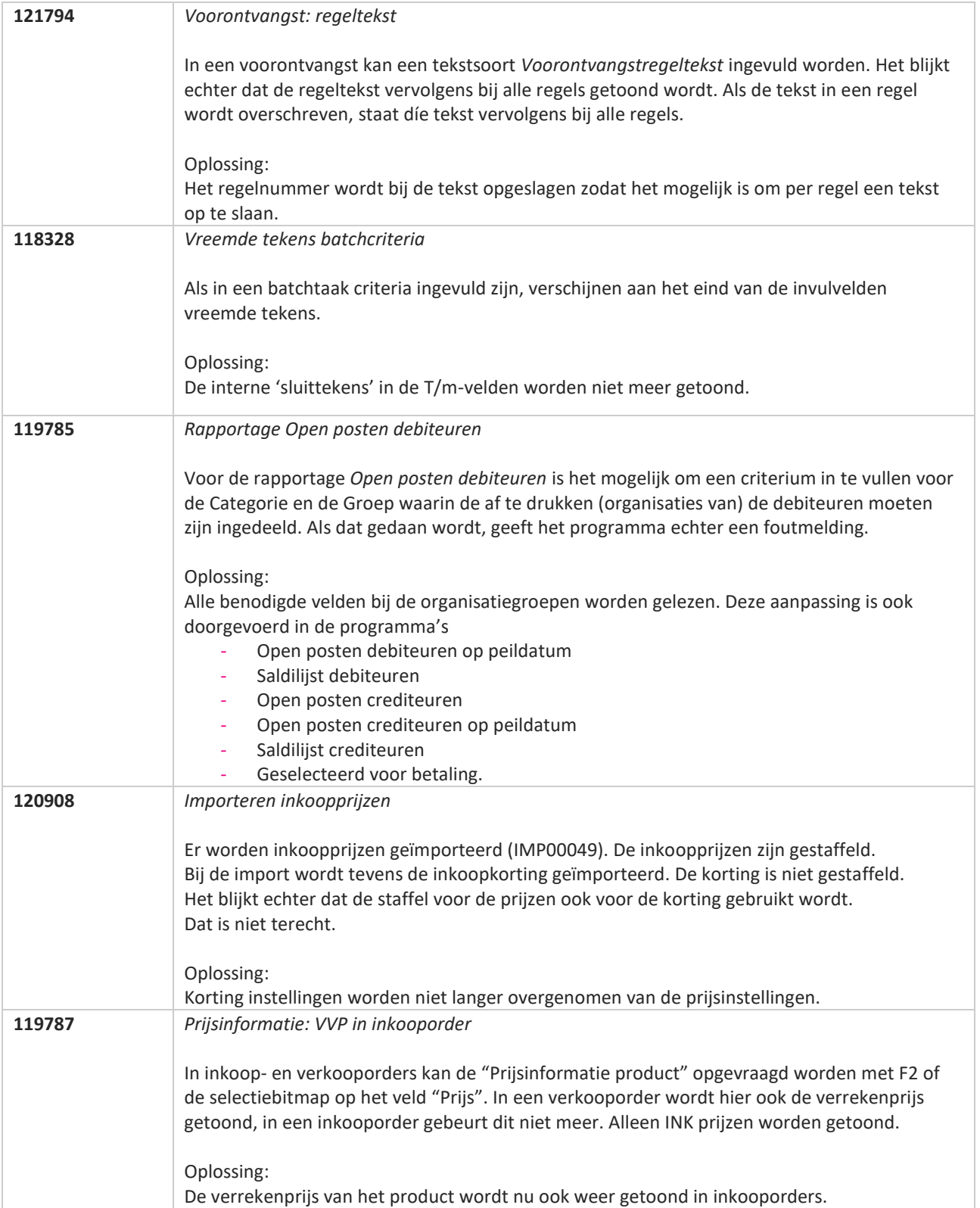

**TAN AN** 

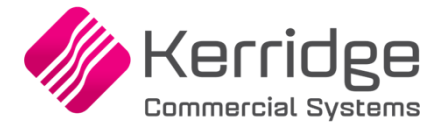

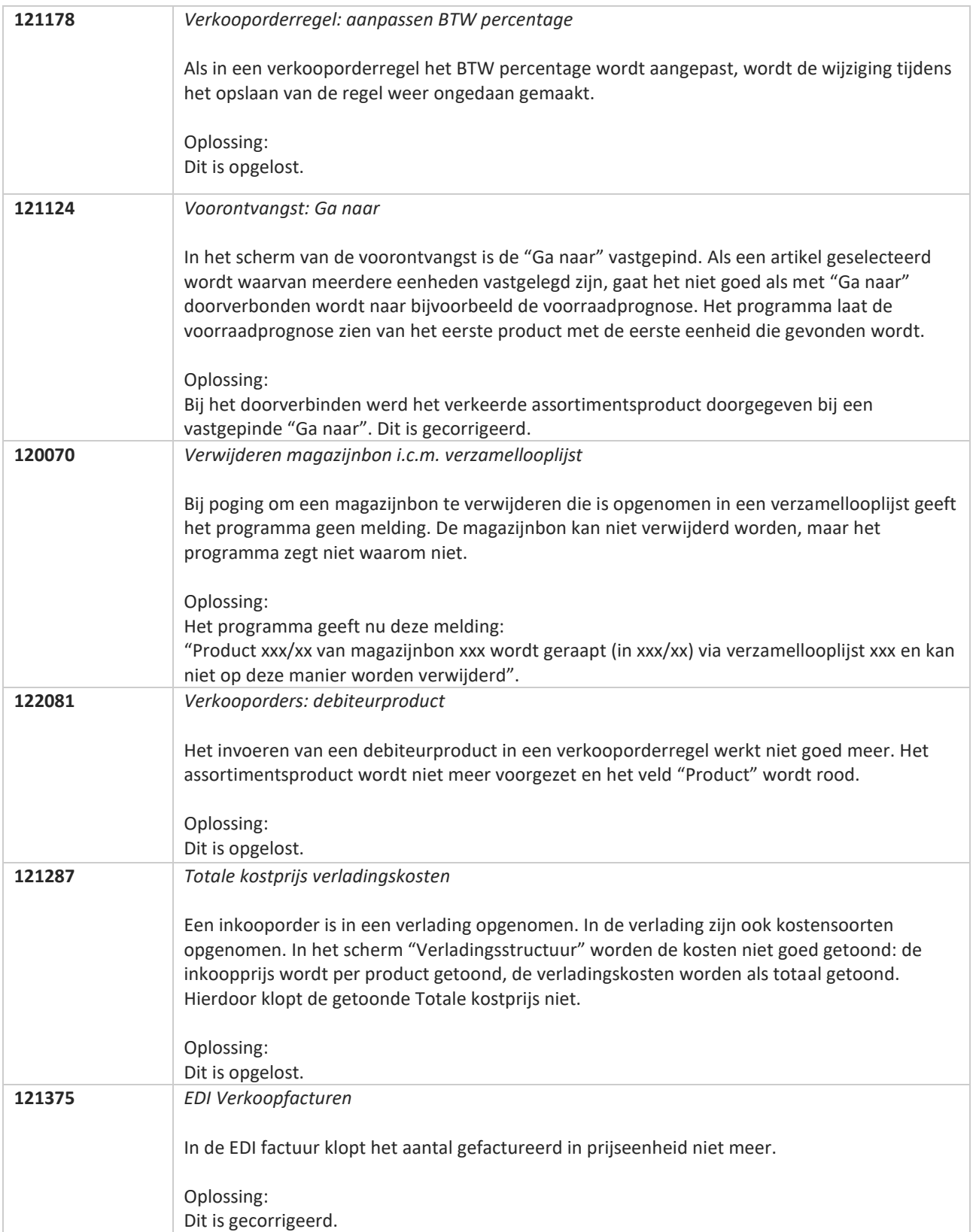

**Pagina 482 van 649**

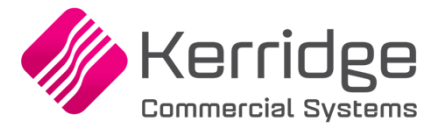

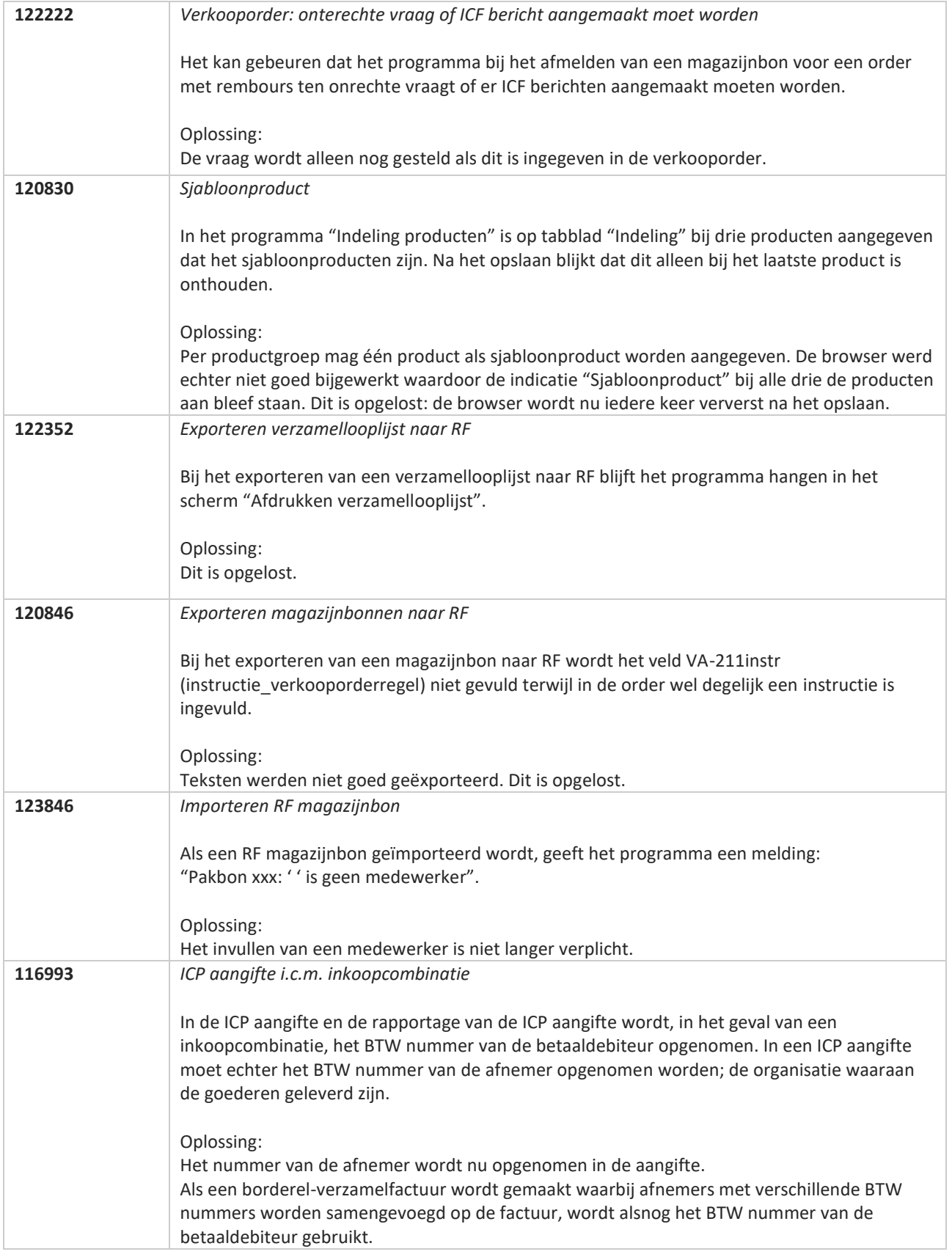

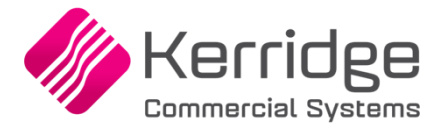

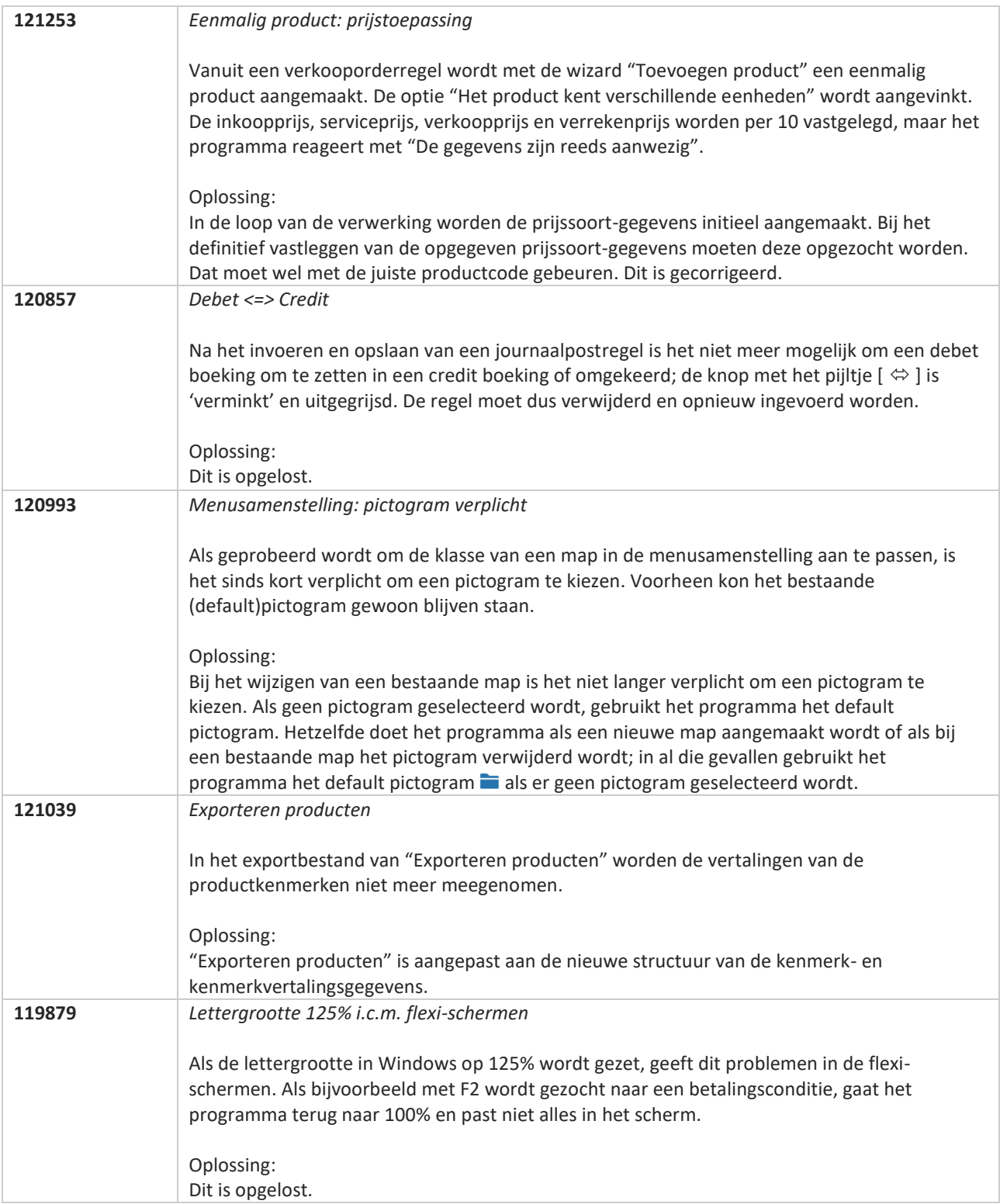

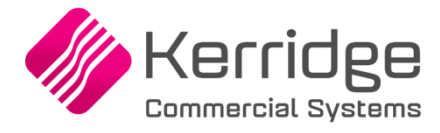

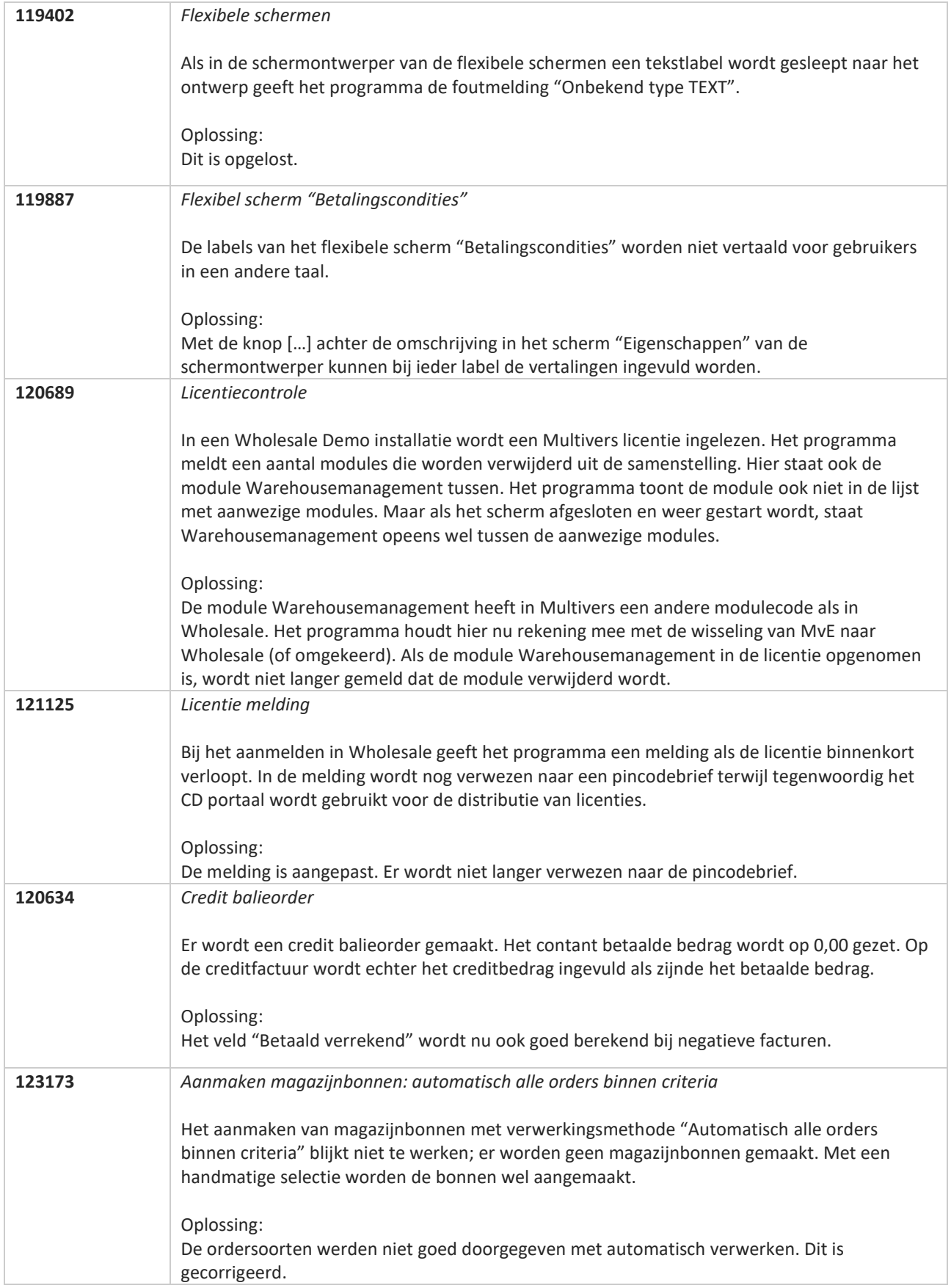

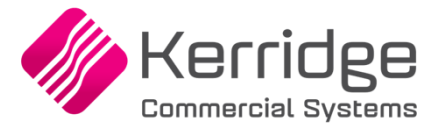

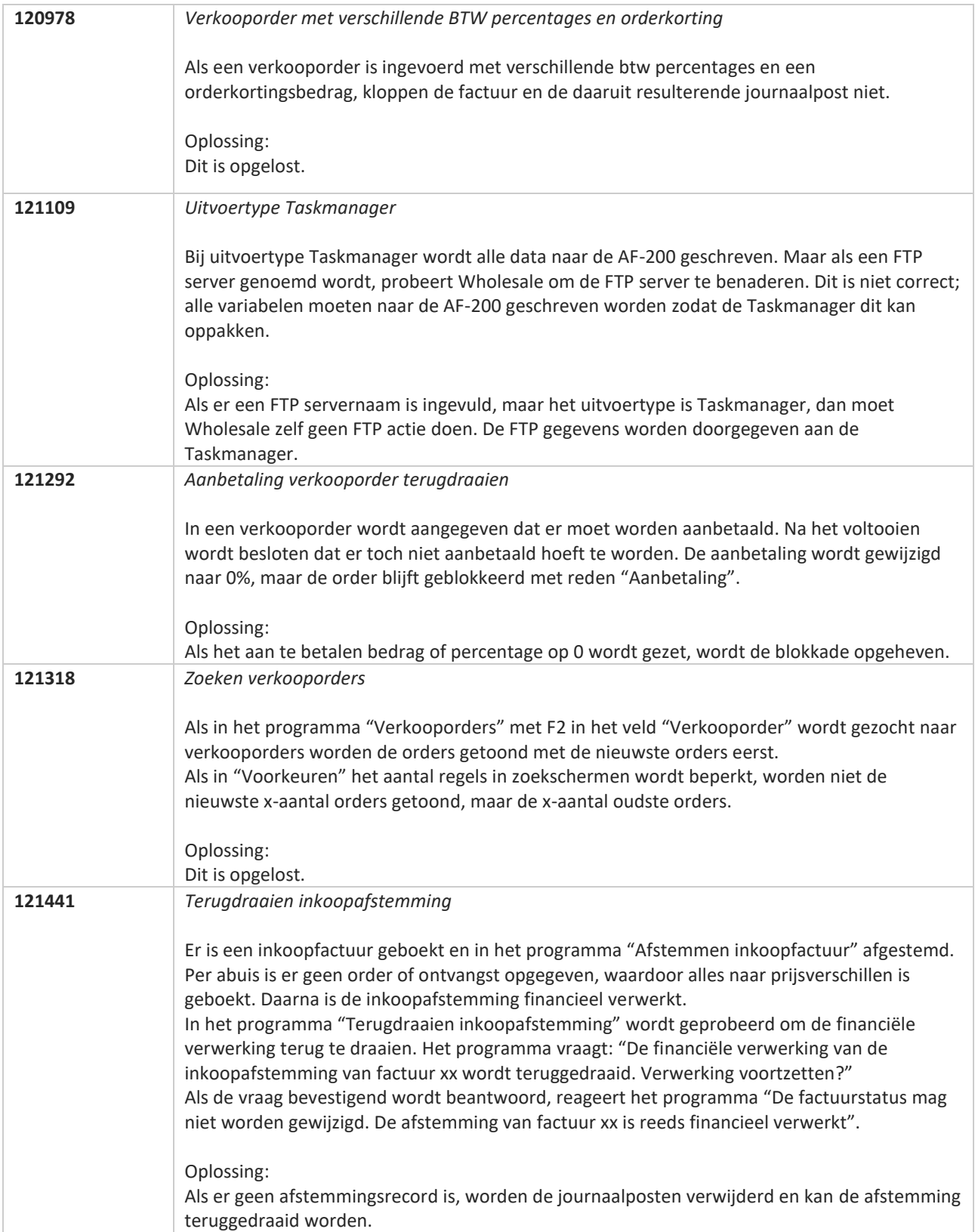

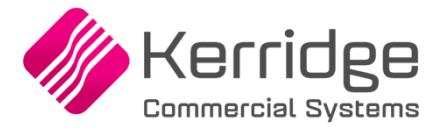

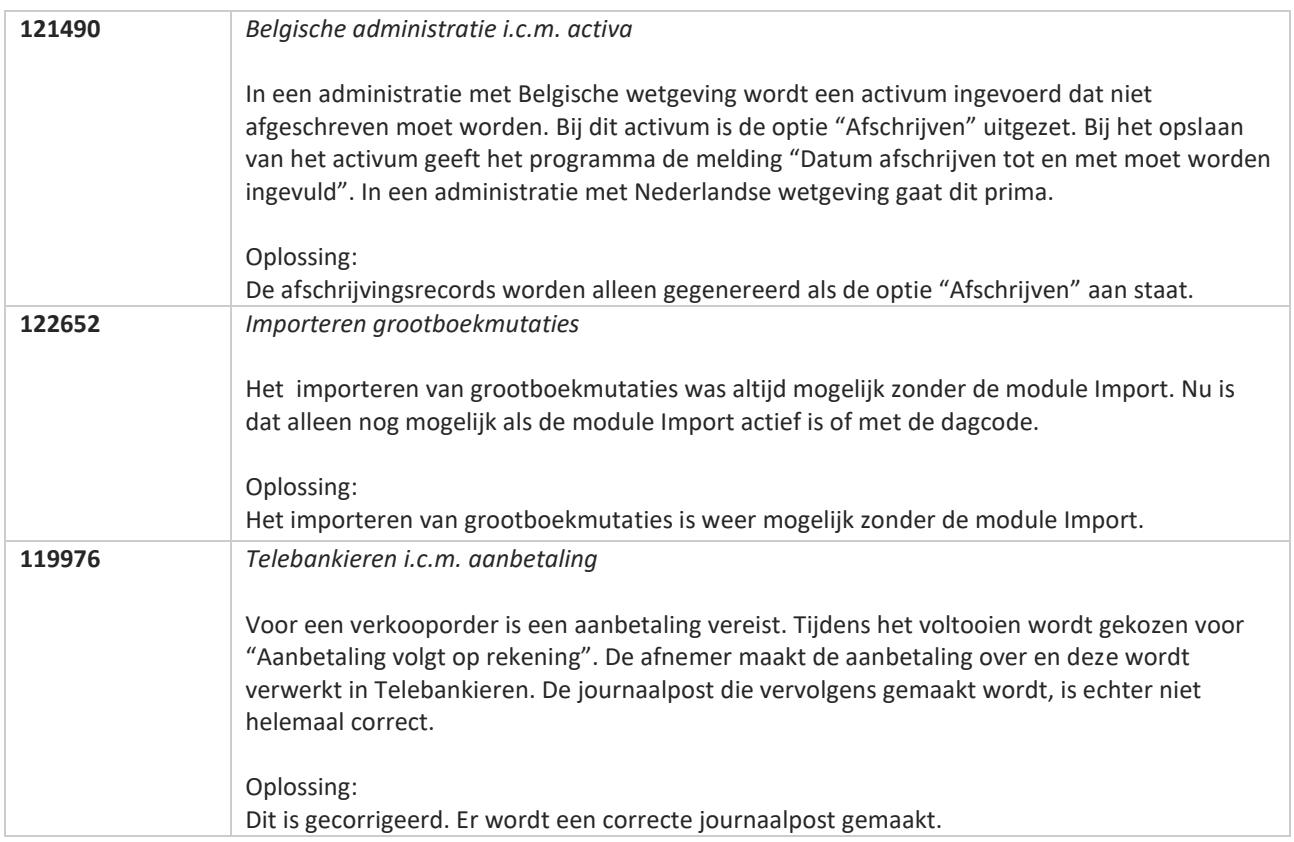

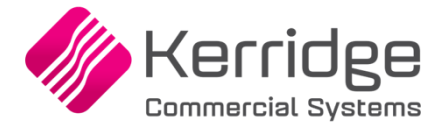

# **Update 66**

Datum: 17 februari 2021

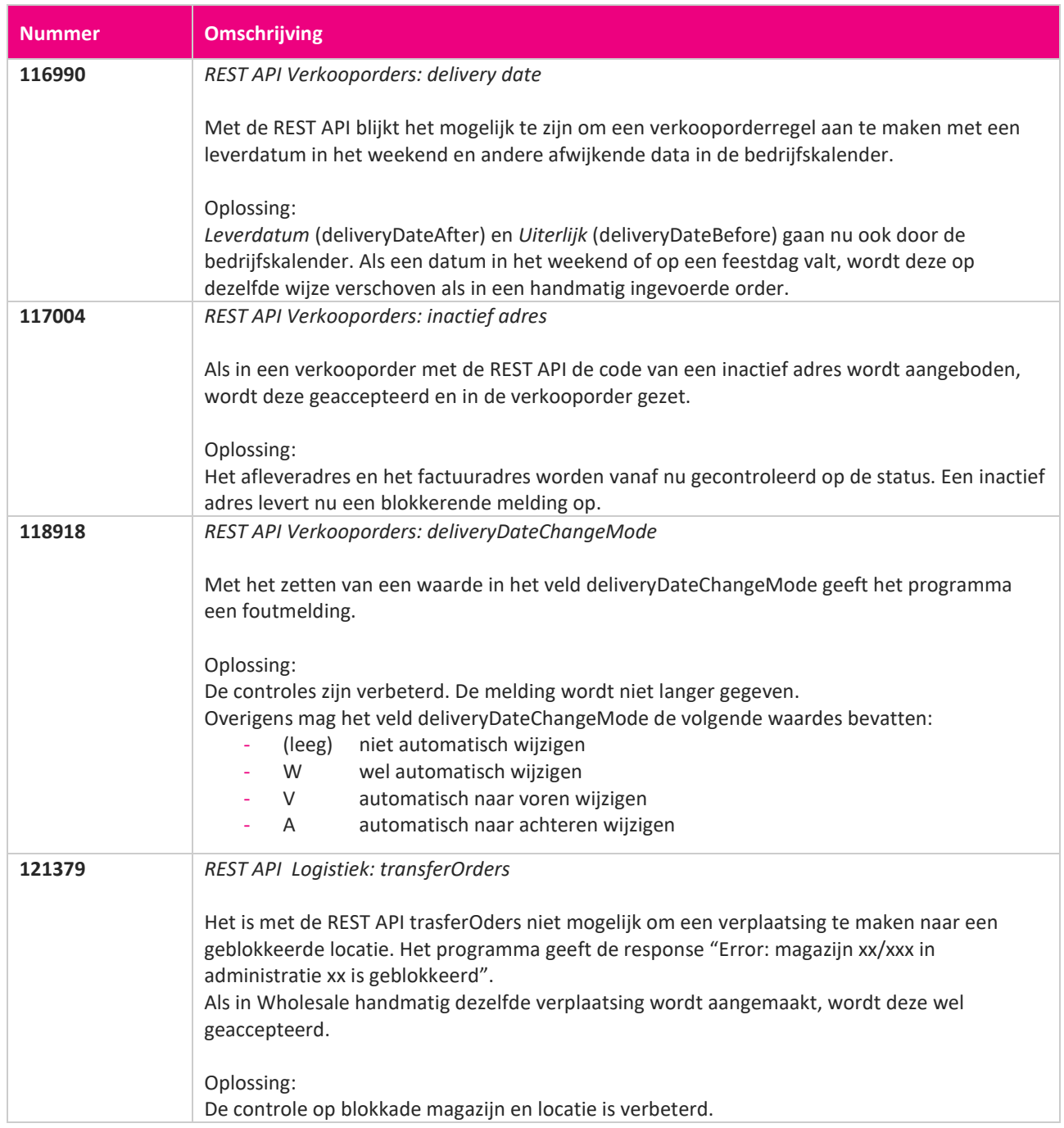

**START START START START START START START START START START START START START START START START START START S** 

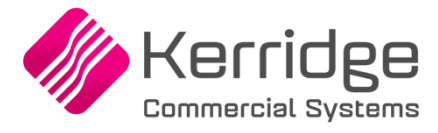

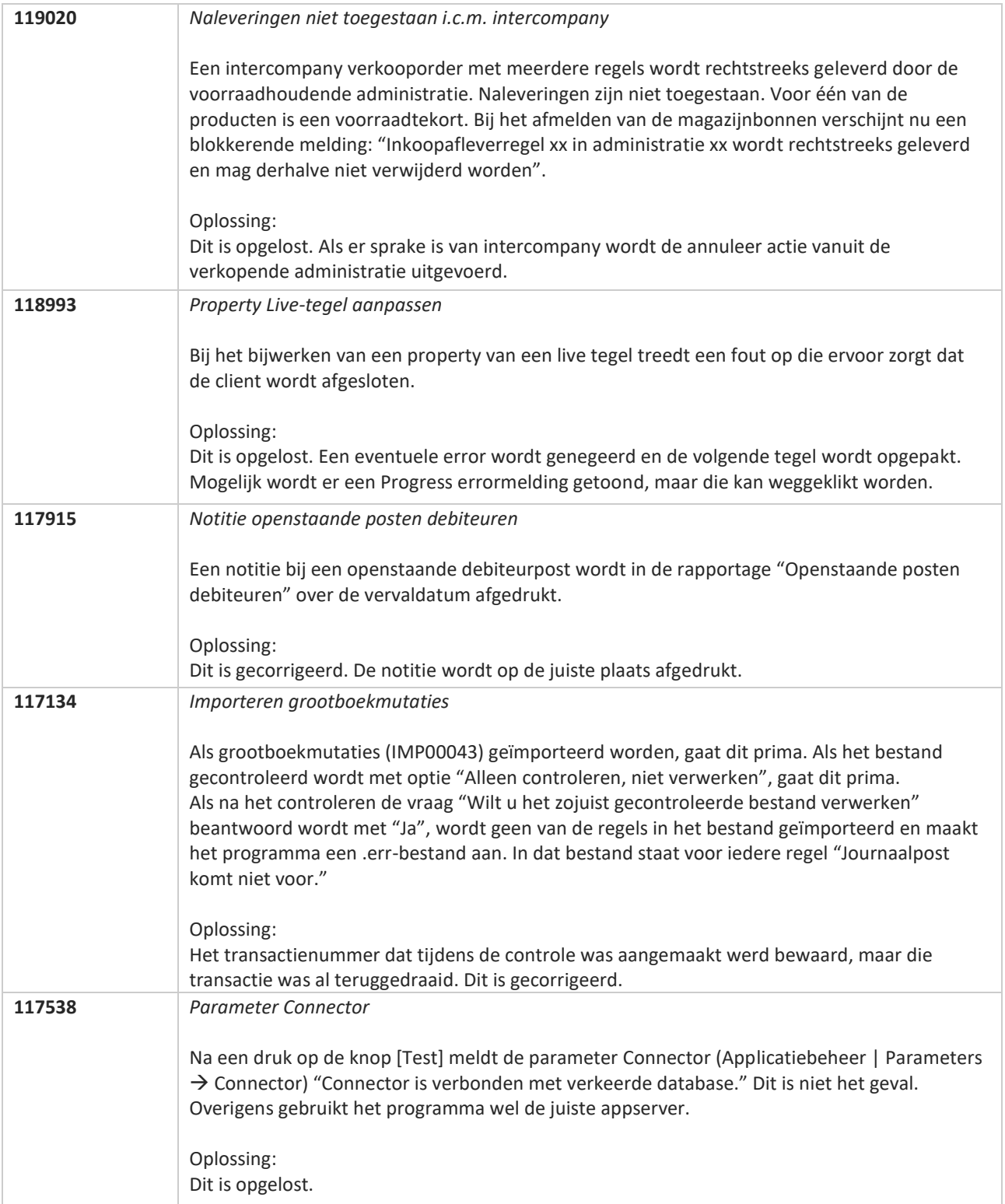

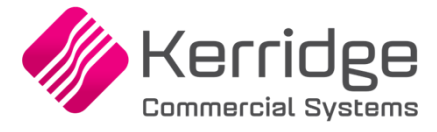

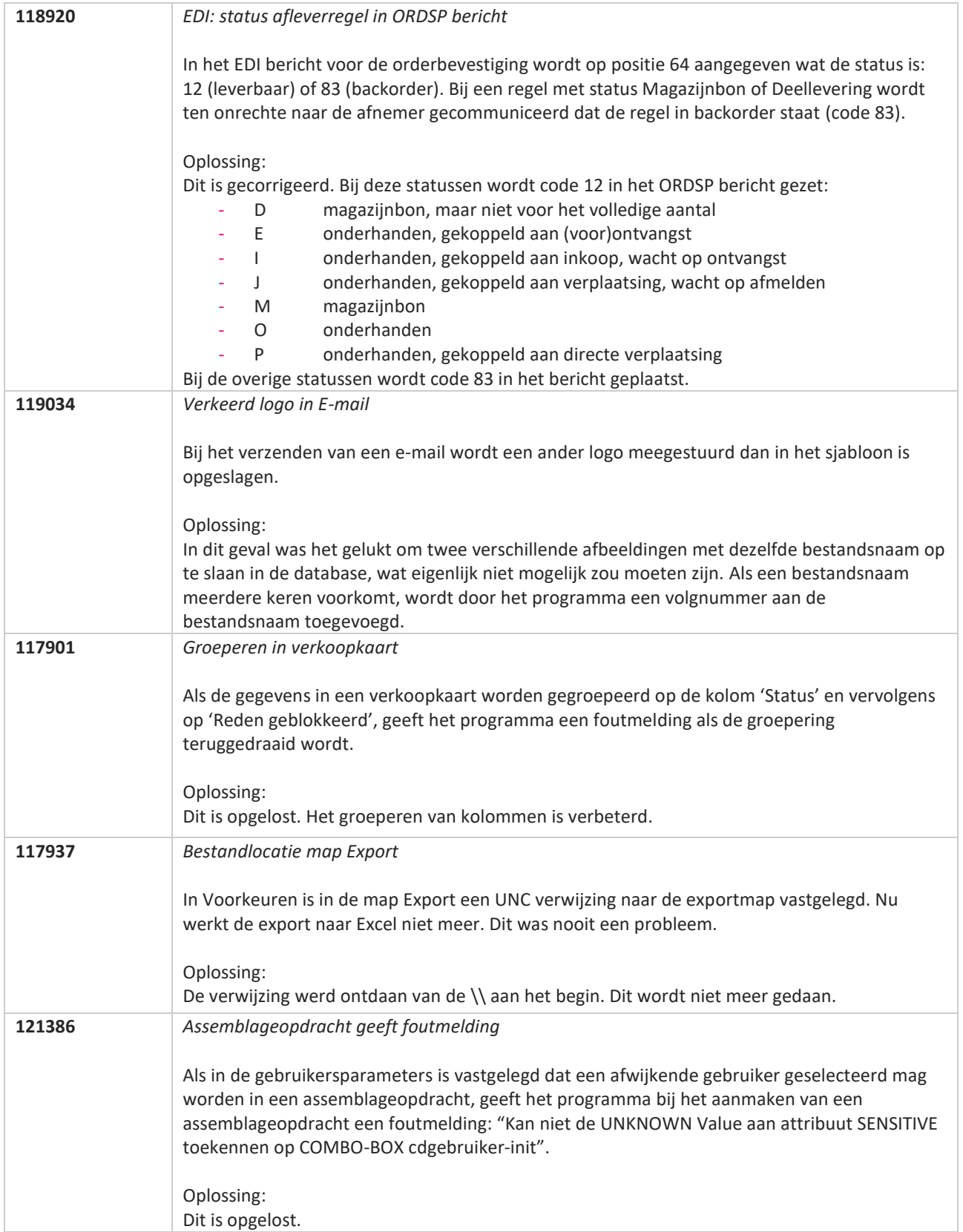

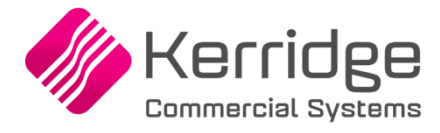

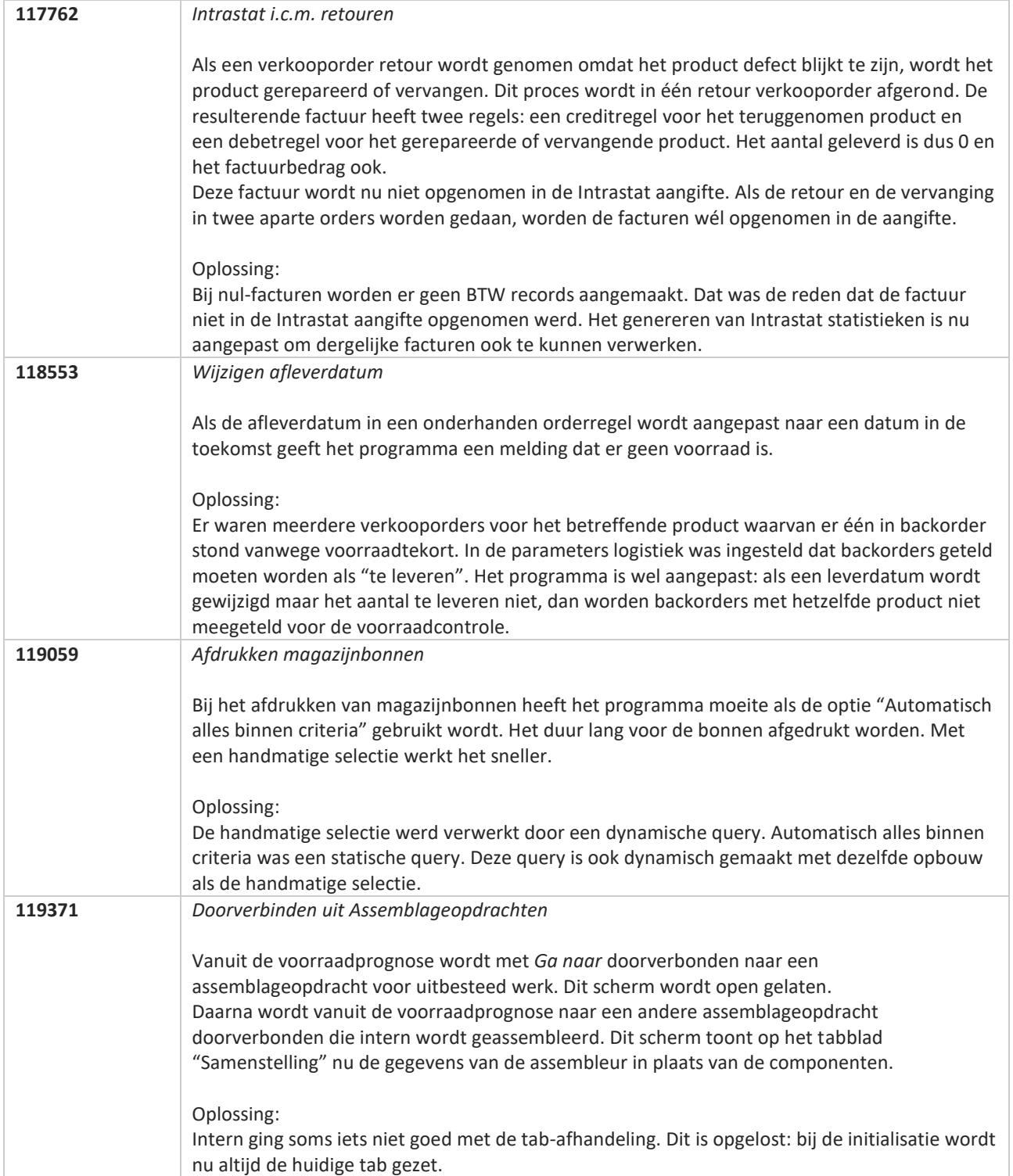

**The Second Service** 

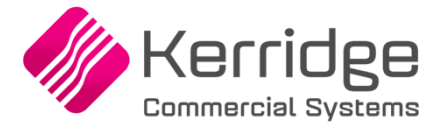

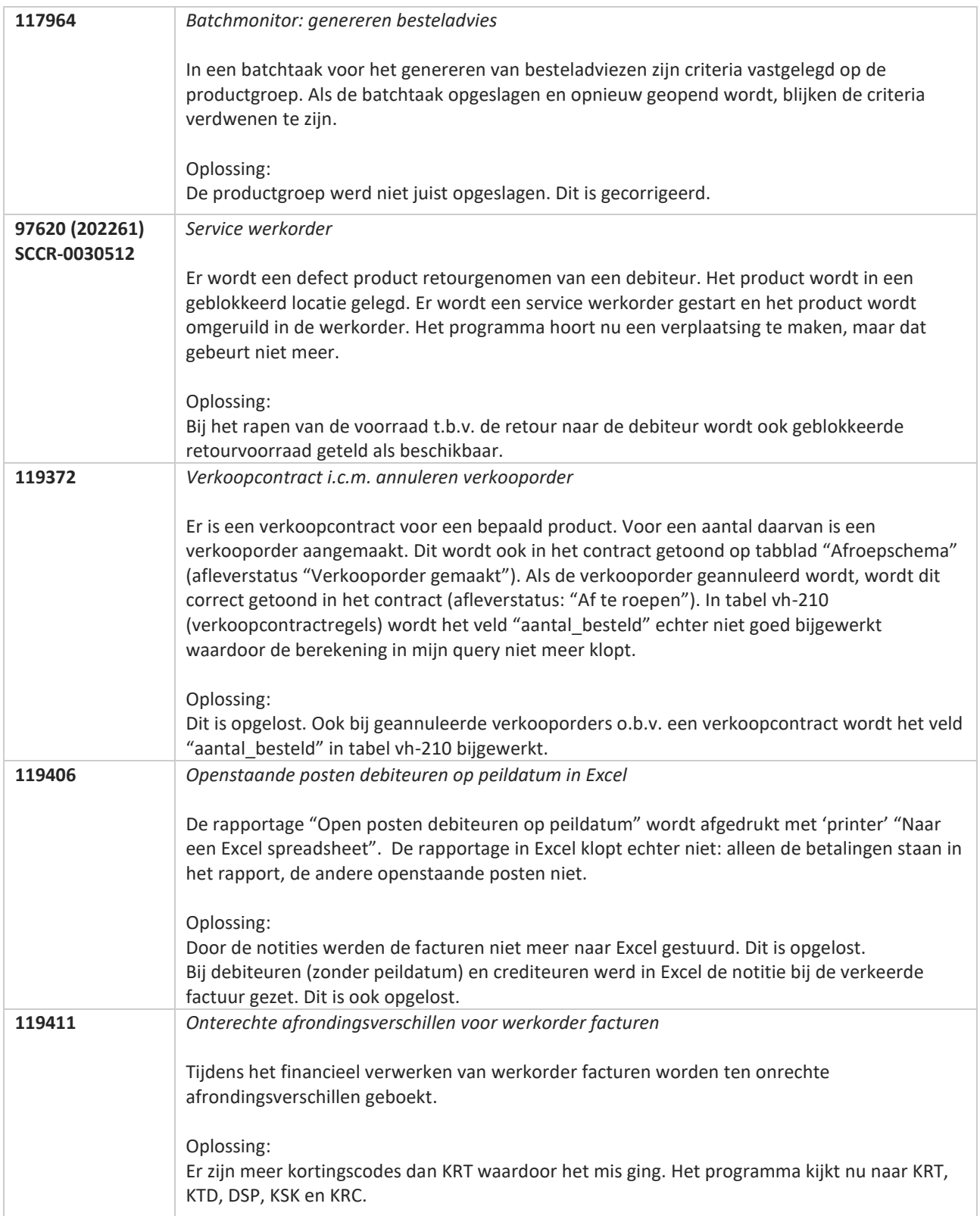

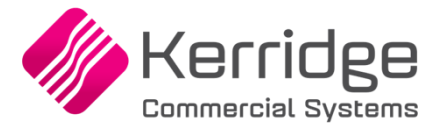

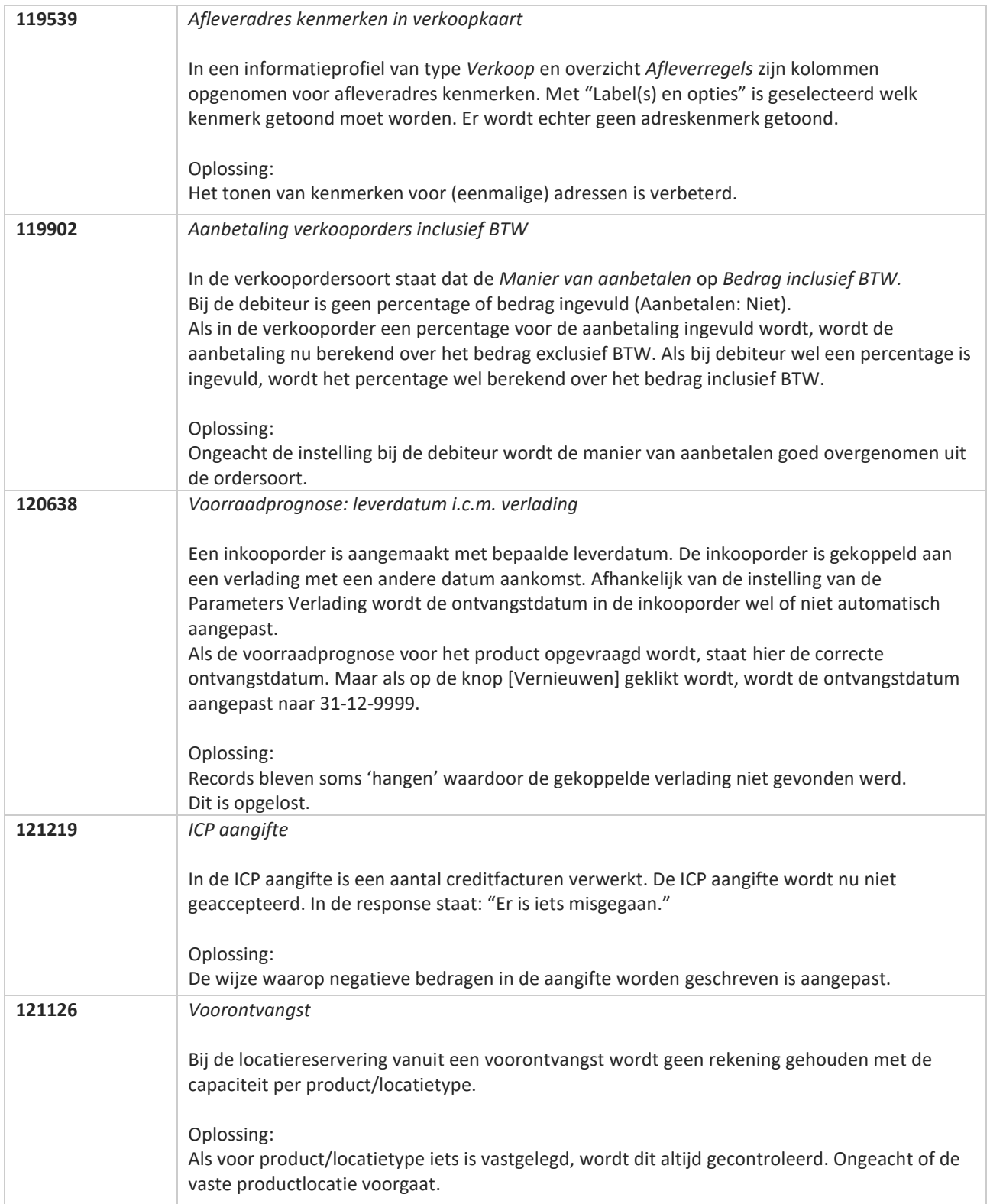

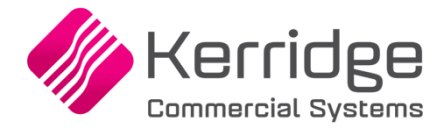

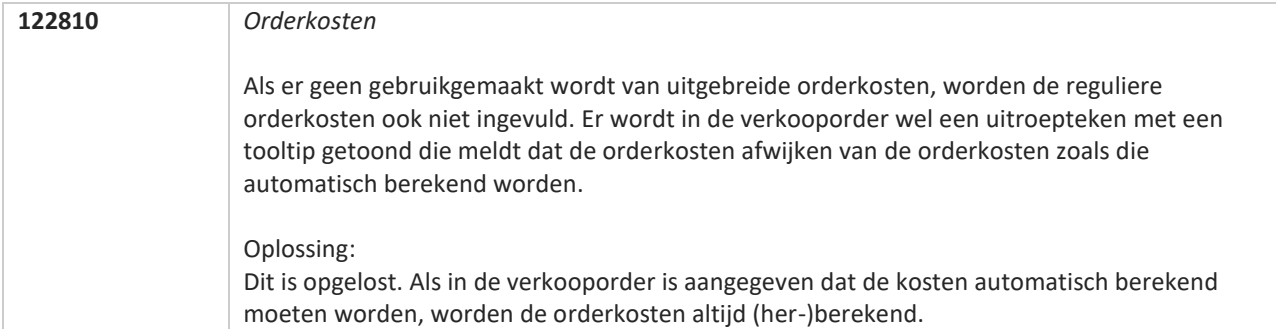

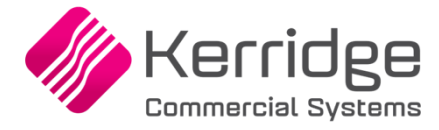

# **Update 65**

Datum: 27 januari 2021

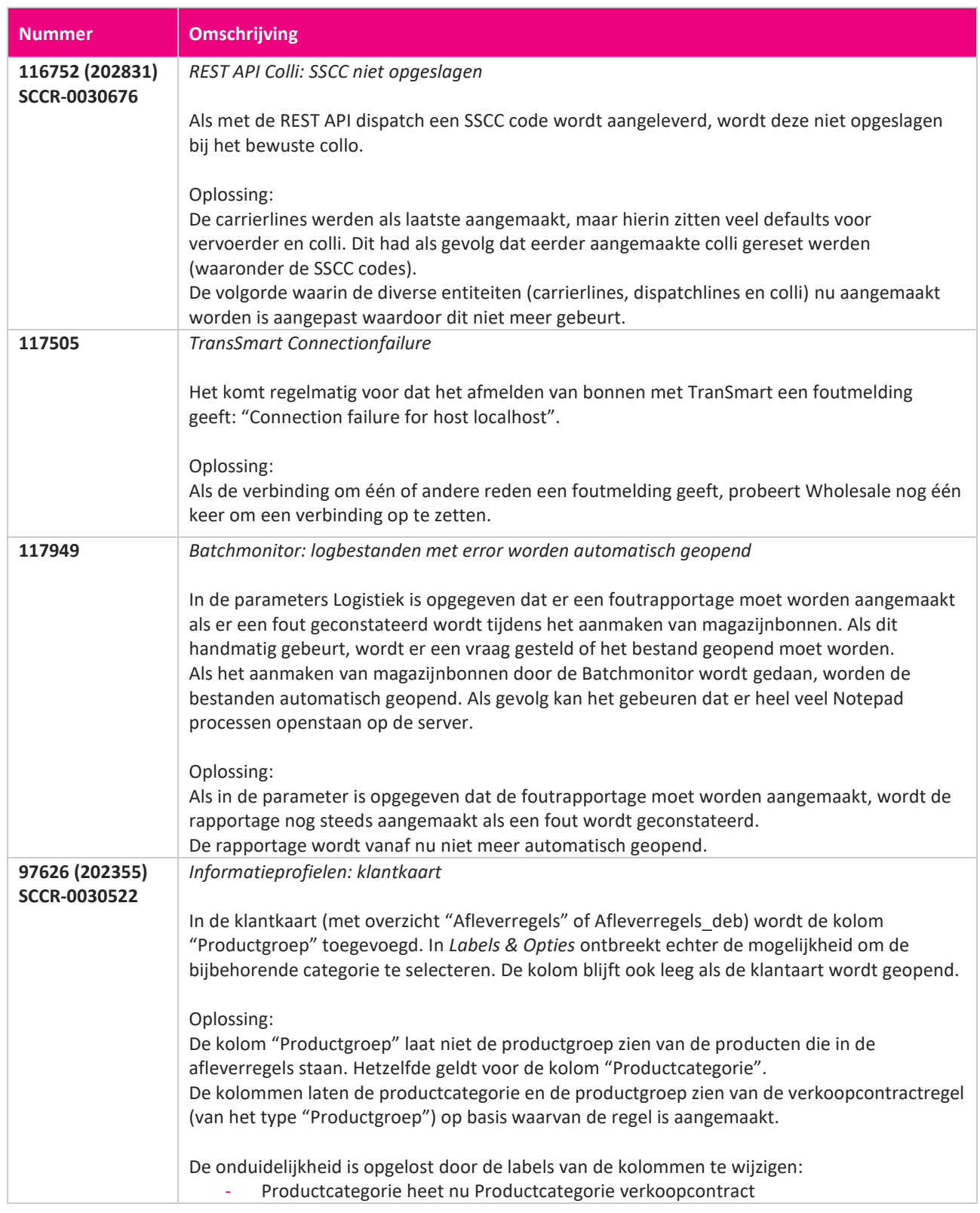

**START START** 

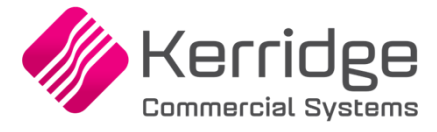

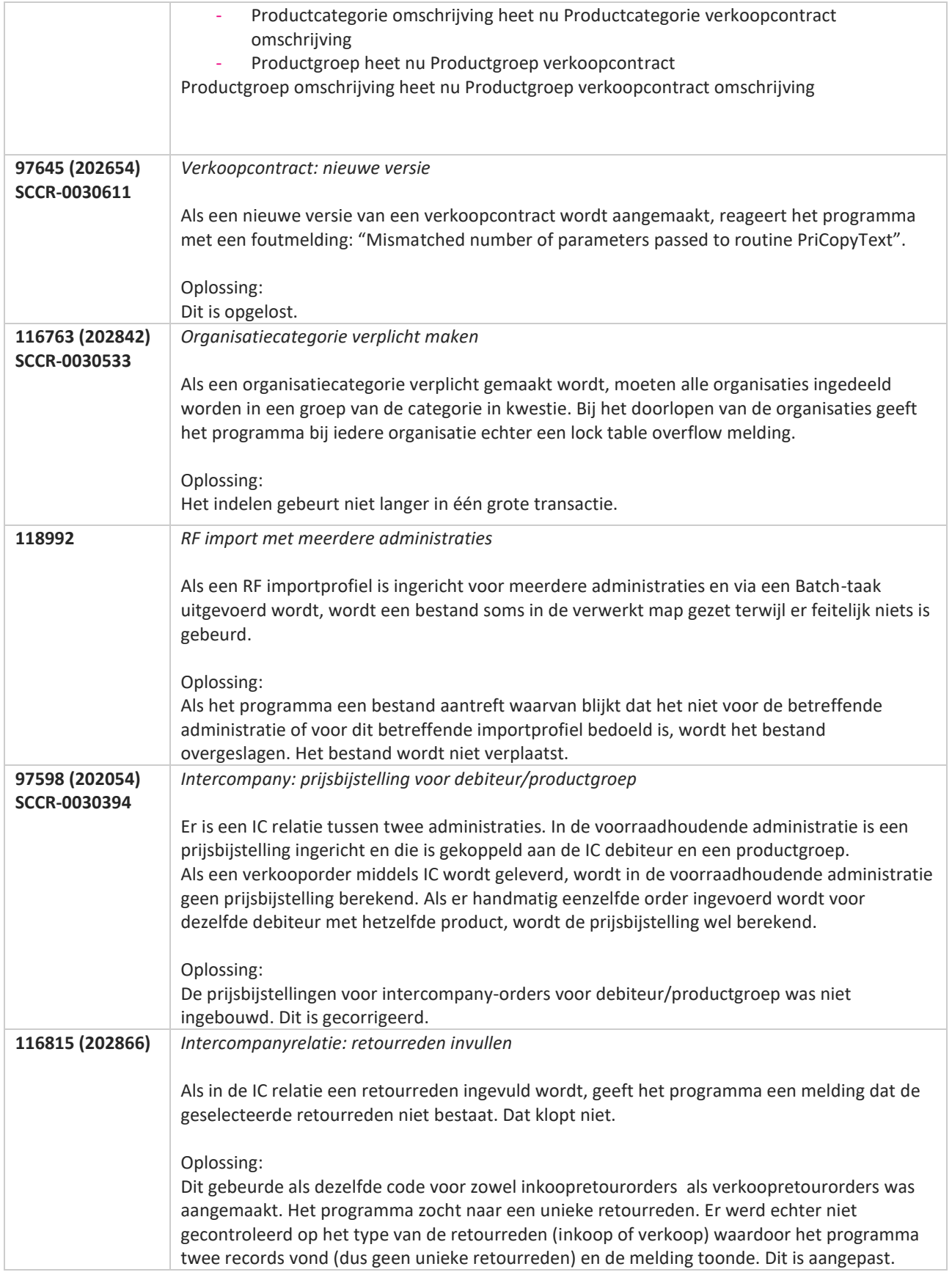

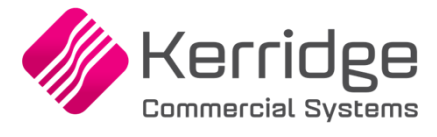

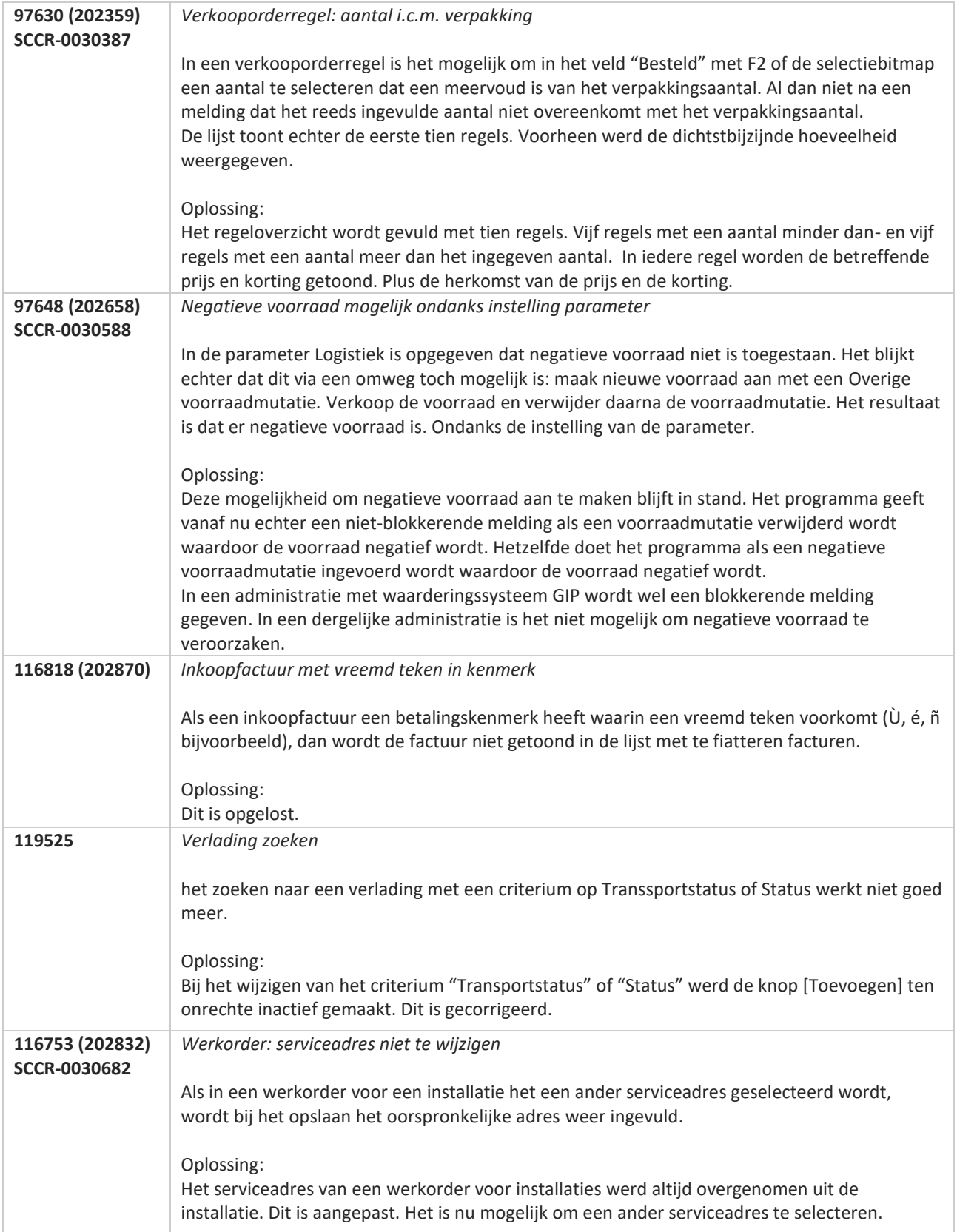

**Pagina 497 van 649**

77

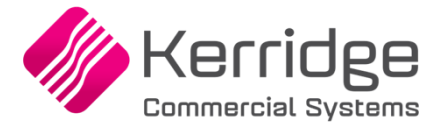

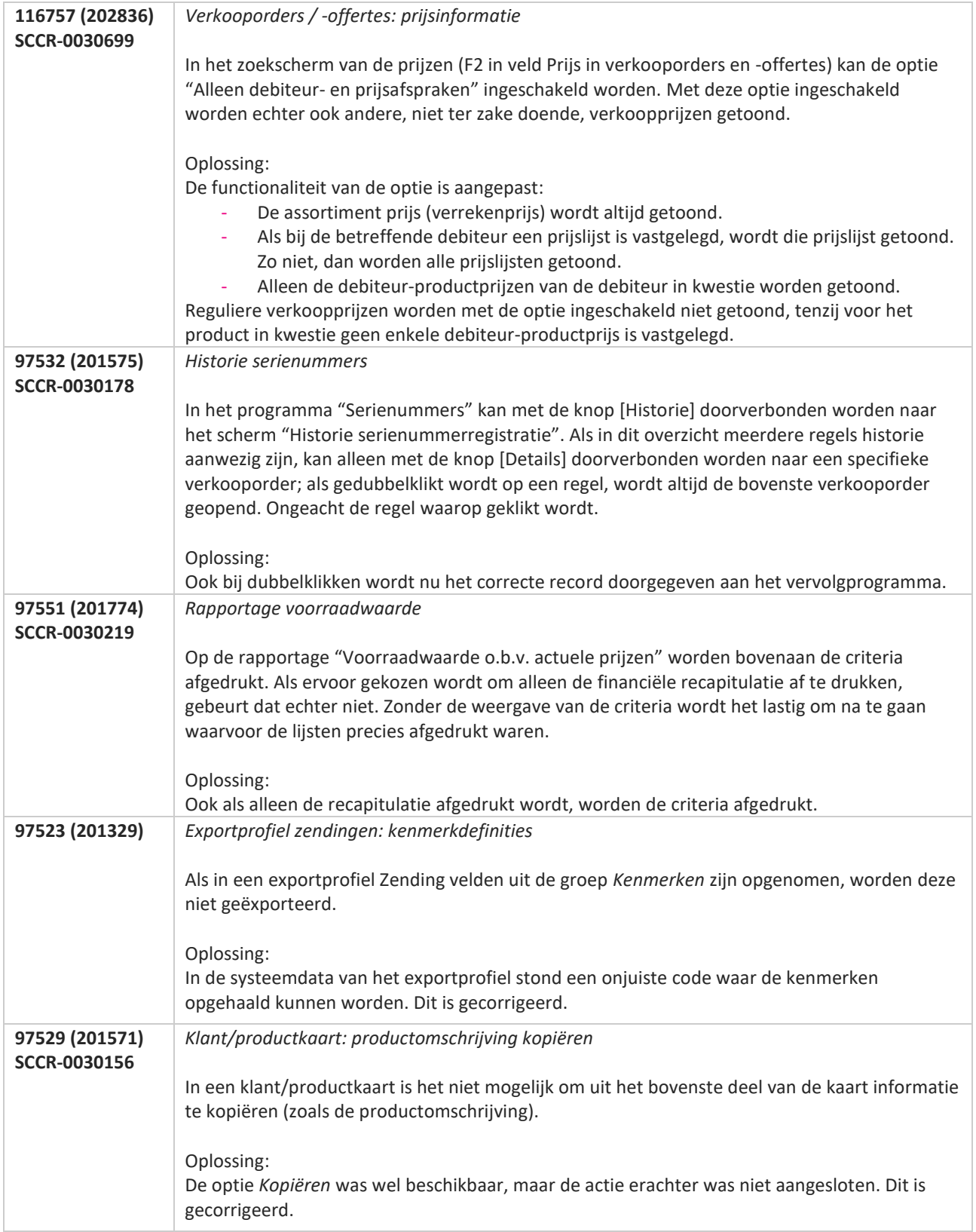

**Pagina 498 van 649**

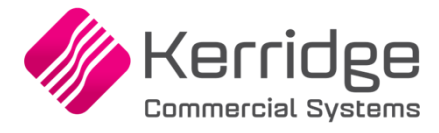

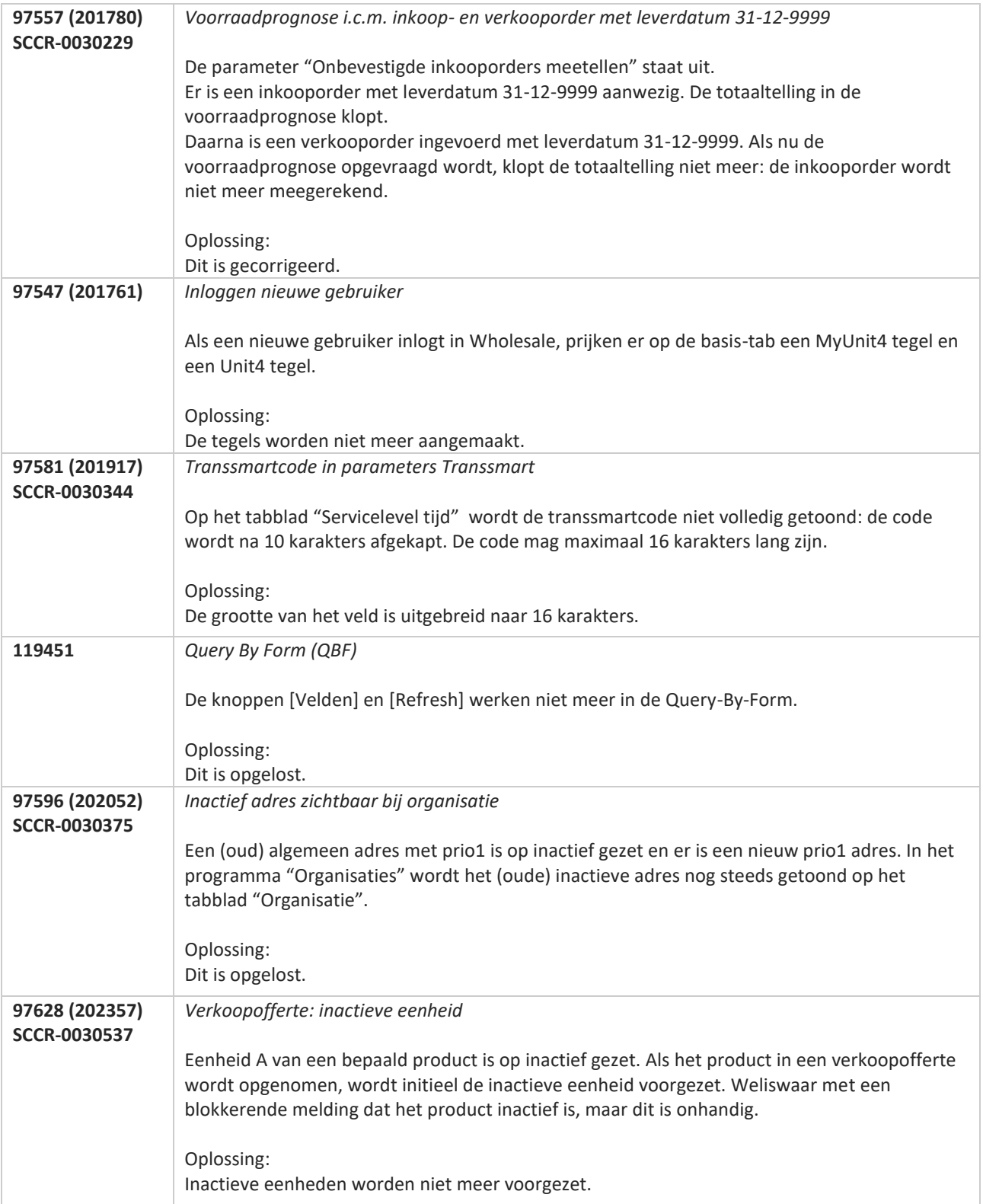

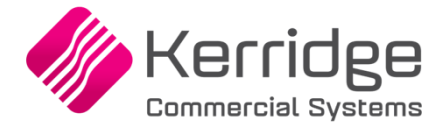

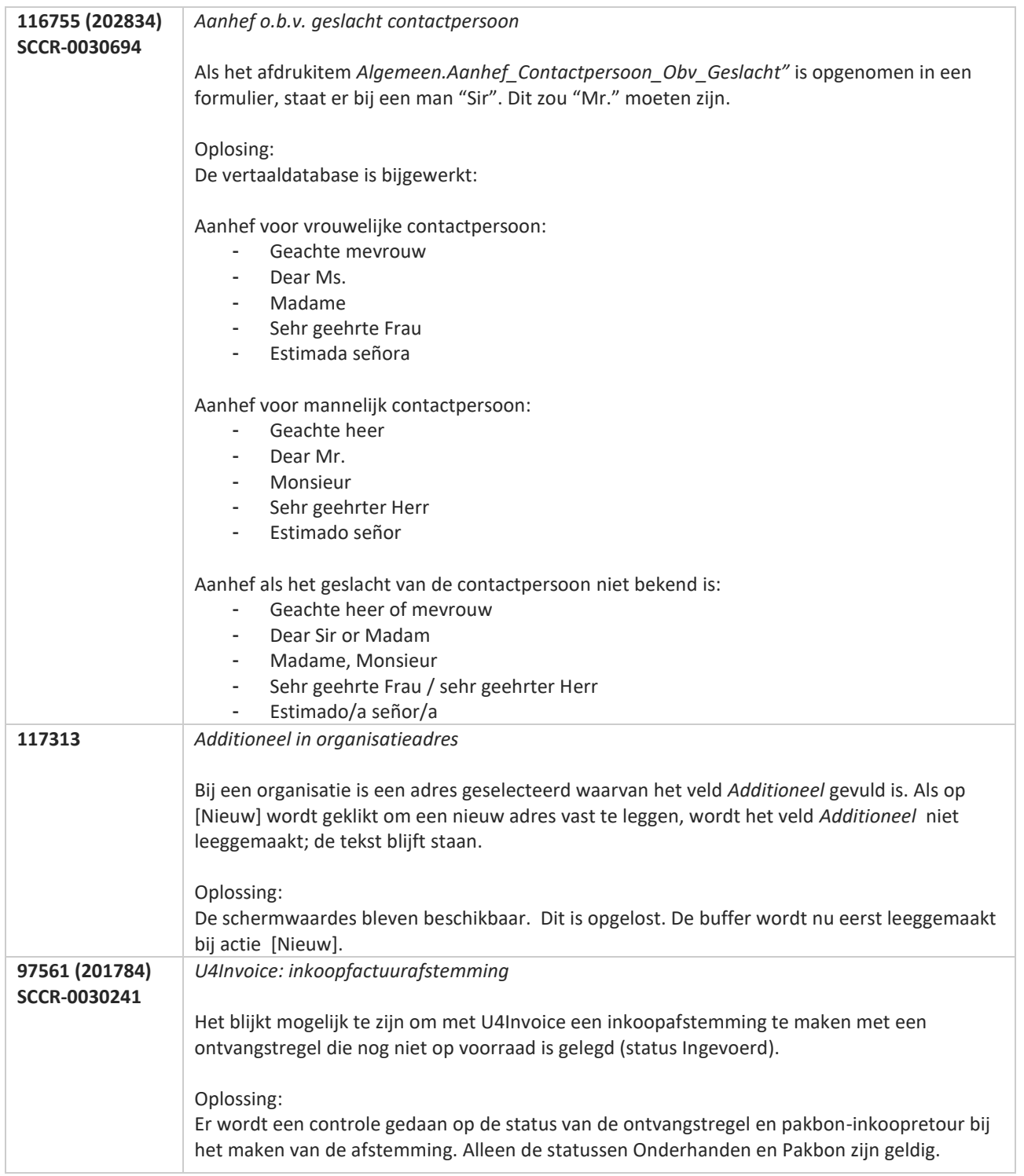

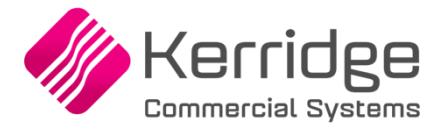

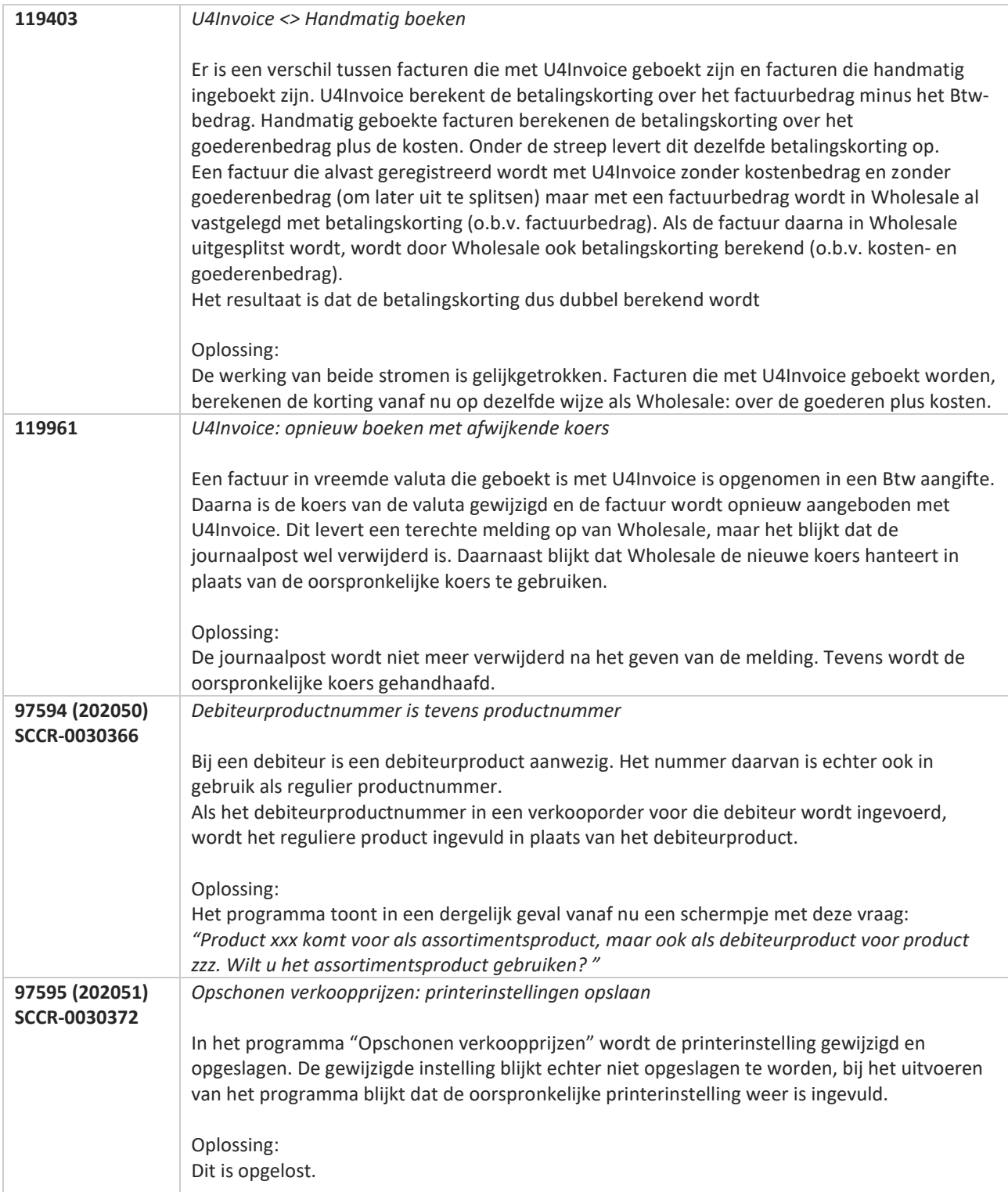

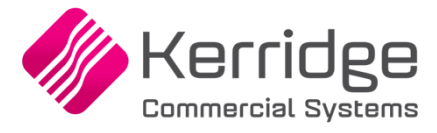

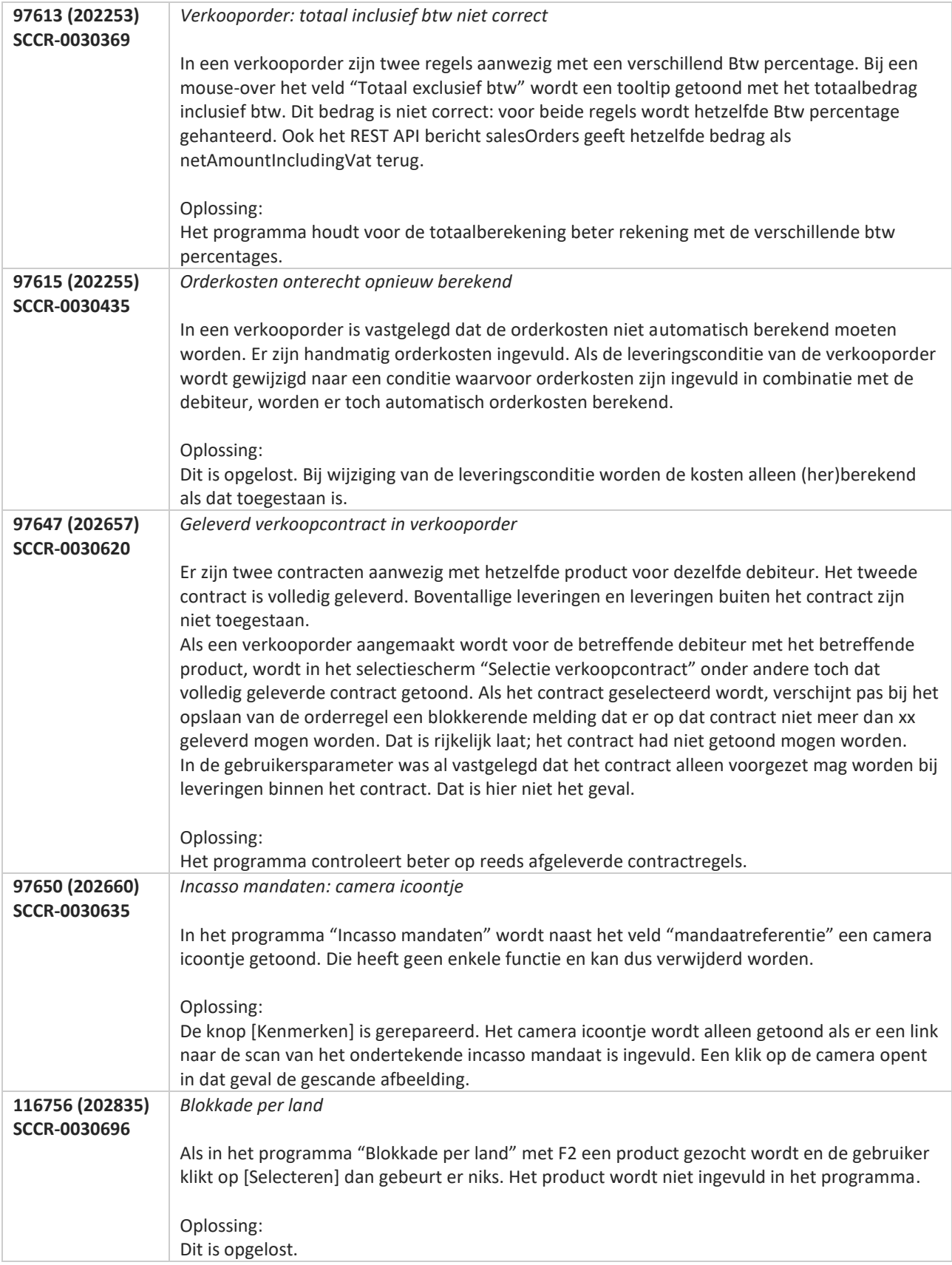

**The Second Service** 

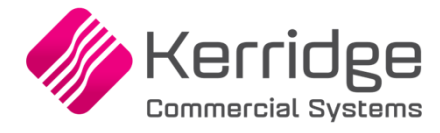

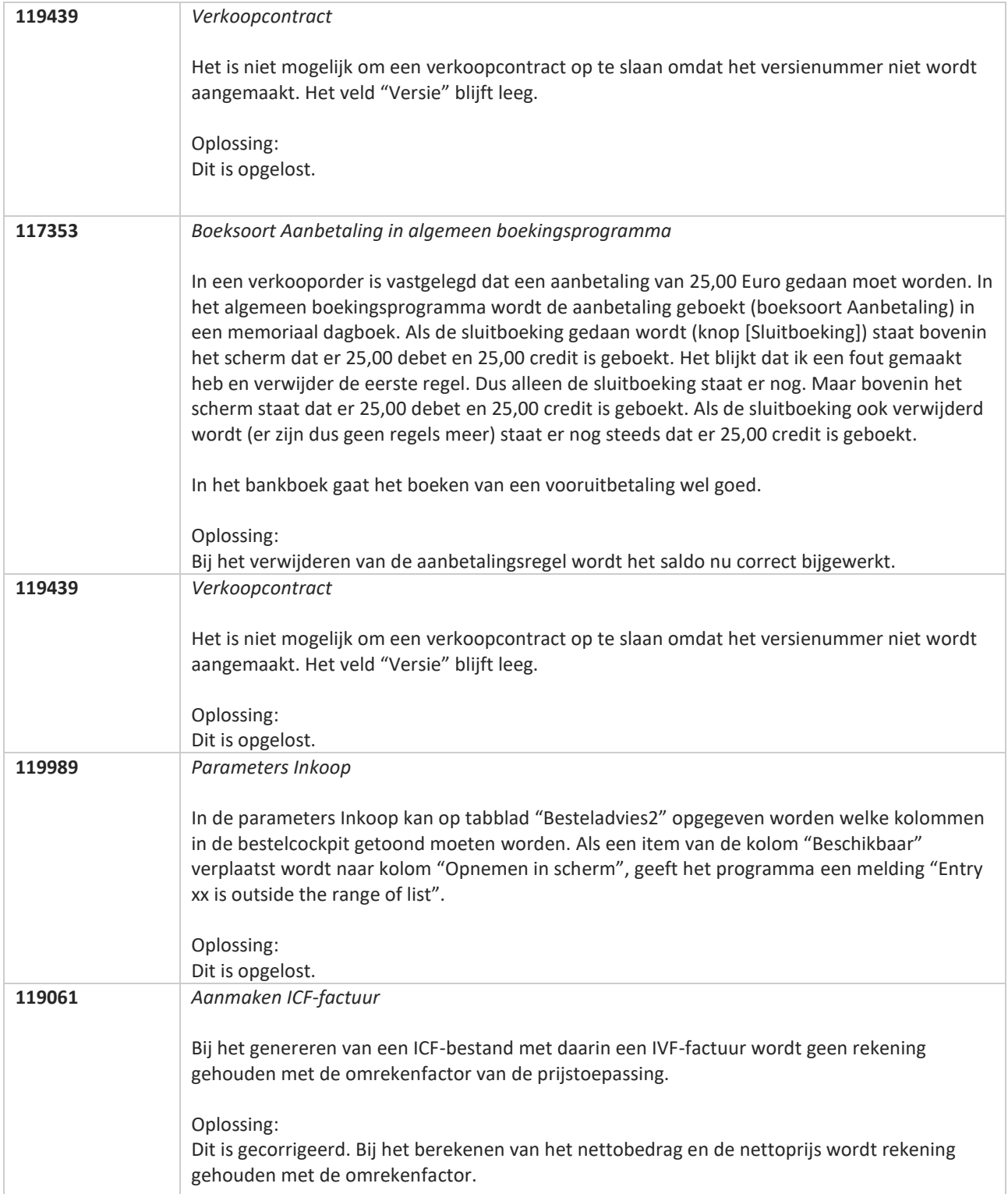

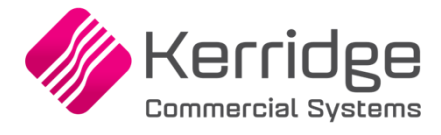

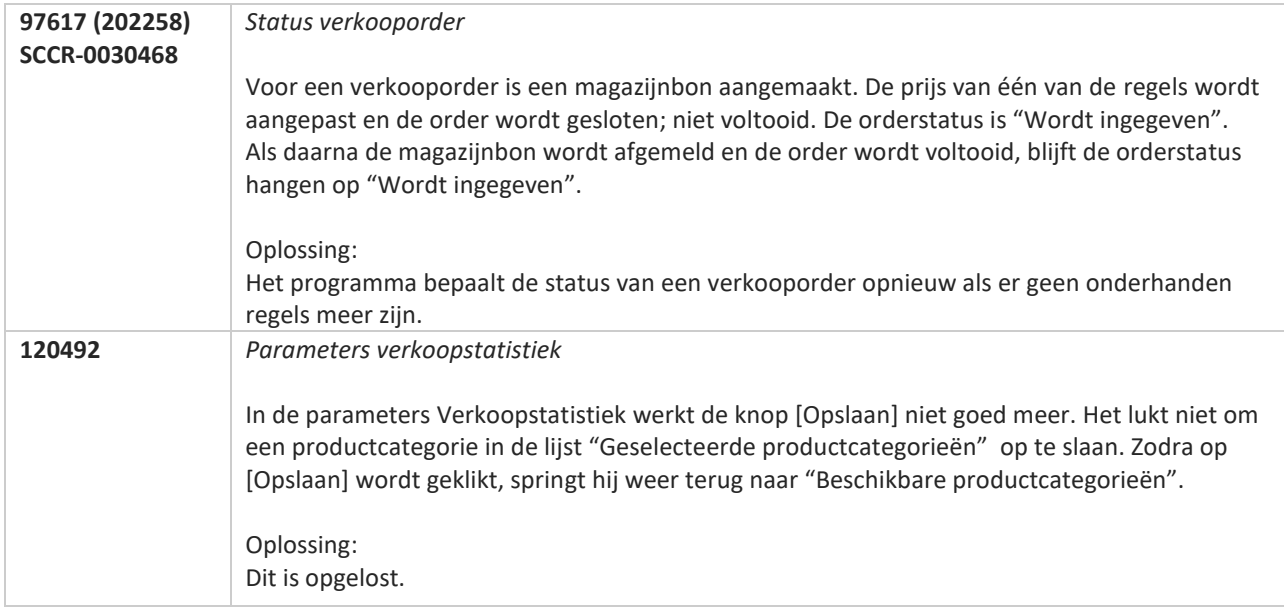

77
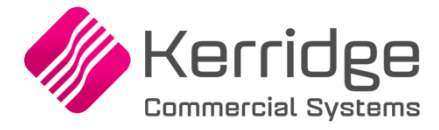

# **Update 64**

Datum: 6 januari 2021

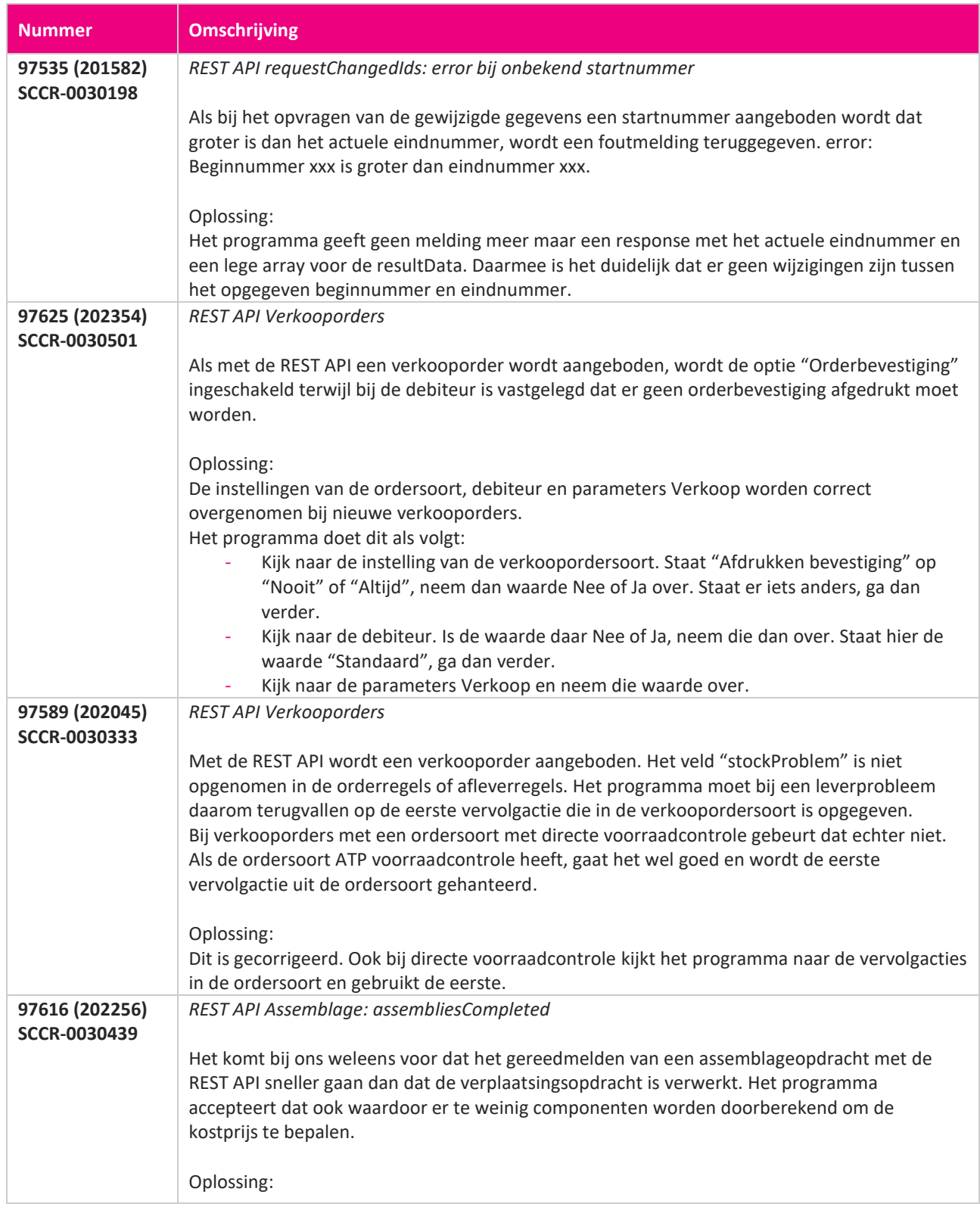

**START START** 

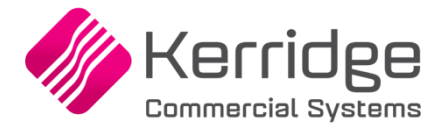

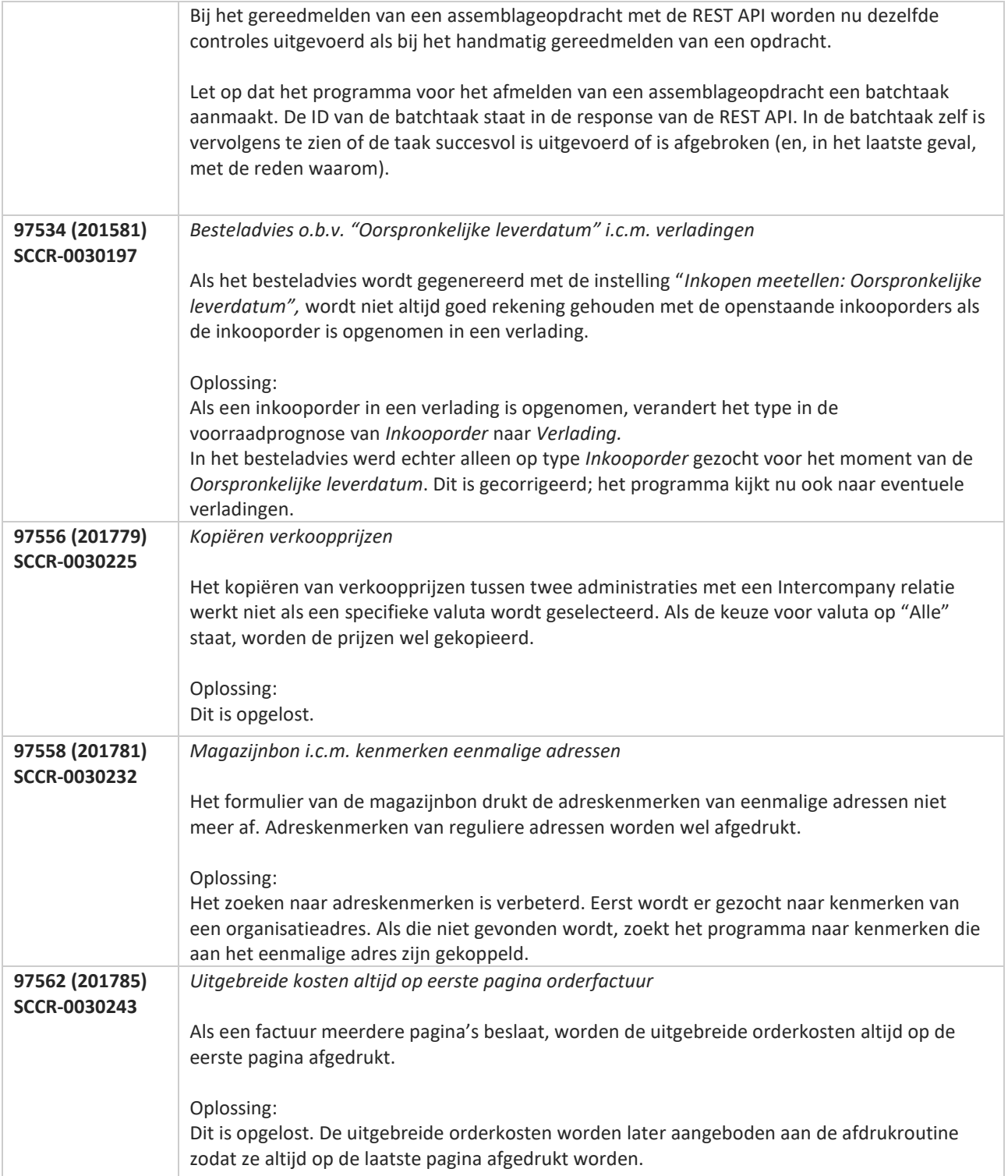

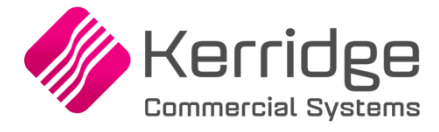

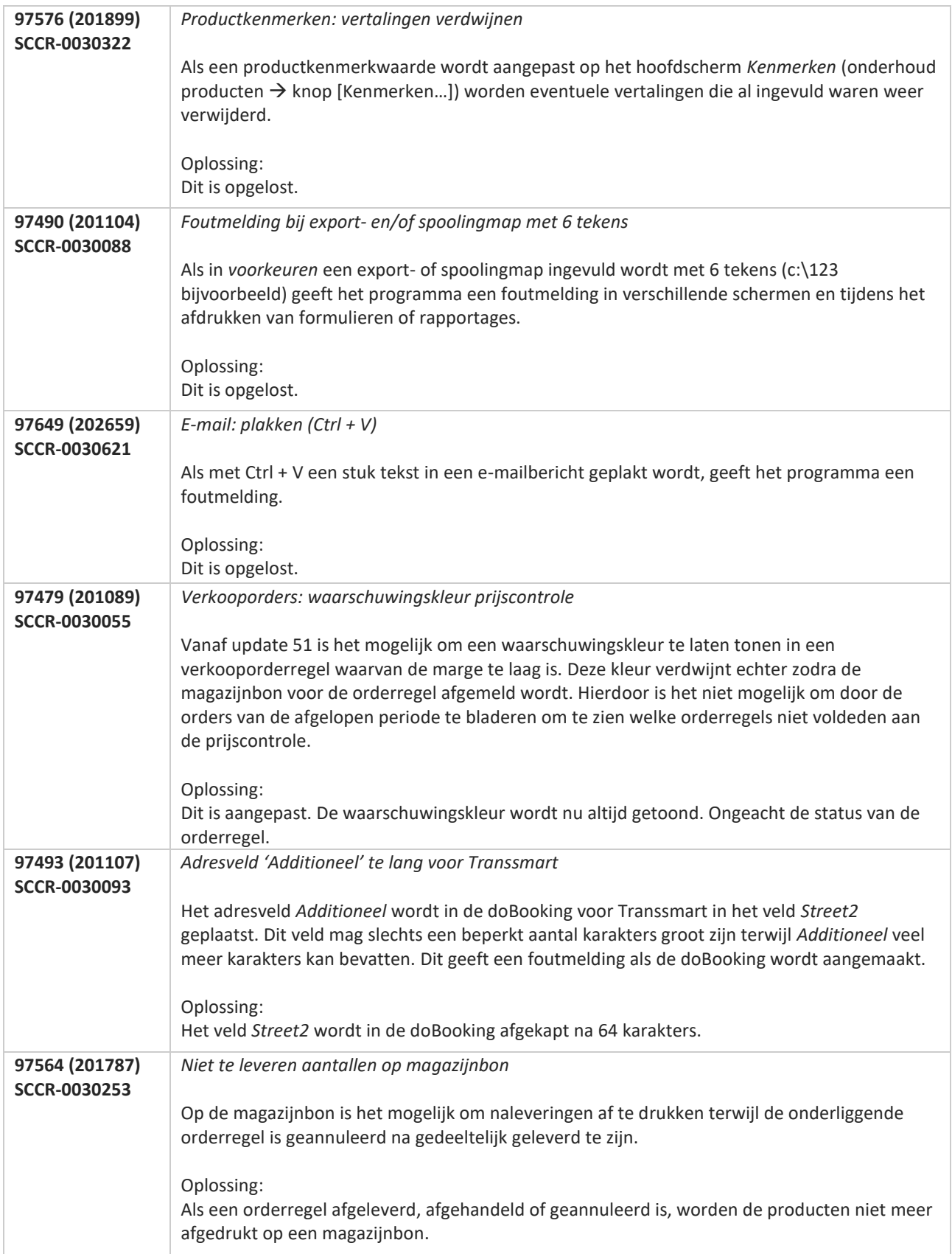

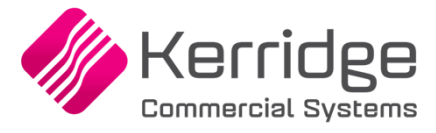

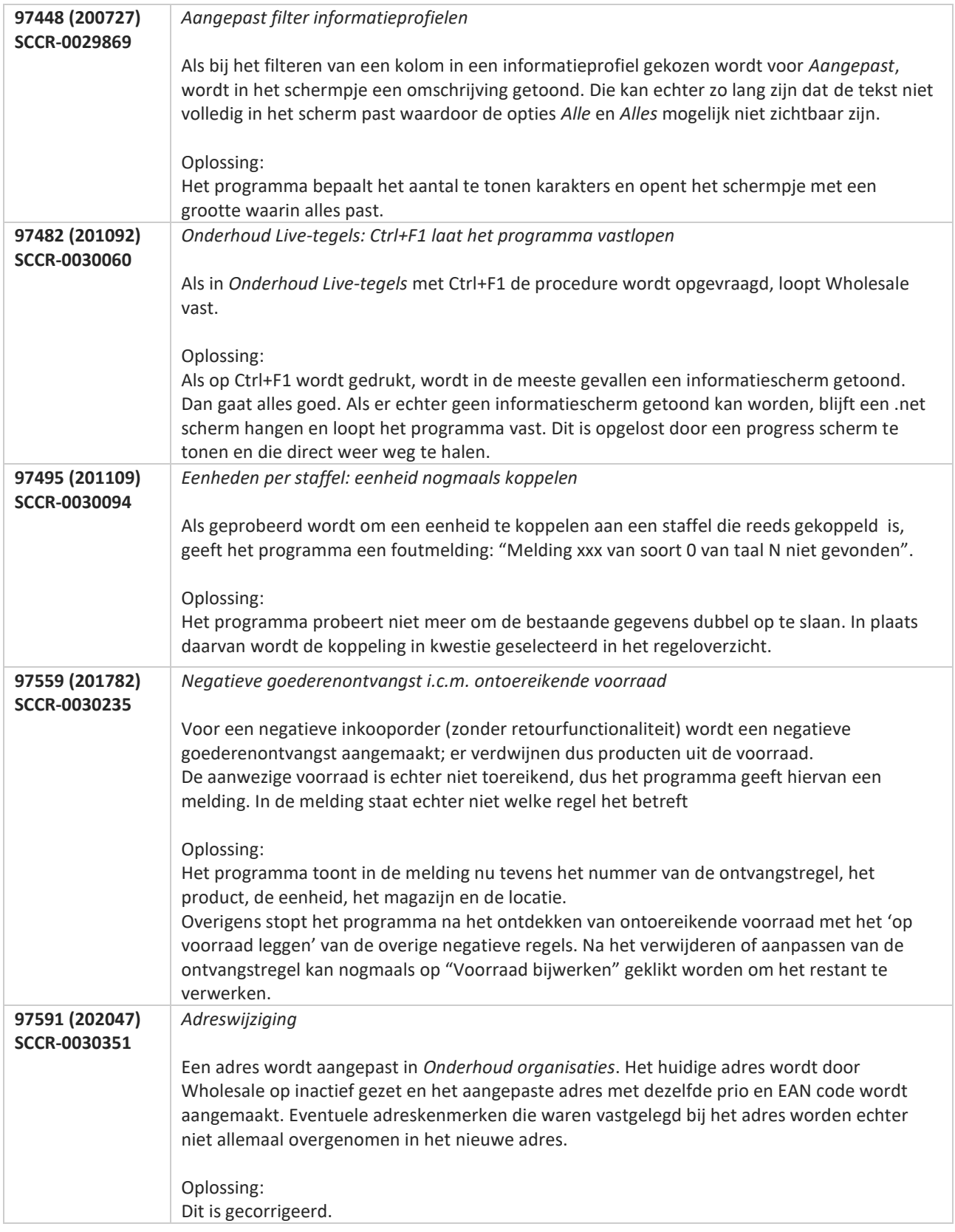

**Pagina 508 van 649**

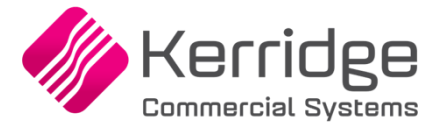

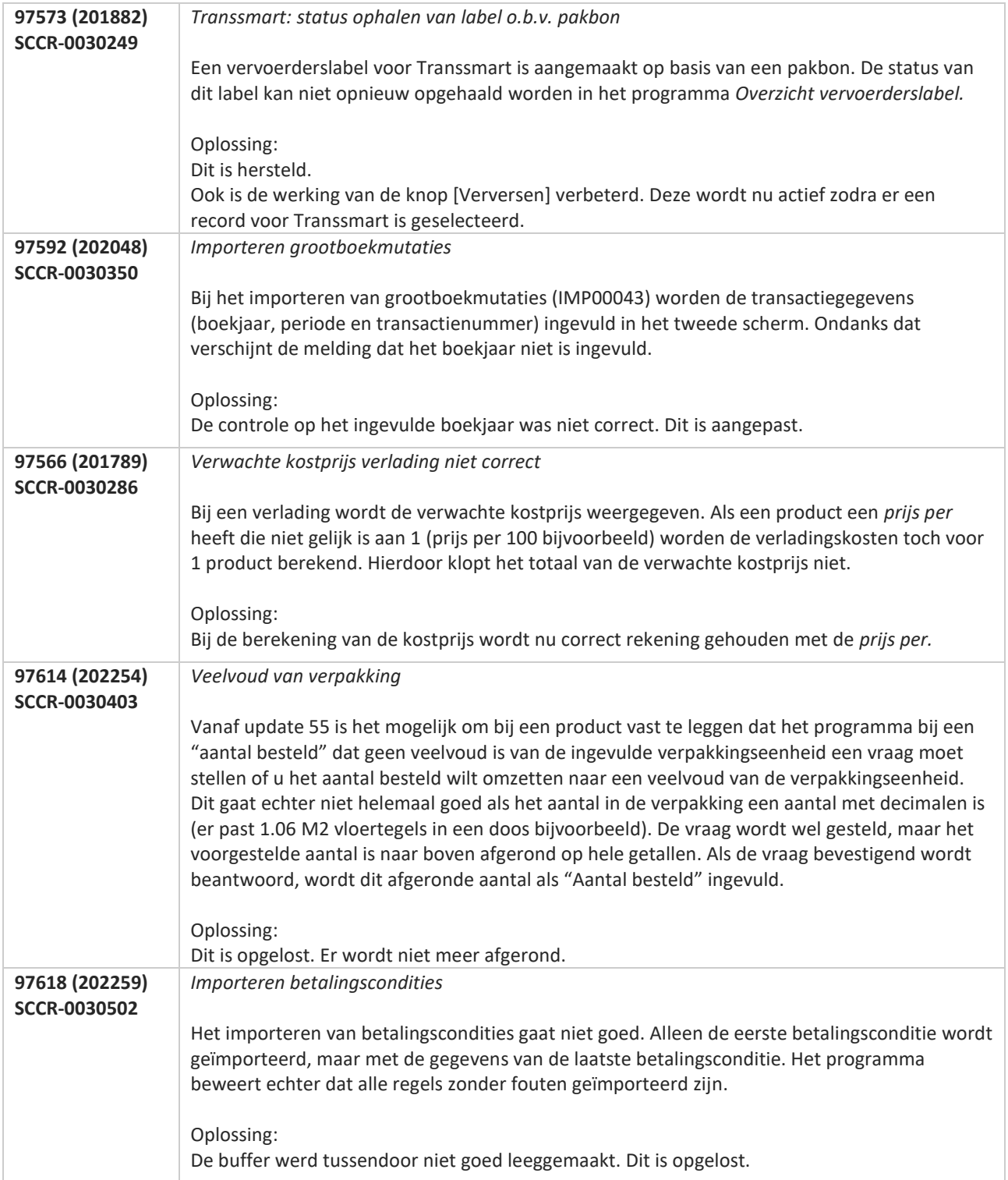

**Pagina 509 van 649**

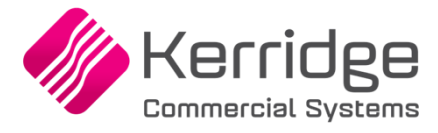

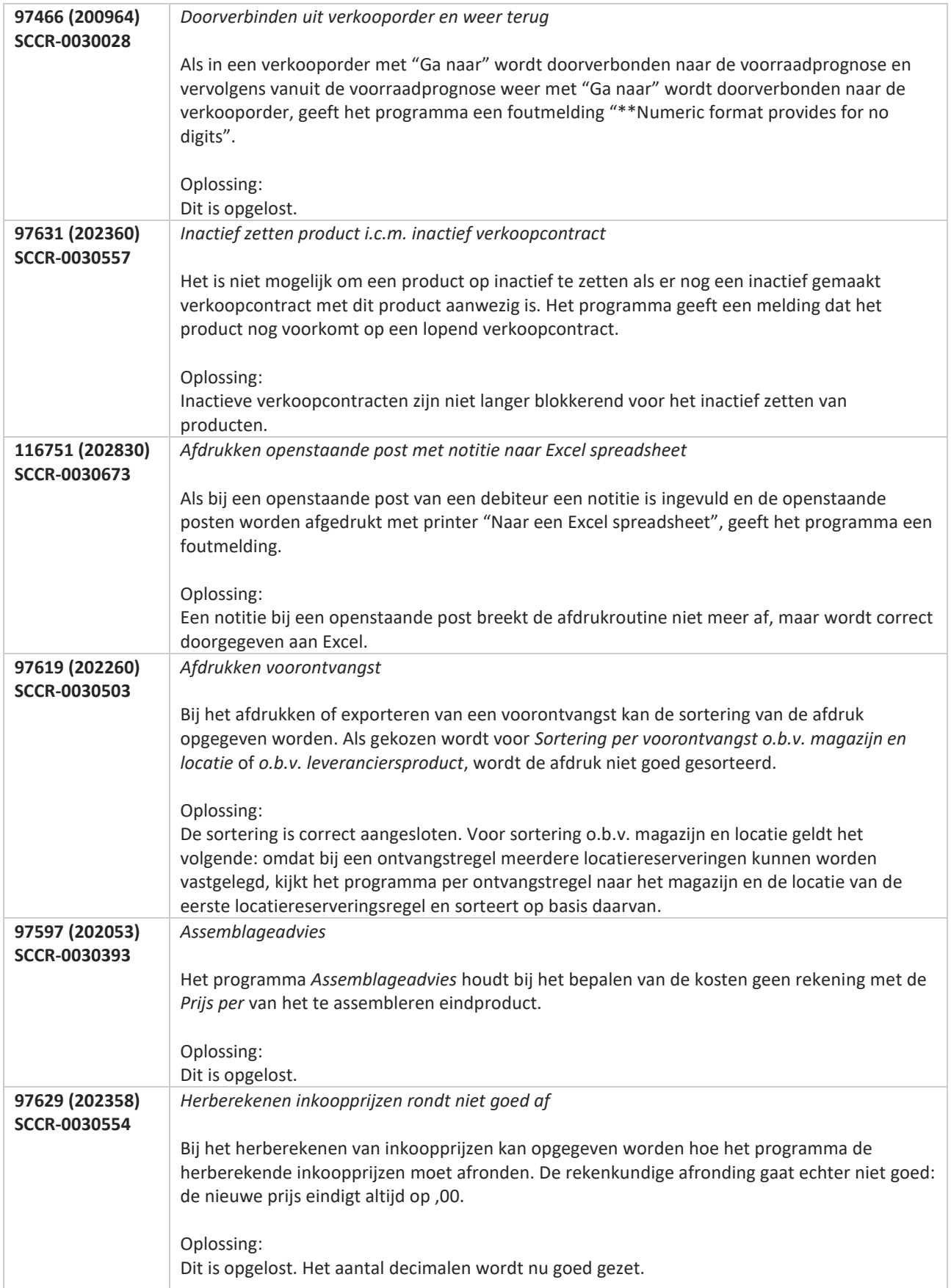

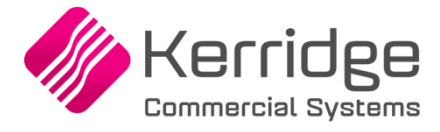

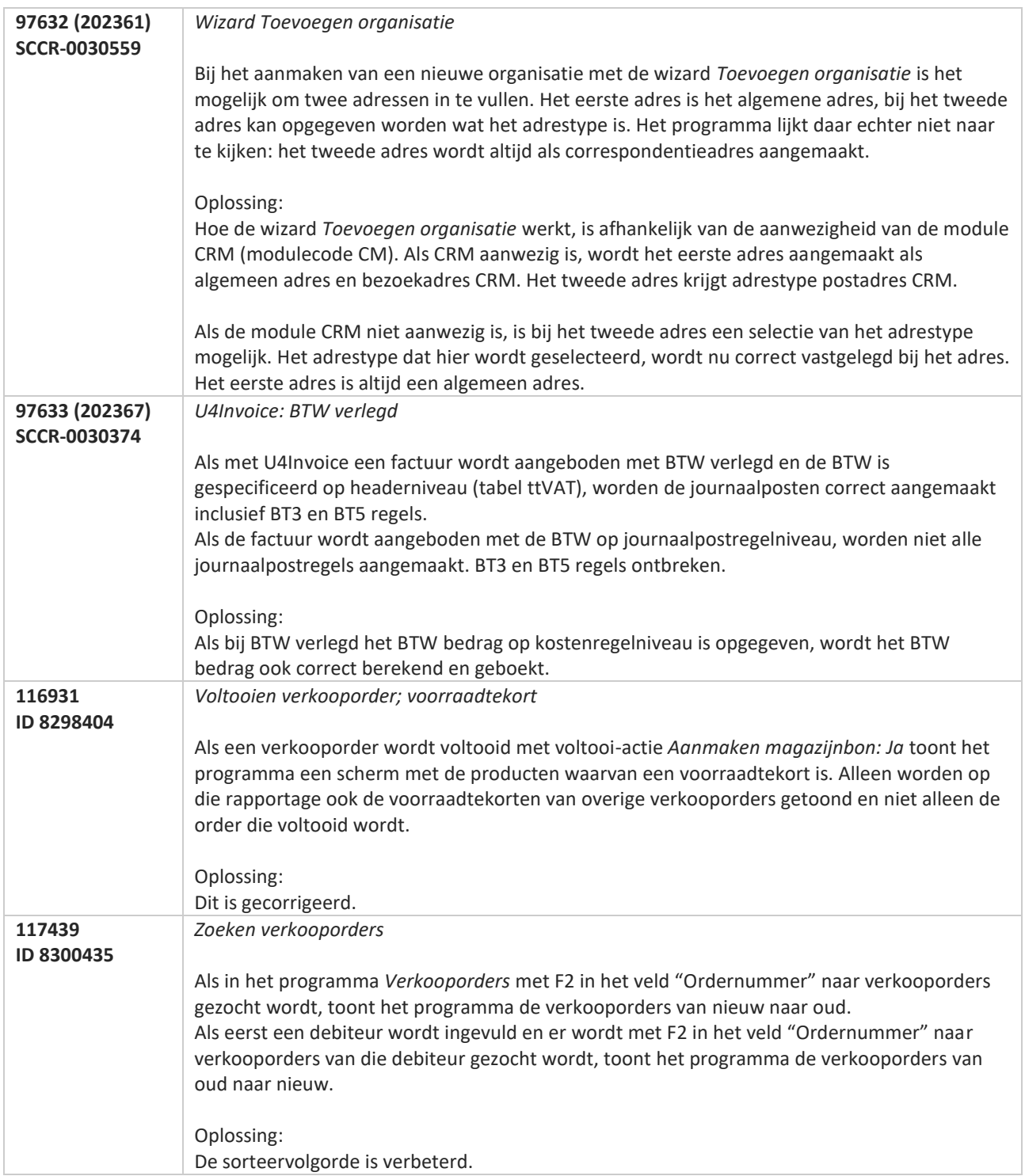

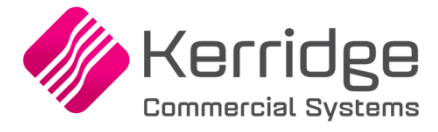

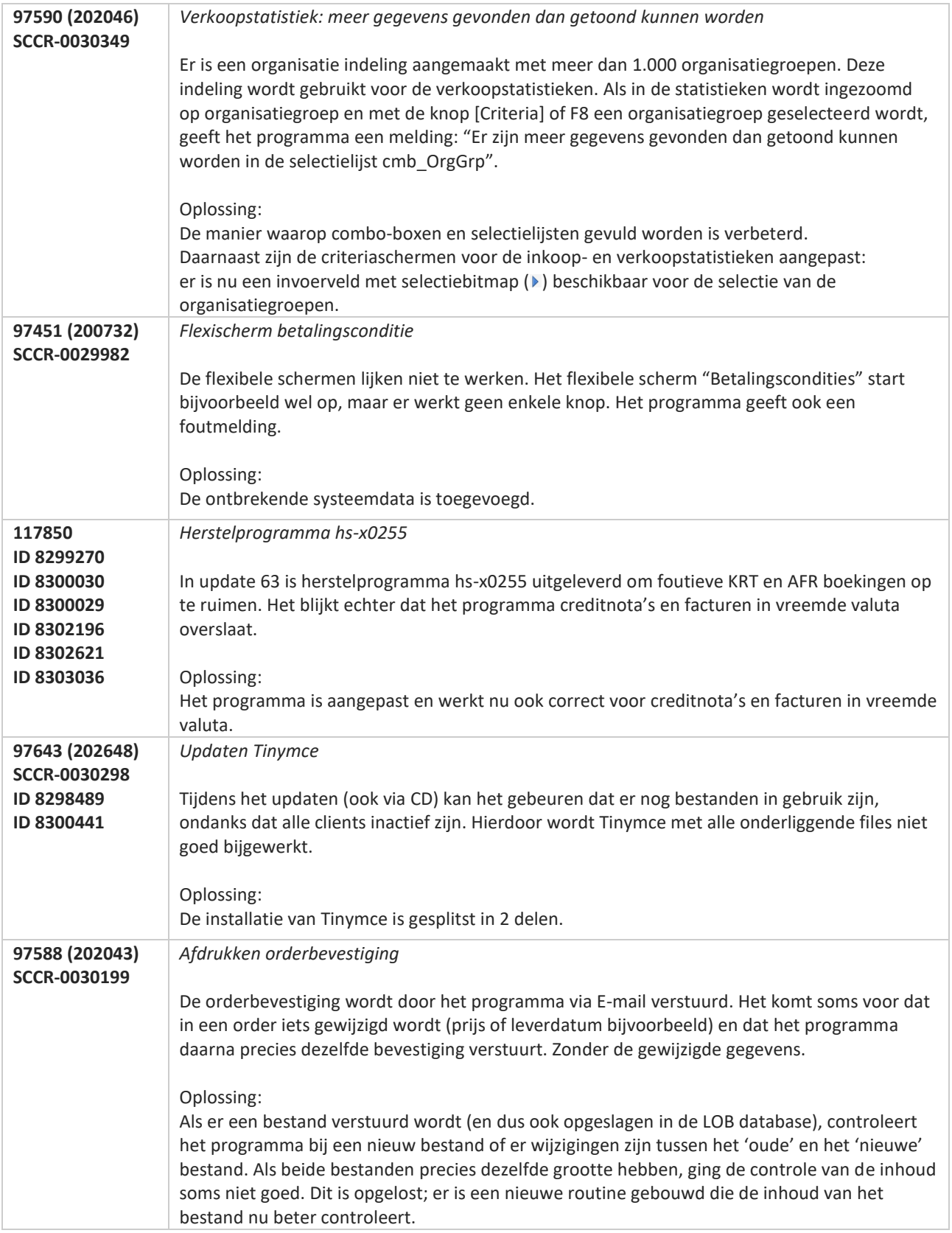

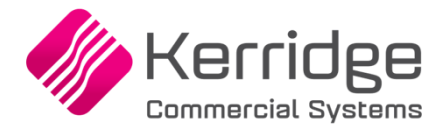

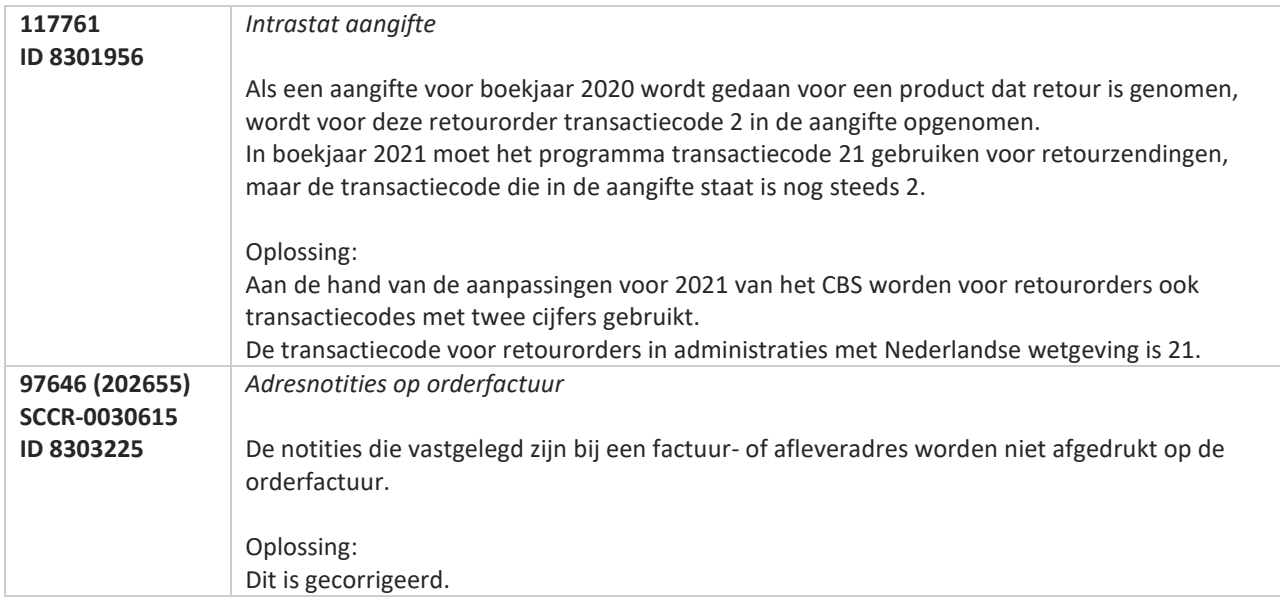

**TAN AN** 

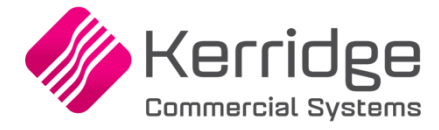

# **Update 63**

Datum: 25 november 2020

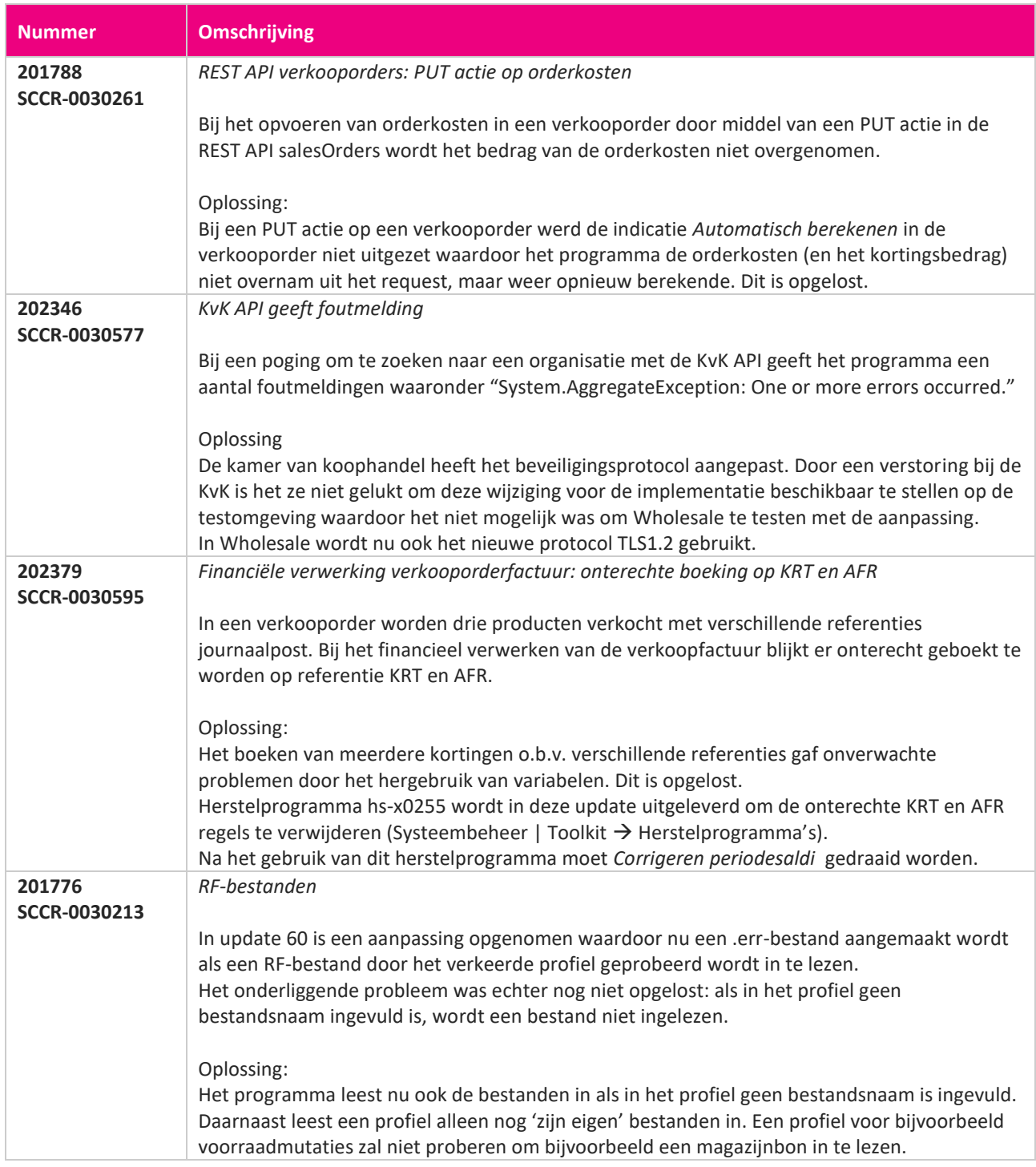

**Pagina 514 van 649**

<u> The Contract of the Contract of the Contract of the Contract of the Contract of the Contract of the Contract of the Contract of the Contract of the Contract of the Contract of the Contract of the Contract of the Contract</u>

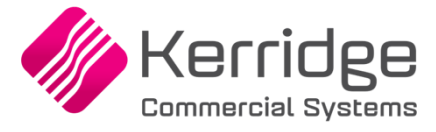

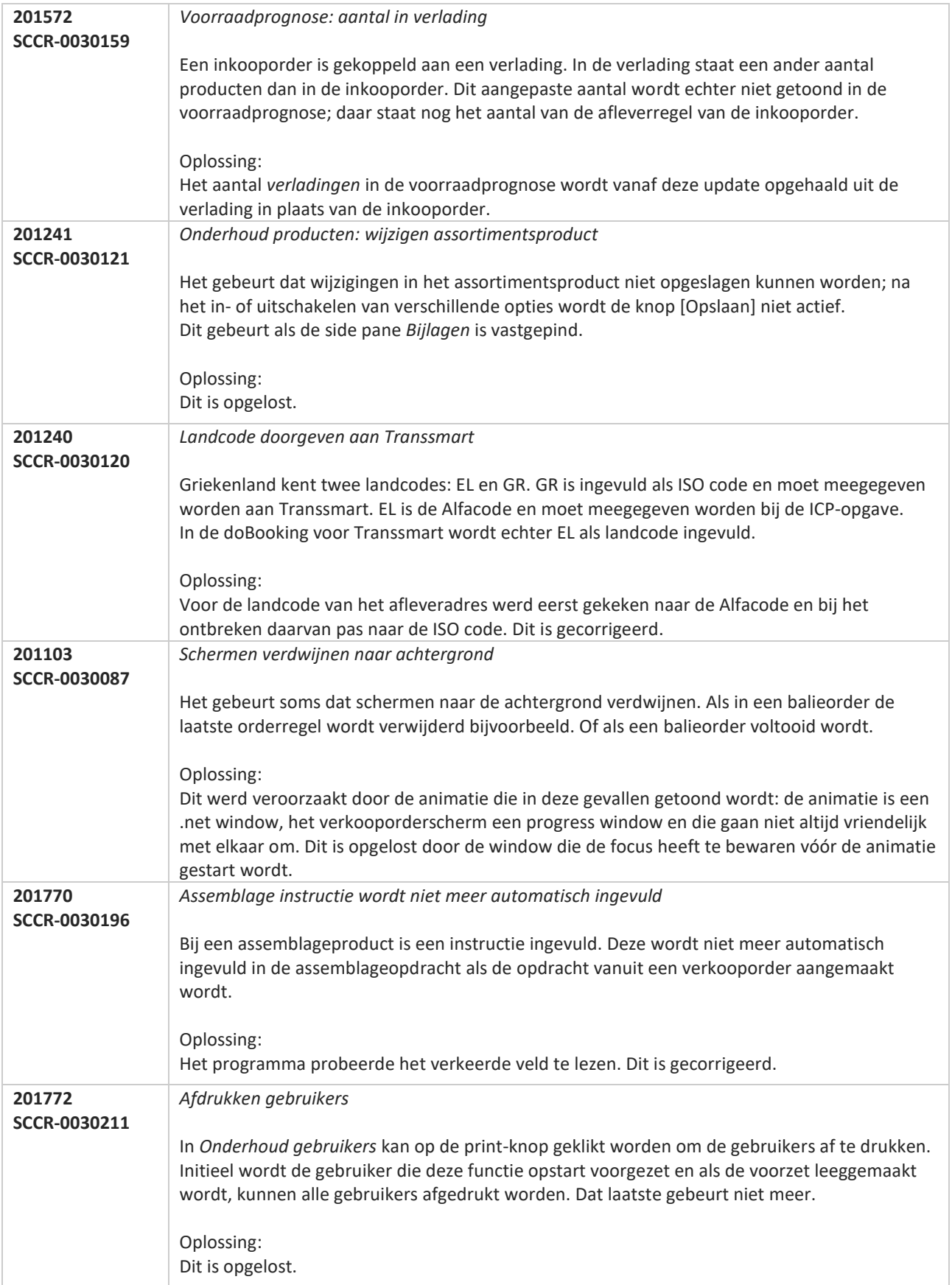

<u>a shekara ta 1999 da kasar Ing Barat a Barat Ing Barat a Barat a Barat a Barat a Barat a Barat a Barat a Barat a Barat a Barat a Barat a Barat a Barat a Barat a Barat a Barat a Barat a Barat a Barat a Barat a Barat a Bara</u>

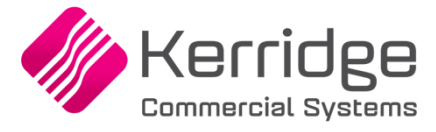

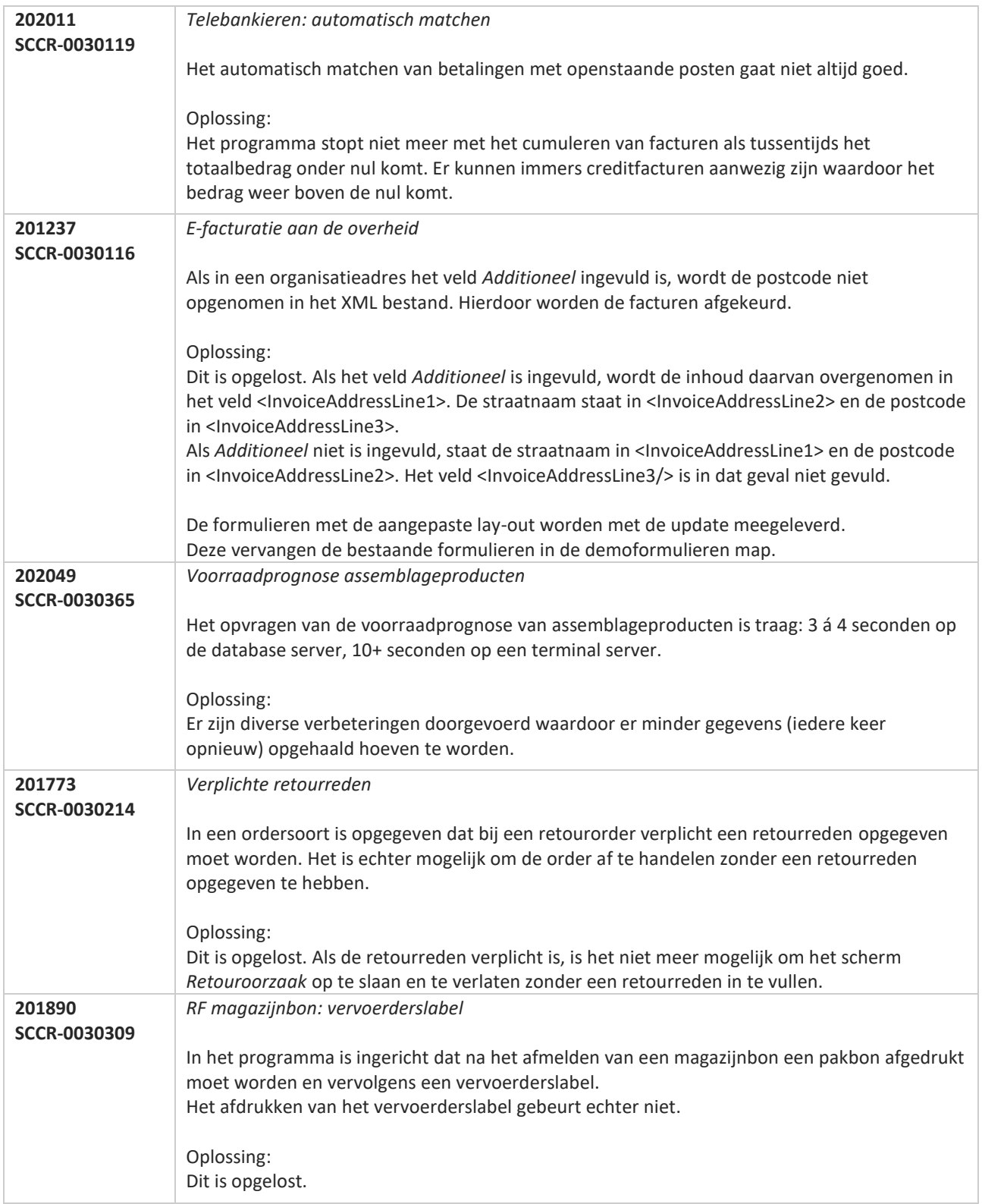

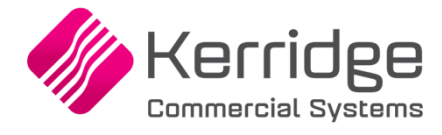

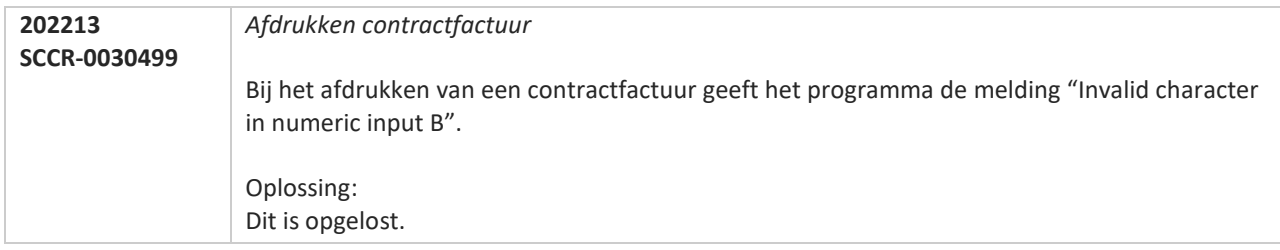

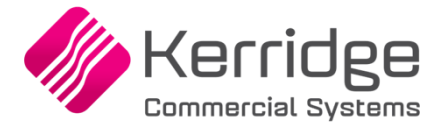

# **Update 62**

Datum: 4 november 2020

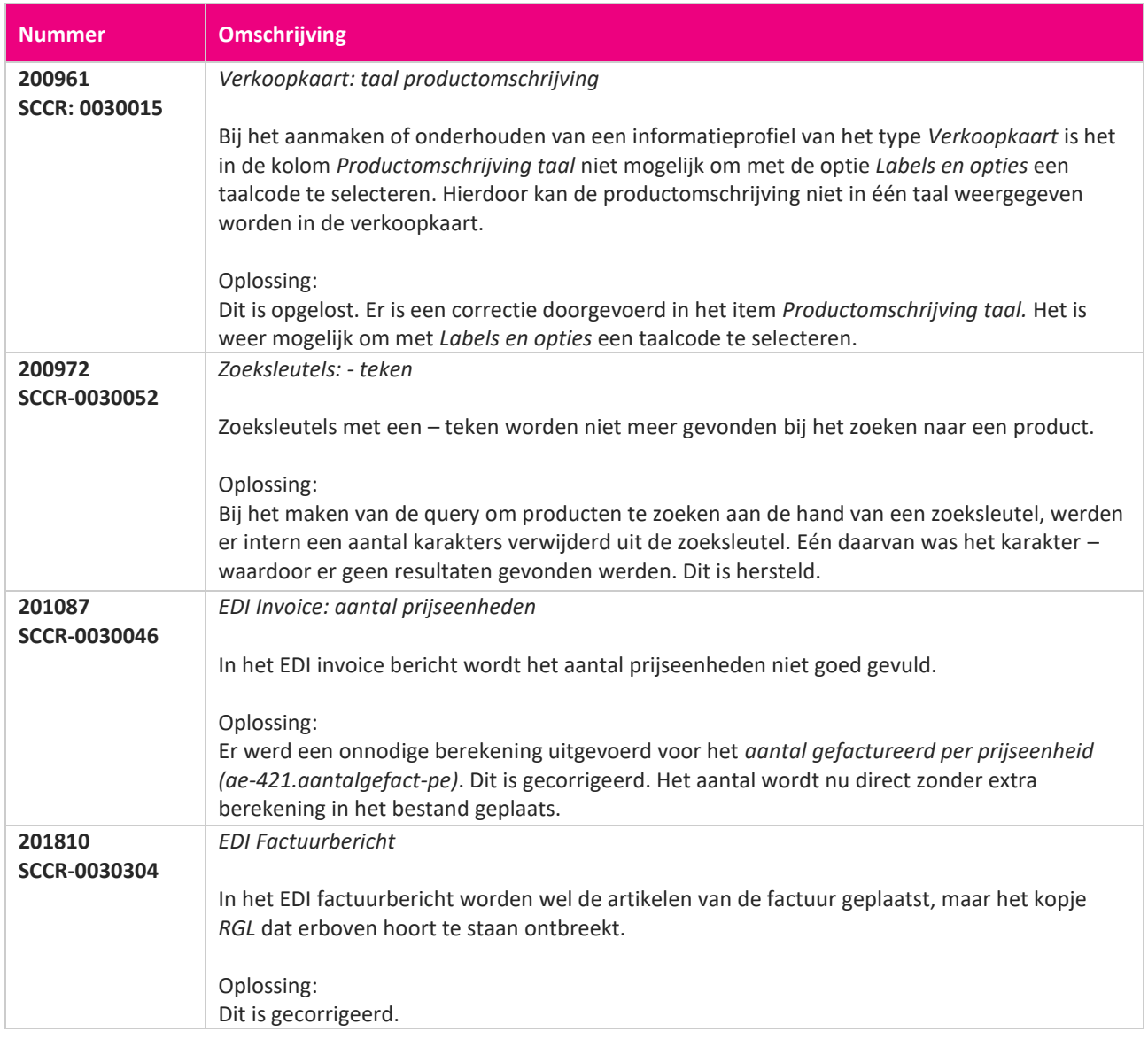

**START START** 

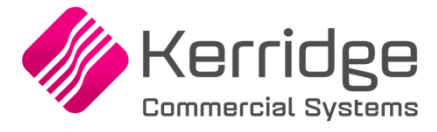

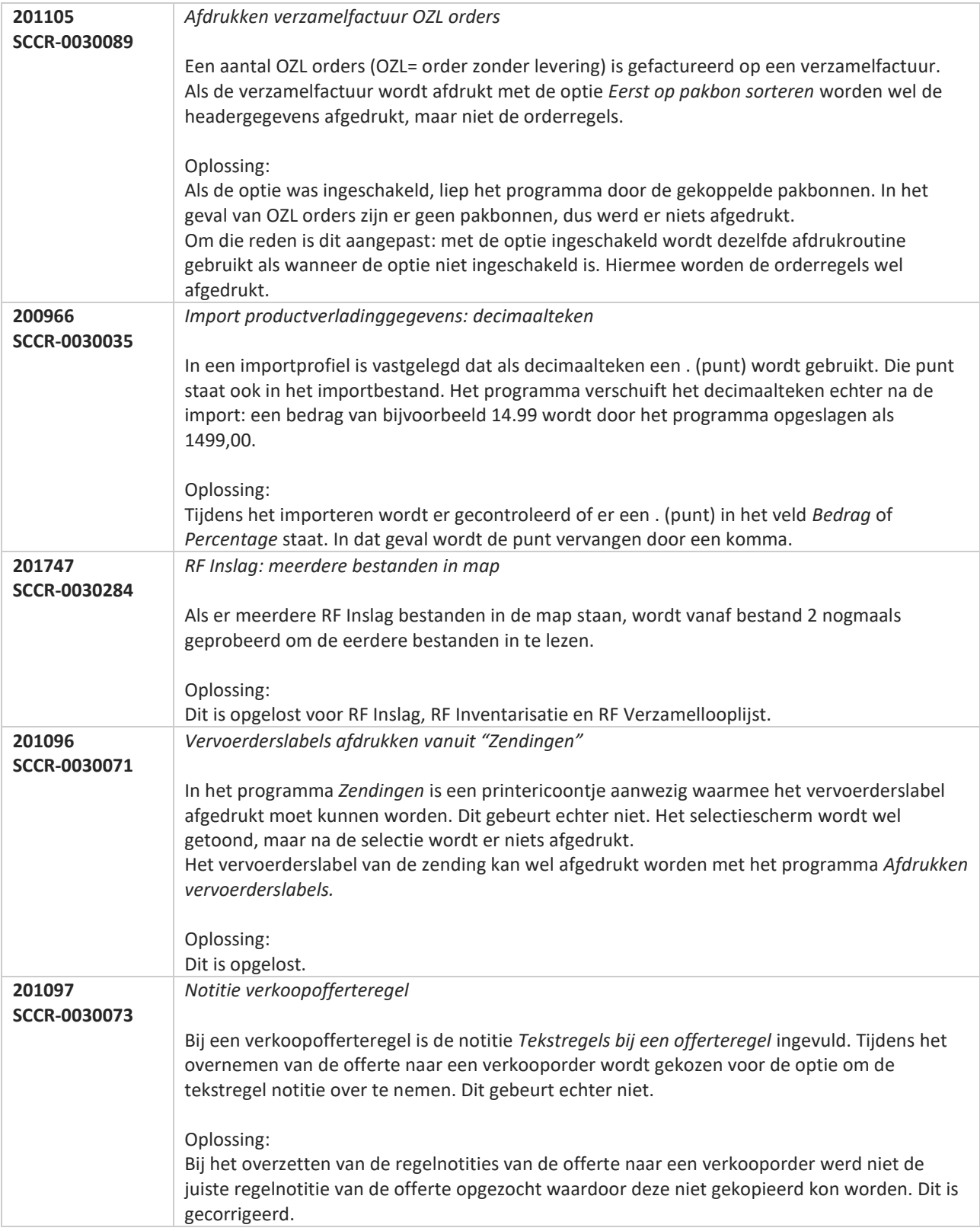

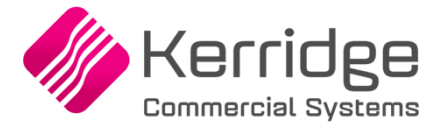

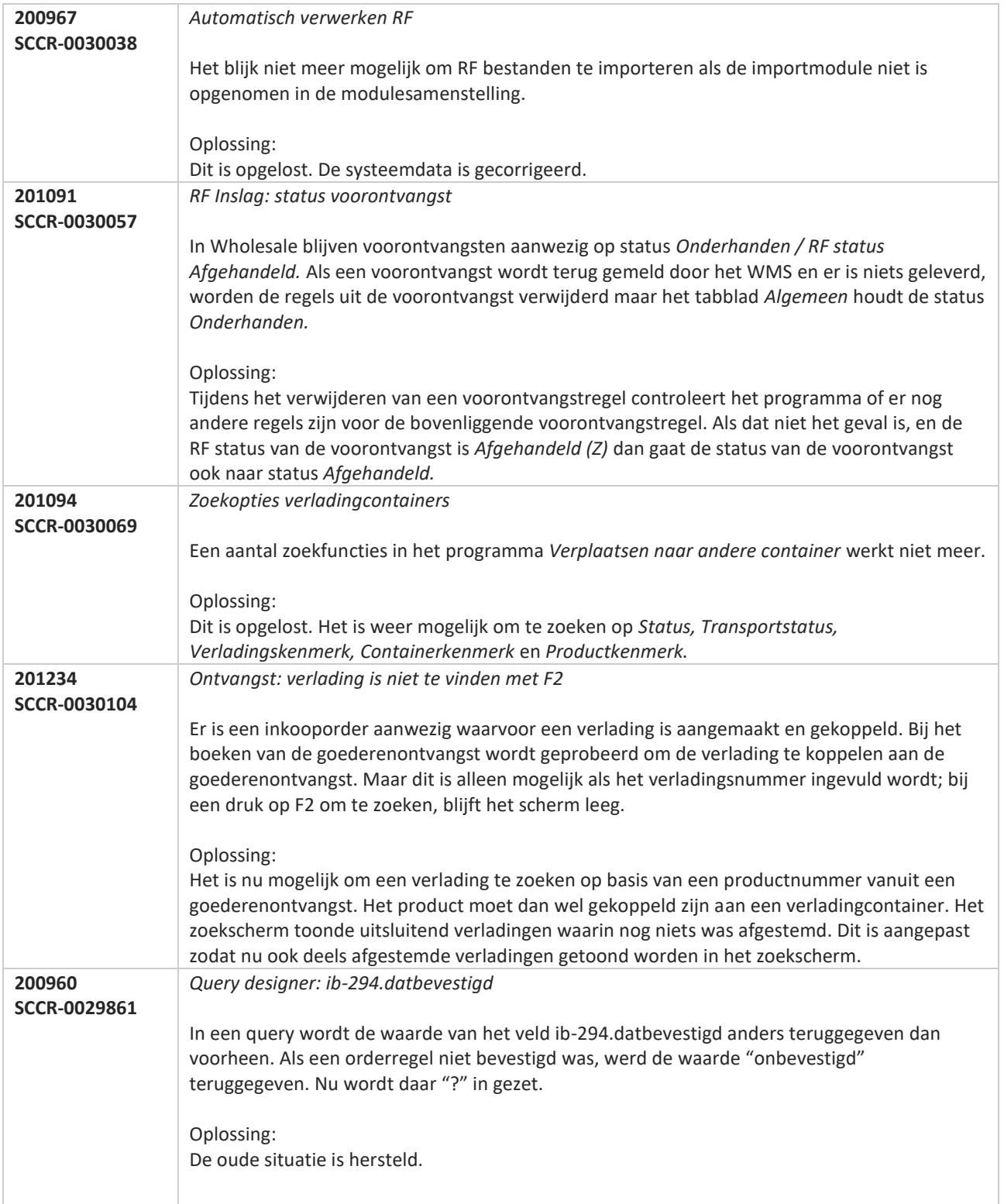

**Pagina 520 van 649**

77

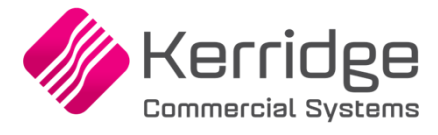

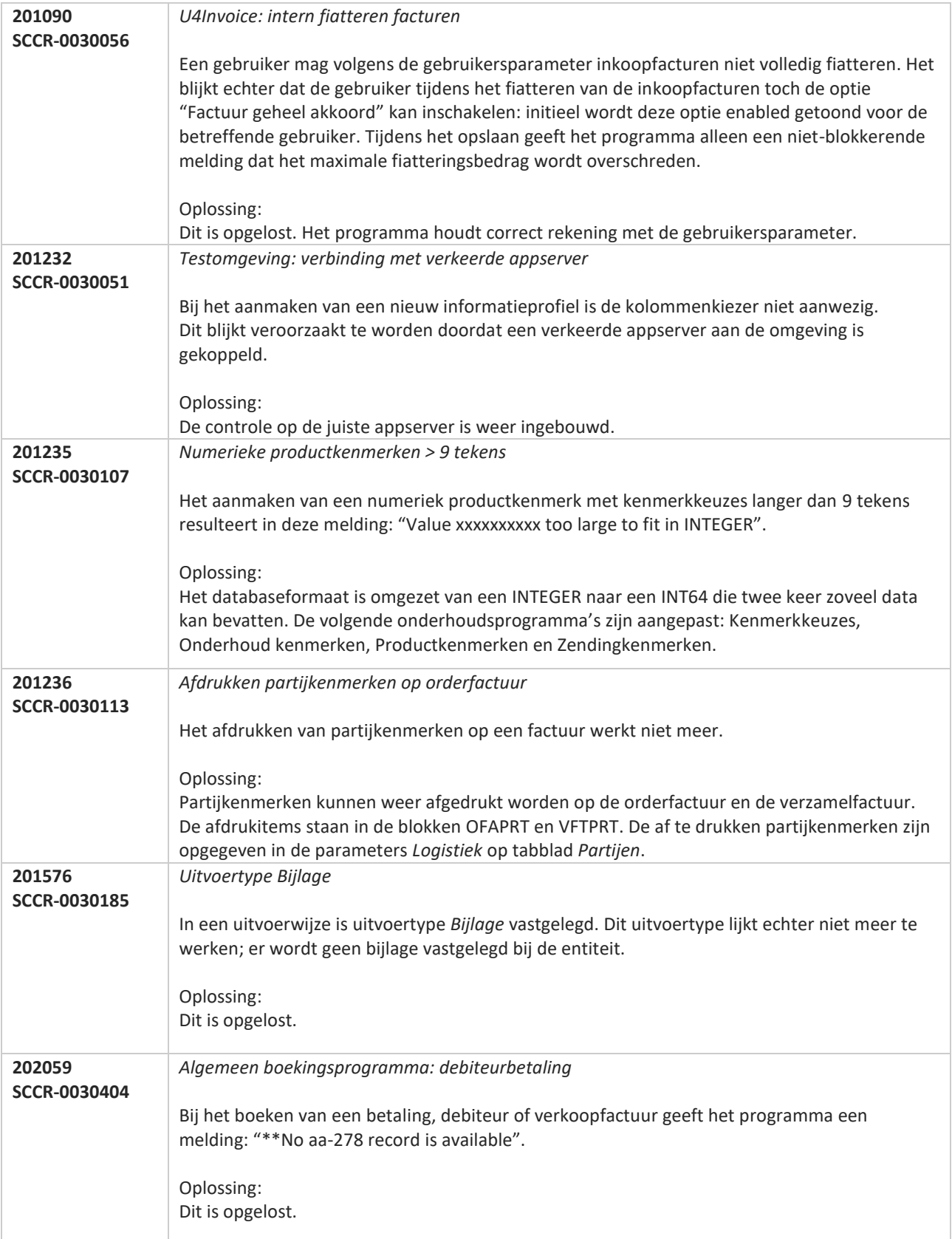

**State** 

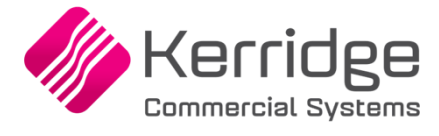

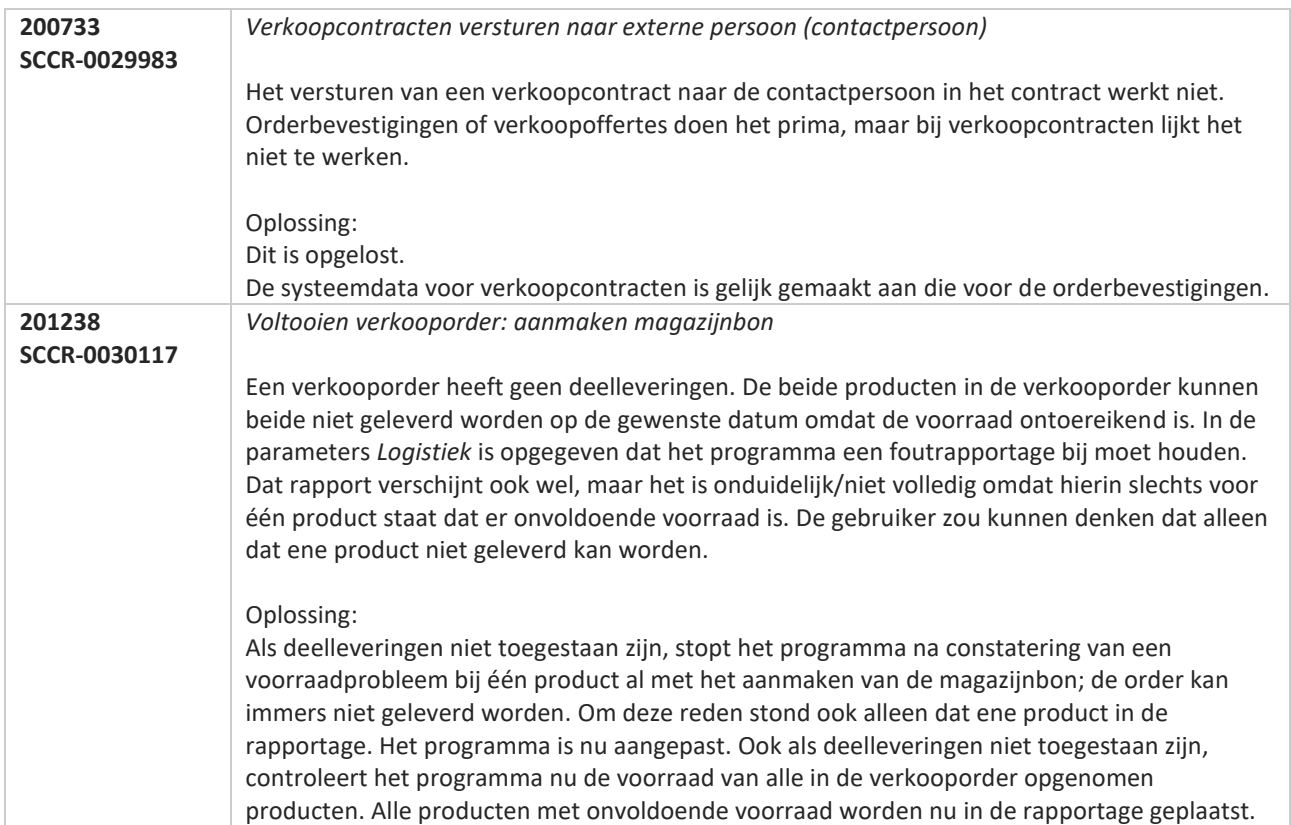

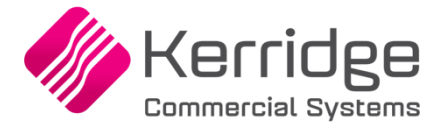

# **Update 61**

Datum: 14 oktober 2020

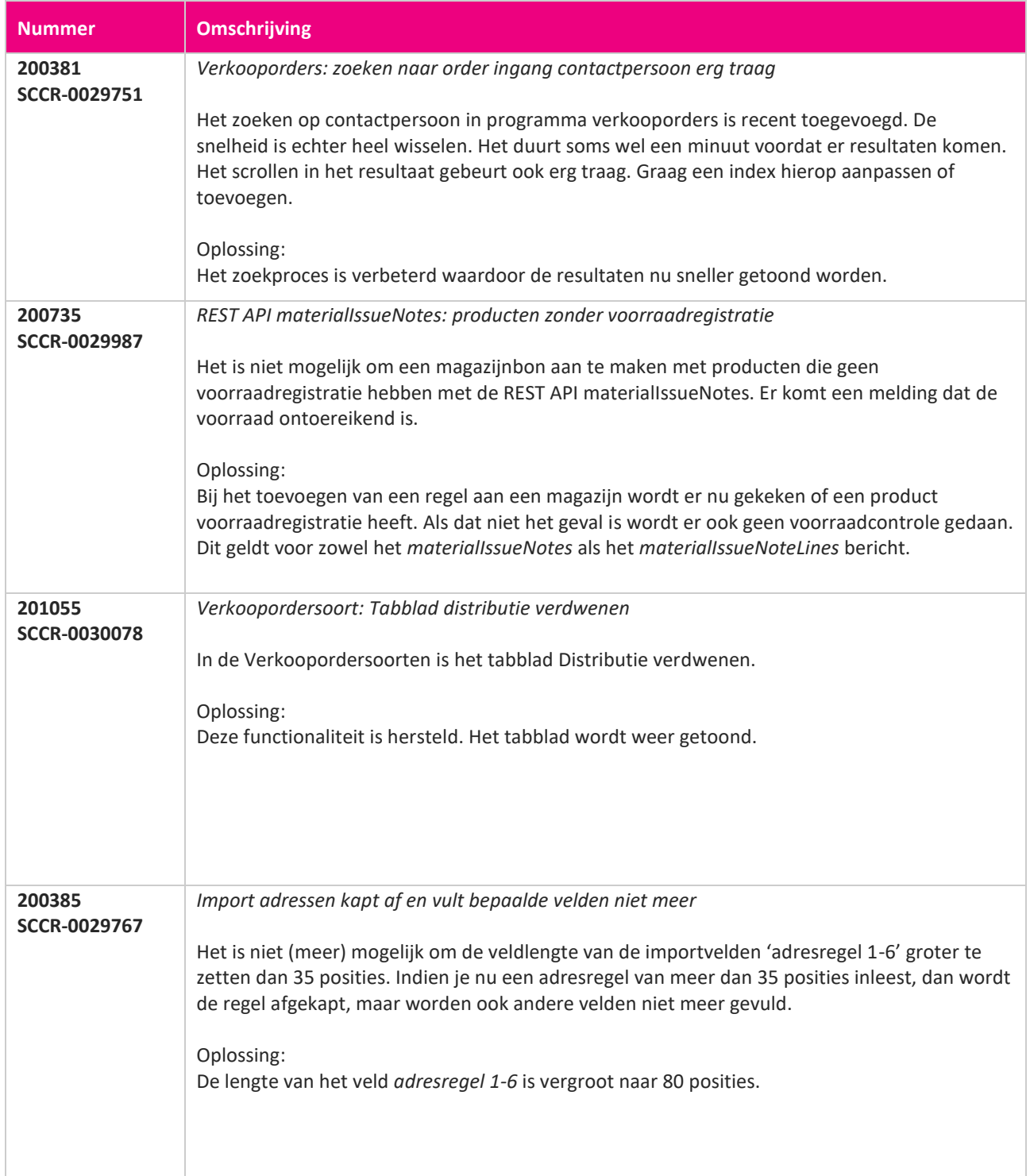

**Pagina 523 van 649**

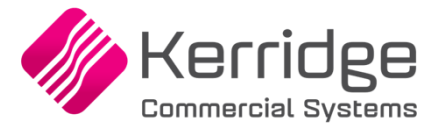

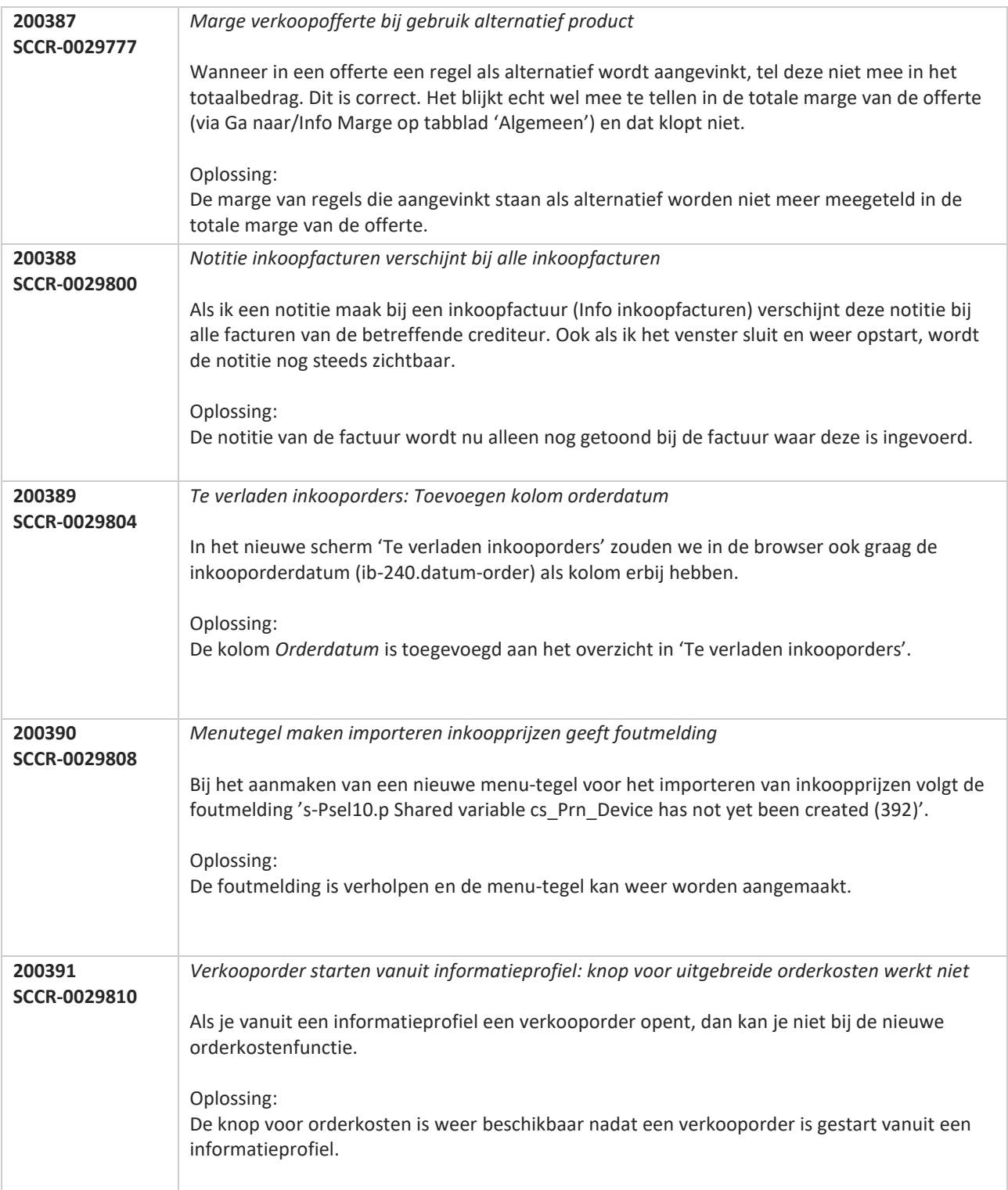

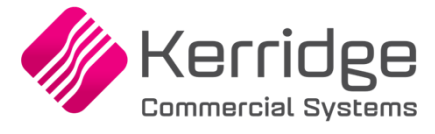

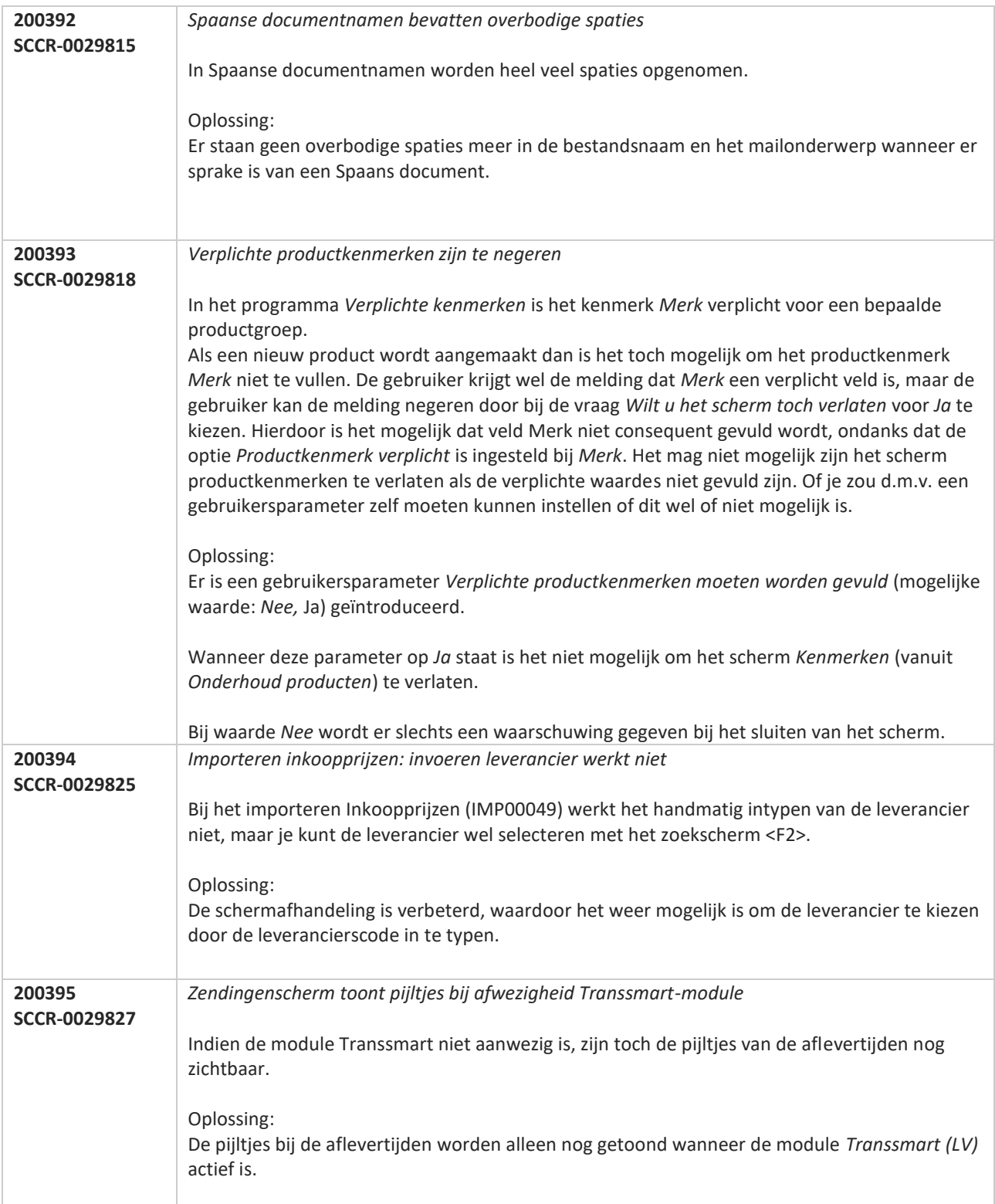

**Pagina 525 van 649**

**TANA** 

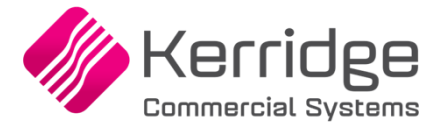

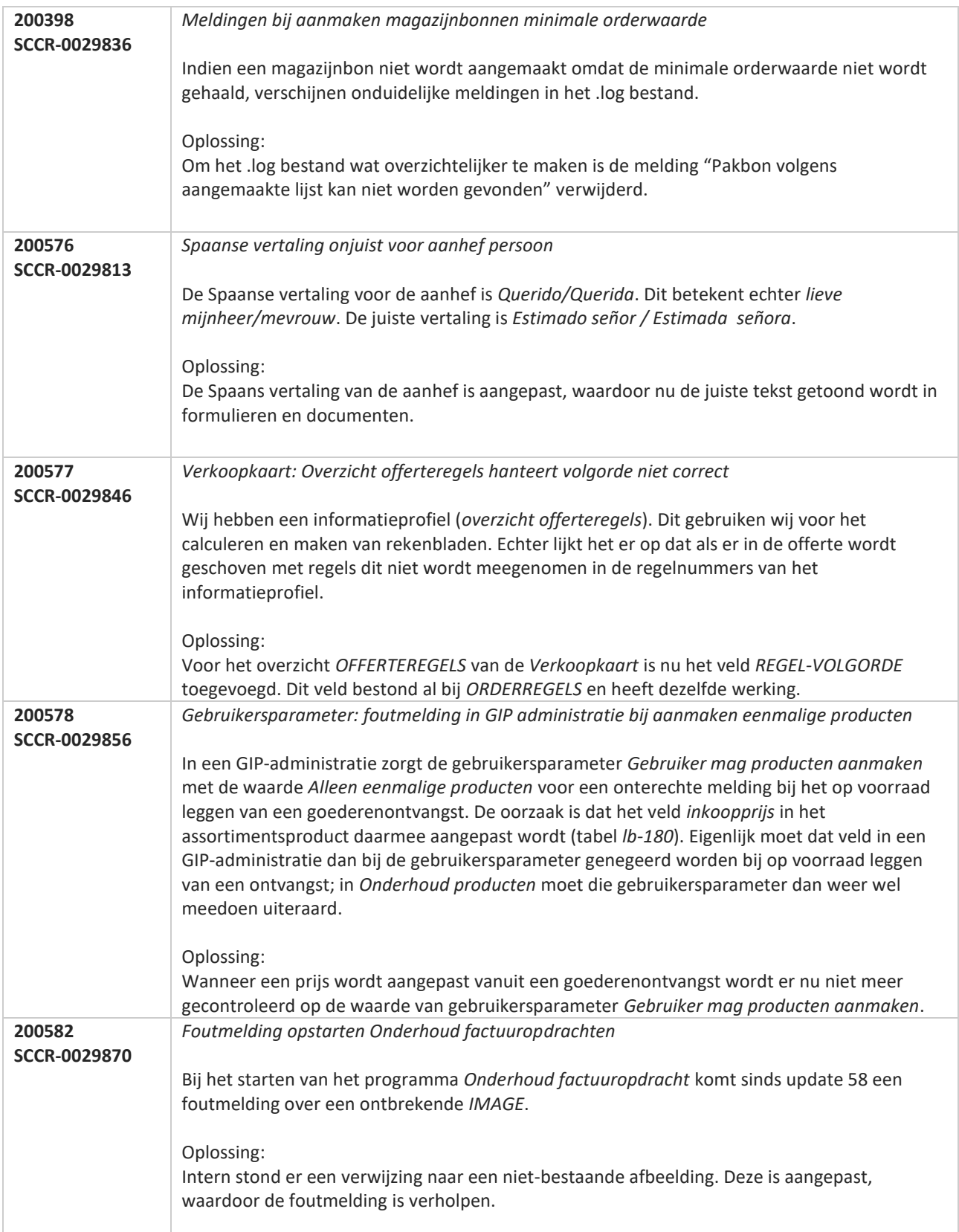

**Pagina 526 van 649**

**STAR** 

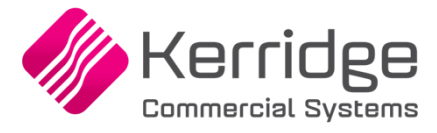

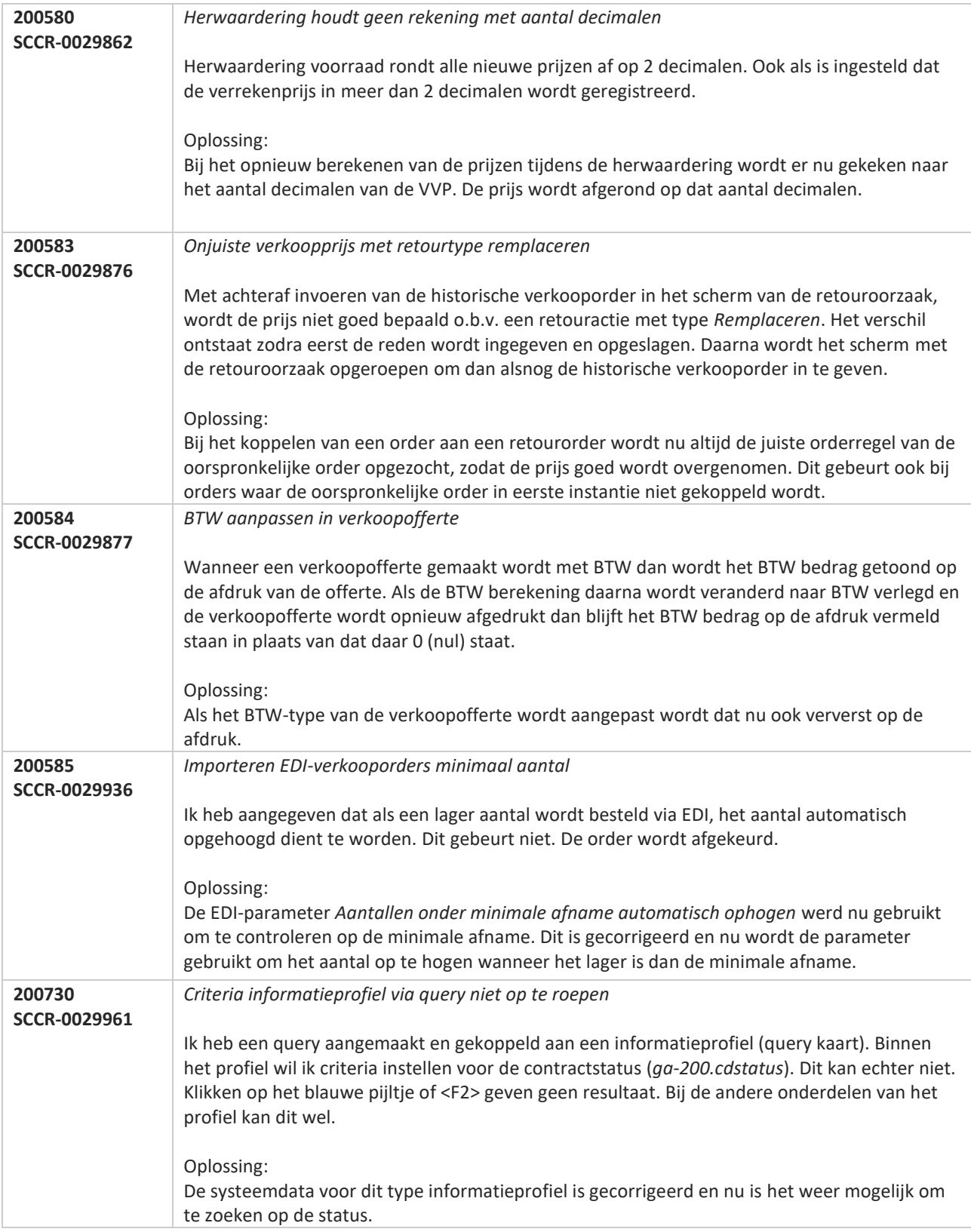

**Pagina 527 van 649**

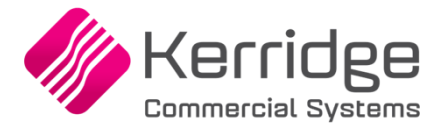

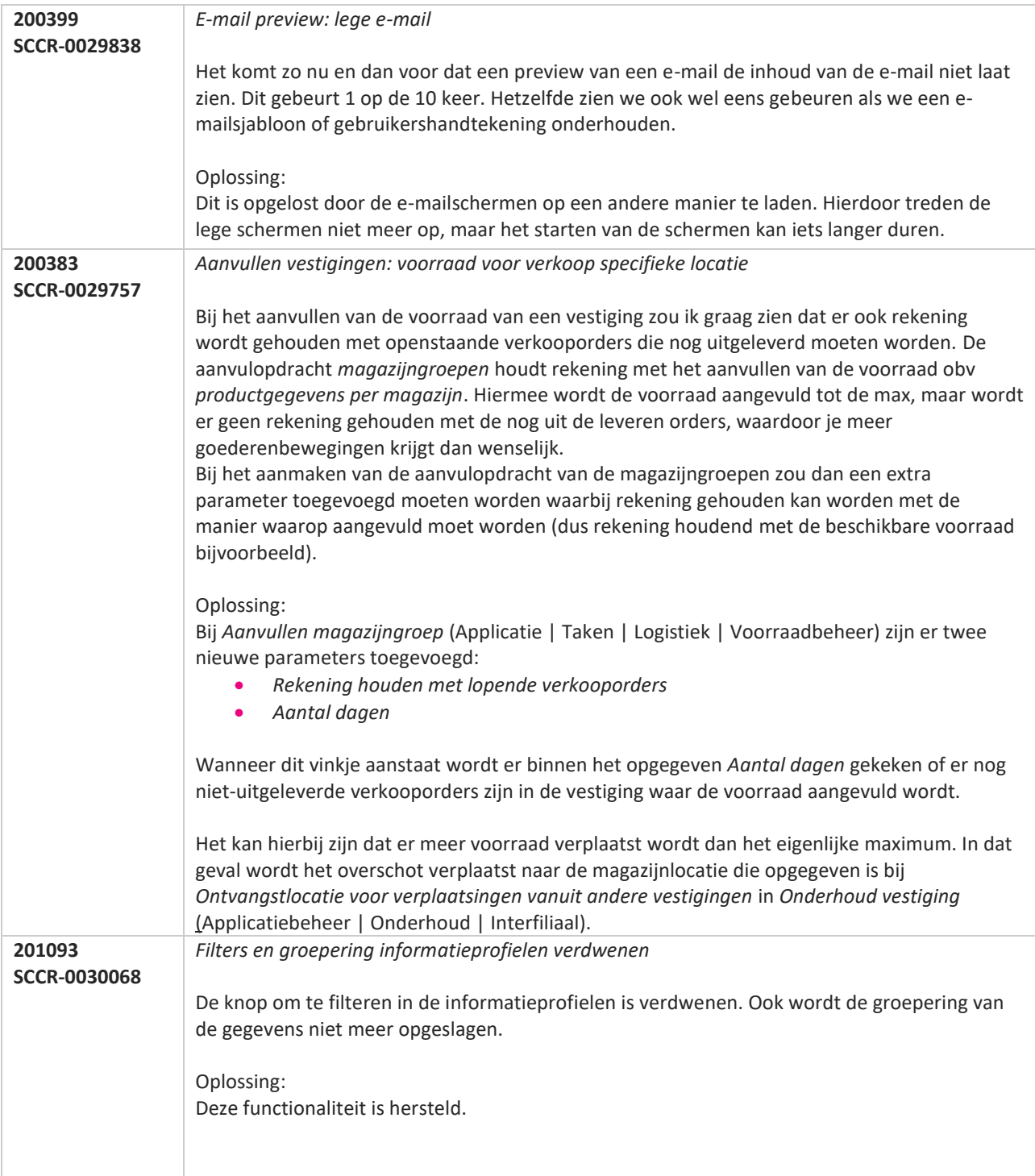

**Pagina 528 van 649**

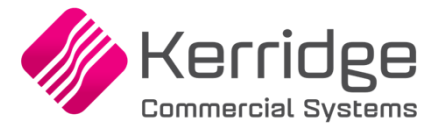

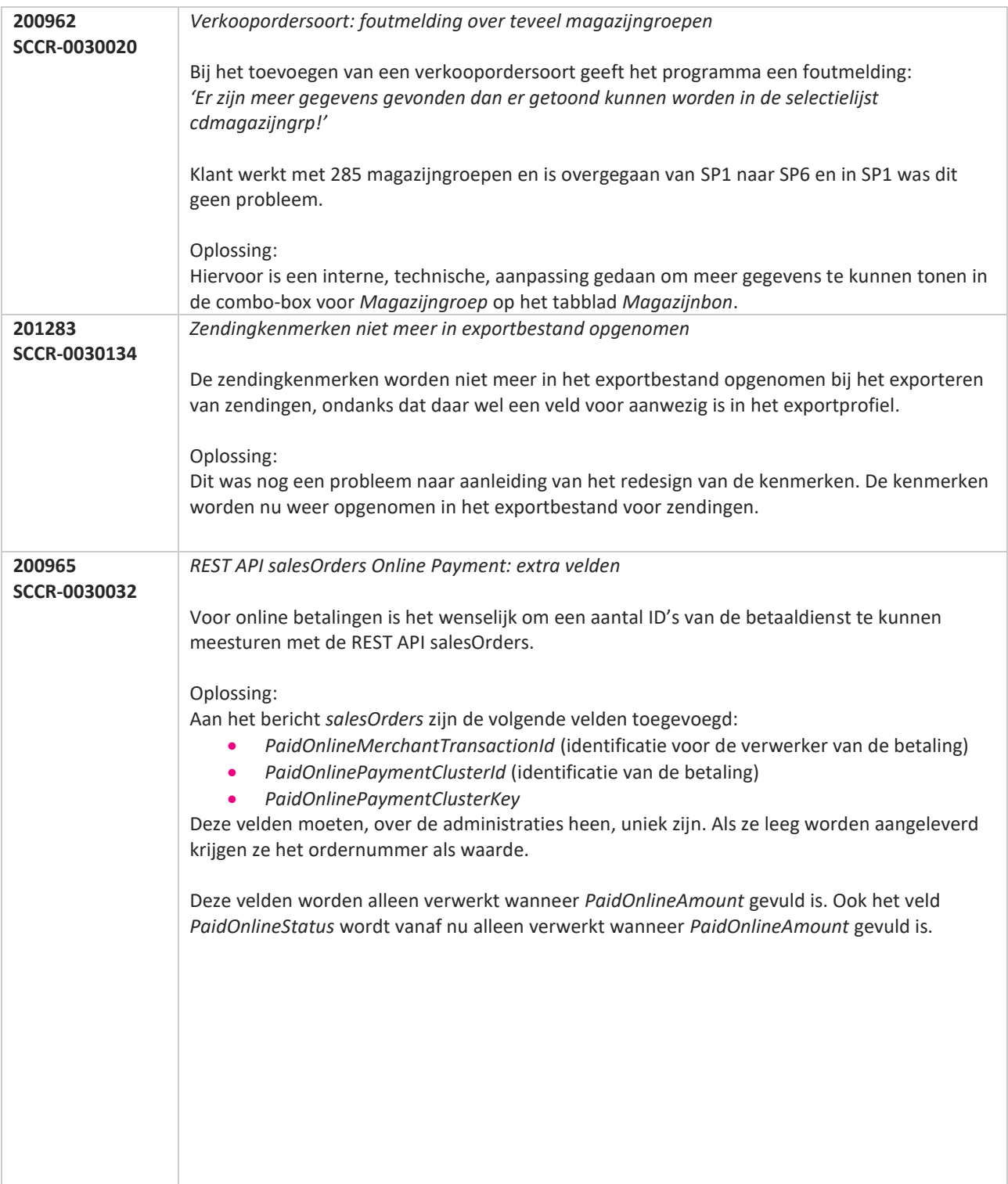

**Pagina 529 van 649**

77

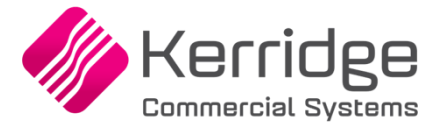

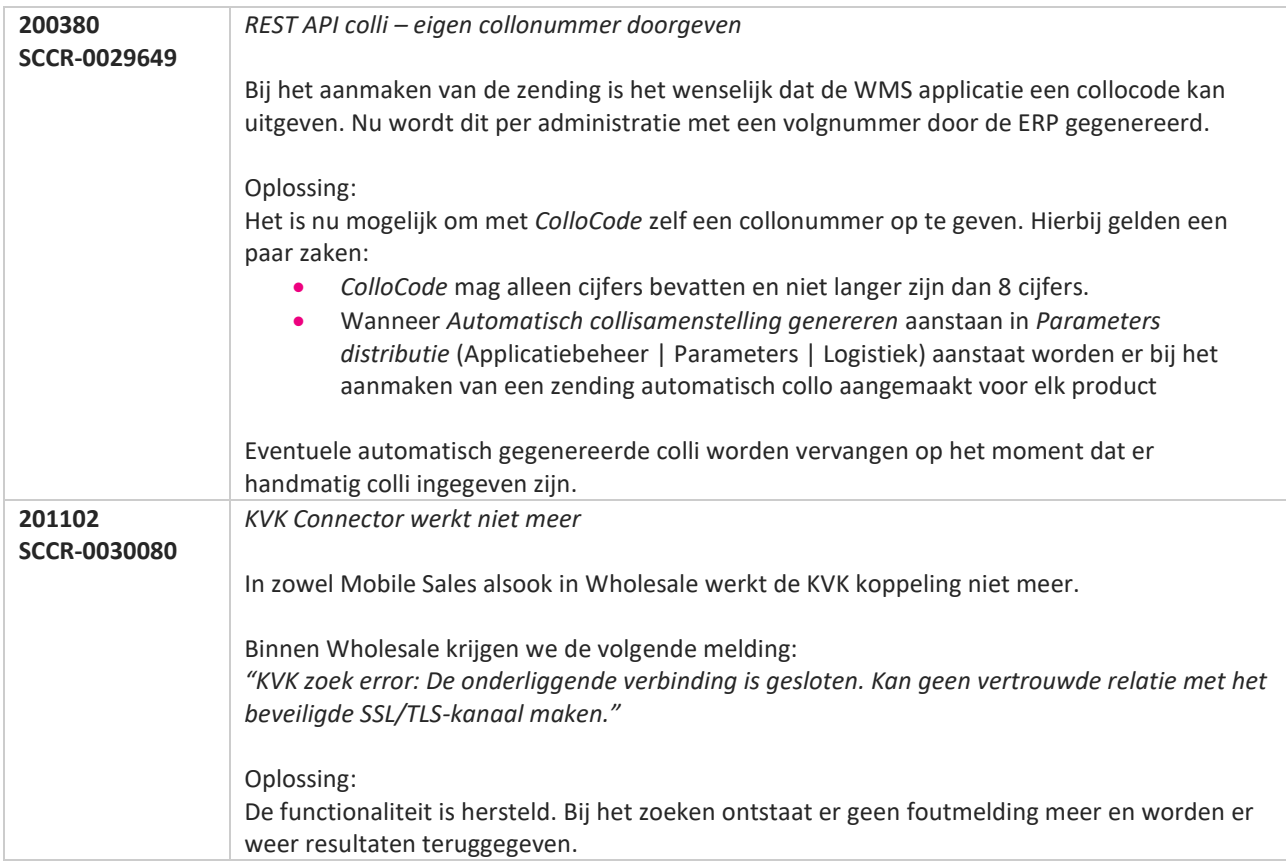

**Pagina 530 van 649**

**TATION** 

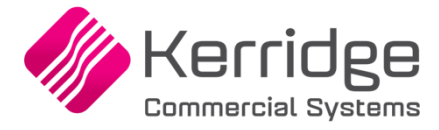

# **Update 60**

Datum: 23 september 2020

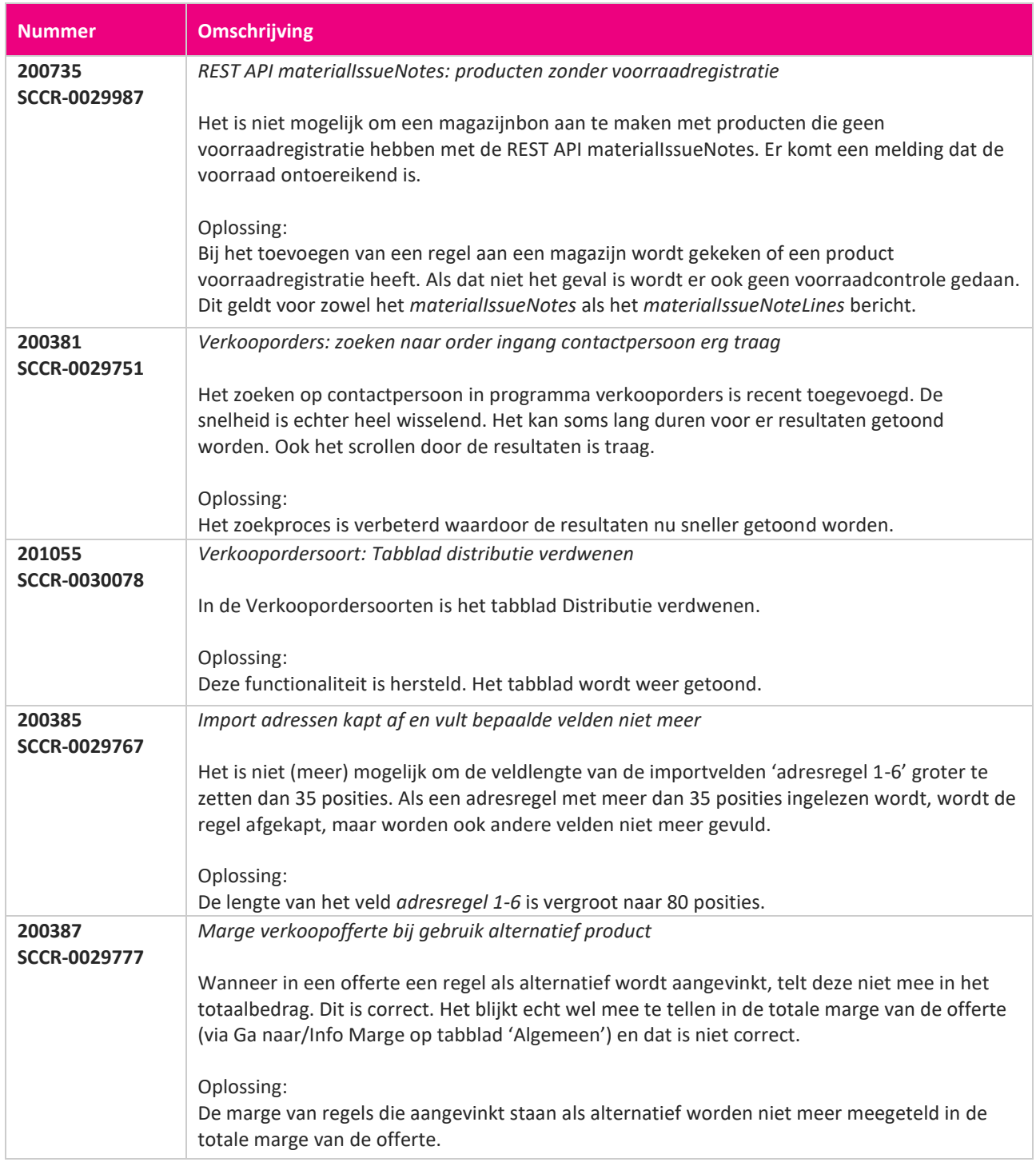

**Pagina 531 van 649**

<u> The Contract of the Contract of the Contract of the Contract of the Contract of the Contract of the Contract of the Contract of the Contract of the Contract of the Contract of the Contract of the Contract of the Contract</u>

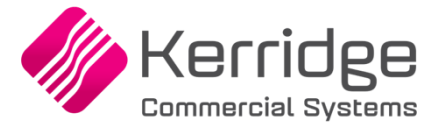

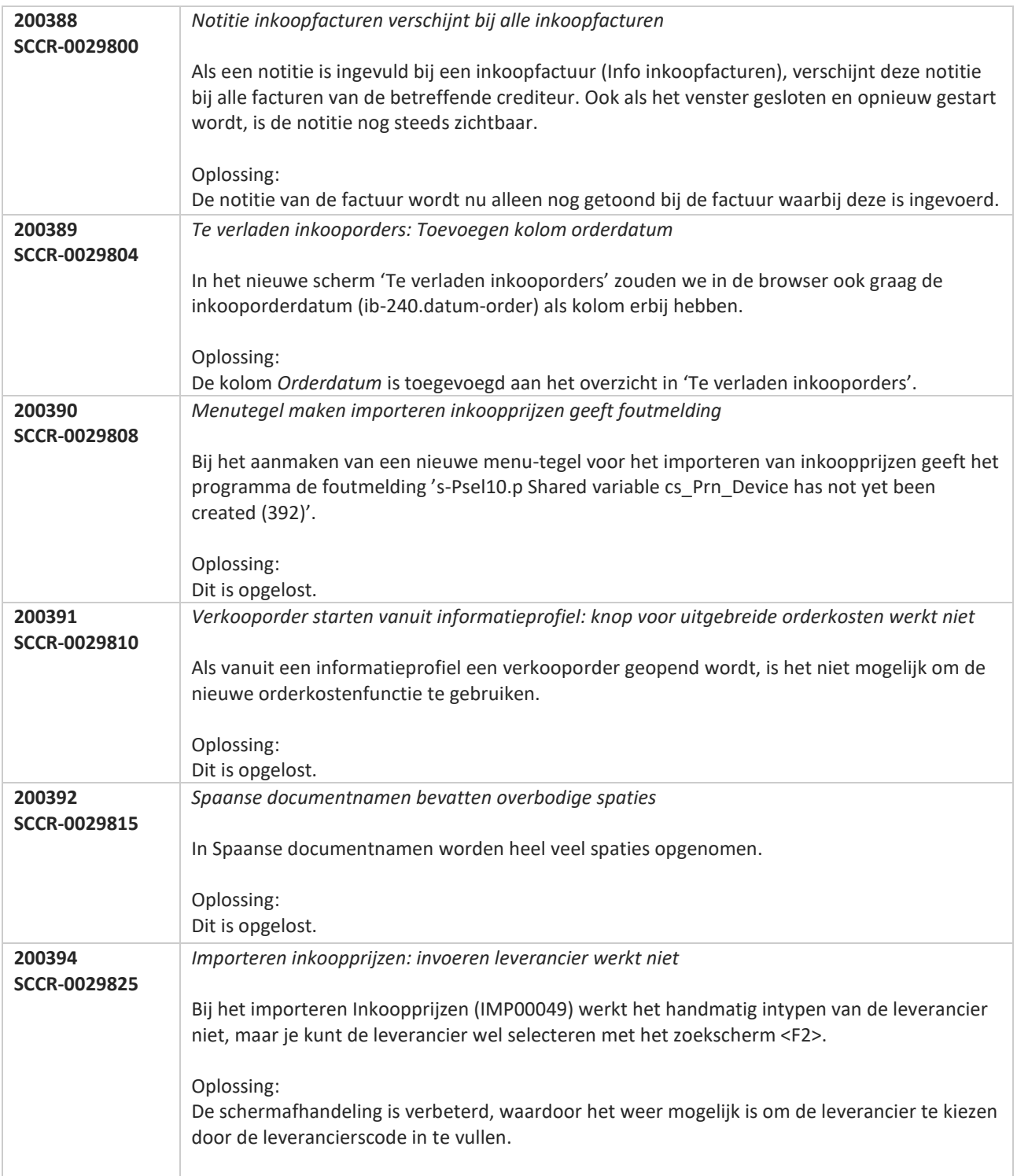

**Pagina 532 van 649**

**TAN** 

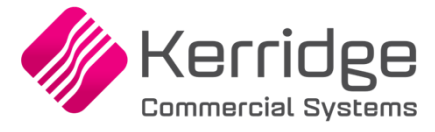

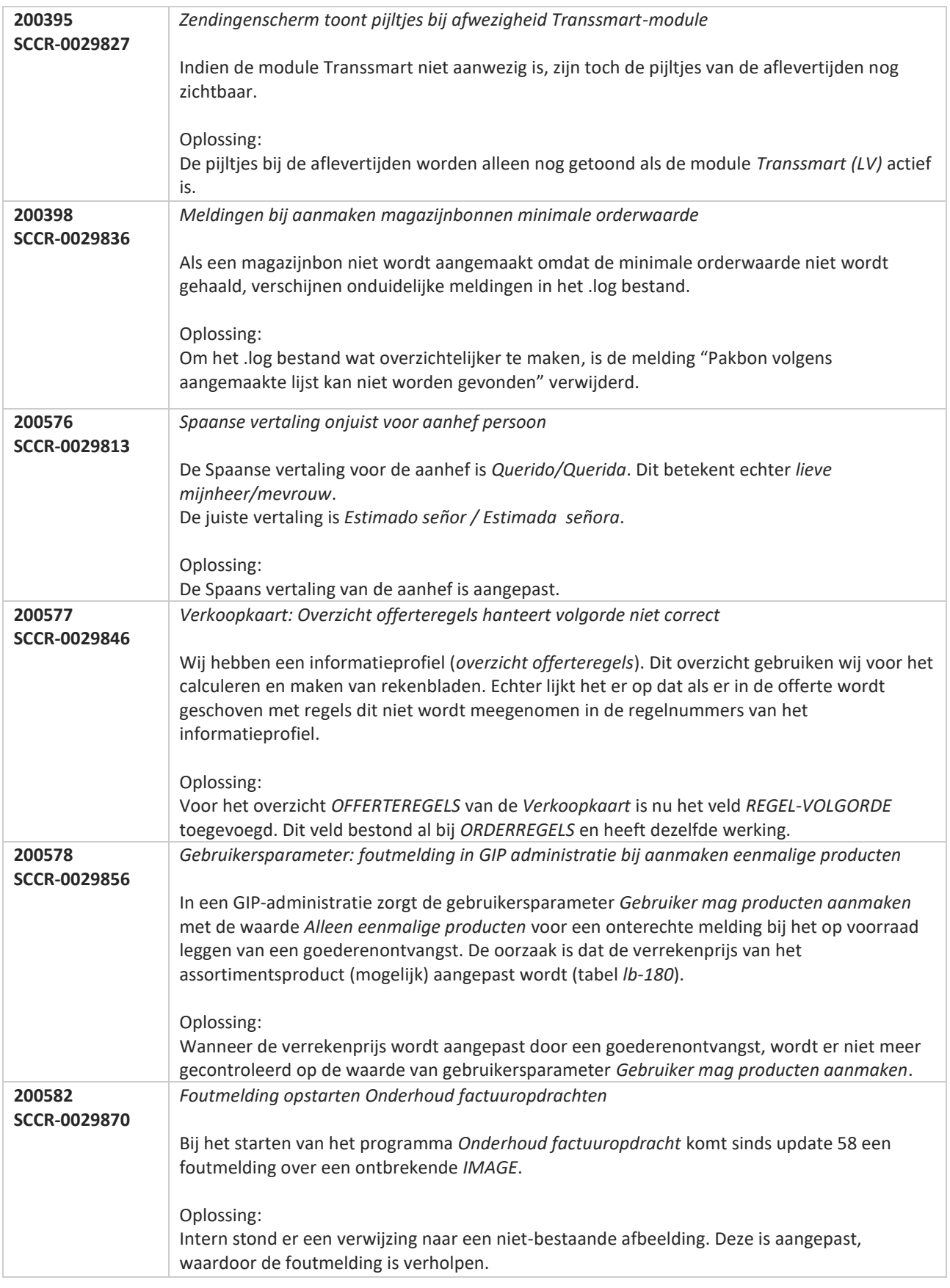

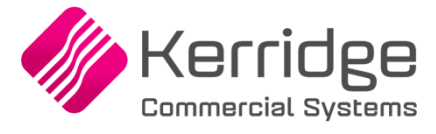

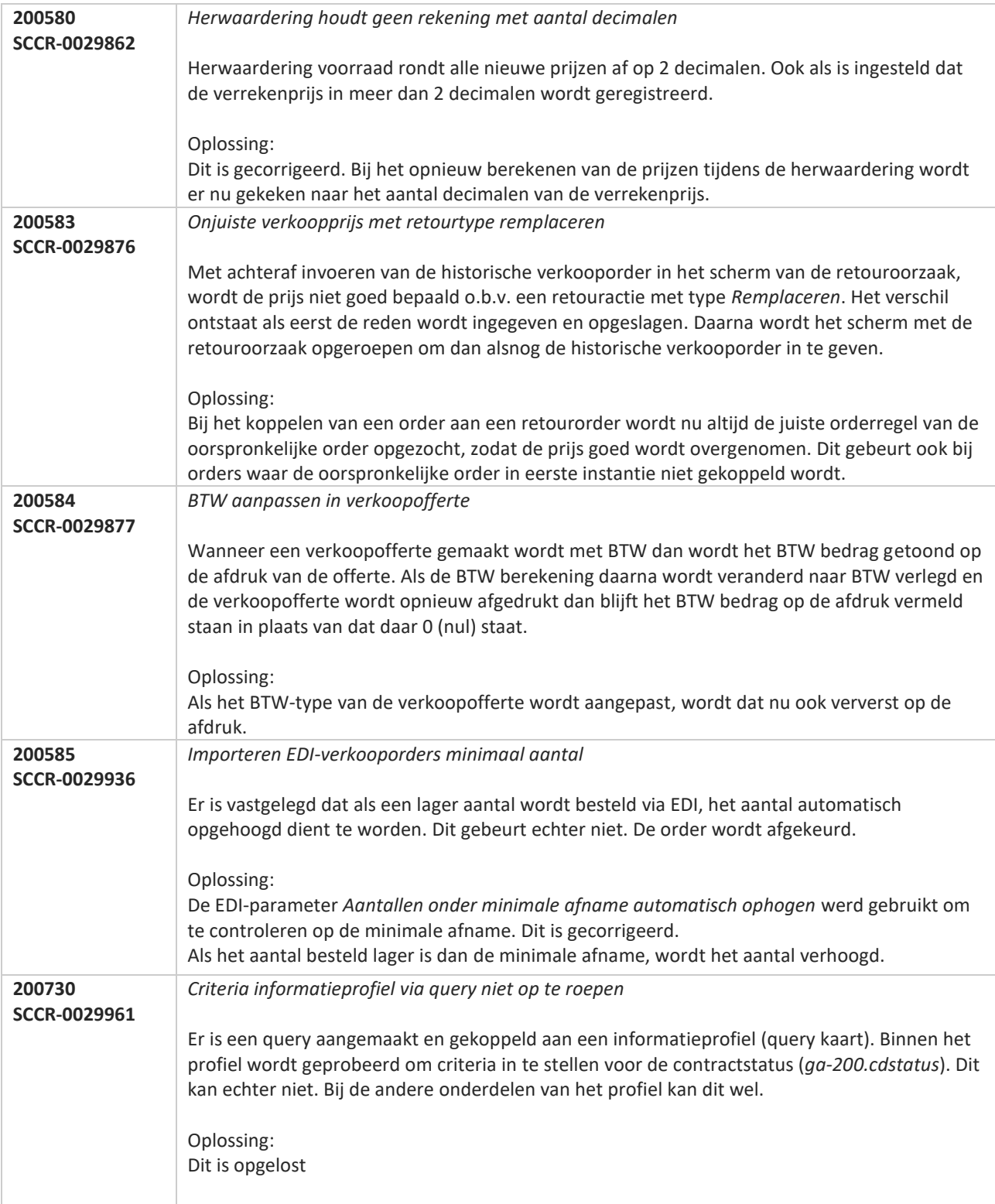

77

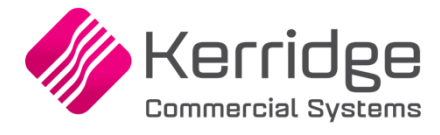

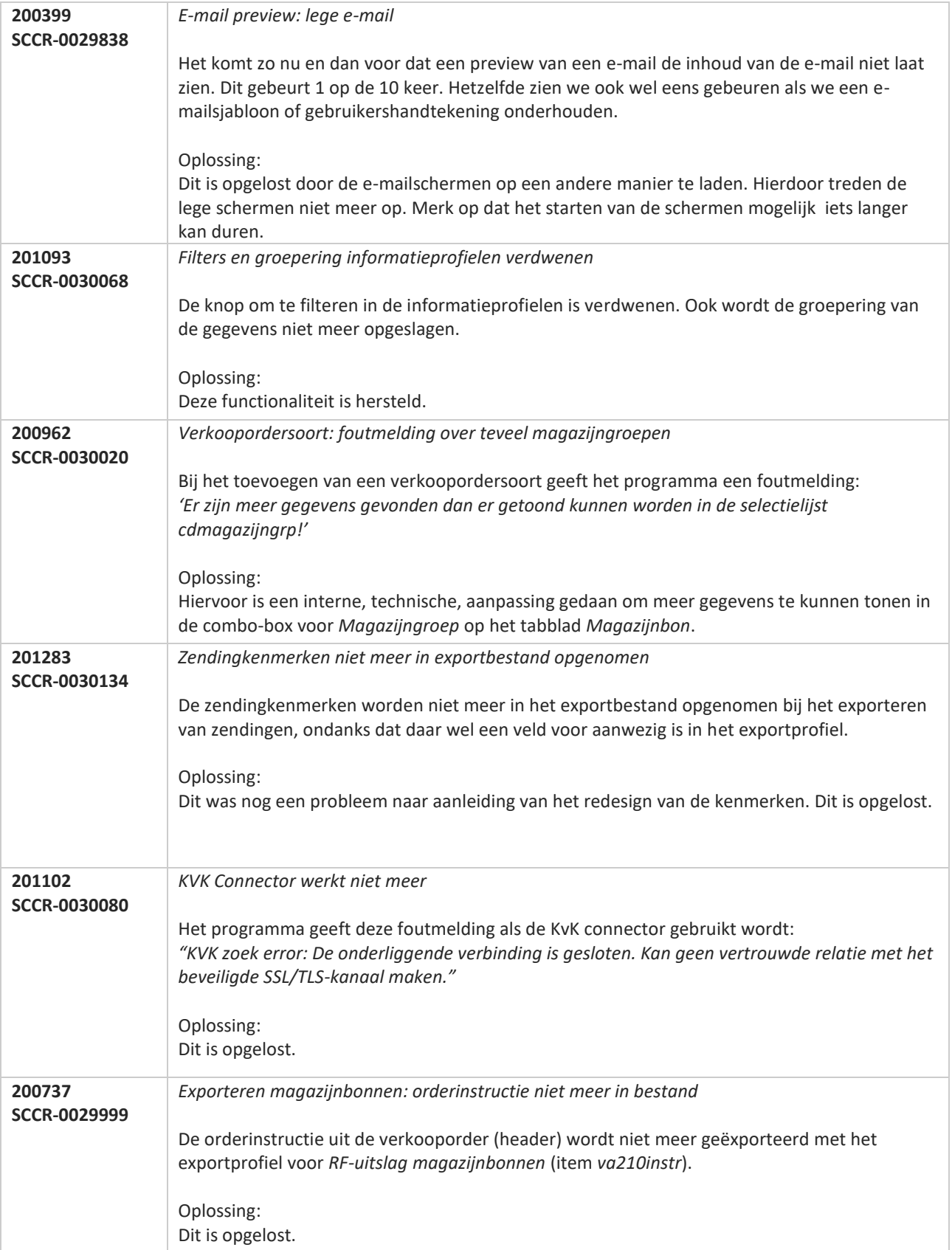

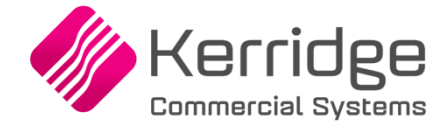

www.kerridgecs.nl

**Pagina 536 van 649**

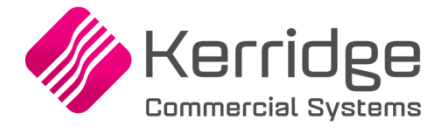

# **Update 59**

Datum: 2 september 2020

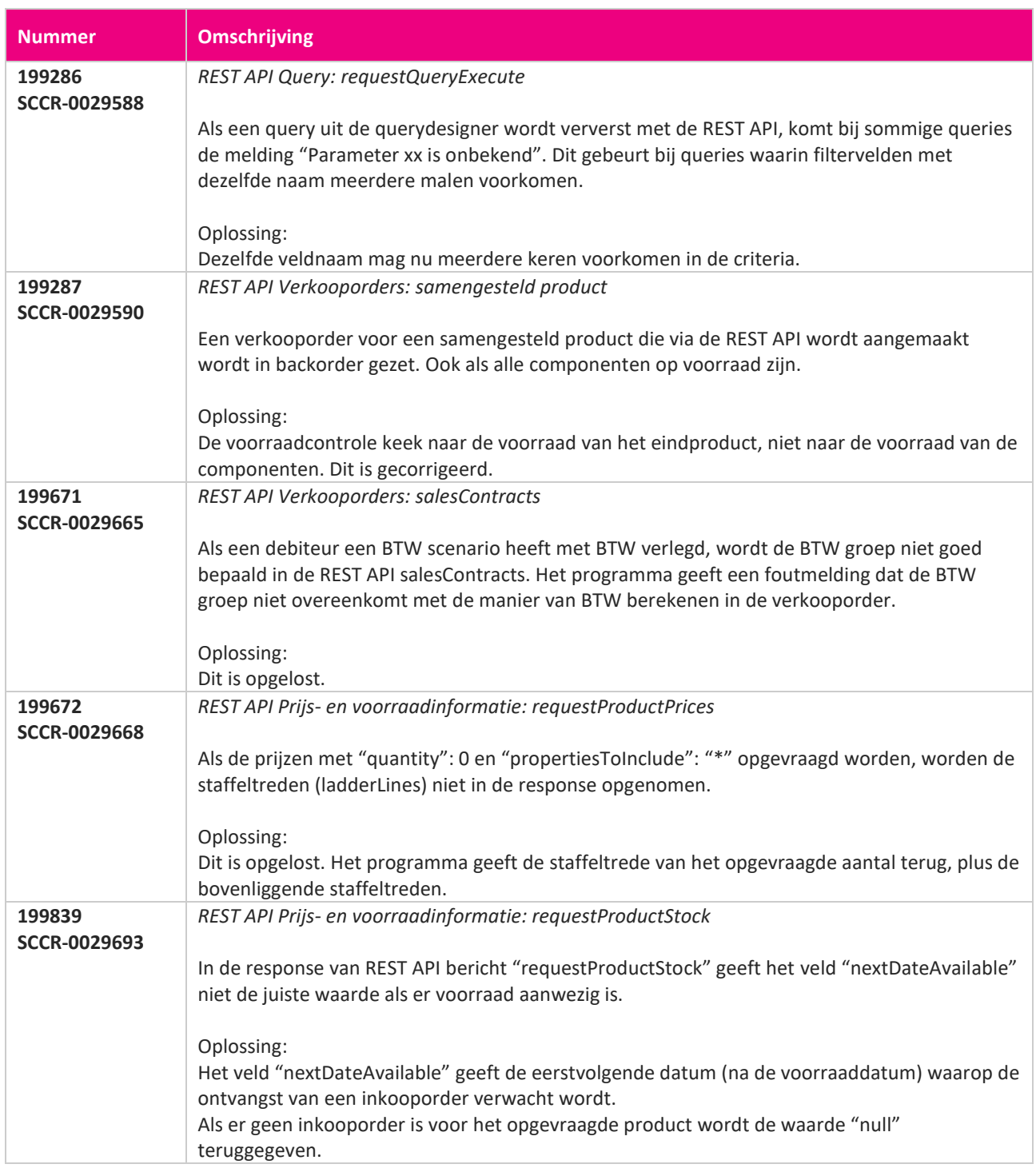

**Pagina 537 van 649**

<u> The Contract of the Contract of the Contract of the Contract of the Contract of the Contract of the Contract of the Contract of the Contract of the Contract of the Contract of the Contract of the Contract of the Contract</u>

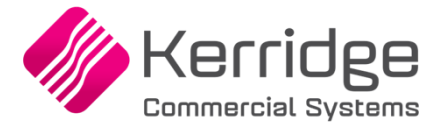

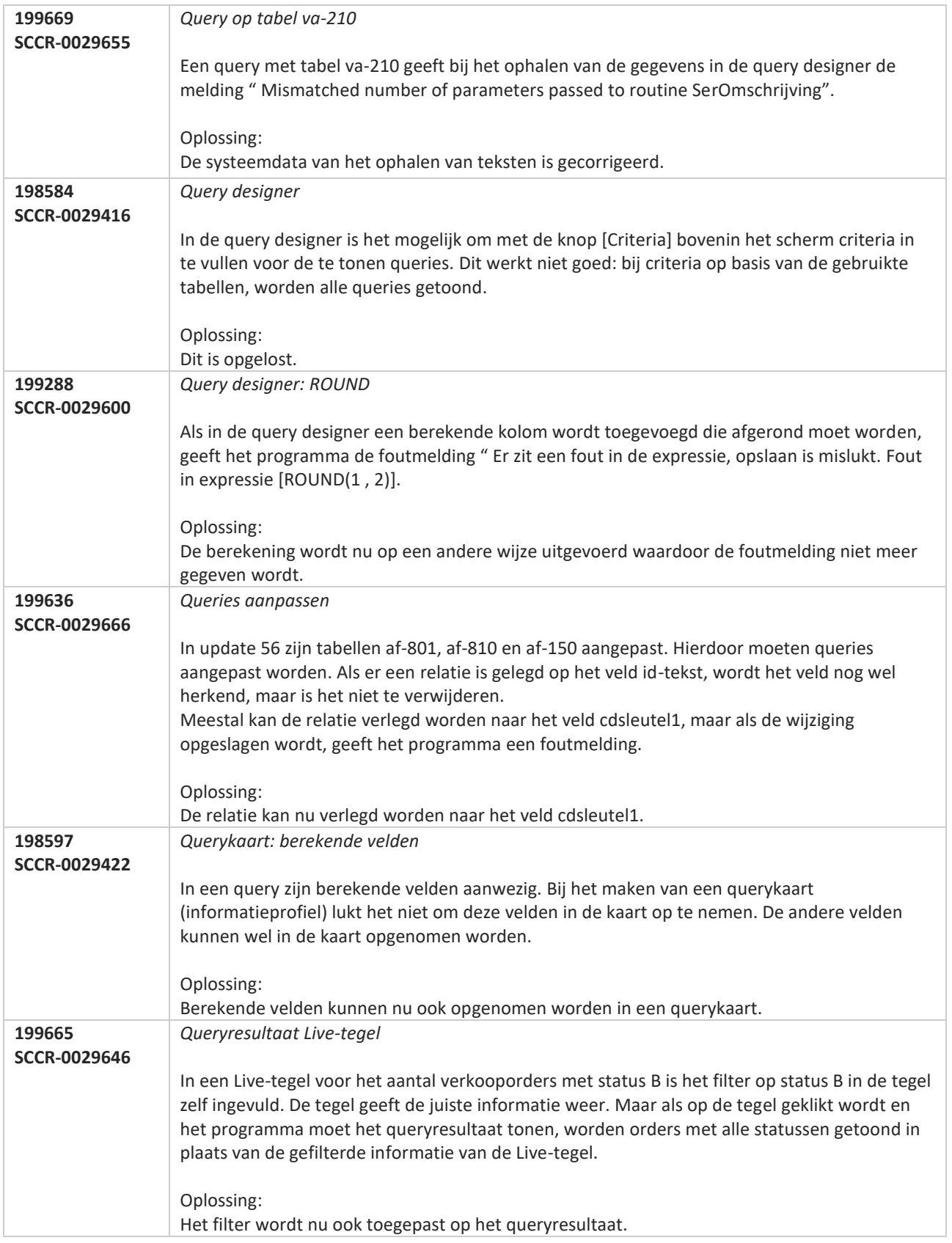

**Pagina 538 van 649**

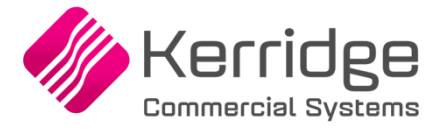

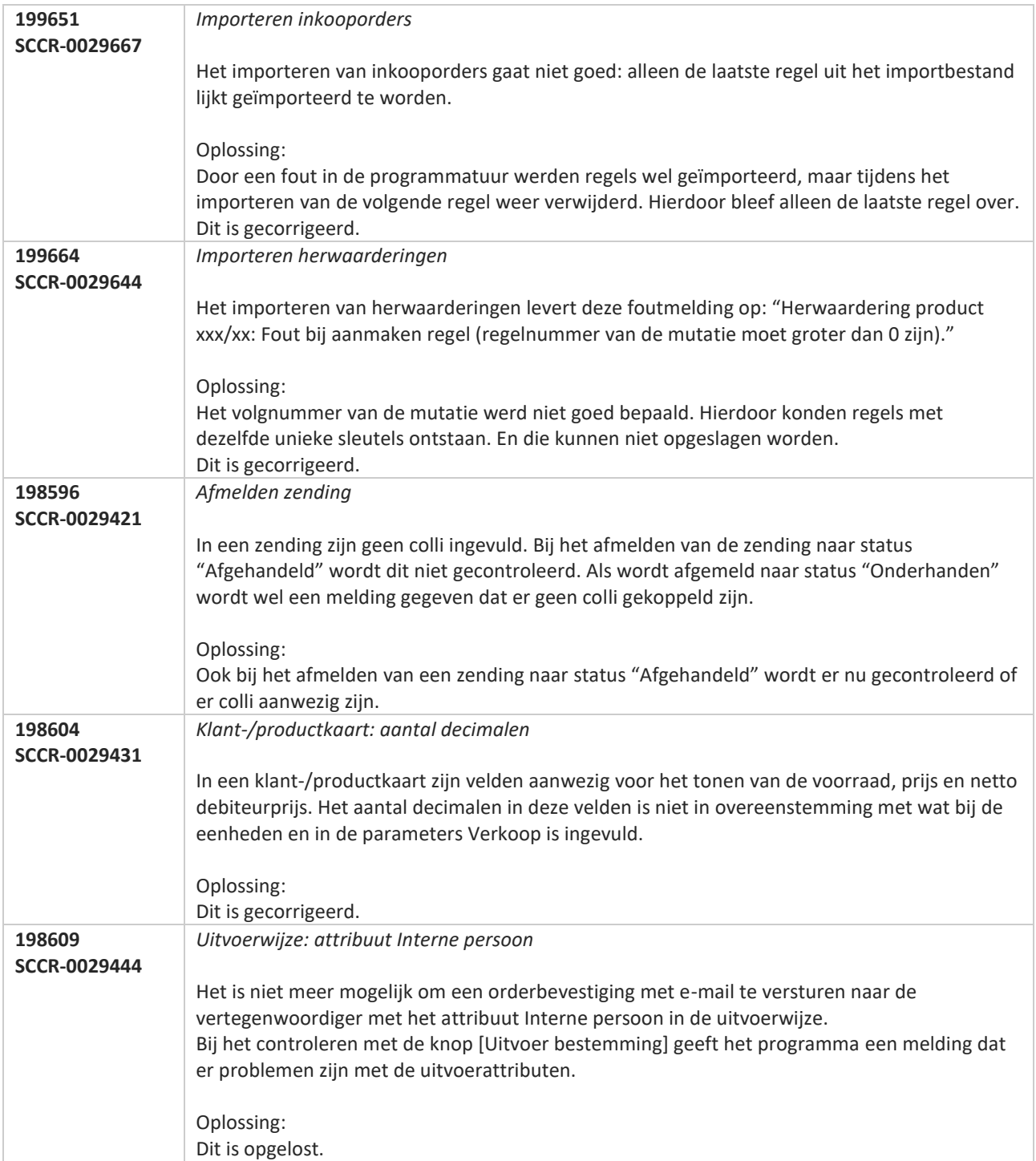

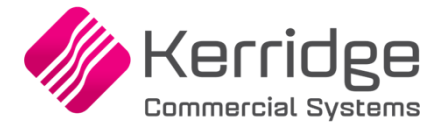

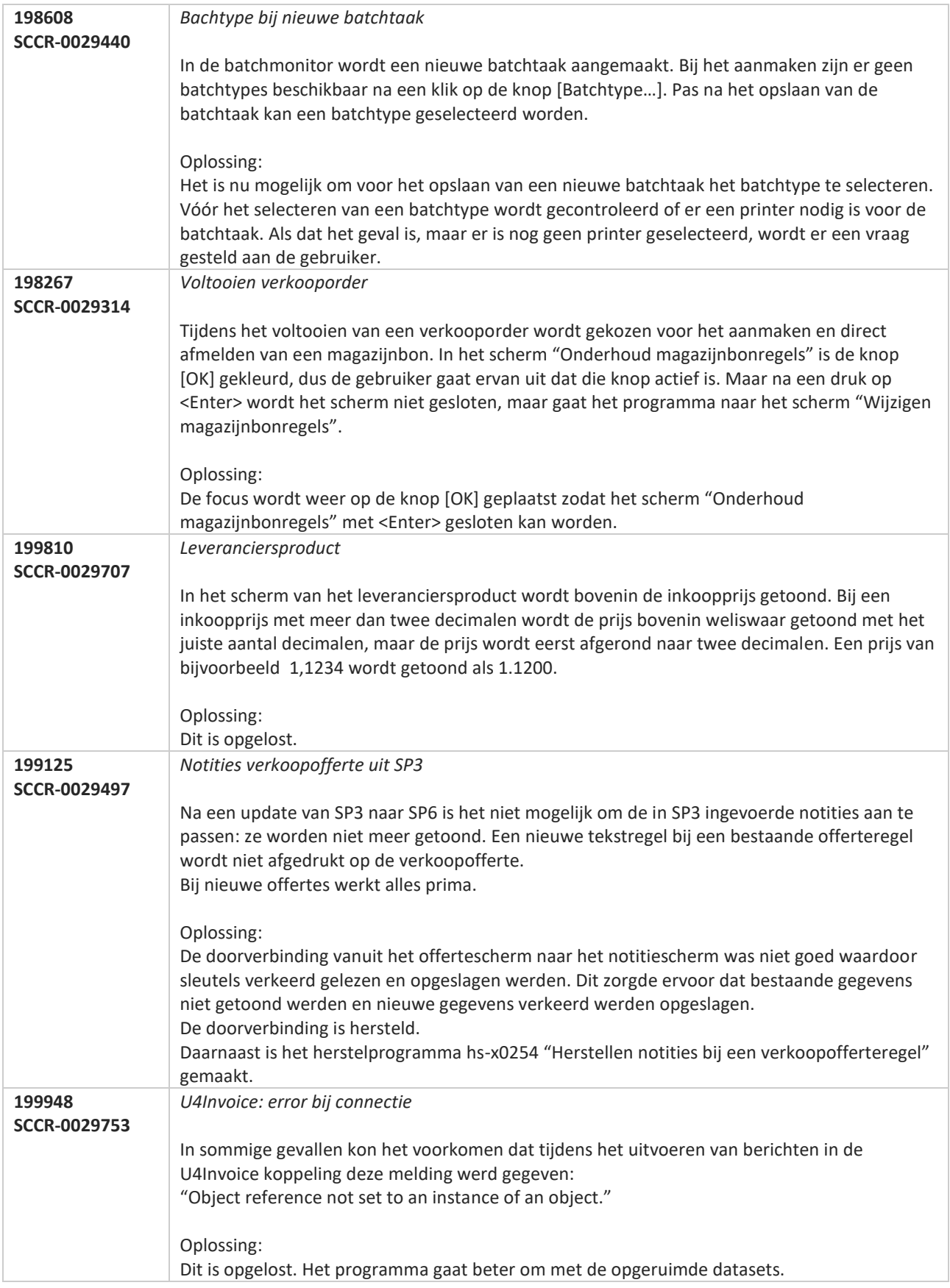
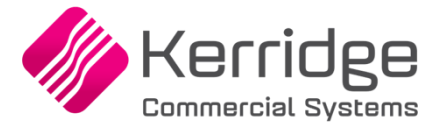

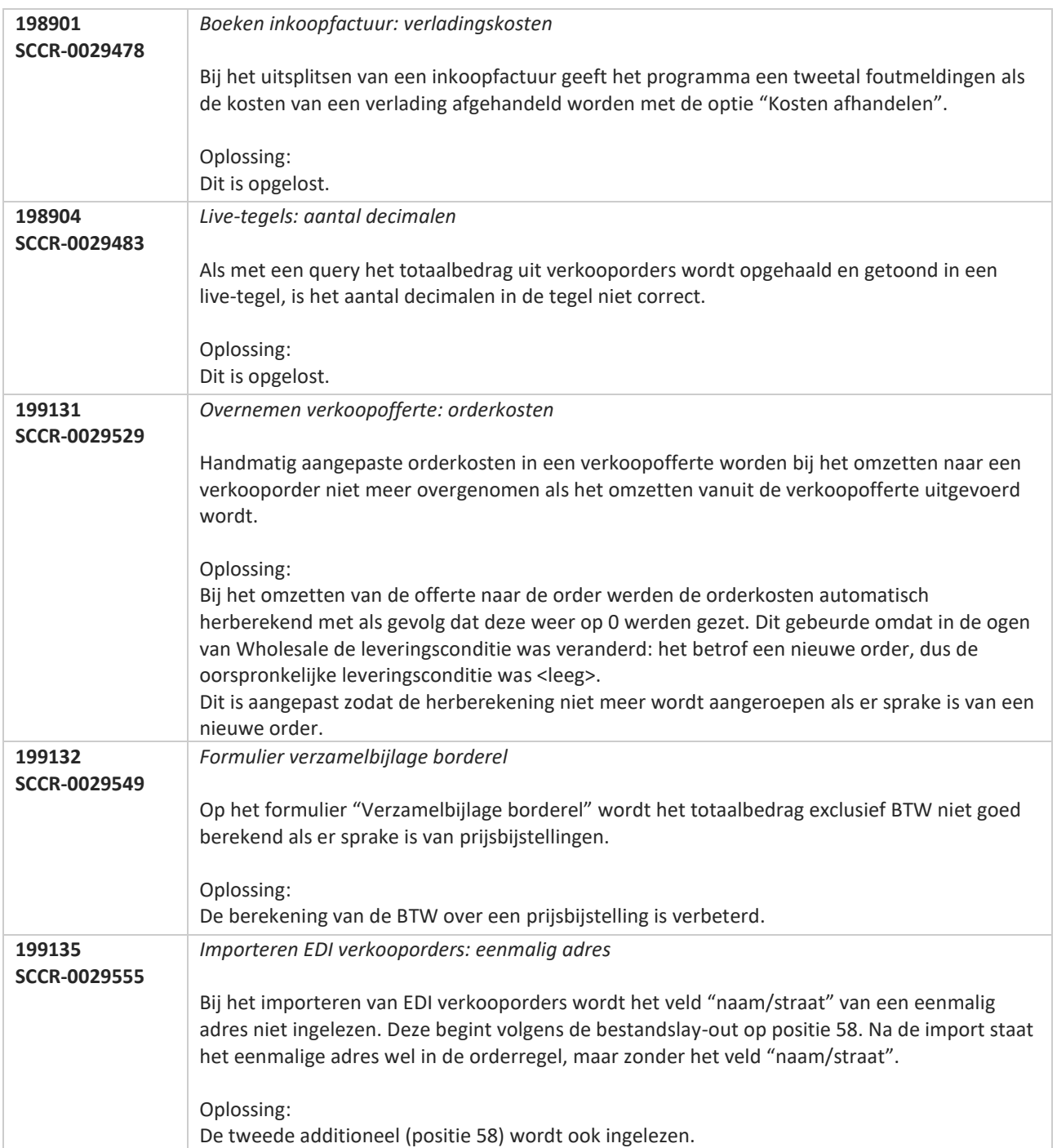

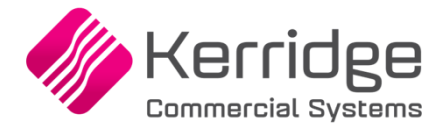

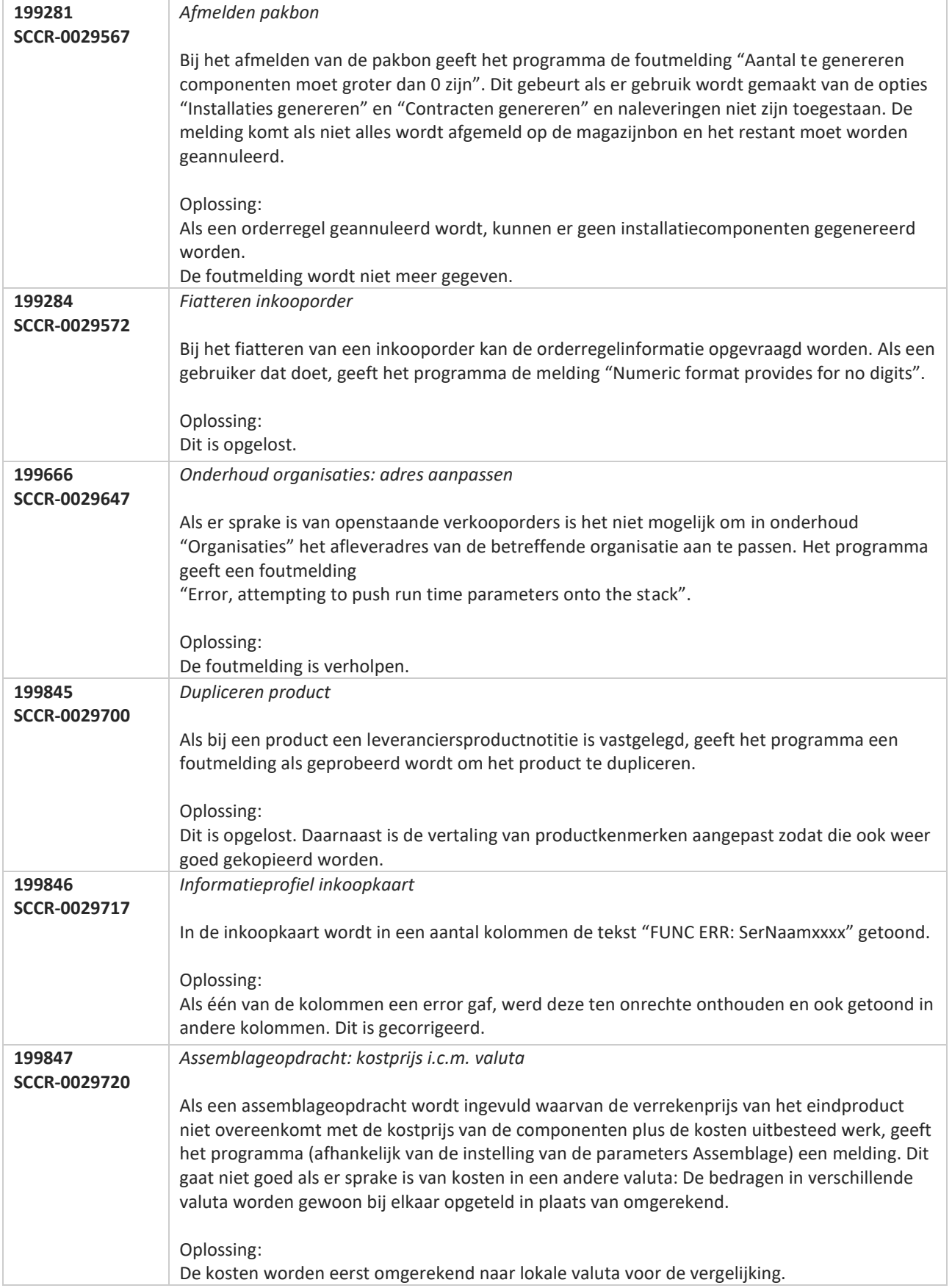

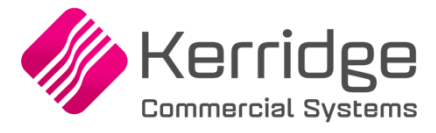

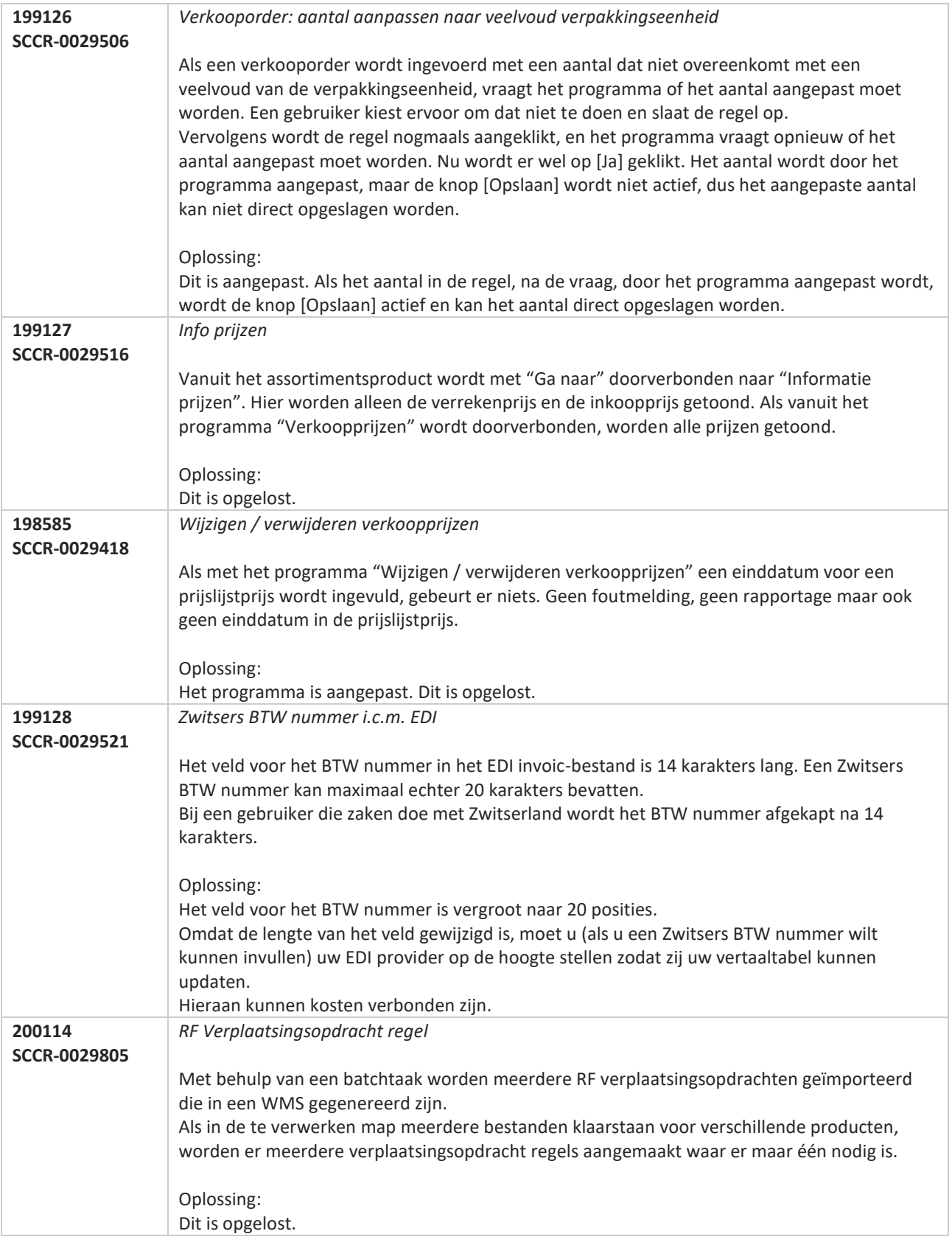

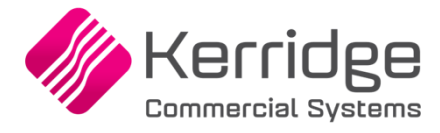

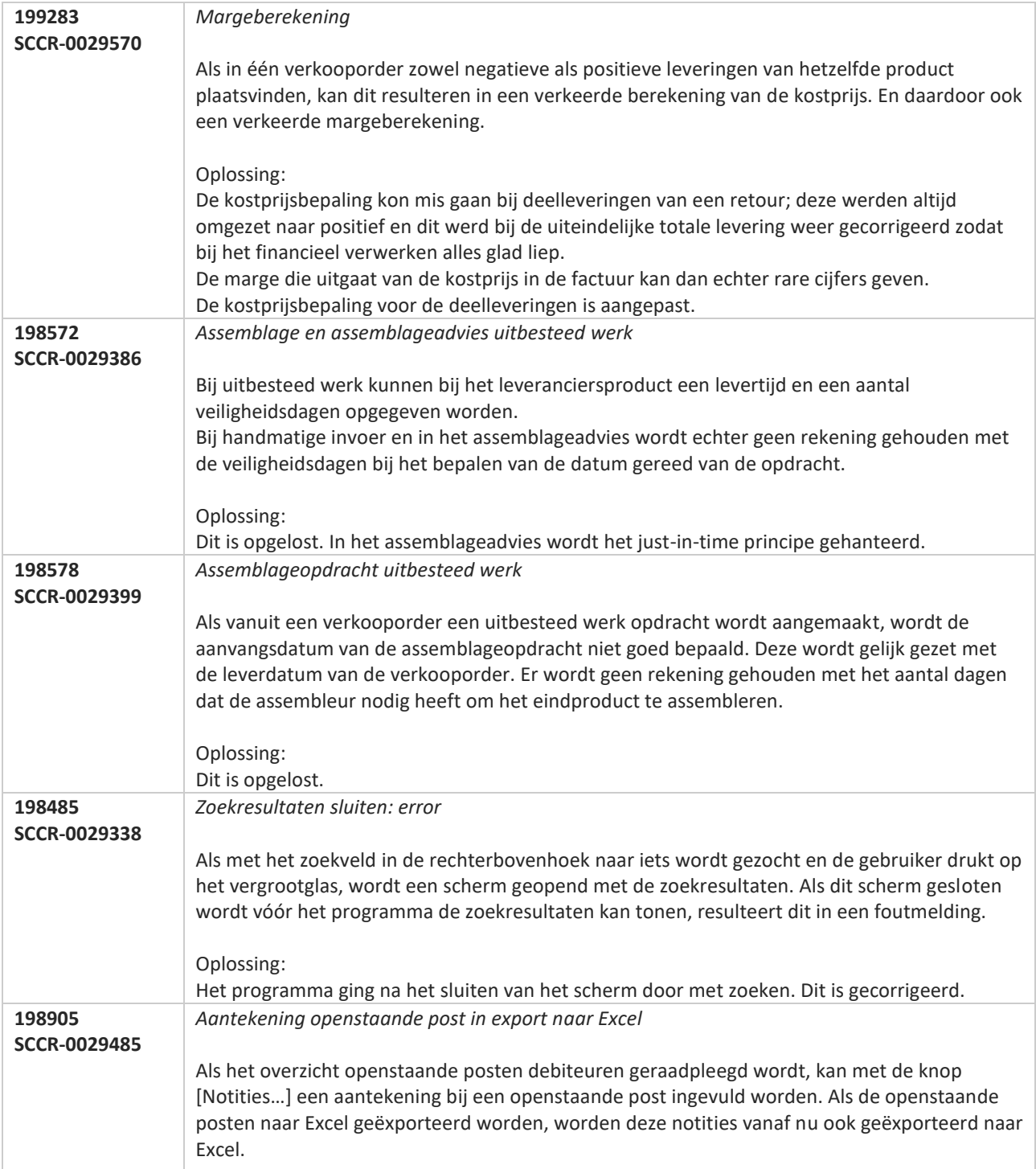

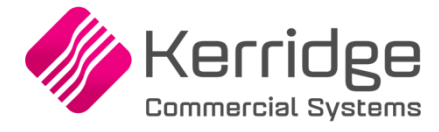

# **Update 58**

Datum: 12 augustus 2020

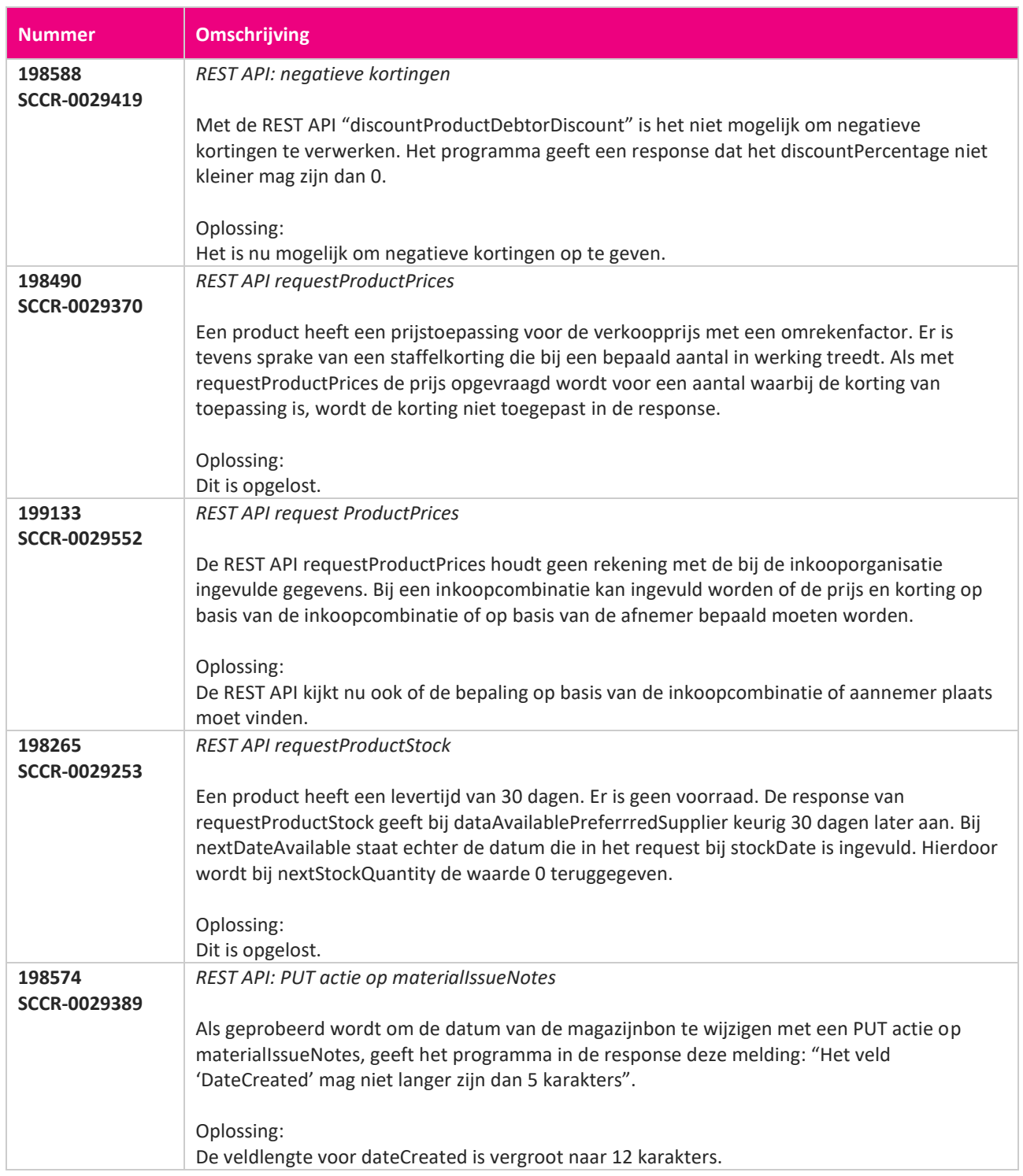

**Pagina 545 van 649**

<u> The Contract of the Contract of the Contract of the Contract of the Contract of the Contract of the Contract of the Contract of the Contract of the Contract of the Contract of the Contract of the Contract of the Contract</u>

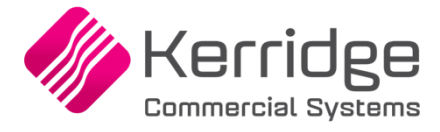

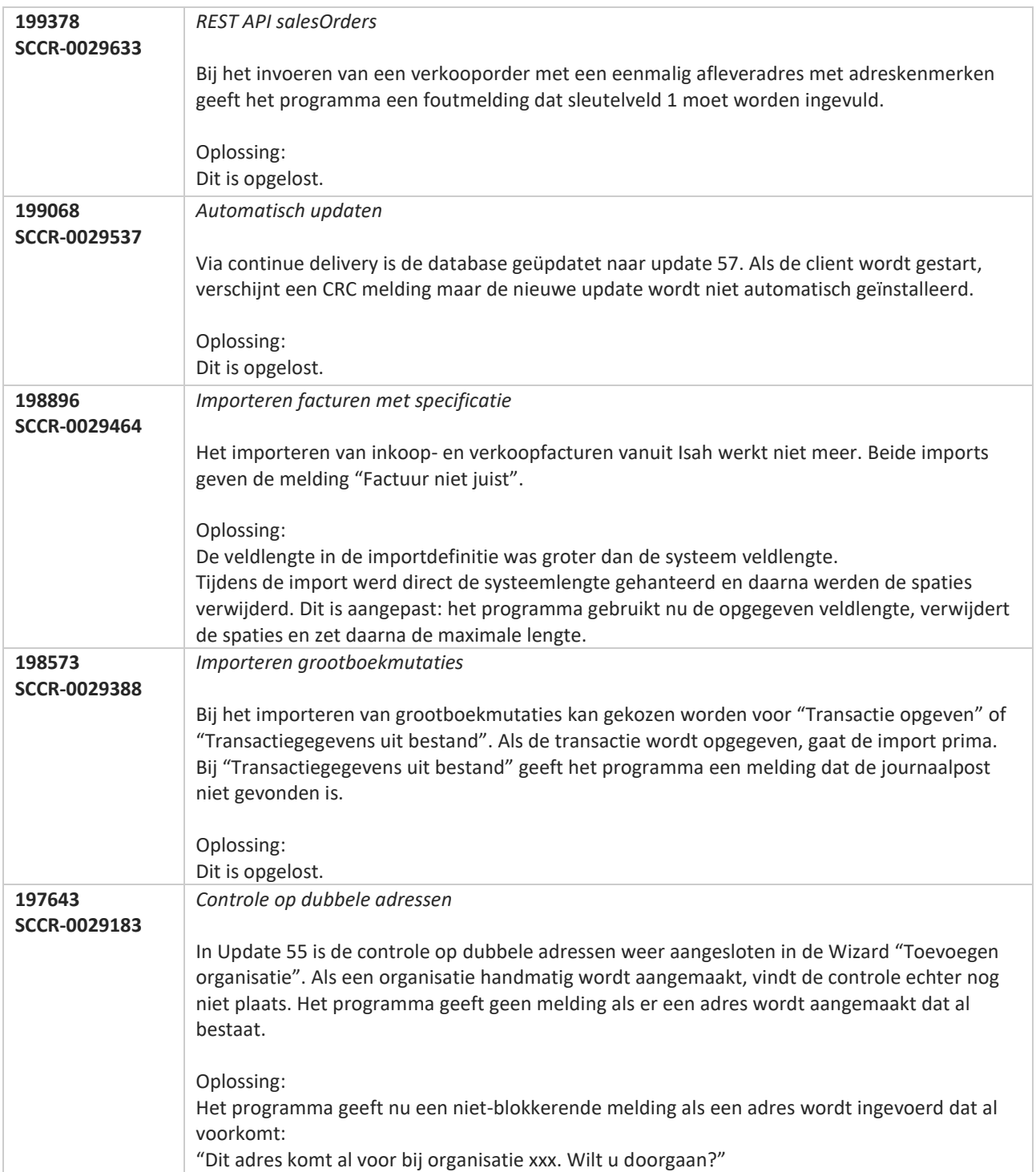

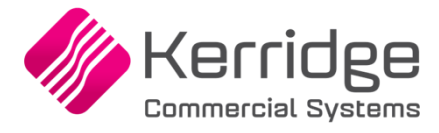

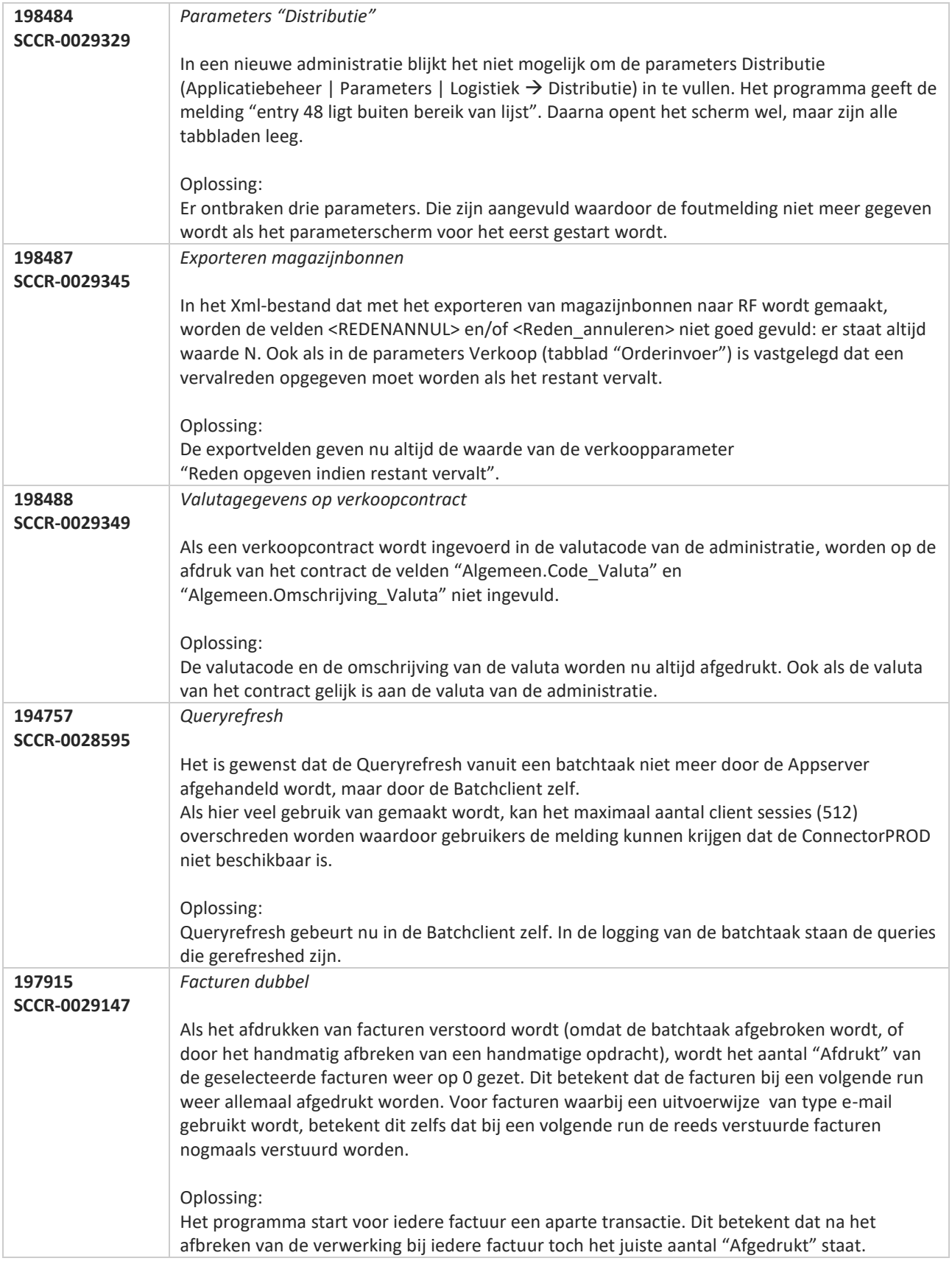

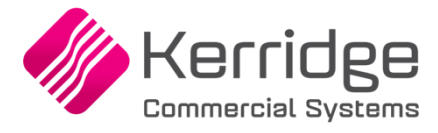

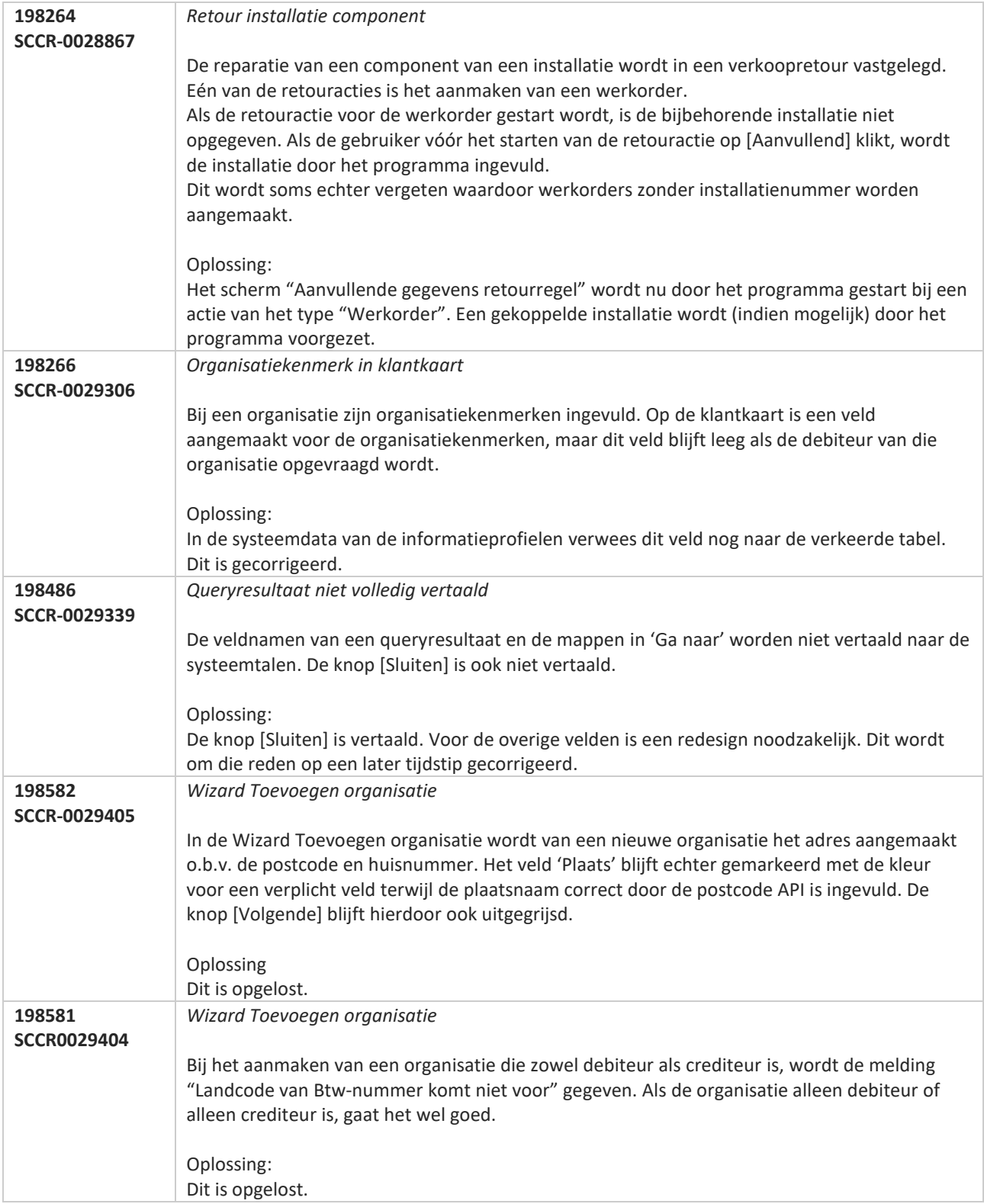

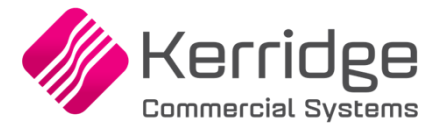

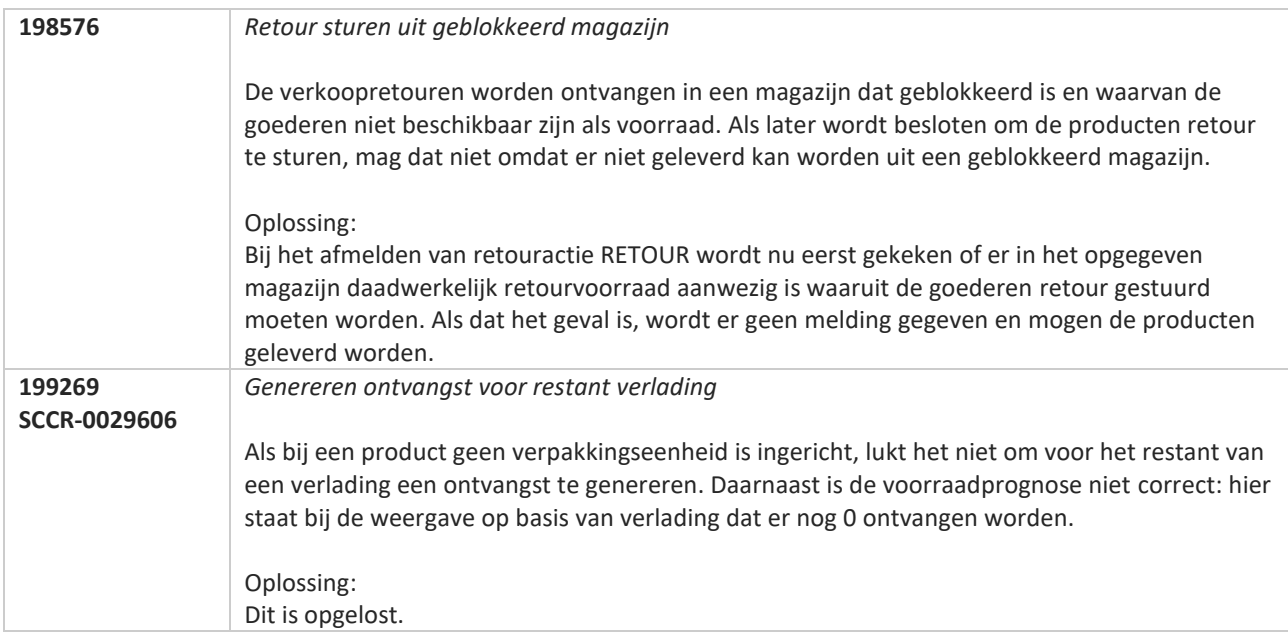

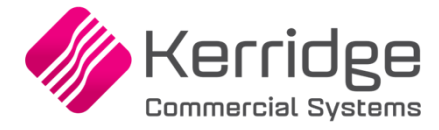

# **Update 57**

Datum: 22 juli 2020

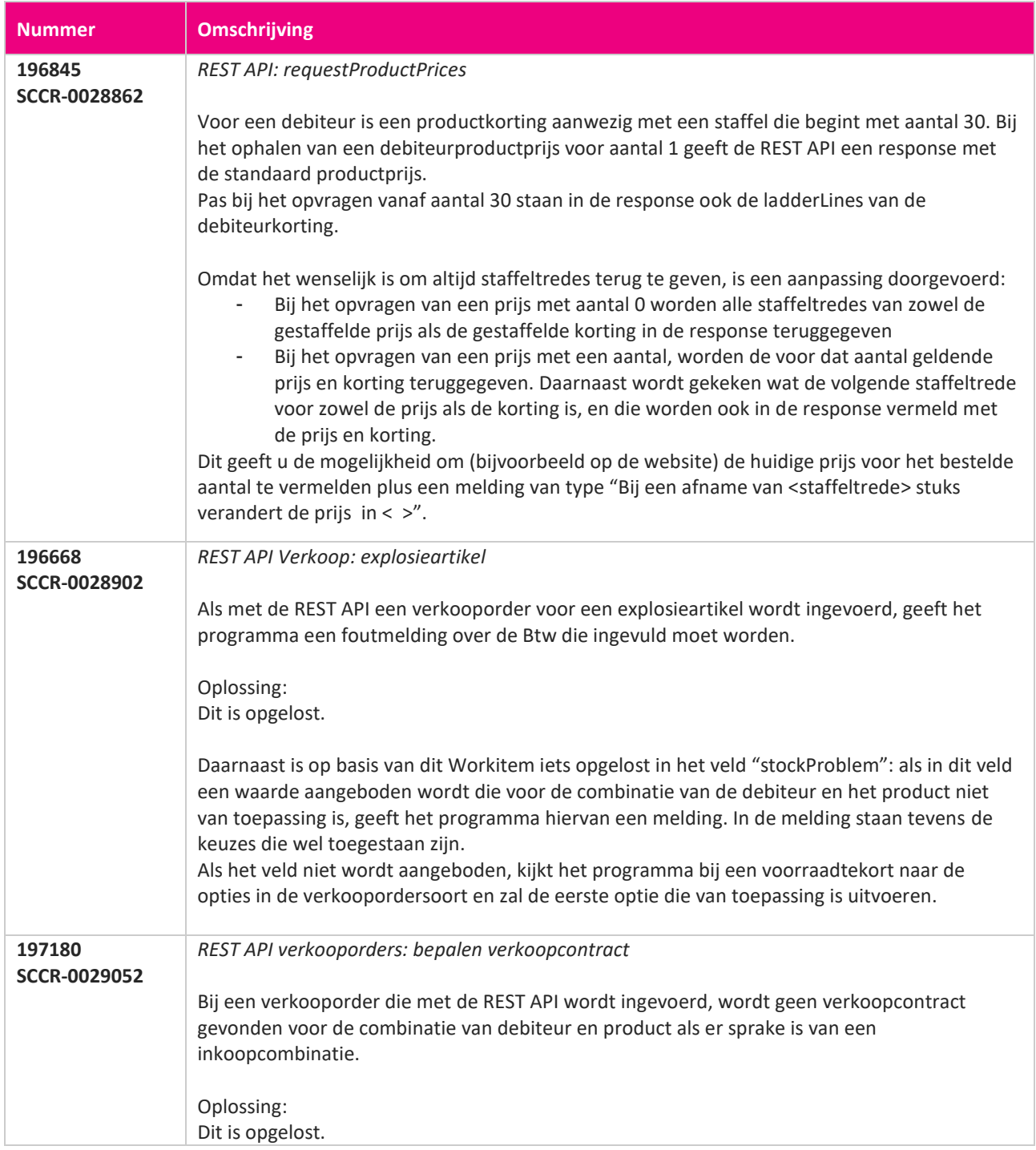

**Pagina 550 van 649**

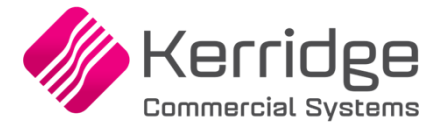

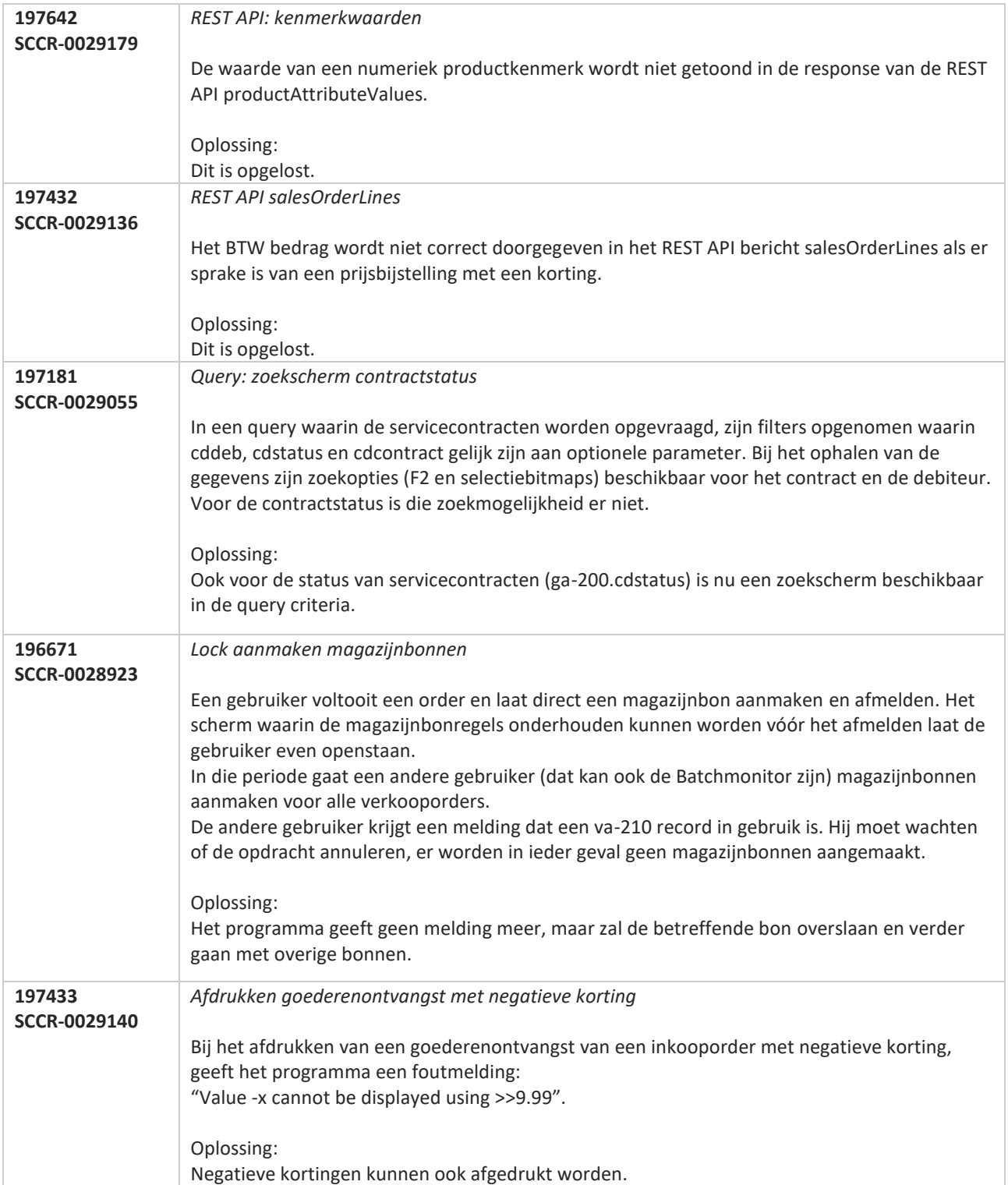

**Pagina 551 van 649**

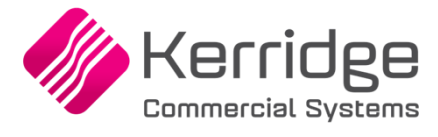

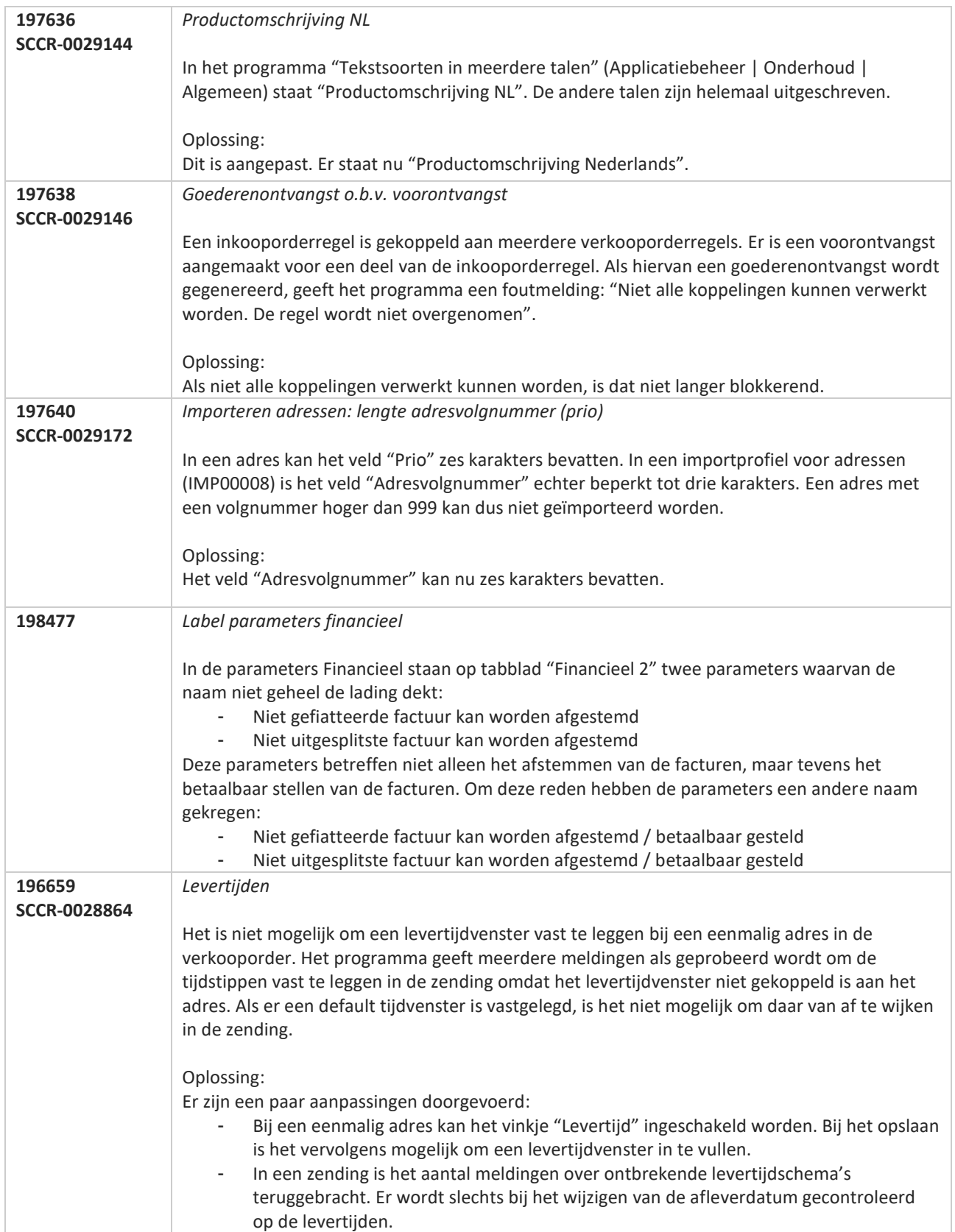

77

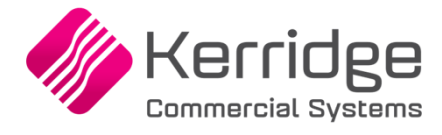

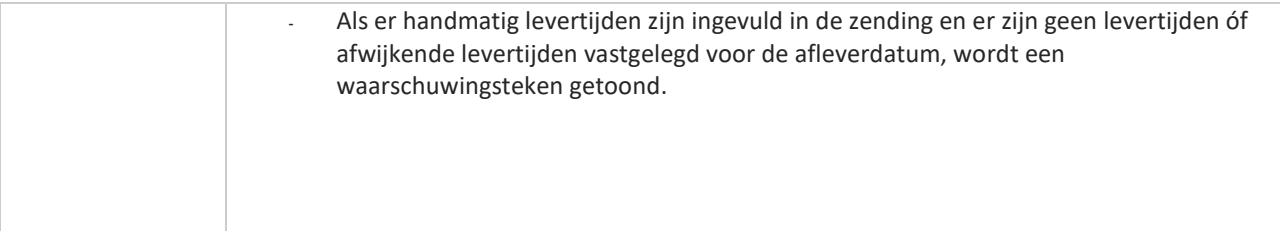

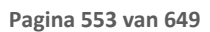

77

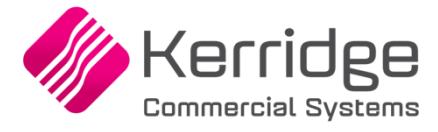

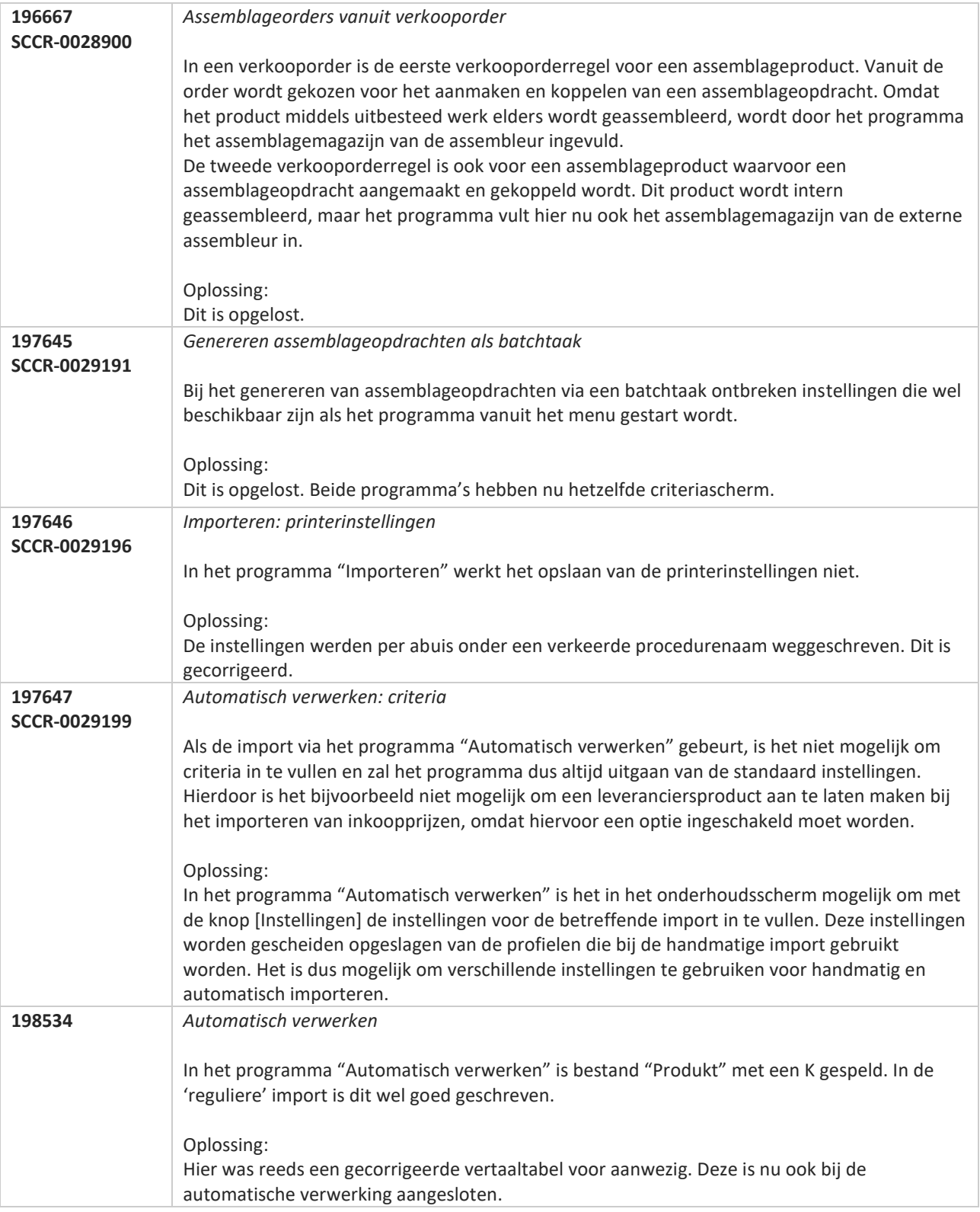

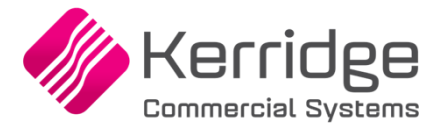

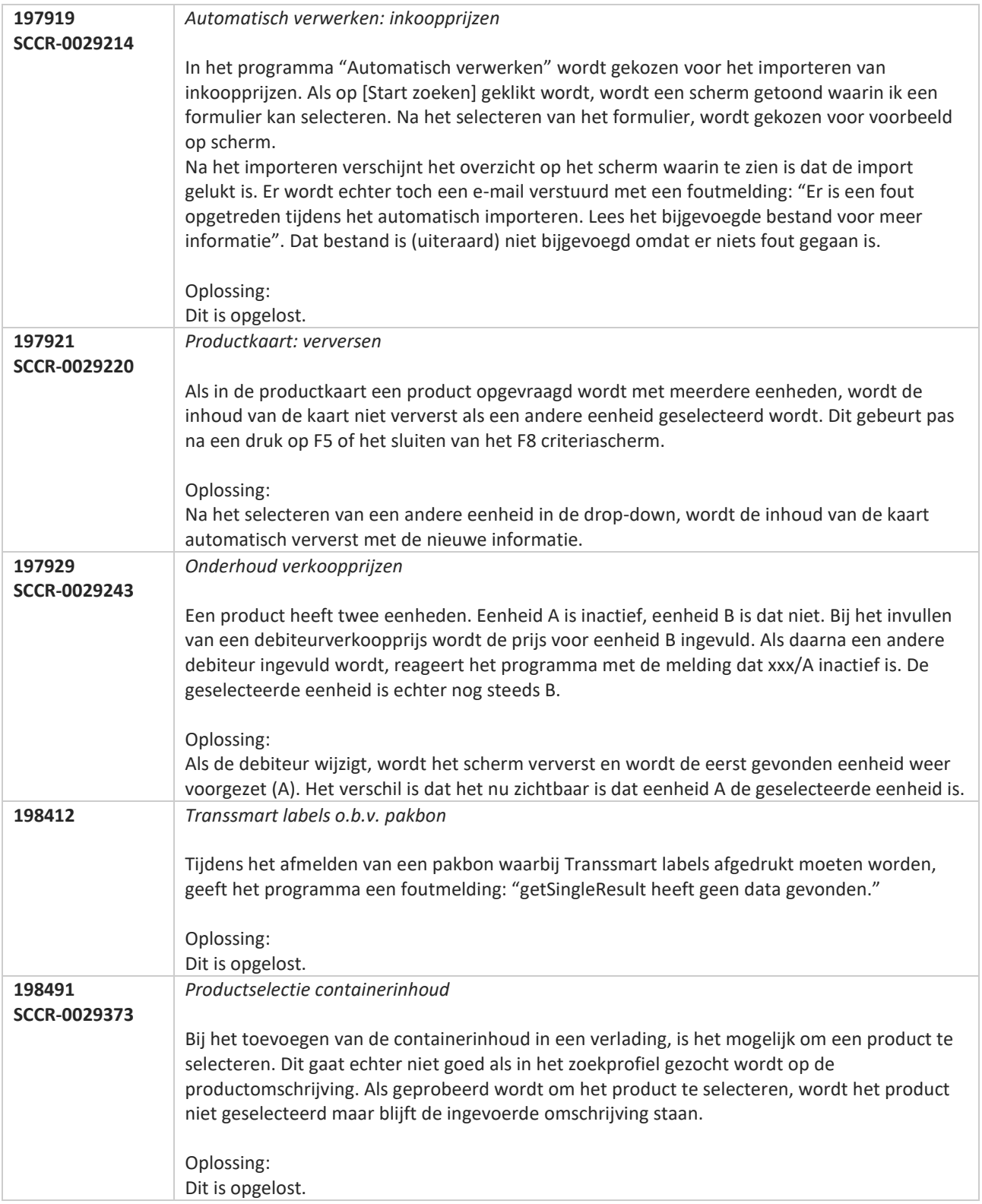

**Pagina 555 van 649**

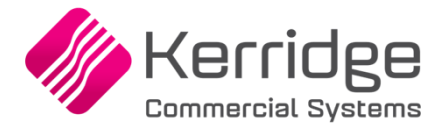

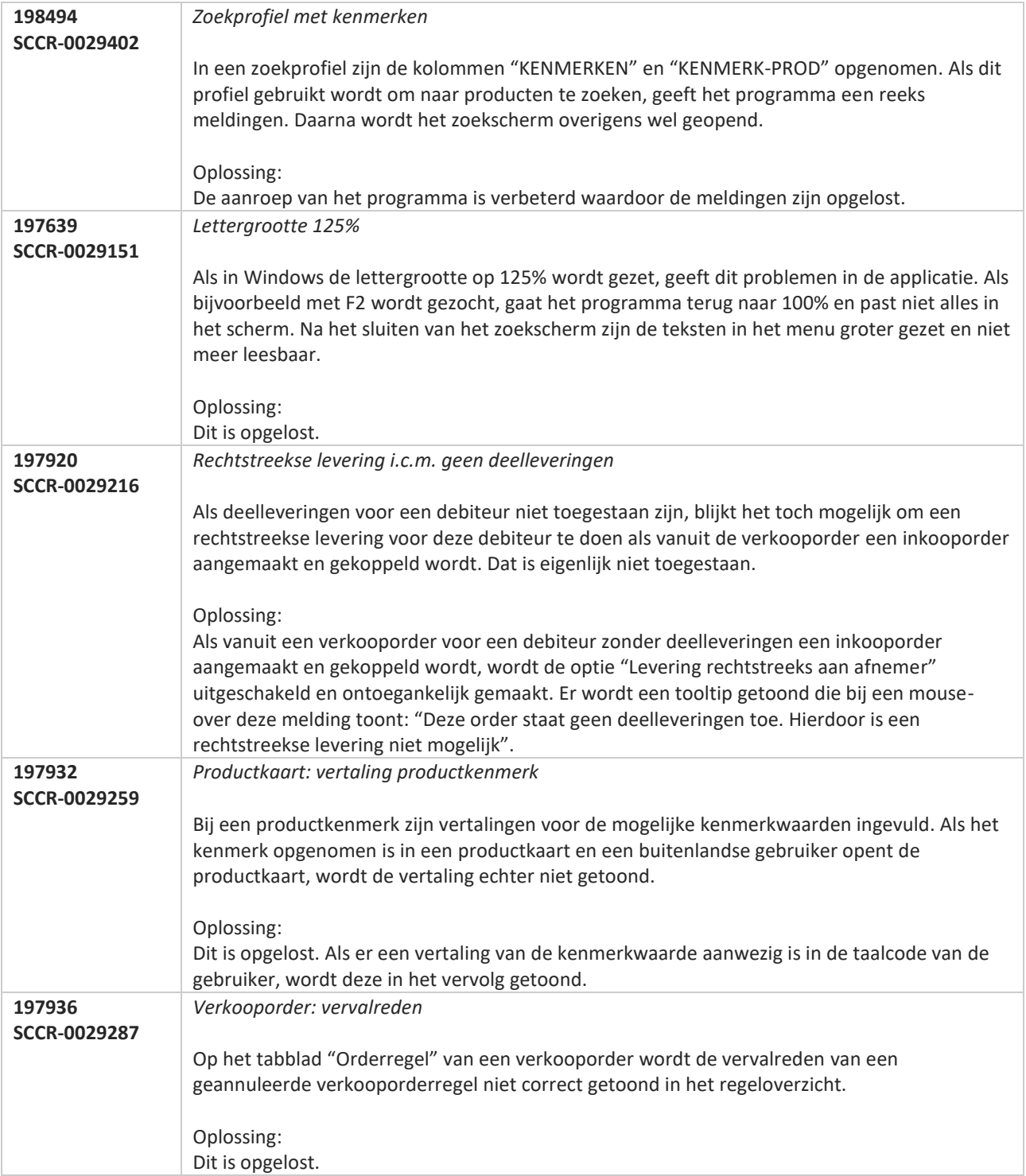

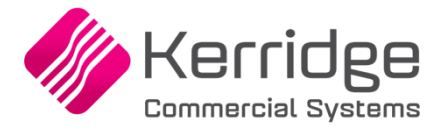

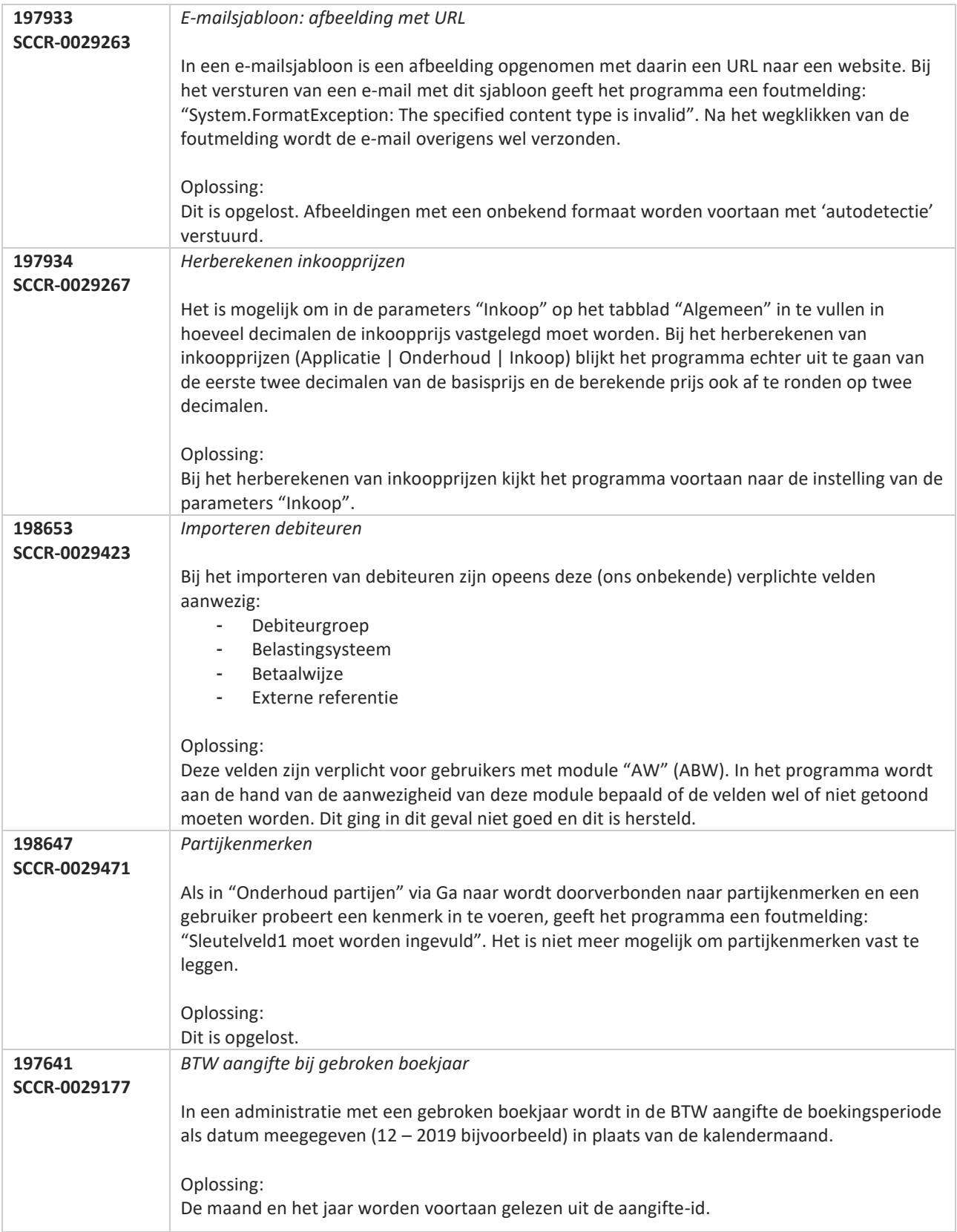

**Pagina 557 van 649**

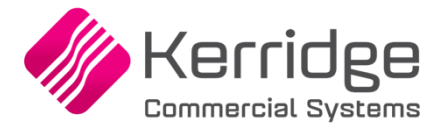

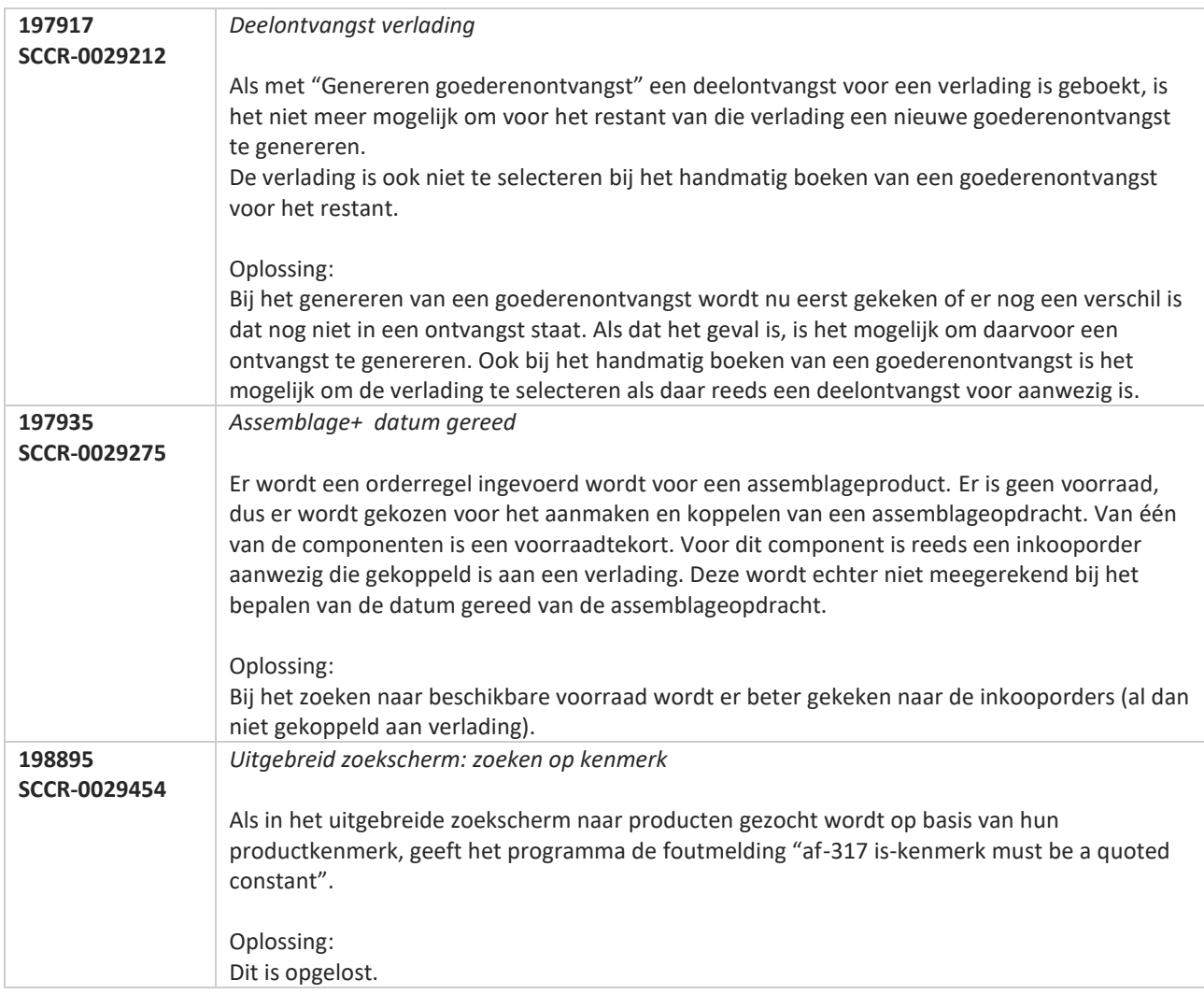

**Pagina 558 van 649**

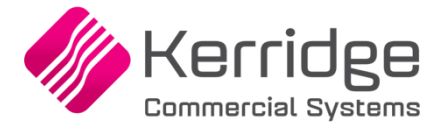

# **Update 56**

Datum: 29 juni 2020

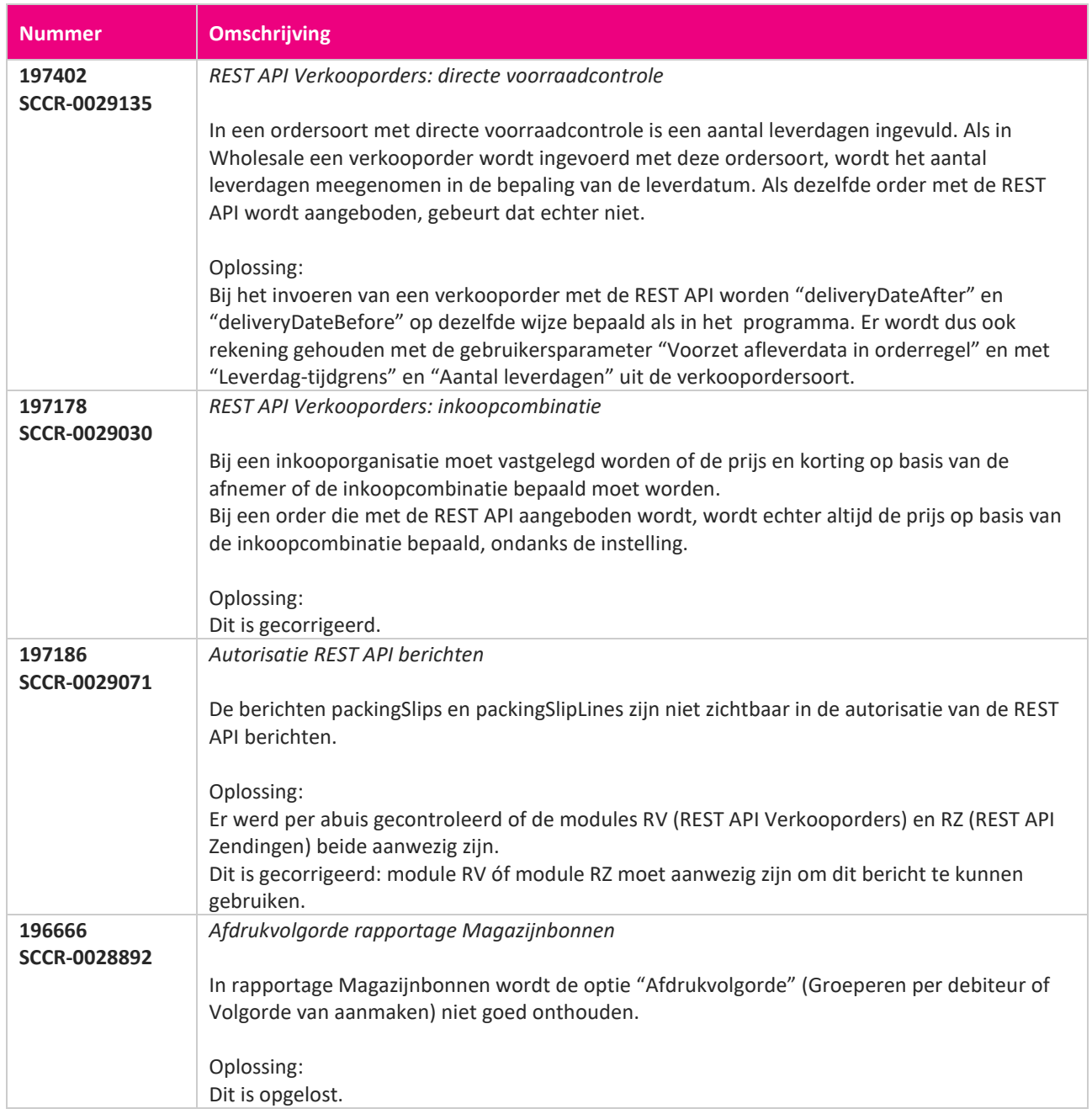

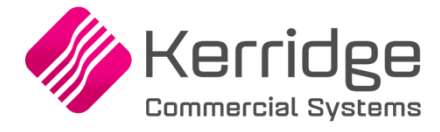

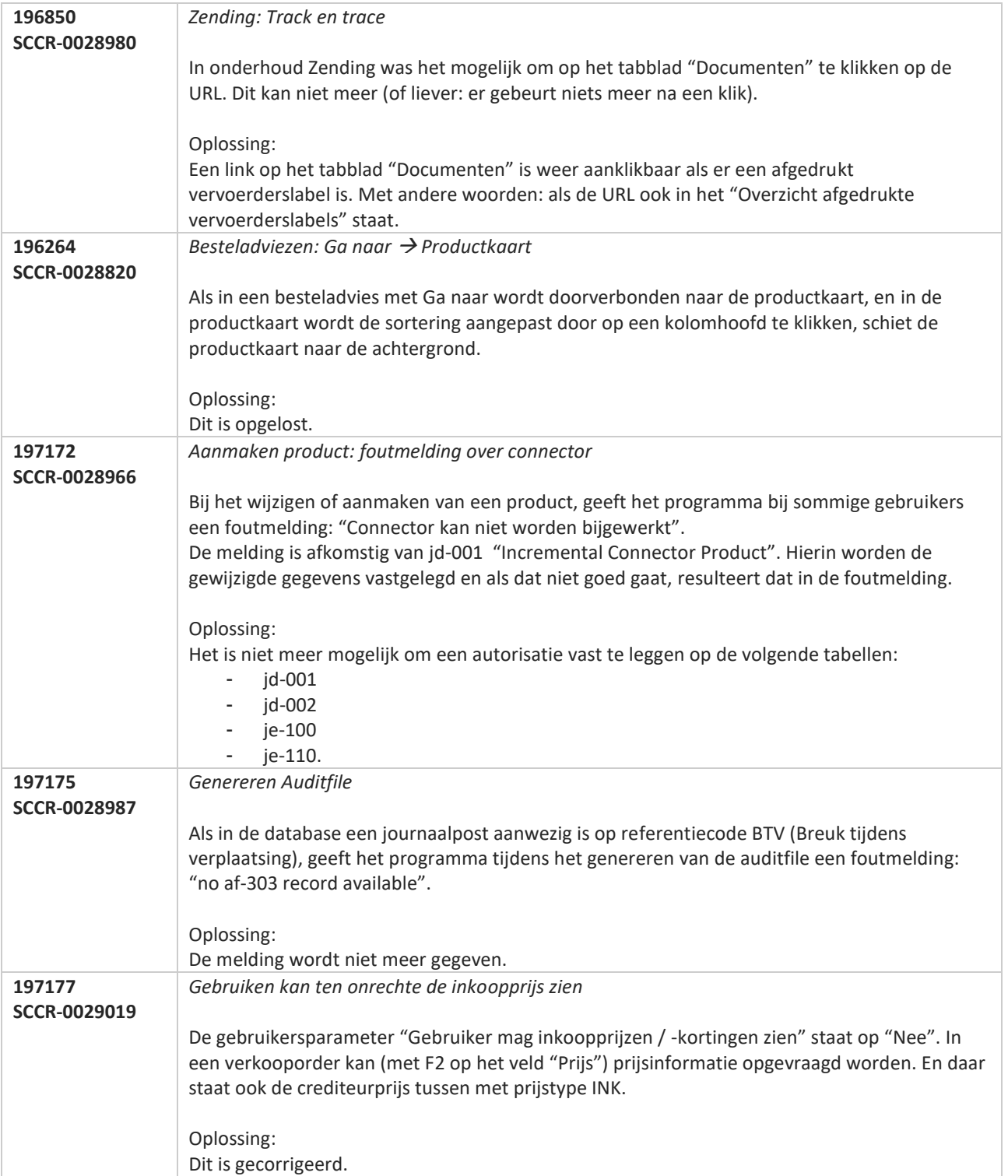

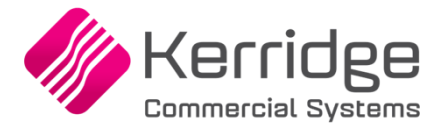

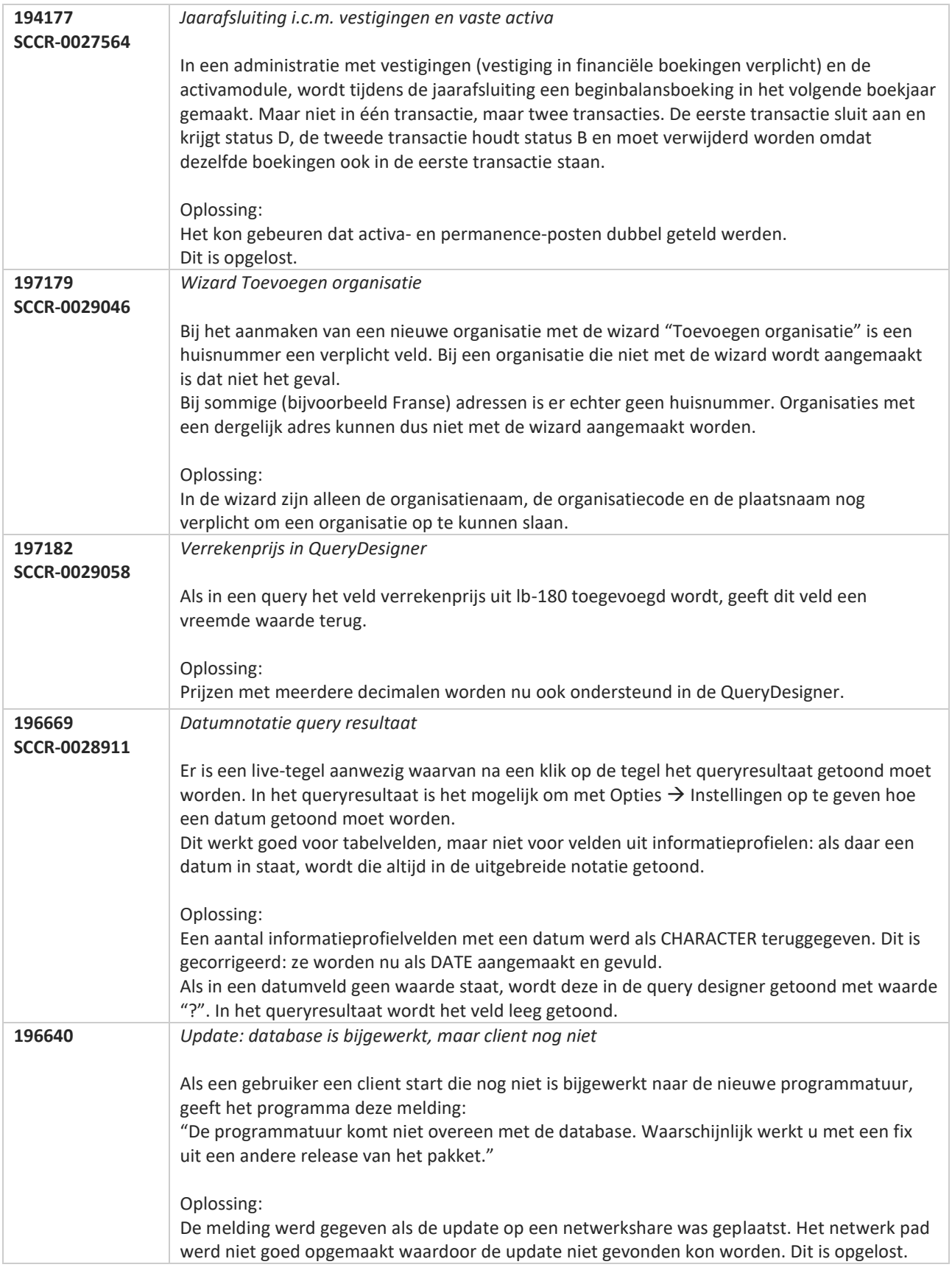

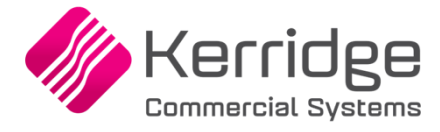

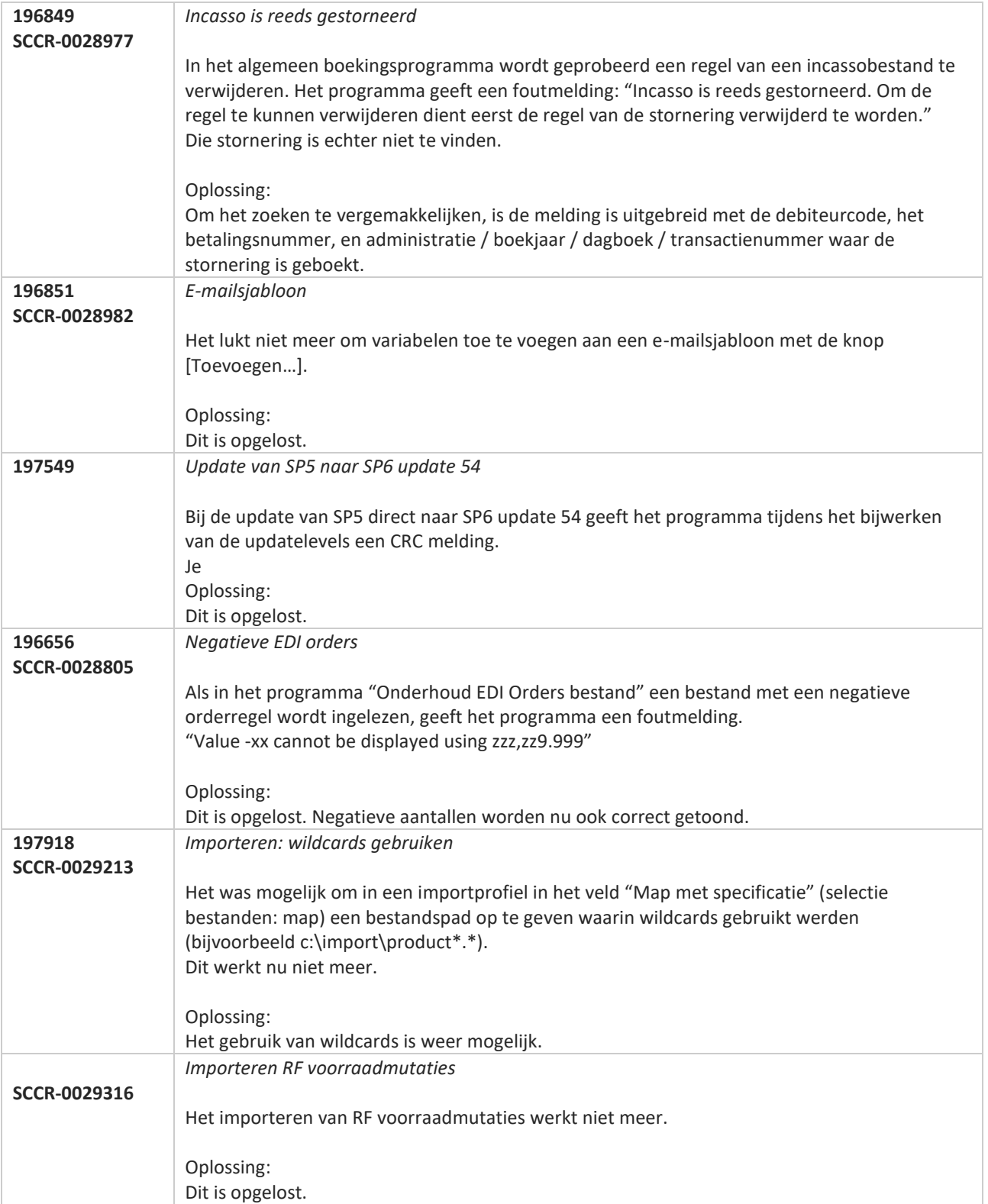

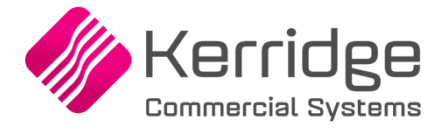

# **Update 55**

Datum: 8 juni 2020

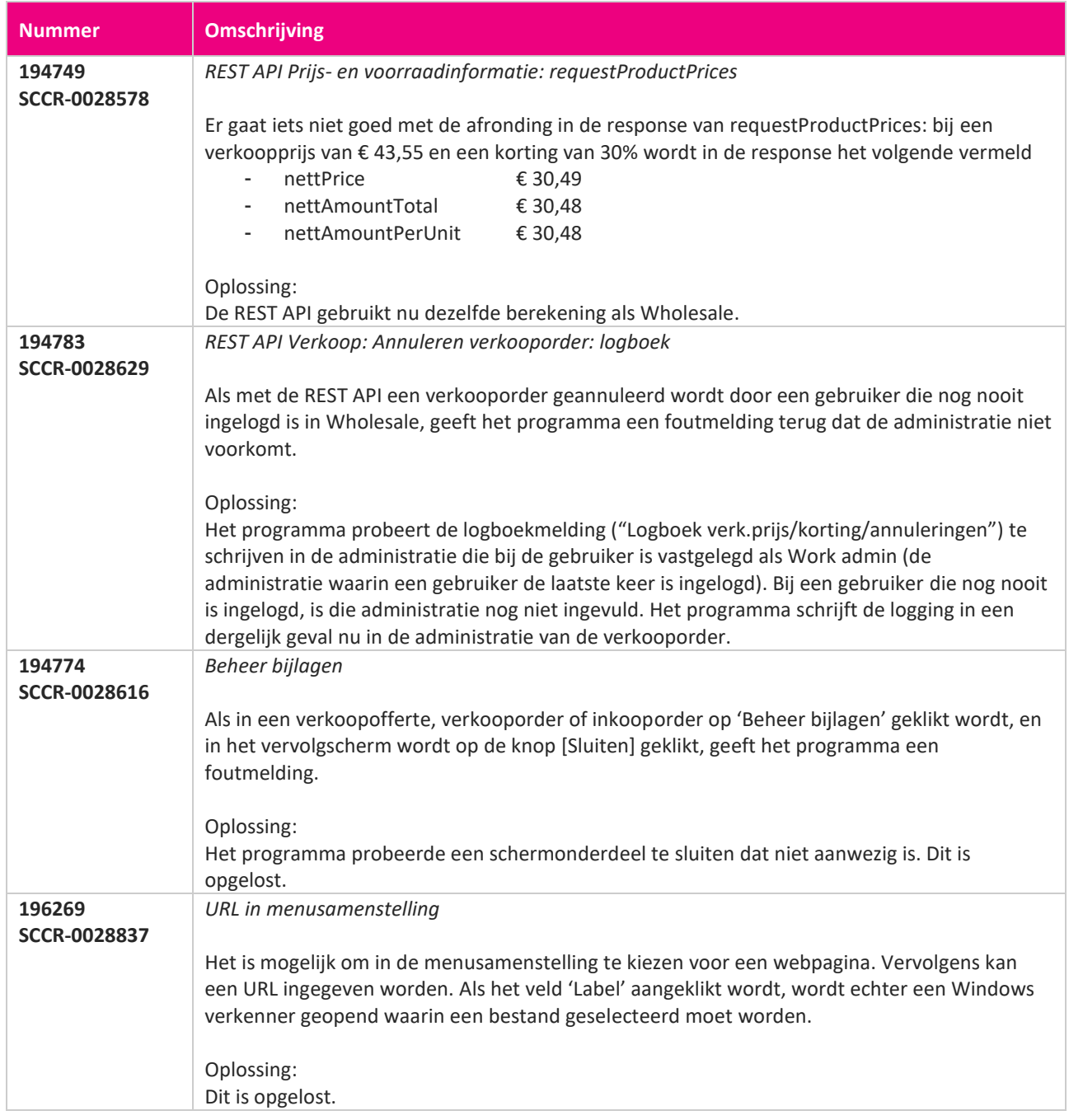

**Pagina 563 van 649**

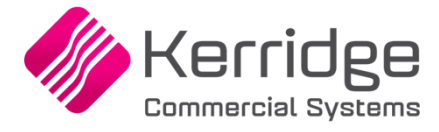

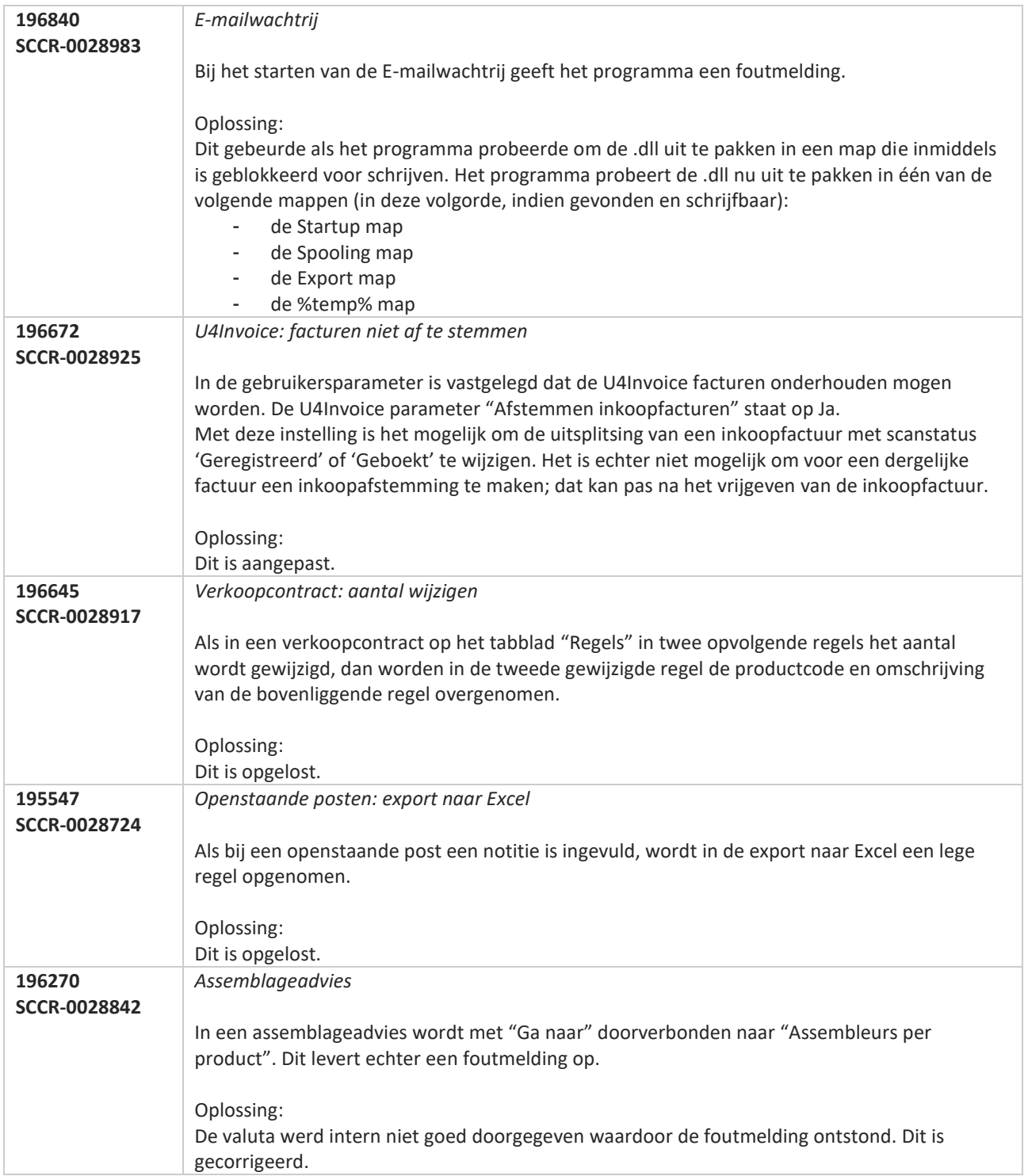

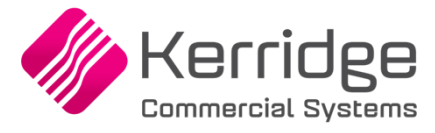

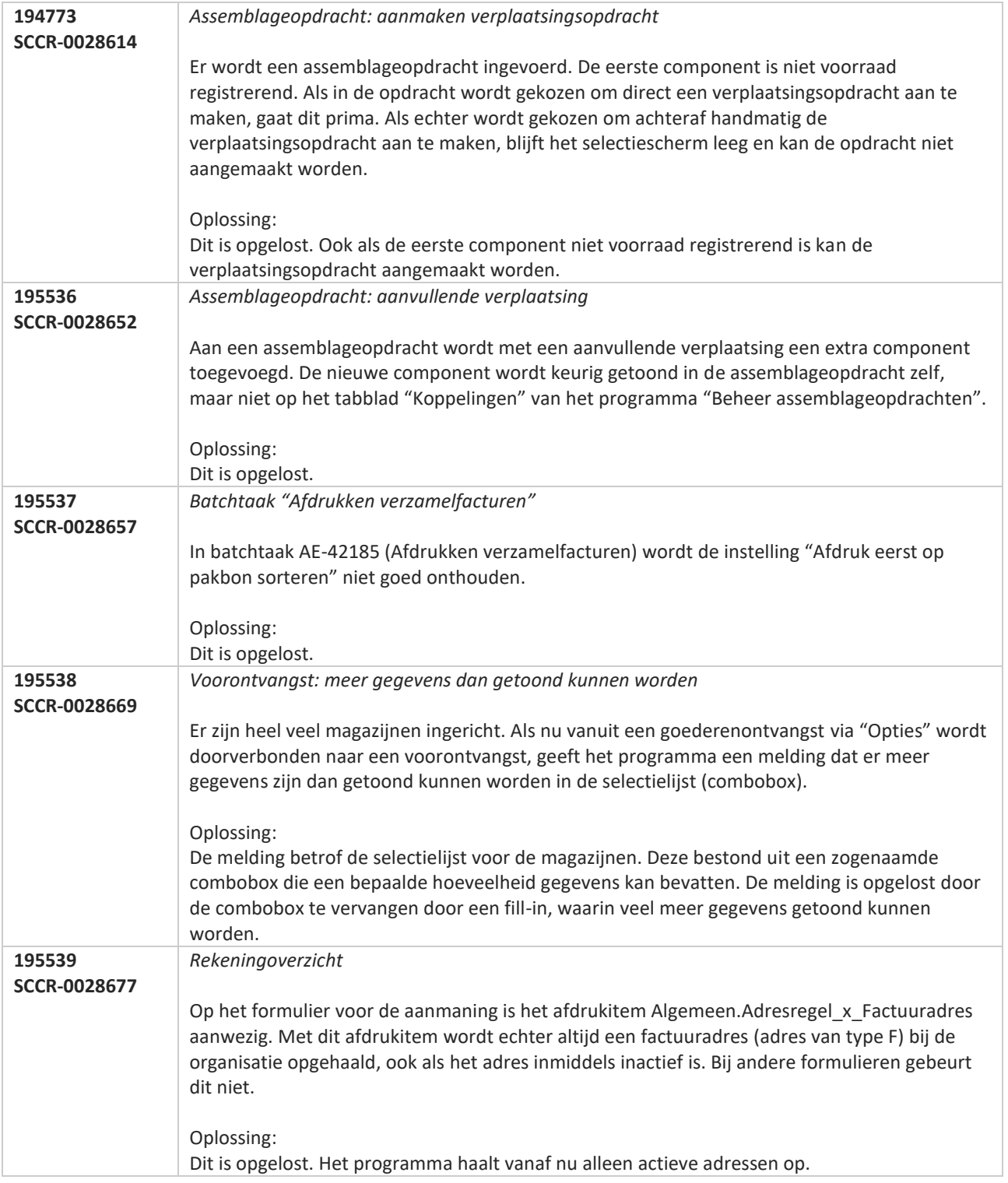

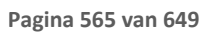

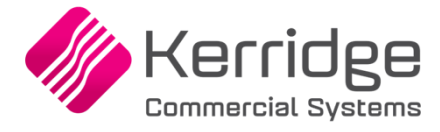

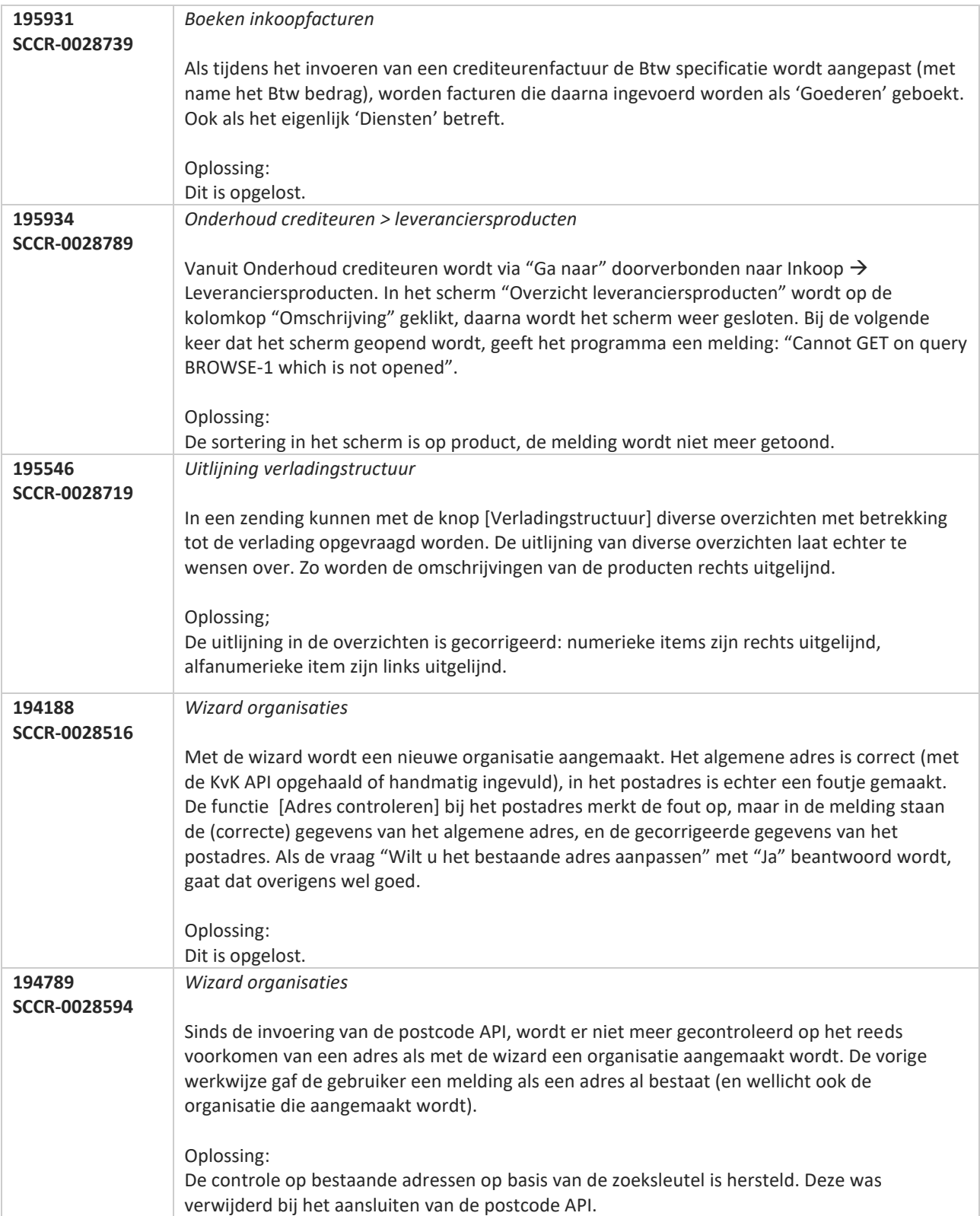

**Pagina 566 van 649**

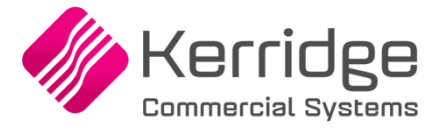

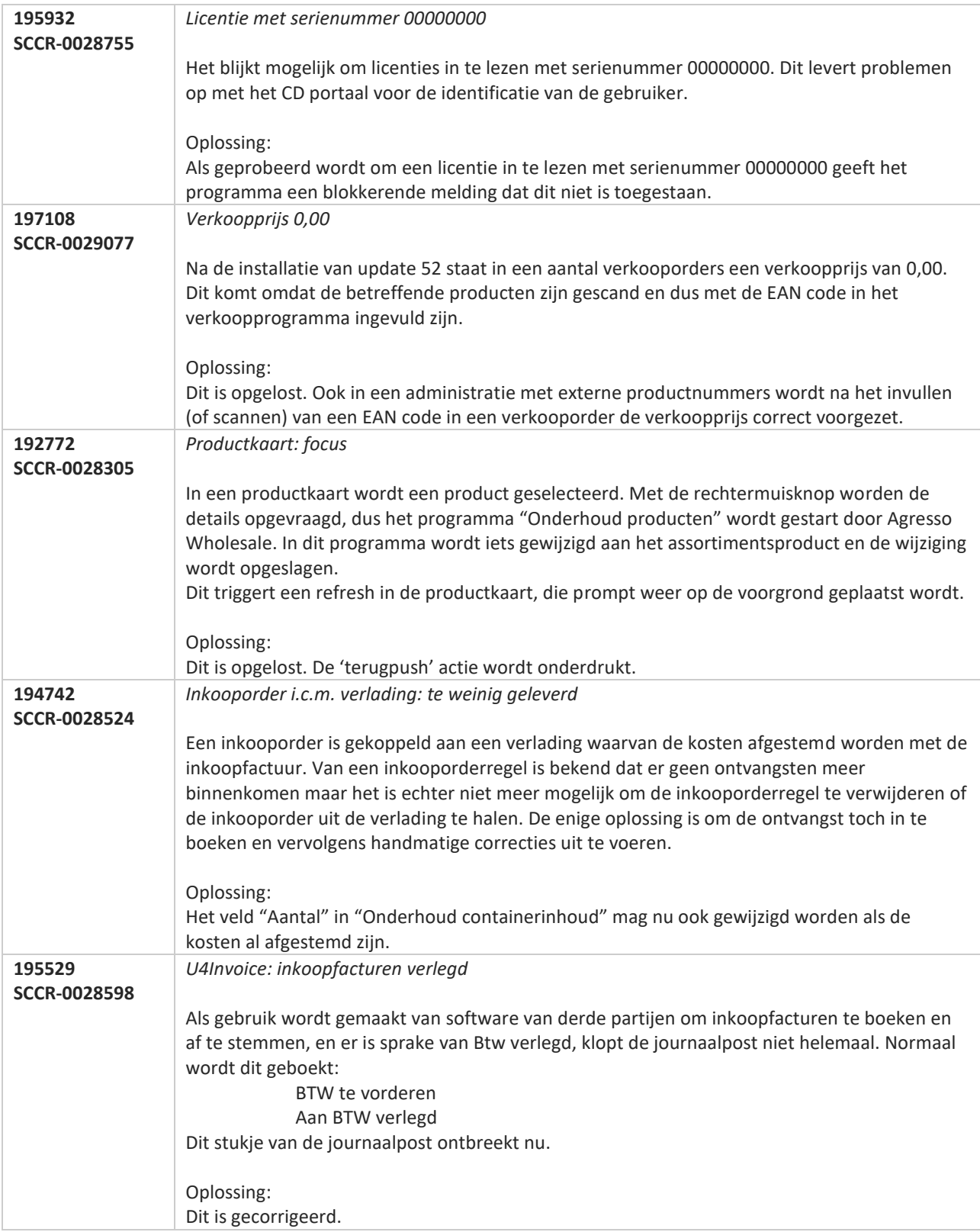

T FI

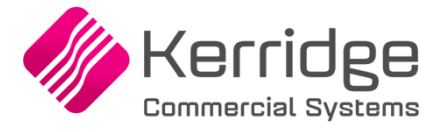

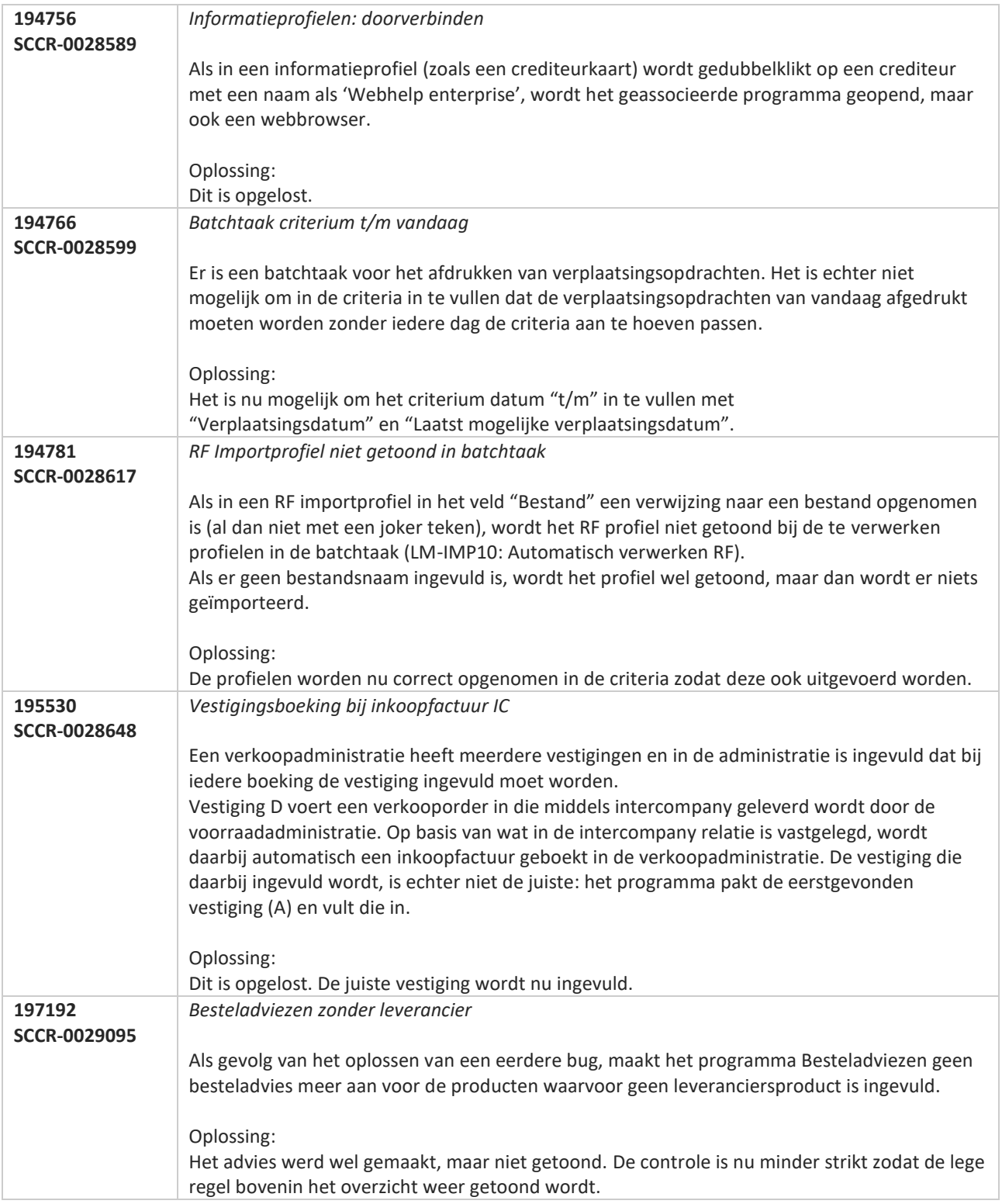

**Pagina 568 van 649**

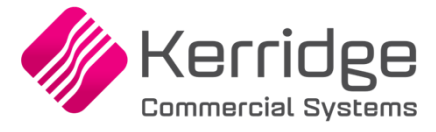

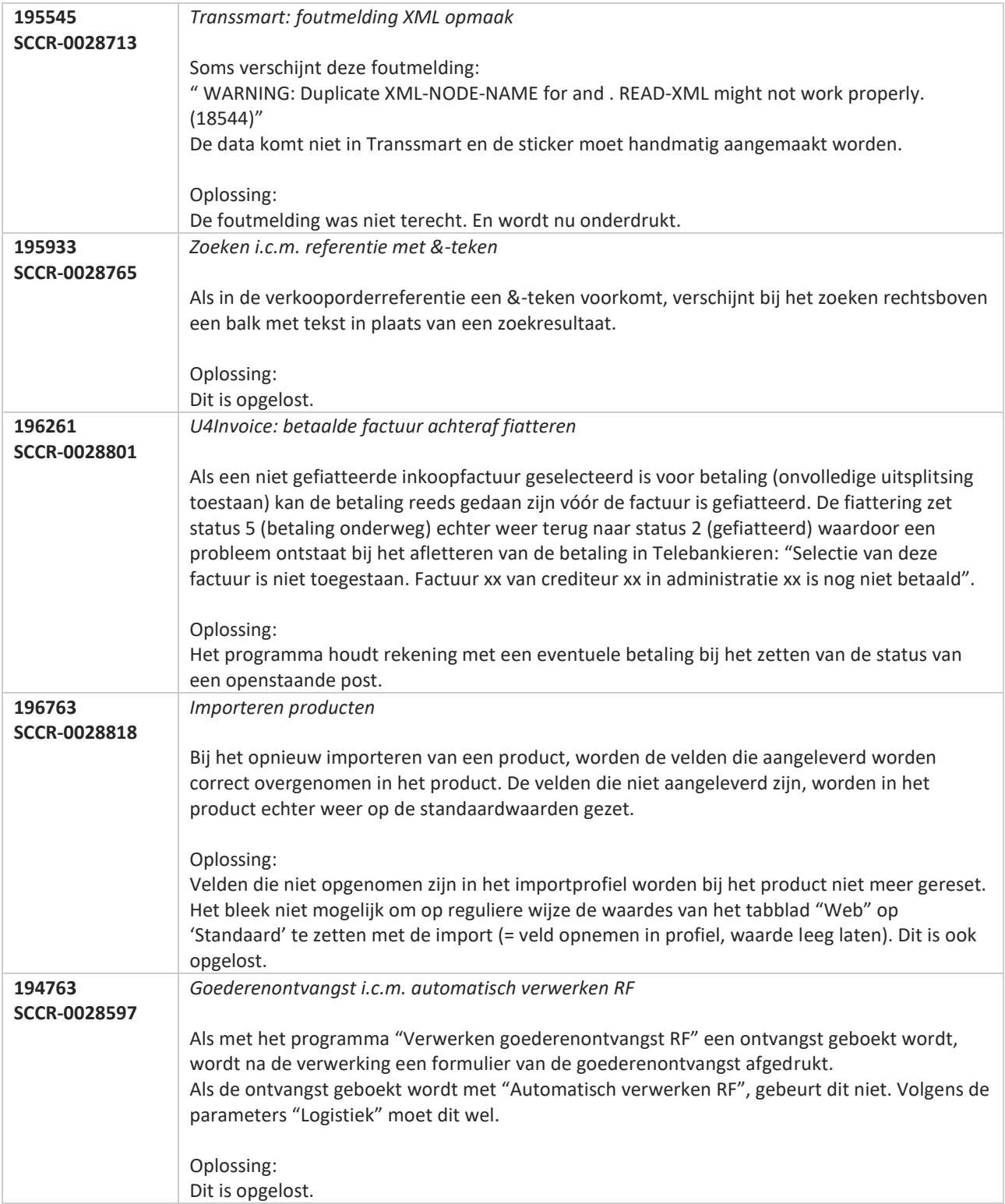

**Pagina 569 van 649**

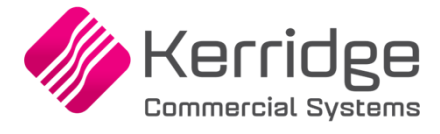

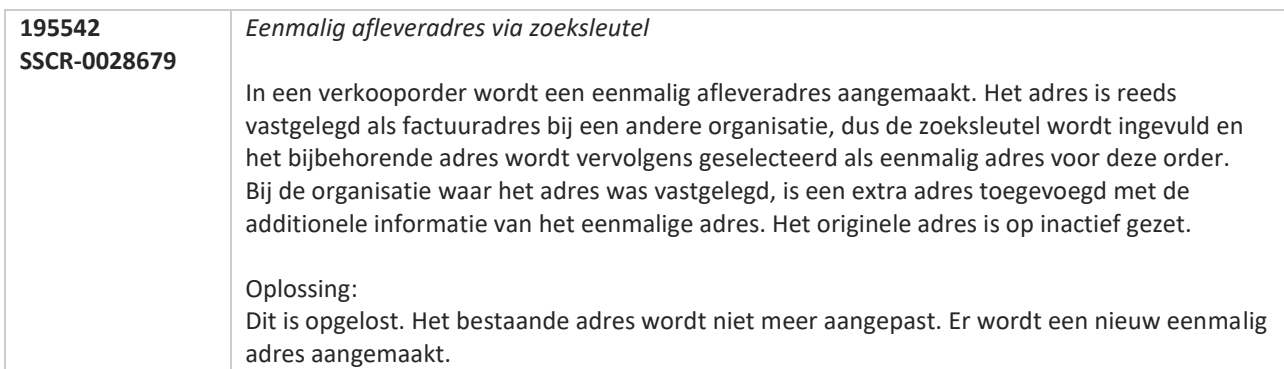

77

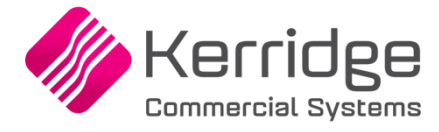

# **Update 54**

Datum: 18 mei 2020

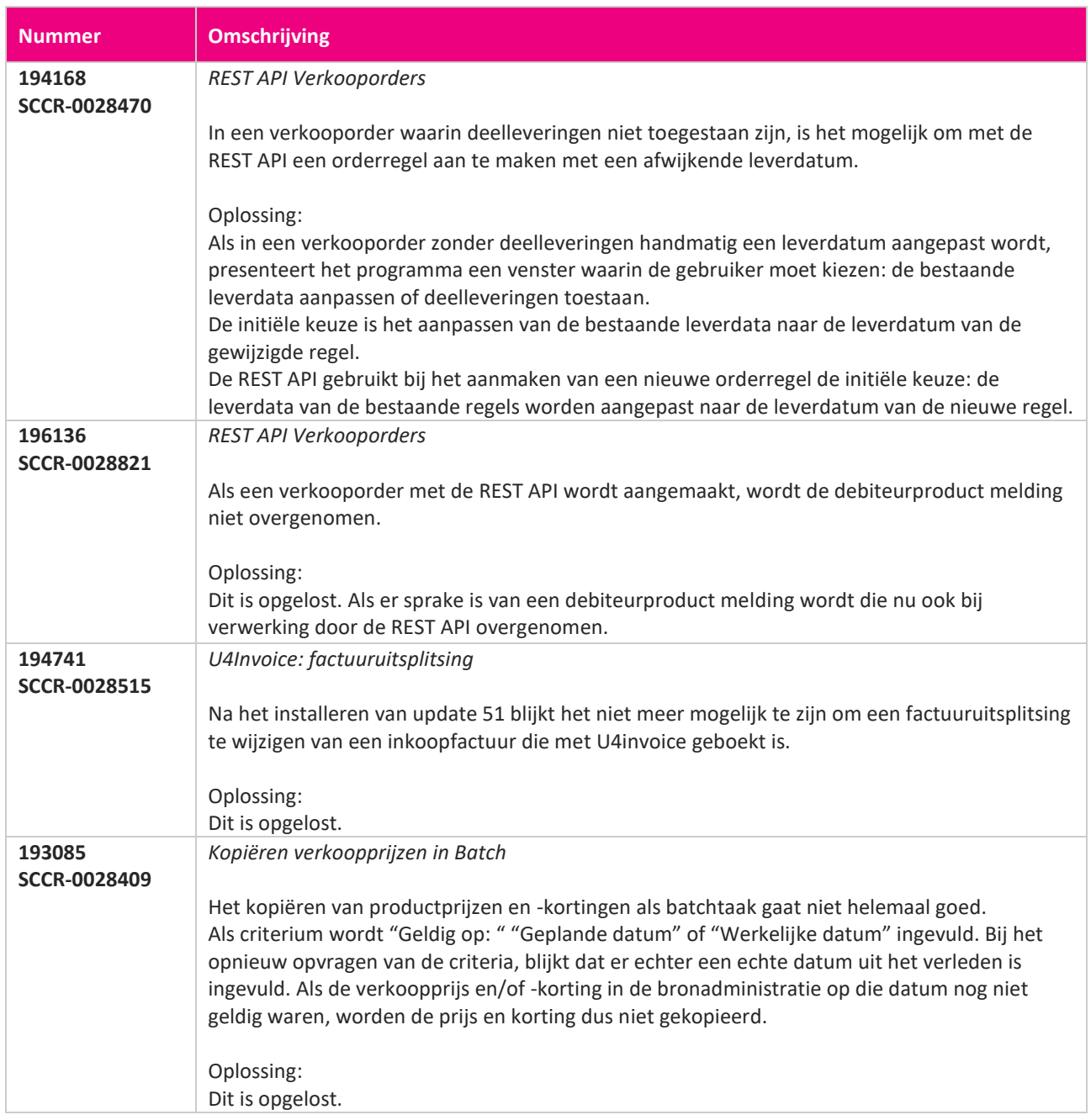

**Pagina 571 van 649**

<u> The Books of the Books of the Books of the Books of the Books of the Books of the Books of the Books of the Books of the Books of the Books of the Books of the Books of the Books of the Books of the Books of the Books of</u>

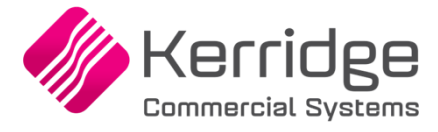

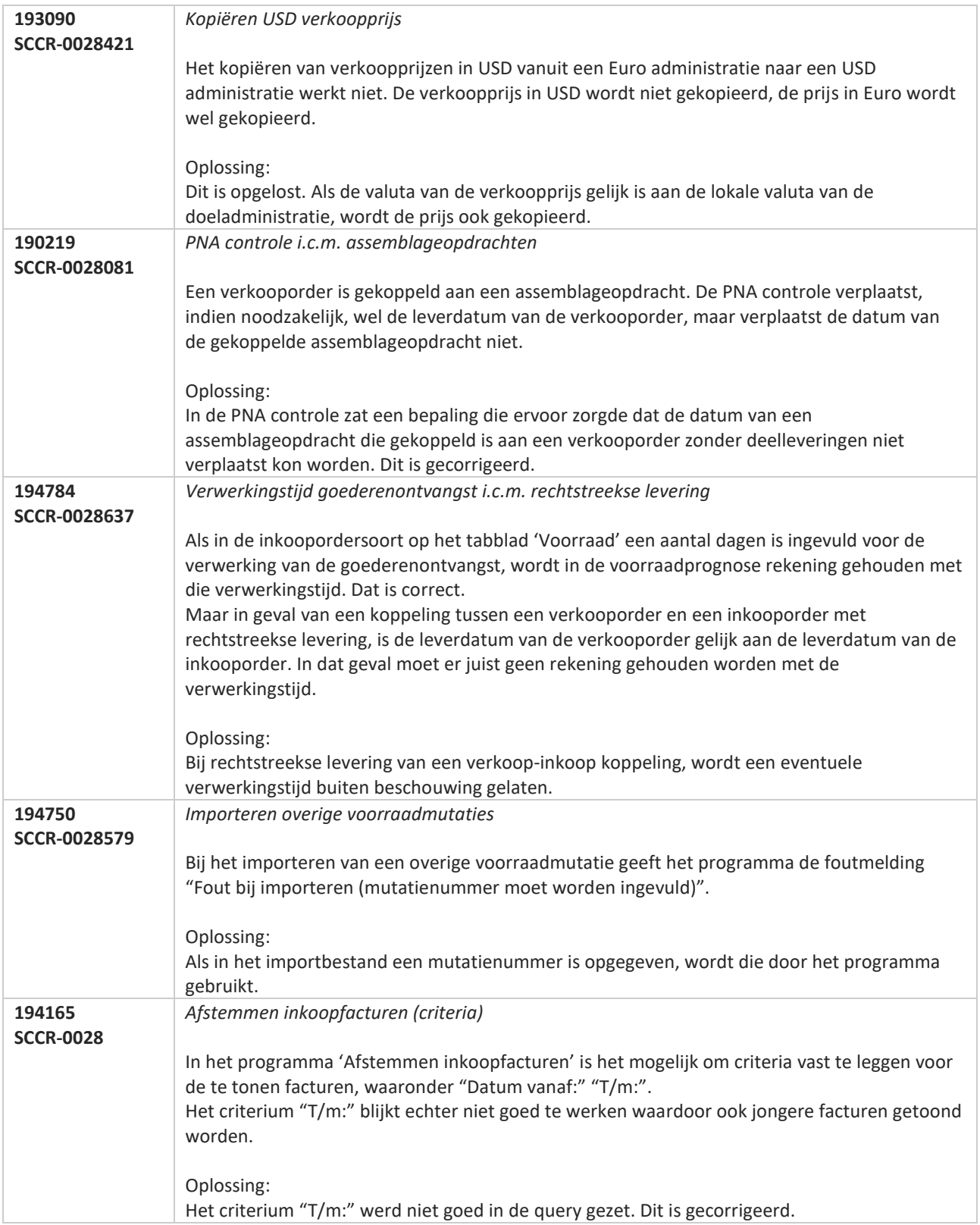

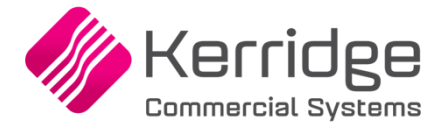

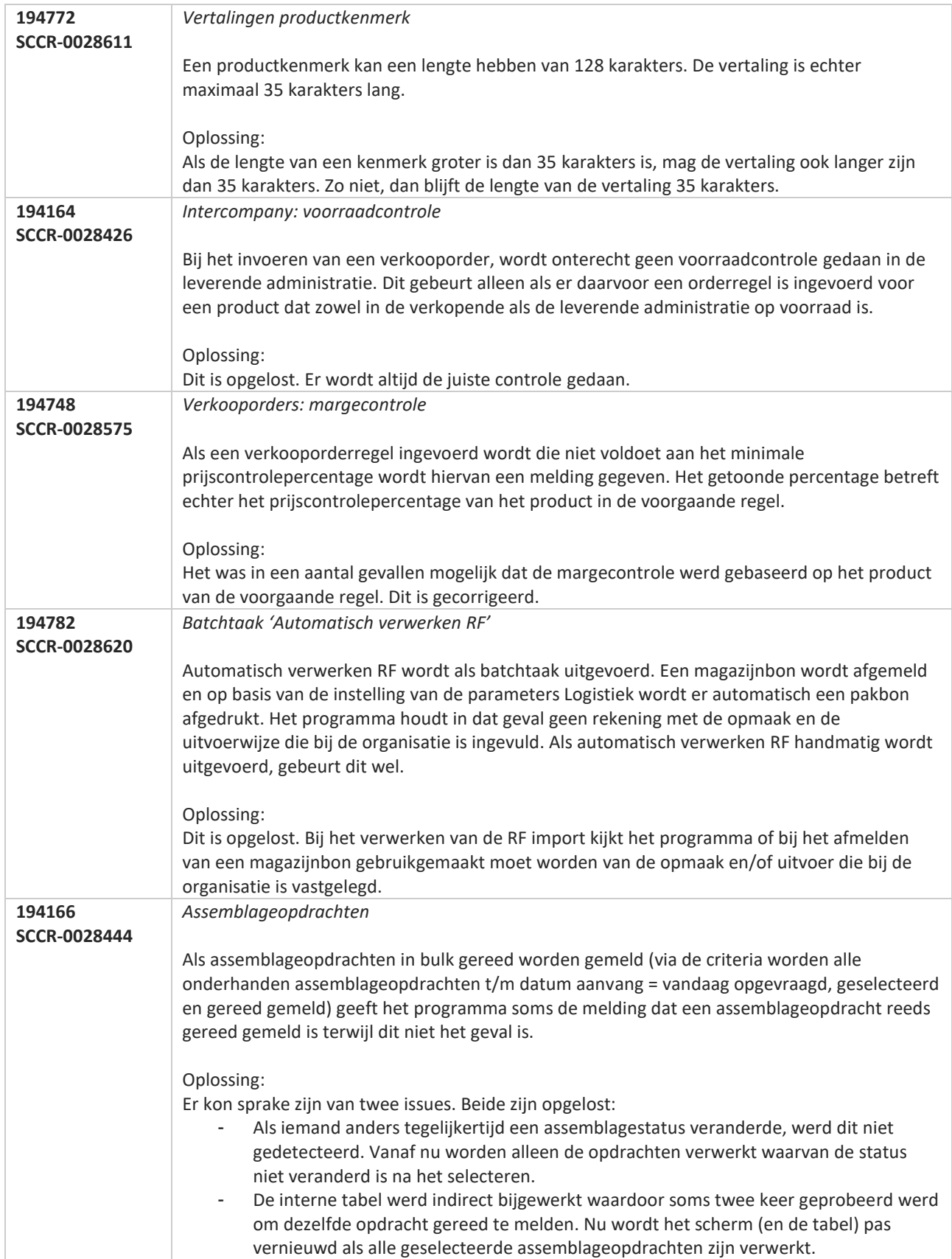

**Stationary Advisor** 

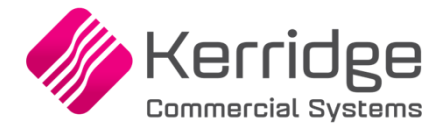

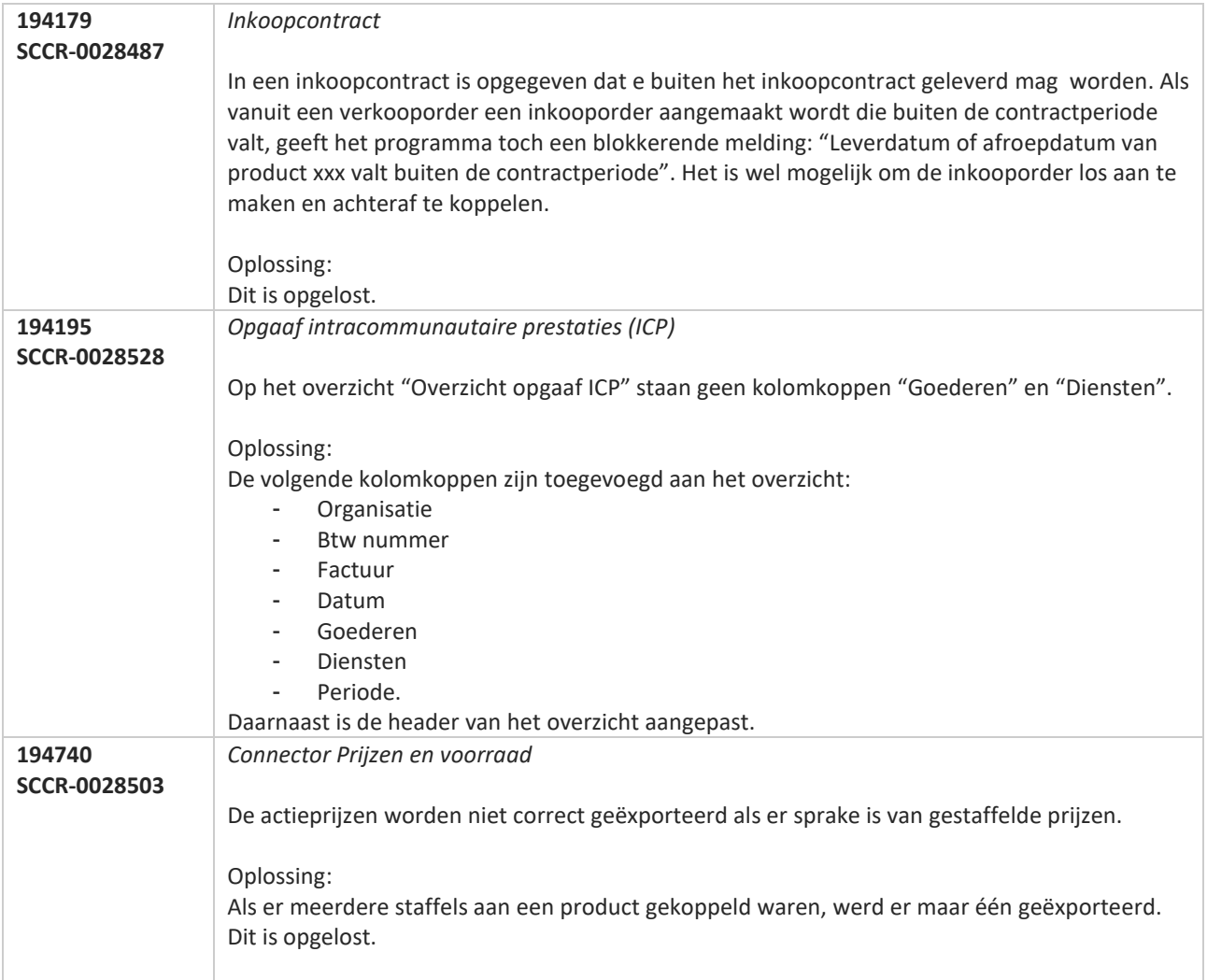

**Pagina 574 van 649**

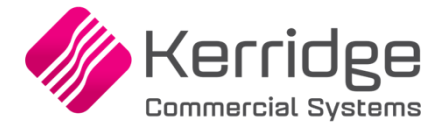

# **Update 53**

Datum: 1 mei 2020

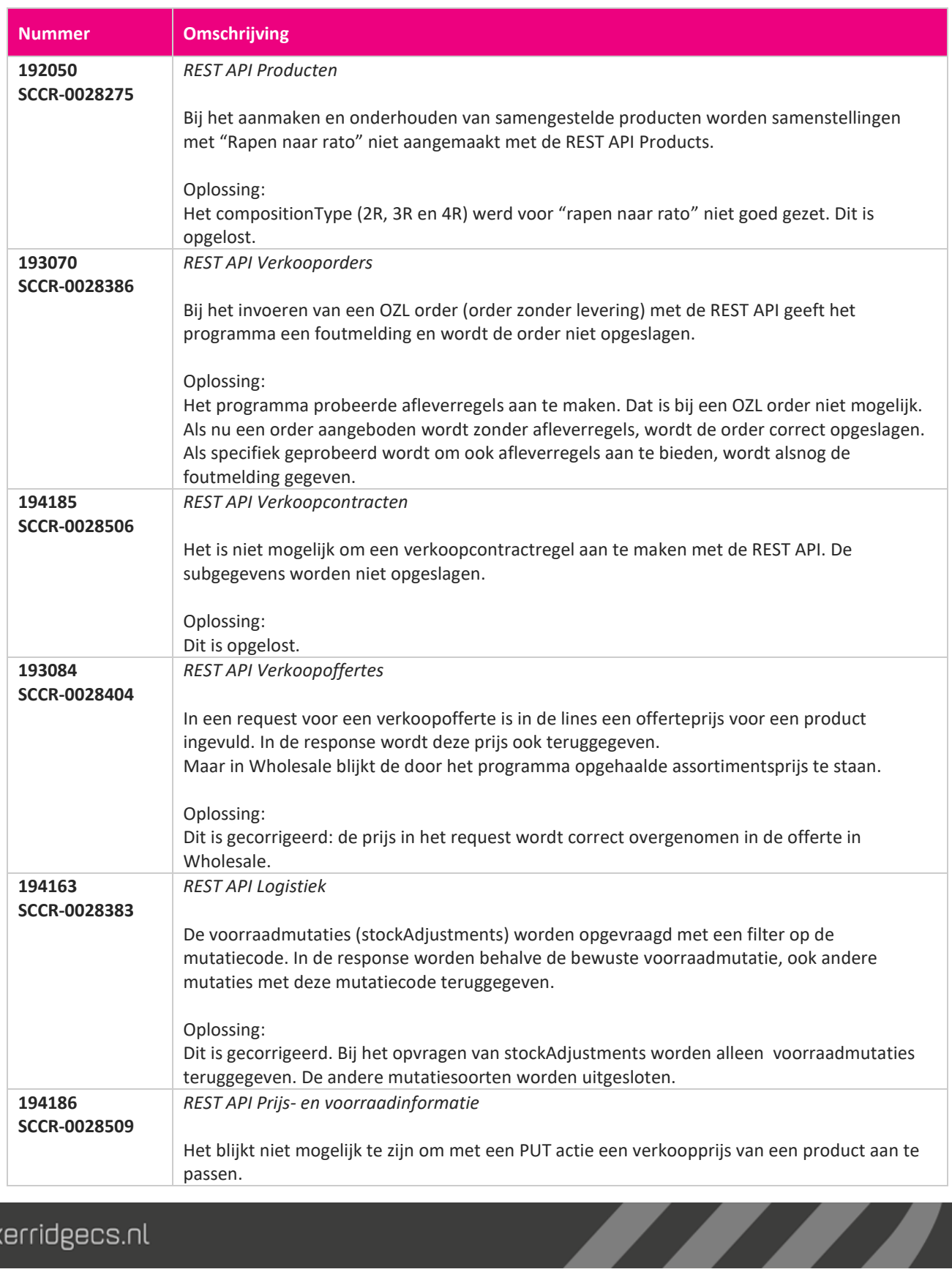

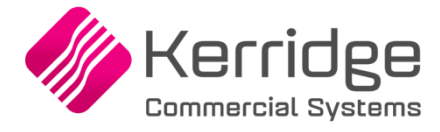

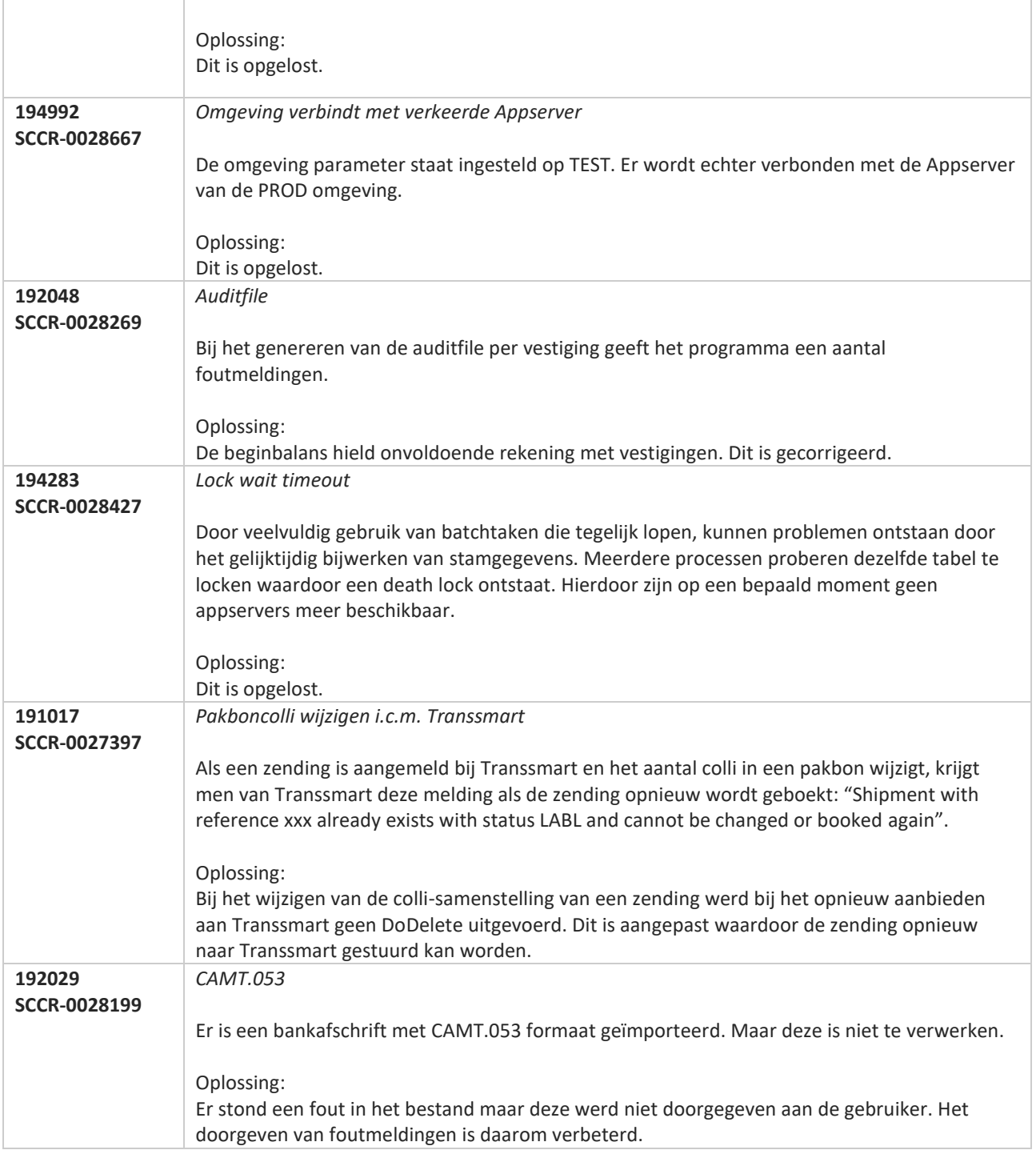

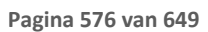
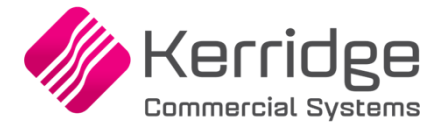

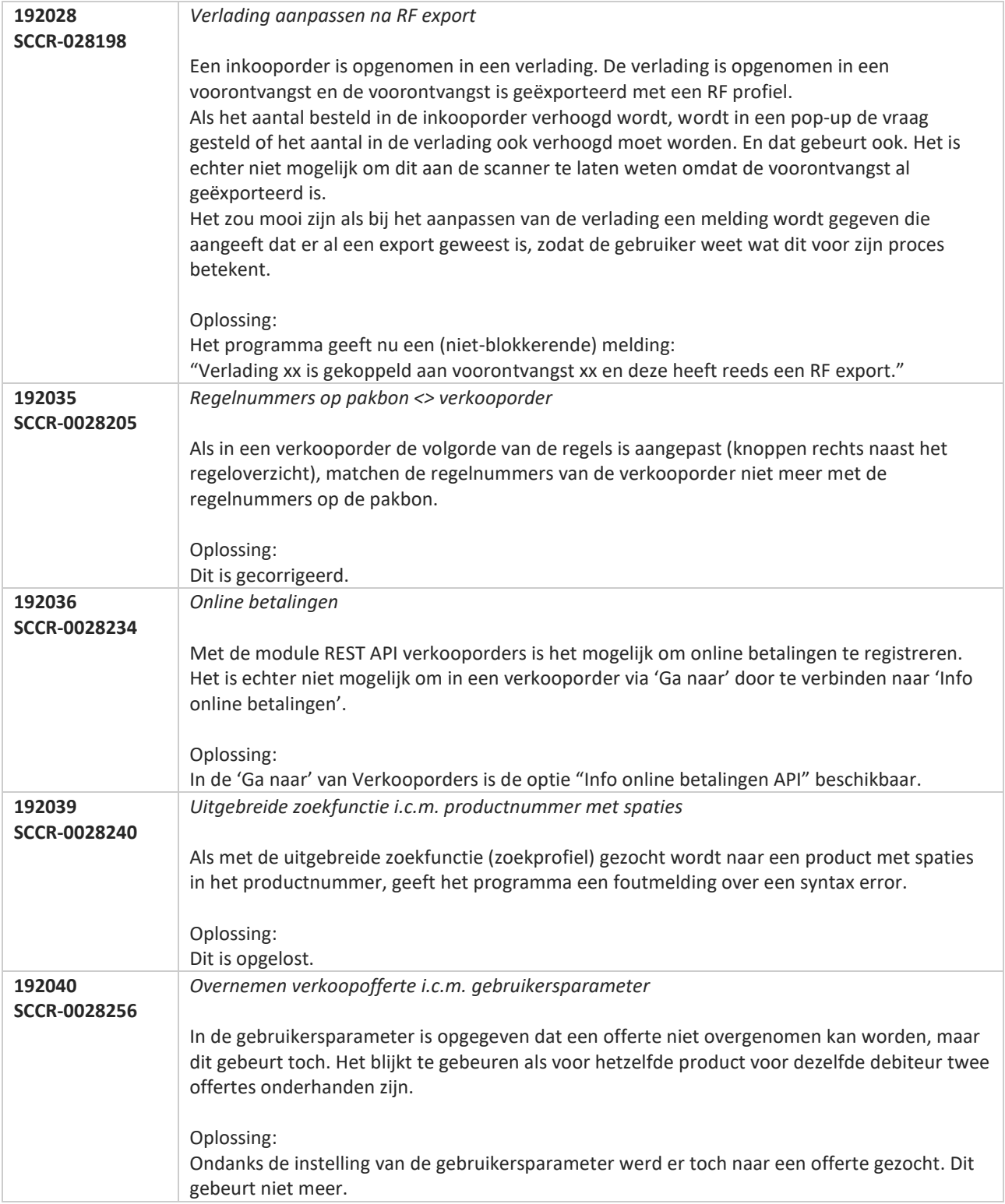

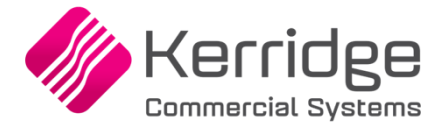

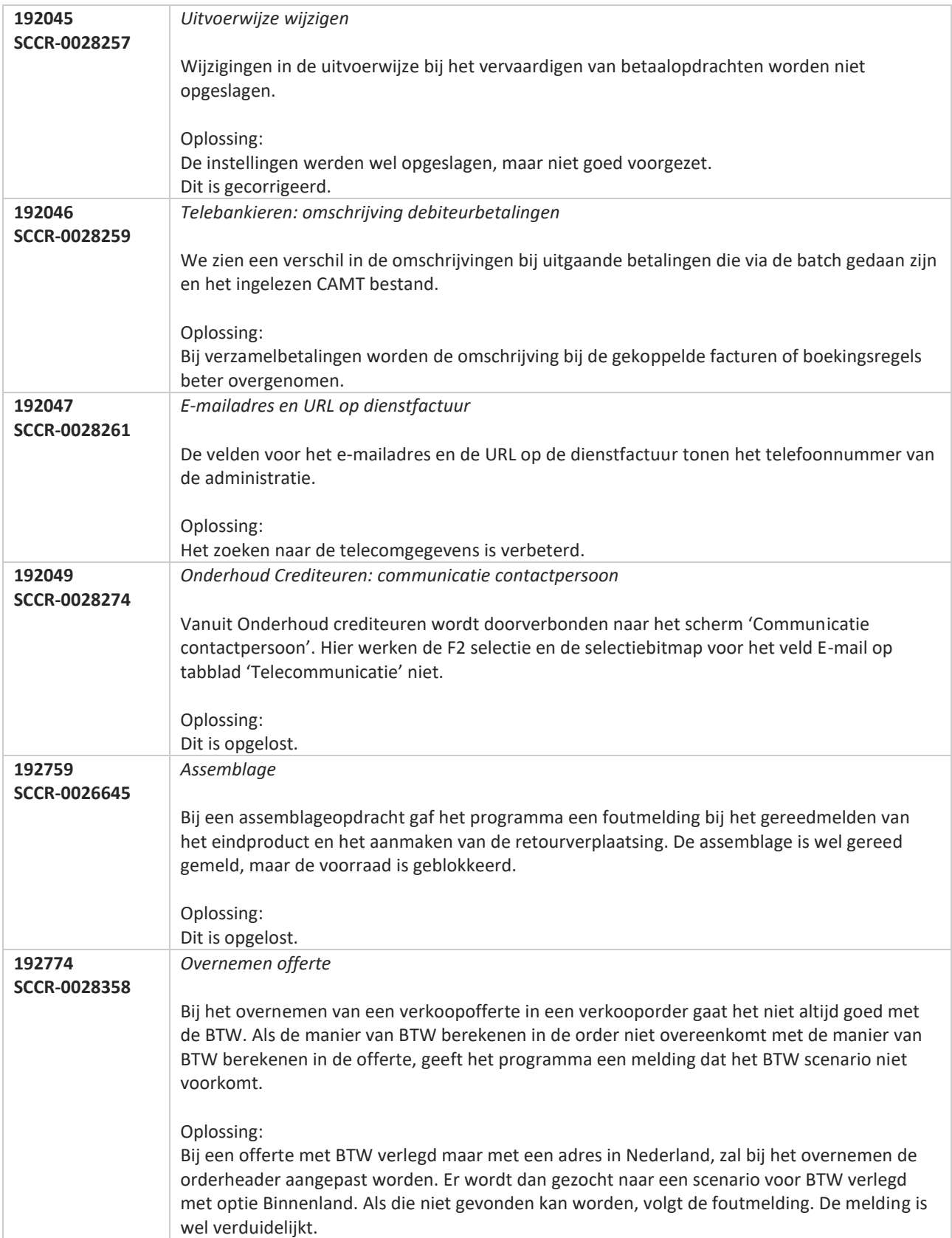

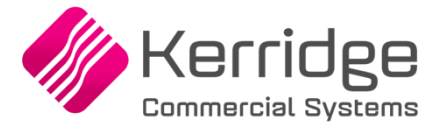

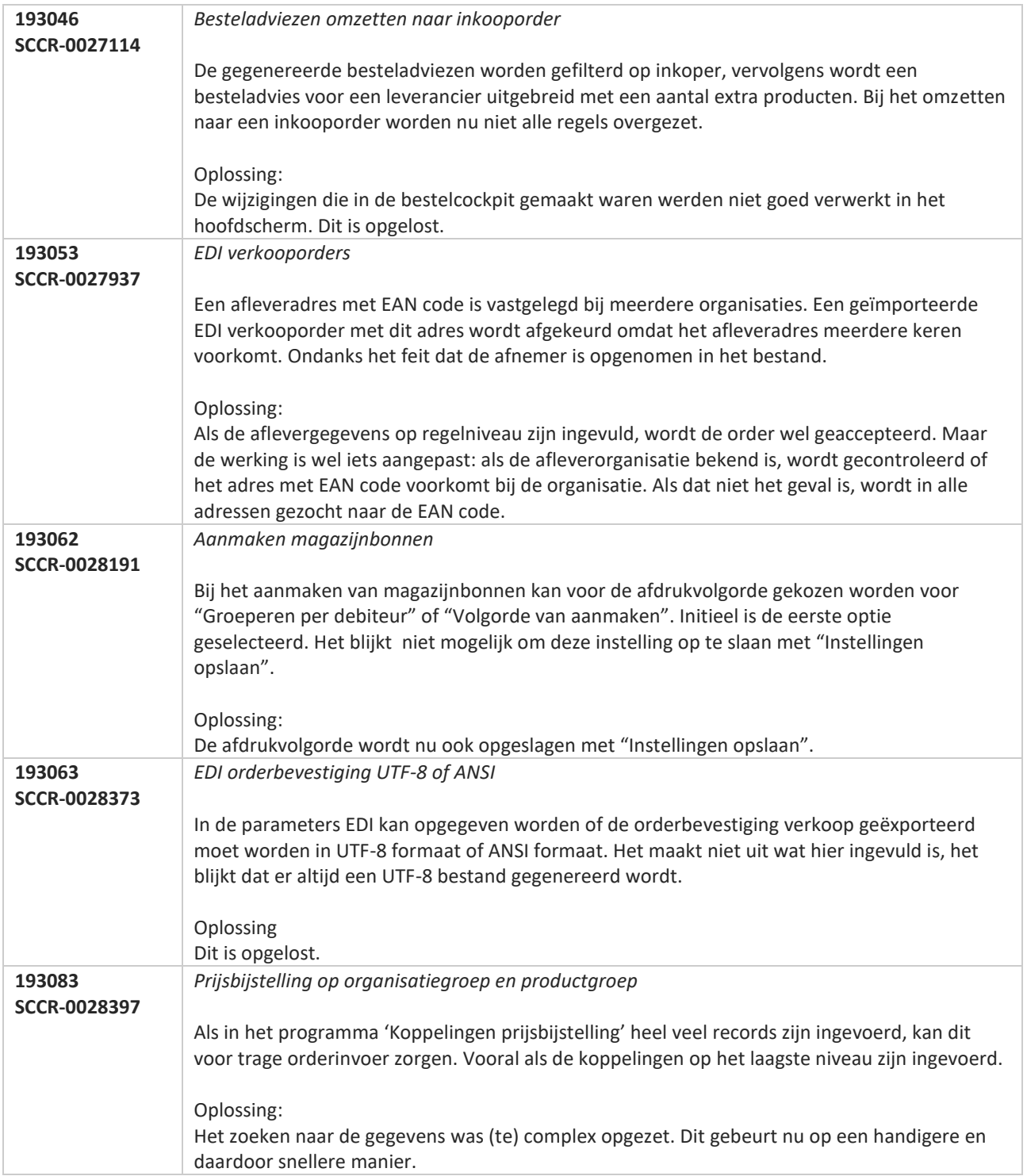

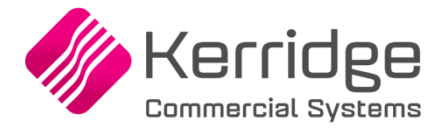

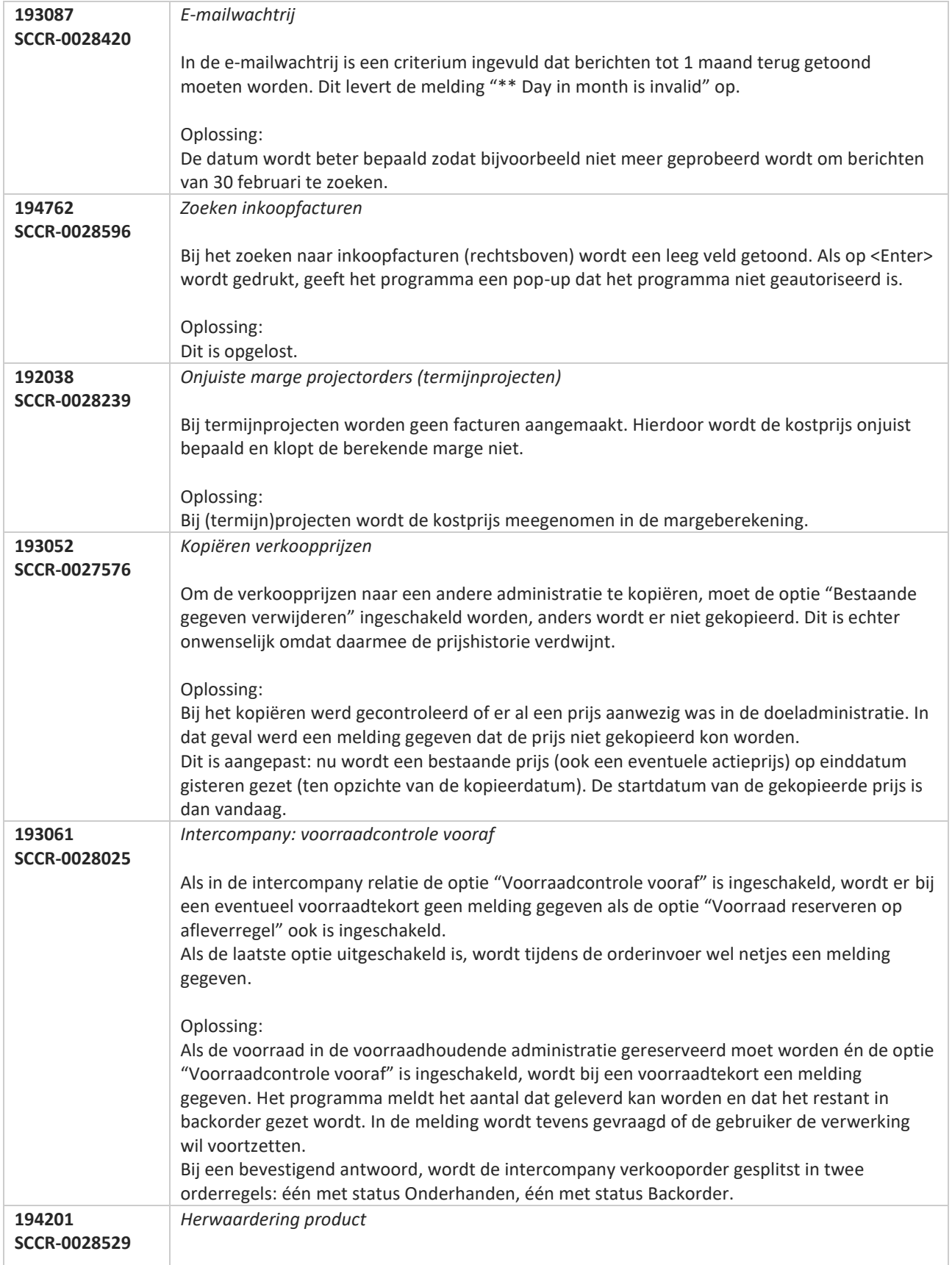

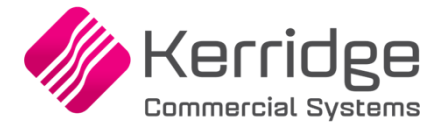

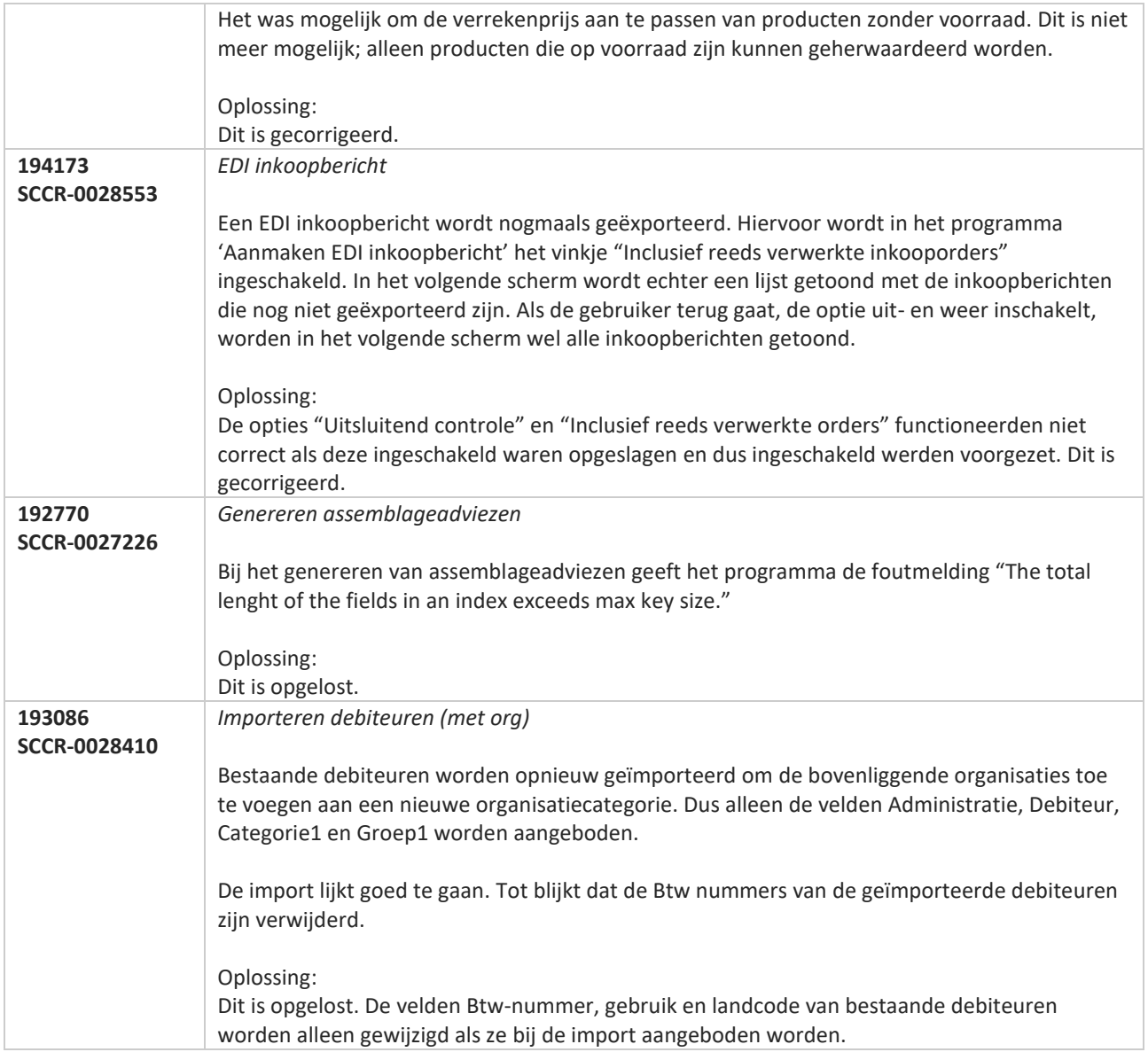

**Pagina 581 van 649**

**The Second Service** 

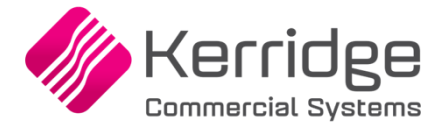

# **Update 52**

Datum: 6 april 2020

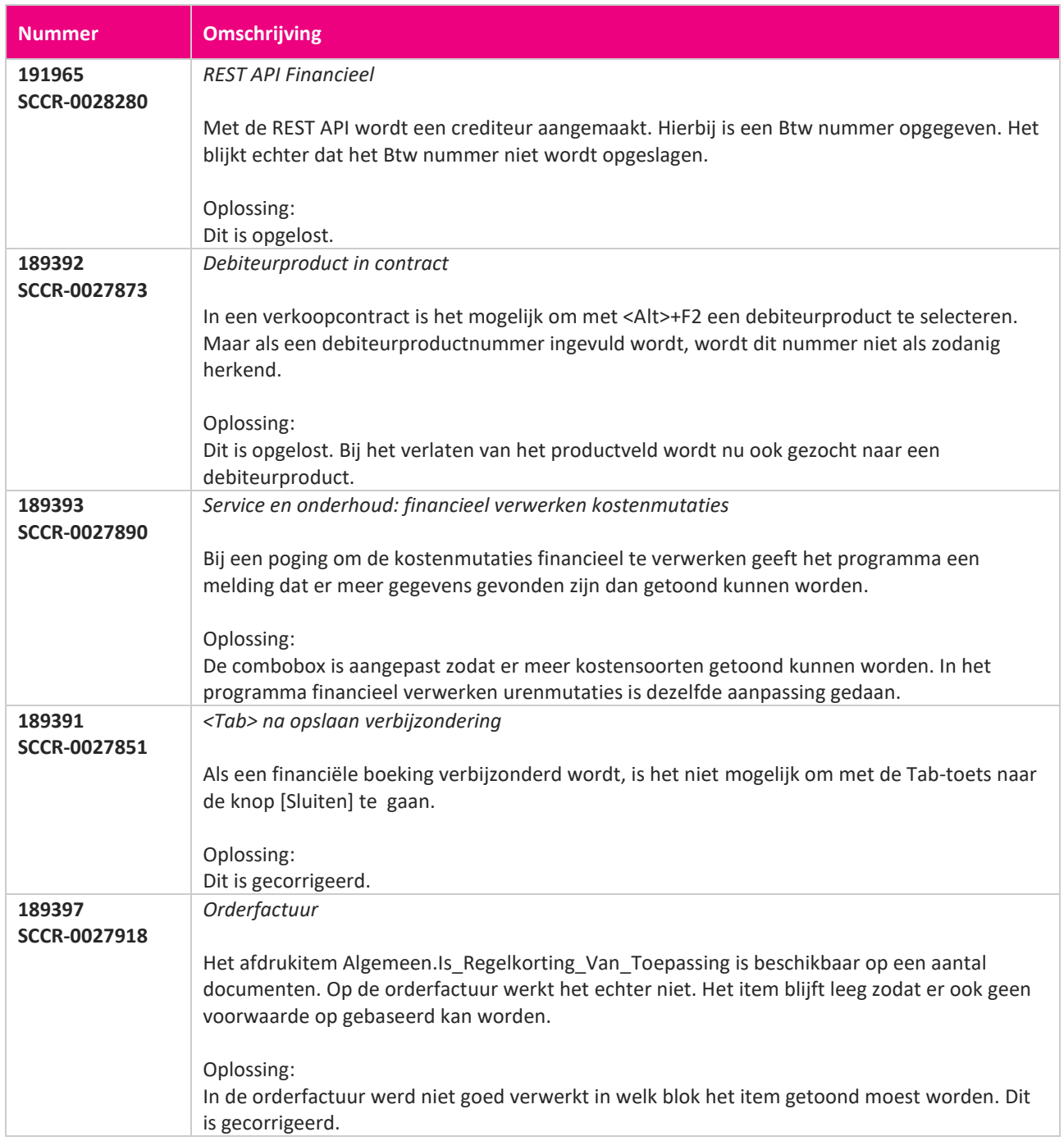

**The Company of the Company of the Company of the Company of the Company of the Company of the Company of the C** 

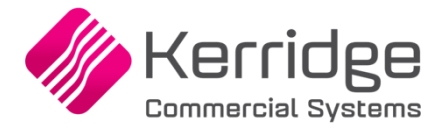

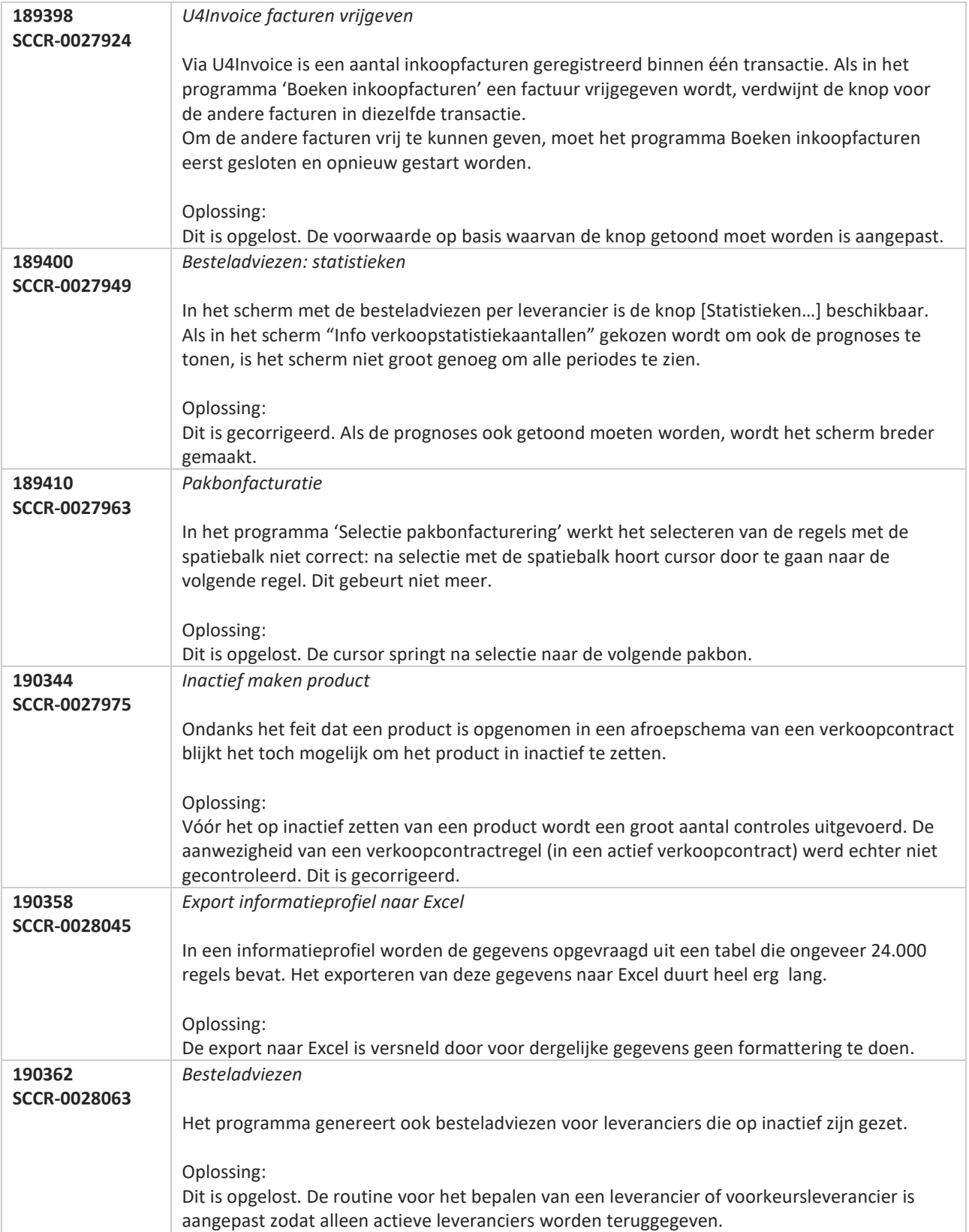

**The Second Second Service** 

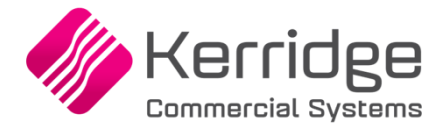

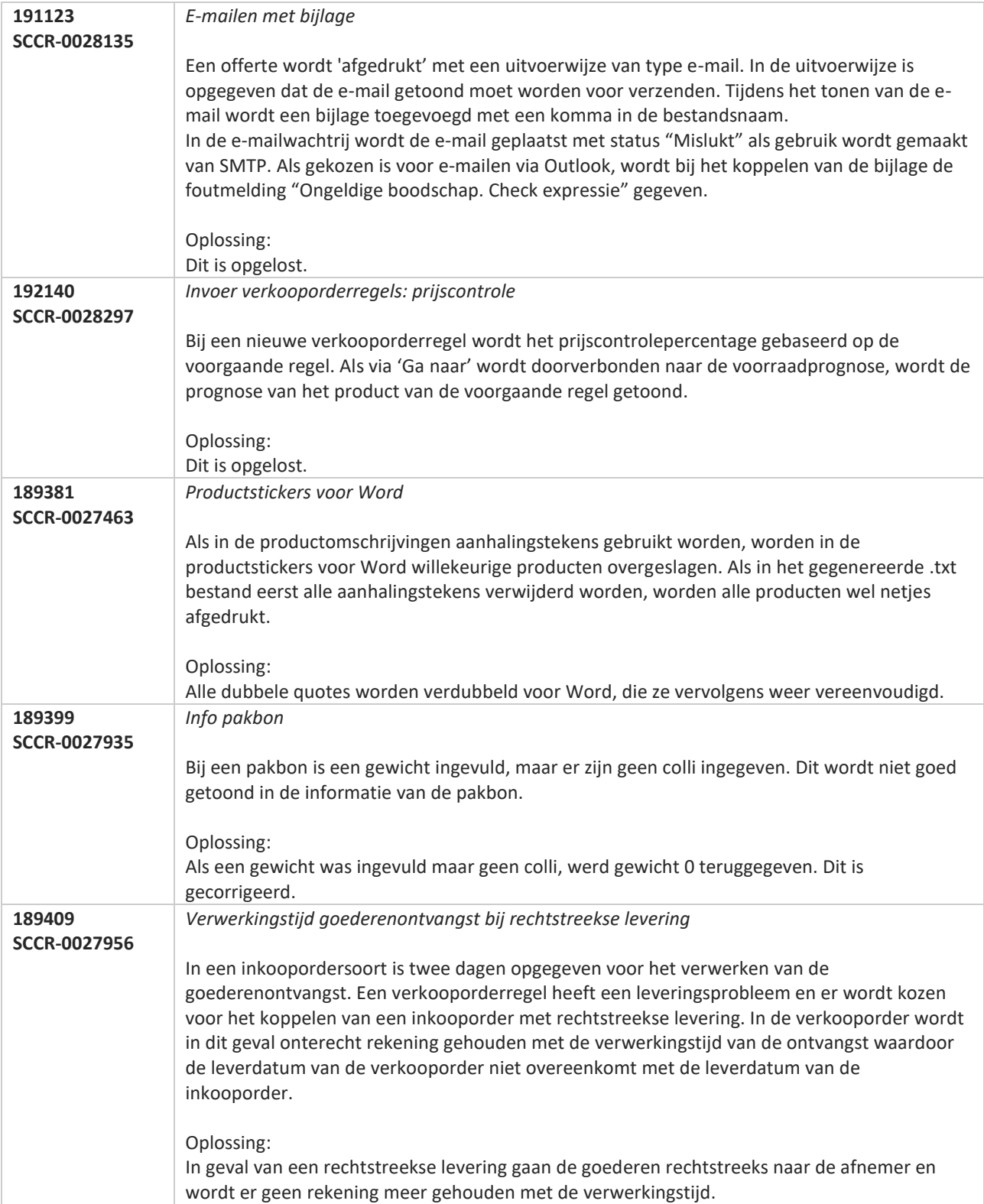

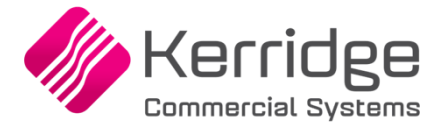

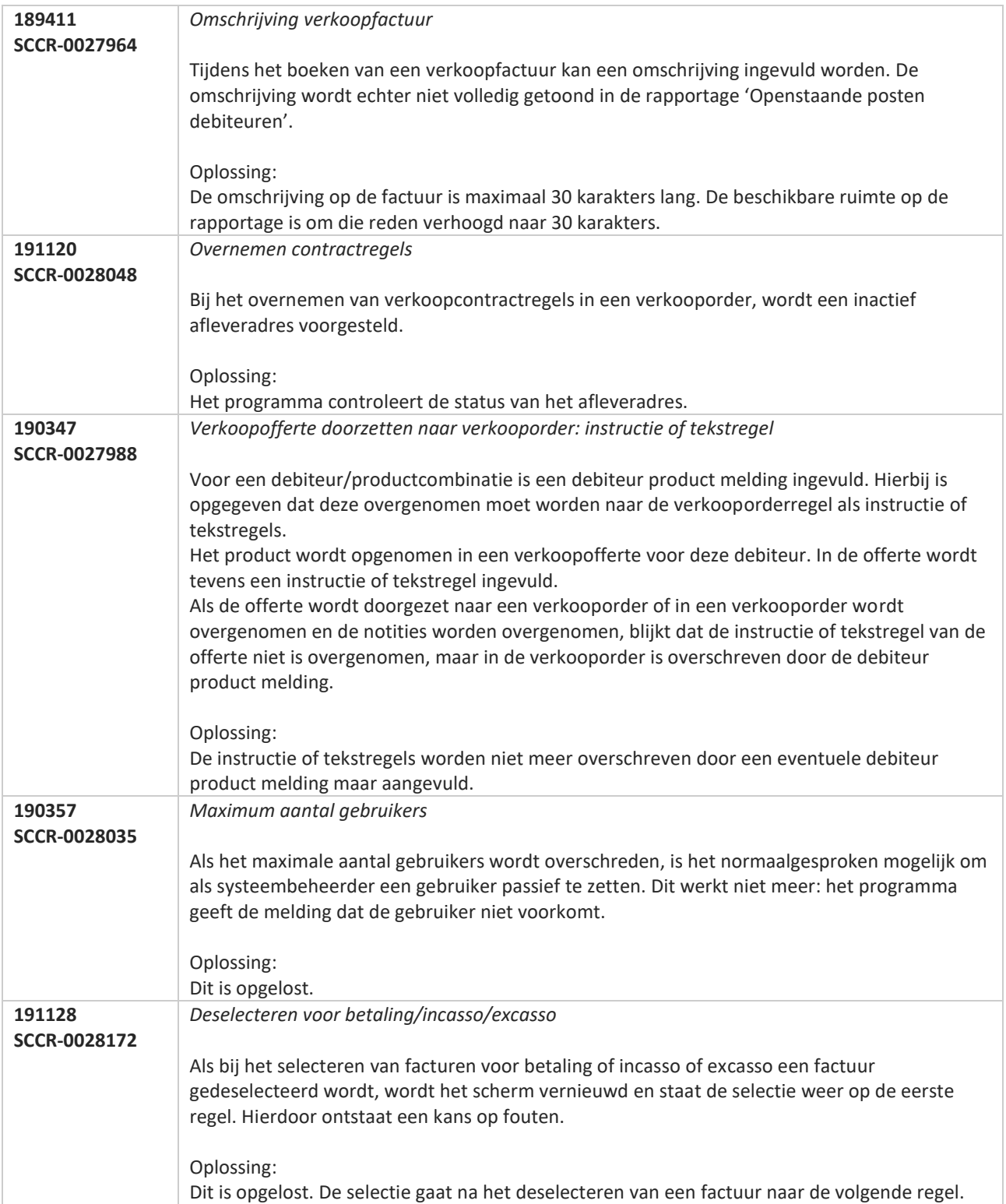

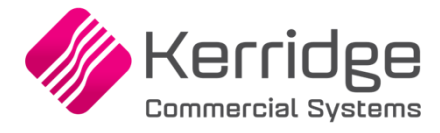

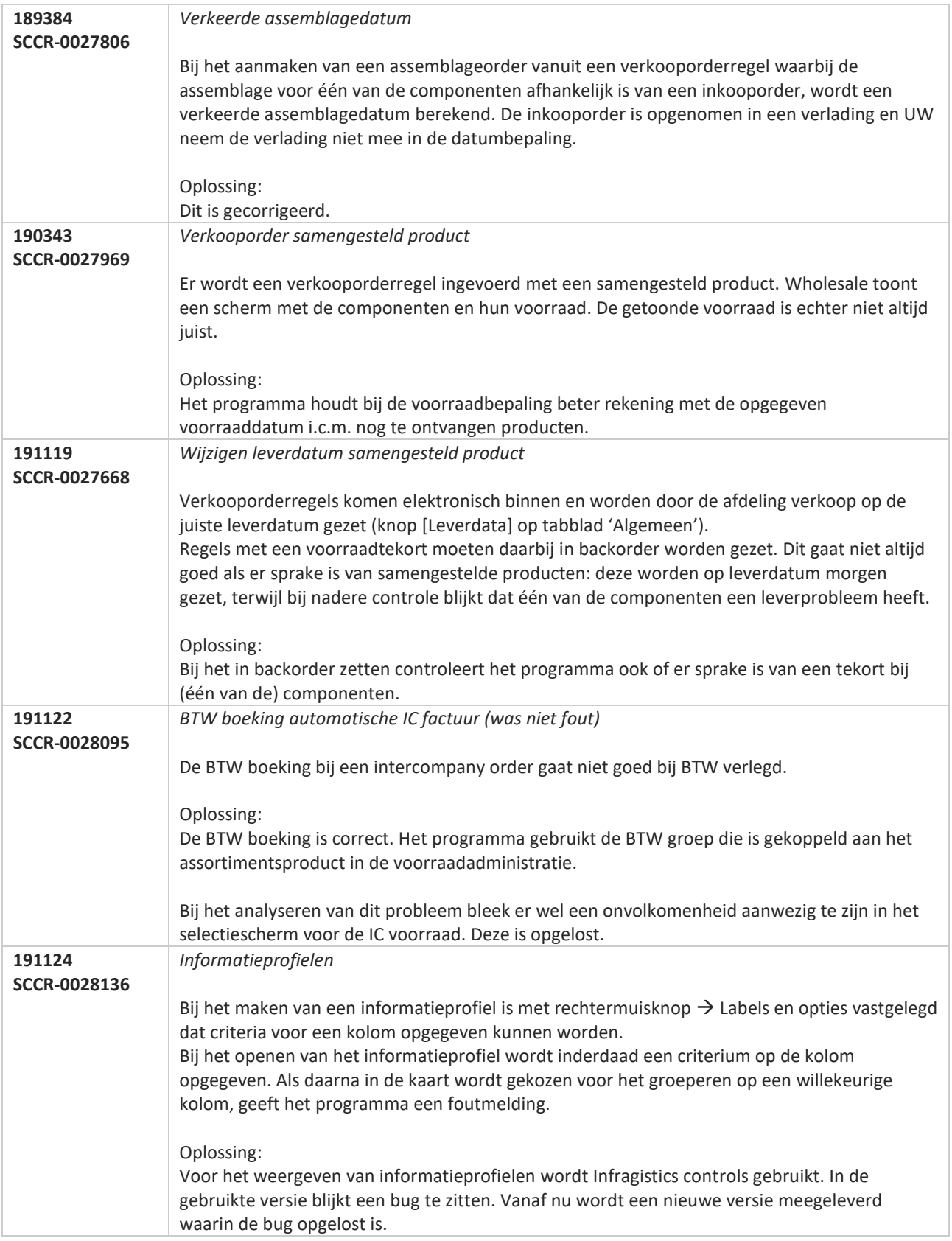

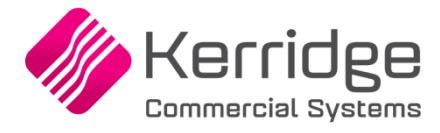

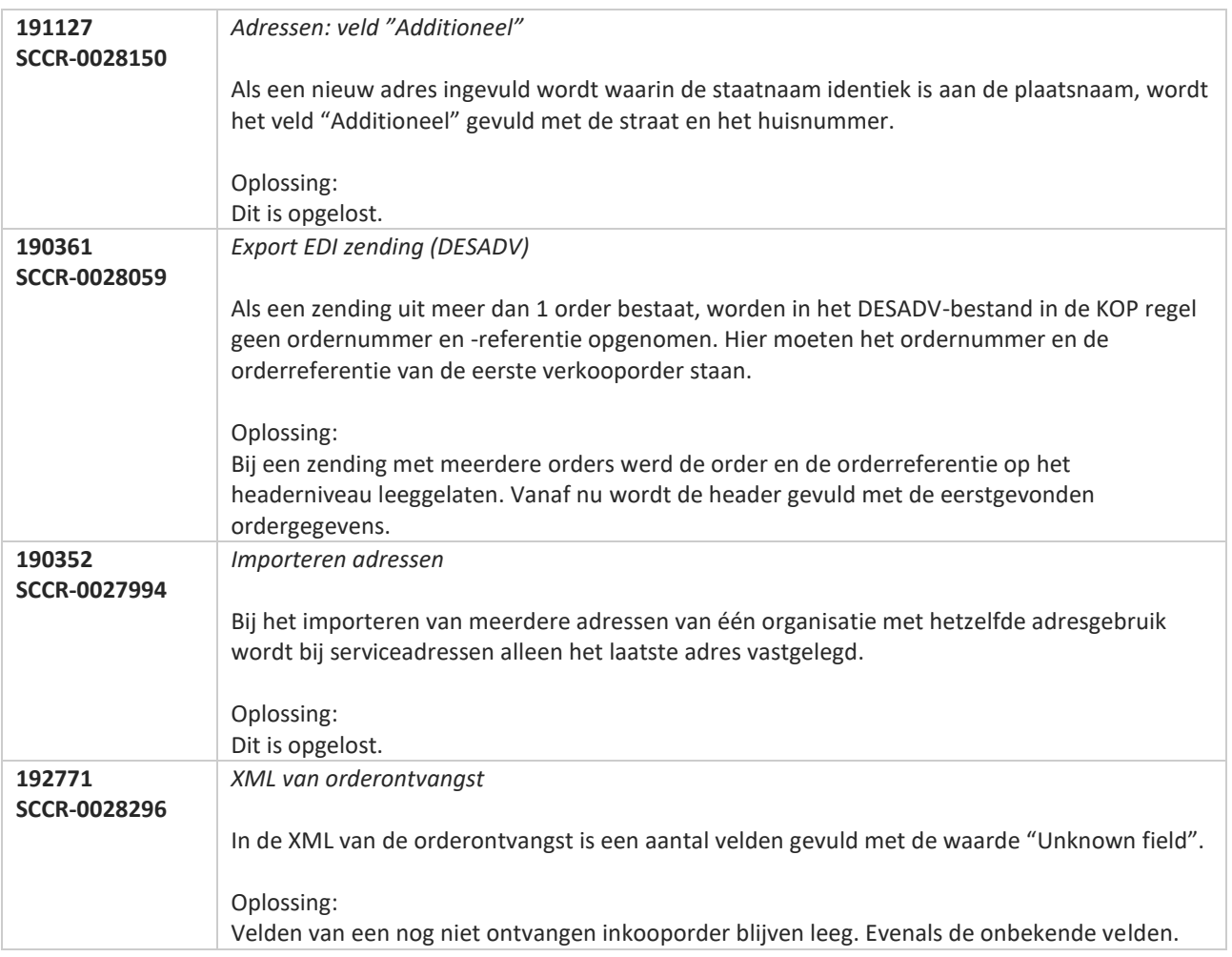

**Pagina 587 van 649**

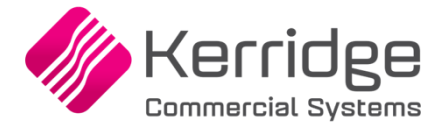

# **Update 51**

Datum: 16 maart 2020

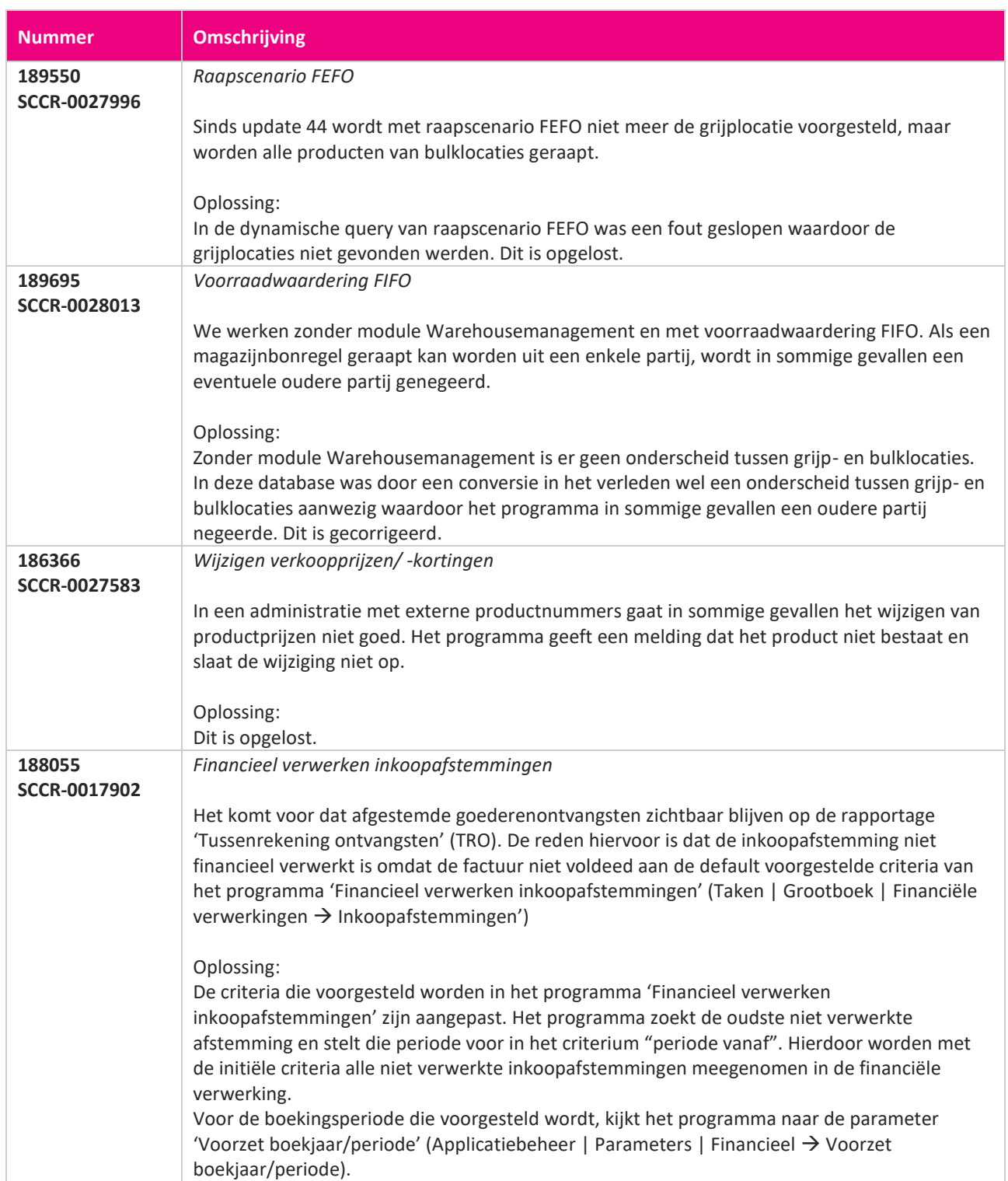

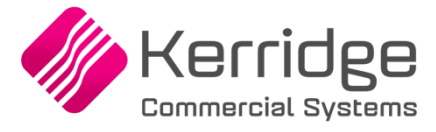

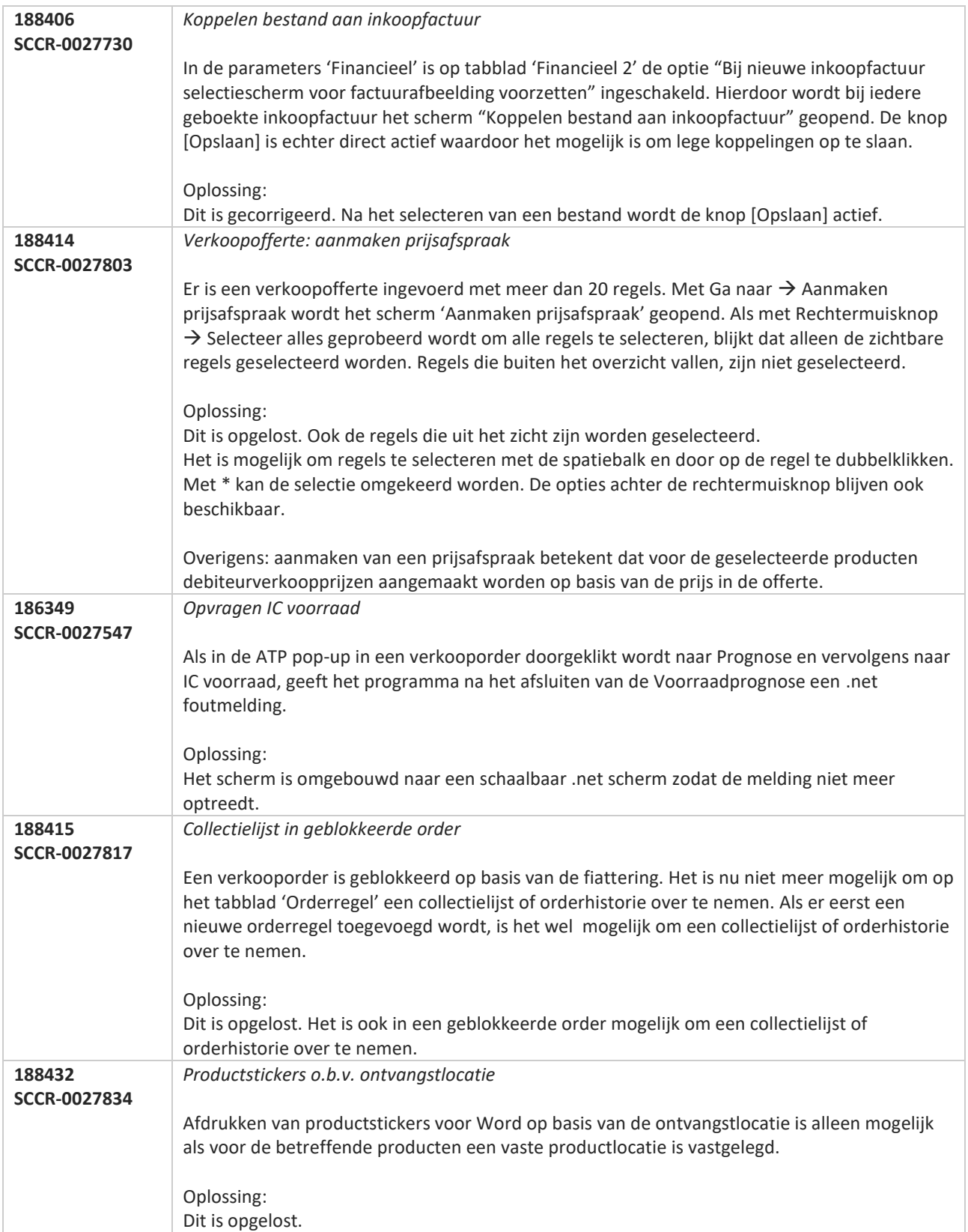

**Pagina 589 van 649**

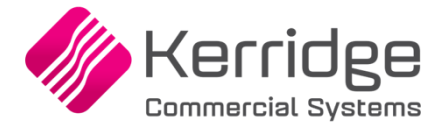

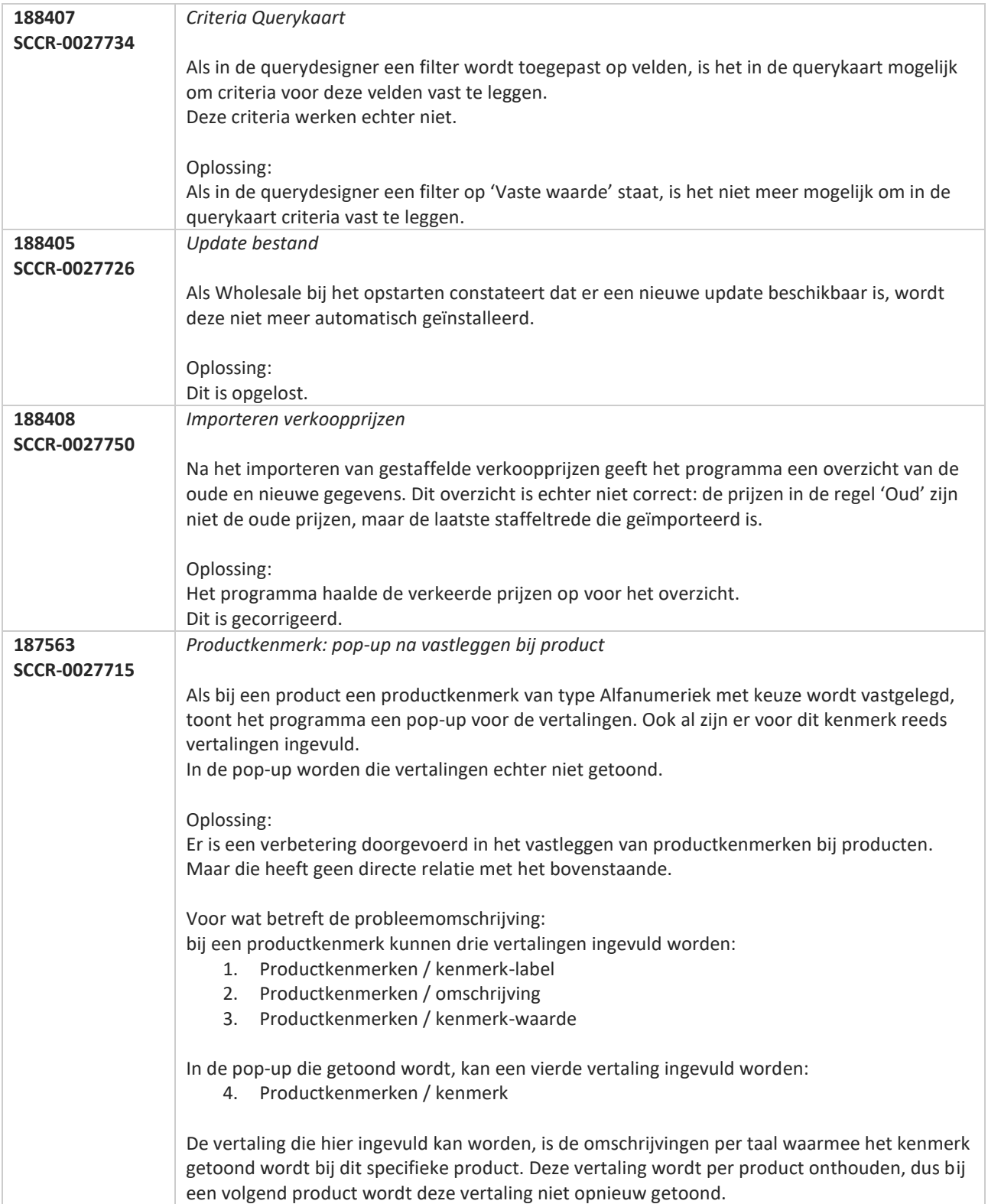

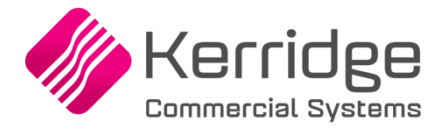

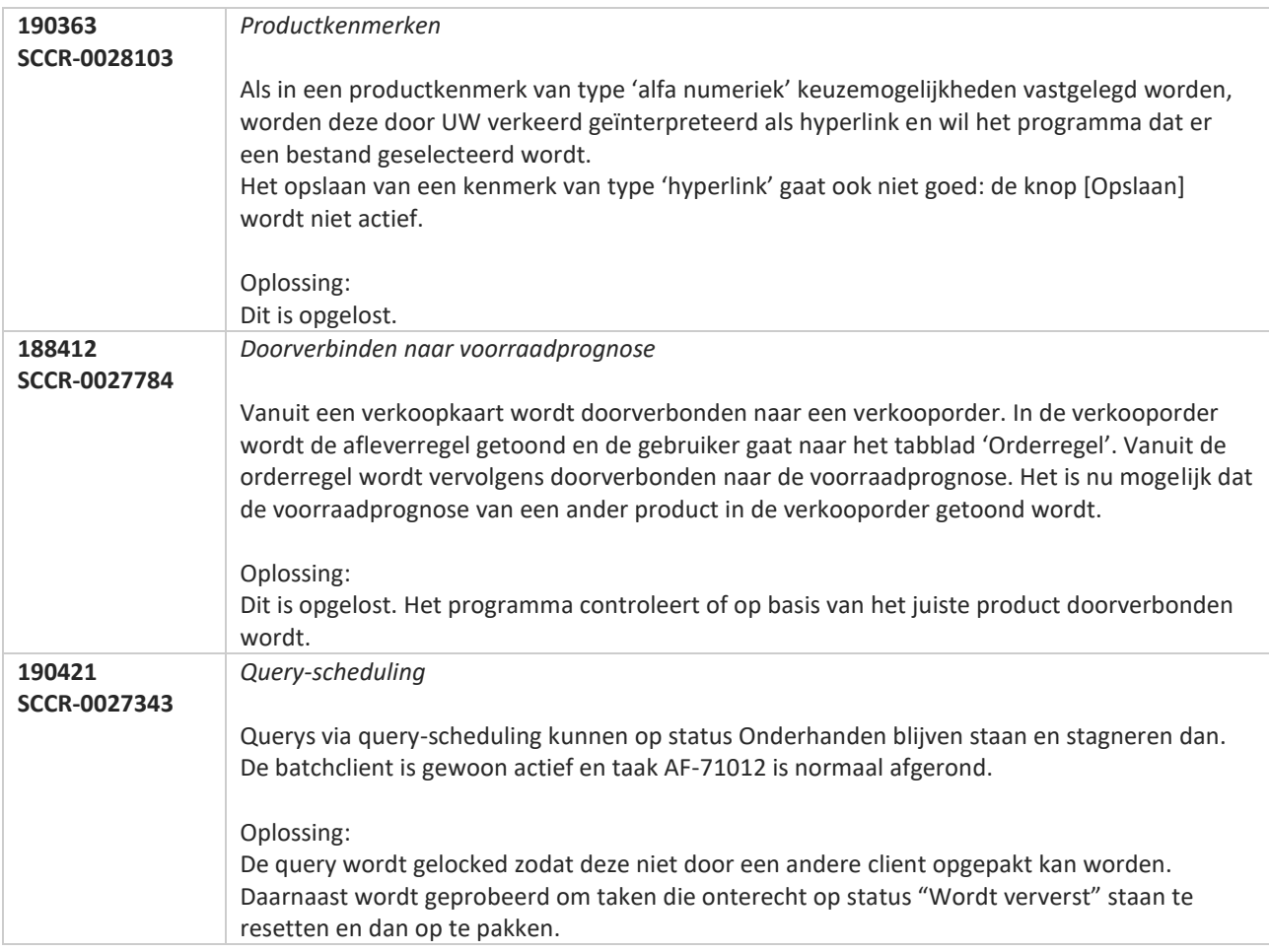

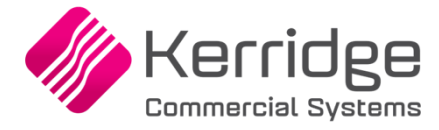

# **Update 50**

Datum 24 februari 2020

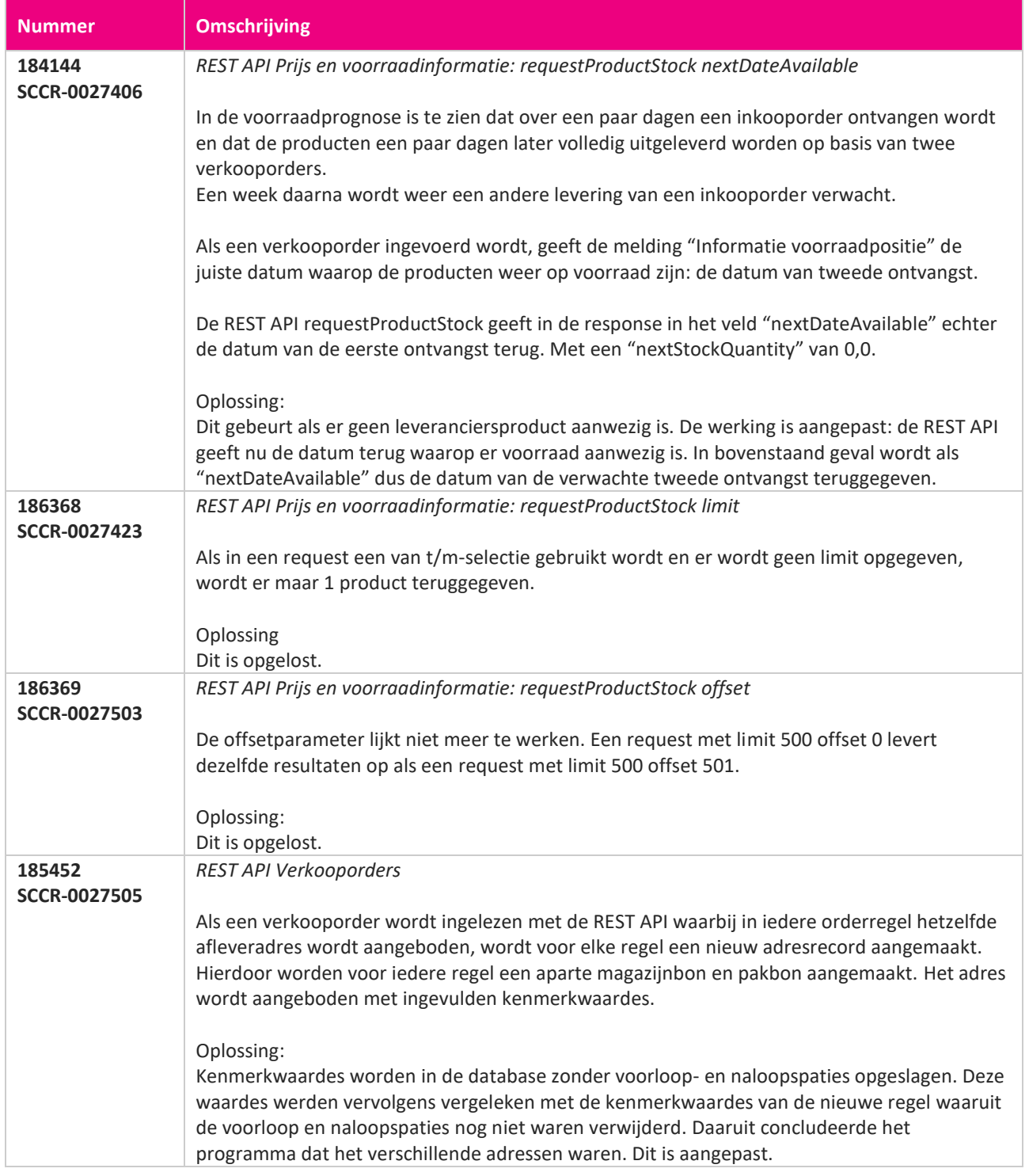

**Pagina 592 van 649**

**START START** 

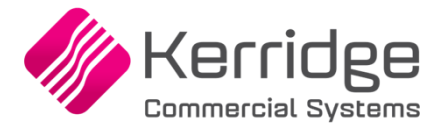

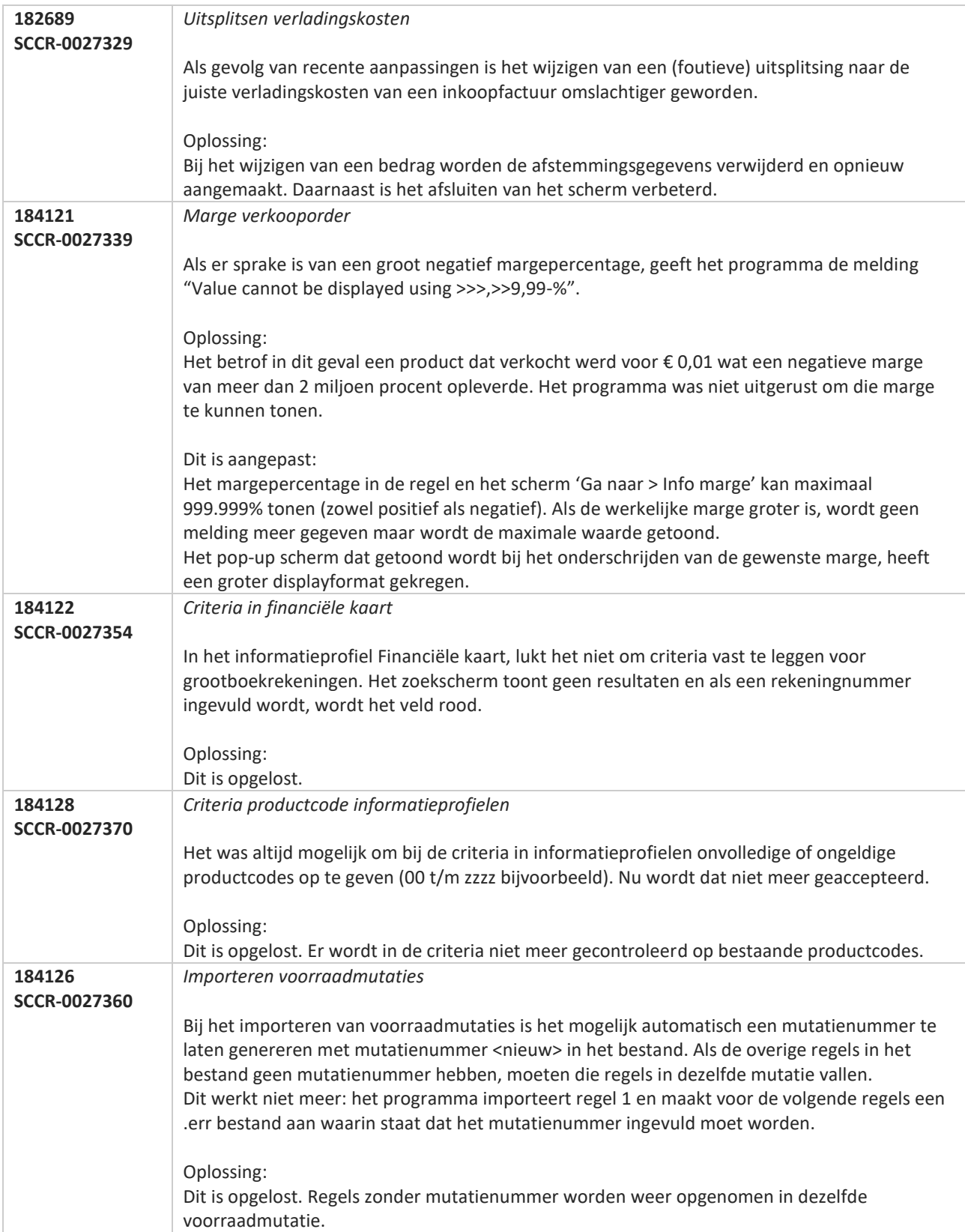

**Pagina 593 van 649**

**The Second Service** 

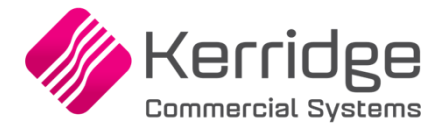

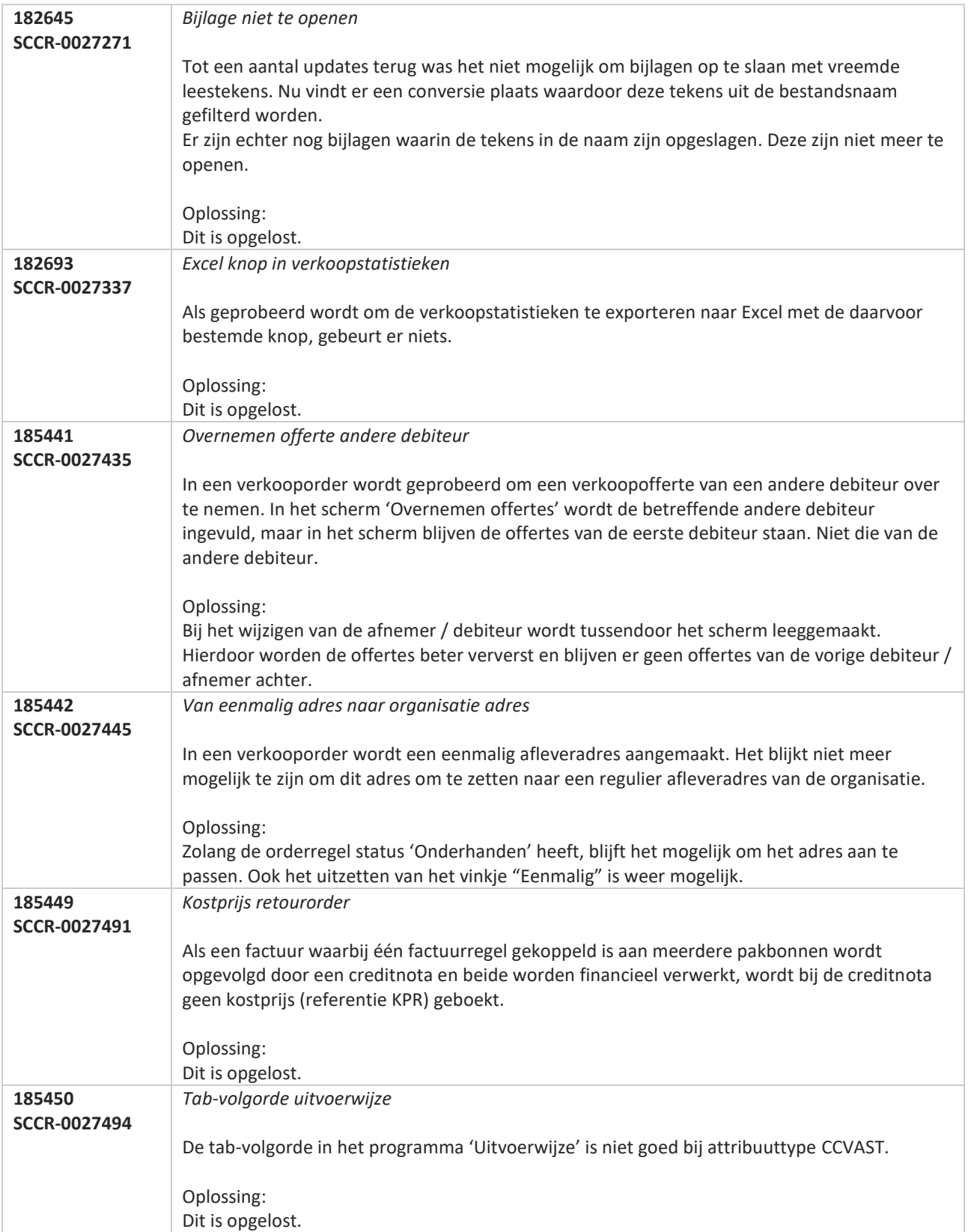

**Pagina 594 van 649**

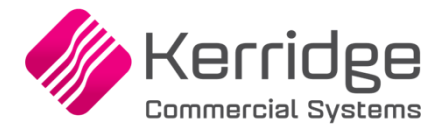

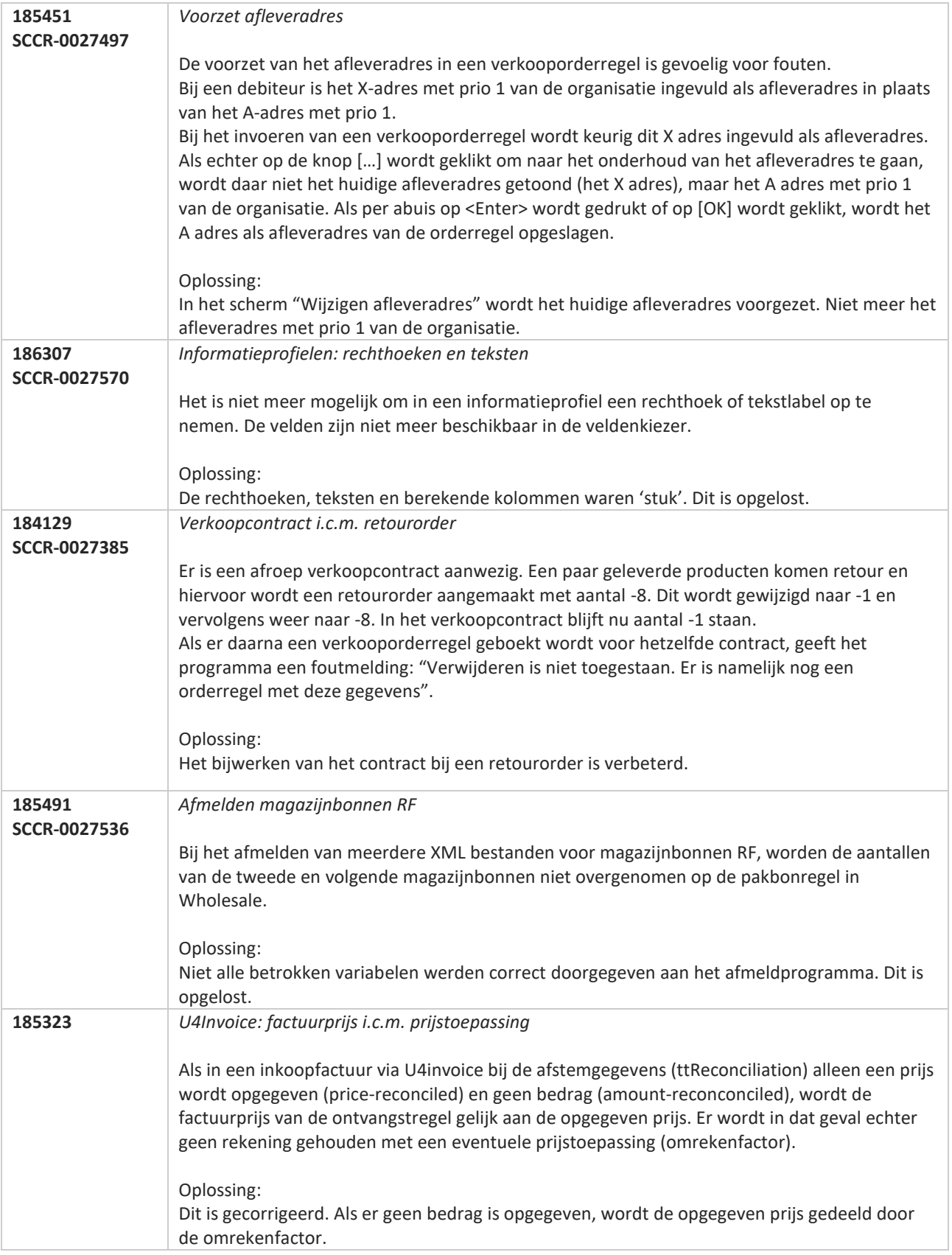

**The Second Service** 

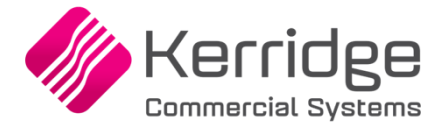

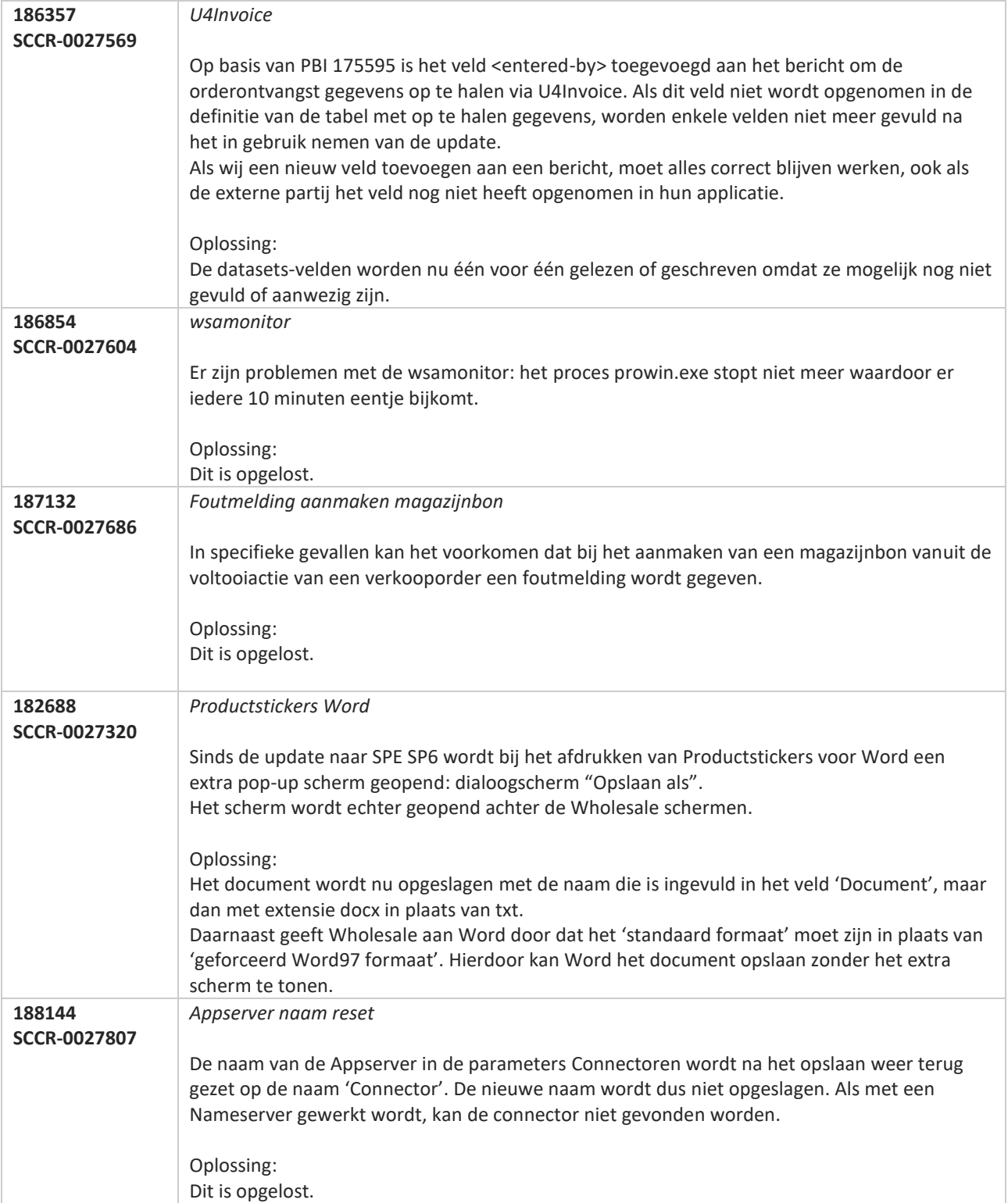

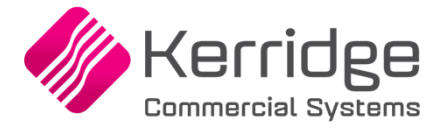

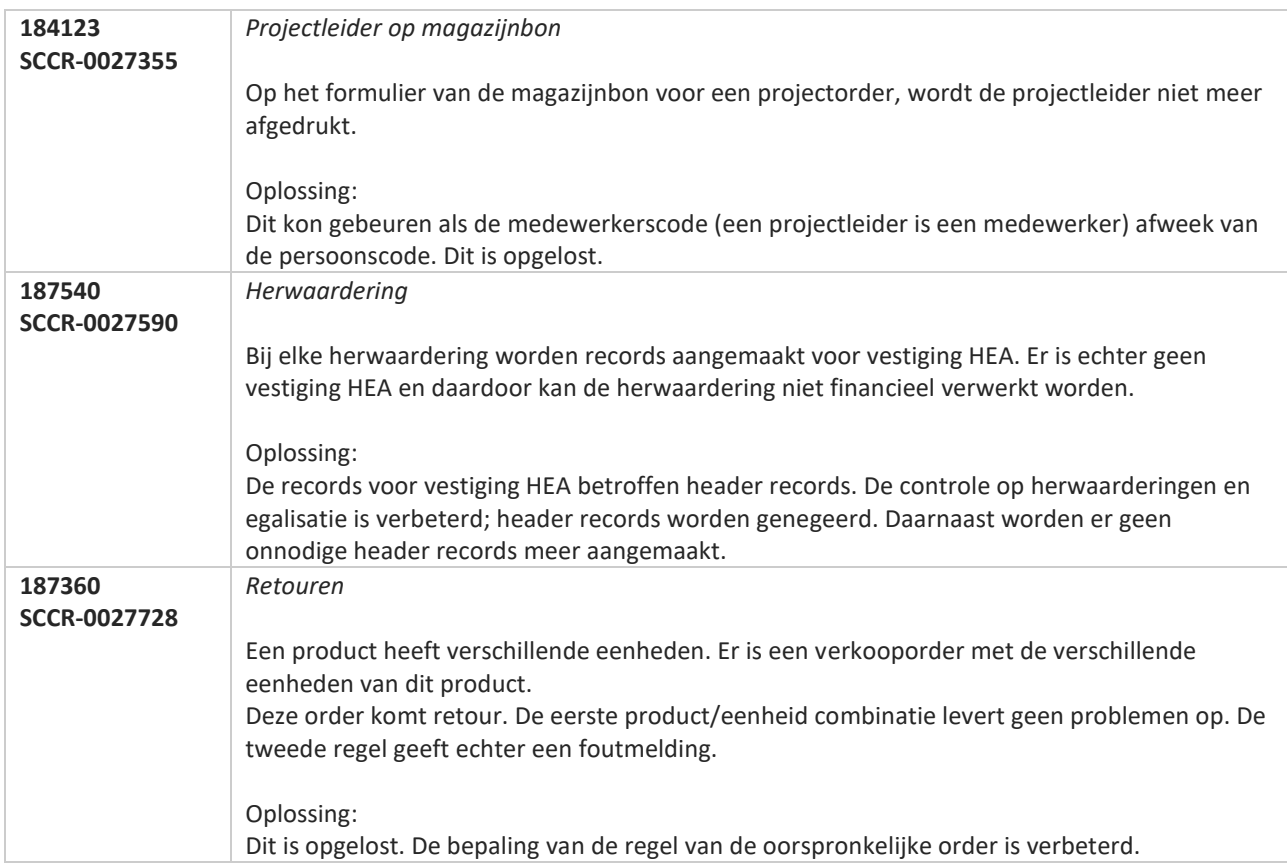

**TATION** 

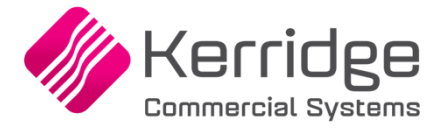

# **Update 49**

Datum: 3 februari 2020

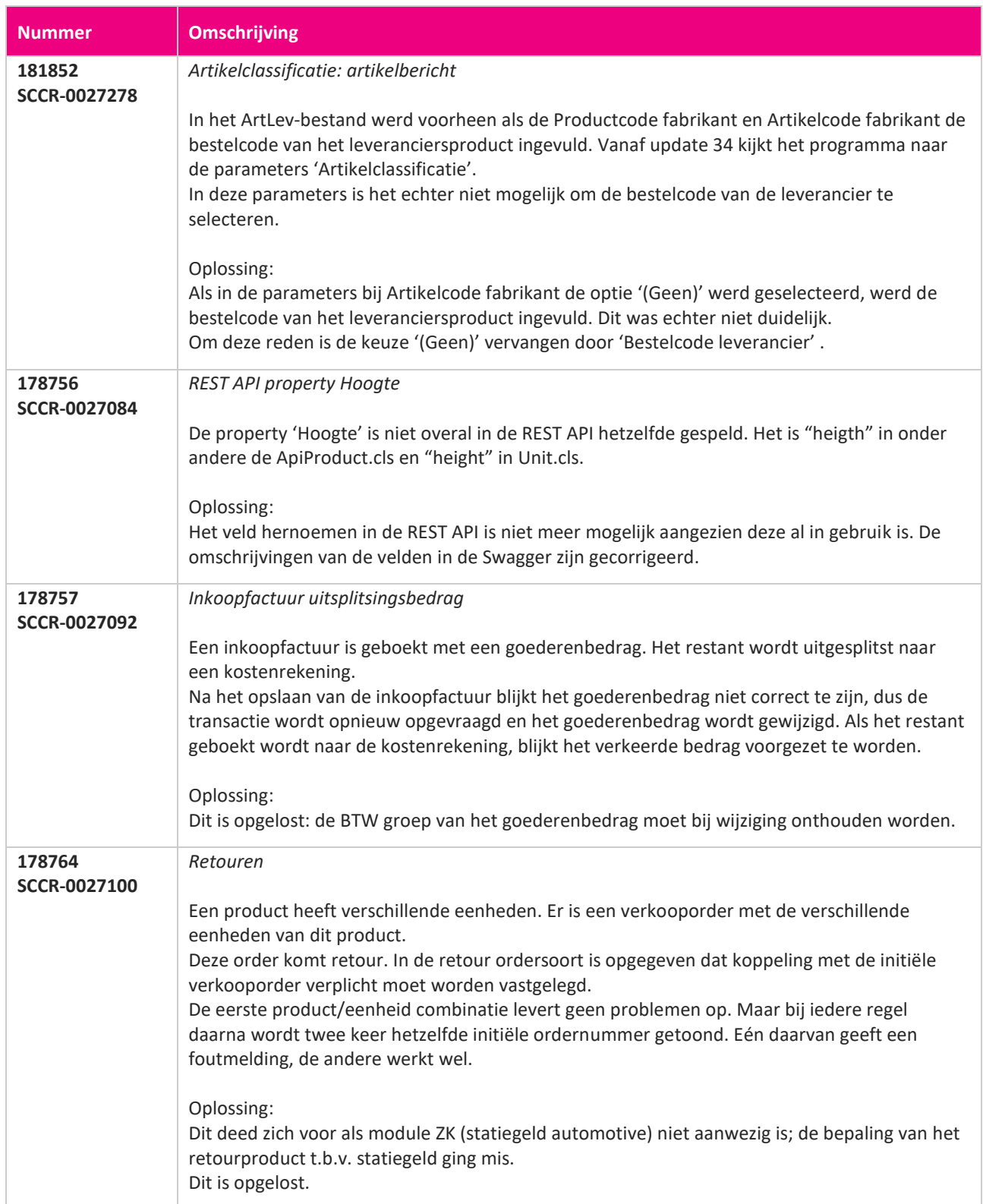

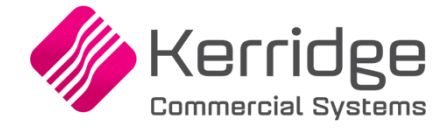

www.kerridgecs.nl

**Pagina 599 van 649**

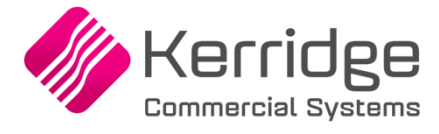

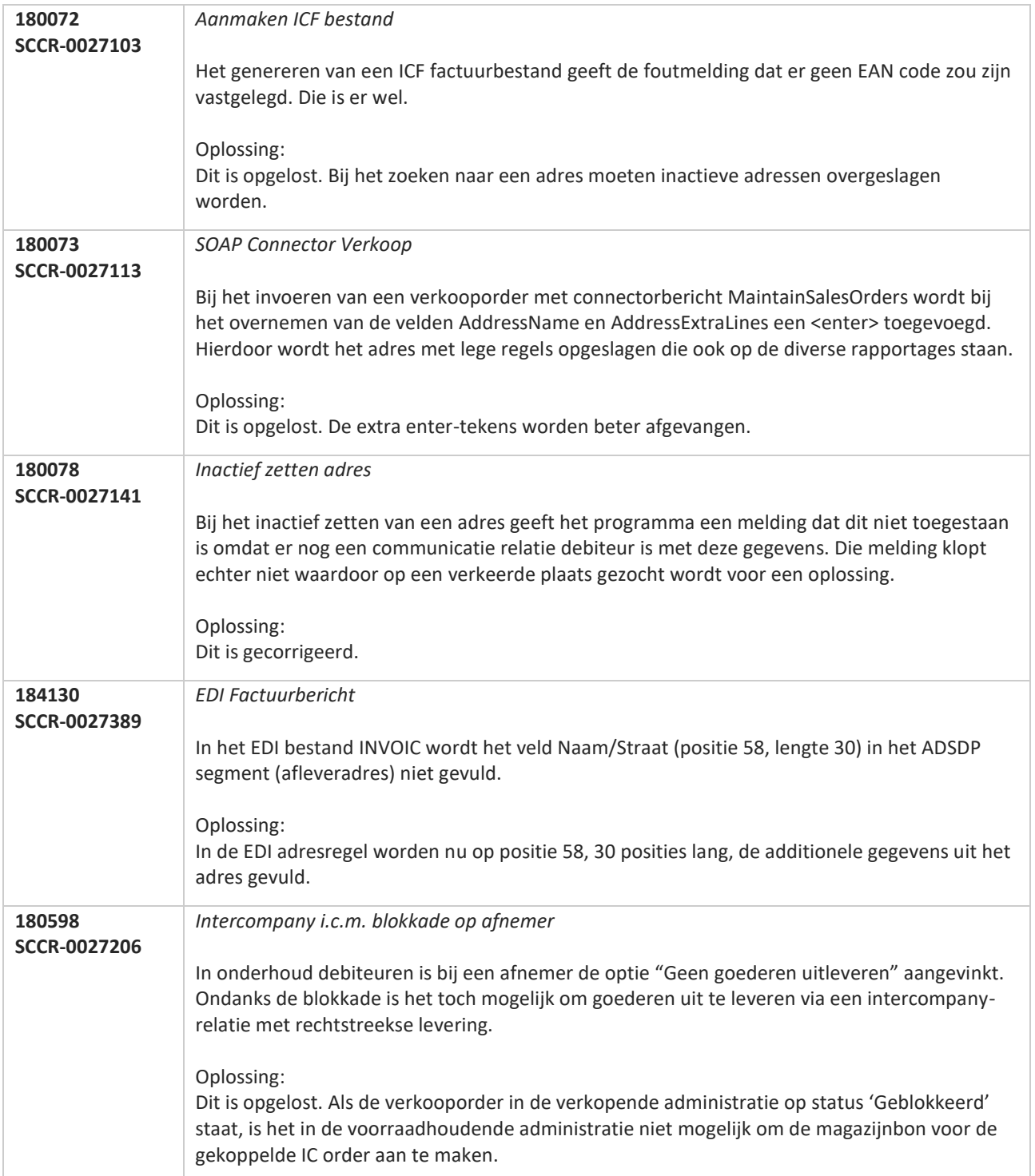

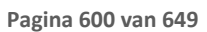

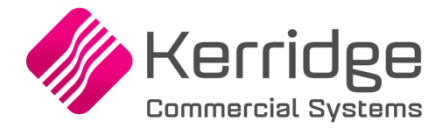

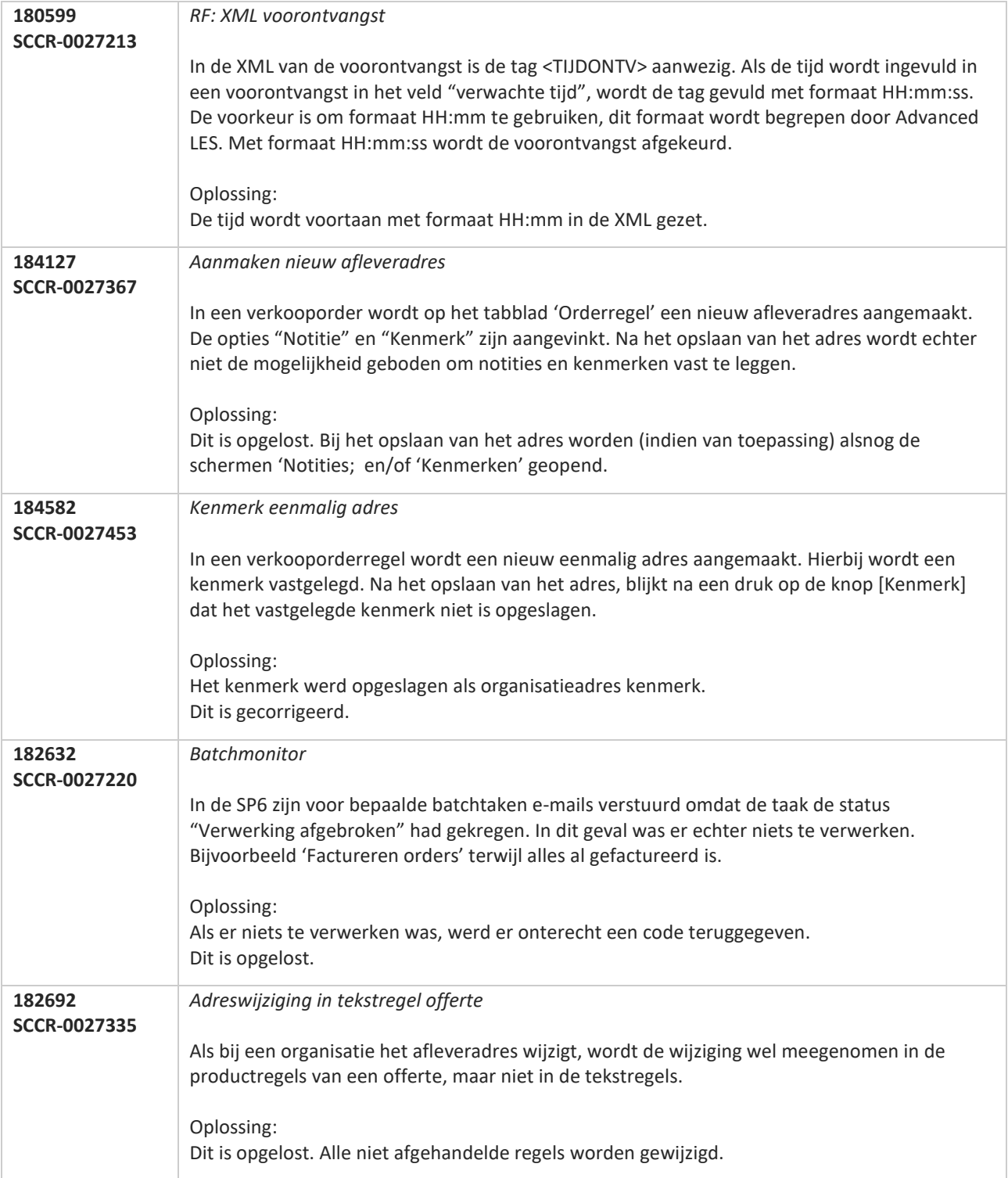

**Pagina 601 van 649**

**The Second Service** 

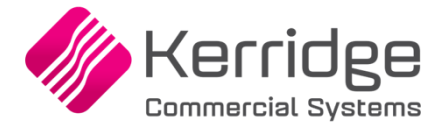

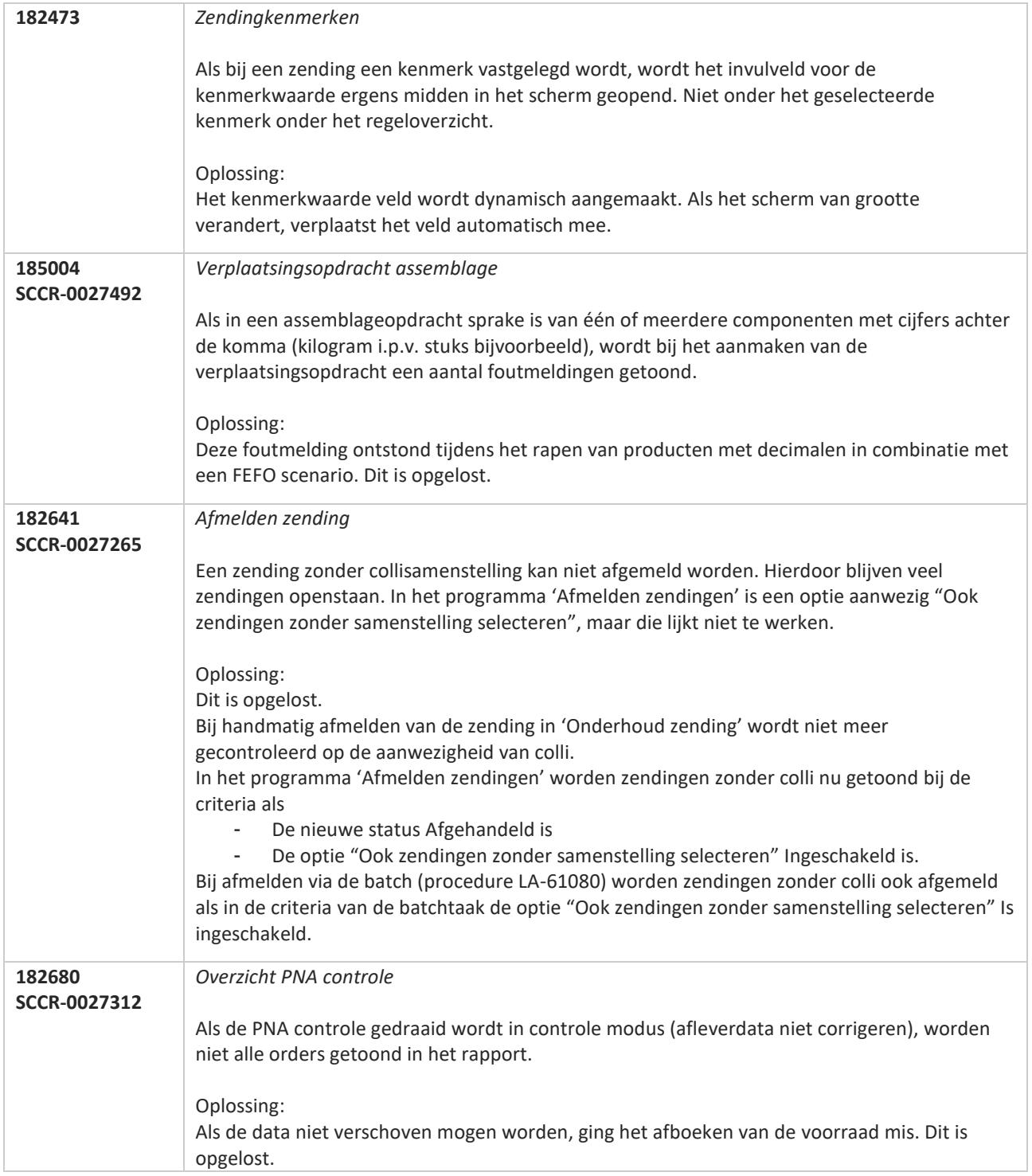

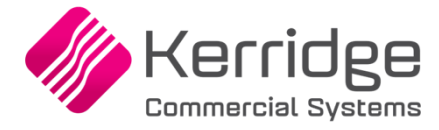

# **Update 48**

Datum: 23 januari 2020

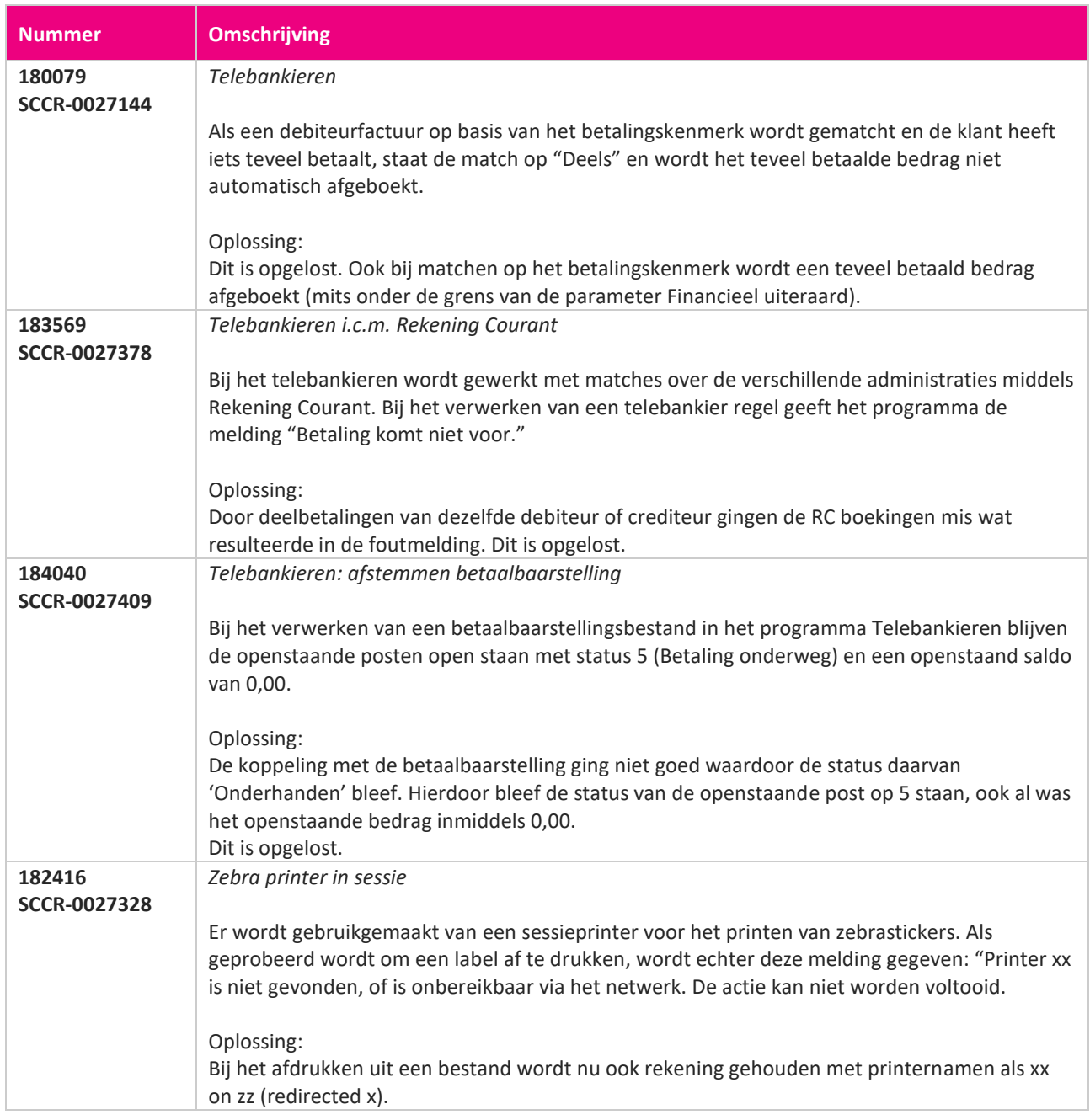

**Pagina 603 van 649**

<u> The Contract of the Contract of the Contract of the Contract of the Contract of the Contract of the Contract of the Contract of the Contract of the Contract of the Contract of the Contract of the Contract of the Contract</u>

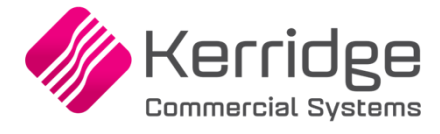

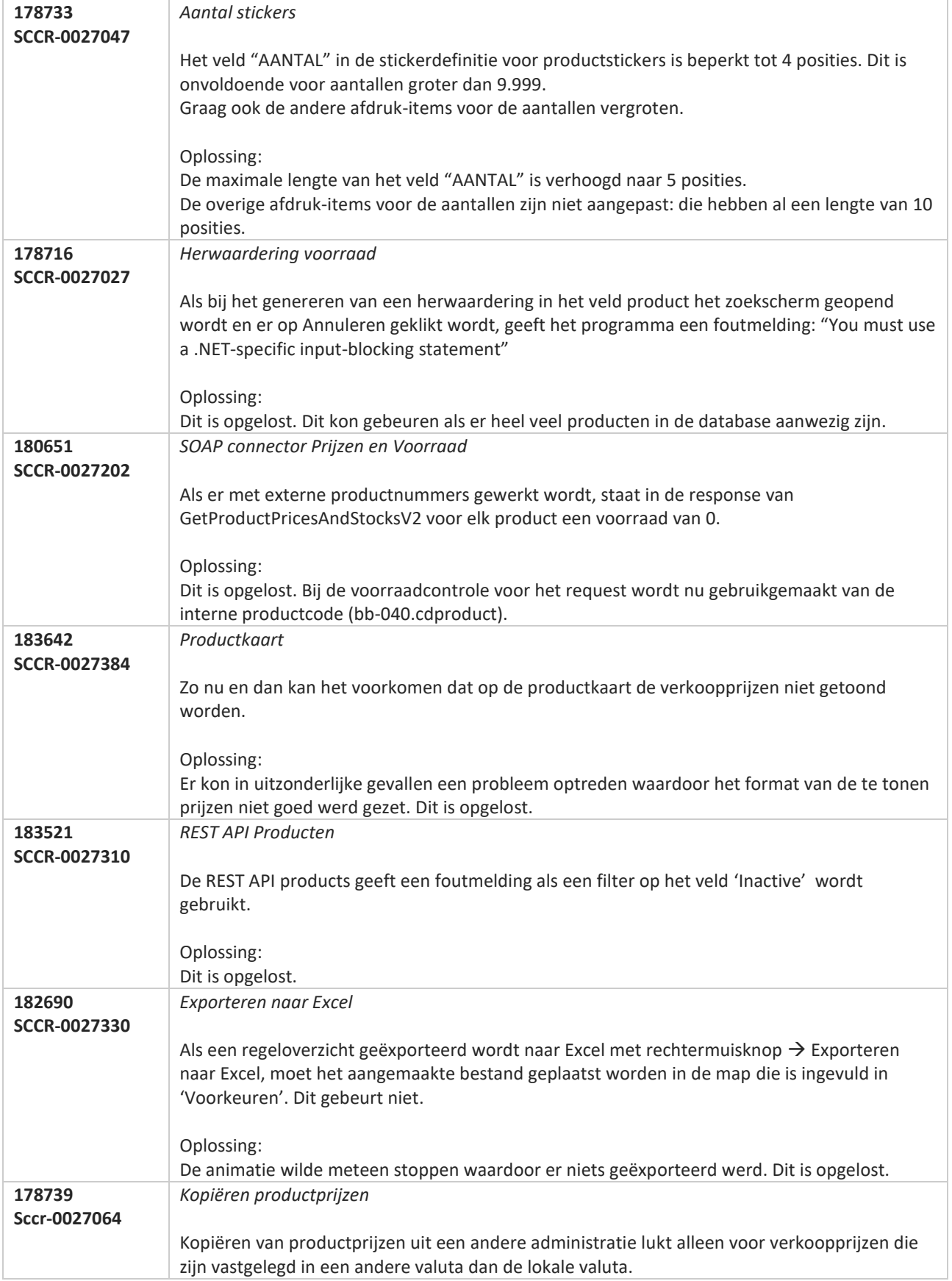

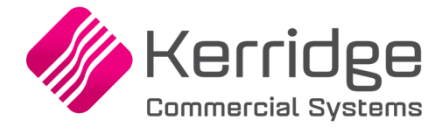

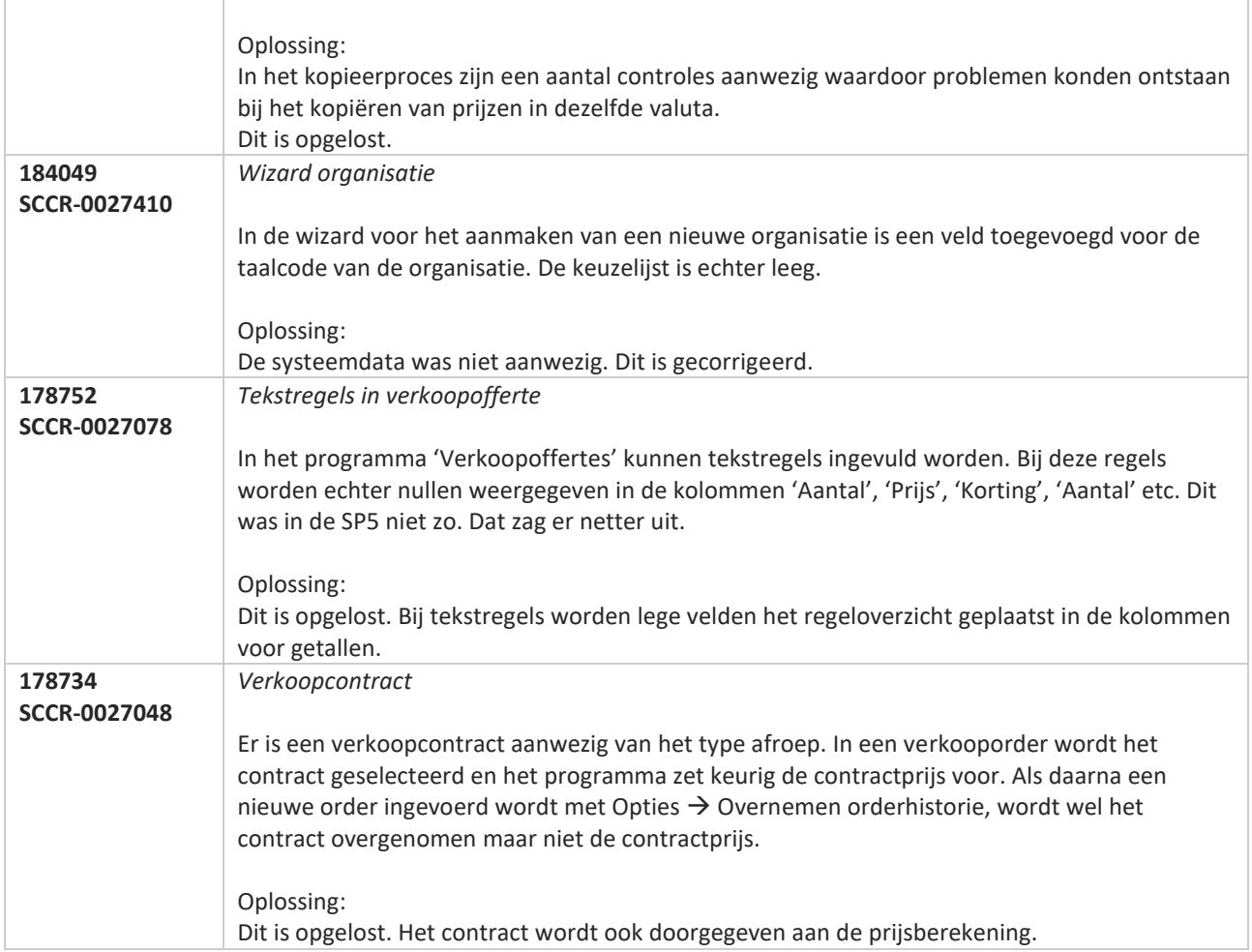

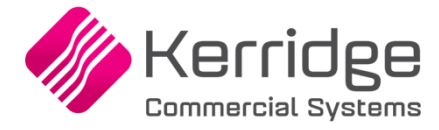

# **Update 47**

Datum: 13 januari 2019

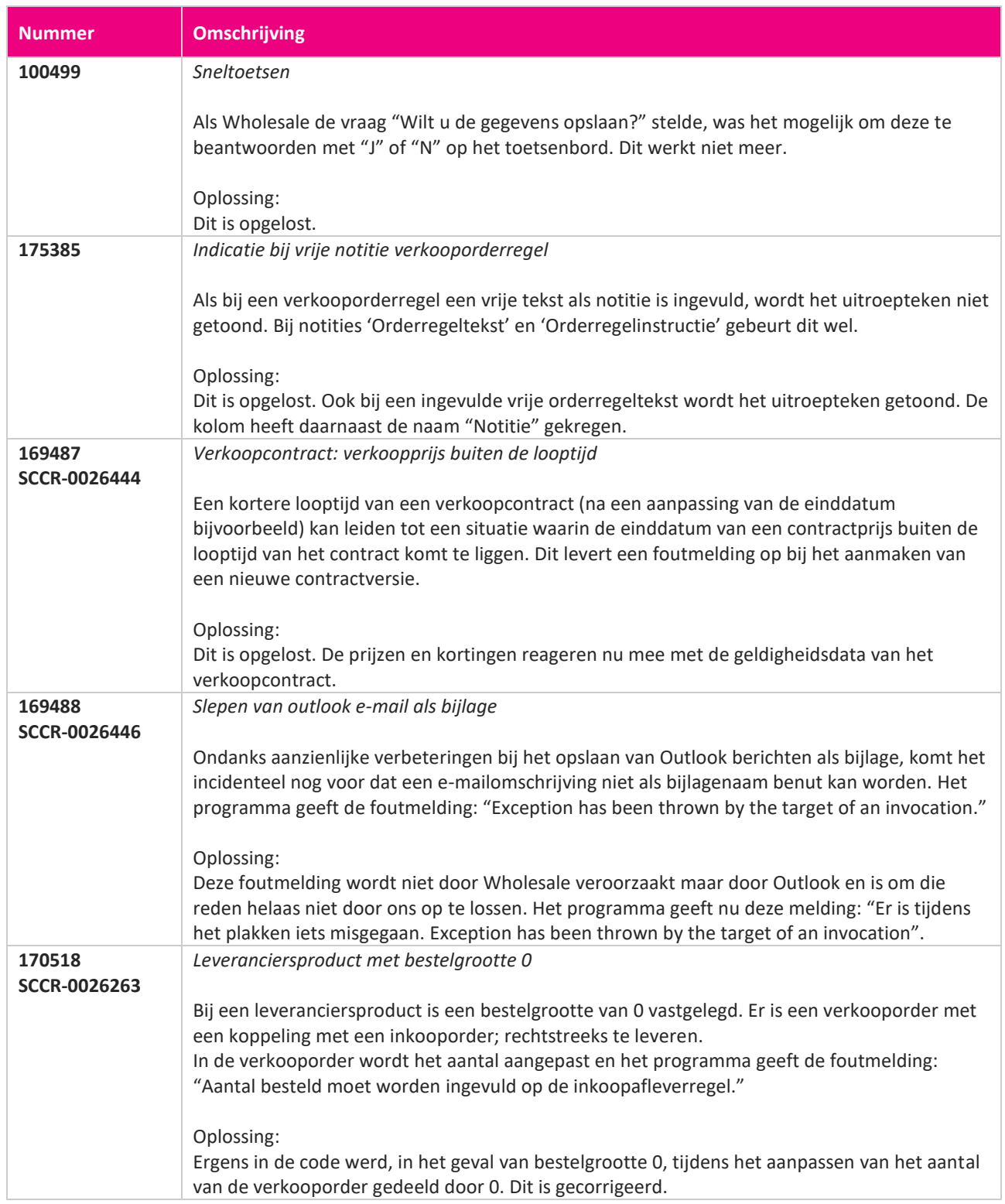

<u> Tanzania de la provincia de la provincia de la provincia de la provincia de la provincia de la provincia de la provincia de la provincia de la provincia de la provincia de la provincia de la provincia de la provincia de </u>

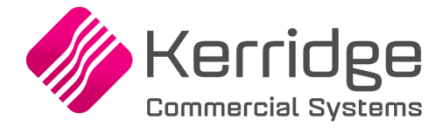

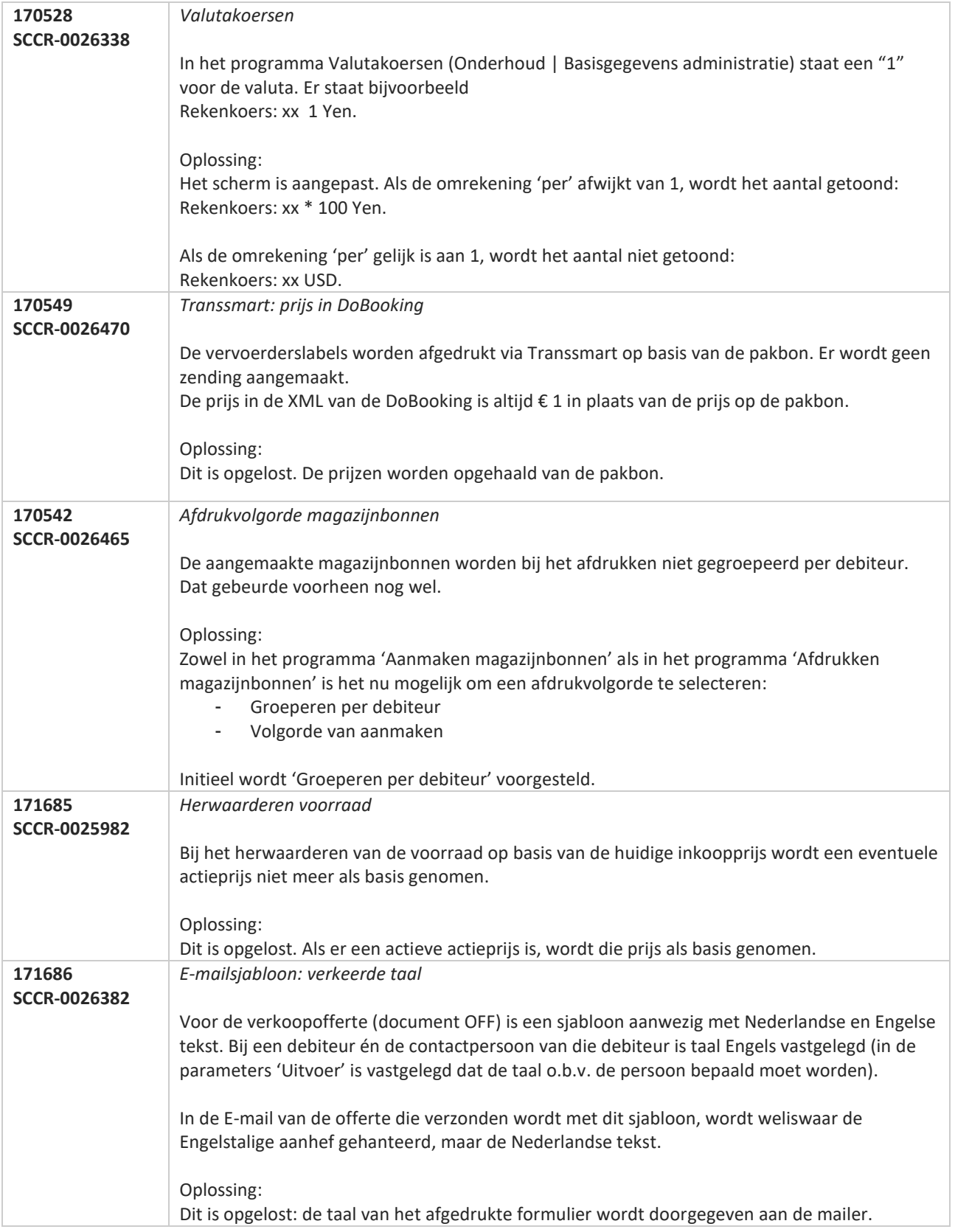

**Pagina 607 van 649**

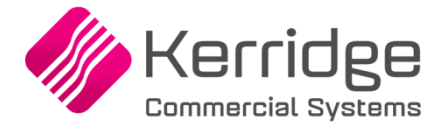

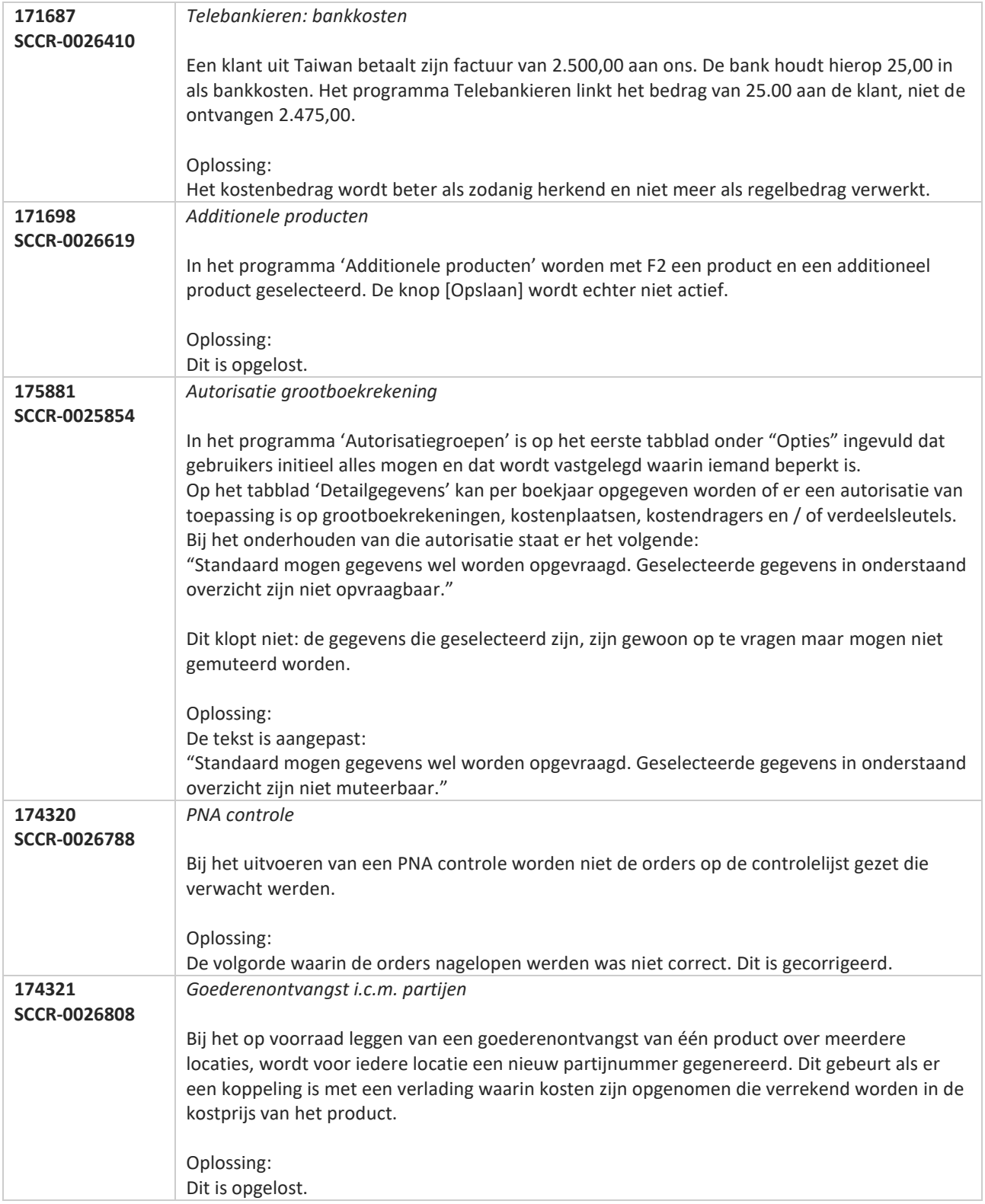

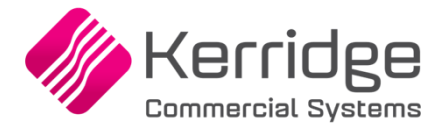

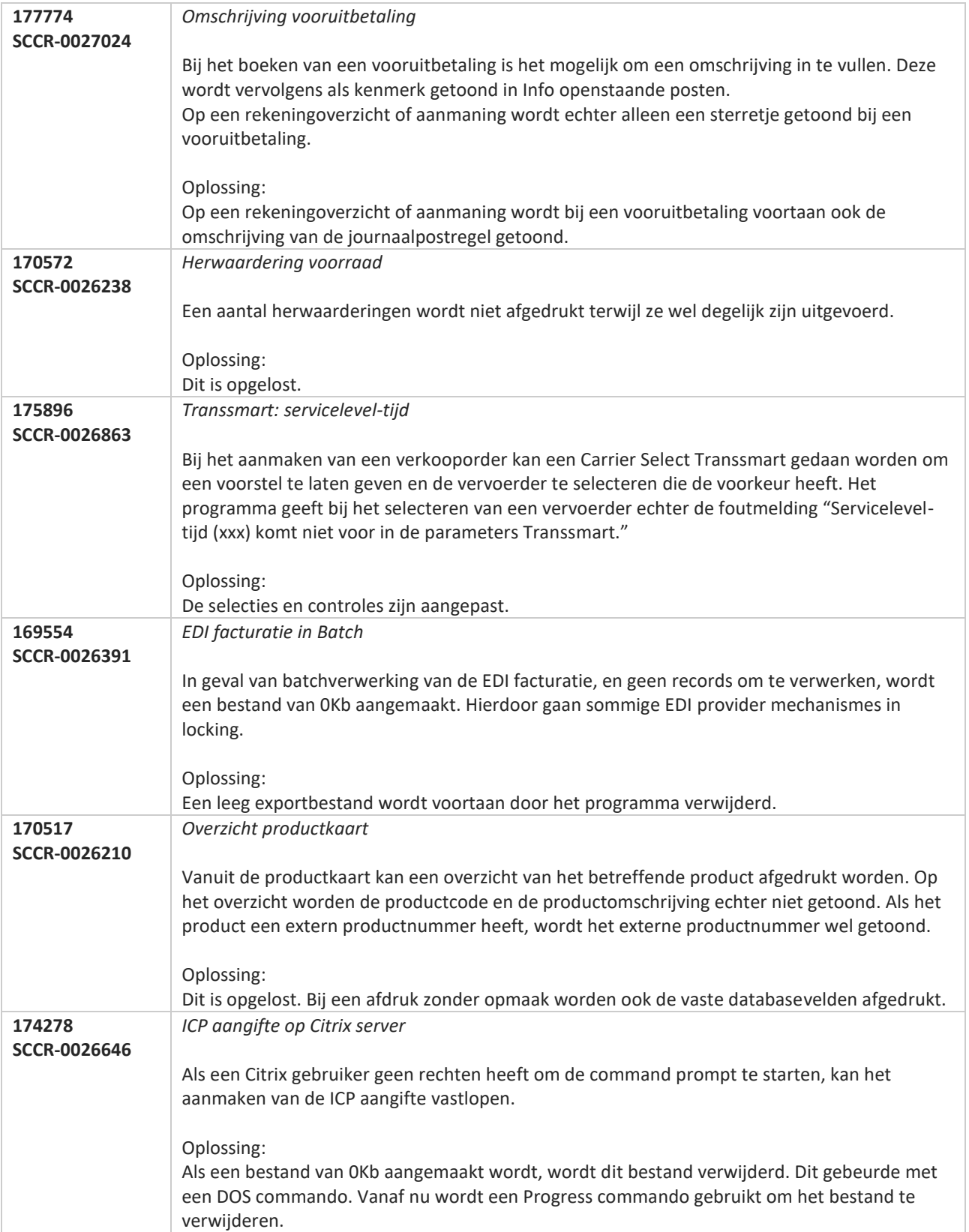

**Pagina 609 van 649**

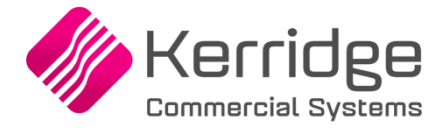

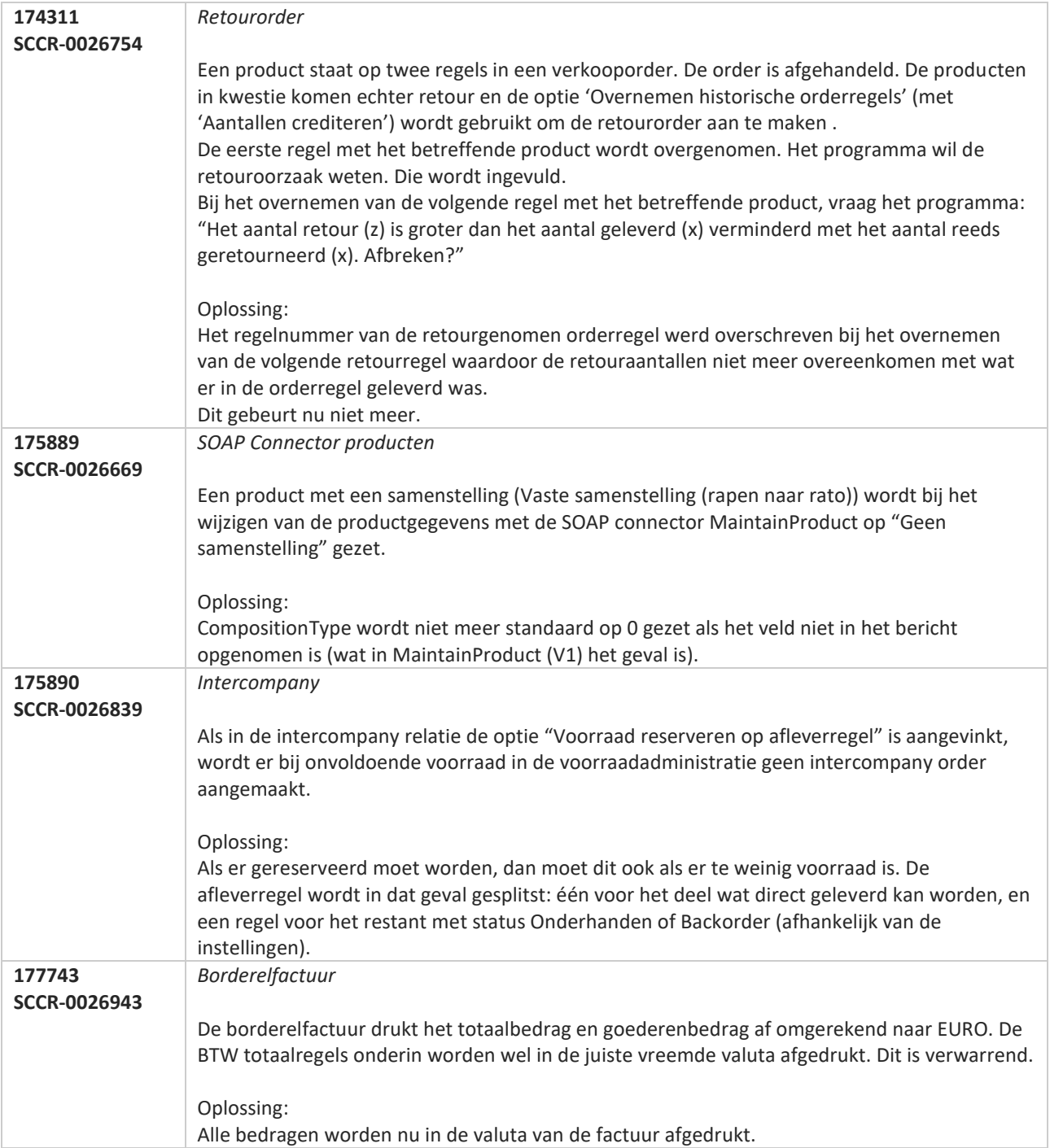

**The Second Service** 

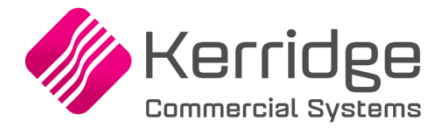

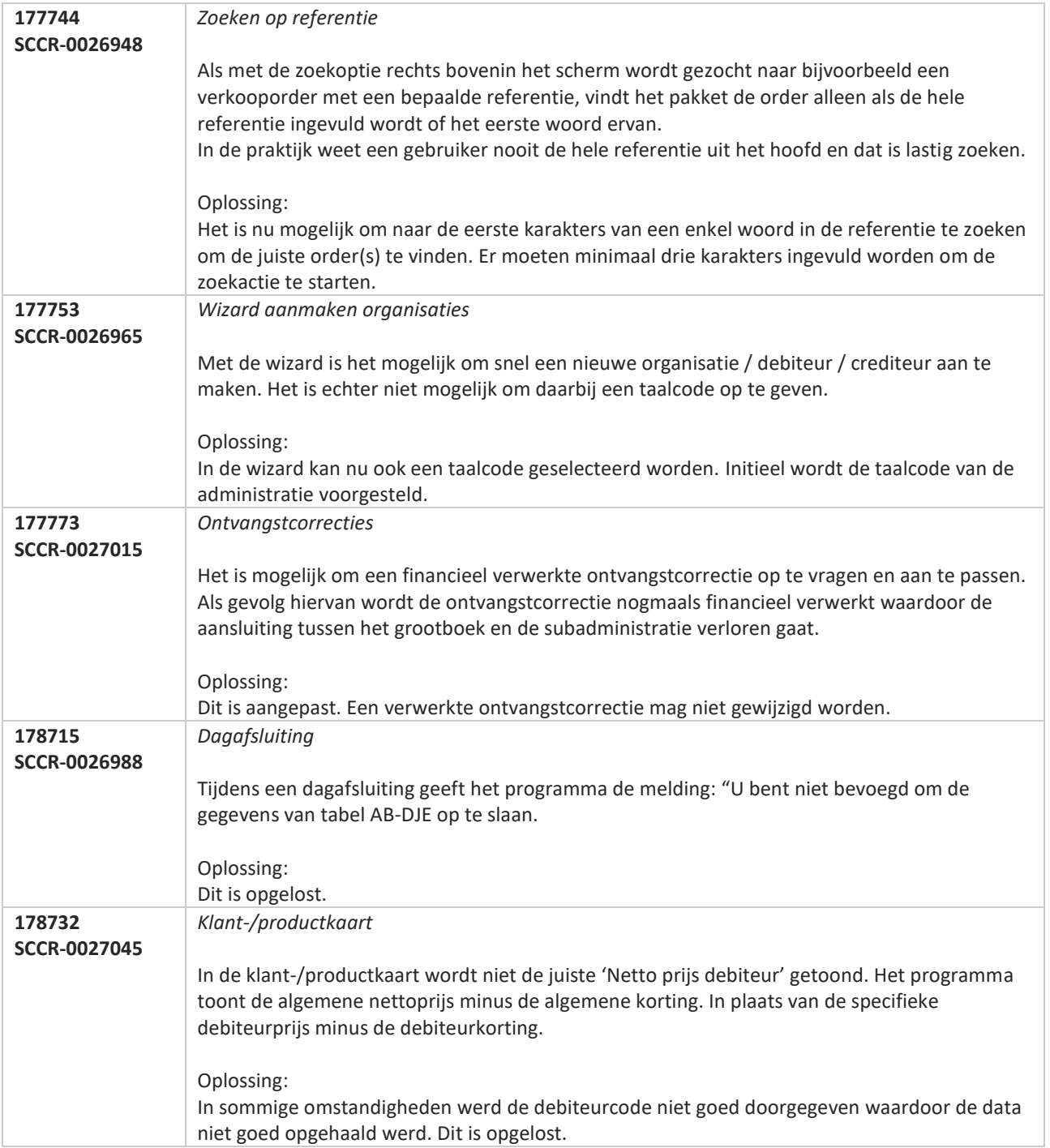

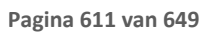

**The Second Service** 

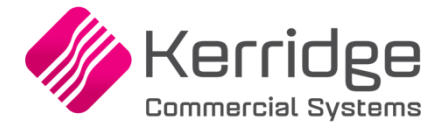

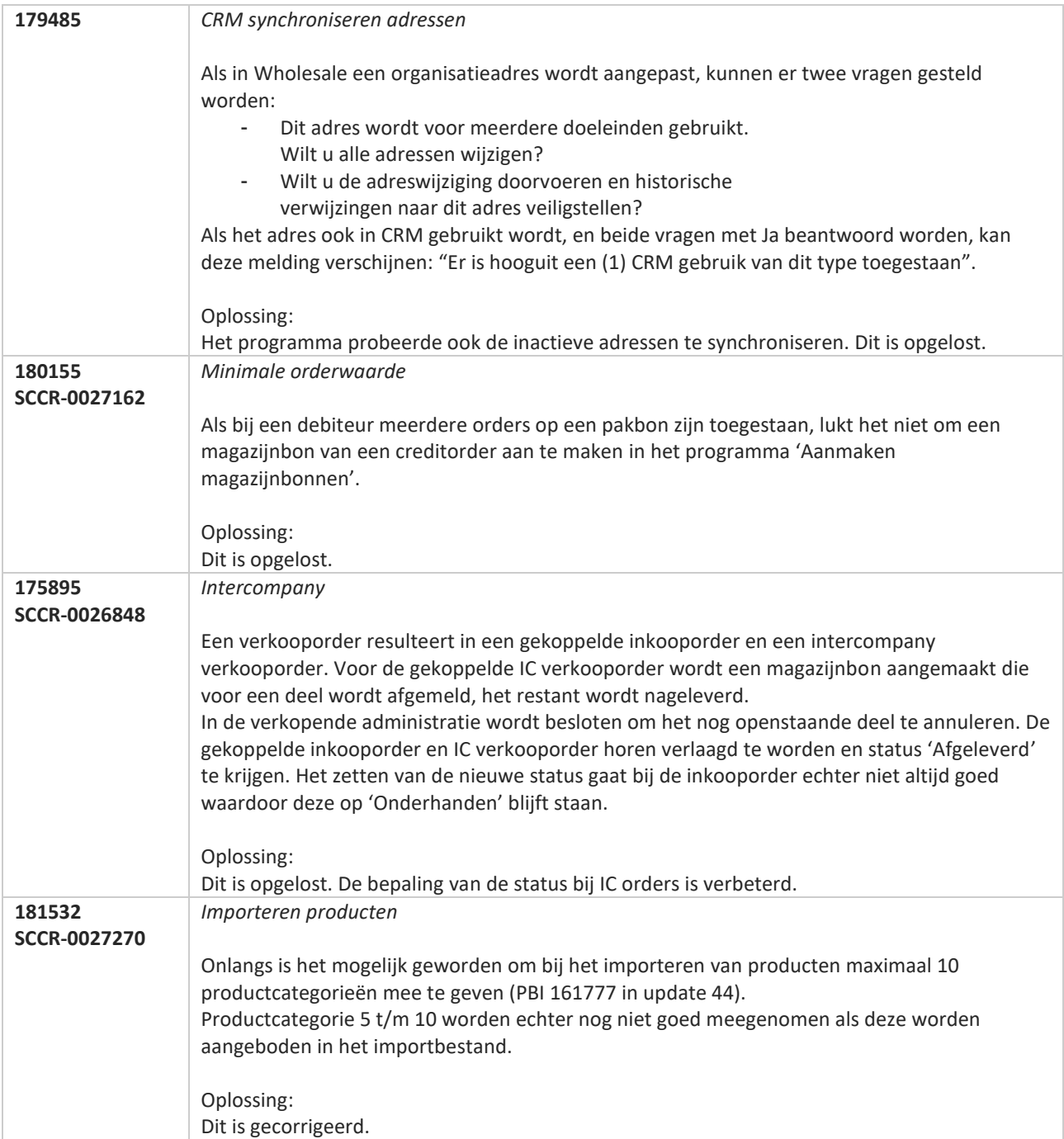
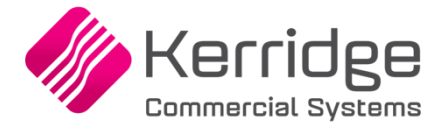

# **Update 46**

Datum: 23 december 2019

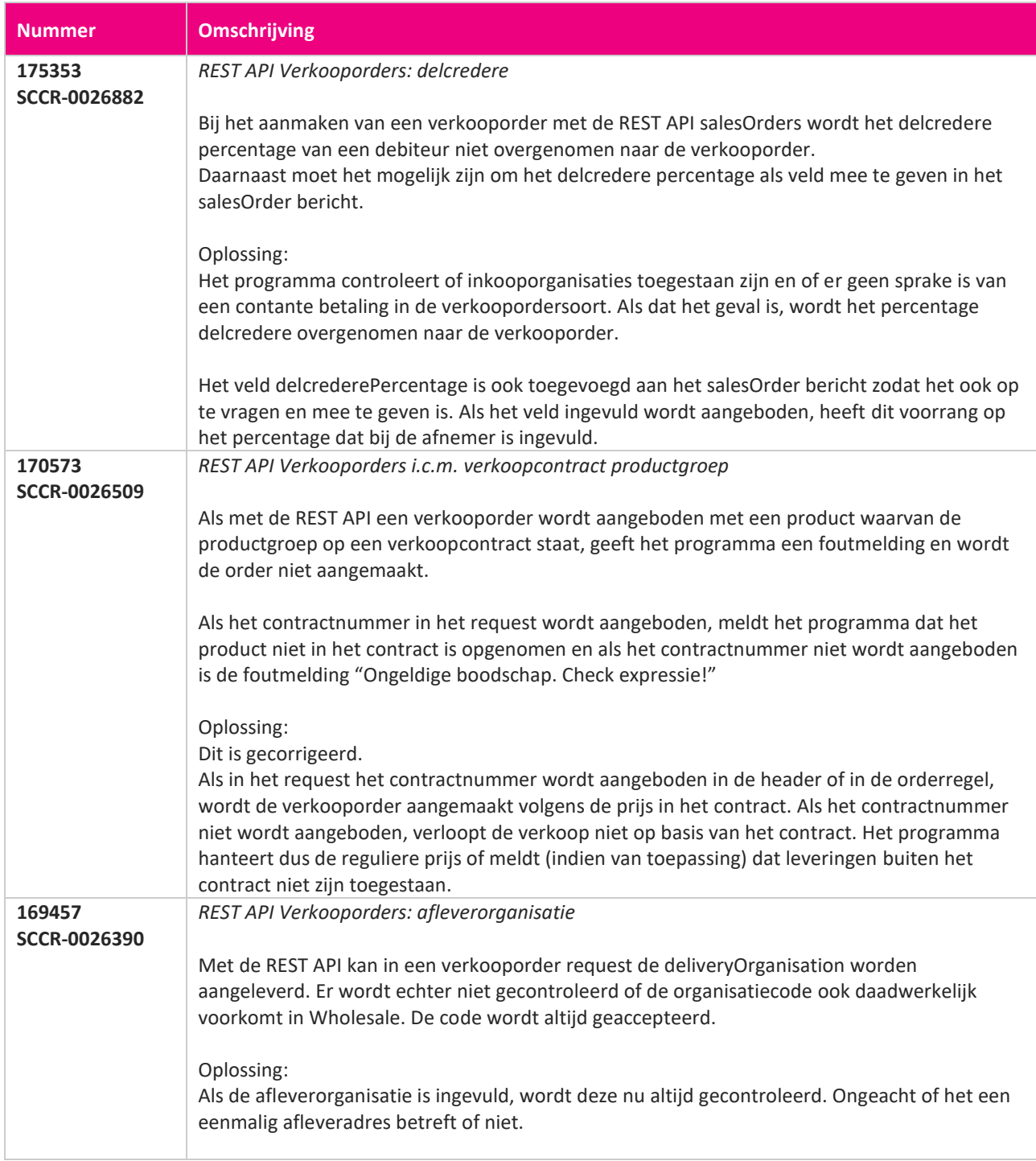

**TANA** 

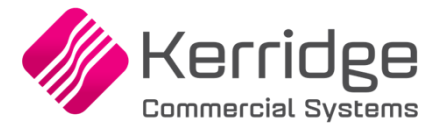

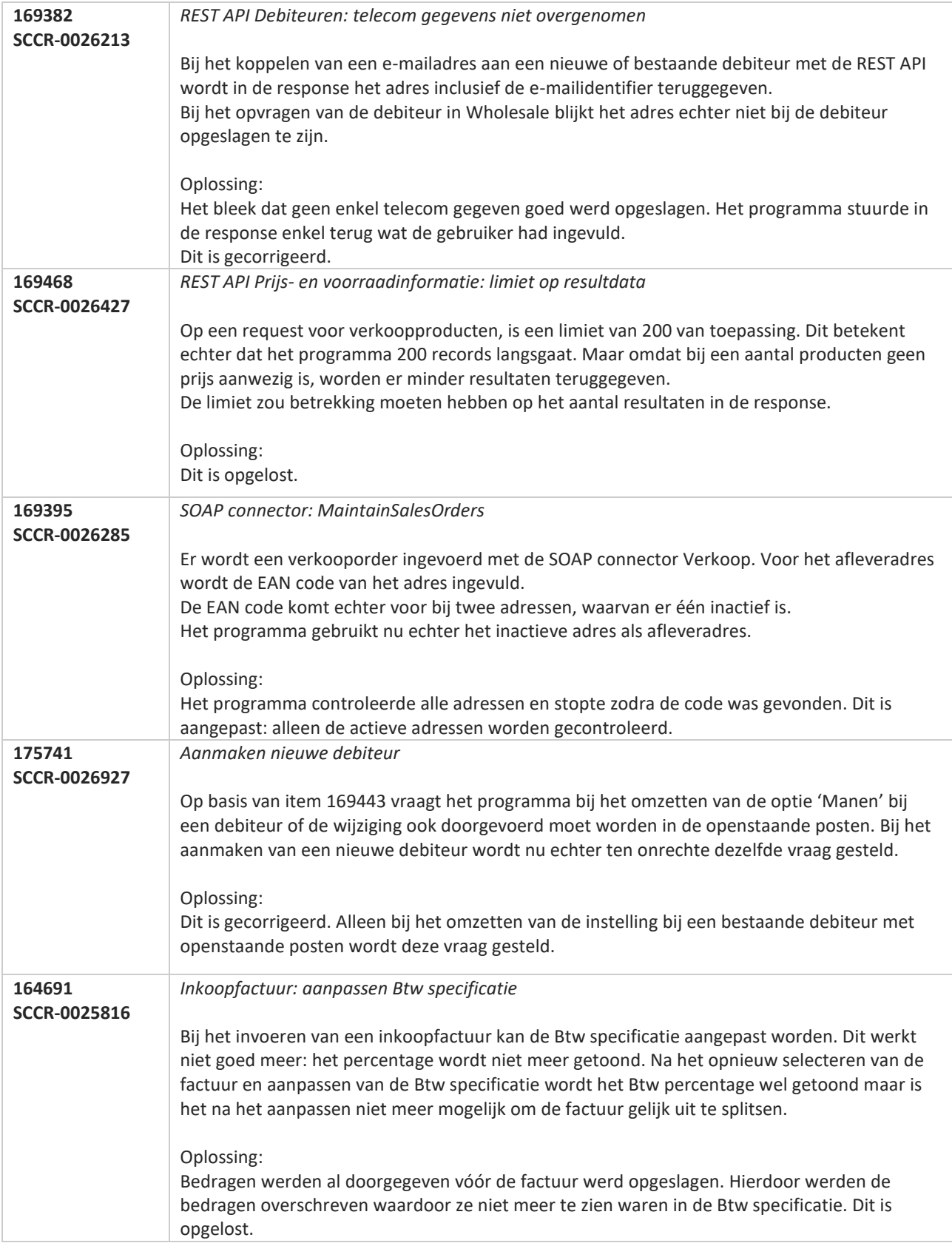

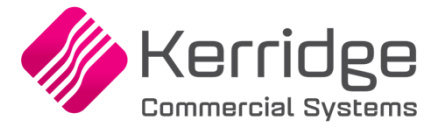

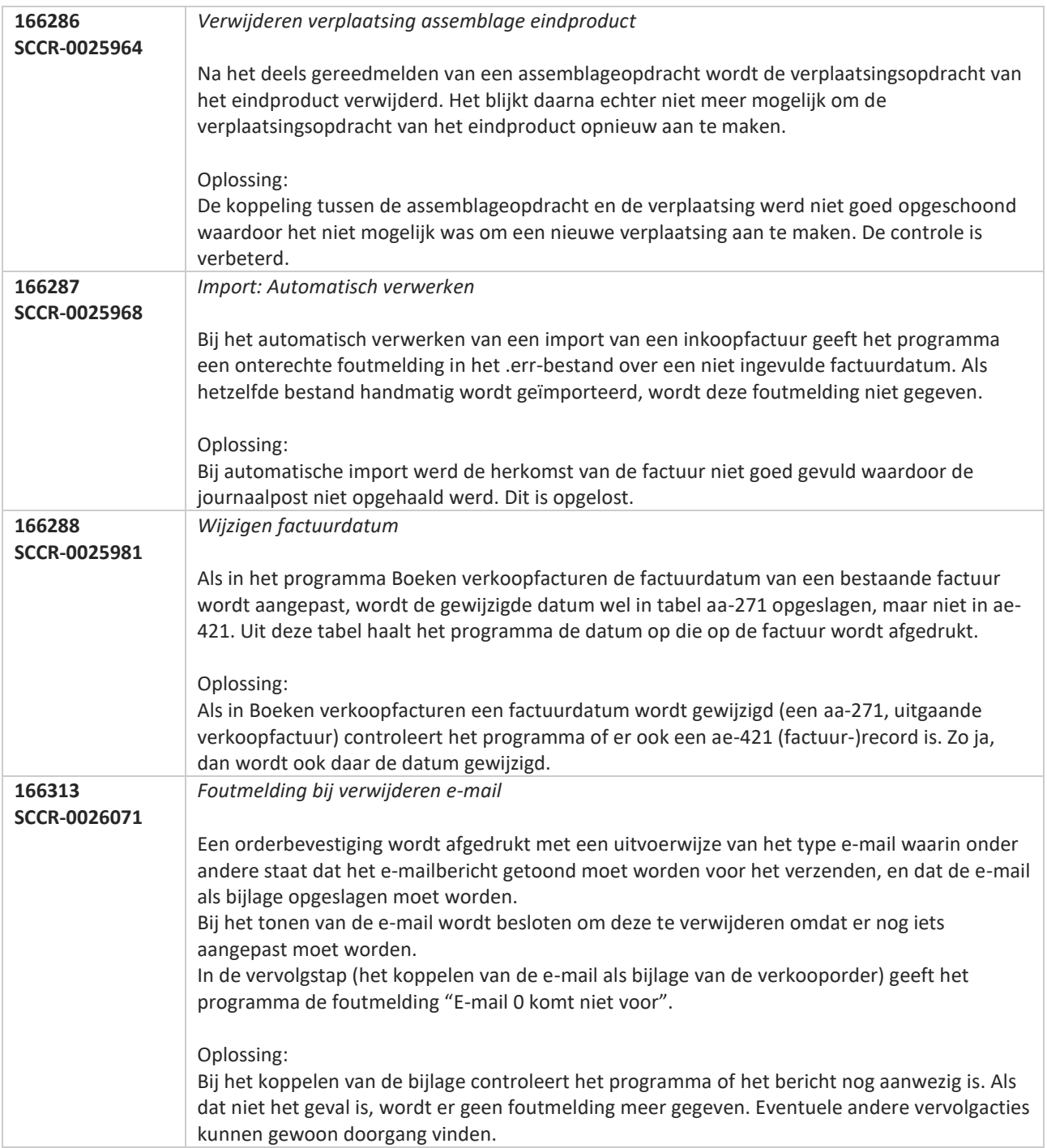

**Pagina 615 van 649**

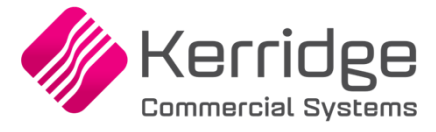

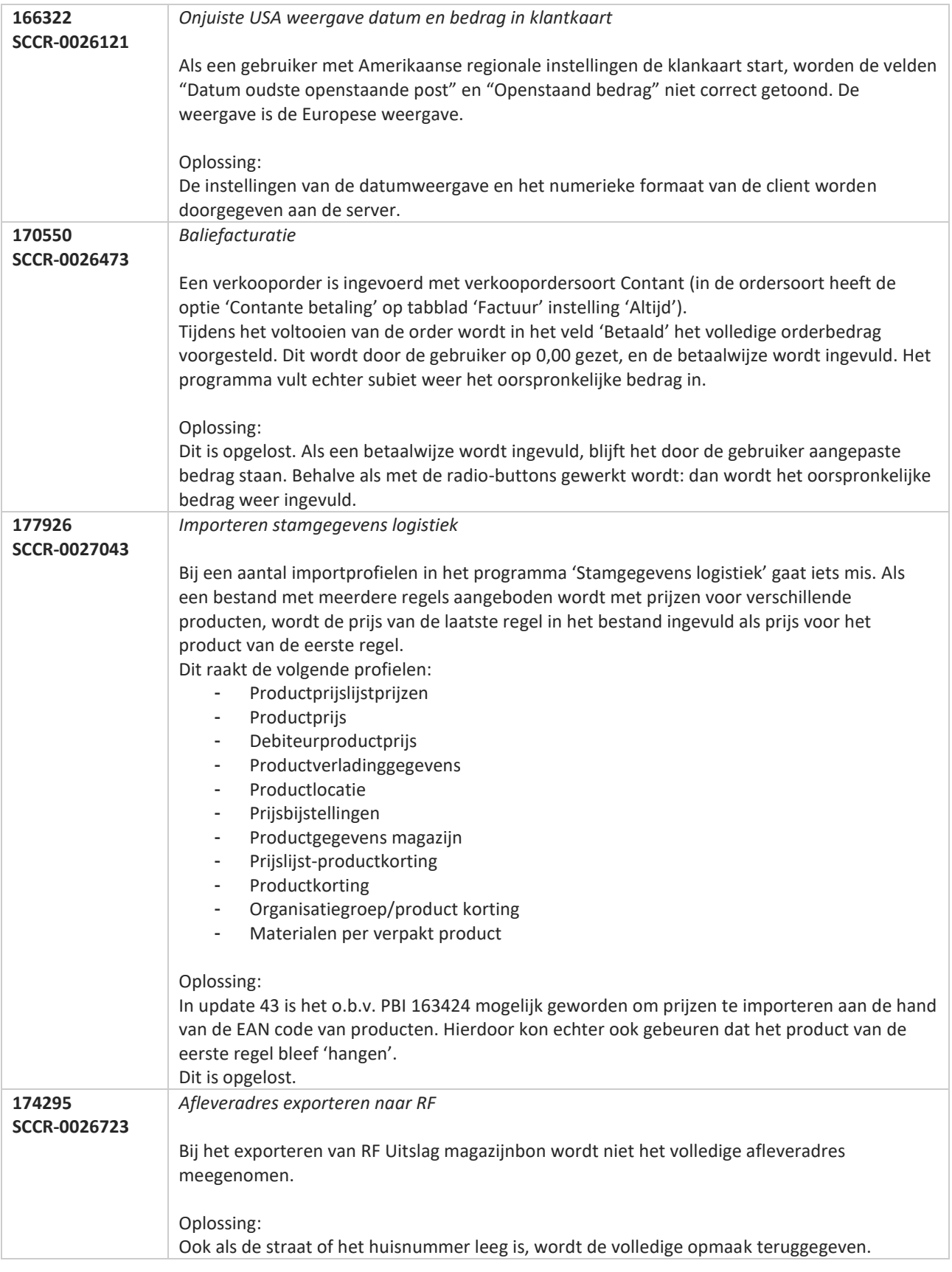

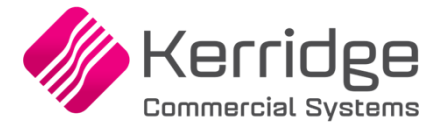

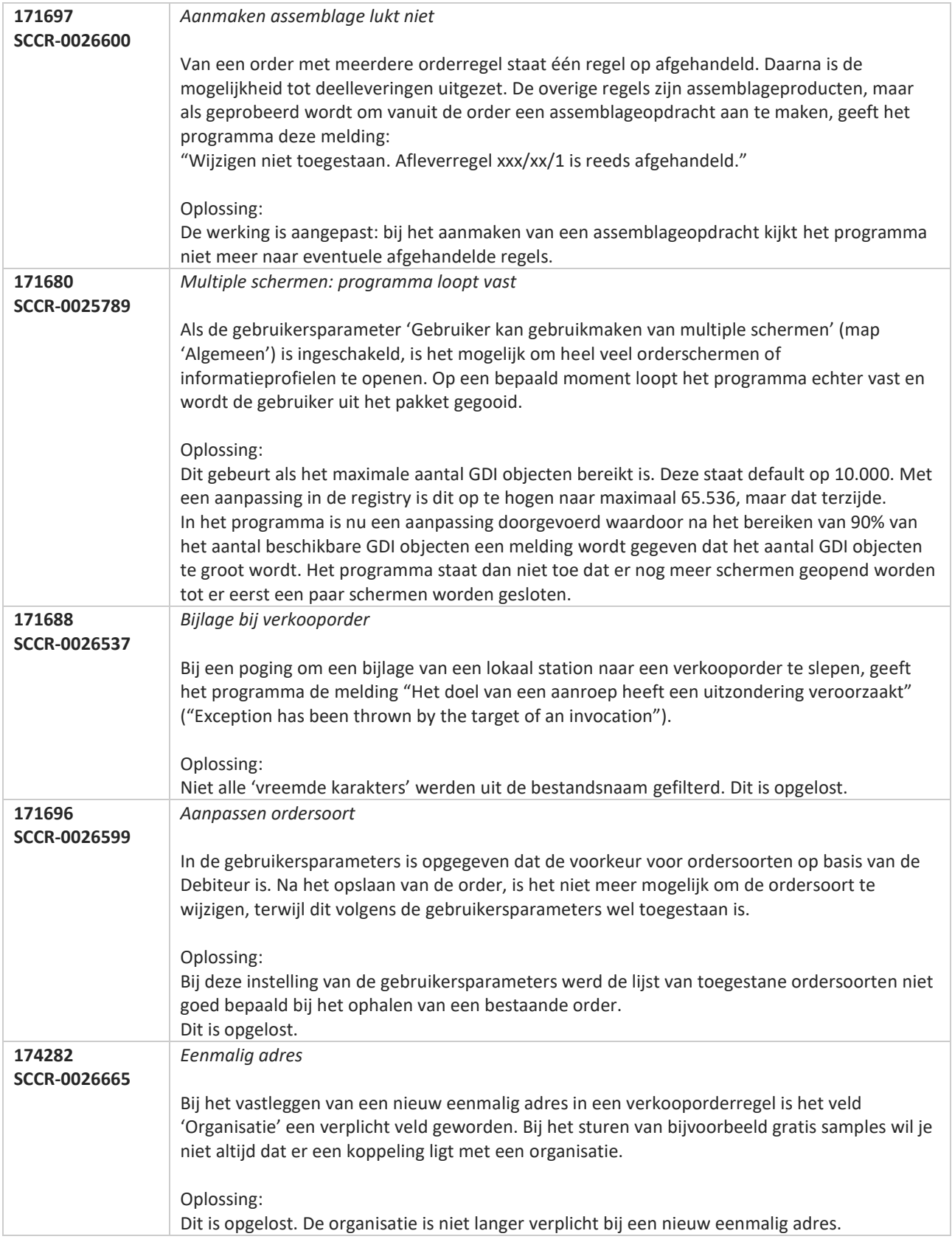

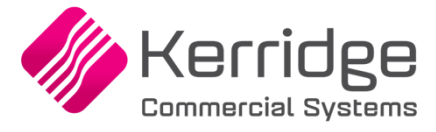

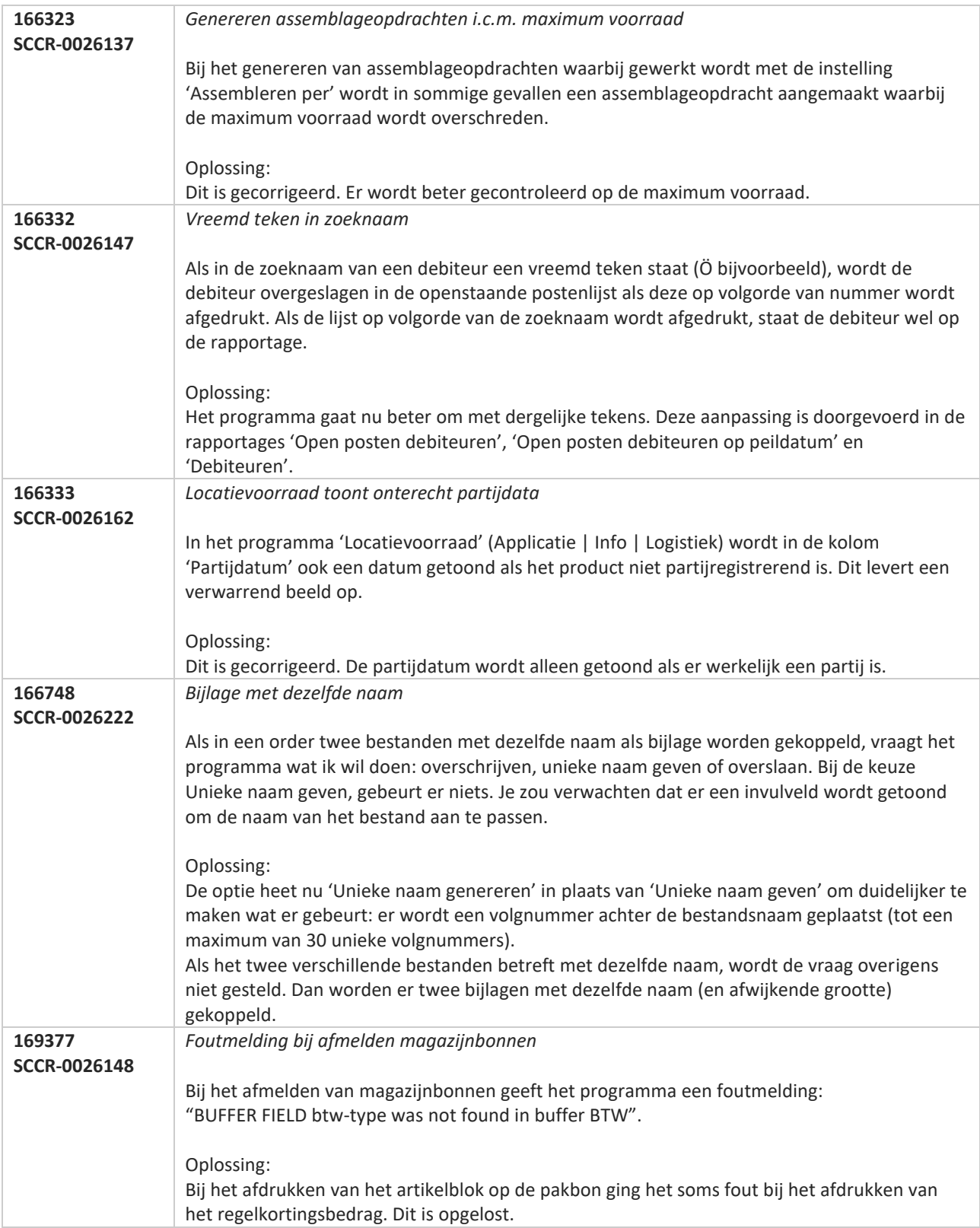

**Pagina 618 van 649**

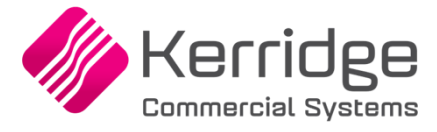

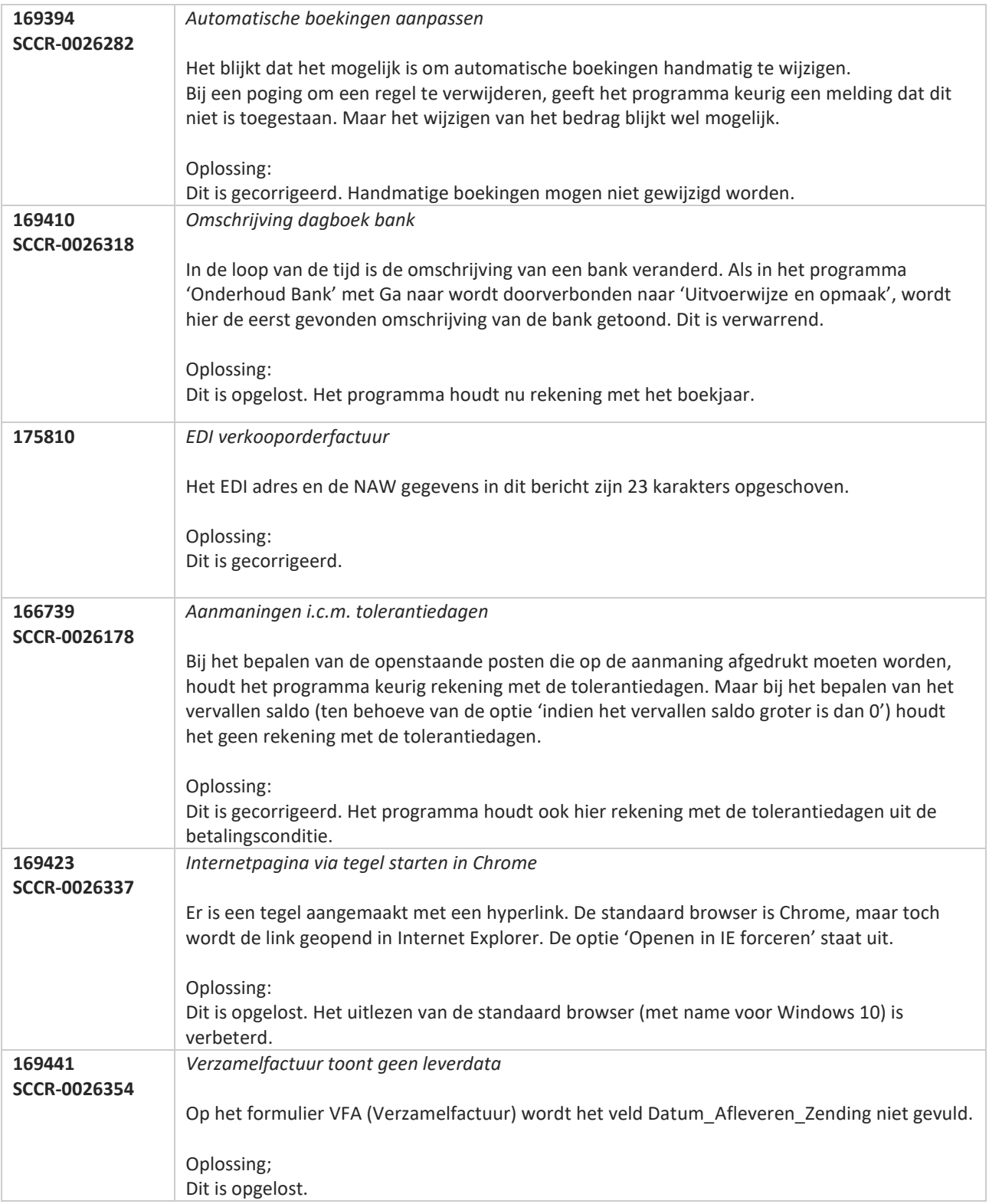

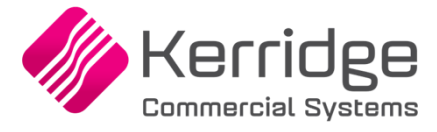

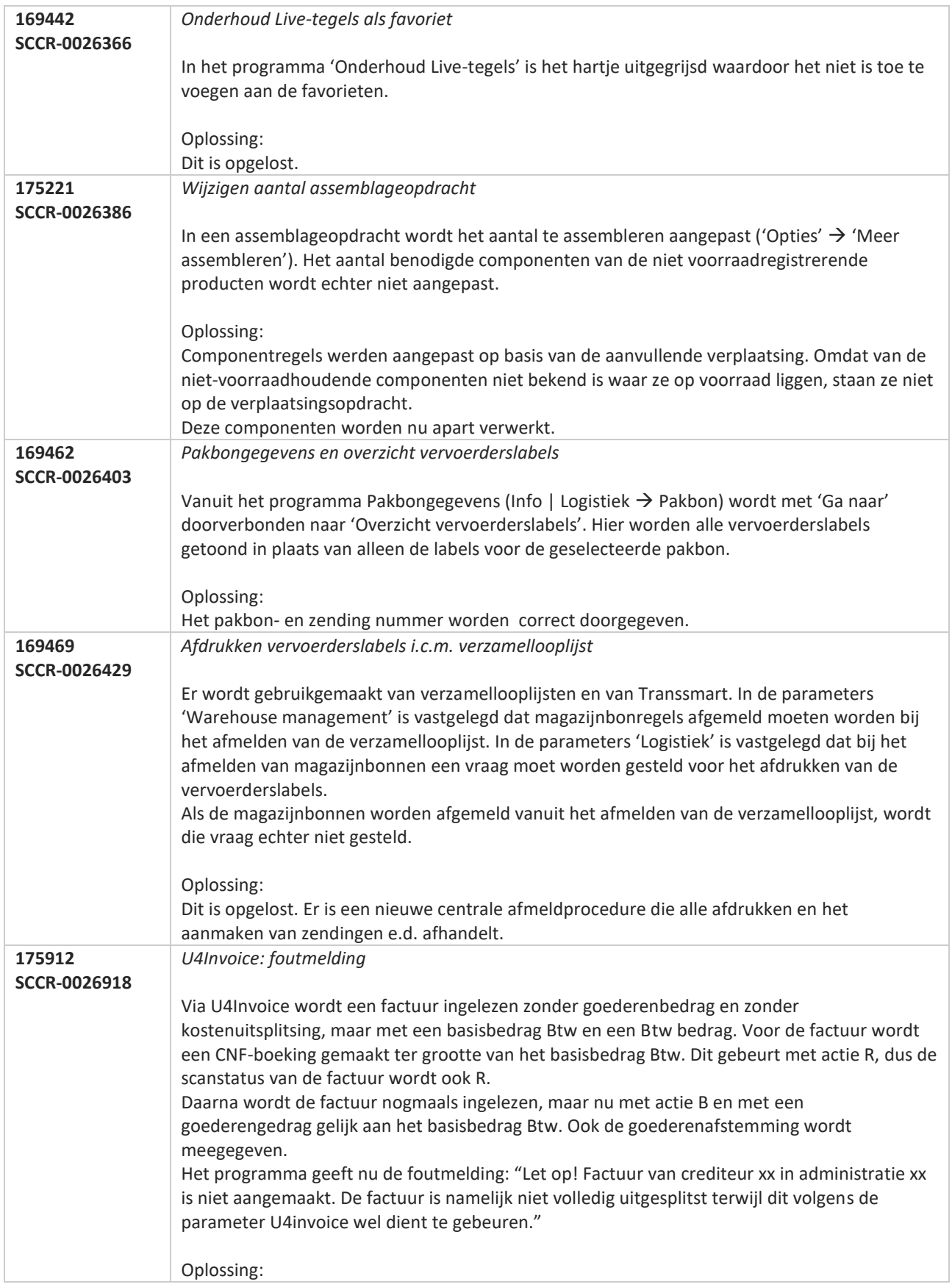

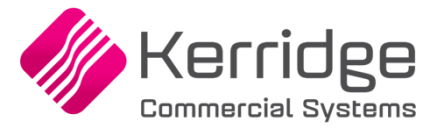

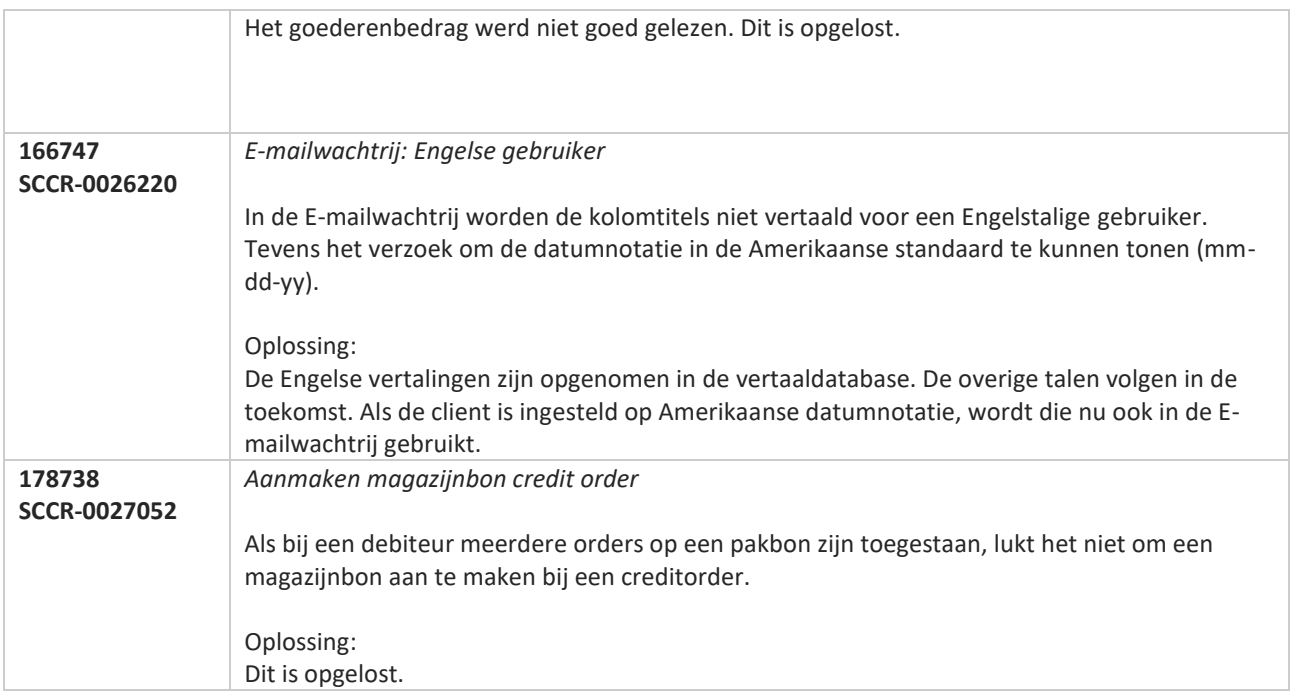

## **Update 45**

Datum: 9 december 2019

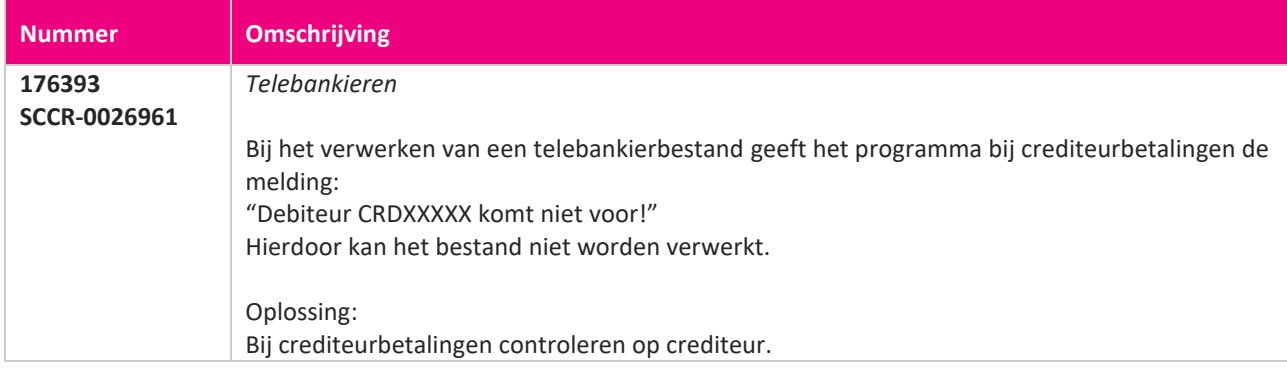

**TANA** 

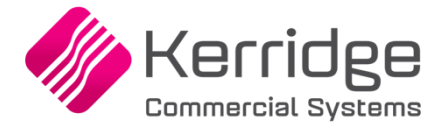

# **Update 44**

Datum: 2 december 2019

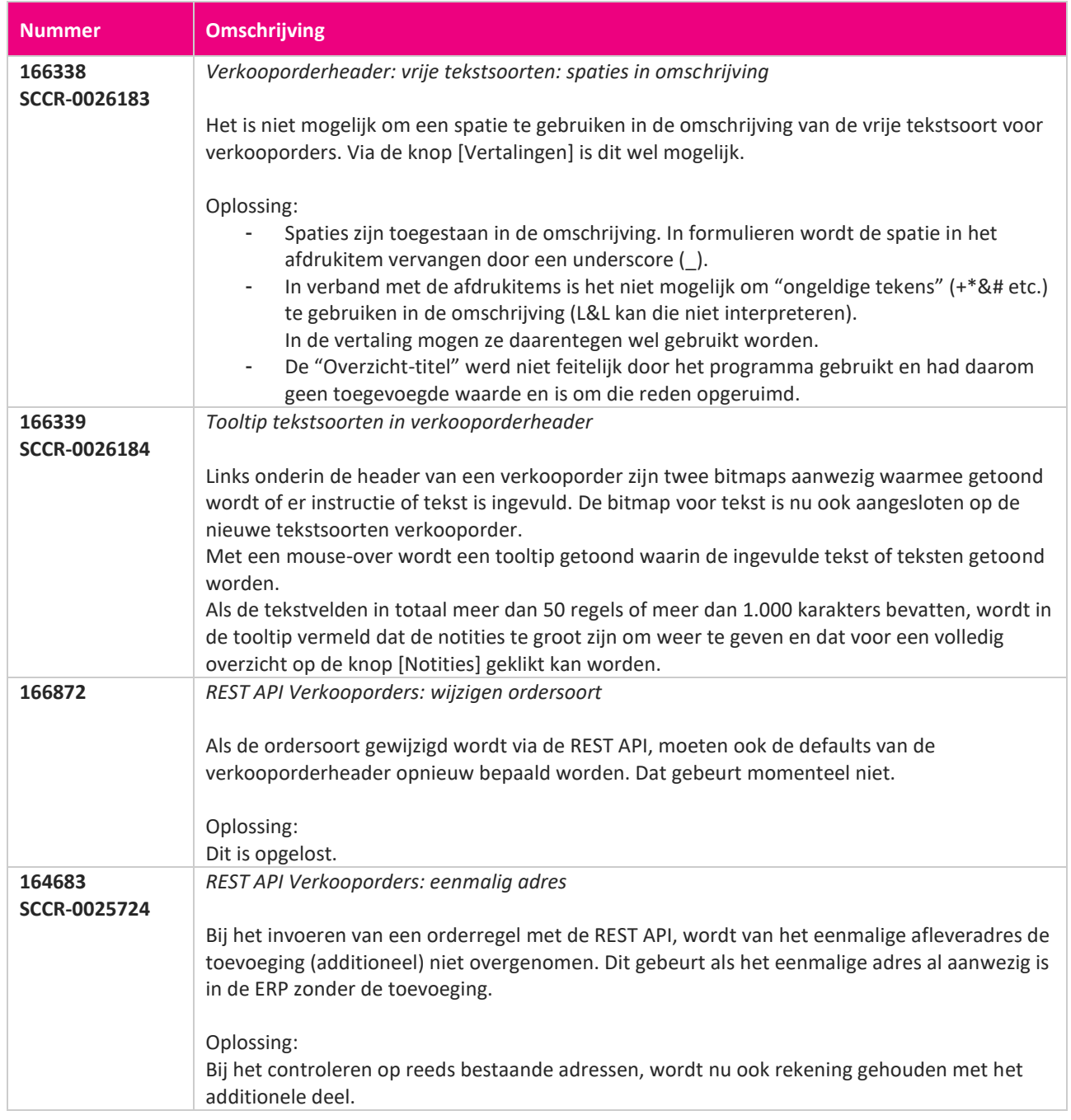

**Pagina 622 van 649**

<u> The Contract of the Contract of the Contract of the Contract of the Contract of the Contract of the Contract of the Contract of the Contract of the Contract of the Contract of the Contract of the Contract of the Contract</u>

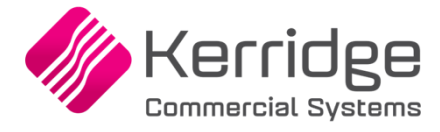

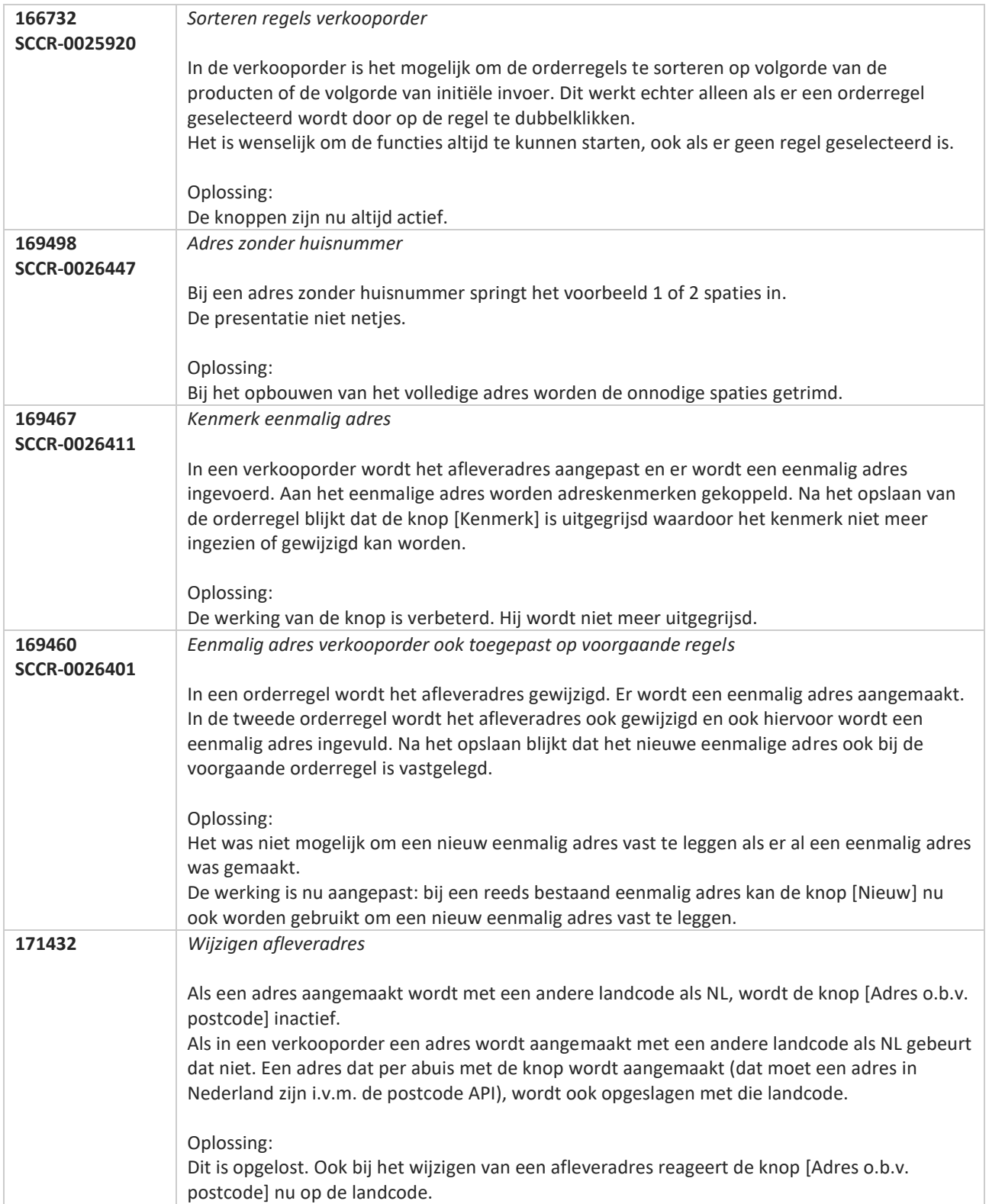

**Pagina 623 van 649**

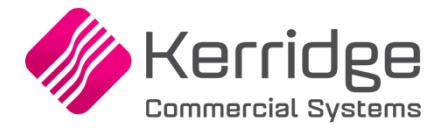

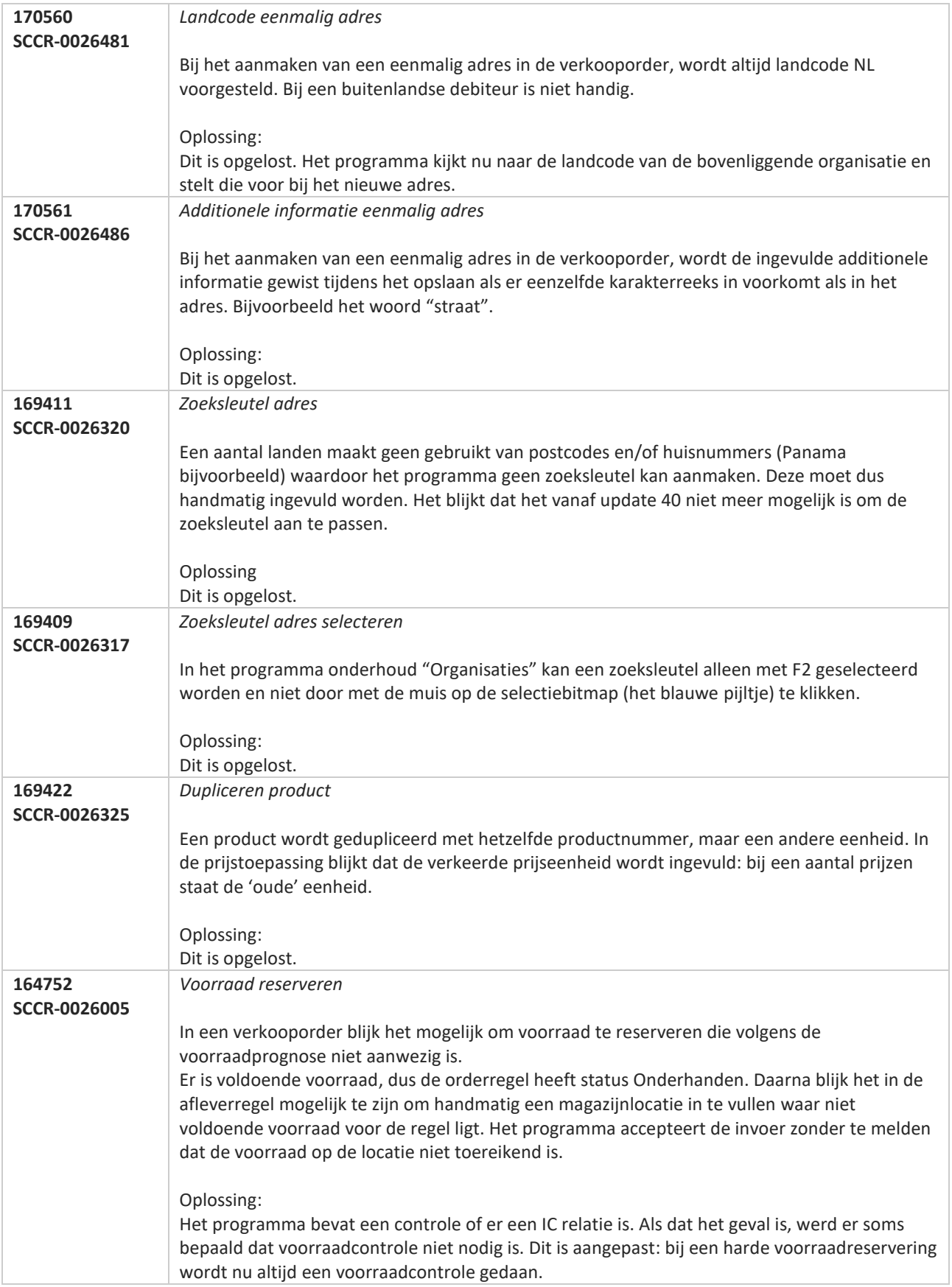

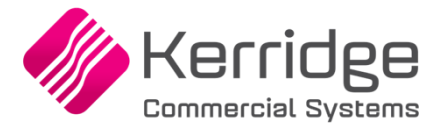

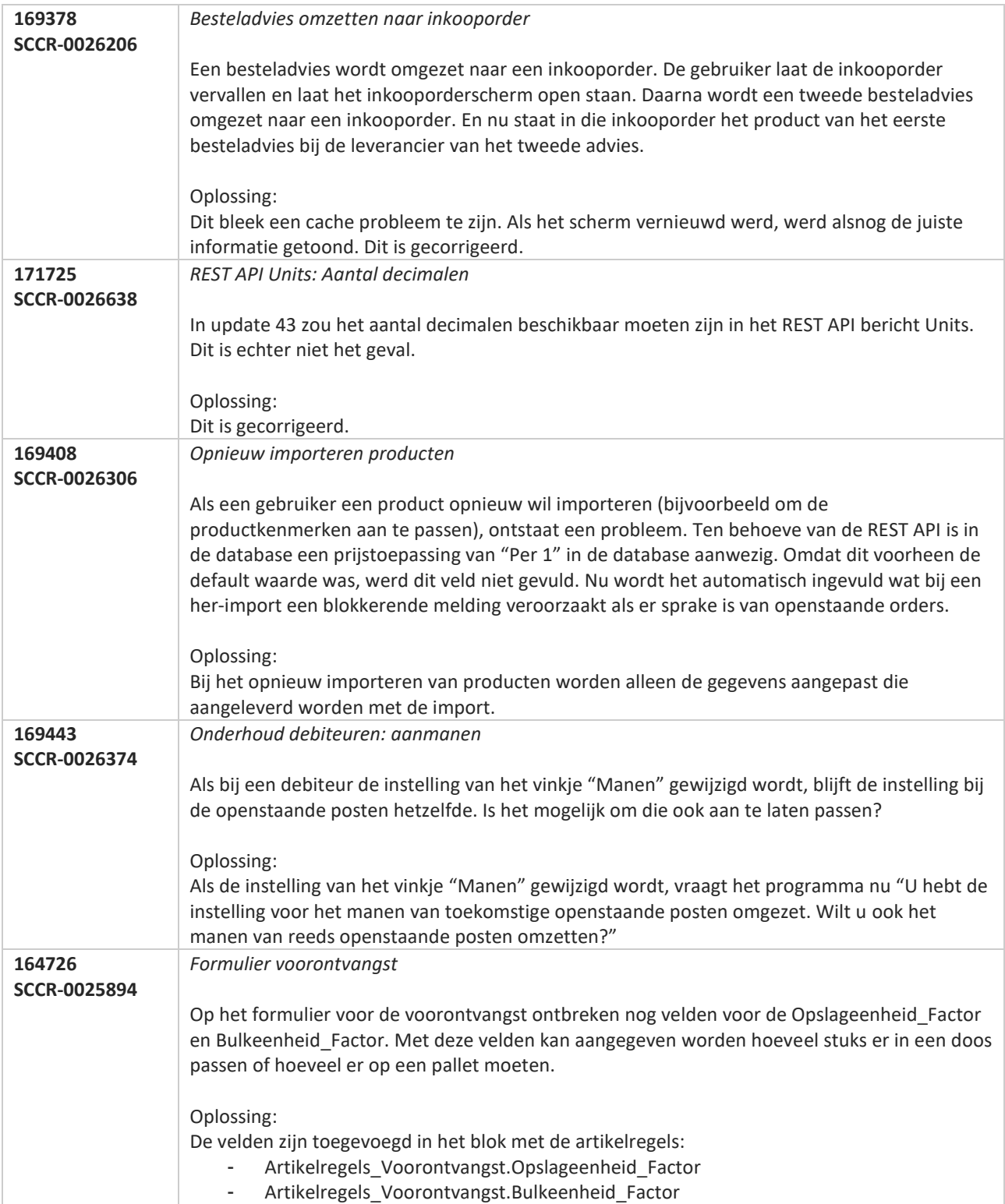

**Pagina 625 van 649**

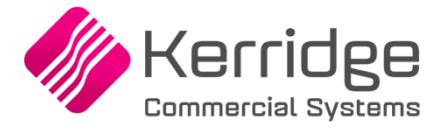

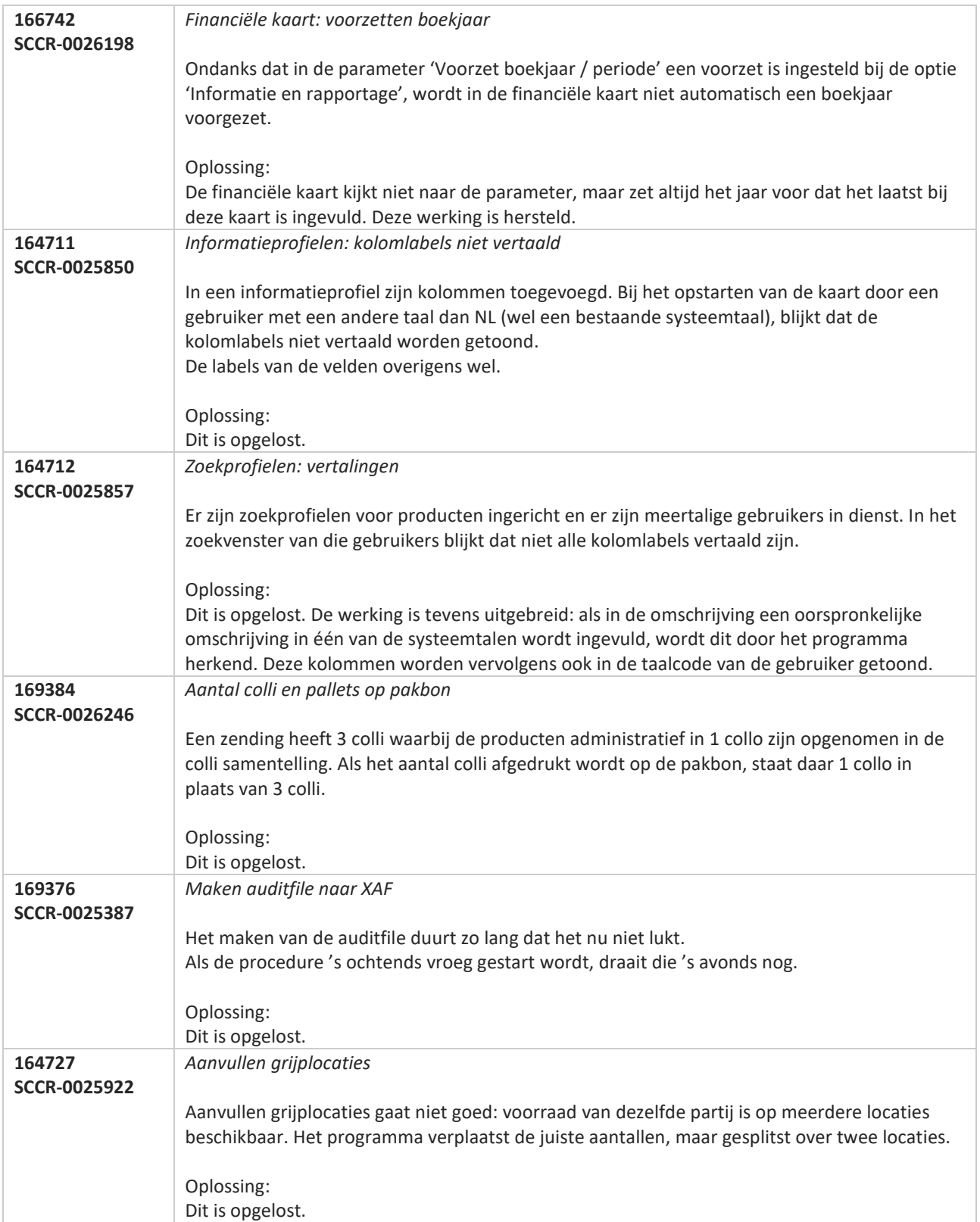

**Pagina 626 van 649**

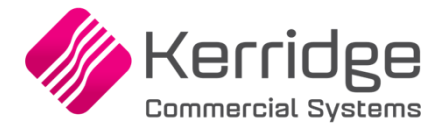

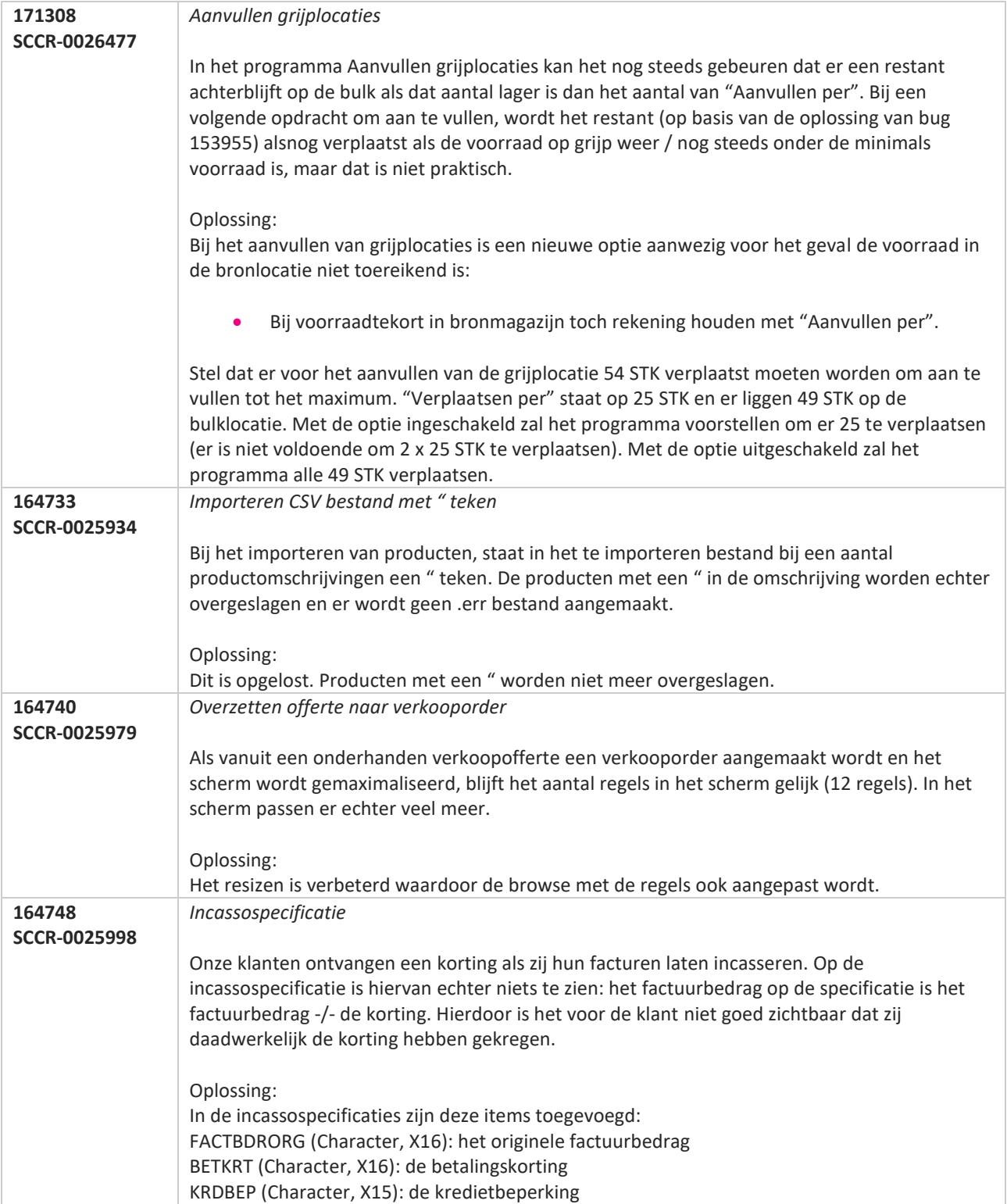

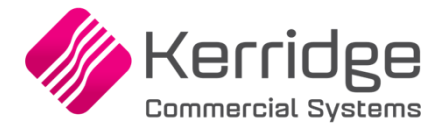

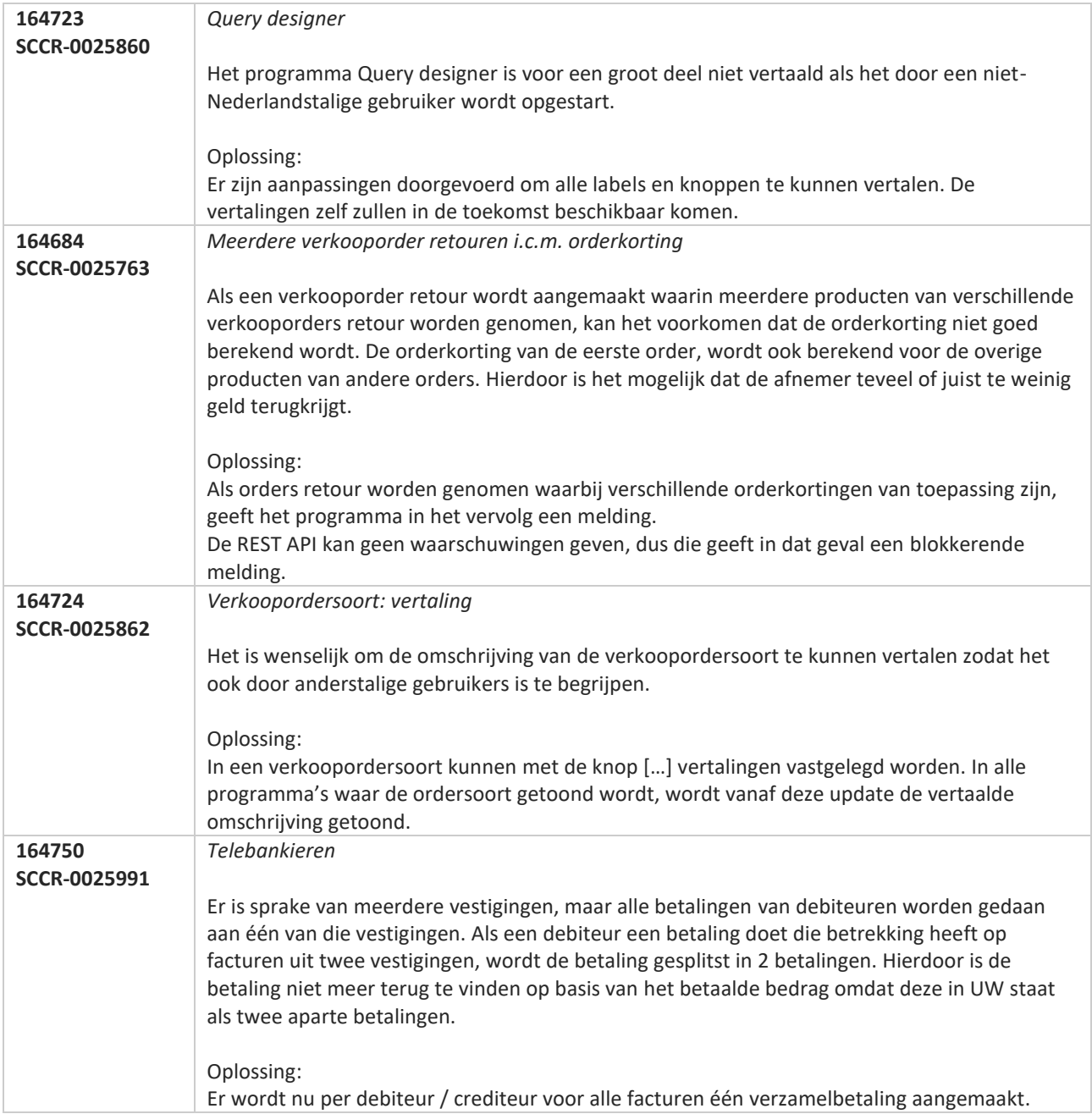

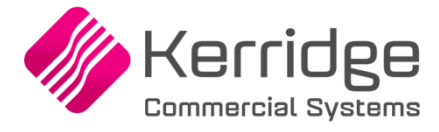

# **Update 43**

Datum: 11 november 2019

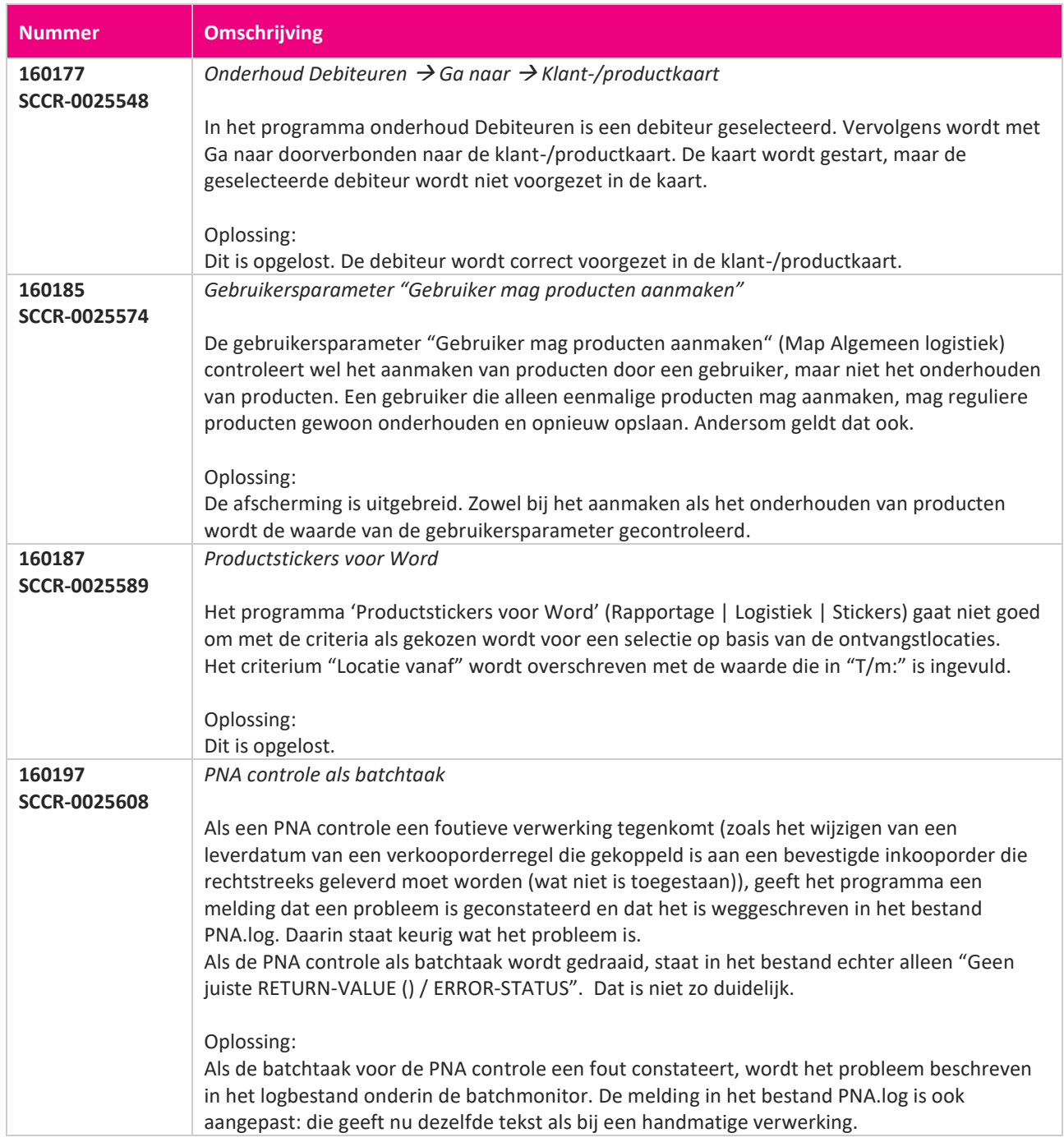

**Pagina 629 van 649**

**START START** 

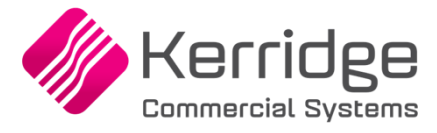

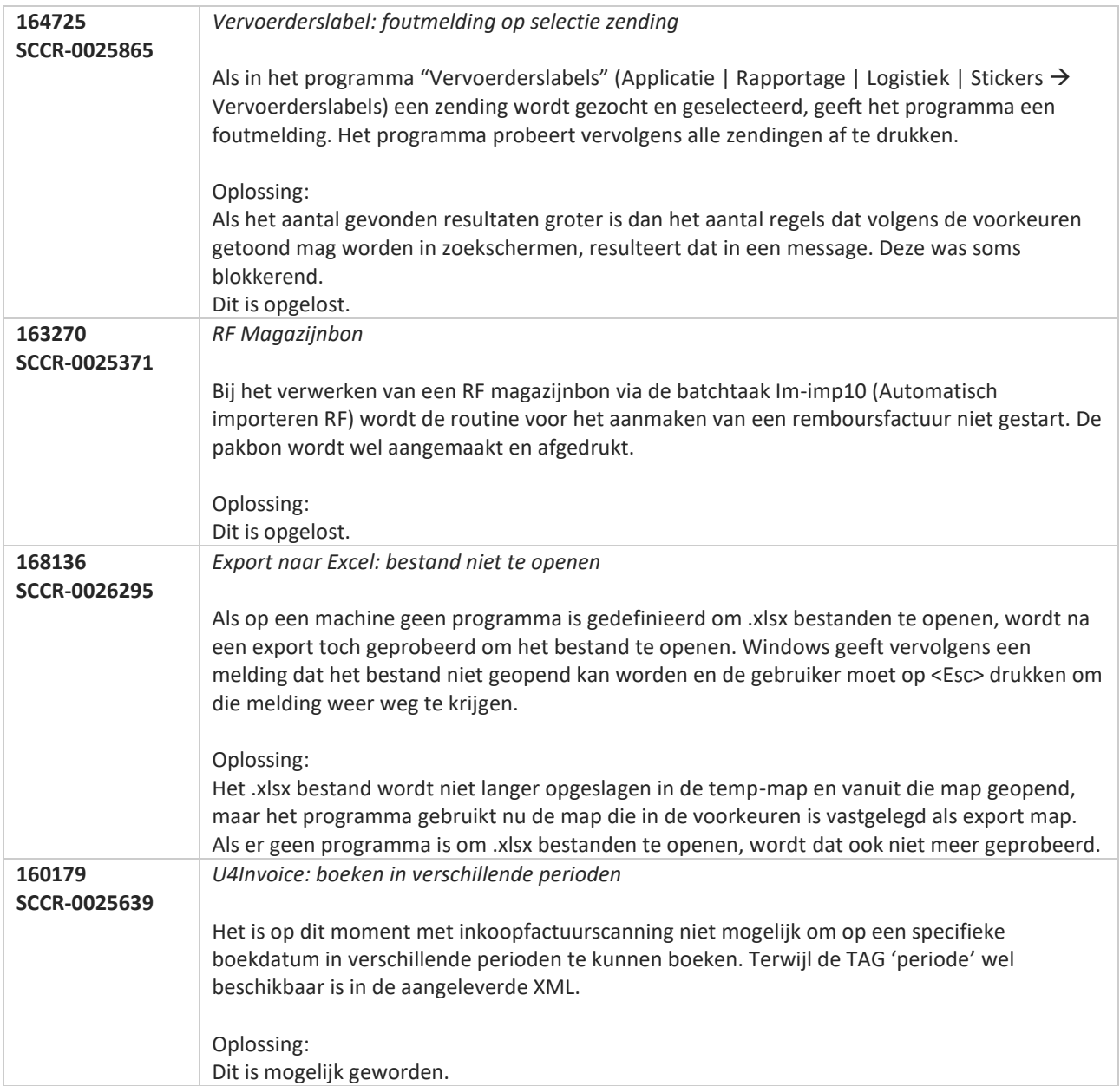

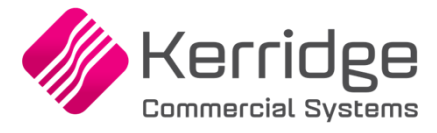

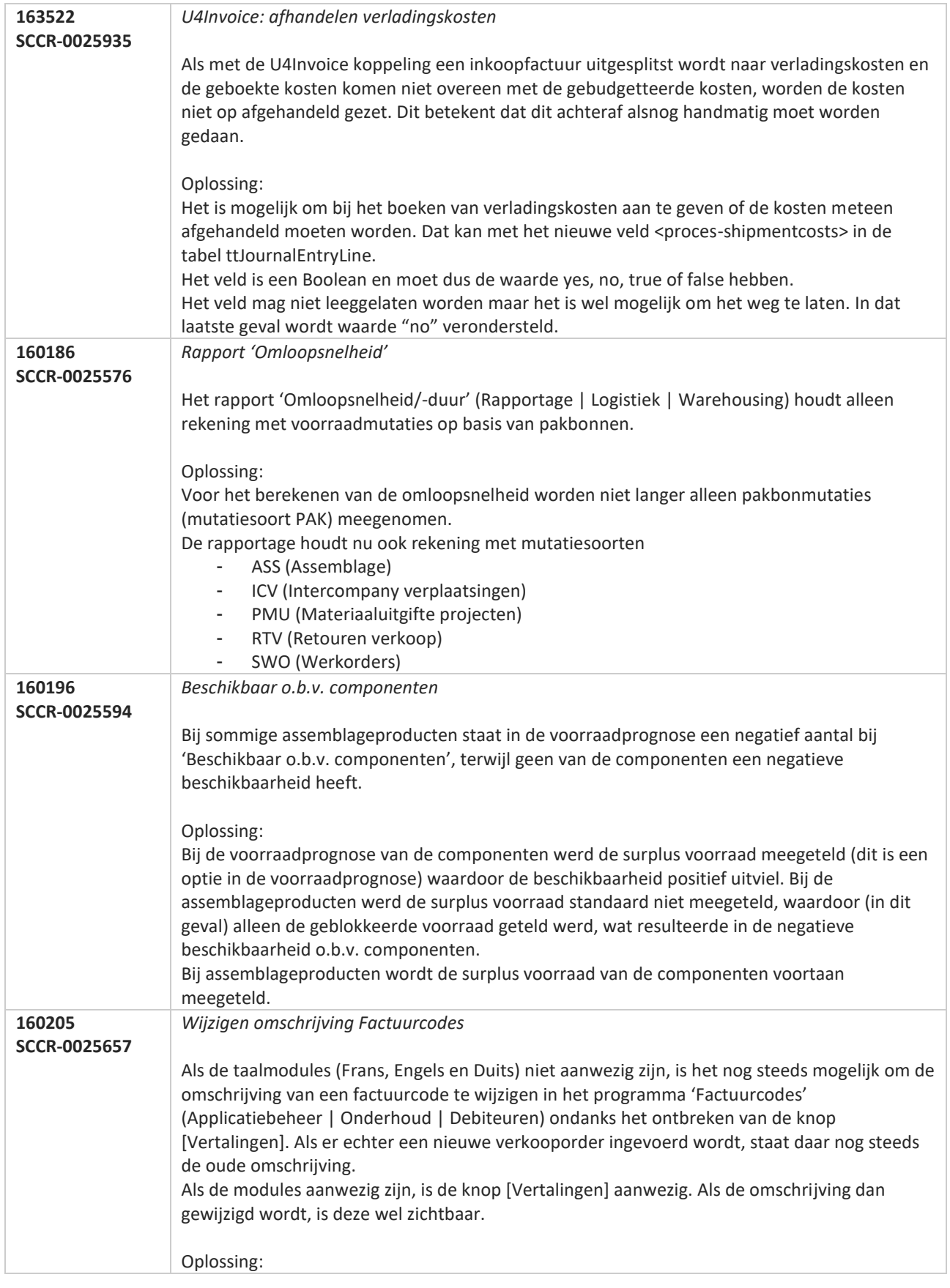

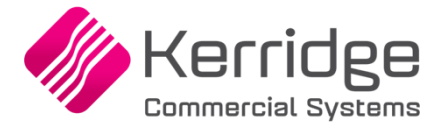

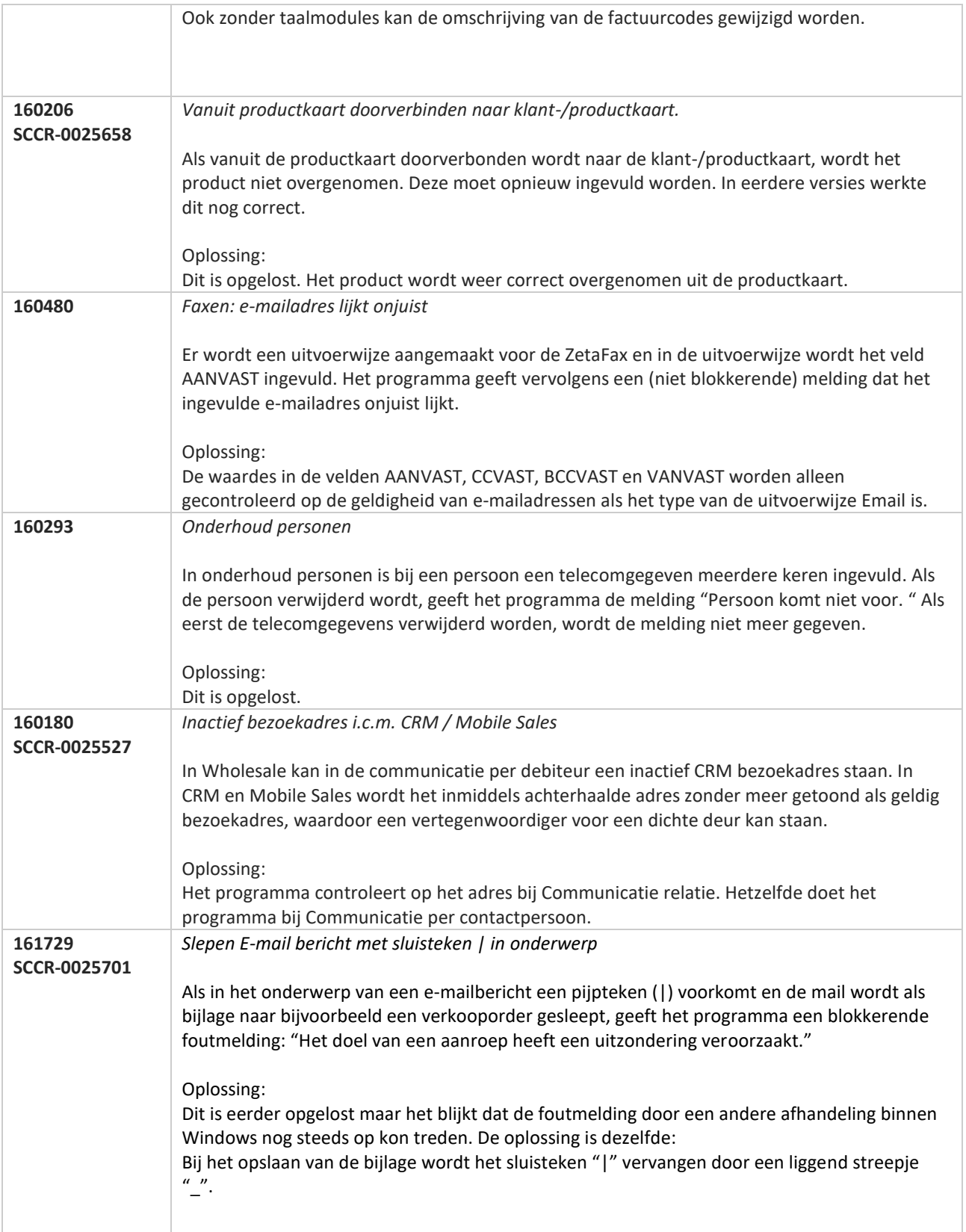

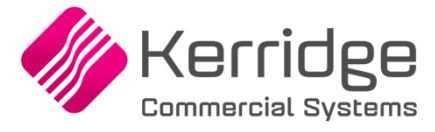

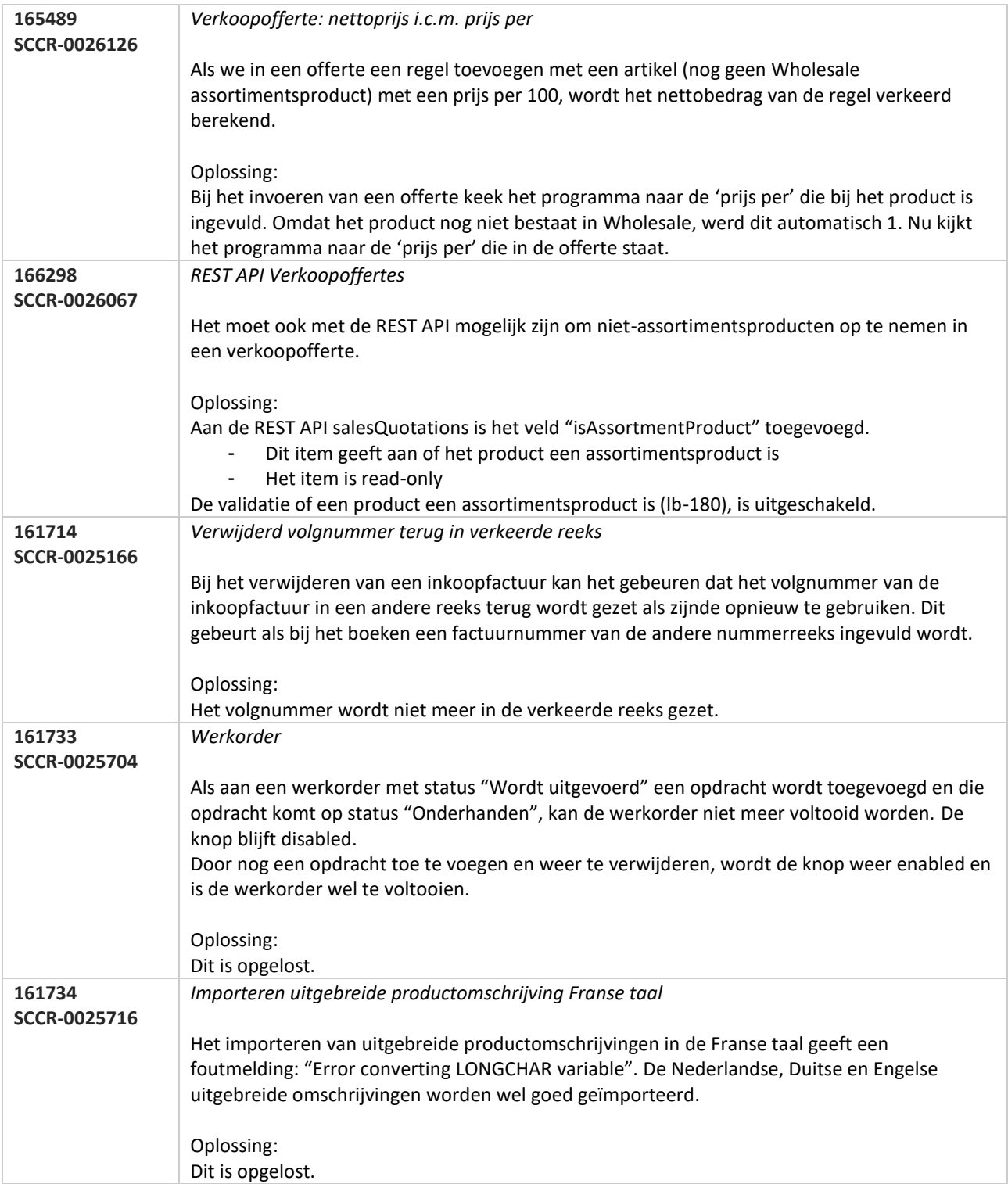

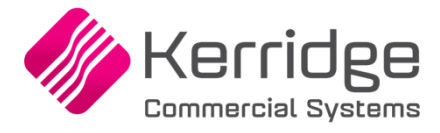

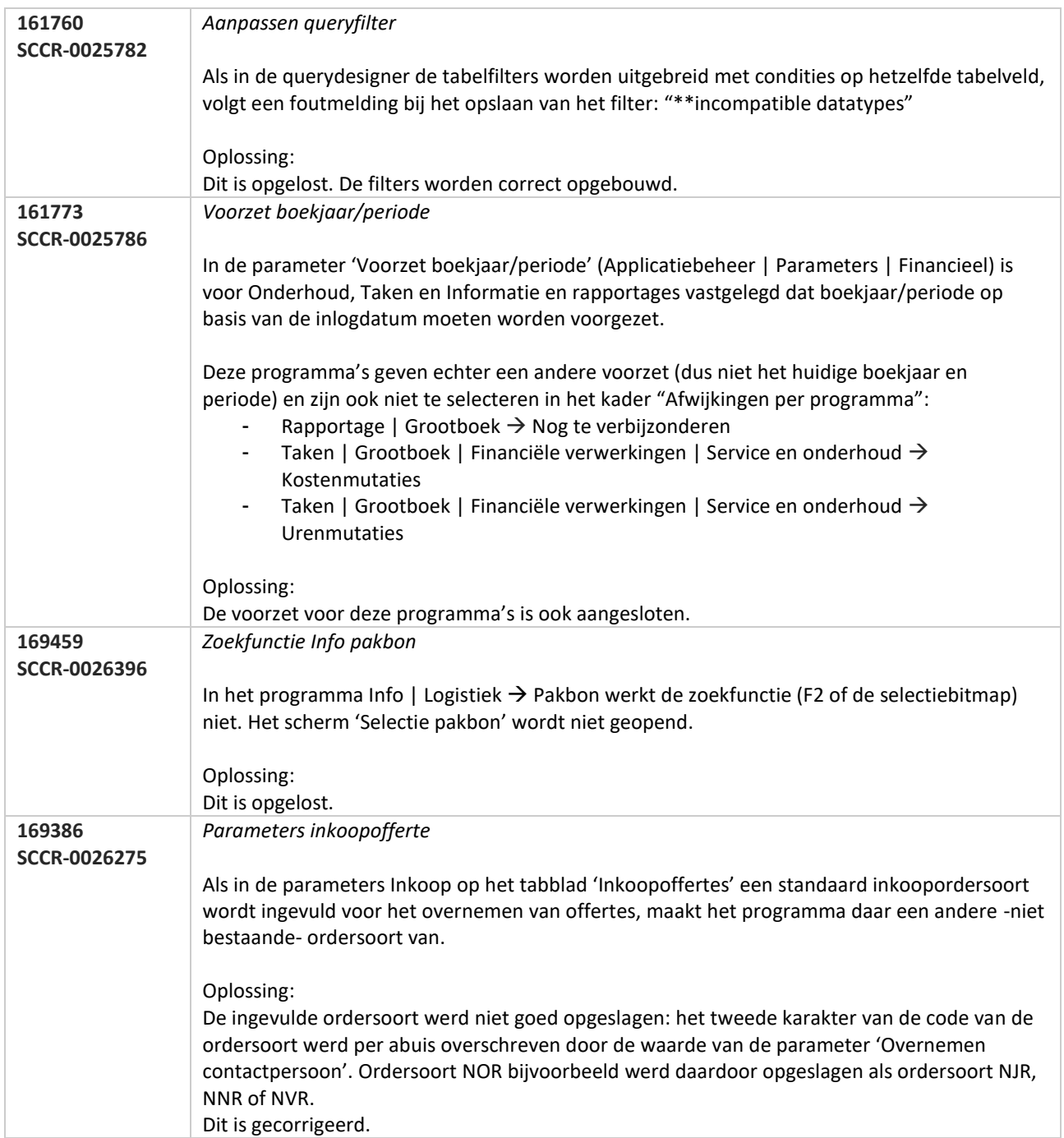

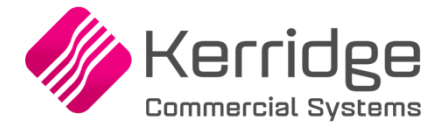

# **Update 42**

Datum: 21 oktober 2019

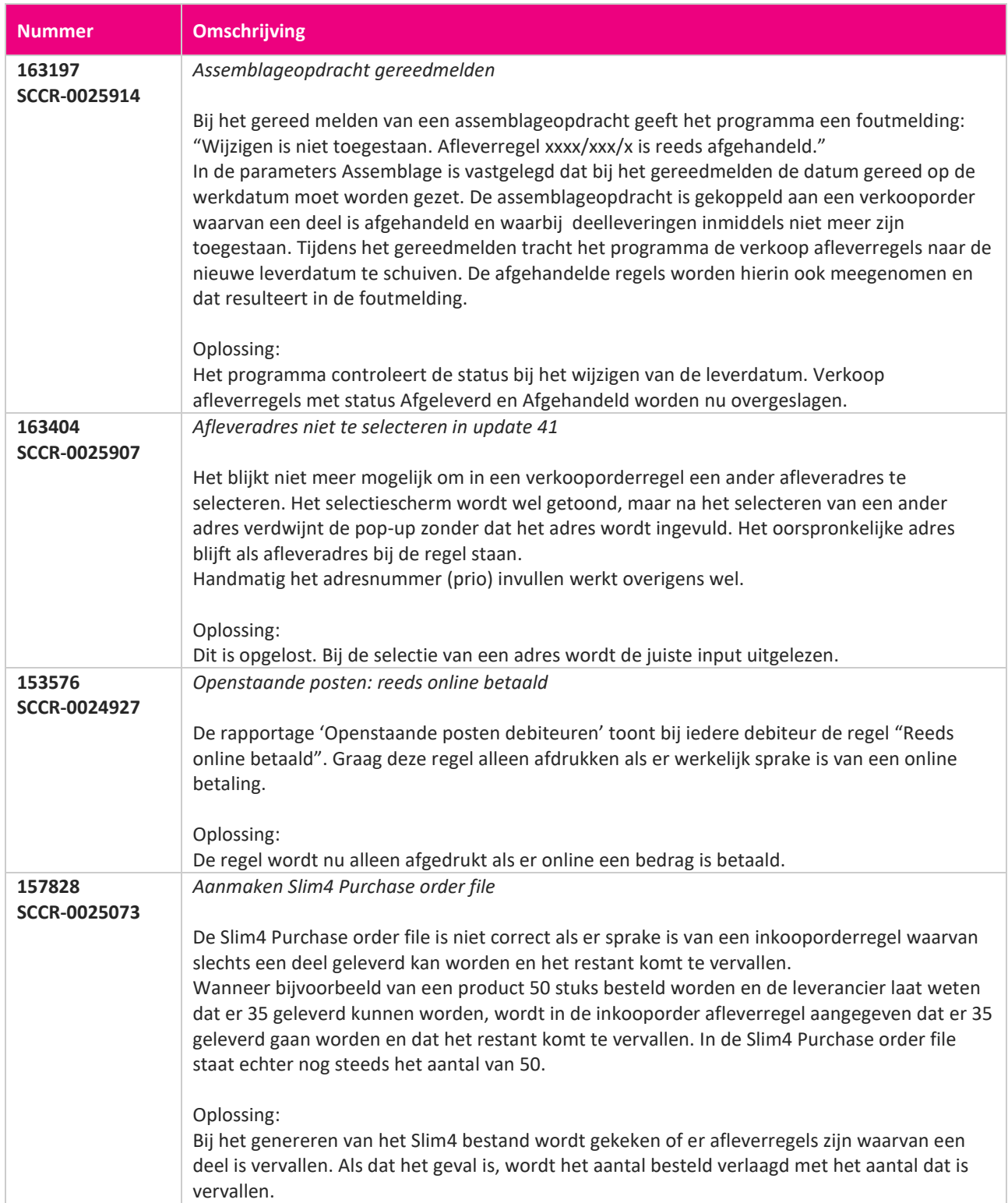

**TAN AN** 

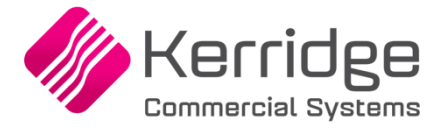

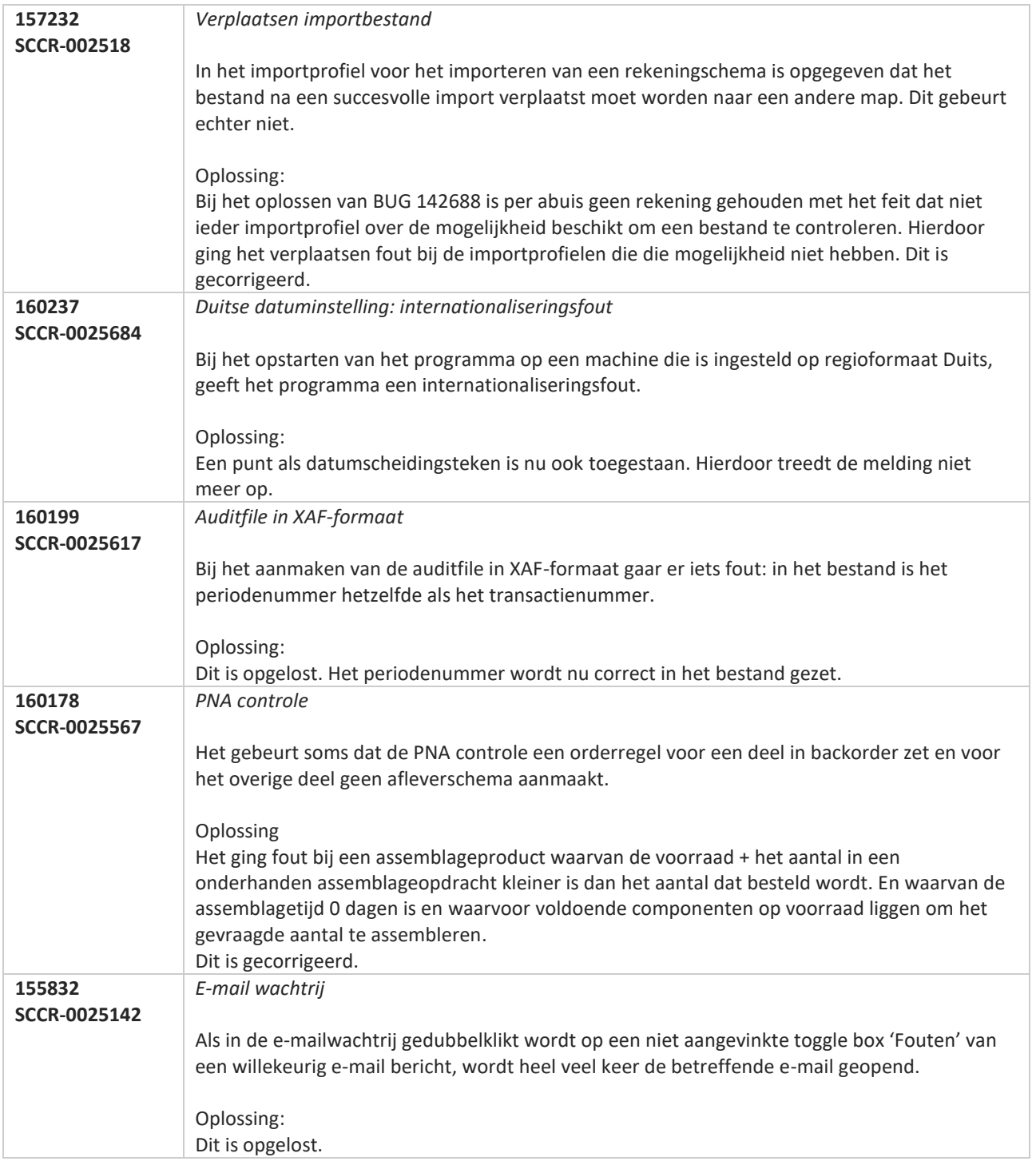

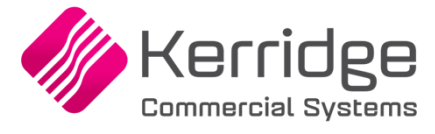

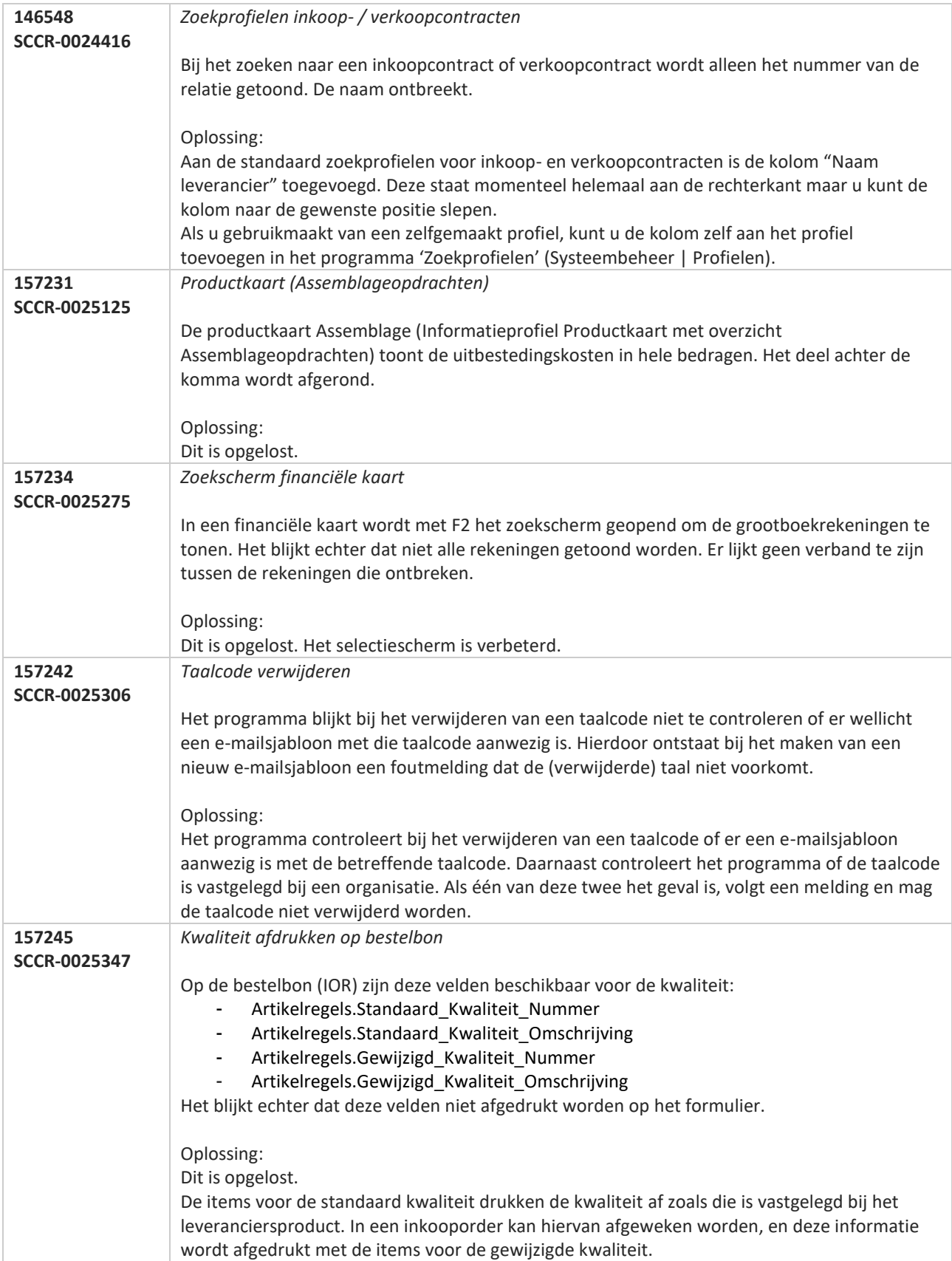

<u>a shekara ta 1999 a shekara ta 1999 a shekara ta 1999 a shekara ta 1999 a shekara ta 1999 a shekara ta 1999 a </u>

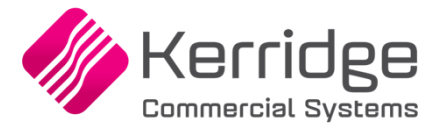

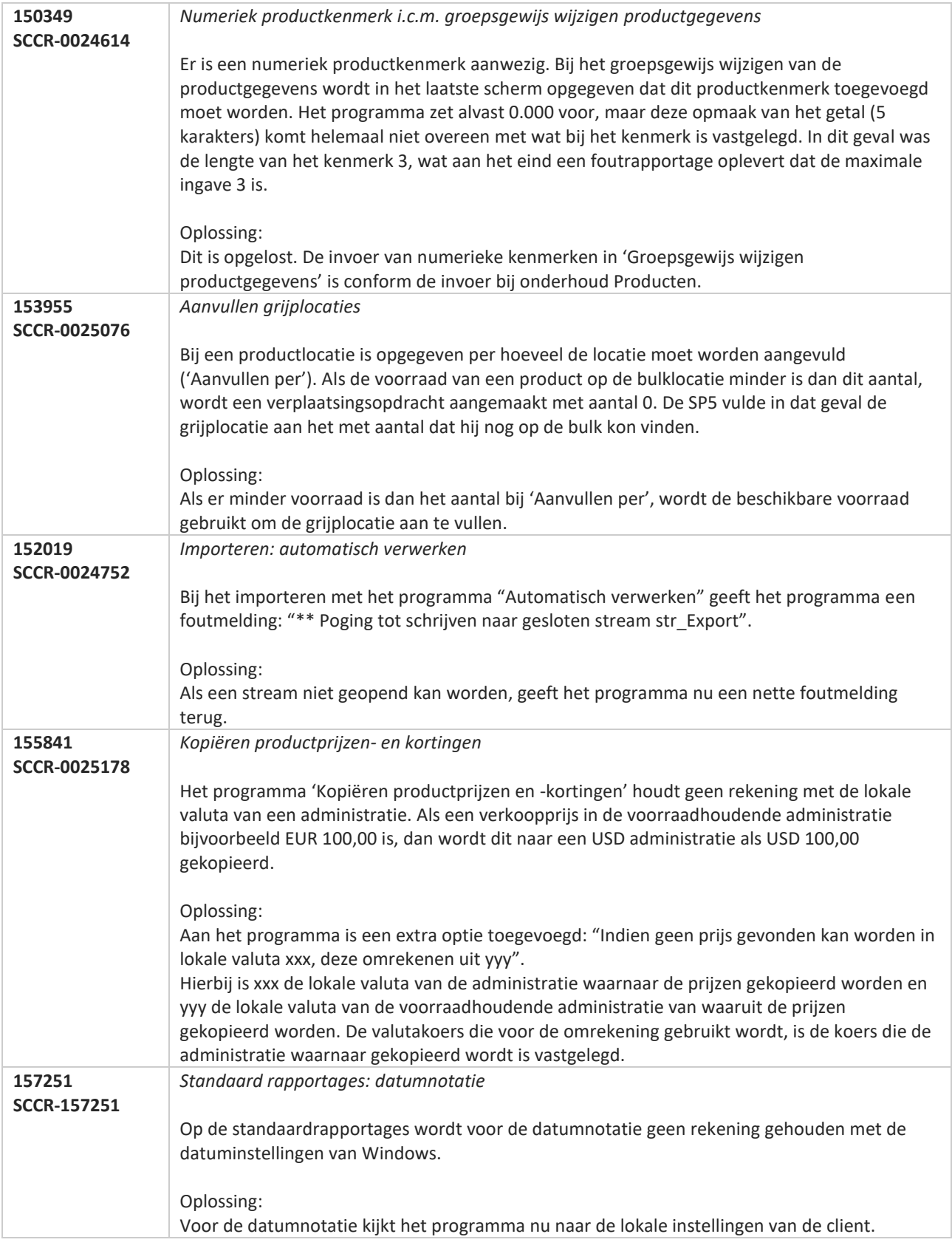

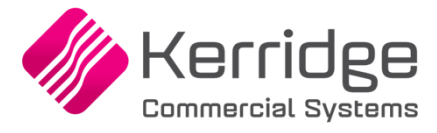

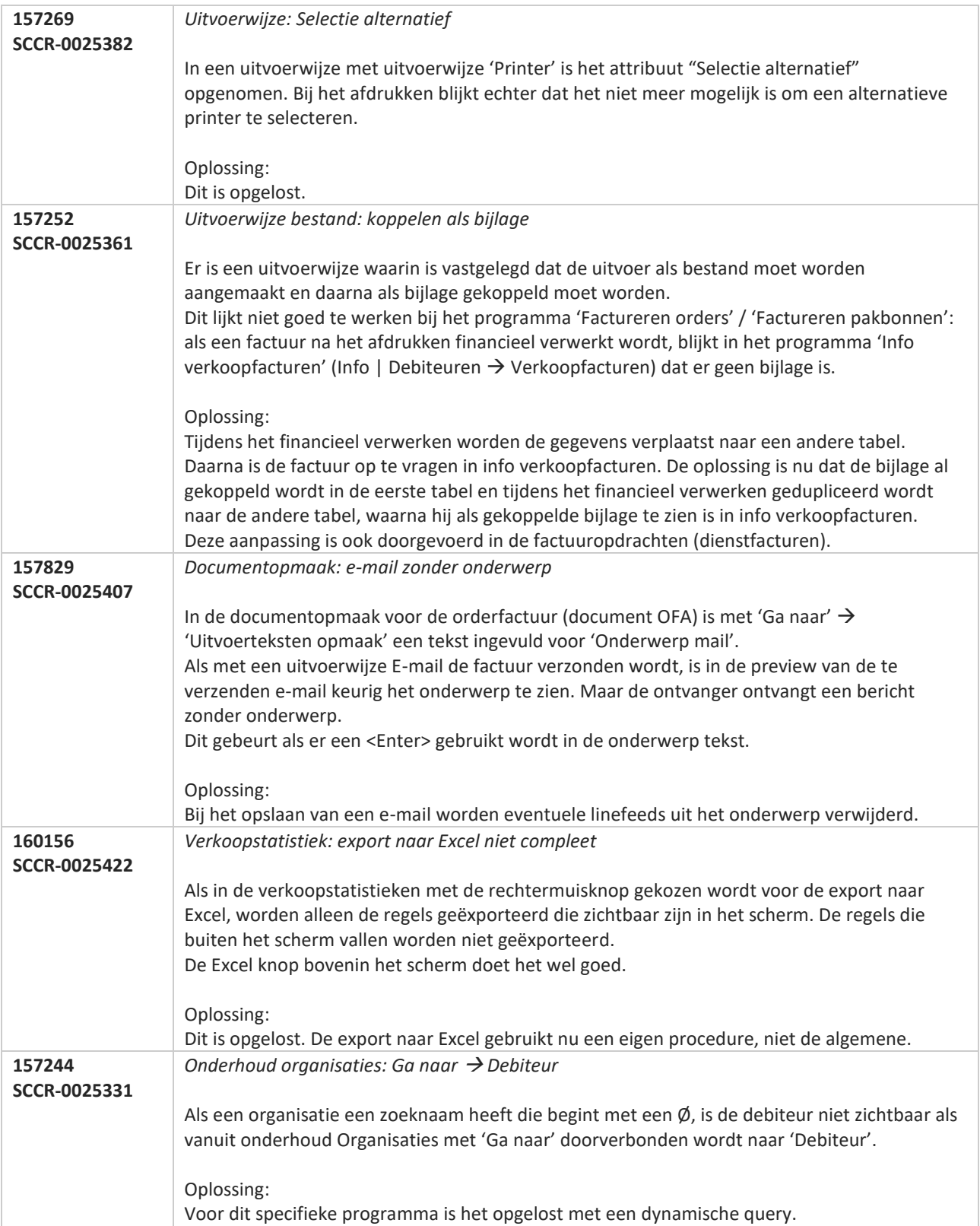

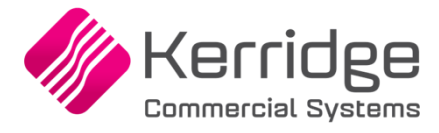

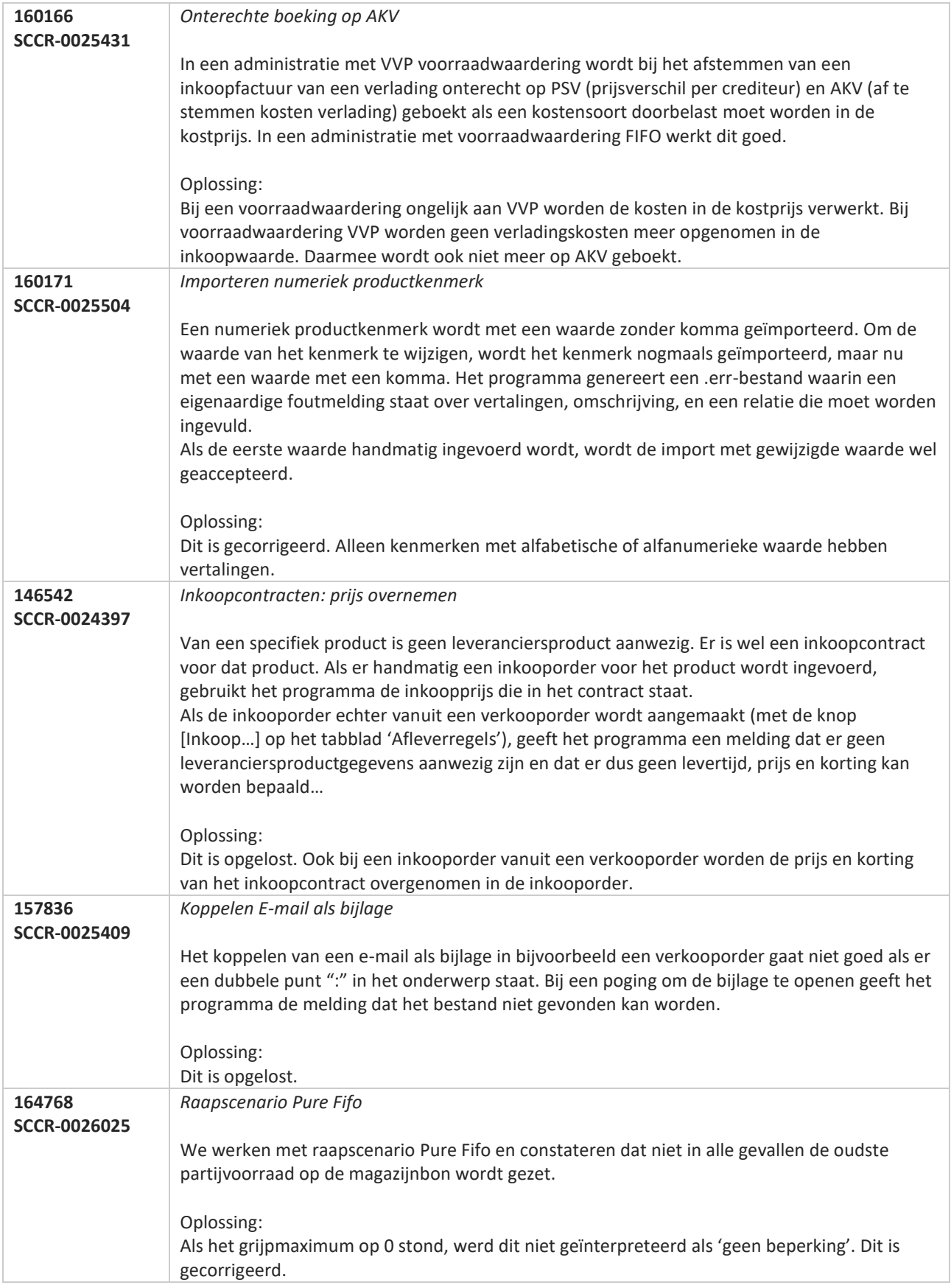

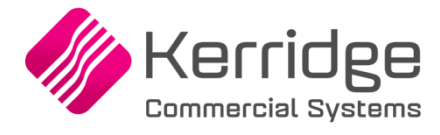

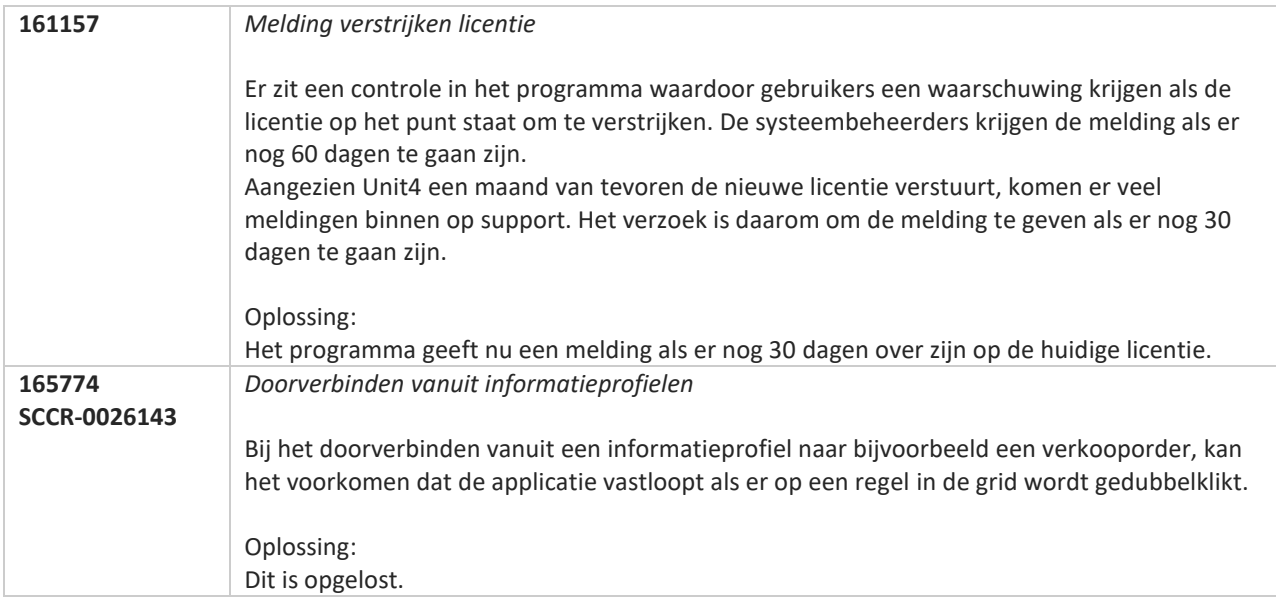

**TANA** 

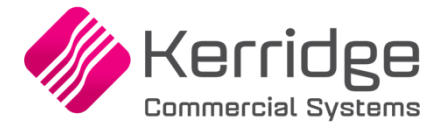

# **Update 41**

Datum: 4 oktober 2019

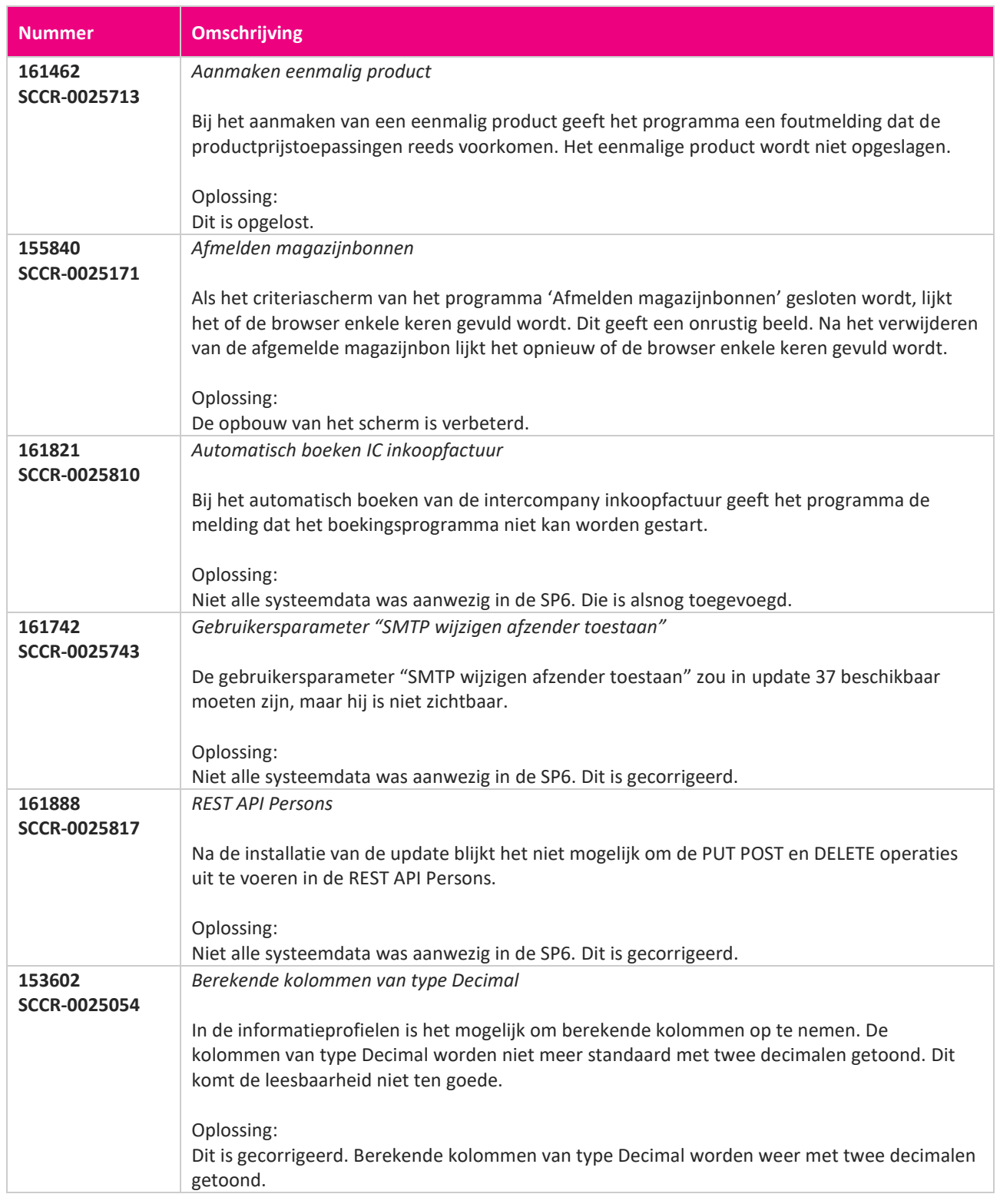

<u> The Contract of the Contract of the Contract of the Contract of the Contract of the Contract of the Contract of the Contract of the Contract of the Contract of the Contract of the Contract of the Contract of the Contract</u>

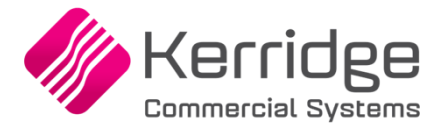

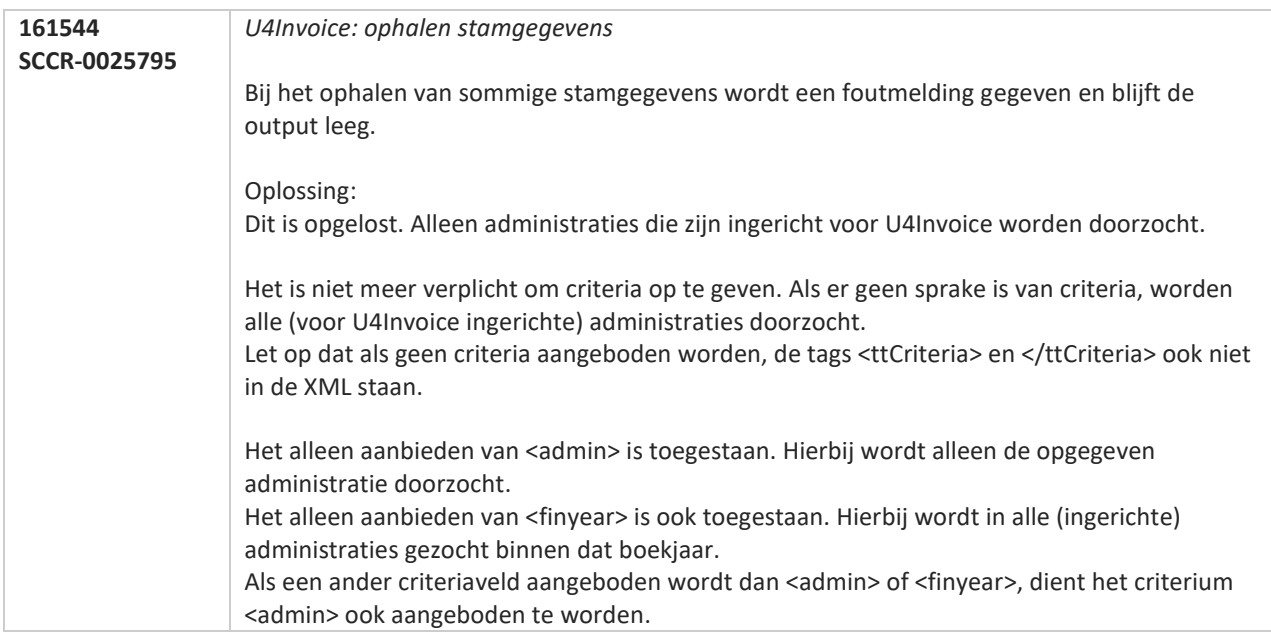

**TANA** 

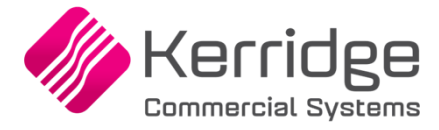

# **Update 40**

Datum: 30 september 2019

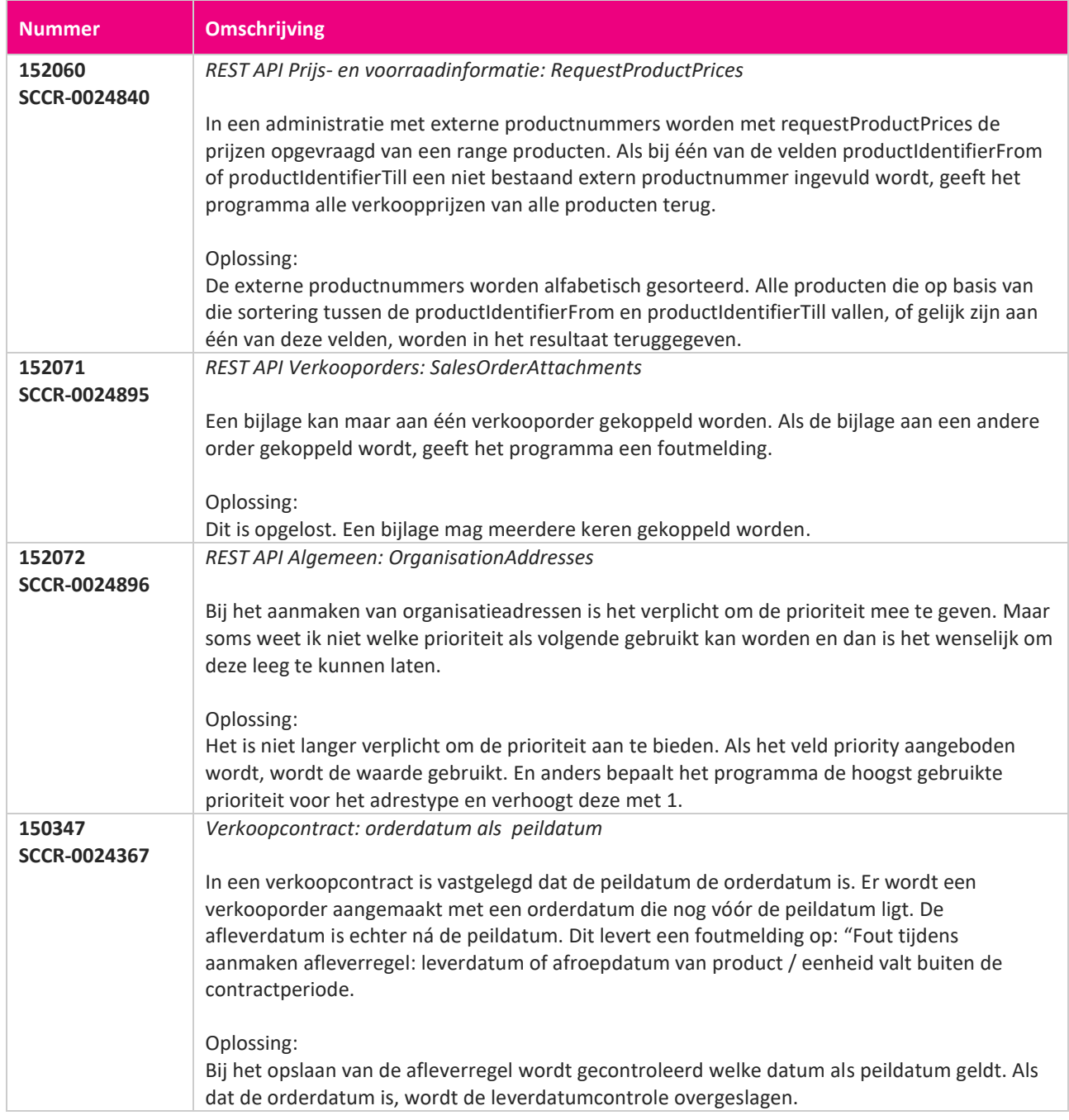

**Pagina 644 van 649**

<u> The Contract of the Contract of the Contract of the Contract of the Contract of the Contract of the Contract of the Contract of the Contract of the Contract of the Contract of the Contract of the Contract of the Contract</u>

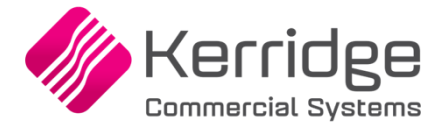

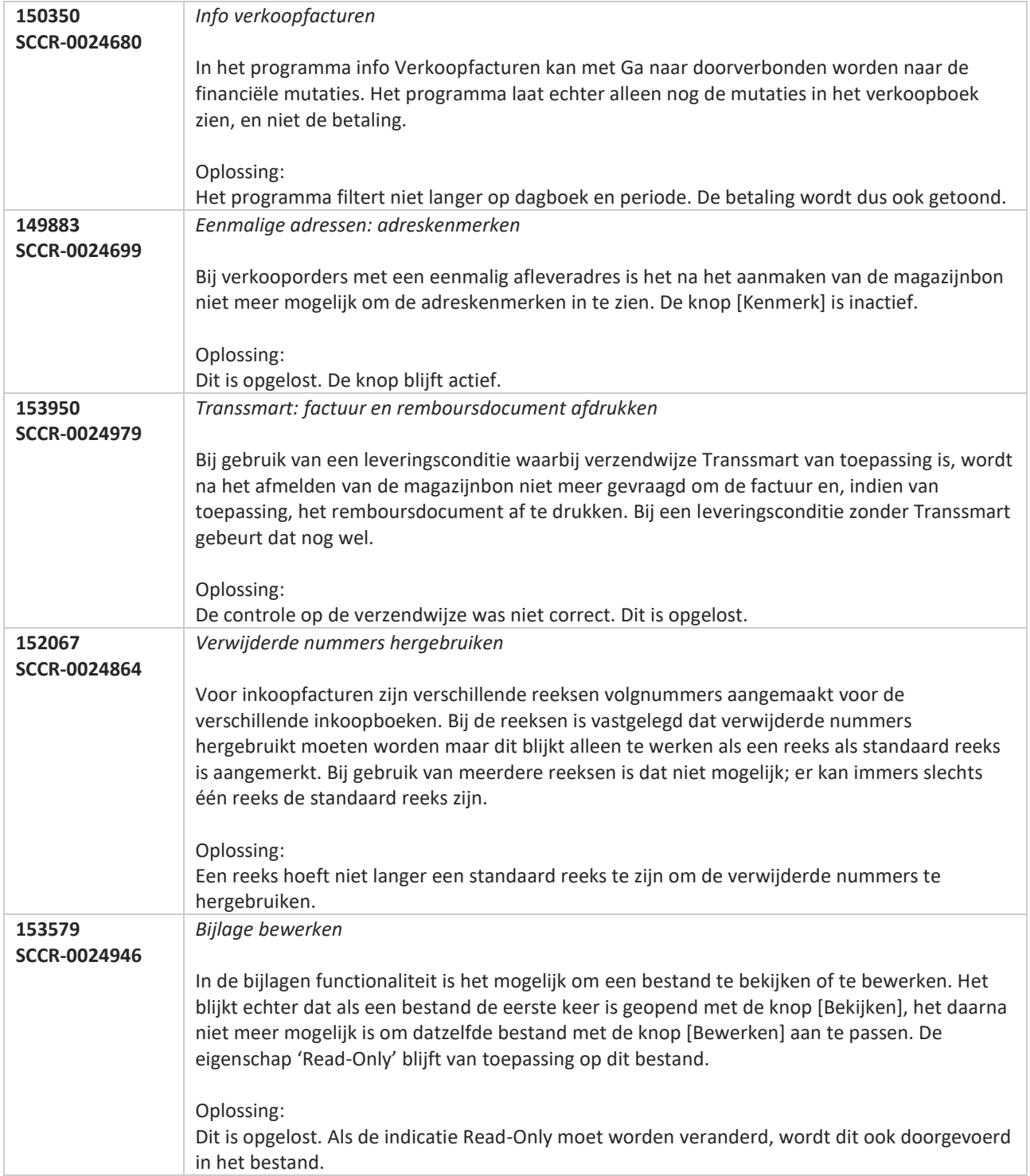

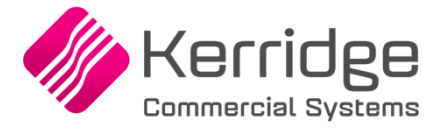

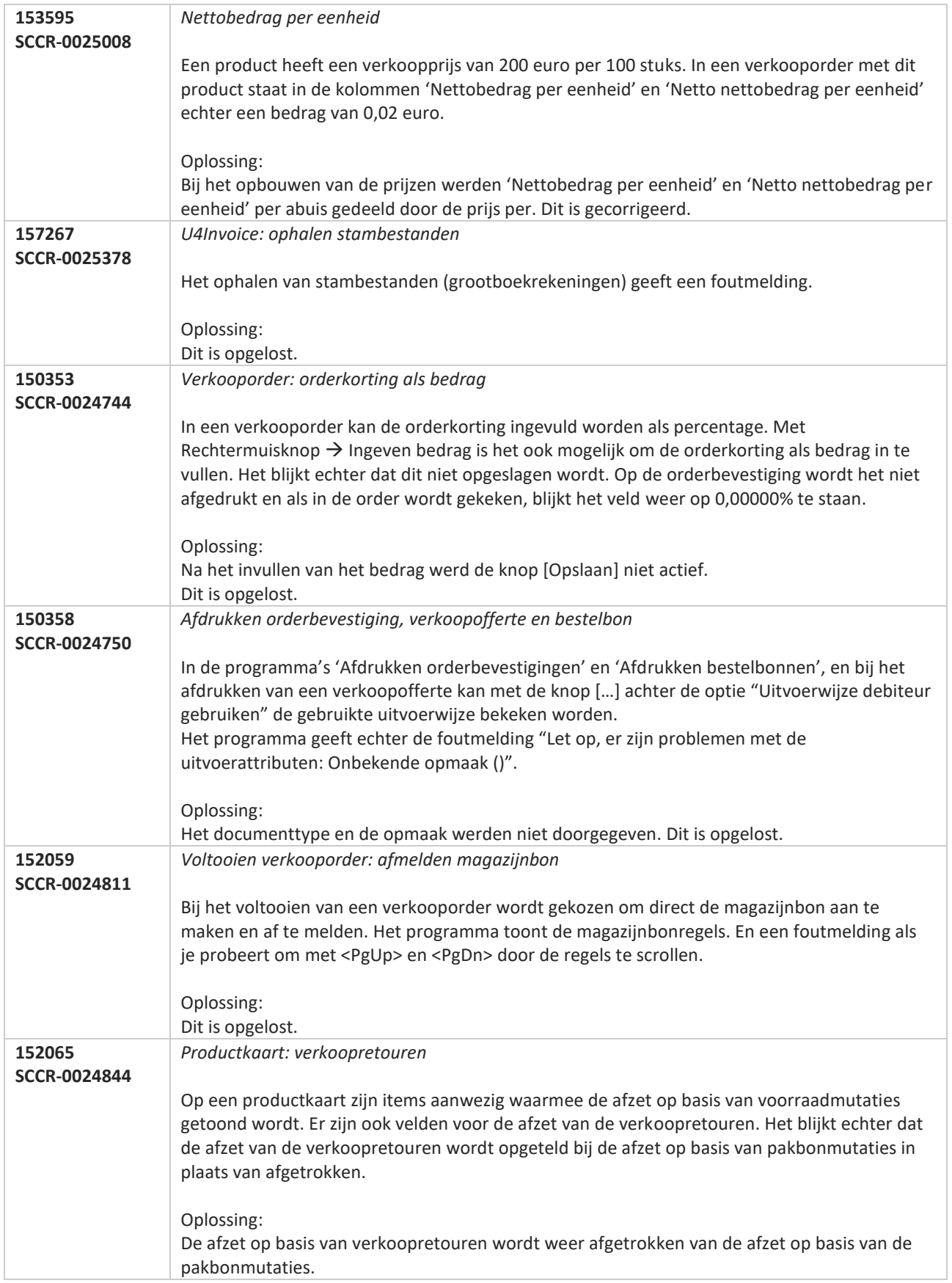

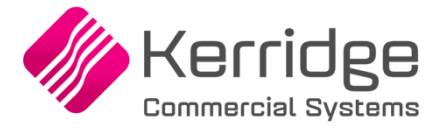

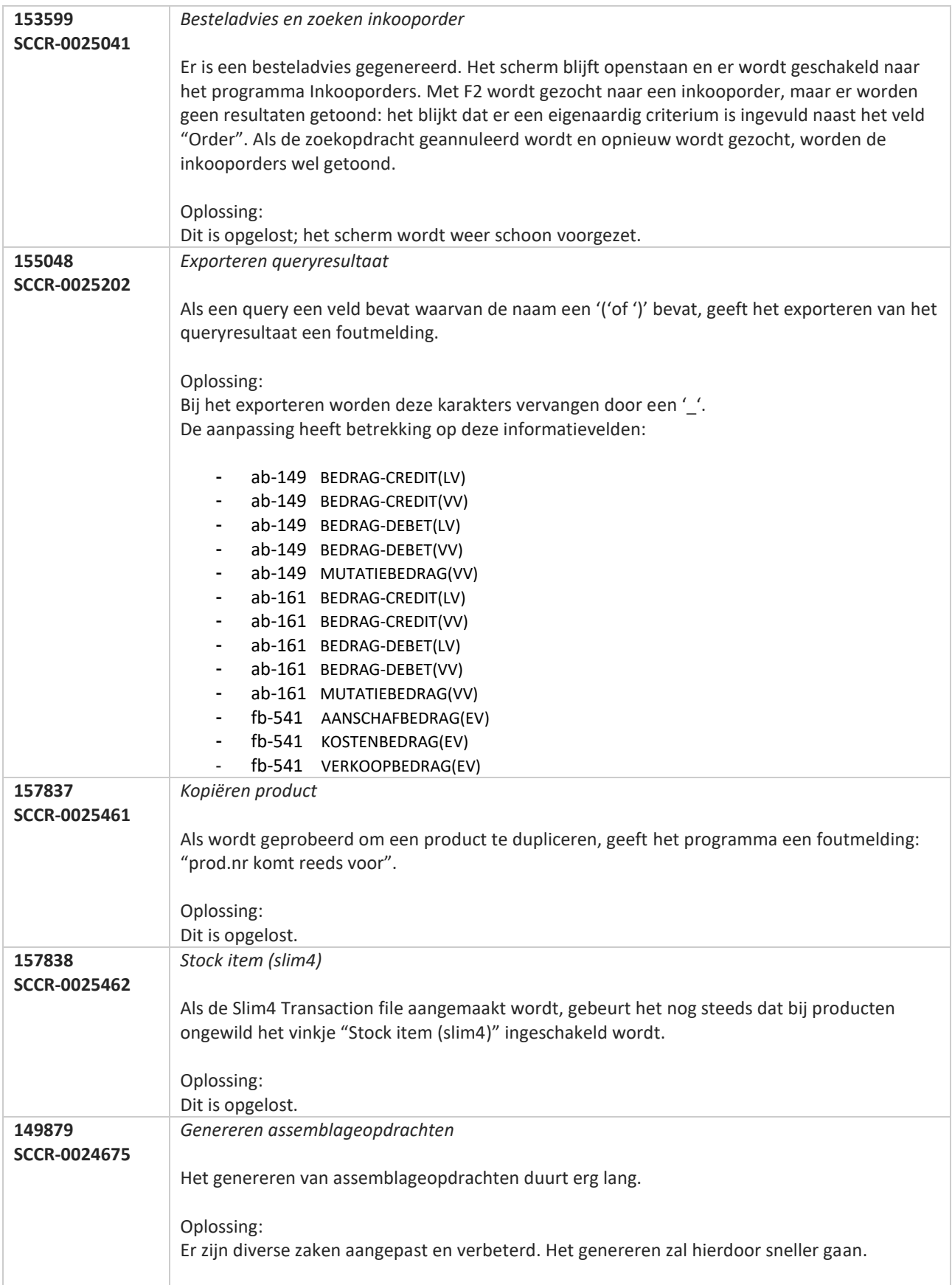

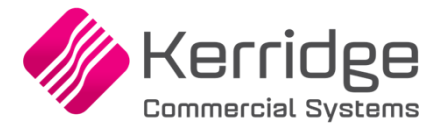

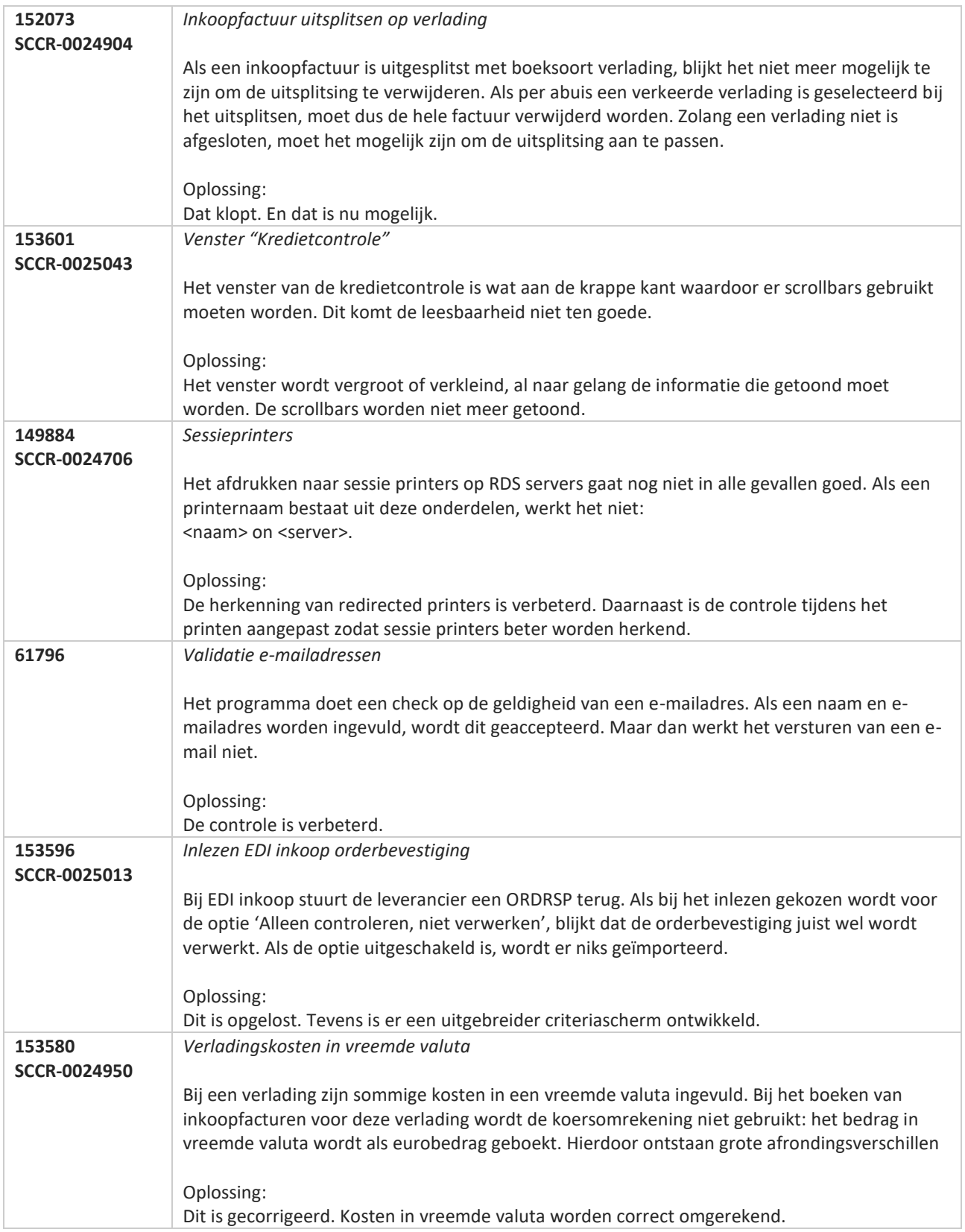

**Pagina 648 van 649**
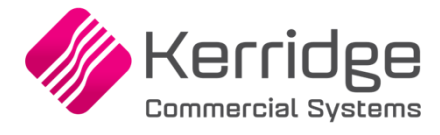

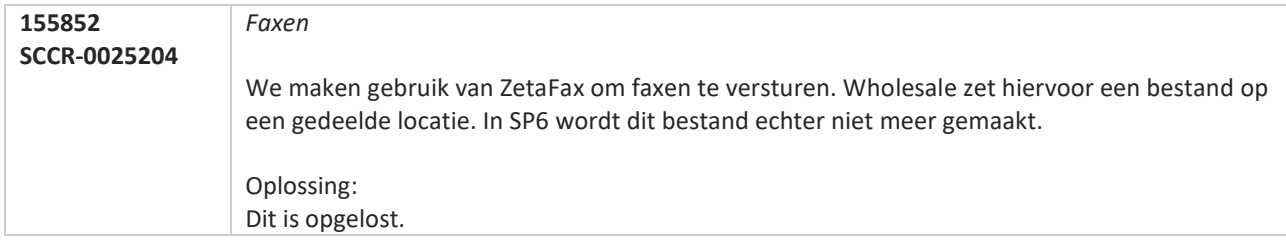

**The Contract of the Contract of the Contract of the Contract of the Contract of the Contract of the Contract o**